# **VERITAS NetBackup BusinesServer**™ **4.5**

## **System Administrator's Guide**

**for UNIX**

March 2002 30-000482-011

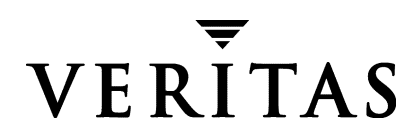

#### **Disclaimer**

The information contained in this publication is subject to change without notice. VERITAS Software Corporation makes no warranty of any kind with regard to this manual, including, but not limited to, the implied warranties of merchantability and fitness for a particular purpose. VERITAS Software Corporation shall not be liable for errors contained herein or for incidental or consequential damages in connection with the furnishing, performance, or use of this manual.

#### **Copyright**

Copyright © 1993-2002 VERITAS Software Corporation. All Rights Reserved. VERITAS, VERITAS SOFTWARE, the VERITAS logo, *Business Without Interruption*, VERITAS The Data Availability Company, VERITAS NetBackup, VERITAS NetBackup BusinesServer, VERITAS Remote Storage for Microsoft Exchange, VERITAS Storage Migrator, and VERITAS Storage Migrator Remote are trademarks or registered trademarks of VERITAS Software Corporation in the U.S. and/or other countries. Other product names mentioned herein may be trademarks or registered trademarks of their respective companies.

Portions of this software are derived from the RSA Data Security, Inc. MD5 Message-Digest Algorithm. Copyright 1991-92, RSA Data Security, Inc. Created 1991. All rights reserved.

VERITAS Software Corporation 350 Ellis Street Mountain View, CA 94043 Phone 650–527–8000 Fax 650–527–8050 www.veritas.com

## **Contents**

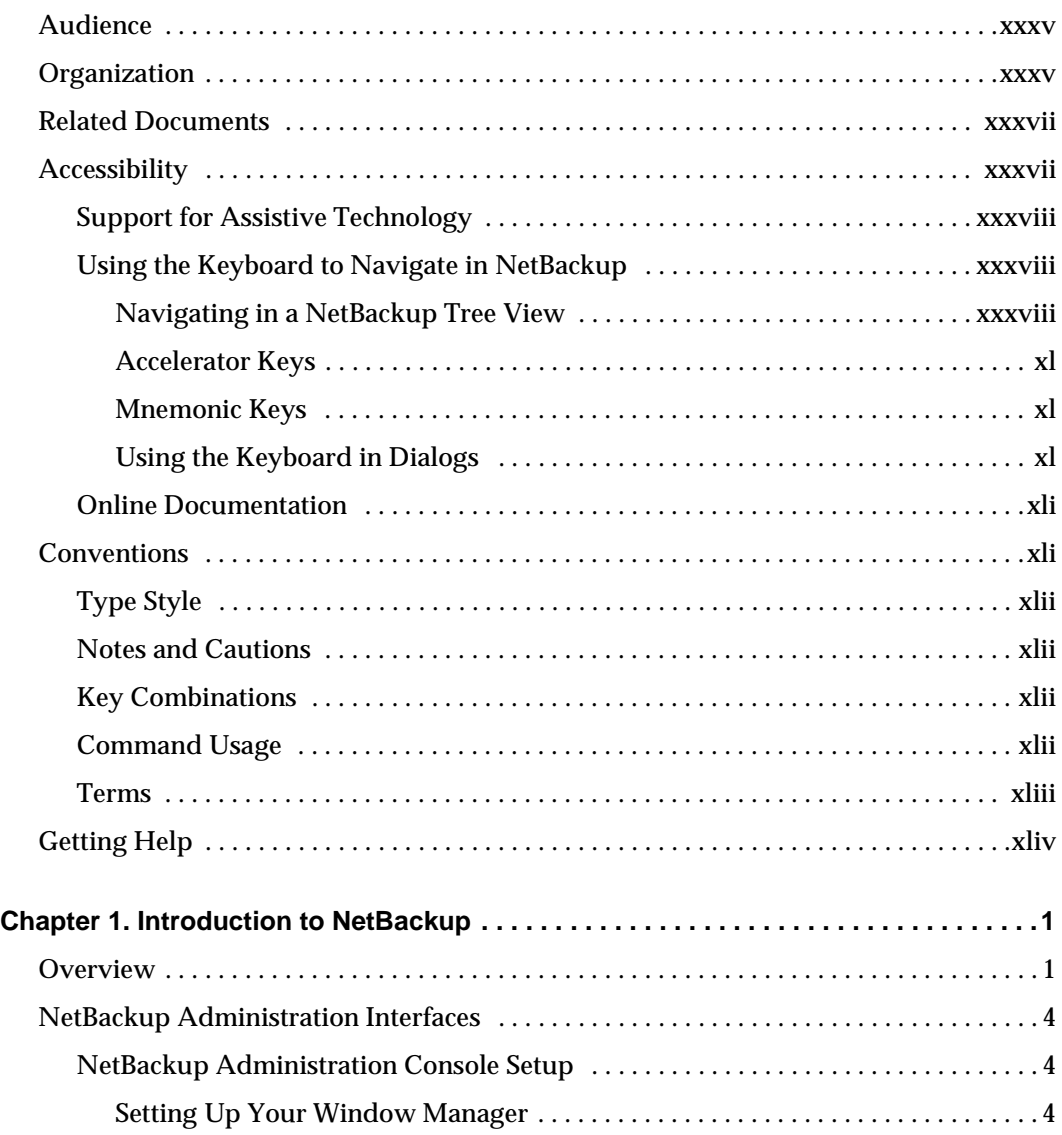

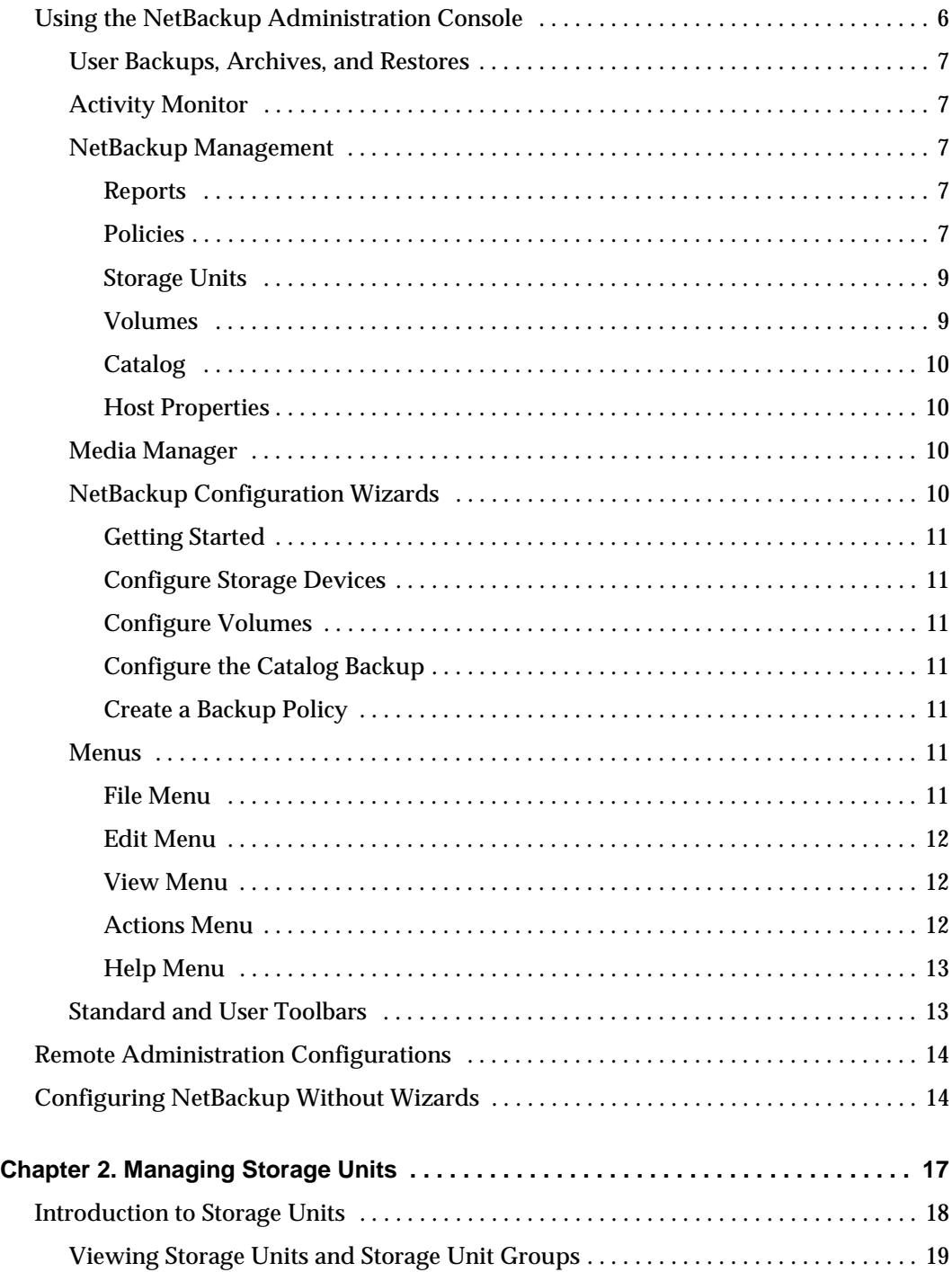

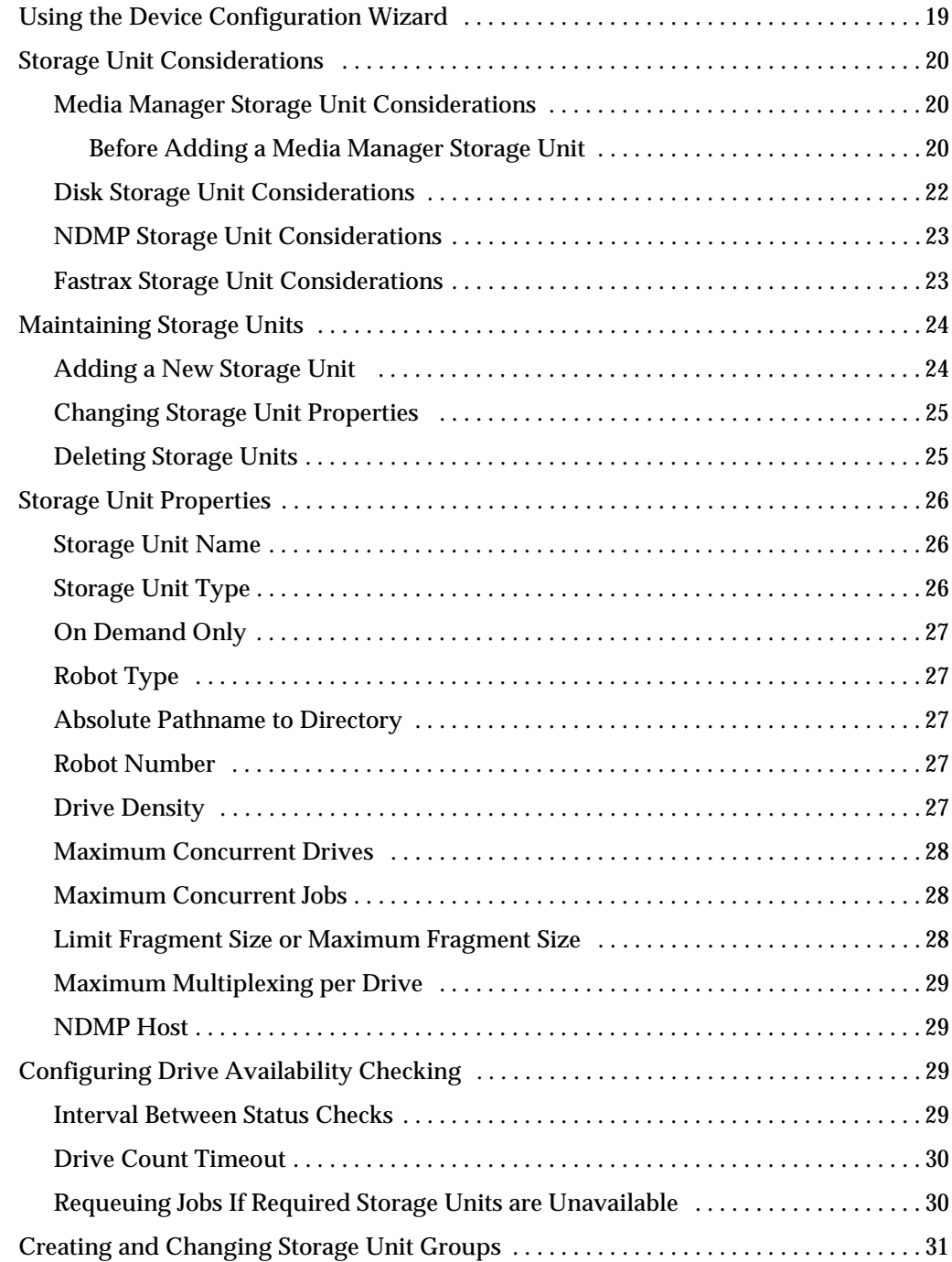

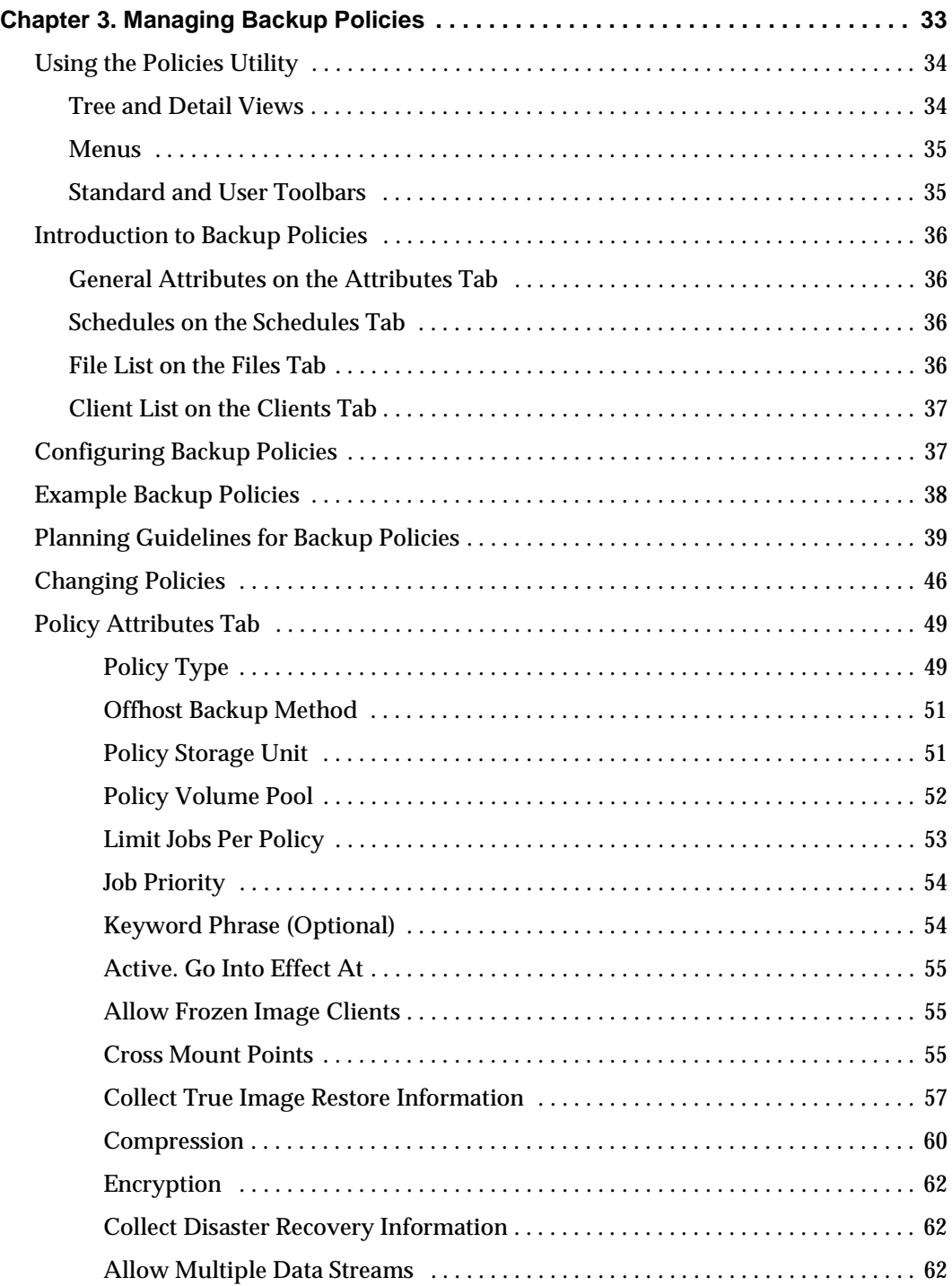

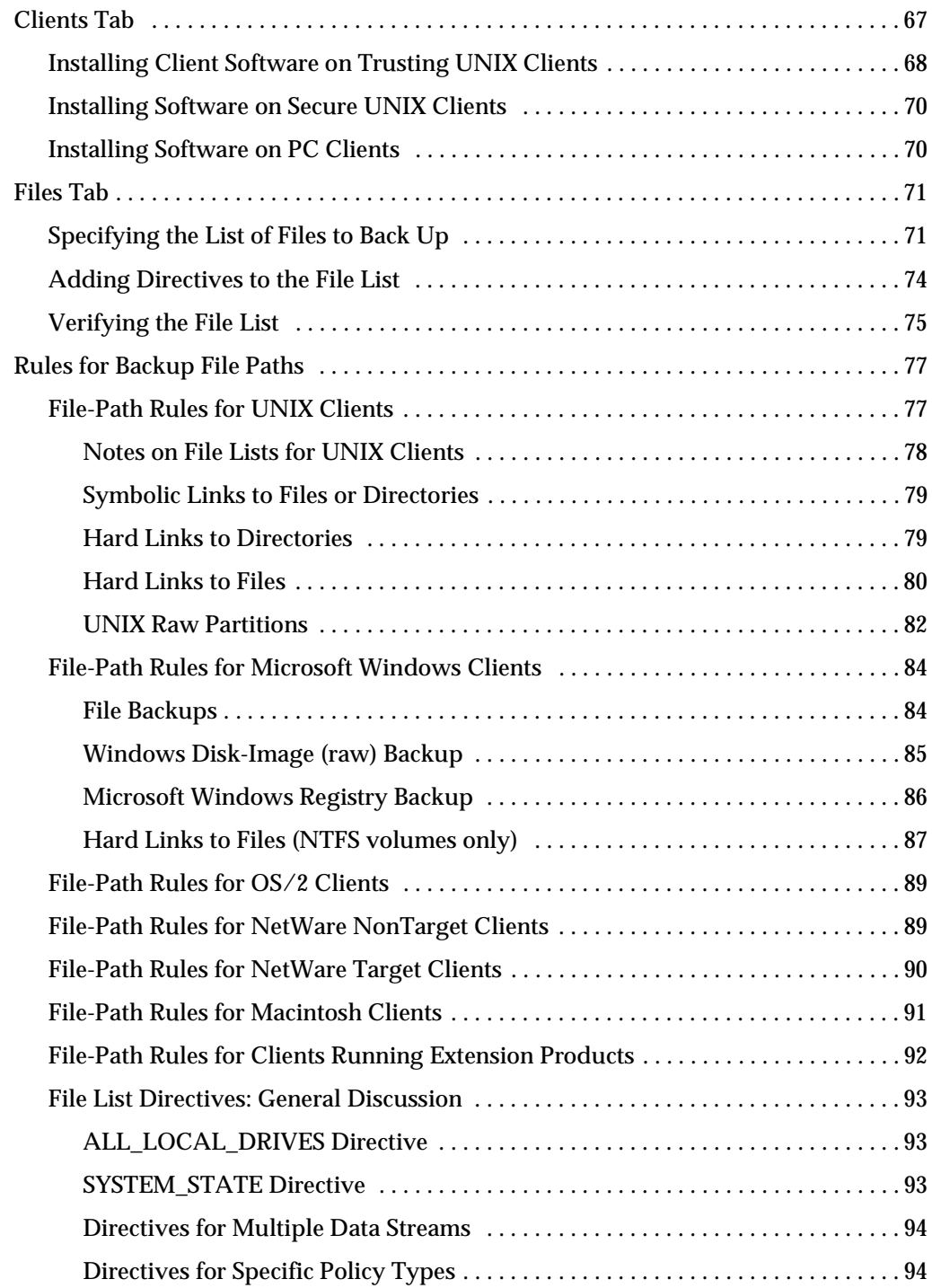

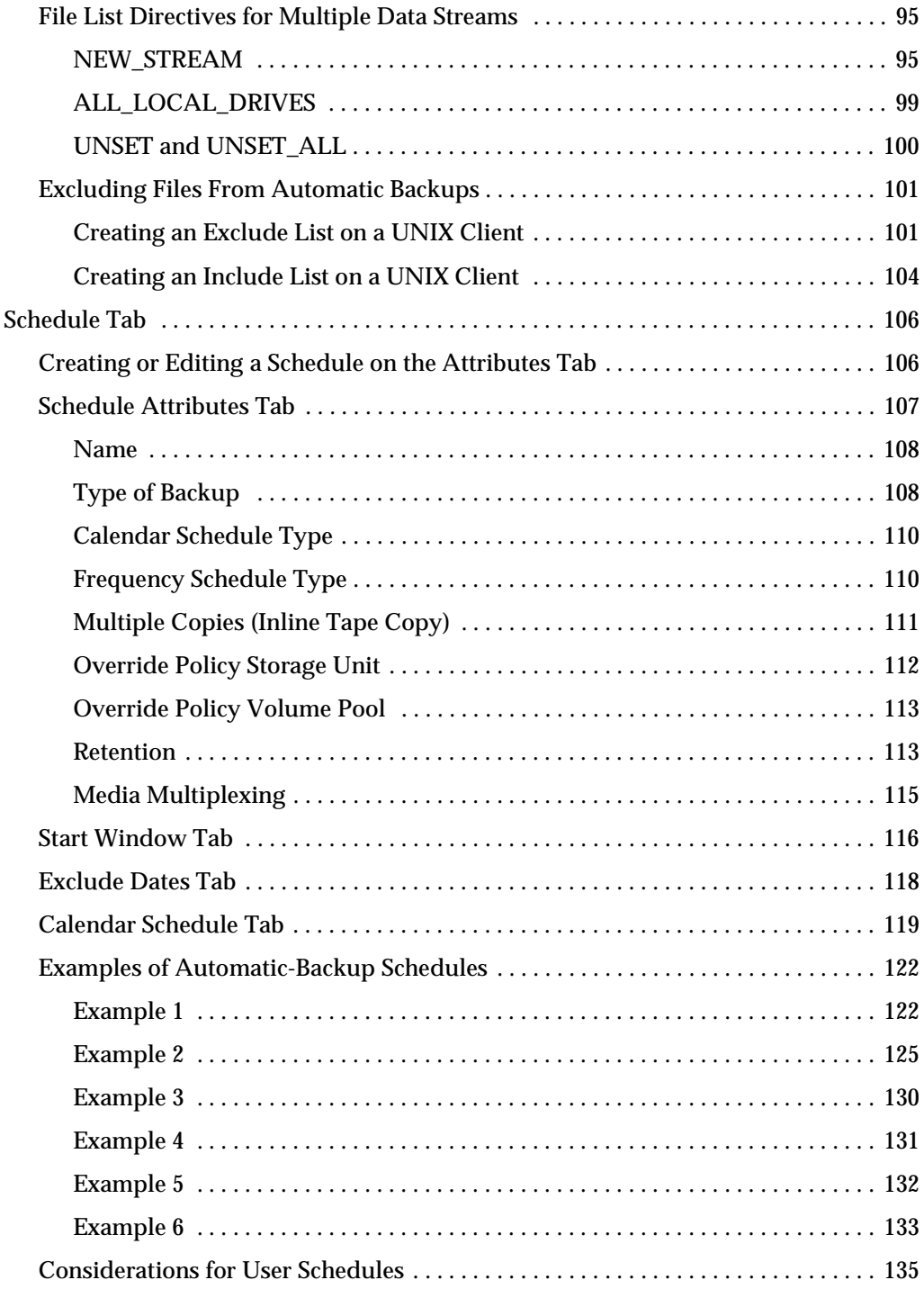

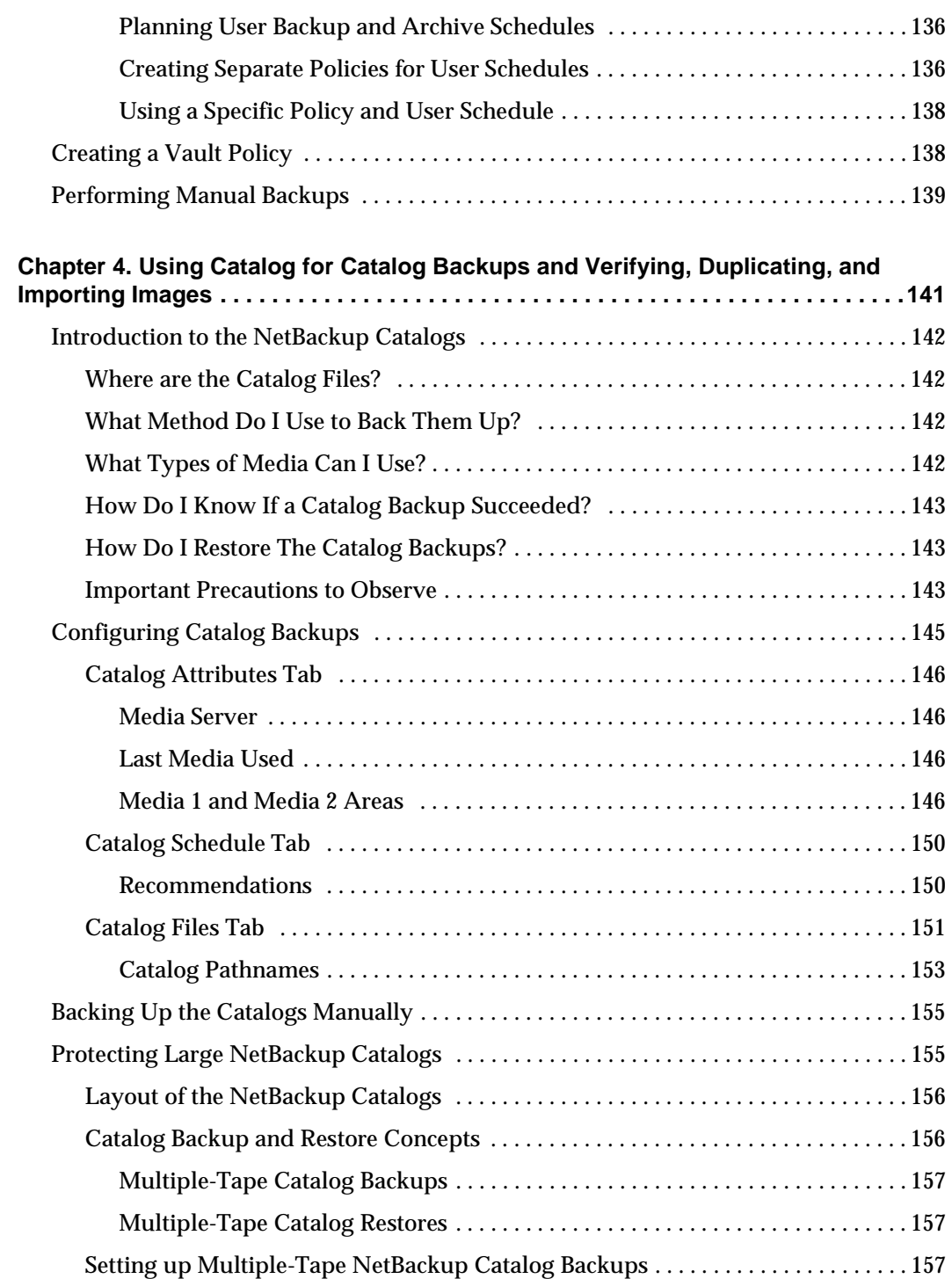

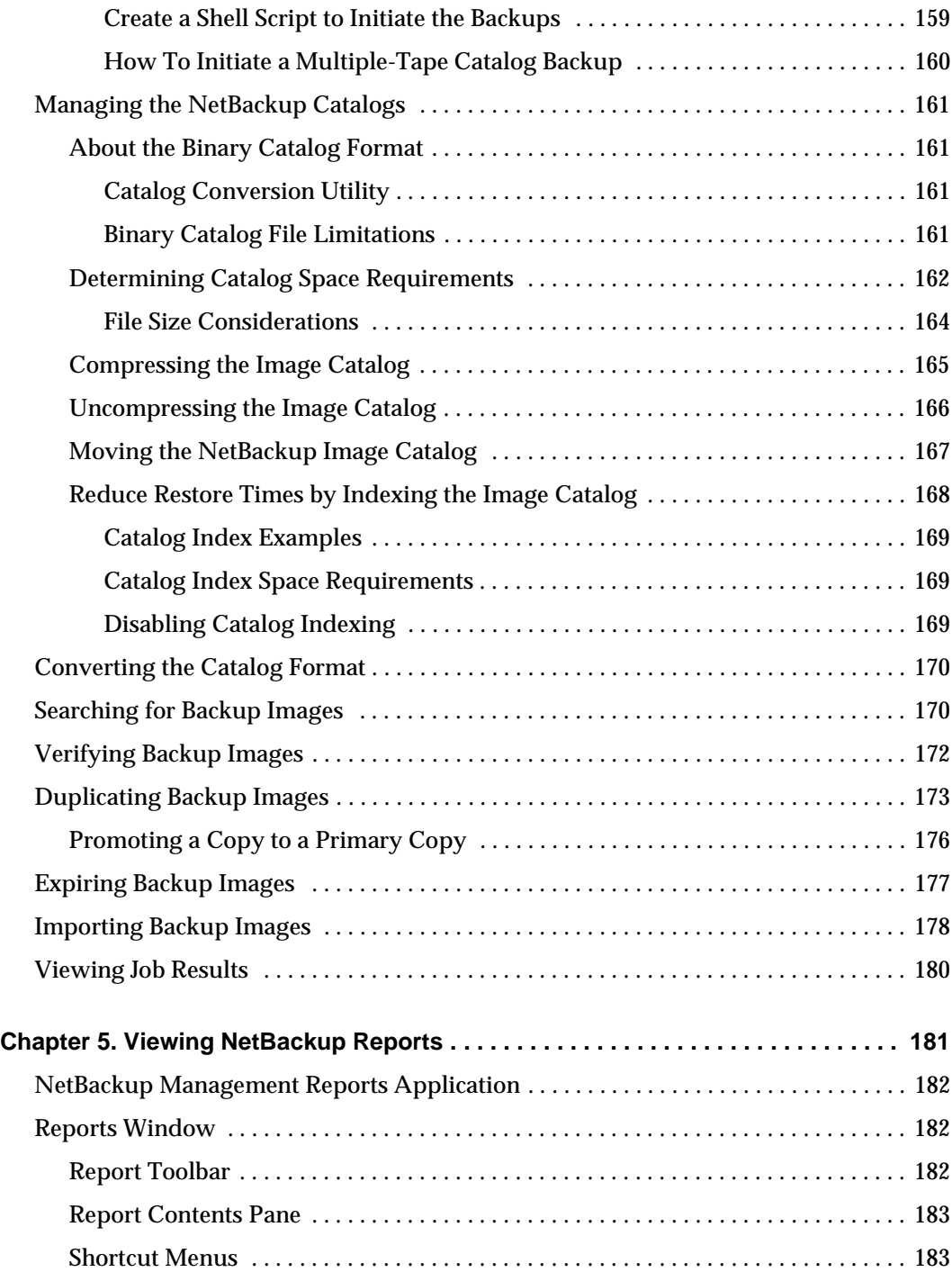

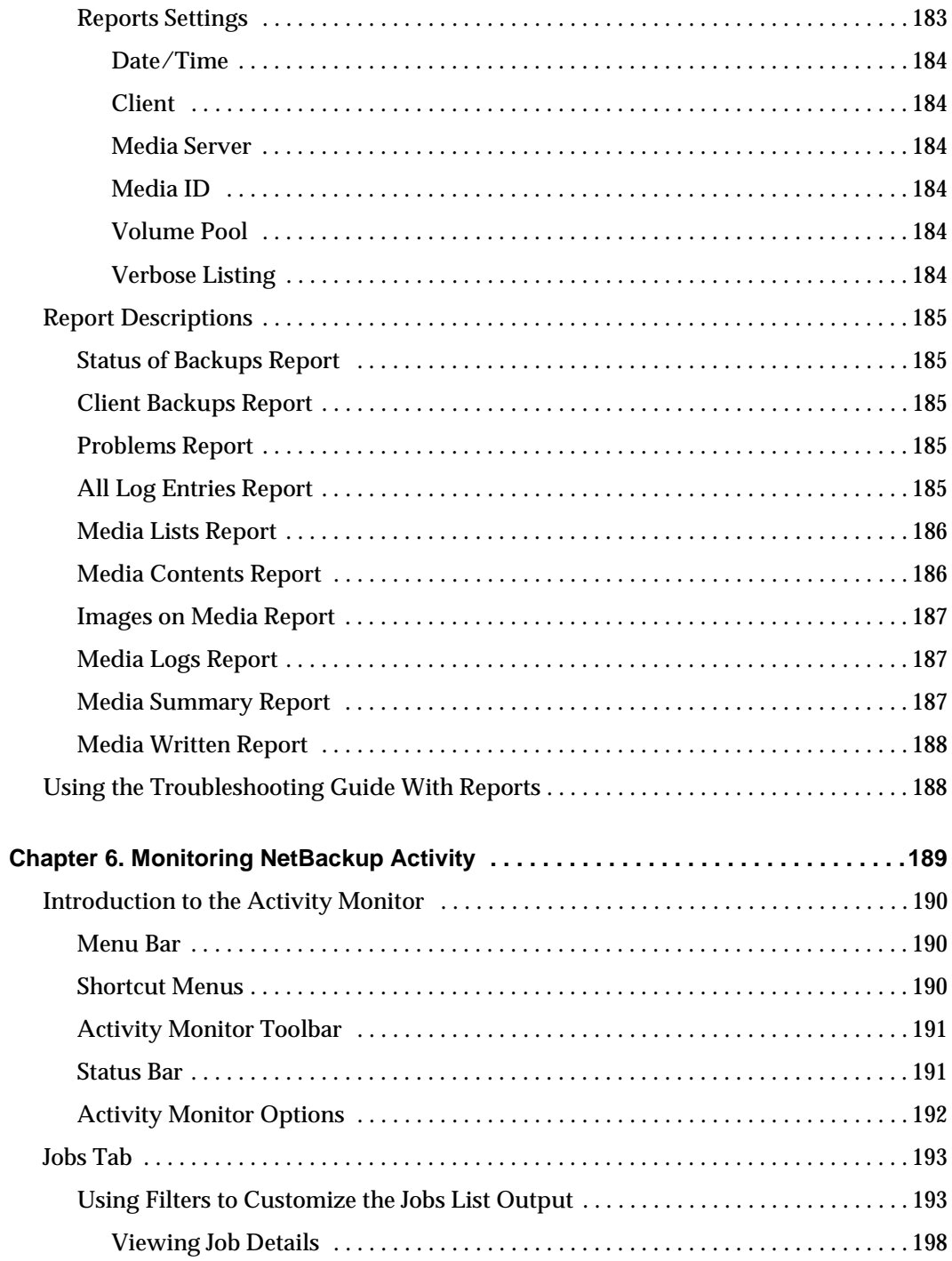

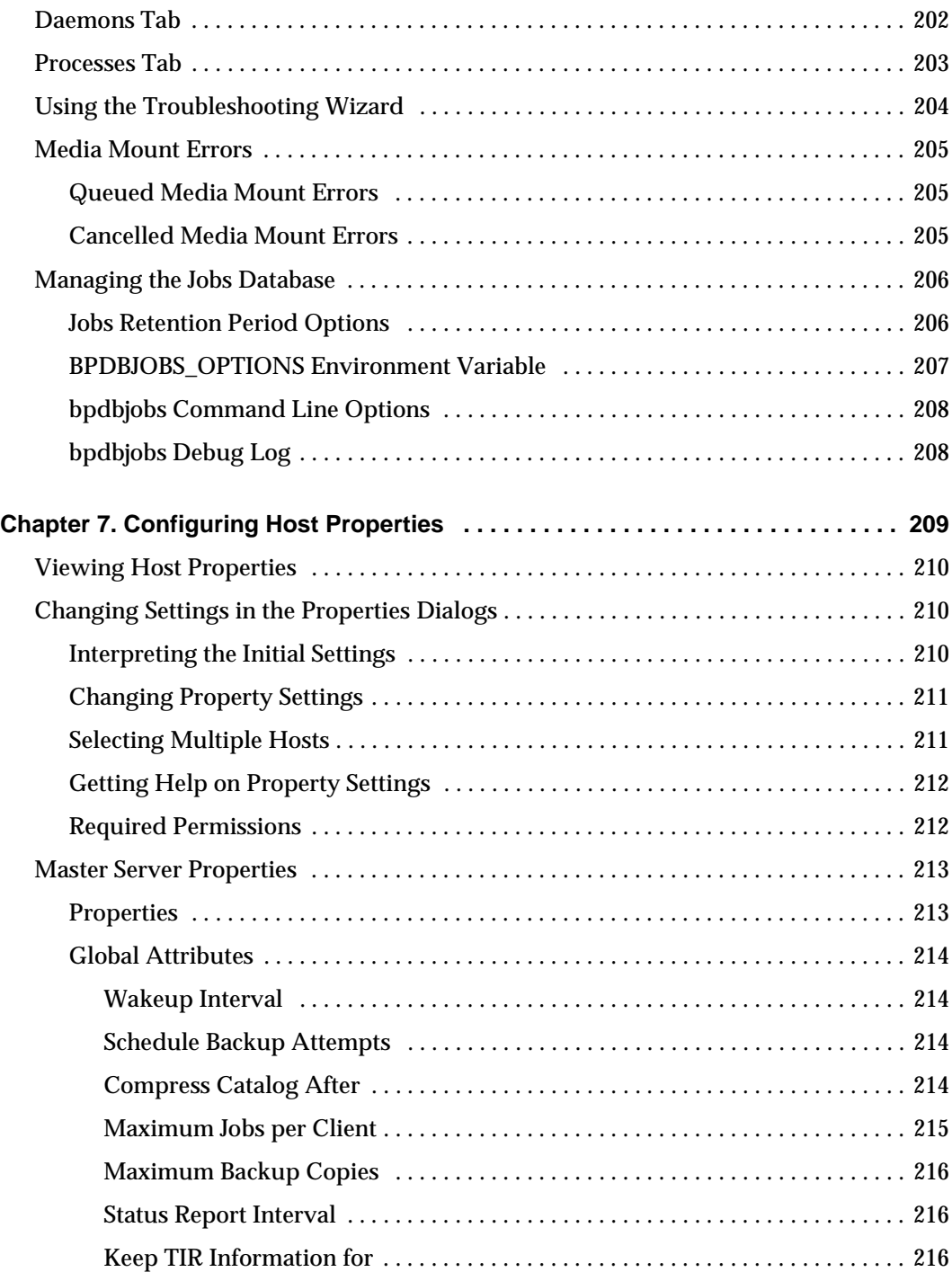

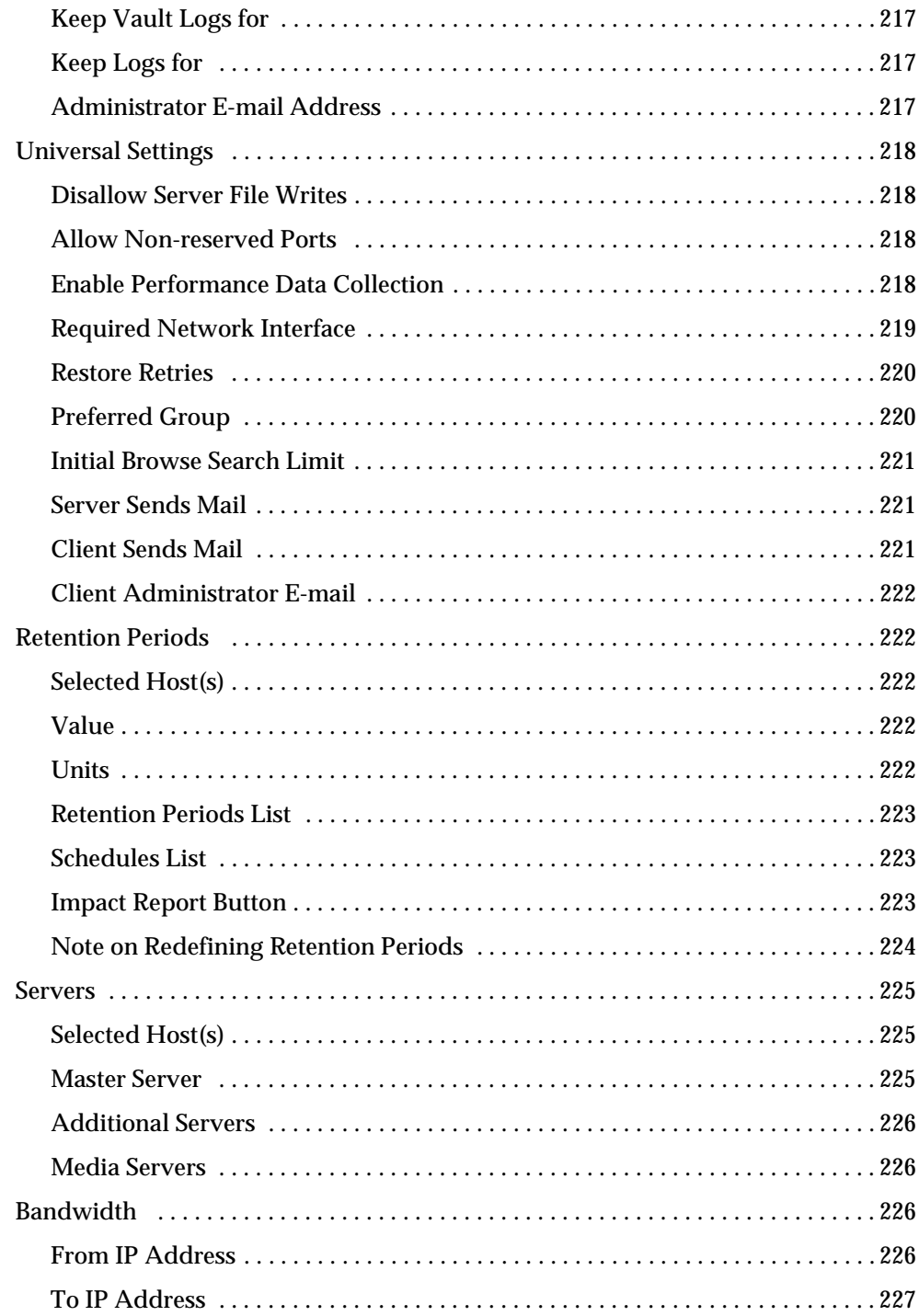

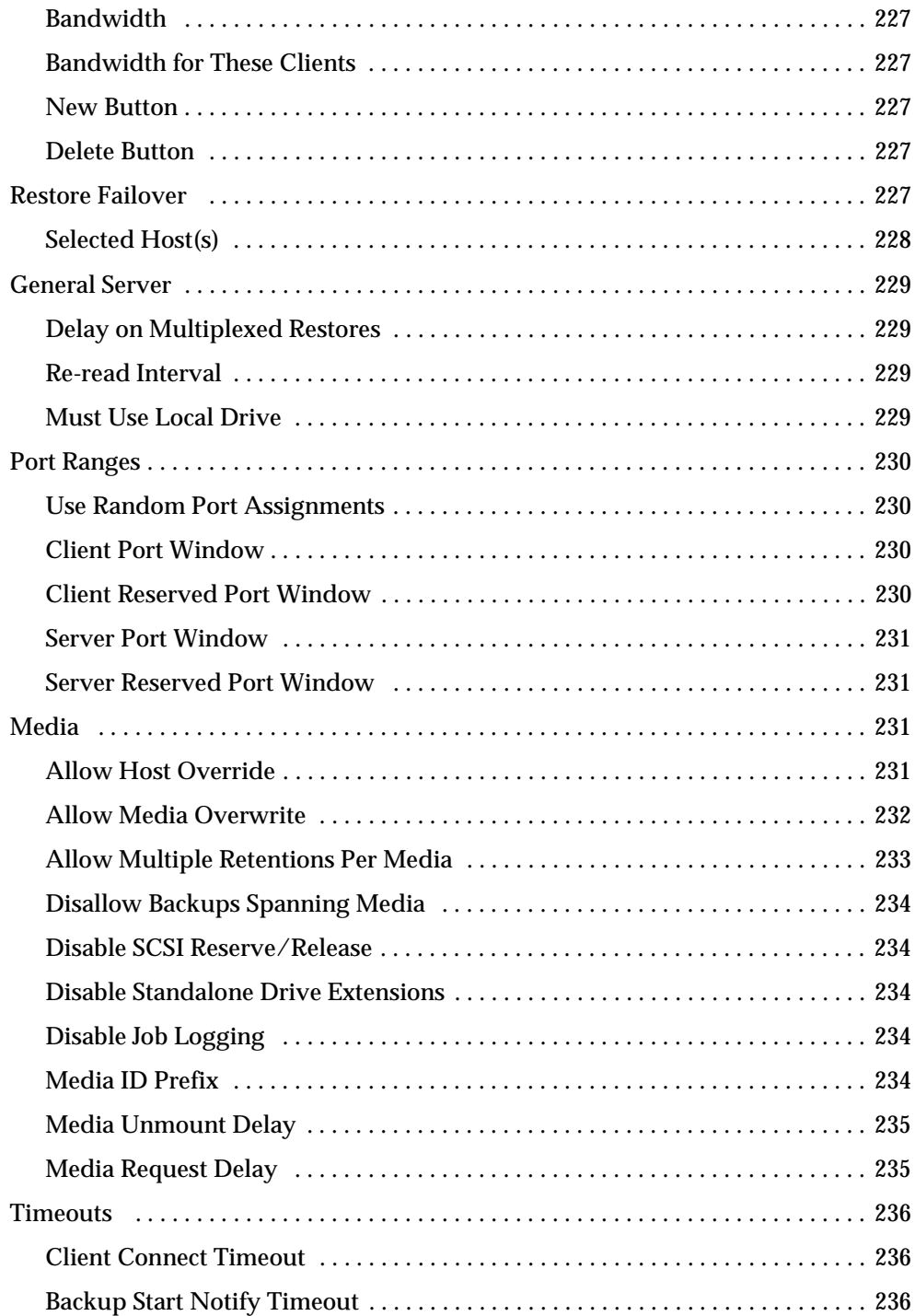

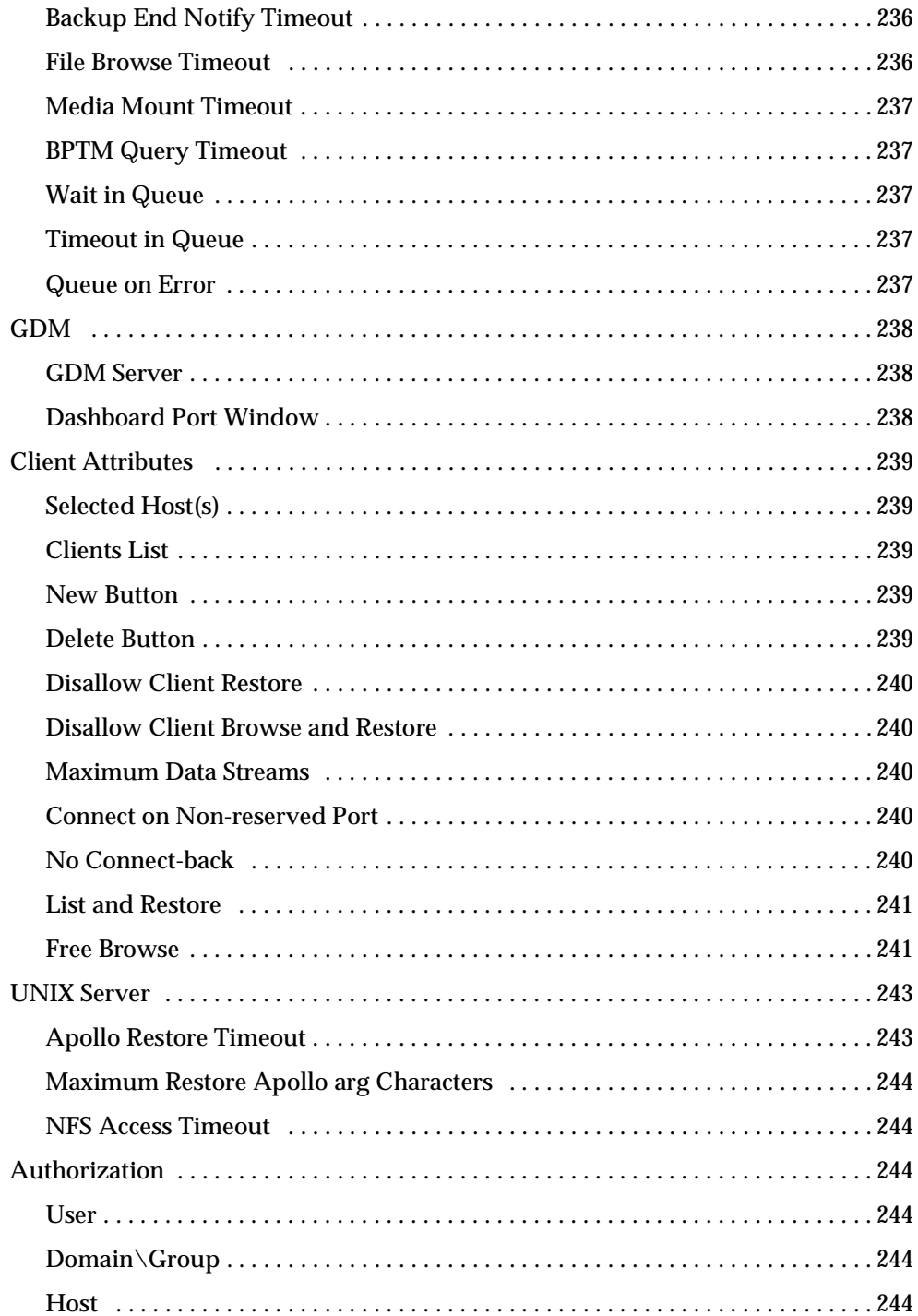

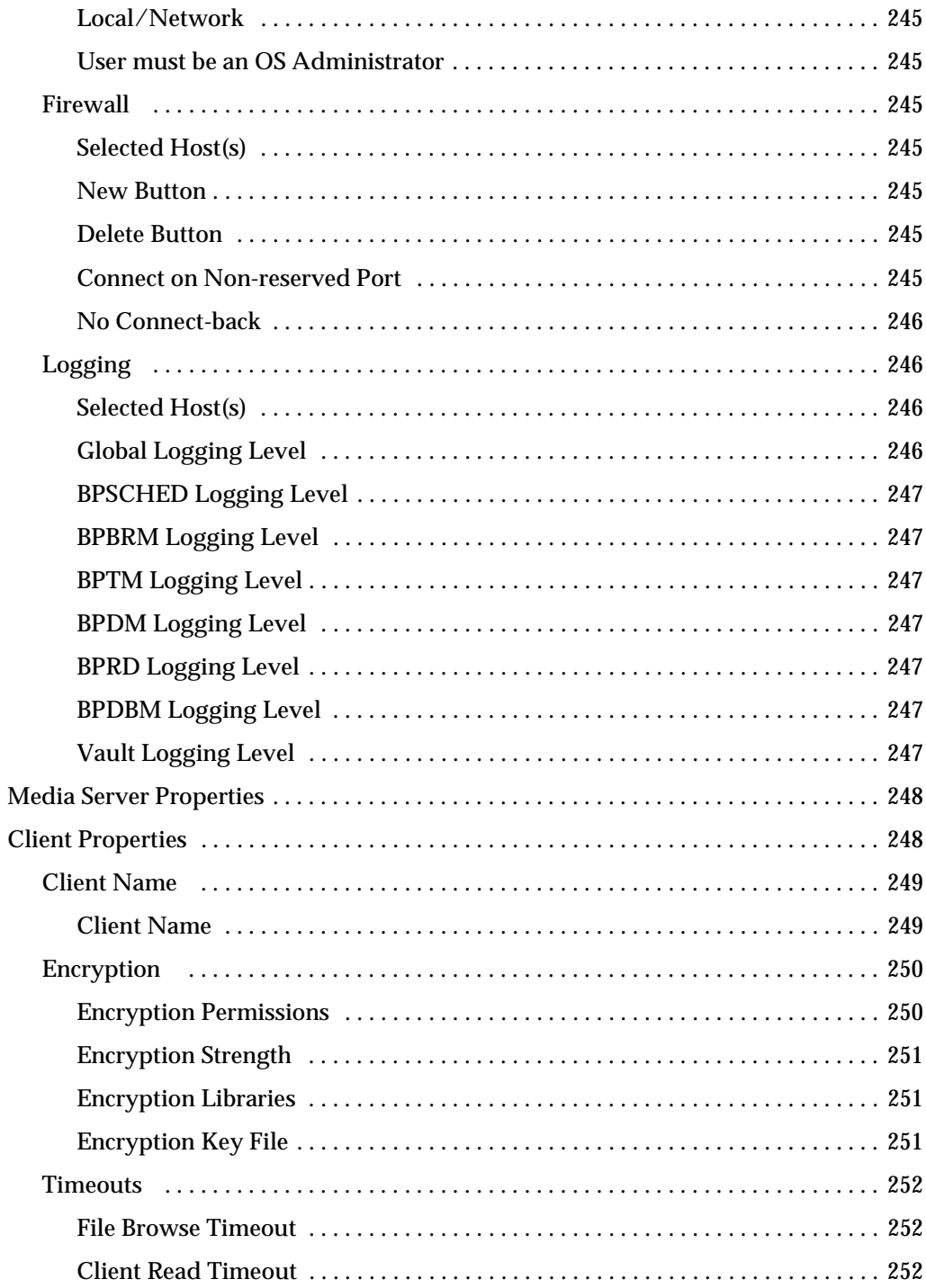

 $\overline{\mathbf{y}}$ 

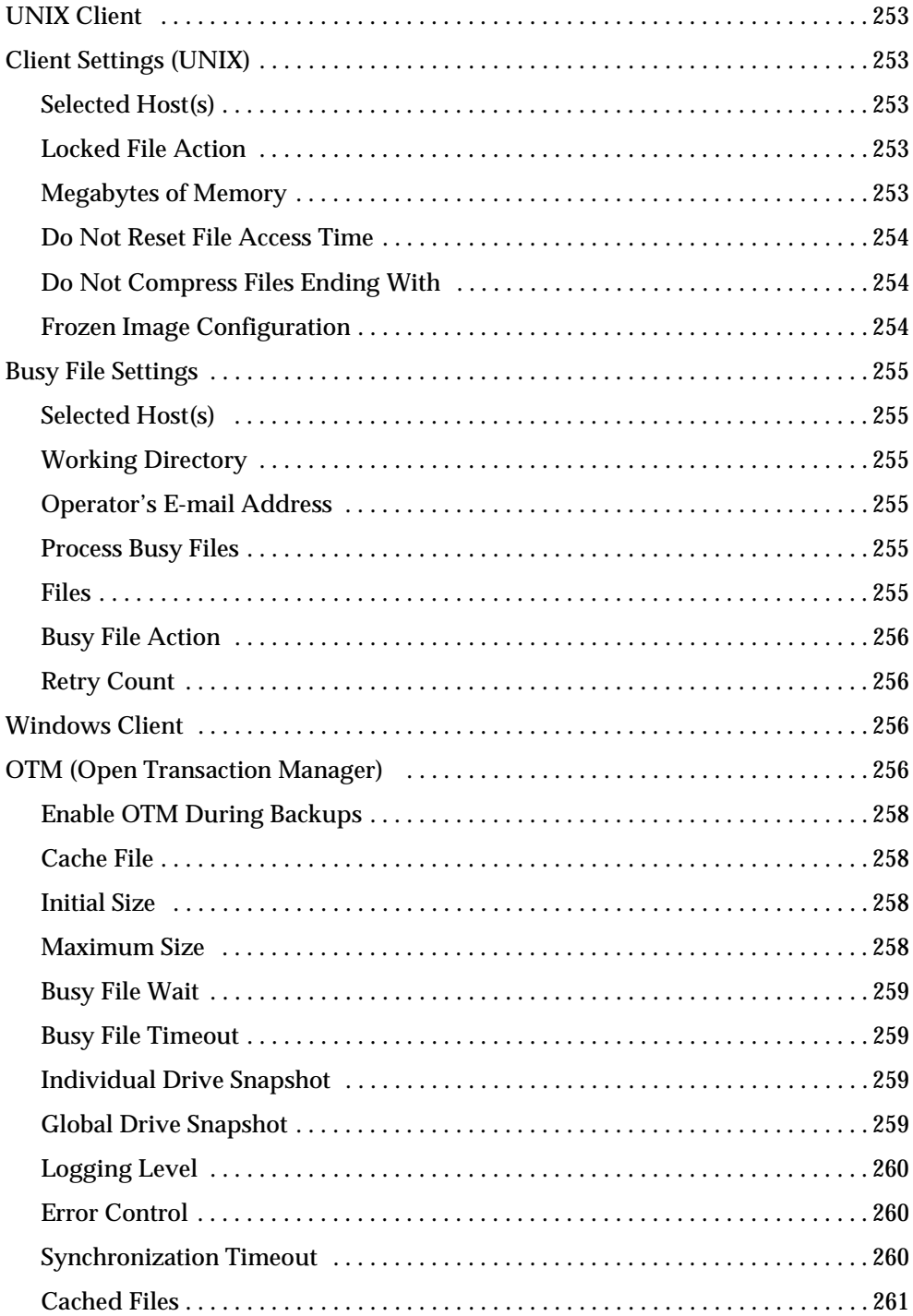

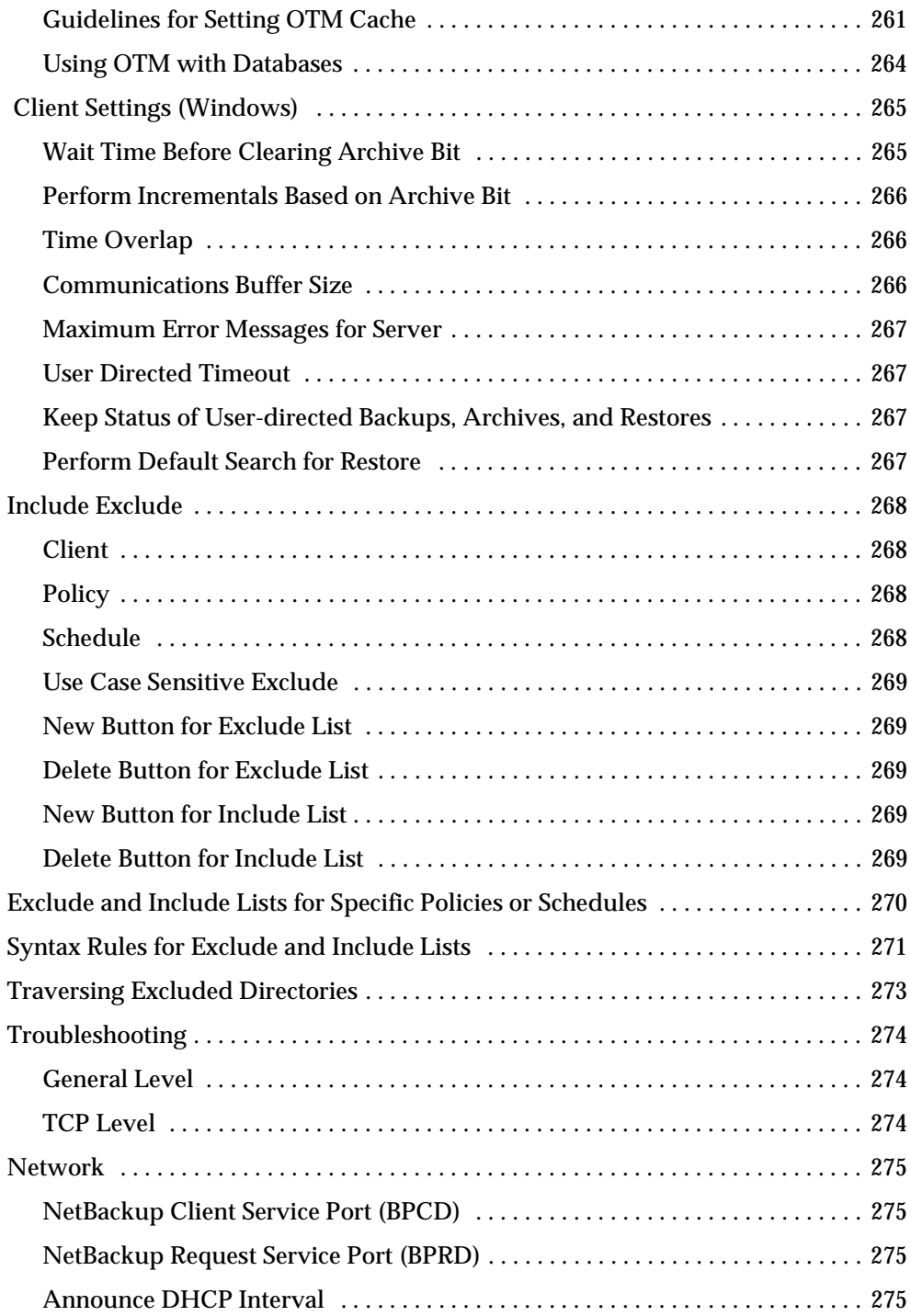

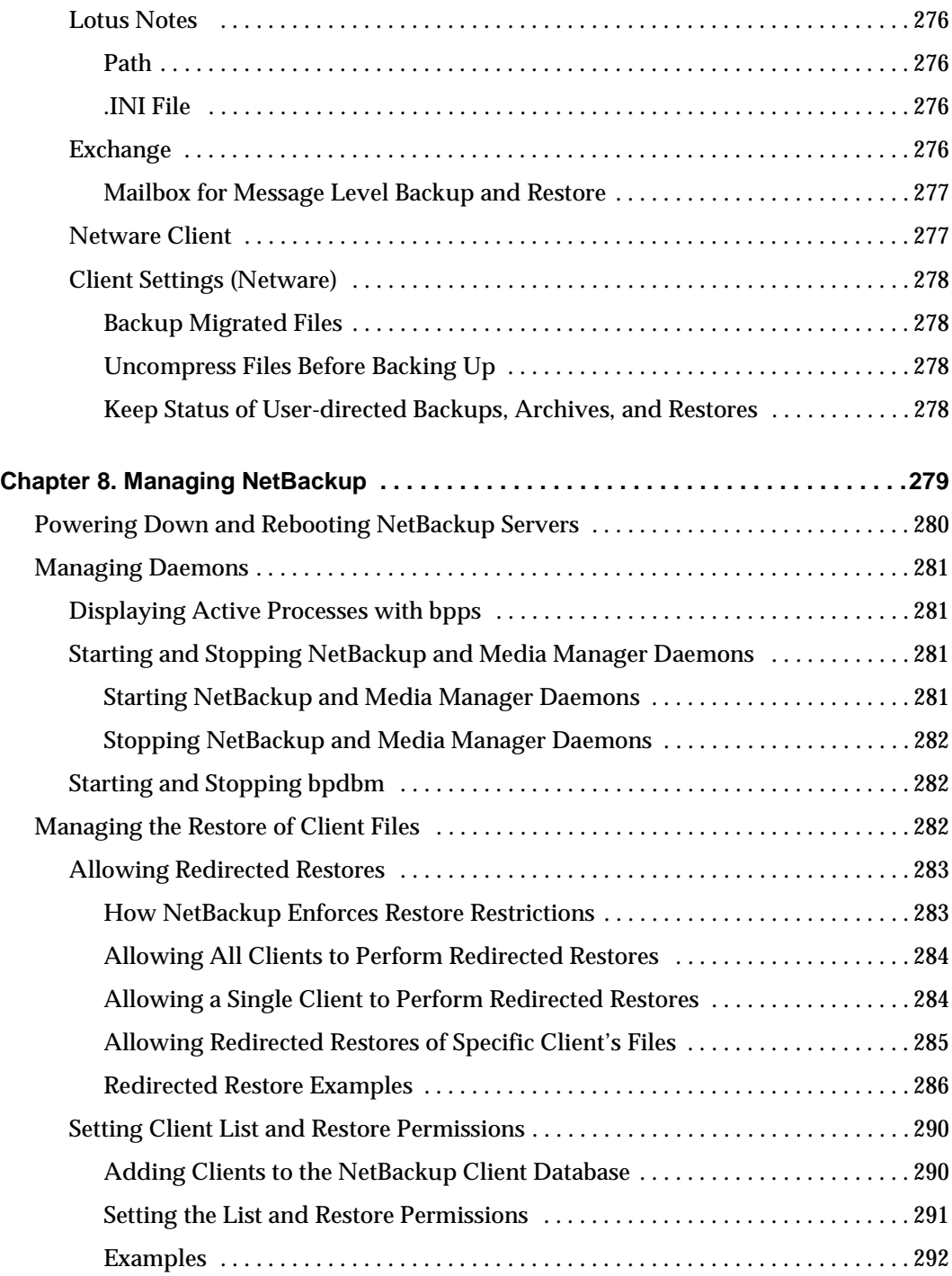

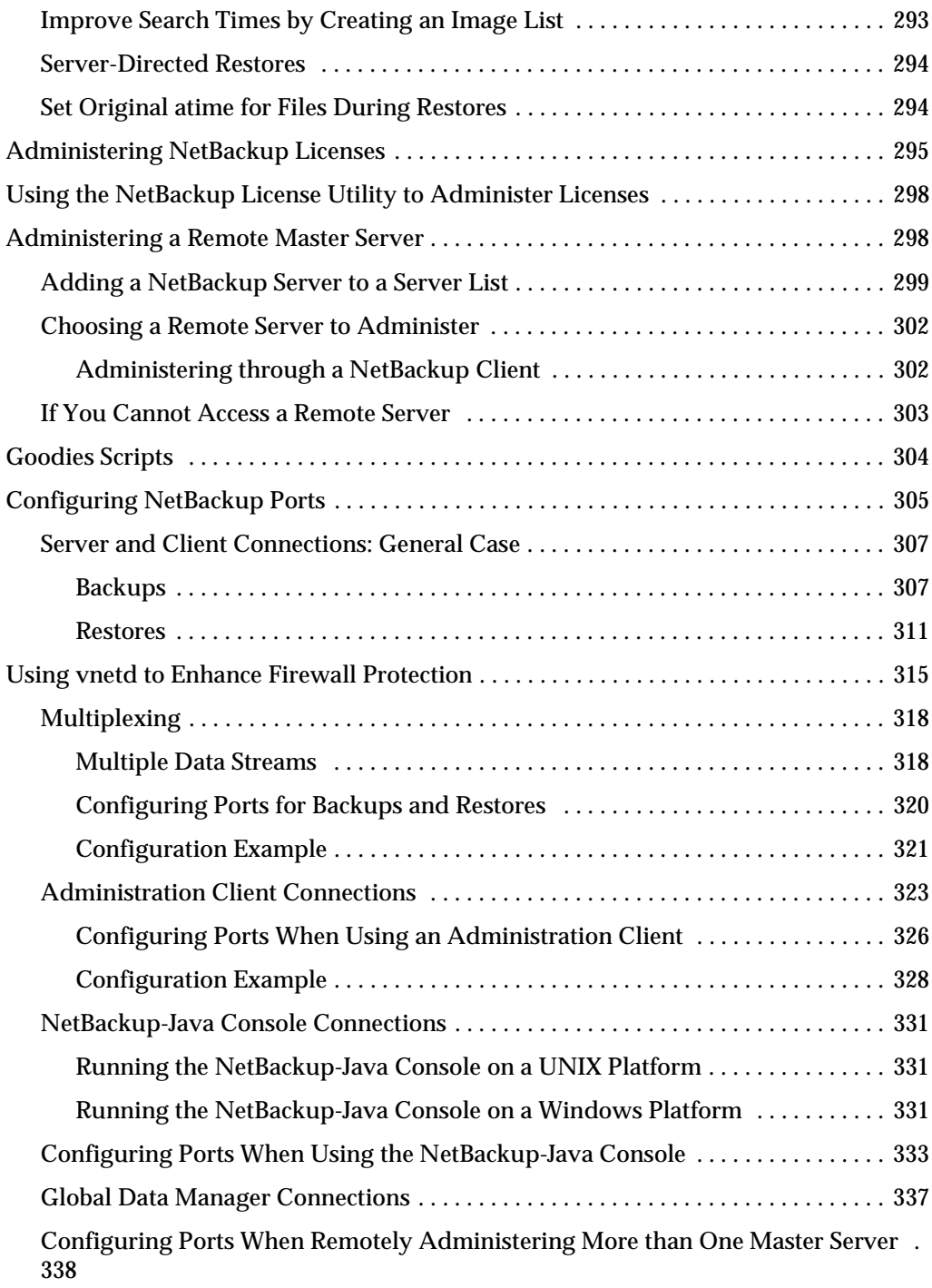

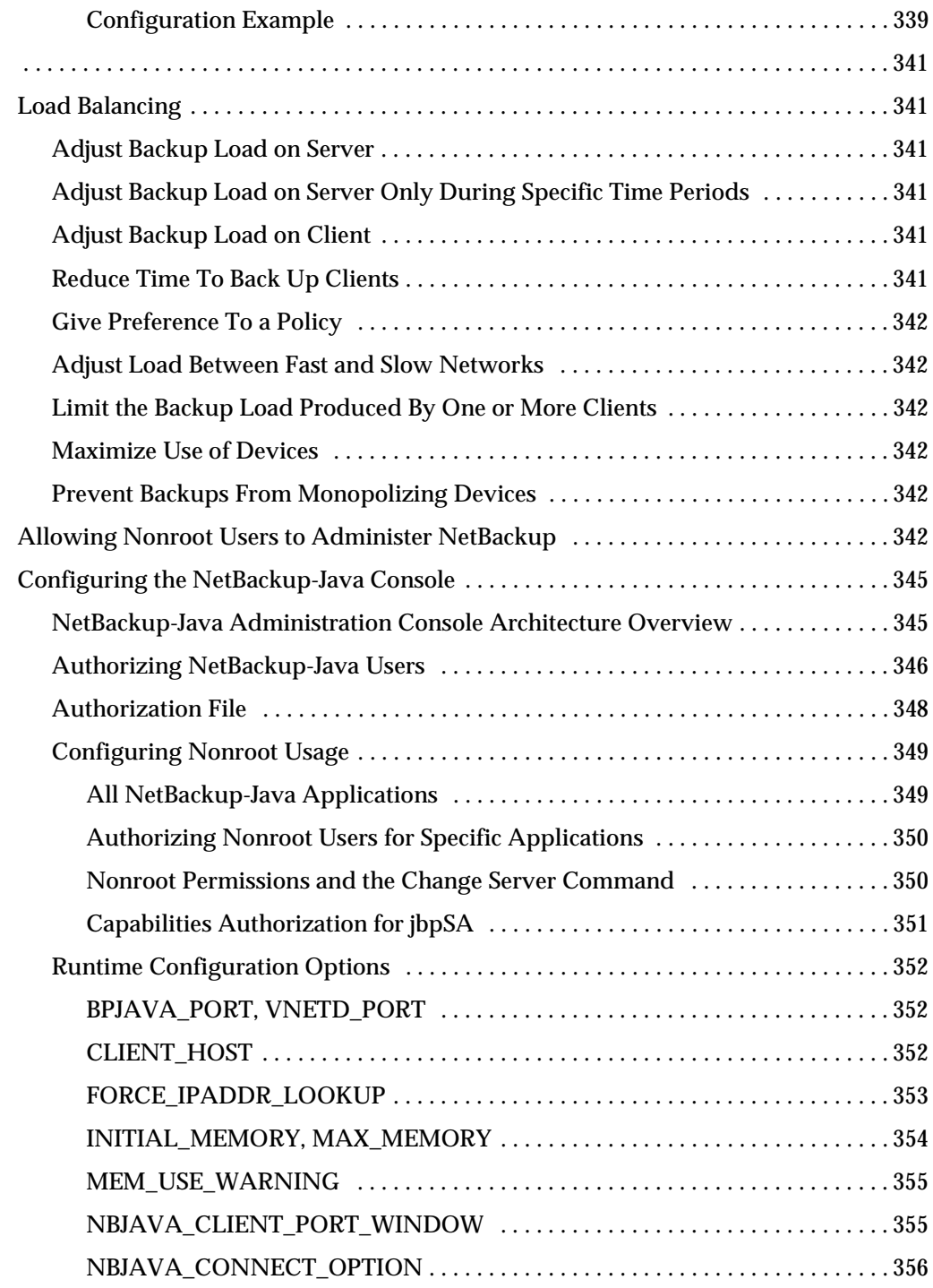

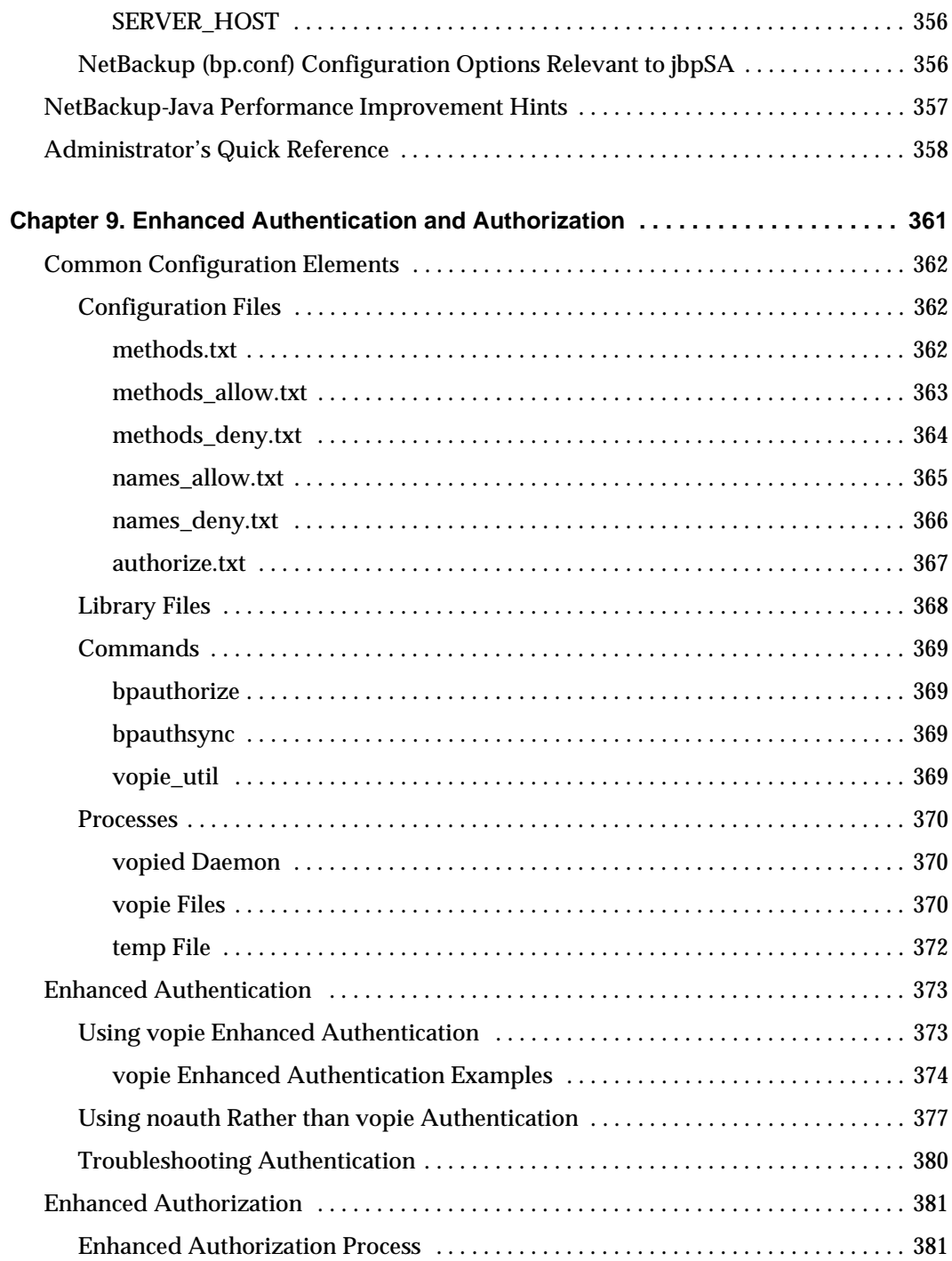

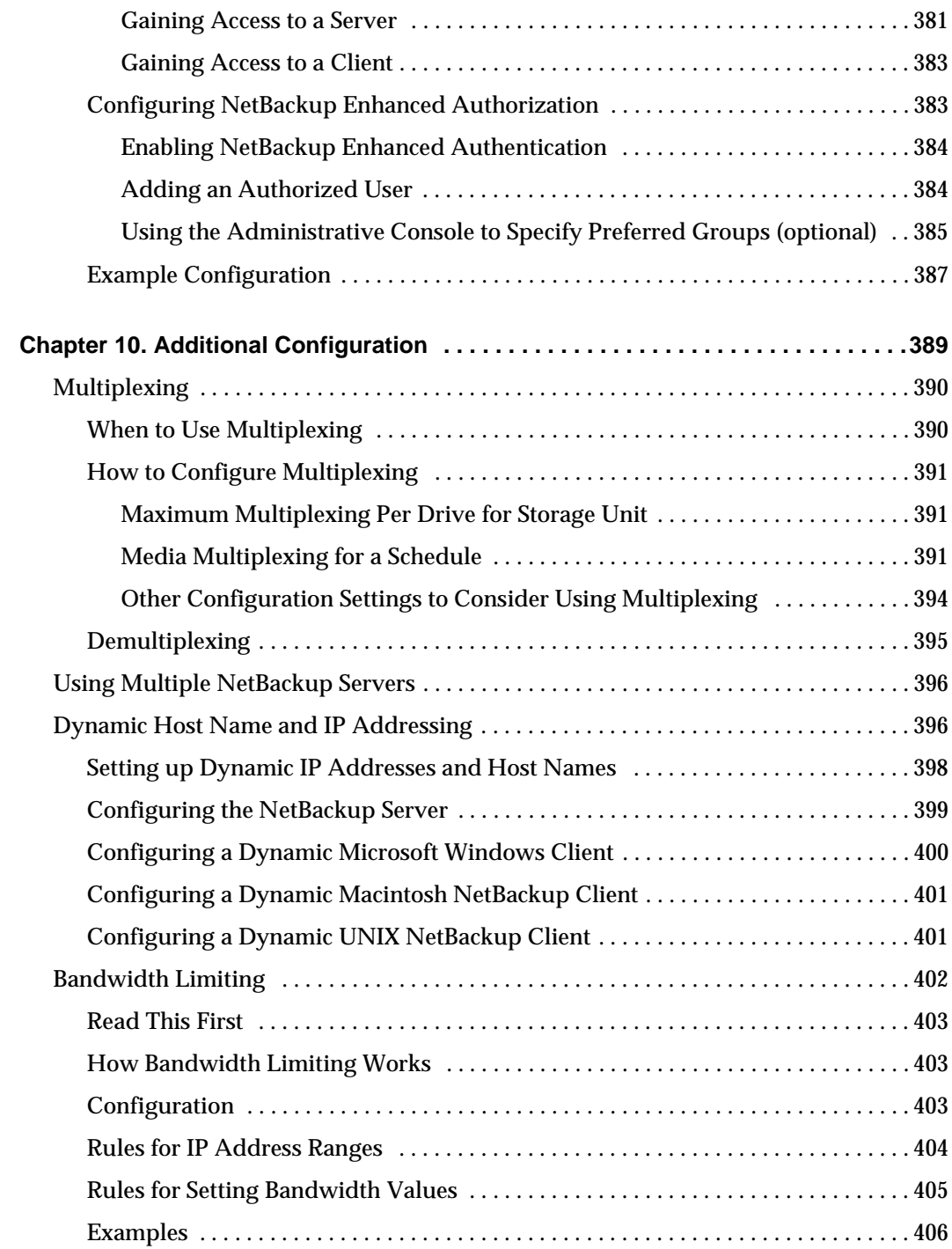

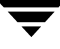

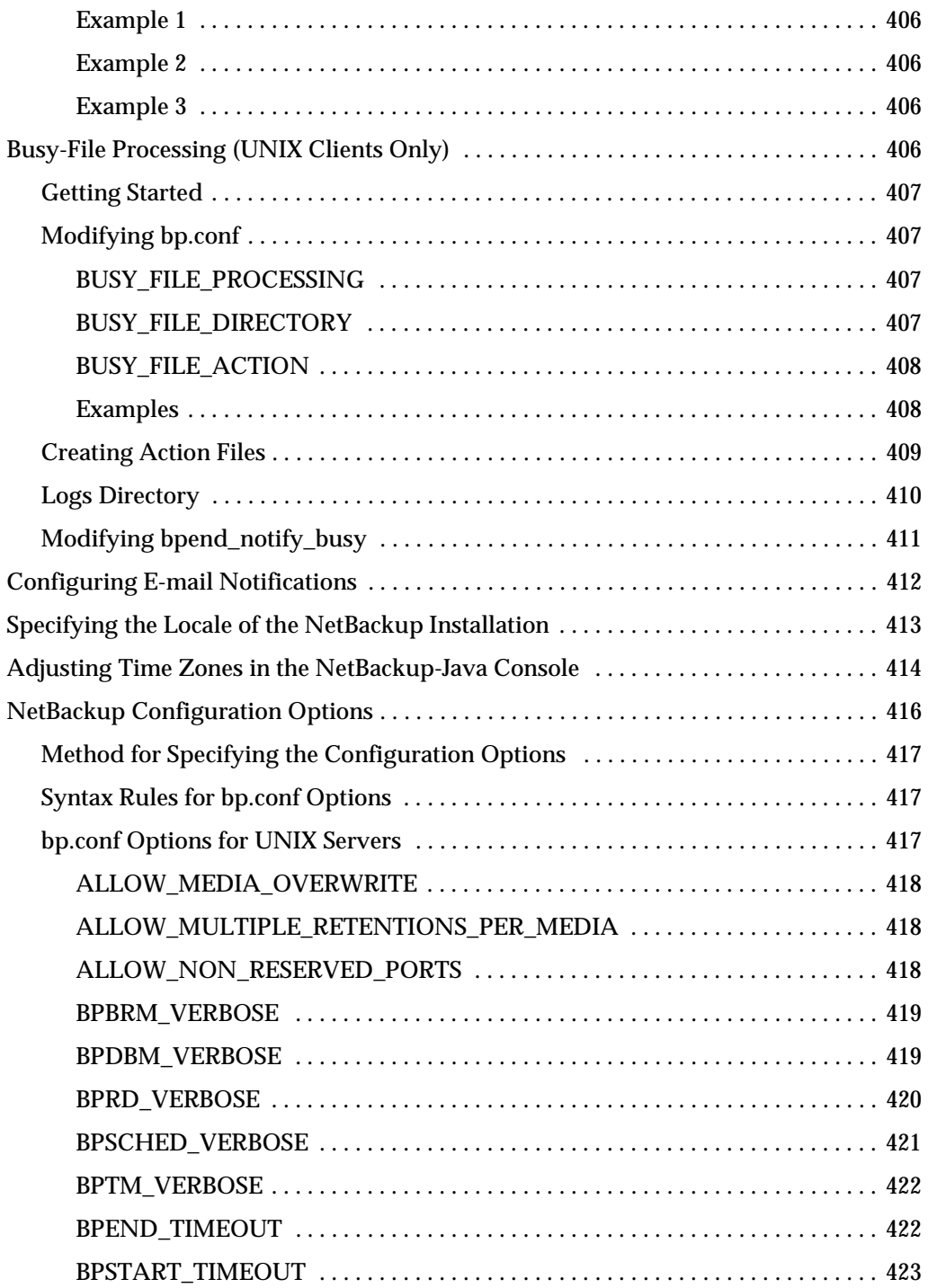

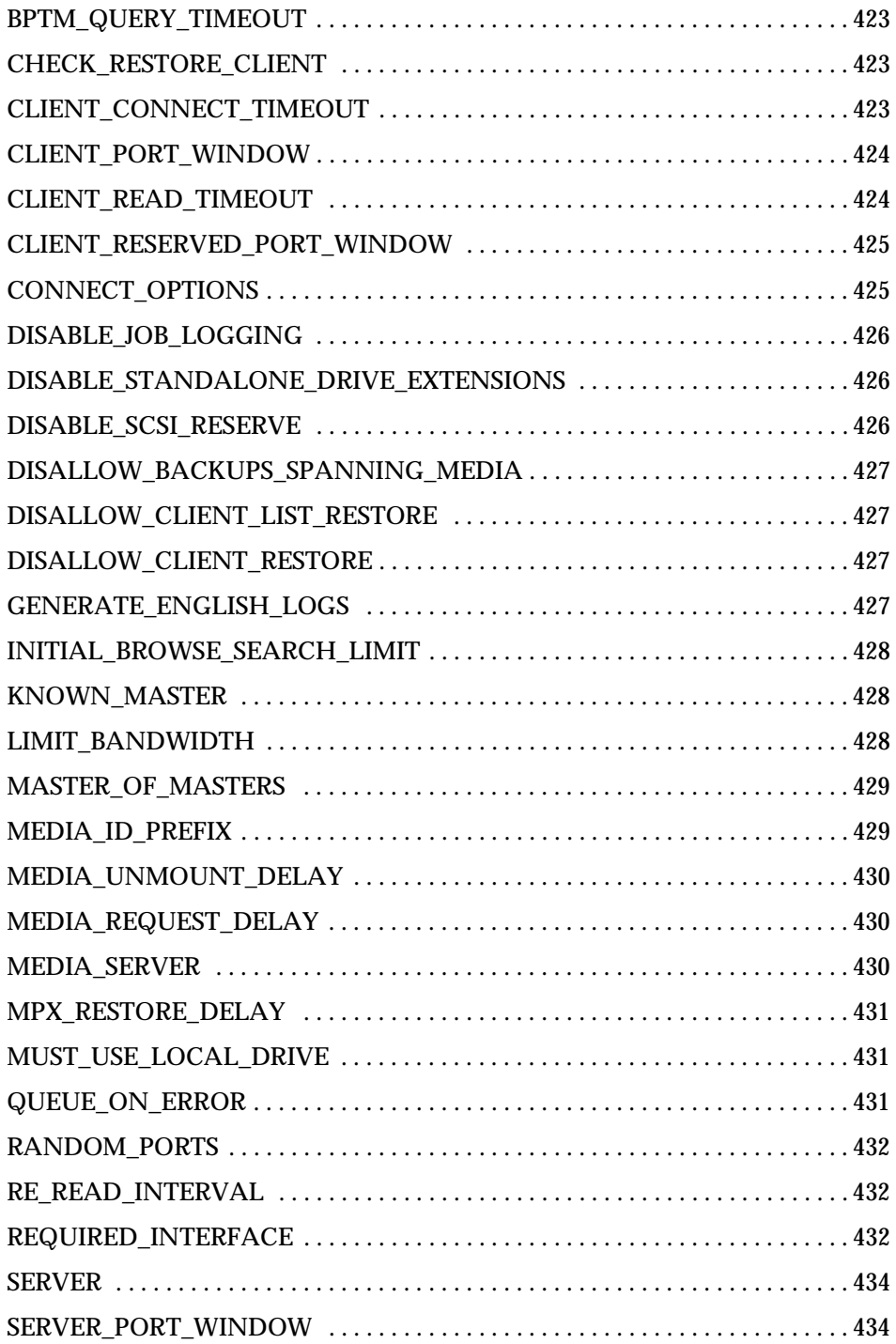

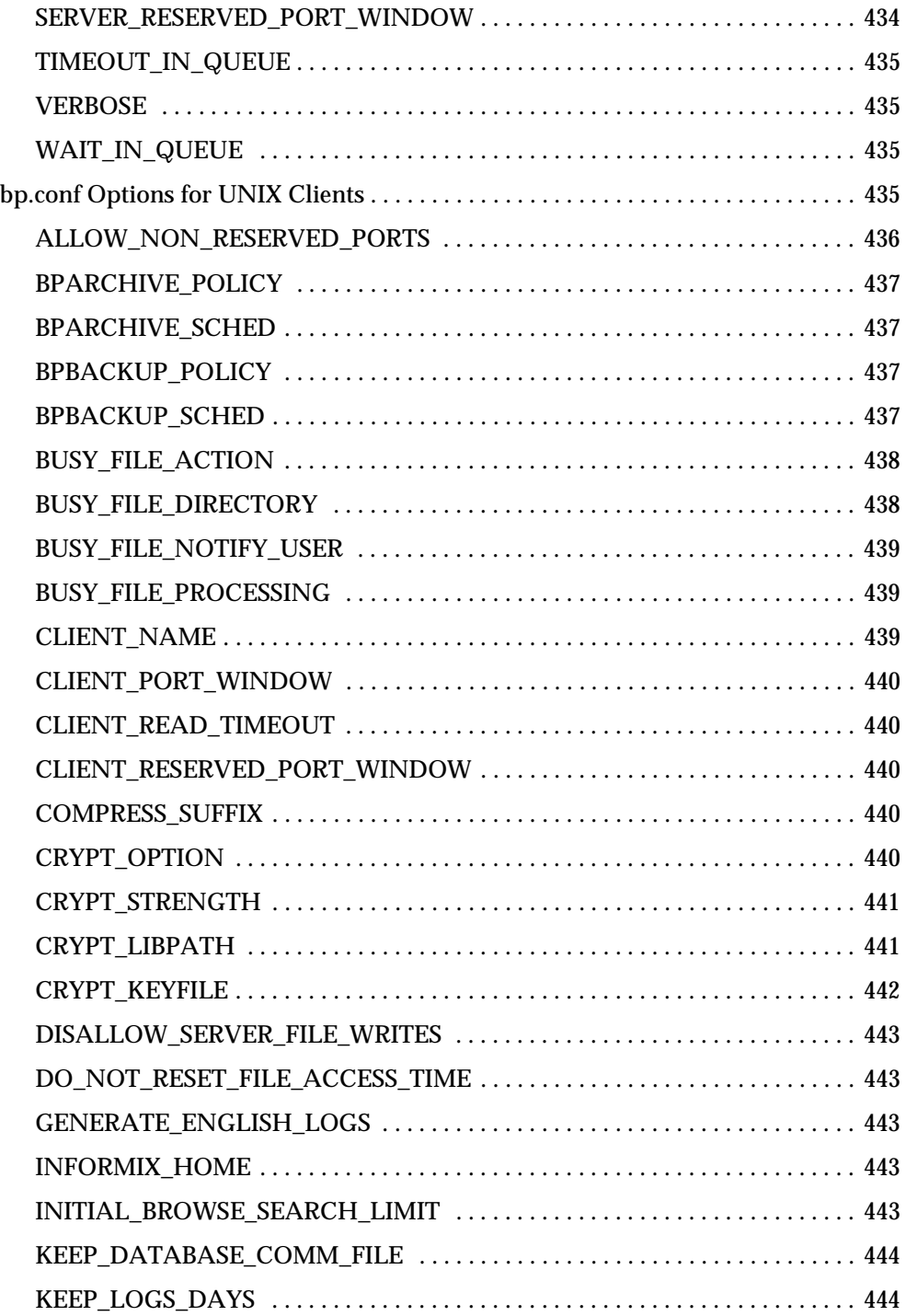

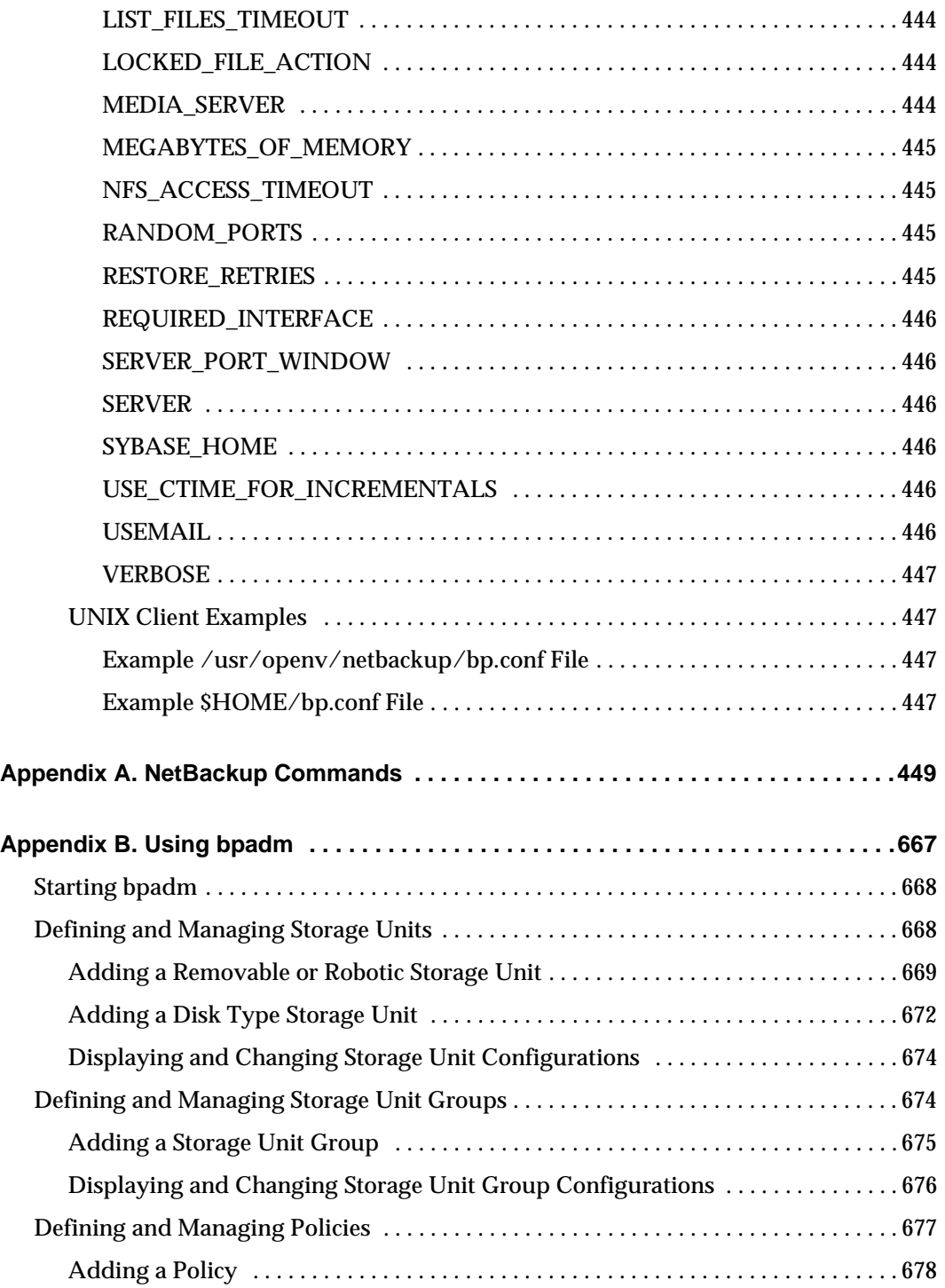

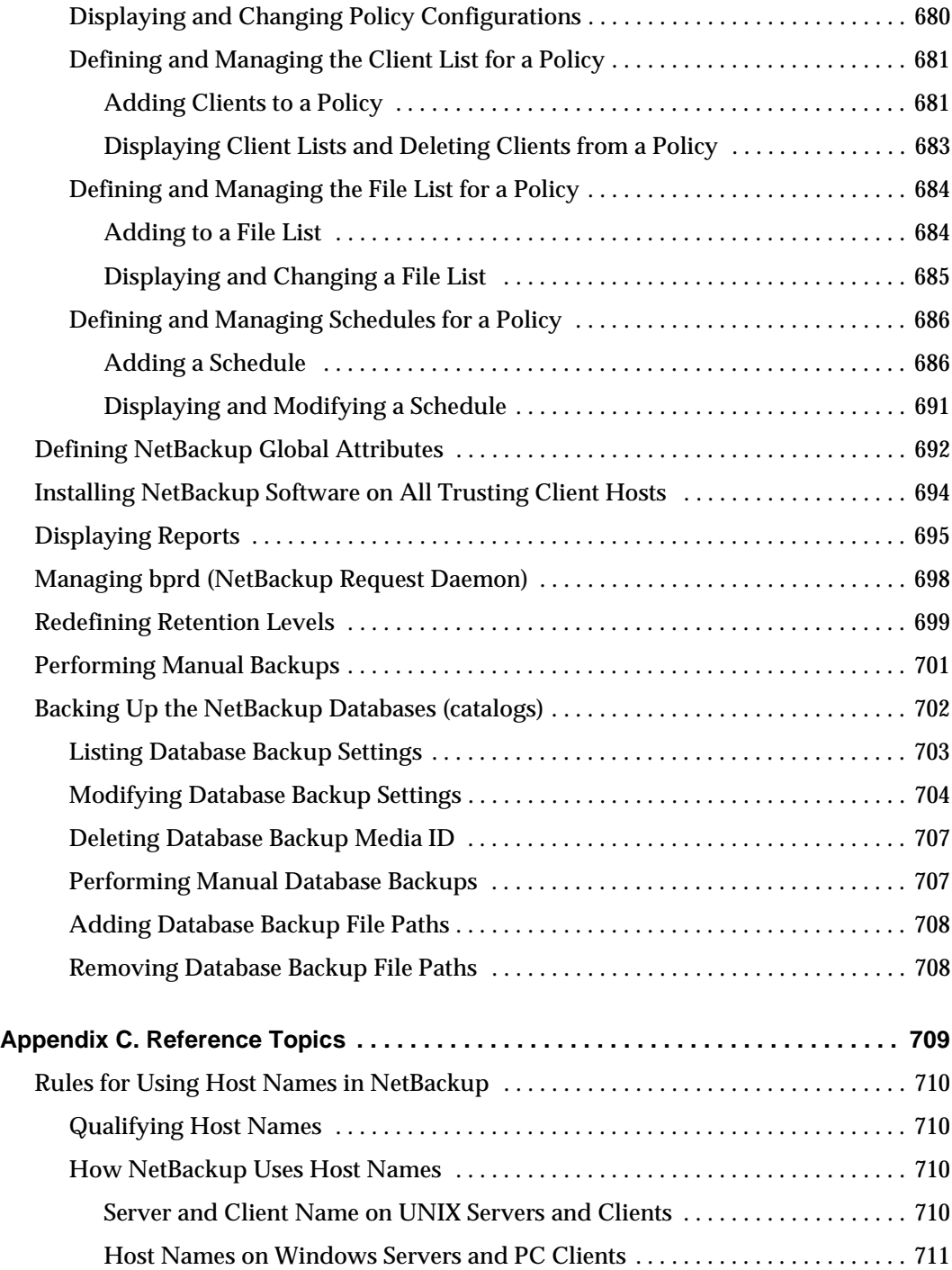

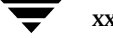

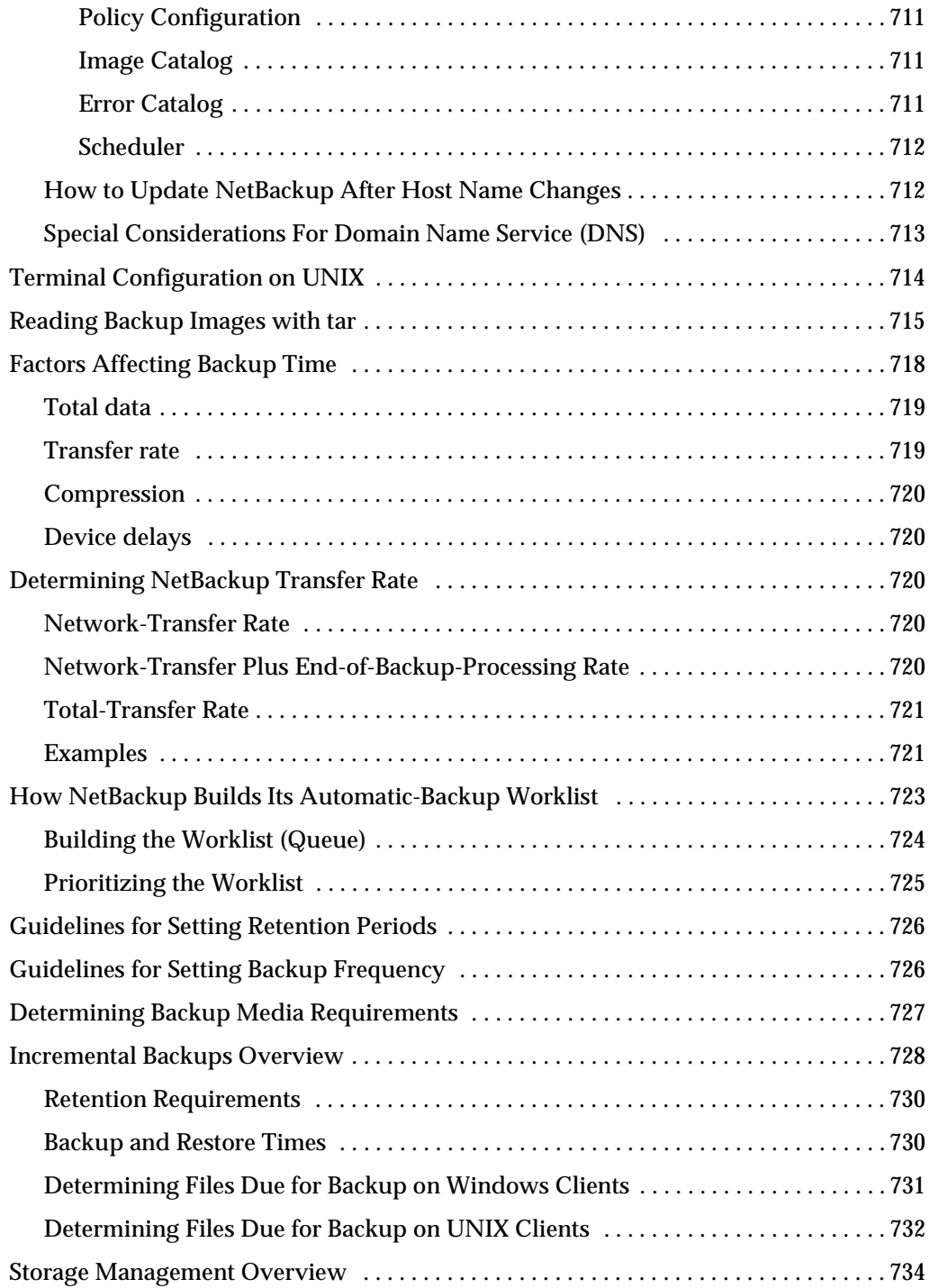

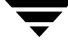

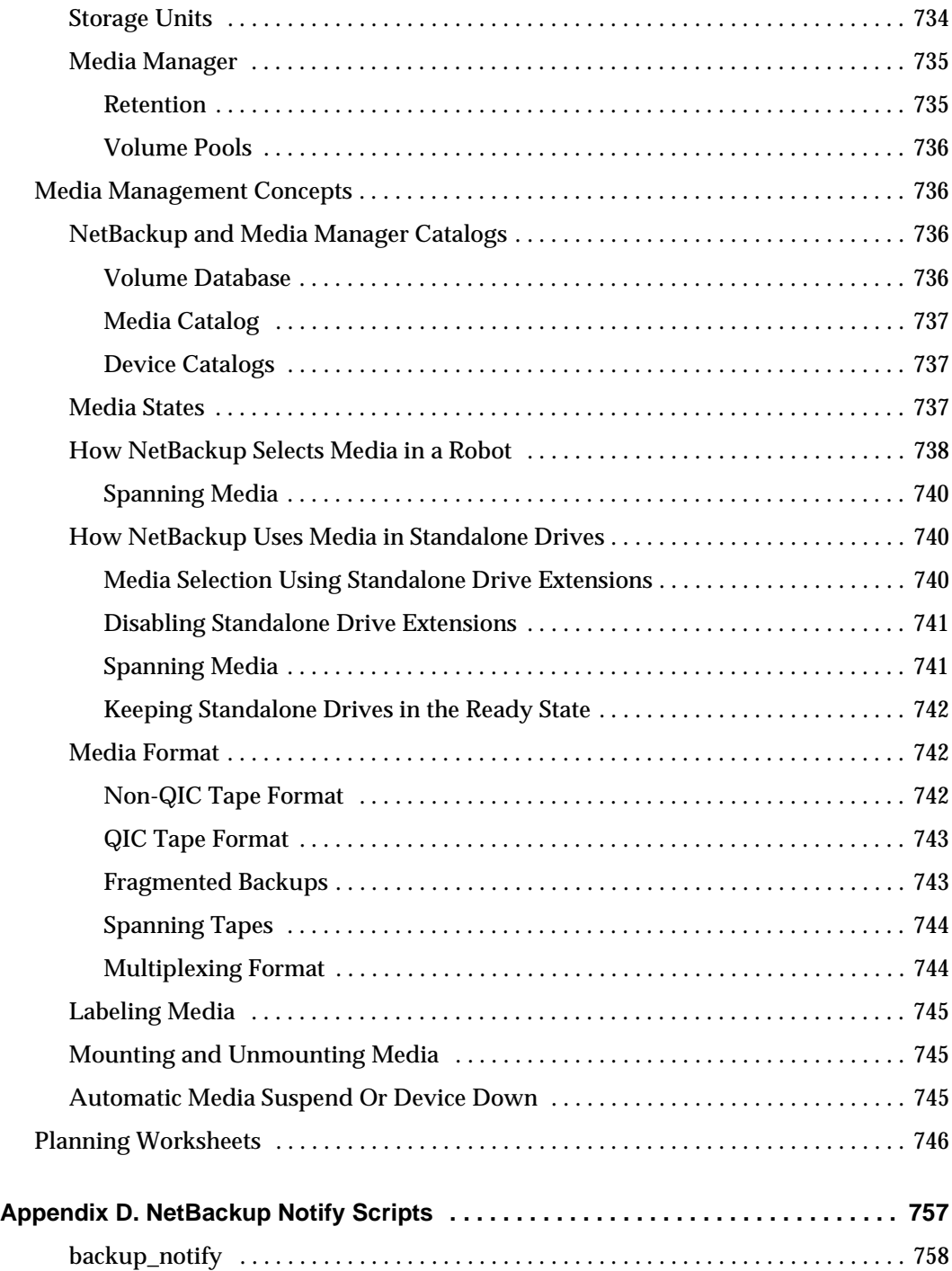

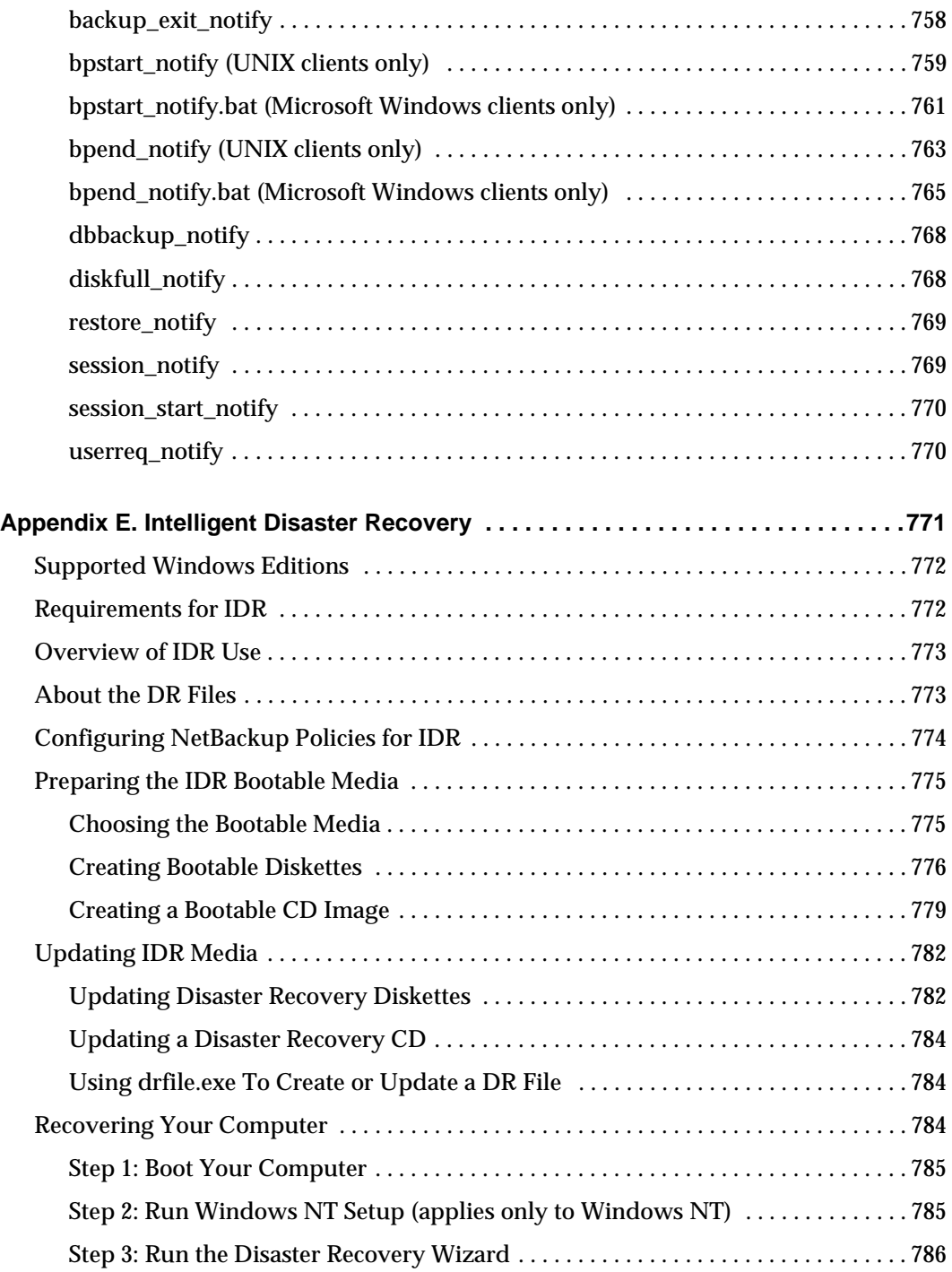

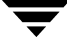

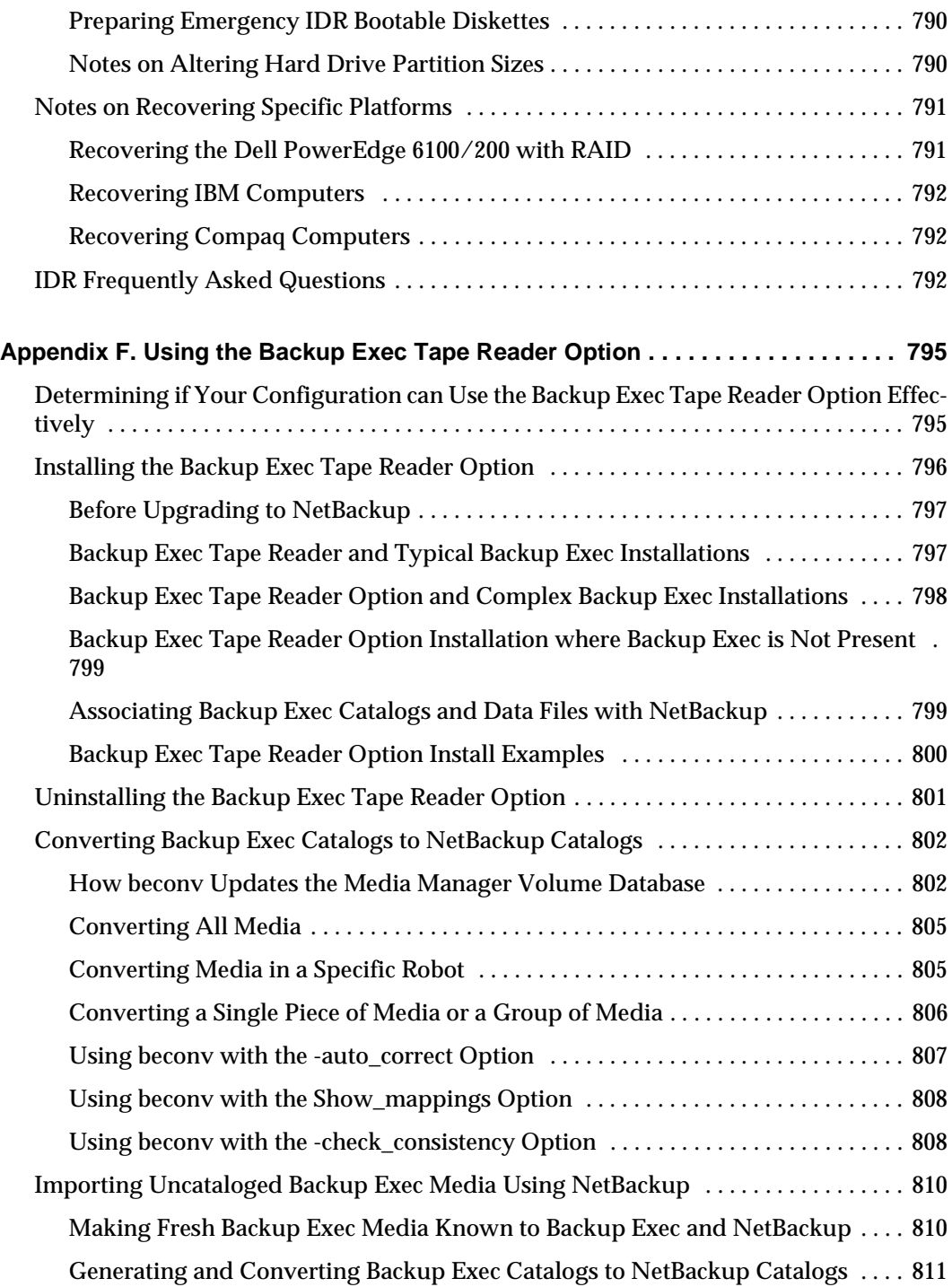

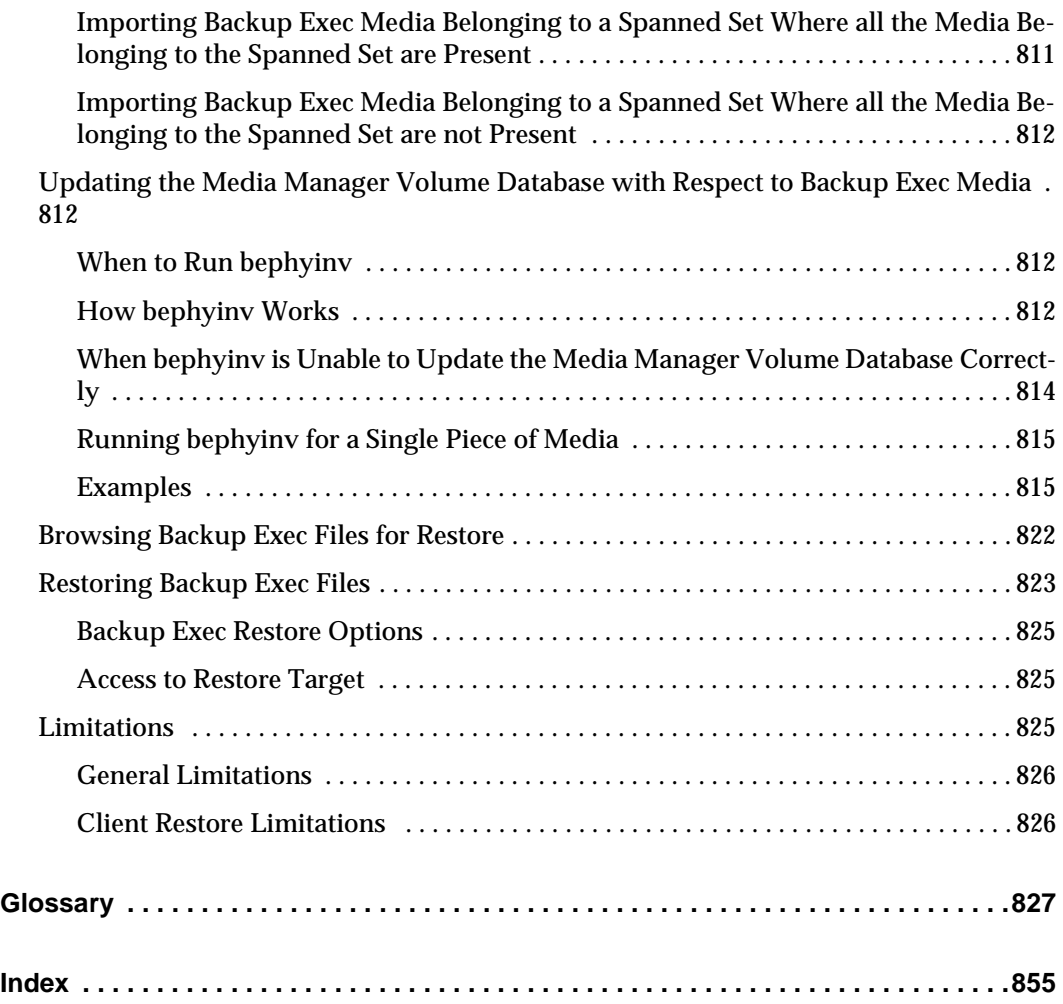

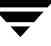

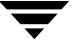

## **Preface**

This guide describes how to configure and manage the operation of VERITAS NetBackup BusinesServer on all supported UNIX platforms and operating systems (in this guide, VERITAS NetBackup is referred to NetBackup). See the *NetBackup Release Notes* for a list of the hardware and operating system llevels that NetBackup supports.

To determine the version and release date of installed software, see the /usr/openv/netbackup/version file.

### <span id="page-34-0"></span>**Audience**

This guide is intended for system administrators and assumes a good working knowledge of the operating system on the platform where the product is used. In this guide, a system administrator is defined as a person with system administrator privileges and responsibilities. A client user is anyone that uses the client interfaces to back up, archive, or restore files.

### <span id="page-34-1"></span>**Organization**

- Chapter 1, ["Introduction to NetBackup,"](#page-44-2) contains a an overview of the product.
- ◆ Chapter 2, ["Managing Storage Units,"](#page-60-1) explains how to configure NetBackup to use the storage devices in your network.
- ◆ Chapter 3, ["Managing Backup Policies,"](#page-76-1) explains how to configure NetBackup policies. A policy defines the backup characteristics for a group of clients that have the same or similar backup requirements.
- ◆ Chapter 4, ["Using Catalog for Catalog Backups and Verifying, Duplicating, and](#page-184-1)  [Importing Images,"](#page-184-1) explains how to manage and back up the NetBackup internal databases or *catalogs*. NetBackup 4.5 now uses a binary format for new catalogs. Catalogs created in previous releases can be converted from ASCII format to binary using the cat convert catalog conversion utility.

**Catalog** is also used to search for specific backup images in order to verify, duplicate, or import a specific backup image.

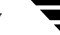

- ◆ Chapter 5, ["Viewing NetBackup Reports,"](#page-224-1) explains how to run reports in order to obtain information about NetBackup activities.
- ◆ Chapter 6, ["Monitoring NetBackup Activity,"](#page-232-1) explains how to monitor and control NetBackup jobs, processes, and services.
- ◆ Chapter 7, ["Configuring Host Properties,"](#page-252-1) describes the Master Server, Media Servers and Client properties and how to change the settings.
- ◆ Chapter 8, ["Managing NetBackup,"](#page-322-1) contains various topics regarding managing NetBackup operations.
- ◆ Chapter 9, ["Enhanced Authentication and Authorization,"](#page-404-1) discusses configuring your system to use the enhanced authentication and authorization available in this release.
- ◆ Chapter 10, ["Additional Configuration,"](#page-432-1) explains how to configure features and parameters that seldom, if ever, require changing.

In addition to these chapters, there are the following appendices:

- Appendix A, ["NetBackup Commands,"](#page-492-1) contains man pages for commands that relate specifically to NetBackup. You can also use the man command to view these commands online.
- ◆ Appendix B, ["Using bpadm,"](#page-710-1) explains the tasks that can be performed with the bpadm interface.
- ◆ Appendix C, ["Reference Topics,"](#page-752-1) contains useful reference information.
- ◆ Appendix D, ["NetBackup Notify Scripts,"](#page-800-1) provides information about scripts which collect information and provide notification of events.
- ◆ Appendix F, ["Intelligent Disaster Recovery,"](#page-814-1) provides information about using NetBackup Intelligent Disaster Recovery for Windows. This is a separately-priced option for NetBackup BusinesServer.
- Appendix G, ["Using the Backup Exec Tape Reader Option,"](#page-838-2) discusses installing and using the Backup Exec Tape Reader option to read media written by Backup Exec.

Following the appendices is a glossary of terms useful when using or discussing NetBackup.

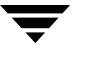
# **Related Documents**

The following is a list of documents useful to administering NetBackup on a UNIX system:

◆ *NetBackup Release Notes for UNIX and Windows*

Provides important information about NetBackup DataCenter and BusinesServer products on UNIX- and Windows-based servers, such as the platforms and operating systems that are supported and operating notes that may not be in the NetBackup manuals or the online help.

◆ *NetBackup BusinesServer Getting Started Guide for UNIX*

Explains how to get NetBackup BusinesServer software installed and running on UNIX-based platforms.

◆ *NetBackup BusinesServer Media Manager System Administrator's Guide for UNIX*

Explains how to configure and manage the storage devices and media on UNIX servers running NetBackup BusinesServer. Media Manager is part of NetBackup BusinesServer.

◆ *NetBackup Media Manager Device Configuration Guide for UNIX*

Explains how to add device drivers and perform other system-level configurations for storage devices that are supported by NetBackup DataCenter and NetBackup BusinesServer Media Manager on UNIX hosts.

◆ *NetBackup User's Guide for UNIX*

Explains how to use NetBackup on a UNIX client to perform backups, archives, and restores.

◆ *NetBackup Troubleshooting Guide for UNIX*

Provides troubleshooting information for UNIX-based NetBackup DataCenter and BusinesServer products, including Media Manager.

Copies of the documents listed above are provided in Adobe Portable Document Format (PDF) on the NetBackup CD-ROM.

# **Accessibility**

NetBackup contains features that make its graphical user interface (GUI) usable by people who are vision impaired and by people who have limited dexterity. Accessibility features include:

- Support for assistive technologies such as screen readers and voice input
- ◆ Using the keyboard to navigate the NetBackup application

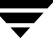

Online documentation

# **Support for Assistive Technology**

Text that appears in the NetBackup application interface is accessible through an application programmer's interface (API) to assistive technologies such as voice or assistive device input products and to speech output products.

### **Using the Keyboard to Navigate in NetBackup**

You can use your keyboard to navigate the NetBackup application:

- Move from one window element to another using window navigation keys. Using the **TAB** key to move from one pane to another is an example of a window navigation key. For more information, see "Navigating in a NetBackup Tree View."
- Perform common actions quickly using accelerator keys. Accelerator keys allow you to perform an action without first accessing the menu. For example, simply enter **CTRL+N** to create a new policy. For more information, see "Accelerator Keys."
- Mnemonic keys are indicated by an underlined letter and allow you to select items using only the keyboard. For example, enter **Alt+h** to access the help menu in NetBackup. For more information, see "Mnemonic Keys."

Mnemonic keys are indicated by an underlined letter.

◆ You can also use the keyboard to select control elements in a dialog. For more information, see "Using the Keyboard in Dialogs."

#### **Navigating in a NetBackup Tree View**

Use the following keys or key combinations to navigate through the NetBackup Console window.

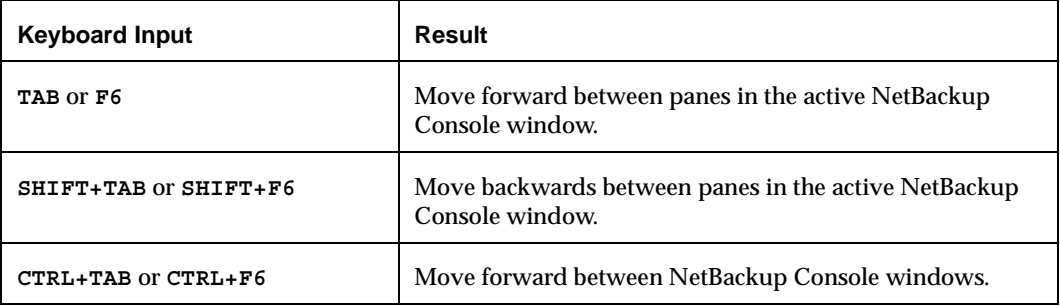

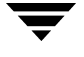

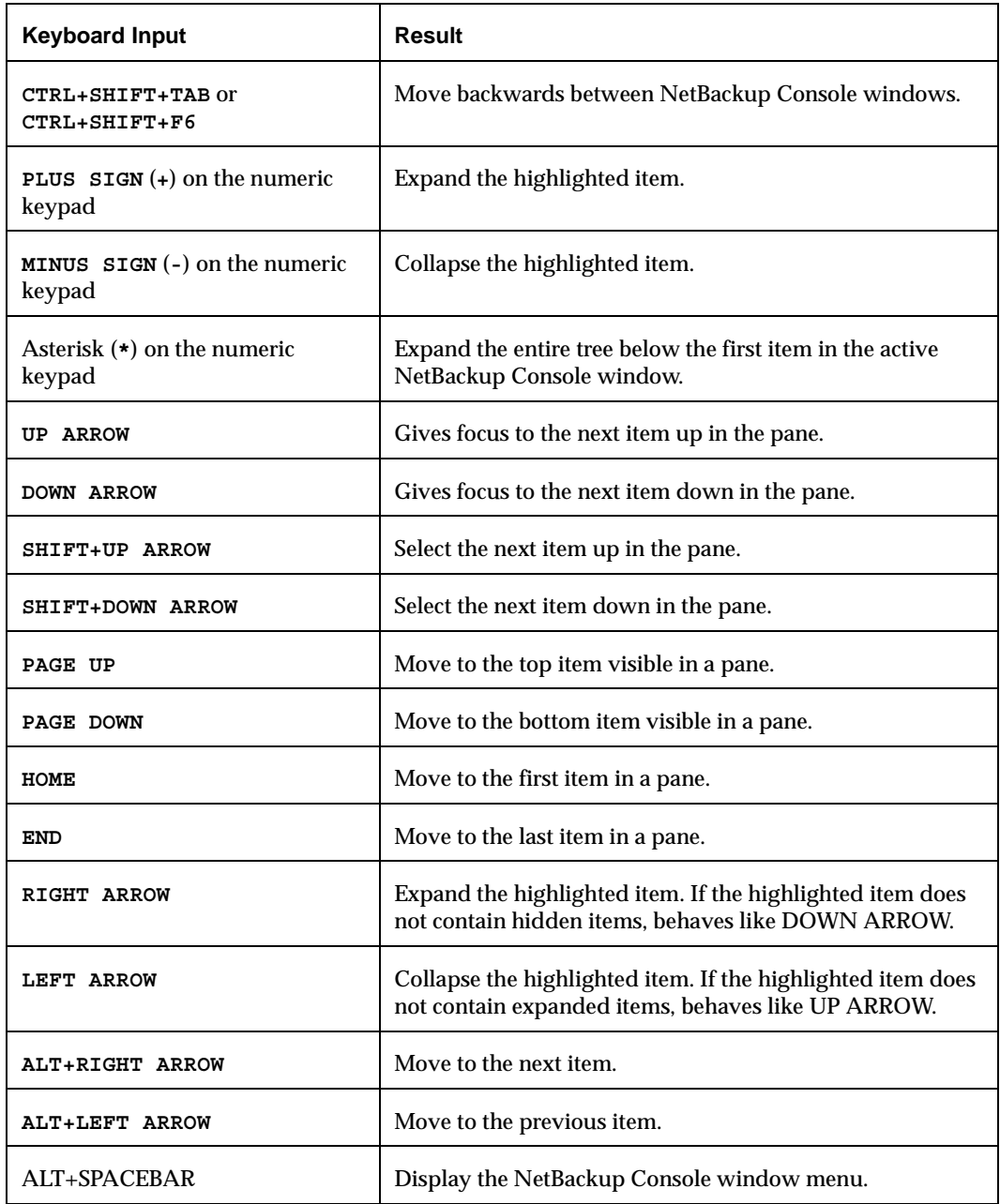

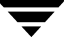

# **Accelerator Keys**

Accelerator keys allow you to use NetBackup from the keyboard, rather than using the mouse. Accelerators are used to perform common actions quickly. Accelerator keys are either a single keystroke or two or more keystrokes that can be pressed in

succession (rather than holding them simultaneously). If available, accelerator keys are shown to the right of the menu item they perform.

For example, to find an file, enter **CTRL+F**.

# **Mnemonic Keys**

A mnemonic is a keyboard equivalent for a mouse click that is used to activate a component such as a menu item. A mnemonic can be used to select a menu item by pressing the **<Alt>** key to go into menu pull-down mode, pressing a single key to open a menu and another key to select a menu item.

Example: **<Alt>** to go into menu pull-down mode, **<a>** key to access the Actions menu and  $\leq m$  to activate the Change Master Server command. Mnemonics are case insensitive. Keys can be pressed sequentially instead of simultaneously.

# **Using the Keyboard in Dialogs**

Select or choose controls that have an underlined letter in their titles by typing **ALT+** the underlined letter at any time when the dialog is active. Use the **TAB** key to move forward between controls. Add the **SHIFT** key to reverse the direction. Use the arrow keys to move within a list box, groups of option controls, or groups of page tabs. Options that are unavailable appear dimmed and cannot be selected.

The following conventions are typically used in NetBackup dialogs:

Command buttons (also known as push buttons)

Command buttons initiate an immediate action. One command button in each dialog box carries out the command you've chosen, using the information supplied in the dialog. This normally is labeled **OK**. Other command buttons let you cancel the command or choose from additional options.

Command buttons marked with an ellipsis (...)

Command buttons marked with an ellipsis (...) open another dialog so you can provide more information or confirm an action. Command buttons marked with an arrow display a menu.

Command buttons marked with a dark border

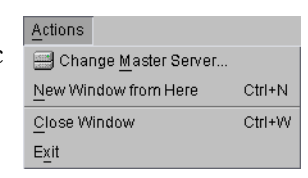

A dark border initially indicates the default button. Press **ENTER** at any time to choose the button with a dark border. Use **TAB** to move the keyboard focus to the next control. When you move to a command button it temporarily takes the dark border, but when the keyboard focus is not on a command button the dark border returns to the default button. Press **SPACEBAR** to choose the command button you selected with **TAB**.

Check boxes

Check boxes may be selected or cleared to turn an option on or off. Check boxes may have two states (checked and unchecked) or three states (checked, unchecked, and indeterminate).

Use **TAB** to move between boxes and **SPACE** to change the check box to the next state. Typing the mnemonic key for a check box also will move the focus to the box and change its state.

Option controls (also known as radio buttons)

Option controls are used to select only one option from a group of options. (Like check boxes, option buttons may represent two or three states.) **TAB** to the option button and press **SPACE**. Typing the mnemonic key for an option control moves the focus to the control and selects it.

◆ Page series

A series of pages are used to fit many options into a single dialog. Each page contains separate groups of controls such as check boxes or option controls. **TAB** to the name of the page, then use right and left arrows to highlight a different page name. Press **Return**.

### **Online Documentation**

In addition to online help, NetBackup provides copies of related NetBackup manuals in Adobe Portable Document Format (PDF) on the NetBackup CD-ROM. For a complete list of NetBackup documents see the *NetBackup Release Notes*.

# **Conventions**

The following explains typographical and other conventions used in this guide.

# **Type Style**

Typographic Conventions

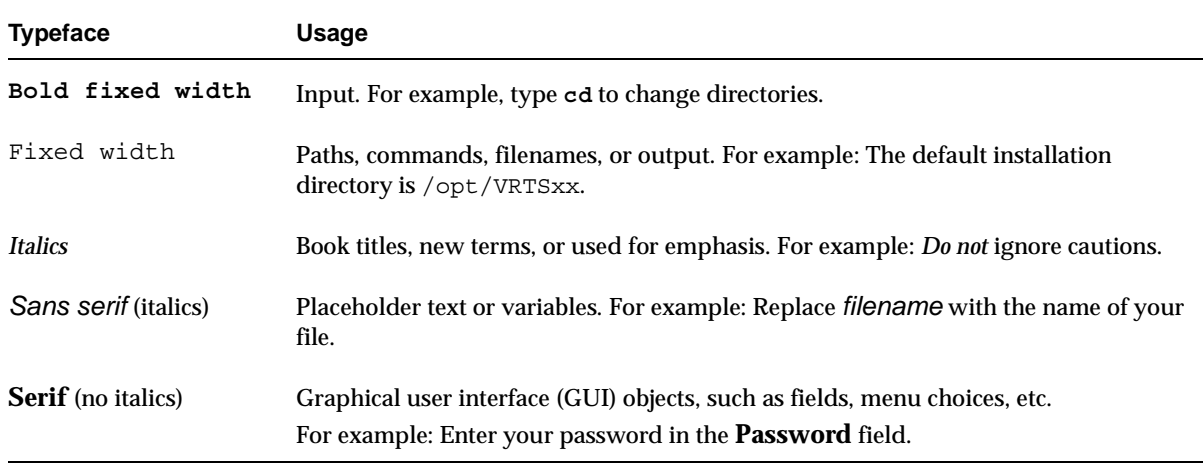

### **Notes and Cautions**

**Note** This is a Note. Notes are used to call attention to information that makes using the product easier or helps in avoiding problems.

**Caution** This is a Caution. Cautions are used to warn about situations that could cause data loss.

# **Key Combinations**

Some keyboard command sequences use two or more keys at the same time. For example, holding down the **Ctrl** key while pressing another key. Keyboard command sequences are indicated by connecting the keys with a plus sign. For example:

Press Ctrl+t

# **Command Usage**

The following conventions are frequently used in the synopsis of command usage.

brackets [ ]

The enclosed command line component is optional.

Vertical bar or pipe (|)

Separates optional arguments from which the user can choose. For example, when a command has the following format:

command *arg1*|*arg2*

the user can use either the *arg1* or *arg2* variable.

### **Terms**

The terms listed in the table below are used in the VERITAS NetBackup documentation to increase readability while maintaining technical accuracy.

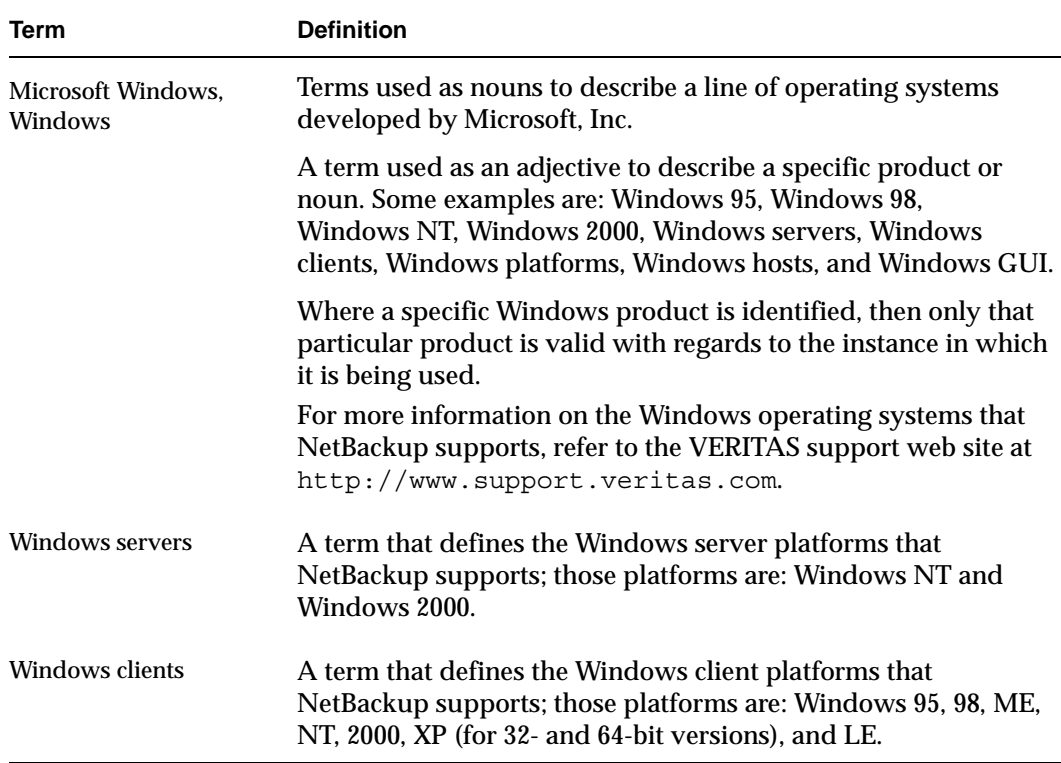

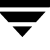

# **Getting Help**

For updated information about this product, including system requirements, supported platforms, supported peripherals, and a list of current patches available from Technical Support, visit our web site:

http://www.support.veritas.com/

VERITAS Customer Support has an extensive technical support structure that enables you to contact technical support teams that are trained to answer questions to specific products. You can contact Customer Support by sending an e-mail to support@veritas.com, or by finding a product-specific phone number from the VERITAS support web site. The following steps describe how to locate the proper phone number.

- **1.** Open http://www.support.veritas.com/ in your web browser.
- **2.** Click **Contact Support**. The *Contacting Support Product List* page appears.
- **3.** Select a product line and then a product from the lists that appear. The page will refresh with a list of technical support phone numbers that are specific to the product you just selected.

# **Introduction to NetBackup**

This chapter provides an introduction to NetBackup and contains the following topics:

- ◆ [Overview](#page-44-0)
- [NetBackup Administration Interfaces](#page-47-0)
- [Using the NetBackup Administration Console](#page-49-0)
- ◆ [Configuring NetBackup Without Wizards](#page-57-0)

### <span id="page-44-0"></span>**Overview**

NetBackup provides high-performance backups and restores for a variety of computer types, including Microsoft Windows, NetWare, IBM, UNIX, and Macintosh.

Administrators can set up schedules for automatic, unattended backups for clients anywhere in the network. These backups can be full or incremental and are managed entirely by the NetBackup server (also referred to as the NetBackup master server).

Users can start backups and restores from the computer where they are working. A user can also archive files. An archive operation backs up a file and then deletes it from the local disk if the backup is successful. Once started, user operations are managed by the NetBackup server.

NetBackup's Media Manager software manages the media and storage devices. Robots require no intervention on the part of the administrator, operator, or the user. Standalone drives (those not in a robot) that contain appropriate media also require no intervention.

NetBackup includes both the server and client software:

- Server software is on the computer that manages the storage devices.
- ◆ Client software is on the computer whose data you want to back up. A server also has client software and can be backed up like other clients.

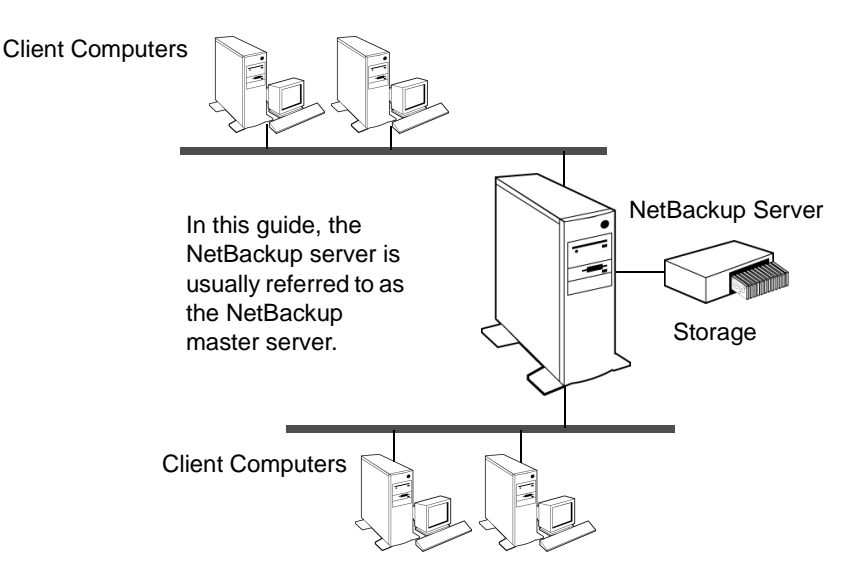

NetBackup servers and clients can be any one of a number of computer types as described in the data sheets and release notes for the product.

NetBackup supports both master and media servers. The master server manages the backups, archives, and restores. Media servers provide additional storage by allowing NetBackup to use the storage devices that they control. Media servers can also increase performance by distributing the network load.

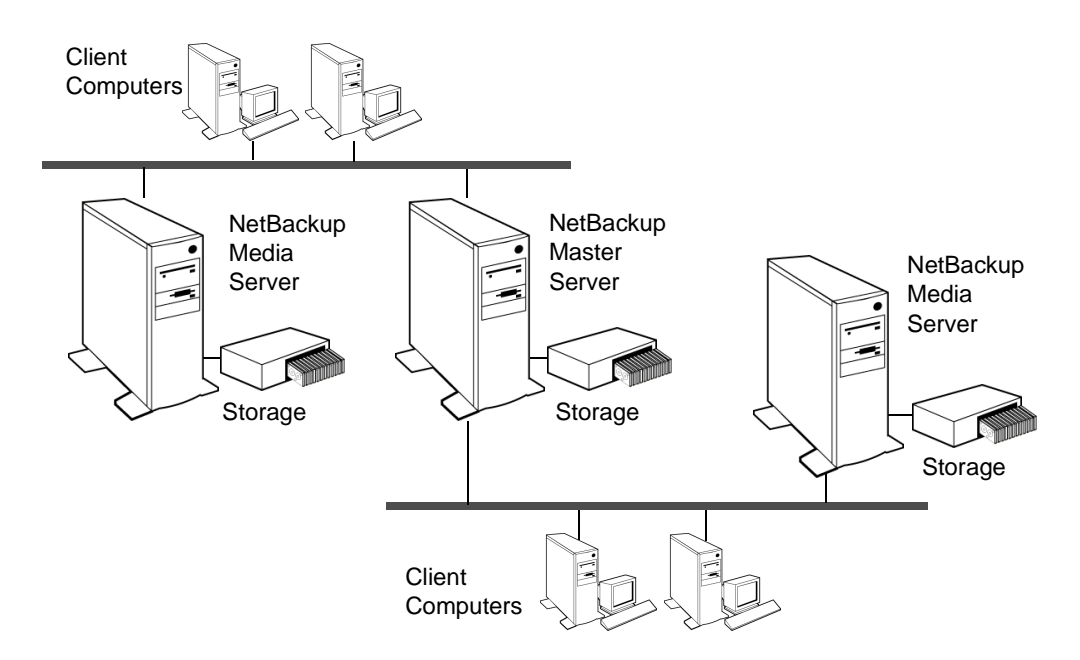

During a backup or archive, the client sends backup data across the network to a NetBackup server that has the type of storage specified for the client. The storage requirement is specified during NetBackup configuration (for example, 4 mm tape).

During a restore, users can browse and then select the files and directories that they want to recover. NetBackup finds the selected files and directories and restores them to the disk on the client.

# <span id="page-47-0"></span>**NetBackup Administration Interfaces**

The NetBackup administrator has a choice of several interfaces when administering NetBackup. All the interfaces have similar capabilities. The best choice depends mainly on the workstation that is available to the administrator and personal preference.

NetBackup Administration Console

A Java-based, graphical-user interface. This is the recommended interface and is the one referred to by most procedures and examples in this manual. )(See "NetBackup Administration Console Setup" on page 4. For more details on the console, see "NetBackup-Java Administration Console Architecture Overview" on page 345.)

Character-based, Menu Interface

A character-based, menu interface that can be used from any terminal (or terminal emulation window) that has a termcap or terminfo definition. (See "Using bpadm" on page 667.)

Command Line

NetBackup commands that can be entered at the system prompt or used in scripts. (See "NetBackup Commands" on page 449.) To view the commands online, use the UNIX man command.

All NetBackup administrator programs and commands require root-user privileges by default. If it is necessary to have nonroot administrators, see "Configuring Nonroot Usage" on page 349.

**Note** As of release 4.5, NetBackup does not include or support the Motif interfaces: xbpadm, xbpmon, xvmadm, and xdevadm. Attempting to configure NetBackup by using copies of these Motif interfaces from an earlier release will corrupt your NetBackup configuration.

# **NetBackup Administration Console Setup**

The startup procedures are explained below. For configuration information, see "Configuring the NetBackup-Java Console" on page 345.

### **Setting Up Your Window Manager**

Always set your window manager so windows become active only when you click inside the windows. Do not enable auto focus, which is when windows become active if you just move the mouse pointer over them. The NetBackup Java interfaces do not run properly

with auto focus enabled. The following are general instructions for correctly setting up the focus on a CDE (Common Desktop Environment) window manager, which is the preferred window manager for NetBackup-Java applications.

#### ▼ **To prepare a CDE (Common Desktop Environment) for the Administration Console**

- **1.** On the front panel in the CDE window, click the Style Manager control icon. The Style Manager toolbar appears.
- **2.** On the Style Manager toolbar, click the Window control icon. The Style Manager-Window dialog appears.
- **3.** In the Style Manager-Window dialog, click the **Click In Window To Make Active** button.
- **4.** Click **OK**.
- **5.** Click **OK** when asked to Restart the Workspace Manager.

#### **To start the NetBackup Administration Console on a UNIX system**

- **1.** Log in as root on the NetBackup client or server where you want to start the NetBackup Administration Console. The client or server must be NetBackup-Java capable.
- **2.** Start the console by entering:

/usr/openv/java/jnbSA &

The login screen appears.

**3.** Type the name of the UNIX master server where you initially want to manage NetBackup.

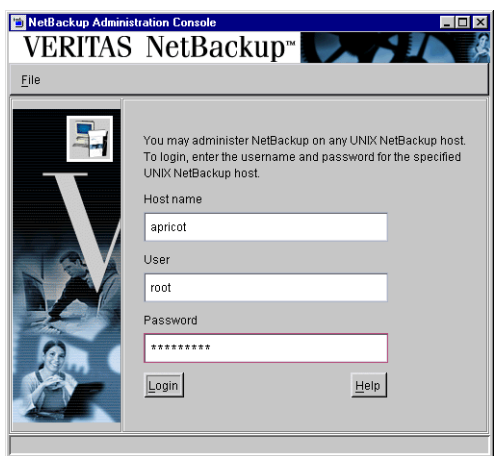

**4.** Type your user name and password, then click **Login**.

This logs you into the NetBackup Java application server program on the specified server. The NetBackup Administration Console appears. The console program continues to communicate through the server you specified for the remainder of the current session.

**5.** Start a utility by clicking on it in the scope pane.

- **6.** If you wish to administer another NetBackup server, you can select **File** > **Change Server** to select a remote NetBackup server on which to make configuration changes.
- **Note** The NetBackup Administration Console supports remote X Windows display only between same-platform systems. For example, assume you are on a Solaris system named tiger and the NetBackup Java software is on a Solaris system named shark. Here, you can display the interface on tiger by performing an  $r$ login to shark and running the command jnbSA -d tiger. However, if shark were an HP system, you could display jnbSA only directly on shark.

# <span id="page-49-0"></span>**Using the NetBackup Administration Console**

The NetBackup Administration Console (jnbSA) provides a graphical user interface through which the administrator can manage NetBackup. The interface can be started and run on any NetBackup-Java capable system.

#### **Master Server** NetBackup Administration Console [logged into apricot]  $\Box$ The information in the **VERITAS NetBackup BusinesServer ANA** NetBackup Administration Console Edit **View** Help applies to this server only.  $\Box \Leftrightarrow \Box \Box$ tyche (Master Server) **Activity Monitor** Vche (Master Server) **Getting Started** Activity Monitor **Example:**<br>The NetBackup Management<br>The Reports Displays information about Get step-by-step help setting up NetBackup from start to finish. NetBackup jobs and provides some —<br>├ <mark>③</mark> Policies ├図 Policies<br>바모 Storage Units<br>├● Catalog<br>中國 Host Properties control over the jobs. **Configure Storage Devices** Define robots and drives. **NetBackup Management** Host Properties Media and Device Management **Device Monitor** Contains utilities for creating and Configure Volumes  $\begin{array}{c}\n\hline\n\text{H} \\
\hline\n\end{array}$  Media Inventory robots and define volumes for use in standalone viewing reports, for configuring drives. policies, storage units, catalog **Configure the Catalog Backup** backups, and a utility for configuring Specify how and when NetBackup configuration and catalog information is to be backed up. master server, media server, and **Adjustable**  client properties. **Split Bar**Create a Backup Policy Define schedules for backing up data on a single client or a **Media and Device Management** set of clients. Contains utilities for managing the media and devices that NetBackup uses to store backups. (See the *NetBackup BusinesServer Media* **Tree View Details Pane** *Manager System Administrator's* Consists of utilities. Contains configuration wizards and *Guide*.) details specific to the utility selected.

You may also administer NetBackup through a character-based, menu interface or through a command line.

The following sections describe the utilities and menus that appear in the NetBackup Administration Console.

### **User Backups, Archives, and Restores**

Use **Backup, Archive, and Restore** to perform backups and archives for this client, and restores for this and other clients.

Users can back up, archive, and restore files, directories, and raw partitions that reside on their own client computer. A user can restore files at any time but can back up and archive only during the time periods that the administrator defines with the schedules. Users can also view the progress and final status of the operations they perform.

**Note** An archive is a special type of backup. During an archive, NetBackup first backs up the selected files then deletes them from the local disk if the backup is successful. In this manual, references to backups also apply to the backup portion of archive operations (except where otherwise noted).

See the NetBackup user's guides for more information on user operations.

# **Activity Monitor**

Use the Activity Monitor to monitor and control NetBackup jobs, daemons, and processes.

# **NetBackup Management**

This manual describes the items listed under **NetBackup Management** in the NetBackup Administration Console tree.

#### **Reports**

Use **Reports** to compile information for verifying, managing, and troubleshooting NetBackup operations.

For more information see Chapter 5, "Viewing NetBackup Reports" on page 181.

### **Policies**

Use **Policies** to create and specify the backup policies which define the rules for backing up a specific group of one or more clients. For example, the backup policy specifies when automatic backups will occur for the clients and when users can perform their own

backups. The administrator can define any number of backup policies, each of which can apply to one or more clients. A NetBackup client must be covered by at least one backup policy and can be covered by more than one.

The properties of a backup policy include:

- General attributes that define the:
	- **-** *Priority* of backups for this policy relative to backups for other policies.
	- **-** *Storage unit* to use for backups of clients covered by this policy.
	- **-** *Volume pool* to use for backups performed according to this policy. A volume pool is a set of volumes that the administrator can assign to specific backup policies or schedules. For example, it is possible to have one volume pool for weekly backups and another for quarterly backups.
- ◆ List of client computers covered by the policy.
- ◆ List of files to include in automatic backups of the clients. It is also possible to specify a list of files to exclude from automatic backups. The file list or exclude list does not affect user backups because the user selects the files.
- Schedules that control when backups and archives can occur for the clients.

As mentioned above, each backup policy has its own set of schedules. These schedules control when automatic backups start and also when users can start a backup or archive. Each schedule is unique with attributes that include:

- Type of schedule. Specify schedules for automatic full or incremental backups or user backups or archives. There are also schedule types that apply only when separately-priced options are installed (for example, a backup schedule for Microsoft Exchange or Oracle databases).
- Backup window. For automatic full or incremental backup schedules, this is the time period when NetBackup can start automatic backups of clients covered by this policy. For user schedules, this is the time period when users can start a backup or archive of their own client.
- Frequency. How often automatic backups can occur.
- ◆ Retention. How long NetBackup keeps the data that is backed up by this schedule.
- Storage unit. The storage unit for the data that is backed up by this schedule. This setting, if used, overrides the storage unit specified at the backup policy level.
- Volume pool. The volume pool to use when saving data backed up by this schedule. This setting, if used, overrides the volume pool specified at the backup policy level.

The administrator can also manually start a backup schedule for an automatic full or incremental backup. Manual backups are useful if, for example, a client system is down and misses its scheduled backup.

#### **Storage Units**

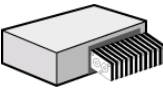

Use **Storage Units** to display storage unit information and provide commands for managing NetBackup storage units.

The devices that Net Backup uses to store backups are called storage units. A storage unit is a group of one or more storage devices of a specific type and density that attach to a NetBackup server. The media can be removable (such as tape) or a directory on a hard disk. Removable media can be in a robot or a standalone drive.

The devices in a removable-media storage unit (such as a tape drive) must attach to a NetBackup master or media server and be under control of Media Manager. The administrator first sets up Media Manager to use the drives, robots, and media and then defines the storage units. During a backup, NetBackup sends data to the storage unit specified by the backup policy. Media Manager then picks an available device within the storage unit.

When the storage unit is a directory on a hard disk, the administrator specifies the directory during configuration and NetBackup sends the data to that directory during backups. Media Manager is not involved.

Storage units simplify administration because once they are defined, the NetBackup configuration points to a storage unit rather than to the individual devices it contains. For example, if a storage unit contains two drives and one is busy, NetBackup can use the other drive without administrator intervention.

For more information see Chapter 2, "Managing Storage Units" on page 17.

#### **Volumes**

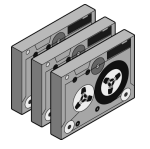

The removable media on which NetBackup stores data are called volumes. These media (for example, 4 mm cartridge tapes) have been assigned media IDs and other attributes so their content, location, and usage can be tracked. The attribute assignment occurs when the administrator adds media to Media Manager and can be done automatically or manually. The system administrator's guide for Media Manager explains how to add volumes.

NetBackup master servers keep a media catalog with records about the volumes where backups are stored. Media Manager controls the mounting of volumes on the devices and keeps a volume database with records that indicate where the volumes are located once assigned to a Media Server.

**Note** When the storage unit is on magnetic disk, volumes are not specified. NetBackup sends the backup to the file path specified during setup of the storage unit and records the location in the NetBackup media catalog. The operating system manages the actual writing of data.

#### **Catalog**

Use **Catalog** to create and configure a special type of backup NetBackup requires for its own internal databases. These databases, called catalogs, are on the NetBackup server's disk and have setup information as well as critical information on client backups. The catalog backups are set up and tracked separately from other backups to ensure recovery in case of a server crash.

**Catalog** is also used to search for a backup image in order to verify the contents of media with what is recorded in the NetBackup catalog, to duplicate a backup image, to promote a backup image from a copy to the primary backup copy, to expire backup images, or to import expired backup images or images from another NetBackup server.

For more information see Chapter 4, "Using Catalog for Catalog Backups and Verifying, Duplicating, and Importing Images."

#### **Host Properties**

Use **Host Properties** and its subnodes to customize NetBackup configuration options. In most instances, no setting changes are necessary. However, **Host Properties** settings allow the administrator to customize NetBackup to meet specific site preferences and requirements for master servers, media servers, and clients.

All configuration options are described in Chapter 7, "Configuring Host Properties" on page 209.

# **Media Manager**

The software that manages the removable media and storage devices for NetBackup is called Media Manager. This software is part of NetBackup and is installed on every NetBackup server. The administrator can configure and manage media through the NetBackup Administration Console.

The *NetBackup Media Manager System Administrator's Guide* contains information on Media Manager.

# **NetBackup Configuration Wizards**

The easiest way to configure NetBackup is to use the configuration wizards. The wizard selection visible in the Results pane varies depending on what is selected in the left portion of the screen.

#### **Getting Started**

Use the **Getting Started Wizard** if you are configuring NetBackup for the first time. It leads you through the necessary steps and other wizards to get you up and running with a working NetBackup configuration.

#### **Configure Storage Devices**

Use the **Device Configuration Wizard** to guide you through the entire process of configuring a device and storage unit.

#### **Configure Volumes**

Use the **Volume Configuration Wizard** to guide you through the entire process of configuring removable media.

### **Configure the Catalog Backup**

Use the **NetBackup Catalog Backup Wizard** to set up your catalog backups, which are essential to recovering your data in case of a failure.

### **Create a Backup Policy**

Use the **Backup Policy and Configuration Wizard** to add a backup policy to your configuration.

### **Menus**

The following sections describe menus in the NetBackup Administration Console.

#### **File Menu**

- ◆ **Change Server:** Use to display the configuration for another NetBackup master server. The name of the current server appears in the status bar.
- ◆ **New Window from Here:** Opens another window in addition to those that are already open. If you are currently in Activity Monitor and select **New Window From Here**, the new window will open to Activity Monitor.
- ◆ **Adjust Application Timezone:** Allows you to adjust the timezone for the administration of remote NetBackup hosts. The default time zone for the console is that of the host on which the console is started, not the host specified (if different) in the console login dialog. (See "Adjusting Time Zones in the NetBackup-Java Console" on page 414.)
- ◆ **Close Window:** If more than one NetBackup window is open, **Close Window** closes only the current window. You will not exit NetBackup. If only one NetBackup window is open, you will exit NetBackup.
- **Exit:** Closes the NetBackup application and all NetBackup Administration Consoles or windows opened through NetBackup.

#### **Edit Menu**

- New: Displays a dialog where you can specify criteria for a new policy, schedule, client, or file.
- ◆ **Change:** Displays a dialog where you can specify changes to the selected policy attributes, client, file, or schedule.
- ◆ **Delete:** Deletes the selected policy, client, file, or schedule.
- ◆ **Find:** Opens the Find dialog where you can specify criteria for finding an item in a list in the window. Press **Help** for instructions. For information on using the Find dialog, click **Help**.

#### **View Menu**

- **Show Toolbar:** Displays or hides the standard NetBackup toolbar.
- ◆ **Show Tree:** Displays or hides the nodes in the left pane of the NetBackup Administration Console.
- ◆ **Back:** Returns to previously selected dialogs, moving backwards.
- ◆ **Forward:** Returns to previously selected dialogs, moving forwards.
- ◆ **Up One Level:** Select the next higher node in the tree.
- **Refresh:** Updates the detail pane with new information retrieved from the master server(s).

#### **Actions Menu**

The menu items that appear differ depending upon what utility is selected in the tree view.

#### **Help Menu**

- **Help Topics:** Provides online help information.
- ◆ **VERITAS Web Page:** Displays the VERITAS web page if the system has a browser configured.
- ◆ **License Keys:** Opens a dialog where you can view and modify the license keys for the local computer.
- ◆ **About Administration Console:** Displays program information, version number, and copyright.

# **Standard and User Toolbars**

Upon opening the NetBackup Administration Console, a standard toolbar appears by default.

When certain utilities are selected, **Policies** or **Reports**, for example, a second toolbar, called a user toolbar, appears.

The buttons on the toolbars provide shortcuts for menu commands. Slowly drag the pointer over a button to display a button description label.

To display or hide the standard NetBackup toolbar, click **View** > **Show Toolbar**.

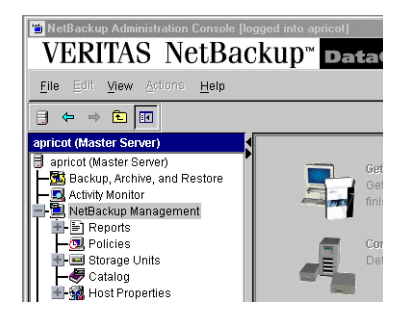

# **Remote Administration Configurations**

#### **To administer NetBackup on a remote system**

**1.** Start the Administration Console on the desired system. For example, to start the console on shark, log in on shark and run jnbSA:

/usr/openv/java/jnbSA &

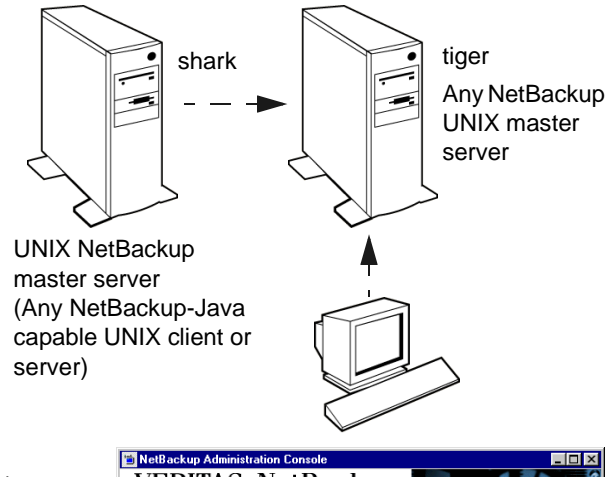

- **2.** In the Administration Console login screen, specify the server that you want to manage. (In this example, shark.)
- **3.** Click **Login**.

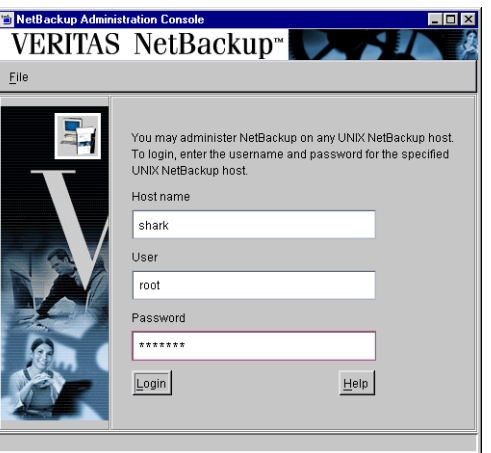

# <span id="page-57-0"></span>**Configuring NetBackup Without Wizards**

The easiest way to configure NetBackup is to use the configuration wizards provided.

If you are configuring NetBackup for the first time, choose the Getting Started Wizard. This wizard steps you through the other wizards and leaves you with a working NetBackup configuration.

If you prefer not to use the available wizards, the following steps explain how to configure NetBackup by using the NetBackup Administration Console. Complete instructions are not given here, but each step provides references for more information if you require it.

- **1.** Start the NetBackup Administration Console.
- **2.** Complete the addition of storage devices. The preferred method is to use the Configure Storage Devices wizard. To perform configuration without the wizard, see the *Media Manager System Administrator's Guide*.
- **3.** Add the media that you will use. For instructions, see the *Media Manager System Administrator's Guide*.
- **4.** Ensure that the NetBackup database daemon, bpdbm, is running. This daemon must be running so NetBackup can update its catalogs with the new setup information.

bprd usually starts bpdbm at boot time.

To check the state of bprd and bpdbm, use the script

/usr/openv/netbackup/bin/bpps

If necessary, start bprd and bpdbm by running the following command

/usr/openv/netbackup/bin/initbprd

- **5.** Define the storage units.
- **6.** Verify the catalog backup configuration.
	- **a.** Specify the media to use.
	- **b.** Make any necessary changes to the backup paths. The default paths to the catalogs are added automatically.
- **7.** Define the backup policies.
- **8.** Perform any required additional configuration.

# **Managing Storage Units 2**

This chapter explains how to set up storage units for use by NetBackup and has the following topics:

- ◆ [Introduction to Storage Units](#page-61-0)
- ◆ [Using the Device Configuration Wizard](#page-62-0)
- ◆ [Storage Unit Considerations](#page-63-0)
- ◆ [Storage Unit Properties](#page-69-0)
- ◆ [Configuring Drive Availability Checking](#page-72-0)
- ◆ [Creating and Changing Storage Unit Groups](#page-74-0)

# <span id="page-61-0"></span>**Introduction to Storage Units**

A NetBackup storage unit is a group of one or more storage devices of a specific type and density that attach to a NetBackup server. During a backup or archive, NetBackup stores the backup data on the storage units that you have set up during configuration. You can set up four types of storage units:

Media Manager

A Media Manager storage unit uses tape robots, standalone tape drives, or optical disk devices, that are under control of Media Manager. Media Manager controls the allocation and mounting of media (called volumes) in the storage devices.

◆ Disk

A disk type storage unit consists of a directory on a hard disk that stores the backup or archive data. NetBackup permits an unlimited number of disk storage units.

NDMP

NDMP storage units are controlled by Media Manager but attach to NDMP hosts and require that you have the NetBackup for NDMP option installed.

**Fastrax** 

Fastrax storage units are controlled by Media Manager but attach to Fastrax hosts and require that you have the NetBackup for EMC Fastrax option installed.

# **Viewing Storage Units and Storage Unit Groups**

In the NetBackup Administration Console, select **Master Server > NetBackup Management > Storage Units** to display all the storage units for the selected server. All storage units for the selected server display in the right pane, whether or not the unit is in a storage unit group.

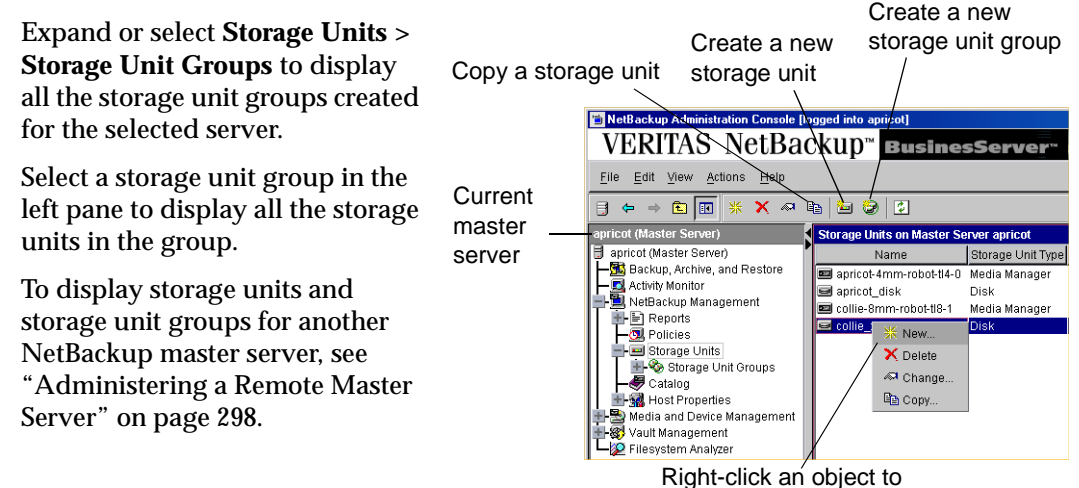

display a shortcut menu

# <span id="page-62-0"></span>**Using the Device Configuration Wizard**

The easiest way to configure storage units for the first time is to use the Device Configuration Wizard. This wizard guides you through the entire process, simplifying it by automatically choosing settings that are good for most configurations.

If you are modifying an existing configuration or want access to more settings, see "" on page 23.

- **To use the Device Configuration Wizard** 
	- **1.** In the NetBackup Administration Console, select **Master Server** or **Media and Device Management**.
	- **2.** From the list of wizards in the right pane, click **Configure Storage Devices** and follow the wizard instructions.

**Note** The wizard will add only one hard disk storage unit if no devices are found.

# <span id="page-63-0"></span>**Storage Unit Considerations**

There are four storage types. Each has specific considerations.

# **Media Manager Storage Unit Considerations**

- **1.** NetBackup BusinesServer permits one or two Media Manager storage units:
	- **-** There can be a combined total of two drives in both the storage units.
	- **-** There can be only one robot.
- **2.** Add the storage unit to the server where the drives attach. For a robot on NetBackup BusinesServer, the robotic control must also attach to that server.
- **3.** The number of storage units that you must create for a robot depends on the robot's drive configuration as follows:
	- **-** Drives with the same density on the same media server must be in the same storage unit. For example, if a robot has two drives of the same density on the same media server, add only a single storage unit for the robot. Set the **Maximum Concurrent Drives Used for Backup** setting to 2.
	- **-** Drives on different media servers must be in separate storage units.
	- **-** Drives with different densities must be in separate storage units. For example, an STK 9710 library configured in Media Manager as a Tape Library DLT (TLD) can have both half-inch cartridge and DLT drives. Here, you must define a separate storage unit for each density.
- **4.** Standalone drives with the same density must be in the same storage unit.

For example, if a server has two 1/4-inch qscsi drives, add a storage unit with **Maximum Concurrent Drives Used for Backup** set to 2. Media Manager chooses the drive to use when NetBackup sends a backup to this storage unit.

- **5.** Standalone drives with different densities must be in different storage units.
- **6.** A robot and a standalone drive cannot be in the same storage unit.

#### **Before Adding a Media Manager Storage Unit**

Before adding a Media Manager storage unit, set up Media Manager to recognize the devices that will be in the storage units. (For device configuration information, see the *Media Manager System Administrator's Guide*.)

As you set up the devices, record the following information from the Media Manager configuration:

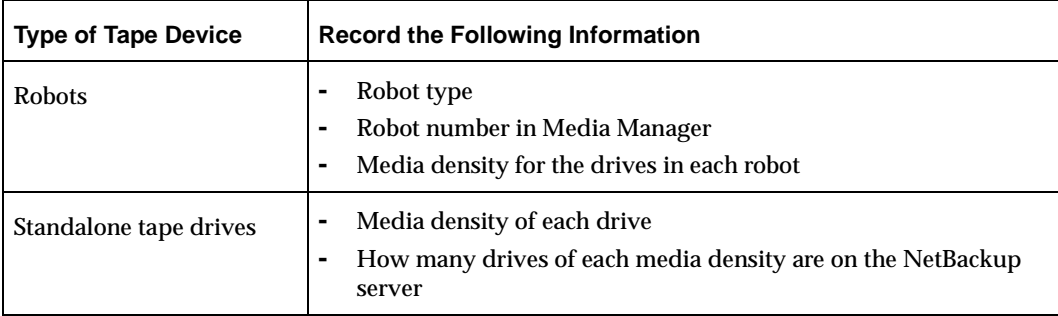

The following example shows the type of information required by NetBackup for various Media Manager storage unit configurations.

For step-by-step instructions on how to specify this information to NetBackup, see "Adding a New Storage Unit" on page 24.

#### **Example**

The following figure shows a master server containing one drive in a robot and a  $1/4$  inch SCSI tape drive that is a standalone.

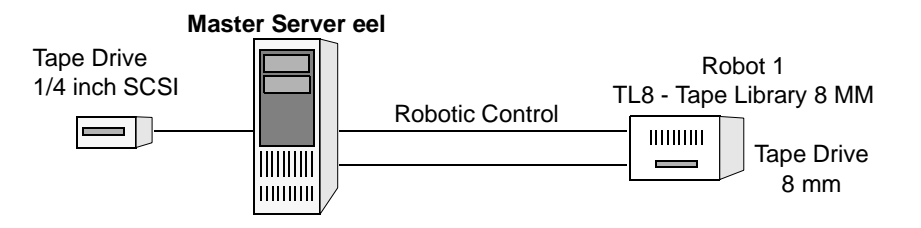

**Note** TL8 - Tape Library 8MM is the NetBackup name for a device type, not a vendor model number. You must use the NetBackup name when configuring a storage unit. (See "Robot Type" on page 27.)

Each of these devices can be a storage unit and the NetBackup settings required to define these storage units are as follows:

◆ 8 mm tape drive in the robot

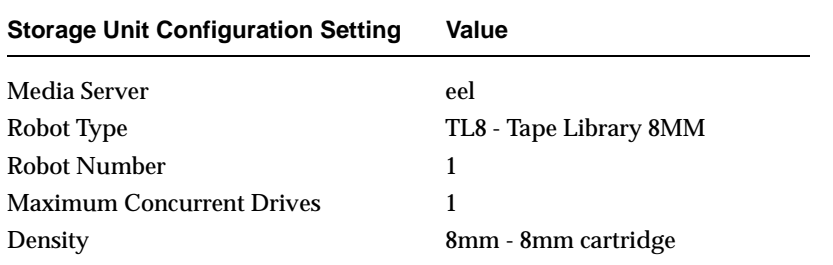

For robots, you must specify the type and number of the robot in which the drives reside.

NetBackup BusinesServer requires that the robotic control be on the same server as the drives.

SCSI 1/4 inch tape drive

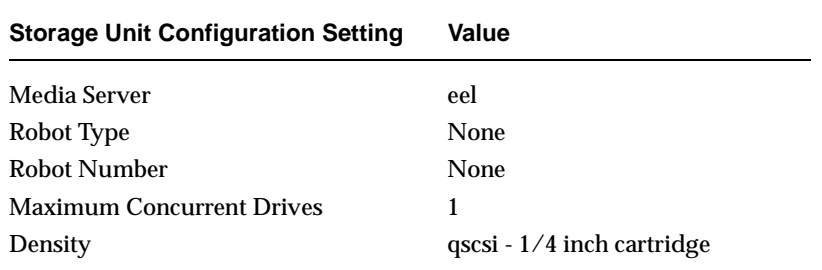

### **Disk Storage Unit Considerations**

A disk type storage unit consists of a directory on a hard disk that stores the backup or archive data. NetBackup permits an unlimited number of disk storage units.

The following is an example path in a Windows file system: D: \NetBackup\backups. The following is an example path in a UNIX file system /disk1/nb storage unit. A disk type storage unit is useful for testing and is useful during busy periods because it allows quick backups. However, you must be careful that it does not fill up your disk.

Before using a disk storage unit, configure the disk as explained in your operating system documentation. To calculate the approximate disk space that NetBackup requires as it creates backups, use the following formula:

```
(largest backup size x (number of backups + 1))
                           +
Space for the restores that are concurrent with backups
```
# **NDMP Storage Unit Considerations**

NDMP storage units are controlled by Media Manager but attach to NDMP hosts and require that you have the NetBackup for NDMP option installed. See the *NetBackup for NDMP System Administrator's Guide* for more information.

# **Fastrax Storage Unit Considerations**

Fastrax storage units are controlled by Media Manager but attach to Fastrax hosts and require that you have the NetBackup for EMC Fastrax option installed. For more details on offhost backup, refer to the *NetBackup ServerFree Agent System Administrator's Guide*.

# **Maintaining Storage Units**

The following sections contain information on creating and maintaining storage units:

- "Adding a New Storage Unit" on page 24
- "Changing Storage Unit Properties" on page 25
- "Deleting Storage Units" on page 25

# **Adding a New Storage Unit**

There are two methods to create a new storage unit: create a new one, or copy an existing storage unit.

▼ **To create a new storage unit**

- **1.** If your site has more than one master server, select **File** > **Change Server** to choose the server with the configuration that will use the storage unit.
- **2.** In the NetBackup Administration Console, select **Master Server** > **NetBackup Management** > **Storage Units**. Storage unit information appears in the right pane.
- **3.** Click **Actions** > **New** > **Storage Unit**. The Add a New Storage Unit dialog appears.
- **4.** Complete the fields on the Add New Storage Unit dialog.

The options are described in "Storage Unit Properties" on page 26.

- **5.** Click **OK** to add the storage unit to the configuration.
- ▼ **To create a storage unit by copying an existing storage unit**
	- **1.** If your site has more than one master server, select **File** > **Change Server** to choose the server with the configuration that will use the storage unit.
	- **2.** In the NetBackup Administration Console, select **Master Server** > **NetBackup Management** > **Storage Units**. Storage unit information appears in the right pane.
	- **3.** Select a storage unit in the right pane.
	- **4.** Click the copy button on the toolbar.
	- **5.** Click **OK**. The Copy Storage Unit dialog appears.
	- **6.** Complete the fields on the Copy Storage Unit dialog.

The options are described in "Storage Unit Properties" on page 26.

### **Changing Storage Unit Properties**

We suggest that you make changes only during periods when you are not expecting backup activity for policies that will be affected by the changes. This allows time for you to make adjustments before backups begin and ensures an orderly transition from one configuration to another. Regardless of your timing, NetBackup is designed to prevent serious problems or failures from occurring.

#### **To change storage unit properties**

- **1.** If your site has more than one master server, select **File** > **Change Server** to choose the server with the configuration that will use the storage unit.
- **2.** In the NetBackup Administration Console, select **Master Server** > **NetBackup Management** > **Storage Units**. Storage unit information appears in the right pane.
- **3.** Double-click the storage unit you wish to change from those listed in the right pane.
- **4.** Complete the fields on the Change Storage Unit dialog.

The options are described in "Storage Unit Properties" on page 26.

### **Deleting Storage Units**

Deleting a storage unit from the NetBackup configuration does not prevent you from restoring files that were written to that storage unit.

#### ▼ **To delete storage units**

- **1.** If your site has more than one master server, select **File** > **Change Server** to choose the server with the configuration that will use the storage unit.
- **2.** In the NetBackup Administration Console, select **Master Server** > **NetBackup Management** > **Storage Units**. Storage unit information appears in the right pane.
- **3.** Select the storage unit you wish to delete from those listed in the right pane. Hold down the Control or Shift key to select multiple storage units.
- **4.** Click the delete button on the toolbar  $\mathbf{X}$ . A confirmation dialog appears.
- **5.** Click **OK**.
- **6.** Modify any policy that uses a deleted storage unit to use another storage unit.

# <span id="page-69-0"></span>**Storage Unit Properties**

Specify the following properties when adding a storage unit. The properties depend on the type of storage unit.

### **Storage Unit Name**

Type a unique name for the new storage unit that describes the type of storage you are defining. This is the name to use when specifying a storage unit for policies and schedules.

Use alphabetic (ASCII A-Z a-z), numeric (0-9), plus (+), minus (-), underscore(\_), or period (.) characters. Do not use a minus as the first character or leave any spaces between characters.

# **Storage Unit Type**

Specifiy the type of storage that this storage unit will use:

- Disk—a directory on a hard drive
- Media Manager—a robot or standalone tape drive
- ◆ NDMP
- **Fastrax**

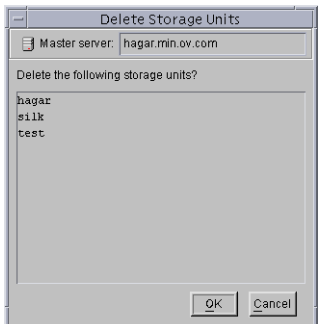

# **On Demand Only**

Specifies whether the storage unit is available *only* on demand (that is, only when a policy or schedule is explicitly configured to use this storage unit). Clear the box to make the storage unit available to any policy or schedule.

The default for disk storage units is that **On Demand Only** is checked. The default for all other storage types is that **On Demand Only** is clear.

# **Robot Type**

Specifies the type of robot (if any) that the storage unit contains. The drop-down list uses NetBackup designations for each robot type that NetBackup supports, including a **NONE-Not Robotic** selection for standalone drives.

For the specific vendor types and models that correspond to each robot type, see the Supported Peripherals section of the NetBackup *Release Notes*.

# **Absolute Pathname to Directory**

Specifies the absolute pathname to the file system that will store the backups. Use any location on the disk, providing there is sufficient space available.

The following rule applies to the path you specify:

In addition to the platform-specific file path separators ( $\ell$  and  $\lambda$ ) and colon (:) within a drive specification on Windows, use only alphabetic (ASCII A - X, a - z), numeric (0-9), plus (+), minus (-), underscore (\_), or period (.) characters. Do not use a minus as the first character.

# **Robot Number**

This is the same robot number used in the Media Manager configuration. For more information on robot numbers, see the *Media Manager System Administrator's Guide*.

# **Drive Density**

Specifies the media density that the storage unit will be using.

**Note** If you make all storage units on demand only, designate a specific storage unit for each policy or schedule. Otherwise, NetBackup will be unable to find a storage unit to use.

# **Maximum Concurrent Drives**

Specifies the number of drives that NetBackup can use at one time for backups in this storage unit. Type the desired number in the box:

- For a storage unit that contains only standalone drives, specify a number that is less than or equal to the number of drives that are in this storage unit. NetBackup BusinesServer supports a maximum of two drives. For example, a robot with two drives or a standalone drive and a robot with a single drive.
- For a robot, specify a number that is less than or equal to the number of drives that attach to the NetBackup media server for the storage unit.

For example, assume you have two standalone drives of the same density and you specify **1**. In this instance, both drives are available to NetBackup but only one drive can be used for backups. This leaves the other drive available for restores and other nonbackup operations (importing, verifying, and duplicating backups).

**Note** If you specify 0, this effectively disables the storage unit.

# **Maximum Concurrent Jobs**

For hard disk storage units, specifies the maximum number of backups that NetBackup can concurrently send to this disk. For example, if there are three backup jobs for this storage unit and **Maximum Concurrent Jobs** is set to two, the first two jobs start and the third one waits.

**Note** If you specify 0, this effectively disables the storage unit.

This setting corresponds to the **Maximum Concurrent Drives** setting for a Media Manager storage unit. The jobs are not multiplexed.

The number to use here depends on the available disk space and the server's ability to comfortably run multiple backup processes. The default is 1. (See "Limit Jobs Per Policy" on page 53.)

# **Limit Fragment Size or Maximum Fragment Size**

Specifies (in megabytes) the largest fragment size that NetBackup can create when storing backups.

◆ For Media Manager storage units, type a value of 50 or larger for the **Limit Fragment Size** setting. To specify unlimited fragment size, clear the checkbox.
◆ For hard disk storage units, the value can range from 20 to 2000 (2000 is the default). The **Maximum Fragment Size** setting is normally used to ensure that the backup does not exceed the maximum size allowed by the file system.

**Note** If you change the fragment size, you can still restore backups that were written with the previous fragment size.

For more information, see "Fragmented Backups" on page 743.

## **Maximum Multiplexing per Drive**

Specifies the maximum number of backups that NetBackup can multiplex onto any single drive in the storage unit:

- ◆ Specify any value from 1 through 8. The default is 1, which disables multiplexing and allows only one backup job at a time per drive.
- ◆ For values greater than 1, NetBackup sends concurrent, multiple backups from one or several clients to a single drive and multiplexes the backups onto the media. See "Multiplexing" on page 390 for more information.

## **NDMP Host**

Specifies NDMP host whose data you will send to this storage unit.

# **Configuring Drive Availability Checking**

NetBackup periodically checks each storage unit to determine the status of its drives and attempts to use a storage unit only if it has drives available. The following topics explain the configuration settings associated with this feature.

## **Interval Between Status Checks**

The NetBackup host property, **Re-read Interval,** determines how often NetBackup checks storage units for available drives. (See "Re-read Interval" on page 229.)

## **Drive Count Timeout**

When NetBackup checks for drive availability, it also counts the drives that are available for backups. This information is then used to prevent scheduling too many jobs for the number of drives.

The only setting associated with counting drives is the length of time that the scheduler waits for the count to complete. If you have problems with timeouts, you can extend the time that the scheduler waits by using the NetBackup host property, **BPTM Query Timeout**. (See "BPTM Query Timeout" on page 237.)

## **Requeuing Jobs If Required Storage Units are Unavailable**

By default, a job fails (status code 219) if a required storage unit is unavailable when a job starts or, for some reason, becomes unavailable during a backup. However, you can configure NetBackup to requeue jobs for either of these conditions. To configure NetBackup to requeue jobs, use the following NetBackup host properties.

For specific information on values and defaults, see "Properties" on page 213

- **Wait in Queue** causes active jobs to enter the requeued state if the required storage unit becomes unavailable (for example, a drive goes down). The jobs will then run when the storage unit becomes available. A job fails if the **Timeout in Queue** time expires or its backup window closes before the storage unit becomes available.
- ◆ **Queue on Error** causes jobs to enter the requeued state when scheduled, if the required storage unit is not available. The jobs will then run when the storage unit becomes available. If this entry is not present, the job fails with a 219 status. This entry requires that the **Wait In Queue** entry also exist or the job will fail immediately anyway with a 219 status if the storage unit is not available.
- **Timeout in Queue** determines how long a requeued job waits for an unavailable required storage unit.

# **Creating and Changing Storage Unit Groups**

Storage unit groups allow you to identify specific storage devices as a group. A storage unit group name can be specified in a policy, just as individual storage units can be specified. When a storage unit group is used in a policy, only the storage units specified in the group will be candidates for the backup.

NetBackup uses the first storage unit listed if the storage unit is available. If the first one is not available, NetBackup attempts to use the second storage unit listed, and so forth down the list.

The only exception is in the case of a client that is also a media server with locally connected storage units. The locally available storage units take precedence over the defined sequence of storage unit groups.

You may have set up a storage unit to be **On Demand Only**. If the storage unit is part of a storage unit group that is needed by a policy, the **On Demand Only** option is satisfied and the device will be used. (See "Policy Storage Unit" on page 51.)

### **To create a new storage unit group**

- **1.** In the NetBackup Administration Console, expand **Master Server** > **NetBackup Management** > **Storage Units**.
- **2.** Right click **Storage Unit Groups** and select **New Storage Unit Group**. The **New Storage Unit Group** dialog appears.
- **3.** Enter a storage unit group name for the new storage unit group.

Use alphabetic (ASCII A-Z a-z), numeric (0-9), plus (+), minus (-), underscore(\_), or period (.) characters. Do not use a minus as the first character or leave any spaces between characters.

- **a.** To add storage units to the group, select the storage units from the **Storage units not in group** list. Click **Add**.
- **b.** To remove storage units from the group, select the storage units from the **Storage units in group** list. Click **Remove**.

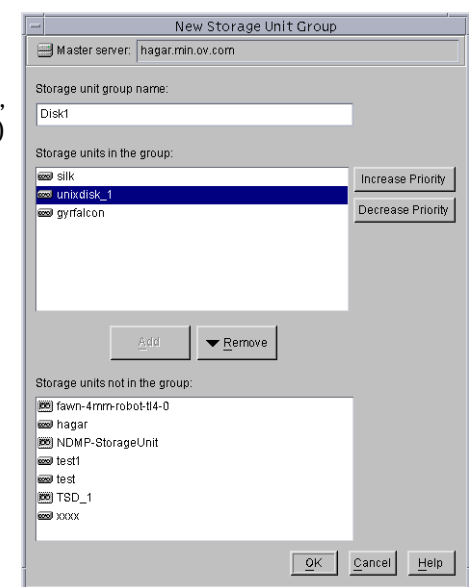

- **c.** Storage units are listed in order of priority. (The units at the top of the list having the highest priority in the group.) To change the priority of a storage unit, select the storage unit and click **Increase Priority** or **Decrease Priority**.
- **4.** Click **OK**.

### **To change a storage unit group**

- **1.** In the NetBackup Administration Console, expand **Master Server** > **NetBackup Management** > **Storage Units** > **Storage Unit Groups**.
- **2.** Double-click the storage unit group you wish to change.
- **3.** To add storage units to the group, select the storage units from the **Storage units not in group** list. Click **Add**.
- **4.** To remove storage units from the group, select the storage units from the **Storage units in group** list. Click **Remove**.
- **5.** To change the priority of a storage unit, select the storage unit and click **Increase Priority** or **Decrease Priority**.
- **6.** Click **OK**.

**To delete a storage unit group** 

- **1.** In the NetBackup Administration Console, select **Master Server** > **NetBackup Management** > **Storage Units** > **Storage Unit Groups**.
- **2.** Select the storage unit group you wish to delete from those listed in the right pane. Hold down the Control or Shift key to select multiple storage units.
- **3.** Click the delete button on the toolbar  $\mathbf{X}$ . A confirmation dialog appears.
- **4.** Click **OK**.

# **Managing Backup Policies 3**

Backup policies define the rules that NetBackup follows when backing up clients. A backup policy can apply to one or more clients. Every client must be covered by at least one backup policy. The best approach to configuring backup policies is to divide clients into groups according to their backup and archiving requirements, then create a policy for each group.

This chapter introduces policies, gives policy planning guidelines, and details configuration instructions:

- ◆ [Using the Policies Utility](#page-77-0)
- ◆ [Introduction to Backup Policies](#page-79-0)
- ◆ [Example Backup Policies](#page-81-0)
- ◆ [Planning Guidelines for Backup Policies](#page-82-0)
- ◆ [Changing Policies](#page-89-0)
- ◆ [Policy Attributes Tab](#page-92-0)
- ◆ [Clients Tab](#page-110-0)
- ◆ [Files Tab](#page-114-0)
- ◆ [Schedule Tab](#page-149-0)
- ◆ [Creating a Vault Policy](#page-181-0)
- ◆ [Performing Manual Backups](#page-182-0)

## <span id="page-77-0"></span>**Using the Policies Utility**

The **Policy** utility contains tools for configuring and managing backup policies:

- Tree and Detail Views
- **Menus**
- Standard and User Toolbars

For general information on the NetBackup Administration Console, see "Using the NetBackup Administration Console" on page 6.

## **Tree and Detail Views**

The center pane labeled **All Policies**, is a hierarchical view of the backup policies on the master server that you are currently managing. The right pane displays a list of all policies with general attribute information for each policy.

Double-click **Summary of All Policies** to expand or collapse the subnodes **Polices**, **Schedules**, **Clients**, and **Files**. Select a subnode to display a list of all possible attributes for that node.

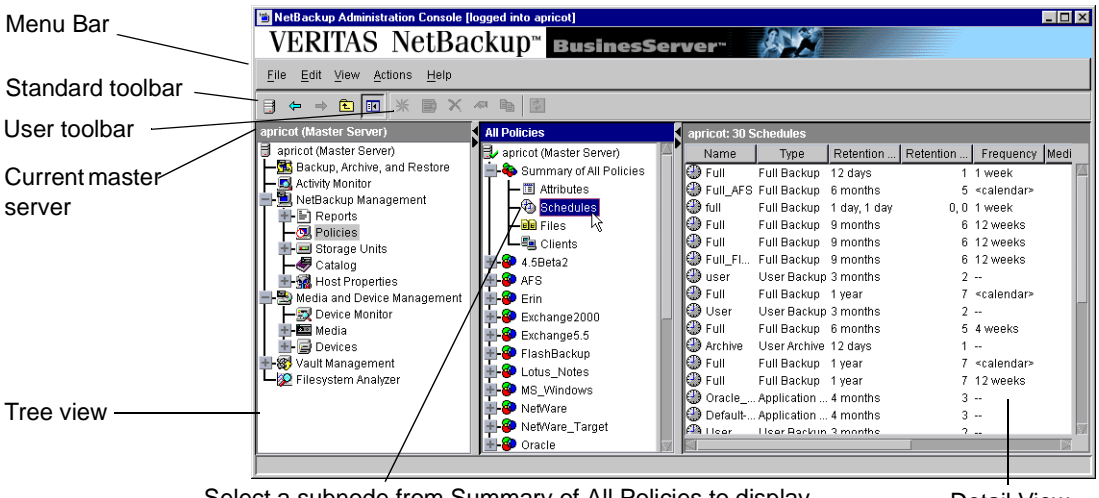

Select a subnode from Summary of All Policies to display all possible node attributes in the right pane. For example, Schedules displays a list of all schedules.

Detail View

## **Menus**

The Menu bar consists of **File**, **Edit**, **View**, **Actions**, and **Help**. See Chapter 1 for a description of the items found on these menus.

The following table describes options available on the **Actions** menu when **Policies** is selected.

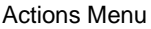

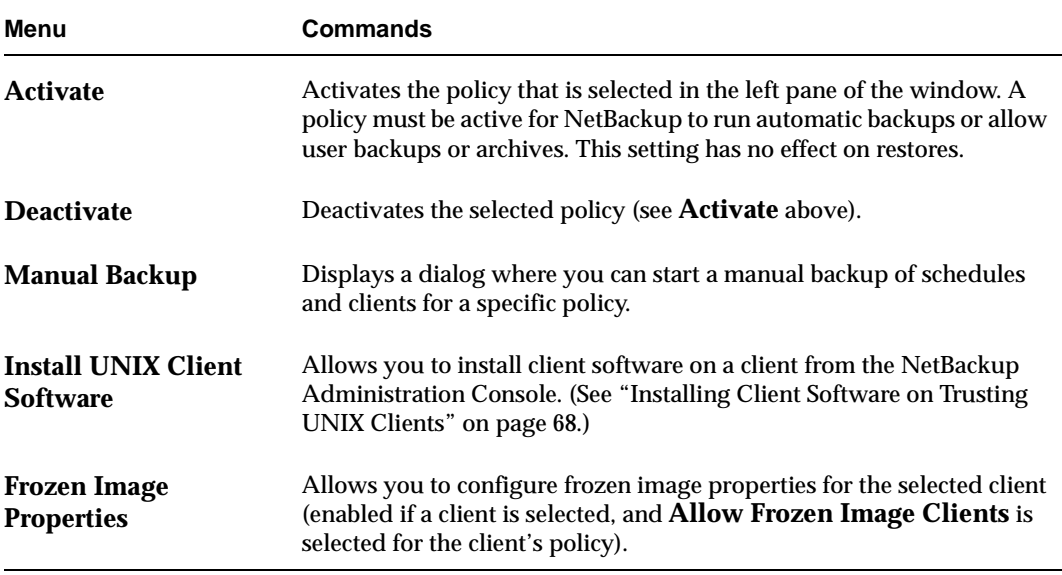

## **Standard and User Toolbars**

For information on the standard toolbar, see "Using the NetBackup Administration Console" on page 6.

The user toolbar in the Policies utility contains shortcuts for the following actions:

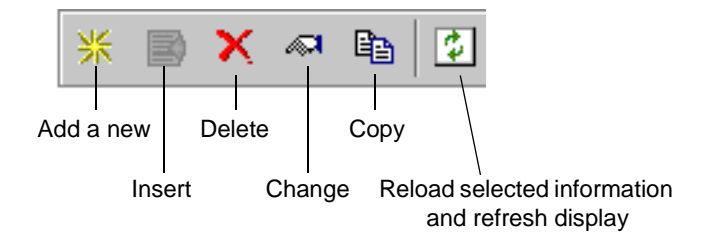

# <span id="page-79-0"></span>**Introduction to Backup Policies**

Backup policies are configured on four tabs, as described in the following sections.

## **General Attributes on the Attributes Tab**

The general attributes on the Add New Policy or Change Policy Attributes tab determine the basic characteristics of all the backups that NetBackup performs according to a policy. These include:

- ◆ Whether the policy is active and what date and time the policy will go into effect (so NetBackup can use it for backups).
- ◆ The type of backup policy, which primarily defines the type of clients the policy is set up to include.
- ◆ The priority that NetBackup gives to the backups for this policy relative to other policies.
- The storage unit that NetBackup uses by default when backing up clients covered by this policy. This setting can be overridden for individual schedules by specifying a storage unit for the schedule.

## **Schedules on the Schedules Tab**

The schedules determine when the backups occur. Each schedule also includes criteria, such as how long to retain the backups.

There are two basic categories of schedules, automatic and user, and there are different types of schedules within these categories:

- ◆ *Automatic schedules* back up the file list on all clients in the policy according to the timetables set up in the schedules. For example, you can set one schedule for daily incremental backups and another for weekly full backups. An incremental backup includes only files that have changed since the last backup. A full backup includes all files in the file list regardless of whether they have changed.
- ◆ *User schedules* specify the times when users can start user backups and archives from the clients. A user archive is a special type of backup that deletes the files from the user disk if the backup is successful. An archive is useful for freeing disk space while still keeping a copy for future use.

## **File List on the Files Tab**

The file list names the files and directories that NetBackup includes in automatic backups of clients covered by a policy.

NetBackup uses the same file list for all clients that it backs up according to this policy. All the files do not need to exist on all the clients, as NetBackup will back up the files that it finds.

## **Client List on the Clients Tab**

The client list names the computers that will be backed up according to a policy. A client must be covered by at least one backup policy and can be covered by more than one. Having a client in more than one backup policy is useful, for example, to back up different sets of files on the client according to different rules.

# **Configuring Backup Policies**

The easiest way to set up a backup policy is use the Backup Policy Configuration Wizard. This wizard guides you through the setup process, simplifying the process by automatically choosing default values that are good for most configurations.

**Note** The wizard cannot be used, however, to configure a calendar-based schedule or a Vault policy.

#### ▼ **To create a backup policy using the wizard**

- **1.** In the NetBackup Administration Console, select **Master Server** or **NetBackup Management**.
- **2.** From the list of wizards in the right pane, click **Create a Backup Policy**.

See the *NetBackup Installation Guide* for step-by-step instructions.

### ▼ **To create a backup policy without using the wizard**

- **1.** In the NetBackup Administration Console, expand **Master Server** > **NetBackup Management** > **Policies**. If your site has more than one master server, choose the master server that contains the policy you want to modify. (See "Administering a Remote Master Server" on page 298.)
- **2.** Click the New button on the toolbar  $\frac{1}{2}$ .
- **3.** Type a unique name for the new policy in the **Add a New Policy** dialog.

Use alphabetic (ASCII A-Z a-z), numeric (0-9), plus (+), minus (-), underscore(\_), or period (.) characters. Do not use a minus or period (.) as the first or last character. Do not leave any spaces between characters.

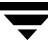

If you decide you'd like to use the Backup Policy Configuration Wizard to configure the policy, select **Use add policy wizard**.

See the *NetBackup Installation Guide* for step-by-step instructions on using the Backup Policy Configuration Wizard.

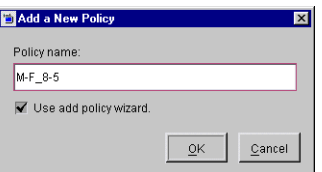

**4.** Click **OK**.

# <span id="page-81-0"></span>**Example Backup Policies**

The following figure shows the clients, file list, and schedules for two example backup policies.

Example 1 specifies that files in

 $C: \setminus$ D:\Docs /usr /home

be backed up for the clients named mars, jupiter, and neptune. This policy has daily, and weekly automatic schedules and a user backup schedule. All backups go to 8 mm tape.

Example 2 has different scheduling requirements. One difference is that this policy has monthly fulls that go to DLT tape.

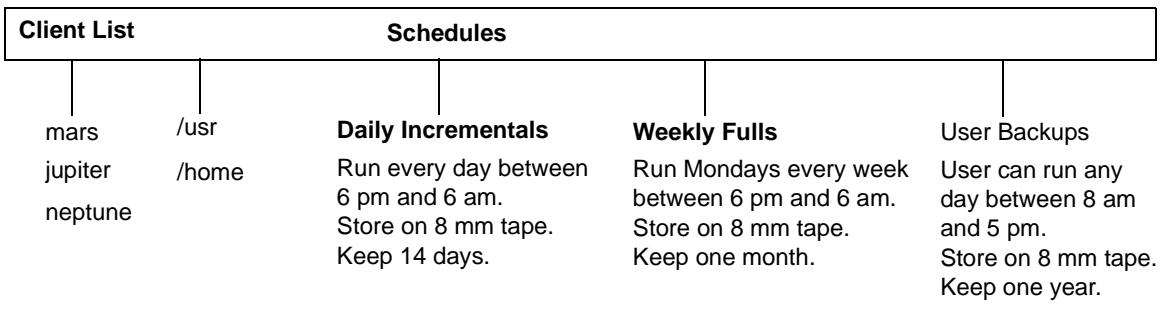

#### **Example Backup Policy 1**

#### **Example Backup Policy 2**

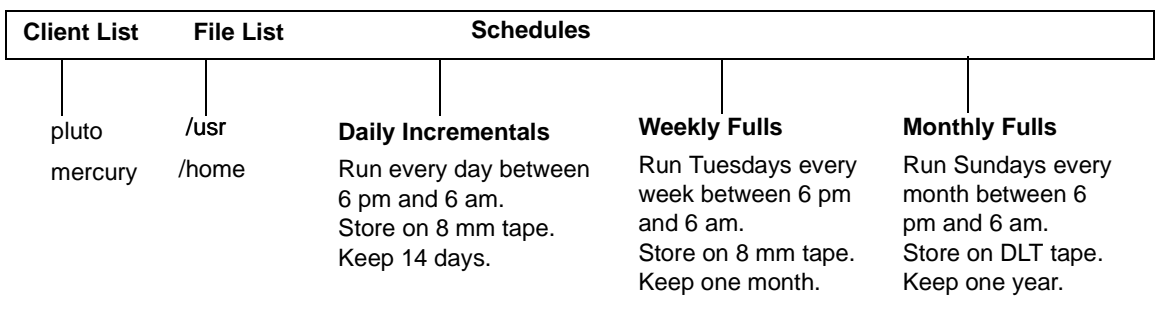

# <span id="page-82-0"></span>**Planning Guidelines for Backup Policies**

Backup policies allow you to meet the needs of a wide variety of clients in a single NetBackup configuration. However, taking full advantage of backup policies requires careful planning before starting your configuration. The following procedure provides planning guidelines. The planning worksheets in this manual may also be helpful. (See "Planning Worksheets" on page 746.)

**1.** Divide clients into groups according to the types of work they perform.

Clients used for similar tasks usually have a high level of commonality in their backup requirements. For example, most clients in an engineering department create the same types of files at similar levels of importance.

In some instances, you can create a single policy for each group of clients. In other cases, you will have to further subdivide the clients and cover them in separate policies, based on their backup requirements as explained in later this procedure.

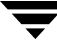

The table below is the initial grouping for our example. We assume these clients are in the same work group and the initial plan is to cover them all in the same backup policy.

**Clients** mercury mars jupiter neptune

**2.** Gather information about each client. Include information relevant to the backups such as the names, size, and number of files.

In our example client list, mercury is a file server and has a large amount of data. To avoid excessively long backup times, we include mercury in a separate policy called S1 and the workstations in a policy called WS1. Later, we may find that we need more than one policy for mercury, but we will evaluate other factors first. For now, the backup policies are as follows:

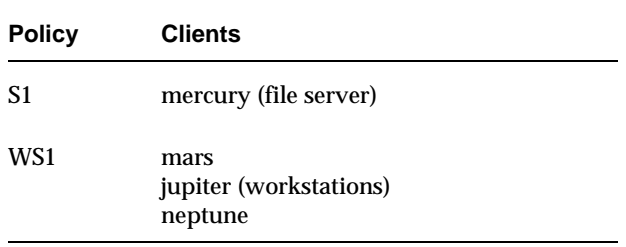

**3.** Create backup policies to accommodate special storage requirements.

The storage unit and volume pool settings apply to all files that are backed up by the policy. If files have special storage unit and volume pool requirements, create separate policies for them, even if other factors, such as schedules, are the same.

In the example below, we create a separate policy (S2) for /h002/devexp and /h002/desdoc on mercury because those files go on DLT tape. Other files on mercury go on 8 mm tape. If it is necessary to keep backups for some files on separate media, create a policy that specifies a unique volume pool for those backups. Then, add the media for that volume pool.

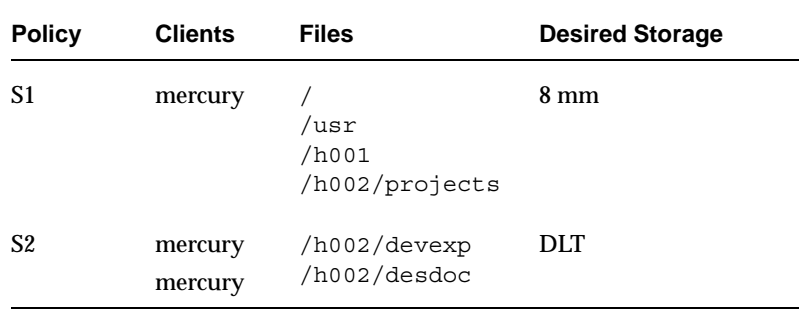

- **4.** Create additional backup policies if one set of schedules does not accommodate all clients and files. Factors to consider are:
	- **-** Best times for backups to occur. To back up different clients on different schedules, create more policies. For example, create different policies for night-shift and day-shift clients. In our example, we can back them all up during the same hours so additional policies are not necessary.
	- **-** How frequently the files change. For example, if some files change very infrequently in comparison to other files, back them up on a different schedule. To do this, create another policy that has an appropriate schedule and then include the files and clients in that policy.

In our example (see the next table), we place the root  $\binom{1}{k}$  file system on mercury in a different policy (S3). The root  $\langle \rangle$  file system on the workstations is also in a separate policy (WS2).

**-** How long backups have to be retained. Each schedule has a retention setting that determines how long NetBackup keeps files that are backed up by the schedule. Because the schedule backs up all the files in the file list, it is best if all files have similar retention requirements. Do not, for example, include files whose full backups must be retained forever, in a policy where full backups are retained for only four weeks.

In our example (see the next table), we place /h002/desdoc on mercury in a different policy (S4). This is done because /h002/desdoc requires full backups every 12 weeks and those backups must be retained for a much longer time than the other files on mercury.

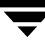

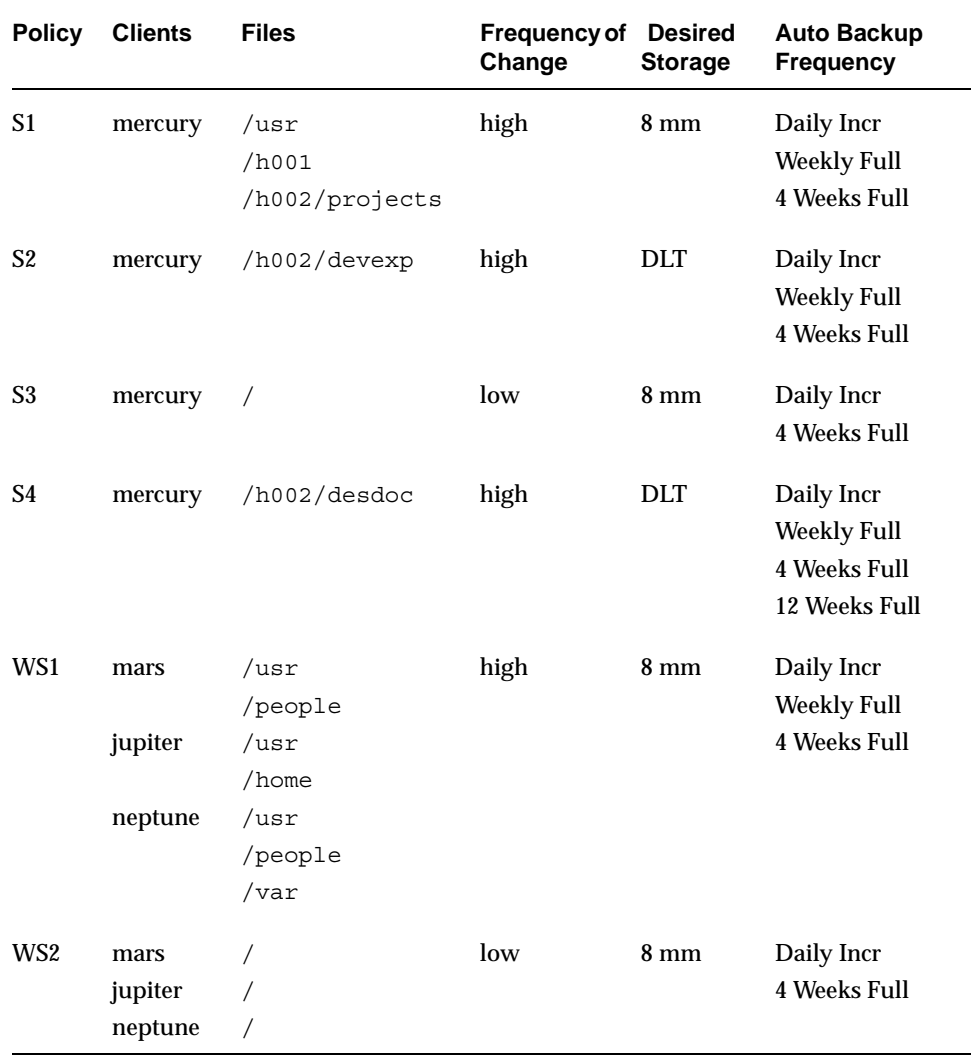

- **5.** Create separate policies for clients that require different general-attribute settings than other clients. Some general-attribute settings to consider are:
	- **- Policy Type**. There are several types of backup policies and you must use the correct one for the client. For example, include Windows NT and Windows 2000 clients in an MS-Windows NT policy.
	- **- Cross Mount Points**. Select this attribute if you want NetBackup to cross mount points when backing up the files for UNIX or Windows clients covered by this policy. In some instances, you will not want to cross mount points because it will result in backing up too many files—the UNIX root file system is an example of this.
	- **- Compression**. Set this attribute if you want a client to compress its backups before sending them to the server. Note that the time to compress can increase back up time and make it unsuitable to use for all clients.
	- **- Policy Priority**. Use this attribute to control the order in which NetBackup starts its backups. The client in the higher priority policy is backed up first.

There are also other general attributes that are explained later in this chapter. In our example, no extra policies are required because of general attribute settings.

**6.** Create separate policies as necessary to maximize the benefits of multiplexing.

Using multiplexing for slower clients that produce small backups is a strategy for maximizing drive utilization. However, higher-performance clients that produce long backups are likely to fully utilize drives and not benefit from multiplexing.

**7.** Evaluate total backup times for each schedule and further subdivide your policies to reduce backup times to an acceptable level.

Compute the approximate backup time by multiplying the speed of the device by the amount of data in the backup. For example, if your backup device transfers data at 800 kilobytes per second, it takes 0.7 hours to back up 2 gigabytes.

The variable that is easiest to control here is the amount of data in the backup. NetBackup imposes no limits on backup size, but try to keep backups to less than 2 gigabytes. In addition to reducing backup time, shorter backups usually mean less time to recover files that are near the end of the backup.

In our example, it so happens that backing up /usr, /h001, and /h002/projects on mercury takes too much time so we create a new policy for /h002/projects . This new policy (S5) has the same requirements as S1 but we can now back up /h002/projects separately thus reducing backup time. The next table shows the final set of backup policies.

In addition to reducing the backup time for each policy, backing up the files with separate policies can reduce the total backup time for the server mercury. NetBackup processes files within a file list serially and in the order they appear in the file list.

However, separate policies are processed in parallel if enough drives are available and the maximum jobs attributes are set to allow it. (See "Setting the Number of Streams That Can Run Concurrently" on page 65 for an explanation of maximum jobs settings that also applies to this discussion.)

**Note** For best performance with multiple data streams, use only one data stream to back up each physical device on the client. Multiple concurrent streams from a single physical device can adversely affect backup times.

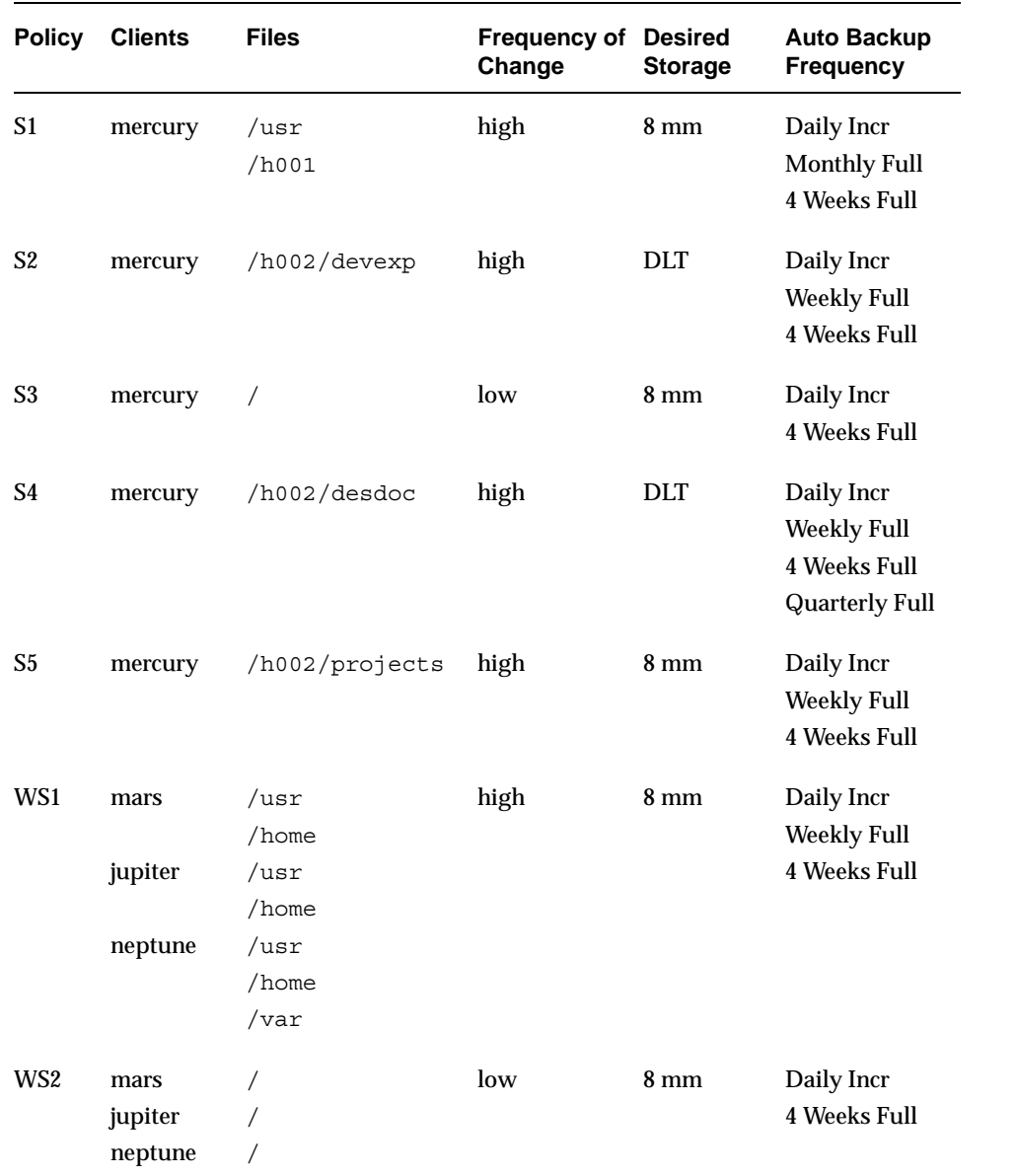

# <span id="page-89-0"></span>**Changing Policies**

Try to make changes to policies only during periods when there is no expected backup activity for the affected policies and clients. Preventing this potential conflict lets you make adjustments before backups begin and ensures an orderly transition from one configuration to another. Regardless of your timing, NetBackup is designed to prevent serious problems or failures from occurring.

### To add or change schedules in a policy

- **1.** If your site has more than one master server, choose the master server that contains the policy you want to modify.
- **2.** Expand **Master Server** > **NetBackup Management** > **Policies**.
- **3.** Expand the policy name in the middle pane, then select **Schedules**.
- **4.** Perform one of the following actions:
	- **-** To add a schedule, select **Edit** > **New**. The Add New Schedule dialog appears.
	- **-** To change an existing schedule, double-click the schedule name in the right pane. The Change Schedule dialog appears.
- **5.** Complete the entries in the Attributes tab, Start Window tab, Exclude Dates tab, and Calendar Schedule tab (if Calendar Schedule Type is selected on the Attributes tab). (See "Schedule Tab" on page 106.)
- **6.** If this is the last schedule, click **OK**. To add more schedules, click **Add** and repeat step 5. Click **Close** to cancel changes that have not been added.

#### ▼ **To add or change clients in a policy**

- **1.** In the NetBackup Administration Console, expand **Master Server** > **NetBackup Management** > **Policies**.
- **2.** Expand the policy name in the middle pane, then select **Clients**.
- **3.** Perform one of the following actions:
	- **-** To add a new client, select **Edit** > **New**. The Add Client dialog appears.
	- **-** To change an existing client, double-click the client name in the right pane. The Change Client dialog appears.

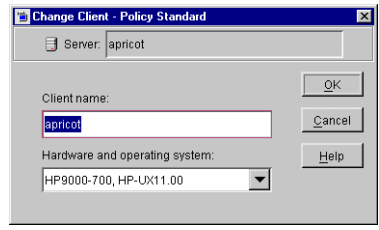

- **4.** Complete the entries in the Add New Client or Change Client dialog. (See "To add a client to a policy" on page 67.)
- **To add or change files in a policy** 
	- **1.** In the NetBackup Administration Console, expand **Master Server** > **NetBackup Management** > **Policies**.
	- **2.** Expand the policy name in the middle pane, then select **Files**.
	- **3.** Perform one of the following actions:
		- **-** To add a new file, select **Edit** > **New**. The Add File dialog appears.
		- **-** To change an existing path to a file, double-click the pathname in the right pane. The Change File dialog appears.

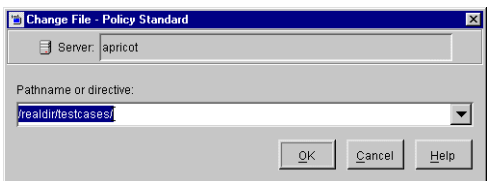

- **4.** Complete the entries in the Add New File or Change File dialog.
	- **-** If you are unfamiliar with how to specify file paths for your clients, read "Rules for Backup File Paths" on page 77 before proceeding.
	- **-** If you are using directives in the file list, see "Adding Directives to the File List" on page 74.
- **5.** After adding the new pathname or making changes to an existing pathname:
	- **-** In the Add File dialog, click **Add**. The new entry appears in the list. After defining all new pathnames or directives, click **OK**.
	- **-** In the Change File dialog, click **OK**.
- To delete schedules, files, or clients from a policy
	- **1.** In the NetBackup Administration Console, expand **Master Server** > **NetBackup Management** > **Policies**.

**Note** Do not confuse **Cut** and **Delete**. **Cut** copies the selected information to the clipboard, from where you can later paste it. Delete does not copy to the clipboard.

- **2.** Expand the policy name in the middle pane, then select **Attributes**, **Schedules**, **Files** or **Clients**.
- **3.** In the right pane, select the item you'd like to delete and click the delete button on the toolbar  $\mathsf{X}$ . A confirmation dialog appears.
- **4.** Click **Yes**.
- **Note** Deleting a client from the NetBackup configuration does not delete NetBackup client software from the client. Previous backups for that client can also be recovered up until their expiration date.

Also, deleting a file only deletes the file from the list of files designated for automatic backup. It does not delete the actual file from the disk.

#### ▼ **To copy and paste items**

You can copy or cut and paste the following items:

- ◆ Copy and paste entire policies
- ◆ Copy and paste schedules

## <span id="page-92-0"></span>**Policy Attributes Tab**

The general policy attributes on the Attributes tab determine the basic characteristics of all the backups that NetBackup performs according to this backup policy.

- To set the general policy attributes
	- **1.** In the NetBackup Administration Console, expand **Master Server** > **NetBackup Management** > **Policies**.
	- **2.** Double-click the policy name in the middle pane. The Change Policy dialog appears, containing four policy attribute tabs: Attributes, Schedules, Clients, Files.
	- **3.** Select a tab and make any changes.
		- **-** See the following section for changes to the Attributes tab
		- **-** See "Clients Tab" on page 67.
		- **-** See "Files Tab" on page 71.
		- **-** See "Schedule Tab" on page 106.
	- **4.** Click **Apply** to save the changes and to keep the dialog open in order to make additional changes. Click **OK** to save the changes and close the dialog.

The following sections describe the configuration options in the Attributes tab. Options are configurable depending on the type of policy and the options installed. For example, **Encryption** is available only when the NetBackup Encryption option is installed.

## **Policy Type**

Determines the type of clients that can be in the policy and, in some cases, the types of backups that can be performed on the clients. Select the type of policy from the drop-down list. See the following table for a description of each policy type.

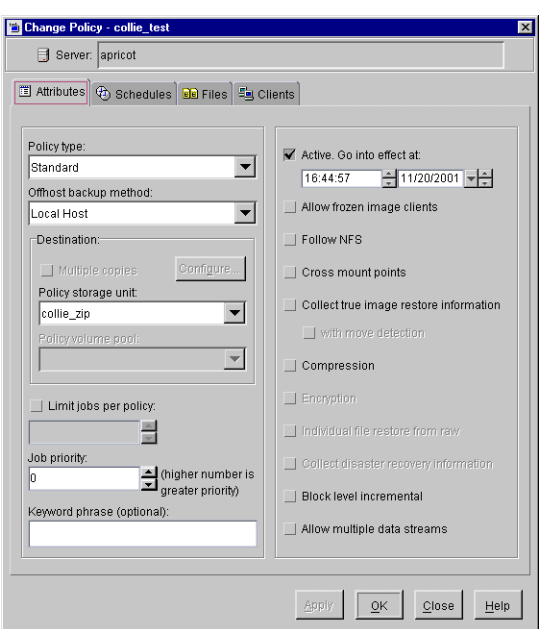

If you change the policy type for an existing policy that contains schedules that are invalid for the new policy type, NetBackup prompts you, then either deletes the invalid schedules or, if possible, changes them to an equivalent type.

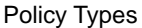

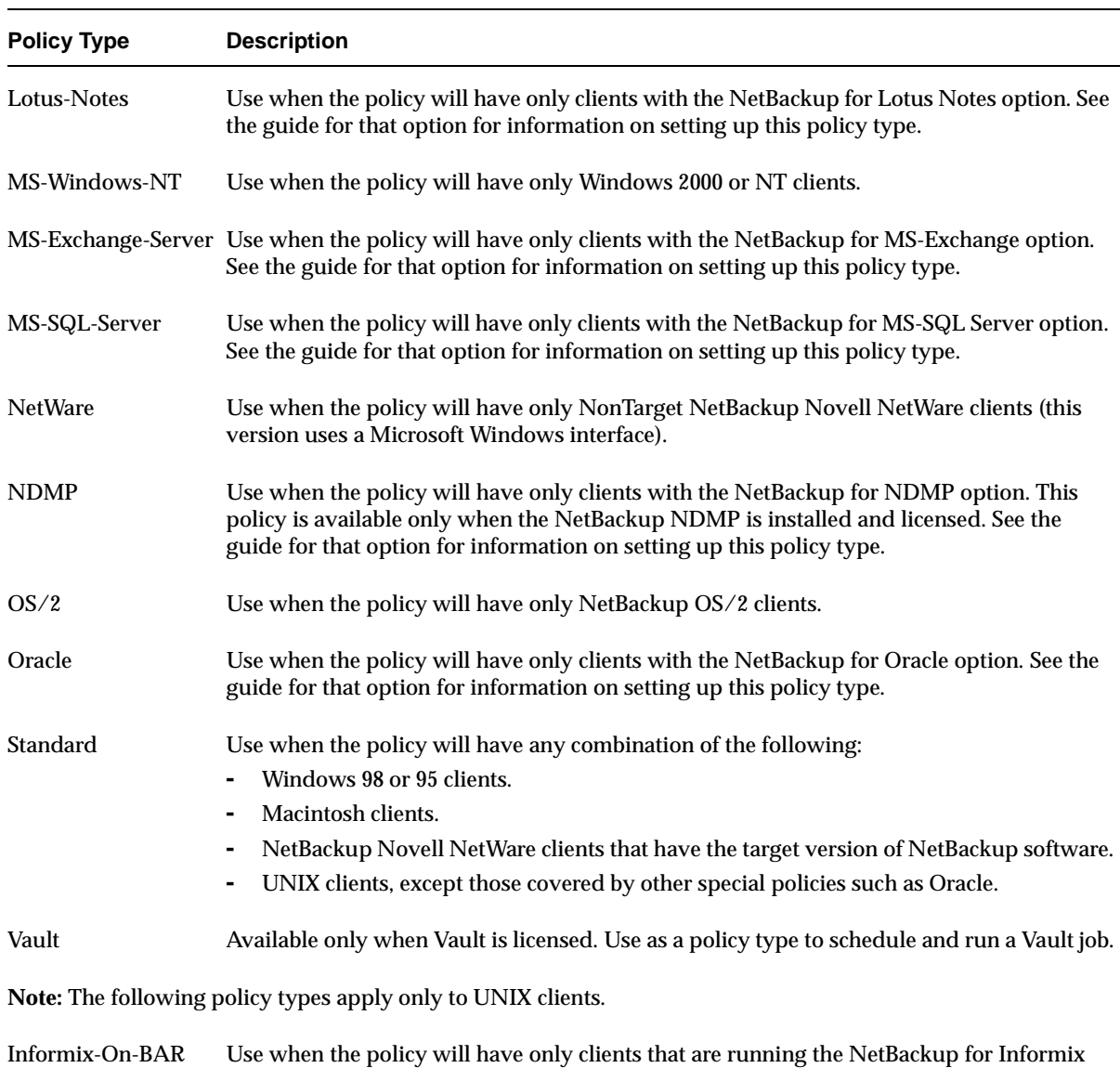

option. See the guide for that option for information on setting up this policy type.

Policy Types (continued)

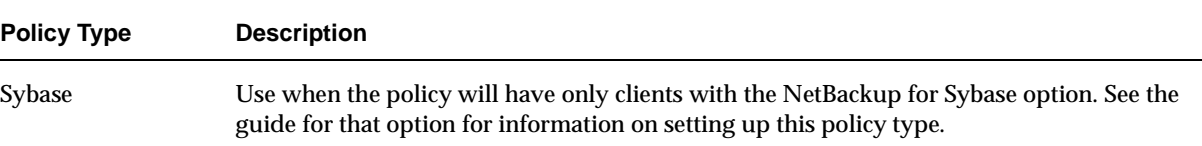

### **Offhost Backup Method**

Specifies the backup method for the policy.

For more details on offhost backup, refer to the *NetBackup ServerFree Agent System Administrator's Guide*.

## **Policy Storage Unit**

Specifies the default storage unit for backups of this policy. NetBackup uses the default storage unit for all schedules that do not specify another storage unit. A schedule-level storage unit (when specified) overrides the policy default. (See "Override Policy Storage Unit" on page 112.)

Select the policy storage unit from the drop-down list. You can also indicate **Any Available**. If you select **Any Available**, NetBackup tries locally-attached storage units first, and if none are found, the storage units are tried in alphabetical order. NetBackup uses the first storage unit that meets the following requirements:

- The storage unit must not be designated as *On Demand Only*
- The storage unit must have available drives
- The storage unit must have media available in the required volume pool

The only exception is in the case of a client that is also a media server with locally connected storage units. The locally available storage units take precedence over the sequence based on alphabetical order.

### **Example**

Assume that all schedules but one can use a Tape Stacker 8MM. The schedule that is the exception requires a Tape Library DLT. Here, you specify Tape Stacker 8MM at the policy level and specify the following on the schedules:

- ◆ For schedules that can use the Tape Stacker 8MM, clear **Override Policy Storage Unit**. When these schedules run, NetBackup uses a Tape Stacker 8MM.
- ◆ For the schedule that requires DLT, select **Override Policy Storage Unit** and select Tape Library DLT. When this schedule runs, NetBackup overrides the policy default and uses the DLT library.

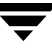

### **Notes on Specifying a Storage Unit**

- If your site has only one storage unit or there is no preference for storage:
	- **-** Specify *Any Available* for the policy storage unit *and*
	- **-** Do not specify a storage unit at the schedule level

However, in this instance, ensure that you do not configure all storage units to be *on demand only*, or NetBackup will be unable to find an available storage unit for the backups.

- If you designate a specific storage unit and it is not available (for example, because it is down for maintenance), backups will not run for policies and schedules that require the storage unit.
- If your NetBackup configuration has several storage units and you want a policy to use *more than one but not all* of the storage units, perform the following:
	- **a.** When you configure volumes in Media Manager, define a volume pool and volumes that are available only to the desired storage units.
	- **b.** For the policy, set **Policy Volume Pool** to the volume pool defined in step a.
	- **c.** For all policies, set **Policy Storage Unit** to *Any Available*.
- You may have set up a storage unit to be **On Demand Only**. If the storage unit is part of a storage unit group that is needed by a policy, the **On Demand Only** option is satisfied and the device will be used. (See "On Demand Only" on page 27.)

### **Policy Volume Pool**

Specifies the default volume pool for backups of this policy and NetBackup uses it for all schedules that do not specify another volume pool. A schedule-level volume pool (when specified) overrides the policy default. (See "Override Policy Volume Pool" on page 113.) If you do not name a volume pool for either the policy or the schedule, NetBackup uses the *NetBackup* pool.

Select the desired volume pool name from the drop-down list. The list displays all previously configured volume pools.

### **Example**

Assume that you want all schedules but one to use the *backups* pool. The exception in this case is a user-archive schedule that requires the *archive* pool.

Here, set **Policy Volume Pool** to *backups* When you set up the schedules for the policy, set **Override Policy Volume Pool** as follows:

- ◆ For schedules that use the *backups* volume pool, clear **Override Policy Volume Pool**.
- ◆ For the schedule that requires the *archive* volume pool, select **Override Policy Volume Pool** and specify *archive* for the pool name.

#### **Notes on Volume Pools**

- This setting is optional for Media Manager type storage units and is not available for Disk type storage units.
- ◆ When configuring Media Manager, always specify the desired user and group for this Volume Pool.
- ◆ It is possible to configure a scratch pool from which NetBackup can automatically transfer volumes when another volume pool does not have media available.

For more information on volume pools, see the *System Administrator's Guide for Media Manager*.

### **Limit Jobs Per Policy**

If the **Limit Jobs Per Policy** check box is clear (default), the maximum number of backup jobs that NetBackup will perform concurrently for this policy can be up to 8. To specify a lower limit, select the check box and specify a value from 1 to 8.

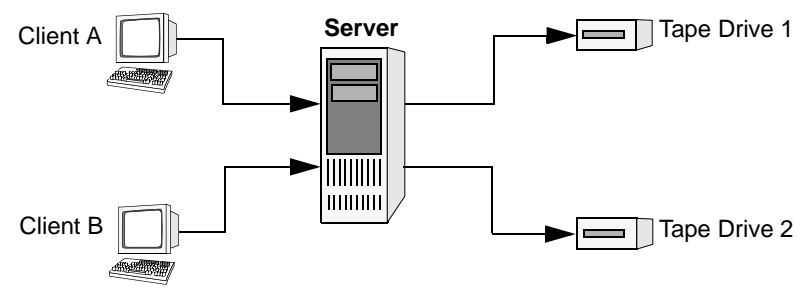

Client A and Client B backups can occur concurrently and to different devices

#### **Notes on Limit Jobs Per Policy**

The number of concurrent backup jobs that NetBackup can perform depends on:

Number of storage devices available and multiplexing limits. To process more than one backup job at a time, your configuration must include more than one storage unit, or a storage unit with enough drives to perform more than one backup at a time, or storage units configured to multiples. With removable media devices such as tape

drives, this depends on the total number of drives in the storage units. With magnetic disk, the storage device is defined as a file path and the available disk space determines how many paths are possible.

- Server speed. Too many concurrent backups interfere with the performance of the server. The best number depends on the hardware, operating system, and applications that are running.
- Network loading. The available bandwidth of the network determines how many backups can occur concurrently. If you encounter loading problems, consider backing up over multiple networks or using compression.

A special case exists when backing up a client that is on the same machine as the server. Here, network loading is not a factor because you do not use the network. Client and server loading, however, is still a factor.

◆ Multiplexing. If you use multiplexing, set **Limit Jobs Per Policy** high enough to support the specified level of multiplexing.

Lower values can limit multiplexing within a policy if there are jobs from different schedules within that policy. For example, if **Limit Jobs Per Policy** is at 2 and an incremental backup schedule is due to run for four clients, only two are backed up at a time, regardless of multiplexing settings.

**Limit Jobs Per Policy** does not prevent concurrent jobs if the jobs are from different policies.

For example, if there are three policies and each has its **Limit Jobs Per Policy** at 2, NetBackup can start two jobs from each policy and have a total of six running at one time.

## **Job Priority**

Specifies the priority that NetBackup assigns to automatic-backup jobs for this policy. When a drive becomes available, NetBackup assigns it to the first client in the highest priority policy.

To set the priority, type any positive integer in the **Job Priority** text box. Higher values have higher priority. The default is 0.

## **Keyword Phrase (Optional)**

Specifies a keyword phrase that NetBackup will associate with all backups or archives for this policy. Users on Windows NT/2000 and UNIX clients can then optionally list or restore only the backups that have this phrase associated with them (see the appropriate NetBackup user's guide). The user interfaces on other NetBackup clients do not support keyword phrases.

You can use the same keyword phrase for more than one policy. This makes it possible to link backups from related policies. For example, you can use one keyword phrase for full backups and another for incremental backups.

The phrase can be a maximum of 128 characters in length. All printable characters are permitted including spaces and periods. By default, there is no keyword phrase.

Users on Windows NT/2000 and UNIX clients can also specify a keyword phrase for a user backup or archive. A user phrase overrides the policy phrase.

## **Active. Go Into Effect At**

To activate the policy, select the **Active** box. The policy must be active for NetBackup to run automatic-backup schedules or allow user backups or archives.

The **Go Into Effect** field specifies when this policy may begin scheduling backups. If today is Monday and you enter Wednesday at 12:00 AM, the policy will not run until after that time. This is useful for configuring a series of policies in advance of when you want them to become active.

To deactivate a policy, remove the check from the **Active** box. To resume backups, recheck the **Active** box, making sure that the **Go Into Effect** date and time is set to the current time or the time when you want to resume backups.

## **Allow Frozen Image Clients**

The **Allow Frozen Image Clients** checkbox specifies whether or not clients included in this policy must be configured for frozen image backups. The frozen image feature is part of NetBackup ServerFree Agent, which can be configured from UNIX servers only.

## **Cross Mount Points**

**Note Cross Mount Points** applies only to certain policy types and NetBackup allows you to select it in only those instances.

Controls whether NetBackup will cross file system boundaries during a backup or archive on UNIX clients or whether NetBackup enters volume mount points during a backup or archive on Windows clients.

◆ If you select **Cross Mount Points**, NetBackup backs up or archives all files and directories in the selected path, regardless of the file system. For example, if you specify root  $\binom{7}{1}$  as the file path, NetBackup backs up root  $\binom{7}{1}$  and all files and

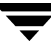

directories under it in the tree. Usually, this means all the client's files, other than those available through NFS. (Note that only NetBackup DataCenter can back up NFS mounted files.)

◆ If you clear **Cross Mount Points**, NetBackup backs up or archives only files and directories that are in the same file system as the selected file path. This lets you back up a file path such as root  $\langle \rangle$  without backing up all the file systems that are mounted on it (for example, /usr and /home).

#### **Notes on Cross Mount Points**

- ◆ **Cross Mount Points** has no effect on UNIX raw partitions. If the raw partition that is being backed up is the root partition and has mount points for other file systems, the other file systems are not backed up even if you select **Cross Mount Points**.
- ◆ **Cross mount points** does not affect Apollo clients. These clients always behave as if **Cross mount points** is selected.
- ◆ Do not use **Cross Mount Points** in policies where you use the ALL\_LOCAL\_DRIVES directive in the file list.

#### **Cases That Can Require Separate Policies**

In some cases, it is best to create separate policies according to whether you want to cross mount points. For example, to back up the root file system without also backing up files systems mounted on it, create a policy where **Cross Mount Points** is not selected and the file list contains only root  $\langle \cdot \rangle$ . Place other file systems in another policy or policies.

To back up all the data on a client, create a policy where **Cross Mount Points** is selected and the file list includes root  $\left(\frac{1}{2}\right)$ .

#### **How Cross Mount Points Interacts With Follow NFS**

To back up NFS mounted files, select **Follow NFS**. The table below summarizes the behavior of **Cross Mount Points** and **Follow NFS**:

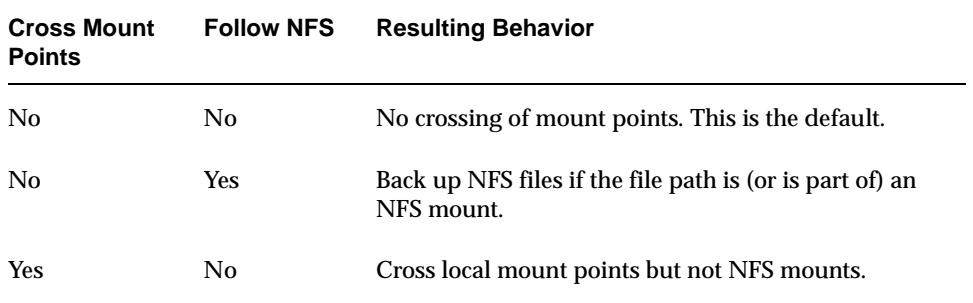

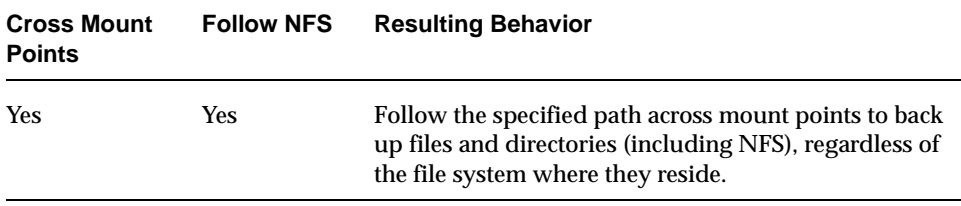

### **Collect True Image Restore Information**

**Note True Image Restore Information** applies only to certain policy types and NetBackup allows you to select it only in those instances.

Specifies that NetBackup will start collecting the information required to restore directories to contain what they had at the time of any incremental (or full backup) that the user chooses to restore. Files that were deleted before the time of the selected backup are not restored. Otherwise, for example, a restore based on the date of an incremental includes all files backed up since the last full backup, including those that were deleted sometime during that period.

NetBackup starts collecting the true-image restore information beginning with the next full or incremental backup for the policy. The true-image restore information is collected for each client regardless of whether any files were actually changed.

NetBackup does not provide true-image restores based on the time of a user backup or archive. It does, however, use the backups from user operations for a true-image restore, if they are more recent than the latest automatic full or incremental.

To have true-image incremental backups include files that were moved, renamed, or newly installed in the directories, you must also select **With Move Detection**.

#### **With Move Detection**

Specifies that true-image incremental backups include files that were moved, renamed, or newly installed.

Without move detection, NetBackup skips these files and directories because their modification times are unchanged. With move detection, NetBackup compares path names and inode numbers with those from the previous full or incremental backup. If a name or inode number is new or changed, the file or directory is backed up.

The following are examples where using move detection backs up files that otherwise would not be backed up:

◆ A file named /home/pub/doc is moved to /home/spec/doc. Here, the modification time is unchanged but /home/spec/doc is new in the /home/spec/ directory and is backed up.

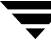

- A directory named /etc/security/dev is renamed as /etc/security/devices. Here, the modification time is unchanged but /etc/security/devices is a new directory and is backed up.
- $\blacklozenge$  A file named /home/pub/doc is installed by extracting it from a UNIX tar file. Here, the modification time is before the time of the last backup but the doc is new in the /home/pub/ directory and is backed up.
- $\blacklozenge$  A file named docA is removed and then a file named docB is renamed as docA. Here, the new docA has the same name but its inode number changed so it is backed up.

NetBackup starts collecting information required for move detection beginning with the next full or incremental backup for the policy. This first backup after setting the attribute, always backs up all files, even if it is an incremental.

Move detection takes space on the client and can fail if there is not enough disk space available.

#### **Example of What Happens During True-Image Restores**

The following table shows the files backed up in the /home/abc/doc/ directory during a series of backups between 12/01/2001 and 12/04/2001. Assume that **True Image Restore Information** was selected for the policy that did the backups.

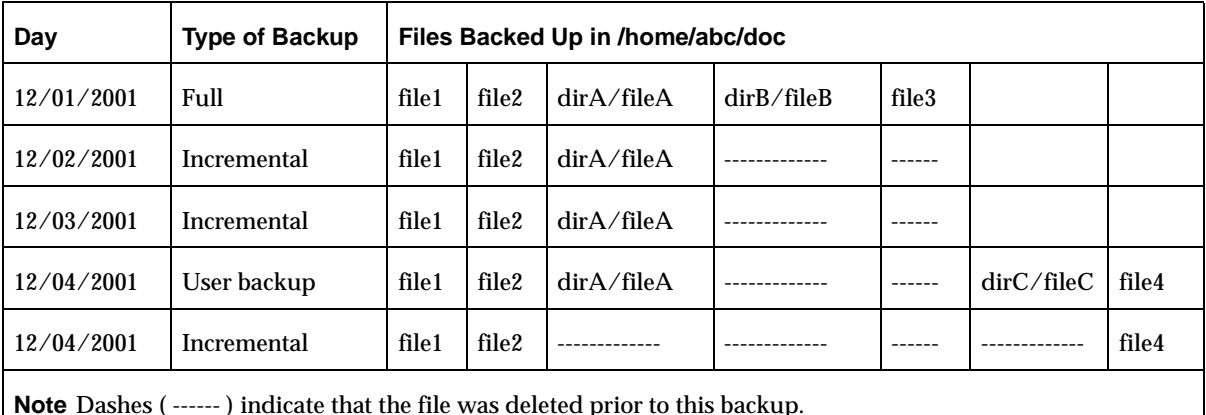

Also, assume that you are going to restore the 12/04/2001 version of the /home/abc/doc/ directory.

If you do a regular restore, the restored directory has all files and directories that ever existed in  $/$ home $/$ abc $/$ doc $/$  from 12/01/2001 (last full backup) through 12/04/2001:

file1 file2 dirA/fileA dirB/fileB file3 dirC/fileC file4

 $\blacklozenge$  If you do a true-image restore of the  $12/04/2001$  backup, the restored directory has only the files and directories that existed at the time of the incremental backup on 12/04/2001:

file1 file2 file4

NetBackup does not restore *any* of the files deleted prior to the 12/04/2001 incremental backup.

The restored directory does not include the  $\text{dirA}$  and  $\text{dirC}$  subdirectories, even though they were backed up on 12/04/2001 with a user backup. NetBackup did not restore these directories because they did not exist at the time of the incremental backup, which was the reference for the true-image restore.

#### **Notes On True-Image Restores and Move Detection**

- Because the additional information that NetBackup collects for incrementals is the same as for a full backup, incremental backups take much more disk space when you are collecting true-image restore information. Adding move detection requires even more additional space.
- ◆ You can set the period of time that NetBackup keeps the true-image restore information by setting **Keep TIR Information** on the Global properties dialog. (See "Keep TIR Information for" on page 216.)
- ◆ Incremental backups are slower for a policy where true-image restore information is being collected.
- ◆ If you are using the indexing feature, the INDEX files take much more space when you are collecting true-image restore information. (See "Reduce Restore Times by Indexing the Image Catalog" on page 168.)
- ◆ You can perform true-image restores only on directories that were backed up by a policy for which NetBackup is collecting true-image restore information.

If you intend to restore an entire file system or disk by using a true-image restore, ensure that all the desired directories are backed up by a policy that is collecting true-image restore information.

- For true-image restores, you can list and select only directories. In true-image restore mode, the client-user interface does not show individual files or let you select them. The NetBackup user's guides explain this further and provide instructions for performing true-image restores.
- A true-image restore preserves files that are currently in the directory but were not present when the backup was done. In our previous example, assume you created a file named file5 after the incremental backup occurred on 12/04/2001, but before doing the restore. In this case, the contents of the directory after the restore is:

file1 file2 file4 file5

### **Compression**

**Note** NetBackup allows you to select **Compression** for the policy types where it applies.

Specifies that software compression be used for backups of this policy. Select the box to enable compression (the default is no compression).

#### **Advantages of Using Compression**

Compression reduces the size of a backup by reducing the size of files in that backup. In turn, this decreases the amount of media required for storage. Because the compression and subsequent expansion is performed on the client, compression also decreases the amount of data going over the network and therefore the network load.

#### **Disadvantages of Using Compression**

Disadvantages of compression are that it increases computing overhead on the client and also increases backup time (due to the time required to compress the files). The lower transfer rate associated with compression on the client reduces the ability of some tape devices (notably 8 mm) to stream data, thus causing more wear on those devices than would otherwise occur.

The savings in media and network resources, however, still make compression desirable unless total backup time or client computing resources become a problem. If total backup time is a problem, consider multiplexing. The NetBackup multiplexing feature backs up clients in parallel, thus reducing the total time to back them up.

#### **How Much Compression Can You Expect?**

The degree to which a file can be compressed depends on the types of data. A backup usually involves more than one type of data. Examples include stripped and unstripped binaries, ASCII, and repeating non-unique strings. If more of the data is favorable to compression you obtain more compression.

#### **Note** When compression is not used, it is normal to receive slightly more data at the server than is on the client (on UNIX, this is as shown by  $du$  or  $df$ ) due to client disk fragmentation and file headers added by the client.

#### Compression Specifications

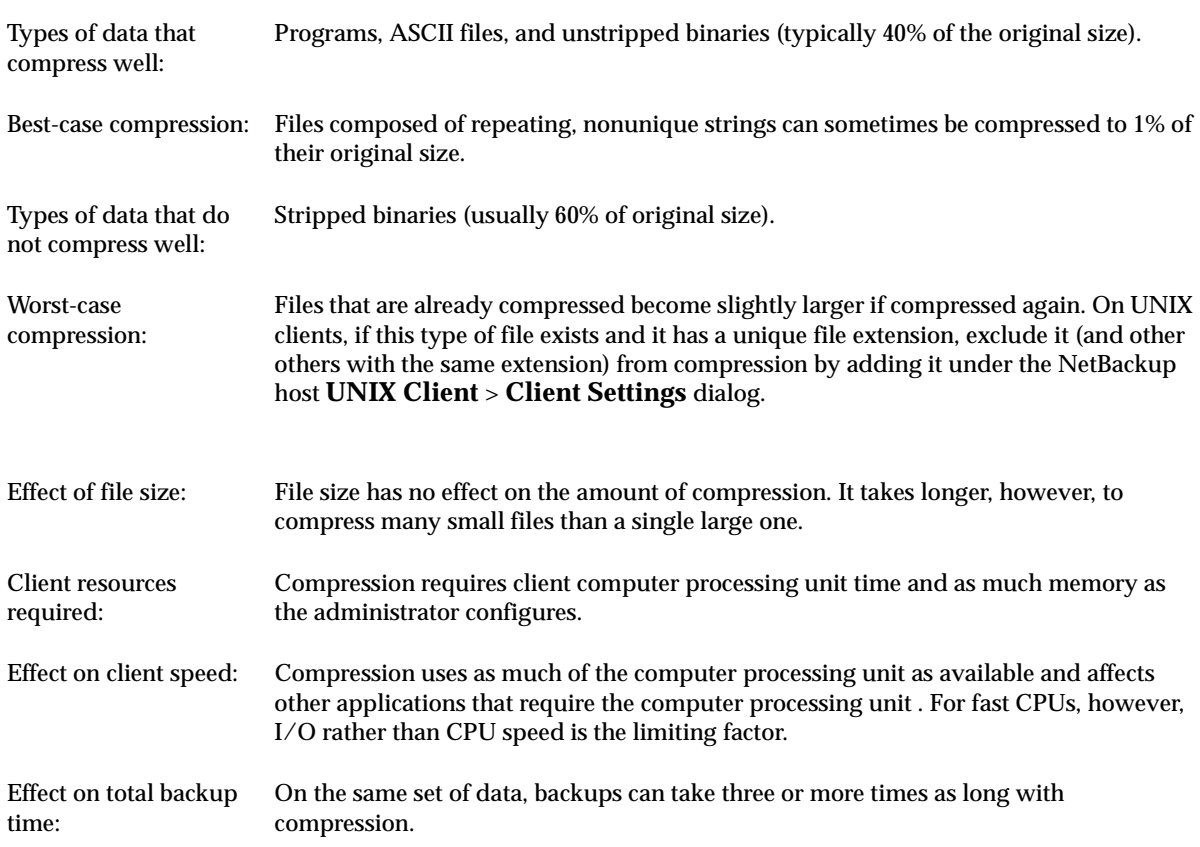

Compression Specifications (continued)

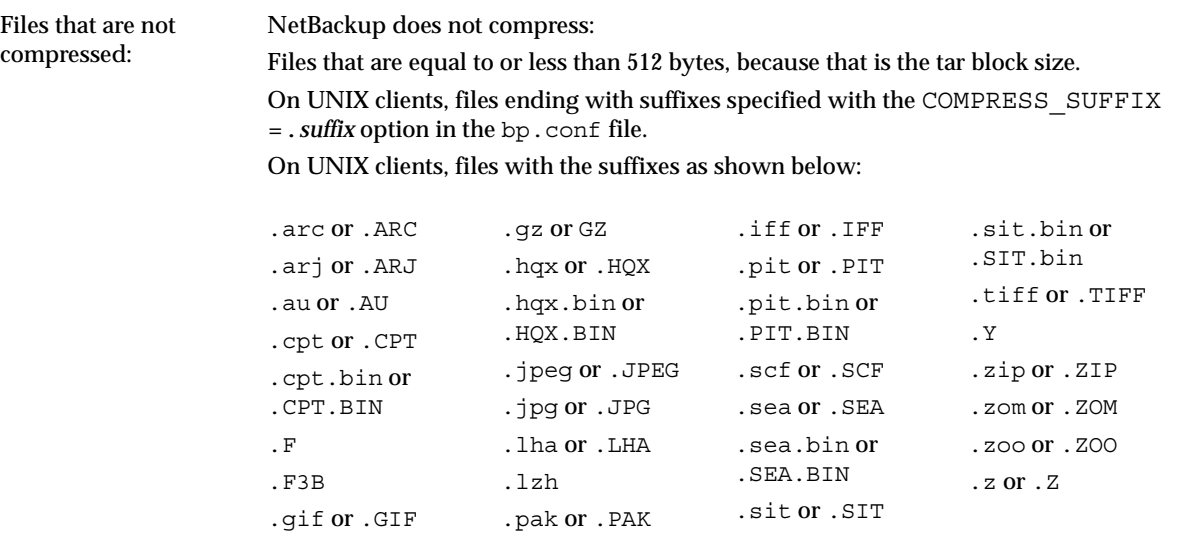

### **Encryption**

Specifies encryption for backups of clients in this policy.

**Note** Available only when the NetBackup Encryption option is installed and configured. See the *NetBackup Encryption System Administrator's Guide* for more information.

### **Collect Disaster Recovery Information**

Specifies that you want NetBackup to collect the information required for intelligent disaster recovery when it backs up Windows clients in this policy. (See "Configuring NetBackup Policies for IDR" on page 774.)

### **Allow Multiple Data Streams**

Specifies that, depending on directives in the file list, NetBackup can divide automatic backups for each client into multiple jobs, with each job backing up only a part of the file list. The jobs are in separate data streams and can occur concurrently.

- ◆ How many streams (backup jobs) start for each client and how the file list is divided into separate streams is determined by the directives that you specify in the file list. (See "File List Directives for Multiple Data Streams" on page 95.)
- ◆ The total number of streams that can run concurrently is determined by the following settings:
	- **-** Number of available storage units
	- **-** Multiplexing settings
	- **-** Maximum jobs parameters

(See "Tuning Multiple Data Streams" on page 65.)

**Note** If **Allow Multiple Data Streams** is in use, and a file system exists in an exclude list for a client, a NetBackup job appears in the Activity Monitor for the file system that was excluded. This is normal behavior and none of the files in the excluded file system will be backed up.

#### **When to Use Multiple Data Streams**

#### **Reduce Backup Time**

Multiple data streams can reduce the backup time for very large backups. This is achieved by splitting the backup into multiple streams and then using multiplexing, multiple drives, or a combination of the two for processing the streams concurrently.

In addition, configuring the backup so each physical device on the client is backed up by a separate data stream that runs concurrently with streams from other devices can significantly reduce backup times.

**Note** For best performance, use only one data stream to back up each physical device on the client. Multiple concurrent streams from a single physical device can adversely affect backup times because the heads must move back and forth between tracks containing files for the respective streams.

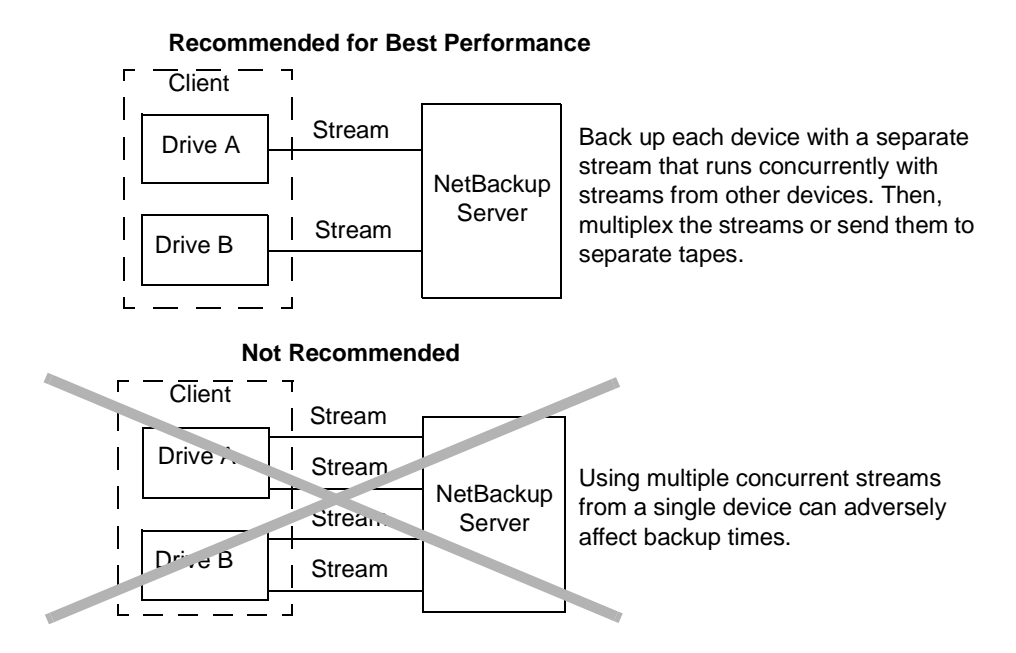

### **Reduce Retry Time for Backup Failures**

Because the backup streams are completely independent, multiple data streams also provide a form of checkpoint restart. A single failure only terminates a single stream and NetBackup can restart the failed stream without restarting the others. This improves retry time when a backup failure occurs.

For example, assume the backup for a 10 GB partition is split into 5 streams, each containing 2 GB. If the last stream fails after writing 1.9 GB (a total of 9.9 GB backed up), NetBackup retries only the last 2 GB stream. If this 10 GB partition is backed up without multiple data streams and a failure occurs, the entire 10 GB backup must be retried.

The Schedule Backup Attempts global attribute applies to each stream. For example, if it is set to 3, NetBackup retries each stream a maximum of three times.

The Activity Monitor shows each stream as a separate job. Use the job details view to determine the files that are backed up by each of these jobs.
### **Reduce Administration - More Backups With Fewer Policies**

When a configuration contains large file servers with many file systems and volumes, using multiple data streams will provide more backups with fewer policies than are otherwise required.

### **Tuning Multiple Data Streams**

The two aspects of multiple data streams that you can tune are the total number of streams and the number of streams that can run concurrently.

**Note** For best performance, use only one data stream to back up each physical device on the client. Multiple concurrent streams from a single physical device can adversely affect backup times because the heads must move back and forth between tracks containing files for the respective streams.

### **Setting the Total Number of Streams**

The file list determines the total number of streams that are started. The NEW\_STREAM directive allows you to explicitly configure a fixed number of streams, or you can have the client dynamically define the streams. (See "File List Directives for Multiple Data Streams" on page 95.)

### **Setting the Number of Streams That Can Run Concurrently**

The number of streams that can run concurrently for a policy or client is determined by the following:

- Storage unit and schedule multiplexing limit
- Number of drives that are available
- Maximum concurrent jobs settings for the policy and client

Each storage unit and each schedule has a maximum multiplex setting. The lower of the two settings is the limit for a specific schedule and storage unit. The maximum number of streams that can be multiplexed is limited to the sum of the multiplexing limits for all drives available in the storage unit and schedule combinations.

For example, assume there are two storage units with one drive in each. MPX on storage unit 1 is set to 3 and MPX on storage unit 2 is set to 5. If MPX is set to 5 or greater in the schedules, then 8 streams can run concurrently.

The maximum jobs settings also limit the maximum number of streams:

- ◆ **Maximum Jobs Per Client** (**Host Properties** > **Master Servers** > **Global Attributes**)
- **Limit jobs per policy** (policy attribute)

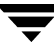

◆ **Maximum Data Streams** (Set the number in **Host Properties** > **Master Servers** > **Client Attributes** or use the bpclient command -max\_jobs option as shown below)

The maximum job settings are interdependent as follows:

- ◆ If **Maximum Data Streams** is not set, the lowest value of **Maximum Jobs Per Client** and **Limit Jobs Per Policy** is the limiting factor.
- ◆ If **Maximum Data Streams** is set, then NetBackup ignores **Maximum Jobs Per Client** and uses the lowest value of **Maximum Data Streams** and **Limit Jobs Per Policy** as the limiting factor.

To specify a value for **Maximum Data Streams** with the bpclient command

**1.** Determine if the client is in the client database on the master server by running the following command on one line:

/usr/openv/netbackup/bin/admincmd/bpclient -client *name* -L

**2.** If the client is not in the client database, run the following command on the master server on one line:

/usr/openv/netbackup/bin/admincmd/bpclient -client *name* -add -max\_jobs *number*

**3.** If the client is in the client database, run the following command on one line:

/usr/openv/netbackup/bin/admincmd/bpclient -client *name* -modify -max\_jobs *number*

# **Clients Tab**

Add, delete, or change clients for a policy on the **Clients** tab. You can also install NetBackup software on UNIX client machines or configure a frozen image backup method.

### **To add a client to a policy**

- **1.** If your site has more than one master server, use **File** > **Change Server** to choose the master server that contains the policy you want to modify.
- **2.** In the NetBackup Administration Console, expand **Master Server** > **NetBackup Management** > **Policies**.
- **3.** Double-click the policy in the middle pane.
- **4.** Select the Clients tab and click **New**. The Add Client dialog appears.
- **5.** In the **Client Name** field, type the name of the client you are adding.

Observe the following rules for assigning client names:

- **-** The name must be one by which the server knows the client.
- **-** If the is client in multiple policies, use the same name in each policy.
- **-** Use a name by which the server knows the client (one that you can use on the server to ping or telnet to the client).
- **-** If the network configuration has multiple domains, use a more qualified name. For example, use mars.bdev.null.com or mars.bdev rather than just mars.
- **6.** Click the **Hardware and operating system** list box, then select the desired entry in the list.

Add only clients with hardware and operating systems that this policy supports. For example, do not add a Novell NetWare client to an MS-Windows-NT policy. If you add the same client to more than one policy, be sure to designate the same hardware and operating system in each of the policies.

**Note** If the desired hardware and operating system is not in the list, it means that the associated client software is not installed on the server. Check the /usr/openv/netbackup/client directory for the directories and software corresponding to the client you are trying to install. If the directories or software are not there, rerun the installation script on the server and choose the option to install client software (see the NetBackup getting started guide that came with your software).

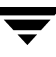

**7.** If this is the last client, click **OK**. If you're adding more clients, click **Add**. Click **Close** to cancel changes that you have not yet added and close the Add Client dialog.

#### ▼ **To change a client list entry**

- **1.** In the NetBackup Administration Console, expand **Master Server** > **NetBackup Management** > **Policies**.
- **2.** In the left pane, double-click the policy you want to change. The Change Client dialog appears.
- **3.** In the **Client Name** field, type or browse to find the name of the client.
- **4.** Click the button to the right of the **Hardware and Operating System** box and select the desired entry.

Add only clients with hardware and operating systems that this policy supports. For example, do not add a Novell NetWare client to an MS-Windows-NT policy.

**5.** Click **OK** to save the change or **Cancel** to discard it.

# **Installing Client Software on Trusting UNIX Clients**

You can install client software on trusting UNIX clients through the NetBackup Administration Console on a UNIX server. Prerequisites are as follows:

You can install the client software only from a UNIX NetBackup server and this server must be the one that you specified in the login dialog when starting the interface. This server must also be the master where you are currently managing backup policies and clients must be in a policy on this master.

For example, assume you want to install clients that are in a policy on a master server named shark. Here, you must have specified shark in the login dialog and therefore be managing NetBackup through the NetBackup-Java Administration Console's application server on this system. shark must also be the master server you are currently managing when you perform the install. In this instance, to install clients for a UNIX master server named tiger you must exit the NetBackup Java interface and restart it, this time specifying tiger in the login dialog.

Each client to be installed must have an entry for the current master server in its /.rhosts file. If these entries exist, the clients are referred to as *trusting* clients. The /.rhosts entries for the master server are not required for correct operation of NetBackup and you can remove them after installing the client software.

### **To install UNIX client software**

- **1.** In the NetBackup Administration Console, expand **Master Server** > **NetBackup Management** > **Policies**. If you want to install client software, you cannot use the **File** > **Change Server** command to get to another master server. The master server must be the server that you specified in the login dialog.
- **2.** Select the master server name at the top of the All Policies middle pane.
- **3.** Click **Actions** > **Install UNIX Client Software**. The Install UNIX Client Software dialog appears.

**ESTIMATED HATEL** 

- **4.** In the **Don't install these clients** box, select the clients you want to install and click the right arrows. The clients are moved to the **Install these clients** field.
- **5.** Click the **Install Client Software** button to start the installation.

Client software installation can take a minute or more per client. NetBackup writes messages in the **Progress** box as the installation proceeds. If the installation fails on a client, NetBackup notifies you but keeps the client in the policy. You cannot stop the installation once it has started.

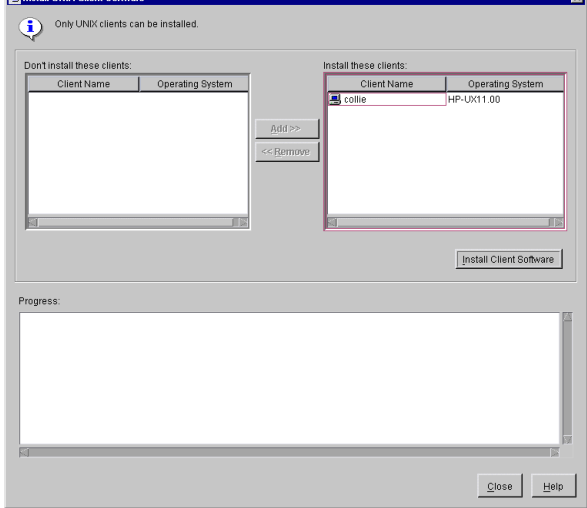

During installation, NetBackup does the following:

- **-** Copies the client software from the /usr/openv/netbackup/client directory on the server to the /usr/openv/netbackup directory on the client.
- **-** Adds the required entries to the client's /etc/services and inetd.conf files.

The only way to install client software to a different location on the client is to create the directory where you want the software to reside, then create /usr/openv/netbackup as a link to that directory prior to installing software.

**6.** When the install is complete, click **Close**.

# **Installing Software on Secure UNIX Clients**

As defined here, a *secure* UNIX client is one that does not have an entry for the NetBackup master server in its /.rhosts file. You can install software on clients by using a script or locally on the client from the CD-ROM. For instructions, see the getting started guide that came with your NetBackup server software.

# **Installing Software on PC Clients**

You install NetBackup PC client software by using the same CD-ROM that has your server software. For instructions, see the *NetBackup Getting Started Guide* that came with your NetBackup server software, or the *NetBackup Installation Guide for PC Clients*.

# **Files Tab**

The file list names the files and directories that NetBackup includes in automatic backups of clients covered by a policy. The file list does not apply to user backups or archives— in those instances the user selects the files.

NetBackup uses the same file list for all clients that it backs up according to this policy. All the files do not need to exist on all the clients, as NetBackup will back up the files that it finds. However, at least one of the files should exist on each client. File list entries are processed serially for each client, but it is possible to back up multiple clients in parallel if enough drives are available.

# **Specifying the List of Files to Back Up**

The file list for a policy is the list of files and directories that NetBackup includes in automatic backups (full and incremental) of clients that belong to the policy. NetBackup backs up only the files it finds and does not require that all entries in the list be present on every client. However, each client must have at least one of the files in the file list or the client backup will fail with a status 71.

**Note** The policy file list does not apply to user backups or archives because users select the files before they start the operation.

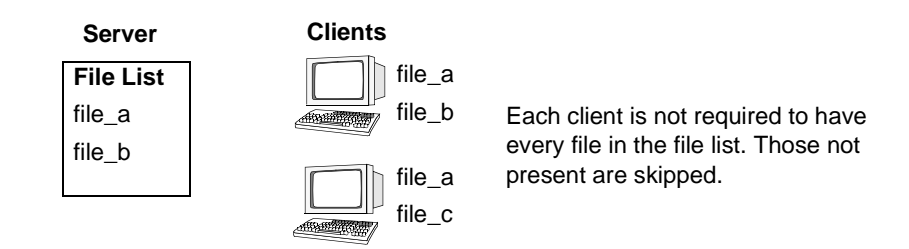

NetBackup processes file-list entries one at a time and in the order that they appear in the file list. However, NetBackup backs up the files from multiple clients in parallel, assuming multiple storage devices are available and NetBackup attributes are set to allow it. (See "Setting the Number of Streams That Can Run Concurrently" on page 65.)

- ◆ The **Maximum Jobs per Client** policy attribute and **Limit Jobs per Policy** global attribute are set to allow it.
- Multiple storage devices are available (or you are using multiplexing).

It is also possible to add a client to multiple policies and then divide the client's files among the file lists. This method has the advantage of backing up different files on a client according to different rules. For example, you can have a different set of schedules for each of them.

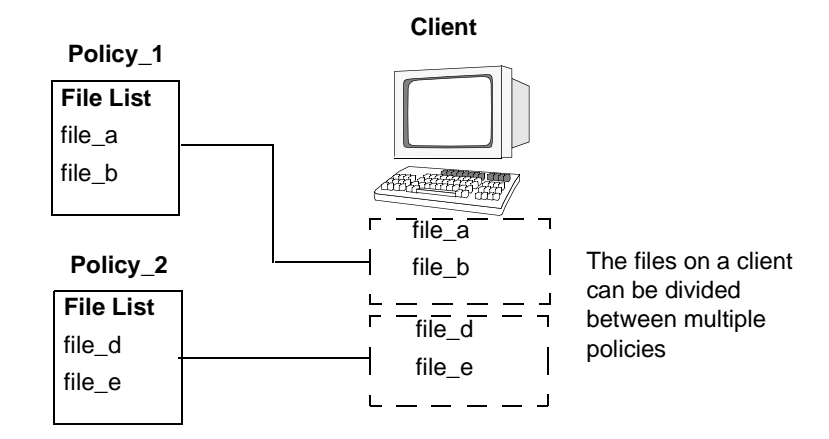

Using multiple policies can also reduce the backup time. When all of a client's files are in the same file list, NetBackup processes them serially, and this can take a long time when there are many files. If the files are divided between different policies, NetBackup can process the policies in parallel thus reducing the backup time. The maximum jobs attributes must be set to allow the parallel backups and sufficient system resources must be also available. (See "Setting the Number of Streams That Can Run Concurrently" on page 65 for an explanation of maximum jobs settings that also applies to this discussion.)

**Note** Understanding disk and controller I/O limitations is important when using multiple policies for a client. For example, if there are two file systems that will overload the client when backed up in parallel, place them in the same policy, schedule them at different times, or set **Maximum Jobs per Client** to 1.

Another way to reduce backup time is to use a single policy that has **Allow Multiple Data Streams** enabled and then add NEW\_STREAMS directives to the file list. For example:

NEW\_STREAM file\_a file\_b file\_c NEW\_STREAM file\_d file\_e file\_f

This produces two concurrent data streams. One has file a, file b, and file c. The other has file d, file e, and file f. (See "Allow Multiple Data Streams" on page 62.)

**Note** For best performance, use only one data stream to back up each physical device on the client. Multiple concurrent streams from a single physical device can adversely affect backup times, because the heads must move back and forth between tracks containing files for the respective streams.

The Files tab contains a list of files and directories that NetBackup includes in automatic backups of clients covered by a policy. You may also enter a file list *directive* that causes NetBackup to perform specific actions when processing the files in the list.

#### **To edit the file list on the Files tab**

**Note** If you are setting up the file list for clients that have NetBackup database agents installed, see the NetBackup guide for the database agent for instructions.

- **1.** In the NetBackup Administration window, expand **Master Server** > **NetBackup Management** > **Policies**.
- **2.** Double-click the policy name in the middle pane where you wish to change the file list. The Change Policy dialog appears.
- **3.** Select the Files tab. The title bar shows the policy name.
- **4.** If you are unfamiliar with how to specify file paths for your clients, see:
	- **-** For UNIX clients, see "File-Path Rules for UNIX Clients" on page 77.
	- **-** For PC clients, see "File-Path Rules for Microsoft Windows Clients" on page 84.

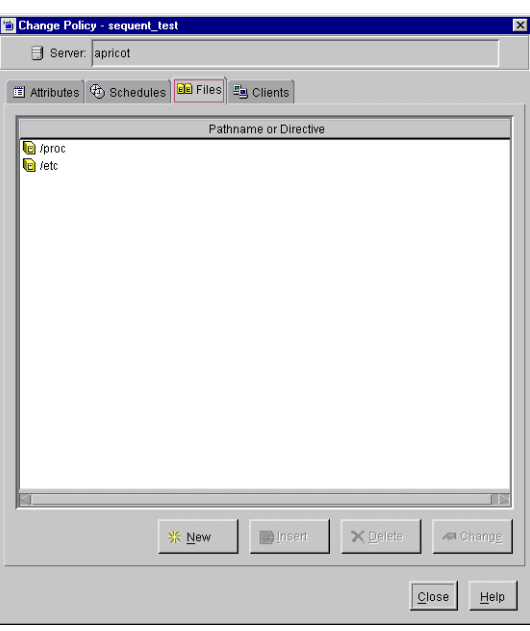

**Note** Path names can have up to 1023 characters.

- **5.** Make required additions and changes as explained in the following topics. Then, verify the file list as explained in "Verifying the File List" on page 75.
- **6.** Add a pathname or directive, if desired. (See "To add a pathname or directive" on page 74.)

**7.** Click **OK** to save the changes, then click **Close** to close the Change Policy dialog.

# **Adding Directives to the File List**

The directives you can use for a policy depend on the policy type.

Some separately-priced NetBackup options come with one or more templates that contain directives that apply only to the policy types you configure for that option.

For information on what directives accomplish, see "File List Directives: General Discussion" on page 93 and "File List Directives for Multiple Data Streams" on page 95 (if the **Allow Multiple Data Streams** general policy attribute is enabled). For separately-priced options, also see the NetBackup guide that came with the option.

- **To add a pathname or directive** 
	- **1.** In the NetBackup Administration window, expand **Master Server** > **NetBackup Management** > **Policies**.
	- **2.** Double-click the policy name in the middle pane where you wish to change the file list.
	- **3.** In the Change Policy dialog, select the Files tab.
	- **4.** To add an entry at the end of the list, click the **New** button. The Add File dialog appears.
	- **5.** In the Pathname or directive field:
		- **-** To add a path, type the name of the path.

Press Return to exit the edit box.

**-** To add a directive, click the arrow to the right of the edit box.

Select a directive from the list.

Click **Add** to include the pathname or directive to the list.

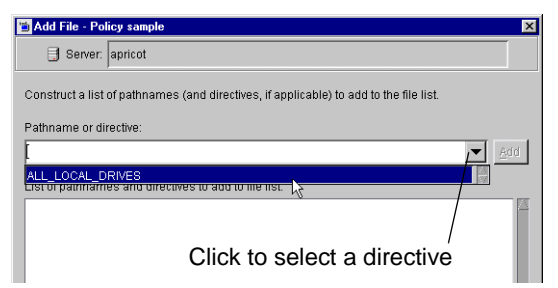

- **6.** To change the file list:
	- **-** Click **Insert** to add an entry above the one currently selected.
	- **-** To delete an entry, select the entry and click **Delete**.

**-** To rename an entry, select it and click **Change**. The Change File dialog appears. Make your changes and press **OK**.

# **Verifying the File List**

After creating or modifying a file list, complete the following procedure to make sure that the file-path rules for the specified clients are correct.

### **To verify a file list**

- **1.** Check all entries to ensure you have followed the file-path rules for the clients you are backing up. Also, verify the syntax for any directives that are included in the list.
- **2.** For the first set of backups, check the Problems or All Log Entries reports for warning messages (see examples below) and run the check\_coverage script (located in /usr/openv/netbackup/bin/goodies).

This step can reveal mistakes that result in not backing up files because the files are not found. The status code for a backup does not always indicate an error of this nature because NetBackup does not require all paths in the file list to be present on all clients. This allows you to have a generic list that multiple clients can share. Requiring all entries to match for a successful backup would result in more policies, unless all clients had identical filesystems.

If a path is not found, NetBackup logs a trivial (TRV) or warning (WRN) message, but can still end the backup with a status code 0 (success). This is desirable because it eliminates error status codes for files that are not expected to be on a client. However, it means you must check the logs or use the check\_coverage script to ensure that files are not missed due to bad or missing file list entries.

The examples below show the log messages that appear when files are not found. For information on using check\_coverage, see the comments in the script.

### **Example 1 - Regular Expressions or Wildcards**

Assume the file list contains a regular expression such as:

/home1[0123456789]

Here, NetBackup backs up /home10 through /home19 if they are present. If they are not present, the Backup Problems or All Log Entries report shows a message similar to the following:

```
02/02/99 20:02:33 windows freddie from client freddie: TRV - Found no 
matching file system for /home1[0123456789]
```
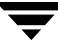

#### **Example 2 - Path Not Present on All Clients or Wrong Path Specified**

Assume the file list contains a path named /worklist that is not present on all clients. Here, NetBackup backs up /worklist on the clients where it exists. For other clients, the Backup Problems or All Log Entries report shows a message similar to the following:

02/02/99 21:46:56 carrot freddie from client freddie: TRV - cannot process path /worklist: No such file or directory. Skipping

This message would also occur if /worklist were not the correct path name. For example, if the directory name is /worklists but you typed /worklist.

**Note** If the paths seem correct and the message still appears, ensure there are no trailing spaces in the paths.

#### **Example 3 - Symbolic Link**

Assume the file list names a symbolic link. NetBackup does not follow symbolic links and provides a message such as the following in the Backup Problems or All Log Entries report:

02/02/99 21:46:47 carrot freddie from client freddie: WRN - /src is only being backed up as a symbolic link

Here, you must resolve the symbolic link if you do not intend to back up the symbolic link itself.

# **Rules for Backup File Paths**

The following topics explain the rules for specifying backup file paths for each type of NetBackup client:

- ◆ File-Path Rules for UNIX Clients
- ◆ File-Path Rules for Microsoft Windows Clients
- ◆ File-Path Rules for OS/2 Clients
- ◆ File-Path Rules for NetWare NonTarget Clients
- ◆ File-Path Rules for NetWare Target Clients
- ◆ File-Path Rules for Macintosh Clients
- ◆ File-Path Rules for Clients Running Extension Products

# **File-Path Rules for UNIX Clients**

The general requirements for pathnames on UNIX clients are as follows:

- ◆ Enter one pathname per line. NetBackup supports a maximum path length of 1023 characters on UNIX clients.
- $\blacklozenge$  Start all pathnames with a slash  $\binom{7}{1}$ .
- ◆ You can use the following meta or wildcard characters in policy file lists:

```
*
?
\lceil \rceil
```
The following are example UNIX file specifications that use this capability:

```
/home/.[a-zA-Z0-9]*
/etc/*.conf
```
 $\blacklozenge$  To use meta or wildcard characters literally, precede them with a backslash  $(\cdot)$ . Assume, for example, that the brackets in the following pathname are used as literal characters:

```
/home/abc/fun[ny]name
```
In the file list, precede the brackets with a backslash as in

```
/home/abc/fun\ln y] name
```
**Note** A backslash (\) acts as an escape character only if it precedes a meta or wildcard character. NetBackup normally interprets a backslash literally and it is a legal character to use in pathnames.

The following topics provide more information on specifying UNIX file paths to back up.

### **Notes on File Lists for UNIX Clients**

- File paths that cross mount points or that the client mounts through NFS can affect the way that you must configure your backups. Before creating a file list, familiarize yourself with the **Cross mount points** attribute. (Note that only NetBackup DataCenter can back up NFS mounted files.)
- You can back up operating system, kernel, and boot files with NetBackup. You cannot, however, create bootable tapes. Consult your system documentation to create a bootable tape.
- NetBackup never backs up the following:
	- **-** Files or directories in a different file system if you do not set **Cross mount points**.
	- **-** Files or directories with path lengths longer than 1023 characters.
	- **-** Files or directories where the operating system does not return inode information (the lstat system call failed).
	- **-** Directories that NetBackup cannot cd into.
	- **-** On a disk managed by Storage Migrator, migrated files or directories where Storage Migrator does not return inode information  $(m iqstat$  fails). Note that NetBackup BusinesServer does not support Storage Migrator.
	- **-** Socket special files (named pipes are backed up).
	- **-** Locked files when mandatory locking is enabled by an application that currently has the file open.
	- **-** Busy files. If a file is open, NetBackup backs up the last saved version of the file.
- Exclude specific files from backups by creating an exclusion list on the client.
- The BUSY FILE ACTION and LOCKED FILE ACTION options in the /usr/openv/netbackup/bp.conf file on the client offer alternatives for handling busy and locked files. See "NetBackup Configuration Options" on page 416.
- ◆ On Hewlett-Packard, AIX, Sequent, and Solaris 2.5 (and later) platforms, NetBackup backs up access control lists (ACLs).
- NetBackup can back up (and restore) Sun PC NetLink files.
- ◆ On IRIX 6.x and Digital Alpha platforms, NetBackup backs up extended file attributes.
- ◆ On IRIX platforms, NetBackup backs up and restores extended attributes attached to XFS file system objects.
- ◆ On DEC OSF/1 platforms, NetBackup backs up and restores extended attributes attached to files on AdvFS and UFS file systems.
- ◆ On Hewlett-Packard and Solaris 2.5 (and later) platforms, NetBackup backs up VxFs extent attributes.
- ◆ If there are one or more trailing spaces in a file list entry and a matching entry is not found on the client, NetBackup deletes trailing spaces and checks again. If a match is still not found, NetBackup skips the entry and logs a message similar to one of the following in the NetBackup All Log Entries or Problems report:

```
TRV - cannot process path pathname: No such file or directory. 
Skipping
TRV - Found no matching file system for pathname
```
### **Symbolic Links to Files or Directories**

For symbolic (soft) links, include the file path to the source file in your list in order to back up the actual data. If a file is a symbolic link to another file, NetBackup backs up only the link, not the file to which the link points. This prevents multiple backups of the source file.

Because symbolic links are restored only as a symbolic link to the source file, you must restore the source file along with the link in order to get the data.

**Note** If NetBackup restores a symbolic link as root, it changes the owner and group back to the original owner and group. When NetBackup restores a UNIX symbolic link as a nonroot user, it sets the owner and group for symbolic links to the owner and group of the person doing the restore. This does not cause problems because when the UNIX system checks permission it uses the owner and group of the file to which the symbolic link points.

### **Hard Links to Directories**

On most UNIX systems, only the root user can create a hard link to a directory. Some systems do not permit hard links and many vendors warn you to avoid using these links.

NetBackup does not back up and restore hard-linked directories in the same manner as it does files:

◆ During a backup, if NetBackup encounters hard-linked directories, it backs them up multiple times, once for each hard link.

During a restore, NetBackup restores multiple copies of the hard-linked directory contents if the directories do not already exist on the disk. If the directories exist on disk, NetBackup restores the contents multiple times to the same disk location.

### **Hard Links to Files**

A hard link differs from a symbolic link in that it is not a pointer to another file, but is actually two directory entries pointing to the same inode number.

During a backup, if the file list includes hard-linked files, the data is backed up only once, using the first file name reference found in the directory structure. If a second or subsequent file name reference is found, it is backed up as a link to the name of the first file. This means you get only one backup copy of the data, regardless of whether you include one or multiple hard links. You can include any of the paths that are hard links to the data in order to back up the data.

During a restore, if all of the hard-link references are restored, the hard-linked files still point to the same inode as the other files to which they are linked. However, if you do not restore all the hard links, you can encounter anomalies as shown in the following examples.

### **Example 1**

Assume there are three hard links named L1, L2, and L3 that are pointing to the same data as shown in the figure below.

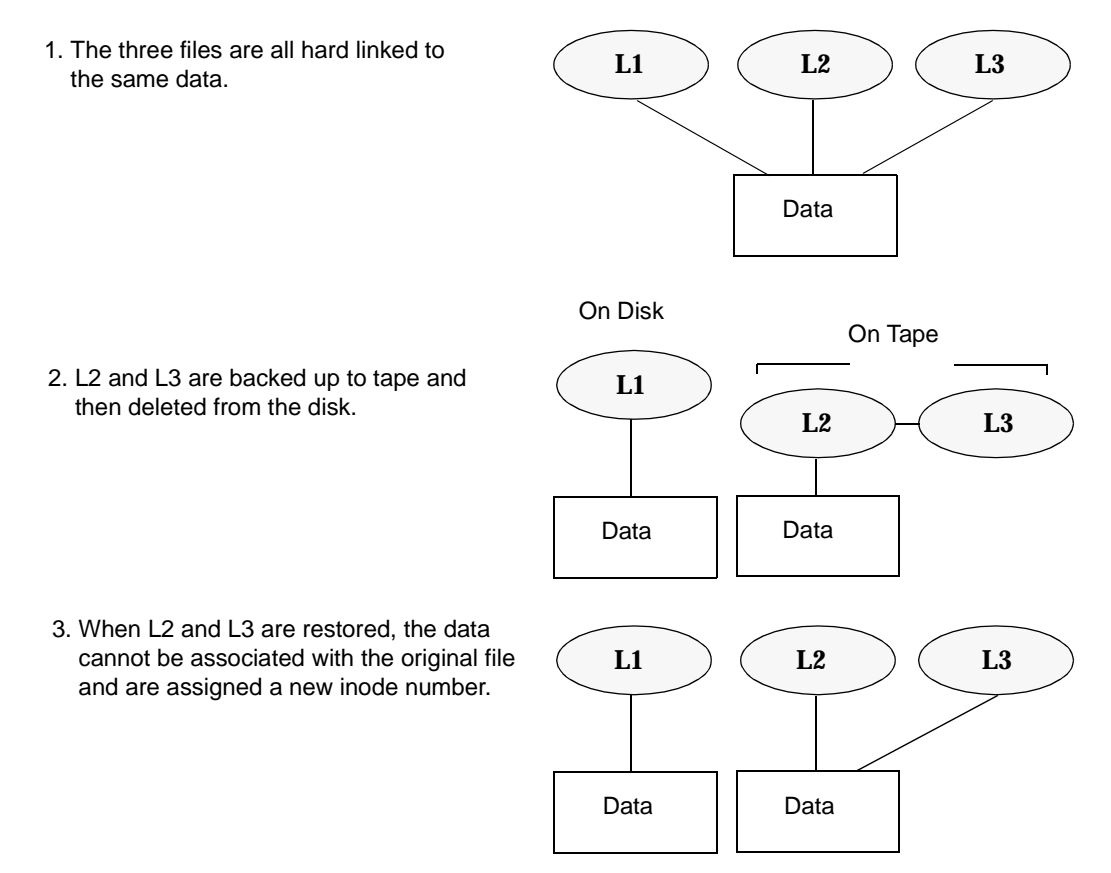

- **1.** During a backup of L2 and L3, L2 is encountered first and backed up, then L3 is backed up as a link to L2.
- **2.** Next, the original copies of L2 and L3 are both deleted, leaving only L1 on the disk.
- **3.** During a subsequent restore, you restore L2 and L3. The restored files, however, do not point to the same inode as L1. Instead, they are assigned a new inode number and the data is written to a new place on the disk. The data in the new location is an exact copy of what is in L1. The inode duplication occurs because the backup does not associate L2 and L3 with L1.

### **Example 2**

Assume in example 1, that you attempt to restore only L3. Here, NetBackup cannot link L3 to L2 because L2 does not exist. The restore therefore fails and you see an error message in the progress log. If you restore L2 by itself, there is no problem.

### **UNIX Raw Partitions**

**Caution** Save a copy of the partition table before performing raw-partition backups so you have it for reference prior to a restore. To restore the raw partition, a device file must exist and the partition must be the same size as when it was backed up. Otherwise, the results of the restore are unpredictable.

#### **Notes On UNIX Raw-Partition Backups**

- Use raw-partition backups only if you can ensure that the files are not changed in any way during the backup or, in the case of a database, if you can restore the database to a consistent state by using transaction log files.
- ◆ Do not perform archives of raw partitions on any client. An archive backs up the raw partition and then deletes the device file associated with the raw partition. However, the file system does not recover the space used by the raw partition.
- ◆ Before backing up file systems as raw partitions, unmount the file system to allow buffered changes to be written to the disk, and to prevent the possibility of the file system changing during the backup. You can use the bpstart notify and the bpend notify scripts to unmount and remount the backed-up file systems.
- The **Cross Mount Points** attribute has no effect on raw partitions. If the root partition is being backed up as a raw partition and has mount points for other file systems, the other file systems are not backed up, even if you select **Cross Mount Points**.
- ◆ For disks managed by disk volume managers such as VERITAS VxVm, specify the logical partition names.
- ◆ For clients in a FlashBackup policy, refer to the *NetBackup FlashBackup System Administrator's Guide* (file list and cache section) for the differences between Standard and FlashBackup policies.

#### **When to Use Raw-Partition Backups**

If there are no file systems to back up and the disks are used in raw mode (such as with some databases), back up the disk partitions as raw partitions. When backing up databases as raw partitions, you can use the bpstart notify and bpend notify scripts to do the preprocessing and postprocessing necessary to back up the databases.

You can also perform a raw-partition backup of a disk partition used for file systems. A disadvantage of this method is that you must restore the entire partition to recover a single file (unless you are using FlashBackup). To avoid overwriting the entire partition, use the redirected restore feature to restore the raw partition to another raw partition of the same size, and then copy individual files to the original file system.

Raw-partition backups are also useful for backing up entire disks. Since the overhead of the file system is bypassed, a raw-partition backup is usually faster. The size of the raw-partition backup will be the size of the entire disk, regardless of whether the entire disk is used.

### **Specifying UNIX Raw Partitions in the File List**

To specify a UNIX raw partition in the policy file list, enter the full path name of the device file. For example, on Solaris:

/devices/sbus@1,f8000000/esp@0,800000/sd@2,0:1h

**Caution** Do not specify wildcards (such as  $/\text{dev}/\text{rsd*}$ ) in paths for raw-partition backups. Doing so can prevent the successful restore of entire devices, if there is overlap between the memory partitions for different device files.

You can include raw partitions in the same file list as other backups. For example:

/home /usr /etc /devices/sbus@1,f8000000/esp@0,800000/sd@2,0:1h

**Note** NetBackup does not distinguish between full and incremental backups when backing up a raw partition. The whole partition is backed up in both cases.

Raw-partition backups occur only if the absolute file path in the file list is a block or character special-device file. You can specify either block or character special-device files; although, character special-device files are often faster because they avoid going through the file system to access disk data. To obtain the optimum backup speed for raw-partition backups, test both a block and character special-device file to ensure the best choice for your platform.

Ensure that you are specifying the actual block- or character-device files. Sometimes, these are links to the actual device files. If a link is specified, only the link is backed up. If the device files are reached while backing up /dev, NetBackup backs up only the inode files for the device, not the device itself.

### **Selecting a Schedule Backup Type for a UNIX Raw Partition**

When performing a raw partition backup, be sure to select **Full Backup** for the Type of Backup from the Schedules tab. Any other backup type will not work for backing up raw partitions. (See "Type of Backup" on page 108.)

# **File-Path Rules for Microsoft Windows Clients**

The following describes the conventions to use when specifying backups for Microsoft Windows clients.

### **File Backups**

You can use either Microsoft Windows conventions or UNIX file-path conventions, whichever you are the most comfortable with. You can also mix the two styles within the same file list.

### **Using Microsoft Windows Conventions**

Enter one pathname per line.

Start all pathnames with the drive letter followed by a colon (:) and a backslash  $(\cdot)$ . The drive letter can be either upper or lower case.

 $\sim$ 

Precede each component in the path with a backslash.

If the last component in the path is a directory, also follow it with a backslash  $(\cdot)$ . The trailing backslash is not required but serves as a reminder that the file path is a directory instead of a file.

c:\users\net1\

If the last component is a file, include the file extension and omit the backslash from the end of the name.

c:\special\list.txt

Upper and lower case letters in the pathname must match those in the actual pathname on the client. The only exception is the drive letter, which can be either upper or lower case.

```
c:\Worklists\Admin\
```
You can use the same wildcard characters as in Windows NT/2000 pathnames:

\* ? The following backs up all files ending with .doc

```
c:\Users\*.doc
```
The following backs up all files named  $log01$  97, log02 97, and so on.

c:\system\log??\_97

 $\blacklozenge$  To back up all local drives except for those that use removable media, specify:

```
:\ or \star:\
```
The drives that are not backed up include: floppy disks, CD-ROMs and drives that are located on remote systems but mounted on your system through the network.

The following is an example file list that uses the Microsoft Windows conventions:

```
c:\`d:\workfiles\
e:\Special\status
c:\tests\*.exe
```
### **Using UNIX Conventions**

NetBackup permits you to use UNIX conventions in the file list for Windows clients. This is convenient if your configuration has mainly UNIX clients and you are more comfortable with UNIX conventions.

The rules for the UNIX conventions are the same as explained for Microsoft Windows clients, except that you:

- $\blacklozenge$  Start each line with a forward slash  $\binom{7}{1}$ .
- ◆ Omit the colon (:) after the drive letter.
- ◆ Specify / to back up all local drives except for those that are removable:

/

The following example uses the UNIX conventions:

```
/c//d/workfiles/
/e/Special/status
/c/tests/*.exe
```
### **Windows Disk-Image (raw) Backup**

On Windows NT/2000 clients, you can back up a logical disk drive as a disk image. That is, NetBackup backs up the entire logical drive on a bit-by-bit basis rather than by directories and files.

When performing a disk-image backup, be sure to select **Full Backup** for the backup type. Any other backup type will not work for backing up a disk-image.

To specify a disk-image backup, add the logical name for the drive to the policy file list. The form in the example would back up drive C.

Disk-images can be included in the same file list with other backups.

- **Note** Before starting a disk-image backup, NetBackup locks the logical drive to ensure that no changes occur during the backup. If there are open files on the logical drive, a disk-image backup is not performed.
- **Note** Before backing up or restoring a disk-image, all applications that use a handle to the partition must be shut down, otherwise the operation will fail. Examples of such applications are Windows Explorer or Norton Antivirus.

To restore the backup, the user first chooses **Select for Restore** > **Restore from Normal Backup**.

When a user lists the backups from which it can choose, the disk image appears as a file with the same name that was specified in the file list. In this example:

 $\langle \cdot \rangle$ .

After selecting the disk image source, the user enters the destination in the following format:

/\\.\*drive*:

Where *drive* is the location where the partition will be restored. The leading forward slash is important. For details, see the *NetBackup User's Guide for Microsoft Windows*.

### **Microsoft Windows Registry Backup**

#### **Backup for Disaster Recovery**

To ensure successful recovery in case of a disk failure, always back up the entire registry. That is, back up the directory that contains the entire registry.

On Windows NT/2000, this directory is

%systemroot%\system32\config

◆ On Windows 98 or 95, this directory is

%systemroot%

Where %systemroot% is the directory where Windows is installed.

For example, if Windows NT is installed in the  $c:\forall$  winnt directory, then including any of the following paths will accomplish the backup

- $c:\emptyset$  c:  $\with$  system32 $\confiq$  (backs up the entire config directory)
- $c:\langle$  (backs up the entire C drive)
- :  $\setminus$  (backs up all local drives except those that are removable)
- **Caution** To ensure a successful recovery of the registry in case of disaster, *do not* include individual registry files or HKEY entries in the same file list that is used to back up the entire registry. If you are using a NetBackup exclude list for a client, do not exclude any registry files from your backups.

#### **Back Up Individual HKEYs (do not use for disaster recovery)**

As mentioned above, do not include HKEY entries in the same policy file list used to back up the entire registry. However, if you want the ability to restore individual keys within the registry, create a separate policy and then specify the desired HKEYs in the file list for that policy. The following is an example HKEY entry for a policy file list:

HKEY\_LOCAL\_MACHINE:\

Remember, you cannot perform a disaster recovery by restoring HKEYs. In addition, backups and restores will also be slower than backing up the registry as a whole.

### **Hard Links to Files (NTFS volumes only)**

A hard link is a directory entry for a file. Every file can be considered to have at least one hard link. On NTFS volumes, each file can have multiple hard links; therefore, a single file can appear in many directories (or even in the same directory with different names). The actual file is indicated by a Volume Serial Number (VSN) and a File Index which is unique on the volume. Collectively, the VSN and File Index are referred to as the file ID.

During a backup, if the file list includes hard-linked files, the data is backed up only once, using the first file name reference found in the directory structure. If a second or subsequent file name reference is found, it is backed up as a link to the name of the first file. This means you get only one backup copy of the data, regardless of whether you include one or multiple hard links. You can include any of the paths that are hard links to the data in order to back up the data.

During a restore, if all of the hard-link references are restored, the hard-linked files still point to the same file ID as the other files to which they are linked. However, if you do not restore all the hard links, you can encounter anomalies as shown in the following examples.

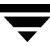

#### **Example 1**

Assume there are three hard links named L1, L2, and L3 that are pointing to the same data as shown in the figure below.

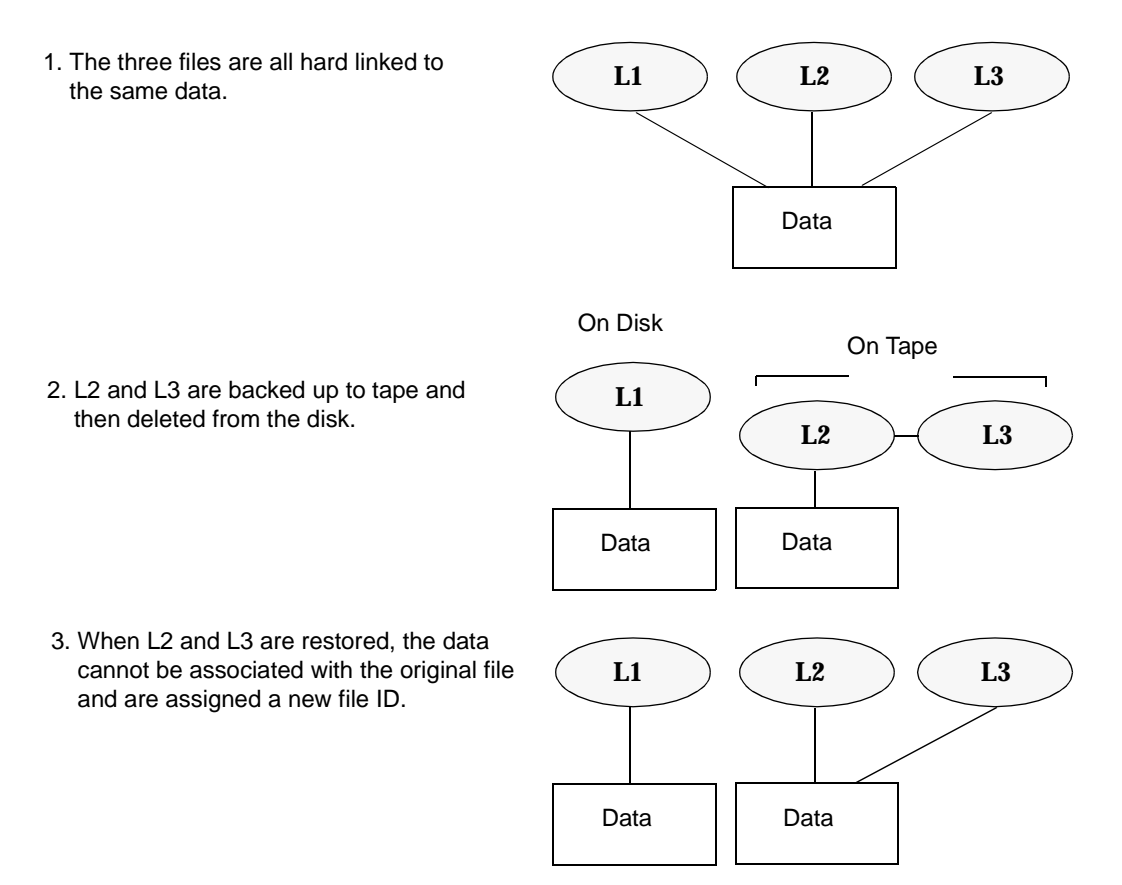

- **1.** During a backup of L2 and L3, L2 is encountered first and backed up, then L3 is backed up as a link to L2.
- **2.** Next, the original copies of L2 and L3 are both deleted, leaving only L1 on the disk.
- **3.** During a subsequent restore, you restore L2 and L3. The restored files, however, do not point to the same file ID as L1. Instead, they are assigned a new file ID number and the data is written to a new place on the disk. The data in the new location is an exact copy of what is in L1. The duplication occurs because the backup does not associate L2 and L3 with L1.

### **Example 2**

Assume in example 1, that you attempt to restore only L3. Here, NetBackup cannot link L3 to L2 because L2 does not exist. Since the restore can complete only if it can link to L2, L2 is automatically restored by a secondary restore request to the NetBackup server that has the data. If you restore L2 by itself, there is no problem.

# **File-Path Rules for OS/2 Clients**

The requirements for OS/2 clients are the same as for Microsoft Windows clients.

# **File-Path Rules for NetWare NonTarget Clients**

For NetWare systems that are running the NonTarget version of NetBackup client software, specify the pathnames in the form:

### */SMDR/TSA/TS/resources/directory/file*

Where:

- **SMDR** (Storage Management Data Requestor) is the name of the NetWare file server that is running the SMDR.NLM used for backups. (NLM means NetWare-loadable module.)
- *TSA* (Target Service Agent) is a NetWare software module that prepares the data for back up or restore by the SMDR. There are different types of TSAs, depending on the data. For example, there are TSAs for NetWare file systems and DOS workstations.
- ◆ *TS* is the Target Service, which is the NetWare entity that has the data being handled by the selected TSA. For example, with the DOS TSA (tsasms.com) it is a DOS Workstation. In the case of a NetWare file system TSA, it is the system with the NetWare file systems to be backed up.
- ◆ *resources* are the specific resources on the target service. For example, it can be NetWare file systems such as BINDERY, SYS, and USER.
- ◆ *directory*/*file* is the directory and file that are in the resource (if it is a path to a specific file).

Observe the following rules for paths:

- Give the server access to each path or the scheduled backup will fail. To provide this access, use the **Allowed Scheduled Access** command on the Backup menu in the NetBackup interface on the NetWare client. For more information, see the *NetBackup User's Guide NonTarget Version - Novell NetWare*.
- ◆ Enter one pathname per line.
- $\blacklozenge$  Start all pathnames with a slash (/).

Precede each component in the path with a slash.

If the last component in the path is a directory, follow it with a slash  $\langle \cdot \rangle$ . The trailing slash is not required but is a reminder that the file path is a directory instead of a file.

```
/TILE/TILE.NetWare File System/TILE/SYS/DOC/
```
If the last component is a file, include the file extension and omit the slash from the end of the name.

/TILE/TILE.NetWare File System/TILE/SYS/DOC/TEST.TXT

- ◆ All components in a path name must show upper and lower case letters as they appear in the actual pathname on the client.
- Wildcard usage is the same as when specifying files for Windows NT clients.
- $\bullet$  To back up all NetBackup for NetWare clients that are in this policy, enter a slash  $\binom{7}{1}$ by itself on a line.

/

To back up an entire NetBackup for NetWare client, enter a slash  $\langle \cdot \rangle$  followed by the client name and a slash.

/TILE/

The following example backs up SYS, BINDERY, and USER file systems under the file system TSA on the client named tile:

```
/TILE/TILE.NetWare File System/TILE/SYS/
/TILE/TILE.NetWare File System/TILE/BINDERY/
/TILE/TILE.NetWare File System/TILE/USER/
```
Note that the **Allowed Scheduled Access** command on the **Backup** menu in the NetBackup interface on the NetWare client must also specify access to these paths. See the *NetBackup User's Guide NonTarget Version - Novell NetWare*.

# **File-Path Rules for NetWare Target Clients**

For NetWare clients that are running the target version of NetBackup client software, use the following format for the file paths:

/*target/*

Where *target* is the name of a target defined on the NetBackup for NetWare client (see the *NetBackup User's Guide for Novell NetWare Target*).

- ◆ Enter one target per line.
- $\blacklozenge$  Start all target names with a slash  $($
- ◆ All target names must be in upper case.

◆ Wildcard usage is the same as for Windows NT clients.

The following example backs up the targets: NETWARE, SYSTEM, and BINDERY:

```
/NETWARE/
/SYSTEM/
/BINDERY/
```
# **File-Path Rules for Macintosh Clients**

The following explains how to map your Macintosh file and folder names to the names required in the policy file list. Other syntax rules are also explained.

- ◆ Enter one pathname per line.
- Specify the Macintosh paths as follows:

/*volume*/*folders ... /file*

Where:

**-** *volume* is the name of the Macintosh volume (disk) where the data is located.

The first directory in the pathname is always the volume. It is a good idea to use a wildcard (\*) in place of the volume because the Macintosh hard disk name is not necessarily the same on each client.

- **-** *folders* are the names of the Macintosh folders that contain the files to be backed up. If there are multiple folders in the path, separate the names with slashes. The Macintosh folder names map to directories in a UNIX path.
- **-** *file* is the Macintosh file name. Macintosh file names map to the file name in a UNIX path.
- ◆ Precede each component in the path with a slash.

If the last component in the path is a directory, follow it with a slash  $\langle \cdot \rangle$ . The trailing slash is not required but serves as a reminder that the file path is a directory instead of a file.

/Macintosh HD/Graphics/

If the last component is a file, include the file extension and omit the slash from the end of the name.

/Macintosh HD/Graphics/Checklist

◆ Upper and lower case letters in the pathname must match those in the actual pathname on the client.

```
/Macintosh HD/Graphics/
```
Macintosh file and folder names can contain the space character.

Wildcard usage is the same as for UNIX clients. For example:

/\*/BackMeUp

This example refers to the folders or files named BackMeUp at the top level of all the mounted volumes on the Macintosh. To specify all mounted volumes on the Macintosh, use:

/\*

 $\blacklozenge$  Any slash ( $\ell$ ) character in a Macintosh file or folder name, maps to a colon (:) character in the pathname on the master server.

For example, assume there is a file named Notes 95/09/30, in the My Stuff folder, on the hard disk named Macintosh HD. To include this file in automatic backups, specify the following in the file list for the policy:

/Macintosh HD/My Stuff/Notes 95:09:30

#### **Example 1**

The following backs up a Macintosh file named Bldg Layout, that is in the folder named New Stuff, which is in the folder named Graphics on the hard disk named Macintosh HD.

The following entry adds the Bldg Layout file to your backups:

```
/Macintosh HD/Graphics/New Stuff/Bldg Layout
Macintosh HD is the volume, Graphics and New Stuff are folders, and 
Bldg Layout is a file.
```
#### **Example 2**

The following backs up a folder named My Stuff on the hard disk named Macintosh HD.

```
/Macintosh HD/My Stuff/
```
# **File-Path Rules for Clients Running Extension Products**

File-path rules for NetBackup clients that are running separately-priced extension products, such as Flashbackup or NetBackup for MS-Exchange, are covered in the NetBackup guide for the extension product.

# **File List Directives: General Discussion**

The file list for a policy can contain directives that cause NetBackup to perform specific actions when processing the files in the list.

The directives that are available depend on the policy type and whether the **Allow Multiple Data Streams** attribute is enabled for the policy. The following is an example of a file list that contains the NEW\_STREAM directive and is for an MS-Windows-NT policy that has **Allow Multiple Data Streams** enabled:

```
NEW_STREAM
D:\Program Files
NEW_STREAM
C:\Winnt
```
The purpose of the above example is to show how directives look in a file list. The actions that the NEW\_STREAM directive causes is explained in "File List Directives for Multiple Data Streams" on page 95.

The rules for specifying backup paths in the file list apply regardless of whether directives are used.

# **ALL\_LOCAL\_DRIVES Directive**

The ALL LOCAL DRIVES directive applies to the following policy types:

- Standard (except for NetWare target clients)
- ◆ MS-Windows-NT
- NetWare (NonTarget clients only)
- $\triangleleft$  OS/2

An exception to the above is that you cannot use ALL\_LOCAL\_DRIVES for NetWare and OS/2 policy types if you are also using **Allow Multiple Data Streams**. (See "ALL\_LOCAL\_DRIVES" on page 99.)

# **SYSTEM\_STATE Directive**

The  $\text{System State:}\ \text{\&}$  directive is only a valid directive when backing up Windows  $2000/XP$  machines. If the machine is not one of these, then System State: \ will not have any effect. If the machine is Windows2000\XP, the list of items that get backed up can include:

- ◆ Active Directory
- ◆ COM+ Class Database
- ◆ Cluster Database
- **IIS Database**
- **Registry**
- **Boot Files and Protected Files**
- **SYSVOL**
- **Certificate Server**

On a NT machine, the registry gets backed up in the process of regular file system backups. The files the comprise the registry can be found under the following:

```
%SystemRoot%\SYSTEM32\Config
```
At a minimum, the following files are backed up as part of the registry:

- **DEFAULT**
- **SAM**
- **SOFTWARE**
- **SECURITY**
- **SYSTEM**

### **Directives for Multiple Data Streams**

If the **Allow Multiple Data Streams** general attribute is set for a policy, you can use the following directives in the file list:

- NEW STREAM
- ALL LOCAL DRIVES
- **UNSET**
- UNSET ALL

The rules for using these directives are explained in "File List Directives for Multiple Data Streams" on page 95.

## **Directives for Specific Policy Types**

Some directives apply only to specific policy types and can appear only in file lists for those policies. NetBackup passes policy-specific directives to the clients along with the file list. The clients then perform the appropriate action according to the directive. The policy types that currently have their own file list directives are:

- NDMP
- Lotus-Notes

◆ MS-Exchange-Server

The above policy types can be used only when their separately-priced option is installed. For information on these policies and their file list directives, see the NetBackup guide for the option.

**Caution** Include policy-specific directives only in file lists for the policies that support them or errors can occur.

# **File List Directives for Multiple Data Streams**

If the **Allow Multiple Data Streams** general attribute is set for the policy, the following directives can be used in the file list to control the way that NetBackup creates backup streams:

- ◆ "NEW\_STREAM"
- ◆ "ALL\_LOCAL\_DRIVES"
- ◆ "UNSET and UNSET\_ALL"

**Note** For best performance, use only one data stream to back up each physical device on the client. Multiple concurrent streams from a single physical device can adversely affect backup times because the heads must move back and forth between tracks containing files for the respective streams.

### **NEW\_STREAM**

The NEW\_STREAM directive is recognized only if **Allow Multiple Data Streams** is set for the policy. NEW\_STREAM directives are ignored if **Allow Multiple Data Streams** is not set.

If this directive is used in a file list, the first instance of it must be on the first line. If it appears on the first line, it can also appear elsewhere in the list.

The presence or absence of NEW STREAM on the first line of the file list determines whether the backup is performed in *administrator-defined* streaming or *auto-discover*  streaming mode.

### **Administrator-defined Streaming Mode**

If NEW\_STREAM is on the first line of the file list, the backup is performed in administrator-defined streaming mode and the following occurs:

The backup is split into a separate stream at each point in the file list where the NEW STREAM directive occurs.

- All file paths between NEW STREAM directives are in the same stream.
- The end of each stream is defined by the start of a new stream (that is, a NEW STREAM directive).
- The last stream in the file list is terminated by the end of the file list.
- **Note** In the following examples, we assume that each stream is from a separate physical device on the client. Multiple concurrent streams from a single physical device can adversely affect backup times because the heads must move back and forth between tracks containing files for the respective streams.

For example, consider the file list below:

```
NEW_STREAM
/usr
/lib
NEW_STREAM
/home
/bin
```
This file list has two data streams.

- The NEW STREAM at the top of the list invokes administrator-defined streaming and starts the first stream. This stream backs up  $/\text{usr}$  and  $/\text{lib}$ .
- The second NEW STREAM starts a second data stream that backs up /home and /bin.

If you add a file list entry as part of an existing stream, its first backup is according to the next schedule that is due for the policy. If the next backup due is an incremental, then only changed files are backed up. To ensure that a new entry gets a full backup the first time, add it to a new stream. NetBackup performs a full backup of new streams that are added to the file list.

In the previous example, assume you add  $/\text{var after }/\text{bin}$ . If an incremental is due that evening, only changed files in /var are backed up. However, if you add a NEW STREAM directive before /var, then NetBackup performs a full backup of all files in /var, regardless of when they were last changed.

### **Auto-discover Streaming Mode**

Auto-discover streaming mode is invoked if NEW\_STREAM is not the first line of the file list *and* the list contains either the ALL\_LOCAL\_DRIVES directive or wild cards. In this mode, the file list is sent to the client, which preprocesses the list and splits the backup into streams as follows:

If the file list contains the ALL\_LOCAL\_DRIVES directive, NetBackup backs up the entire client but splits each drive volume (Windows NT) or file system (UNIX) into its own backup stream. See "ALL\_LOCAL\_DRIVES" on page 99.

◆ If wild cards are used, the expansion of the wild cards results in one stream per wild card expansion.

If the file list contains neither the ALL\_LOCAL\_DRIVES directive nor wildcards, auto-discover mode is not used and preprocessing is done on the server rather than the client. In this case, each file path in the file list becomes a separate stream.

Auto-discover streaming mode applies to:

- ◆ Standard and MS-Windows-NT policy types, except for Macintosh and NetWare clients.
- ◆ Clients that are running NetBackup 3.2 or later.

With auto discover, the client determines how many streams are required by preprocessing the file list before the backup begins. The first backup of the policy always includes preprocessing. However, preprocessing does not necessarily occur before every backup and whether it occurs depends on the preprocess interval.

### **Setting the Preprocess Interval for Auto Discovery**

The preprocess interval applies only to auto-discover mode and specifies how often preprocessing occurs. When a schedule is due and auto discovery is used, NetBackup checks whether the previous preprocessing session occurred within the preprocess interval:

- If yes, NetBackup does not run preprocessing on the client.
- If no, NetBackup runs preprocessing on the client and makes required changes to the streams.

If necessary, you can change the interval by using the bpconfig command. The default is four hours and is a good value for most sites that run daily backups. If the interval is too long or too short, the following can occur:

- ◆ Too long an interval can result in new streams not being added soon enough and backups can be missed. For example, assume the preprocess interval is set to four hours and a schedule has a frequency of less than four hours. Here, it is possible for a new stream to be omitted from the next backup because the preprocessing interval has not expired when the backup is due.
- Too short an interval can cause preprocessing to occur often enough to increase backup time to an unacceptable level. A short interval is most likely to be a problem when there are a large number of clients that the server must contact for preprocessing.

The form of the bpconfig command to use for changing the interval is:

/usr/openv/netbackup/bin/admincmd/bpconfig [-prep *hours*]

For example:

/usr/openv/netbackup/bin/admincmd/bpconfig -prep 12

You can set the preprocess interval for immediate preprocessing by specifying -prep 0. (Preprocessing occurs prior to every backup.) Specifying -prep -1 sets the preprocess interval to the default value of 4 hours.

The following example sets the preprocess interval to 12 hours. You can determine the current interval by using the bpconfig command with the -L option:

```
bpconfig -L
```
(output of the above command)

```
Mail Admin: *NULL*
Wakeup Interval: 9 minutes
Max Jobs/Client: 8
Backup Tries: 2 in 12 hours
Keep Logs: 3 days
Max drives/master: 0
Compress DB Files: older than 10 days
Media Mnt Timeout: 0 minutes (unlimited)
Postprocess Image: immediately
Display Reports: 24 hours ago
Keep TIR Info: 1 days
Prep Interval: 12 hours
```
#### **Example - Auto-Discover Streaming Mode**

Assume the file list has the following entries:

```
/usr
/lib
/home/*
```
For this file list, NetBackup generates:

- One stream for the  $/$ lib directory
- ◆ One stream for the /usr directory
- ◆ One stream for each subdirectory and file in the /home directory because of the wildcard (\*)

If the /home directory has three subdirectories: tom, dick, and harry, but no files, NetBackup produces a separate stream for each subdirectory: /home/tom, /home/dick, and /home/harry. This is a total of five streams for the backup.

However, if the wildcard is removed from /home, as in the following, then auto discover is not used.

/usr /lib /home

In this mode, NetBackup generates only three streams, one for each of the directories in the list. Preprocessing is done on the server instead of the client.

### **ALL\_LOCAL\_DRIVES**

The ALL\_LOCAL\_DRIVES directive applies only to Standard (except for NetWare target clients), MS-Windows-NT, NetWare, and OS/2 policies where the clients are running NetBackup 3.2 or later software. If used, this directive must be the only entry in the file list for the policy; that is, no other files or directives can be listed.

The action that the directive causes depends on whether you also enable **Allow Multiple Data Streams** for the policy.

- ◆ If **Allow Multiple Data Streams** is enabled, the ALL\_LOCAL\_DRIVES directive is valid only if the policy type is Standard (except for Macintosh and NetWare clients) or MS-Windows-NT. In this instance, NetBackup backs up the entire client and splits the data from each drive (Windows NT) or file system (UNIX) into its own backup stream. NetBackup periodically runs preprocessing on the client to make necessary changes to the streams. See "Setting the Preprocess Interval for Auto Discovery" on page 97.
- ◆ If **Allow Multiple Data Streams** is not enabled, NetBackup backs up the entire client and includes all drives and file systems in the same stream.

**Caution** Do not select **Cross Mount Points** for policies where you use the ALL\_LOCAL\_DRIVES directive.

### Example 1

Assume **Allow Multiple Data Streams** is enabled in auto-discover mode and the client is a Windows NT system with two drive volumes,  $C:\ \ and \ D:\ \ \$ . The file list contains:

ALL\_LOCAL\_DRIVES

For this file list, NetBackup generates:

- $\blacklozenge$  One stream for  $C:\mathcal{N}$
- One stream for  $D:\mathcal{N}$

For a UNIX client, NetBackup generates a stream for each file system.

Example 2

Assume **Allow Multiple Data Streams** is not enabled and the client is a Windows NT system with two drive volumes,  $C:\ \$  and  $D:\ \$ . The file list contains:

ALL\_LOCAL\_DRIVES

Here, NetBackup backs up the entire client in one data stream that contains the data from both  $C: \setminus$  and  $D: \setminus$ .

### **UNSET and UNSET\_ALL**

All policy-specific directives that are passed to a client in a stream are passed in all subsequent streams. (See "Directives for Specific Policy Types" on page 94.) The UNSET and UNSET\_ALL directives change this behavior. These directives are recognized only if **Allow Multiple Data Streams** is set for the policy.

### **UNSET**

Unsets a policy-specific directive so it is not passed with any additional streams. The directive that was unset can be defined again later in the file list and included in the current and later streams.

### **UNSET\_ALL**

UNSET\_ALL has the same effect as UNSET but unsets all policy-specific directives that have been defined up to this point in the file list.

### **Example**

Assume you have a file list as shown below. In this file list, the set command is a client-specific directive that is passed to the first and all subsequent streams.

```
NEW_STREAM
set destpath=/etc/home
/tmp
/use
NEW_STREAM
/export
NEW_STREAM
/var
```
If you want the set command passed to the first two streams but not the last, an UNSET or UNSET\_ALL can be used at the beginning of the third stream to prevent it from being passed to the last stream.

```
NEW_STREAM
set destpath=/etc/home
/tmp
/use
NEW_STREAM
/export
NEW_STREAM
```
UNSET\_ALL /var

# **Excluding Files From Automatic Backups**

On most NetBackup clients, you can exclude specific files from automatic backups by specifying them in an exclude list on the client. You can also create an include list to add back in some of the files by using an include list. The include list is useful, for example, if you want to exclude an entire directory except for one file.

**Note** Exclude and include lists do not apply to user backups and archives.

The method for specifying files in the exclude and include lists depends on the type of client that you are configuring.

◆ On Microsoft Windows clients, specify exclude and include lists in the NetBackup Configuration dialog box in the Backup, Archive, and Restore client interface: Start Backup, Archive, and Restore and click **File** > **NetBackup Client Properties**. Go to the **Exclude List** or **Include List** tab. For further instructions, see the NetBackup user's guide for the client.

The **Exclude List** or **Include List** can also be specified through the NetBackup Administration Console on the master server. (See "Include Exclude" on page 268.)

- ◆ On NetWare target clients, the exclude and include lists are specified when adding the targets. See the NetBackup user's guide for the client.
- ◆ Macintosh, and OS/2 clients do not support exclude and include lists.
- ◆ On UNIX clients, you create the exclude and include lists in the following files on the client:

/usr/openv/netbackup/exclude\_list

/usr/openv/netbackup/include\_list

The following topics explain the rules for creating these lists on UNIX clients.

### **Creating an Exclude List on a UNIX Client**

If you create a /usr/openv/netbackup/exclude\_list file on a UNIX client, NetBackup uses the contents of the file as a list of patterns to skip during automatic full and incremental backups.

The following types of files typically appear in an exclude list:

◆ *\*.o* files

- core files
- a.out files
- $\blacktriangleright$  Files prefixed or suffixed by  $\sim$  (backups for editors)
- $\blacklozenge$  Files and directories under /tmp, /usr/tmp
- ◆ Man pages
- ◆ Software that you can restore from original installation tapes
- ◆ Automounted directories
- ◆ CD-ROM file systems
- On Solaris 8 and 9, always add /etc/mnttab and /proc to the exclude list

**Note** VERITAS suggests that you always specify automounted directories and CD-ROM file systems in the exclude list. Otherwise, if they are not mounted at the time of a backup, NetBackup must wait for a timeout before proceeding.

Check with users before excluding any files from their backups.

#### **Syntax Rules**

The following syntax rules apply to exclude lists:

- Blank lines or lines beginning with a pound sign  $(\#)$  are ignored.
- ◆ Only one pattern per line is allowed.
- The following special or wildcard characters are recognized:
	- $\Box$ ? \*
- To use special or wildcard characters literally (that is, as nonwildcard characters), precede them with a backslash (\). For example, assume the brackets in the following are to be used literally

/home/abc/fun[ny]name

In the exclude list, precede them with a backslash as in

 $/$ home $/$ abc $/$ fun $\langle$ [ny $\langle$ ]name

**Note** A backslash (\) acts as an escape character only when it precedes a special or wildcard character as in the above example. This means that NetBackup normally interprets a backslash literally and it is a legal character to use in pathnames.

- $\blacklozenge$  If you exclude all files in the file list by using / or \*, NetBackup backs up only what is specified by full path names in the include list.
- ◆ Spaces are considered legal characters. Do not include extra spaces unless they are part of the file name.

For example, if you want to exclude a file named

/home/testfile (with no extra space character at the end)

and your exclude list entry is

/home/testfile (with an extra space character at the end)

NetBackup cannot find the file until you delete the extra space from the end of the file name.

- $\blacklozenge$  End a file path with / to exclude only directories with that path name (for example, /home/test/). If the pattern does not end in / (for example, /usr/test), NetBackup excludes both files and directories with that path name.
- ◆ To exclude all files with a given name, regardless of their directory path, just enter the name without a preceding slash. For example:

test

rather than

/test

This is equivalent to prefixing the file pattern with

```
/
/*/
/*/*/
/*/*/*/
```
and so on.

 $\blacklozenge$  Do not use patterns with links in the names. For example, assume /home is a link to /usr/home and /home/doc is in the exclude list. The file is still backed up in this case because the actual directory path,  $/\text{usr/home}/\text{doc}$ , does not match the exclude list entry, /home/doc.

#### **Example of an Exclude List**

In this example, an exclude list contains the following entries:

```
# this is a comment line
/home/doe/john
```

```
/home/doe/abc/
/home/*/test
/*/temp
core
```
Given the exclude list above, the following files and directories are excluded from automatic backups:

- The file or directory named /home/doe/john.
- The directory /home/doe/abc (because the exclude entry ends with /).
- All files or directories named test that are two levels below home.
- All files or directories named temp that are two levels below the root directory.
- All files or directories named core at any level.

### **Exclude Lists for Specific Policies or Schedules**

NetBackup allows you to create an exclude list for a specific policy or a policy and schedule combination. To do this, create an exclude\_list file with a *.policyname* or *.policyname.schedulename* suffix. The following are two examples for a policy named *wkstations* that contains a schedule named *fulls*:

```
/usr/openv/netbackup/exclude_list.wkstations
/usr/openv/netbackup/exclude_list.wkstations.fulls
```
The first file affects all scheduled backups in the policy named *wkstations*. The second file affects backups only when the schedule is named *fulls*.

For a given backup, NetBackup uses only one exclude list and that is the one with the most specific name. For example, if there are files named:

exclude list.wkstations and exclude list.wkstations.fulls

NetBackup uses only:

exclude\_list.wkstations.fulls

# **Creating an Include List on a UNIX Client**

To add back in files that you eliminate with the exclude list, create a /usr/openv/netbackup/include\_list file. The same syntax rules apply as explained previously for the exclude list.

To illustrate the use of an include list, we use the example from the previous discussion. The exclude list in that example causes NetBackup to omit all files or directories named test from all directories beneath /home/\*/test.

In this case, add back in a file named /home/jdoe/test by creating a /usr/openv/netbackup/include\_list file on the client and adding the following to it:

```
# this is a comment line
/home/jdoe/test
```
To create an include list for a specific policy or policy and schedule combination, use a *.policyname* or *.policyname.schedulename* suffix. The following are two examples of include list names for a policy named *wkstations* that contains a schedule named *fulls*.

```
/usr/openv/netbackup/include_list.workstations
/usr/openv/netbackup/include_list.workstations.fulls
```
The first file affects all scheduled backups in the policy named workstations. The second file affects backups only when the schedule is named *fulls*.

For a given backup, NetBackup uses only one include list and that is the one with the most specific name. For example, assume there are files such as the following:

include\_list.workstations and include\_list.workstations.fulls

In such a case, NetBackup uses only the following:

```
include_list.workstations.fulls
```
# **Schedule Tab**

The policy Schedules tab displays the different time schedules set up for the policy selected.

From the policy Schedules tab:

- Create a new schedule by clicking **New**.
- ◆ Double-click an existing schedule to edit the schedule or select the schedule and click Change.

Creating or editing a schedule causes another Schedule dialog to appear that contains three tabs: Attributes tab, Start Window tab, and Exclude Dates tab. If the **Calendar** schedule type is selected, a Calendar tab displays.

Delete an existing schedule by selecting the schedule and clicking **Delete**.

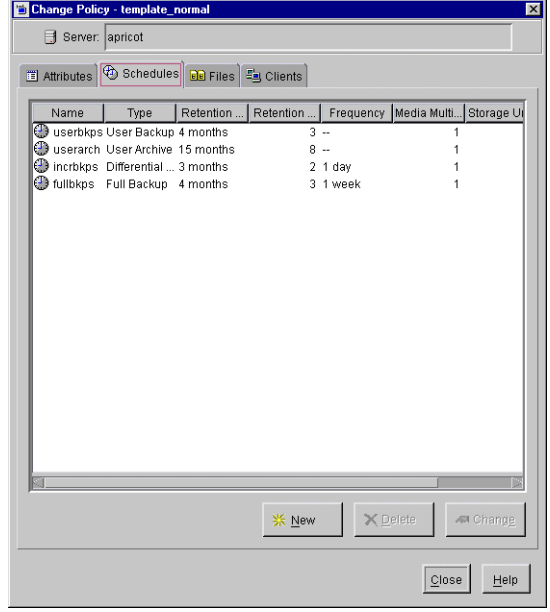

# **Creating or Editing a Schedule on the Attributes Tab**

When creating or editing a schedule, policy schedule attributes appear on three tabs. If the **Calendar** schedule type is selected, an additional tab displays:

- Attributes tab
- Start Window tab
- **Exclude Dates tab**
- Calendar Schedule Tab

#### **To create or change backup schedules**

- **1.** In the NetBackup Administration Console, expand **Master Server** > **NetBackup Management** > **Policies**.
- **2.** In the middle pane, double-click the policy name where you want to change or add a schedule. The **Change Policy** dialog appears.
- **3.** Select the **Schedules** tab. The tab displays the properties of existing schedules. The title bar displays the name of the current policy.
- **4.** Select the schedule you wish to change and click **Change**.
- **5.** The Change Schedule dialog appears containing the **Attributes**, **Start Window**, and optionally, the **Exclude Dates** and **Calendar Schedule** tabs.

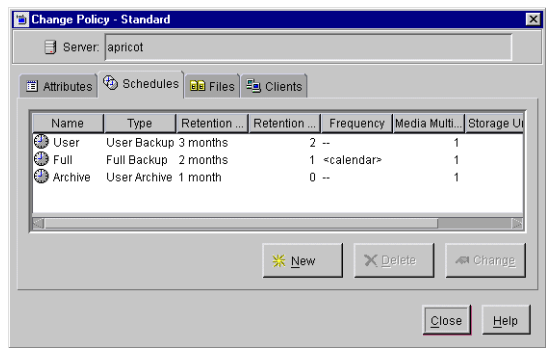

**6.** Make your changes and click **OK**.

**Note** "To add or change schedules in a policy" on page 46 also provides information on changing existing policies.

# **Schedule Attributes Tab**

The Attributes tab appears after double-clicking a schedule or clicking the **New** button in the Schedules tab and contains options that define the backup type, when the backup can occur, and how long the backup image is kept. Other attributes such as type of storage and volume pool can also be defined.

### **Name**

Identifies the schedule and appears on screens and messages from NetBackup. Specify a name by typing in the box. The name must be unique and can contain alphabetic (ASCII A-Z a-z), numeric (0-9), plus (+), minus (-), underscore(\_), or period (.) characters. Do not use a minus or period as the first character. Do not use a period as the first or last character. Do not or leave spaces between characters.

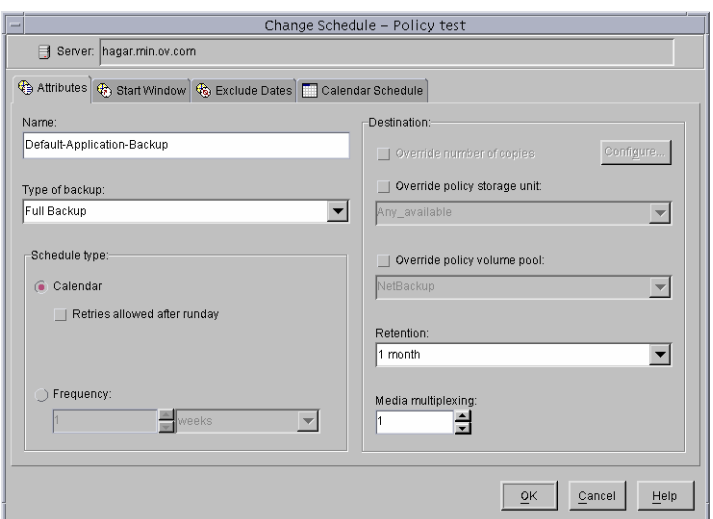

# **Type of Backup**

Specifies the type of backup that this schedule will control. The list displays only the backup types that apply to the policy you are configuring.

The following is a complete list of possible selections:

**Full Backup** 

Backs up all the files that are specified in the file list for the policy, regardless of when they were last modified or backed up. These backups occur automatically according to the criteria in the schedule. If you use incremental backups, you must also schedule full backups to perform a complete restore. If you're performing a raw partition backup, you must select **Full Backup**.

### ◆ **Cumulative-Incremental Backup**

Backs up all files that are specified in the file list and have changed since the last successful full backup. All files are backed up if no prior backup has been done. These backups occur automatically according to the criteria in the schedule. A complete restore in this instance requires the last full backup and the last cumulative incremental.

### ◆ **Differential-Incremental Backup**

Backs up all files that are specified in the file list for the policy and have changed since the last successful incremental or full backup. All files are backed up if no prior backup has been done. These backups occur automatically according to the criteria in the schedule. A complete restore in this instance requires the last full backup, the last cumulative incremental, and all differential incrementals that have occurred since the last full backup.

### ◆ **User Backup**

Initiated by the user through the interface on the client and backs up all files that the user specifies. Users can start backups only during the times that you specify in the schedule Start Window tab.

### **User Archive**

Initiated by the user through the interface on the client and archives all files that the user specifies. An archive is a special type of backup that first backs up the file and then deletes it from the local disk if the backup is successful. This frees local disk space while still keeping a copy for future use (until the retention period expires). Users can start archives only during the times that you specify in the schedule Start Window tab.

### ◆ **Application Backup**

A backup type that applies to all database agent clients. For more information on configuring schedules for this type of backup, see the NetBackup guide that came with the product.

### ◆ **Automatic Backup**

An automatic backup for all database agent clients, except NetBackup for Informix and Oracle. For more information on configuring schedules for this type of backup, see the NetBackup guide that came with the product.

### ◆ **Automatic Incremental Backup**

An automatic incremental backup that applies only to NetBackup for Informix clients. For more information on configuring schedules for this type of backup, see the *NetBackup for Informix System Administrator's Guide*.

### ◆ **Automatic Cumulative-Incremental Backup**

An automatic cumulative-incremental backup that applies only to NetBackup for Oracle clients. For more information on configuring schedules for this type of backup, see the *NetBackup for Oracle System Administrator's Guide*.

### ◆ **Automatic Differential-Incremental Backup**

An automatic differential-incremental backup that applies only to NetBackup for Oracle clients. For more information on configuring schedules for this type of backup, see the *NetBackup for Oracle System Administrator's Guide*.

### ◆ **Automatic Full Backup**

An automatic full backup that applies only to NetBackup for Informix and for Oracle clients. For more information on configuring schedules for this type of backup, see the *NetBackup for Informix System Administrator's Guide* or *NetBackup for Oracle System Administrator's Guide*.

### ◆ **Automatic Vault**

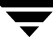

An automatic Vault session. Applies only to Vault policies. This does not do a backup, but rather runs the vault command specified in the Vault policy's file list. In this way it starts an automatic, scheduled vault session or vault eject operation.

For more information on configuring a Vault policy, see "Creating a Vault Policy" on page 138.

### **Calendar Schedule Type**

Calendar based scheduling allows you to specify run day options for your task. Choosing the **Calendar** schedule option causes the **Calendar Schedule** tab to appear in the Change Schedule dialog. For details on calendar-based scheduling, see "Calendar Schedule Tab" on page 119.

### **Frequency Schedule Type**

**Note Frequency** does not apply to user schedules because the user can perform a backup or archive whenever the backup window is open.

Specifies how much time must elapse between successful automatic backups for clients on this schedule. For example, assume that you set up a schedule for a full backup with a frequency of one week. If NetBackup successfully completes a full backup for all clients on Monday, it does not attempt another backup for this schedule until the following Monday.

To set the frequency, click in the **Frequency** field and type a number or select a value from the drop-down list. Select a **Frequency** of hours, days, or weeks.

#### **Backup Frequency Determines Schedule Priority**

If more than one automatic schedule is due for a client within a policy, the backup frequency determines the schedule that NetBackup uses:

- Jobs from the schedule with the lower frequency (longer period between backups) always get higher priority. For example, a schedule with a backup frequency of one year has priority over a schedule with a backup frequency of one month.
- ◆ If full and incremental schedules have the same backup frequency and are both due for the same client, jobs from the full get precedence.

For example, NetBackup prioritizes the following three schedules in the order shown:

- **1.** monthly\_full (frequency is one month)
- **2.** weekly\_full (frequency is two weeks)

**3.** daily\_incremental (frequency is one week)

If all three schedules are due for a client, NetBackup adds the job for the monthly full to the worklist and skips the other two.

For an explanation of how NetBackup prioritizes each backup job that it adds to its worklist, see "Factors Affecting Backup Time" on page 718.

### **Multiple Copies (Inline Tape Copy)**

**Multiple Copies** is available if Inline Tape Copy is licensed. With Inline Tape Copy licensed, NetBackup can create up to four copies of a backup simultaneously, provided there are available tape drives for each copy and the drives are on the same media server.

The total number of copies (2 through 10) of a backup that may exist in the NetBackup catalog is determined by the **Maximum Backup Copies** setting on the Host properties Global Attributes dialog. (See "Maximum Backup Copies" on page 216.)

Inline Tape Copy can create up to four copies at backup time, or up to the **Maximum Backup Copies** setting, whichever is smaller. Additional copies may be created at a later time using duplication if the number of copies of the backup is less than the **Maximum Backup Copies** setting.

**Note** Inline Tape Copy does not support the following storage types: NDMP, third-party copies, EMC Fastrax, disk storage units, or optical devices. Also, Inline Tape Copy does not support storage units that use a QIC (quarter-inch cartridge) drive type.

- **To configure multiple copies during backup** 
	- **1.** In the NetBackup Administration Console, expand **Master Server** > **NetBackup Management** > **Policies**.
	- **2.** Double-click an existing policy or click **Add New Policy** to create a new policy.
	- **3.** Select the Schedules tab to configure Inline Tape Copy.
	- **4.** Double-click an existing schedule or click **New** to create a new schedule.
- **5.** In the Schedule Attributes tab, select **Multiple Copies**, then click **Configure**.
	- Add Schedule Policy duptest Server: hartstongue Attributes & Start Window & Exclude Dates Name test3 V Override number of copies Type of backup Full Backup  $\overline{\phantom{a}}$  $\overline{\mathbf{v}}$ Schedule type  $\overline{\mathcal{F}}$ Calendar  $\overline{\mathbf{r}}$ **E** Frequency Media multiplexing  $\frac{1}{2}$  weeks  $\overline{\phantom{a}}$ 널  $\underline{\mathsf{Add}}$   $\underline{\mathsf{OK}}$   $\underline{\mathsf{C}}$   $\underline{\mathsf{C}}$   $\underline{\mathsf{I}}$   $\underline{\mathsf{Delp}}$
- **6.** Specify the number of copies to be created simultaneously. The maximum is four, or the number of copies specified by the **Maximum Backup Copies** setting, whichever is smaller. (See "Maximum Backup Copies" on page 216.)

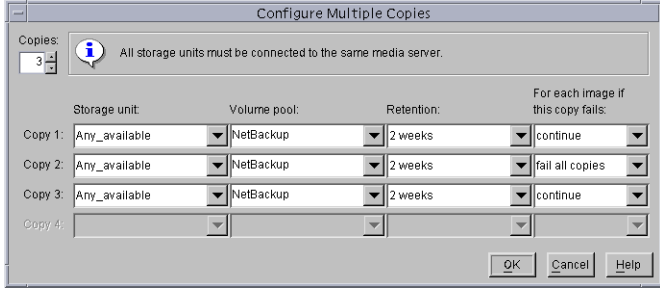

Copy 1 is the primary copy. If Copy 1 fails for some reason, the first successful copy is the primary copy.

- **7.** Specify the storage unit where each copy will be stored. (This is not applicable to disk type storage units.) If a storage unit has multiple drives, it can be used for both the source and the destination.
- **8.** Specify the volume pool where each copy will be stored.
- **9.** Select the retention level for each copy. (See "Retention" on page 113.)
- **10.** In the event that the copy should not complete, select whether you'd like the entire job to fail, or whether you'd like the other copy (or copies) to continue.
- **11.** Click **OK**.

### **Override Policy Storage Unit**

Specifies whether to use the policy storage unit or another one for this schedule.

- To override the policy storage unit, select the check box. Choose the storage unit from the drop-down list of previously configured storage units. If the list is empty, no storage units have been configured yet.
- ◆ To use the policy storage unit, do not select the check box. NetBackup uses the policy storage unit you specified with the **Policy Storage Unit** general attribute. If you did not specify a policy storage unit, NetBackup uses any available storage unit. (See "Policy Storage Unit" on page 51.)

### **Override Policy Volume Pool**

Specifies whether to use the policy volume pool or another one for this schedule.

- ◆ To override the volume pool specified by the **Policy Volume Pool** General Attribute, select the check box. Choose the volume pool from the list of previously configured volume pools.
- To use the policy volume pool, do not select the box. NetBackup uses the volume pool you specified with the **Policy Volume Pool** General Attribute. If you did not specify a policy volume pool, NetBackup uses *NetBackup* as the default.

## **Retention**

Specifies how long NetBackup retains the backups it creates according to this schedule. To set the retention period, select a **Retention** from the drop-down list. When the retention period expires, NetBackup deletes information about the expired backup, making the files in the backups unavailable for restores. For example, if you choose two weeks, you can restore the data from a backup done by this schedule for only two weeks after the backup.

For full backups, always specify a time period that is longer than the frequency setting for the schedule (where the frequency is how often the backup runs). For example, if the frequency for a full backup is one week, specify a retention period of two to four weeks. This leaves enough margin to ensure that the current full backup does not expire before the next successful full backup occurs.

For cumulative incremental backups, always specify a time period that is longer than the frequency setting for the schedule. For example, if the frequency setting is one day, then specify a retention period of one week. This leaves enough margin to ensure that the current cumulative-incremental backup does not expire before the next successful one occurs. A complete restore requires the previous full backup plus the most recent cumulative-incremental backup.

For differential incremental backups, always specify a time period that is longer than the period between full backups. For example, if full backups occur weekly, then save the incrementals for two weeks. A complete restore requires the previous full backup plus all subsequent incrementals.

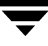

#### **Default Retention Periods**

Set the default retention periods in **Host Properties** > **Master Server** > **Retention Periods**. (See "Retention Periods" on page 222.)The default choices are shown below.

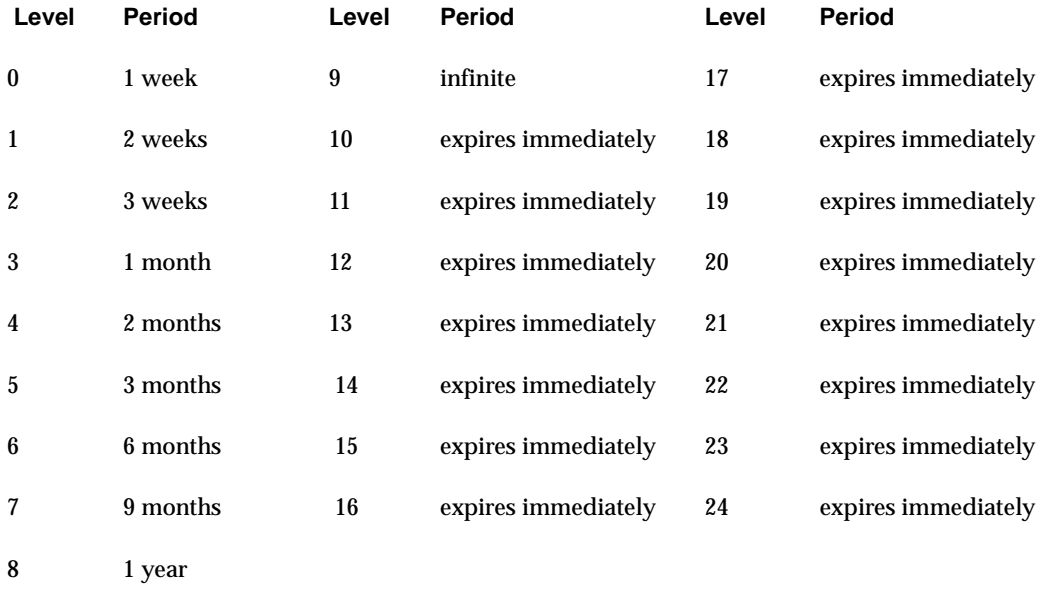

**Note** The levels are index numbers that correspond to the retention period (for example, the default retention period for level 0 is one week). The retention levels are shown here for reference as NetBackup uses them in some reports. NetBackup also uses the level when determining the volume to use for storing a backup.

#### **Precautions For Assigning Retention Periods**

- Be certain to assign a retention period that is long enough because NetBackup stops tracking backups when the retention period expires, making it difficult or impossible to recover files.
- ◆ Within a policy, always assign a longer retention period to full backups than to incrementals. Otherwise, it may not be possible to restore all your files.
- Archive schedules normally use a retention period of infinite.

#### **Mixing Retention Levels on Backup Volumes**

By default, NetBackup stores each backup on a volume that has existing backups at the same retention level (the period is not checked). For example, if a backup has a retention level of 2, NetBackup stores it on a volume with backups at retention level 2. When NetBackup encounters a backup with a different retention level than the previous backup, it switches to an appropriate volume. Because volumes remain assigned to NetBackup until all the backups on them have expired, this approach results in more efficient use of media. Otherwise, for example, one small backup with an infinite retention prevents a volume from being reused, even if all other backups on the volume have expired.

If you want to mix retention levels on volumes, select **Allow multiple retentions per media** in **Host Properties** > **Master Servers** > **Media** or add

ALLOW\_MULTIPLE\_RETENTIONS\_PER\_MEDIA to the bp.conf file. (See "NetBackup Configuration Options" on page 416.)

If you keep only one retention level on each volume, do not use any more retention levels than necessary. This consumes resources and also increases the number of volumes required.

### **Media Multiplexing**

**Note** Some policy or schedule types do not support media multiplexing and NetBackup does not allow you to select it in those instances.

Specifies the number of jobs from this schedule that NetBackup can multiplex onto any one drive. Multiplexing sends concurrent backup jobs from one or several clients to a single drive and multiplexes the backups onto the media. (See "Multiplexing" on page 390.)

Specify a number from 1 through 8, where 1 specifies no multiplexing.

# **Start Window Tab**

Provides controls for setting time periods during which NetBackup can start backups or archives when using this schedule. Time periods are referred to as *backup windows*. Create backup windows as necessary to satisfy backup requirements. For example, create a different window that opens each day or keep the backup window open all week.

#### **To create a backup window**

- **1.** Click the Start Window tab.
- **2.** To indicate the beginning of the time window during which backups can start:

Click the arrow to the right of **Modify day** and select the first day in the backup window. Then, click the up and down arrows to the right of **Start time** to select the time the backup window will begin.

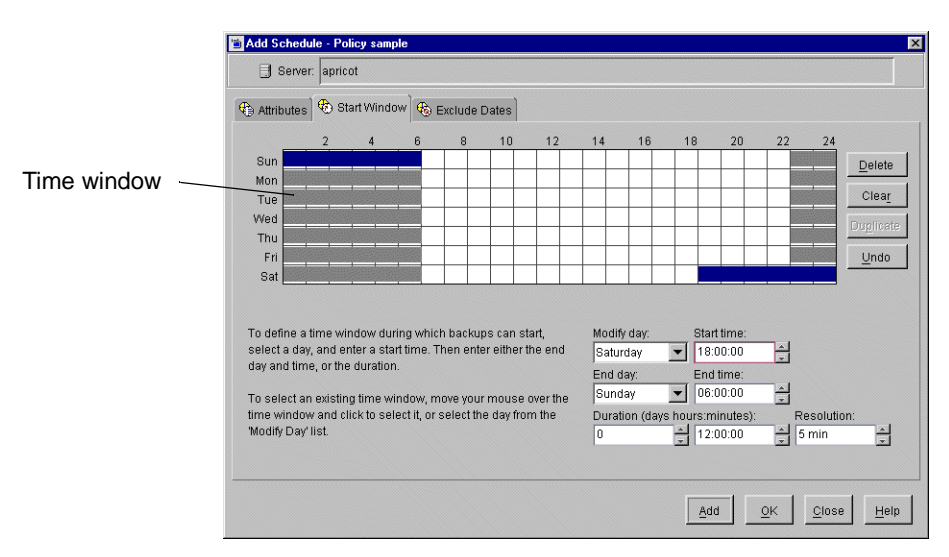

- **3.** Indicate the length of the time window by setting a duration time or by choosing an **End day** and **End time**:
	- **-** To indicate the duration of the time window:

Once you've chosen the beginning of the time window, click the up and down arrows to the right of **Duration (days, hours, minutes)**.

**-** To indicate the end of the time window:

Click the arrow to the right of **End day** and select the last day in the backup window. Then, click the up and down arrows to the right of **End time** to select the time the backup window will end.

Time windows show as bars in the schedule display.

- **4.** If necessary, click a time window to perform actions by the following Start Window buttons:
	- **- Delete:** Deletes the selected time window.
	- **- Clear:** Removes all time windows from the schedule display.
	- **- Duplicate:** Replicates the time window for the entire week.
	- **- Undo:** Erases the last action.
- **5.** Click another tab to make additional selections, or click **Add** or **OK** to add the schedule as it is to the Schedule tab.

#### **Duration Example**

The figure below represents the effect of schedule duration on two full-backup schedules, where the start time for the second schedule (B) begins shortly after the end time for the previous schedule (A). Both schedules have three clients with backups due.

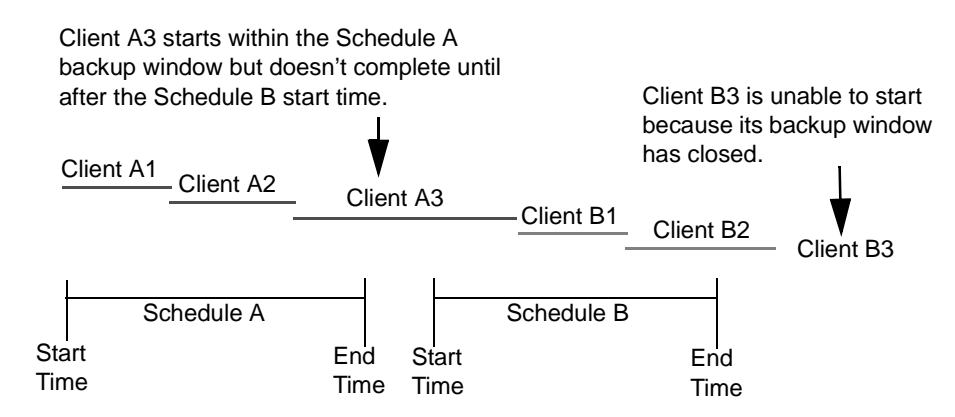

The backup for client A3 in Schedule A does not finish until well after the Schedule B window has opened and does not leave enough time for the Schedule B backups. Client B3 must wait until the next time that NetBackup runs Schedule B.

Client A3 illustrates that, once started, a backup runs to completion even if the window closes while the backup is running.

# **Exclude Dates Tab**

If there are particular dates that you would like to exclude from the schedule, select the **Exclude Dates** tab.

▼ **To exclude a date from the policy schedule**

There are two methods to exclude a date from the schedule:

- **1.** Select the **Exclude Dates** tab.
- **2.** Select a 3-month period and year from the scroll-down menus. The calendar updates to display the chosen timeframe.
- **3.** Click the date you wish to exclude. The date appears in the **Exclude Dates** list.

Another method to exclude dates is to click **New**. Then enter the month, day and year in the Date selection dialog. Click **OK**.

# **Calendar Schedule Tab**

The Calendar Schedule tab appears when **Calendar** is selected as the Schedule type on the **Attributes** tab of the Schedule dialog. Calendar based scheduling provides several run day options for use in scheduling when your task will run.

#### **Schedule by Specific Dates**

A task can run on specific dates rather than follow a recurring schedule, and specific dates can be added to a recurring schedule. The **Specific Dates** run day option allows you to schedule specific dates on which your task will run. You can schedule specific dates in any month of any year up to and including December 31, 2037.

### To schedule a backup on a specific date

- **1.** In the **Calendar Schedule** tab, select **Specific Dates**.
- **2.** Click on the date in the calendar display or click **New**, enter a date, then click **OK**. The date appears in the calendar schedule list.
- **3.** To remove a date, select it in the calendar schedule list and click **Delete**.

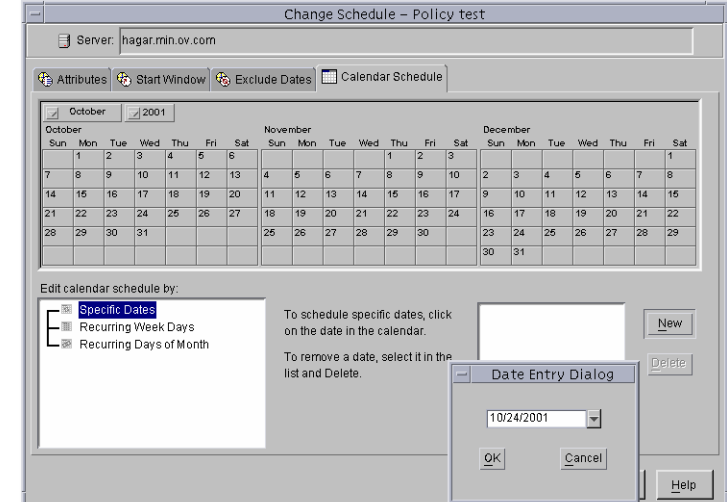

**4.** When you have finished selecting dates for your task, select another tab to make changes or click **OK** to close the dialog.

### **Schedule by Recurring Week Days**

The **Recurring Week Days** option provides a matrix that lets you schedule a task for certain days of each week, weeks of each month, or days on particular weeks of the month.

The weekday matrix is not a calendar. It is simply a matrix used to select days and weeks in a month. A check mark entered for a day indicates that the task is scheduled to run on that day of its respective week. By default, no days are selected.

- ▼ **To schedule a recurring weekly backup**
	- **1.** In the **Calendar Schedule** tab, select **Recurring Week Days**.
	- **2.** Select the checkbox for a particular day to check or uncheck the day.
	- **3.** Select a column header to check or uncheck the corresponding day for each week of the month.
	- **4.** Select a row number to check or uncheck the entire week.

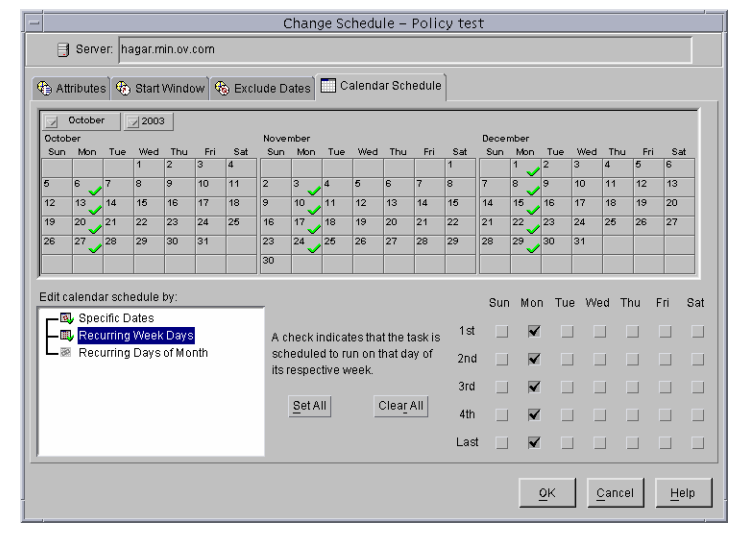

- **5.** Select the checkbox for the appropriate day in the **Last** row to schedule a task for the last week of each month, regardless of the number of weeks in the month.
- **6.** When you have finished selecting dates for your task, select another tab to make changes or click **OK** to close the dialog.

#### **Schedule by Recurring Days of the Month**

The **Recurring Days of the Month** option provides a matrix that you can use to schedule a task for certain days of the month. You can also schedule a task to occur on the last day of the month, regardless of the actual date.

- ▼ **To schedule a recurring monthly backup**
	- **1.** In the **Calendar Schedule** tab, select **Recurring Days of the Month**.
	- **2.** Select the button for each day you want included in the run schedule. Clicking the button again will deselect the day.
	- **3.** Select the **Last Day** checkbox if you want to run the schedule on the last day of the month, regardless of the date.

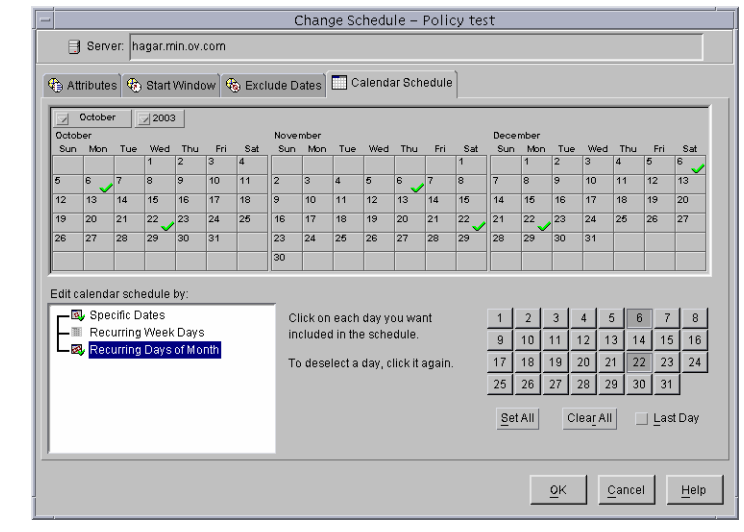

**4.** When you have finished selecting dates for your task, select another tab to make changes or click **OK** to close the dialog.

# **Examples of Automatic-Backup Schedules**

Backups can be scheduled to occur automatically on every day of the week or only on specific days. You can also specify a different backup window for each day.

The days of the week to choose for backups depends on how you want to distribute the backup load. For example, to have all backups occur on Saturday, create a backup window only for Saturday. Leave these values blank for other days.

The best times for automatic backups are usually nights and weekends, when client and network activity is lowest. Otherwise, the backups can adversely affect client and network performance and take longer to complete.

### **Example 1**

This example shows two approaches for scheduling automatic backups. The first is the recommended method.

#### **Schedule Runs Every Day (recommended method)**

The recommended method is to create schedules that run every day of the week.

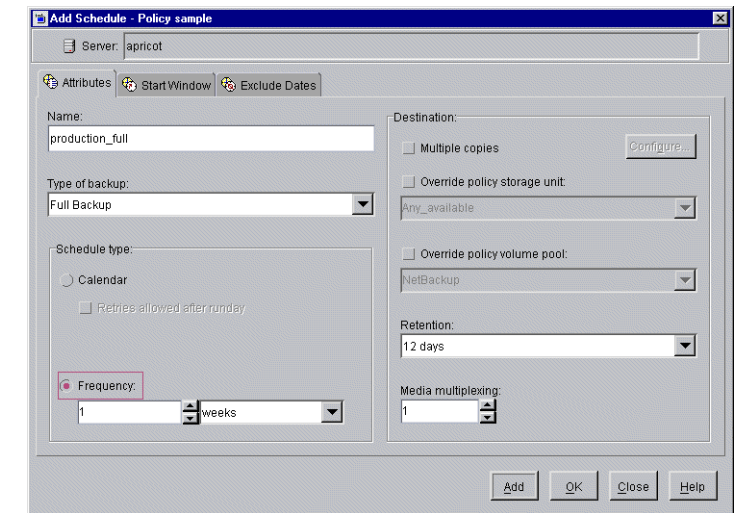

If the backup for a client does not complete on one day, NetBackup retries it on the next day. This ensures that a retry occurs promptly in case of a failure or lack of time during the first session.

The day of the week when a client is backed up changes if its backup rolls over to the next day.

In this example schedule, full backups can occur on any day of the week but only once every seven days:

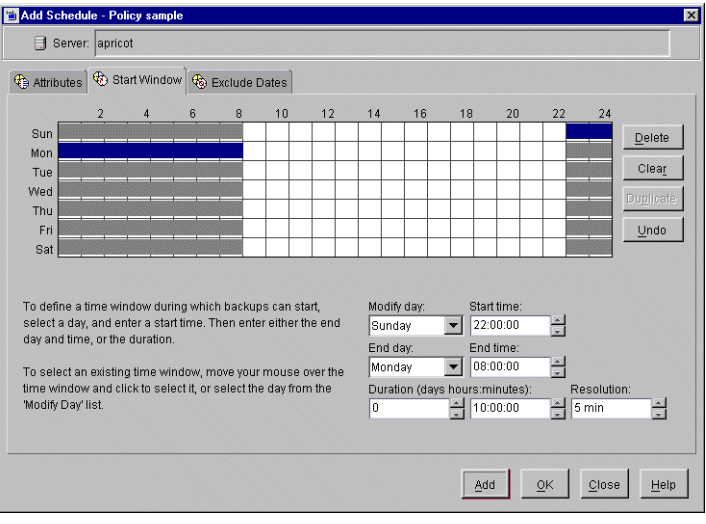

If the cycle begins with a full backup on a Monday and completes successfully, the next full backup occurs on the following Monday, seven days later.

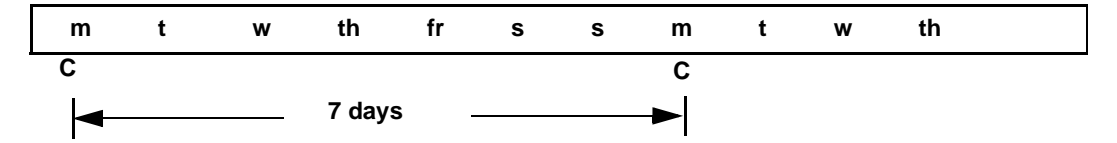

If the backup fails on Monday, NetBackup attempts it at the same time each day until it does successfully complete. NetBackup can attempt the backup on each subsequent day because the schedule allows backups occur on any day, but only once during any seven day period. If the backup completes on Tuesday, NetBackup waits seven days from Tuesday for the next backup.

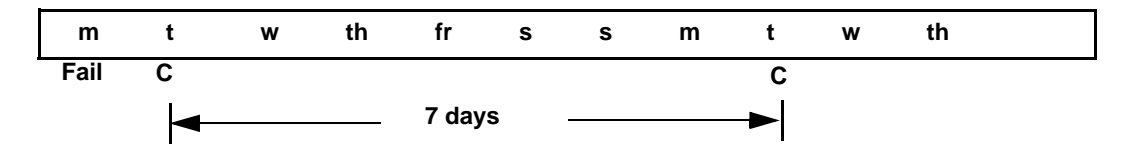

#### **Another Method**

This example shows a frequency schedule that allows backups occur only on specific days. Full backups occur only on Tuesdays and every seven days.

If the cycle begins with a full backup on a Tuesday and completes successfully, the next full backup occurs on the following Tuesday, seven days later.

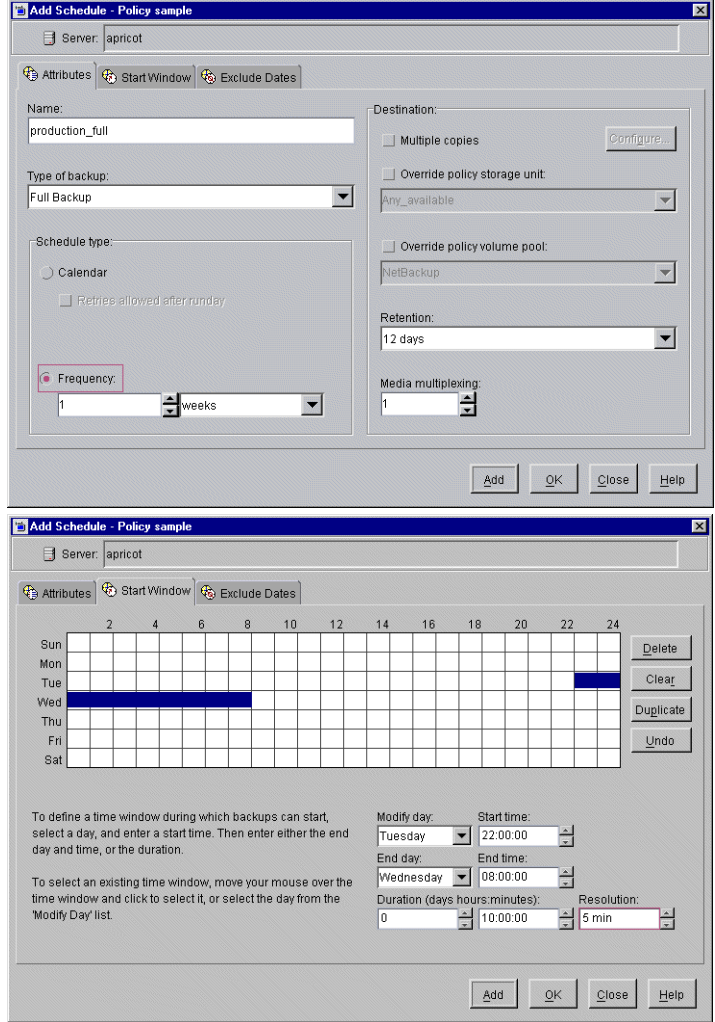

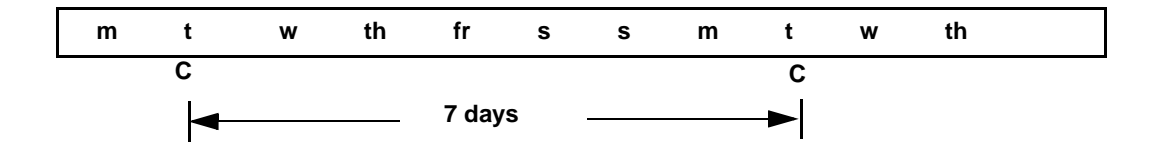

If the backup fails on Tuesday, NetBackup must wait until the following Tuesday before trying again.

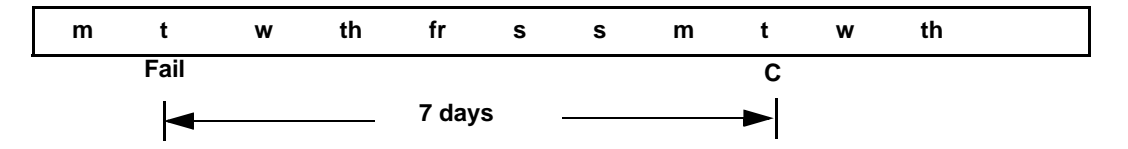

# **Example 2**

The following shows a complete set of frequency schedules that have a backup window every day (recommended method).

If the backup does not complete on one day, NetBackup tries it again the next day.

### **Daily Incremental Backups**

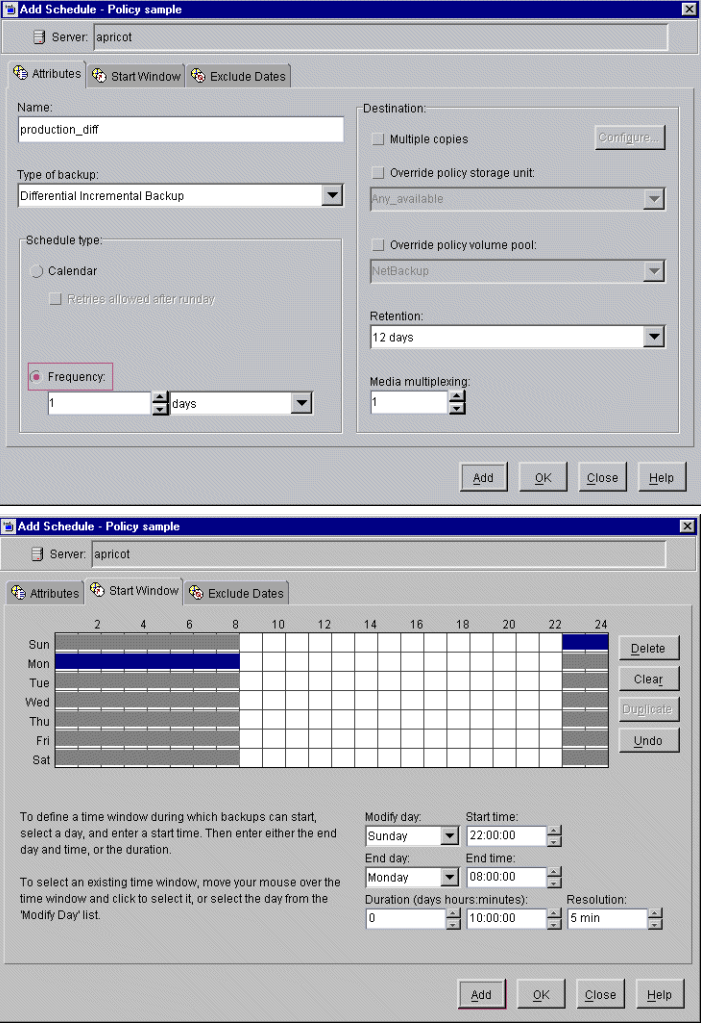

### **Weekly Full Backups**

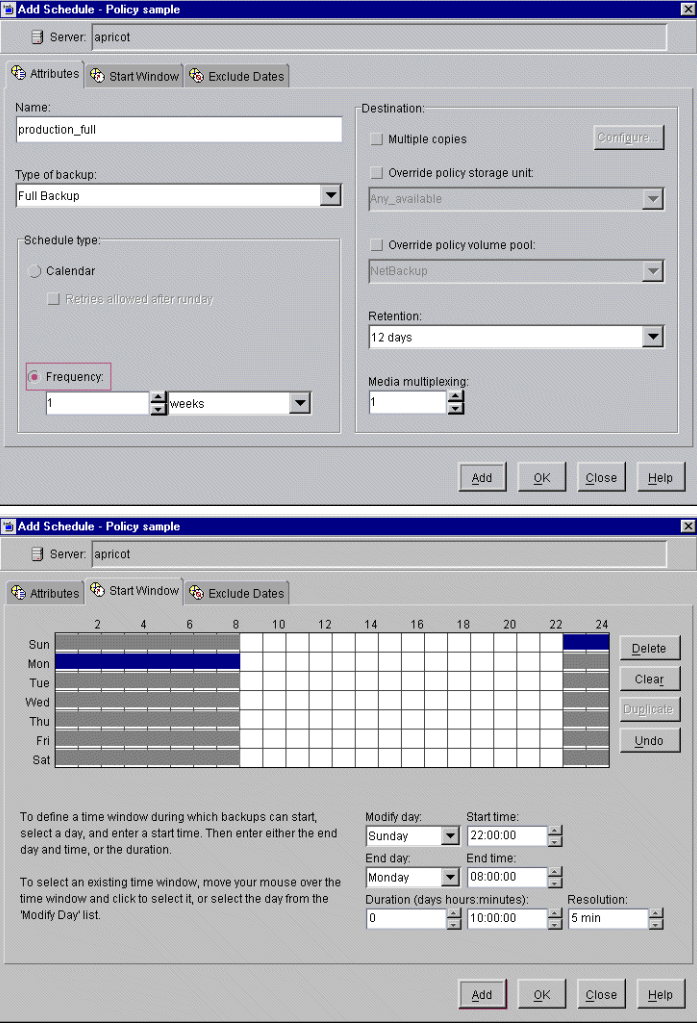

#### **Monthly Full Backups**

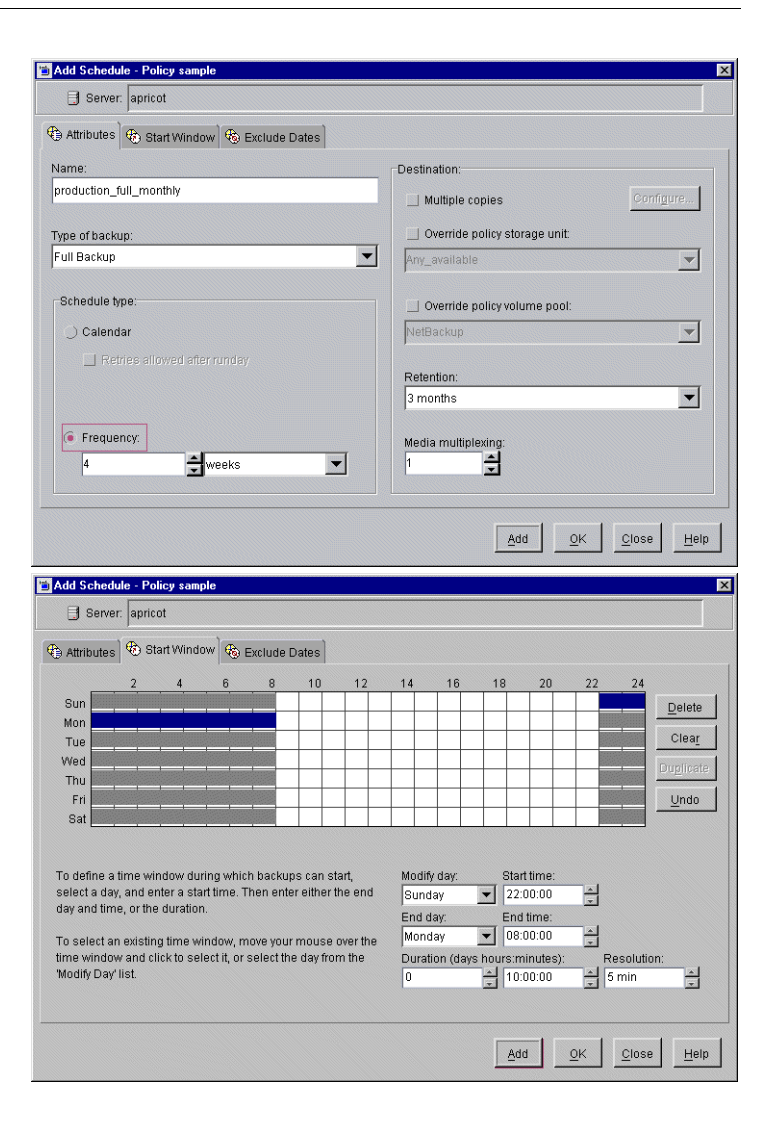

### **Quarterly Backups**

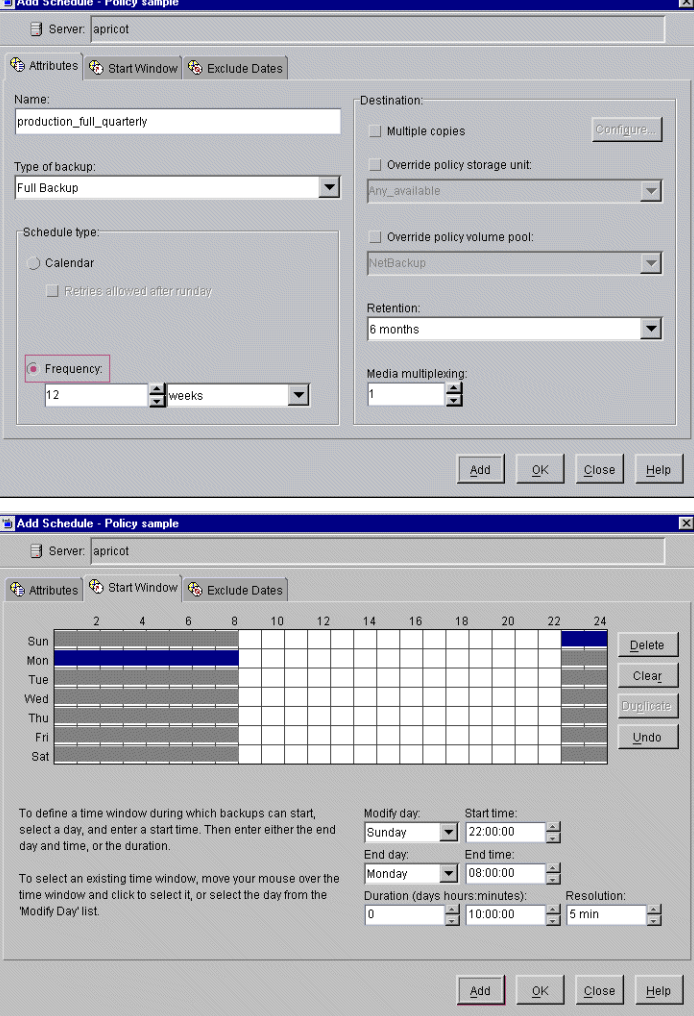

The following is an example of using different backup windows, depending on the day.

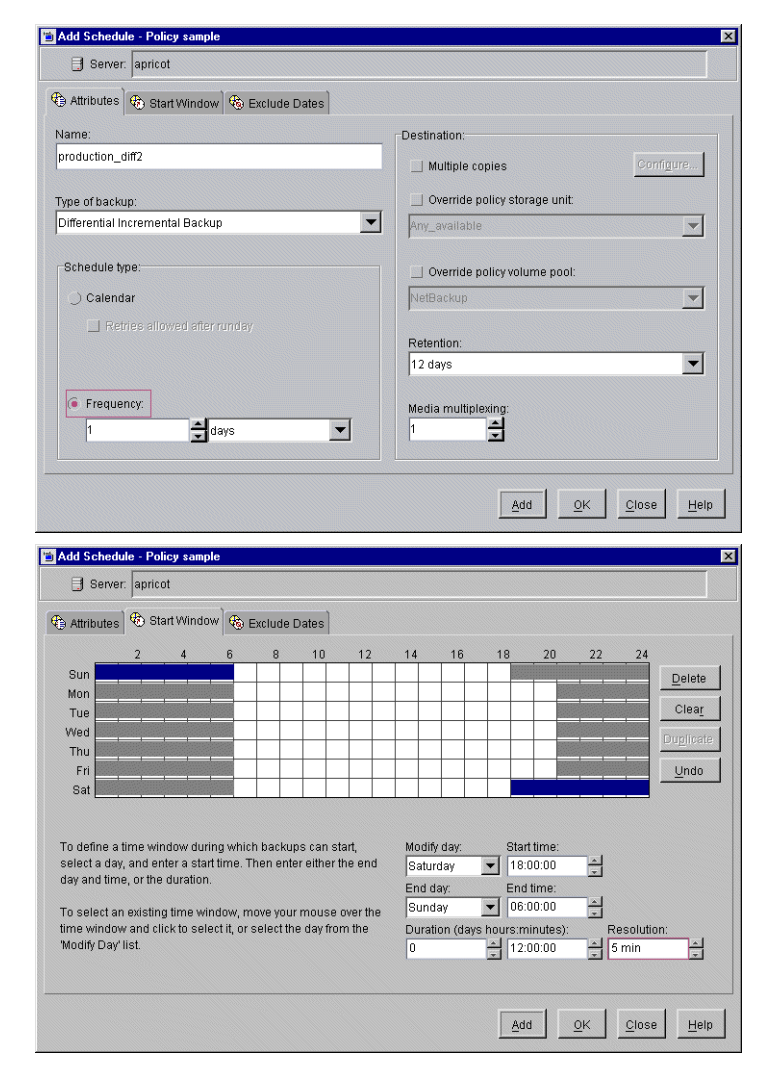

The following is an example where the backup window is longer than the period between backups as determined by frequency.

Backups occur according to time elapsed since the last backup and more than one backup can occur for a client during the backup window.

This mode is useful when you want to perform backups twice (or more) daily.

In the following schedule, the backup window spans 7 days and the frequency is 12 hours. A backup is due every 12 hours.

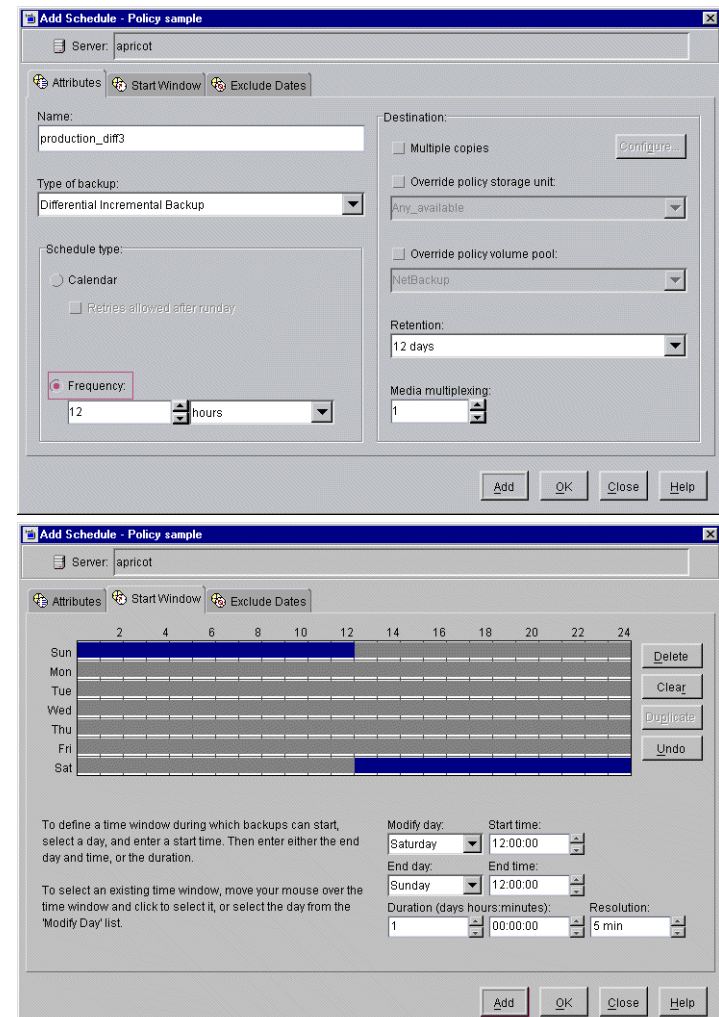

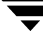

The following example allows full backups occur only during weekend hours.

The weekend backups are accomplished by having a start time of 8 pm Friday evening and a duration of 60 hours. This allows NetBackup to continue running backups until 8 am Monday morning.

Because the frequency is three days, backups are due again when the schedule starts on the following Friday. If a failure occurs, the administrator can run a manual backup on Monday and the automatic backup is still due on Friday.

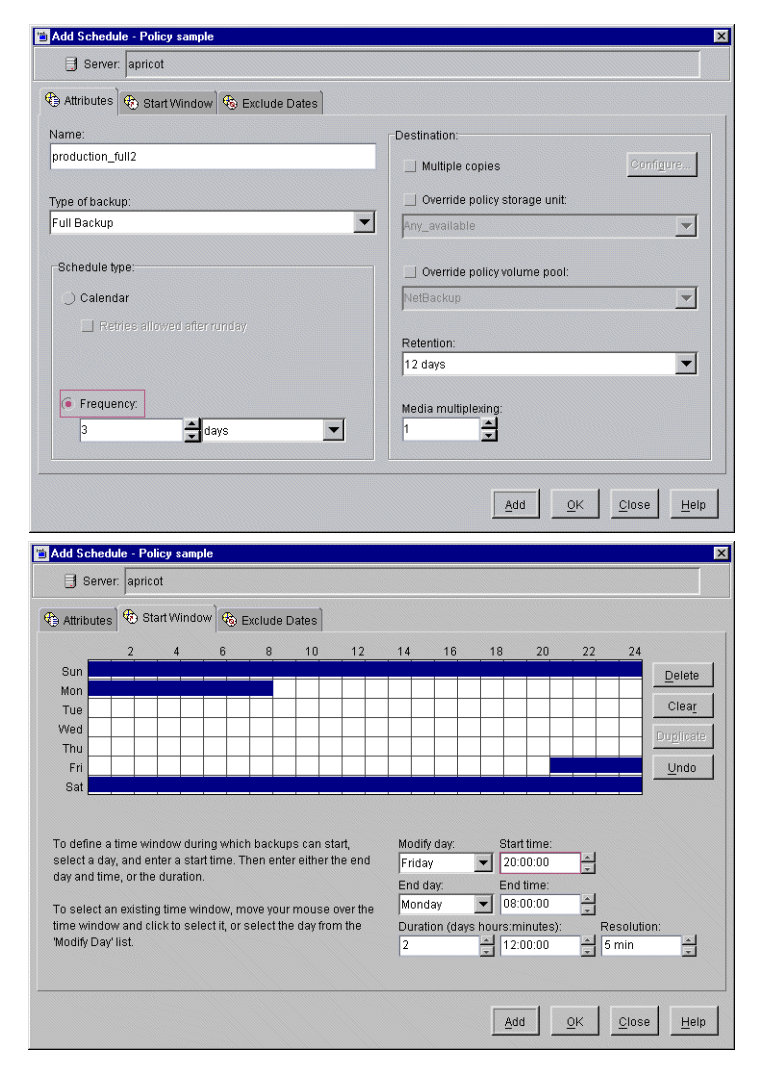

The following is an example where a full backup runs every Sunday and cumulative incrementals run on all other days. Each of the cumulative incremental backups contain all files that have changed since the last full backup. This puts more files in each incremental than are present for a differential but it makes restores easier. If a restore is required on Saturday, the Sunday tape and the Saturday tape are needed to do the restore. If this were a differential incremental, then all tapes Sunday through Saturday would be needed.

### **Full Backups**

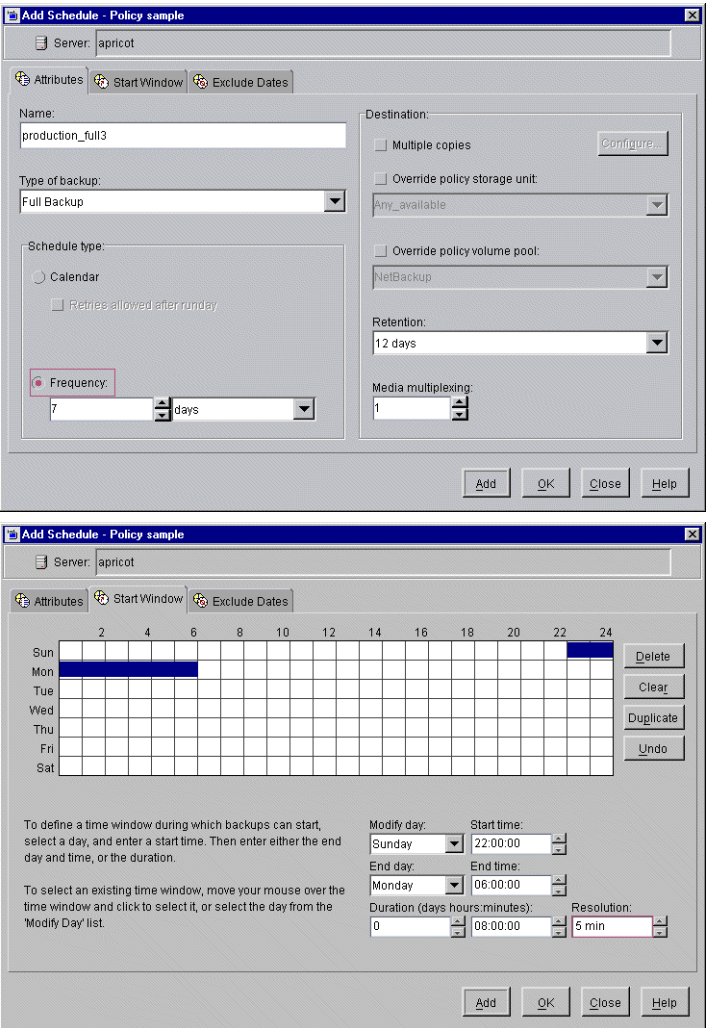

 $\equiv$ 

#### **Cumulative Incremental**  Add Schedule - Policy sample **Backups**  Server: apricot Attributes & Start Window & Exclude Dates Destination: Name: production\_cumulative\_incremental Configure... | Multiple copies Type of backup: Override policy storage unit: Cumulative Incremental Backup  $\vert \textbf{v} \vert$  $\overline{\mathbf{v}}$ Any\_available Schedule type | Override policy volume pool:  $\overline{\mathbf{v}}$ Calendar NetBackup Retries allowed after runday Retention:  $\overline{\mathbf{r}}$ 12 days G Frequency: Media multiplexing:  $\frac{1}{2}$ days  $\div$  $\overline{\phantom{a}}$ h h Add  $QK$  $Close$ Help Add Schedule - Policy sample Server: apricot 4 Attributes & Start Window & Exclude Dates  $S_{\text{HB}}$  $Delete$ Mon Clear Tue Wed Thu Undo Fri Sat Modify day: To define a time window during which backups can start. Start time: select a day, and enter a start time. Then enter either the end H Saturday  $\sqrt{18.00:00}$ day and time, or the duration. End day: End time: Sunday  $\sqrt{06:00:00}$  $\frac{1}{x}$ To select an existing time window, move your mouse over the time window and click to select it, or select the day from the Duration (days hours:minutes): Resolution: 'Modify Day' list. To  $\frac{1}{2}$  12:00:00  $\frac{2}{\pi}$  5 min  $\frac{1}{\pi}$ Add  $OK$  $Close$  $Heip$

# **Considerations for User Schedules**

To allow user backups and archives, you must create schedules for them. There is no requirement, however, to create a policy exclusively for user backups.

Restores can occur at any time and do not have schedules.

**Note** An archive is different from a backup: NetBackup first backs up the selected files, *then deletes them* from the local disk if the backup is successful. In this manual, references to backups also apply to the backup portion of archive operations unless otherwise noted.

#### **Planning User Backup and Archive Schedules**

When planning user backup and archive schedules, consider the following:

Best times to perform backups. For user backups, this is the time most convenient to the users.

If possible, do not permit user backups and archives when automatic backups are occurring. If an automatic backup is running when a user submits a backup or archive, NetBackup queues the user job. If the automatic backup is long enough, the user job will miss the backup window. Once started, a user job also delays automatic backups and can cause them to miss the backup window.

- Storage unit. Using a different storage unit can eliminate conflicts with automatic backups.
- ◆ Volume pool. Use a different volume pool if you want to manage the media separate from the automatic backup media.

**Caution** If the retention period is not long enough and the retention period expires, it can be difficult or impossible to restore the archives or backups.

Retention. It is usually best to set the retention period for archives to infinite, since the disk copy of the files is deleted.

### **Creating Separate Policies for User Schedules**

If you create separate policies for user backups or archives, the considerations are similar to those for automatic backups. One difference, however, is that no file list is necessary because users select the files before starting the operation.

The following table shows a set of clients in two user policies.

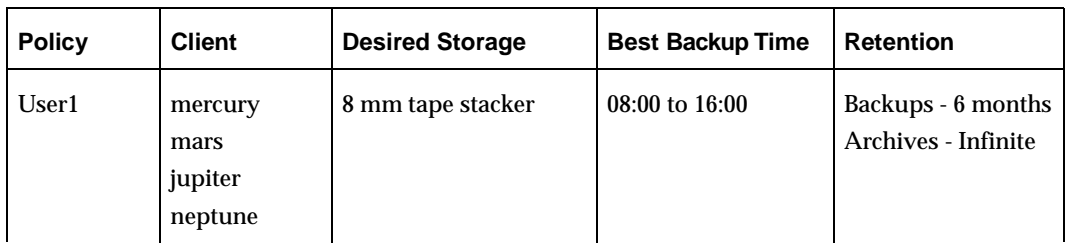
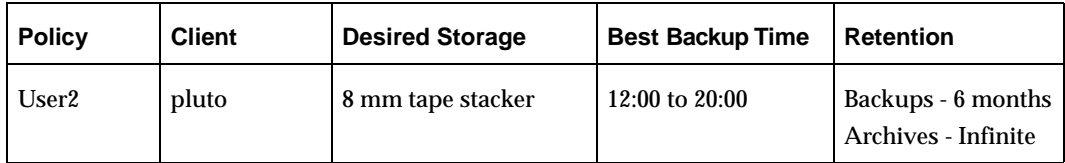

- ◆ All clients in policy User1 have common requirements for user backups and archives.
- ◆ The policy named User2 was created for pluto because the user on this client works from 12 pm to 8 pm (12:00 to 20:00) and therefore requires different backup times.

If NetBackup receives a request for a user backup or archive, it uses the first policy and schedule that it finds that has both of the following:

- **1.** The client for which the user is requesting the operation.
- **2.** A user schedule that:
	- **-** Specifies the appropriate operation (backup or archive).
	- **-** Allows the operation to start at the time that the user requests it. If the backup device is busy at the time of the request, NetBackup queues the request and honors it when the device becomes available (providing the backup window is still open).

For example, assume that at 14:00 (2 pm), a user on the client named mars begins a backup of files. NetBackup processes this request as follows:

- **1.** Finds a policy that includes mars in its client list and has a user backup schedule that allows a backup to start at 14:00 (2 pm).
- **2.** Performs the backup.

The following policy and schedule meets the criteria for the above request:

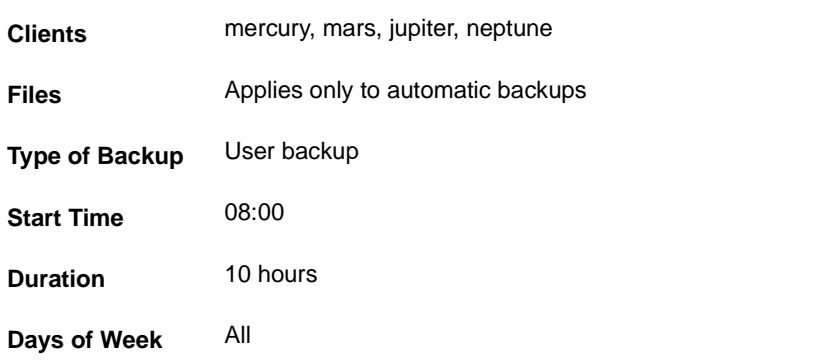

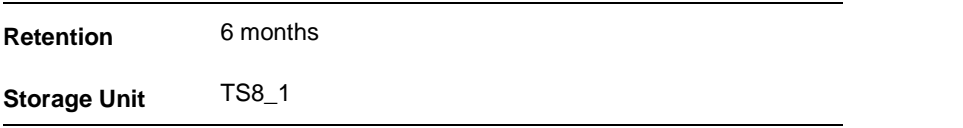

### **Using a Specific Policy and User Schedule**

To use a specific policy and (or) schedule for user backups or archives, perform the following on the client:

- ◆ On Microsoft Windows clients, start the Backup, Archive and Restore client interface. Click **File** > **NetBackup Client Properties** and select the **Backups** tab. Specify the backup policy and backup schedule.
- ◆ On NetWare target clients, specify the policy and schedule with backup\_policy and backup\_sched entries in the bp.ini file (see the NetBackup user's guide for the client).
- ◆ On UNIX and Macintosh clients, specify the policy and schedule with BPARCHIVE\_POLICY, BPARCHIVE\_SCHED, BPBACKUP\_POLICY, or BPBACKUP SCHED options in the bp.conf file.

## **Creating a Vault Policy**

Setting up a Vault policy differs from setting up a regular policy.

When configuring a Vault policy, be sure to specify Vault as the policy type. Instead of entering a directive on the File tab, you'll indicate one of two Vault commands. There are no clients specified in Vault policies.

- ▼ **To create a Vault policy**
	- **1.** In the NetBackup Administration window, expand **Master Server** > **NetBackup Management** > **Policies**. Select Master Server at the top of the middle pane.
	- **2.** Click the New button  $\frac{1}{2}$
	- **3.** Type a unique name for the new policy in the **Add a New Policy** dialog. Click **OK**.
	- **4.** On the Attributes tab, select **Vault** as the policy type.
	- **5.** On the Schedules tab, click **New** to create a new schedule. The type of backup defaults to **Automatic**. Complete the schedule.
	- **6.** Clients are not specified for Vault jobs, as the Client tab notes.
- **7.** On the Files tab, enter one of two Vault commands. Both commands are found in /usr/openv/netbackup/bin/:
	- **-** vltrun: Use this command to initiate a new vault session for a specific vault profile. Enter:

vltrun *profile\_name*

If the profile name is not unique, enter:

vltrun *robot\_number*/*vault\_name*/*profile\_name*

**-** vlteject: Use this command to eject and/or generate reports for multiple sessions which have not yet ejected media or generated reports. This can operate on all sessions for a vault or on all sessions for a robot or on all sessions for all robots. Use the following syntax:

```
vlteject -eject [-report] [-vault vault_name]
or
vlteject [-eject] -report [-vault vault_name]
```
For more information on Vault names, profile names, and command usage, see the *Vault System Administrator's Guide*.

**8.** Click **OK**.

## **Performing Manual Backups**

You can perform immediate manual backups of selected automatic backup schedules and clients within a policy. A manual backup is useful for situations such as:

- ◆ Testing a configuration.
- ◆ When workstations miss their regular backups.
- ◆ Before installing new software (to preserve the old configuration).
- ◆ Preserving records before a special event such as when companies split or merge.
- ◆ Quarterly or yearly financial information.
- ◆ In some cases, it may be useful to create a policy and schedule that you use only for manual backups. You can do this by creating it with a single schedule that has no backup window (and therefore never runs automatically).
- ▼ **To perform a manual backup**
	- **1.** In the NetBackup Administration Console, expand **Master Server** > **NetBackup Management** > **Policies**.
	- **2.** Select the policy name in the middle pane.
	- **3.** Select **Actions** > **Manual Backup**. (The policy must be set to Active for this command to be available.) The Manual Backup dialog appears.

**Note** Not only does the policy need to be Active, but if **Go into effect** is set on the policy to a future date and time, the backup will not run.

**4.** In the Manual Backup dialog, select the schedule and the clients that you want to back up.

If you do not select any schedules, NetBackup uses the schedule with the highest retention level. If you do not select any clients, NetBackup backs up all clients.

User schedules do not appear in the schedules list and cannot be manually backed up because they do not have a file list (the user selects the files).

**5.** Click **OK** to start the backup.

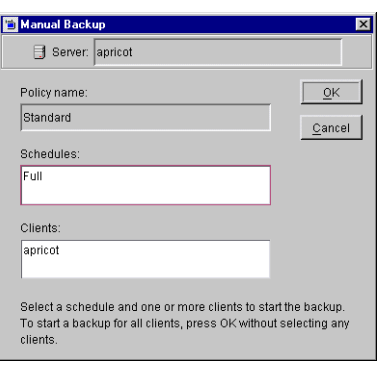

# **Using Catalog for Catalog Backups and Verifying, Duplicating, and Importing Images 4**

This chapter explains how to back up and manage the NetBackup catalog files and contains the following sections:

- Introduction to the NetBackup Catalogs
- Configuring Catalog Backups
- ◆ Backing Up the Catalogs Manually
- ◆ Protecting Large NetBackup Catalogs
- ◆ Managing the NetBackup Catalogs
- ◆ Converting the Catalog Format
- ◆ Searching for Backup Images
- ◆ Verifying Backup Images
- ◆ Duplicating Backup Images
- ◆ Expiring Backup Images
- ◆ Importing Backup Images
- ◆ Viewing Job Results

# **Introduction to the NetBackup Catalogs**

NetBackup catalogs are internal databases that contain information about the NetBackup configuration and backups. Backup information includes records of the files and the media on which the files were stored. The catalogs also contain information about the media and storage devices that are under the control of Media Manager.

NetBackup requires the catalog information in order to recover any backups that have been performed. Therefore, it is extremely important to configure catalog backups before using NetBackup for regular client backups, and to schedule the catalog backups to occur on a regular basis thereafter. Without regular catalog backups, you risk losing your regular backups if there is a problem with the disk that contains the catalogs.

NetBackup 4.5 now defaults to use a binary format for new catalogs on Windows, Solaris, HP\_UX, Compaq Tru64 UNIX, AIX, Linux and SGI platforms. Previous releases created catalogs in ASCII format.

**Note** NCR and Sequent continue to write ASCII catalogs only.

Existing catalogs can be upgraded to binary format using the catalog conversion utility, cat\_convert as described in "Converting the Catalog Format" on page 170.

## **Where are the Catalog Files?**

The catalogs reside on disk on NetBackup servers. NetBackup chooses default locations for them during installation. If you change the default locations, you must change your catalog backup configuration accordingly.

## **What Method Do I Use to Back Them Up?**

Because the catalogs are essential to restoring files in case of a disk crash, the process for backing them up is separate and different than for standard backups. The two available methods are:

- Automatic backup according to the configuration that you choose in
- Manual backup as explained under

# **What Types of Media Can I Use?**

You can use either removable media (such as a tape) that is configured under Media Manager, or a directory on a hard disk. (See "Media Type" on page 146.)

## **How Do I Know If a Catalog Backup Succeeded?**

The All Log Entries, Problems, and Media Log Entries reports, available from the Reports utility, provide information on NetBackup catalog backups. In addition, you can use:

- ◆ dbbackup\_notify script.
- $\blacklozenge$  E-mail, if you configure this capability with the E-mail Address for NetBackup Administrator Global attribute. (See "Administrator E-mail Address" on page 217.)

## **How Do I Restore The Catalog Backups?**

If it is necessary to perform a disaster recovery, restore the catalogs by using the NetBackup bprecover command. See the *NetBackup Troubleshooting Guide for UNIX* for recovery procedures.

## **Important Precautions to Observe**

- ◆ Use only the methods described in this chapter to back up the catalogs. The special backup operations described here are the only ones that can track all relevant NetBackup activities and ensure consistency between the catalog files.
	- **-** Do not use scheduling or backup methods provided by any other vendor.
	- **-** Do not rely on user backups or regular-scheduled backups. If you use these methods and the disk fails, the catalogs as well as the backups are lost and you may not be able to recover any data.
- ◆ Back up your catalogs often. If these files are lost, you lose information about backups and configuration changes that were made between the time of the last NetBackup catalog backup and the time that the disk crash occurred.
- ◆ Never manually compress the catalogs. If you compress them manually, NetBackup may not be able to read them with its standard mechanism, the bprecover command.
- ◆ Keep a hard-copy record of the media IDs where you store the NetBackup catalog backups, or configure the E-mail global attribute. The E-mail global attribute causes NetBackup to send an E-mail that indicates the status of each catalog backup and the media ID that was used. You can then print the E-mail or save it on a disk other than the one that has the catalogs.
- ◆ If you back up your catalogs to disk (not recommended), always back up to a different disk than where the catalogs reside. If you back up to the same disk and that disk fails, you will also lose the catalog backups in addition to the catalogs and recovery will be much more difficult. Also, ensure that the disk has enough space for the catalogs or it will fill up and backups will fail.

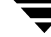

◆ NetBackup 4.5 does not support saving catalogs to a remote file system such as NFS or CIFS. The new binary catalog in NetBackup 4.5 is more sensitive to the location of the catalog. In addition, storing your catalog on a remote file system can have critical performance issues for catalog backups.

# **Configuring Catalog Backups**

The easiest way to configure NetBackup catalog backups is to use the Catalog Backup Wizard. This wizard guides you through the configuration process, simplifying it by automatically choosing settings that are good for most configurations. If you are modifying an existing configuration or want access to all available configuration settings, use the manual method. The following sections explain both the wizard and the manual method.

- To configure the catalog backup using the Catalog Backup Wizard
	- **1.** Launch the **NetBackup Catalog Backup Wizard** by clicking **Configure the Catalog Backup** in the right pane. The wizard is visible when either **Master Server** or **NetBackup Management** is selected in the left pane.

See the *NetBackup Getting Started Guide* for step-by-step instructions.

- **2.** To change a policy after it is created, see "Backing Up the Catalogs Manually" on page 155.
- **Note** If you are unfamiliar with NetBackup catalog backups, read "Introduction to the NetBackup Catalogs" on page 142 before proceeding. In particular, read the precautions under "Important Precautions to Observe" on page 143.

#### **To configure the catalog backup manually**

**1.** In the NetBackup Administration Console, expand **Master Server** > **NetBackup Management** > **Catalog**.

If your site has more than one master server, use **File** > **Change Server** to select a different server. (See "Administering a Remote Master Server" on page 298.)

- **2.** Select **Actions** > **Configure NetBackup Catalog Backup**. The Catalog Backup Configuration dialog appears containing three tabs: Attributes, Schedule, Files.
- **3.** Specify the properties on each tab of the dialog as explained in the topics below:
	- **-** "Catalog Attributes Tab" on page 146
	- **-** "Catalog Schedule Tab" on page 150
	- **-** "Catalog Files Tab" on page 151
- **4.** Click **OK**.

## **Catalog Attributes Tab**

The Catalog **Attributes** tab contains general attributes for NetBackup catalog backups.

### **Media Server**

Specifies the name of the NetBackup server to which you are sending the catalog backups. This is always the NetBackup BusinesServer where the catalogs reside and cannot be changed.

### **Last Media Used**

Shows the media ID (for media) or absolute pathname (for disk) that contains the last NetBackup catalog backup. The value in this field is the

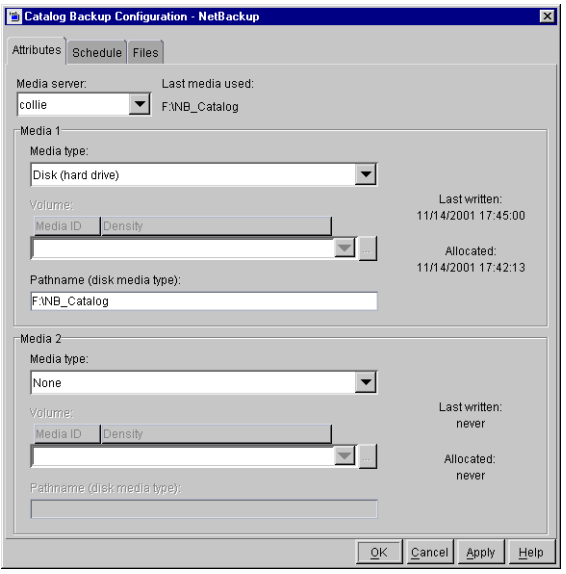

value that you specified for either Media 1 or Media 2. These are the media that NetBackup alternates between for catalog backups.

### **Media 1 and Media 2 Areas**

Specifies the media to use for the catalog backups. You do not have to assign both Media 1 and Media 2. If you do assign both, NetBackup alternates between the media.

### **Media Type**

Specifies the media type. Select one from the drop-down menu:

- ◆ **None:** No media is assigned
- **Disk:** A directory on a disk drive
- A volume that is in a robot or drive under control of Media Manager

Depending on the storage devices that are available, VERITAS recommends the following choices for **Media Type**:

- **1.** If you have a robot or a tape stacker, choose and use this automated device to store the catalog backups. This is the easiest way to back up your catalogs because NetBackup automatically finds the volume if it is in a robot or tape stacker when the backup is started.
- **2.** If you do not have a robot or tape stacker, but have an extra standalone storage device that you can devote to catalog backups, choose and use the extra standalone device.
- **3.** If you have only one standalone drive (no robot or tape stacker), the most convenient method is to choose **Disk** for the media type and send the catalog backups to a hard drive (though this is not as safe as method 4 below). The hard drive that you use for the catalog backup must be different than the hard drive where the catalogs reside. By default, the catalogs are stored in the following locations. If you choose to back up the catalog to disk, the destination of the catalog backup must be on a different drive.
- **Caution** The safest way to protect your data is to save all backups (including your catalog backup) to removable media, then move a full set of that media to offsite storage on a regular basis. A backup written only to disk will share the same risks as the computer(s) being backed up. A natural disaster (for example, lightning, flood or fire) is more likely to destroy both your primary data and its backups if the backups are only on disk.

If the disks holding the catalogs and the catalog backup are both destroyed, it will be much more difficult to recover your business data. Assuming the backups of your business data are on tape, recovering without the catalog backup means manually importing all of the backup tapes to rebuild the catalogs. This process takes time that you may not want to spend when you need to resume your business activities.

**4.** If you have only one standalone drive (no robot or tape stacker) and there is not enough space available on a different hard drive, choose . In this situation, you must back up the catalogs to the same tape drive as the backups of your business data. This involves swapping tapes in and out of the drive each time the catalogs are backed up. Swapping tapes is not convenient, but is required because NetBackup will not place catalog backups and the backups of your business data on the same tape.

#### **Media ID**

If you've chosen , specify a valid media ID.

The volume you specify must be configured in Media Manager in the same manner as other NetBackup volumes. This means the media ID must appear under **Master Server** > **Media and Device Management** > **Media**. The volume must also meet the following requirements:

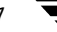

- The volume must be in the NetBackup volume pool. To verify, look under **Media** and ensure that the **Volume Pool** column for the media ID displays NetBackup.
- The volume cannot be currently assigned to NetBackup for backups because NetBackup does not mix catalog backups and regular backups on the same media. To locate an available volume, expand **Master Server** > **Media and Device Management** > **Media** and find a volume where the **Time Assigned** column is empty and the **Status** column is 0. After you specify a volume for catalog backups, a time appears in the **Time Assigned** column and the **Status** column changes to 1. If a column does not appear, size the columns by right-clicking in the pane and selecting **Columns** from the shortcut menu.

The Last Written information under Media 1 and Media 2 indicate when the volume specified in the Media ID field was last used. The value is *never* if the volume has never been used for NetBackup catalog backups.

**Note** If you delete and then add back the media ID for a volume that was used for NetBackup catalog backups, NetBackup changes its Last Written date and time. However, the contents of the volume itself is not actually altered until the next time it is used for a backup.

The Allocated information under Media 1 and Media 2 indicate when the media was allocated for NetBackup catalog backups.

#### **Notes on the Media ID**

- ◆ To delete the media for Media 1 or Media 2, set the **Media Type** value to None. Do not use backspace to leave the Media ID box blank.
- If you delete a volume from the catalog-backup configuration, Media Manager makes it available for reassignment. This can cause problems if, for example, you temporarily change to a different volume.
- You must manually track catalog-backup media separately because NetBackup does not keep a record of catalog-backup media in its catalogs as it does with other backup media. If NetBackup did track catalog-backup media in the catalog, and the disk containing the catalogs crashed, the record would be lost with the catalogs.

A convenient way to track the media is to configure the E-mail global attribute. When this is done, NetBackup sends an E-mail that indicates the status of each catalog backup and the media ID that was used. You can then print the E-mail or save it on a disk other than the disk containing the catalogs.

If the catalogs are intact, you can also find these media IDs in the Media Manager volume listing. The Status column shows 1 for these volumes. However, these IDs do not appear in the NetBackup media reports.

#### **Pathname (Disk Media type)**

For disk media, this is the path to the directory where you want to store the catalog backup. Type the path in the field. For example:

/nb/dbbackup

The path can be:

- ◆ A directory on a disk attached to the master server. NetBackup creates the directory if it does not exist.
- ◆ An NFS-mounted file system or a link to an NFS-mounted file system that grants write access to the root user.

**Caution** When backing up the catalogs to disk, observe the following precautions:

Always back up to a physical disk other than the one containing the catalogs. For example, if your computer has two physical disks and the catalogs are on the first disk, back up the catalogs to the second disk. If you back up the catalogs to the same disk and that disk fails, both the catalogs and the backups are lost and it will be difficult or impossible to restore data for your NetBackup clients. By default, the catalogs are stored in the following locations, so the destination of your catalog backup must be on a different disk:

```
/usr/openv/netbackup/db
/usr/openv/volmgr/database
/usr/openv/var
```
- $\blacklozenge$  Ensure that the disk has adequate space for the catalogs. If the disk fills up, the catalog backups will fail.
- $\blacklozenge$  Ensure that the path is a directory rather than a file. If the path is a file, an error occurs when the backup is done (*not* when you specify the path).
- ◆ The following rule applies to the path you specify:

In addition to the platform-specific file path separators ( $\angle$  and  $\Diamond$ ) and colon (:) within a drive specification on Windows, use only alphabetic (ASCII A - X, a - z), numeric (0-9), plus (+), minus (-), underscore (\_), or period (.) characters. Do not use a minus as the first character.

## **Catalog Schedule Tab**

The Catalog **Schedule** tab contains selections concerning when you want to back up the catalogs.

**Caution** It is imperative that you back up your catalogs often. If these files are lost, you lose information about backups and configuration changes that were made between the time of the last catalog backup and the time that the disk crash occurred.

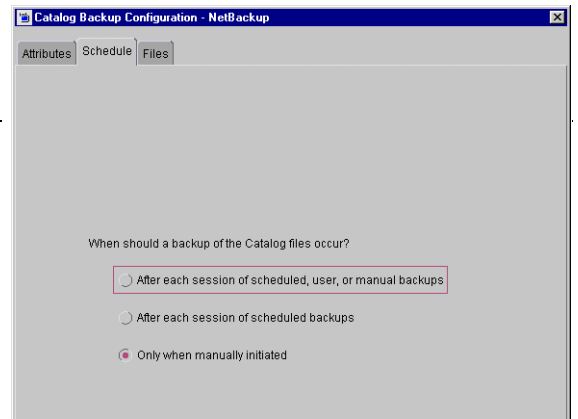

#### **After each session of scheduled, user, or manual backups**

Backs up the catalogs after any session that results in the creation of at least one successful backup or archive. This includes automatic, manual, and user backups.

#### **After each session of scheduled backups**

Backs up the catalogs after any automatic backup session that results in at least one successful backup of a client. A backup *does not* occur after a manual backup or a user backup or archive.

#### **Only when manually initiated**

Does not automatically back up the catalogs. If you elect to back up catalogs manually, select **Master Server** > **Catalog**, right-click **Catalog** and select **Back up NetBackup Catalog**.

**Caution** If you elect to back up catalogs manually, be certain to do so once a day or after every series of backups.

### **Recommendations**

- ◆ If you are sending your catalog backups to a robot or tape stacker, a second standalone tape drive, or to disk, choose either of the two automatic backups.
- If you must use a single standalone tape drive to back up both catalog *and* business data, choose either:
- **-** If you will be running only one backup session per day or night, choose: **After each session of scheduled backups**
- **-** If you will be running multiple backup sessions in a single day or night, choose: **Only when manually initiated**

Because NetBackup will not place catalog and regular backups on the same tape, both methods require you to swap tapes.

The general procedure for catalog backups when you have only one standalone drive is:

- **1.** Insert the tape configured for catalog backups.
- **2.** Manually start the backup. (See "Backing Up the Catalogs Manually" on page 155.)
- **3.** When the backup is complete, remove the tape and store it in a safe place.

The catalog-backup tape must be removed when the backup is done or regular backups will not occur. NetBackup does not mix catalog and regular backups on the same tape.

## **Catalog Files Tab**

The Catalog **Files** tab contains the absolute pathnames to the catalog files to be backed up.

For more information on pathnames, see "Catalog Pathnames" on page 153 and "Pathnames for the NetBackup Database" on page 153.

The pathnames of the catalogs on the master server are automatically added during installation and generally require no action on your part other than to ensure they are listed.

However, the pathnames to the NetBackup database on the media servers are *not* automatically added during installation and require that you add them to the file list.

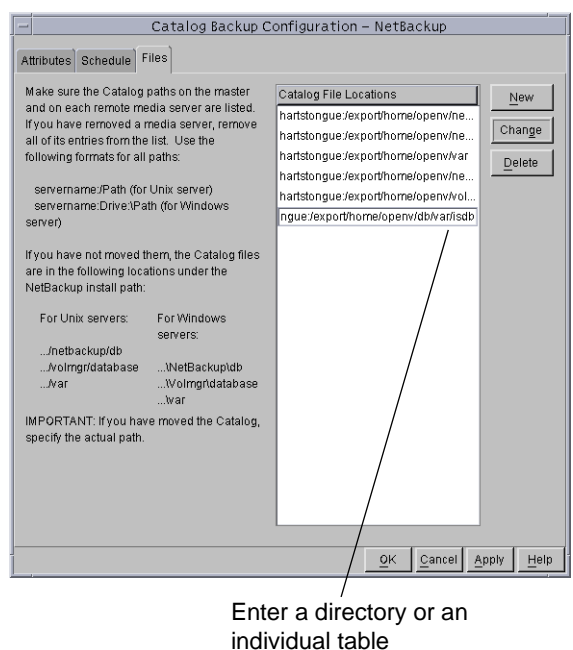

**Note** The table names and database names in the database pathname are case-sensitive. The database catalog backups will fail if typed without regard to case.

- **To add a pathname** 
	- **1.** Click **New**.
	- **2.** Type the pathname in the **Catalog File Locations** list. (See "Catalog Pathnames" on page 153.)
	- **3.** Click **OK** to complete the addition.

**Caution** Make sure there are no invalid paths in the list of catalog files to be backed up, especially if you've moved catalog files, deleted old paths, or added new paths to the catalog backup configuration. If NetBackup cannot find or follow a path, the entire catalog backup fails.

**Caution** Do not specify a link as the final component in a UNIX path or the entire catalog backup will fail. While NetBackup follows links at other points in the path, NetBackup does not follow a link when it is the final component. If any other part of a listed path is a symbolic link, NetBackup saves the actual path during the backup.

#### **To change a pathname**

- **1.** Double-click on the path under **Catalog File Locations**.
- **2.** Change the pathname and click **OK**.

#### **To delete a pathname**

- **1.** Click on the path under **Catalog File Locations**.
- **2.** Click **Delete**.

#### **Catalog Pathnames**

The pathnames of the catalogs on the master server are automatically added during installation and require no action on your part other than to ensure they are listed.

/usr/openv/netbackup/db

The files in this directory have NetBackup scheduling information, error logs, and all information about files backed up from client workstations.

```
/usr/openv/volmgr/database
```
The files in this directory have the information about the media and devices being used in the configuration.

/usr/openv/var

The files in this directory contain license key and authentication information.

#### **Pathnames for the NetBackup Database**

The pathnames to the NetBackup database on the master server are *not* automatically added during installation and require that you add them to the list. For example:

/usr/openv/db

**Note** The table names and database names in the database pathname are case-sensitive. The database catalog backups will fail if typed without regard to case.

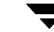

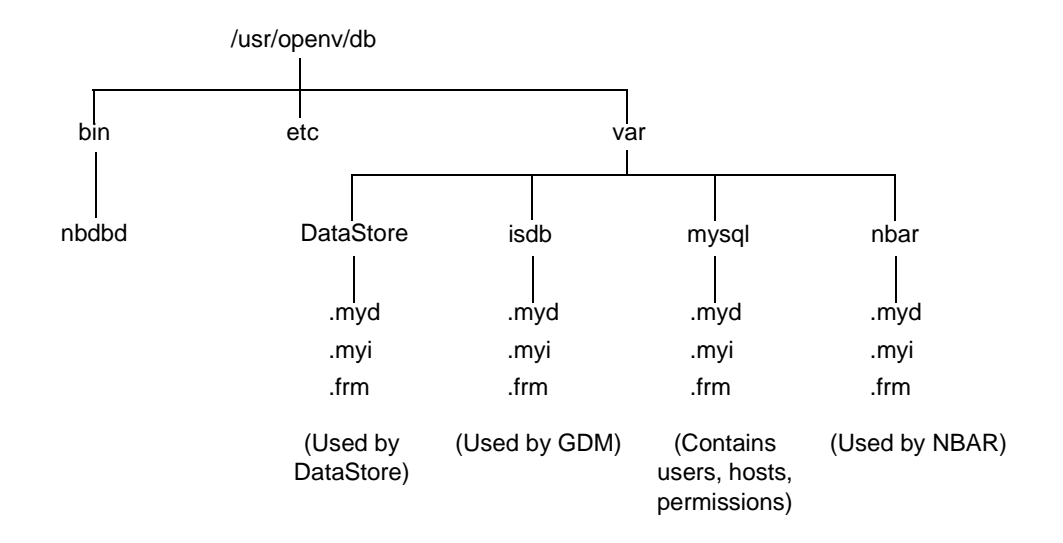

# **Backing Up the Catalogs Manually**

A manual backup starts a backup of the catalogs immediately. Starting a manual backup is useful in the following situations:

- To perform an emergency backup. For instance, if you anticipate a problem or are moving the system and do not want to wait for the next scheduled catalog backup.
- ◆ You have only one standalone drive and no robots or tape stacker and are using the standalone drive for catalog backups. In this situation, automatic backups are not convenient because the catalog-backup tape must be inserted before each catalog backup and removed when the backup is done. The tape swapping is necessary because NetBackup does not mix catalog and regular backups on the same tape.

#### **To perform the catalog backup manually**

**1.** In the NetBackup Administration Console, expand **Master Server** > **NetBackup Management** > **Catalog**.

If your site has more than one master server, use **File** > **Change Server** to select a different server. (See "Administering a Remote Master Server" on page 298.)

**2.** Select **Actions** > **Backup NetBackup Catalog** to start the backup. The Backup NetBackup Catalog dialog appears.

The backup is saved to the least recently used of Media 1 and Media 2.

**3.** Select the master server for which you wish to create a catalog backup and click **OK**.

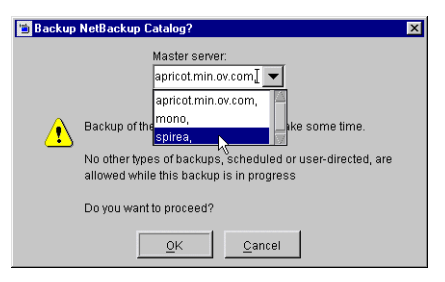

**Note** If the volume for the catalog backup is not in a drive, a mount request occurs and all catalog backups must wait for the mount before they can proceed. For a scheduled catalog backup, all other backups started by the scheduler must wait until the catalog backup is complete.

# **Protecting Large NetBackup Catalogs**

It is very important to ensure that the NetBackup catalogs are backed up regularly. NetBackup provides a built-in mechanism for achieving this. However, this mechanism imposes a limit on the size of the data that can be backed up; namely, the data must all fit on a single piece of media.

This section describes a method that can be used to back up and recover the NetBackup catalog files if they become too large to fit onto a single tape.

## **Layout of the NetBackup Catalogs**

Before implementing a solution for backing up large NetBackup catalogs across multiple tapes, it is important to understand the structure of the catalogs.

The NetBackup and Media Manager catalogs are held within subdirectories on the master server The NetBackup catalogs reside in the directory /usr/openv/netbackup/db and the Media Manager catalogs reside in /usr/openv/volmgr/database. The diagram below shows the directory layout of the first few directory depths of the NetBackup catalogs on the master server.

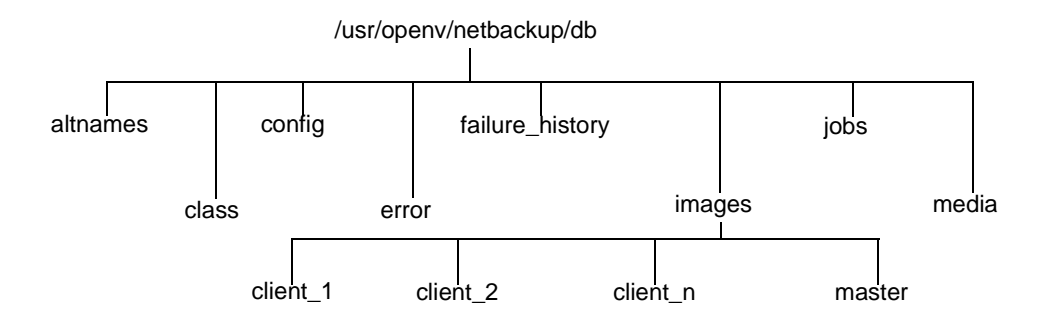

The directories under db contain further subdirectories or files, which together make up the NetBackup catalogs. The images directory contains a directory sub-tree, with one subdirectory for each NetBackup client that has been backed up (including the master server). Beneath these subdirectories are further directories and files, which hold the information about all the backup images held by NetBackup.

While most of the subdirectories in the NetBackup catalogs are relatively small, the images directory can grow to several tens, or even hundreds of gigabytes. (See "Determining Catalog Space Requirements" on page 162 for more information on estimating the size of the NetBackup catalogs.)

Due to its potentially large size, it is the images subdirectory that can become too large to fit onto a single tape and it is therefore this subdirectory that is addressed in the following sections.

## **Catalog Backup and Restore Concepts**

The following sections present the concepts underlying multiple-tape catalog backups and restores.

### **Multiple-Tape Catalog Backups**

The basic concept behind the protection of large NetBackup catalogs is to split the catalog-backup process into two steps:

- **1.** Back up the majority of the data from the images subdirectory on the master server.
- **2.** Back up a small sub-set of the images subdirectory, together with the remainder of the NetBackup and Media Manager catalog files and directories from the master server.

Since the first backup contains the majority of the data, it must be able to span tapes. This is achieved by using a normal NetBackup job to back up the data. As a result of this normal backup, an entry is placed in the images subdirectory tree for the master server. This catalog entry allows the user to browse the catalog for files during a restore operation.

The second backup must back up the portion of the images subdirectory that contains the catalog entries for the master server, together with the other parts of the NetBackup and Media Manager catalogs. Since this is a relatively small amount of data, it fits onto a single tape. It must also be possible to recover this backup without the NetBackup catalogs being available. This is achieved by using the normal NetBackup catalog-backup mechanism to perform the backups.

### **Multiple-Tape Catalog Restores**

A restore of the NetBackup catalogs is also achieved in two steps. The first step is to use the most recent NetBackup catalog backup to recover the portion of the image catalog containing information about the backups taken from the master server, together with the other parts of the NetBackup and Media Manager catalogs on the master server.

Once this information has been recovered, NetBackup can be started and one of the user interfaces can be used to browse the files backed up from the master. These include the files and directories that constitute the NetBackup images catalog, which were backed up using the first step of the catalog backup described above. Using the normal restore process, these files and directories are restored, completing the operation. You must ensure the option **Overwrite Existing Files** is not selected, since this replaces the files previously recovered in stage 1.

## **Setting up Multiple-Tape NetBackup Catalog Backups**

In order to configure NetBackup to perform multiple-tape backups of its catalogs, define a normal NetBackup policy and make changes to the NetBackup catalog-backup configuration. In addition, you must create a shell script or executable file to initiate the multiple-tape catalog backups. These steps are detailed below.

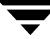

#### ▼ **To define a NetBackup policy for catalog backups**

- **1.** Use the NetBackup Administration Console to create a new policy with the following policy attributes:
	- **-** Set the **Policy Type** to Standard if the master server is a UNIX machine or MS-Windows-NT if the master server is a Windows machine.
	- **-** Do not choose **Cross Mount Points** if the master server is a UNIX or Windows 2000 machine.
	- **-** Pick a suitable storage unit and volume pool.
	- **-** Set **Limit Jobs per Policy** to 1.
	- **-** Do not choose **Compression**.
	- **-** Set **Job Priority** to 0.
- **2.** Add the master server to the client list
- **3.** Enter the following path in the file list:

/usr/openv/netbackup/db/images

**4.** Set up schedules to meet your requirements. VERITAS recommends that the policy contains only a full backup schedule, since this will minimize tape mounting and positioning during restores.

Do not set any backup windows for the schedules that you define. This ensures that the backup policy is never initiated automatically by the NetBackup scheduler. Instead, you must initiate the backup job manually.

**5.** Save your changes.

#### **To configure the NetBackup catalog backups**

- **1.** In the NetBackup Administration Console, ensure that the **Media Server** setting specifies the required backup server.
- **2.** Specify the following for **Absolute Pathname**:

```
masterserver:/usr/openv/netbackup/db/[A-Za-hj-z]*
masterserver:/usr/openv/netbackup/db/images/masterserver
masterserver:/usr/openv/var
```
**Note** On UNIX, if /usr/openv/netbackup/db/images is a symbolic link to another filesystem, you MUST specify the true location of the images directory here. Symbolic links do not apply to Windows.

- **3.** Change the schedule to **Only When Manually Initiated**. This stops the NetBackup catalog backups from running automatically and allows you to control when they run manually.
- **4.** Select appropriate media types, densities, and IDs for the two catalog-backup media.
- **5.** Save your changes.

#### **Create a Shell Script to Initiate the Backups**

It is also important that the second-stage backup of the NetBackup catalogs occurs directly after the first-stage backup. A good way to ensure this is to write a script that initiates both backups, one after the other.

```
Example Catalog-backup Script
#!/bin/sh
#
# catalog_backup script
#
# Performs a two-stage backup of the NetBackup catalogs
#
POLICY=nbu_cat_backup # Change to the name of the correct policy
SCHED=full_backup # Change to the name of the correct schedule
LOGDIR=/usr/openv/netbackup/logs/catalog_backup
if [ -d $LOGDIR ]; then
        exec >> $LOGDIR/log.'date "+%m%d%y"' 2>&1
else
       exec > /dev/null 2>&1fi
echo "Running first stage catalog backup"
/usr/openv/netbackup/bin/bpbackup –w –i –c $POLICY –s $SCHED
EXIT STAT=$?
if [ $EXIT STAT -ne 0 ]; then
        echo "First stage catalog backup failed ($EXIT_STAT)"
        exit 1;
fi
echo "Running second stage catalog backup"
/usr/openv/netbackup/bin/admincmd/bpbackupdb
EXIT_STAT=$?
if [ $EXIT STAT -ne 0 ]; then
        echo "Second stage catalog backup failed ($EXIT_STAT)"
        exit 1;
fi
exit 0;
```
### **How To Initiate a Multiple-Tape Catalog Backup**

Similar to how the automatic-catalog backup works, it is important to ensure that no other NetBackup operations that modify the NetBackup catalogs are in progress while the two catalog backups are performed. Such operations include:

- Backups and archives
- Catalog compression
- TIR record expiration or retrieval (during a restore operation)
- Catalog image record expiration
- Image imports
- **Image duplication**

Performing the catalog backups when any of these operations are in progress can cause an inconsistent catalog backup.

Since both image import and image duplication operations must be initiated manually by the NetBackup administrator, it is relatively easy to ensure that these are not in progress during the catalog backup. However, it is more difficult to ensure that no backups or restores are running, since both the NetBackup scheduler and other users can initiate these.

More difficult still, are operations that are started automatically by NetBackup, such as catalog compression, TIR record expiration or retrieval, and image record expiration. Due to the way the NetBackup scheduler interlocks processes, do not start the two-step backup script with the /usr/openv/netbackup/bin/session\_notify script. We suggest using another scheduler (such as cron on UNIX) to start the two-step backup script or run it manually when the above operations are not occurring.

# **Managing the NetBackup Catalogs**

This section explains the following aspects of managing the NetBackup catalogs:

- ◆ "About the Binary Catalog Format" on page 161
- ◆ "Determining Catalog Space Requirements" on page 162
- ◆ "Compressing the Image Catalog" on page 165
- ◆ "Uncompressing the Image Catalog" on page 166
- ◆ "Moving the NetBackup Image Catalog" on page 167
- ◆ "Reduce Restore Times by Indexing the Image Catalog" on page 168

## **About the Binary Catalog Format**

Maintaining the catalog in a binary file format has several advantages to maintaining the catalog in a text format.

- ◆ The catalog is more compact in binary format. The binary representations of numbers, dates, etc. takes up less disk space than the text representations.
- ◆ The catalog in binary format is much faster to browse and search, especially for very large file sizes.
- ◆ The catalog in binary format supports alternate backup methods without requiring post-processing, improving catalog performance for alternate backup methods.

Upon installation, NetBackup does *not* convert existing ASCII catalogs to the new binary catalog format. However, any new catalogs created will be binary. You may elect to upgrade any existing NetBackup catalogs to binary format using the catalog conversion utility, cat\_convert, described below.

### **Catalog Conversion Utility**

In order to allow users to convert from ASCII to binary, or from binary to ASCII, NetBackup offers a catalog format conversion utility called cat\_convert. The utility converts NetBackup catalog .f files between version 3.4, 4.0V or 4.5 ASCII format and 4.5 binary format. cat convert automatically detects the source catalog file format and converts it to the other format.

### **Binary Catalog File Limitations**

There are a few size limitations associated with the binary catalog to keep in mind.

The maximum number of files that can be backed up per image:

 $(2^{31})$  – 1 files = 2,147,483,647 files = 7FFFFFFF files

◆ The maximum number of different user IDs and group IDs (combined):

 $(2^{31})$  – 1 IDs = 2,147,483,647 IDs = 7FFFFFFF IDs

## **Determining Catalog Space Requirements**

NetBackup requires disk space to store its error logs and information about the files it backs up. The maximum amount of disk space that NetBackup requires at any given time varies according to the following factors:

- Number of files that you are backing up
- Frequency of full and incremental backups
- ◆ Number of user backups and archives
- Retention period of backups
- Average length of full pathname of files
- File information (such as owner permissions)
- ◆ Average amount of error log information existing at any given time
- ◆ Whether you have enabled the database compression option.

#### To estimate the disk space required for a catalog backup

**1.** Estimate the maximum number of files that each schedule for each policy backs up during a single backup of all its clients.

shows that a full backup for policy S1 includes 64,000 files.

- **2.** Determine the frequency and retention period of the full and incremental backups for each policy.
- **3.** Use the information from steps 1 and 2 above to calculate the maximum number of files that exist at any given time.

For example:

Assume you schedule full backups every seven days with a retention period of four weeks and differential incremental backups daily with a retention period of one week. The number of file paths you must allow space for is four times the number of files in a full backup plus one week's worth of incrementals.

The following formula expresses the maximum number of files that can exist at any given time for each type of backup (daily, weekly, etc.):

*Files per Backup* x *Backups per Retention Period* = *Max Files*

For example:

If a daily differential incremental schedule backs up 1200 files for all its clients and the retention period is seven days, the maximum number of files resulting from these incrementals that can exist at one time are:

1200 x 7 days =  $8400$ 

If a weekly full backup schedule backs up 3000 files for all its clients and the retention period is four weeks, the maximum number of files due to weekly-full backups that can exist at one time are:

3000 x 4 weeks = 12,000

Obtain the total for a server by adding the maximum files for all the schedules together. The maximum number of files that can exist at one time due to the above two schedules is the sum of the two totals, which is 20,400.

**Note** For policies that collect true-image-restore information, an incremental backup collects catalog information on all files (as if it were a full backup). This changes the above calculation for the incremental from  $1200 \times 7 = 8400$  to  $3000 \times 7 = 21,000$ . After adding 12,000 for the fulls, the total for the two schedules is 33,000 rather than 20,400.

**4.** Obtain the number of bytes by multiplying the number of files by the average length of the file's full pathnames and file information.

*Determining the space required for binary catalogs:*

If you are unsure of the average length of a file's full pathname, use 100. Using the results from the examples in step 3, yields:

 $(8400 \times 100) + (12,000 \times 100) = 1992$  kilobytes (1024 bytes in a kilobyte)

*Determining the space required for ASCII catalogs:*

If you are unsure of the average length of a file's full pathname, use 150. (Averages from 100 to 150 are common.) Using the results from the examples in step 3, yields:

 $(8400 \times 150) + (12,000 \times 150) = 2988$  kilobytes (1024 bytes in a kilobyte)

**Note** If you have ASCII catalogs and use catalog indexing, multiply the number in step 4 by 1.5%.

- **5.** Add 10 to 15 megabytes to the total calculated in step 4. This is the average space for the error logs. Increase the value if you anticipate problems.
- **6.** Allocate space so all this data remains in a single partition.

### **File Size Considerations**

File system limitations:

- ◆ For a FAT 32 file system, the maximum file size is 4GB.
- ◆ Some UNIX systems have a large file support flag. Turn the flag ON to enable large file support. For example, AIX disables large file support by default, so the file size limit is 2GB.
- ◆ Linux does not support files larger than 2GB.

One file size and security-related limitation:

For UNIX systems, set the file size limit for the root user account to *unlimited* in order to support large file support.

#### **Example**

"Example Reference Table for Catalog Requirements" on page 165 shows backup schedules, retention times, and number of files for a group of example policies. By substituting the information from this table into the formula from step 3 above, we can calculate the maximum number of files for each policy. The following steps demonstrate this for policy S1:

**1.** Apply the following formula to policy S1:

Max Files equals:

(*Files per Incremental* x *Backups per Retention Period*) +

(*Files per Monthly Full Backups* x *Backups per Retention Period*)

**2.** Substitute values from "Example Reference Table for Catalog Requirements" on page 165:

1000 files x  $30 + 64,000$  files x  $12 = 798,000$  files

Perform steps 1 and 2 for each policy. Adding the results together shows that the total files for all policies is:

4,829,600 files

Multiply the total number of files by the bytes in the average path length and statistics (100 for this example). The total amount of disk space required for file paths is:

460.59 megabytes (1,048,576 bytes in a megabyte)

Add 15 megabytes for error logs results in a final uncompressed catalog space requirement of:

475.59 megabytes

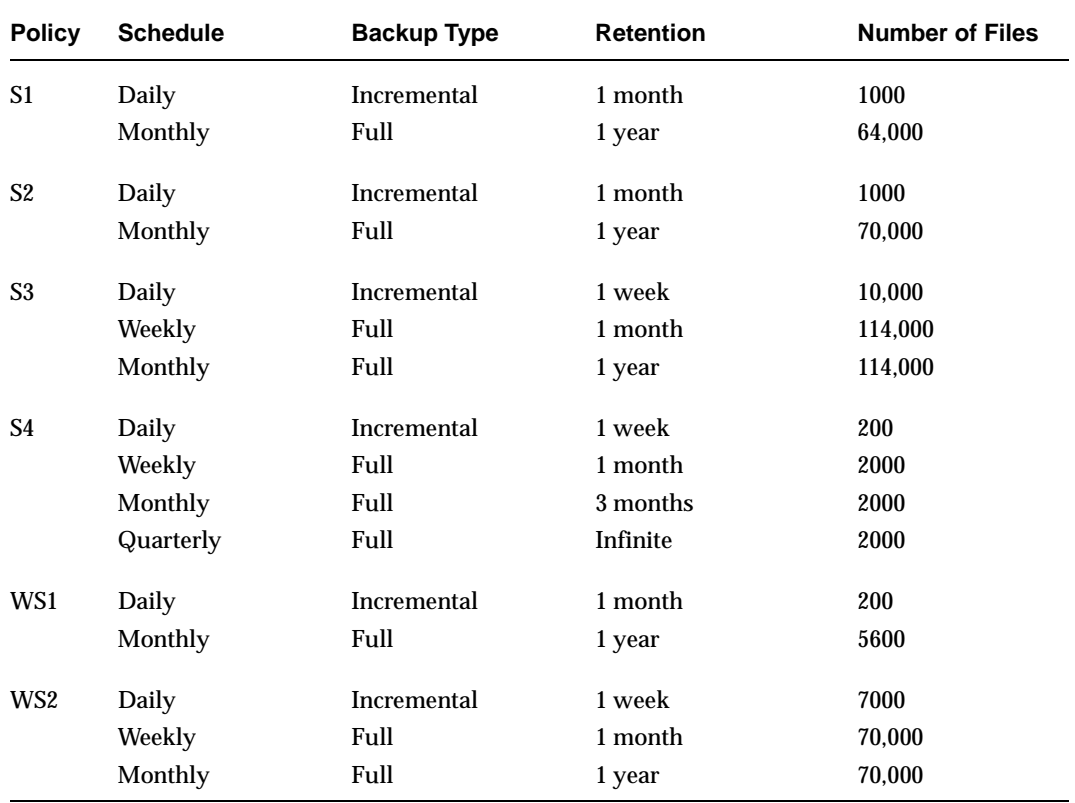

Example Reference Table for Catalog Requirements

## **Compressing the Image Catalog**

The image catalog has information about all client backups and is accessed when a user lists or restores files. NetBackup offers you the option of compressing all or older portions of this catalog. There is no method to selectively compress image-catalog files other than by age.

Control image-catalog compression by setting the the Global NetBackup attribute, **Compress Catalog After**. This attribute specifies how old the backup information must be before it is compressed, thereby letting you defer compression of newer information and not affect users who are listing or restoring files from recent backups. By default, **Compress Catalog After** is set to 0 and image compression is not enabled.

For more information, see "Global Attributes" on page 214.

**Caution** Do not *manually* use the server's compress or uncompress commands to compress or uncompress the image-catalog files. This practice causes inconsistent image-catalog entries and can produce incorrect results when users list and restore files.

If you choose to compress the image catalog, NetBackup uses the compress command on the server to perform compression after each backup session, regardless of whether successful backups were performed. The operation occurs while the scheduler is expiring backups and before running the session\_notify script and the backup of the NetBackup catalogs.

The time to perform compression depends on the speed of your server and the number and size of the files you are compressing. Files are compressed serially, and temporary working space is required in the same partition.

When numerous compressed image-catalog files must be processed, the backup session is extended until compression is complete. The additional backup time is especially noticeable the first time you perform compression. To minimize the impact of the initial sessions, consider compressing the files in stages. For example, you can start by compressing records for backups older than 120 days and then reduce this value over a period of time until you reach a comfortable setting.

Compressing the image catalog can greatly reduce the disk space used as well as the amount of media required to back up the catalog. The amount of space you reclaim varies with the types of backups you perform. Full backups result in a larger percentage of catalog compression than incremental backups because there is normally more duplication of data in a catalog file for a full backup. A reduction of 80 percent is sometimes possible.

This reduction in disk space and media requirements is achieved at the expense of performance when a user lists or restores files. Since the information is uncompressed at each reference, performance degradation is in direct proportion to the number and size of compressed files that are referenced. If the restore requires numerous catalog files to be uncompressed, you may have to increase the time-out value associated with list requests by changing the LIST FILES TIMEOUT option in the bp.conf file of the client.

## **Uncompressing the Image Catalog**

You may find it necessary to temporarily uncompress all records associated with an individual client (for example, if you anticipate large or numerous restore requests). Perform the following steps as root on the master server:

#### ▼ **To uncompress client records**

- **1.** Verify that the partition where the image catalog resides has enough space to uncompress the client's image records.
- **2.** Stop the request daemon, bprd, by running:

/usr/openv/netbackup/bin/admincmd/bprdreq -terminate

**3.** Verify that bpdbm is running by using:

/usr/openv/netbackup/bin/bpps

- **4.** Set the **Compress catalog after** Global NetBackup attribute to 0.
- **5.** Change your working directory to /usr/openv/netbackup/bin and run the command:

admincmd/bpimage -decompress -client *name*

**6.** Restart the request daemon, bprd, by running:

/usr/openv/netbackup/bin/initbprd

- **7.** Perform the file restorations from the client.
- **8.** Set the **Compress Catalog After** Global NetBackup attribute to its previous value.

The records that were uncompressed for this client will be compressed after the backup scheduler, bpsched, runs the next backup schedule.

## **Moving the NetBackup Image Catalog**

If the image catalog becomes too large for the file system in which it is currently located, you can move it to one containing more space.

- ▼ **To move the NetBackup image catalog**
	- **1.** Check that no backups are in progress by running:

/usr/openv/netbackup/bin/bpps

**2.** Stop bprd by running:

/usr/openv/netbackup/bin/admincmd/bprdreq -terminate

**3.** Stop bpdbm by running:

/usr/openv/netbackup/bin/bpdbm -terminate

**4.** Create the directory in the new file system. For example:

mkdir /disk3/netbackup/db/images

- **5.** Move the image catalog to the new location in the other file system.
- **6.** Create a symbolic link from /usr/openv/netbackup/db/images to the new location in the other file system.
- **7.** Add the new image-catalog path to the list that is included in NetBackup catalog backups. (See "Configuring Catalog Backups" on page 145.)

### **Reduce Restore Times by Indexing the Image Catalog**

If you have large numbers of backups, reduce the total time required to restore files by creating indexes of the backed up files that are recorded in the NetBackup image catalog. NetBackup can then use the indexes to go directly to the catalog entry for a file rather than starting the search at the beginning of the catalog entries.

**Note** This section applies to ASCII catalogs only. Binary catalogs do not need catalog indexing.

Use the following command to generate indexes for one or all clients, and for up to nine levels of directories:

/usr/openv/netbackup/bin/index\_clients *level client\_name*

Where:

◆ *level* is the number of directory levels (1 to 9) to be indexed. The levels refer to the directories from where files were backed up on the client.

For example, if you're searching for /payroll/smith/taxes/01 and *level* is 2, NetBackup starts the search at /payroll/smith. The default is 9.

*client* name is the name of the client of the backups you want to index. The default is all clients.

Run this command once, to activate indexing for a client. Once activated, indexing is done automatically each night when NetBackup does its cleanup for the previous day's activities.

**Caution** Be certain to add the actual path for the image catalog and not the link name. Otherwise, NetBackup will not back up the new location. In this example, the actual pathname is /disk3/netbackup/db/images.

### **Catalog Index Examples**

To index client mars to index level 5 (five levels of directories), run:

/usr/openv/netbackup/bin/index\_clients 5 mars

◆ To index selected clients, run a command for each of them (you cannot use wildcards). The following indexes clients named mars, jupiter and neptune to index level 5:

/usr/openv/netbackup/bin/index\_clients 5 mars

/usr/openv/netbackup/bin/index\_clients 5 jupiter

/usr/openv/netbackup/bin/index\_clients 5 neptune

◆ To index all NetBackup clients to index level 3, run:

/usr/openv/netbackup/bin/index\_clients 3

◆ To index all NetBackup clients to index level 9, run:

/usr/openv/netbackup/bin/index\_clients

**Note** Changing the index level affects only future index creation and does not immediately create index files.

### **Catalog Index Space Requirements**

The index files do not require much space. Regardless of how many clients you have, indexing all clients to level 9 requires about 1.5 percent more space in the NetBackup catalog than if you do not use indexing for any clients. NetBackup does not produce index files for backups that contain less than 200 files.

The index files reside in a directory named:

/usr/openv/netbackup/db/images/*clientname*/INDEX

The indexing level resides in a file named:

/usr/openv/netbackup/db/images/*clientname*/INDEXLEVEL

**Note** If you are collecting true-image restore information, the INDEX files take much more space for incrementals.

### **Disabling Catalog Indexing**

**Note** When using a binary catalog, disable catalog indexing.

- To stop NetBackup from generating new INDEX files for a client, delete the INDEXLEVEL file. NetBackup continues to use existing INDEX files.
- To temporarily stop using the INDEX files during searches but retain existing index files, change the INDEX directory to INDEX.ignore. When you are done, change INDEX.ignore back to INDEX to resume indexing.
- To permanently eliminate INDEX files for a client, delete the INDEX directory and the INDEXLEVEL file.

# **Converting the Catalog Format**

Upon installation, NetBackup does *not* convert existing ASCII catalogs to the new binary catalog format. However, any new catalogs created will be binary. You may elect to upgrade any existing NetBackup catalogs to binary format using the catalog conversion utility, cat\_convert, described below.

Maintaining the catalog in a binary file format has several advantages to maintaining the catalog in a text format.

- The catalog is more compact in binary format. The binary representations of numbers, dates, etc. takes up less disk space than the text representations.
- ◆ The catalog in binary format is much faster to browse and search, especially for very large file sizes.
- The catalog in binary format supports alternate backup methods without requiring post-processing, improving catalog performance for alternate backup methods.

In order to allow users to convert from ASCII to binary, and binary to ASCII, NetBackup offers a catalog format conversion utility called cat\_convert. The utility converts NetBackup catalog .f files between version 3.4, 4.0V or 4.5 ASCII format and 4.5 binary format. cat\_convert automatically detects the source catalog file format and converts it to the other format.

# **Searching for Backup Images**

Use **Catalog** to search for a backup image. You may want to search for a backup image in order to:

- ◆ Verify the backup contents with what is recorded in the NetBackup catalog.
- ◆ Duplicate the backup image to create up to 10 copies.
- ◆ Promote a copy of a backup to be the primary backup copy.
- ◆ Expire backup images.
- ◆ Import expired backup images or images from another NetBackup server.

NetBackup uses the following criteria to build a list of backups from which you can make your selections.

Search Criteria for Backup Images

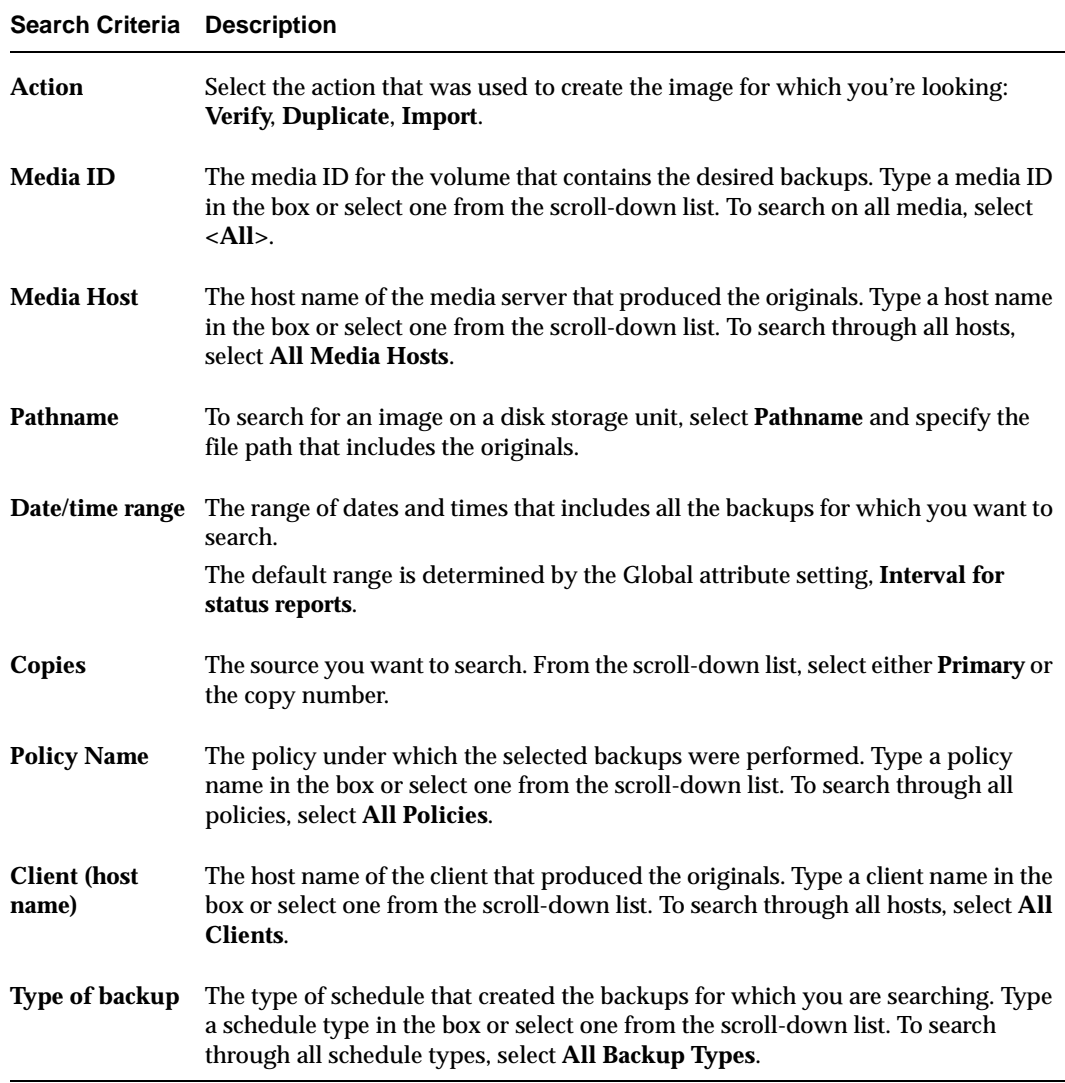

#### **Notes on Searching for an Image**

When searching for a:

- Duplication image: If the original is fragmented, NetBackup duplicates only the fragments that exist on the specified volume.
- ◆ Verification image: Backups that have fragments on another volume are included, as they exist in part on the specified volume.
- Import image: If a backup begins on a media ID that has not been processed by Step 1, it is not imported. If a backup ends on a media ID that has not been processed by Step 1, the imported backup is incomplete

# **Verifying Backup Images**

NetBackup can verify the contents of a backup by reading the volume and comparing its contents to what is recorded in the NetBackup catalog.

Although this operation does not compare the data on the volume with the contents of the client disk, it does read each block in the image to verify that the volume is readable. (However, data corruption within a block could be possible.) NetBackup verifies only one backup at a time and tries to minimize media mounts and positioning time.

- ▼ **To verify backup images**
	- **1.** In the NetBackup Administration Console, expand **Master Server** > **NetBackup Management** > **Catalog**.
	- **2.** Set up the search criteria for the image you wish to verify as explained in the "Search Criteria for Backup Images" table. Click **Search Now**.
	- **3.** Select the image you wish to verify and select **Actions > Verify**. The Confirm Verify dialog appears.

To display information on each file that NetBackup verifies, select **Log all files found in image(s) verified**.

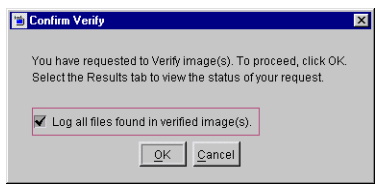

**4.** Click the **Results** tab, then select the verification job just created to view the job results. See "Viewing Job Results" on page 180.
# **Duplicating Backup Images**

NetBackup can create up to 10 copies of unexpired backups. Indicate the number of backup copies in **Host Properties** > **Master Servers** > **Global Attributes** > **Maximum backup copies**. See "Global Attributes" on page 214.

If is licensed, NetBackup can create up to four of the copies simultaneously. (See the note below.)

NetBackup does not verify in advance whether the storage units and drives required for the duplicate operation are available for use, only that the destination storage unit exists.

The following lists describe scenarios which present candidates for duplication and scenarios where duplication is not possible:

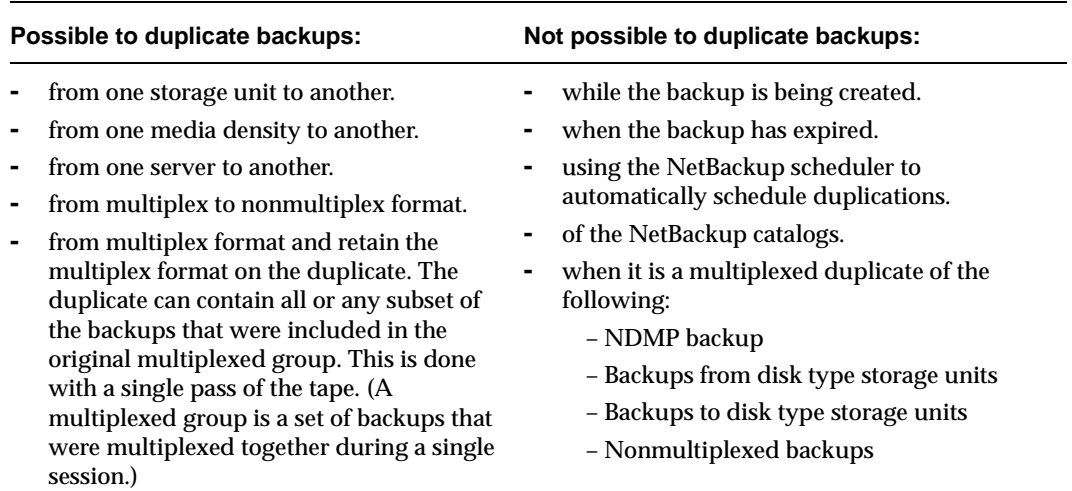

**Note** Do not duplicate images while a NetBackup catalog backup is running. This results in the catalog backup not having information about the duplication.

#### **Notes on Multiplexed Duplication**

When duplicating multiplexed backups, the multiplex settings of the destination storage unit and the original schedule are ignored. However, if multiple multiplexed groups are duplicated, the grouping within each multiplexed group is maintained. This means that the duplicated groups will have a multiplexing factor that is no greater than that used during the original backup.

- ◆ If all backups in a multiplexed group are duplicated to a storage unit that has the same characteristics as the one where the backup was originally performed, the duplicated group will be identical, with the following exceptions:
	- **-** If EOM (end of media) is encountered on either the source or destination media.
	- **-** If any of the fragments in the source backups are zero length (occurs if many multiplexed backups start at the same time), then during duplication these zero length fragments are removed.

#### ▼ **To duplicate backup images**

- **1.** In the NetBackup Administration Console, expand **Master Server** > **NetBackup Management** > **Catalog**.
- **2.** Set up the search criteria for the image you wish to duplicate. Click **Search Now**.
- **3.** Right-click the image you wish to duplicate and select **Duplicate** from the shortcut menu. The **Setup Duplication Variables** dialog appears.
- **4.** Specify that one copy is to be created. If Vault is installed, you may create more than one copy.

If Vault is installed and there are enough drives available, the copies will be created simultaneously. Otherwise, the system may require operator

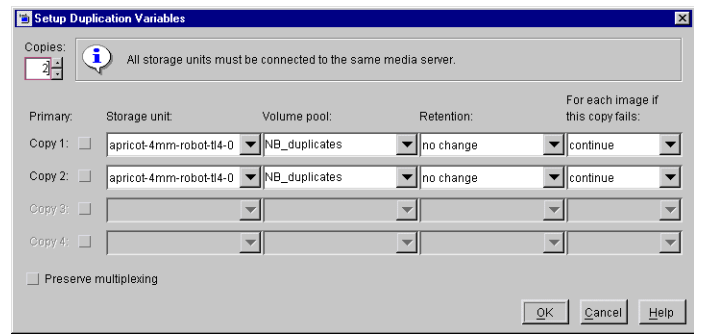

intervention if, for instance, four copies are to be created and there are only two drives.

**5.** The primary copy is the copy from which restores will be done. Normally, the original backup will be the primary copy.

If you want one of the duplicated copies to become the primary copy, check the appropriate box, otherwise leave the fields blank.

**6.** Specify the storage unit where each copy will be stored. If a storage unit has multiple drives, it can be used for both the source and destination. Disk-type storage units may be used if only one copy is to be made.

**Note** Inline Tape Copy does not support the following storage types: NDMP, third-party copies, EMC Fastrax, disk storage units, or optical devices. Also, Inline Tape Copy does not support storage units that use a QIC (quarter-inch cartridge) drive type.

**7.** Specify the volume pool where each copy will be stored.

NetBackup does not verify in advance that the media ID selected for the duplicate copy is not the same as the media ID of the volume that contains the original backup. Because of this potential deadlock, specify a different volume pool to ensure a different volume is used.

**8.** Select the retention level for the copy, or select *No change*.

The duplicate copy shares many attributes of the primary copy, including backup ID. Other attributes, such as elapsed time, apply only to the primary. It is the primary copy that NetBackup uses to satisfy restore requests.

- **-** If *No Change* is selected for the retention period, the expiration date is the same for the duplicate and source copies. You can use the bpexpdate command to change the expiration date of the duplicate.
- **-** If a retention period is indicated, the expiration date for the copy is the backup date plus the retention period. For example, if a backup was created on November 14, 2001 and its retention period is one week, the new copy's expiration date is November 21, 2001.
- **9.** Specify whether the remaining copies should continue or fail if the specified copy fails.
- **10.** If the selection includes multiplexed backups and the backups are to remain multiplexed in the duplicate, check **Preserve Multiplexing**. If you do not duplicate all the backups in a multiplexed group, the duplicate will have a different layout of fragments. (A multiplexed group is a set of backups that were multiplexed together during a single session.)

By default, duplication is done serially and attempts to minimize media mounts and positioning time. Only one backup is processed at a time. If **Preserved Multiplexing** is enabled, NetBackup first duplicates all backups that cannot be multiplex duplicated before the multiplexed backups are duplicated.

- **11.** Click **OK** to start duplicating.
- **12.** Click the **Results** tab, then select the duplication job just created to view the job results. See "Viewing Job Results" on page 180.

The following example shows a backup with two copies. The parent job is 579, copy 1 is job 580, and copy 2 is job 581. Copy 1 finished successfully, but copy 2 failed with a 98 status (error requesting media). Since at least one copy finished successfully, the parent job shows a successful (0) status.

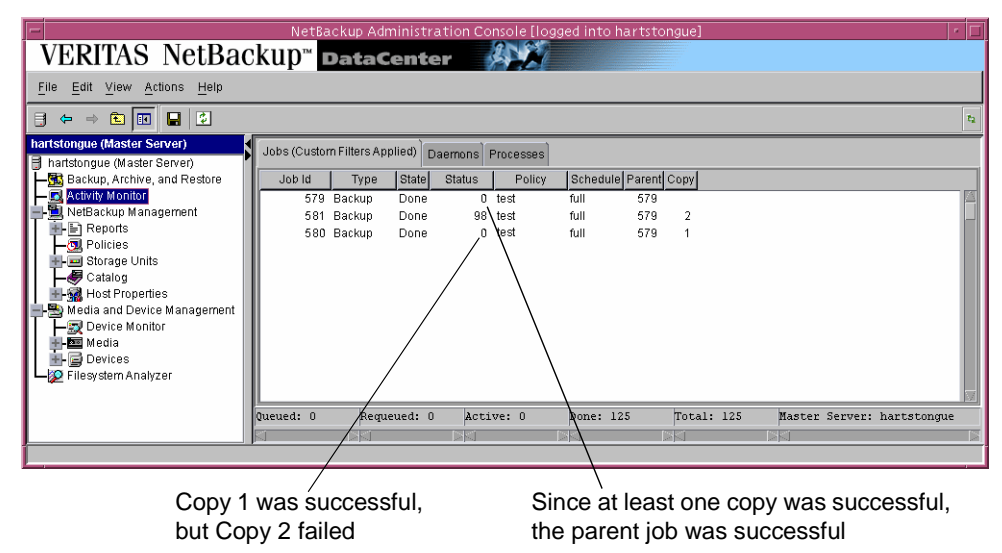

### **Promoting a Copy to a Primary Copy**

Each backup is assigned a *primary copy*. NetBackup uses the primary copy to satisfy restore requests. If the primary copy is unavailable and you have created a duplicate, select a copy of the backup and set it to be the primary copy.

- To promote a backup copy to a primary copy
	- **1.** In the NetBackup Administration Console, expand **Master Server** > **NetBackup Management** > **Catalog**.
	- **2.** Set up the search criteria for the image you wish to promote to a primary copy. (See "Searching for Backup Images" on page 170.) Be sure that you've indicated a copy in the **Copies** field and not **Primary Copy**. Click **Search Now**.
	- **3.** Select the image you wish to promote.
	- **4.** Click **Actions > Set Primary Copy**.

After promoting to the primary copy, the Primary Status column immediately reads **Yes**.

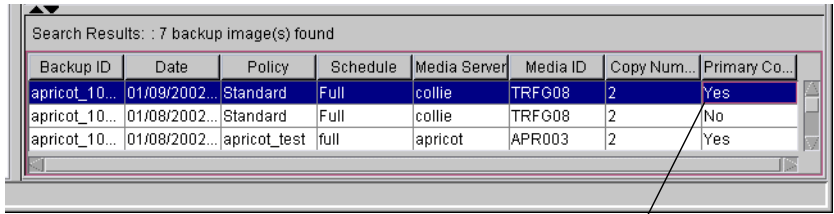

You can also promote a backup copy to a primary copy using the command line.

Primary Copy status indicates that the image is now the primary copy

#### To promote a backup copy to a primary copy using bpduplicate

**1.** Enter the following command:

/usr/openv/NetBackup/bin/admincmd/bpduplicate -npc *pcopy* -backupid *bid*

Where:

*pcopy* is the copy number that will become the new primary copy.

*bid* is the backup identifier as shown in the Images on Media report.

To find the volume that has the duplicate backup, use the Images on Media report. Specify the backup ID which is known (and also the client name if possible to reduce the search time). The report shows information about both copies. See "Images on Media Report" on page 187.

The bpduplicate command writes all output to the NetBackup logs so nothing appears in the command window.

After promoting the duplicate to the primary copy, use the Backup, Archive and Restore interface on a client to list and restore files from the backup. See the *NetBackup User's Guide* for instructions.

# **Expiring Backup Images**

To expire a backup image means to force the retention period to expire. When the retention period expires, NetBackup deletes information about the backup, making the files in the backups unavailable for restores without first reimporting.

- ▼ **To expire a backup image**
	- **1.** In the NetBackup Administration Console, expand **Master Server** > **NetBackup Management** > **Catalog**.
	- **2.** Set up the search criteria for the image you wish to expire as explained in the table, "Search Criteria for Backup Images" on page 171. Click **Search Now**.
	- **3.** Select the image you wish to expire and select **Actions** > **Expire**.
	- **4.** A message appears telling you that once the backups have been expired, they cannot be used for restores.
	- **5.** Select **Yes** to proceed with expiring the image or **No**.

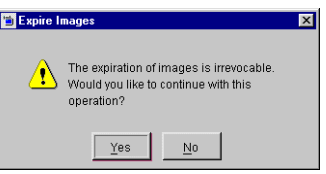

# **Importing Backup Images**

NetBackup can import backups that have expired, or are from another NetBackup server. During an import operation, NetBackup recreates NetBackup catalog entries for the backups that are on the imported volume. This option is useful for moving volumes from one site to another and for recreating NetBackup catalog entries for expired backups.

The expiration date for the imported items is the current date plus the retention period. For example, if a backup is imported November 14, 2001 and its retention period is one week, the new expiration date is November 21, 2001.

#### **Notes About Importing Backup Images**

- NetBackup does not direct backups to imported volumes.
- To import from a volume that has the same media ID as an existing volume (for example A00001) on this server, first duplicate the existing volume to another media ID (for example, B00001). Then, remove information about the existing media ID that is causing the problem (in this example, A00001) from the NetBackup catalog by running the following command:

/usr/openv/NetBackup/admincmd/bin/bpexpdate -d 0 -ev *media ID*

Next, delete the existing media ID that is causing the problem (in this example, A00001) from Media Manager on this server. Finally, add the volume you are importing (the other A00001) to Media Manager on this server. The *Media Manager System Administrator's Guide* contains instructions for deleting and adding volumes.

To avoid this problem in the future, use unique prefix characters for media IDs on all servers.

- ◆ You cannot import a backup if an unexpired copy of it already exists on the server where you are trying to import it.
- ◆ You cannot import data from disk-image.

#### ▼ **To initiate an import – Phase I**

The result of initiating an import is to create a list of expired images from which you can select images to import. However, no importing occurs at this stage.

- **1.** Add the media IDs that have the backups to Media Manager on the server where you are going to import the backups.
- **2.** In the NetBackup Administration Console, expand **Master Server** > **NetBackup Management** > **Catalog**.
- **3.** Select **Actions > Initiate Import**. A dialog appears titled Step 1: Read Catalog from Media.
	- **-** The **Master Server** field indicates the master server to which you are importing the images.
	- **-** In the **Media Host** field, specify the name of the host that contains the volume you are going to import.
	- **-** In the **Media ID** (to import) field, type the Media ID of the the backups you are importing.
	- **-** If you're importing Backup Exec images, check **Password**, then enter the password.

Click **OK**. The Confirm Initiate Import dialog appears.

- **4.** Click **OK** to start the process of reading the catalog information from the source volume.
- **5.** Click on the Catalog Results tab to see NetBackup look at each image on the tape and determine whether or not it has expired and can be imported. The job also displays in Activity Monitor as an Import type. Select the import job log just created to view the job results.

**Note** Since it is necessary to mount and read the tape at this phase, reading the catalog and building the list can take some time to complete.

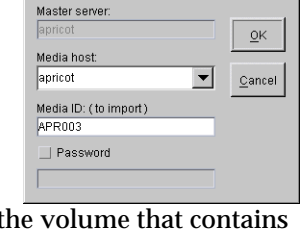

 $\boxed{a}$  Step 1: Read catalog from media  $\boxed{\times}$ 

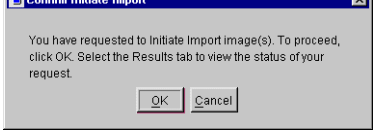

- ▼ **To import backup images Phase II**
	- **1.** In the NetBackup Administration Console, expand **Master Server** > **NetBackup Management** > **Catalog**.
	- **2.** Set up the search criteria to find imported images by setting the search action to **Import**.
	- **3.** Select the image(s) you wish to import and Select **Actions** > **Import**. The Confirm Import dialog appears.

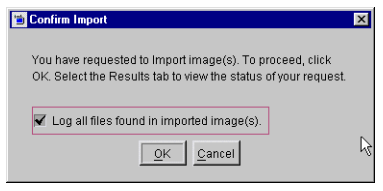

- **4.** To view the log, click the **Results** tab, then select the import job log just created.
- **Note** When importing backups that have fragments on more than one tape, do not start the import until you have read the catalog for all the tapes containing fragments. Otherwise, the import will fail with a message similar to: Import of backupid failed, fragments are not consecutive.

# **Viewing Job Results**

The results of verify, duplicate, or import jobs appear in the **Results** tab. The top portion of the dialog displays all existing log files.

To view a log file, select the name of the log from the list. The log file currently displayed appears in the bottom portion of the **Results** dialog. If an operation is in progress, the log file display is refreshed as the operation proceeds.

- ▼ **To view or delete a log file**
	- **1.** In the NetBackup Administration Console, expand **Master Server** > **NetBackup Management** > **Catalog**.
	- **2.** Click the **Results** tab.
	- **3.** Select a log file.
	- **4.** Select **Edit** > **Full View** or **Edit** > **Delete**. You can also right-click the log file and select an action from the scroll-down menu.

# **Viewing NetBackup Reports 5**

NetBackup provides reports for verifying, managing, and troubleshooting NetBackup operations. NetBackup reports show status or problem information for NetBackup servers or clients. A Troubleshooting Guide is available to help analyze the cause of errors that can appear in a NetBackup report.

The following topics are discussed in this chapter:

- ◆ NetBackup Management Reports Application
- **Reports Window**
- ◆ Report Descriptions
- ◆ Using the Troubleshooting Guide With Reports

# **NetBackup Management Reports Application**

Once **Reports** is expanded in the NetBackup Administration Console, the right pane displays a description of all possible reports. Each report type is discussed in "Report Descriptions" on page 185.

- ▼ **To run a report**
	- **1.** In the NetBackup Administration Console, expand **Master Server** > **NetBackup Management** > **Reports**. A list of possible reports appears.

The report information is for the master server that is currently selected. To run a report on a different master server, click **File** > **Change Server**. (See "Administering a Remote Master Server" on page 298.)

- **2.** Select the name of the report you would like to run. The right pane displays various options for running the report.
- **3.** Select the media server(s) and/or clients on which to run the report and/or select the time period for which the report will run.
- **4.** Click **Run Report**. For a description of the report fields, see "Report Descriptions" on page 185.

# **Reports Window**

The Reports window contains a number of methods to make it easier for you to view report listings and manage report data.

### **Report Toolbar**

The buttons on the toolbars provide shortcuts for menu commands. To display or hide the NetBackup toolbar, click **View** > **Show Toolbar**.

For information on the standard toolbar buttons, see "Using the NetBackup Administration Console" on page 6.

Additional Report toolbar buttons include:

- ◆ Edit Default Time Settings
- **Troubleshooting Guide**
- **Print Report**
- Copy Report to Clipboard
- Previous Report
- Next Report

# **Report Contents Pane**

The lower right pane in the Reports window displays the contents of the report that you've run.

### **Shortcut Menus**

To display a list of commands that apply to a list, right-click on a report. Depending on which report you're viewing, the shortcut list may include:

- Next: Displays the next report in the list that you've already run.
- ◆ **Previous:** Displays the previous report in the list that you've already run.
- ◆ **Clear History:** Replaces the report contents in the right pane with the names of the reports. The reports previously run are cleared.
- ◆ **Edit Default Time:** Opens the Default Time Setting dialog. The setting here determines the Date/Time range for the report, where applicable.
- ◆ **Print Report:** Submits a print job.
- ◆ **Column Layout:** Opens the Set Column Layout dialog where you can show or hide columns. (By default, all columns are not displayed.)
- Sort: Use to specify sort criteria for the columns.
- **Troubleshooter:** Launches the Troubleshooter Guide. It can also be launched by clicking the items in the report that appear with hyperlink. See "Using the Troubleshooting Guide With Reports" on page 188.

### **Reports Settings**

You can specify the following criteria for building your report. Not all of these settings are available for every report type.

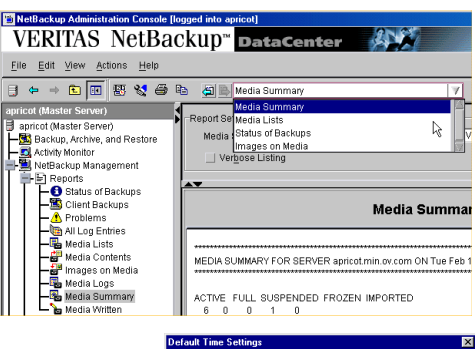

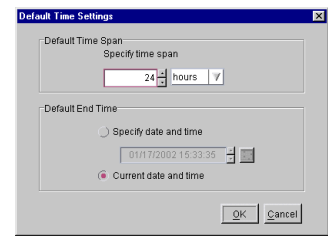

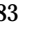

#### **Date/Time**

Specify the time period that you want the report to cover.

- Default start time is one day before the report was run.
- ◆ Default end time is the time the report is run.

The main factor that determines the time period for which information is available is the **Duration to Retain Logs** setting on the Global host properties.

#### **Client**

Click the **Client** box and select **All** or the client to which the report will apply.

#### **Media Server**

Click the **Media Server** box and select **All** or the name of the media server to which the report will apply.

#### **Media ID**

For media types of reports, specify the media ID or **All**. The Media Contents report requires a specific ID.

### **Volume Pool**

For a media summary report, specify the volume pool name or **All**.

### **Verbose Listing**

For the media summary report, select **Verbose Listing** to have NetBackup provide more details.

# **Report Descriptions**

The following topics describe the contents of each NetBackup report.

### **Status of Backups Report**

The Status of Backups report shows status and error information on jobs completed within the specified time period. If an error has occurred, a short explanation of the error is included. The following table explains the columns in the Status of Backups report:

### **Client Backups Report**

The Client Backups report shows detailed information on backups completed within the specified time period. The following table explains each field in the Client Backups report.

### **Problems Report**

The Problems report lists the problems that the server has logged during the specified time period. The information in this report is a subset of the information obtained from the All Log Entries report. (See "All Log Entries Report" on page 185.)

### **All Log Entries Report**

The All Log Entries report lists all log entries for the specified time period. This report includes the information from the Problems report and Media Log Entries report. This report also shows the transfer rate, which is useful in determining and predicting rates and backup times for future backups (the transfer rate does not appear for multiplexed backups). The following table explains the columns in the All Log Entries report:

| <b>Column</b> | <b>Meaning</b>                                                                                         |
|---------------|----------------------------------------------------------------------------------------------------|
| Date/Time     | Date when the event began.                                                                             |
| Media Server  | Media server that controlled the backup.                                                               |
| Client        | NetBackup client involved in the event. If the event did not involve a client, the<br>column is blank. |

All Log Entries Report

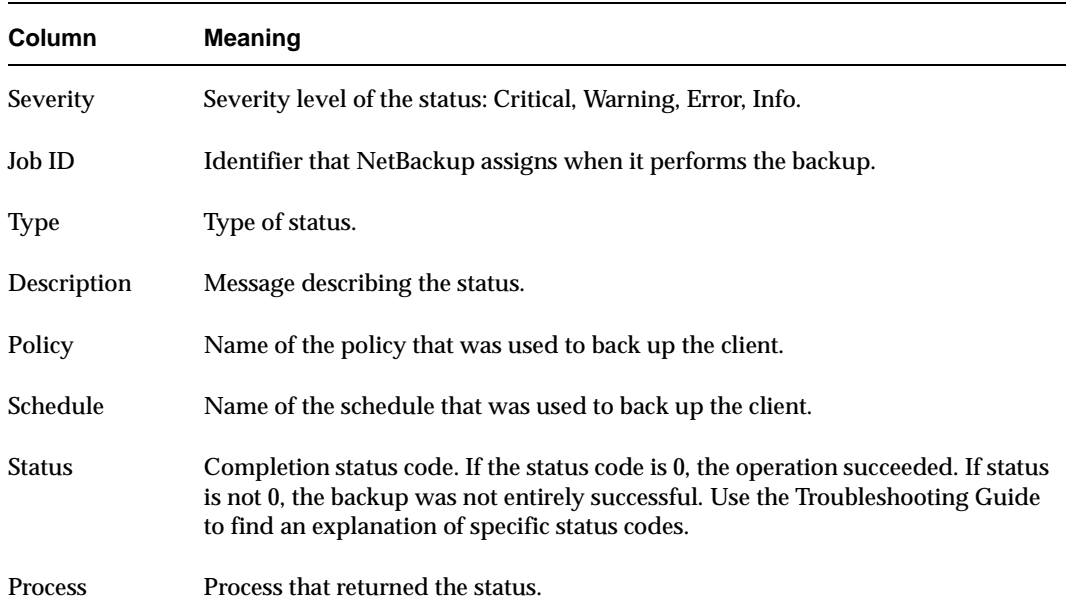

All Log Entries Report (continued)

### **Media Lists Report**

The Media Lists report shows information for volumes that have been allocated for backups. This report does not show media for disk type storage units or for backups of the NetBackup catalogs.

- For information about backups saved to disk storage units, use the Images on Media report.
- ◆ To track media used for catalog backups, keep a hard copy record or configure the E-mail global attribute. The E-mail global attribute causes NetBackup to send an E-mail that indicates the status of each catalog backup and the media ID that was used. You can then print the E-mail or save it on a disk other than the one that has the catalogs.

The following table explains the columns in the Media Lists report:

### **Media Contents Report**

The Media Contents report shows the contents of a volume as read directly from the media header and backup headers. This report lists the backup IDs (not each individual file) that are on a single volume. If a tape has to mounted, there will be a longer delay before the report appears.

**Note** The Media Contents report does not apply to disk type storage units or NetBackup catalog backups.

The following table explains the columns in the report.

### **Images on Media Report**

The Images on Media report lists the contents of the media as recorded in the NetBackup image catalog. You can generate this report for any type of media (including disk) and filter it according to client, media ID, or path.

**Note** The Images on Media report does not show information for media used for NetBackup catalog backups.

The following table explains the columns in the Images on Media report:

### **Media Logs Report**

The Media Logs report shows media errors or informational messages that are recorded in the NetBackup error catalog. This information also appears in the All Log Entries report. (See "All Log Entries Report" on page 185.)

### **Media Summary Report**

The Media Summary report summarizes active and nonactive volumes for the specified server according to expiration date. It also shows how many volumes are at each retention level. In verbose mode, the report shows each media ID and its expiration date.

Nonactive media are those with a status of FULL, FROZEN, SUSPENDED, or IMPORTED. Other volumes are considered active. (See "Media Lists Report" on page 186.)

The only expired volumes that appear in this report are those that are FROZEN. NetBackup deletes other expired volumes from its media catalog when it runs backups. An expired volume with other status can show up only if you run the report between the time the volume expires and the next backup is done.

### **Media Written Report**

The Media Written report identifies volumes that were used for backups within the specified time period. This report does not display volumes used for NetBackup catalog backups or volumes used for duplication if the original was created prior to the specified time period.

The following table explains the columns in the Media Written report:

# **Using the Troubleshooting Guide With Reports**

You can use the Reports Troubleshooting Guide to find explanations and corrective actions when a job returns a NetBackup status code.

- ▼ **To run the Reports Troubleshooting Guide**
	- **1.** Run a Status of Backups Report.
	- **2.** Click on the status code of the job you wish to troubleshoot.
	- **3.** The Troubleshooting Guide dialog appears, stating the error code, an explanation, and a recommended action.
	- **4.** You can also enter an error code and click **Lookup Code**.

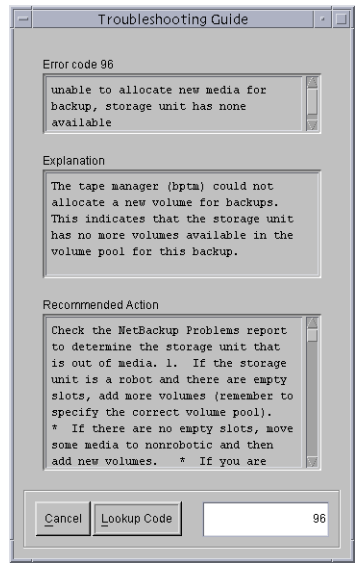

This chapter explains how to use the NetBackup Activity Monitor to perform the following functions:

- ◆ Monitor the progress of NetBackup jobs.
- ◆ Delete completed (Done) jobs and cancel uncompleted jobs.
- ◆ Save job information.
- ◆ Monitor NetBackup daemons.
- ◆ Monitor NetBackup processes.
- ◆ Use the troubleshooting wizard to troubleshoot failed jobs.

# **Introduction to the Activity Monitor**

Use the Activity Monitor in the NetBackup Administration Console to monitor and control NetBackup jobs, daemons, and processes.

While the Activity Monitor is active in the NetBackup-Java Administration Console, the bpjobd daemon continuously communicates and pushes NetBackup job activity to the Activity Monitor.

When receiving job activity data from the bpjobd daemon, updates to the Activity Monitor occur as jobs are initiated, updated and completed. The updates occur instantaneously because there is no associated refresh cycle.

The Activity Monitor contains the following information:

### **Menu Bar**

The Menu bar consists of File, Edit, View, Actions, and Help. See Chapter 1 for a description of the items found on File, Edit, View, and Help.

## **Shortcut Menus**

Right-clicking in the Activity Monitor list area produces different shortcut menus depending on which tab is displayed. The following table is a list of possible menu items:

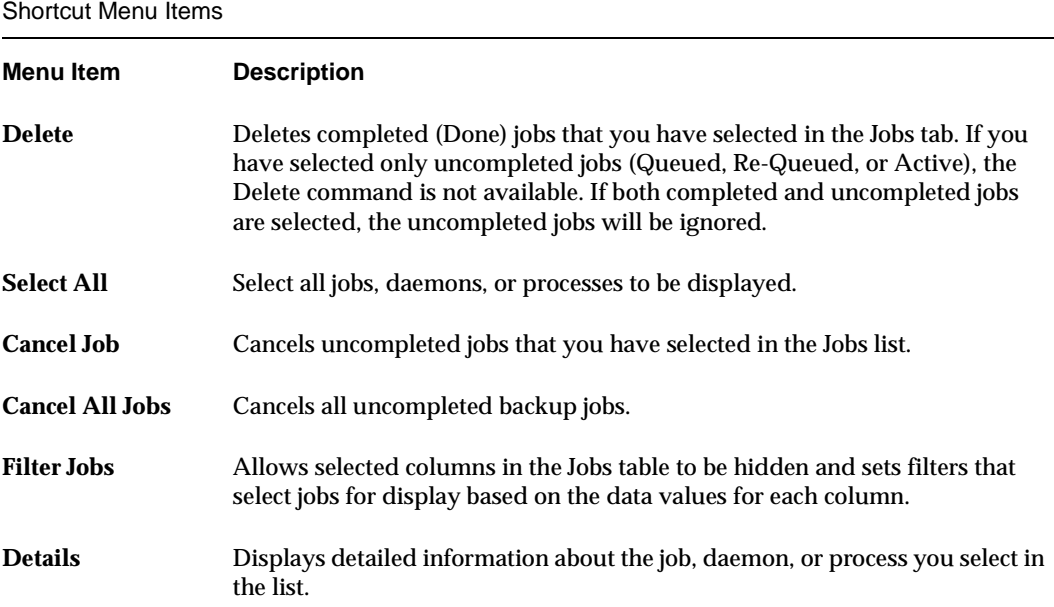

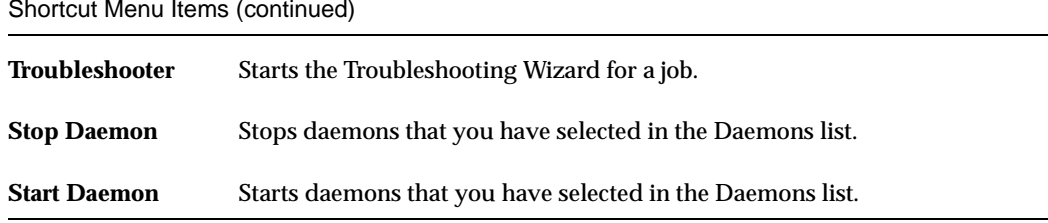

#### Shortcut Menu Items (continued)

### **Activity Monitor Toolbar**

The buttons on the toolbars provide shortcuts for menu commands. To display or hide the NetBackup toolbar, click **View** > **Show Toolbar**.

For information on the standard toolbar buttons, see "Using the NetBackup Administration Console" on page 6.

Additional Report toolbar buttons include **Save** and **Refresh**.

◆ **Save**

The **Save** button is available while in the Jobs tab. Click **Save** to write the contents of the Jobs window to the last file that you saved to during this session. If you have not performed a previous save, NetBackup prompts you for a file name.

To save to an existing file, you must check **Overwrite file**.

Type the fully qualified path name for the file as it will exist on the master server where you are currently logged in, then click **OK**. NetBackup saves the job information in a tab delimited format that most spreadsheets can use.

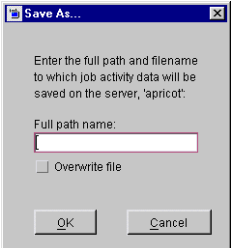

◆ **Refresh**

Click to manually refresh data on the Daemons and Processes tabs. You can also elect to refresh the display automatically by selecting **View** > **Options > Auto Refresh**.

#### **Status Bar**

The status bar appears in the Jobs tab, at the bottom of the Activity Monitor list. The status bar displays the following information:

- ◆ The total number of jobs.
- ◆ The number of jobs in each of the job states: Queued, Requeued, Active, and Done.
- ◆ The master server on which the jobs reside.

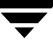

The numbers always reflect the actual number of jobs, even when filtering is used. (See "Using Filters to Customize the Jobs List Output" on page 193.)

### **Activity Monitor Options**

Click **View** > **Options** to access configurable options in the Activity Monitor Options dialog.

While working in the Activity Monitor, you may elect to receive confirmation warnings:

- **Confirm job deletions:** If checked, the user will be prompted with a confirmation dialog when deleting jobs.
- ◆ **Confirm job cancellation:** If checked, the user will be prompted with a confirmation dialog when cancelling jobs.
- ◆ **Confirm stop daemons:** If checked, the user will be prompted with a confirmation dialog when stopping daemons.

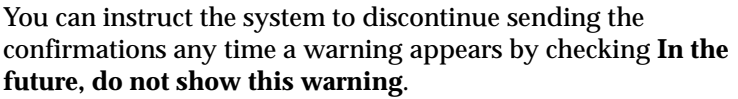

Check **Auto Refresh** to periodically refresh data on the Daemons and Processes tabs. Jobs tab data is refreshed independently of the **Auto Refresh** setting.

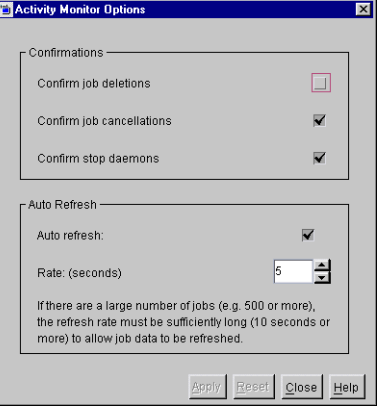

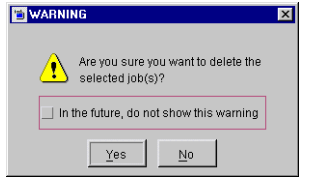

Enter the rate (in seconds) at which data will be refreshed in the Daemons and Processes tabs.

Click **Apply** to apply any changes you make before clicking **Close** to close the dialog. Click **Reset** to return the values back to the default settings.

# **Jobs Tab**

The **Jobs** tab displays all jobs that are in process or have been completed for the master server currently selected. The Activity Monitor contains detailed information for the following types of jobs:

- **Backup**
- Archive
- **DB Backup (backup of the catalog database)**
- **Duplicate**
- **Import**
- **Restore**
- **Verify**
- **Vault**

# **Using Filters to Customize the Jobs List Output**

You can select the jobs and the job items you'd like to display in the Activity Monitor. For example, you could set the selections so the following appears:

- ◆ Jobs that started before or after a certain date and time.
- ◆ Jobs that are in either the active or queued state.
- ◆ Jobs that had status (completion) codes within a certain range.
- Specific data for each job, such as: job ID, state, status code, and kilobytes transferred.

Filters remain in effect across NetBackup-Java sessions. If you exit NetBackup Java normally with filters set, those filters will be in effect the next time you start a NetBackup Java session on the same host and using the same user ID.

#### **To filter job details**

- **1.** Open the Activity Monitor.
- **2.** Click **Actions** > **Filter Jobs**. The settings in the Job Filters dialog are those currently in effect.
- **3.** To hide a job item column, check **Hide**. To determine what each job detail indicates, see "Job List" on page 195.

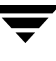

- **4.** Select the filter type from the drop-down menu. The filter type selection specifies the filters to use for the display of job data. (See "Filter Types" on page 194.)
- **5.** If necessary, click **Reset to Active** to display those fields currently in effect (the settings most recently applied with **Apply**). This is useful for discarding changes that you have not applied.

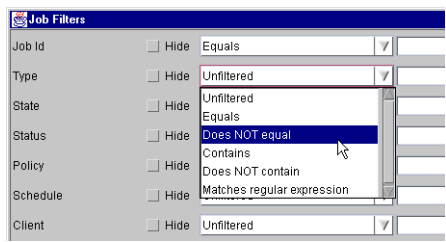

Or, click **Reset to Defaults** to reset to the default filters.

**6.** Click **Apply** to apply the changes, then **Close**. Clicking **Close** without clicking **Apply** will not commit the changes you selected.

#### ▼ **To disable job filtering**

- **1.** Open the Activity Monitor.
- **2.** Click **Actions** > **Filter Jobs**. The settings in the Job Filters dialog are those currently in effect.
- **3.** Click **Reset to Defaults**.
- **4.** Click **Apply**, then **Close** to exit the Job Filters dialog.

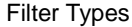

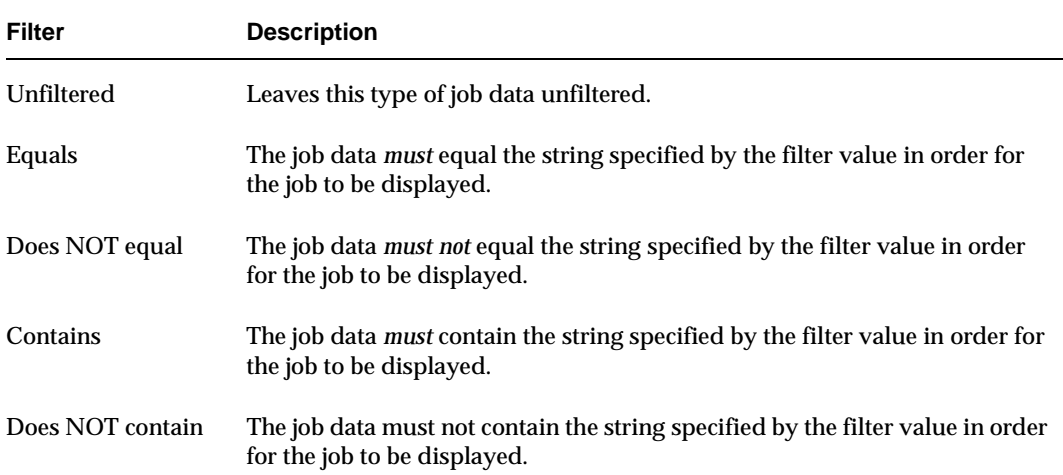

Filter Types (continued)

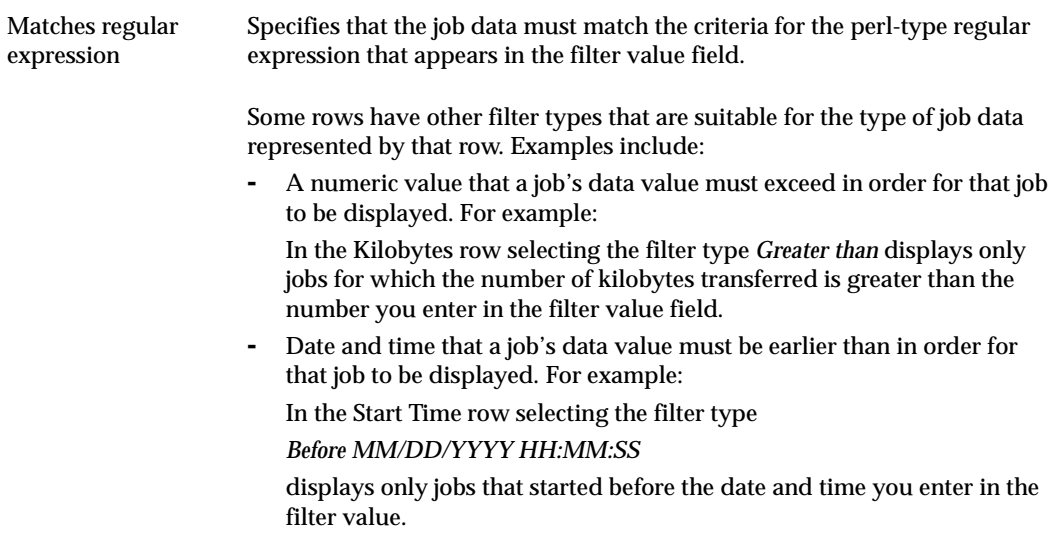

To determine what each heading indicates, see the following table:

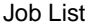

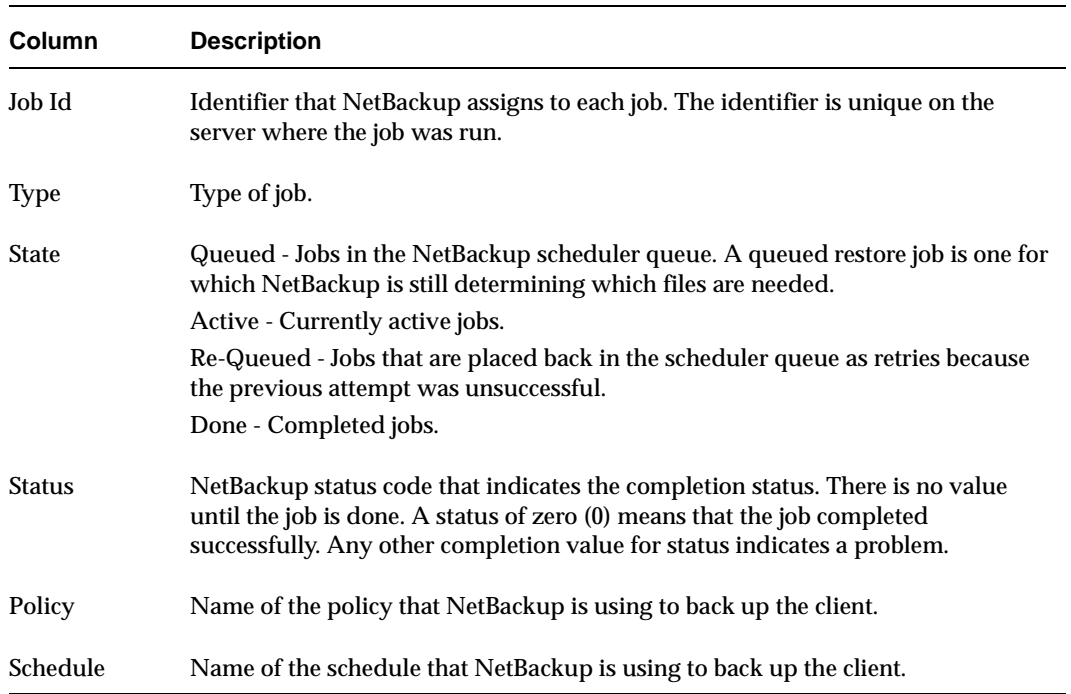

Job List (continued)

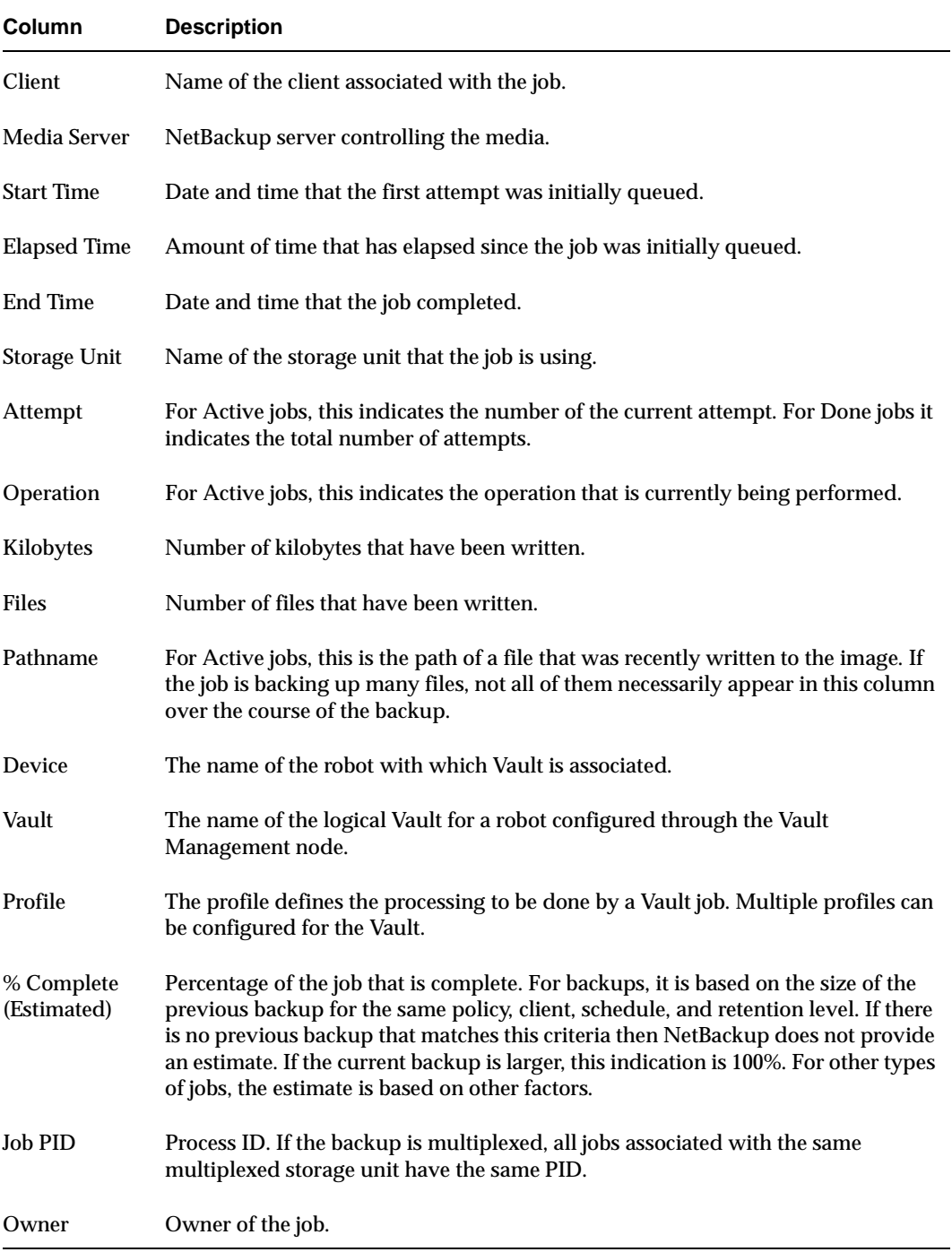

#### Job List (continued)

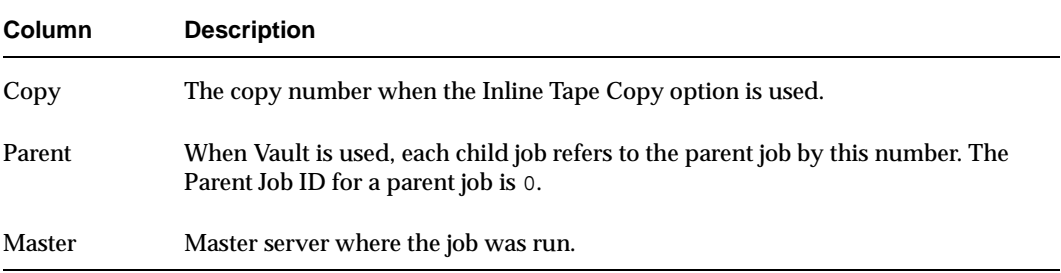

#### To monitor the detailed status of selected jobs

- **1.** Open the Activity Monitor.
- **2.** Select the **Jobs** tab.
- **3.** Select the job(s) for which you want to view details.
- **4.** Select **Actions > Details**. A Jobs Details dialog appears for each job you selected.

#### ▼ **To delete completed jobs**

- **1.** Select the job(s) you want to delete in the Jobs list.
- **2.** Select **Actions > Delete**. All jobs you selected will be deleted.

#### **To cancel uncompleted jobs**

- **1.** Select the uncompleted jobs you want to cancel. An uncompleted job is one that is in the Queued, Re-Queued, or Active state.
- **2.** Select **Actions > Cancel Job**. All jobs you selected will be cancelled.

To cancel all uncompleted jobs in the jobs list, click **Actions** > **Cancel All Jobs**.

#### **To save Activity Monitor job data to a text file**

- **1.** Select **File** > **Save** or **File** > **Save As**.
- **2.** In the Save As dialog, enter the full path of the file to which the job data is to be written, then click **OK**.

Data for all jobs visible in the Jobs tab is written to the file. Filters are applied.

### **Viewing Job Details**

The Job Details dialog contains detailed job information about the selected job.

- ◆ The top of the dialog displays the Job ID and the job state. When the job is complete, the state changes to Done. The bottom of the dialog displays the percentage of the job that is done and the current file being written.
- ◆ The **Job Overview** tab provides general information about the entire job. (See "Job Details: Overview Tab" on page 199.)

◆ The **Detailed Status** tab provides specific information about job attempts. (See "Job Details: Detailed Status Tab" on page 201.)

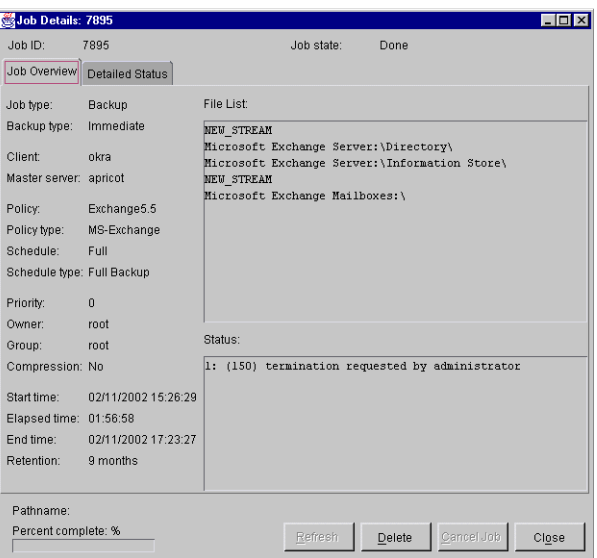

#### Job Details: Overview Tab

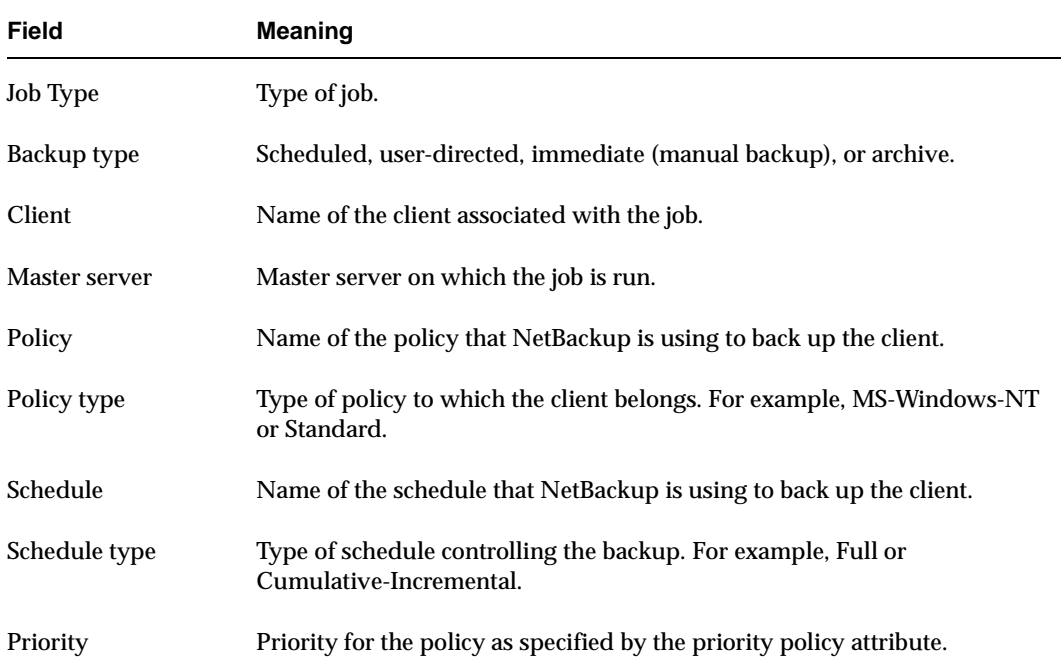

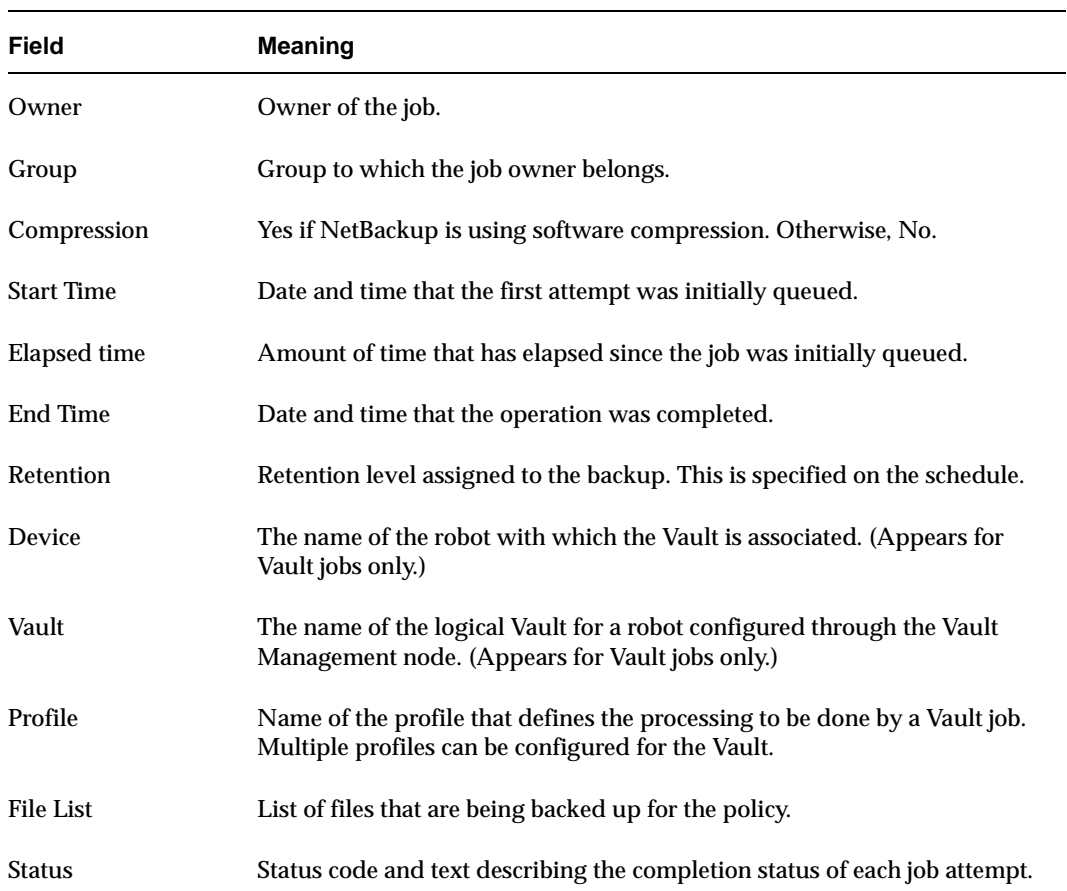

Job Details: Overview Tab (continued)

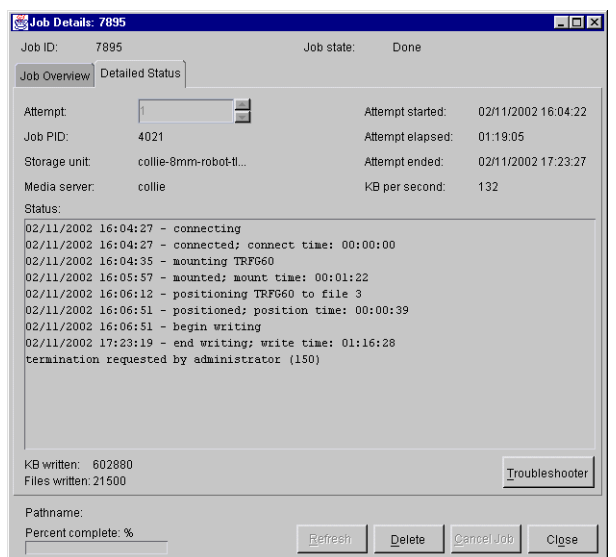

#### Job Details: Detailed Status Tab

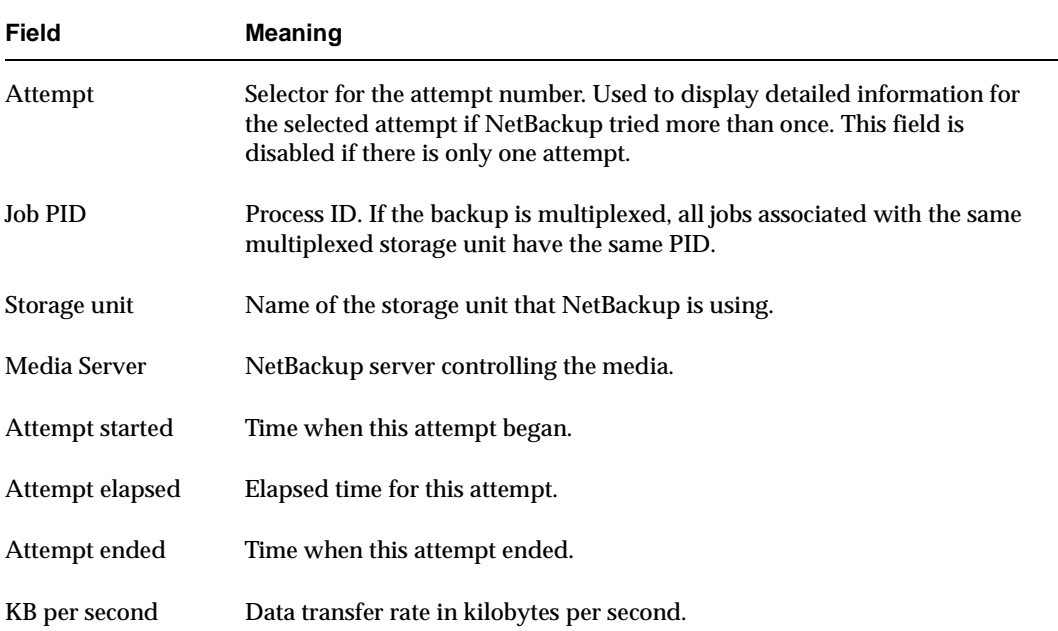

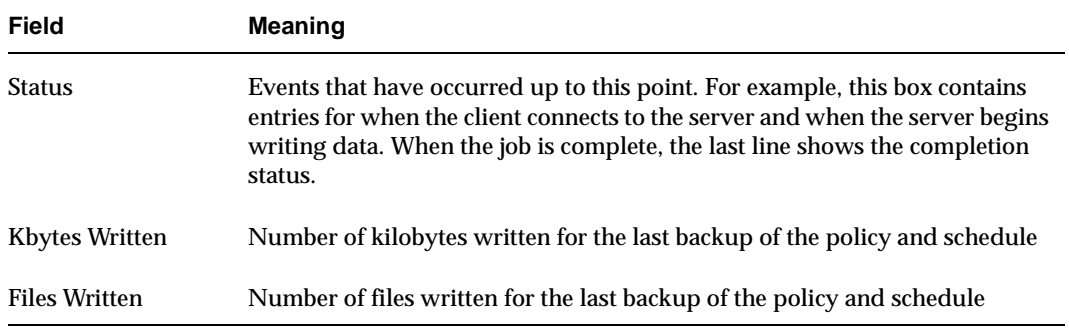

Job Details: Detailed Status Tab (continued)

### **Daemons Tab**

The **Daemons** tab displays the status of NetBackup daemons on the master server you are monitoring.

**Note** After restarting daemons in the Activity Monitor or by using a command, we recommend exiting all instances of the NetBackup-Java Administration Console, then restarting the console using the jnbSA command.

#### ▼ **To monitor NetBackup daemons**

- **1.** In the NetBackup Administration Console, select **Activity Monitor**.
- **2.** Select the **Daemons** tab.
- **3.** Select the daemon(s) for which you want to view details.

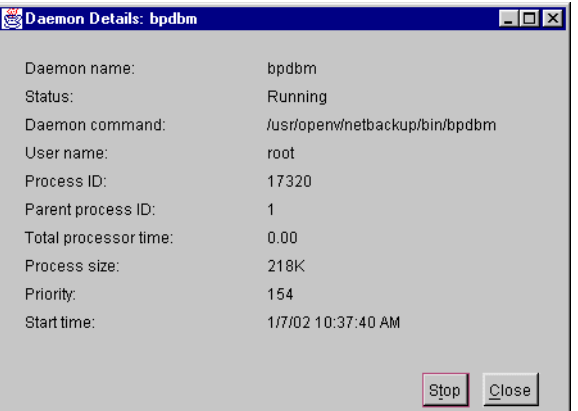

**4.** Right-click and select **Details**. A Daemons Details dialog appears for each daemon you selected. For a description of the properties, see "Daemons Details List" on page 203.

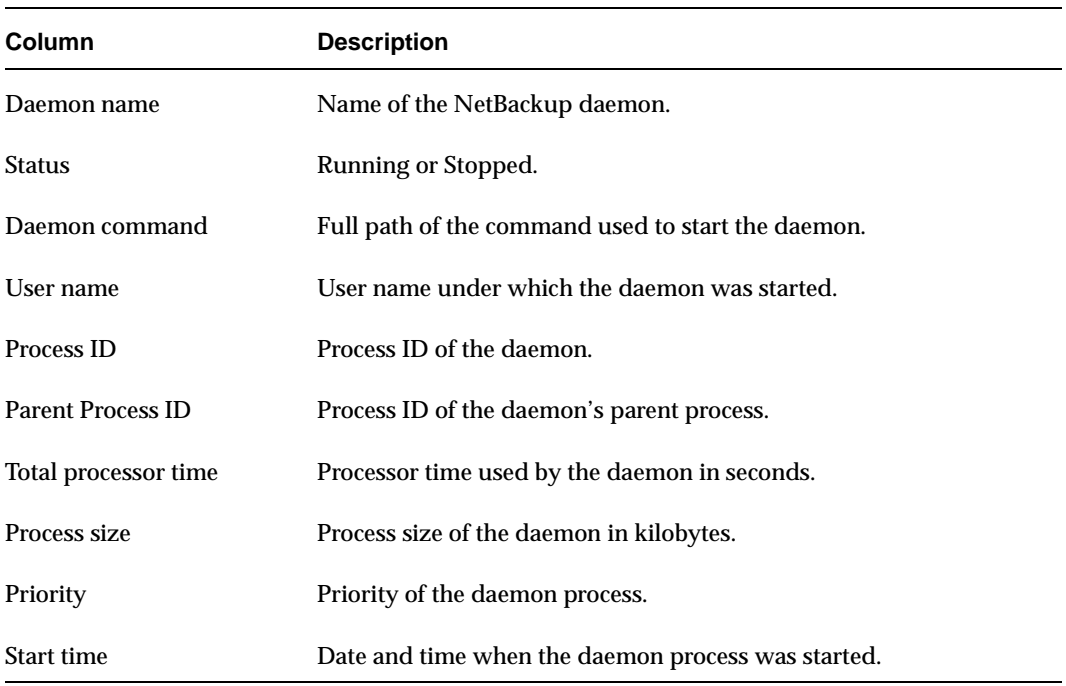

Daemons Details List

#### ▼ **To start or stop a daemon**

- **1.** In the NetBackup Administration Console, select **Activity Monitor**.
- **2.** Select the **Daemons** tab.
- **3.** Select the daemon(s) you want to start or stop.
- **4.** Select **Actions** > **Start Daemon** or **Actions** > **Stop Daemon**. Or, right-click the daemon and select **Start Daemon** or **Stop Daemon** from the shortcut menu.

### **Processes Tab**

The **Processes** tab displays the NetBackup processes running on the selected master server.

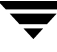

#### ▼ **To monitor NetBackup processes**

- **1.** Open the Activity Monitor.
- **2.** Select the **Processes** tab. Double-click a process from the process list to view detailed status.

For a description of the process details, see "Daemons Details List" on page 203, since the field definitions fit both detail dialogs.

# **Using the Troubleshooting Wizard**

When a job returns a NetBackup status code, use the Troubleshooting Wizard to find out the reason for the failure and what to do to correct the problem.

#### ▼ **To use the Troubleshooting Wizard**

- **1.** Right-click a failed job in the Activity Monitor Jobs tab.
- **2.** Select **Troubleshooter** from the shortcut menu. The Troubleshooting Wizard appears.
- **3.** The explanation and corrective actions can be different depending on whether the server is UNIX or Windows.
	- **-** If the problem involves a UNIX NetBackup server, under **Context of Messages**, select **Unix (Originating Server)** to see UNIX troubleshooting information.
	- **-** If the NetBackup Server being monitored is a Windows server, select **Windows (Originating Server)** to see Windows troubleshooting information.

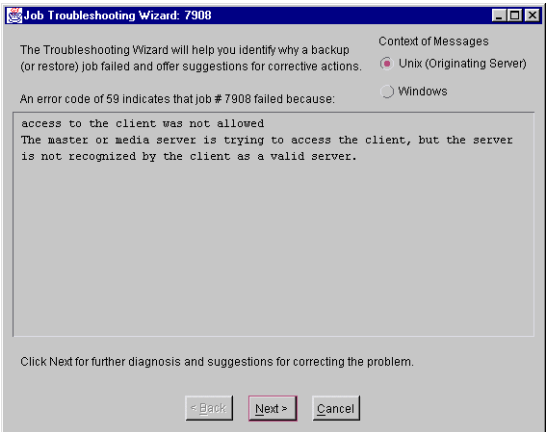

**4.** Click **Next** to see an explanation, then again to see a list of corrective actions.

**Note** The wizard is also available from the **Details** tab in the Job Details dialog.

# **Media Mount Errors**

When media is mounted for NetBackup jobs, errors can occur. Depending on the kind of error encountered, a mount request becomes either queued or is cancelled.

### **Queued Media Mount Errors**

When queued, an operator-pending action is created and is displayed in the Device Monitor. This leads to one of the following actions:

- ◆ The mount request is suspended until the condition is resolved.
- ◆ The request is denied by the operator.
- ◆ The media mount timeout is reached.

### **Cancelled Media Mount Errors**

When automatically cancelled, NetBackup tries to select other media to use for backups. (This applies only in the case of backup requests.)

Many conditions lead to the automatic cancelling of the mount request instead of queuing a mount request. This leads to reselection of different media and a stronger likelihood that the backup is not held up.

The following conditions can lead to automatic media reselection:

- ◆ When the requested media is in a DOWN drive.
- ◆ When the requested media is misplaced.
- ◆ When the requested media is write-protected.
- ◆ When the requested media is in a drive not accessible to the media server.
- ◆ When the requested media is in an offline ACS LSM (Automated Cartridge System Library Storage Module). (ACS robot type only.)
- ◆ When the requested media has an unreadable barcode. (ACS robot type only.)
- $\blacklozenge$  When the requested media is in an ACS that is not accessible. (ACS robot type only.)
- ◆ When the requested media has been otherwise determined to be unmountable.

# **Managing the Jobs Database**

NetBackup uses the /usr/openv/netbackup/bin/admincmd/bpdbjobs -clean command to periodically delete done jobs. By default, bpdbjobs deletes all done jobs that are more than three days old and retains more recent done jobs until the three-day retention period expires.

If bprd, the NetBackup request daemon, is active, bprd starts bpdbjobs automatically when performing other cleanup tasks. This occurs the first time bprd wakes up after midnight. The automatic startups occur regardless of whether you choose to run bpdbjobs at other times by using cron or alternate methods.

bpdbjobs determines how long to retain a job by checking the following locations in the order indicated:

- **1.** The bp.conf file for job retention period options.
- **2.** The BPDBJOBS OPTIONS environment variable.
- **3.** bpdbjobs command line options.

### **Jobs Retention Period Options**

Use the options listed in the table below in the  $bp$  confile to determine the length of time NetBackup retains jobs.

The options can be entered as upper or lower case in the bp.conf file, in the BPDBJOBS\_OPTIONS environment variable, or as a command line parameter. For example:

```
keep_days 7
KEEP SUCCESSFUL HOURS 5
```
Assuming the options in the bp.conf file are not overridden by BPDBJOBS\_OPTIONS or bpdbjobs command line options, the Activity Monitor keeps unsuccessful jobs for seven days and successful jobs for five hours.

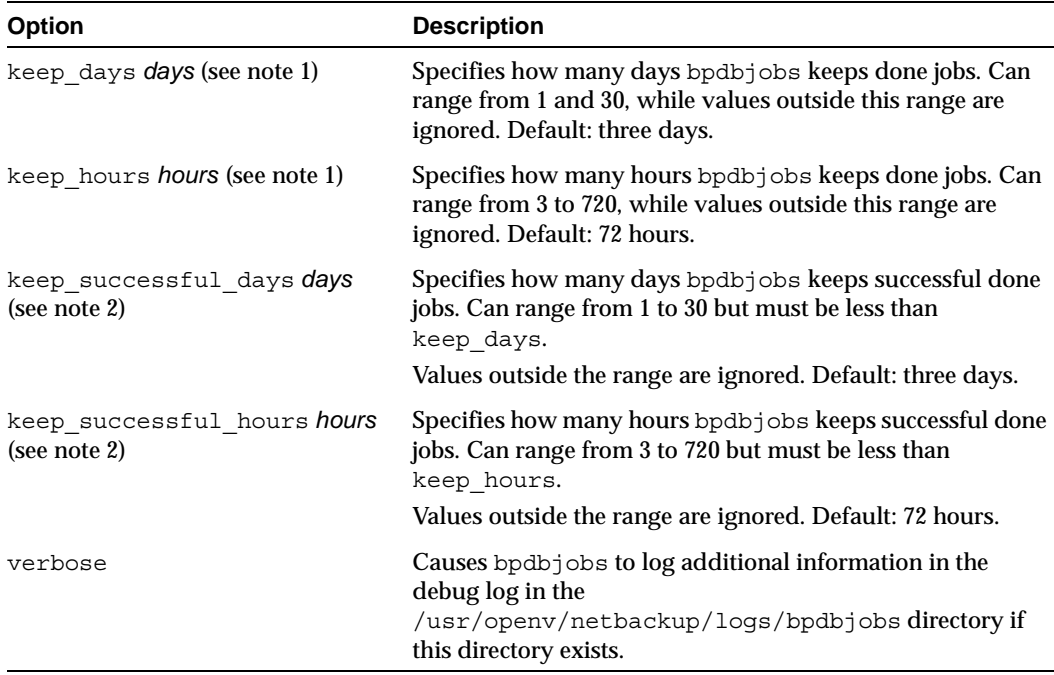

Jobs Retention Period Options

#### **Notes:**

- 1. keep days and keep hours are mutually exclusive. If both values are specified, bpdbjobs uses only the last one found.
- 2. keep successful days and keep successful hours are mutually exclusive. If both values are specified, bpdbjobs uses only the last one found. A successful done job shows a status of 0 in the status column of the Jobs List. The status message reads: *The requested operation was successfully completed.*
- 3. The retention period values are measured against the time the job ended.

### **BPDBJOBS\_OPTIONS Environment Variable**

BPDBJOBS\_OPTIONS settings override corresponding options in the bp.conf file. Both can be overridden by bpdbjobs command line options.

BPDBJOBS\_OPTIONS offers the same options as described in "Jobs Retention Period Options" on page 207, and provides a convenient way to set the options in a script.

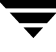

Example csh Script: cleanjobs

```
setenv BPDBJOBS OPTIONS "-keep days 5 -keep successful hours 3 -clean"
/usr/openv/netbackup/bin/admincmd/bpdbjobs ${*}
```
### **bpdbjobs Command Line Options**

bpdbjobs interacts with the jobs database and is useful as a command line administration tool to delete or move done job files. The command line options are the last location bpdbjobs checks for instructions on retaining jobs, overriding corresponding options in either the bp.conf file or BPDBJOBS\_OPTIONS.

See Appendix A in this manual for the bpdbjobs syntax.

The -clean option causes bpdbjobs to delete done jobs older than a specified time period. Done jobs that are not as old as the specified time period are moved to the jobs/done directory.

For example:

```
bpdbjobs -clean -keep_jobs 30
```
## **bpdbjobs Debug Log**

If you need detailed information on bpdbjobs activities, enable the bpdbjobs debug log by creating the following directory:

```
/usr/openv/netbackup/logs/bpdbjobs
```
**Note** Before using this or other debug logs, read the guidelines in the Debug Logs section of the *NetBackup Troubleshooting Guide for UNIX*.
# **Configuring Host Properties 7**

This chapter explains the NetBackup property settings and contains the following topics:

- ◆ Viewing Host Properties
- ◆ Changing Settings in the Properties Dialogs
- ◆ Master Server Properties
- ◆ Media Server Properties
- ◆ Client Properties

# **Viewing Host Properties**

The NetBackup Administration Console displays properties for the Master Servers, Media Servers, and Clients under **Host Properties**.

- ▼ **To view master server, media server, or client properties**
	- **1.** In the NetBackup Administration Console, expand **Master Server** > **NetBackup Management** > **Host Properties**.
	- **2.** Select **Master Servers**, **Media Servers**, or **Clients**.
	- **3.** In the right pane, click the server or client to view the version and platform. Then, double-click to view the properties.

To see the properties of a different master server, click **File** > **Change Server**.

# **Changing Settings in the Properties Dialogs**

The NetBackup properties can be changed in order to customize NetBackup to meet specific site preferences and requirements. In most instances, the internal software defaults provide satisfactory results.

## **Interpreting the Initial Settings**

The check boxes are in one of the following states:

- Selected (checked) if the attribute is selected for all selected machines.
- ◆ Clear if the property is clear on all selected machines.
- ◆ Gray check if the property is set differently on the selected machines.

If the property contains a text field for specifying a value, the text field:

- ◆ Contains a value if the property has the same value for all selected machines.
- ◆ Clear if the property does not have the same value for all selected machines. When the cursor is moved to such a text field, a small notice appears at the bottom of the dialog noting that the value is different on the selected hosts.

## **Changing Property Settings**

#### **If the property contains only a check box:**

- To set the property on all selected machines, select the check box.
- ◆ To clear the property on all selected machines, clear the check box.
- ◆ To leave the property unchanged, set the box to a gray check.

#### **At any time you can:**

- ◆ Click **Cancel** to cancel changes made since the last time changes were applied.
- Click **Apply** to save changes to all of the properties for the selected machines.
- Click **OK** to apply all changes since the last apply and close the dialog.

**Note** After making a change to the NetBackup configuration through any of the Host Properties dialogs, restart all daemons and utilities (including the NetBackup Administration Console) to ensure that the new configuration values are used.

#### **Using the Reset, Reset All and Defaults buttons:**

The **Reset**, **Reset All** and **Defaults** buttons are present on every Host Properties dialog:

**Reset Button:** Resets the field where the focus is to its last saved/retrieved value.

**Reset All:** Resets the all the fields on the current panel to their last saved/retrieved values.

**Defaults:** Sets all the fields on the current panel to their default values.

# **Selecting Multiple Hosts**

You may select one or more hosts under Host Properties in order to change settings on multiple hosts at the same time.

The Host Properties dialogs use specific conventions regarding multiple host selection:

If a dialog contains a **Selected Host** (or similarly named) combo box, all controls on the dialog reflect the values for the host currently selected in the **Selected Host** box.

If a dialog does *not* contain a **Selected Host** (or similarly named) combo box, settings of all the selected hosts are combined to arrive at a value that is displayed to the user. For example, assume that hosts apricot and jackfruit are selected. If the respective settings have the same value on both the hosts, the dialog controls display that value. If the values of respective settings are different between the selected hosts, the following will hold true for various controls settings:

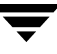

Check boxes when multiple hosts are selected:

The check box turns into a tri-state check box. The user has three choices for this setting: check it, uncheck it or leave it tri-state, where it appears with a grayed tick mark. Keeping it tri-state will not alter this setting on any of the selected hosts. Checking or un-checking it will have an effect on all the selected hosts.

Radio buttons when multiple hosts are selected:

None of the buttons in the button group appear selected. Leaving it in that state keeps the hosts untouched. Selecting any one from the group updates the setting on all selected hosts.

◆ Number spinner when multiple hosts are selected:

The spinner appears blank. Leaving it blank keeps the setting untouched on the selected hosts. Changing the value updates the setting on all selected hosts.

Text field when multiple hosts are selected:

The text field appears blank. Changing the value updates the setting on all selected hosts.

- If the focus is on a setting that is set differently between the multiple selected hosts, the following statement appears at the bottom of the dialog: *This value is different on the selected hosts*. This notice is especially helpful regarding differences in text field settings.
- ◆ If the selected hosts are of various operating systems, none of the operating system-specific information appears.

For example, two clients are selected: Linux client apricot and Windows 2000 client grapefruit. Neither the Windows Client node nor the UNIX Client node will appear in the Host Properties tree, or any of the sub-nodes. If all the selected hosts are running the same operating systems, the corresponding node and sub-node will appear.

## **Getting Help on Property Settings**

While on a properties dialog, click **Help**.

## **Required Permissions**

To change the properties on other machines, the NetBackup server where you logged on using the NetBackup Administration Console must be in the Servers list on the other system.

For example, if you logged on to server shark using the NetBackup Administration Console and want to change a setting on a client tiger, tiger must include shark in its Servers List. (See "Adding a NetBackup Server to a Server List" on page 299.)

**Note** All updates to a destination machine (unless it is the same as the machine you logged on to using the NetBackup Administration Console) will fail if the target machine has placed a checkbox in **Disallow Server File Writes** on the Universal Settings dialog. (See "Universal Settings" on page 218.)

## **Master Server Properties**

Property settings that pertain to master servers are found in the NetBackup Administration Console under **Master Server** > **NetBackup Management** > **Host Properties** > **Master Servers**.

The following sections describe the **Master Servers** property dialog settings.

**Note** After making a change to the NetBackup configuration through any of the Host Properties dialogs, restart all daemons and utilities (including the NetBackup Administration Console) to ensure that the new configuration values are used.

## **Properties**

 The **Properties** dialog provides general information about the selected master server, media server, or client.

- Server or client name
- Operating system
- ◆ Type of machine in the configuration
- **Identifier**
- **IP address**

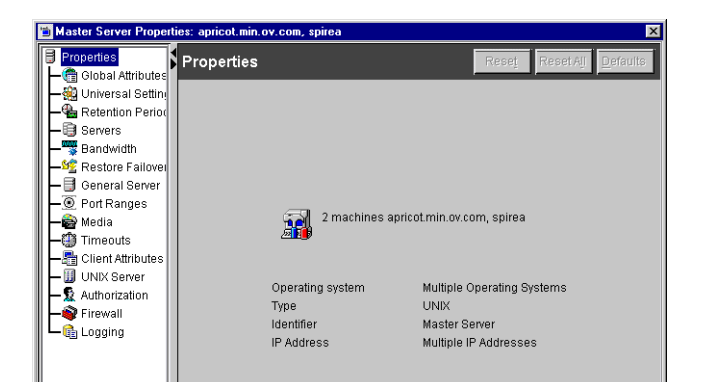

## **Global Attributes**

**Global Attributes** appears as a dialog under **Master Servers** only.

The properties, as set here, affect all operations for all policies and clients. The default values are adequate for most installations but can be changed.

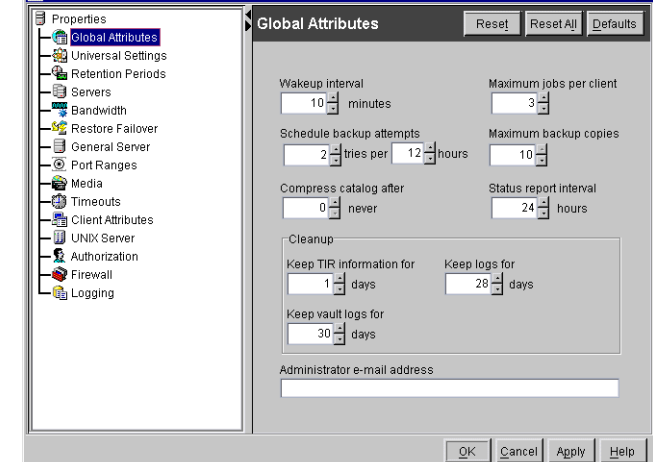

### **Wakeup Interval**

Specifies how often the scheduler checks schedules for backups that are due. Long wakeup intervals can cause the scheduler to start

too late in a backup window to complete all the backups for a schedule. Minimum setting: 1 minute. Default: 10 minutes.

Master Server Properties: apricot.min.ov.c

### **Schedule Backup Attempts**

**Note** This attribute does not apply to user backups and archives.

Specifies the number of times that NetBackup will try to complete a scheduled backup job during the specified time period. **Schedule Backup Attempts** allows you to limit the number of tries if, for example, a client or drive is down or media is unavailable.

Retries do not occur until all backups on the worklist have been tried at least once within the backup window. If the backup window closes before the retry starts, the job fails with a status code 196.

The number of tries must be greater than 0 in order for scheduled backups to occur. Specifying 0 for number of tries is legal but stops all scheduled backups.

The time period must *always* be greater than 0. Default: 2 tries in 12 hours.

### **Compress Catalog After**

Specifies the number of days that NetBackup waits after a backup before compressing the image catalog file that has information about the backup. NetBackup uses NTFS file compression and the catalog must be in an NTFS partition for compression to occur.

Default: 0 (Turns off compression and keeps all image catalog files in uncompressed format.)

### **Maximum Jobs per Client**

Specifies the maximum number of backup and archive jobs that NetBackup clients can perform concurrently. For NetBackup BusinesServer, the maximum allowed is 8. Default: 1 job.

NetBackup can process concurrent backup jobs from different policies on the same client only if:

- ◆ There is more than one storage unit available, or,
- one of the available storage units can perform more than one backup at a time.

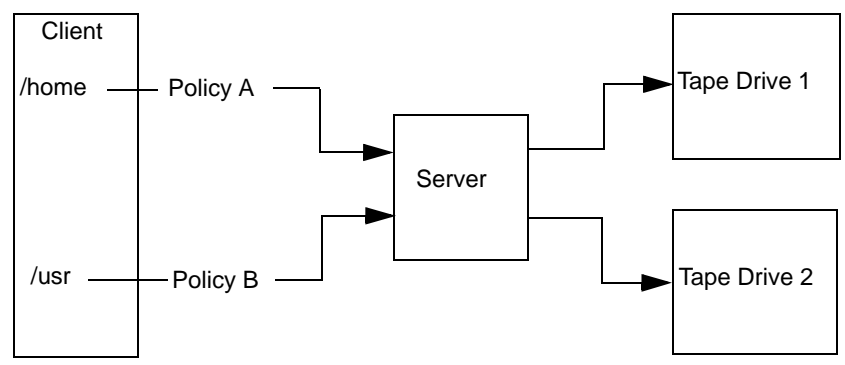

Files and directories that are on the same client but in different policies can be backed up concurrently to different storage devices.

You can specify any number of concurrent jobs within the following constraints. Default: 1 job:

- Number of storage devices. NetBackup can perform concurrent backups to separate storage units or to drives within a storage unit. For example, a single Media Manager storage unit supports as many concurrent backups as it has drives. A disk storage unit is a directory on disk so the maximum number of jobs depends on system capabilities.
- Server and client speed. Too many concurrent backups on an individual client interfere with the performance of the client. The actual number that you can use depends on the hardware, operating system, and applications that are running.

Because **Maximum Jobs per Client** applies to all clients in all policies, set it to accommodate the client that can handle the lowest number of concurrent jobs. Network loading. The available bandwidth of the network affects how many backups can occur concurrently. For example, two Exabyte 8500, 8 mm tape drives can create up to a 900-Kilobyte-per-second network load. Depending on other factors, this can be too much for a single Ethernet. If you encounter loading problems, consider backing up over multiple networks or using compression.

A special case exists when backing up a client that is on the same machine as the server. Here, network loading is not a factor because you do not use the network. Client and server loading, however, is still a factor.

### **Maximum Backup Copies**

Specifies the total number of backup copies that can be created. Choose from between 2 and 10 copies.

### **Status Report Interval**

Specifies the default time period during which NetBackup accumulates information to put into a report. For example, a setting of 8 hours provides a report covering the previous 8 hour period. Minimum setting: 1 hour. Default: 24 hours.

### **Keep TIR Information for**

Specifies the number of days to keep true image restore information on disk. This applies to all policies for which NetBackup is collecting true image restore information. Default: 1 day.

When NetBackup performs a true image backup, it stores two images on the backup media:

- Backed up files
- True image restore information

NetBackup also stores the true image restore information on disk in the /usr/openv/netbackup/db/images directory and keeps it for the number of days specified by this global attribute. Keeping the information on disk speeds up restores. If a user requests a true image restore after the information has been deleted from disk, NetBackup retrieves the required information from the media. The only noticeable difference to the user is a slight increase in total restore time. NetBackup deletes the additional information from disk again after one day.

### **Keep Vault Logs for**

Specifies the amount of time that the Vault session directories will be kept. Session directories are found in the following location:

*install\_path*/netbackup/vault/sessions/*vaultname*/sid*xxxx*

where *xxxx* is the session number. This directory contains vault log files, temporary working files, and report files.

**Keep Vault Logs** for is enabled if Vault is installed. Default: 30 days. A value of 0 means that the logs will be maintained forever.

### **Keep Logs for**

Specifies the length of time, in days, that the master server keeps its error catalog, job catalog, and debug log information. When this time expires, NetBackup also deletes these logs (that exist) on UNIX media servers and UNIX clients. NetBackup derives the Backup Status, Problems, All Log Entries, and Media Log Entries reports from its error catalog, so this attribute limits the time period that these reports can cover.

Keep the logs as long as you need them to evaluate failures. For example, if you check the backups every day you can delete the logs sooner than if you check them once a month. However, the logs can consume a lot of disk space so do not keep them any longer than necessary.

A setting of 0 means that NetBackup will keep the logs forever. Minimum duration: 1 day. Default: 28 days. Maximum: forever.

### **Administrator E-mail Address**

Specifies the address where NetBackup sends notifications of scheduled backups, administrator-directed manual backups, or NetBackup catalog backups. The notification of catalog backups includes the media ID that was used. Specify the address of the NetBackup administrator. Default: no address.

On a Windows NT/2000 NetBackup server, it might be necessary to configure the *install\_path*\NetBackup\bin\nbmail.cmd script in addition to specifying the above address. This is necessary because, on Windows NT and 2000, NetBackup performs the notification by passing the specified E-mail address, subject and message to the script. The script then uses the mailing program that you specified in the script to send E-mail to the user. See the comments in the script for configuration instructions. Default: nbmail.cmd does not send E-mail.

## **Universal Settings**

**Universal Settings** appears as a dialog under **Master Servers**, **Media Servers**, and **Clients**.

### **Disallow Server File Writes**

Prevents the NetBackup server from creating or modifying files on the NetBackup client. For example, checking this box would prevent server-directed restores and remote changes to the client properties.

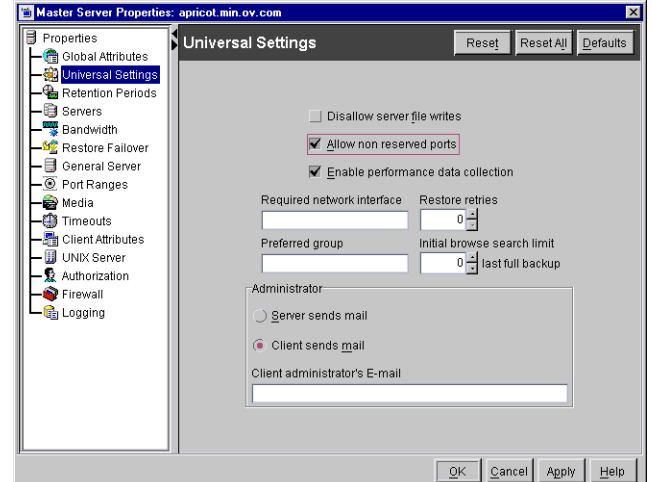

Once **Disallow Server File Writes** is applied, it can be cleared only

by modifying the client configuration. Default: server writes are allowed.

### **Allow Non-reserved Ports**

Specifies that the NetBackup client service (bpcd) can accept remote connections from nonprivileged ports (port numbers 1024 or greater). If this property is not checked, bpcd requires remote connections to come from privileged ports (port numbers less than 1024). **Allow Non-reserved Ports** is useful when NetBackup clients and servers are on opposite sides of a firewall.

In addition to changing **Allow Non-reserved Ports** here, specify that the server use nonreserved ports for this client: Select **Connect on Non-reserved Port** on the server properties Client dialog.

### **Enable Performance Data Collection**

Specifies NetBackup to update disk and tape performance object counters. (Applies only to Windows master and media servers.) The NetBackup performance counters can be viewed using the Windows utility, perfmon.

### **Required Network Interface**

Specifies the network interface that NetBackup uses when connecting to another NetBackup client or server. A NetBackup client or server can have more than one network interface. To force NetBackup connections to be made on a specific network interface, use this entry to specify the network host name of that interface. By default, the operating system determines the one to use.

#### **Example 1 - Client with multiple network interfaces.**

Assume a NetBackup client with two network interfaces:

- ◆ One network interface is for the regular network. The host name for the regular interface is fred.
- ◆ One network interface is for the backup network The host name for the backup interface is fred\_nb.

The NetBackup client name setting on both the client and server is fred\_nb.

When client fred starts a backup, restore, or list operation, ideally, the request goes out on the fred\_nb interface and over the backup network. This assumes that fred and the network are set up to do so. If this configuration is not in place, fred can send the request out on the fred interface and over the regular network. The server receives the request from client fred\_nb with host name fred and refuses it because the host and client names do not match.

One way to solve this problem is to set up the master server to allow redirected restores for client fred. This allows the server to accept the request, but leaves NetBackup traffic on the regular network.

A better solution is to set **Required Interface** on fred to fred\_nb. Now, all backup, restore, and list requests use the fred\_nb interface, the server receives requests from client fred\_nb with host name fred\_nb, and everything works as intended.

#### **Example 2 - Server with multiple network interfaces.**

Assume a NetBackup server with two network interfaces:

- ◆ One network interface is for the regular network. The host name for the regular interface is barney.
- ◆ One network interface is for the backup network The host name for the backup interface is barney\_nb

The server list on all NetBackup servers and clients have an entry for barney\_nb.

When barney connects to a client for a backup, ideally, the request ideally goes out on the barney\_nb interface and over the backup network. This assumes that barney and the network are set up to do so. If this configuration is not in place, barney can send the

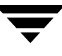

request out on the barney interface and over the regular network. The client now receives the request from barney rather than barney\_nb and refuses it as coming from an invalid server.

One way to solve this problem is to add an entry for barney to the server list on the client. The client now accepts requests from barney, but NetBackup traffic continues on the regular network.

A better solution is to set **Required Network Interface** on barney to barney\_nb. Now, when barney connects to a client, the connection is always through the barney\_nb interface and everything works as intended.

### **Restore Retries**

Specifies the number of times a client will try to restore after a failure. Default: 0 (client will not attempt to retry). Change **Restore Retries** only if problems are encountered.

### **Preferred Group**

Specifies the domain group name that is passed by this computer to the server when NetBackup-user authorization is used. The default is the user's primary *domain*\*group*. The **Preferred Group** entry is intended specifically for use with NetBackup enhanced authorization. The entry is case sensitive and must be in the form *domain*\*group*. For example:

```
NTDOMAINNAME\Backup Operators
```
When **Preferred Group** is specified, Windows NT global groups are checked to determine if the user is a member of the specified *domain*\*group*:

- ◆ If the specified *domain*\*group* is a global group and the user is a member, then this *domain*\*group* value is used.
- ◆ If the specified *domain*\*group* is a local group or the user is not a member, then the user's primary *domain*\*group* is used. Note that if the domain name is an empty string or is the name of the local machine, it is considered to be local.

Some NetBackup processes also use the **Preferred Group** entry for Media Manager authorization. For more information on this, see "Media Manager Configuration File (vm.conf)" in the *NetBackup Media Manager System Administrator's Guide*.

Adding a **Preferred Group** entry in the Universal Settings dialog has the following effect on UNIX and Windows systems:

#### **On UNIX**

The PREFERRED GROUP entry is added to the bp.conf file:

```
PREFERRED_GROUP = netgroup name
```
- $\blacklozenge$  If the bp.conf configuration file has a PREFERRED GROUP entry, the innetgr() function is used to determine if the user is in the netgroup (for further details refer to the innetgr man page).
- $\blacklozenge$  If the PREFERRED GROUP entry does not exist or the user is not a member of the netgroup, the local group name is obtained.

**Note** Netgroups are not supported for Sequent systems.

#### **On Windows NT/2000**

The PREFERRED\_GROUP NetBackup configuration is added to the KEY\_LOCAL\_MACHINE\SOFTWARE\VERITAS\NetBackup\CurrentVersion\Config registry key.

A check is made to determine if the user is a member of domain\group. This check is limited to NT global groups. In other words, if **Preferred Group** is set to a domain local group, a match will not occur and the user's primary domain\group will be used.

If the PREFERRED\_GROUP configuration option does not exist or the user is not a member of the domain\group, the user's primary domain\group is obtained. When the domain name is an empty string or is the name of the local machine, it is considered to be local.

#### **Initial Browse Search Limit**

Specifies the number of days in the past that NetBackup searches for files to restore. For example, to limit the browse range to the seven days prior to the current date specify 7. A value of 0 indicates to NetBackup to start looking since the last full backup.

#### **Server Sends Mail**

Specifies that the server send the mail to the address specified in the box for the administrator's E-mail address. This is useful if the client cannot send mail.

### **Client Sends Mail**

Specifies that the client send the E-mail to the address specified in the box labeled for the administrator's E-mail address. If the client cannot send E-mail, select **Server Sends Mail**.

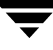

### **Client Administrator E-mail**

Specifies the E-mail address of the administrator on the client and is the address where NetBackup sends status on the outcome of automatic or manual backup operations for the client. By default, no E-mail is sent. To enter multiple addresses or E-mail aliases, do not include spaces between entries.

## **Retention Periods**

**Retention Periods** appears as a dialog under **Master Servers** only.

When setting up a schedule, the selected retention period determines how long NetBackup retains the backups or archives created according to that schedule. There are 25 possible levels of retention from which to select. The properties on the **Retention Period** dialog define the length of time associated with each level.

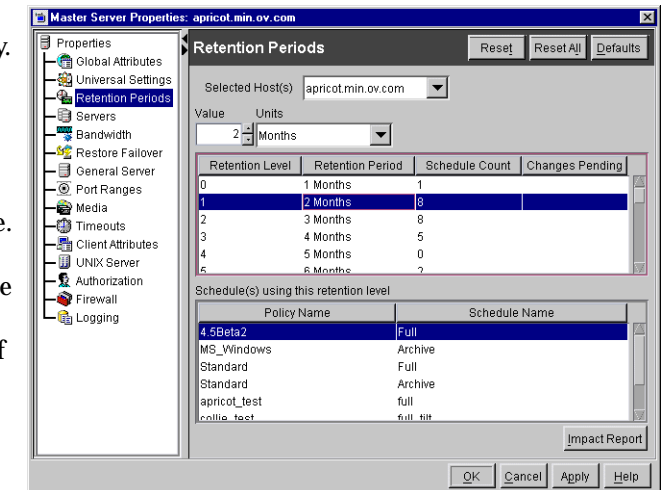

### **Selected Host(s)**

The host(s) on which you wish to change the retention period configuration.

This box specifies the hosts that were selected when invoking the Host Properties dialog. The remaining fields on the dialog contain property values pertaining to the host currently selected in this list. Changing the selection in the list resets the fields with the values of the newly selected hosts.

#### **Value**

Specifies the retention level setting.

#### **Units**

Specifies the units of time for the retention period. The list also includes the special units, **Infinite** and **Expires Immediately**.

### **Retention Periods List**

Lists of the current definitions for the 25 possible levels of retention (0 through 24). The **Schedule Count** column indicates how many schedules currently use each level. If the retention period is changed for a level, it affects all schedules that use that level.

### **Schedules List**

Lists the schedules that use the currently selected retention level, and the policy to which each schedule belongs.

### **Impact Report Button**

Displays a summary of how changes will affect existing schedules. If you change a retention period, click **Impact Report**. The list displays all schedules in which the retention period is less than the frequency period (including schedules that do not use the retention periods that you have just changed.)

#### ▼ **To change a retention period**

- **1.** In the NetBackup Administration Console, expand **Master Server** > **NetBackup Management** > **Master Server** > **Host Properties**.
- **2.** If your site has more than one master server, select **File** > **Change Server** to choose the server with the configuration you'd like to change.
- **3.** Double-click the server name to display the server's properties.
- **4.** Select **Retention Periods**.
- **5.** Select the retention level that you want to change. Level 9 cannot be changed and remains infinite.

The policy impact list now displays the names of all schedules that are using the selected retention level as well as the policy to which each schedule belongs.

- **6.** Select the unit of time for the retention period.
- **7.** Type the new retention period in the **Value** box. Values can range from 0 (no retention) to 30 years.

**Note** After changing either **Units** or **Value**, an asterisk (\*) appears in the Changes Pending column to indicate that the period was changed. NetBackup does not change the actual configuration until **Apply** or **OK** is clicked.

#### **8.** Click **Impact Report**.

The policy impact list displays the schedules where the retention period is less than the frequency period (including schedules that do not use the retention periods that you just changed).

If any schedules are listed, correct the problem by either redefining the retention period or changing the settings for retention or frequency on the schedule.

- **9.** To discard your changes, click one of the following:
	- **- Reset**: If you select a retention period that was changed (indicated by an asterisk in the Modified column), clicking **Reset** restores the selection to the value that was set with the last **Apply** or **OK**.
- **Note** The **Reset** button tries to reset the value of the field or entry that was in focus immediately before **Reset** was clicked. To reset an entry, click that entry, then directly click **Reset**.
	- **- Reset All**: Restores all retention periods that were changed (indicated by an asterisk in the Modified column), to the values that were set with the last **Apply** or **OK**.
	- **- Defaults**: Sets all levels of retention to their standard defaults.
	- **- Cancel**: Discards all changes that were made since the last **Apply**, then closes the dialog.
- **10.** To save your changes and update the configuration, click one of the following:
	- **- Apply**: Saves changes and leaves the dialog open so you can make further changes.
	- **- OK**: Saves changes since the last time you clicked **Apply**. **OK** also closes the dialog.
- **11.** To save the changes, click **OK**. A Restart Daemons dialog appears. Click **OK**.

To make sure that NetBackup uses the new settings, restart the all daemons and utilities.

### **Note on Redefining Retention Periods**

Restart Daemons Settings on Master Server(s) mandovi have changed. To ensure that the new values are used by NetBackup processes, all daemons & utilities, including the NetBackup Administration Console, should be restarted.  $QK$ 

NetBackup, by default, stores each backup on a volume that already has backups at the same retention level. However, NetBackup does not check the retention period defined for that level. This means that redefining the retention period for a level can result in unintentionally storing backups with different retention periods on the same volume. For example, if you change the retention period for level 3 from one month to six months, NetBackup stores future level 3 backups on the same volumes that it previously used (if they are available). That is, they are on the volumes with the level 3 backups that have a retention period of one month.

This is not a problem if the new and old retention periods are of about the same value. However, if you make a major change to a retention period (for example, from one week to infinity), it is best to suspend the volumes that were previously used for that retention level. To do this, proceed as follows:

- **1.** Use the NetBackup Media List report to determine which volumes are currently at the level that you are going to suspend.
- **2.** Use the bpmedia command to suspend the volumes.

```
bpmedia -suspend -ev media_ID
```
### **Servers**

**Servers** appears as a dialog under **Master Servers**, **Media Servers** and **Clients**.

### **Selected Host(s)**

Displays the configuration for the host(s) that are currently selected.

### **Master Server**

Specifies the master server for the server specified as **Selected Host**.

During installation, NetBackup sets the master server to the name

Master Server Properties: mandov **Properties** Servers Reset Reset All **Global Attribute SO** Universal Settin Selected Host(s) Retention Period mandovi  $\blacktriangledown$ Servers Master Server mandovi Bandwidth **SE** Restore Failove Additional Servers **jym** New - Boeneral Server Servers that can amits access the currently<br>selected host  $\overline{\odot}$  Port Ranges Delete kovana Media sanar Make Master gella Client Attributes godavari **O** GDM neera **III** UNIX Server xempaq Authorization Firewall Media Servers Lig<sub>ul</sub> Logging Delete OK Cancel Apply Help

of the system where the server software is being installed. NetBackup uses the master server value to validate server access to the client and to determine which server the client must connect to in order to list and restore files.

- To add a new server, click **New** and type the name of a server.
- ◆ To change the master server, select another server from the list and click **Make Master**.

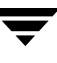

During installation, NetBackup sets the master server to the name of the host where the server software is being installed. NetBackup uses the master server name to validate server access to the client and to determine which server the client must connect to in order to list and restore files.

- ◆ To delete a server, select a server from the list and click **Delete**.
- To configure access to a remote server, add to the server list the name of the host seeking access. For more information, see "Administering a Remote Master Server" on page 298.

### **Additional Servers**

Lists additional servers that can access the server specified as **Selected Host**.

#### **Media Servers**

Specifies that the listed machines are media servers only. Machines listed as media servers can back up and restore clients, but have limited administrative privileges.

- To add a new media server, click **New** and select a server.
- ◆ To delete a media server, select a media server from the list and click **Delete**.

### **Bandwidth**

**Bandwidth** appears as a properties dialog under **Master Servers** and **Media Servers**.

The **Bandwidth** dialog specifies limits for the network bandwidth used by one or more NetBackup clients of the selected server.

The limiting occurs on the client side of the backup connection and applies only to backups. Restores are unaffected. By default, the bandwidth is not limited.

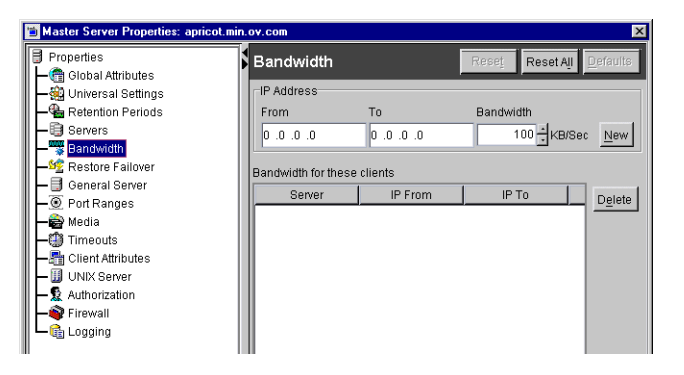

### **From IP Address**

The beginning of the IP address range of the clients and networks to which the entry applies. An example is 10.1.1.2

### **To IP Address**

The end of the IP address range of the clients and networks to which the entry applies. An example is 10.1.1.9

### **Bandwidth**

The bandwidth limitation in kilobytes per second. A value of 0 disables limiting for the individual client or the range of IP addresses covered by this entry.

For example, a value of 200 indicates 200 kilobytes per second.

### **Bandwidth for These Clients**

Lists the clients in the range of IP addresses that were added.

### **New Button**

Prepares an entry using the **From**, **To**, and **Bandwidth** fields and adds it to the bandwidth table. An entry is added for each of the selected clients.

## **Delete Button**

Removes a selected entry from the bandwidth table.

# **Restore Failover**

**Restore Failover** appears as a dialog under **Master Servers** and **Media Servers**.

The **Restore Failover** dialog defines properties for controlling how NetBackup performs automatic failover to another NetBackup server in a master and media server cluster, if the regular

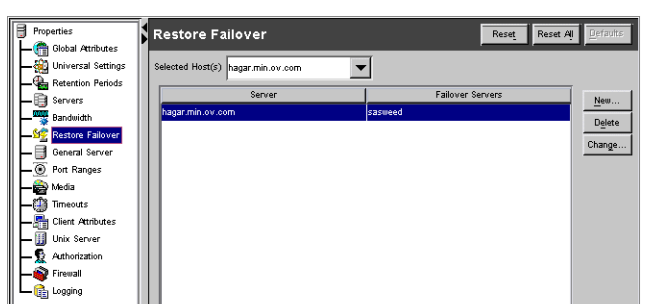

server is temporarily inaccessible for a restore. The automatic failover does not require administrator intervention. By default, NetBackup does not perform automatic failover.

Examples of when to use this capability:

Two or more servers are sharing a robot and each has connected drives. When a restore is requested, one of the servers is temporarily inaccessible.

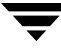

Two or more servers have standalone drives of the same type. When a restore is requested, one of the servers is temporarily inaccessible.

In these instances, inaccessible means that the connection between bprd on the master server and bptm on the media server (through bpcd) fails. Possible reasons for the failure are:

- Media server is down.
- ◆ Media server is up but its bpcd is not responding (for example, if the connection is refused or access is denied).
- Media server is up and bpcd is all right but bptm is having problems (for example, if vmd is down or bptm cannot find the required tape).

To enable automatic failover to an alternate server in a media and master server cluster, modify the NetBackup configuration on the master server as follows:

- **1.** Specify the failover machines for the server:
	- **a.** Click **New**. The Add Failover dialog appears.
	- **b.** In the **Server** field, specify the server for which you want failover protection.

In the **Failover Servers** field, specify the space-separated list of alternate servers that you want NetBackup to try if the designated server is unavailable.

- **c.** Click **OK** to accept the entry.
- **d.** Click **OK** or **Apply** to save the changes.
- 
- **2.** Stop and restart the NetBackup Request daemon on the master server where you are changing the configuration.

### **Selected Host(s)**

Displays the configuration for the host(s) that are currently selected.

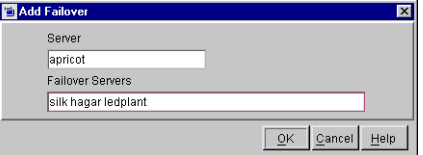

## **General Server**

**General Server** appears as a dialog under **Master Servers** and **Media Servers**.

### **Delay on Multiplexed Restores**

Applies to multiplexed restores and specifies how long (in seconds) the server waits for additional restore requests of files and (or) raw partitions that are in a set of multiplexed images on the same tape. All the restore requests that are received within the delay period are included in the same

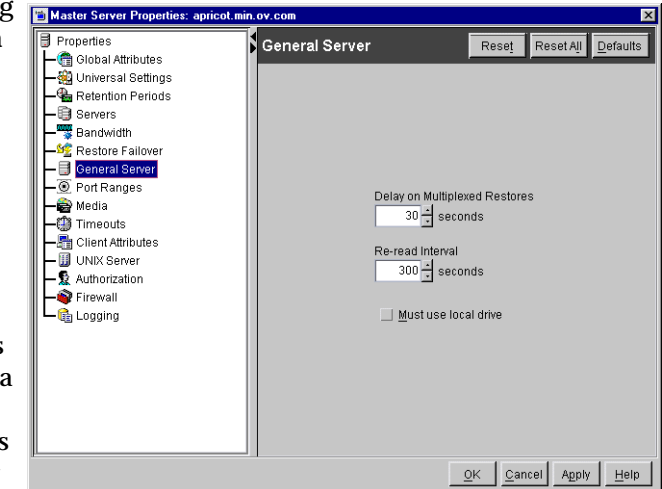

restore operation (one pass of the tape). Default: delay of 30 seconds.

### **Re-read Interval**

Determines how often NetBackup checks storage units for available drives. If this value is too high, too much time elapses between drives becoming available and NetBackup discovering their availability, thus delaying backup jobs. If it is too low, checks are made more often than necessary thus wasting system resources. Default: 300 seconds (5 minutes.)

## **Must Use Local Drive**

If the client is a server and this box is selected, backups must occur on a local drive. If the client is not a server, this setting has no effect.

This option increases performance because backups are done locally rather than possibly being sent across the network. For example, in a SAN environment you can create a storage unit for each SAN media server and then mix the media-server clients with other clients in a policy that uses ANY AVAILABLE storage unit. When a backup starts for a client that is a SAN media server, the backups go to the SAN connected drives on that server.

## **Port Ranges**

**Port Ranges** appears as a dialog under **Master Servers**, **Media Servers** and **Clients**.

### **Use Random Port Assignments**

Specifies that when NetBackup requires a port for communication with NetBackup on other computers, it will randomly choose one from those that are free in the allowed range. For example, if the range is from 1023 through 5000, it chooses randomly from the numbers in this range.

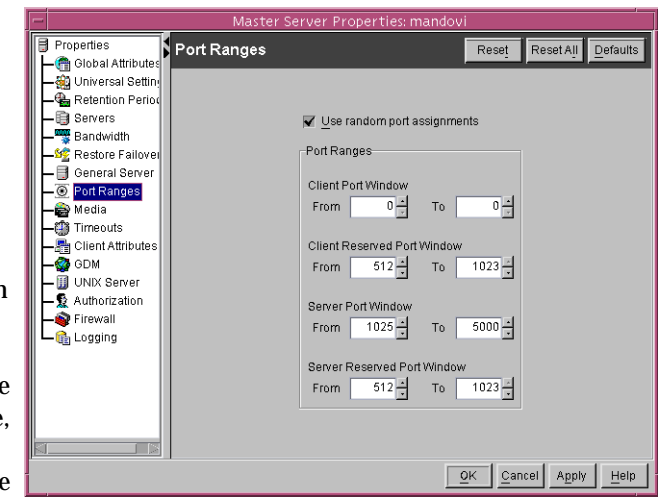

Default: option is selected. If deselected, NetBackup chooses numbers sequentially, starting with highest number that is available in the allowed range. For example, if the range is from 1023 through 5000, NetBackup chooses 5000 (assuming it is free). If 5000 is being used, port 4999 is chosen.

## **Client Port Window**

Specifies the range of nonreserved ports on this computer that are used for connecting to NetBackup on other computers. This setting applies when connecting to NetBackup on a computer configured to accept nonreserved ports. (See **Allow Nonreserved Ports** on the **Universal Settings** dialog.)

If 0 is specified for the **From** number, the operating system determines the nonreserved port to use. The default range is from 0 to 0, which means the operating system chooses the port.

### **Client Reserved Port Window**

Specifies the range of reserved ports on this computer that are used for connecting to NetBackup on other computers. This setting applies when connecting to NetBackup on a computer configured to accept only reserved ports. (See **Allow Nonreserved Ports** on the **Universal Settings** dialog.)

Default range: 512 through 1023. Note that if you specify 0 for the **From** number, a nonreserved port is used instead and is chosen by the operating system.

### **Server Port Window**

Specifies the range of nonreserved ports on which this computer accepts connections from NetBackup on other computers. This setting applies when connecting to a client configured to accept only nonreserved ports. (See **Allow Nonreserved Ports** on the **Universal Settings** dialog.) **Server Port Window** does not appear when configuring a client.

Default range: 1024 through 5000. Note that if you specify 0 for the **From** number, the operating system determines the nonreserved port to use.

### **Server Reserved Port Window**

Specifies the range of local reserved ports on which this computer accepts connections from NetBackup on other computers. This setting applies when connecting to a client configured to accept only reserved ports. (See **Allow Nonreserved Ports** on the **Universal Settings** dialog.) **Server Reserved Port Window** does not appear when configuring a client.

Default range: 512 through 1023. Note that if you specify 0 for the **From** number, a nonreserved port is used instead and is chosen by the operating system.

### **Media**

The **Media** page appears as a properties dialog under **Master Server** and **Media Server**. It contains properties that control how NetBackup manages media.

### **Allow Host Override**

Forces restores to go to a specific server, regardless of where the files were backed up (both servers must be in the same master and media server cluster). For example, if files were backed up on media server A, a restore request can be forced to use media server B.

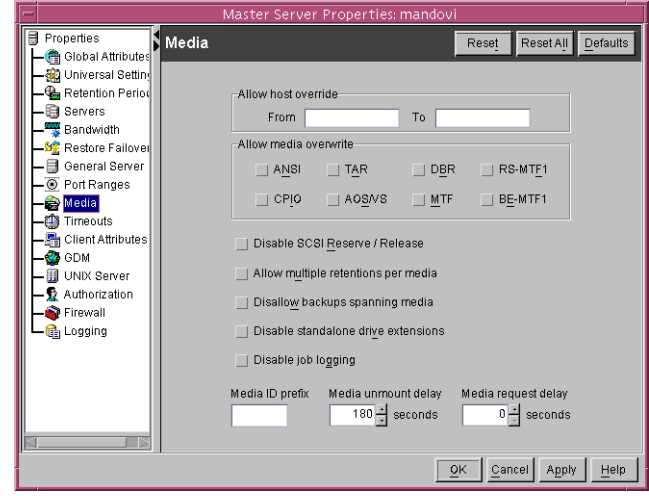

The following are some examples of when to use this capability:

- Two (or more) servers are sharing a robot and each have connected drives. A restore is requested while one of the servers is either temporarily unavailable or is busy doing backups.
- ◆ A media server was removed from the NetBackup configuration, and is no longer available.

The procedure is as follows:

- **1.** If necessary, physically move the media to the host that will be answering the restore requests and update the Media Manager volume database to reflect the move.
- **2.** Modify the NetBackup configuration on the master server by specifying the original media server in the **From** box and the new media server in the **To** box.
- **3.** Stop and restart the NetBackup Request Manager service on the master server. This applies to all storage units on the original media server. That is, restores for any storage unit on the **From** host will now go to the **To host**. To revert to the original configuration for future restores, clear the check box.

#### **From**

Specifies the media server that performed the original backup and to which a restore request will normally go.

#### **To**

Specifies the media server to which the restore request is being forced to go.

#### **Allow Media Overwrite**

Overrides NetBackup's overwrite protection for the following media formats on removable media:

- ◆ **ANSI:** ANSI labeled media
- ◆ **AOS/VS:** Data General AOS/VS backup format
- ◆ **CPIO:** cpio format
- **DBR:** A VERITAS backup format that is no longer used
- ◆ **RS-MTF1:** VERITAS Remote Storage MTF1 media format
- ◆ **TAR:** Tar format
- ◆ **MTF1:** Backup Exec

In the case where only MTF1 is checked, all other MTF formats, apart from Backup Exec MTF will be allowed to be overwritten.

◆ **BE-MTF1:** When checked, Backup Exec MTF media will be allowed to be overwritten.

To disable overwrite protection, select the desired format. For example, select **CPIO** to permit NetBackup to overwrite the cpio format.

**Note** You must allow overwriting the MTF1 format if you are using RSM robots. This is necessary because Free Media Labels are in MTF1 format.

By default, NetBackup does not overwrite any of the above formats on removable media, and logs an error if an overwrite attempt occurs. This format recognition requires that the first block on a variable length media be less than or equal to 32 kilobytes.

If media contains one of the protected formats and you do not permit media overwriting, NetBackup takes the following actions:

- If the volume has not been previously assigned for a backup, NetBackup:
	- **-** Sets the volume's state to FROZEN
	- **-** Selects a different volume
	- **-** Logs an error
- ◆ If the volume is in the NetBackup media catalog and has been previously selected for backups, NetBackup:
	- **-** Sets the volume's state to SUSPENDED
	- **-** Aborts the requested backup
	- **-** Logs an error
- ◆ If the volume is mounted for a backup of the NetBackup catalog, the backup is aborted and an error is logged that indicates the volume cannot be overwritten.
- ◆ If the volume is mounted to restore files or list the media contents, NetBackup aborts the request and logs an error that indicates the volume does not have a NetBackup format.

### **Allow Multiple Retentions Per Media**

Allows NetBackup to mix retention levels on media. It applies to media in both robotic and nonrobotic drives. By default, the check box is clear and each volume can contain backups of only a single retention level.

### **Disallow Backups Spanning Media**

Prevents backups from spanning media. If the end of media is encountered and this option is present, the media is set to FULL and the operation terminates abnormally (applies to both robotic and nonrobotic drives). By default, the check box is clear and backups can span media.

### **Disable SCSI Reserve/Release**

Turns off the use of SCSI reserve to all tape devices from this host.

Disable SCSI Reserve/Release blocks access to the device from other host systems. With this disabled, other hosts may send commands to the device that cause a loss of data.

### **Disable Standalone Drive Extensions**

Specifies that during a backup, NetBackup does not automatically attempt to use whatever labeled or unlabeled media it finds in a nonrobotic drive. By default, standalone drive extensions are enabled. (See "How NetBackup Uses Media in Standalone Drives" on page 740.)

### **Disable Job Logging**

Disables the logging of job information used by the NetBackup Activity Monitor. By default, job logging occurs.

### **Media ID Prefix**

Applies to media in nonrobotic drives and specifies the media ID prefix that is used to create media IDs when unlabeled media is found in a nonrobotic drive. The prefix must be one to three alpha-numeric characters. NetBackup appends remaining numeric characters. By default, NetBackup uses A and assigns media IDs such as A00000, A00001, and so on.

For example, if you specify FEB, NetBackup appends the remaining numeric characters so the assigned media IDs become FEB000, FEB001, and so on (note that this does not work with the Configure Volumes wizard).

### **Media Unmount Delay**

Applies only to user operations, including backups and restores of database agent clients, such as those running NetBackup for Oracle. When you specify this option, the media unload is delayed for the specified number of seconds after the requested operation has completed. This delay reduces unnecessary media unmounts and media positioning in cases where the media is requested again a short time later.

The delay can range from 0 to 1800 seconds. (Default: 180 seconds.) If you specify 0, the media unmount occurs immediately upon completion of the requested operation. Values greater than 1800 are set to 1800.

### **Media Request Delay**

Applies only to nonrobotic drives and specifies the number of seconds that NetBackup waits for a drive to become ready. This is useful if a gravity feed stacker is used on a nonrobotic drive and there is a time delay between the dismount of one media and the mounting of another. Default: 0 seconds.

During the delay period, NetBackup checks every 60 seconds to see if the drive is ready. If the drive is ready, NetBackup uses it. Otherwise, it waits another 60 seconds and checks again. If the total delay is not a multiple of 60, the last wait is the remainder. If the delay is less than 60 seconds, NetBackup checks only once at the end of the delay.

For example, assume you set the delay to 150 seconds. Here, NetBackup waits 60 seconds, checks for ready, waits 60 seconds, checks for ready, and then waits 30 seconds and checks for ready the last time. If the delay had been 50 seconds (this short a delay is not recommended), NetBackup would have checked only once, at the end of 50 seconds.

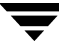

## **Timeouts**

**Timeouts** appears as a dialog under **Master Servers**, **Media Servers**, and **Clients**. The **Timeouts** properties define timeout settings for the selected NetBackup server or client.

### **Client Connect Timeout**

Specifies the number of seconds that the server waits before timing out when connecting to a client. Default: 300 seconds.

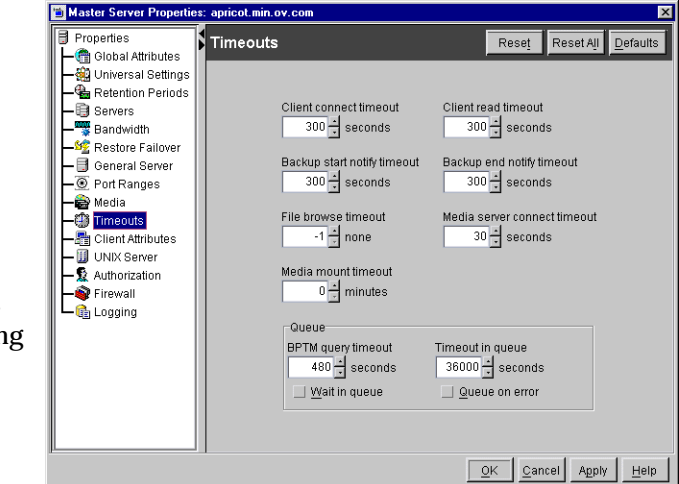

### **Backup Start Notify Timeout**

Specifies the number of seconds that the server waits for the bostart notify script on a client to complete. Default: 300 seconds.

**Note** If you change this timeout, verify that **Client Read Timeout** is set to the same or higher value.

### **Backup End Notify Timeout**

Specifies the number of seconds that the server waits for the bpend notify script on a client to complete. Default: 300 seconds.

**Note** If you change this option, verify that **Client Read Timeout** is set to the same or higher value.

### **File Browse Timeout**

Specifies the number of seconds for the client to wait for a response from the NetBackup master server when listing files.

If the **File Browse Timeout** value is set at -1, the value will change according to the client type:

300 seconds for a Windows client

1800 seconds for a UNIX client

**Note** On a UNIX client, the value in the user's \$HOME/bp.conf file takes precedence, if it exists, to the setting here.

If **File Browse Timeout** is exceeded, the user receives a *socket read failed* error even if the server is still processing the request.

#### **Media Mount Timeout**

Specifies the number of minutes that NetBackup waits for the requested media to be mounted, positioned, and ready on backups and restores. Default: 0 (no timeout). If you do not specify 0, the value must be 5 minutes or greater.

Use this timeout to eliminate excessive waits when it is necessary to manually mount media (for example, when robotic media is out of the robot or off site).

### **BPTM Query Timeout**

Determines how long the scheduler waits for a drive-count query to bptm to complete. If you experience problems with timeouts, modify **BPTM Query Timeout** to enter a larger number to extend the time that the scheduler waits. Default: 480 seconds (8 minutes).

#### **Wait in Queue**

Specify to cause active jobs to enter the requeued state if the required storage unit becomes unavailable. (For example, in the event that a drive goes down.) The jobs then run when the storage unit becomes available.

A job fails if the **Timeout in Queue** time expires or the backup window for the job closes before the storage unit becomes available. By default, this option is not selected and the job is not requeued.

### **Timeout in Queue**

Determines how long a job can be requeued while NetBackup waits for a required storage unit if it is currently unavailable. Default: 36000 seconds (10 hours).

### **Queue on Error**

Specify to cause jobs to enter the requeued state when scheduled, if the required storage unit is not available. The jobs then run when the storage unit becomes available. If **Queue on Error** is not selected (default), the job fails with a 219 status.

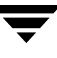

## **GDM**

**GDM** appears as a dialog under **Master Servers**, **Media Servers** and **Clients**.

The **GDM** dialog identifies the Global Data Manager server that can administrate the master server selected. A GDM server is a NetBackup server that has GDM software installed. GDM provides features for remote administration of master servers.

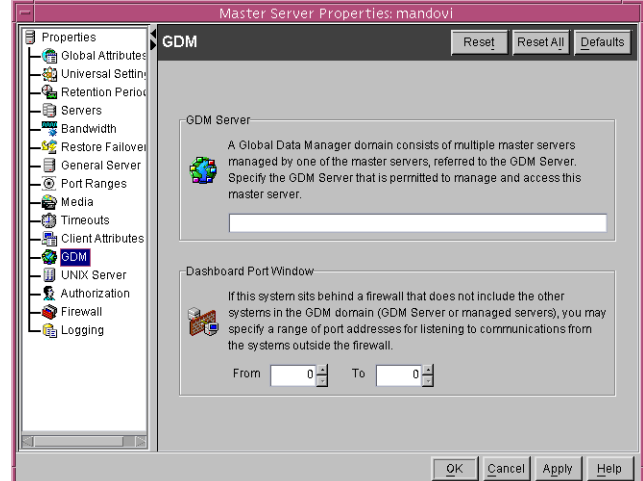

### **GDM Server**

Specify the NetBackup server that will be the GDM server. The GDM server is permitted to manage and

access the master servers. **GDM Server** does not appear when configuring a client.

### **Dashboard Port Window**

Specifies the range of port addresses that can be used for listening to communications from systems outside of the firewall around this master server.

If 0 is specified for the **From** number, the operating system determines the nonreserved port to use. The default range is from 0 to 0, which means the operating system chooses the port.

This setting applies when connecting to a client configured to accept only reserved ports. (Under the Clients host properties, see **Allow Nonreserved Ports** on the **Universal Settings** dialog.)

## **Client Attributes**

The **Client Attributes** properties dialog appears under **Master Servers**.

The **Client Attributes** dialog allows you to change properties for the clients of the selected master server.

## **Selected Host(s)**

Displays the configuration for the host(s) that are currently selected.

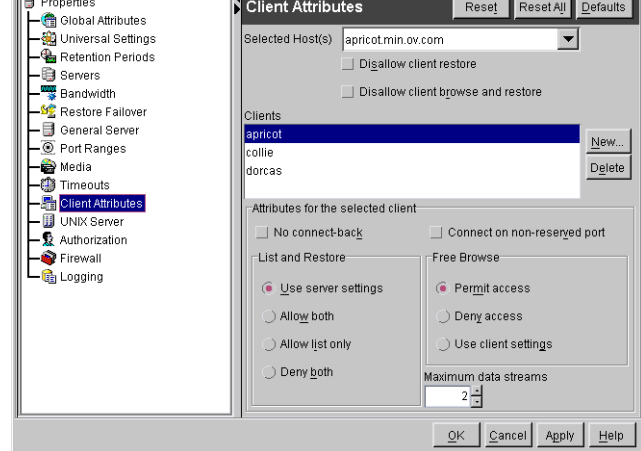

### **Clients List**

Lists the clients that are in the client database on the master server that is indicated in **Selected Host(s)**. The client must be in this database before you can change its settings on this dialog. The client database consists of directories and files in the following directory:

Master Server Properties: apricot.min.ov.com

*install\_path*\NetBackup\db\client

If the desired clients are not listed, use the **New** button to add them. Use the **Delete** button to delete clients from the database.

**Note** If you are using dynamic addressing (DHCP), use the bpclient command to add clients to the client database. (See "Dynamic Host Name and IP Addressing" on page 396 for instructions.)

### **New Button**

Adds a client to the client database. Clicking the **New** button displays the New Client dialog. Type the name of the client the field.

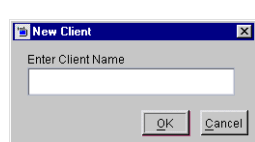

### **Delete Button**

Deletes the selected client from the client database. Select the client in the list box and click the button.

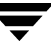

### **Disallow Client Restore**

Select to deny restore requests for all clients if **Use Server Settings** is selected under **List and Restore**. By default, **Disallow Client Restore** is not selected.

### **Disallow Client Browse and Restore**

Select to deny list and restore requests for all clients if **Use Server Settings** is selected under **List and Restore**. By default, **Disallow Client Browse and Restore** is not selected.

### **Maximum Data Streams**

Specifies the maximum number of concurrent data streams that are allowed for the selected clients. To change the setting, select the clients in the list box and enter a value from 1 to 99. Default: 0 (the setting has no effect).

**Maximum Data Streams** interacts with the **Maximum Jobs Per Client** (**Host Properties** > **Master Servers** > **Global Attributes**) and **Limit Jobs Per Policy** (a policy setting) as follows:

- ◆ If **Maximum Data Streams** is 0 (default), the lowest value of **Maximum Jobs Per Client** and **Limit Jobs Per Policy** is the limiting factor.
- ◆ If **Maximum Data Streams** is nonzero, then NetBackup ignores **Maximum Jobs Per Client** and uses the lowest value of **Maximum Data Streams** and **Limit Jobs Per Policy** as the limiting factor.

### **Connect on Non-reserved Port**

Specifies that the server use a nonreserved port when connecting to the selected clients. To enable this setting:

- **1.** Select the desired client in the list box.
- **2.** Select the **Connect on Nonreserved Port** check box.
- **3.** Enable **Allow Nonreserved Ports** for each of the selected clients. See the **Universal Settings** dialog under **Host Properties** > **Clients**.

### **No Connect-back**

When connecting to the client's bpcd, if **No Connect-back** is clear, the client connects back to the server on a random port number (default). If checked, the client connects back to the server on the vnetd port number.

### **List and Restore**

Specifies the permissions that client users have for listing and restoring backups and archives. To change the **List and Restore** settings, select the clients in the list box and choose the desired action:

- ◆ To leave the setting at the default, select **Use Server Settings**.
- ◆ To allow users on the selected clients to list and restore, select **Allow Both**.
- ◆ To allow users on the select clients to list but not restore, select **Allow List Only**.
- ◆ To prevent both lists and restores, select **Deny Both**.

If you select **Use Server Settings**, the standard default action is to allow both lists and restores. However, you can change this by selecting **Disallow Client Browse and Restore** or **Disallow Client Restore** for this master server.

- Selecting **Disallow Client Browse and Restore** changes the default to deny both lists and restores.
- ◆ Selecting **Disallow Client Restore** changes the default to deny lists.

If you select both the **Disallow Client Browse and Restore** and **Disallow Client Restore**, NetBackup behaves as though only **Disallow Client Browse and Restore** is selected.

See "Disallow Client Restore" on page 240 and "Disallow Client Browse and Restore" on page 240.

### **Free Browse**

Used with a corresponding setting on the client to specify whether users can list and restore automatic backups. By default, users cannot list or restore these backups (this setting does not affect user backups and archives).

- **1.** On the master server, select the clients in the list box and specify **Allow**, **Deny**, or **Use** in order to obtain the desired action as shown in the table below.
- **2.** On Microsoft Windows clients, set up the registry to specify the desired action as shown in the table below. For instructions, see the online help or user's guide for the client.
- **3.** On UNIX clients, the client setting is always **Allow** and cannot be changed.

Free Browse Settings

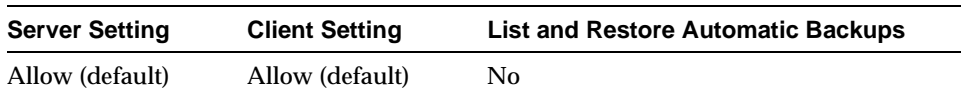

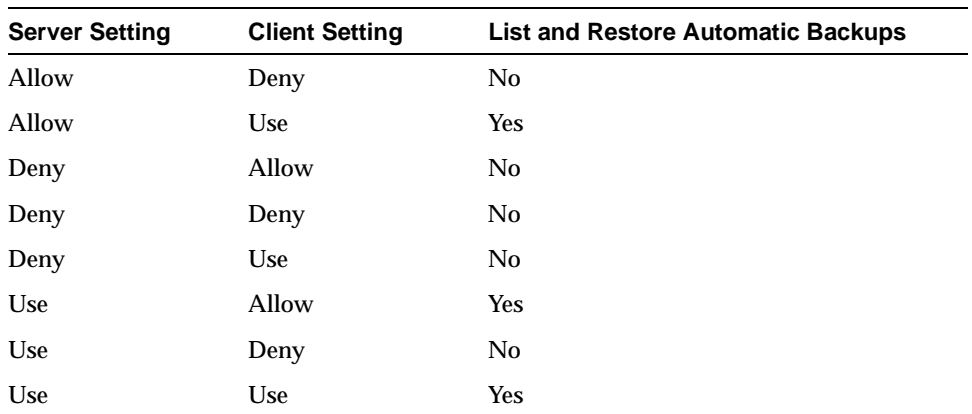

Free Browse Settings (continued)

#### **Examples**

- To permit lists and restores for all users on a client
	- **1.** Expand **Master Server** > **NetBackup Management** > **Host Properties** > **Master Server**. Select the Client Attributes dialog.
	- **2.** In the client database list box, select the client you wish to change.
	- **3.** Under **Free Browse**, click **Use client settings**.
	- **4.** On the client, leave the setting at the default (**Allow**).

#### **To permit lists and restores for selected users on a client**

**Note** Applies only to Microsoft Windows clients.

- **1.** Expand **Master Server** > **NetBackup Management** > **Host Properties** > **Master Server**. Select the Client Attributes dialog.
- **2.** In the client database list box, select the client you wish to change.
- **3.** Under **Free Browse**, leave the setting for this client at the default (**Allow**).
- **4.** On the client, change the setting to **Use** and give the selected users read access to the **Use** key.
- ▼ **To deny lists and restores for all users on a client**
	- **1.** Expand **Master Server** > **NetBackup Management** > **Host Properties** > **Master Server**. Select the Client Attributes dialog.
	- **2.** In the client database list box, select the client you wish to change.
	- **3.** Under **Free Browse**, change the setting for the client to **Deny**.
	- **4.** On the client, leave the setting at the default (**Allow**).
- To deny lists and restores for selected users on a client

**Note** Applies only to Microsoft Windows clients.

- **1.** Expand **Master Server** > **NetBackup Management** > **Host Properties** > **Master Server**. Select the Client Attributes dialog.
- **2.** In the client database list box, select the client you wish to change.
- **3.** Under **Free Browse**, leave the setting for this client at the default (**Allow**).

Properties

**4.** On the client, change the setting to **Deny** and give the selected users read access to the **Deny** key.

## **UNIX Server**

The **UNIX Server** dialog appears under **Master Servers** if the selected master server is a UNIX system.

### **Apollo Restore Timeout**

Applies only to Apollo clients and specifies the number of seconds to use for client-read timeouts for restores. Default: 0 (no timeout).

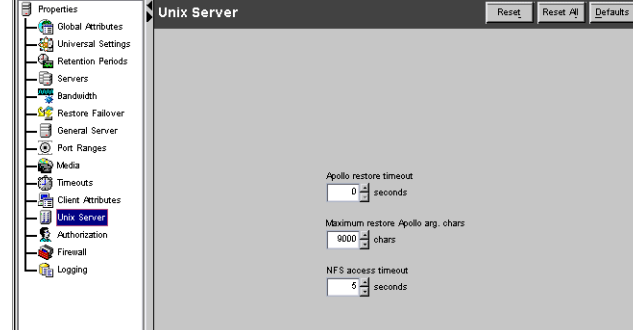

Change this value only if problems are encountered.

### **Maximum Restore Apollo arg Characters**

Applies only to Apollo clients, and specifies the maximum number of characters to allow on an rbak command. Default: maximum number of characters is 9000. Change this value only if problems are encountered.

### **NFS Access Timeout**

Specifies the number of seconds that the backup process waits when processing the mount table before considering an NFS file system unavailable. Default: 5 seconds.

### **Authorization**

**Authorization** appears as a dialog under **Master Servers** and **Media Servers**.

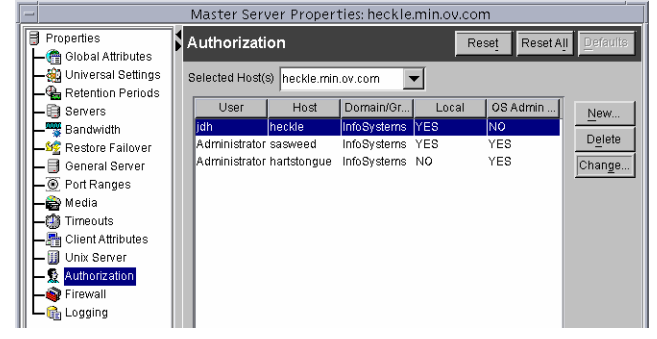

Click **New** to add an authorized

user or click **Change** to change the configuration of an existing authorized user. The New User or Change User dialog appears.

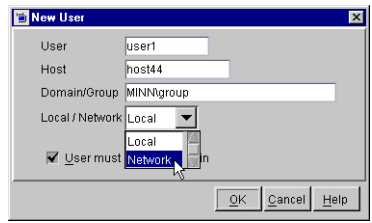

### **User**

Type the username or \* for all users.

### **Domain\Group**

Type the Windows domain and group name in the form domain  $\qquad$  or the UNIX local group name or the UNIX netgroup name. Or, enter \* for all groups.

### **Host**

Type the remote NetBackup Administrative Console host name, or \* for all hosts.
### **Local/Network**

Indicate whether the group is a local or network group.

## **User must be an OS Administrator**

Place a check in the box to indicate that the user must be an OS administrator.

For configuration information, see Chapter 7, "Enhanced Authentication and Authorization" on page 361.

## **Firewall**

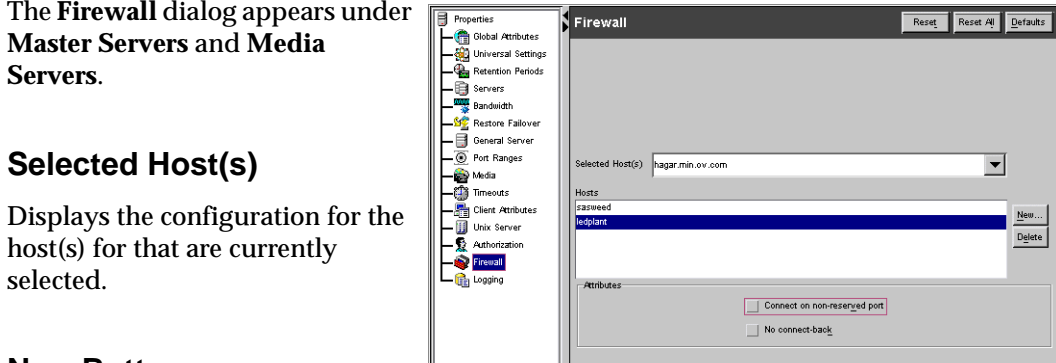

## **New Button**

Click **New** to add an entry for a host.

## **Delete Button**

Select a host name in the list, then click **Delete** to remove the host from the list.

## **Connect on Non-reserved Port**

Specifies that the server will be connected to using a non-reserved port number. If left unchecked, the server will be connected to using a reserved port number. If you check this option, enable **Allow Nonreserved Ports** for the selected server. See the Universal Settings dialog under **Host Properties** > **Master Servers** or **Host Properties** > **Media Servers**.

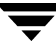

## **No Connect-back**

Specifies that the server will be connected to using the VERITAS Network daemon (vnetd). If left unchecked, the server will be connected to using the traditional call-back method.

Master Server Properties: apricot.min.ov.com

## **Logging**

**Logging** appears as a properties dialog under **Master Servers**, **Media Servers** and **Clients**. The available settings differ between a server and a client.

Indicating a logging level does not enable logging. First, you must create a log directory for every process in the following location:

> /usr/openv/netbackup/l ogs/*process\_name*

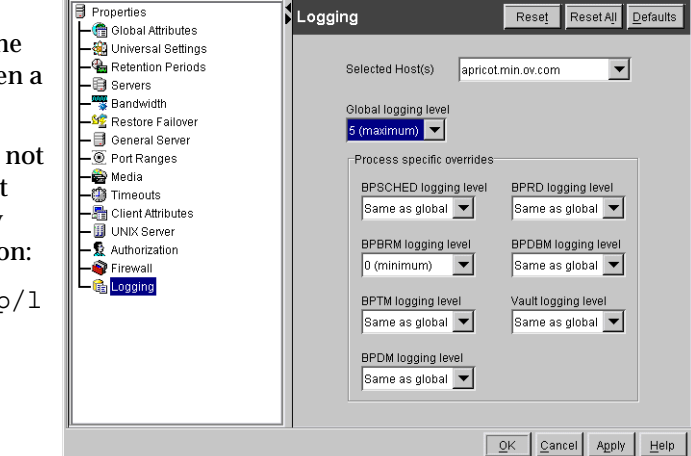

## **Selected Host(s)**

Displays the configuration for the host(s) that are currently selected.

## **Global Logging Level**

Used for debugging purposes, the logging levels control the amount of information that the NetBackup server writes to logs.

Six levels are supported. A value of 0 sets logging to minimum (default) and a value of 5 sets it to maximum.

**Caution** Use the default setting of 0 unless advised otherwise by VERITAS Technical Support. Other settings can cause the logs to accumulate large amounts of information.

Some NetBackup processes allow individual control over the amount of information the process writes to logs. For those processes, it is possible to specify a different logging level other than the **Global Logging Level**.

## **BPSCHED Logging Level**

If you wish to override the **Global Logging Level**, select a logging level for bpsched: 0 (minimum) through 5 (maximum).

## **BPBRM Logging Level**

If you wish to override the **Global Logging Level**, select a logging level for bpbrm: 0 (minimum) through 5 (maximum).

## **BPTM Logging Level**

If you wish to override the **Global Logging Level**, select a logging level for bptm: 0 (minimum) through 5 (maximum).

## **BPDM Logging Level**

If you wish to override the **Global Logging Level**, select a logging level for bpdm: 0 (minimum) through 5 (maximum).

## **BPRD Logging Level**

If you wish to override the **Global Logging Level**, select a logging level for bprd: 0 (minimum) through 5 (maximum).

## **BPDBM Logging Level**

If you wish to override the **Global Logging Level**, select a logging level for bpdbm: 0 (minimum) through 5 (maximum).

## **Vault Logging Level**

If you wish to override the **Global Logging Level**, select a logging level for bpvault: 0 (minimum) through 5 (maximum).

## **Media Server Properties**

Property settings that pertain to media servers are found in the NetBackup Administration Console under **Master Server** > **NetBackup Management** > **Host Properties** > **Media Servers**. The following sections point to the **Media Servers** property dialogs:

**Note** After making a change to the NetBackup configuration through any of the Host Properties dialogs, restart all daemons and utilities (including the NetBackup Administration Console) to ensure that the new configuration values are used.

- ◆ "Universal Settings" on page 218
- ◆ "Servers" on page 225
- ◆ "Bandwidth" on page 226
- "Restore Failover" on page 227
- ◆ "General Server" on page 229
- ◆ "Port Ranges" on page 230
- ◆ "Media" on page 231
- ◆ "Timeouts" on page 236
- ◆ "GDM" on page 238
- ◆ "Authorization" on page 244
- "Firewall" on page 245
- ◆ "Logging" on page 246

# **Client Properties**

Property settings that pertain to clients are found in the NetBackup Administration Console under **Master Server** > **NetBackup Management** > **Host Properties** > **Clients**. The following sections describe or point to the **Clients** property page settings.

- ◆ "Universal Settings" on page 218
- ◆ "Servers" on page 225
- ◆ "Client Name" on page 249
- ◆ "Port Ranges" on page 230
- ◆ "Encryption" on page 250
- ◆ "Timeouts" on page 252
- "Logging" on page 246
- ◆ "UNIX Client" on page 253
- ◆ "Client Settings (UNIX)" on page 253
- "Busy File Settings" on page 255
- ◆ "Windows Client" on page 256
- ◆ "OTM (Open Transaction Manager)" on page 256
- ◆ "Include Exclude" on page 268
- ◆ "Troubleshooting" on page 274
- ◆ "Network" on page 275
- "Lotus Notes" on page 276
- ◆ "Exchange" on page 276
- "Netware Client" on page 277
- ◆ "OTM (Open Transaction Manager)" on page 256
- ◆ "Client Settings (Netware)" on page 278

## **Client Name**

The **Client Name** dialog under Client defines the client name for a single selected client.

#### **Client Name**

Specifies the NetBackup client name for the selected client. This is the name by which the client is known to NetBackup and it must match the name used by the policy that is backing up the client; the only exception is for a

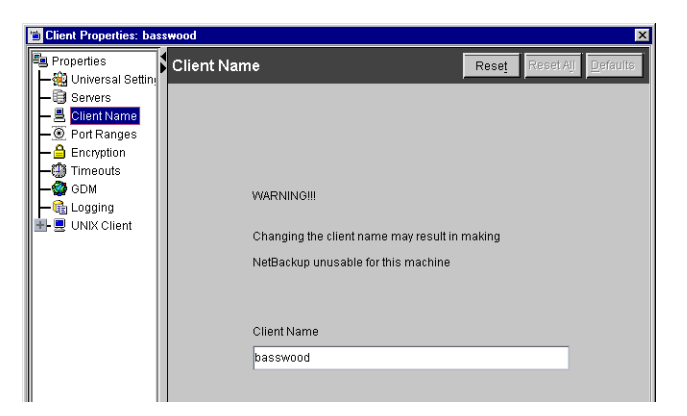

redirected restore, where the name must match that of the client whose files are being restored. The client name is initially set during installation.

If the value is not specified, NetBackup uses the name set in the Network application in the control panel (Windows client) or the hostname command (UNIX client).

It can also be added to a  $\frac{1}{2}$ HOME/bp.conf file on a UNIX client but this is normally done only for redirected restores. The value in the \$HOME/bp.conf file takes precedence if it exists.

For a description of the properties on the **Port Ranges** dialog, see "Port Ranges" on page 266.

## **Encryption**

Encryption is available only if NetBackup Encryption, a separately-priced option, has been installed on both the NetBackup server and the remote clients.

The **Encryption** dialog under **Clients** defines properties that control encryption on remote clients.

For more specific information on the Encryption option, see the *NetBackup Encryption System Administrator's Guide*.

## **Encryption Permissions**

Defines the encryption options on NetBackup clients. NetBackup sets this on the client when you run the bpinst command on the

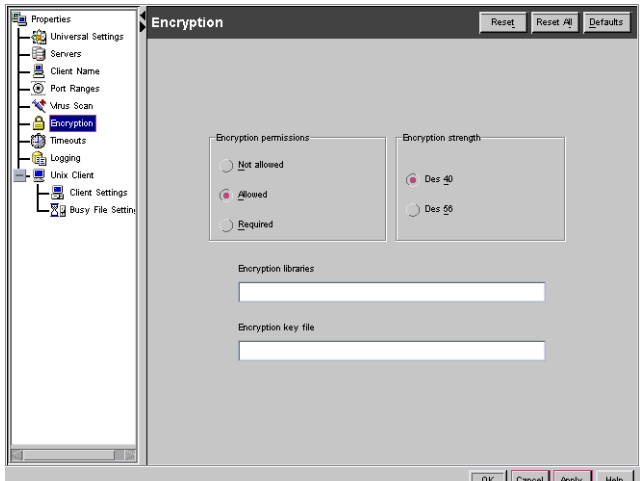

NetBackup master server. Do not change the setting or create it manually unless it has been accidentally deleted. If it is necessary to change this setting, select the check box and click the desired button:

- Not Allowed: Specifies that the client does not permit encrypted backups. If the server requests an encrypted backup, it is an error. This option is the default for a client that has not been configured for encryption.
- Allowed: Specifies that the client allows either encrypted or unencrypted backups.
- **Required:** Specifies that the client requires encrypted backups. If the server requests an unencrypted backup, it is an error.

## **Encryption Strength**

Defines the encryption strength on NetBackup clients. NetBackup sets this option on the client when you run the bpinst command on the NetBackup master server.

Do not change this setting or set it manually unless it has been accidentally deleted. If it is necessary to change the setting, select the desired button:

- ◆ **DES\_40:** Specifies 40-bit DES encryption. This is the default value for a client that has not been configured for encryption.
- ◆ **DES\_56:** Specifies 56-bit DES encryption.

## **Encryption Libraries**

Defines the folder that contains the encryption libraries on NetBackup clients. NetBackup sets this option on the client when you run the bpinst command on the NetBackup master server.

Do not change this setting or set it manually unless it has been accidentally deleted. The default value is

◆ On Windows systems: *install\_path*\bin\

Where *install\_path i*s the directory where NetBackup is installed and by default is C:\Program Files\VERITAS.

- ◆ On UNIX systems: /usr/openv/lib
- ◆ On Macintosh systems: :System Folder:Extensions:

If it is necessary to change the setting, specify the new name.

## **Encryption Key File**

Defines the file that contains the encryption keys on NetBackup clients. NetBackup sets this attribute on the client when you run the bpinst command on the NetBackup master server.

Do not change this setting or set it manually unless it has been accidentally deleted. The default value is:

◆ On Windows systems: *install\_path*\NetBackup\bin\keyfile.dat

Where *install\_path* is the folder where NetBackup is installed and by default is C:\VERITAS.

- ◆ On UNIX systems: /usr/openv/netbackup/keyfile
- ◆ On Macintosh systems: :System Folder:Preferences:NetBackup:keyfile

If it is necessary to change the setting, specify the new name.

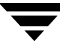

## **Timeouts**

The **Timeouts** dialog under **Clients** contains the following settings:

## **File Browse Timeout**

Specifies the number of seconds for the client to wait for a response from the NetBackup master server when listing files. On a UNIX

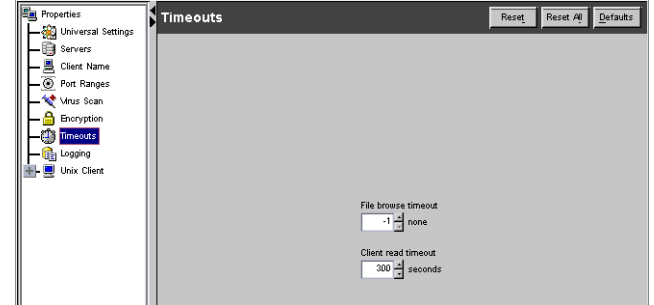

client, the value in the user's  $$HOME/bp$ .conf file takes precedence, if it exists, to the setting here. Default: 300 seconds.

If **File Browse Timeout** is exceeded, the user receives a *socket read failed* error even if the server is still processing the request.

## **Client Read Timeout**

Specifies the number of seconds to use for the client-read timeout on a NetBackup master or remote media server or database-extension client (such as NetBackup for Oracle). Default: 300 seconds.

The client-read timeout on a database-extension client is a special case. Clients can initially require more time to get ready than other clients because database backup utilities frequently start several backup jobs at the same time, slowing the central processing unit.

The sequence on a database-extension client is as follows:

- NetBackup on the database-extension client reads the client's client-read timeout to find the initial value. If the option is not set, the standard five minute default is used.
- When the database-extension API receives the server's value, it uses it as the clientread timeout.

**Note** For database-extension clients, VERITAS suggests that you set the client-read timeout to a value greater than 5 minutes. 15 minutes is adequate for many installations. For other clients, change **Client Read Timeout** only if problems are encountered.

## **UNIX Client**

The **UNIX Client** dialog appears under **Clients**. **UNIX Client** contains two subnodes: **Client Settings (UNIX)** and **Busy File Settings**.

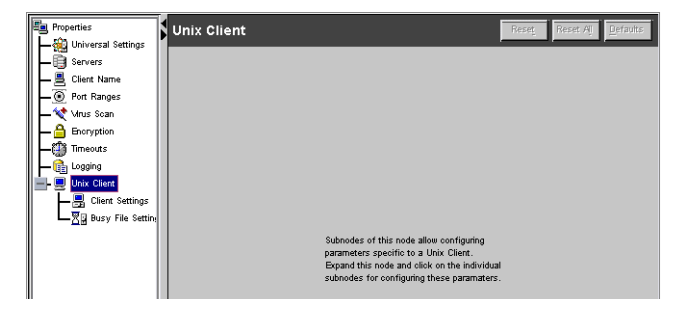

## **Client Settings (UNIX)**

The **Client Settings** dialog contains the following settings.

## **Selected Host(s)**

Displays the name of the current NetBackup server.

## **Locked File Action**

Specifies the behavior of NetBackup when it tries to back up a file that has mandatory file locking enabled in its file mode.

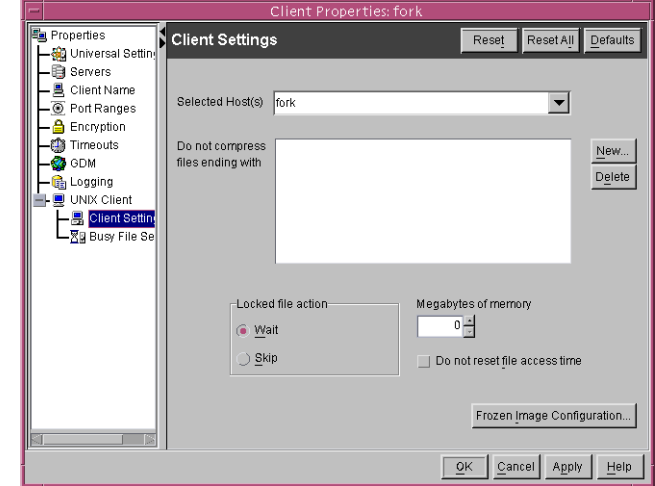

- ◆ **Wait:** By default, NetBackup waits for files to become unlocked. A message is logged if waiting was necessary.
- ◆ **Skip:** NetBackup skips files that currently have mandatory locking set by another process. A message is logged if it was necessary to skip a file.

## **Megabytes of Memory**

**Note** This option has a reasonable default and has to be changed only if problems are encountered.

Specifies how much memory is available on the client to use when compressing files during backup. If you select compression, the client software uses this value to determine how much space to request for the compression tables. The more memory that is available

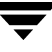

to compress code, the greater the compression and the greater the percentage of machine resources used. If other processes also need memory, it is generally best to use a maximum value of 1/2 the actual physical memory on a machine to avoid excessive swapping. Default: 0.

#### **Do Not Reset File Access Time**

Specifies that if a file is backed up, its access time ( $atime$ ) will display the time of the backup. By default, NetBackup preserves the access time by resetting it to the value it had before the backup.

**Note** This setting affects software and administration scripts that examine a file's access time. DO NOT use this option or USE\_CTIME\_FOR\_INCREMENTALS if you are running Storage Migrator on the system. Setting these options causes the atime for files to be updated every time they are backed up. This makes it appear as if the files are frequently used and stops Storage Migrator from selecting them for migration.

#### **Do Not Compress Files Ending With**

Specifies a list of file extensions. During a backup, NetBackup does not compress files with these extensions because the file can already be in a compressed format.

You cannot use wildcards when specifying these extensions. For example, you can specify .A1 but not  $A*$  or  $A[1-9]$ 

Files that are already compressed become slightly larger if compressed again. On UNIX clients, if this type of file exists and it has a unique file extension, exclude it (and others with the same extension) from compression by adding it to this list.

#### **Frozen Image Configuration**

The **Frozen Image Configuration** button appears if the Core Frozen Images license is installed. The **Frozen Image Configuration** button allows configuration of Frozen Image Methods that can be used when backing up a client. (See "Allow Frozen Image Clients" on page 55.)

**Note** On Windows, the NetBackup Administration Console and the Remote Administration Console are not supported for configuring ServerFree Agent features or for running backups that were configured with ServerFree Agent.

## **Busy File Settings**

The **Busy File Settings** dialog under **Clients** defines what occurs when NetBackup encounters a busy file during a backup of a UNIX client.

## **Selected Host(s)**

Displays the NetBackup server names that were selected upon opening this dialog.

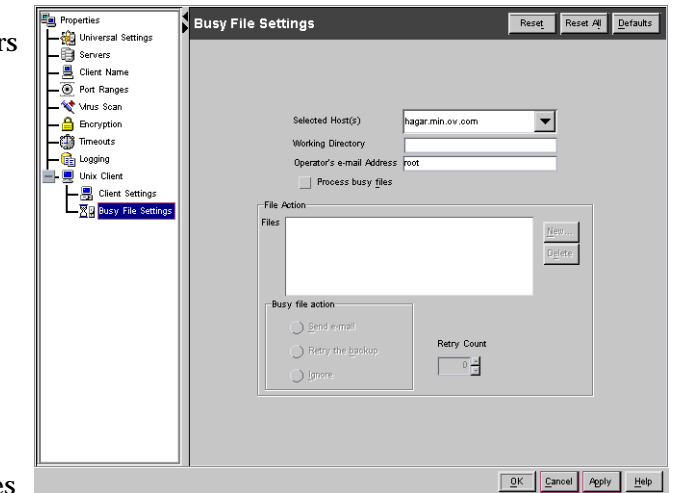

## **Working Directory**

Specifies the path to the busy-file working directory.

On a UNIX client, the value in the user's  $$HOME/bp$ . confile takes precedence if it exists. By default, NetBackup creates the busy files directory in the /usr/openv/netbackup directory.

## **Operator's E-mail Address**

Specifies the recipient of the busy-file notification message when the action is set to **Send e-mail**. By default, the mail recipient is the administrator.

On a UNIX client, the value in the user's  $$HOME/bp$ . conf file takes precedence if it exists. By default, BUSY\_FILE\_NOTIFY\_USER is not in any bp.conf file and the mail recipient is root.

## **Process Busy Files**

Causes NetBackup to process busy files according to the settings on this tab, if it determines that a file is changing while it is being backed up. By default, this is not selected and NetBackup does not process the busy files. (See "Busy-File Processing (UNIX Clients Only)" on page 406.)

## **Files**

Specifies the absolute pathname and file name of the busy file. The metacharacters  $\star$ ,  $\cdot$ ,  $\cdot$ , [], [ - ] can be used for pattern matching of filenames or parts of filenames.

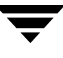

### **Busy File Action**

Directs the action that NetBackup performs on busy files when busy-file processing is enabled by selecting **Process Busy Files** on this dialog. On a UNIX client, the value in the user's \$HOME/bp.conf file takes precedence if it exists.

- Send e-mail: Directs NetBackup to mail a busy file notification message to the user specified in the **Operator's E-mail Address** field in this dialog.
- **Retry the Backup:** Directs NetBackup to retry the backup on the specified busy file. The number of times NetBackup will attempt the backup is determined by the **Retry Count** value.
- **Ignore:** Directs NetBackup to exclude the busy file from busy file processing. The file will be backed up and a log entry indicating that it was busy will appear in the All Log Entries report.

## **Retry Count**

Specifies the number of times to attempt the backup. Default retry count: 1.

## **Windows Client**

**Windows Client** appears as a properties dialog under **Clients** when the selected client(s) are Windows clients.

**Windows Client** contains a number of subnodes.

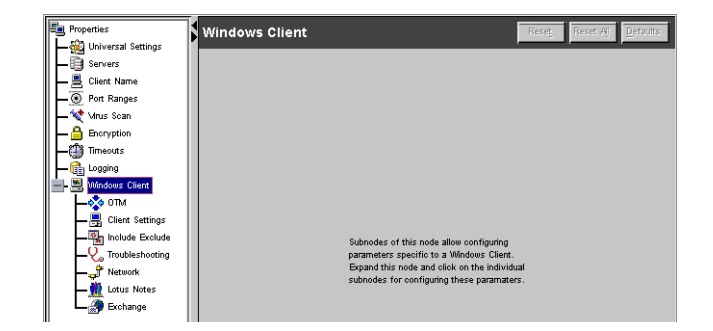

## <span id="page-299-0"></span>**OTM (Open Transaction Manager)**

On Microsoft Windows and NetWare clients, NetBackup uses OTM (Open Transaction Manager) to back up files, databases, and applications that are open or active. The **OTM** dialog applies to Microsoft Windows and NetWare clients and contains properties that define the behavior of OTM.

Open Transaction Management is a separately-priced option for NetBackup BusinesServer and can be installed on Microsoft Windows clients from the same CD-ROM as the NetBackup server software. The OTM license is entered on the master server.

OTM does its job by establishing a point-in-time view (or snapshot) of the data on the drives containing files to be backed up. NetBackup then backs up the selected files as they exist at the time of the snapshot, regardless of file system activity. The snapshot is maintained by using a cache mechanism to store changes that occur during the backup.

In addition to eliminating problems with busy files, OTM keeps all relationships between files in the backup intact. For example, assume that keywords in files A and B must be synchronized for an application to work. Without OTM, if A is backed up but B is changed before it is backed up, the two files are not synchronized after a restore and the application will not work. With OTM, all files are backed up as they exist at a single point in time so relationships are maintained and these problems cannot occur.

The following steps are the sequence of events during a backup with open transaction management:

**1.** Before the backup begins, OTM waits for a quiet period to occur when no writes are being performed on the drives that have the data to be backed up. This wait is required to ensure that the file system is in a consistent state.

The length of the quiet period is defined by the **Busy File Wait** setting. If a quiet period of sufficient length does not occur within the time specified by **Busy File Wait**, the backup proceeds without open transaction management.

- **2.** If a quiet period of sufficient length is detected, OTM performs the actions necessary to record the snapshot.
- **3.** The backup begins and NetBackup starts reading data from the client. If an application requests a read or write during the backup, OTM reads or writes the disk or its cache as necessary to maintain the snapshot and provide accurate data to the application.

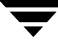

## **Enable OTM During Backups**

Enables open transaction management. This box must be checked for open transaction management to occur.

## **Cache File**

Specifies the location of the cache file that contains the copy of data that changes during the backup. For best performance, place the cache file on a drive that is not backed up.

By default, NetBackup determines the cache location at run time,

which is the system-configured temp folder.

If you wish to specify another location, the path must point to a specific file name. If the path points only to a folder, OTM will not create a snapshot.

## **Initial Size**

Specifies the initial size of the cache file in megabytes. If no value is specified, NetBackup sets it to 10 MB.

## **Maximum Size**

Specifies the maximum cache size (in megabytes) of the cache file. The guideline for **Maximum Size** is to set it to 10% of all used disk space. For example, if the used disk space is 1 GB, set the maximum cache to 100 MB. A shortcut is to set maximum cache size to 0 MB and let NetBackup determine the appropriate value at run time. Default: 50 MB maximum cache size.

If the cache file reaches this size and more cache is required, the action depends on the **Error Control** setting:

- If **Error Control** is set to **Abort on Error** (default), the backup aborts.
- If **Error Control** is set to **Disable OTM**, open transaction management is turned off and the backup continues. However, relationships between the backed up files can be lost because the snapshot is not used.

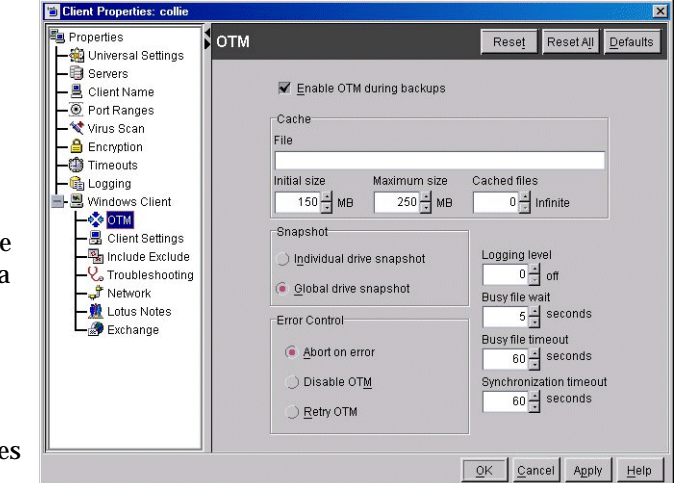

◆ If **Error Control** is set to **Retry OTM**, NetBackup disables open transaction management and then attempt to enable it again before continuing the backup. This second try starts over with a new snapshot, so as with **Disable OTM**, relationships between backed up files can be lost.

#### **Busy File Wait**

Specifies the duration (in seconds) of the quiet period that must occur before NetBackup starts OTM. The quiet period is a period of time during which no writes are being performed on the drives or volumes to be backed up. Default: 5 seconds.

### **Busy File Timeout**

Specifies how many seconds to wait for a quiet period to occur. If this time expires, the backup proceeds but without open transaction management. Default: 60 seconds.

## **Individual Drive Snapshot**

Specifies that OTM takes a snapshot of each drive and backs it up before proceeding to the next drive.

For example, assume that drives C and D are being backed up. Here, OTM:

- **1.** Takes a snapshot of drive C, backs it up, and discards the snapshot.
- **2.** Takes a snapshot of drive D, backs it up, and discards the snapshot.

Open transaction management is enabled on only on one drive at a time, depending on which one is being backed up. This mode is useful when it is not necessary to maintain relationships between files on the different drives.

## **Global Drive Snapshot**

Specifies that OTM takes a snapshot that includes all drives that are part of the backup, then backs up the drives.

For example, assume that drives C and D are being backed up. Here, OTM:

- **1.** Takes a snapshot of C and D.
- **2.** Backs up C, then backs up D.
- **3.** Discards the snapshot.

Open transaction management remains enabled on both the  $\circ$  and the  $\circ$  drives for the entire duration of the backup. This mode is useful when it is necessary to maintain the relationships between files on the different drives.

### **Logging Level**

Specifies the logging level for open transaction management but does not affect other logging. This allows you to obtain more information about an open transaction management problem without affecting the logging level for other parts of the backup. The value can range from 0 to 10 with level 10 providing the most information.

## **Error Control**

Specifies the behavior of the backup when an open transaction management error is encountered during a backup. The most likely error is a cache full condition. The possible settings are as follows:

- **Abort on Error:** Abort the backup (default).
- **Disable OTM:** Disable open transaction management and continue the backup. Regarding the file that had a problem during the course of the backup—the user will not be able to see the file in the backup and therefore will be unable to restore the file.
- **Retry OTM:** Disable open transaction management and then attempt to enable it again before continuing the backup. Regarding the file that had a problem during the course of the backup—the user will not be able to see the file in the backup and therefore will be unable to restore the file.

Use **Disable OTM** or **Retry OTM** only if there is no concern about file relationships. With either of these settings, file relationships can be affected if, for example, two files are backed up from different snapshots or one is from a snapshot and the other one is not from a snapshot.

## **Synchronization Timeout**

**Synchronization Timeout** applies to NetBackup clients using NetBackup 3.2 and is intended for use with multiple data streams. The setting specifies how long NetBackup waits to determine if other backup jobs are going to start for this schedule and client before enabling open transaction management. Default: 60 seconds of wait time. If another backup starts within this time period, the wait cycle restarts.

For example, if **Synchronization Timeout** is at the default, the first backup starts and waits 60 seconds for other backups. If a second backup starts 30 seconds into the wait cycle, the wait cycle restarts for both backups. If no further backups start within the

second 60 second period, the first backup will have waited 90 seconds and the second backup will have waited 60 seconds. If **Allow Multiple Data Steams** is not set for the policy, you can eliminate the initial wait period by setting **Synchronization Timeout** to 0.

Regarding any file that has a problem during the course of the backup—the user will not be able to see the file in the backup and therefore will be unable to restore the file. Another backup will be required.

## **Cached Files**

Specifies the frequency with which OTM clears its cache during a backup and can help to reduce the size of the cache file. For example, if this value is set to 50, then after every 50 files that are backed up, OTM clears its cache of data that it possesses for those files. A lower value results in clearing the cache more often but can also decrease performance. The default level is 0, indicating that cache clearing does not occur.

When **Global Drive Snapshot** is also selected, the **Cached Files** setting works as follows. Assume that **Global Drive Snapshot** is selected and you have two drives, C and D. Also, assume both drives are backed up and OTM places the cache on drive C.

- ◆ If **Cached Files** is 0, the cache is never cleared and cannot grow past the **Initial Size** setting. This means you must always set **Initial Size** for the maximum amount of data expected.
- ◆ If **Cached Files** is greater than 0, OTM clears the cache of data for drive C after the drive C backup is complete. OTM then allows the cache to grow to the **Maximum Size** setting and clears it periodically according to the **Cached Files** setting. This allows you to set **Initial Size** to a lower value because if more space is required, OTM can increase to the **Maximum Size** setting.

## **Guidelines for Setting OTM Cache**

The required settings for **Initial Size** and **Maximum Size** depend on the system that is being backed up and how OTM is configured. OTM always places the cache in the configured system temp folder unless the **Cache File** setting is specified.

The requirement for the **Initial Size** depends on whether the cache is placed on a drive where open transaction management is used:

- If the cache file is on a drive where open transaction management is being used, the size of the cache file does not grow past the initial size. Here, the initial cache size must be large to hold the maximum amount of data that is anticipated (10% of the used disk space is the guideline).
- ◆ If the cache file is placed on a drive where open transaction management is not used, the size of the cache file can grow to the maximum size. Here, initial cache size can be set to less than the maximum because it will grow.

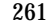

The snapshot setting determines the drives where NetBackup uses open transaction management and at what point it is enabled:

- **Individual Drive Snapshot** enables open transaction management on each drive as it is backed up. Here, it is possible to place the cache on a drive where open transaction is not used so a smaller initial cache size is possible.
- **Global Drive Snapshot** attempts to enable open transaction management on all drives that are backed up at the start of the backup. Here, the cache can grow from its initial size only if there is a drive that is not being backed up so the cache can be placed on that drive.

#### **Example**

Assume Machine A has four drives:  $C, D, E, F.$  Also, assume the backup is set to back up only drives C and D. The following is a description of how NetBackup creates the cache for each snapshot method.

#### **Individual Drive Snapshot**

- **1.** The backup starts.
- **2.** Open transaction management is enabled on drive C and a snapshot is taken of that drive.
- **3.** The cache file is placed in the system-configured temp folder and is allowed to grow, if that folder is not on the C drive.
- **4.** Drive C is backed up.
- **5.** Open transaction management is disabled and the drive C snapshot discarded.
- **6.** Open transaction management is enabled on drive D and a snapshot taken of that drive.
- **7.** The cache file is placed in the system-configured temp folder and is allowed to grow, if that folder is not on the D drive.
- **8.** D drive is backed up.
- **9.** Open transaction management is disabled and the drive D snapshot discarded.

#### **Global Drive Snapshot**

- **1.** The backup starts.
- **2.** Open transaction management is enabled on drives  $C$  and  $D$  and a snapshot is taken of both drives.
- **3.** The cache file is placed in the system-configured temp folder and is allowed to grow, if that folder is not on the C or D drive.
- **4.** C drive is backed up, then D drive is backed up.
- **5.** Open transaction management is disabled and the snapshot is discarded.

In all the methods discussed, the cache file tracks changes on all drives where it is enabled. The probability of the cache filling up depends on the number of drives it is tracking:

- ◆ The cache file for the Global Drive Snapshot method has the greatest chance of filling up because it is tracking changes across two drives.
- ◆ The cache file for the Individual Drive Snapshot method is least likely to fill up because it is tracking only one drive at a time.

If data does not have to be synchronized across drives or multi-streaming is not used, then the Individual Drive Snapshot method is the best choice. If data must be synchronized across drives, use the Global Drive Snapshot method.

Assuming you choose the correct method, the guideline for maximum cache size is to set it to 10% of all used disk space. For example, if your used disk space is 1 GB, set the **Maximum Cache Size** to 100 MB cache file. A shortcut is to configure the **Maximum Cache Size** to 0 MB and let NetBackup determine the appropriate value at run time.

#### **Possible Causes of a Cache Full Condition**

There are two major reasons for a cache full condition:

- Busy system. The cache full condition is usually reached because the system is busy and files are changing at the time of the backup.
- ◆ Large numbers of files. As backups proceed, the last-access time is updated on each file and this information is cached. If the system has a many files, a large amount of access-time update information is cached and can cause a cache full condition.

In the second case, if you are not concerned about the last access time, you can disable it from being updated by adding the following registry entry:

```
Key: HKEY_LOCAL_MACHINE:\SYSTEM\CurrentControlSet\Control\
FileSystem
```
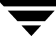

Value: NtfsDisableLastAccessUpdate

Data Type: REG DWORD with a value of 1

Reboot the system when you are done.

For example, a machine contains a folder with 10,000 subfolders, each of which contains 20 files. Without this value, the amount of data sent to the cache file is 260 MB. With this value added, the amount of data sent to the cache file is 0 MB.

A status code 11 (system call failed) is one symptom of a full open transaction management cache.

#### **Using OTM with Databases**

There are special considerations regarding using OTM (Open Transaction Manager) to back up and restore databases.

Many popular database vendors provide a formal application program interface (API) specifically designed for use with backup products. VERITAS works closely with many database vendors to ensure these interfaces are stable, efficient, and reliable when used in conjunction with NetBackup and the various NetBackup database extension features. Many of these APIs were jointly developed to ensure that data is protected and can be restored when needed. Oracle, Microsoft (SQL Server, Exchange), IBM (Lotus Notes, DB2), NCR (Teradata), Sybase and Informix are examples of database vendors that provide an API for use with backup products. VERITAS strongly recommends that the NetBackup database extension features be used when a backup API is available and when backing up a database in a hot mode is required.

#### **Databases with an API**

Hot backups are done on active databases and only by using these formal APIs will the confidence of a backup and the ability to perform a successful restore be achieved. VERITAS does not recommend that OTM be used for hot backups of these databases.

Cold or inactive backups of these databases may be possible with OTM, but success varies with each database vendor. Customers should contact the specific database vendor to identify the recommended method for database backup where data reliability is ensured as database programs recover from a point-in-time restore differently. If the data being backed up and restored does not conform to the specification designed into the database product being used, the integrity of the database can be in question.

#### **Databases without an API**

When using OTM to back up databases that do not have a backup and restore API, the safest method is to back up the databases when the database is inactive (cold). For databases where there is no VERITAS database extension product, shut down the database and perform a file system level or cold backup.

If the databases cannot be backed up cold and the only option is a hot backup, set **Busy File Wait** to 5 seconds. If the file system does not achieve a quiescent or inactive state, it will not perform the OTM snapshot. NetBackup does not fail the backup when a quiescent state is not achieved. Instead, NetBackup continues the backup as if OTM was not being used. The result is that NetBackup skips open, active, or locked files. The backup job ends with an exit status code 1, indicating that the backup job completed but not all files were successfully backed up.

If OTM is used to back up database environments, VERITAS strongly recommends first backing up the data and validating that the backup exited with a Status 0. Then, restore the database and confirm the integrity of the data and the functionality of the database.

Using OTM to back up active databases without using a formal API presents risk. Customers should contact the database supplier to ensure support of database backups using point-in-time technology. Also, significant back up and restore testing should be performed to assure database availability and reliability.

## **Client Settings (Windows)**

**Client Settings** appears as a dialog under **Windows Client** and defines NetBackup properties for Microsoft Windows clients.

## **Wait Time Before Clearing Archive Bit**

Specifies the number of seconds for the client to wait before clearing the archive bits for a differential incremental backup. The minimum allowable value is 300 (default). The client waits this long for acknowledgment from the server that the backup was

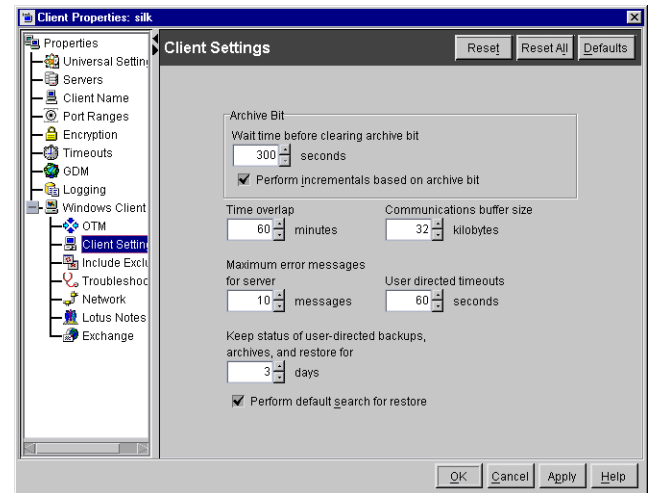

successful. If the server does not reply within this time period, the archive bits are not cleared.

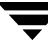

This option applies only to differential-incremental backups. Cumulative-incremental backups do not clear the archive bit.

## **Perform Incrementals Based on Archive Bit**

Specifies that NetBackup will include files in an incremental backup only if their archive bit is set. The system sets this bit whenever a file is changed and it normally remains set until NetBackup clears it.

A full backup always clears the archive bit. A differential-incremental backup clears the archive bit if the file is successfully backed up within the number of seconds indicated by **Wait Time Before Clearing Archive Bits**. A cumulative-incremental or user backup has no effect on the archive bit.

Clear this check box to have NetBackup include a file in an incremental backup only if the datetime stamp for the file has been changed since the last backup. For a differential-incremental backup, NetBackup compares the datetime stamp to the last full or incremental backup. For a cumulative-incremental backup, NetBackup compares the timestamp to the last full backup.

If you install or copy files from another computer, the new files retain the datetime stamp of the originals. If the original date is before the last backup date on this computer, then the new files are not backed up until the next full backup.

## **Time Overlap**

Applies to Microsoft Windows clients and specifies the number of minutes to add to the date range for incremental backups when using date-based backups. This value compensates for differences in the speed of the clock between the NetBackup client and server. Default: 60 minutes.

## **Communications Buffer Size**

Applies to Microsoft Windows clients and specifies the size (in kilobytes) of the TCP/IP buffers used to transfer data between the NetBackup server and client. For example, specify 10 for a buffer size of 10 kilobytes. The minimum allowable value is 2. If you specify a number less than 2, buffer size is set to 2. There is no maximum allowable value. Default: 32 kilobytes.

### **Maximum Error Messages for Server**

Defines the maximum number of times to send repetitive error messages to the NetBackup server from the NetBackup client. For example, if the archive bits cannot be reset on some files, this setting limits the number of times the message appears in the logs on the server. A value of 0 indicates unlimited. Default: 10.

### **User Directed Timeout**

Applies to Microsoft Windows clients and specifies the number of seconds that are allowed between the time that a user makes a backup or restore request and when the operation begins. The operation fails if it does not begin within this time period. There is no minimum or maximum value. Default: 60 seconds.

### **Keep Status of User-directed Backups, Archives, and Restores**

Applies to Microsoft Windows clients and specifies the number of days for the system to keep progress reports before automatically deleting them. The minimum allowable value is zero. There is no maximum allowable value. Default: 3 days. Any value less than 0 is set to 3 days.

## **Perform Default Search for Restore**

Applies to Microsoft Windows clients. Selecting this option causes NetBackup to automatically search the default range of backup images and display the backed up folders and files whenever a restore window is opened.

Clear this box to disable the initial search. The NetBackup Restore window will then not display any files or folders when initially opened. Clicking a backup image, or selecting a range of backup images, starts a search. Default: option is selected.

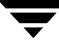

## **Include Exclude**

The **Include Exclude** dialog appears under **Clients** when a Windows client is selected.

The **Include** list allows you to create and modify the include lists on Microsoft Windows clients. An include list adds back in files or folders that were excluded by the exclude list. This is useful, for example, if you want to exclude all files in a directory but one.

The **Include Files/Directories** box displays the include list dialog for the client currently selected in the Client box.

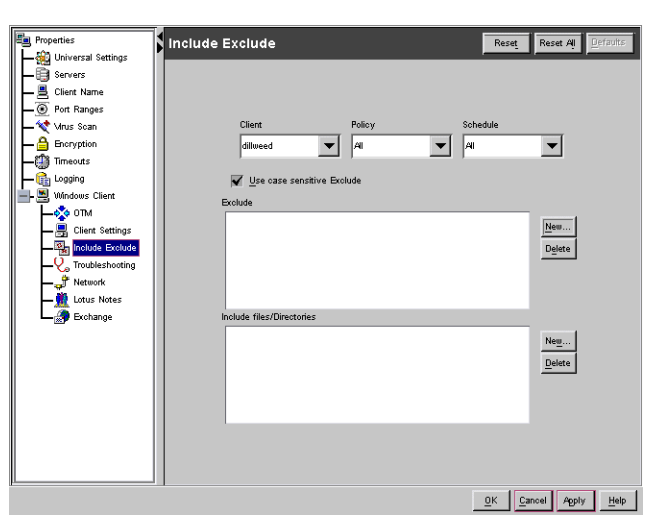

- To add a file or directory to the list that is being displayed, click **New**.
- To delete a file or directory entry, select it in the list and click **Delete**.

To create include lists for a specific policy or schedule combination, see "Exclude and Include Lists for Specific Policies or Schedules" on page 270.

## **Client**

Displays the client containing the list you are creating or modifying.

## **Policy**

Specifies the policy (if any) to which the list applies. To display lists that already exist for specific policies, click in the box and select the policy name. If no policies are selected, the list applies to all policies.

## **Schedule**

Specifies the schedule (if any) to which the list applies. To display existing lists for schedules, click in the box and select from the list. If no schedules are selected, the list applies to all schedules.

### **Use Case Sensitive Exclude**

Applies to Microsoft Windows clients and makes the exclude list case sensitive. Clear the box to make the lists not case sensitive (default). Using case-sensitive exclude lists can improve performance.

Case sensitive means that when comparing the contents of the exclude file to the files that are being backed up, a match occurs only when the capitalization is the same. For example, *Cat* matches *Cat* but not *cat*.

Not case-sensitive means capitalization is not considered when comparing names. For example, *Cat* matches *cat*.

### **New Button for Exclude List**

Adds directories or files to the Exclude list on the selected client. To add a directory or file:

- **1.** Click **New** to open the Exclude File dialog.
- **2.** In the Exclude File dialog, enter a path to a file or directory to exclude from being backed up. Click **OK**.

## **Delete Button for Exclude List**

Select the path in the Exclude list and click **Delete** to remove it from the Exclude list.

## **New Button for Include List**

Adds directories or files to the Include list on the selected client. To add a directory or file:

- **1.** Click **New** to open the Include File dialog.
- **2.** In the Include File dialog, enter a path to a file or directory to include in the backup. Click **OK**.

## **Delete Button for Include List**

Select the path in the Include list and click **Delete** to remove it from the Include list.

## **Exclude and Include Lists for Specific Policies or Schedules**

#### ▼ **To create an exclude or include list for a specific policy**

Assume you want to create a list that affects all scheduled backups in an existing policy named nt\_wkstations for the client selected in the **Client**.

- **1.** In the NetBackup Administration Console, expand **Master Server** > **NetBackup Management** > **Host Properties** > **Clients**.
- **2.** Open the Properties dialog for the selected client. Click the Include Exclude dialog.
- **3.** In the **Policy** box, select **nt\_wkstations**.
- **4.** Click **Add List Item** to add files and directories to the exclude list or the include list.
- **5.** Click **OK**.
- To create an exclude or include list for a specific policy and schedule

Assume you want to create a list that affects all scheduled backups for the schedule named weekly\_fulls in the policy named nt\_wkstations for the client selected in the **Client** box.

- **1.** In the **Policy** box, select **nt\_wkstations**.
- **2.** In the **Schedule** box, select **weekly\_fulls**.
- **3.** Click **Add List Item** to add files and directories to the exclude list or the include list.
- **4.** Click **OK**.

#### **Which List is Used If there is More Than One?**

If there is more than one exclude or include list for a client, NetBackup uses only the most specific one. For example, assume a client has three exclude lists:

- An exclude list for a policy and schedule.
- An exclude list for a policy.
- An exclude list for the entire client. This list does not specify a policy or schedule.

In this example, NetBackup uses the first exclude list (for policy and schedule) because it is the most specific.

## **Syntax Rules for Exclude and Include Lists**

**Note** VERITAS suggests that you always specify automounted directories and CD-ROM file systems in the exclude list. Otherwise, if the directories are not mounted at the time of a backup, NetBackup must wait for a timeout before proceeding.

The following syntax rules apply to exclude lists:

- Only one pattern per line is allowed.
- The following special or wildcard characters are recognized:

```
[ ] 
?
*
```
To use special or wildcard characters literally (that is, as nonwildcard characters), precede them with a backslash (\). For example, assume the brackets in the following are to be used literally

C:\abc\fun[ny]name

In the exclude list, precede them with a backslash as in

C:\abc\fun\[ny\]name

**Note** A backslash (\) acts as an escape character only when it precedes a special or wildcard character as in the above example. This means that NetBackup normally interprets a backslash literally and it is a legal character to use in pathnames.

◆ Spaces are considered legal characters. Do not include extra spaces unless they are part of the file name.

For example, if you want to exclude a file named

 $C: \text{testfile}$  (with no extra space character at the end)

and your exclude list entry is

 $C: \text{testfile}$  (with an extra space character at the end)

NetBackup cannot find the file until you delete the extra space from the end of the file name.

- $\blacklozenge$  End a file path with  $\setminus$  to exclude only directories with that path name (for example, C:\users\test\). If the pattern does not end in \ (for example, C:\users\test), NetBackup excludes both files and directories with that path name.
- ◆ To exclude all files with a given name, regardless of their directory path, just enter the name. For example:

test

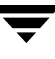

rather than

C:\test

This is equivalent to prefixing the file pattern with

```
\setminus\langle * \rangle\*\*\
\*\*\*\
```
and so on.

The following syntax rules apply only to UNIX clients:

- Do not use patterns with links in the names. For example, assume  $/$  home is a link to /usr/home and /home/doc is in the exclude list. The file is still backed up in this case because the actual directory path,  $/\text{usr/home}/\text{doc}$ , does not match the exclude list entry, /home/doc.
- Blank lines or lines beginning with a pound sign  $(\#)$  are ignored.

#### **Windows Client Example Exclude List**

Assume that an exclude list contains the following entries:

```
C:\users\doe\john
C:\users\doe\abc\
C:\users\*\test
C:\*\temp
core
```
Given the example exclude list, the following files or directories would be excluded from automatic backups:

- The file or directory named  $C:\text{close\,}$  doe\john.
- The directory C: \users\doe\abc\ (because the exclude entry ends with \).
- ◆ All files or directories named test that are two levels below users on drive C.
- ◆ All files or directories named temp that are two levels below the root directory on drive C.
- ◆ All files or directories named core at any level and on any drive.

## **Traversing Excluded Directories**

If the exclude list for a client indicates a directory for exclusion, but the client uses an include list to override the exclude list, NetBackup will traverse the excluded directories if necessary, in order to satisfy the client's include list.

Assume the following settings for a Windows client named silk:

- $\bullet$  The backup policy file list for silk indicates ALL\_LOCAL\_DRIVES. When a scheduled backup runs, the entire client is backed up. The entire client would also be backed up if the file list consisted of only: /
- The exclude list on the client consists of only: \*

This indicates that all files will be excluded from the backup.

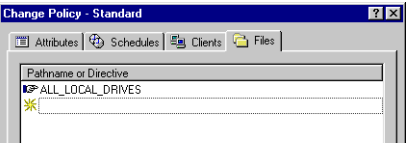

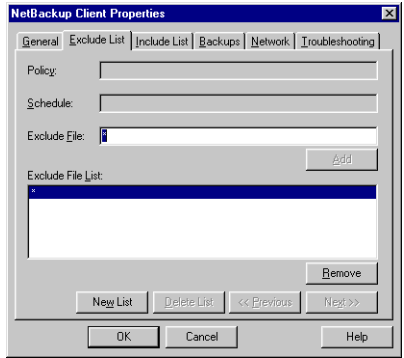

 $\overline{\mathbf{x}}$ 

 $\overline{\phantom{a}}$ 

Help

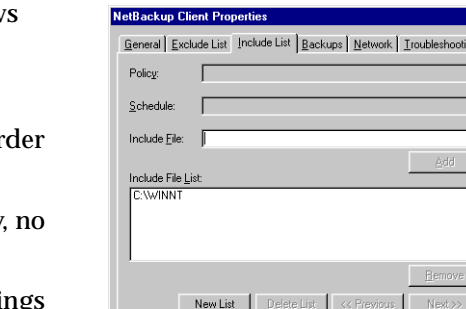

 $0K$ 

Cancel

◆ However, since the include list on Window client silk includes the following file:

C:\WINNT

the excluded directories are traversed in or to back up  $C: \forall$  WINNT.

If the include list did not contain any entry directories would be traversed.

In another example, assume the following setting for a UNIX client named hagar:

- ◆ The file list for client hagar consists of the following: /
- ◆ The exclude list for UNIX client hagar consists of the following: /
- ◆ UNIX client hagar's include list consists of the following directories:

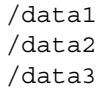

In both examples, because the include list specifies full paths and the exclude list excludes everything, NetBackup will replace the file list with the client's include list.

## **Troubleshooting**

The **Troubleshooting** dialog appears under **Clients** when a Windows client is selected.

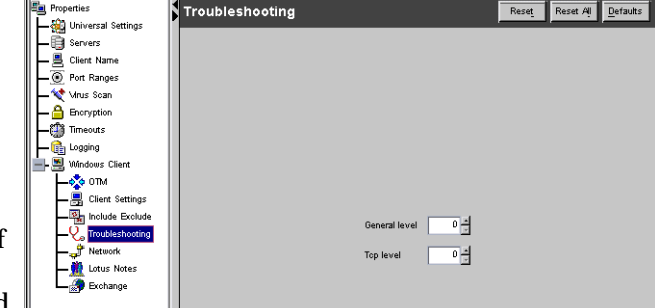

**General Level**

Applies to Microsoft Windows clients and controls the amount of information that NetBackup writes to the BPCD logs. Supported

values are 0, 1, or 2. The higher the level, the more information is written. Default: 0.

## **TCP Level**

Applies to Microsoft Windows clients and enables TCP debugging. To change this value, select the check box and enter the new value in the text field. Supported values are:

- 0 No extra logging (default).
- 1 Log basic TCP/IP functions.
- 2 Log all TCP/IP functions, including all read and write requests.
- 3 Log contents of each read/write buffer.

**Note** Setting **TCP Level** to 2 or 3 can cause the status reports to be very large. It can also slow a backup or restore operation.

## **Network**

The **Network** dialog appears under **Clients** when a Windows client is selected.

**Clients** contains settings which define requirements for communications between clients and the master server.

## **NetBackup Client Service Port (BPCD)**

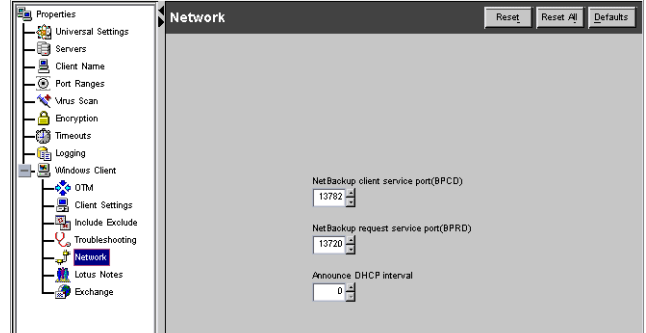

Applies to Microsoft Windows clients and specifies the port that the NetBackup client uses to communicate with the NetBackup server. Default: 13782.

**Note** If you change this port number, remember that it must be the same for all NetBackup servers and clients that communicate with one another.

## **NetBackup Request Service Port (BPRD)**

Applies to Microsoft Windows clients and specifies the port for the client to use when sending requests to the NetBackup request service (bprd process) on the NetBackup server. Default: 13720.

**Note** If you change this port number, remember that it must be the same for all NetBackup servers and clients that communicate with one another.

## **Announce DHCP Interval**

Applies to Microsoft Windows clients and specifies how many minutes the client waits before announcing that it is using a different IP address. The announcement occurs only if the time period has elapsed and the address has changed since the last time the client announced it. Default: 0 (no announcement).

## **Lotus Notes**

The **Lotus Notes** dialog appears under **Clients** when a Windows client is selected.

**Lotus Notes** contains settings that apply when the client is running NetBackup for Lotus Notes. For more information, see the *NetBackup for Lotus Notes System Administrator's Guide*.

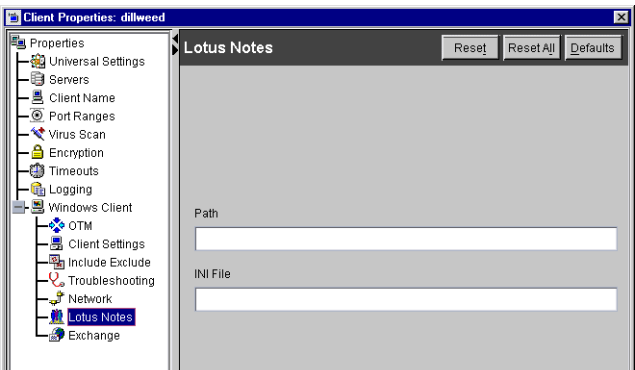

## **Path**

Specifies the path where the Lotus Notes program files reside on the client. NetBackup must know where these files are in order to perform backup and restore operations. The value in this box overrides the one specified by the Lotus registry key, if both are defined.

## **.INI File**

Specifies the absolute path to the NOTES.INI file associated with the server instance to be used to back up and restore a Lotus database. Use this setting to specify the correct .INI file when backing up and restoring from Domino partitioned servers. It is not necessary to specify the .INI file for non-partitioned servers.

## **Exchange**

The **Exchange** dialog appears under **Clients** when a Windows client is selected.

**Exchange** contains the setting which defines the mailbox to associate with the NetBackup Client Service account. You must define this mailbox only if the NetBackup client and NetBackup Microsoft Exchange Server agent

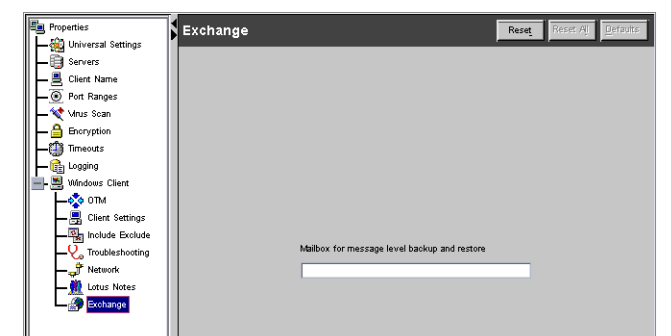

software are installed on the Microsoft Exchange Server.

The NetBackup Client Service account must be associated with a valid Exchange mailbox for NetBackup to access the mailboxes and folders during backups and restores. We recommend that you create a uniquely named mailbox for the NetBackup Client service

account. If a mailbox is not created for the NetBackup Client service, you can use any existing mailbox on the Microsoft Exchange Server to which the NetBackup Client service account is granted logon rights.

The following section explains the mailbox setting. For more information on this mailbox setting, see the *NetBackup for Microsoft Exchange Server System Administrator's Guide*.

### **Mailbox for Message Level Backup and Restore**

Specifies the mailbox for the NetBackup Client service account. The mailbox can be one of the following:

- An Exchange mailbox name
- A fully qualified name of the form

/O=*org\_name*/OU=*site\_name*/CN=*server\_name*/CN=*mailbox\_name*

◆ A mailbox alias

## **Netware Client**

The **Netware Client** dialog appears under **Clients**. **Netware Client** contains two subnodes: **OTM** and **Client Settings (Netware)**.

For a description of the properties on the **OTM** dialog, see ["OTM](#page-299-0)  [\(Open Transaction Manager\)" on](#page-299-0)  [page 256.](#page-299-0)

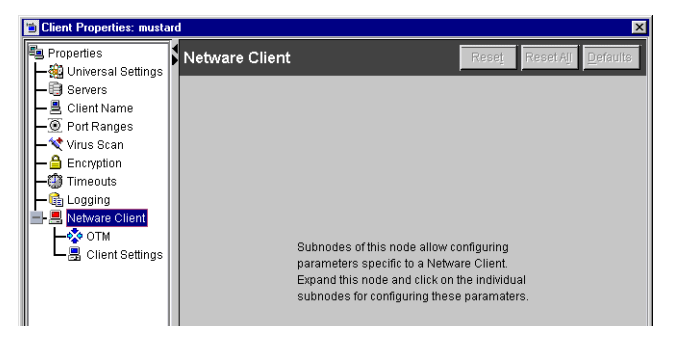

OTM dialog settings are described in ["OTM \(Open Transaction Manager\)" on page 256](#page-299-0).

## **Client Settings (Netware)**

**Client Settings** appears as a dialog under **Netware Client** and defines NetBackup properties for Netware clients.

## **Backup Migrated Files**

Specifies that files that have been moved to secondary storage will be moved back to primary storage and backed up by NetBackup. If the option is not selected (default),

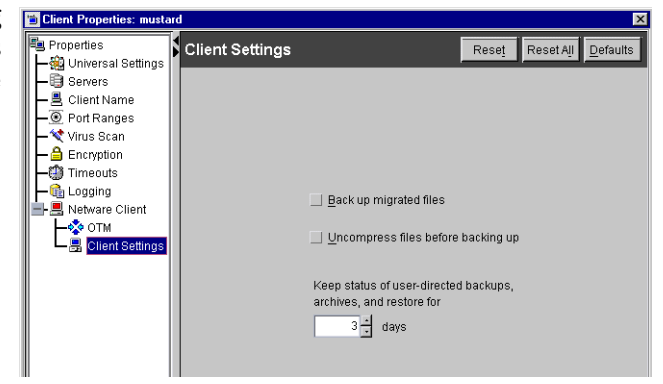

only the metadata for the file is backed up and the file is not moved back to primary storage. The metadata, in this case, is the information that is still in primary storage that marks where the file would be and any information needed to retrieve the file from secondary storage.

## **Uncompress Files Before Backing Up**

Specifies that compressed files will be uncompressed before backing up. This is useful if the file will be restored to a version of NetWare that does not support compression. If the option is not selected (default), the file will be backed up in its compressed state.

## **Keep Status of User-directed Backups, Archives, and Restores**

Applies to Microsoft Windows clients and specifies the number of days for the system to keep progress reports before automatically deleting them. The minimum allowable value is zero. There is no maximum allowable value. Default: 3 days. Any value less than 0 is set to 3 days.

# **Managing NetBackup 8**

This chapter contains topics related to the administration and management of NetBackup.

- ◆ [Powering Down and Rebooting NetBackup Servers](#page-323-0)
- ◆ [Managing Daemons](#page-324-0)
- ◆ [Managing the Restore of Client Files](#page-325-0)
- ◆ [Administering NetBackup Licenses](#page-338-0)
- ◆ [Administering a Remote Master Server](#page-341-0)
- ◆ [Goodies Scripts](#page-347-0)
- ◆ [Configuring NetBackup Ports](#page-348-0)
- ◆ [Using vnetd to Enhance Firewall Protection](#page-358-0)
- ◆ [Load Balancing](#page-384-0)
- ◆ [Allowing Nonroot Users to Administer NetBackup](#page-385-0)
- ◆ [Configuring the NetBackup-Java Console](#page-388-0)
- ◆ [NetBackup-Java Performance Improvement Hints](#page-400-0)
- ◆ [Administrator's Quick Reference](#page-401-0)

# <span id="page-323-0"></span>**Powering Down and Rebooting NetBackup Servers**

```
To power down a server
```
- **1.** Look in the NetBackup Administration Console or use the command line to see that no backups or restores are running:
	- **-** In the NetBackup Administration Console, click **Activity Monitor**, then select the Jobs tab to view jobs currently running.
	- **-** From the command line, run:

/usr/openv/netbackup/bin/bpps

- **2.** Use the NetBackup Administration Console or the command line to stop the NetBackup request daemon:
	- **-** In the NetBackup Administration Console, click **Activity Monitor**, then select the Processes tab. Right-click the request daemon (bprd) and select **Stop Daemon**.
	- **-** From the command line, run:

/usr/openv/netbackup/bin/admincmd/bprdreq -terminate

- **Note** During installation, you should have installed the NetBackup startup and shutdown scripts in the appropriate  $init.d$  and  $rc$  directories. The scripts run automatically during system shutdown and system startup.
- **3.** Run system shutdown command.
- **4.** Power down the server.

#### ▼ **To reboot a NetBackup master server**

- **1.** Restart the system.
- **2.** Ensure that bprd, bpdbm, and vmd are up by running the following script: /usr/openv/netbackup/bin/bpps -a
- **3.** If necessary, start the NetBackup and Media Manager daemons:

/usr/openv/netbackup/bin/goodies/netbackup start
# **Managing Daemons**

## **Displaying Active Processes with bpps**

NetBackup provides a script called bpps that determines which NetBackup processes are active on a UNIX system. bpps is located in the following directory:

/usr/openv/netbackup/bin/bpps

The following is example output:

root 310 0.0 0.0 176 0 ? IW Oct 19 15:04 /usr/openv/netbackup/bin/bpdbm root 306 0.0 0.0 276 0 ? IW Oct 19 2:37 /usr/openv/netbackup/bin/bprd

Prevent bpps from displaying processes you do not want to check by adding the processes to an exclude list. Refer to comments within the script itself for more information.

To display both NetBackup and Media Manager options, run:

```
/usr/openv/netbackup/bin/bpps -a
```
# **Starting and Stopping NetBackup and Media Manager Daemons**

The NetBackup Request Manager daemon, bprd, starts the scheduler and the NetBackup Database Manager, bpdbm, in addition to controlling other functions.

To enable bprd activity logging, create the /usr/openv/netbackup/logs/bprd directory before starting bprd.

The Media Manager device daemon, 1tid, starts the Volume Manager daemon, vmd, and the Automatic Volume Recognition daemon, avrd.

### **Starting NetBackup and Media Manager Daemons**

Before the daemons are started, the networks and network daemons must be fully operational.

### ▼ **To start NetBackup and Media Manager**

To start NetBackup and Media Manager, run:

/usr/openv/netbackup/bin/goodies/netbackup start

This command starts ltid, vmd, avrd, bprd, bpdbm and visd, if applicable.

### **Stopping NetBackup and Media Manager Daemons**

To stop additional backup and restore activity and to allow current activity to gracefully end, stop bprd:

### ▼ **To stop bprd**

To stop bprd, run:

/usr/openv/netbackup/bin/admincmd/bprdreq -terminate

If the daemon has started any activities, this command allows the activities to complete. With bprd stopped, NetBackup cannot perform any backup, archive, or restore operations. Stopping bprd does not stop bpdbm.

### **To stop all daemons**

To stop all daemons, run:

/usr/openv/netbackup/bin/goodies/bp.kill -all

This script is intended to stop all daemons when no backup or restore is in progress.

# **Starting and Stopping bpdbm**

The NetBackup database daemon, bpdbm, must be running during all administrative operations. Normally, this daemon is started by the request daemon, bprd.

### ▼ **To start bpdbm separately**

To start bpdbm separately, run:

/usr/openv/netbackup/bin/initbpdbm

### **To stop bpdbm**

To stop bpdbm, run:

bpdbm -terminate

For more information, see the bpdbm (1M) man page.

# **Managing the Restore of Client Files**

The discussions in this section cover the following aspects of managing restores of client files.

**Note** Incorrectly specified host names are often a factor in file restore problems. See ["Rules for Using Host Names in NetBackup" on page 710](#page-753-0).

## **Allowing Redirected Restores**

The Backup, Archive and Restore client interface contains options for restoring files that were backed up by other clients. The operation is called a *redirected restore*.

A client can restore files belonging to other clients only with the necessary configuration on the NetBackup master server. Create the following directory on the master server:

/usr/openv/netbackup/db/altnames

Add files to it as explained in this section. To undo the changes, remove the altnames directory and its files.

**Caution** The /usr/openv/netbackup/db/altnames directory can present a potential breach of security: If users permitted to select and restore files from other clients also have permission to locally create the files found in the backup.

### **How NetBackup Enforces Restore Restrictions**

By default, NetBackup permits restores only by the client that backs up the files. NetBackup enforces this restriction by ensuring that the name specified by the NetBackup client name setting on the requesting client matches the peer name used in the connection to the NetBackup server.

Where:

The NetBackup client name is normally the client's short host name, such as mercury rather than a longer form such as mercury.null.com.

- On Microsoft Windows clients (includes NetWare NonTarget), specify the client name in the Specify NetBackup Machines dialog. To display this dialog, start the Backup, Archive, and Restore interface on the client and select click **Actions** > **Specify NetBackup Machines**.
- $\bullet$  On NetWare target clients, specify the client name in the  $bp$ . ini file.
- On Macintosh and UNIX clients, specify the client name in the user interface.

*peer name* is the name that the client uses when it connects to the NetBackup server during the file restore request. Unless clients share an IP address due to the use of a gateway and token ring combination, or have multiple connections, the *peer name* is equivalent to the client's *host name*. When a client connects through a gateway, the gateway can use its own *peer name* to make the connection.

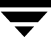

### **Allowing All Clients to Perform Redirected Restores**

The administrator can allow all clients to restore backups belonging to other clients by creating the following empty file on the NetBackup master server:

/usr/openv/netbackup/db/altnames/No.Restrictions

When this file exists on the master server, clients can access backups belonging to other clients if the NetBackup client name setting on the requesting client matches the name of the client for which the backup was created. The peer name of the requesting client does not have to match the NetBackup client name setting.

### **Example**

Assume UNIX client freddie wants to restore a file that was backed up by client oscar:

**1.** The administrator creates the following file on the NetBackup master server:

/usr/openv/netbackup/db/altnames/No.Restrictions

- **2.** The user starts the Backup, Archive, and Restore application (jbpSA) and specifies **freddie** in the login dialog.
- **3.** The user changes the NetBackup source client name setting in the Backup, Archive, and Restore user interface to **oscar**.
- **4.** Client freddie restores the file backed up by client oscar.

### **Allowing a Single Client to Perform Redirected Restores**

The administrator can give a single client permission to restore backups belonging to other clients by creating an empty file on the NetBackup master server:

/usr/openv/netbackup/db/altnames/*peername*

Where *peername* is the client that is to possess restore privileges.

In this case, the client named by *peername* can access files backed up by another client if the NetBackup client name setting on the client named peername matches the name of the other client.

### **Example**

Assume UNIX client freddie wants to restore files that were backed up by client oscar:

**1.** The administrator creates the following file on the NetBackup master server:

/usr/openv/netbackup/db/altnames/freddie

- **2.** The user starts the Backup, Archive, and Restore application (jbpSA) and specifies **freddie** in the login dialog.
- **3.** The user changes the NetBackup source client name setting in the Backup, Archive, and Restore user interface to **oscar**.
- **4.** Client freddie restores the files backed up by client oscar.

### **Allowing Redirected Restores of Specific Client's Files**

The administrator can give a single client permission to restore backups belonging to specific other clients. First, create the following file on the NetBackup master server:

/usr/openv/netbackup/db/altnames/peername

Then, add the client names to *peername*.

The client(s) named *peername* can restore files backed up by another client if:

- The name of the other client appears in the peername file, and
- The NetBackup client name setting on the client named peername is changed to match the client name in the peername file.

#### **Example**

Assume UNIX client freddie wants to restore files backed up by client oscar:

**1.** The administrator creates the following file on the NetBackup master server:

/usr/openv/netbackup/db/altnames/freddie

- **2.** The user starts the Backup, Archive, and Restore application (jbpSA) and specifies **freddie** in the login dialog.
- **3.** The administrator enters the name oscar on a separate line in the freddie file.
- **4.** The user changes the NetBackup source client name setting in the Backup, Archive, and Restore user interface to oscar.
- **5.** Client freddie restores the files backed up by client oscar.

### **Redirected Restore Examples**

This section provides examples of configuring NetBackup to allow clients to restore files that were backed up by other clients. These example methods can be required when a client connects through a gateway or has multiple Ethernet connections. In all cases, the client you are restoring to must have an image-catalog directory on the master server in

/usr/openv/netbackup/db/images/*client\_name*

or be a member of an existing NetBackup policy.

**Caution** Not all file system types on all machines support the same features and you may run into problems when restoring from one file system type to another. For example, the S51K file system on SCO machines does not support symbolic links nor does it support names greater than 14 characters long. If you restore to a machine or file system that does not support all the features of the machine or file system from which you performed the restore, you may not be able to recover all the files.

In the following examples:

- *restore\_to\_client* is the client that is requesting the restore.
- backed\_up\_client is the client that created the backups that the requesting client wants to restore.

#### **Example 1**

Assume you must restore files to *restore\_to\_client* that were backed up from *backed\_up\_client*. The *restore\_to\_client* and *backed\_up\_client* names are those specified by the NetBackup client name setting on the clients.

In the nominal case, follow these steps to perform the restore:

- **1.** Log in as root on the NetBackup server and either:
	- **-** Edit /usr/openv/netbackup/db/altnames/*restore\_to\_client* so it includes the name of *backed\_up\_client*. Or,
	- **-** Run the touch command on the following file:

/usr/openv/netbackup/db/altnames/No.Restrictions

**Note** You must be a root user for any of the steps that must be performed on the NetBackup server. You may also have to be a root user to make the changes on the client.

- **2.** Log in on *restore\_to\_client* and change the NetBackup client name on the client to *backed\_up\_client*.
- **3.** Restore the file.
- **4.** Undo the changes made on the server and client.

#### **Example 2**

This example explains how the altnames file can provide restore capabilities to clients that do not use their own host name when connecting to the NetBackup server.

By default, the NetBackup client name of the requesting client must match the peer name used in the connection to the NetBackup server. When the NetBackup client name is the host name for the client and matches the peer name (normal case), this requirement is met.

However, problems arise when clients connect to multiple Ethernets or connect to the NetBackup server through a gateway. Consider the configuration in the following figure.

Example Restore from Token Ring Client

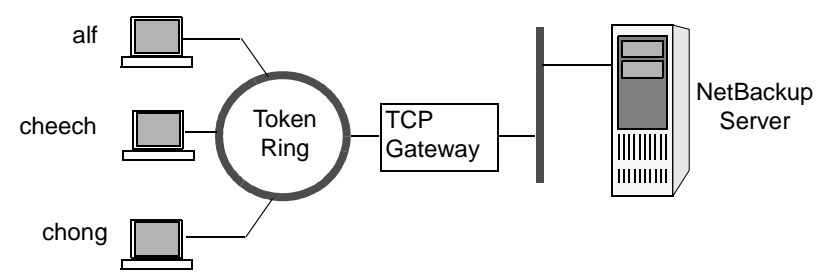

In this example network, restore requests coming from clients, alf, cheech, and chong, are routed through the TCP gateway. Because the gateway uses its own peer name rather than the client host names for connection to the NetBackup server, NetBackup refuses the requests. This means that clients cannot restore even their own files.

To correct this situation proceed as follows:

- **1.** Determine the peer name of the gateway:
	- **a.** Attempt a restore from the client in question. In this example, the request fails with an error message similar to the following:

client is not validated to use the server

**b.** Examine the NetBackup problems report and identify the peer name used on the request. Entries in the report will be similar to:

01/29/93 08:25:02 bpserver - request from invalid

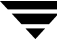

server or client bilbo.dvlp.null.com

In this example, the peer name is bilbo.dvlp.null.com.

**2.** After determining the peer name, create the following file on the NetBackup master server:

/usr/openv/netbackup/db/altnames/*peername*

In our example, the file is:

/usr/openv/netbackup/db/altnames/bilbo.dvlp.null.com

**3.** Edit the *peername* file to include the desired client names.

For example, if you leave the file

/usr/openv/netbackup/db/altnames/bilbo.dvlp.null.com empty, clients alf, cheech, and chong can all access the backups corresponding to their NetBackup client name setting. See "Allowing a Single Client to Perform Redirected Restores" on page 284.

If you add the names cheech and chong to the file, you give these two clients access to NetBackup file restores, but exclude alf. See "Allowing Redirected Restores of Specific Client's Files" on page 285.

Note that this example requires no changes on the clients.

**4.** Restore the files.

#### **Example 3**

If the files cannot be restored by using the method in Example 2, perform the following steps:

- **1.** On the NetBackup master server, add the VERBOSE entry to the bp.conf file.
- **2.** Create the debug log directory for bprd by running:

mkdir /usr/openv/netbackup/logs/bprd

**3.** On the NetBackup server, stop the NetBackup request daemon, bprd, and restart it in verbose mode by running:

/usr/openv/netbackup/bin/admincmd/bprdreq -terminate /usr/openv/netbackup/bin/bprd -verbose

This ensures that bprd logs information regarding client requests.

**4.** On *restore\_to\_client*, attempt the file restore.

**5.** On the NetBackup server, identify the peer-name connection used by *restore\_to\_client*.

Examine the failure as logged in the All Log Entries report or examine the bprd debug log:

/usr/openv/netbackup/logs/bprd/log.*date*

to identify the failing name combination.

- **6.** Perform one of the following on the NetBackup server:
	- **-** Enter the following commands

mkdir -p /usr/openv/netbackup/db/altnames

touch /usr/openv/netbackup/db/altnames/No.Restrictions

This lets any *restore\_to\_client* access any *backed\_up\_client* backups by changing its NetBackup client name setting to specify the *backed\_up\_client* client.

- **-** Run the touch command on the /usr/openv/netbackup/db/altnames/*peername* file. This lets *restore\_to\_client* access any *backed\_up\_client* backups by changing its NetBackup client name setting to specify the *backed\_up\_client* client.
- **-** Add the *backed\_up\_client* name to the /usr/openv/netbackup/db/altnames/*peername* file. This lets *restore\_to\_client* access only the backups created on *backed\_up\_client*.
- **7.** On *restore\_to\_client*, change the NetBackup client name setting in the user interface to match what is specified on *backed\_up\_client*.
- **8.** Restore the files from *restore\_to\_client*.
- **9.** Perform the following:
	- **-** Delete the VERBOSE entry from the /usr/openv/netbackup/bp.conf file on the master server.
	- **-** Delete /usr/openv/netbackup/logs/bprd and its contents.
- **10.** To undo the changes:
	- **-** Delete /usr/openv/netbackup/db/altnames/*peer.or.hostname* (if you created it)
	- **-** Delete /usr/openv/netbackup/db/altnames/No.Restrictions (if you created it)
	- **-** On *restore\_to\_client*, restore the NetBackup client name setting to its original value.

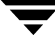

# **Setting Client List and Restore Permissions**

You can specify the list and restore permissions for clients by modifying the bp.conf file and (or) the client database. This is explained in the following topics:

- ["Adding Clients to the NetBackup Client Database"](#page-333-0)
- ["Setting the List and Restore Permissions"](#page-334-0)
- ◆ ["Examples"](#page-335-0)

### <span id="page-333-0"></span>**Adding Clients to the NetBackup Client Database**

```
Note The following explains how to add clients when you are using fixed IP addresses. If 
      you are using dynamic addressing (DHCP), see "Dynamic Host Name and IP 
      Addressing" on page 396 for instructions on adding clients to the client database.
```
Before you can set list and restore permissions for a client, you must add the client to the NetBackup client catalog on the master server. The client catalog consists of directories and files in the following directory:

```
/usr/openv/netbackup/db/client
```
You can create, update, list, and delete client entries with the bpclient command. The bpclient command is in the directory:

```
/usr/openv/netbackup/bin/admincmd
```
❖ To create a client entry, run:

```
bpclient -add -client client_name -current_host host_name
```
Where:

- **-** -client *client\_name* specifies the NetBackup client name as it appears in the NetBackup configuration.
- **-** -current\_host *host\_name* adds the client to the catalog with the name specified by *host\_name*. This host name must already be configured with an IP address in the name service that you are using (for example, DNS). When you run this command, NetBackup queries the name service for the IP address and updates the NetBackup client catalog.

For example:

```
cd /usr/openv/netbackup/bin/admincmd
bpclient -add -client shark -current_host shark
```
You can also delete and list client entries:

- ❖ To delete a client entry, run: bpclient -delete -client *client\_name*
- ❖ To list a client entry, run: bpclient -L -client *client\_name*
- ❖ To list all client entries, run: bpclient -L -All

### <span id="page-334-0"></span>**Setting the List and Restore Permissions**

To set the list and restore permissions, use the bpclient command to change the list restore settings for the desired clients. The list restore setting is a part of the NetBackup client catalog entry for each client and you can modify it only with the bpclient command in the following directory:

/usr/openv/netbackup/bin/admincmd/bpclient

The syntax for changing list restore with the bpclient command is as follows (one line):

```
bpclient -client client_name -update -current_host host_name
-list restore [ 0  | 1  | 2  | 3 ]
```
Where:

 $0 =$  List or restore control is not specified (default, see below)

 $1 =$  Allow both list and restore

```
2 = Allow list only
```
3 = Deny both list and restore

For example, to prevent both lists and restores from the client shark (one line):

bpclient -client shark -update -current\_host shark -list restore 3

If you select 0, the standard default action is to allow both lists and restores. However, you can change this by adding DISALLOW\_CLIENT\_LIST\_RESTORE and DISALLOW\_CLIENT\_LIST options to the bp.conf file on the master server.

- ◆ Adding DISALLOW\_CLIENT\_LIST\_RESTORE changes the default to deny both lists and restores.
- ◆ Adding DISALLOW CLIENT LIST changes the default to deny lists.

```
If you add both the DISALLOW CLIENT RESTORE and
DISALLOW CLIENT LIST RESTORE, NetBackup behaves as though only
DISALLOW_CLIENT_LIST_RESTORE is present.
```
The following table shows the combinations that are possible for setting list and restore permissions. Notice that you can use list\_restore in combination with the DISALLOW\_CLIENT\_RESTORE and DISALLOW\_CLIENT\_LIST\_RESTORE options in the bp.conf file. But for any specific client, a list\_restore setting other than 0 always overrides the bp.conf file option.

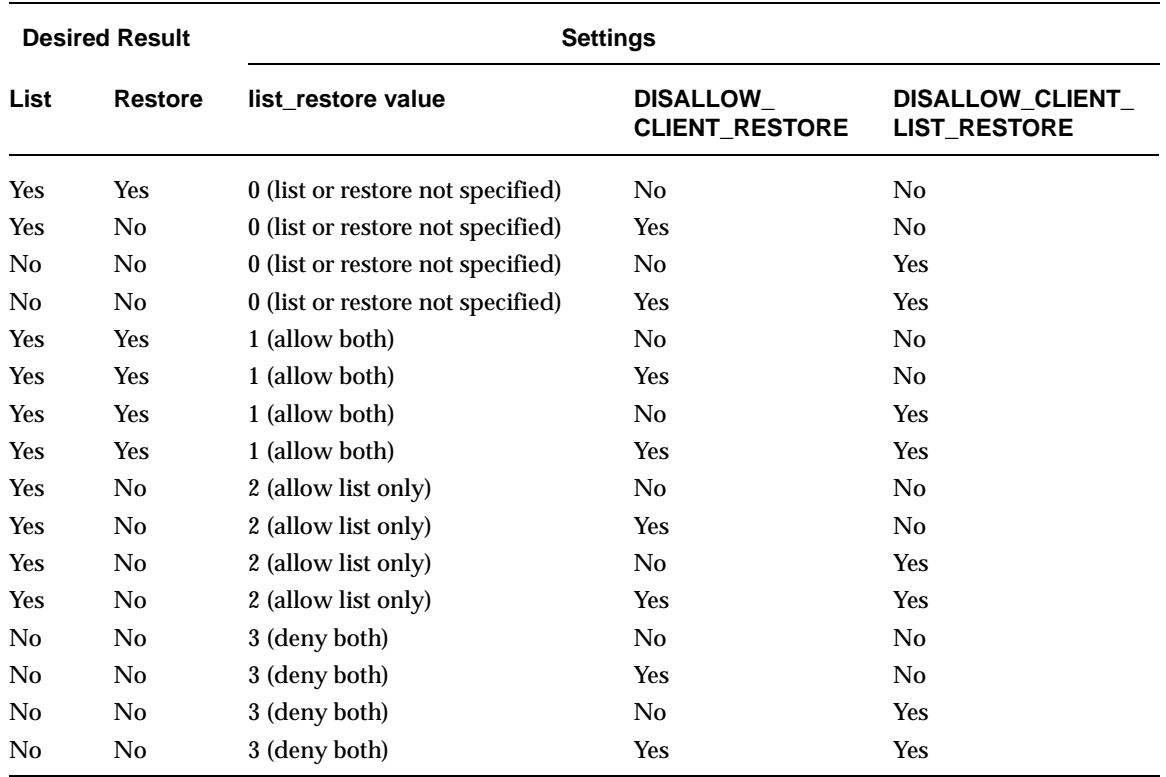

**Note** In the DISALLOW\_CLIENT\_RESTORE and DISALLOW\_CLIENT\_LIST\_RESTORE columns, *Yes* means it is in the  $bp \cdot conf$  file. *No* means that it is not in the  $bp \cdot conf$  file.

### <span id="page-335-0"></span>**Examples**

The following examples show several approaches to limiting list and restore privileges for your clients. Each of these examples assume there are three clients: shark, eel, and whale.

### **Example 1**

Prevent lists and restores on all three clients.

- **1.** Add DISALLOW\_CLIENT\_LIST\_RESTORE to the bp.conf file.
- **2.** Leave the list restore setting at 0 (default) for these clients.

#### **Example 2**

Prevent restores but allow lists on all clients except shark. Prevent both lists and restores on shark.

- **1.** Add DISALLOW CLIENT RESTORE to the bp.conf file.
- **2.** Use bpclient to set list restore to 3 for shark. Leave the list restore setting at 0 (default) on the other clients.

#### **Example 3**

Prevent lists and restores for all clients except eel. Allow eel to both list and restore files.

- **1.** Add DISALLOW\_CLIENT\_LIST\_RESTORE to the bp.conf file.
- **2.** Use bpclient to set list restore to 1 for eel. Leave the list restore setting at 0 (default) on the other clients.

#### **Example 4**

Allow lists and restores on all clients except whale. Allow users on whale to list but not restore files.

- **1.** Remove DISALLOW\_CLIENT\_LIST\_RESTORE and DISALLOW\_CLIENT\_RESTORE from the bp.conf file. (if they exist).
- **2.** Use bpclient to set list restore to 2 for whale. Leave the list restore setting at 0 (default) on the other clients.

### **Improve Search Times by Creating an Image List**

To improve search performance when you have many small backup images, run the following command (one line) as root on the master server:

```
/usr/openv/netbackup/bin/admincmd/bpimage -create_image_list 
-client name
```
Where name is the name of the client that has many small backup images.

This creates the following files in the /usr/openv/netbackup/db/images/*clientname* directory:

IMAGE  $LIST - List$  of images for this client

IMAGE\_INFO — Information about the images for this client

 $IMAGE$   $FILES$  — The file information for small images

Do not edit these files because they contain offsets and byte counts that are used for seeking to and reading the image information.

These files take 35 to 40 percent more space in the client directory and if you use them, verify that there is adequate space. Also, they improve search performance only when there are thousands of small backup images for a client.

# **Server-Directed Restores**

An administrator can use the backup, archive, and restore interface on the NetBackup master server to direct restores to any client, providing NetBackup on the client is configured to permit them. For instructions, see the NetBackup user's guide (UNIX).

# **Set Original atime for Files During Restores**

During a restore NetBackup by default sets the atime for each file to the current time. If you want NetBackup to set the atime for each restored file to the value it had when it was backed up, create the following special file on the client.

/usr/openv/netbackup/RESTORE\_ORIGINAL\_ATIME

# **Administering NetBackup Licenses**

The license key for each computer is initially entered when the software is installed. At some point you may need to modify the licensing, for example, when changing to a different level of NetBackup or adding separately-priced options.

**Note** When making and saving any license key updates in the NetBackup-Java Administration Console, you must restart the NetBackup Administration Console.

### **To access license keys for a NetBackup server**

- **1.** Select a server:
	- **a.** To view the license keys of the current server— In the NetBackup Administration Console, click **Help** > **License Keys**.
	- **b.** To view the license keys of another server:

Click **File** > **Change Server**, then select another server. Click **Help** > **License Keys**.

- **2.** Choose to display either a summary listing or the details for each license key:
	- **-** Select **Summary of active licensed features** to show a

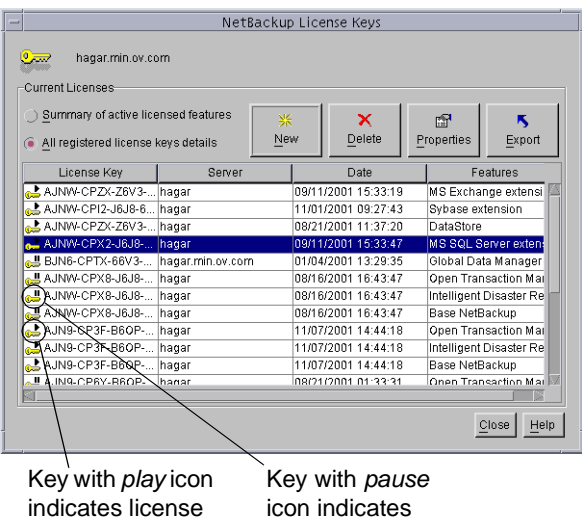

license is inactive

summary of the active features that are licensed on this server. This view lists each feature and how many instances of it are permitted.

**-** Select **All registered license keys details** to show the details of the license keys registered on this server. This view lists each license key, the server where it is registered, when it was registered, and the features that it provides, and whether the feature is active or inactive.

is active

- **3.** From the NetBackup License Keys dialog, you can:
	- **-** Add a new license
	- **-** Delete a license
	- **-** View the properties of one license

**-** Export the license listing

### **To add a new license key**

- **1.** In the NetBackup License Keys dialog, click **New**.
- **2.** In the Add a New License Key dialog, enter the license key and click **OK**. The new license key appears in the license listing.
- **Note** After deleting the license keys, all the NetBackup utilities including NetBackup-Java Administration Console should be restarted.

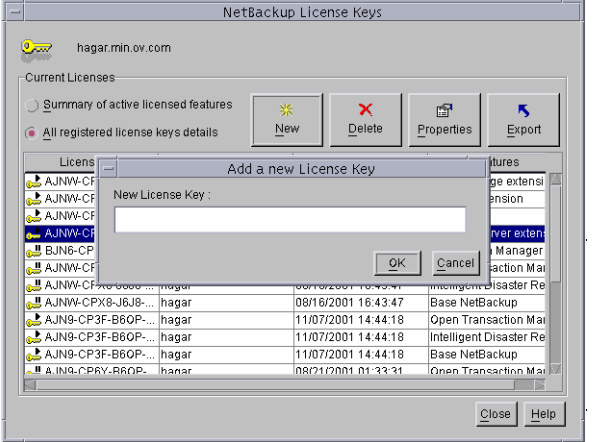

#### **To delete a license key**

- **1.** Select the license key you wish to delete from the license key list. If the key has more than one feature, all the features are listed in the dialog.
- **2.** In the NetBackup License Keys dialog, click **Delete**. A confirmation dialog appears.
- **3.** Click **OK** to delete all the features associated with the key. The license key cannot be restored.

If the key appears more than once in the list, deleting one instance also deletes all other instances of the key from the list.

**Note** After deleting the license keys, all the NetBackup utilities including NetBackup-Java Administration Console should be restarted.

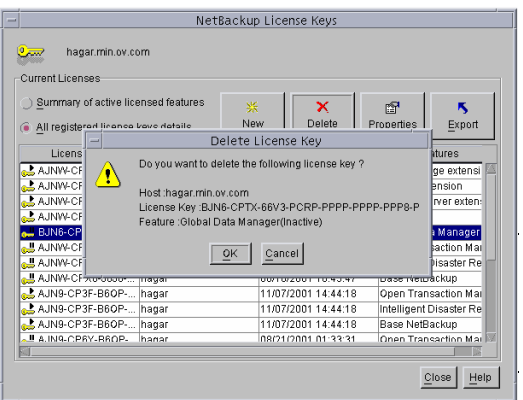

▼ **To view the properties of one license key** 

In the NetBackup License Keys dialog, select one license and click **Properties**.

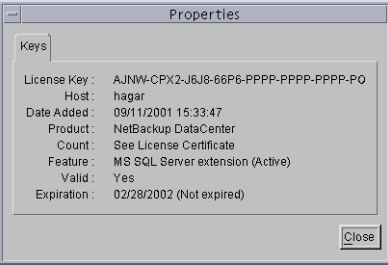

### **To export the license keys**

- **1.** In the NetBackup License Keys dialog, click **Export**. The **Export File Name** dialog appears.
- **2.** Enter the path and file name where you'd like the key properties of all licenses to be exported.

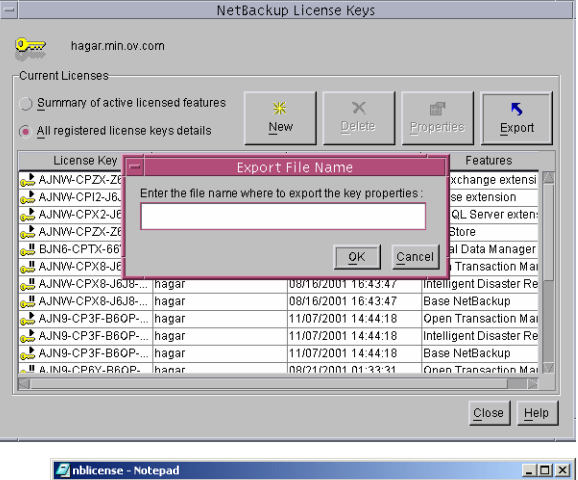

File Edit Format Help

The file contains a list of each license key, along with the:

- **-** Name of the host
- **-** Date the license was added
- **-** Name of the product
- **-** Number of instances
- **-** Name of the feature
- **-** Whether or not the license is valid
- **-** Expiration date for the license

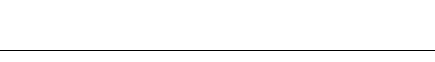

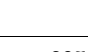

 $\blacktriangle$ 

# **Using the NetBackup License Utility to Administer Licenses**

▼ **To start the NetBackup License Key utility** 

Run /usr/openv/netbackup/bin/admincmd/get\_license\_key command.

The License Key Utility menu appears:

License Key Utility ------------------- A) Add a License Key D) Delete a License Key F) List Active License Keys L) List Registered License Keys H) Help q) Quit License Key Utility

At the prompt, enter one of the following menu selections, then press **Enter**:

- ◆ Type A to add a new license key, then type the license key at the prompt.
- ◆ Type D to delete a license from the list, then type the license key at the prompt.
- ◆ Type F to list only the licenses that are currently active. Licenses that are expired do not appear in this listing. Specify a local or a remote host.
- Type  $L$  to list all registered licenses—active or inactive. Specify a local or a remote host.
- ◆ Type H for help on the License Key Utility.
- $\blacklozenge$  Type q to quit the utility.

# **Administering a Remote Master Server**

If your site has more than one NetBackup master server, you can configure the systems so multiple servers can be accessed from one NetBackup Administrator Console.

In order to access remote servers:

- ◆ First, make the remote server accessible to the local server. See the following section, "Adding a NetBackup Server to a Server List."
- Second, use **File** > **Change Server** or, in the case of a remote UNIX server, type the remote server name in the login dialog to access the remote server.

# **Adding a NetBackup Server to a Server List**

In order for a local host to administer a remote server, the name of the local host must appear in the server list of the remote server.

For example, assume UNIX server grape wants to remotely administer UNIX host apricot.

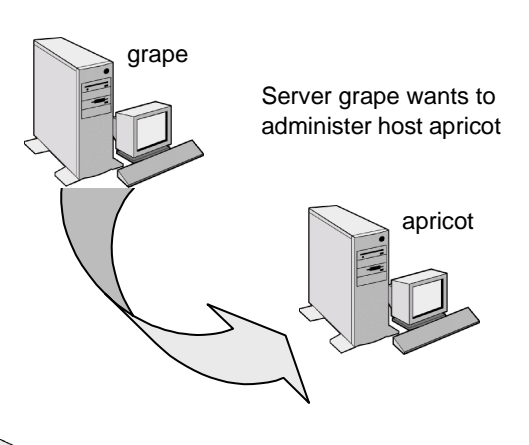

Grape selects **File** > **Change Server** and types apricot as the host name.

If grape is not listed on apricot's server list, grape receives an error message after trying to change servers to apricot.

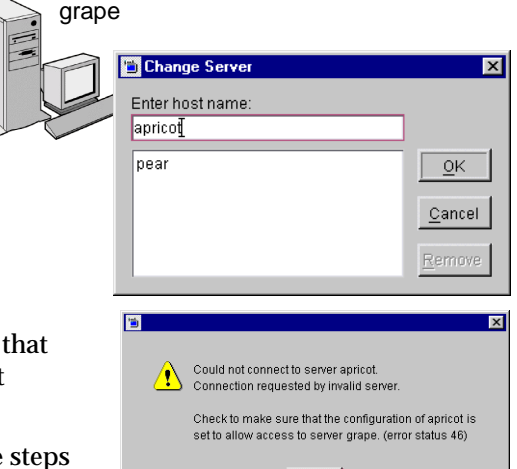

 $\overline{\mathsf{K}}$ 

Assuming apricot is a valid NetBackup server, the message that appears may indicate that grape is considered invalid because it does not appear on apricot's server list.

To add grape to apricot's server list, follow the steps in "To add a server to a UNIX server list." For other reasons why a remote server may be inaccessible, see "If You Cannot Access a Remote Server" on page 303.

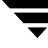

- **To add a server to a UNIX server list** 
	- **1.** Access the server properties of the destination host using one of the following methods:
		- **-** Start the NetBackup Administrion Console (jnbSA) on the local server (grape).

Indicate the destination host (apricot) on the login dialog.

**-** Physically go to the destination host (apricot) and start jnbSA.

Indicate apricot on the login dialog.

- **2.** In the NetBackup Administration Console, expand **Master Server** > **NetBackup Host Properties** > **Master Servers**.
- **3.** Double-click the server name (apricot) to view the properties.
- **4.** Select **Servers** to display the server list.

The **Additional Servers** list contains, as the dialog explains, "Servers that can access the currently selected host." Since the **Additional Servers** list does not include server grape, apricot considers grape to be an invalid server.

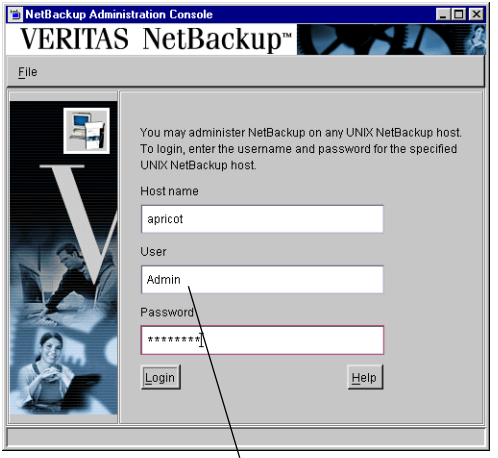

Log in to apricot from grape (provided the user name has sufficient privileges), or log in at apricot

Host properties of apricot

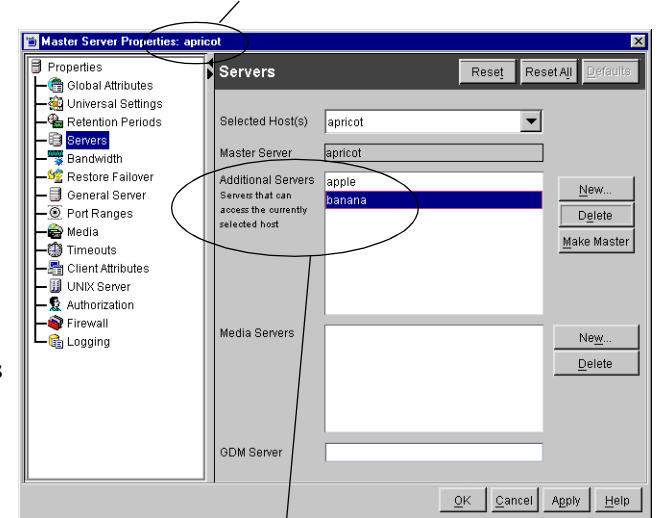

Currently, apricot allows remote access by two additional servers: apple and banana

 $\overline{\Omega K}$  Cancel

- **5.** To add a server (grape) to the server list, click **New** next to the **Additional Servers** list.
- **6.** Type the server name (grape) and click **OK**. The server name appears in the server list.
- **7.** As when changing any NetBackup property through the Host Properties dialogs, restart all daemons and utilities on the server where the change was made to ensure that the new configuration values are used. Restart the NetBackup Administration Console, as well.

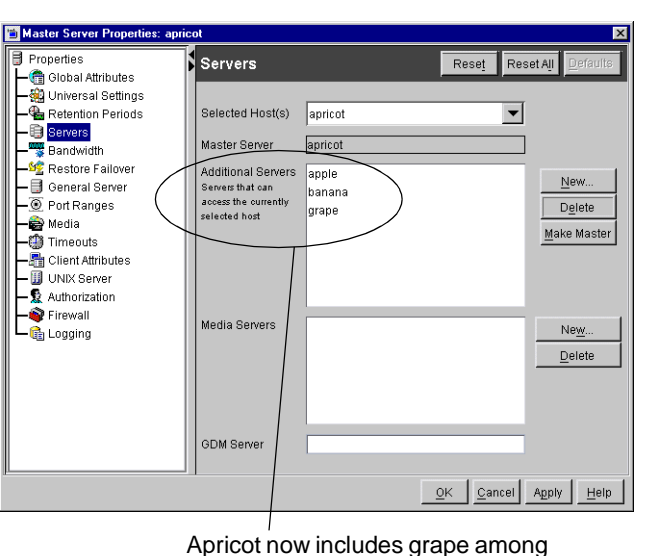

the servers to which it allows remote access

**Note** The bp.conf file on every UNIX server contains SERVER and possibly MEDIA\_SERVER entries. The server list in the properties dialog represents these entries. Hosts listed as media servers have limited administrative privileges.

### **To add a server to a Windows server list**

- **1.** Go to the destination host and start the NetBackup Administration Console.
- **2.** Expand **Master Server** > **NetBackup Host Properties** > **Master Server**.
- **3.** Double-click the server name to view the properties.
- **4.** Select the **Servers** tab to display the server list. The server list contains, as the dialog explains, "Servers that can access these machines."
- **5.** To add a server to the server list, type the server name in the field labeled **Add to All Lists**.

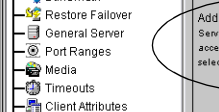

New Server Enter Server Nam grape

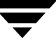

- **6.** Click the **+** button next to the **Add to All Lists** field. The server name appears in the server list.
- **7.** Restart all services on the server where the change was made to ensure that the new configuration values are used. Restart the NetBackup Administration Console, as well.

# **Choosing a Remote Server to Administer**

- **To use the Change Server command to administer a remote server** 
	- **1.** Select **File** > **Change Server**.
	- **2.** Type or select the host name and click **OK**.

### **Administering through a NetBackup Client**

If a UNIX machine has only NetBackup client software installed, and if that machine is NetBackup-Java capable, that client can start either:

- Backup, Archive, and Restore client interface (jbpSA), or
- NetBackup Administration Console (jnbSA)

Even though the machine may not contain the NetBackup server software, running the administration console on the client is useful in order to administer a NetBackup server remotely.

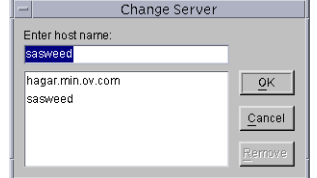

### To use the login screen to administer a remote server

- **1.** Log in to the NetBackup client or server where you want to start the NetBackup Administration Console.
- **2.** Start the console by entering:

/usr/openv/java/jnbSA &

The login screen appears.

- **3.** Type the name of the remote UNIX server you want to manage.
- **4.** Type the user name and password for an authorized NetBackup administrator, then click **Login**. (For example, root.)

**F1** NetBackun Administration VERITAS NetBackup<sup>"</sup> Eile You may administer NetBackup on any UNIX NetBackup host. To login, enter the username and password for the specified UNIX NetBackup host. Host name shark User root Passwo \*\*\*\*\*  $\overline{\text{Login}}$  $Heip$ 

> Type in the name of the remote server you'd like to administer

This logs you into the NetBackup Java application server program on the

specified server. The NetBackup Administration Console appears. The console program continues to communicate through the server you specified for the remainder of the current session.

# **If You Cannot Access a Remote Server**

In order to administer a server from another master server make sure that the following conditions are true:

- The destination server is operational.
- NetBackup daemons are running on both hosts.
- There is a valid network connection.
- ◆ The user has administrative privileges on the host.
- ◆ The current host is listed in the destination host's server list as explained in "Adding a NetBackup Server to a Server List" on page 299.This is not required for a media server, client, media and device management, or device monitoring.

To ensure that the new server entry is used by all NetBackup processes that require it, stop and restart:

**-** The NetBackup Database Manager and NetBackup Request Manager services on the remote server if it is Windows.

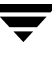

- **-** The NetBackup Database Manager (bpdbm) and NetBackup Request Manager (bprd) on the remote server if it is UNIX.
- Authentication is set up correctly, if used.
- If you have problems changing servers when configuring media or devices or monitoring devices:
	- **-** If the remote server is Windows, verify that the NetBackup Volume Manager service is running on that server and start it if necessary.
	- **-** If the remote server is UNIX, verify that the Media Manager Volume daemon is running on that server and start it if necessary.
- If you cannot access devices on the remote host, it may be necessary to add a SERVER entry to the vm.conf file on that host. See the *Media Manager System Administrator's Guide* for instructions.

# **Goodies Scripts**

The /usr/openv/netbackup/bin/goodies directory contains sample shell scripts that you can modify. You can use some of them in conjunction with the cron utility to create periodic mailings of information relating to NetBackup. They can also serve as examples of how to use NetBackup commands in scripts. If you use the example scripts, ensure that they are executable by *other*. Do this by executing chmod 755 *script\_name*. Where *script\_name* is the name of the script.

**Note** The scripts in the goodies directory are not officially supported but are intended as examples that you can customize according to your needs.

# **Configuring NetBackup Ports**

NetBackup communicates between computers by using a combination of *registered* and *dynamically allocated* ports.

Registered ports are registered with the Internet Assigned Numbers Authority (IANA) and are permanently assigned to specific NetBackup services. For example, the port for the NetBackup client daemon service (bpcd) is 13782. These ports are specified in a system configuration file.

On UNIX systems: /etc/services

On Windows systems: %system root%\system32\drivers\etc\services

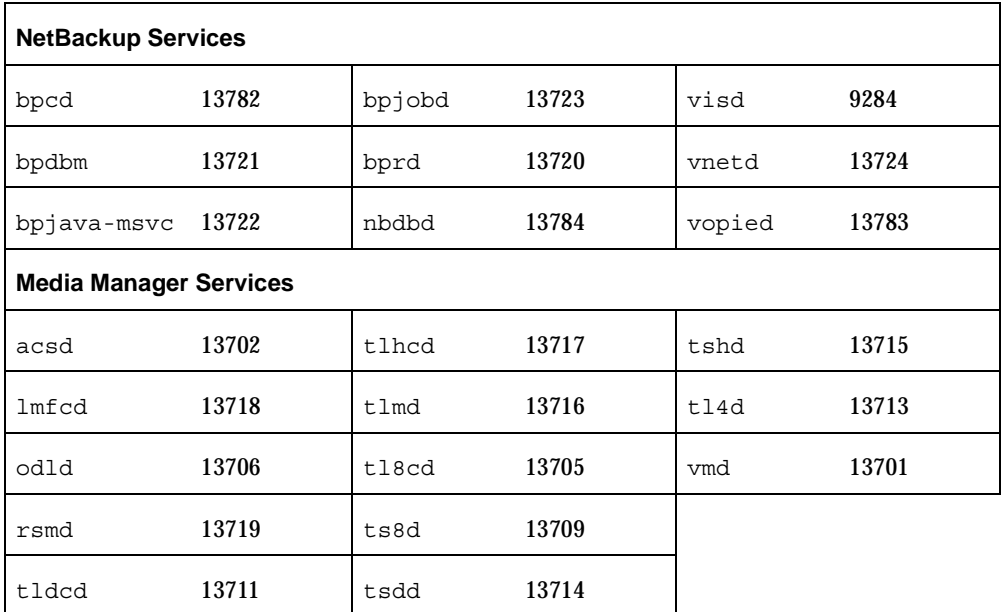

#### Registered Ports

Media Manager services include tape library control daemons, which accept connections from daemons on other servers that are sharing the same library. See the services file on the media server to determine the ports required for a specific library.

Dynamically-allocated ports are assigned, as needed, from ranges that you can specify on NetBackup clients and servers. In addition to the range of numbers, you can configure the following for dynamically allocated ports:

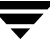

- **-** Whether NetBackup selects a port number at random from the allowed range or starts at the top of the range and uses the first one available.
- **-** Whether connections to bpcd on a client use reserved or nonreserved ports.

These settings are useful in environments that use firewalls for security and are explained later in this section.

# **Server and Client Connections: General Case**

This section explains the ports that NetBackup uses for connections between clients and servers when using the standard interfaces. The connections for alternative interfaces, such as the Windows Display Console are explained later.

## **Backups**

A backup can be started by either the scheduler on the master server or a request from a client. The following figure shows the connections that occur for a client-requested backup. A scheduled backup works the same way, except there is no client request.

Backup Port Connections

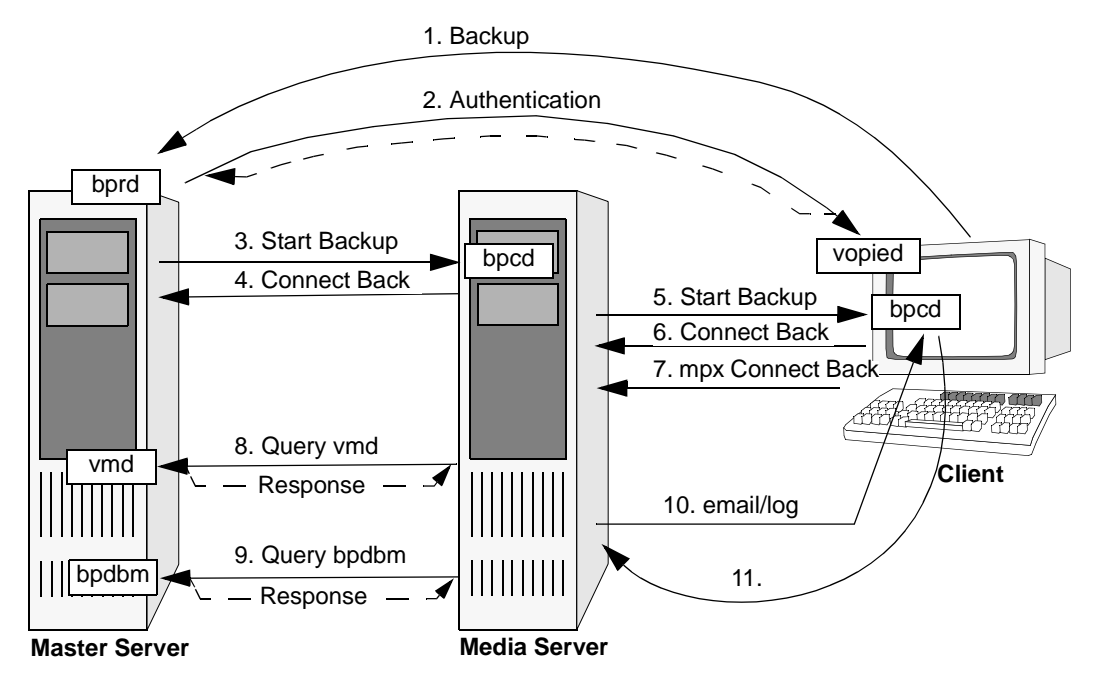

The table "Connections for Backups" describes each connection and defines the ports that NetBackup uses:

- For registered ports, the table shows the port number (for example, 13720).
- ◆ For dynamically-allocated ports, the table indicates *Reserved* or *Nonreserved*. Some bpcd connections are shown as *Reserved or NonReserved*, depending on the allow non reserved port setting.

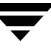

In addition to the ports in the "Backup Port Connections" figure and "Connections for Backups" table, the master and media server can have connections to robotic control daemons (tl8cd and so on). See the services file on the computers that share the tape library for those port numbers.

Connections for Backups

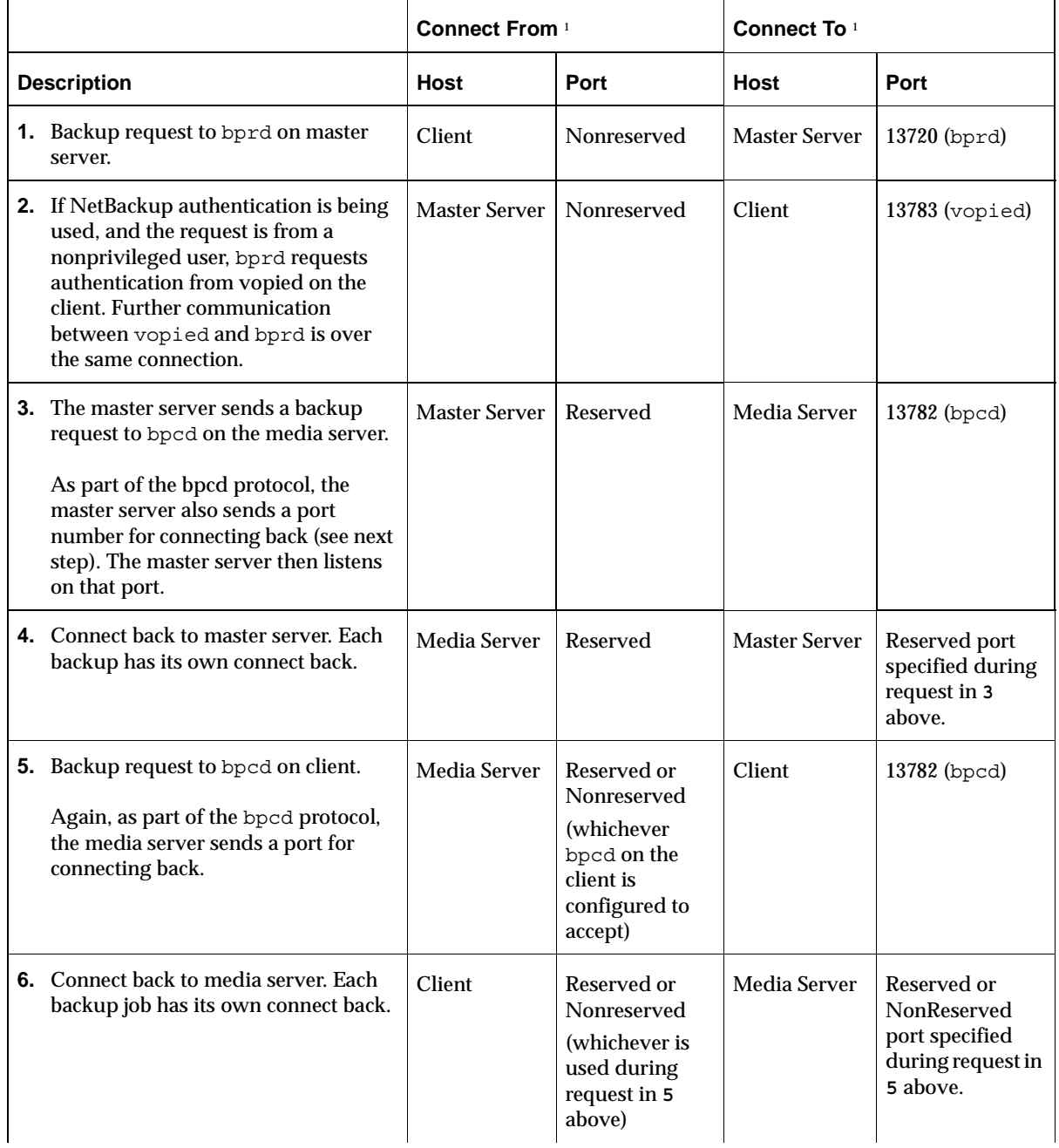

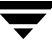

#### Connections for Backups (continued)

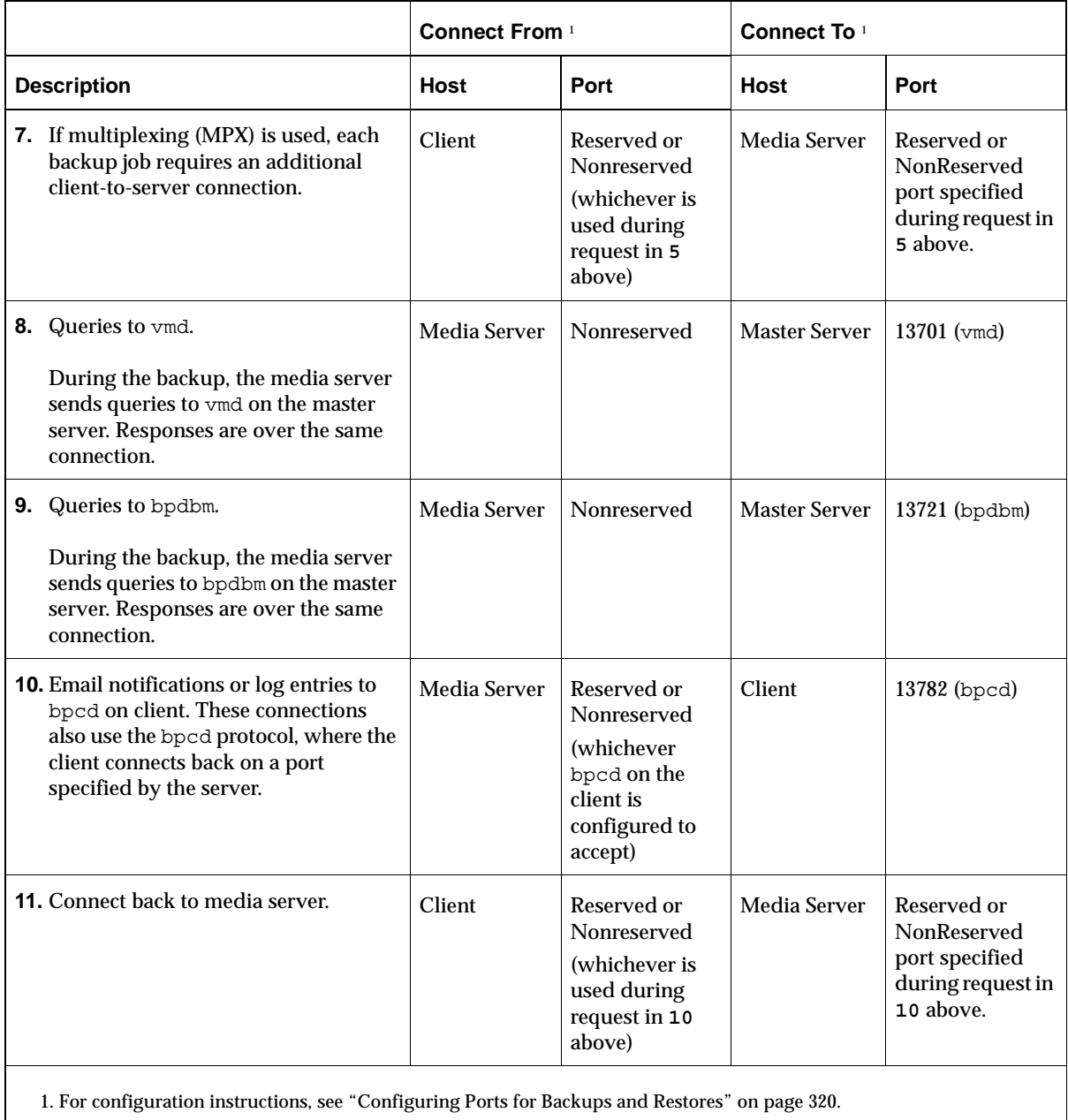

### **Restores**

A restore can be started by a restore request from a client. The following figure shows the connections that occur for a restore.

Restore Port Connections

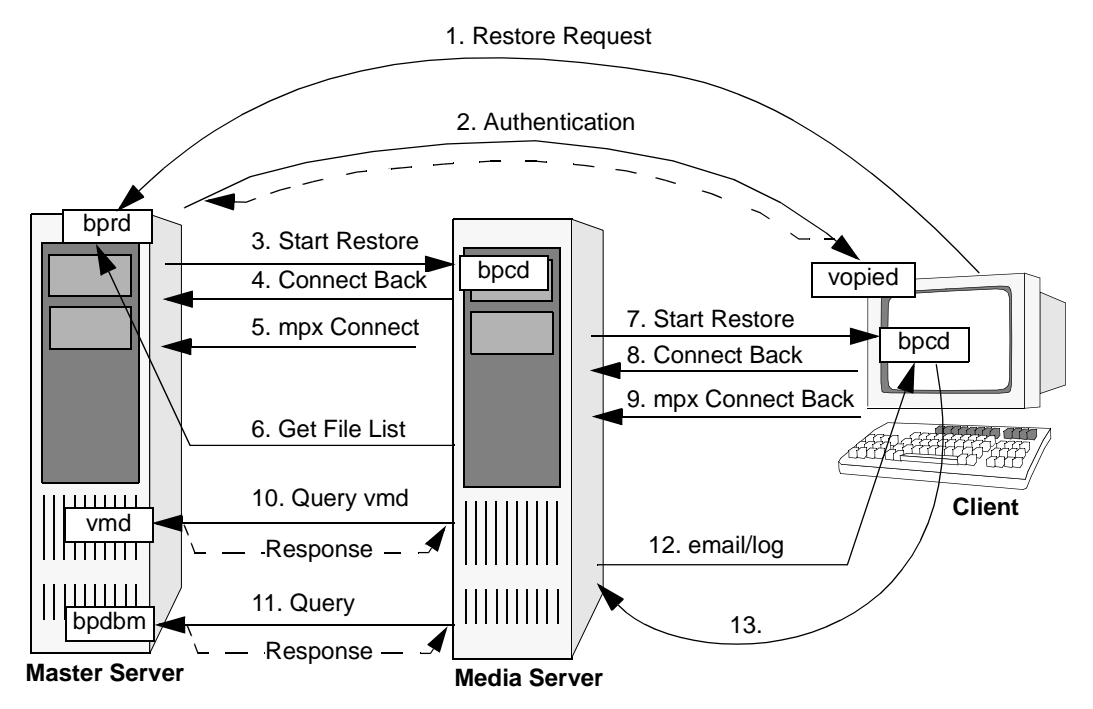

The following table, "Connections for Restores," describes each connection and defines the ports that NetBackup uses:

- For registered ports, the table shows the port number (for example, 13720).
- ◆ For dynamically-allocated ports, the table indicates *Reserved* or *Nonreserved*. Some bpcd connections are shown as *Reserved or NonReserved*, depending on the allow non reserved port setting.

In addition to the ports in the "Restore Port Connections" figure and "Connections for Restores" table, the master and media server can have connections to robotic control daemons (tl8cd and so on). See the services file on the computers that share the tape library for those port numbers.

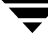

Connections for Restores

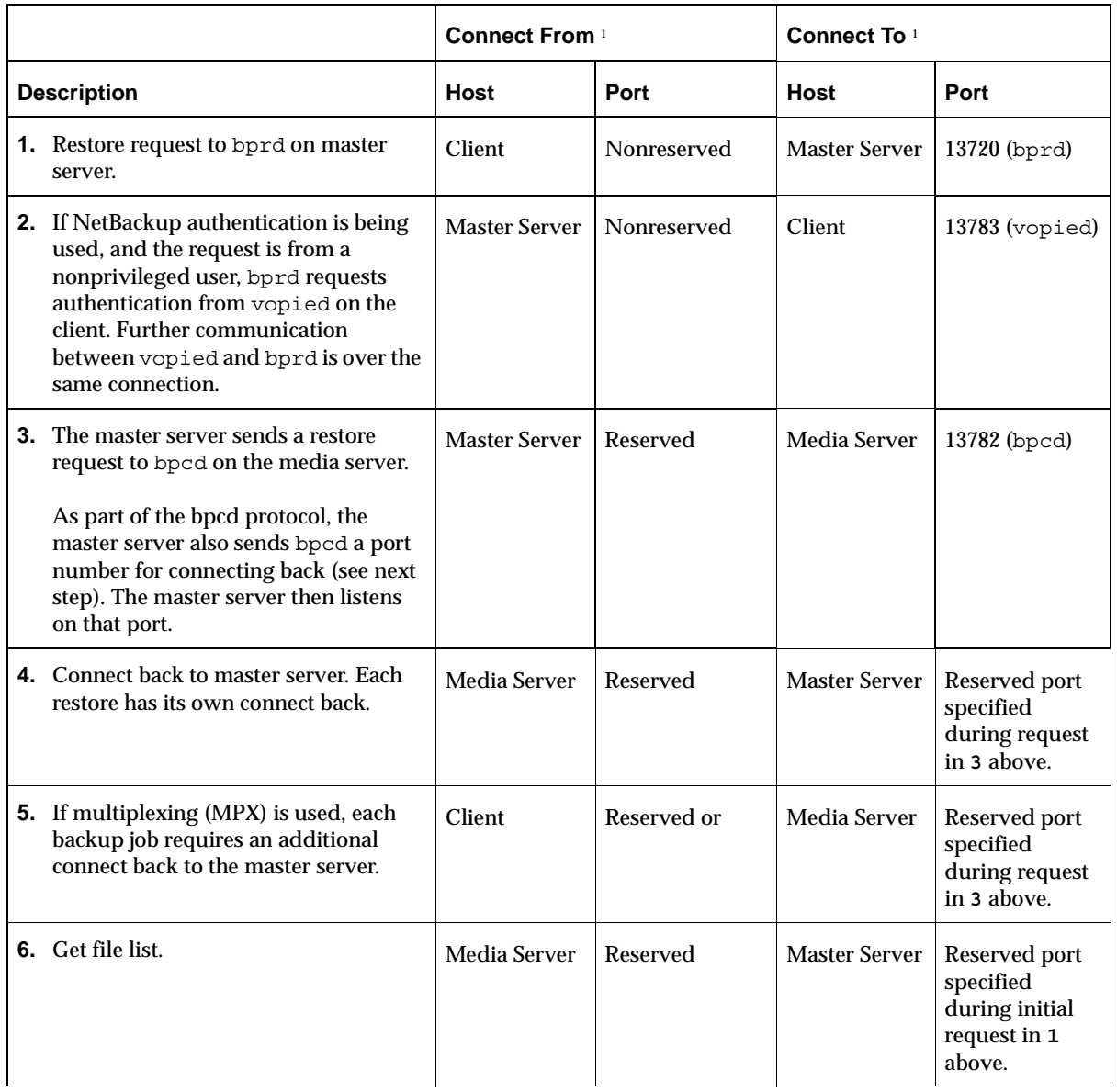

### Connections for Restores (continued)

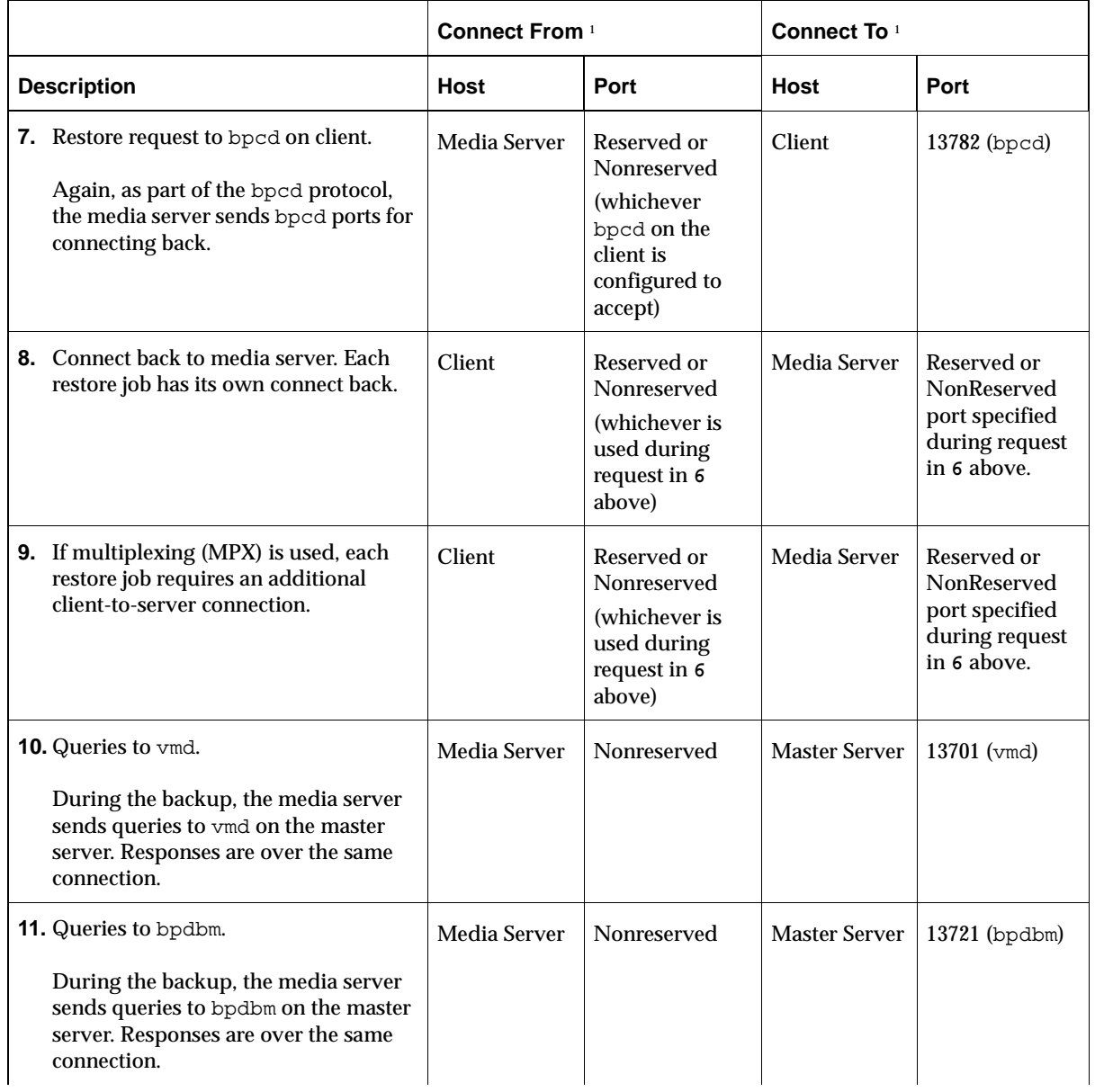

#### Connections for Restores (continued)

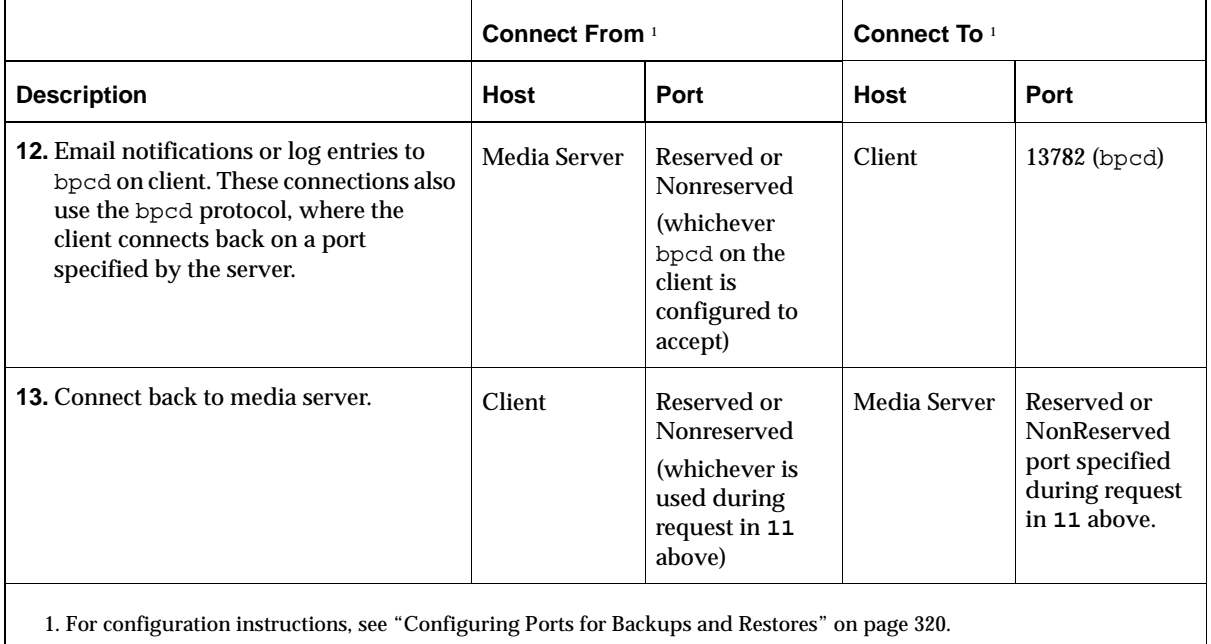

# **Using vnetd to Enhance Firewall Protection**

The VERITAS Network Daemon (vnetd) was designed to enhance firewall efficiency with NetBackup during server-to-server and server-to-client communications. Vnetd runs on both UNIX and Windows platforms.

For example, when a media server running bpbrm is communicating with a client running bpcd, the situation does not pose a firewall problem because bpb $\text{rm}$  is using a well-known port.

Media Server Running bpbrm and Client Running bpcd

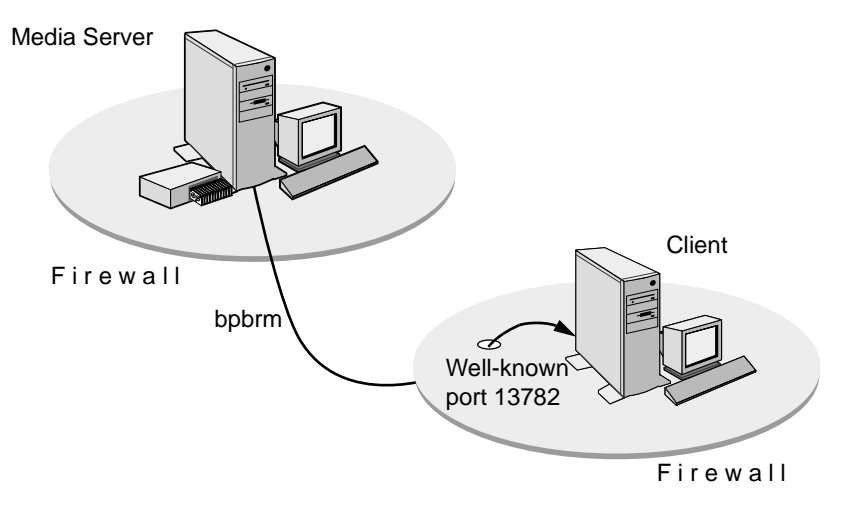

Using the traditional call-back method, bpbrm is not actively listening on a port for a specific connection from bpcd. Because bpcd could connect back to the media server on one of many ports, firewall administrators must make more ports available on the firewall to accommodate that communication.

#### Traditional Call-back Method

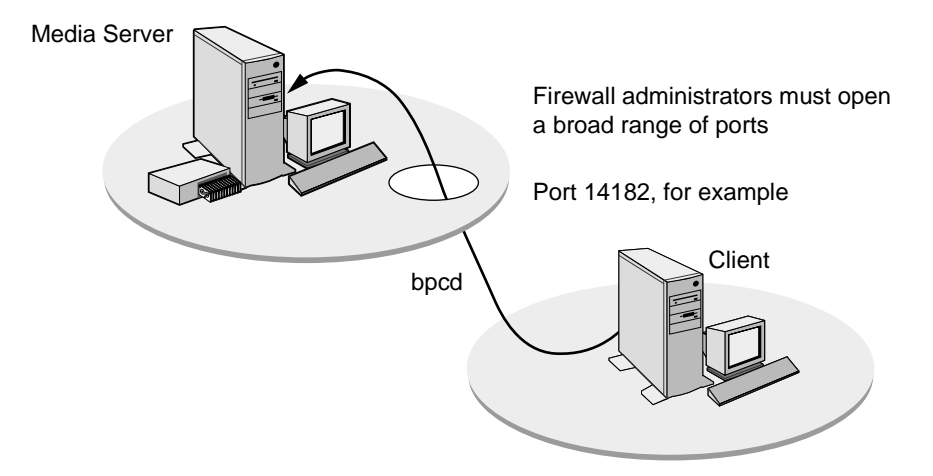

The new, no call-back method uses vnetd. Vnetd uses the well-known port 13724 to actively listen for a specific connection from another NetBackup process. If a firewall is in place, administrators need only to leave port 13724 open. Vnetd will transfer a socket from itself to another process on the same machine.

No Call-back Method Using vnetd

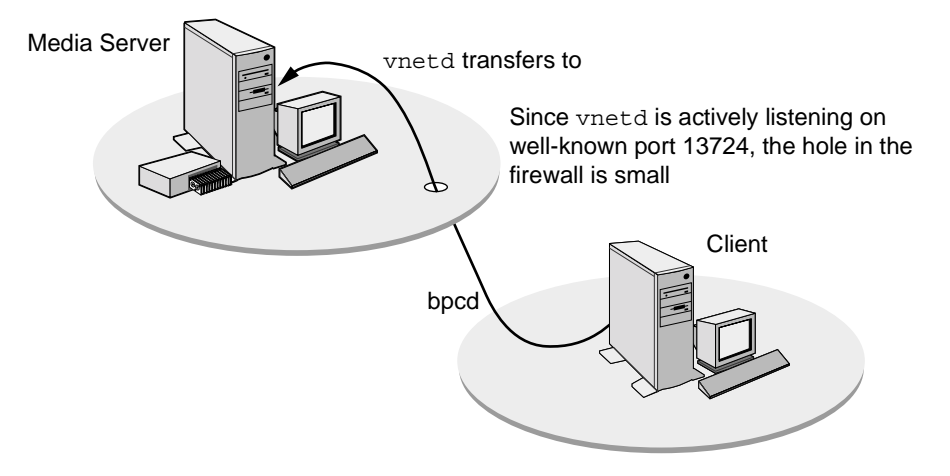

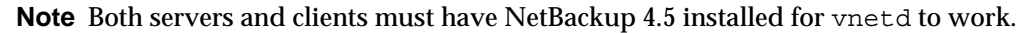
#### ▼ **To set up vnetd between a server and a client**

- **1.** In the NetBackup Administration Console, expand **Master Server** > **NetBackup Management** > **Host Properties** > **Master Servers**.
- **2.** In the right pane, double-click the host you wish to configure.
- **3.** Select the **Client Attributes** dialog.
- **4.** In the client list, select the client you wish to change.
- **5.** Check **No Connect-back**.
- **6.** Click **OK**.

Or, add the client to the client database by running the bpclient command, located in /usr/openv/netbackup/bin/admincmd See "bpclient(1M)" on page 478.

#### ▼ **To set up vnetd between servers**

- **1.** In the NetBackup Administration Console, expand **Master Server** > **NetBackup Management** > **Host Properties** > **Master Servers**.
- **2.** In the right pane, double-click the host you wish to configure.
- **3.** Select the **Firewall** dialog.
- **4.** In the host list, select the host you wish to change.
- **5.** Check **No Connect-back**.
- **6.** Click **OK**.

Or, add a CONNECT\_OPTIONS entry to /usr/openv/netbackup/bp.conf for each server as described in "CONNECT\_OPTIONS" on page 425.

### ▼ **To enable logging for vnetd**

Create a vnetd directory in the following location, then restart vnetd:

On Windows: *install\_path*\NetBackup\logs\vnetd

On UNIX: /usr/openv/logs/vnetd

# **Multiplexing**

As was mentioned in earlier discussions, multiplexing requires an extra connect back for each job. With this exception, the connections are the same as for other backups and restores. The following figure shows the connections when multiplexing results in two backup jobs.

Connections for Multiplexed Backups

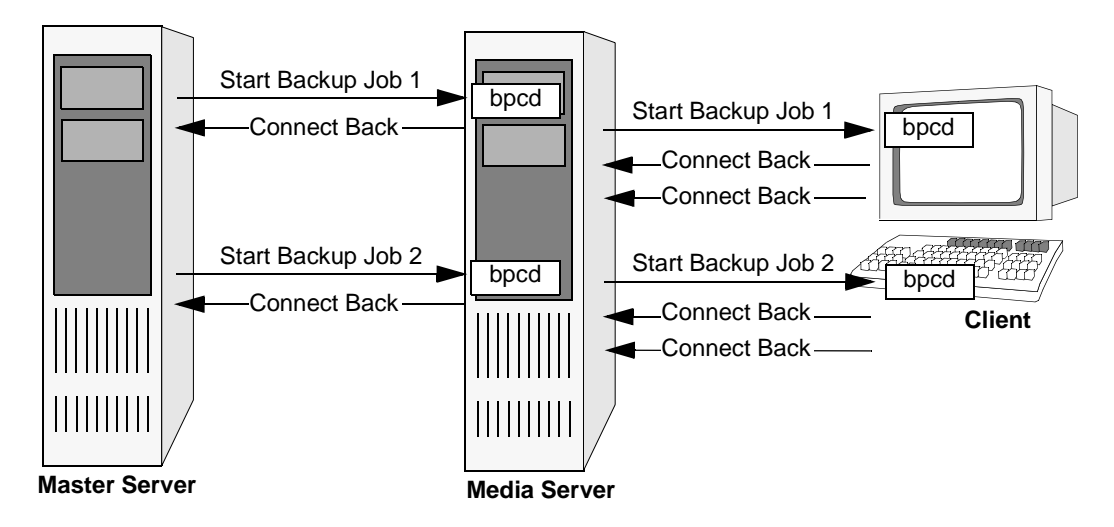

## **Multiple Data Streams**

The connections for multiple jobs (streams) started as a result of using **Allow multiple data streams** are the same as for other backups. That is, NetBackup creates a separate set of connections for each job.

If auto-discover streaming mode is enabled (for example, by using the ALL\_LOCAL\_DRIVES directive), the master server opens an additional connection to bpcd on each client in order to obtain the required number of streams. This connection is to either a reserved or nonreserved port, depending on what the client is configured to accept for bpcd. The connect back is to the port specified during the bpcd connection and also is reserved or nonreserved according to what was used for bpcd.

The next two figures show backup connections both with and without multiplexing. Multiplexing results in an additional connect back for each job in the same way as when **Allow multiple data streams** is not used.

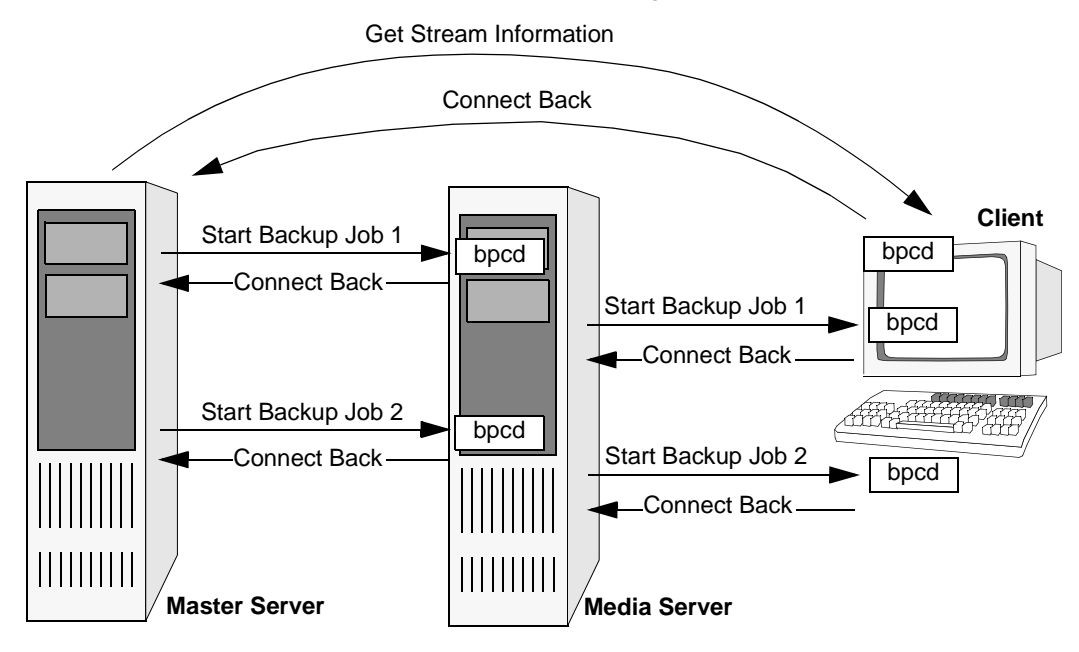

Connections for Multiple Data Streams - Without Multiplexing

Connections for Multiple Data Streams - With Multiplexing

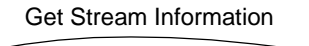

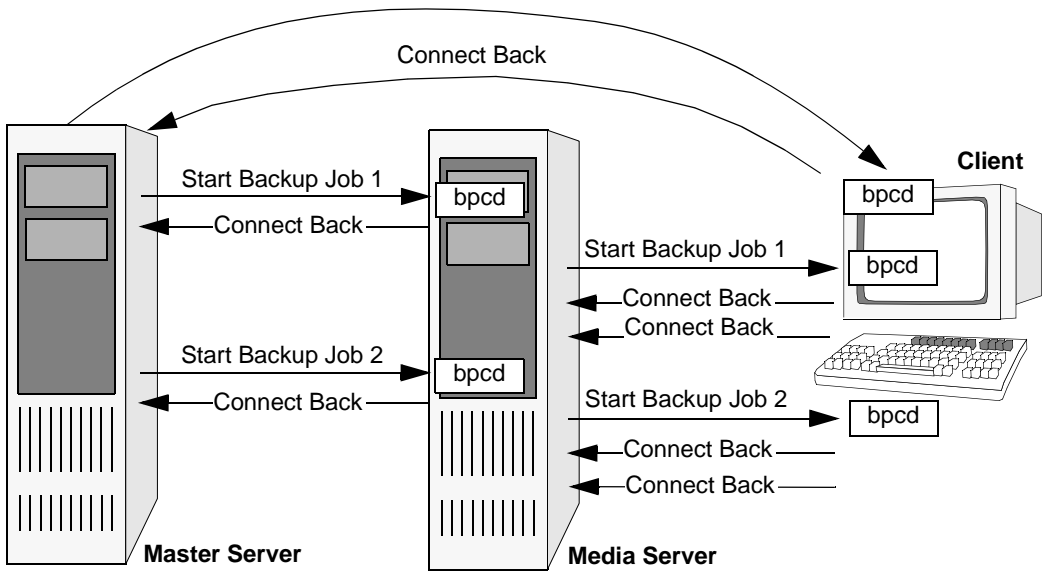

### **Configuring Ports for Backups and Restores**

The following explains the NetBackup configuration settings for ports. All settings are in the /usr/openv/netbackup/bp.conf file on the respective host. For more information, see "NetBackup Configuration Options" on page 416. Registered port numbers (for example, 13782 for bpcd) are not configurable with these settings and VERITAS recommends that you do not attempt to change the registered port numbers.

### **Ports from which NetBackup originates connections to other hosts**

These are the *Connect From* ports in tables "Connections for Backups" and "Connections for Restores." You can set the following on each host:

- Range of reserved ports from which NetBackup can originate connections. Use CLIENT RESERVED PORT WINDOW in the bp.conf file.
- ◆ Range of nonreserved ports from which NetBackup can originate connections. Use CLIENT PORT WINDOW in the bp.conf file.
- ◆ Random or nonrandom port selection. By default, NetBackup chooses a port at random from those available in the allowed range. To have NetBackup start at the top of the allowed range and choose the first available port, set RANDOM\_PORTS=NO in the bp.conf file.

### **Ports where NetBackup listens for connections from other hosts**

These are the *Connect To* ports in tables "Connections for Backups" and "Connections for Restores." You can set the following on each host:

- bpcd to accept connections from nonreserved ports (the default is to not accept these connections). To permit connections from nonreserved ports, add ALLOW NON RESERVED PORTS to the bp.conf file on that host.
- **Note** For clients, use the bpclient command on the master server to specify nonreserved port usage for the client. (See "Connect on Non-reserved Port" on page 240 or "ALLOW\_NON\_RESERVED\_PORTS" on page 436.)
- ◆ Range of reserved ports where NetBackup can listen for connections to this host. Use SERVER RESERVED PORT WINDOW.
- ◆ Range of nonreserved ports where NetBackup can listen for connections to this host. Use SERVER PORT WINDOW in the bp.conf file.
- Random or nonrandom port selection. By default, NetBackup chooses a port at random from those available in the allowed range. To have NetBackup start at the top of the allowed range and choose the first available port, set RANDOM\_PORTS=NO in the bp.conf file**.**

### **Configuration Example**

The example network in the next figure "Master to Media Server and Clients Example," shows a master server in a private (internal) network that is inside a firewall. The clients and media server are outside the firewall. To meet the port requirements shown in this figure, you must configure NetBackup to:

- Limit external connections to NetBackup in the private network by allowing the master server to accept reserved connections only on ports 923 through 1023 (the default is 512 through 1023).
- ◆ Limit NetBackup connections out of the private network by allowing the master server to:
	- **-** Use only ports 4900 through 5000 for nonreserved-port connections to the clients (the default is 1024 through 5000).
	- **-** Use only ports 923 through 1023 for reserved-port connections to bpcd on the media server (the default is 512 through 1023).
- **Note** Any port limitations you configure on a NetBackup host apply to connections with *all* other NetBackup hosts, not just those on the other side of the firewall. Therefore, leave enough ports available to allow the necessary connections. The main factors to consider are the number of clients and whether multiplexing is used. If NetBackup runs out of ports, backups and restores cannot occur.

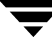

Master to Media Server and Clients Example

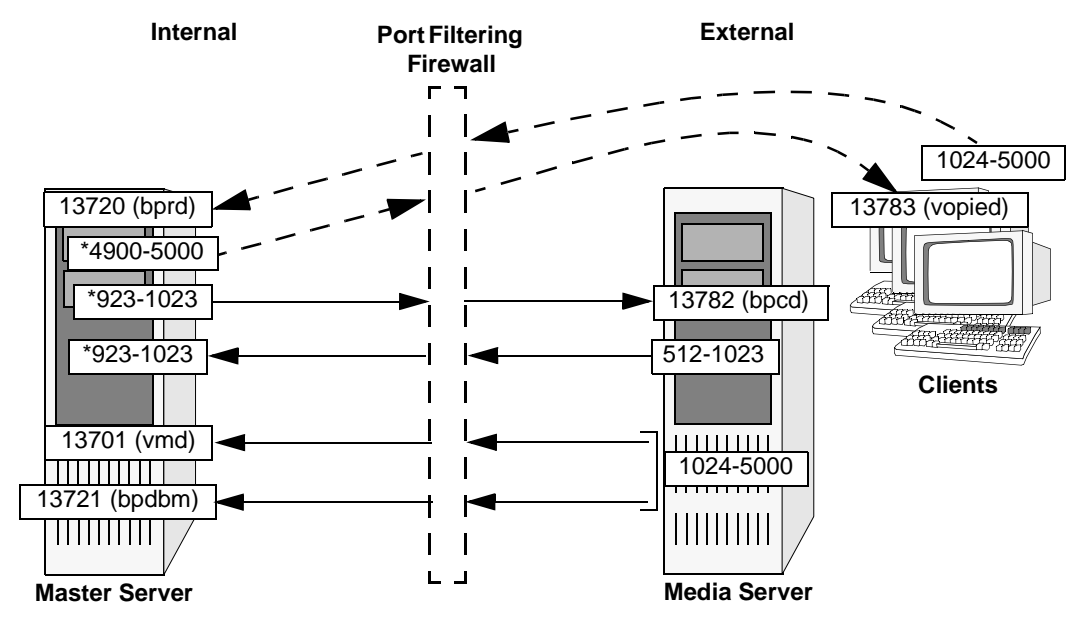

\* This setting is not the default.

To configure NetBackup, perform the following on the master server (no changes are required on the media server or clients):

**1.** Add CLIENT RESERVED PORT WINDOW=923 1023 to the bp.conf file.

This specifies the reserved ports that the master server can use to originate connections, including those to bpcd on the media server.

**2.** Add CLIENT PORT WINDOW=4900 5000 to the bp.conf file.

This specifies the nonreserved ports that the master server can use to originate connections, including those to vopied on the client.

**3.** Add SERVER RESERVED PORT WINDOW=923 1023 to the bp.conf file.

This specifies the reserved ports where the master server can elect to listen for connections.

The master server chooses from this range when it specifies the ports where it will listen for call back connections from bpcd).

# **Administration Client Connections**

An administration client is a Windows system that has NetBackup Administration Console installed. You can use this client to perform all the administrative tasks that can be performed from a NetBackup server. The following figure shows the connections between an Administration Client and a NetBackup server. The accompanying table, "Connections for Administration Client," describes each connection and defines the ports that NetBackup uses.

#### Administration Client Connections

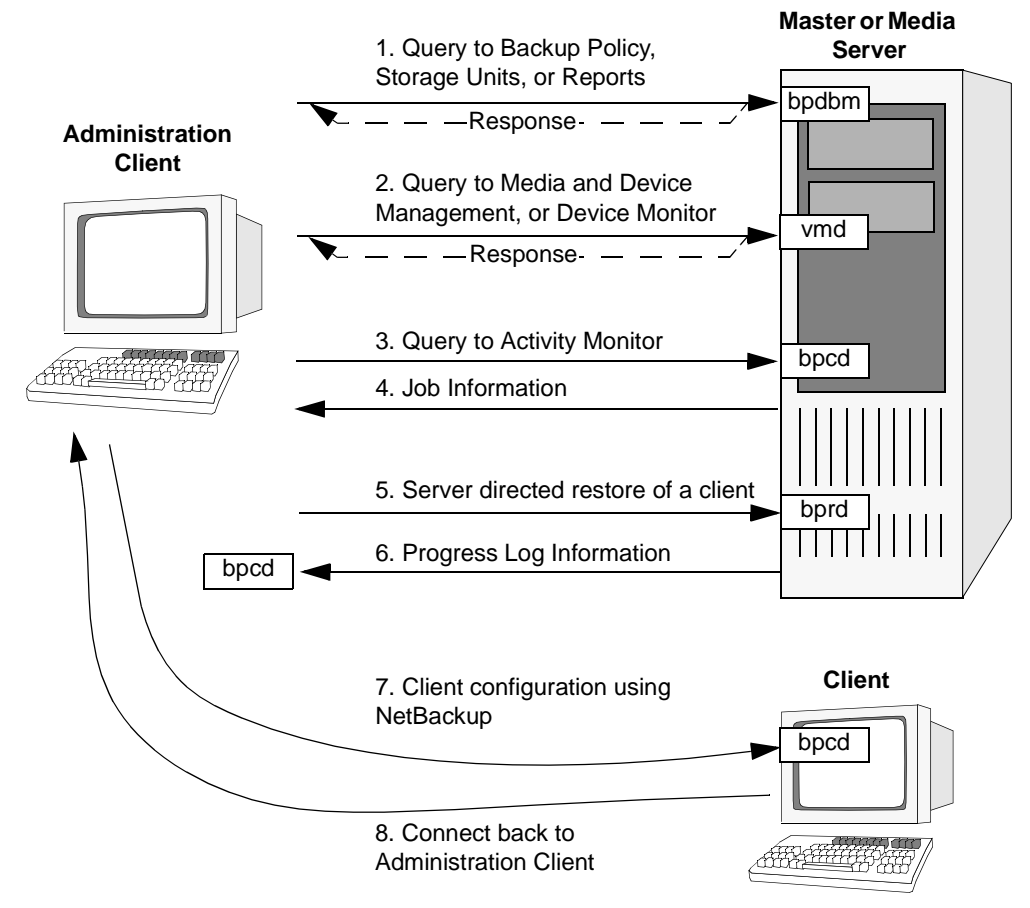

#### Connections for Administration Client

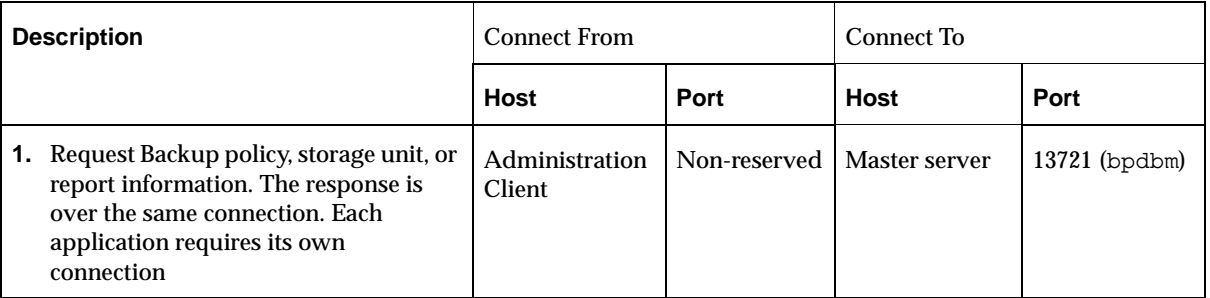

Connections for Administration Client (continued)

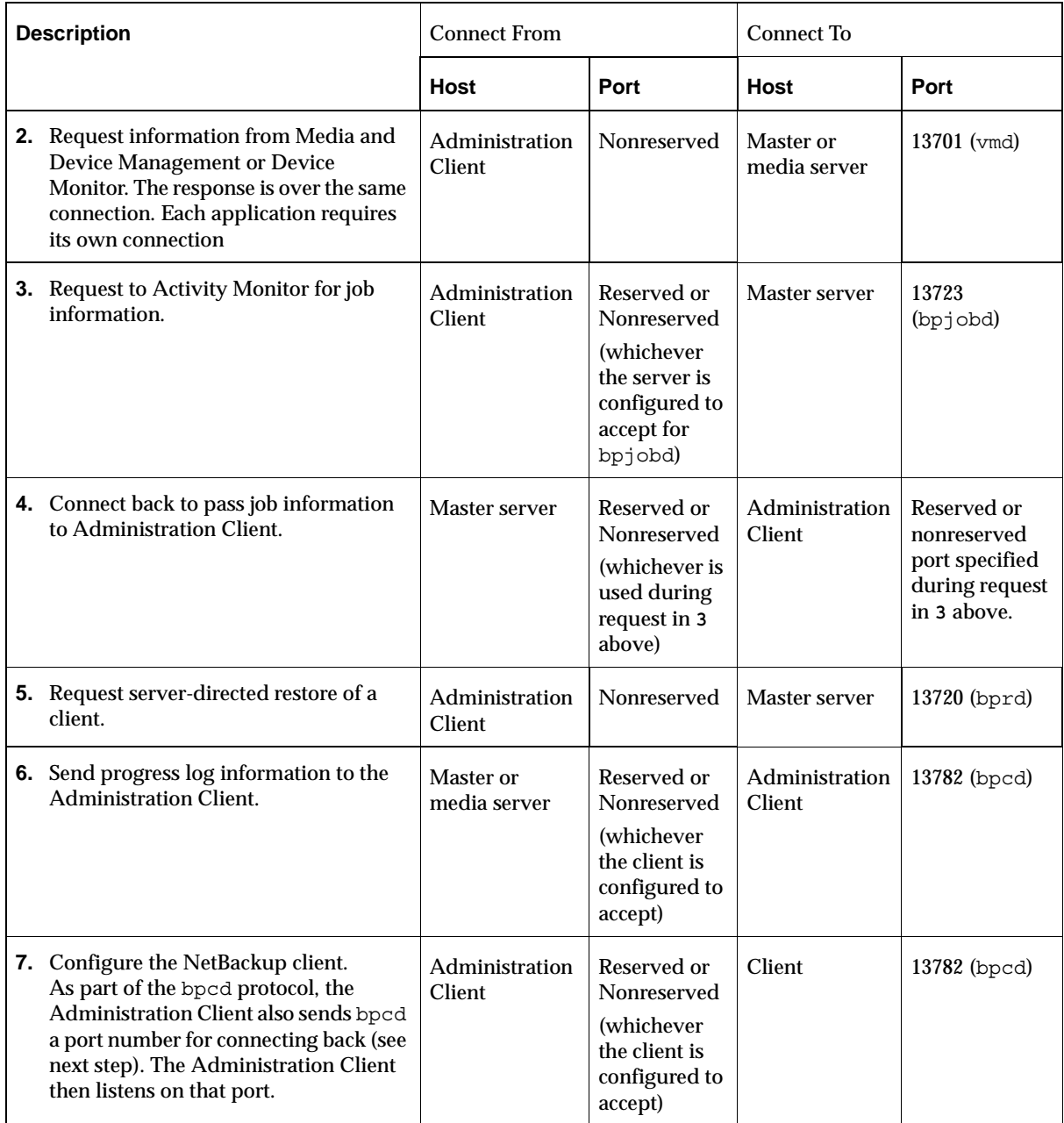

Connections for Administration Client (continued)

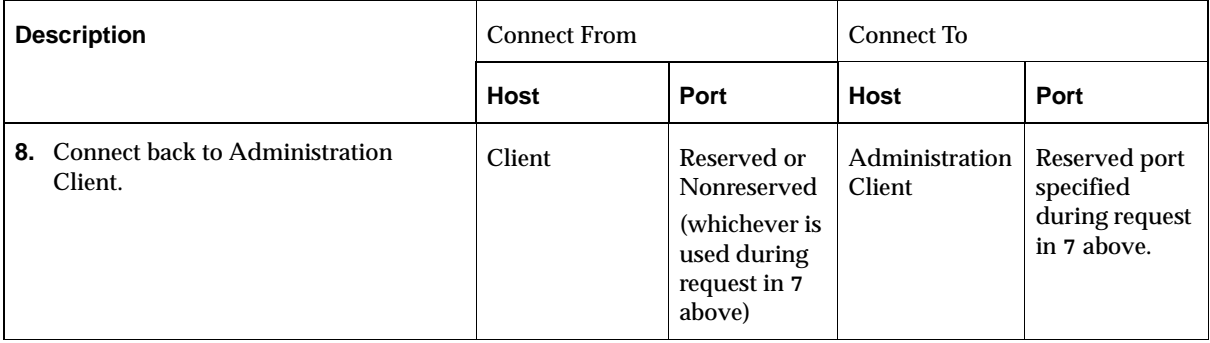

### **Configuring Ports When Using an Administration Client**

The following section explains the NetBackup configuration settings for ports. All settings in the following are in the  $/usr/open/netbackup/bp$ . conf file on the respective host. For more information, see "NetBackup Configuration Options" on page 416. Registered port numbers (for example, 13782 for bpcd) are not configurable with these settings and VERITAS recommends that you do not attempt to change the registered port numbers.

### **Ports from which NetBackup originates connections to other hosts**

These are the *Connect From* ports in the "Connections for Administration Client" table. You can set the following on each host:

Range of reserved ports from which NetBackup can originate connections:

Expand **NetBackup Management** > **Host Properties** > **Master Server**. Double-click the host, then select **Port Ranges**. Set the range for the reserved ports in the **Client Reserved Port Window** fields.

Or, add CLIENT\_RESERVED\_PORT\_WINDOW to the /usr/openv/netbackup/bp.conf file as described in "CLIENT\_RESERVED\_PORT\_WINDOW" on page 425.

Range of nonreserved ports from which NetBackup can originate connections:

Expand **NetBackup Management** > **Host Properties** > **Master Server**. Double-click the host, then select **Port Ranges**. Set the range for the nonreserved ports in the **Client Port Window** fields.

Or, add CLIENT\_PORT\_WINDOW to the /usr/openv/netbackup/bp.conf file as described in "CLIENT\_PORT\_WINDOW" on page 424.

◆ Random or nonrandom port selection. By default, NetBackup chooses a port at random from those available in the allowed range. To have NetBackup start at the top of the allowed range and choose the first available port:

Expand **NetBackup Management** > **Host Properties** > **Master Server**. Double-click the host, then select **Port Ranges**. Clear the check for **Use Random Port Assignment**.

Or, set RANDOM\_PORTS=NO in the /usr/openv/netbackup/bp.conf file as described in "RANDOM\_PORTS" on page 432.

#### **Ports where NetBackup listens for connections from other hosts**

These are the *Connect To* ports in the table "Connections for Administration Client." You can set the following on each host:

◆ bpcd to accept connections from nonreserved ports (the default is to *not* accept these connections). To permit connections from nonreserved ports:

Expand **NetBackup Management** > **Host Properties** > **Master Server**. Double-click the host, then select **Universal Settings**. Check **Allow Non-reserved Ports**.

Or, add ALLOW\_NON\_RESERVED\_PORTS to the /usr/openv/netbackup/bp.conf file on that host as described in "ALLOW\_NON\_RESERVED\_PORTS" on page 418.

**Note** To specify nonreserved port usage for the client:

On the master, expand **NetBackup Management** > **Host Properties** > **Master Server**. Double-click the host, then select **Client Attributes** . Check **Connect on Non-reserved Port**. Or, see "ALLOW\_NON\_RESERVED\_PORTS" on page 436.

◆ Range of reserved ports where NetBackup can listen for connections to this host:

Expand **NetBackup Management** > **Host Properties** > **Master Server**. Double-click the host, then select **Port Ranges**. Set the range for the reserved ports in the **Server Reserved Port Window** fields.

Or, add SERVER\_RESERVED\_PORT\_WINDOW to the /usr/openv/netbackup/bp.conf file on that host as described in "SERVER\_RESERVED\_PORT\_WINDOW" on page 434.

◆ Range of nonreserved ports where NetBackup can listen for connections to this host:

Expand **NetBackup Management** > **Host Properties** > **Master Server**. Double-click the host, then select **Port Ranges**. Set the range for the nonreserved ports in the **Server Port Window** fields.

Or, add SERVER PORT WINDOW to the /usr/openv/netbackup/bp.conf file on that host as described in "SERVER\_PORT\_WINDOW" on page 434.

Random or non-random port selection. By default, NetBackup chooses a port at random from those available in the allowed range.

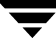

To have NetBackup start at the top of the allowed range and choose the first available port:

Expand **NetBackup Management** > **Host Properties** > **Master Server**. Double-click the host, then select **Port Ranges**. Clear the check in **Use Random Port Assignment**.

Or, set RANDOM PORTS=NO in the /usr/openv/netbackup/bp.conf file on that host as described in "RANDOM\_PORTS" on page 432.

## **Configuration Example**

The example network in the next figure, "Master to Media Server and Clients Example," shows a master server in a private (internal) network that is inside a firewall. You are going to use the administration client to manage the master server from outside the firewall. To meet the port requirements shown in this figure, you must configure NetBackup to:

- Limit external connections to NetBackup in the private network by allowing nonreserved port connections to bpcd on the master server and the clients.
- Limit NetBackup connections out of the private network by:
	- **-** Allowing the master server to use only ports 923 through 1023 for reserved-port connections to the administration client (the default is 512 through 1023).
	- **-** Allowing the clients to use only ports 4900 through 5000 for nonreserved-port connections to the administration client (the default is 1024 through 5000).
- **Note** Any port limitations you configure on a NetBackup host apply to connections with *all* other NetBackup hosts, not just those on the other side of the firewall. Therefore, leave enough ports available to allow the necessary connections. The main factors to consider are the number of clients and whether multiplexing is used. If NetBackup runs out of ports, backups and restores cannot occur.

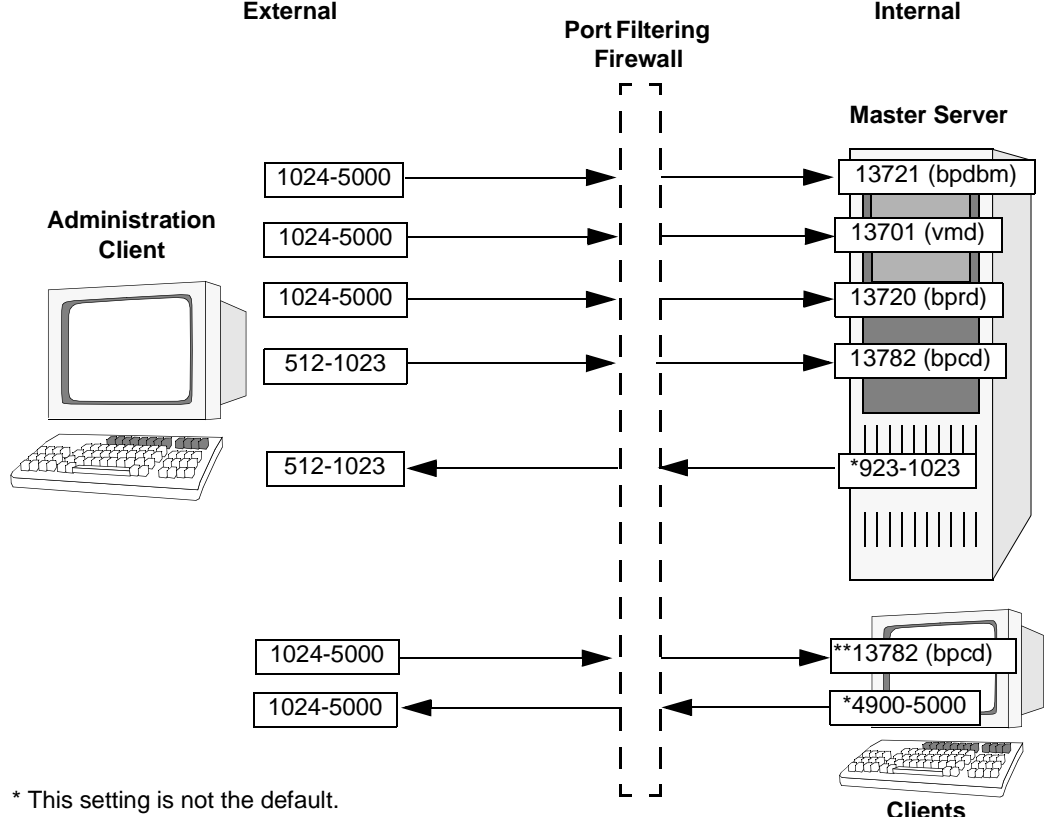

Master to Media Server and Clients Example

\*\* Allows non reserved port connections (not the default).

To configure NetBackup, perform the following steps on the master server. No configuration is required on the administration client.

**1.** Add CLIENT RESERVED PORT WINDOW=923 1023 to the bp.conf file.

This specifies the reserved ports that the master server can use to originate connections, including those to the administration client.

- **2.** Specify that the master server can accept connections on its bpcd from nonreserved ports by adding ALLOW NONRESERVED PORTS to the bp.conf file.
- **3.** Specify that the clients can accept connections to their bpcd from nonreserved ports by running the following command:

cd /usr/openv/netbackup/bin/admincmd

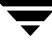

./bpclient -client *client\_name* -add -connect\_nr\_port 1

Where *client\_name* is the name of the client (run the command for each client).

- **4.** On the clients:
	- a. Add ALLOW NONRESERVED PORTS to the bp.conf file.
	- **b.** Add CLIENT PORT WINDOW=4900 5000 to the bp.conf file. This specifies the nonreserved ports the client can use to originate connections.

# **NetBackup-Java Console Connections**

The NetBackup-Java Console is a system (UNIX or Windows) that has the NetBackup-Java interface software installed. Refer to "NetBackup-Java Administration Console Architecture Overview" on page 345 for information relevant to understanding this topic.

## **Running the NetBackup-Java Console on a UNIX Platform**

When the NetBackup-Java Console is running on a UNIX platform, the system can perform all the administrative tasks that can be performed from a NetBackup UNIX server or Windows server. The NetBackup-Java Console can also perform backups or restores of UNIX clients.

## **Running the NetBackup-Java Console on a Windows Platform**

When the NetBackup-Java Console is running on a Windows platform, the system administrator can perform only backups or restores of UNIX clients. Administrator applications are not available from the NetBackup-Java Console running on a Windows system.

If you need to administer other systems from Windows, consider installing the NetBackup Administration Console on the Windows machine. After the Administration Console is installed, you can use the **File** > **Change Server** command to select another server (UNIX or Windows) to administer.

The following figure shows the connections between a NetBackup-Java Console and the NetBackup-Java Application Server on a NetBackup server or client. The accompanying table, "Connections for the NetBackup-Java Console," provides a brief description of each connection and defines the ports that the NetBackup Console and its application server uses.

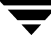

### NetBackup-Java Console Connections

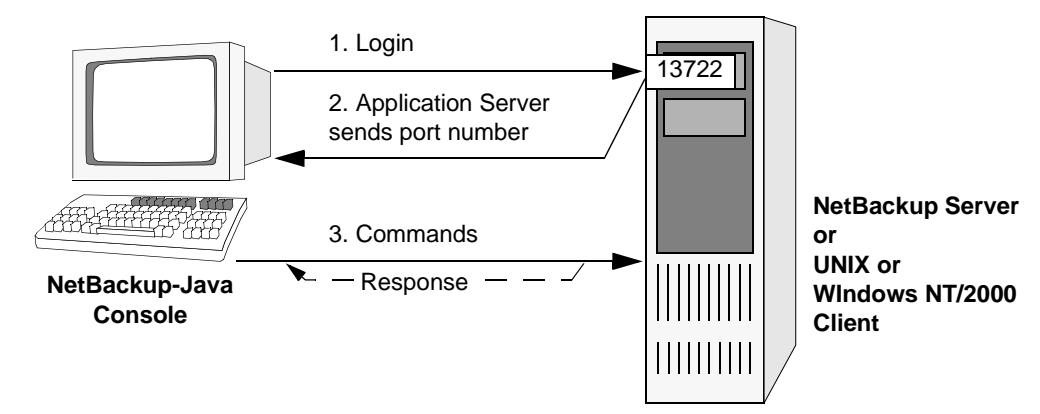

#### Connections for the NetBackup-Java Console

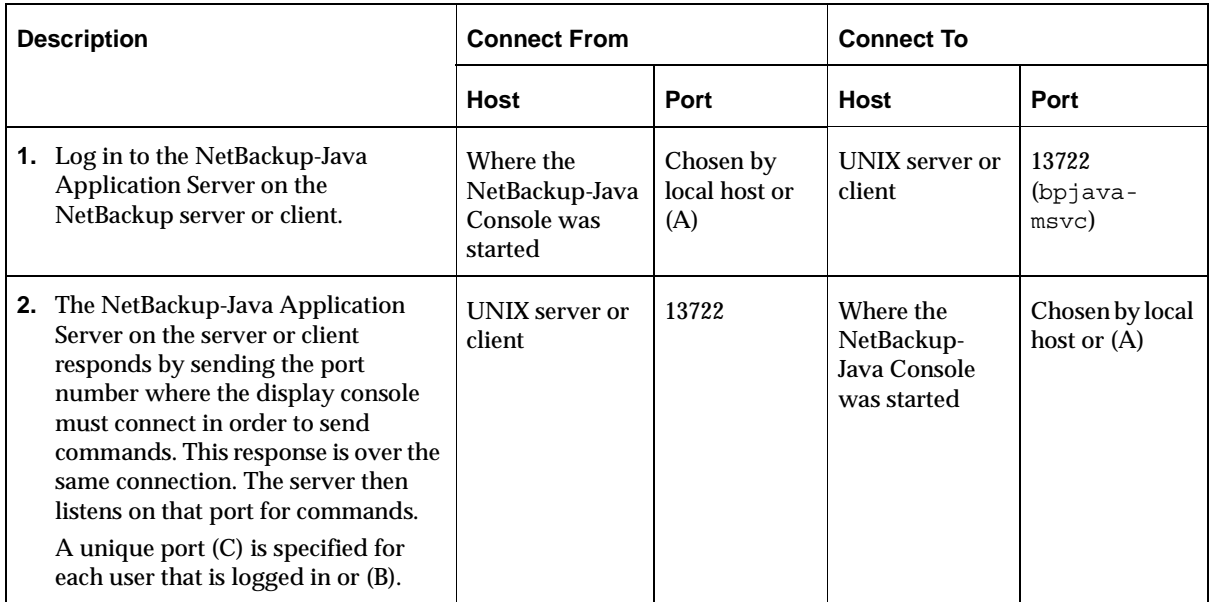

Connections for the NetBackup-Java Console

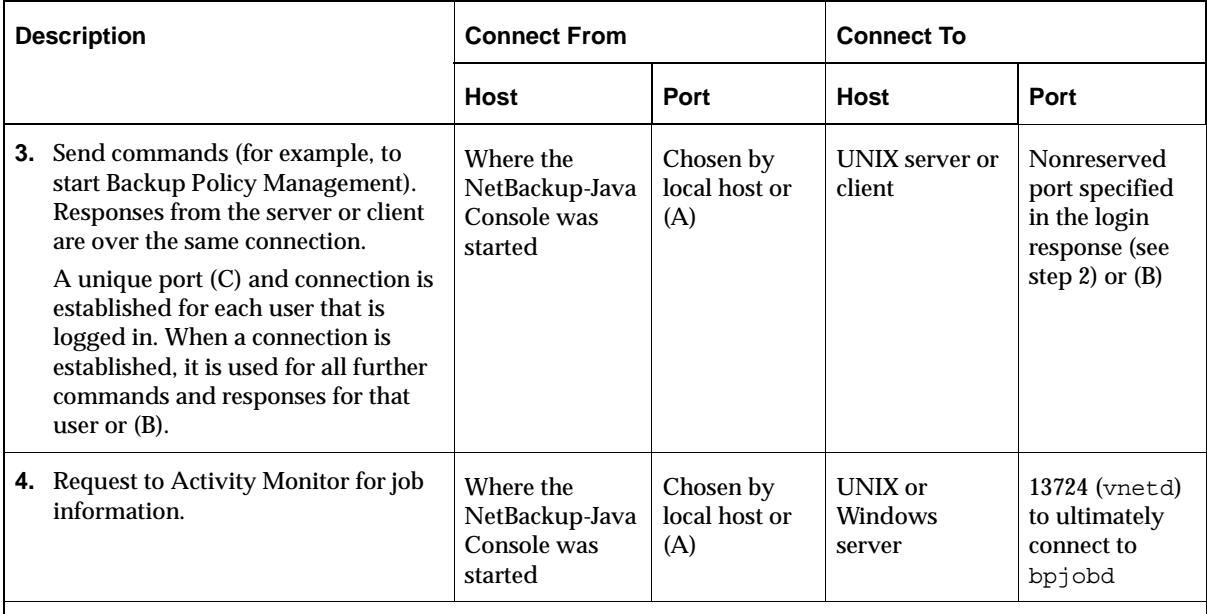

A. One of the ports in the range specified by the NetBackup-Java Console configuration option, NBJAVA\_CLIENT\_PORT\_WINDOW. (See "NBJAVA\_CLIENT\_PORT\_WINDOW" on page 355.)

B. If the NetBackup-Java Console configuration option, NBJAVA\_CONNECT\_OPTION is set to 1, no additional ports will be used. (See "NBJAVA\_CONNECT\_OPTION" on page 356.)

C. This unique port can be restricted to a configured range of ports using the SERVER\_PORT\_WINDOW option on the server or client. (See "SERVER\_PORT\_WINDOW" on page 434.)

## **Configuring Ports When Using the NetBackup-Java Console**

On UNIX systems, all settings are in the  $/\text{usr}/\text{openv}/\text{netbackup}/\text{bp}$ . confile on the respective server, or in the /usr/openv/java/nbj.conf file.

On Windows NT/2000 systems, all settings are made with the Host Properties dialog in the NetBackup Administration Console, or in the <*install\_path*>\Veritas\java\<*hostname*>.vrtsnbuj files.

Port configurations may include:

Range of nonreserved ports where the server or client can listen for connections. These are the *Connect To* ports in the preceding table, "Connections for the NetBackup-Java Console." Use SERVER\_PORT\_WINDOW in the bp.conf file for this setting.

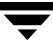

The server or client selects a port from this range to listen for commands from the display console. Note that the highest port available in the allowed range is always used internally by the NetBackup-Java Application Server on the server or client.

- Random or nonrandom port selection. By default, the NetBackup-Java Application Server chooses a port at random from those available in the allowed range. To have the NetBackup-Java Application Server start at the top of the allowed range and choose the first available port, set RANDOM\_PORTS=NO in the bp.conf file**.**
- **Note** All the above settings are in the /usr/openv/netbackup/bp.conf file on the server or client. For more information, see "NetBackup Configuration Options" on page 416. Registered port numbers (for example, 13782 for bpcd) are not configurable with these settings and VERITAS recommends that you do not attempt to change the registered port numbers.

On all NetBackup-Java capable platforms you can configure the following:

- The range of nonreserved ports on the console available for connecting to the NetBackup-Java Console configuration. (See "NBJAVA\_CLIENT\_PORT\_WINDOW" on page 355.)
- Configure the NetBackup-Java Console to *not* use a unique port for every user using the console via the NetBackup-Java Console configuration option. (See "NBJAVA\_CONNECT\_OPTION" on page 356.) This requires access to the vnetd daemon on its port.
- **Note** These options cannot be configured using the NetBackup-Java Console **Host Properties** dialog. The nbj.confile or the *hostname*.vrtsnbuj file on the relevent host must be edited.

### **Configuration Example**

This example concerns using the NetBackup-Java Console to manage a master server that is inside a firewall.

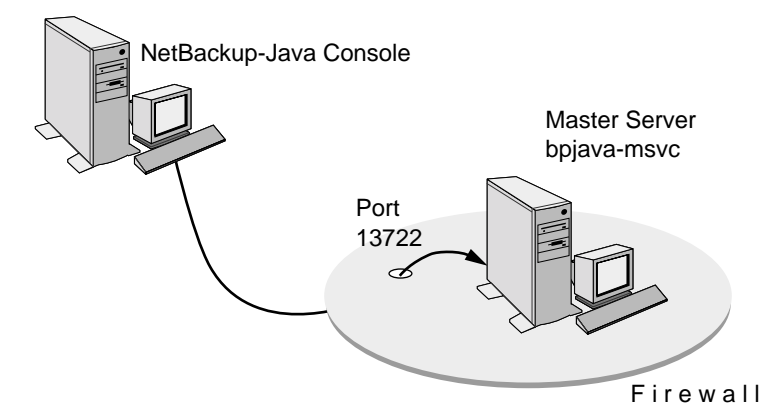

NetBackup-Java Console to Server Example

The port requirements in this example are as follows:

- Limit external connections to the master server by allowing the master server to accept nonreserved-port connections only on ports 4900 through 5000 (the default is 1024 through 5000).
- ◆ Ports are to be selected by using the first one available, starting at the top of the allowed range.

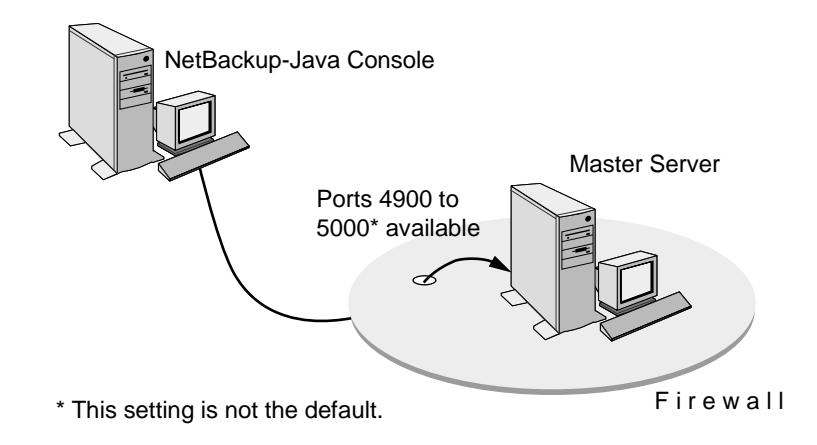

**Note** Any port limitations you configure on a master server apply to connections with all other master servers, not just those on the other side of the firewall. Therefore, leave enough ports available to allow the necessary connections. The main factors to consider are the number of clients and whether multiplexing is used. If NetBackup runs out of ports, backups and restores cannot occur.

In order to effect the configuration of the master server, perform the following steps in the **Host Properties** dialog using the NetBackup-Java Console:

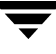

To configure the master server per the example:

- **1.** In the NetBackup Administration Console on the master server, expand **Master Server** > **NetBackup Management** > **Host Properties > Master Servers**.
- **2.** In the right pane, double-click the host you wish to configure.
- **3.** Select **Port Ranges**:

The **Port Ranges** settings specify the range of nonreserved ports from which the master selects a port to listen for command connections. Note that the highest port available in the range is always used internally by NetBackup-Java (in this example, the highest port that can be available is 5000).

**4.** Clear the checkbox for **Use Random Port Assignments**.

With this option unselected, NetBackup uses the first port available, starting at the top of the allowed range. In the example, the highest port that can be available is 4999 because 5000 is claimed by NetBackup-Java.

```
Note On a NetBackup UNIX client, add the following to the 
     /usr/openv/netbackup/bp.conf file:
     SERVER PORT WINDOW = 4900 5000
     RANDOM_PORTS = NO
```
- To configure the master server to use vnetd per the example
	- **1.** In /usr/openv/java/nbj.conf, indicate that the NetBackup-Java Console should use the no call-back method when communicating with other NetBackup machines:

```
NBJAVA_CONNECT_OPTION=1
```
Setting NBJAVA\_CONNECT\_OPTION to 1 means that the NetBackup-Java Console will use only one port, the vnetd port, for communication with its application server.

**2.** If desired, specify a range of nonreserved outgoing ports on which the NetBackup-Java Console requires to connect to its application server. For example:

```
NBJAVA_CLIENT_PORT_WINDOW=5700 5900
```
The minimum range size for successful operation of the NetBackup-Java Console is 120.

**Note** Performance is somewhat reduced with the use of NBJAVA\_CONNECT\_OPTION\_or NBJAVA\_CLIENT\_PORT\_WINDOW.

# **Global Data Manager Connections**

The following figure shows the connections between a Master of Masters and a NetBackup Master server. The accompanying table, "Connections for Master of Masters," provides a brief description of each connection and defines the ports that NetBackup uses.

Global Data Manager Connections

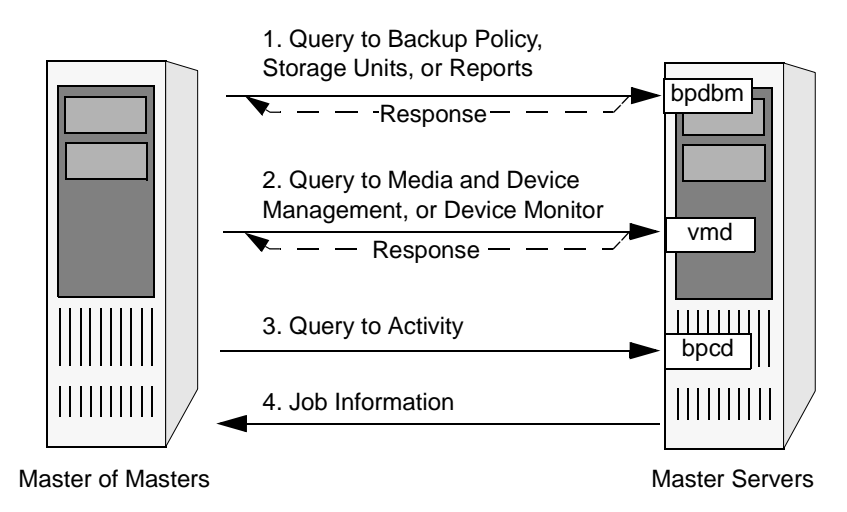

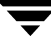

#### Connections for Master of Masters

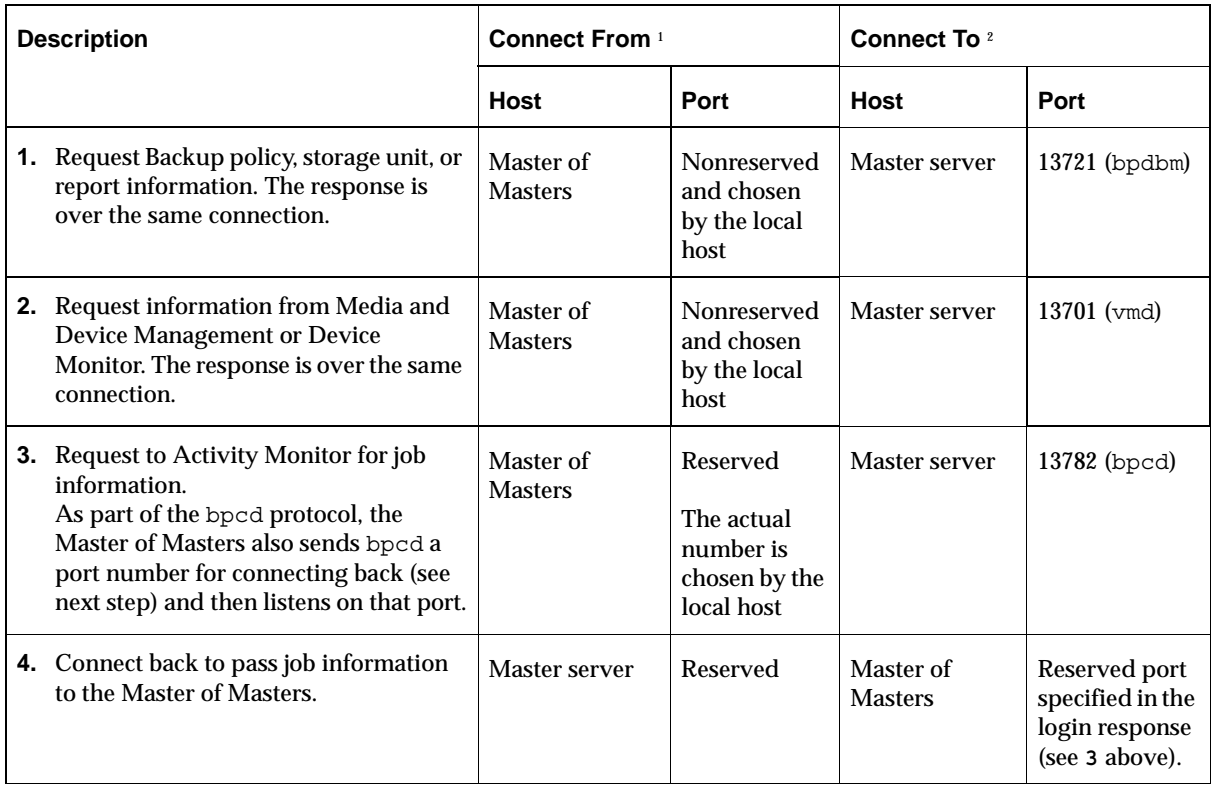

# **Configuring Ports When Remotely Administering More than One Master Server**

The following section describes port configuration in the situation where a user logs into one server (Server A), then changes to another server (Server B).

On the initial server (Server A), you can configure the following:

◆ Range of reserved ports where the initial server can listen for connections. This applies to the port that the Master of Masters listens on for the connect back (see step 4 in the table "Connections for Master of Masters." ) Use SERVER\_RESERVED\_PORT\_WINDOW in the bp.conf file for this setting.

Random or nonrandom port selection. By default, NetBackup chooses a port at random from those available in the allowed range. To have NetBackup start at the top of the allowed range and choose the first available port, set RANDOM\_PORTS=NO in the bp.conf file**.**

On each master server you can configure the following:

- Range of reserved ports where the master server can originate connections to other hosts. This applies to the port that the master server uses for the connect back (see step 4 in the table "Connections for Master of Masters." ) To do this, use CLIENT RESERVED PORT WINDOW in the bp.conf file.
- Kandom or nonrandom port selection. By default, NetBackup chooses a port at random from those available in the allowed range. To have NetBackup start at the top of the allowed range and choose the first available port, set RANDOM\_PORTS=NO in the bp.conf file**.**

### **Configuration Example**

The example network in the "Global Data Manager Connections" figure shows a master server in a private (internal) network that is inside a firewall. You are going to use the Master of Masters to manage the master server from outside the firewall. To meet the port requirements shown in this figure, you must configure NetBackup to:

- Limit the range of reserved ports that the master server can use to send job information to the Master of Masters to be from 1000 to 1023.
- **Note** Any port limitations you configure on a NetBackup host, apply to connections with *all* other NetBackup hosts, not just those on the other side of the firewall. Therefore, leave enough ports available to allow the necessary connections. The main factors to consider are the number of clients and whether multiplexing is used. If NetBackup runs out of ports, backups and restores cannot occur.

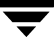

#### Global Data Manager Connections

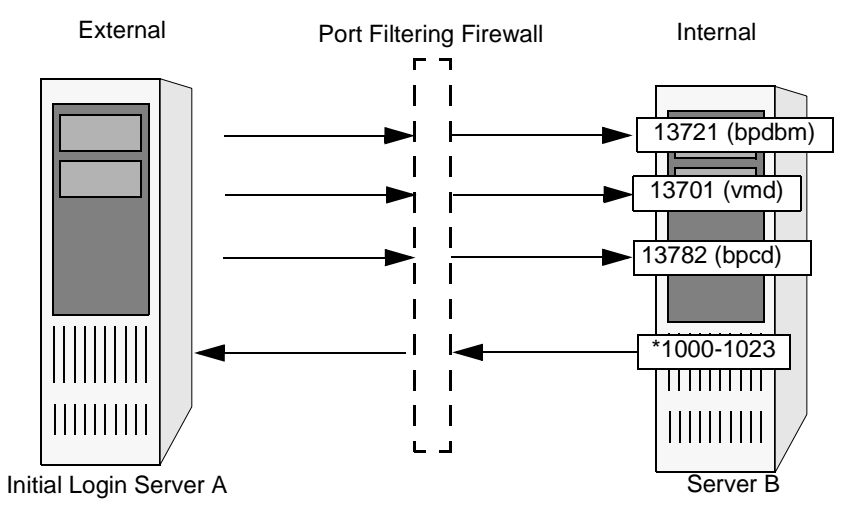

\* This setting is not the default.

To configure NetBackup, perform the following on each server you plan to administer in addition to the initial server (Server A above).

**1.** Set the range of reserved ports from which NetBackup can originate connections:

Expand **NetBackup Management** > **Host Properties** > **Master Server**. Double-click the host, then select **Port Ranges**.

**2.** Specify a range from 1000 through 1023 for the **Client Reserved Port Window**. These are the reserved ports that the master server can use to originate connections.

This can also be accomplished by adding the following to the bp.conf file:

CLIENT\_RESERVED\_PORT\_WINDOW = 1000-1023

# **Load Balancing**

NetBackup provides ways to balance loads between servers, clients, policies, and devices. These features are explained in the following topics. When making changes, remember that these settings are interactive, and compensating for one problem can cause another. The best approach to configuring these attributes is to use the defaults unless you anticipate or encounter a problem.

## **Adjust Backup Load on Server**

Change the **Limit Jobs Per Policy** attribute for one or more of the policies that the server is backing up. For example, decreasing **Limit Jobs Per Policy** reduces the load on a server on a specific network segment. Reconfiguring policies or schedules to use storage units on other servers also reduces the load. Another possibility is to use NetBackup's bandwidth limiting on one or more clients.

## **Adjust Backup Load on Server Only During Specific Time Periods**

Reconfigure schedules that run during those time periods, so they use storage units on servers that can handle the load (assuming you are using media servers).

## **Adjust Backup Load on Client**

Change the **Maximum Jobs Per Client** global attribute. For example, increasing **Maximum Jobs Per Client** increases the number of concurrent jobs that any one client can process and therefore increases the load.

## **Reduce Time To Back Up Clients**

Increase the number of jobs that clients can perform concurrently, or use multiplexing. Another possibility is to increase the number of jobs that the server can perform concurrently for the policy or policies that are backing up the clients.

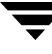

# **Give Preference To a Policy**

Increase the **Limit Jobs Per Policy** attribute for the preferred policy relative to other policies. Or, increase the priority for the policy.

# **Adjust Load Between Fast and Slow Networks**

Increase the **Limit Jobs Per Policy** and **Maximum Jobs Per Client** for policies and clients in a faster network and decrease these numbers for slower networks. Another solution is to use NetBackup's bandwidth limiting.

# **Limit the Backup Load Produced By One or More Clients**

Use NetBackup's bandwidth limiting to reduce the bandwidth used by the clients.

# **Maximize Use of Devices**

Use multiplexing. Also, allow as many concurrent jobs per storage unit, policy, and client as possible without causing server, client, or network performance problems.

# **Prevent Backups From Monopolizing Devices**

Limit the number of devices that NetBackup can use concurrently for each policy or the number of drives per storage unit. Another approach is to not put some devices under Media Manager control.

You can also place some drives in a down state or limit the number used concurrently in a specific storage unit. For example, if there are four drives in a robot, allow only two to be used concurrently.

# <span id="page-385-0"></span>**Allowing Nonroot Users to Administer NetBackup**

This section explains how to configure nonroot usage of all NetBackup administrator applications. (For example, Activity Monitor.) This includes NetBackup-Java and all other NetBackup administration commands and interfaces (such as bpadm or tpconfig).

You must always configure nonroot usage on the system where you will run the administrator applications. For NetBackup-Java, this is the system that you specify in the login dialog box when starting the NetBackup-Java interface.

For NetBackup-Java administration, you must configure nonroot usage on each system you plan to use.

### **Example 1**

Assume you plan to start jnbSA on a Solaris system named shark and then specify an HP-UX system named dolphin in the login dialog box. Here, you must configure nonroot usage of NetBackup administrator applications on dolphin.

### **Example 2**

Assume you plan to start jnbSA on a Solaris system named shark and then specify that same system in the login dialog box. Here, you must allow nonroot usage of the NetBackup administrator applications on shark.

▼ **To allow nonroot users to administer NetBackup or create a group specifically for Media Manager tape users**

Perform the following steps as root to allow nonroot users to administer NetBackup with NetBackup-Java or any other administrator application or command (such as bpadm or tpconfig).

**1.** On the UNIX system that you will specify in the login dialog box when starting the NetBackup-Java interface, create distinct file-system groups as desired for the applications that will have nonroot usage. If you want all nonroot administrators to have privileges for all applications, create only one distinct file-system group.

You can have three separate groups—one for each of the following:

- **-** NetBackup-Java administrator applications, including administrator capabilities in the Backup, Archive, and Restore application.
- **-** Administrator capabilities for only jbpSA
- **-** Tape operations using the tpreg and tpunmount commands
- **2.** On the UNIX system that you will specify in the login dialog box when starting the NetBackup-Java interface, run /usr/openv/netbackup/bin/nonroot\_admin.

You are now asked to provide the group names you created.

Rerun this script any time a patch is installed that replaces any file in /usr/openv/netbackup/bin/admincmd or files bpbackup, bplist or bprestore in /usr/openv/netbackup/bin.

<span id="page-387-0"></span>**3.** Change the NetBackup-Java authorization file, /usr/openv/java/auth.conf, to provide the desired capabilities for the affected users (this file does not exist by default on UNIX master servers that are not supported NetBackup-Java platforms, so you must create it first on those systems).

For details, refer to ["Authorizing Nonroot Users for Specific Applications" on](#page-393-0)  [page 350](#page-393-0) and ["Capabilities Authorization for jbpSA" on page 351](#page-394-0).

**4.** Ask all affected users on the system where you ran the nonroot admin script to restart the NetBackup-Java application.

A nonroot user that is not authorized for some of the applications per the auth.conf file, sees the following warning message dialog after logging in:

You are not authorized to use some of the applications. Access to those applications has been disabled.

A nonroot user will only have the applications available to them that they are authorized to use. For example, Activity Monitor.

# **Configuring the NetBackup-Java Console**

# **NetBackup-Java Administration Console Architecture Overview**

The NetBackup-Java Administration Console is a distributed application consisting of two major (and separate) system processes:

- The NetBackup Administration Console graphical user interface (jnbSA)
- The application server (bpjava processes).

These processes may be running on two physically different NetBackup server hosts. This distributed application architecture holds true for the client graphical user interface (jbpSA) as well.

After the NetBackup Administration Console interface is started using the jnbSA command, the user is required to log in to the application server on the host specified in the login dialog.

The login credentials of the user are authenticated by the application server on the host specified in the NetBackup Administration Console login dialog using standard UNIX system user account data and associated APIs. This means that the provided login credentials must be valid on the host specified in the login dialog.

The server that is usually the object of all administrative tasks is the one specified in the NetBackup Administration Console login dialog.

NetBackup login dialog:

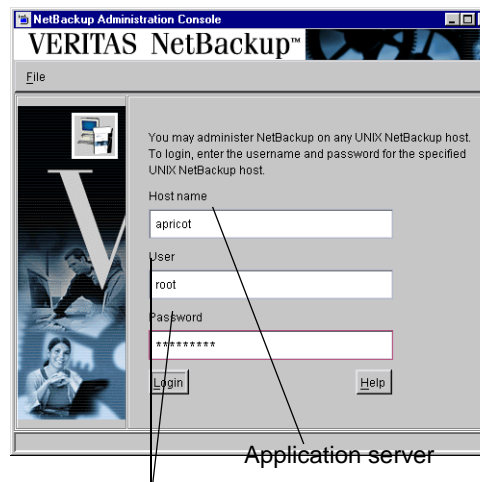

User name and password must be valid on application server

Change Server Enter host name sasweed hagar.min.ov.com  $QK$ Remote acusad server $C$ ancel Remov

The exception to this is the use of the **File** > **Change Server** capability in the NetBackup Administration Console. The **Change Server** capability allows administration of a remote server (a server other than the one specified in the NetBackup Administration Console login dialog).

Regardless of which server is being administered (a remote server or the server specified on the login dialog), all administrative tasks performed in the NetBackup Administration Console make requests of the application server and are run on the application server host.

For successful administration of a remote server, the application server host must be included in the server list of the remote server. (See ["Adding a NetBackup Server](#page-342-0)  [to a Server List" on page 299](#page-342-0).)

This context (switching to a remote server from the application server) also applies to the Enhanced Authentication and Authorization capabilities (see Chapter 9). For instance, the host where the NetBackup Administration Console is running is not the host requiring access to any server host unless both the NetBackup

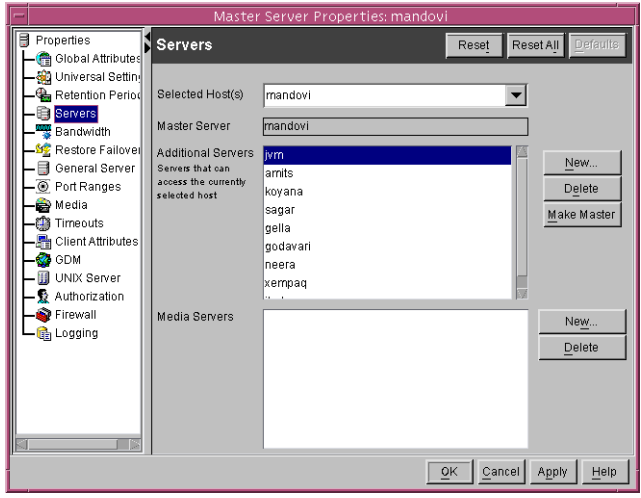

Administration Console and its application server are running on the same host.

In addition, this context (switching to a remote server from the application server) applies to configuration scenarios for administration in firewall environments with one exception: The host where the NetBackup Administration Console is running must be able to access the vnetd daemon on either the remote host or the host specified in the login dialog for activity monitoring tasks. For additional configuration information concerning this, see the information pertaining to NetBackup-Java console connections in ["Using vnetd to](#page-358-0)  [Enhance Firewall Protection" on page 315](#page-358-0).

# **Authorizing NetBackup-Java Users**

["Enhanced Authentication" on page 373](#page-416-0) documents user authorization in NetBackup. If enhanced authentication is not configured, you may choose to authorize users of the NetBackup-Java console for specific applications. The following sections document how to do so.

With one exception, enhanced authorization, when configured as described, always takes precedence over the capabilities authorization of NetBackup-Java as described in ["Allowing Nonroot Users to Administer NetBackup" on page 342.](#page-385-0)

When Enhanced Authorization is configured, but a user is not authorized as an administrator of NetBackup, the capabilities allowed to this user in the Backup, Archive, and Restore (jbpSA) application are those specified for the user in the auth.conf file resident on the host specified in the NetBackup-Java login dialog.

Users of the NetBackup-Java interfaces must log in to the NetBackup-Java application server that is on the NetBackup host where they want to perform administrator or user operations.

The /usr/openv/java/auth.conf file contains the authorization data for accessing NetBackup-Java applications. This file exists only on NetBackup-Java capable machines where the NetBackup-Java interface software is installed. The default auth.conf file provides the following authorizations:

- ◆ On NetBackup servers: Administration capabilities for the root user and user backup and restore capabilities for all other users.
- On NetBackup clients: User backup and restore capabilities for all users.

On all other UNIX NetBackup systems, the file does not exist but the NetBackup-Java application server provides the same default authorization. To change these defaults on other UNIX systems, you must create the /usr/openv/java/auth.conf file.

To perform remote administration or user operations with jbpSA a user must have valid accounts on the NetBackup UNIX server or client machine.

As is explained earlier in this section, you can validate nonroot users to administer NetBackup and can also validate users for specific capabilities of the NetBackup Java applications.

**Note** Nonroot or non-administrator users can be authorized to remotely administer Windows NT/2000 NetBackup servers from the NetBackup-Java Console by setting up the desired authorization in the auth.conf file on the Windows server. The auth.conf file must contain entries for the UNIX usernames used on the login dialog of the NetBackup-Java Console. The auth.conf file must reside in <*install\_path*>\VERITAS\java on each Windows server you wish to provide nonroot administration capability. If no auth.conf file exists, or it doesn't contain an entry for the username and the host authorization between the two is set up, (i.e., SERVER entries in the configuration of each), the user will have the same privileges to administer the remote Windows server as they have on the server specified in the login dialog for the NetBackup-Java Console.

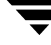

## **Authorization File**

The released version of the /usr/openv/java/auth.conf file that is installed on all NetBackup-Java capable hosts and contains only the following entries.

```
root ADMIN=ALL JBP=ALL
* ADMIN=JBP JBP=ENDUSER+BU+ARC
```
The first field of each entry is the user name that is granted access to the rights specified by that entry. In the released version, the first field allows root users to use all of the NetBackup-Java applications.

An asterisk in the first field indicates that any user name is accepted and the user is allowed to use the applications as specified. If the  $\alpha$ uth.conf file exists, it must have an entry for each user or an entry containing an asterisk (\*) in the username field; users without entries cannot access any NetBackup-Java applications. Any entries that designate specific user names must precede a line that contains an asterisk in the username field.

- The remaining fields specify the access rights.
	- **-** The ADMIN keyword specifies the applications that the user can access. ADMIN=ALL allows access to all NetBackup-Java applications and their related administrator related capabilities. To allow the use of only specific applications, see ["Authorizing Nonroot Users for Specific Applications."](#page-393-0)
	- **-** The JBP keyword specifies what the user can do with the Backup, Archive, and Restore client application (jbpSA). JBP=ALL allows access to all Backup, Archive, and Restore capabilities, including those for administration. To allow only a subset of those capabilities, see ["Capabilities Authorization for jbpSA" on](#page-394-0)  [page 351.](#page-394-0)
	- **-** An asterisk in the first field indicates that any user name is accepted and the user is allowed to use the applications as specified. The second line of the released version has an asterisk in the first field, which means that NetBackup-Java validates any user name for access to the Backup, Archive, and Restore client application (jbpSA). JBP=ENDUSER+BU+ARC allows end users to only back up, archive and restore files.

When starting the NetBackup-Java administrator applications or the Backup, Archive, and Restore application (jbpSA), you must provide a user name and password that is valid on the machine that you specify in the NetBackup host field of the login dialog. The NetBackup-Java application server authenticates the user name and password by using the system password file data for the specified machine, so the password must be the same as used when logging in to that machine.

For example, assume you log in with:

```
username = joe
password = access
```
Here you must use the same user name and password when logging in to NetBackup-Java.

**Note** The NetBackup-Java login dialog box will accept passwords greater then eight characters. However, only the first eight are significant when logging into a NetBackup-Java application server running on a UNIX system.

It is possible to log in to the NetBackup-Java application server under a different user name than the one used for logging in to the operating system. For example, if you log in to the operating system with a user name of joe, you could subsequently log in to jnbSA as root. When you exit, in this instance, some application state information (for example, table column order) is automatically saved in joe's \$HOME/.nbjava directory and is restored the next time you log in to the operating system under account joe and initiate the NetBackup-Java application. This method of logging in is useful if there is more than one administrator because it saves the state information for each of them.

**Note** NetBackup-Java creates a user's \$HOME/.nbjava directory the first time an application is exited. Only NetBackup-Java applications use the .nbjava directory.

If the user name is not valid according to the contents of the auth.conf file, the user sees the following error message in a popup message dialog and all applications are inaccessible.

No authorization entry exists in the auth.conf file for username  $\{0\}$ . None of the NB-Java applications are available to you.

To summarize, you have two basic choices for types of entries in the auth.conf file:

- ◆ Use the released defaults to allow anyone with any valid user name to use the Backup, Archive, and Restore client application (jbpSA) and only root users to use the administrator applications and the administrator capabilities in jbpSA.
- ◆ Specify entries for valid user names.

**Note** The validated user name is the account the user can back up, archive or restore files from or to. The Backup, Archive, and Restore application (jbpSA) relies on system file permissions when browsing directories and files to back up or restore.

# **Configuring Nonroot Usage**

### **All NetBackup-Java Applications**

To authorize nonroot usage of all NetBackup-Java applications, see ["Allowing Nonroot](#page-385-0)  [Users to Administer NetBackup" on page 342](#page-385-0).

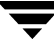

### <span id="page-393-0"></span>**Authorizing Nonroot Users for Specific Applications**

It is possible to authorize nonroot users for a subset of the NetBackup-Java administrator applications. This done as part of allowing nonroot usage of the NetBackup-Java administrator applications. (See [step 3](#page-387-0) in ["Allowing Nonroot Users to Administer](#page-385-0)  [NetBackup" on page 342.](#page-385-0))

To authorize users for a subset of the NetBackup-Java administrator applications, use the following identifiers for the ADMIN keyword in the auth.conf file:

ALL - Indicates administration of all of the below

AM - Activity Monitor

BPM - Backup Policy Management

BAR or JBP - Backup, Archive, and Restore

CAT - Catalog

DM - Device Monitor

HPD - Host Properties

MM - Media Management

REP - Reports

SUM - Storage Unit Management

For example, to give a user named joe access only to the Device Monitor and Activity Monitor, add the following entry to the auth.conf file.

joe ADMIN=DM+AM

### **Nonroot Permissions and the Change Server Command**

In order to allow nonroot usage on servers accessed by **File** > **Change Server** in the NetBackup-Java Console perform the following steps:

- **1.** In the NetBackup Administration Console on the master server, select **Master Server** > **NetBackup Management** > **Host Properties > Master Servers**.
- **2.** Double-click the server name to display the server's properties.
- **3.** Select **Universal Settings**.
- **4.** Check **Allow Non-reserved Ports**.

Or, add the following entry to the bp.conf file on each server:

ALLOW\_NON\_RESERVED\_PORTS

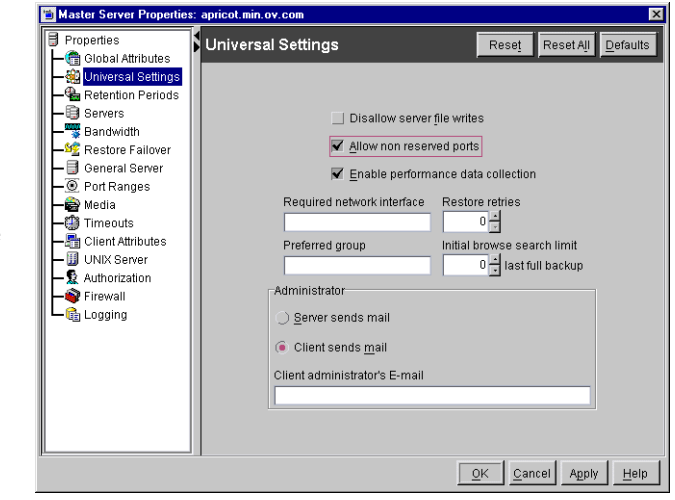

### <span id="page-394-0"></span>**Capabilities Authorization for jbpSA**

Capabilities authorization in the Backup, Archive, and Restore interface enables certain parts of the user interface to allow one to perform certain tasks. Not all tasks can be performed successfully without some additional configuration. The following require additional configuration and are documented elsewhere:

- Redirected restores. See ["Managing the Restore of Client Files" on page 282](#page-325-0).
- ◆ User backups or archives require a policy schedule of these types and the task to be submitted within the time window of the schedule.

To authorize users for a subset of Backup, Archive, and Restore capabilities, use the following identifiers for the JBP keyword in the auth.conf file:

- ENDUSER only authorized for restore capabilities; from true image, archive or regular backups plus redirected restores
- ◆ BU allowed to perform backup tasks
- ARC allowed to perform archive tasks (BU capability required for this)
- RAWPART allowed to perform raw partition restores
- ◆ ALL allowed for all of the above including restoring to a different client from the one you are logging into (that is, server-directed restores). This normally requires execution from the root account or an account set up for nonroot administration.

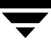

In addition, when authorized for ALL, the user can view a list of media IDs required for the files marked for restore through the **Preview Media Required** button at the bottom of the **Restore Files** tab in jbpSA.

The following example entry allows a user named *bill* to restore but not back up or archive files:

bill ADMIN=JBP JBP=ENDUSER

# **Runtime Configuration Options**

File /usr/openv/java/nbj.conf contains configuration options for the NetBackup-Java console.

Use the following syntax rules when creating entries in nbj.conf:

- ◆ Use the # symbol to comment out lines
- $\triangle$  Any number of spaces or tabs are allowed on either side of  $=$  signs
- Blank lines are allowed
- Any number of blanks or tabs are allowed at the start of a line

### **BPJAVA\_PORT, VNETD\_PORT**

These are the configured ports for the bpjava-msvc and vnetd daemon processes. These ports are registered with IANA and it is not recommended they be changed.

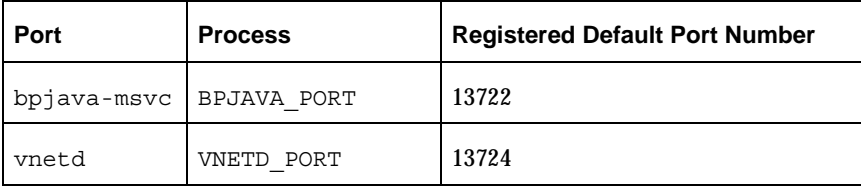

If the ports for these process do need to be changed, make the change on all NetBackup hosts in the relevant NetBackup cluster as described in the *NetBackup Installation Guide*. In addition, the value must be set in the corresponding nbj.conf option.

### **CLIENT\_HOST**

The value of CLIENT HOST is used as the default Host Name field in the NetBackup-Java login dialog for the jbpSA command.

CLIENT HOST is found in /usr/openv/java/nbj.conf.
## **FORCE\_IPADDR\_LOOKUP**

Specifies whether NetBackup will perform an IP address lookup to determine if two host name strings are indeed the same host.

This option is found in  $/\text{usr}/\text{open}$  /  $\text{java}/\text{nb}$  conf on NetBackup servers in the following format:

```
FORCE IPADDR LOOKUP = [ 0 | 1 ]
```
Where:

 $0 = Indicates$  do not perform an IP address lookup to determine if two host name strings are indeed the same host. They will be considered the same host if the host name strings compare equally or a short name compares equally to the short name of a partially or fully qualified host name.

1 = Indicates to perform an IP address lookup if the two host name strings do not match to determine if the same host (default). The default is to perform an IP address lookup if necessary to resolve the comparison. The IP address lookup will not be performed if the host name strings compare equally.

**Note** Use a value of 1 for this option if you have the same host name in two different domains. For example, eagle.abc.xyz and eagle.def.xyz or using host name aliases.

There are many places in the NetBackup Administration Console where comparisons of host names is done to determine if the two are indeed the same host. When using the **File > Change Server** command, for example.

The IP address lookup can be time consuming and result in slower response time. However, it is important to be accurate with the comparisons. But, if following the rules for host names as documented in ["Rules for Using Host Names in NetBackup" on](#page-753-0)  [page 710,](#page-753-0) there should not be any issues as the string comparison will be accurate.

No IP address lookup will likely be necessary if you are always consistent in the way you specify the host name in the NetBackup Administration Console login dialog and it matches how the host names are configured in NetBackup (how it appears in the bp.conf file).

Using host names, eagle and hawk, the following describes how this option works:

◆ FORCE\_IPADDR\_LOOKUP = 0

Comparisons of the following will result in no IP address lookup and the hosts will be considered the same host:

```
eagle and eagle
eagle.abc.def and eagle.abc.def
```
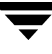

```
eagle.abc and eagle.abc.def
eagle and eagle.abc.def
eagle and eagle.anything
```
The hosts will be considered different for any comparisons of short, partially or fully qualified host names of eagle and hawk regardless of aliasing.

FORCE IPADDR LOOKUP = 1

Comparisons of the following will result in no IP address lookup and the hosts will be considered the same host.

```
eagle and eagle
eagle.abc and eagle.abc
eagle.abc.def and eagle.abc.def
```
However, in addition to all comparisons of eagle and hawk, the following will result in an IP address lookup to determine if the hosts are indeed the same host.

```
eagle.abc and eagle.abc.def
eagle and eagle.abc.def
eagle and eagle.anything
```
## <span id="page-397-0"></span>**INITIAL\_MEMORY, MAX\_MEMORY**

Both options allow configuration of memory usage for the Java Virtual Machine (JVM) and are found in /usr/openv/java/nbj.conf.

We recommend running the NetBackup-Java Console (jnbSA) or Backup, Archive and Restore client application (jbpSA) on a machine with 512 megabytes of physical memory with 128 megabytes of memory available to the application.

INITIAL\_MEMORY specifies how much memory is allocated for the heap when the JVM starts. It is unlikely that this value will require changing as the default is sufficient for quickest initialization of jnbSA or jbpSA on a machine with the recommended amount of memory. It can also be specified on the  $j$ nbSA or  $j$ bpSA command. For example:

jnbSA -ms 36M

Default = 36M (megabytes).

MAX\_MEMORY specifies the maximum heap size the JVM uses for dynamically allocated objects and arrays. This is useful if the amount of data is large (for example, a large number of jobs in the Activity Monitor). It can also be specified on the jnbSA or jbpSA command. For example:

jnbSA -mx 512M

Default = 512M (megabytes).

## **MEM\_USE\_WARNING**

Specifies the percent of memory used compared to MAX\_MEMORY, at which time a warning dialog is displayed to the user. Default  $= 80$  (percent).

This option is found in /usr/openv/java/nbj.conf.

## **NBJAVA\_CLIENT\_PORT\_WINDOW**

Specifies the range of nonreserved ports on this computer that are used for connecting to the NetBackup-Java application server or the bpjobd daemon (or service on Windows) from the NetBackup-Java Administration Console's Activity Monitor.

This option is found in  $/\text{usr}/\text{open}$  / java/nbj.conf on NetBackup servers in the following format:

NBJAVA\_CLIENT\_PORT\_WINDOW = *n m*

Where:

◆ *n* indicates the first in a range of nonreserved ports used for connecting to the NetBackup-Java application server (NetBackup Administration Console/jnbSA) or the bpjobd daemon (or service on Windows) from the NetBackup-Java Administration Console's Activity Monitor.

If *n* is set to 0, the operating system determines the nonreserved port to use (default).

◆ *m* indicates the last in a range of nonreserved ports used for connecting to the NetBackup Administration Console/jnbSA.

If *n* and *m* are set to 0, the operating system determines the nonreserved port to use (default).

The minimum acceptable range for each user is 120. Each additional concurrent user requires an additional 120. For example, the  $nbi$ , conf entry for three concurrent users might look as follows:

NBJAVA\_CLIENT\_PORT\_WINDOW = 5000 5360

If the range is not set wide enough, jnbSA will exit with an error message stating that there was an invalid value during initialization.

**Note** Performance is somewhat reduced with the use of NBJAVA\_CLIENT\_PORT\_WINDOW.

# **NBJAVA\_CONNECT\_OPTION**

Specifies the call-back method the server or client will use when communicating with the NetBackup-Java consoles (jnbSA, jbpSA).

This option is found in  $/usr/open /java/nbj$ .conf on NetBackup servers in the following format:

```
NBJAVA CONNECT OPTION = [ 0 | 1 ]
```
Where:

 $0 =$  Indicates the traditional call-back method (default).

 $1 =$  Indicates the vnetd no call-back method.

**Note** Performance is somewhat reduced with the use of NBJAVA CONNECT OPTION.

For more information, refer to the relevant topics in ["Using vnetd to Enhance Firewall](#page-358-0)  [Protection" on page 315](#page-358-0).

# **SERVER\_HOST**

The value of SERVER\_HOST is used as the default Host Name field in the NetBackup-Java login dialog for the jnbSA command.

This option is found in  $/\text{usr/openv/java/nbj.comf.}$ 

# **NetBackup (bp.conf) Configuration Options Relevant to jbpSA**

The INITIAL\_BROWSE\_SEARCH\_LIMIT and KEEP\_LOGS\_DAYS options in the /usr/openv/netbackup/bp.conf file allow the administrator and users to customize the following aspects of jbpSA operation

- ◆ INITIAL\_BROWSE\_SEARCH\_LIMIT limits the start date of the search for restores and can improve performance when large numbers of backups are done.
- ◆ KEEP\_LOGS\_DAYS specifies the number of days to keep job and progress log files generated by the NetBackup-Java Backup, Archive, and Restore application (jbpSA). These files are written into the

/usr/openv/netbackup/logs/user\_ops/\_*username\_*/jobs and /usr/openv/netbackup/logs/user\_ops/\_*username\_*/logs directories. There is a directory for each user that uses the NetBackup-Java applications. The default is three days.

For more information on the bp.conf file, see "NetBackup Configuration Options" on [page 416.](#page-459-0)

# **NetBackup-Java Performance Improvement Hints**

Performance of the NetBackup-Java applications depends on the environment where the applications are running. The default configuration of NetBackup-Java, specifically the INITIAL\_MEMORY and MAX\_MEMORY nbj.conf options, assumes sufficient memory resources on the machine you execute the jnbSA or jbpSA commands. Following are guidelines for improving performance:

Run NetBackup-Java on a 512 MB machine that has at least 128 MB of RAM available to the application. In some instances, the application does not even initiate due to insufficient memory. These failures can be identified by a variety of messages in the xterm window where the jnbSA command was executed or the application log file. Possible messages include:

Error occurred during initialization of VM Could not reserve enough space for object heap Out of Memory

For more information, refer to the conf options ["INITIAL\\_MEMORY,](#page-397-0)  [MAX\\_MEMORY" on page 354.](#page-397-0)

- ◆ Increasing the amount of swap space available to the system where you are running the applications can increase performance, especially if there is a great deal of other activity on the machine. Increasing the amount of swap space can also alleviate hangs or other problems related to insufficient memory for the applications.
- Run NetBackup-Java on a machine that has a low level of activity. For example, there can be dramatic differences in reponse time when other memory-intensive applications are running on the machine. (For example, Web browsers.) Multiple instances of NetBackup-Java on the same machine have the same effect.
- Since startup of the Java virtual machine and some applications can take longer than others, leaving NetBackup-Java running (iconified) rather than exiting and restarting is beneficial.

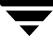

# **Administrator's Quick Reference**

The following tables show information that the NetBackup administrator will frequently use. The man page appendix in this manual provides details on most of the commands displayed in this table.

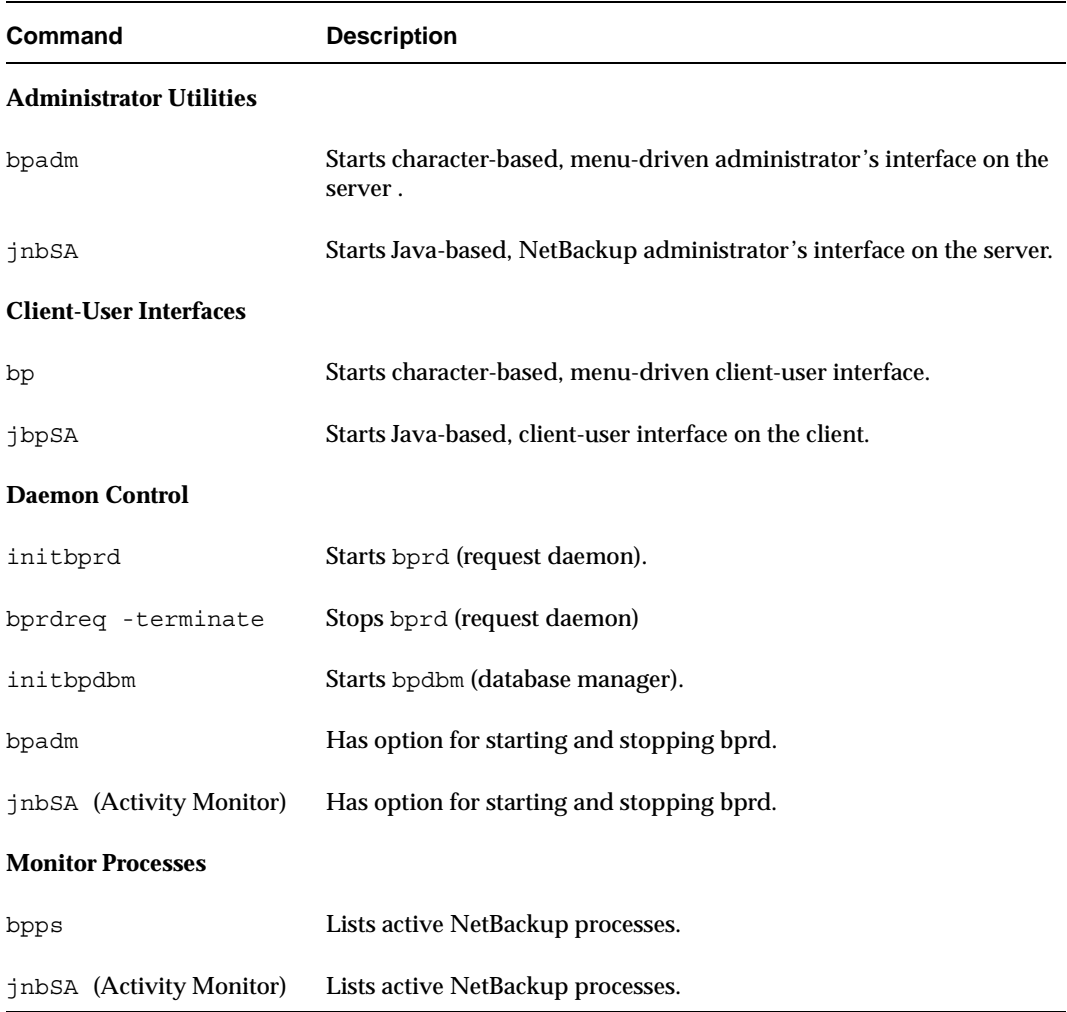

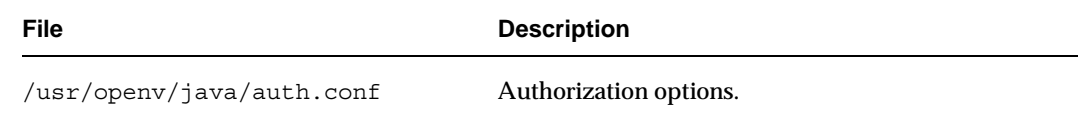

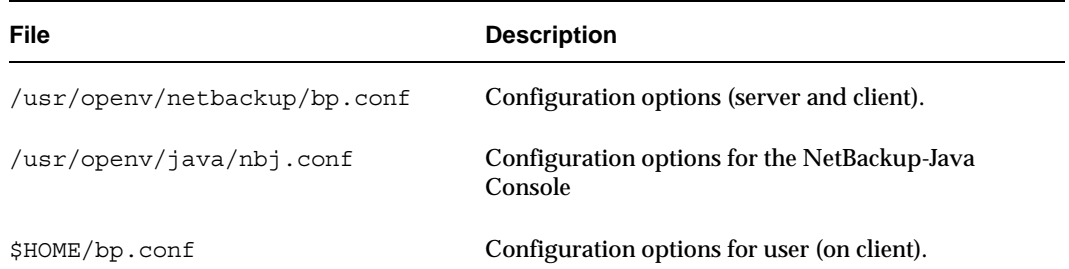

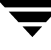

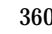

# **Enhanced Authentication and Authorization 9**

*Enhanced authentication* allows each side of a NetBackup connection to verify the host and user on the other side of the connection. By default, NetBackup runs without enhanced authentication.

*Enhanced authorization* determines if authenticated users (or groups of users) have NetBackup administrative privileges. By default, NetBackup gives administrative privileges to UNIX root administrators or Windows system administrators on NetBackup servers. In order to use enhanced authorization, you must configure enhanced authentication.

This chapter contains the following sections:

- ◆ Common Configuration Elements
- **Enhanced Authentication**
- Enhanced Authorization

There are additional types of authorization outside of what is described in this chapter.

One is the appearance of MEDIA\_SERVER entries in the bp.conf. The machine listed as a MEDIA\_SERVER has media server privileges *only* and have no administrative privileges. For more information, see "MEDIA\_SERVER" on page 444.

Another form of authorization concerns restricting administrative privileges when using the NetBackup Java Console (jnbSA) through entries in auth.conf. See "Allowing Nonroot Users to Administer NetBackup" on page 342.

Refer to "NetBackup-Java Administration Console Architecture Overview" on page 345 for information relevant to understanding this topic.

# **Common Configuration Elements**

The following sections describe elements involved in configuring enhanced authentication and enhanced authorization.

# **Configuration Files**

The following configuration files are used by enhanced authentication, enhanced authorization, or both. Some may need to be modified during configuration.

Location of Configuration Files

| <b>Option</b>                                                                                                    | <b>File</b>                                                                                                    | <b>Master or Media</b><br><b>Server Platform</b> | <b>Path to Directory</b>                             |  |  |
|----------------------------------------------------------------------------------------------------|----------------------------------------------------------------------------------------------------|--------------------------------------------------|------------------------------------------------------|--|--|
| Enhanced<br>Authentication<br>and<br>Enhanced<br>Authorization                                                                  | methods.txt<br>template.methods.txt*<br>methods allow.txt<br>template.methods_allow.txt*<br>methods_deny.txt<br>template.methods_deny.txt*<br>names_allow.txt<br>template.names_allow.txt*<br>names_deny.txt<br>template.names_deny.txt* | <b>UNIX</b>                                      | /usr/openv/var/auth                                  |  |  |
|                                                                                                    |                                                                                                    | Windows                                          | install_path\NetBackup\var\auth                      |  |  |
|                                                                                                    |                                                                                                    | Macintosh                                        | :System Folder: Preferences:<br>NetBackup: var: auth |  |  |
| Enhanced<br>Authorization                                                                                                    | authorize.txt                                                                                                    | <b>UNIX</b>                                      | /usr/openv/var/                                      |  |  |
|                                                                                                    |                                                                                                    | Windows NT/2000                                  | <i>install_path</i> \NetBackup\var\                  |  |  |
| $+$ TC $+$ $+$<br>ויס גוב ויס גוב וויס גיר היותר בית היותר של היותר בית היותר בית היותר בית היותר בית היותר בית היותר בית היותר |                                                                                                    |                                                  |                                                      |  |  |

If it is necessary to create a new .txt file, base the new .txt file on the template file.

## **methods.txt**

The methods.txt file is an essential file which defines the supported enhanced authentication methods.

By default, methods.txt lists the two supported methods:

vopie – one-time password authentication. The vopie method authenticates user name, host names, and group/domain names.

◆ noauth authentication – The noauth method exchanges user name, host names, and group/domain names, but makes no attempt to verify that the information is correct.

Each method is listed on a separate line in the file, and shows the method number, method name, and the path to a shared library:

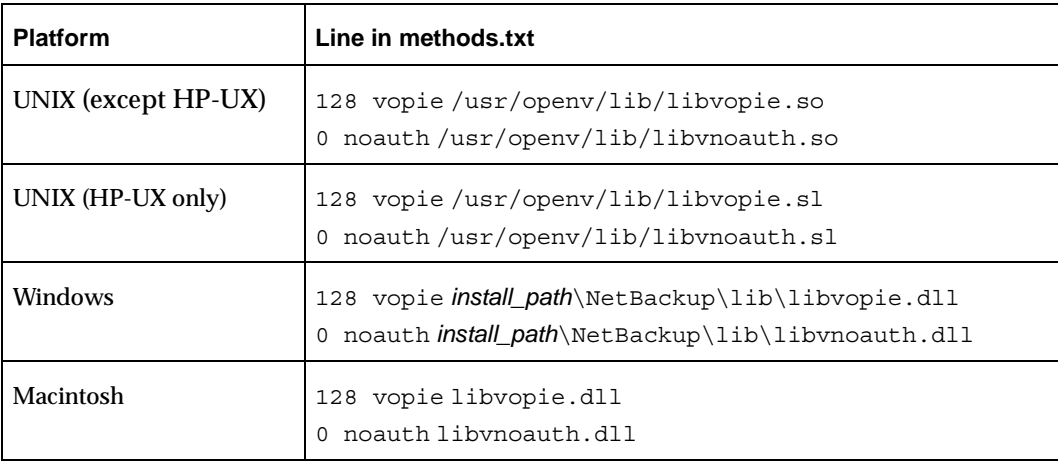

Entries in methods.txt File

The order in which the methods are listed in the file is important: The method listed first indicates that it is preferred to the second method.

#### **Syntax rules for methods.txt**

- Empty lines are ignored
- The # character and all following characters on a line are ignored.

## **methods\_allow.txt**

The methods allow.txt file defines the authentication methods that NetBackup servers and clients can use.

When a client or server attempts a connection, it specifies the authentication method it is using. The other server or client then checks its methods allow.txt file to determine if that method is allowed for the system that is attempting the connection. If an entry in this file matches the host and method, the method is allowed. Otherwise, NetBackup checks the methods deny.txt file.

#### **Example methods\_allow.txt File**

# All hosts in the ourcompany.com domain and host name

```
# bob.theircompany.com can use the vopie method.
vopie : .ourcompany.com, bob.theircompany.com
#
# Hosts with IP addresses in the 12.123.56 network and IP address
# 2.123.57.23 can use all methods.
ALL : 12.123.56.
ALL : 12.123.57.23
```
The keyword ALL is used to specify all valid methods, as in the previous example, or all possible hosts.

The default file is empty.

#### **Syntax Rules for methods\_allow.txt**

- Each entry must be on a separate line.
- ◆ Empty lines are ignored.
- ◆ The # character and all following characters on a line are ignored.
- $\blacklozenge$  If a domain name is preceded by a dot (.), all hosts in that domain will match.
- ◆ If a network number is followed by a dot (.), all IP numbers in that network will match.
- ◆ A comma separated list of name patterns and number patterns can be specified on a single line.

## **methods\_deny.txt**

The <code>methods deny.txt</code> file defines the authentication methods that NetBackup servers and clients *cannot* use.

NetBackup checks this file only if the methods\_allow.txt file does not have a matching entry for the host and method. If a matching entry is found in methods deny.txt the method is not allowed and authentication is not used. Otherwise, the method is used and authentication proceeds.

### **Example methods\_deny.txt File**

```
# All hosts in the ourcompany.com domain cannot use the vopie method.
vopie : .ourcompany.com
#
# Hosts with IP addresses in the 12.123.56 network cannot use all
# methods.
ALL : 12.123.56.
```
The default file contains only the following entry:

ALL : ALL

This means that all methods are denied for all hosts, unless it is specified otherwise in the methods allow.txt file.

#### **Syntax Rules for methods\_deny.txt**

The syntax rules for methods deny.txt are the same as for methods allow.txt. (See "Syntax rules for methods.txt" on page 363.)

### **names\_allow.txt**

The names allow.txt file defines the network host names that a NetBackup client or server can use when establishing connections. This file is required when NetBackup client or server names do not correlate to their host names and IP addresses.

For example, when:

- ◆ NetBackup clients are using DHCP or another dynamic addressing scheme. Here, a client probably uses a different IP address each time it attempts a connection.
- ◆ A NetBackup server or client has more than one network interface. Here, the host name associated with the IP address can be different than the NetBackup server or client name.
- ◆ A NetBackup server or client connects through a gateway. Here, the peername for the gateway can be different than the NetBackup server or client name.

In the above instances, when a client or server attempts a connection, NetBackup checks the names\_allow.txt file to determine if the network-host name for the connection correlates to a NetBackup name. If a match is found, the connection is allowed. Otherwise, NetBackup checks the names deny.txt file.

If NetBackup client and server names correlate to their host names and IP addresses, then neither names allow.txt file or names deny.txt are used.

Each line in names\_allow.txt contains a logical name (usually, a NetBackup client name) followed by a colon and then a list of host names or IP addresses.

### **Example names\_allow.txt File**

```
# The next three client entries can match IP numbers in the
# 123.123.56 network.
client1 : 123.123.56.
client2 : 123.123.56.
client3 : 123.123.56.
#
# The entry below permits the name fred to be used for hosts
# dhcp0 and dhcp1 in the ourcompany.com domain.
```
fred : dhcp0.ourcompany.com, dhcp1.ourcompany.com

The default file is empty.

#### **Syntax Rules for names\_allow.txt**

The syntax rules for names allow.txt are the same as for methods allow.txt. The only variation is the ALL keyword, which in this case specifies all valid names or all possible hosts. (See "Syntax rules for methods.txt" on page 363.)

## **names\_deny.txt**

The names deny.txt file defines the NetBackup client or server names that hosts cannot use. NetBackup checks this file only if the names\_allow.txt file does not have a matching entry for the host and name. If a matching entry is found in names  $\text{deny.txt}$ the name is not allowed and authentication fails. Otherwise, the name is used and authentication proceeds.

### **Example names\_deny.txt File**

```
# The entry below prevents the name fred to be used for hosts
# in the theircompany.com domain.
fred : .theircompany.com
#
# The entry below prevents any names from being used for hosts
# with IP addresses in the 12.123.53 network.
ALL : 123.123.53.
```
The default file contains only the following entry:

ALL : ALL

This means that all names are denied for all hosts, unless it is specified otherwise in the names allow.txt file.

### **Syntax Rules for names\_deny.txt**

The syntax rules for names deny.txt are the same as for names allow.txt (See "Example names\_allow.txt File" on page 365.)

## **authorize.txt**

The authorize.txt file is created when a user is added to the list of authorized users. (See "To create a list of authorized users" on page 384.)

```
File Location of authorize.txt
```
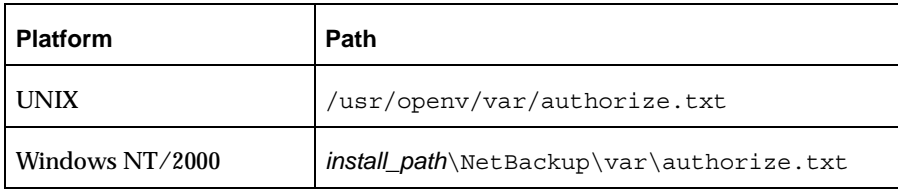

### **authorize.txt File Format**

Use the following format for authorization entries in the authorize.txt file:

```
host_name:user_name:domain_group_name[:local[operator:][userok]]]]
```
The figure below compares Authorization property page entries with the corresponding authorize.txt file.

Comparing Authorization Property Page Entries and authorize.txt Entries

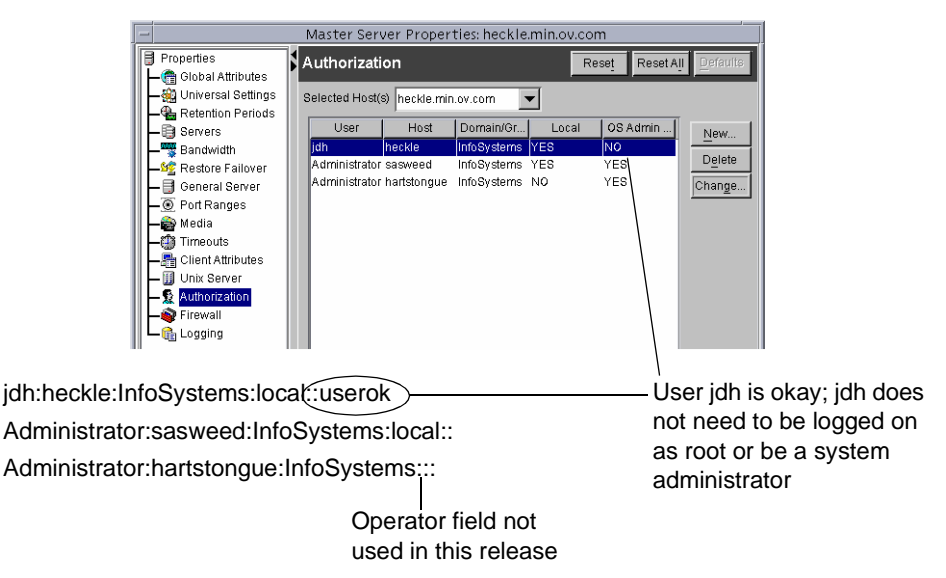

If the NetBackup Administration Console is UNIX:

- host\_name is the remote NetBackup Administration Console name, or  $*$  for all hosts.
- user\_name is the UNIX user name, or  $*$  for all users.

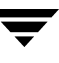

- ◆ *domain\_group\_name* is a netgroup name or a local group name, or \* for all groups. For information about netgroups refer to the netgroup man page.
- local (if specified) indicates that the *domain\_group\_name* is a local group name.
- ◆ operator is not in use for this release.
- userok (if specified) indicates that the user does not need to be an OS administrator.

Use \* in the *user\_name* and *host\_name* fields to authorize all users and/or hosts. For comments, use a # symbol.

If the NetBackup Administration Console is Windows:

- *user\_name* is the Windows Administrator name, or \* for all users.
- ◆ *host\_name* is the remote NetBackup Administrative console host name, or \* for all hosts.
- ◆ *domain\_group\_name* is the Windows domain and group name in the form *domain*\*group.* Or, use \* to indicate all domains/groups.
- ◆ local (if specified) indicates the group is not a domain group, but is local to the host specified by *host\_name*.
- ◆ operator is not in use for this release.
- userok (if specified) indicates that the user does not need to be an OS administrator.

For comments, use a # symbol.

### **Example authorize.txt File Entries**

```
# Authorize 'root' with a local group name 
# of 'admin' on the UNIX server 
root:dog:admin:local
#
# Authorize all NT Administrators that are 
#members of NETBACKUP\Domain Admins
*:*:NETBACKUP\Domain Admins
```
# **Library Files**

The library files that are required for authentication depend on the platform. (See "methods.txt" on page 362.)

# **Commands**

The following commands are used to configure and manage authentication. For more information on these commands, see Appendix A.

## **bpauthorize**

Use bpauthorize to manage the authorize.txt files on remote machines for enhanced authorization. Or, make changes in the NetBackup Administration Console of the master server. (See "To create a list of authorized users" on page 384.)

## **bpauthsync**

Run bpauthsync on the master server to set up enhanced authentication for one or more clients. bpauthsync ensures that the hashed and unhashed files contain the correct information.

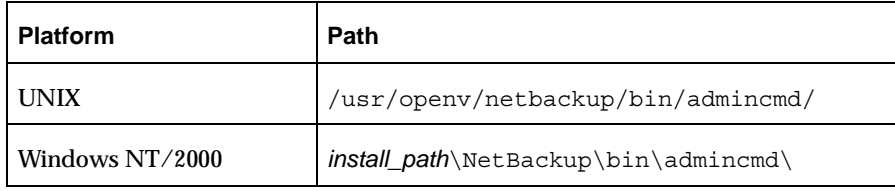

Location of bpauthsync and bpauthorize commands

## **vopie\_util**

Run on the client to manage the hashed and unhashed files. vopie util generates the secret key for the local system and also the information that must be placed into the hashed file on systems that want to access this one.

Location of vopied\_util command

| <b>Platform</b> | <b>Path</b>                 |
|-----------------|-----------------------------|
| <b>UNIX</b>     | /usr/openv/bin/             |
| Windows NT/2000 | install_path\NetBackup\bin\ |

# **Processes**

## **vopied Daemon**

The vopied daemon manages the authentication of nonroot users on Windows and UNIX clients and servers. By default, NetBackup configures the system to automatically start vopied when the system is started.

To start vopied directly, run vopied from the following directory on the client or server:

Location of vopied Daemon

| <b>Platform</b> | <b>Path</b>                       |
|-----------------|-----------------------------------|
| <b>UNIX</b>     | /usr/openv/bin/vopied             |
| Windows NT/2000 | install_path\NetBackup\bin\vopied |

## **vopie Files**

The vopie processes use the following files during authentication.

## **hashed (public key) Files**

The hashed files contain the authentication challenges that the local system presents to remote systems.

Location of hashed Files

| <b>Platform</b> | <b>Path</b>                                                                                          |
|-----------------|----------------------------------------------------------------------------------------------------|
| UNIX            | /usr/openv/var/auth/vopie/hashed/localhost/remotehost.txt                                            |
| <b>Windows</b>  | install_path\NetBackup\var\auth\vopie\hashed\<br>localhost\remotehost.txt                            |
| MacIntosh       | :System Folder:Preferences:<br>NetBackup: var: auth: vopie: hashed: auth: localhost: remote host.txt |

Where:

- localhost is the local system.
- *remotehost* contains the challenges for the remote system named *remotehost*.

There is a *remotehost*. txt file for each remote system that can be authenticated. Only root on the local system can read or write these files.

### **unhashed (secret key) Files**

The unhashed files contains the secret key that NetBackup uses when it responds to challenges from remote systems.

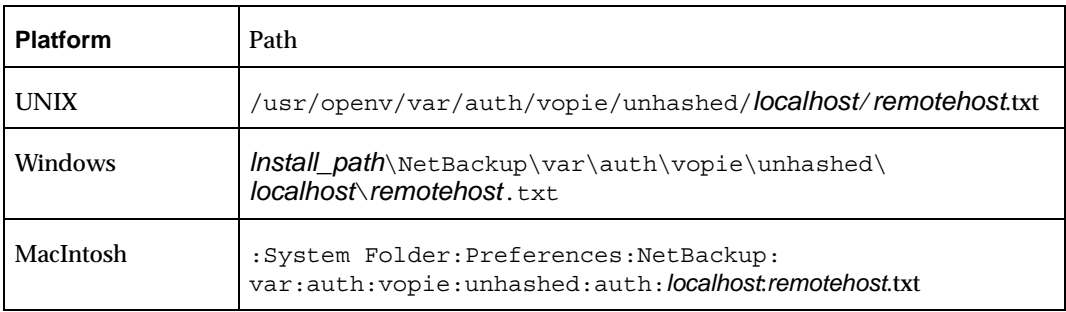

Location of hashed Files

Where:

- localhost is the local system.
- ◆ *remotehost*.txt contains the responses for the remote system named *remotehost*.

There is a *remotehost.*txt file for each remote system that can request authentication. These files are created during installation and only root on the local system can read or write these files.

**Caution** Protect the unhashed files by allowing access only by the root on the local system. Also, do not NFS mount them on UNIX or place them on a network drive on Windows.

The bpauthsync command synchronizes the information between the hashed files on the local host with the unhashed files on remote systems. This enables the remote host to offer the correct response when it is challenged. The following figure illustrates this exchange between Windows NT systems.

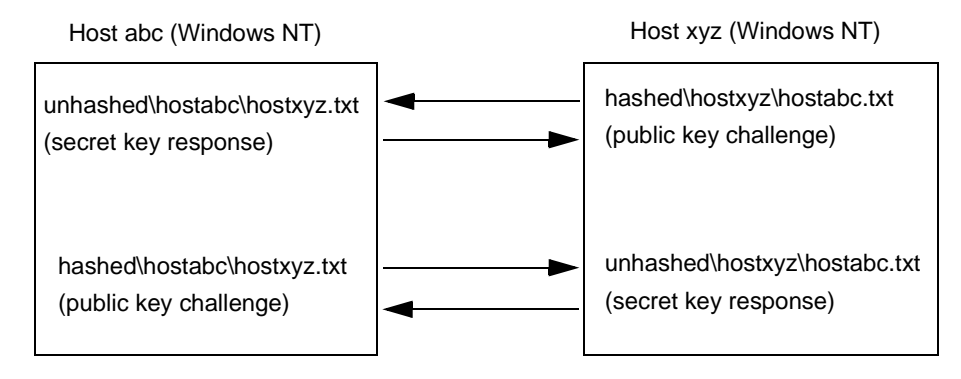

## **temp File**

On a Windows or UNIX system, the vopie daemon, vopied, creates a temporary file where it stores the challenges and responses required to authenticate nonroot users. This is necessary because nonroot users cannot access the files in the hashed and unhashed directories. The temporary files are valid for only one connection and are automatically deleted.

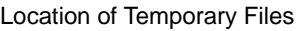

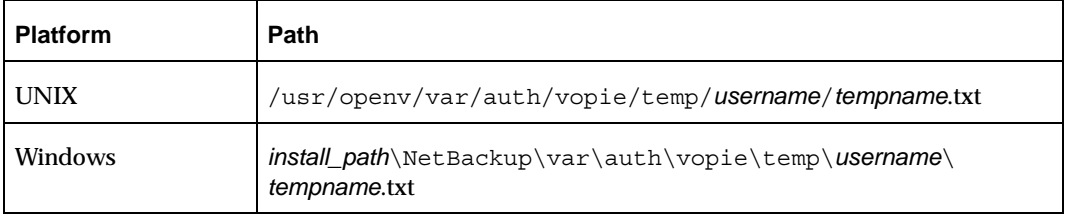

# **Enhanced Authentication**

The standard authentication that NetBackup uses is based on the network address of the connecting machine. NetBackup trusts that the connecting machine is who it says it is.

Enhanced authentication is additional authentication for NetBackup programs that communicate through sockets. It allows each side of a NetBackup connection to verify the host and user on the other side of the connection, taking place after a NetBackup connection has been established, but before any NetBackup transactions have taken place. For example, enhanced authentication could be enforced when a backup or restore operation is started from a client or during remote administration.

Enhanced authentication is performed through a series of challenge and responses that require the exchange of secret password information. Passwords are defined during installation and configuration so users do not have to enter passwords each time they start a backup, archive, or restore.

**Note** Enhanced authentication can be used without enhanced authorization.

There are two supported enhanced authentication methods:

- ◆ vopie (VERITAS One-time Passwords In Everything) The vopie method authenticates user name, host names, and group/domain names.
- ◆ noauth authentication ("No authorization" authorization) The noauth method exchanges user name, host names, and group/domain names, but makes no attempt to verify that the information is correct.

# **Using vopie Enhanced Authentication**

vopie authenticates at two levels:

- ◆ At the host level The hosts authenticate one another
- ◆ At the user level If the user attempting the connection is a non-root user on UNIX or a non-administrator on Windows, the user is authenticated as well.

## ▼ **To use the vopie enhanced authentication method**

**1.** Install NetBackup on each system requiring authentication.

The NetBackup install process installs the necessary files and commands. The administrator then uses commands to set up the files so they contain the proper authentication information.

**2.** Run:

/usr/openv/netbackup/bin/admincmd/bpauthsync on the master server. (See "vopie Enhanced Authentication Examples" on page 374 to determine which options to use.)

bpauthsync sets up authentication files on the NetBackup server and clients. (See "bpauthsync(1M)" on page 460.)

# **vopie Enhanced Authentication Examples**

The examples in this section are based on the following configuration:

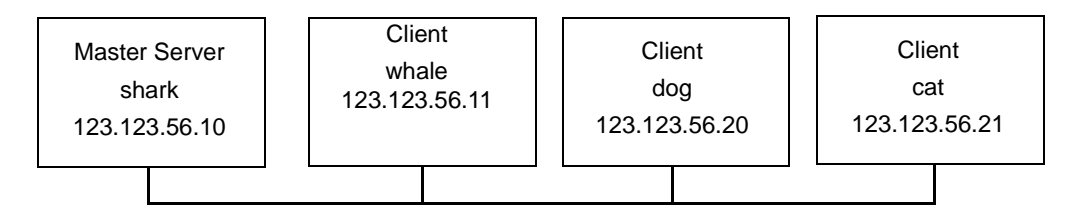

## **vopie Example 1: Typical Configuration**

Assume that this is an initial installation and you want to configure vopie authentication for all systems in the figure below. NetBackup server and client software has already been installed.

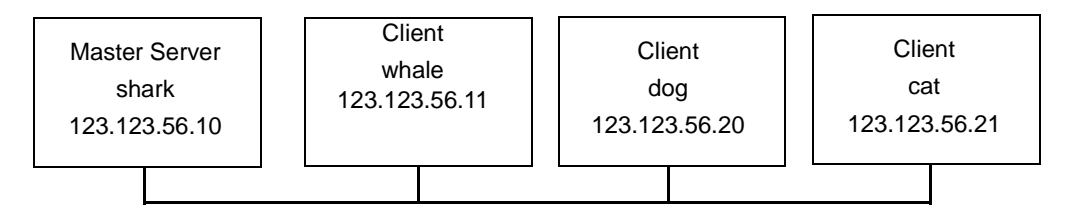

**1.** Run the following command on the master server (all on one line):

/usr/openv/netbackup/bin/admincmd/bpauthsync -vopie -servers -clients

This synchronizes the key files on all the systems.

- **2.** On the master server, copy the methods allow.txt to a temporary file. For example, /tmp/ma.txt.
- **3.** To the temporary file, add an entry for each host that requires authentication:

vopie : shark vopie : whale vopie : dog vopie : cat

**4.** Synchronize the methods allow.txt files on the server and the clients by running the following on the master server (all on one line):

```
/usr/openv/netbackup/bin/admincmd/bpauthsync -methods 
-methods allow /tmp/ma.txt -servers -clients
```
The information in  $/\text{tmp}/\text{ma.txt}$  is written in the methods allow.txt files on the servers and clients.

### **vopie Example 2: Disable Authentication for a Client**

To disable authentication for client cat in the previous figure:

**1.** Push an empty methods allow.txt file to the client by running the following on the master server (all on one line):

```
/usr/openv/netbackup/bin/admincmd/bpauthsync -methods 
-methods allow /dev/null -clients cat
```
This disables authentication on the client.

**2.** On the master server, remove the entry for cat from the /usr/openv/var/auth/methods\_allow.txt file.

Authentication is no longer performed when communicating with this client.

#### **vopie Example 3: Adding a Client**

Assume that all systems below are configured for authentication, except for client cat.

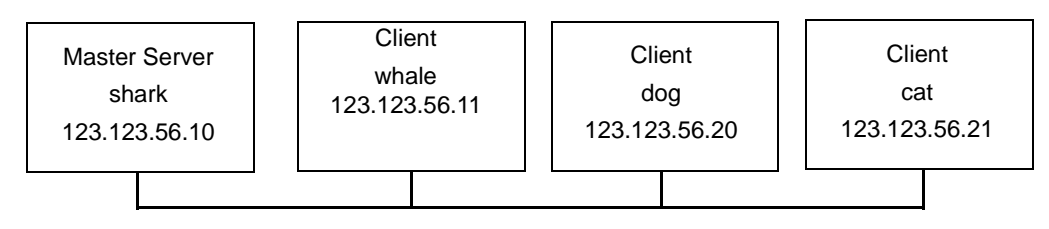

To add authentication for client cat:

- **1.** On the master server, copy the methods allow.txt to a temporary file. For example, .
- **2.** Add an entry for the new client to the temporary file:

vopie : cat

**3.** Synchronize the methods files on the server and the new client by running the following on the master server (all on one line):

/usr/openv/netbackup/bin/admincmd/bpauthsync -vopie -methods -methods allow /tmp/ma.txt -servers -clients cat

The information in is written in the methods\_allow.txt files on the server and the client.

#### **vopie Example 4: Restoring Authentication After Client Disk Crash**

Assume that cat was configured for authentication and the disk failed.

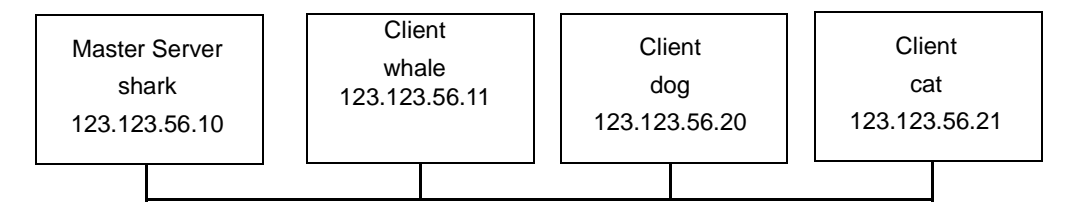

To restore authentication so all files can be recovered:

- **1.** On the master server, copy the current methods allow.txt file to another file. For example, copy it to /usr/openv/var/auth/methods\_allow.txt.save
- **2.** Remove the entry for the failed client from methods allow.txt on the master server.

This disables authentication for the failed client so the servers can communicate with it during recovery.

- **3.** Reinstall the operating system (Windows 2000, NT, or UNIX) and NetBackup on the failed client by following the instructions in the *Troubleshooting Guide*. However, do not restore any NetBackup or user files at this time.
- **4.** On the master server, run the following command to synchronize and push the original methods to the failed client. The command is on two lines:

```
/usr/openv/netbackup/bin/admincmd/bpauthsync -vopie -methods 
-servers -clients cat -methods_allow
```
/usr/openv/var/auth/methods\_allow.txt.save

The information in methods\_allow.txt.save is written in the methods allow.txt files on the client. The original authentication methods are now restored.

- **Note** Do not restore the files in the /usr/openv/var/auth directory on the client or authentication will have to be resynchronized.
- **5.** Complete the client recovery by restoring the original NetBackup and user files as explained in the *NetBackup Troubleshooting Guide for UNIX*.

#### **vopie Example 5: Restoring Authentication on NetBackup Server**

Assume that authentication was configured on all servers and clients and the disk fails on the master server shark.

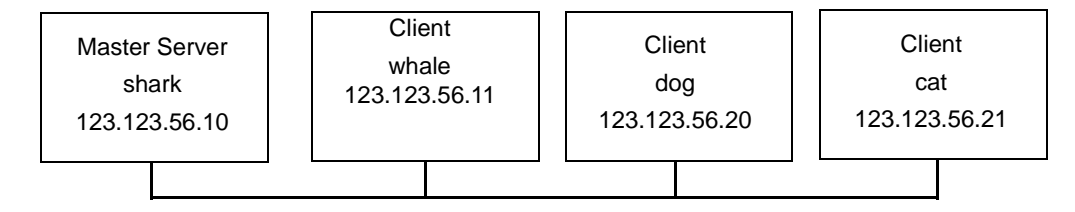

If the NetBackup catalog backup was written to a storage unit on the master server shark:

- **1.** On the master server, recover the disk as explained in *NetBackup Troubleshooting Guide for UNIX* and reinstall NetBackup.
- **2.** Restore all files to the master server.
- **3.** Synchronize all clients and servers by running the following on the master server (all on one line):

```
/usr/openv/netbackup/bin/admincmd/bpauthsync -vopie -servers 
-clients
```
# **Using noauth Rather than vopie Authentication**

The noauth method exchanges user name, host names, and group/domain names, but makes no attempt to verify that the information is correct.

Configuring for the noauth method is similar to configuring for the vopie method with these exceptions:

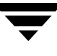

- Do not run the bpauthsync command with the -vopie argument
- Use string noauth instead of vopie in the methods allow.txt file

**Note** The noauth method is not supported for Sequent systems.

## **noauth Authentication Examples**

The examples in this section are based on the following configuration:

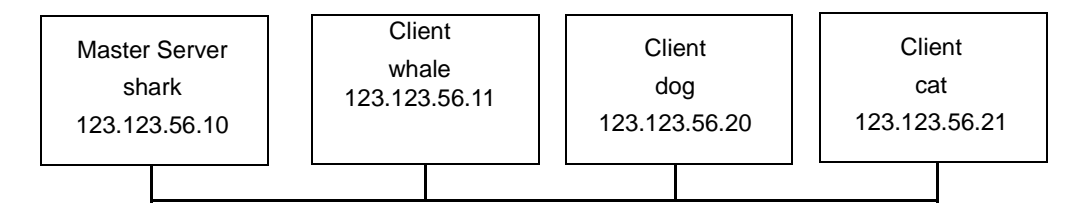

#### **noauth Example 1: Typical Configuration**

Assume that this is an initial installation and you want to configure authentication for all systems. NetBackup server and client software has already been installed.

- **1.** On the master server, copy the methods allow.txt to a temporary file. For example, /tmp/ma.txt.
- **2.** To the temporary file, add an entry for each host that requires noauth authentication:

```
noauth : shark
noauth : whale
noauth : dog
noauth : cat
```
**3.** Synchronize the methods allow.txt files on the server and the clients by running the following on the master server (all on one line):

```
/usr/openv/netbackup/bin/admincmd/bpauthsync -methods 
-methods allow /tmp/ma.txt -servers -clients
```
The information in  $/\text{tmp}/\text{ma.txt}$  is written to methods allow.txt on the servers and clients.

#### **noauth Example 2: Authentication for a Client**

To disable authentication for client cat:

**1.** Push an empty methods\_allow.txt file to the client by running the following on the master server (all on one line):

```
/usr/openv/netbackup/bin/admincmd/bpauthsync -methods 
-methods allow /dev/null -clients cat
```
This disables authentication on the client.

**2.** On the master server, remove the entry for cat from the /usr/openv/var/auth/methods\_allow.txt file.

Authentication is no longer performed when communicating with this client.

#### **noauth Example 3: Adding a Client**

Assume that all systems are configured for authentication, except for client cat.

To add authentication for client cat:

- **1.** On the master server, copy the methods allow.txt to a temporary file. For example, /tmp/ma.txt.
- **2.** Add an entry for the new client to the temporary file:

noauth : cat

**3.** Synchronize the methods allow.txt files on the server and the new client by running the following on the master server (all on one line):

/usr/openv/netbackup/bin/admincmd/bpauthsync -methods -methods allow.txt /tmp/ma.txt -servers -clients cat

The information in  $/\text{tmp}/\text{ma.txt}$  is written to methods allow.txt files on the server and the client.

### **noauth Example 4: Restoring Authentication After Client Disk Crash**

Assume that client cat was configured for authentication and the disk failed.

To restore authentication so all files can be recovered:

- **1.** On the master server, copy the current methods allow.txt file to another file. For example, copy it to /usr/openv/var/auth/methods\_allow.txt.save
- **2.** Remove the entry for the failed client from methods\_allow.txt on the master server.

This disables authentication for the failed client so the servers can communicate with it during recovery.

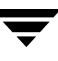

- **3.** Reinstall the operating system (Windows 2000, NT, or UNIX) and NetBackup on the failed client by following the instructions in the *NetBackup Troubleshooting Guide - UNIX*. However, do not restore any NetBackup or user files at this time.
- **4.** On the master server, run the following command to push the original methods to the failed client (the command is all on one line):

```
/usr/openv/netbackup/bin/admincmd/bpauthsync -methods -servers 
-clients cat -methods_allow 
/usr/openv/var/auth/methods_allow.txt.save
```
The information in methods\_allow.txt.save is written in methods\_allow.txt on the the client. The original authentication methods are restored.

**5.** Complete the client recovery by restoring the original NetBackup and user files as explained in the *NetBackup Troubleshooting Guide - UNIX*.

### **noauth Example 5: Restoring Authentication on NetBackup Server**

Assume that authentication was configured on all servers and clients and the disk fails on master server shark.

If the NetBackup catalog backup was written to a storage unit on the master server shark:

- **1.** On the master server, recover the disk as explained in the *NetBackup Troubleshooting Guide for UNIX*and reinstall NetBackup.
- **2.** Restore all files to the master server.
- **3.** Synchronize all clients and servers by running the following on the master server (all on one line):

/usr/openv/netbackup/bin/admincmd/bpauthsync -servers -clients

# **Troubleshooting Authentication**

If you have problems with authentication, perform the following steps:

- **1.** Look for status code 160 (authentication failed). If you see this status code, go to the *NetBackup Troubleshooting Guide for UNIX*for corrective actions.
- **2.** Create debug log directories for the processes involved in communication between NetBackup systems. These include:
	- **-** On the server, create debug log directories for bprd, bpdbm, bpcd.
- **-** On the client, create debug log directories for bpcd, bpbackup, bprestore, bplist.
- **3.** Retry the operation and check the logs.

# **Enhanced Authorization**

The standard authorization that NetBackup runs is based on listing the connecting server in the server list, and the user having root or administrator privileges.

Enhanced authorization provides a platform-independent mechanism for selected users (or groups of users) to administer a NetBackup server from a remote NetBackup Administration Console.

**Note** All references in this section to the NetBackup Administration Console host when the context is the NetBackup-Java Administration Console refer to the NetBackup-Java console's application server host. (See "NetBackup-Java Administration Console Architecture Overview" on page 345.)

The user(s) can be given privileges to act as a NetBackup administrator, while not having system administrator or UNIX root privileges. Using enhanced authorization, a user can be given the following roles:

- ◆ NetBackup administrator on a NetBackup server with administration privileges
- ◆ Non-administrator with no administrative privileges

**Note** Enhanced authorization can only be used with enhanced authentication.

# **Enhanced Authorization Process**

The following describes the flow for a request from a remote NetBackup Administration Console to a NetBackup master server.

## **Gaining Access to a Server**

When an administrator on a remote NetBackup Administration Console makes a request to a NetBackup server, and enhanced authentication is enabled between the two systems, the *user\_name*, *host\_name*, *domain\_group\_name*, and local flag are passed from the requesting NetBackup Administration Console to the NetBackup master server accepting the request.

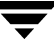

After passing authentication, the accepting NetBackup master server checks for the existence of the authorize.txt file and for an entry in the file that matches the information passed by requester.

If a match exists, the request is authorized (allowed). If the request is not authorized, the request can proceed only if the NetBackup Administrative Console making the request contains:

- On UNIX servers: SERVER = *server\_name* entry in the bp.conf file of the accepting server.
- On Windows servers: The server must be among those listed under **Servers that can access these machines** on the **Servers** properties page, as shown below. (See "Servers" on page 225.)

If the server name is not in the server list, the request fails, indicating a request from invalid server. You also need an entry in the vm.conf file in order to use Media Manager applications (see the *Media Manager System Administrator's Guide*).

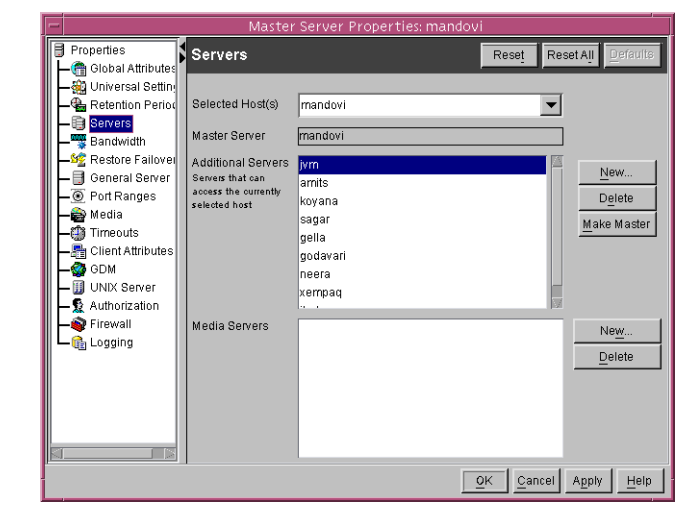

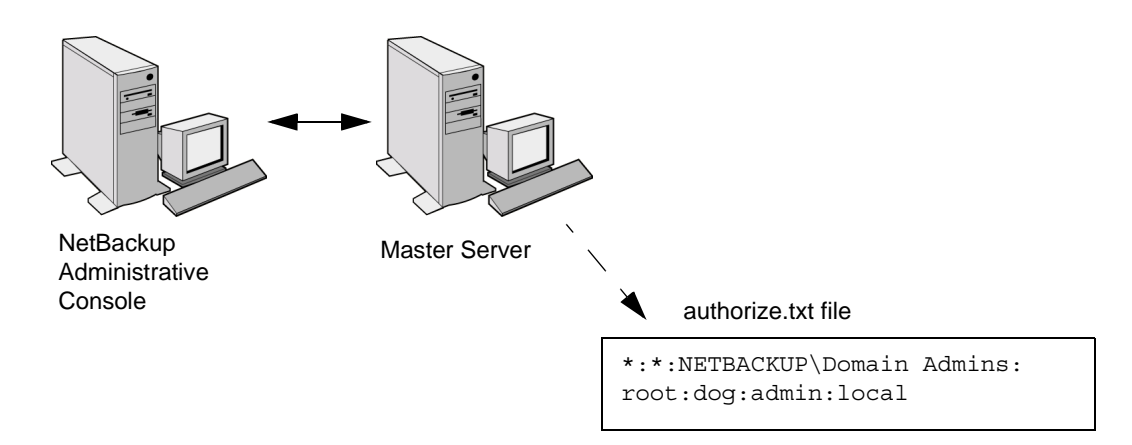

# **Gaining Access to a Client**

Some requests, such as client configuration, are made directly to a client. These types of requests do not require an  $\alpha$ uthorize.txt file on the client. The following describes the flow for a request from a remote NetBackup Administration Console to a NetBackup client.

When an administrator on a remote NetBackup Administration Console makes a request to a NetBackup client, and enhanced authentication is enabled between the two systems, the *user\_name*, *host\_name*, *domain\_group\_name*, and local flag are passed from the requesting NetBackup Administrative Console to the NetBackup client accepting the request.

If the requesting NetBackup Administration Console is not in the client's server list, the client requests authorization from its master server (the first server listed in the server list). The NetBackup Administrative Console authorization information is passed to the master server. The master server checks for the existence of the authorize, txt file and for an entry in the file that matches the information passed. If a match exists, authorization is granted, otherwise authorization is denied.

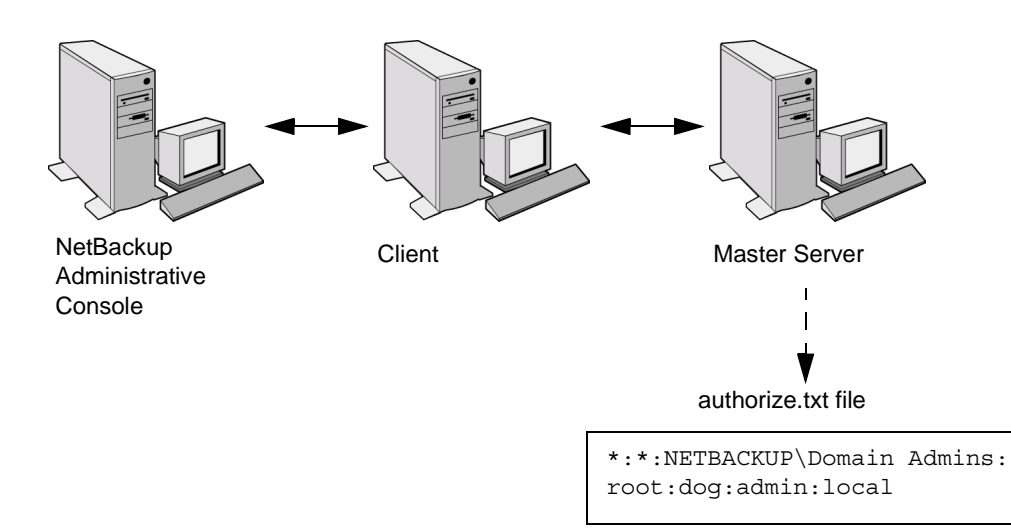

# **Configuring NetBackup Enhanced Authorization**

The process of configuring NetBackup enhanced authorization can be broken down into four steps:

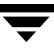

- **1.** Add NetBackup servers to one another's server lists. (See "Adding a NetBackup Server to a Server List" on page 299.)
- **2.** Enable NetBackup authentication. (See "Enabling NetBackup Enhanced Authentication" on page 384.)
- **3.** Add an authorized user (creating an authorize.txt file). (See "Adding an Authorized User" on page 384.)
- **4.** Optionally, specify the preferred group. (See "Using the Administrative Console to Specify Preferred Groups (optional)" on page 385.)

## **Enabling NetBackup Enhanced Authentication**

To use enhanced authorization, enable NetBackup enhanced authentication between NetBackup Administration Consoles and the NetBackup servers to be administered. To perform administrative tasks on clients, such as client configuration, you must also enable NetBackup enhanced authentication between the clients and NetBackup Administration Consoles.

For more on authentication, see:

- ◆ "Configuring NetBackup Enhanced Authorization" on page 383
- ◆ "Configuring NetBackup Enhanced Authorization" on page 383
- ◆ "vmd Security" in the *Media Manager System Administrator's Guide*.

## **Adding an Authorized User**

To enable enhanced authorization, create a list of authorized users.

- **To create a list of authorized users** 
	- **1.** Expand **Master Server** > **NetBackup Management** > **Host Properties** > **Master Server** (or **Media Servers**).
	- **2.** Double-click the Master or Media server where you'd like to add the authorized user.
- **3.** Under **Properties**, select **Authorization**.
- **4.** Click **New**.
- **5.** Type the user name that will have access to this server. To allow any user, type: \*
- **6.** Type the domain or group name to which the user belongs. To allow any domain group, type: \*
- **7.** Select whether the domain is local or on a network.

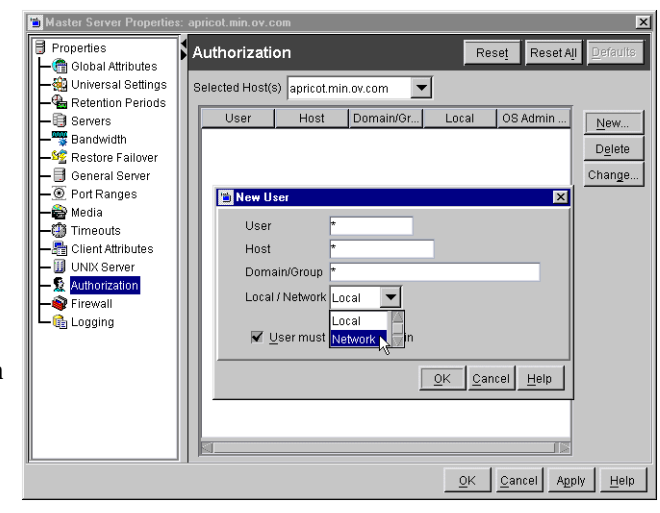

- **8.** Type the host name that will be accessing the selected master or media server. To allow any host, type: \*
- **9.** Select to allow users onto the machine to administrate NetBackup who are not system administrators or logged on as UNIX root.

### **10.** Click **OK**.

Upon the addition of the first user to the list of authorized users, the  $\alpha$ uthorize.txt is created. After the creation of authorize.txt, the server requires authorization from any NetBackup Administration Console that attempts remote administration.

## **Using the Administrative Console to Specify Preferred Groups (optional)**

You can specify a preferred group of administrative users in the NetBackup Administrative Console. The preferred group entry is intended specifically for use with NetBackup enhanced authorization and determines the *domain\_group\_name* that is sent to the NetBackup server.

Some NetBackup processes also use the preferred group entry for Media Manager authorization. For more information on this, see "Media Manager Configuration File (vm.conf)" in the *NetBackup Media Manager System Administrator's Guide*.

- ▼ **To specify a preferred group**
	- **1.** Expand **Master Server** > **NetBackup Management** > **Host Properties** > **Master Server** (or **Media Servers**).
	- **2.** Double-click the Master or Media server where you'd like to specify a preferred group.
	- **3.** Under **Properties**, select **Universal Settings**.

**Note** To facilitate a platform-independent implementation, the string in the preferred group entry is case sensitive for both UNIX and Windows.

Adding a **Preferred Group** in the NetBackup Administration Console has the following effect on UNIX and Windows systems.

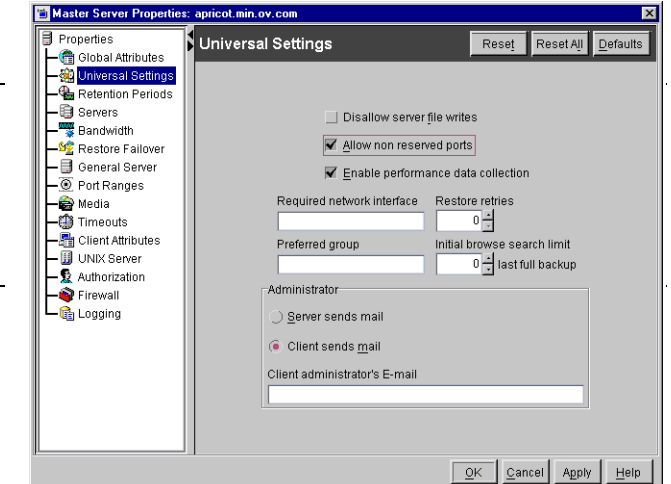

## **On UNIX**

The PREFERRED\_GROUP entry is added to the bp.conf file:

PREFERRED\_GROUP = *netgroup name*

- **-** If the bp.conf configuration file has a PREFERRED\_GROUP entry, the innetgr() function is used to determine if the user is in the netgroup (for further details refer to the innetgr man page).
- **-** If the PREFERRED\_GROUP entry does not exist or the user is not a member of the netgroup, the local group name is obtained.

**Note** Netgroups are not supported for Sequent systems.

### **On Windows**

The PREFERRED\_GROUP NetBackup configuration is added to the KEY\_LOCAL\_MACHINE\SOFTWARE\VERITAS\NetBackup\CurrentVersion\Con fig registry key.

A check is made to determine if the user is a member of domain\group. This check is limited to NT global groups. In other words, if PREFERRED\_GROUP is set to a domain local group, a match will not occur and the user's primary domain\group will be used.

If the PREFERRED\_GROUP configuration option does not exist or the user is not a member of the domain\group, the user's primary domain\group is obtained. When the domain name is an empty string or is the name of the local machine, it is considered to be local.

**4.** Click **OK**.

# **Example Configuration**

The following explains how to set up NetBackup enhanced authorization between the computers in the figure below.

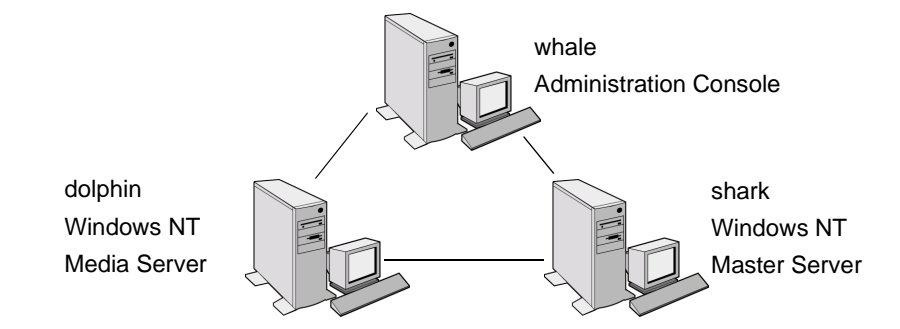

- **1.** Update the server lists and vm. confiles as follows:
	- **-** On shark, add dolphin to the server list and vm.conf file.
	- **-** On dolphin, add shark to the server list and vm.conf file.
	- **-** On whale, add shark and dolphin to the server list.
- **2.** Enable NetBackup enhanced authentication:
	- **a.** On shark, run:

bpauthsync -vopie -servers shark dolphin whale

**b.** On shark, create a temporary file  $(C:\temp$  file) with the following values: vopie: shark vopie: dolphin

vopie: whale

**c.** On shark, run (all on one line):

```
bpauthsync -methods_allow c:\tmp_file -servers shark dolphin 
whale
```
**3.** Create a global network group named:

MYDOMAIN\NetBackup Admins

Someone logging in as a member of this group will be able to be a NetBackup administrator.

**4.** Edit the authorize.txt files on shark and dolphin so they contain:

\*:\*:MYDOMAIN\NetBackup Admins

**5.** On whale, set the preferred group to:

MYDOMAIN\NetBackup Admins
# **Additional Configuration 10**

This chapter explains settings that in many instances are optional, either because a default setting is appropriate or a site does not use a feature. The topics included here are:

- ◆ [Multiplexing](#page-433-0)
- ◆ [Using Multiple NetBackup Servers](#page-439-0)
- ◆ Configuring a Master and Media Server Cluster
- ◆ [Dynamic Host Name and IP Addressing](#page-439-1)
- ◆ [Bandwidth Limiting](#page-445-0)
- ◆ [Busy-File Processing \(UNIX Clients Only\)](#page-449-0)
- ◆ [Configuring E-mail Notifications](#page-455-0)
- ◆ [Specifying the Locale of the NetBackup Installation](#page-456-0)
- ◆ [Adjusting Time Zones in the NetBackup-Java Console](#page-457-0)
- ◆ [NetBackup Configuration Options](#page-459-0)

# <span id="page-433-0"></span>**Multiplexing**

NetBackup multiplexing sends concurrent backups from one or several clients to a single storage device (see figure below). NetBackup multiplexes the backups sequentially onto the media. Multiplexed and unmultiplexed backups can reside on the same volume. It is not necessary to create separate volume pools or media IDs.

No special action is required to restore a multiplexed backup. NetBackup finds the media and restores the requested backup.

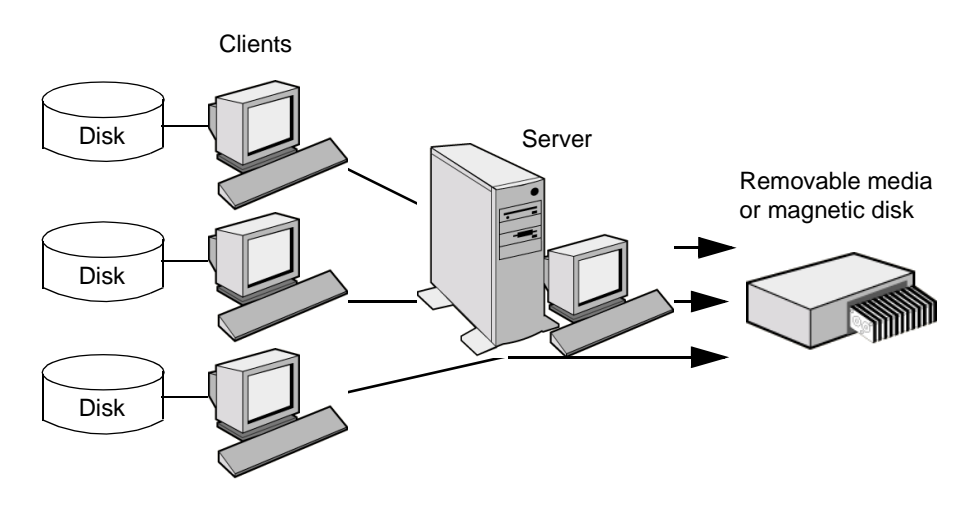

# **When to Use Multiplexing**

Multiplexing is generally used to reduce the amount of time required to complete backups. The following are situations where multiplexing can improve backup performance.

- Slow clients. This includes instances where NetBackup is using software compression, which normally reduces client performance.
- Multiple slow networks. The parallel data streams take advantage of whatever network capacity is available.
- ◆ Many short backups (for example, incrementals). In addition to providing parallel data streams, multiplexing reduces the time each job spends waiting for a device to become available, and therefore better utilizes the transfer rate of storage devices.

Multiplexing reduces performance on restores because it uses extra time to read the images.

**Note** To reduce the impact of multiplexing on restore times, set maximum fragment size for the storage units to a value other than zero. Also, enable fast-tape positioning (locate block), if it applies to the tape drives you are using.

## **How to Configure Multiplexing**

Multiplexing must be set in two places in the NetBackup configuration:

- Storage unit
- **Schedule**

**Note** If you change these values, it does not take effect until the next time a schedule runs.

### **Maximum Multiplexing Per Drive for Storage Unit**

The **Maximum Multiplexing Per Drive** setting for a storage unit specifies how many backups NetBackup can multiplex onto any single drive in the storage unit. You set this value for each storage unit. (See "Maximum Multiplexing per Drive" on page 29.) The number can range from 1 through 8, where 1 is the default and specifies no multiplexing.

Choose a value based on the ability of your central processing unit to handle parallel jobs. Because extra buffers are required, memory is also important. If the server cannot perform other tasks or runs out of memory or processes, reduce the **Maximum Multiplexing Per Drive** setting for the storage unit. Consider the following when estimating the load that multiplexing can potentially put on your central processing unit:

- The maximum number of concurrent-backup jobs that NetBackup is allowed to attempt, is equal to the sum of the concurrent-backup jobs that can run on the storage units.
- The maximum number of concurrent-backup jobs that can run on a single storage unit is equal to the Maximum Multiplexing per drive by the number of drives.

### **Media Multiplexing for a Schedule**

In addition to the **Maximum Multiplexing Per Drive** setting for a storage unit, you specify a **Media Multiplexing** value for each schedule. (See "Media Multiplexing" on page 115.) This setting specifies the maximum number of backups from the schedule that you can multiplex onto any single drive in the configuration.

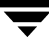

The Media multiplexing setting can range from 1 through 8, where 1 is the default and specifies no multiplexing. Regardless of the setting on a schedule, the maximum jobs that NetBackup starts never exceeds the storage unit's **Maximum Multiplexing Per Drive**. When adding jobs to drives, NetBackup attempts to add multiplex jobs to drives that are already using multiplexing. This leaves other drives available for non-multiplex jobs.

When NetBackup multiplexes jobs, it continues to add jobs to a drive until the number of jobs on the drive matches either of the following:

◆ This schedule's **Media Multiplexing** setting.

If the limit is reached for a drive, NetBackup starts sending jobs to another drive. In the following figure, when the Schedule A limit is reached on Drive 1, NetBackup starts adding Schedule A jobs to Drive 2.

◆ The storage unit's **Maximum multiplexing per drive** setting. NetBackup can add jobs from more than one schedule to a drive.

In the following figure, unshaded numbers denote job starting. Shaded numbers denote job completion. For example, (1) denotes the start of job A1 on Drive 1.  $\,$ denotes the completion of job A1 on Drive 1. 9

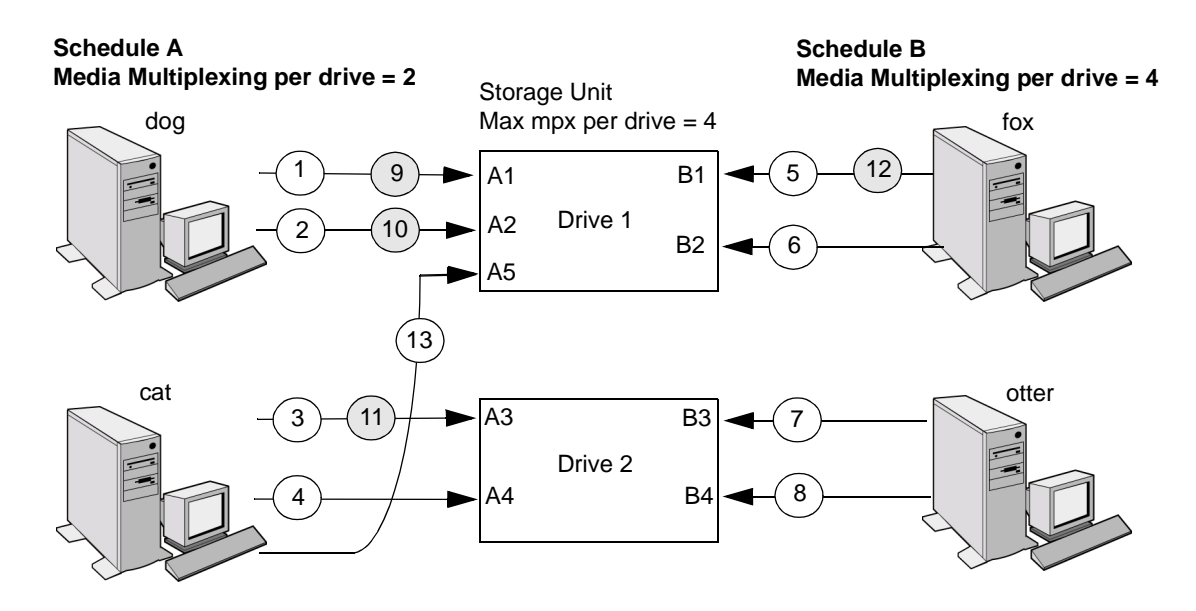

Assume schedule A begins first (note that the schedules can be in the same or different policies). Also, assume that Allow Multiple Data Streams is enabled, so a client can have multiple data streams.

- 1  $(2)$ Jobs A1 and A2 from client dog start on drive 1. Schedule A Media Multiplexing limit of 2 is reached for this drive.
- 3)(4 Jobs A3 and A4 from client cat start on drive 2. Schedule A Media Multiplexing limit of 2 is reached for this drive.
- $5$   $\times$  6 Jobs B1 and B2 for client fox start on drive 1. Storage unit max mpx is reached for this drive.
- 7 )( 8 Jobs B3 and B4 from client otter start on drive 2. All jobs are now running for schedule B. Storage Unit Max mpx is reached for drive 2.
- 9 )(10 Jobs A1 and A2 from client dog finish on drive 1. However, jobs B1 and B2 for client fox are still running, so Schedule A Media Multiplexing limit of 2 still prevents job A5 from starting on drive 1.
- $(11)(12)$  Job A3 from client cat finishes on drive 2 and job B1 from client fox finishes on drive 1. Job B2 is the only job currently running on drive 1.
- $(13)$ Job A5 from client cat starts on drive 1. This is the last job for schedule A. Schedule A Media Multiplexing limit of 2 prevents job A5 from starting on Drive 2. Therefore, job A5 starts on Drive 1. When adding jobs to drives, NetBackup attempts to add multiplex jobs to drives that are already using multiplexing. This leaves other drives available for non-multiplex jobs.

**Note** If the backup window closes before NetBackup can start all the jobs in a multiplexing set, NetBackup completes only the jobs that have actually started. For example, on the figure above, assume that the Activity Monitor shows A1 through A5 as queued and active. If only A1 and A2 actually start before the window closes, NetBackup does not perform the other jobs that are in the set. If the window closes before any jobs have started, then only the first queued and active job starts and completes. (A1 in this example.)

### **Other Configuration Settings to Consider Using Multiplexing**

#### **Limit Jobs per Policy**

Set **Limit Jobs Per Policy** high enough to support the specified level of multiplexing. (See "Limit Jobs Per Policy" on page 53.)

#### **Maximum Jobs per Client**

The **Maximum Jobs Per Client** global attribute limits the number of backup jobs that can run concurrently on any NetBackup client. Usually, its setting does not affect multiplexing. However, to illustrate its effect, consider a case where there are jobs from different schedules on the same client and all are going to the same storage unit. In this case, it is possible for the maximum number of jobs permitted on the client to be reached before the multiplexing limit is reached for the storage unit. If this occurs, it prevents NetBackup from fully utilizing the storage unit's multiplexing capabilities.

#### **Maximum Jobs this Client**

You can also set the maximum number of jobs that are allowed on a specific client without affecting other clients. This can be set with the bpconfig command. (See "Setting the Number of Streams That Can Run Concurrently" on page 65.)

#### **MPX Restore Delay**

The NetBackup configuration option, **Delay On Multiplexed Restores**, applies to multiplexed restores. The option specifies how long (in seconds) the server waits for additional restore requests of files and (or) raw partitions that are in a set of multiplexed images on the same tape. The **Delay On Multiplexed Restores** option appears on the General Server properties dialog.

# **Demultiplexing**

Demultiplexing speeds up future restores and is also useful for creating a copy for off-site storage.

To demultiplex a backup, select **Images** > **Duplicate** in the NetBackup Administration Console. This command lets you copy one multiplexed backup at a time from the source media to the target media. When duplication is complete, the target contains a single demultiplexed copy of each backup you duplicated (the target can also have other backups). If desired, you can make the duplicate copy the primary copy.

**Note** If you use the bpduplicate command instead of the NetBackup Administration Console, do not include the –mpx option on that command.

#### **Example**

Assume you multiplexed clients A, B, and C to media ID MPX001. This requires three separate duplicate operations. In each of them, you limit the selection of backups to a specific client and media ID. The general procedure is as follows. (See "Duplicating Backup Images" on page 173 for detailed instructions.)

- **1.** Click **Images** > **Duplicate** and select the storage unit and volume pool.
- **2.** In the Search Criteria section of the Duplicating Images dialog, select client A and media ID MPX001. Ensure that the date and time range covers the period of the multiplexed backup.
- **3.** Click **Search**. NetBackup lists the backups that were created for client A on MPX001.
- **4.** Click **Select All** to select all the backups
- **5.** Clear the **MPX** box if it is checked. Otherwise, the selected backups are duplicated as multiplexed backups and no demultiplexing occurs.
- **6.** Click **Duplicate** and check the progress log for results.
- **7.** Repeat these steps for the clients B and C.

# <span id="page-439-0"></span>**Using Multiple NetBackup Servers**

A large site that has more than one master server can divide the clients between the servers as necessary to optimize the backup loads. The figure below shows a multiple-server configuration where the two sets of networks  $(A1/A2$  and  $B1/B2)$  each have enough clients to justify separate servers. In this environment, the two NetBackup server configurations are completely independent..

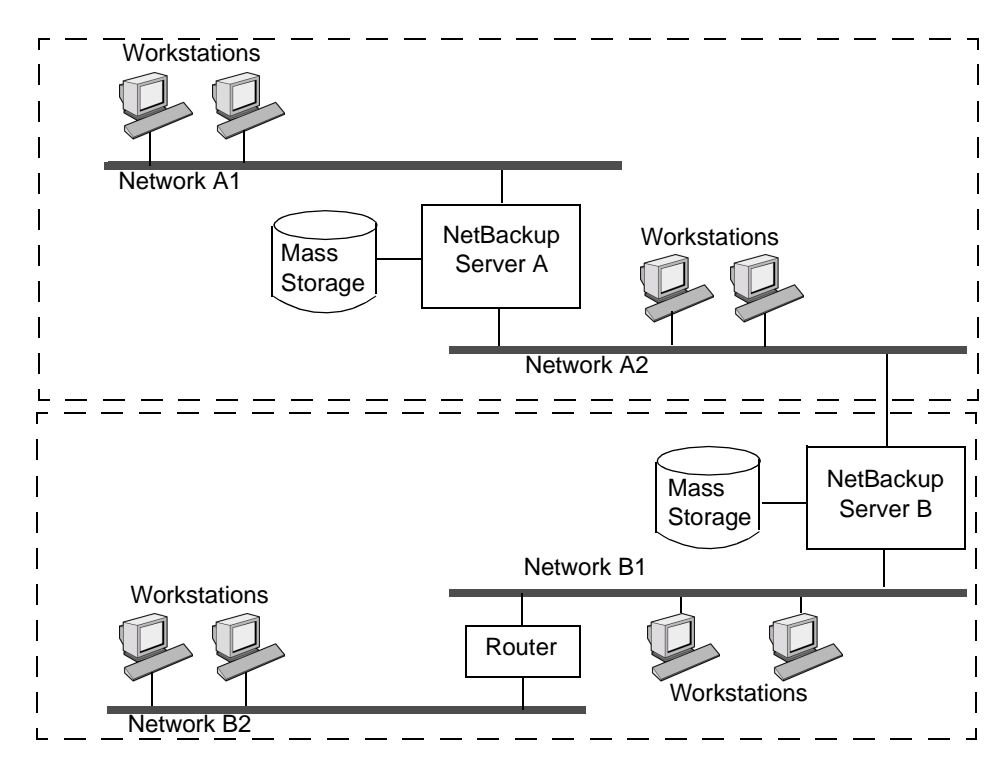

# <span id="page-439-1"></span>**Dynamic Host Name and IP Addressing**

By default, a NetBackup server assumes that a NetBackup client name is the same as the network host name of the client machine. This makes it difficult to back up clients that have network host names that might change; examples of this are portable machines that plug into a LAN and obtain IP addresses from a DHCP server or remote machines that dial into a PPP server. NetBackup dynamic host name and IP addressing allows you to define NetBackup clients that do not have fixed IP addresses and host names.

**Note** If you use dynamic addressing, remember that the NetBackup servers still require fixed IP addresses and host names.

**Note** All clients configured to use dynamic addressing and host names must trust each other in a way similar to that provided by the NetBackup altnames feature.

The following steps are required to support configurations that use dynamic IP addressing for NetBackup. Read all sections of this topic prior to making any changes to your configuration.

**1.** Configure your network to use a dynamic IP addressing protocol like DHCP.

NetBackup requires that IP addresses of clients have a network host name. Be sure to define network host names for the range of dynamic IP addresses in the hosts file, NIS, and (or) DNS on your network.

**2.** Determine the NetBackup client names for the machines that have dynamic IP addresses and network host names.

You will use these NetBackup client names in step 3 and step 6 of this procedure. Each NetBackup client must have a unique NetBackup client name. The NetBackup client name assigned to a client is permanent—do not change it.

- **3.** Make changes on the master server:
	- **a.** Create NetBackup policies with client lists that include the names from step 2.
	- **b.** Create entries in the NetBackup client database for the client names from step 2. Create the entries by using the bpclient command.
- **4.** Make changes on each dynamic NetBackup Windows client:
	- **a.** Start the user interface on the client and click **NetBackup Client Properties** > **Configure**. On the **General** tab of the NetBackup Configuration dialog, change the **Client Name** so it is the correct NetBackup client name for the machine.
	- **b.** In the registry, modify the NetBackup configuration option, Announce\_DHCP\_Interval, so it contains a value other than 0. This option is in the following registry key on the client:

```
HKEY_LOCAL_MACHINE\SOFTWARE\VERITAS\NetBackup\CurrentVersion
\Config
```
**5.** Make changes on each dynamic NetBackup Macintosh client:

- **a.** Modify the bp.confile so it includes a CLIENT NAME entry with the correct NetBackup client name for the machine.
- **b.** Modify the mac.confile so it includes a DYNAMICNOTIFY entry to periodically notify the NetBackup master server of the machine's NetBackup client name and current network host name.
- **6.** Make changes on each dynamic NetBackup UNIX client:
	- **a.** Modify the bp.confile to include a CLIENT NAME entry with the correct NetBackup client name for the machine.
	- **b.** Configure the system to notify the master server of the machine's NetBackup client name and current network host name during startup. The bpdynamicclient command is used to notify the master server.
	- **c.** Configure the system to periodically notify the master server of the machine's NetBackup client name and current network host name.

## **Setting up Dynamic IP Addresses and Host Names**

Configure your network to use a dynamic IP addressing protocol. A protocol like DHCP will have a server and several clients. For example, when a DHCP client starts up, it requests an IP address from the DHCP server. The server then assigns an IP address to the client from a range of predefined addresses.

NetBackup requires that the IP addresses of NetBackup clients have corresponding network host names. Ensure that each IP address that could be assigned to NetBackup clients has a network host name defined in the host file, NIS, and (or) DNS on your network.

As an example, suppose that you have 10 dynamic IP addresses and host names available. The dynamic IP addresses and host names might be:

```
123.123.123.70 dynamic00
123.123.123.71 dynamic01
123.123.123.72 dynamic02
123.123.123.72 dynamic03
.
.
.
123.123.123.79 dynamic09
```
Assign a unique NetBackup client name to each NetBackup client that might use one of these dynamic IP addresses. The NetBackup client name assigned to a client is permanent and should not be changed. The client name assigned to NetBackup clients with dynamic

IP addressing must not be the same as any network host names on your network. If the NetBackup client names are changed or are not unique, backup and restore results are unpredictable.

For example, suppose you have four machines that will share the IP addresses defined above. If you want these machines to be NetBackup clients, you might assign them these NetBackup client names as follows:

```
nbclient01
nbclient02
nbclient03
nbclient04
```
## **Configuring the NetBackup Server**

On the master server, create your NetBackup backup policies as you would otherwise. For client name lists, use the NetBackup client names (for example, nbclient01) rather than the dynamic network host names (for example, dynamic01).

Next, create the client database on the master server. The client database consists of directories and files in the following directory:

/usr/openv/netbackup/db/client

You can create, update, list, and delete client entries with the bpclient command. The bpclient command is in the following directory:

/usr/openv/netbackup/bin/admincmd

◆ To create a dynamic client entry:

bpclient -add -client *client\_name* -dynamic\_address 1

where *client\_name* is the NetBackup client name. The -dynamic address 1 argument indicates that the client uses dynamic IP addressing. You can create entries with -dynamic address  $0$  for static IP addressing, but that is unnecessary and will adversely affect performance.

◆ To delete a client entry:

bpclient -delete -client *client\_name*

◆ To list a client entry:

bpclient -L -client *client\_name*

◆ To list all client entries:

bpclient -L -All

In our example, you can enter these commands to create the four clients:

```
cd /usr/openv/netbackup/bin/admincmd
```

```
bpclient -add -client nbclient01 -dynamic_address 1
bpclient -add -client nbclient02 -dynamic_address 1
bpclient -add -client nbclient03 -dynamic_address 1
bpclient -add -client nbclient04 -dynamic_address 1
```
To see what is currently in the client database, run bpclient as follows:

```
/usr/openv/netbackup/bin/admincmd/bpclient -L -All
```
The output is similar to the following:

```
Client Name: nbclient01
Current Host:
Hostname: *NULL*
IP Address: 0.0.0.0
Connect on non-reserved port: no
Dynamic Address: yes
Client Name: nbclient02
Current Host:
Hostname: *NULL*
IP Address: 0.0.0.0
Connect on non-reserved port: no
Dynamic Address: yes
.
.
.
```
After the NetBackup client notifies the NetBackup server of its NetBackup client name and network host name, the Current Host, Hostname, and IP Address fields will display the values for that NetBackup client.

### **Configuring a Dynamic Microsoft Windows Client**

If it is not already installed, install NetBackup for Windows.

Start the NetBackup user interface on the client and click **Actions > Configure**. On the General tab of the NetBackup Configuration dialog, change the **Client Name** to specify the NetBackup client name for the Windows client. For example:

```
Client Name = nbclient06
```
On the client, set ANNOUNCE DHCP INTERVAL to specify how much time in seconds must elapse before the client will attempt to notify the server that it is using a different IP address. The notification is sent only if the client is using a different IP address than the last time it was checked.

On all NetBackup clients that are running Windows, you can add this option to the following registry key on the client:

```
HKEY_LOCAL_MACHINE\SOFTWARE\VERITAS\NetBackup\CurrentVersion\Config
```
The server is not notified if the default value of 0 is used. For a DHCP client, a good value to use is one-half of the lease period.

On the client, stop and restart the NetBackup Client service to have the changes take effect.

### **Configuring a Dynamic Macintosh NetBackup Client**

If not already installed, install NetBackup for Macintosh.

Edit the bp.conf document with a text editor such as SimpleText. The bp.conf document follows the folder path on the startup disk from System to Preferences to NetBackup. Use the CLIENT\_NAME entry to specify the NetBackup client name for the Macintosh. For example:

```
CLIENT_NAME = nbclient02
```
Edit the mac.conf document with a text editor such as SimpleText. The mac.conf document follows the folder path on the startup disk from System to Preferences to NetBackup. Use the DYNAMICNOTIFY entry to specify how often (in seconds) to notify the NetBackup server of the NetBackup client name and network host name of the Macintosh. For example, notify the server every hour as follows:

```
dynamicnotify = 3600
```
The server is not notified if the default value of 0 is used. For a DHCP client, a good value to use is one-half of the lease period.

Restart the Macintosh.

### **Configuring a Dynamic UNIX NetBackup Client**

If not already installed, install the NetBackup client software.

Edit the  $/usr/openv/netbackup/bp.com$  file. Use the CLIENT NAME entry to specify the NetBackup client name for the machine, as follows:

```
CLIENT_NAME = nbclient00
```
You must run the bpdynamicclient command once when the system first starts up. bpdynamicclient notifies the NetBackup server of the machine's NetBackup client name and current network host name. The bpdynamicclient command is in the directory:

```
/usr/openv/netbackup/bin
```
The format of the bpdynamicclient command is, as follows:

```
bpdynamicclient -last_successful_hostname file_name
```
When bpdynamicclient starts up, it checks for the existence of *file\_name*. If *file\_name* does exist, bpdynamicclient determines if the host name written in the file is the same as the current network host name of the machine. If the host names match, bpdynamicclient exits and does not connect to the master server. If the host names do not match, bpdynamicclient connects to the master server and informs the server of its NetBackup client name and host name. If bpdynamicclient successfully informs the server, bpdynamicclient writes the current network host name into *file\_name*. If bpdynamicclient cannot inform the server, bpdynamicclient deletes *file\_name*.

Most UNIX systems provide a facility to define startup scripts. For example, on a Solaris system, you can create a script in the  $/etc/rc2$ . d directory:

```
# cat > /etc/rc2.d/S99nbdynamicclient <<EOF
#! /bin/sh
rm /usr/openv/netbackup/last_successful_hostname
/usr/openv/netbackup/bin/bpdynamicclient -last_successful_hostname 
\setminus/usr/openv/netbackup/last_successful_hostname
EOF
# chmod 544 /etc/rc2.d/S99nbdynamicclient
```
Ensure that the dynamic client startup script is called after the machine obtains its IP address.

You must also create a root crontab entry to periodically call the bpdynamicclient command. For example, the following entry (one line) calls bpdynamicclient at seven minutes after each hour:

```
7 * * * * /usr/openv/netbackup/bin/bpdynamicclient -last_successful_hostname 
/usr/openv/netbackup/last_successful_hostname
```
If you are using DHCP, a good interval to use between calls to bpdynamicclient is one-half of the lease period.

# <span id="page-445-0"></span>**Bandwidth Limiting**

Bandwidth limiting allows you to restrict the amount of network bandwidth consumed by one or more NetBackup clients on a network. The actual limiting occurs on the client side of the backup connection.

Bandwidth limiting only restricts bandwidth during backups. Restores are unaffected.

## **Read This First**

- NetBackup does not currently support bandwidth limiting on the following clients:
	- **-** NetBackup for Oracle clients
	- **-** NetBackup for Microsoft SQL-Server clients
- ◆ Bandwidth limiting has no effect on a local backup (where the server is also a client and data does not go over the network).
- ◆ Bandwidth limiting restricts maximum network usage and does not imply required bandwidth. For example, if you set the bandwidth limit for a client to 500 kilobytes per second, the client can use up to that limit. It does not mean, however, that the client requires 500 kilobytes per second.
- ◆ You cannot use bandwidth limiting to load-balance active backups by having NetBackup pick the most-available network segment. NetBackup does not pick the next client to run based on any configured bandwidth limits.

## **How Bandwidth Limiting Works**

When a backup starts, NetBackup reads the bandwidth limit configuration and then determines the appropriate bandwidth value and passes it to the client. NetBackup computes the bandwidth limit based on the current set of active backups on the subnet (if any) and the new backup that is starting. Backups that start later are not considered. NetBackup also does not include local backups in its calculations.

The NetBackup client software enforces the bandwidth limit. Prior to each write of a buffer to the network, client software calculates the current value for kilobytes per second and adjusts its transfer rate if necessary.

As the number of active backups increase or decrease on a subnet, NetBackup dynamically adjusts the bandwidth limiting on that subnet. If additional backups are started, the NetBackup server instructs the other NetBackup clients running on that subnet to decrease their bandwidth setting. Similarly, bandwidth per client is increased if the number of clients decreases. Changes to the bandwidth value occur on a periodic basis rather than as backups stop and start. This can reduce the number of bandwidth value changes that are required.

# **Configuration**

Configure bandwidth settings in **Master Server** > **NetBackup Management** > **Host Properties** > **Master Servers** > **Bandwidth**. (See "Bandwidth" on page 226.)

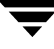

Or, add one or more LIMIT\_BANDWIDTH entries to the

/usr/openv/netbackup/bp.conf file on the master server or the host property settings. These entries let you designate bandwidth values and the IP addresses of the clients and networks to which they apply. For information on adding these entries, see "LIMIT\_BANDWIDTH" on page 428.

### **Rules for IP Address Ranges**

The IP address ranges can specify individual clients or entire subnets. The following are some specific rules on addresses:

- An IP address can have any one of the following forms:
	- **-** a.b.c.d

Where a, b, c, and d are integers in the range 0-255.

**-** 128.net.host

Policy B address (16 bit host).

**-** net.host

Policy A address (24 bit host).

**-** a

A 32 bit integer, representing the full IP address in network byte order (that is, big endian, the most significant byte is first on the wire).

- ◆ You can enter IP addresses as decimal, octal or hexadecimal numbers. Numbers beginning with 0 are assumed to be octal, numbers beginning with 0x are hexadecimal and all others are assumed to be decimal.
- ◆ Neither the net nor the host part of an IP address can be zero.
- ◆ Only ordinary IP addresses are accepted (policy A, B & C, no multicast or reserved addresses).
- Do not create multiple entries that specify the same range of IP addresses. If you do, NetBackup uses the last one it finds. In the following example, NetBackup uses the second entry.

```
LIMIT_BANDWIDTH = 111.222.333.1 111.222.333.255 500
LIMIT_BANDWIDTH = 111.222.333.1 111.222.333.255 200
```
This rule also applies to multiple entries that specify an exact client address:

LIMIT\_BANDWIDTH = 111.222.333.111 111.222.333.111 200 LIMIT\_BANDWIDTH = 111.222.333.111 111.222.333.111 100

Do not specify IP address ranges that overlap one another. Consider the following:

LIMIT\_BANDWIDTH = 111.222.333.1 111.222.333.255 500 LIMIT\_BANDWIDTH = 111.222.333.5 111.222.333.255 500

The ranges overlap, and bandwidth limiting results are unpredictable.

◆ You can specify a range of addresses in one entry and an address for a specific client in other entries.

If a client is covered by an entry that specifies its exact IP address and by another entry that specifies a range of IP addresses, NetBackup uses the bandwidth value in the entry with the exact IP address.

The following sets the bandwidth for a range of IP addresses:

LIMIT\_BANDWIDTH = 111.222.333.1 111.222.333.255 500

The following sets the bandwidth for a specific address that is within the above range.

LIMIT\_BANDWIDTH = 111.222.333.111 111.222.333.111 200

In this case, NetBackup uses the specific entry (bandwidth of 200) for the client whose address is 111.222.333.111. You can also use this capability to exclude specific clients from bandwidth limiting (see Example 3 below). The order in which the range and specific address entries appear in the bp.conf file is not significant.

### **Rules for Setting Bandwidth Values**

When setting bandwidth values for individual clients, you must set it to either:

- ◆ 0 (no bandwidth limiting), or
- ◆ Less than or equal to any value set for the IP address range containing the IP address for the client.

For example, the following is valid:

LIMIT\_BANDWIDTH = 111.222.333.1 111.222.333.255 500 LIMIT\_BANDWIDTH = 111.222.333.111 111.222.333.111 300

If you set the bandwidth higher for an individual client than it is for the range, NetBackup ignores that setting and uses the value for the range. In this case, the client gets its share of the bandwidth specified for the network.

If the bandwidth limit for an individual client is equal to or lower than the value for the range, the client uses one of the following, whichever is lower:

- Its share of the network bandwidth value
- Its individual bandwidth value

The bandwidth value that NetBackup uses for a client will always be at least one kilobyte per second.

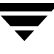

## **Examples**

### **Example 1**

Configure a bandwidth limit of 500 kilobytes per second for all machines on the subnet 111.222.333 as follows:

LIMIT\_BANDWIDTH = 111.222.333.1 111.222.333.255 500

### **Example 2**

Configure a bandwidth limit of 700 kilobytes per second for a particular client (111.222.333.111) as follows:

LIMIT\_BANDWIDTH = 111.222.333.111 111.222.333.111 700

### **Example 3**

To disable bandwidth limiting for a client in a subnet that has a bandwidth limit, specify 0 for the kilobytes per second:

LIMIT\_BANDWIDTH = 111.222.333.1 111.222.333.255 500 LIMIT\_BANDWIDTH = 111.222.333.111 111.222.333.111 0

In this case, no limiting occurs for the client with IP address 111.222.333.111

# <span id="page-449-0"></span>**Busy-File Processing (UNIX Clients Only)**

A busy file is a file that was detected as changed during a user or scheduled backup. Typically, this occurs if a process is writing to a file while NetBackup is attempting to back it up. The backup usually completes with a status of 1, indicating that the backup was partially successful. The busy-file processing feature lets the user control the actions of NetBackup when busy files are detected.

To enable busy-file processing, you add the BUSY\_FILE\_PROCESSING option to the client /usr/openv/netbackup/bp.conf file. You then add other busy-file options to control the processing of busy files. These other options can exist in both the client /usr/openv/netbackup/bp.conf file and a user's bp.conf (the user's bp.conf file takes precedence when the options are in both places).

NetBackup creates several files and directories when processing busy files. Initially, a working directory named busy\_files is created under /usr/openv/netbackup. NetBackup then creates an actions directory under busy\_files and places action files in that directory. An action file has the information that NetBackup uses to control the processing of busy files. By default, the contents of the action file is derived from the

BUSY FILE ACTION options in bp.conf. A user can also create an action file in order to control a specific backup policy and schedule. NetBackup creates a logs directory under busy\_files for storing busy file status and diagnostic information.

## **Getting Started**

Perform the following steps to enable the busy files feature:

- ◆ Modify the bp.conf file options as described in the following section, "Modifying bp.conf" on page 407.
- ◆ Copy the script

/usr/openv/netbackup/bin/goodies/bpend\_notify\_busy

to

/usr/openv/netbackup/bin/bpend\_notify.

Be sure to set the file access permissions to allow *group* and *other* to execute bpend\_notify.

◆ Configure a policy with a user backup schedule to be used by busy-file backups.

This policy will service the backup requests generated by the repeat option in the actions file. The policy name is significant, since by default, NetBackup searches alphabetically (upper-case characters first) for the first available policy with a user backup schedule and an open backup window. For example, a policy name of AAA busy files is selected ahead of B\_policy.

### **Modifying bp.conf**

The user can direct busy-file processing by setting the following in the bp.conf file.

### **BUSY\_FILE\_PROCESSING**

Used in a  $\sqrt{\frac{\text{SUSY}}{\text{OPerY}}}/\text{netbackup/bp}$ . confile on a client, this option enables the NetBackup busy-file-processing feature. By default, this option is not in bp. conf, thus disabling busy-file processing.

### **BUSY\_FILE\_DIRECTORY**

Used in a /usr/openv/netbackup/bp.conf or \$HOME/bp.conf file on a client, this option specifies the path to the busy files working directory. By default, bp.conf does not contain this option and NetBackup creates the busy\_files directory in /usr/openv/netbackup.

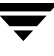

### **BUSY\_FILE\_ACTION**

Used in a /usr/openv/netbackup/bp.conf or \$HOME/bp.conf file on a client, this option directs the action that NetBackup performs on busy files. There can be multiple entries of the following form:

BUSY\_FILE\_ACTION = *filename\_template action\_template*

**Where** 

- *filename\_template* is the absolute pathname and file name of the busy file. The shell language metacharacters  $*, ?$ ,  $[]$ ,  $[ - ]$  can be used for pattern matching of filenames or parts of filenames.
- action\_template is one of the following:

MAIL | mail

Directs NetBackup to mail a busy file notification message to the user specified by the BUSY FILE NOTIFY USER option.

```
REPEAT | repeat [repeat count]
```
Directs NetBackup to retry the backup on the specified busy file. A repeat count can be specified to control the number of backup attempts. The default repeat count is 1.

```
IGNORE | ignore
```
Directs NetBackup to exclude the busy file from busy file processing. The file will be backed up and a log entry indicating that it was busy will appear in the All Log Entries report.

```
BUSY_FILE_NOTIFY_USER
```
Used in a /usr/openv/netbackup/bp.conf or \$HOME/bp.conf file on a client, this option specifies the recipient of the busy file notification message when BUSY FILE ACTION is set to MAIL or mail. By default,

BUSY FILE NOTIFY USER is not in bp.conf and the mail recipient is root.

### **Examples**

#### **Example 1**

```
BUSY_FILE_PROCESSING
BUSY_FILE_NOTIFY_USER = kwc
BUSY FILE ACTION = /usr/* mail
BUSY FILE ACTION = /usr/local ignore
```
NetBackup will send an E-mail notification message to the user kwc for all busy files that it finds under /usr, except for those in /usr/local.

#### **Example 2**

```
BUSY_FILE_PROCESSING
BUSY FILE ACTION = /usr/openv mail
BUSY FILE ACTION = /usr/* repeat 2
BUSY FILE ACTION = /usr/local ignore
```
This set of options causes NetBackup to take the following actions when it encounters busy files:

- $\blacklozenge$  Send a busy-file-notification message to root for busy files in /usr/openv.
- ◆ Repeat the backup up to a maximum of two times for all busy files that it finds under /usr, except for those in /usr/openv and /usr/local.
- $\blacklozenge$  Exclude the busy files in /usr/local from all actions.

# **Creating Action Files**

When a backup operation begins, NetBackup creates a default action file named actions in the busy files/actions directory. The contents of the actions file are derived from the BUSY FILE ACTION options in the bp.conf file.

NetBackup refers to the default action file for all future busy-file processing, unless you override the default by creating an action file to control a specific backup policy and schedule. The naming convention for the policy and schedule action files is one of the following:

actions.*policy\_name*.*schedule\_name* actions.*policy\_name*

Where *policy* name and *schedule name* correspond to a predefined backup policy and schedule.

When searching for an action file, NetBackup does the following:

**1.** Checks for a file that names a specific policy and schedule, such as:

actions.*policy\_name*.*schedule\_name*

**2.** If a file for a specific policy and schedule is not found, NetBackup searches for a less-specific name, such as the following:

actions.*policy\_name*

**3.** If a less-specific name does not exist, NetBackup refers to the default action file.

The contents of user-created action files are similar to the default. Optional comment lines can be included and the specification is the same as for the BUSY\_FILE\_ACTION option:

```
# comment_line
```
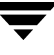

*filename\_template action\_template*

#### **Example 1**

The bp.conf file might contain the following:

```
BUSY FILE ACTION = /usr/openv mail
BUSY FILE ACTION = /usr/* repeat 2
BUSY FILE ACTION = /usr/local ignore
```
If it does, the default actions file, named actions, will contain the following:

```
/usr/openv mail
/usr/* repeat 2
/usr/local ignore
```
#### **Example 2**

An action file name for a backup policy production\_servers with a schedule name full follows:

```
actions.production servers.full
```
The actions file can contain the following:

/bin/\* repeat

If it does, NetBackup repeats the backup for busy files in the /bin directory.

### **Logs Directory**

During busy-file processing NetBackup creates a number of files under the busy\_files/logs directory. These files contain status and diagnostic information that is recorded by NetBackup. NetBackup derives the names of these files from the policy name, schedule name, and process id (PID) of the backup.

Busy-file log

NetBackup records the names of any busy files in the busy file log. The name of the busy-file log has the following form:

*policy\_name*.*schedule\_name*.*PID*

Diagnostic-log file

NetBackup generates a log file that contains diagnostic information. The name of the log file has the following form:

log.*policy\_name*.*schedule\_name*.*PID*

Retry-log file

NetBackup also generates a retry file that contains diagnostic information that is recorded when the repeat option is specified. The name of the retry file has the following form:

*policy\_name*.*schedule\_name*.*PID*.*retry*.*retry\_count*

Where *retry\_count* starts at zero and is incremented by one every time a backup is repeated. Processing stops when *retry\_count* is one less than the number specified on the repeat option.

#### **Example**

To service busy-file backup requests, the administrator defined a policy named AAA\_busy\_files that has a user backup schedule named user. A scheduled backup is initiated with the policy named production\_servers, schedule named full, and PID of 1442.

If busy files are detected, NetBackup generates the following files in the /usr/openv/netbackup/busy\_files/logs directory:

```
production_servers.full.1442
log.production_servers.full.1442
```
If the actions file has repeat count set to 2, NetBackup generates the following files:

```
production_servers.full.1442.retry.0
AAA busy files.user.10639
log.AAA_busy_files.user.10639
```
If a second repeat backup is attempted, NetBackup generates the following files:

```
production_servers.full.1442.retry.1
AAA busy files.user.15639
log.AAA_busy_files.user.15639
```
## **Modifying bpend\_notify\_busy**

The administrator can modify busy-file processing by changing the bpend notify busy script. The *only* recommended changes are as follows:

- ◆ Changing the RETRY\_POLICY and RETRY\_SCHED variables from NONE to the busy-file-backup policy name and schedule name.
- ◆ Remove the files in the logs directory after busy-file processing (these logs are not removed automatically):
	- **a.** At the end of the busy files () function, add the following command:

/bin/rm -f \$LOG\_FILE

**b.** After the call to the busy files () function in main, add the following commands:

```
/bin/rm -f $BUSYFILELOG
/bin/rm -f $RETRY_FILE
```
# <span id="page-455-0"></span>**Configuring E-mail Notifications**

You can configure NetBackup to send E-mail notifications to users and administrators on the results of backup, archive, and restore operations. The types of notifications you can configure are as follows:

Notify server administrators when a scheduled backup, administrator-directed manual backup, or a backup of the NetBackup databases occurs.

Configure NetBackup to E-mail these notifications by specifying the server administrator's address with the NetBackup Global attribute, **E-mail Address for Notifications**. (See "Global Attributes" on page 214.)

If you customize the dbbackup notify script to include an E-mail message and recipient, this script also sends a message after each NetBackup database backup.

Notify users on UNIX clients as to the success or failure of their user operations.

To configure these notifications, specify the user's E-mail address with the USEMAIL option in the user's personal  $bp$ . conf file. This file is located in the user's home directory (create one if necessary).

Notify system administrators on UNIX clients about the success or failure of scheduled or manual backups.

To configure these notifications, specify the client administrator's address with the USEMAIL option in the /usr/openv/netbackup/bp.conf file on the client.

You can also set up E-mail notifications with the scripts provided with NetBackup UNIX server software. (See "Goodies Scripts" on page 304.)

# <span id="page-456-0"></span>**Specifying the Locale of the NetBackup Installation**

NetBackup applications can display a wide range of international date and time formats as determined by the locale of the installation. To help ensure consistency among the applications, NetBackup uses a single configurable source to define the locale conventions.

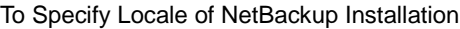

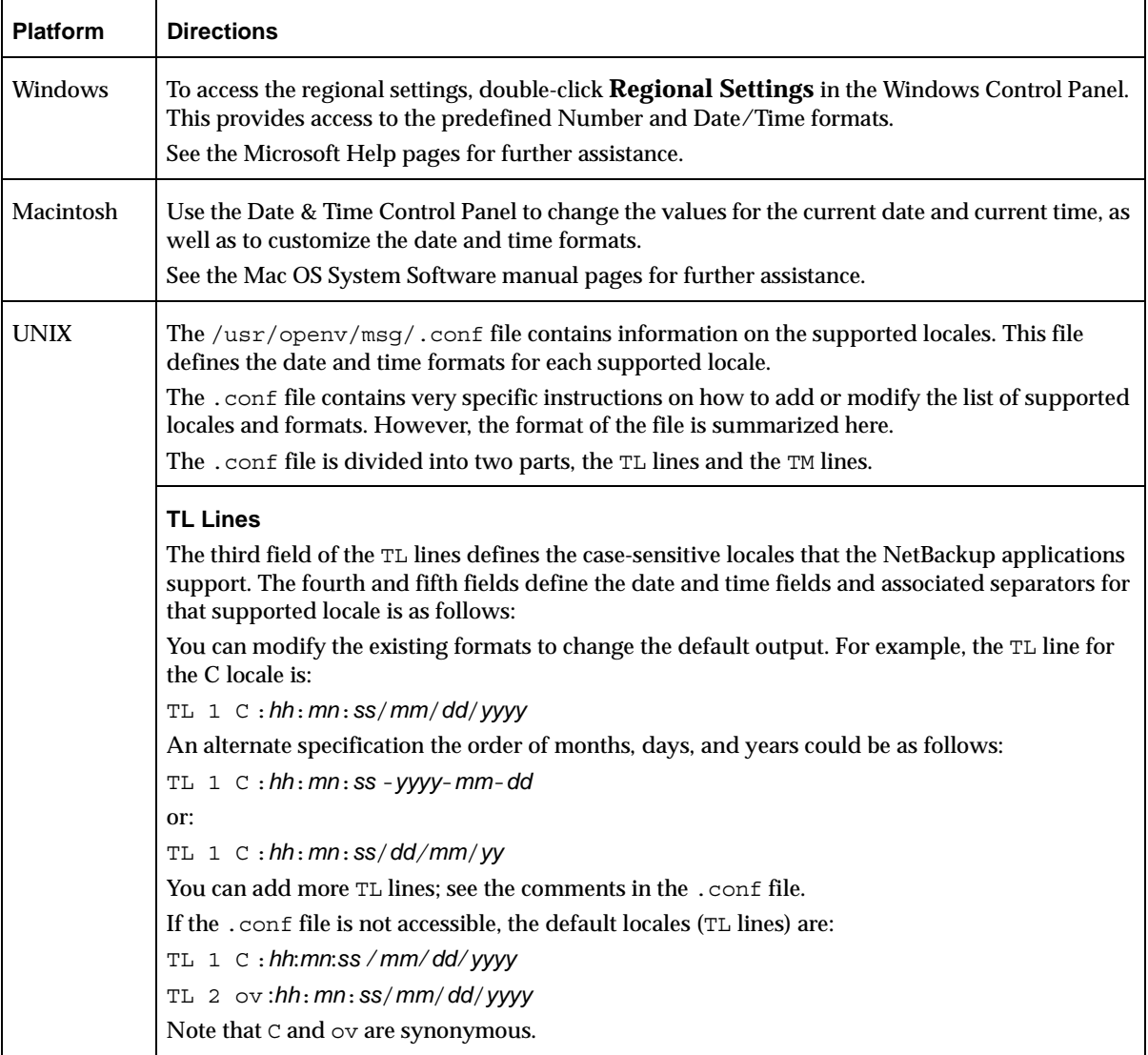

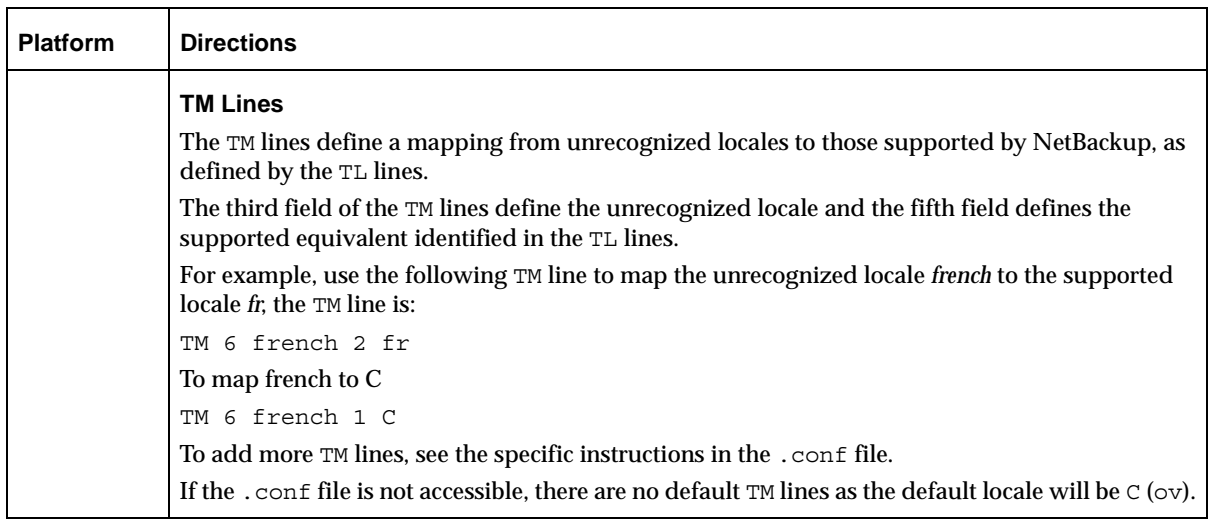

To Specify Locale of NetBackup Installation (continued)

# <span id="page-457-0"></span>**Adjusting Time Zones in the NetBackup-Java Console**

Sites in a geographically dispersed NetBackup configuration may need to adjust the time zone in the NetBackup-Java Console for administration of remote NetBackup hosts. In this context, a remote NetBackup host may either be the host specified in the console login dialog or one referenced via the **File** > **Change Server** capability in the console. The default time zone for the console is that of the host on which the console is started, not the host specified (if different) in the console login dialog.

- For backup, restore or archive operations from within the NetBackup-Java Console (jnbSA) or the Backup, Archive, and Restore application when running on a client (jbpSA), the time zone should be set relative to that of the NetBackup server from which the client restores files.
- When administering servers in different time zones, the timezone must be set in separate instances of the NetBackup-Java Console.

For example, open a NetBackup-Java Console to set the time zone for your local server in the Central time zone. To set the time zone for a server in the Pacific time zone as well, open another NetBackup-Java Console.

Do not simply open a new window (**File** > **New Window from Here**) in the first NetBackup-Java Console, change servers (**File** > **Change Server**), and set the time zone for the Pacific time zone server. Doing so changes the time zone for the Central time zone server as well.

### ▼ **To set the time zone and Daylight Savings Time**

- **1.** In the NetBackup Administration Console (servers), or in the Backup, Archive, and Restore interface (clients), select **File** > **Adjust Application TimeZone**. The Adjust Timezone dialog appears.
- **2.** Adjust the time to reflect how many hours/minutes the time zone of the system is behind or ahead of Greenwich Mean Time.
- **3.** To use daylight savings time, select **Use Daylight Savings Time**.
- **4.** Indicate when Daylight Savings Time should begin. Select the method you wish to use:

Select **Absolute date** to have DST begin on a specific date.

Indicate the desired month and day.

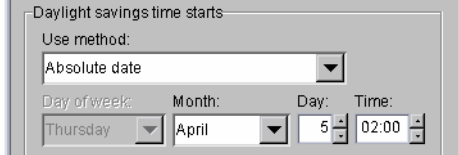

Select **First day of week in month** to have DST begin on the first occurrence of April: a day in a month.

Indicate the desired day of the week and the month.

Select **First day of week in month after date** to have DST begin on the first occurrence of a day in a month and after a specific date.

Indicate the desired day of the week and the month and day.

To begin DST on the first Monday in

To have DST begin on April 5:

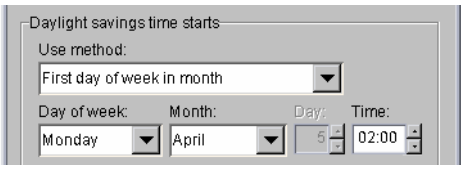

To begin DST on the first Monday after April 5:

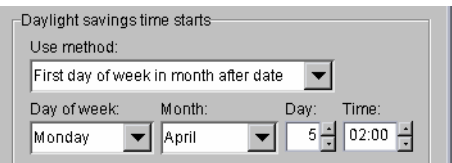

Select **Last day of week in month** to have DST begin on the last occurrence of a day in a month.

Indicate the desired day of the week and the month.

Select **Last day of week in month after date** to have DST begin on the last occurrence of a day in a month and before a specific date.

Indicate the desired day of the week and the month and day.

To begin DST on the last Thursday in April:

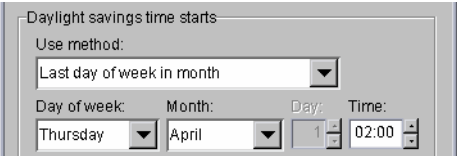

To begin DST before April 30:

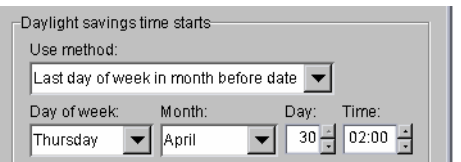

- **5.** Indicate the end of Daylight Savings Time, as in step 4.
- **6.** Select **Save as Default Time Zone** to have the time zone settings applied to the current session and all future sessions.

The time zone setting applies when using either the NetBackup Administration Console (jnbSA) or the Backup, Archive, and Restore user interface (jbpSA). This data is saved in the same location as other state data for the NetBackup-Java Console: \$HOME/.nbjava. If an error occurs while saving the data, it is likely due to not having a home directory on the host where the interface was started.

**7.** Click **OK**.

# <span id="page-459-0"></span>**NetBackup Configuration Options**

The NetBackup configuration options allow the administrator to customize NetBackup to meet specific site preferences and requirements.

Most configuration options can be set within **Master Server** > **NetBackup Management** > **Host Properties** within **Master Servers**, **Media Servers**, or **Clients**. Configuration options are described in "Configuring Host Properties" on page 209.

In most instances, the internal software defaults provide satisfactory results. However, if settings must be changed from their defaults, do so according to the following instructions.

## **Method for Specifying the Configuration Options**

The method to use for specifying the configuration options depends on the type of server or client you are configuring.

- ◆ On NetBackup UNIX servers and clients, specify the configuration options in the bp.conf file as explained in this chapter.
- ◆ On NetBackup Windows servers, these options are referred to as NetBackup properties and are explained in the *NetBackup System Administrator's Guide for Windows*.
- ◆ On PC clients, specify configuration options as explained in the NetBackup user's guide for the client.
- **Note** After making a change to the /usr/openv/netbackup/bp.conf file on the master server, stop and restart all NetBackup daemons and utilities. This ensures that the new bp.conf values will be used by all the NetBackup processes that require them (a process reads bp.conf only when it begins). This action is not required for changes to bp.conf files on a client or to a \$HOME/bp.conf file on the master server.

# **Syntax Rules for bp.conf Options**

Use the following syntax rules when creating entries in bp.conf:

- ◆ Use the # symbol to comment out lines
- $\blacklozenge$  Any number of spaces or tabs are allowed on either side of = signs
- ◆ Blank lines are allowed
- ◆ Any number of blanks or tabs are allowed at the start of a line

# **bp.conf Options for UNIX Servers**

The bp.conf options for NetBackup UNIX servers are located in the following file:

/usr/openv/netbackup/bp.conf

If a single UNIX system is running as both a client and a server, the /usr/openv/netbackup/bp.conf file will contain both server and client options.

Each nonroot user on a UNIX client can also have a personal bp.conf file in their home directory:

\$HOME/bp.conf

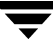

See the bp.conf discussion for UNIX clients later in this chapter for an explanation of client options which of these can be in a personal bp.conf file.

**Note** The SERVER option *must* be present in the /usr/openv/netbackup/bp.conf file on all NetBackup UNIX clients and servers. It is also the *only required* entry in these bp.conf files. As installed, NetBackup uses internal software defaults for all options in the bp.conf file, except SERVER. During installation, NetBackup sets the SERVER option to the name of the master server where the software is installed.

### **ALLOW\_MEDIA\_OVERWRITE**

The ALLOW\_MEDIA\_OVERWRITE option overrides NetBackup's overwrite protection for various media formats on removable media.

Use this option by adding it to the  $/\text{usr}/\text{openv}/\text{netbackup}/\text{bp}$ . conf file on NetBackup servers or check the **Allow Media Overwrite** setting in the Media dialog under server host properties. (See "Allow Media Overwrite" on page 232.)

For example, to permit overwriting the cpio format, add the following on the master server:

```
ALLOW_MEDIA_OVERWRITE = CPIO
```
### **ALLOW\_MULTIPLE\_RETENTIONS\_PER\_MEDIA**

Allows NetBackup to mix retention levels on media. Default: This option is not present and each volume can contain backups of only a single retention level.

Use this option by adding it to the /usr/openv/netbackup/bp.conf file on NetBackup servers or check the **Allow Multiple Retentions per Media** setting in the Media dialog under server host properties. (See "Allow Multiple Retentions Per Media" on page 233.)

### **ALLOW\_NON\_RESERVED\_PORTS**

Specifies that the NetBackup client daemon (bpcd) can accept remote connections from nonprivileged ports (port numbers 1024 or greater). If this entry is not present, then bpcd requires remote connections to come from privileged ports (port numbers 1024 or smaller). This option can be useful when NetBackup clients and servers are on opposite sides of a firewall.

You can add this option to the /usr/openv/netbackup/bp.conf file on a UNIX server or client. For use on a client, see "ALLOW\_NON\_RESERVED\_PORTS" on page 436.

### **BPBRM\_VERBOSE**

Used for debugging purposes, the BPBRM\_VERBOSE option controls the amount of information NetBackup includes in its bpbrm debug log. Default: The same value as the bp.conf VERBOSE entry (**Global Logging Level**). The BPBRM\_VERBOSE entry overrides the bp.conf VERBOSE entry.

Use this option by adding it to the /usr/openv/netbackup/bp.conf file on NetBackup servers or set the **BPBRM Logging Level** in the Logging host properties. (See "BPBRM Logging Level" on page 247.)

To use the same value as the bp.conf VERBOSE entry for bpbrm, enter:

```
BPBRM_VERBOSE = 0
```
This is the same as setting **BPBRM Logging Level** in the Logging host properties to *Same as Global*.

To log the minimum amount of information for bpbrm, enter:

BPBRM VERBOSE =  $-1$ 

This is the same as setting **BPBRM Logging Level** in the Logging host properties to 0.

To log additional information for bpbrm, enter a value of 1 through 5:

BPBRM\_VERBOSE = 1

This is the same as setting **BPBRM Logging Level** in the Logging host properties to 1.

To log the maximum amount of information for bpbrm, enter:

BPBRM\_VERBOSE = 5

This is the same as setting **BPBRM Logging Level** in the Logging host properties to 5.

For information about enabling the bpbrm debug log, see the section titled, "Debug Logs" in the *NetBackup Troubleshooting Guide for UNIX*.

### **BPDBM\_VERBOSE**

Used for debugging purposes, the BPDBM\_VERBOSE option controls the amount of information NetBackup includes in its bpdbm debug log. Default: The same value as the bp.conf VERBOSE entry (**Global Logging Level**). The BPDBM\_VERBOSE entry overrides the bp.conf VERBOSE entry (**Global Logging Level**).

Use this option by adding it to the /usr/openv/netbackup/bp.conf file on NetBackup servers or set the **BPDBM Logging Level** in the Logging host properties. (See "BPDBM Logging Level" on page 247.)

To use the same value as the bp.conf VERBOSE entry for bpdbm, enter:

```
BPDBM_VERBOSE = 0
```
This is the same as setting **BPDBM Logging Level** in the Logging host properties to *Same as Global*.

To log the minimum amount of information for bpbrm, enter:

```
BPDBM VERBOSE = -1
```
This is the same as setting **BPDBM Logging Level** in the Logging host properties to 0.

To log additional information for bpdbm, enter a value of 1 through 5:

```
BPDBM_VERBOSE = 1
```
This is the same as setting **BPDBM Logging Level** in the Logging host properties to 1.

To log the maximum amount of information for bpdbm, enter:

```
BPDBM_VERBOSE = 5
```
This is the same as setting **BPDBM Logging Level** in the Logging host properties to 5.

The following examples show two bp.conf entries that enable logging, while minimizing the rate of growth of the bpdbm debug file:

```
VERBOSE = 5
BPDBM VERBOSE = -1
```
For information about enabling the bpdbm debug log, see the section titled, "Debug Logs" in the *NetBackup Troubleshooting Guide for UNIX*.

### **BPRD\_VERBOSE**

Used for debugging purposes, the BPRD VERBOSE option controls the amount of information NetBackup includes in its bprd debug logs. Default: The same value as the bp.conf VERBOSE entry (**Global Logging Level**). The BPRD\_VERBOSE entry overrides the bp.conf VERBOSE entry (**Global Logging Level**).

Use this option by adding it to the  $/\text{usr}/\text{open}\sqrt{\text{netbackup}}/p$ .conf file on NetBackup servers or set the **BPRD Logging Level** in the Logging host properties. (See "BPRD Logging Level" on page 247.)

To use the same value as the bp.conf VERBOSE entry for bprd, enter:

```
BPRD_VERBOSE = 0
```
This is the same as setting **BPRD Logging Level** in the Logging host properties to *Same as Global*.

To log the minimum amount of information for bprd, enter:

```
BPRD VERBOSE = -1
```
This is the same as setting **BPRD Logging Level** in the Logging host properties to 0.

To log additional information for bprd, enter a value of 1 through 5:

BPRD\_VERBOSE = 1

This is the same as setting **BPRD Logging Level** in the Logging host properties to 1.

To log the maximum amount of information for bprd, enter:

BPRD\_VERBOSE = 5

This is the same as setting **BPRD Logging Level** in the Logging host properties to 5.

For information about enabling the bprd debug log, see the section titled, "Debug Logs" in the *NetBackup Troubleshooting Guide for UNIX*.

### **BPSCHED\_VERBOSE**

Used for debugging purposes, the BPSCHED VERBOSE option controls the amount of information NetBackup includes in its bpsched debug logs. Default: The same value as the bp.conf VERBOSE entry (**Global Logging Level**). The BPSCHED\_VERBOSE entry overrides the bp.conf VERBOSE entry (**Global Logging Level**).

Use this option by adding it to the /usr/openv/netbackup/bp.conf file on NetBackup servers or set the **BPSCHED Logging Level** in the Logging host properties. (See "BPSCHED Logging Level" on page 247.)

To use the same value as the bp.conf VERBOSE entry for bpsched, enter:

BPSCHED\_VERBOSE = 0

This is the same as setting **BPSCHED Logging Level** in the Logging host properties to *Same as Global*.

To log the minimum amount of information for bpsched, enter:

BPSCHED\_VERBOSE = -1

This is the same as setting **BPSCHED Logging Level** in the Logging host properties to 0.

To log additional information for bpsched, enter a value of 1 through 5:

BPSCHED\_VERBOSE = 1

This is the same as setting **BPSCHED Logging Level** in the Logging host properties to 1.

To log the maximum amount of information for bpsched, enter:

BPSCHED\_VERBOSE = 5

This is the same as setting **BPSCHED Logging Level** in the Logging host properties to 5.

The following example shows two bp.conf entries that enable logging, while minimizing the rate of growth of the bpsched debug file:

 $VFRROSE = 5$ 

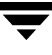

BPSCHED\_VERBOSE = -1

For information about enabling the bpsched debug log, see the section titled, "Debug Logs" in the *NetBackup Troubleshooting Guide for UNIX*.

### **BPTM\_VERBOSE**

Used for debugging purposes, the BPTM VERBOSE option controls the amount of information NetBackup includes in its bptm debug logs. Default: The same value as the bp.conf VERBOSE entry (**Global Logging Level**). The BPTM\_VERBOSE entry overrides the bp.conf VERBOSE entry (**Global Logging Level**).

Use this option by adding it to the /usr/openv/netbackup/bp.conf file on NetBackup servers or set the **BPTM Logging Level** in the Logging host properties. (See "BPTM Logging Level" on page 247.)

To use the same value as the bp.conf VERBOSE entry for bptm, enter:

```
BPTM_VERBOSE = 0
```
This is the same as setting **BPTM Logging Level** in the Logging host properties to *Same as Global*.

To log the minimum amount of information for bptm, enter:

BPTM VERBOSE =  $-1$ 

This is the same as setting **BPTM Logging Level** in the Logging host properties to 0.

To log additional information for bptm, enter a value of 1 through 5:

BPTM\_VERBOSE = 1

This is the same as setting **BPTM Logging Level** in the Logging host properties to 1.

To log the maximum amount of information for bptm, enter:

```
BPTM_VERBOSE = 5
```
This is the same as setting **BPTM Logging Level** in the Logging host properties to 5.

For information about enabling the bptm debug log, see the section titled, "Debug Logs" in the *NetBackup Troubleshooting Guide for UNIX*.

### **BPEND\_TIMEOUT**

**Note** If you change this option, verify that the CLIENT READ TIMEOUT option is set to the same or higher value.

Specifies the number of seconds to wait for the bpend notify script on a client to complete. Default: Timeout is 300 seconds.

You can add this option to the /usr/openv/netbackup/bp.conf file on NetBackup servers.

### **BPSTART\_TIMEOUT**

**Note** If you change this option, verify that the CLIENT READ TIMEOUT option is also set to the same or higher value.

Specifies the number of seconds to wait for the bpstart notify script on a client to complete. Default: 300 seconds.

You can add this option to the /usr/openv/netbackup/bp.conf file on NetBackup servers.

### **BPTM\_QUERY\_TIMEOUT**

Determines the time that the scheduler waits for a drive-count query to bptm to complete. If you have problems with timeouts you can modify this setting to extend the time that the scheduler waits. Default: 480 seconds (8 minutes). (See "Configuring Drive Availability Checking" on page 29.)

You can add this option to the /usr/openv/netbackup/bp.conf file on NetBackup master servers. The following is an example entry:

```
BPTM_QUERY_TIMEOUT=80
```
### **CHECK\_RESTORE\_CLIENT**

Specifies that the client being restored to is checked before starting the restore. This prevents an unresponsive client from slowing down the restores of other clients that have data on the same tapes. This option only applies to master servers.

### **CLIENT\_CONNECT\_TIMEOUT**

Specifies the number of seconds that the server waits before timing out when connecting to a client. Default: 300 seconds.

You can add this option to the /usr/openv/netbackup/bp.conf file on NetBackup servers.

### **CLIENT\_PORT\_WINDOW**

Specifies the range of nonreserved ports on this computer that are used for connecting to NetBackup on other computers. This setting applies when connecting to a client configured to accept nonreserved ports. For information on client configuration, see "ALLOW\_NON\_RESERVED\_PORTS" on page 436.

You can add this option to the /usr/openv/netbackup/bp.conf files on NetBackup servers or clients.

The following example permits ports from 4800 through 5000:

CLIENT\_PORT\_WINDOW = 4800 5000

If you specify 0 for the first number (default), the operating system determines the nonreserved port to use.

Refer to "NBJAVA\_CLIENT\_PORT\_WINDOW" on page 355 for connections from the NetBackup-Java console.

## **CLIENT\_READ\_TIMEOUT**

**Note** Use this option only on a server or a database agent (such as NetBackup for Oracle). This option has a reasonable default and has to be changed only if problems are encountered.

Specifies the number of seconds to use for the client-read timeout.

You can add this option to the /usr/openv/netbackup/bp.conf file on NetBackup servers.

You can also add this option on database agents (such as NetBackup for Oracle).

The CLIENT READ TIMEOUT on a database agent is a special case because these types of clients can initially require more time to get ready than other clients. This is the case because database backup utilities frequently start several backup jobs at the same time, which slows the CPU.

The sequence on a database agent is as follows:

- ◆ NetBackup on the database agent reads the client's CLIENT\_READ\_TIMEOUT to find the value to use initially. If the option is not set, the standard default of five minutes is used.
- ◆ When the database agent API receives the server's value, it uses it as the CLIENT\_READ\_TIMEOUT.

Default: CLIENT READ TIMEOUT is not specified on either a server or database agent and the timeout is 300 seconds.
**Note** We suggest that you set CLIENT READ TIMEOUT on the database agent to a value greater than 5 minutes. A setting of 15 minutes has been found to be adequate for many installations.

### **CLIENT\_RESERVED\_PORT\_WINDOW**

Specifies the range of reserved ports on this computer that are used for connecting to NetBackup on other computers. This setting applies when connecting to a client configured to accept only reserved ports. For information on client configuration, see "ALLOW\_NON\_RESERVED\_PORTS" on page 436.

You can add this option to the /usr/openv/netbackup/bp.conf files on NetBackup servers or clients.

The following example permits ports from 900 through 1023:

```
CLIENT_RESERVED_PORT_WINDOW = 900 1023
```
Default: Range of 512 through 1023. Note that if you specify 0 for the first number, a nonreserved port is used instead and is chosen by the operating system.

### **CONNECT\_OPTIONS**

Specifies two options designed to enhance firewall efficiency with NetBackup:

- ◆ Whether the server will be connected to using a reserved or nonreserved port number.
- ◆ Whether the server will be connected to by another server with the traditional call-back method or with the VERITAS Network daemon (vnetd).

To use this entry, add it to /usr/openv/netbackup/bp.conf on NetBackup servers in the following format:

```
CONNECT OPTIONS = server name [ 0 1 1 0 0 1 1 ]
```
Where:

- *Server name is the name of the server to be connected to. Server\_name* must be at NetBackup level 4.5 for vnetd to work.
- ◆ The first setting indicates the type of port to use to connect to *server\_name*:

 $0 = Use a reserved port number (default).$ 

1 = Use a nonreserved port number. If you select this option, enable **Allow Nonreserved Ports** for the selected *server\_name*. See the Universal Settings dialog under **Host Properties** > **Media Servers**. (See "Allow Non-reserved Ports" on page 218.)

◆ The second setting indicates the call-back method to use to connect to *server*:

0 = Use the traditional call-back method (default).

 $1 =$  Use the vnetd no call-back method.

The bp.conf file may contain CONNECT\_OPTIONS settings for multiple servers. For example:

```
CONNECT_OPTIONS = shark 0 0
CONNECT_OPTIONS = dolphin 1 0
CONNECT_OPTIONS = perch 0 1
CONNECT_OPTIONS = trout 1 1
```
Server shark will use a reserved port number and the traditional call-back method. Since these are both default settings, no entry is necessary.

Server dolphin will use a nonreserved port number and the traditional call-back method.

Server perch will use a reserved port number and vnetd.

Server trout will use a nonreserved port number and vnetd.

Refer to "NBJAVA\_CONNECT\_OPTION" on page 356 for connections from the NetBackup-Java Console.

### **DISABLE\_JOB\_LOGGING**

Disables the logging of job information required by the NetBackup job monitor. Default: Job logging occurs.

You can add this option to the /usr/openv/netbackup/bp.conf file on NetBackup servers.

### **DISABLE\_STANDALONE\_DRIVE\_EXTENSIONS**

Disables the nonrobotic drive operations. (See "How NetBackup Uses Media in Standalone Drives" on page 740.) This means that during a backup, NetBackup does not automatically attempt to use whatever labeled or unlabeled media it finds in a nonrobotic drive. Default: Standalone drive extensions are enabled.

You can add this option to the /usr/openv/netbackup/bp.conf file on NetBackup servers.

# **DISABLE\_SCSI\_RESERVE**

Disables the use of SCSI reserve to all tape devices from this host.

Use this option by adding it to the  $/\text{usr}/\text{open}\sqrt{\text{netbackup}}$  bp.conf file on NetBackup servers or check the **Disable SCSI Reserve/Release** setting in the Media dialog under server host properties. (See "Disable SCSI Reserve/Release" on page 234.)

### **DISALLOW\_BACKUPS\_SPANNING\_MEDIA**

Prevents backups from spanning media. If the end of media is encountered and this option is present, the media is set to FULL and the operation terminates abnormally (applies to both robotic and nonrobotic drives). Default: Backups can span media.

You can add this option to the /usr/openv/netbackup/bp.conf file on NetBackup servers.

# **DISALLOW\_CLIENT\_LIST\_RESTORE**

**Note** Override the DISALLOW\_CLIENT\_LIST\_RESTORE option for individual clients by changing their list restore setting. (See "Setting Client List and Restore Permissions" on page 290.)

Denies list and restore requests for all clients. When this option is present, clients cannot list or restore files that they have backed up through this master server. Default: This option is not present and clients can list and restore their files.

You can add this option to the /usr/openv/netbackup/bp.conf file on NetBackup master servers.

# **DISALLOW\_CLIENT\_RESTORE**

**Note** You can override the DISALLOW\_CLIENT\_RESTORE option for individual clients by changing their list restore setting. (See "Setting Client List and Restore Permissions" on page 290.)

Denies restore requests for all clients. When this option is present, clients cannot restore files that they have backed up through this master server. Default: This option is not present and clients can restore their files.

You can add this option to the /usr/openv/netbackup/bp.conf file on NetBackup master servers.

# **GENERATE\_ENGLISH\_LOGS**

Enables the generation of an English error log, and English trace logs for the bparchive, bpbackup, bpduplicate, bpimport, and bprestore commands. This option is useful to support personnel assisting in distributed environments where differing locales result in logs with various languages.

When enabled, an English text error  $log$  (indicated by the suffix  $\epsilon$  en) is created in the following directory:

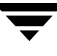

/usr/openv/netbackup/db/error

Setting the GENERATE\_ENGLISH\_LOGS option also forces the -en argument on the execution of all bparchive, bpbackup, bpduplicate, bpimport, and bprestore commands when the progress log is specified  $(-L)$ . The English text progress log is indicated by the suffix \_en.

You can add this option to the /usr/openv/netbackup/bp.conf file on NetBackup servers and clients.

### **INITIAL\_BROWSE\_SEARCH\_LIMIT**

Specifies the number of days back that NetBackup searches for files to restore. The value is in days. For example, to limit the browse range to the seven days prior to the current date specify the following:

```
INITIAL_BROWSE_SEARCH_LIMIT = 7
```
This option can be specified on the server and applies to all NetBackup clients. It can also be specified on a UNIX client. When specified on a UNIX client, it applies only to that client and can reduce the size of the search window from what you specify on the server (the client setting cannot make the window larger).

Default: NetBackup includes files from the time of the last full backup through the latest backup for the client. If the client belongs to more than one policy, then the browse starts with the earliest of the set of last full backups.

You can add this option to the /usr/openv/netbackup/bp.conf file on NetBackup servers and clients.

#### **KNOWN\_MASTER**

Specifies the master servers that can be administered by the GDM server. Add this option to the configuration using the GDM graphical interface. (See the *Global Data Manager System Administrator's Guide*.)

Configure this option in the GDM server host properties. (See "GDM" on page 238.)

#### **LIMIT\_BANDWIDTH**

**Note** Read "Bandwidth Limiting" on page 402 before setting this option.

Specifies a limit for the network bandwidth used by one or more NetBackup clients on a network. The actual limiting occurs on the client side of the backup connection. This feature limits only backups. Restores are unaffected. Default: The bandwidth is not limited.

Each LIMIT\_BANDWIDTH entry specifies the bandwidth value and the IP address of the clients and networks to which it applies. The syntax is as follows:

```
LIMIT_BANDWIDTH = xxx.xxx.xxx.xxx yyy.yyy.yyy.yyy zzz
```
LIMIT\_BANDWIDTH = *xxx.xxx.xxx.xxx yyy.yyy.yyy.yyy zzz*

Where:

- ◆ *xxx.xxx.xxx.xxx* is the beginning of the IP address range. (For example, 10.0.0.2.)
- ◆ *yyy.yyy.yyy.yyy* is the end of the IP address range. (For example, 10.0.0.49)
- ◆ zzz is the bandwidth limitation in kilobytes per second. (For example, 200) A value of 0 disables throttling for the individual client or the range of IP addresses covered by this entry.

You can add LIMIT\_BANDWIDTH entries to the /usr/openv/netbackup/bp.conf file on NetBackup master servers.

# **MASTER\_OF\_MASTERS**

Specifies the GDM server that can administer this server. Add this option to the configuration using the GDM graphical interface. (See the *Global Device Manager System Administrator's Guide*.)

You can add this option to the /usr/openv/netbackup/bp.conf file on a NetBackup server that will be administered by a master of masters.

For example, assume that a master server named alpha is to be administered by a master of masters named omega. In this instance, you add the following entry to the bp.conf file on alpha:

MASTER OF MASTERS = omega

In addition, you add a SERVER entry for omega so alpha's bp.conf file has at least the following entries:

SERVER = alpha ERVER = omega (the entry for omega must follow the alpha entry)

The SERVER entry allows omega to communicate with alpha. The MASTER OF MASTERS entry grants omega permission to administer alpha.

To complete the configuration, you add a KNOWN\_MASTER entry for alpha to the bp.conf file on omega.

#### **MEDIA\_ID\_PREFIX**

Applies to media in nonrobotic drives and specifies the media ID prefix that is used to create media IDs when unlabeled media is found in a nonrobotic drive.

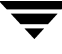

Use this option by adding it to the  $/\text{usr/open}$  netbackup/bp.conf file on NetBackup servers or by entering a **Media ID Prefix** setting in the Media dialog under server host properties. (See "Media ID Prefix" on page 234.)

The prefix must be one to three alpha-numeric characters. NetBackup appends remaining numeric characters. The following is an example entry:

```
MEDIA ID PREFIX = FEB
```
NetBackup appends remaining numeric characters so the assigned media IDs become FEB000, FEB001, and so on.

The default media ID prefix is A: NetBackup assigns A00000, then A00001, and so on.

```
MEDIA_ID_PREFIX = A
```
### **MEDIA\_UNMOUNT\_DELAY**

When MEDIA\_UNMOUNT\_DELAY is specified, the media unload is delayed for the specified number of seconds after the requested operation has completed. (Applies only to user operations.)

For example, assume the delay is 120 seconds:

```
MEDIA_UNMOUNT_DELAY = 120
```
Use this option by adding it to the /usr/openv/netbackup/bp.conf file on NetBackup servers or enter a value for **Media Unmount Delay** in the Media host properties. (See "Media Unmount Delay" on page 235.)

# **MEDIA\_REQUEST\_DELAY**

Applies only to nonrobotic drives and specifies the number of seconds that NetBackup waits for a drive to become ready. Default: 0 seconds.

For example, assume the delay is 150 seconds:

```
MEDIA REQUEST DELAY = 150
```
Use this option by adding it to the  $/\text{usr}/\text{open}\sqrt{\text{netbackup}}/p$ .conf file on NetBackup servers or enter a value for **Media Request Delay** in the Media host properties. (See "Media Request Delay" on page 235.)

### **MEDIA\_SERVER**

The bp.conf MEDIA SERVER entry is similar to the bp.conf SERVER entry.

A host specified as a MEDIA SERVER is able to back up and restore clients. However, if the host is not specified as a SERVER, the host has limited administrative capabilities.

For example, assume the media server's name is oak:

MEDIA\_SERVER = oak

(See "" on page 448.)

Use this option by adding it to the /usr/openv/netbackup/bp.conf file on NetBackup servers or enter a media server name in the Media Servers list in the Servers host properties. (See "Servers" on page 225.)

### **MPX\_RESTORE\_DELAY**

Applies to multiplexed restores and specifies how long (in seconds) the server waits for additional restore requests of files and (or) raw partitions that are in a set of multiplexed images on the same tape. All the restore requests that are received within the delay period are included in the same restore operation (one pass of the tape). Default: 30 seconds.

You can add this option to the /usr/openv/netbackup/bp.conf file on NetBackup servers.

For example, assume the delay is 60 seconds:

```
MPX_RESTORE_DELAY = 60
```
### **MUST\_USE\_LOCAL\_DRIVE**

If the client is a server and this entry is present, backups for this client must occur on a local drive. If a client is not a server, this entry has no effect.

Use this option by adding it to the /usr/openv/netbackup/bp.conf file on NetBackup servers or check the **Must Use Local Drive** setting in the General Server host properties dialog. (See "Must Use Local Drive" on page 229.)

### **QUEUE\_ON\_ERROR**

Causes jobs to enter the requeued state when scheduled, if the required storage unit is not available. The jobs will then run when the storage unit becomes available. If this entry is not present, the job fails with a 219 status. By default, this option is not present and jobs fail with a status code 219 if the storage unit is not available.

You can add this option to the /usr/openv/netbackup/bp.conf file on NetBackup master servers. The following is an example entry:

QUEUE\_ON\_ERROR

This entry requires that the WAIT IN QUEUE entry also exist or the job will fail immediately anyway with a 219 status if the storage unit is not available. (See "Configuring Drive Availability Checking" on page 29.)

# **RANDOM\_PORTS**

Specifies whether NetBackup chooses port numbers randomly or sequentially when it requires one for communication with NetBackup on other computers.

- $\blacklozenge$  If RANDOM PORTS = YES (default), NetBackup chooses port numbers randomly from those that are free in the allowed range. For example, if the range is from 1024 through 5000, it chooses randomly from the numbers in this range.
- If RANDOM PORTS =  $NO$ , NetBackup chooses numbers sequentially, starting with highest number that is available in the allowed range. For example, if the range is from 1024 through 5000, NetBackup chooses 5000 (assuming it is free). If 5000 is being used, port 4999 is chosen.

You can add this option to the /usr/openv/netbackup/bp.conf file on NetBackup servers and clients.

By default, this option is not present and NetBackup uses the random method for selecting port numbers.

# **RE\_READ\_INTERVAL**

Determines how often NetBackup checks storage units for available drives. (See "Configuring Drive Availability Checking" on page 29.) Default: 300 seconds (5 minutes).

For example, assume the re-read interval is 350 seconds:

```
RE_READ_INTERVAL = 350
```
Use this option by adding it to the  $/\text{usr}/\text{open}\sqrt{\text{netbackup}}/p$ .conf file on NetBackup servers or by entering a value for the **Re-read Interval** setting in the General Server host properties dialog. (See "Re-read Interval" on page 229.)

### **REQUIRED\_INTERFACE**

Specifies the network interface that NetBackup uses when connecting to another NetBackup client or server. A NetBackup client or server can have more than one network interface and, by default, the operating system determines the one to use. To force NetBackup connections to be through a specific network interface, use this entry to specify the network host name of that interface.

In the following example, host1 is the network host name of the interface:

```
REQUIRED INTERFACE = host1
```
You can add this option to the /usr/openv/netbackup/bp.conf file on a NetBackup client or server. Default: The entry does not exist and the operating system determines the interface to use.

#### **Example 1 - Client with multiple network interfaces**

Assume you have a NetBackup client with two network interfaces. One is for the regular network and one is for the backup network:

- The host name for the regular interface is fred
- The host name for the backup interface is fred\_nb

The NetBackup client name setting on both the client and server is fred\_nb.

When users on fred start a backup, restore, or list operation, the request ideally always goes out on the fred\_nb interface and over the backup network. This assumes that fred and the network are set up for this. However, if this configuration is not in place, fred can send the request out on the fred interface and over the regular network. The server receives the request from client fred\_nb with host name fred and refuses it because the host and client names do not match.

One way to solve this problem is to set up the master server to allow alternate client restores for barney. This allows the server to accept the request, but leaves NetBackup traffic on the regular network. A better solution is to add the following entry to the bp.conf file on fred:

REQUIRED\_INTERFACE = fred\_nb

Now, all backup, restore, and list requests use the fred\_nb interface, the server receives requests from client fred\_nb with host name fred\_nb, and everything works as intended.

#### **Example 2 - Server with multiple network interfaces.**

Assume you have a NetBackup server with two network interfaces. One is for the regular network and one is for the backup network:

- The host name for the regular interface is barney
- The host name for the backup interface is barney\_nb

The bp.conf file on all NetBackup servers and clients have a SERVER = barney\_nb entry.

When barney connects to a client for a backup, the request ideally goes out on the barney\_nb interface and over the backup network. This assumes that barney and the network are set up for this. However, if this configuration is not in place, barney can send the request out on the barney interface and over the regular network. The client now receives the request from barney rather than barney\_nb and refuses it as coming from an invalid server.

One way to solve this problem is to add a  $SERVER =$  barney entry to the bp.conf file on the client. The client now accepts requests from barney, but NetBackup traffic is still on the regular network.

A better solution is to add the following entry to the bp.conf file on barney:

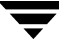

```
REQUIRED_INTERFACE = barney_nb
```
Now, when barney connects to a client, the connection is always through the barney\_nb interface and everything works as intended.

#### **SERVER**

For a NetBackup master server, the first SERVER entry in the bp.conf file must point to that master server itself. During installation, SERVER is automatically set to the name of the system where you are installing NetBackup server software.

# **SERVER\_PORT\_WINDOW**

Specifies the range of nonreserved ports on which this computer accepts connections from NetBackup on other computers. Default range: 1024 through 5000. For information on client configuration, see "ALLOW\_NON\_RESERVED\_PORTS" on page 436.

The following example permits ports from 4900 through 5000:

```
SERVER PORT WINDOW = 4900 5000
```
Use this option by adding it to the  $/\text{usr}/\text{open}\sqrt{\text{netbackup}}/p$ .conf file on NetBackup servers or enter values for **Server Port Window** in the Port Ranges host properties dialog. This option can also be useful on clients that are running the NetBackup-Java application server.

### **SERVER\_RESERVED\_PORT\_WINDOW**

Specifies the range of local reserved ports on which this computer accepts connections from NetBackup on other computers. Default range: 512 through 1023.

This setting applies when connecting to a client configured to accept only reserved ports. This entry is usually not useful on clients. For information on client configuration, see "ALLOW\_NON\_RESERVED\_PORTS" on page 436.

The following example permits ports from 900 through 1023:

```
SERVER RESERVED PORT WINDOW = 900 1023
```
Use this option by adding it to the /usr/openv/netbackup/bp.conf file on NetBackup servers or enter values for **Server Reserved Port Window** in the Port Ranges host properties dialog.

### **TIMEOUT\_IN\_QUEUE**

Determines how long a job can be requeued while NetBackup waits for a required storage unit if it is currently unavailable. Default: 36000 seconds (10 hours). (See "Configuring Drive Availability Checking" on page 29.)

The following example permits a timeout of 30000 seconds:

```
TIMEOUT_IN_QUEUE = 30000
```
Use this option by adding it to the /usr/openv/netbackup/bp.conf file on NetBackup servers or by entering a value for **Timeout in Queue** in the Timeouts host properties dialog. (See "Timeout in Queue" on page 237.)

### **VERBOSE**

Used for debugging purposes, the VERBOSE option controls the amount of information NetBackup includes in its logs. Default: Disabled.

VERBOSE [ 0 | 1 | 2 | 3 | 4 | 5 ]

Use this option by adding it to the  $/\text{usr/open}$  netbackup/bp.conf file on NetBackup servers or by setting the **Global Logging Level** in the Logging dialog under Server Host properties. (See "Global Logging Level" on page 246.)

### **WAIT\_IN\_QUEUE**

Causes active jobs to enter the requeued state if the required storage unit becomes unavailable (for example, if a drive goes down). The jobs will run when the storage unit becomes available. A job fails if the TIMEOUT\_IN\_QUEUE time expires or its backup window closes before the storage unit becomes available. Default: This option is not present and the job is not requeued. (See "Configuring Drive Availability Checking" on page 29.)

You can add this option to the /usr/openv/netbackup/bp.conf file on NetBackup master servers.

The following is an example entry:

WAIT IN QUEUE

# **bp.conf Options for UNIX Clients**

On NetBackup UNIX clients, the main bp. conf file is located in the following pathname:

/usr/openv/netbackup/bp.conf

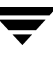

As installed, NetBackup uses internal software defaults for all options in the  $bp$ . conf file, except SERVER. During installation, NetBackup sets the SERVER option to the name of the master server where the software is installed.

**Note** The SERVER option must be in the /usr/openv/netbackup/bp.conf file on all NetBackup UNIX clients. It is also the only required entry in this file.

If a single UNIX system is running as both a client and a server, both the server and client options are in the /usr/openv/netbackup/bp.conf file.

Each nonroot user on a UNIX client can have a personal  $bp \cdot conf$  file in their home directory as follows:

\$HOME/bp.conf

The options in personal bp.conf files apply only to user operations. During a user operation, NetBackup checks the \$HOME/bp.conf file before /usr/openv/netbackup/bp.conf. Root users do not have personal bp.conf files. NetBackup uses the /usr/openv/netbackup/bp.conf file for root users.

The following topics describe the options that you can specify in the /usr/openv/netbackup/bp.conf and \$HOME/bp.conf files on a NetBackup UNIX client.

**Note** PC clients provide similar options that you can change either through the client-user interface or in a configuration file, depending on the client. For instructions, see the *NetBackup User's Guide* for the client.

#### **ALLOW\_NON\_RESERVED\_PORTS**

Specifies that the NetBackup client daemon (bpcd) can accept remote connections from non-privileged ports (port numbers 1024 or greater). If this entry is not present, then bpcd requires remote connections to come from privileged ports (port numbers less than 1024). This option can be useful when NetBackup clients and servers are on opposite sides of a firewall.

You can add this option to the  $/\text{usr}/\text{open}/\text{netbackup}/\text{bp}$ . confile on a UNIX client.

In addition to adding ALLOW\_NON\_RESERVED\_PORTS to the client, execute the following commands as root on the master server.

```
cd /usr/openv/netbackup/bin/admincmd
./bpclient -client client_name -add -connect_nr_port 1
```
Where *client* name is the name of the client where you added the ALLOW\_NON\_RESERVED\_PORTS option. These commands instruct the master server to use nonprivileged ports.

## **BPARCHIVE\_POLICY**

Specifies the name of the policy to use for user archives. Default: BPARCHIVE\_POLICY is not in any bp.conf file and NetBackup uses the first policy that it finds that has the client and a user archive schedule.

For example:

BPARCHIVE POLICY = arch 1

You can add this option to the /usr/openv/netbackup/bp.conf and \$HOME/bp.conf files on a UNIX client.

The value in the user's \$HOME/bp.conf file takes precedence if it exists.

# **BPARCHIVE\_SCHED**

Specifies the name of the schedule for user archives. Default: BPARCHIVE SCHED is not in any bp.conf file and NetBackup uses the first archive schedule in the first policy that it finds that has this client.

For example

BPARCHIVE\_SCHED = user\_arch1

You can add this option to the /usr/openv/netbackup/bp.conf and \$HOME/bp.conf files on a UNIX client.

The value in the user's \$HOME/bp.conf file takes precedence if it exists.

# **BPBACKUP\_POLICY**

Specifies the name of the policy name to use for user backups. Default: BPBACKUP POLICY, is not in any bp.confile and NetBackup uses the first policy it finds that has both the client and a user backup schedule.

For example,

BPBACKUP\_POLICY = userback\_1

You can add this option to the /usr/openv/netbackup/bp.conf and (or) \$HOME/bp.conf files on a UNIX client.

The value in user's \$HOME/bp.conf file takes precedence if it exists.

# **BPBACKUP\_SCHED**

Specifies the name of the schedule to use for user backups. Default: BPBACKUP SCHED is not in any bp.conf file and NetBackup uses the first policy it finds that has both the client and a user backup schedule.

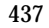

For example:

BPBACKUP\_SCHED = user\_back1

You can add this option to the /usr/openv/netbackup/bp.conf and \$HOME/bp.conf files on a UNIX client.

The value in the user's \$HOME/bp.conf file takes precedence if it exists.

# **BUSY\_FILE\_ACTION**

Directs the action that NetBackup performs on busy files when busy-file processing is enabled.

You can add this option to the /usr/openv/netbackup/bp.conf and \$HOME/bp.conf files on a UNIX client.

The value in the user's \$HOME/bp.conf file takes precedence if it exists.

There can be multiple entries of the following form:

```
BUSY_FILE_ACTION = filename_template action_template
```
**Where** 

- *filename\_template* is the absolute pathname and file name of the busy file. The shell language metacharacters  $\star$ , ?, [],  $\left[ - \right]$  can be used for pattern matching of filenames or parts of filenames.
- action\_template is one of the following:

```
MAIL | mail
```
Directs NetBackup to E-mail a busy file notification message to the user specified by the BUSY FILE NOTIFY USER option.

```
REPEAT | repeat [repeat count]
```
Directs NetBackup to retry the backup on the specified busy file. A repeat count can be specified to control the number of backup attempts. The default repeat count is 1.

```
IGNORE | ignore
```
Directs NetBackup to exclude the busy file from busy file processing.

# **BUSY\_FILE\_DIRECTORY**

The BUSY FILE DIRECTORY option specifies the path to the busy-files working directory when busy-file processing is enabled. Default: BUSY\_FILE\_DIRECTORY is not in any bp.conf file and NetBackup creates the busy\_files directory in /usr/openv/netbackup.

You can add this option to the /usr/openv/netbackup/bp.conf and \$HOME/bp.conf files on a UNIX client.

The value in the user's  $$HOME/bp$ . confile takes precedence, if it exists.

# **BUSY\_FILE\_NOTIFY\_USER**

The BUSY FILE NOTIFY USER option specifies the recipient of the busy file notification message when BUSY FILE ACTION is set to MAIL or mail. Default: BUSY FILE NOTIFY USER is not in any bp.conf file and the E-mail recipient is root.

You can add this option to the /usr/openv/netbackup/bp.conf and \$HOME/bp.conf files on a UNIX client.

The value in the user's \$HOME/bp.conf file takes precedence, if it exists.

### **BUSY\_FILE\_PROCESSING**

The BUSY FILE PROCESSING option lets the user control the actions that NetBackup performs when it determines that a file is changing while it is being backed up. Default: BUSY FILE PROCESSING option is not in bp.conf and busy-file processing does not occur. (See "Busy-File Processing (UNIX Clients Only)" on page 406 for instructions on setting this option.)

You can add this option to the  $/\text{usr}/\text{open}\nu/\text{netbackup}/\text{bp}$ . confile on a UNIX client.

### **CLIENT\_NAME**

Specifies the name of the client as it is known to NetBackup. There can be one CLIENT\_NAME entry and it must match the name used in the policy that is backing up the client. The only exception is for an alternate client restore, where the name must match that of the client whose files are being restored. (See "Allowing Redirected Restores" on page 283.) The client installation procedures automatically set CLIENT\_NAME to the value specified on the ftp\_to\_client or install\_client command in the installation scripts.

You can add this option to the  $/\text{usr}/\text{open}\nu/\text{netbackup}/\text{bp}$ . confile on a UNIX client.

It can also be added to a  $\frac{1}{2}$ HOME/bp.conf file on a UNIX client but this is normally done only for alternate-client restores.

If the value is not in any bp.conf file, NetBackup uses the value returned by the gethostname() library function.

### **CLIENT\_PORT\_WINDOW**

Specifies the range of nonreserved ports on this computer that are used for connecting to NetBackup on other computers. (See "CLIENT\_PORT\_WINDOW" on page 424.)

# **CLIENT\_READ\_TIMEOUT**

Specifies the number of seconds for the client-read timeout on a server or a database agent. (See "CLIENT\_READ\_TIMEOUT" on page 424.)

# **CLIENT\_RESERVED\_PORT\_WINDOW**

Specifies the range of reserved ports on this computer that are used for connecting to NetBackup on other computers. (See "CLIENT\_RESERVED\_PORT\_WINDOW" on page 425.)

# **COMPRESS\_SUFFIX**

**Note** This option has a reasonable default and has to be changed only if problems are encountered.

Specifies a list of file extensions. During a backup, NetBackup does not compress files with these extensions because the file can already be in a compressed format. Default, COMPRESS SUFFIX is not in the bp.conf file. (See "Compression" on page 112 for more information on compressing files.)

You cannot use wildcards when specifying these extensions. For example, you can specify the following:

.A1

You cannot specify either of the following:

 $A^*$  or  $A[1-9]$ 

You can add this option to the /usr/openv/netbackup/bp.conf file on a UNIX client.

# **CRYPT\_OPTION**

**Note** CRYPT OPTION applies only to clients that have the NetBackup Encryption option installed. See the *NetBackup Encryption System Administrator's Guide*.

CRYPT\_OPTION specifies the encryption options on NetBackup clients. NetBackup creates this entry automatically in the /usr/openv/netbackup/bp.conf file on a UNIX client when you run the bpinst crypt command on the NetBackup master server.

Do not alter the entry or create this file manually unless it has been accidentally deleted. The allowable values follow:

DENIED|denied

Specifies that the client does not permit encrypted backups. If the server requests an encrypted backup, it is considered an error. This option is the default for a client that has not been configured for encryption.

```
ALLOWED|allowed
```
Specifies that the client allows either encrypted or unencrypted backups.

REQUIRED|required

Specifies that the client requires encrypted backups. If this value is specified and the server requests an unencrypted backup, it is considered an error.

#### **CRYPT\_STRENGTH**

**Note** CRYPT STRENGTH applies only to clients that have the NetBackup Encryption option installed. See the *NetBackup Encryption System Administrator's Guide*.

Specifies the encryption strength on NetBackup clients. NetBackup creates this entry automatically in the /usr/openv/netbackup/bp.conf file on a UNIX client when you run the bpinst crypt command on the NetBackup master server.

Do not alter the entry or create it manually unless it has been accidentally deleted. The possible values follow:

```
DES 40 des 40
```
Specifies 40-bit DES encryption. This is the default value for a client that has not been configured for encryption.

DES\_56|des\_56

Specifies 56-bit DES encryption.

#### **CRYPT\_LIBPATH**

**Note** CRYPT LIBPATH applies only to clients that have the NetBackup Encryption option installed. See the *NetBackup Encryption System Administrator's Guide*.

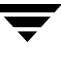

Specifies the directory that contains the encryption libraries for NetBackup clients. NetBackup creates this entry automatically in the /usr/openv/netbackup/bp.conf file on a UNIX client when you run the bpinst crypt command on the NetBackup master server.

Do not alter the entry or create it manually unless it has been accidentally deleted.

The following is the default value on UNIX systems:

/usr/openv/lib/

◆ The following is the default value on Windows systems:

*install\_path*\bin\

Where *install path* is the directory where NetBackup is installed and by default is C:\Program Files\VERITAS.

The following is the default value on Macintosh systems:

:System Folder:Extensions:

### **CRYPT\_KEYFILE**

**Note** CRYPT\_KEYFILE applies only to clients that have the NetBackup Encryption option installed. See the *NetBackup Encryption System Administrator's Guide*.

Specifies the file that contains the encryption keys on NetBackup clients. NetBackup creates this entry automatically in the /usr/openv/netbackup/bp.conf file on a UNIX client when you run the bpinst crypt command on the NetBackup master server.

Do not alter the entry or create it manually unless it has been accidentally deleted. The default values follow:

- On UNIX systems: /usr/openv/netbackup/keyfile
- ◆ On Windows systems: *install\_path*\bin\keyfile.dat

Where *install\_path* is the directory where NetBackup is installed and by default is C:\Program Files\VERITAS.

◆ On Macintosh systems:

```
:System Folder:Preferences:NetBackup:keyfile
```
# **DISALLOW\_SERVER\_FILE\_WRITES**

Prevents the NetBackup server from creating files on the NetBackup client. For example, this prevents server-directed restores or server-directed updates of the bp.conf file on the client.

You can add this option to the /usr/openv/netbackup/bp.conf file on a UNIX client. By default, server writes are allowed.

# **DO\_NOT\_RESET\_FILE\_ACCESS\_TIME**

Specifies that if a file is backed up, its access time (atime) will show the time of the backup. Default: NetBackup preserves the access time by resetting it to the value it had before the backup.

You can add this option to the  $/\text{usr/open}$  netbackup/bp.conf file on a UNIX client.

# **GENERATE\_ENGLISH\_LOGS**

Enables the generation of an English error log, and English trace logs for the bparchive, bpbackup, bpduplicate, bpimport, and bprestore commands. This option is useful to support personnel assisting in distributed environments where differing locales result in logs with various languages.

You can add this option to the /usr/openv/netbackup/bp.conf file on NetBackup servers and clients.

# **INFORMIX\_HOME**

Specifies the path to the Informix home directory and is required when the client is using NetBackup for Informix.

You must add this option to the  $/\text{usr}/\text{open}/\text{netbackup}/\text{bp}$ . confile on UNIX clients that are running NetBackup for Informix.

# **INITIAL\_BROWSE\_SEARCH\_LIMIT**

Reduces the default number of days back that NetBackup searches for files to restore.

You can add this option to the /usr/openv/netbackup/bp.conf file on NetBackup servers and clients. (See "INITIAL\_BROWSE\_SEARCH\_LIMIT" on page 428.)

# **KEEP\_DATABASE\_COMM\_FILE**

Causes NetBackup to keep database agent logs for seven days. Default: NetBackup keeps database agent logs for only one day.

You can add this option to the /usr/openv/netbackup/bp.conf file on a UNIX database agent (for example, a client that is running NetBackup for Informix).

# **KEEP\_LOGS\_DAYS**

Specifies the number of days to keep job and progress logs generated by the NetBackup Java program, Backup, Archive, and Restore. NetBackup writes these files in the usr/openv/netbackup/logs/user\_ops/*username*/jobs and /usr/openv/netbackup/logs/user\_ops/*username*/logs directories. There is a directory for each user that uses the Backup, Archive, and Restore program. Default: Three days.

You can add this option to the  $/\text{usr}/\text{open}/\text{netbackup}/\text{bp}$ . confile on a UNIX client.

# **LIST\_FILES\_TIMEOUT**

Specifies the number of minutes to wait for a response from the NetBackup server when listing files by using the client-user interface or bplist. If this time is exceeded, the user receives a socket read failed error even if the server is still processing the user's request. Default: LIST\_FILES\_TIMEOUT is not in any bp.conf file and NetBackup uses a value of 30 minutes.

You can add this option to the /usr/openv/netbackup/bp.conf and \$HOME/bp.conf files on a UNIX client.

The value in the user's \$HOME/bp.conf file takes precedence if it exists.

# **LOCKED\_FILE\_ACTION**

Specifies the behavior of NetBackup when it tries to back up a file that has mandatory file locking enabled in its file mode (see chmod(1)). If LOCKED FILE ACTION is specified and has a value of SKIP (the only legal value), NetBackup skips files that currently have mandatory locking set by another process and logs a message to this effect.

You can add this option to the  $/\text{usr}/\text{open}$  net backup/bp.conf files on a UNIX client. Default: NetBackup waits for files to become unlocked.

### **MEDIA\_SERVER**

Specifies that the listed machine is a media server *only*. Machines listed as media servers can back up and restore clients, but have limited administrative privileges.

### **MEGABYTES\_OF\_MEMORY**

**Note** This option has a reasonable default and has to be changed only if problems are encountered.

Specifies how much memory is available on the client to use when compressing files during backup. If you select compression, the client software uses this value to determine how much space to request for the compression tables. The more memory that is available to the compress code, the greater the compression. The percentage of machine resources used is also greater. If other processes also need memory, it is generally best to use a maximum value of 1/2 the actual physical memory on a machine to avoid excessive swapping.

You can add this option to the  $/\text{usr}/\text{open}/\text{netbackup}/\text{bp}$ . confile on a UNIX client. Default: NetBackup assumes a value of one megabyte.

### **NFS\_ACCESS\_TIMEOUT**

Specifies the number of seconds that the backup process waits when processing an NFS mount table before considering an NFS file system unavailable.

You can add this option to the /usr/openv/netbackup/bp.conf file on a UNIX client. Default: Timeout period is five seconds.

**Note** Only NetBackup DataCenter can back up NFS-mounted files.

#### **RANDOM\_PORTS**

Specifies whether NetBackup chooses port numbers randomly or sequentially when it requires one for communication with NetBackup on other computers. (See "RANDOM\_PORTS" on page 168.)

### **RESTORE\_RETRIES**

**Note** This option has a reasonable default and will have to be changed only if problems are encountered.

Specifies the number of times to retry a restore after a failure. Default: There are no retries.

You can add this option to the  $/\text{usr}/\text{open}/\text{netbackup}/\text{bp}$ . confile on a UNIX client.

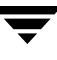

# **REQUIRED\_INTERFACE**

Specifies the network interface that NetBackup uses when connecting to another NetBackup client or server. (See "REQUIRED\_INTERFACE" on page 168.)

# **SERVER\_PORT\_WINDOW**

Specifies the range of nonreserved ports on which this computer accepts connections from NetBackup on other computers.

### **SERVER**

Defines the list of NetBackup master servers and media servers that can access the NetBackup client. During client installation, the SERVER is set to the name of the primary master server for this client. Other SERVER entries can be added for any other master servers for this client, and for media servers for this client. (Media servers for this NetBackup client can also be added using the MEDIA\_SERVER option.)

### **SYBASE\_HOME**

Specifies the path to the Sybase home directory and is required when using NetBackup for Sybase to back up Sybase databases. Default: SYBASE\_HOME is not in the bp.conf file.

You must add this option to the /usr/openv/netbackup/bp.conf file on a NetBackup for Sybase client.

# **USE\_CTIME\_FOR\_INCREMENTALS**

**Note** If you specify USE\_CTIME\_FOR\_INCREMENTALS, you must also specify DO\_NOT\_RESET\_FILE\_ACCESS\_TIME.

Causes NetBackup client software to use both modification time (mtime) and inode change time (ctime) during incremental backups to determine if a file has changed.

You can add this option to the  $/\text{usr}/\text{open}\nu/\text{netbackup}/\text{bp}$ . confile on a UNIX client. Default: NetBackup uses only mtime.

#### **USEMAIL**

Specifies the E-mail address where NetBackup sends status on the outcome of operations for a UNIX client. Default: USEMAIL is not present in any bp.conf file and no E-mail is sent.

**Note** You can use multiple addresses or an E-mail alias as long as there are no blanks or white space between them.

You can add this option to the /usr/openv/netbackup/bp.conf and \$HOME/bp.conf files on a UNIX client.

- $\blacklozenge$  If the /usr/openv/netbackup/bp.conf file specifies an address, NetBackup sends automatic backup and manual backup status to that address.
- $\blacklozenge$  If the  $\frac{1}{2}$ HOME/bp.conf file specifies an address, NetBackup also sends status on the success or failure of user operations to that address.

### **VERBOSE**

Causes NetBackup to include more information in its logs. Default: Disabled.

You can add this option to the  $/\text{usr/open}$  netbackup/bp.conf file on a UNIX client.

# **UNIX Client Examples**

#### **Example /usr/openv/netbackup/bp.conf File**

```
SERVER = hare
CLIENT_NAME = freddie
USEMAIL = abc@bdev.com
COMPRESS_SUFFIX = .Addrs
COMPRESS_SUFFIX = .Counts
VERBOSE
RESTORE RETRIES = 1
BPBACKUP_POLICY = U1userdir
BPBACKUP_SCHED = userbackups
BPARCHIVE_POLICY = U1userdir
BPARCHIVE_SCHED = userarchives
LOCKED_FILE_ACTION = SKIP
```
#### **Example \$HOME/bp.conf File**

Nonroot users on UNIX clients can have a personal bp. confile in their home directory. A personal bp.conf file can have any of the following options

**Note** A root user cannot have a personal bp. confile. For root users, NetBackup uses the /usr/openv/netbackup/bp.conf file.

```
USEMAIL = mars@bdev.com
```
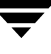

BPBACKUP\_POLICY = user1 BPBACKUP\_SCHED = userback BPARCHIVE\_POLICY = user1 BPARCHIVE\_SCHED = userarch LIST\_FILES\_TIMEOUT = 10 CLIENT\_NAME

Specify CLIENT\_NAME only when doing restores to an alternate client. (See "Redirected Restore Examples" on page 286.)

# **NetBackup Commands**

This section describes man pages specific to the NetBackup product.

The following are special conventions used in the command descriptions.

- ◆ Brackets [ ] mean that the enclosed command line component is optional.
- A vertical bar (or pipe) symbol  $\vert$  separates optional arguments from which the user can choose. For example, assume that a command has the following format:

command [arg1 | arg2]

Here, the user can choose either arg1 or arg2 (but not both).

◆ Italics indicate that the information is user supplied. For example, the user supplies *policy*, *schedule*, and *filename* in the following command:

bpbackup -p *policy* -s *schedule filename*

◆ An ellipses (...) means that you can repeat the previous parameter. For example, consider the following command:

bpbackup [-S *master\_server* [,*master\_server*,...]] *filename*

Here, the -S option requires the first master server name. Additional names can be added, separated by commas and followed by a file name as in:

bpbackup -S mars,coyote,shark,minnow memofile.doc

# **bp(1)**

#### **NAME**

bp - Start the NetBackup menu interface for users

#### **SYNOPSIS**

```
/usr/openv/netbackup/bin/bp [-a | -ra | -b | -r | -rr | -o | -ro 
         | -s | -rs | -i | -ri | -k | -rk | -rti | -p | -rp | -2 
         | -r2 | -n | -rn] [-verbose]
/usr/openv/netbackup/bin/bp [ -b |-a | -r | -ra] [-verbose]
```
#### **DESCRIPTION**

The bp command starts a menu interface that lets users archive, back up, and restore files, directories, or raw partitions from their client workstations. This interface can be run from any character-based terminal (or terminal emulation window) for which the user has a termcap or terminfo definition.

The first form of the command above applies to all except Apollo clients. The second form applies to Apollo clients (note Apollo clients are supported only by NetBackup DataCenter master servers).

The *NetBackup User's Guide for UNIX* and the bp online help provide detailed operating instructions.

#### **OPTIONS**

The menu that appears at startup depends on the option used with the bp command. Running the bp command without specifying an option starts the utility at the main menu. To start the utility at a secondary menu, specify one of the following options:

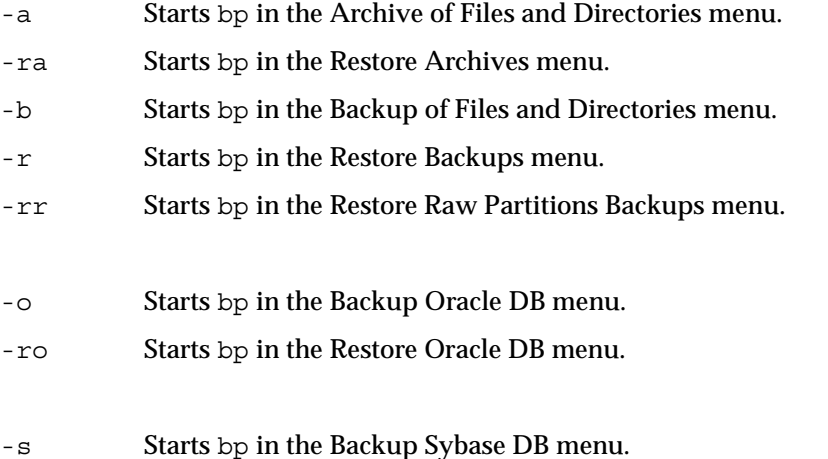

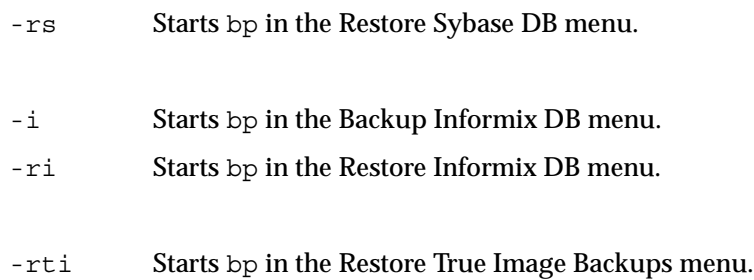

**Note** The following options for SAP, DB2, and SQL-BackTrack apply only to NetBackup DataCenter.

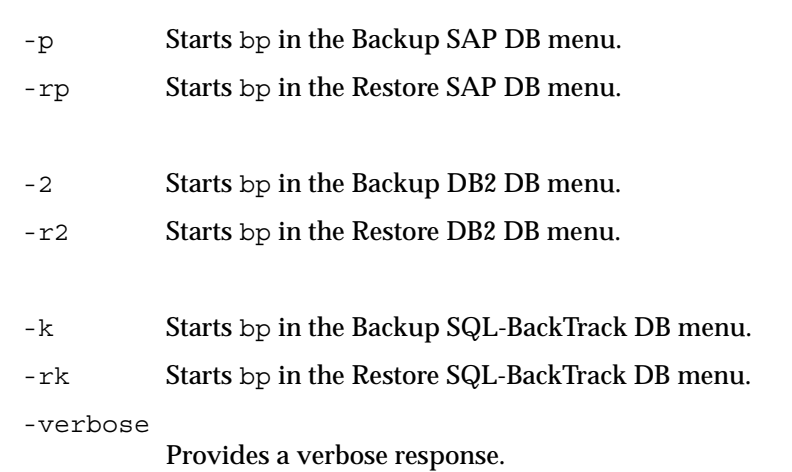

#### **FILES**

/usr/openv/netbackup/help/bp/\* /usr/openv/netbackup/logs/bp/\*

/usr/openv/netbackup/bp.conf

### **SEE ALSO**

bparchive(1), bpbackup(1), bplist(1), bprestore(1)

# **bpadm(1M)**

#### **NAME**

bpadm - Start the NetBackup menu interface for administrators

#### **SYNOPSIS**

/usr/openv/netbackup/bin/bpadm

#### **DESCRIPTION**

The bpadm utility has a menu interface that an administrator can use to configure NetBackup and monitor its operations. bpadm requires root privileges. This interface can be used from any character-based terminal (or terminal emulation window) for which the administrator has a termcap or terminfo definition.

See the *NetBackup System Administrator's Guide* and the bpadm online help for detailed operating instructions.

#### **FILES**

/usr/openv/netbackup/help/bpadm/\* /usr/openv/netbackup/logs/admin/\* /usr/openv/netbackup/bin/initbprd /usr/openv/netbackup/bp.conf

#### **SEE ALSO**

bprd(1M)

# **bparchive(1)**

#### **NAME**

bparchive - Archive files to the NetBackup server

#### **SYNOPSIS**

```
/usr/openv/netbackup/bin/bparchive [-p policy] [-s schedule] [-S 
          master_server [,master_server,...]] [-t policy_type] [-L 
          progress_log [-en]] [-w [hh:mm:ss]] [-help] [-k 
          "keyword_phrase"] -f listfile | filenames
```
#### **DESCRIPTION**

bparchive processes files that you list on the command line or in the file you specify with the -f *listfile* option. Any file path entered can be a file or directory name. If the list of files includes a directory, bparchive archives all files and subdirectories of that directory starting at the directory itself.

By default, you are returned to the system prompt after bparchive is successfully submitted. The command works in the background and does not return completion status directly to you. The -w option lets you change this behavior so bparchive works in the foreground and returns completion status after a specified time period.

bparchive writes its informative and error messages to a progress-log file. You must create this file prior to running the bparchive command and then specify it with the  $-L$ *progress\_log* option. If bparchive cannot archive any of the requested files or directories, you can use the progress log to determine the reason for the failure.

If you create a /usr/openv/netbackup/logs/bparchive/ directory with public-write access, bparchive creates an debug log file in this directory that you can use for troubleshooting.

In addition, if a nonroot user specifies USEMAIL = *mail\_address* in their \$HOME/bp.conf file or a root user specifies it in the /usr/openv/netbackup/bp.conf file, NetBackup sends mail on the archive completion status to *mail\_address*. This message is sent when the archive process is complete.

The following restrictions apply to this command:

- To archive a file with the bparchive command, you must be either root or the owner and a member of the primary group (as owner) to delete the file. Also, the file must not be read-only. Otherwise, NetBackup saves the files but cannot reset their access time (utime) and does not delete them from the disk.
- $\blacklozenge$  If you specify a UNIX file that is a link, bparchive archives only the link itself, not the file to which it links.

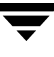

bparchive does not archive the "." or ".." directory entries, and also does not archive raw partitions.

#### **OPTIONS**

- -p *policy* Names the policy to use for the user archive. If it is not specified, the NetBackup server uses the first policy it finds that includes the client and a user archive schedule.
- -s *schedule*

Names the schedule to use for the user archive. If it is not specified, the NetBackup server uses the first user archive schedule it finds in the policy it is using (see the -p option).

-S *master\_server* [,*master\_server,*...]

Specifies the name of the NetBackup master server. The default is the first SERVER entry in the /usr/openv/netbackup/bp.conf file.

-t *policy\_type*

Specifies one of the following numbers corresponding to the policy type. The default for NT clients is 13, for Apollo workstations the default is 3, and for Netware clients the default is 10. The default for all others is 0:

- $0 =$ Standard
- $4 =$ Oracle
- $6 = Informix-On-BAR$
- $7 = Sybase$
- $13 = MS-Windows-NT$
- $14 = OS/2$
- 15 = MS-SQL-Server
- 16 = MS-Exchange-Server
- $19 = \text{NDMP}$

**Note** The following policy types apply only to NetBackup DataCenter.

 $3 = Apollo-wbak$ 11 = DataTools-SQL-BackTrack  $17 = SAP$  $18 = DB2$ 20 = FlashBackup 21 = Split-Mirror  $22 = \text{AFS}$ 

-L *progress\_log* [-en]

Specifies the name of an existing file in which to write progress information. The file name must begin with /.

For example: /home/tlc/proglog.

The default is to not use a progress log.

Include the -en option to generate a log in English. The name of the log will contain the string en. This option is useful to support personnel assisting in a distributed environment where differing locales may create logs of various languages.

-w [*hh:mm:ss*]

Causes NetBackup to wait for a completion status from the server before returning you to the system prompt.

The date and time format depend on the user's locale. See NOTES.

You can optionally specify a wait time in hours, minutes, and seconds. The maximum wait time you can specify is 23:59:59. If the wait time expires before the archive is complete, the command exits with a timeout status. The archive, however, still completes on the server.

 If you use -w without specifying the wait time or if you specify a value of 0, NetBackup waits indefinitely for the completion status.

- -help Prints a command line usage message when -help is the only option on the command line.
- -k *keyword\_phrase*

Specifies a keyword phrase that NetBackup associates with the image created by this archive operation. You can then restore the image by specifying the keyword phrase with the -k option on the bprestore command.

The keyword phrase is a textual description of the archive that is a maximum of 128 characters in length. All printable characters are permitted including space (" ") and period ("."). Enclose the phrase in double quotes ("...") or single quotes ('...') to avoid conflict with the UNIX shell.

The default keyword phrase is the null (empty) string.

-f *listfile* Specifies a file (*listfile*) containing a list of files to be archived and can be used instead of the *filenames* option. In *listfile*, place each file path on a separate line.

> The format required for the file list depends on whether the files have spaces or newlines in the names.

To archive files that do not have spaces or newlines in the names, use this format:

*filepath*

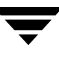

Where *filepath* is the path to the file you are archiving. For example:

/home

/etc

/var

To archive files that have spaces or newlines in the names, use this format:

 *filepathlen filepath*

Where *filepath* is the path to the file you are archiving and *filepathlen* is the number of characters in the file path.

For example:

- 5 /home
- 4 /etc
- 4 /var

19 /home/abc/test file

#### *filenames*

Names one or more files to be archived and can be used instead of the  $-$  f option.

Any files that you specify must be listed at the end, after all other options.

For Apollo clients, specify absolute file paths (Apollo clients are supported only by NetBackup DataCenter master servers).

#### **NOTES**

The format that you must use for date and time values in NetBackup commands varies according to the locale setting.

If you are uncertain of the NetBackup command requirements for your locale, enter the command with the -help option and check the usage. The following is part of the bparchive usage statement output that shows the -w option:

[-w [hh:mm:ss]

Notice the hours:minutes:seconds requirements. These are for a locale setting of C and can be different for other locales.

For more information on locale, see the locale (1) man page for your system.

#### **EXAMPLES**

Example 1

To archive a single file, enter:

```
bparchive /usr/user1/file1
```
◆ Example 2

To archive files listed in a file named archive\_list, enter:

bparchive -f archive\_list

◆ Example 3

To associate the keyword phrase "Archive My Home Directory 02/02/02" to the archive of the directory /home/kwc and use a progress log named /home/kwc/arch.log enter the following (the backslash continues the command as if it were on one line):

```
bparchive -k "Archive My Home Directory 02/02/02" \
-L /home/kwc/arch.log /home/kwc
```
#### **FILES**

\$HOME/bp.conf

/usr/openv/netbackup/logs/bparchive/log.*mmddyy*

#### **SEE ALSO**

bp(1), bpbackup(1), bplist(1), bprestore(1)

# **bpauthorize(1M)**

#### **NAME**

bpauthorize - Manage the authorize.txt file on remote servers.

#### **SYNOPSIS**

```
/usr/openv/netbackup/bin/admincmd/bpauthorize [-M nb_server] [-g 
         user_if_host] [-debug] [-verbose] [-get_privileges] file
/usr/openv/netbackup/bin/admincmd/bpauthorize [-M nb_server] 
         [-debug] [-verbose] -get_authorize file
/usr/openv/netbackup/bin/admincmd/bpauthorize [-M nb_server] 
         [-debug] [-verbose] -set_authorize file
```
#### **DESCRIPTION**

This command is available only on NetBackup master servers and sets up authentication files on NetBackup servers and clients according to the options that are specified on the command.

#### **OPTIONS**

-debug Issues debug messages to standard error.

#### -g *user\_if\_host*

When used with -get privileges, indicates the job monitoring capabilities of the specified host:

MONITOR  $OK = 0 | 1$ 

Where 1 indicates that the host specified can use the more efficient job monitoring capabilities of NetBackup 4.5.

-g option is used internally by the Java interface (jnbSA).

-get\_privileges *file*

Displays the privileges you have on the remote server.

If *file* specified, output is written to this file. By default, output is written to standard output.

If -verbose is not indicated, the output would look similar to the following example:

1 1 1 1 0

The privileges appear in the following order: (-verbose indicated) IS SERVER =  $0$  | 1

Where 1 indicates that the local host name is in the remote machine's SERVER list in bp.conf.

IS MEDIA SERVER =  $0$  | 1

Where 1 indicates that the local host name is in the remote machine's MEDIA\_SERVER list in bp.conf.

IS ADMIN = $0 \mid 1$ 

Where 1 indicates that the user is an administrator according to the authorize.txt file on the remote machine.

IS OPERATOR  $=0$  | 1

Where 1 indicates that the user is an operator according to the authorize.txt file on the remote machine.

AUTHENTICATION REQUIRED =  $0 \mid 1$ 

1 = Authentication to the server is required

0 = Authentication to the server is not required

**Note** If the server is a NetBackup version prior to 4.5, authentication required returns 1.

-get\_authorize *file*

Displays the contents of the authorize.txt file on the remote server. If *file* specified, output is written to this file. By default, output is written to standard output.

```
-M nb_server
```
Indicates the remote server to check. The default is the master server.

-set\_authorize *file*

Updates the contents of the authorize.txt file on the remote server.

If *file* is specified, input is read from this file. By default, input is read from standard input.

To use, first write the authorize.txt file from a NetBackup server to a temporary file:

./bpauthorize -M *nb\_server* -get\_authorize /tmp/*filename.txt* Then, edit and save the file:

vi /tmp/*filename.txt*

Finally, use -set authorize to update the authorize.txt file of the NetBackup server with the edited file:

./bpauthorize -M *nb\_server* -set\_authorize /tmp/*filename.txt*

-verbose

Select verbose mode to include more detailed descriptions when using bpauthorize with -get privileges or -get authorize options.

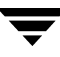

# **bpauthsync(1M)**

#### **NAME**

bpauthsync - Synchronize authentication files on NetBackup servers and clients

#### **SYNOPSIS**

```
/usr/openv/netbackup/bin/admincmd/bpauthsync [-verbose] 
          [-methods] [-names] [-vopie] [-methods_allow path_name] 
          [-methods_deny path_name] [-names_allow path_name ] 
          [-names_deny path_name] [-clients [client1 client2 ... 
         clientN] ] [-servers [server1 server2 ... serverN] ]
```
#### **DESCRIPTION**

This command is available only on NetBackup master servers and sets up authentication files on NetBackup servers and clients according to the options that are specified on the command.

#### **OPTIONS**

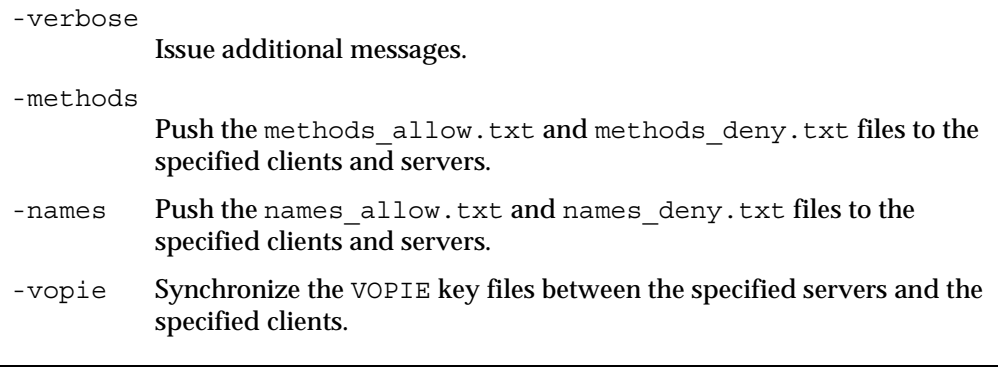

**Note** If none of -methods, -names, and -vopie is specified, all three are assumed.

-methods\_allow *path\_name* Specifies the local copy of the methods\_allow.txt file to push to the servers and clients. If this option is not included, NetBackup uses the /usr/openv/var/auth/methods\_allow.txt file.

-methods\_deny *path\_name* Specifies the local copy of the methods\_deny.txt file to push to the servers and clients. If this option is not included, NetBackup uses the /usr/openv/var/auth/methods\_deny.txt file.
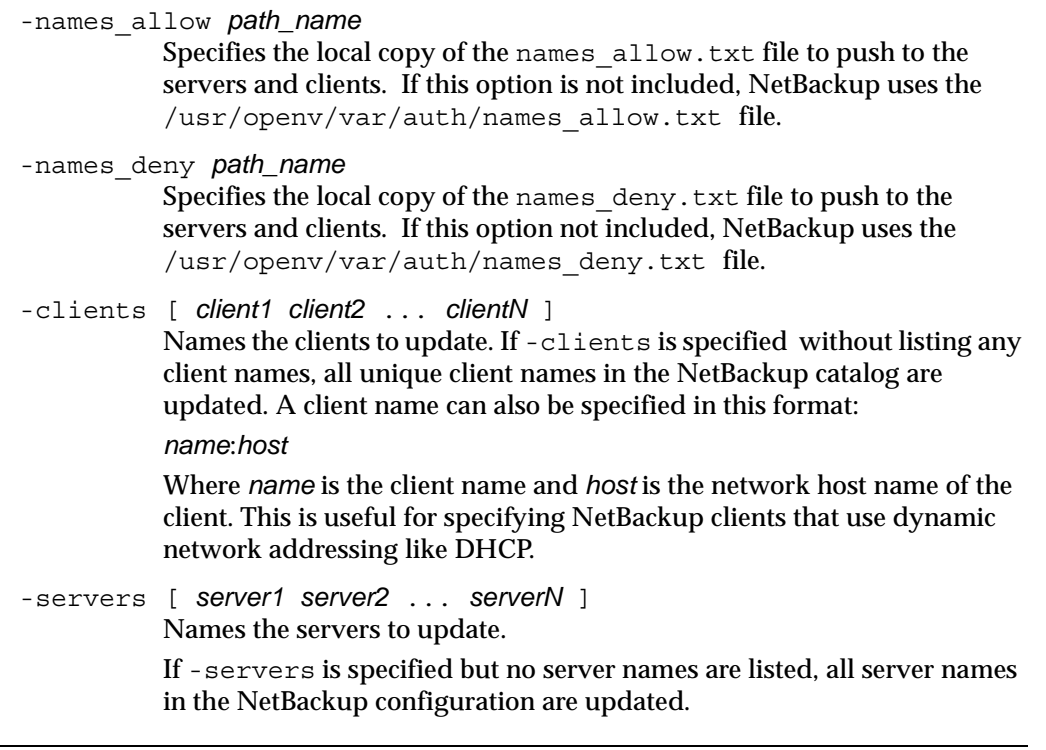

Note The following cases also apply to using the -clients and -servers options:

If neither -clients nor -servers is used, all clients and all servers are updated.

If -servers is used but -clients is not, no clients are updated.

If -servers is not used but -clients is used along with vopie (either specifically or by default), the local server is updated.

If -servers is not used but -clients is used along with -names or -methods, no servers are updated.

#### **FILES**

/usr/openv/netbackup/logs/admin/log.\*

/usr/openv/var/auth/methods.txt

/usr/openv/var/auth/methods\_allow.txt

/usr/openv/var/auth/methods\_deny.txt

/usr/openv/var/auth/names\_allow.txt

/usr/openv/var/auth/names\_deny.txt

/usr/openv/var/auth/vopie/\*

#### **SEE ALSO**

vopied(1M), vopie\_util(1M)

# **bpbackup(1)**

## **NAME**

bpbackup - Back up files to the NetBackup server

# **SYNOPSIS**

```
/usr/openv/netbackup/bin/bpbackup [-p policy] [-s schedule] [-S 
          master_server [,master_server,...]] [-t policy_type] [-L 
          progress_log [-en]] [-w [hh:mm:ss]] [-help] [-k 
          "keyword_phrase"] -f listfile | filenames
/usr/openv/netbackup/bin/bpbackup -p policy -i [-h hostname] [-s 
          schedule] [-S master_server [,master_server,...]] [-t 
          policy_type] [-w [hh:mm:ss]] [-k "keyword_phrase"]
```
# **DESCRIPTION**

bpbackup starts either of the following processes:

## *On clients*

Using the first form of the command above, bpbackup starts a user backup that is the equivalent to what is performed by using the interface on the client. This type of backup can be started from any NetBackup client in order to back up files from that client.

The bpbackup command processes the files that you list on the command line or in the file that you specify with the -f *listfile* option. A file path can be a file or directory name. If the named files include a directory, bpbackup backs up all files and subdirectories of that directory starting at the directory itself.

### *On master servers*

Using the second form of the command shown above, bpbackup starts an immediate-manual backup of a client. This variation requires the -i option on the bpbackup command and is available only to the administrator on the master server. It is the equivalent of starting a manual backup from the NetBackup administrator's interface. Use the -h option to specify the host.

Since progress logs are written only on clients, and since this form of the bpbackup command is run from the master server only, the -L option is undefined.

The following restrictions apply to this command:

- ◆ You must be the owner of the file or an administrator to back up a file with bpbackup.
- ◆ You can back up files and directories owned by other users if you have the necessary UNIX file permissions.

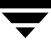

- ◆ If you specify a UNIX file that is a link, bpbackup backs up only the link itself, not the file to which it links.
- bpbackup does not back up the "." or ".." directory entries.

By default, you are returned to the system prompt after bpbackup is successfully submitted. The command works in the background and does not return completion status directly to you. The -w option lets you change this behavior so the command works in the foreground and returns completion status after a specified time period.

bpbackup writes informative and error messages to a progress-log file if you create the file prior to running the bpbackup command and then specify the file with the -L *progress\_log* option. If bpbackup cannot back up the requested files or directories, use the progress log to determine the reason for the failure.

If you create a directory named /usr/openv/netbackup/logs/bpbackup/ with public-write access, bpbackup creates a debug log file in this directory that can be used for troubleshooting.

In addition, if a nonroot user specifies USEMAIL = *mail\_address* in their \$HOME/bp.conf file or a root user specifies it in the

/usr/openv/netbackup/bp.conf file, NetBackup sends mail on the backup completion status to *mail\_address*. This message is sent when the backup process is complete.

#### **OPTIONS**

-p *policy* Names the policy to use for the backup.

If this option is not specified for a user backup, NetBackup uses the first policy it finds that includes the client and a user backup schedule.

The  $-p$  option is required for an immediate-manual backup  $(-i \text{ option})$ .

- -i Starts an immediate-manual backup. This is the equivalent of starting a manual backup from the NetBackup administrator interface. You must be the administrator on the master server to use the -i option.
- -h *hostname*

It names the client host on which to run the backup. If it is not specified, NetBackup runs the backup on all clients in the policy.

-s *schedule*

Names the schedule to use for the backup. If it is not specified, the NetBackup server uses the first user backup schedule it finds for the client in the policy it is using (see the -p option).

-S *master\_server* [,*master\_server,*...]

Specifies the name(s) of the NetBackup master server(s). The default is the first SERVER entry found in the /usr/openv/netbackup/bp.conf file.

-t *policy\_type*

Specifies one of the following numbers corresponding to the policy type. The default for NT clients is 13, for Apollo workstations the default is 3, and for Netware clients the default is 10. The default for all others is 0:

 $0 = Standard$  $4$  = Oracle  $6 = Informix-On-BAR$  $7 = Sybase$  $13 = MS-Windows-NT$  $14 = OS/2$  $15 = MS-SQL-Server$ 16 = MS-Exchange-Server  $19 = \text{NDMP}$ 

**Note** The following policy types apply only to NetBackup DataCenter.

 $3 =$  Apollo-wbak 11 = DataTools-SQL-BackTrack  $17 = SAP$  $18 = DB2$ 20 = FlashBackup 21 = Split-Mirror  $22 = AFS$ -L *progress\_log* [-en]

Specifies the name of a file in which to write progress information. NetBackup creates the file if it doesn't exist.

For example: /home/tlc/proglog

The default is to not use a progress log.

Include the -en option to generate a log in English. The name of the log will contain the string en. This option is useful to support personnel assisting in a distributed environment where differing locales may create logs of various languages.

-w [*hh:mm:ss*]

Causes NetBackup to wait for a completion status from the server before returning you to the system prompt.

The date and time format depend on the user's locale. See NOTES.

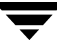

You can optionally specify a wait time in hours, minutes, and seconds. The maximum wait time you can specify is 23:59:59. If the wait time expires before the backup is complete, the command exits with a timeout status. The backup, however, still completes on the server.

If you use -w without specifying a wait time or you specify a value of 0, NetBackup waits indefinitely for the completion status.

If you include -i with -w, NetBackup waits until all initiated jobs have completed before returning status. However, if more than one job starts, the status is unpredictable. If the multiple jobs are due to there being more than one client and the policy does not have Allow Multiple Data Streams selected, you can include the -h option to restrict the operation to one client and obtain predictable status. However, if the policy has Allow Multiple Data Streams selected and there is more than one job from the selected client, the status is still unpredictable.

- -help Prints a command line usage message when -help is the only option on the command line.
- -k *keyword\_phrase*

Specifies a keyword phrase that NetBackup associates with the image being created by this backup operation. You can then restore the image by specifying the keyword phrase with the -k option on the bprestore command.

If you use the  $-i$  option with  $-k$ , NetBackup establishes an association between the keyword phrase and the backup policy and image.

The keyword phrase is a textual description of the backup that is a maximum of 128 characters in length. All printable characters are permitted including space (" ") and period ("."). Enclose the phrase in double quotes ("...") or single quotes ( '...') to avoid conflict with the UNIX shell.

The default keyword phrase is the null (empty) string.

-f *listfile* 

Specifies a file (*listfile*) containing a list of files to be backed up. This option can be used instead of the *filenames* option, but cannot be used with the -i option. List each file on a separate line.

The format required for the file list depends on whether the files have spaces or newlines in the names.

To back up files that do not have spaces or newlines in the names, use this format:

 *filepath*

Where *filepath* is the path to the file you are backing up. For example:

/home

/etc

/var

To back up files that have spaces or newlines in the names, use this format:

 *filepathlen filepath*

Where *filepath* is the path to the file you are backing up and *filepathlen* is the number of characters in the file path.

For example:

5 /home

4 /etc

- 4 /var
- 19 /home/abc/test file

#### *filenames*

Names one or more files to be backed up. This option can be used instead of the -f option, but cannot be used with the -i option. Any files that you specify must be listed at the end, following all other options.

For Apollo clients, specify absolute file paths ( Apollo clients are supported only by NetBackup DataCenter master servers).

#### **NOTES**

The format that you must use for date and time values in NetBackup commands varies according to the locale setting.

If you are uncertain of the NetBackup command requirements for your locale, enter the command with the -help option and check the usage. The following is part of the bpbackup usage statement output that shows the -w option:

[-w hh:mm:ss]

Notice the hours:minutes:seconds requirement. These are for a locale setting of C and may be different for other locales.

For more information on locale, see the locale(1) man page for your system.

#### **EXAMPLES**

◆ Example 1

To perform a user backup of a single file, enter:

bpbackup /usr/user1/file1

◆ Example 2

The following command starts a user backup of the files that are listed in a file named backup\_list.

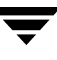

bpbackup -f backup\_list

Example 3

The following command (all on one line) starts an immediate-manual backup of the client host named diablo, in the policy named cis\_co. The policy type is Standard policy and is in the configuration on the master server named hoss.

bpbackup -p cis\_co -i -h diablo -S hoss -t 0

Example 4

The following command (all on one line, or using the backslash continuation character) associates the keyword phrase "Backup My Home Directory 01/01/0'" to the user backup of the directory /home/kwc. The progress log is /home/kwc/bkup.log.

bpbackup -k "Backup My Home Directory 01/01/01" \ -L /home/kwc/bkup.log /home/kwc

Example 5

The following command (all on one line) associates the keyword phrase "Policy Win  $NT 01/01/01"$  to the immediate-manual backup of the client host named slater in the policy named win\_nt\_policy.

bpbackup -k "Policy Win NT 01/01/2001" -i -h slater \ -p win nt policy -t 13

#### **FILES**

\$HOME/bp.conf

/usr/openv/netbackup/logs/bpbackup/log.*mmddyy*

#### **SEE ALSO**

bp(1), bparchive(1), bplist(1), bprestore(1)

# **bpbackupdb(1M)**

### **NAME**

bpbackupdb - Back up NetBackup image catalogs

## **SYNOPSIS**

```
/usr/openv/netbackup/bin/admincmd/bpbackupdb [-dpath disk_path] 
          [-nodbpaths] [-v] [path...][host_name:] 
          [DB=database_name] [/table_name]
/usr/openv/netbackup/bin/admincmd/bpbackupdb [-tpath 
         tape_device_path [-rv recorded_vsn]] [-nodbpaths] [-v] 
          [path.. ][host_name:] [DB=database_name] [/table_name]
/usr/openv/netbackup/bin/admincmd/bpbackupdb [-opath 
         optical_device_path [-rv recorded_vsn]] [-nodbpaths] [-v] 
          [path...][host_name:] [DB=database_name] [/table_name]
```
## **DESCRIPTION**

bpbackupdb initiates a backup of one or more NetBackup image catalogs specified on the bpbackupdb command line. bpbackupdb also backs up the default set of NetBackup catalogs, unless the command line contains -nodbpaths. If the command line specifies a destination, the backup is stored there.

Otherwise, the backup is stored at the default location for backups of the NetBackup internal databases, which are called catalogs.

You can specify the default set of catalogs and the backup destination:

- ◆ The default paths to the NetBackup image catalogs are part of the NetBackup configuration. bpbackupdb uses the set of configured NetBackup catalog paths as the default value for the path option.
- ◆ The NetBackup configuration includes two destinations (media IDs or disk pathnames) for NetBackup catalog backups. bpbackupdb uses the less-recently used of the two destinations as its default value for the backup destination.

The *NetBackup System Administrator's Guide* explains how to configure and display these values.

This command requires root privileges.

Only one copy of bpbackupdb can run at a time. The bpbackupdb command fails if it determines that a NetBackup catalog backup is already running. If bpbackupdb fails because other backups are in progress, retry when no other NetBackup activity is occurring.

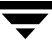

If bpbackupdb fails with the message "cannot find Internet service bpcd/tcp," then the service/protocol pair bpcd, tcp is not among the set of services defined on the local system. On UNIX, netstat -a displays the defined set of services. On Windows, look for a bpcd/tcp entry in the *install\_path*\system32\drivers\etc\services file.

The *NetBackup System Administrator's Guide* provides additional information on backing up NetBackup catalogs. The NetBackup utility bprecover recovers catalogs that bpbackupdb has backed up. The NetBackup troubleshooting guide (UNIX version) provides information on restoring the NetBackup catalogs if a disaster recovery is required.

#### **OPTIONS**

You can either specify a list of NetBackup image catalogs with the following options or default to the catalogs specified in the NetBackup configuration:

-dpath *disk\_path*

-tpath *tape\_device\_path* 

-opath *optical\_device\_path* 

-tpath specifies a tape raw device path as the destination for the backup.

-opath specifies an optical raw device path as the destination for the backup.

-dpath Specifies a raw disk path as the destination for the backup. If the media for the catalog backup is non-robotic, a mount request occurs and the catalog backup waits until the mount request is either granted or denied. The MEDIA MOUNT TIMEOUT attribute does not apply to this request.

The Media Manager device and volume daemons,

/usr/openv/volmgr/bin/ltid and

/usr/openv/volmgr/bin/vmd, need not be active when you use one of the destination options.

*Note:* The table names and database names in the database pathname are case-sensitive. The database catalog backups will fail if typed without regard to case. For example:

host1:DB=isdb/RollUpJobSummary

On UNIX, NetBackup assumes it is using a Berkeley-style close device for the -tpath option. This is the device path with b in the device name. For example, on Solaris the device name could be /dev/rmt/0cbn.

bpbackupdb will fail with an I/O error if it does not use a Berkeley-style close device on a platform that requires it. See the *Media Manager Device Configuration Guide* for more information.

If -tpath or -opath is used, the device name can be an NDMP device name. The syntax for an NDMP device name is *client*:*drivename*. An NDMP device name can contain / but it cannot contain /ndmp.

-rv *recorded\_vsn*

This is the recorded volume serial number (RVSN). This option is meaningful if either -tpath or -opath is used. Media Manager uses the RVSN for removable media to verify that the correct platter is mounted. The RVSN is the same value as the media ID. The RVSN's string length is between one and six characters and the string can be either uppercase or lowercase.

- -help Prints a command line usage message when -help is the only option on the command line.
- -nodbpaths

Do not back up the configured NetBackup catalogs. If this option is present, you must specify at least one catalog path on the command line. If this option is absent, bpbackupdb backs up the catalogs configured by NetBackup for catalog backups, as well as any catalog listed by the *path* option.

- -v Selects verbose mode. This option causes bpbackupdb to log additional information for debugging purposes. The information goes into the NetBackup administration daily debug log. This option is meaningful only when NetBackup has debug logging enabled (/usr/openv/netbackup/logs/admin directory defined).
- *path...* Back up these NetBackup catalogs. This is a list of absolute pathnames. The catalog backup paths must not contain any soft links. When NetBackup backs up its catalogs, it does not follow soft links. If you have moved any of the catalog files or directories and created soft links to their new locations, you must delete any path that has a link in it and add the actual path. Otherwise, the catalog backup aborts.

To back up a NetBackup catalog on the master server, specify the catalog backup path as an absolute pathname, for instance,

/usr/openv/volmgr/database.

To back up a NetBackup catalog on a media server other than the master server (this configuration is supported only by NetBackup DataCenter), specify the catalog backup path as *hostname*:*pathname*. For instance, *hostname*:/usr/openv/volmgr/database.

There must be at least one path specified if -nodbpaths is present.

#### **EXAMPLES**

These examples assume that NetBackup has been configured so that bpbackupdb can use the default values for catalogs and destination.

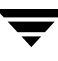

Example 1

The following example backs up the NetBackup catalogs

bpbackupdb

- **-** If the backup succeeds, the NetBackup mail administrator receives email containing the details of the backup.
- **-** If the backup fails, the NetBackup mail administrator receives email containing the reason for the failure.
- Example 2

The following example backs up the NetBackup catalogs to the tape device /dev/rmt/0mbn.

```
bpbackupdb -tpath /dev/rmt/0mbn
```
#### **EXIT STATUS**

An exit status of 0 means that the backup ran successfully.

Any exit status other than 0 means that an error occurred.

#### **DIAGNOSTICS**

If bpbackupdb succeeds, it logs one of the following messages:

NB database backup to path *destination* SUCCEEDED

NB database backup to media id *destination* SUCCEEDED

NB database backup SUCCEEDED

If bpbackupdb fails, it logs one of the following messages:

NB database backup to path *destination* FAILED

NB database backup to media id *destination* FAILED

NB database backup FAILED

bpbackupdb also sends mail to the NetBackup administrator reporting the results of the backup.

#### **FILES**

```
/usr/openv/netbackup/db/*
/usr/openv/netbackup/logs/admin/log.mmddyy
/usr/openv/volmgr/database/*
```
### **SEE ALSO**

bpadm(1M), bprecover(1M), netstat(1M), services(4)

# **bpchangeprimary(1M)**

### **NAME**

bpchangeprimary - Promote a copy of a backup to be the primary copy

## **SYNOPSIS**

```
/usr/openv/netbackup/bin/admincmd/bpchangeprimary 
          -copy number | -pool volume_pool | -group volume_group [-id 
          backup_id]
          [-M master_server]
/usr/openv/netbackup/bin/admincmd/bpchangeprimary 
          -copy number | -pool volume_pool | -group volume_group
          [-sl schedule_name] [-pn policy_name]
          [-st schedule_type] [-pt policy_type]
          [-cl client_name]
          [-kw keyword]
          [-sd mm/dd/yyyy [HH:MM:SS]] [-ed mm/dd/yyyy [HH:MM:SS]]
          [-M master_server]
```
### **DESCRIPTION**

The bpchangeprimary command lets you change which copy is the primary copy for a set of backup images. You can choose the copy to be promoted to primary by specifying a copy number, volume pool, or volume group. You can apply several optional criteria to identify the backup images to be affected.

The primary copy of a backup is the copy used by a restore process. Ensure that the primary copy is accessible for restore. For instance, if one copy of a backup has been sent offsite, change the primary copy to be the copy that remains onsite.

The bpchangeprimary command runs a bpimagelist command with the optional criteria and finds all backups matching that criteria. After the backups are identified, a bpimage command is run for each backup matching the copy or pool or group specification.

If you use the -copy option, the specified copy number becomes the primary copy. If you use the -group or -pool option, the process identifies all media IDs that belong to the specified volume group or volume pool and changes to primary, all copies that reside on those media.

### **OPTIONS**

One of the following three options is required; using one precludes use of the others.

-copy *number*

Specifies that *copy\_number* is the number of the backup copy you want to promote to primary.

-pool *volume\_pool*

Specifies that the copy that is on media belonging to *volume\_pool* should be promoted to primary.

-group *volume\_group*

Specifies that the copy that is on media belonging to *volume\_group*  should be promoted to primary.

Combinations of one or more of the following criteria can be applied to specify which copies will be made primary. None of the following options are required.

-cl *client\_name*

Specifies that backups of *client\_name* will be affected. For those backup images, the copy that corresponds to the specified -pool, -group, or -copy option will be promoted to primary. The default is all clients.

- -sd *mm*/*dd*/*yy* [*hh*:*mm*:*ss*]
- -ed *mm*/*dd*/*yy* [*hh*:*mm*:*ss*]

Specifies the start date  $(-sd)$  or end date  $(-ed)$  of the backup images for which the primary copy will be changed.

The default start date is January 1, 1970, effectively causing a search for all images. If you run bpchangeprimary without using the -sd option, you are prompted for confirmation that you want to change the primary copy for backups created after January 1, 1970.

The default end date is the current date and time.

The locale setting for the system affects the way you specify dates and times. See NOTES. The valid range of dates is from 01/01/1970 00:00:00 to 01/19/2038 03:14:07.

-id *backup\_id*

Specifies the backup id of the backup image for which the primary copy will be changed. For that backup image, the copy that corresponds to the specified -pool, -group, or -copy option will be changed.

If you specify this option, you can specify an alternate master server (using the -M option). You must specify one of -pool, -group, or -copy. No other options are used with -id.

#### -kw *keyword\_phrase*

Specifies a keyword phrase for NetBackup to use when identifying backup images for which the primary copy will be changed.

#### -M *master\_server*

Specifies that backups belonging to *master\_server* will be affected. For those backup images, the copy that corresponds to the specified -pool, -group, or -copy option will be promoted to primary.

If you use this option, then any other options you specify determine which backup images on the specified master server will be affected. The *master\_server* must allow access by the system issuing the bpchangeprimary command. The default is the master server for the system running the bpchangeprimary command.

#### -pn *policy\_name*

Specifies the name of the backup policy of the backups for which the primary copy will be changed. The default is all policies.

#### -pt *policy\_type*

Specifies the type of the backup policies of the backups for which the primary copy will be changed. The default is all policy types.

The *policy\_type* is one of the following character strings:

Informix-On-BAR MS-Exchange-Server MS-SQL-Server MS-Windows-NT NetWare Oracle OS/2 Standard Sybase NDMP

The following policy types apply only to NetBackup DataCenter.

```
AFS
Apollo-wbak
Auspex-FastBackup
DataTools-SQL-BackTrack
DB2
FlashBackup
SAP
Split-Mirror
```
#### -sl *schedule\_name*

Specifies the *schedule name* (label) for the selection of the backup images for which the primary copy will be changed.

By default, the bpchangeprimary command uses all schedules.

-st *schedule\_type*

Specifies the schedule type for the selection of the backup images for which the primary copy will be changed.

By default, the bpchangeprimary command uses any schedule type. Valid vales are as follows:

FULL (full backup) NCR (differential-incremental backup) CINC (cumulative-incremental backup) UBAK (user backup) UARC (user archive) NOT ARCHIVE (all backups except user archive)

#### **NOTES**

The format that you must use for date and time values in NetBackup commands varies according to your locale setting.

If you are uncertain of the NetBackup command requirements for your locale, enter the command with the -help option and check the USAGE. For example, the following is the output for the -sd and -ed options:

[-sd mm/dd/yyyy HH:MM:SS] [-ed mm/dd/yyyy HH:MM:SS]

Notice the month/day/year and hours:minutes:seconds requirements. These are for a locale setting of C and can be different for other locales. See the locale(1) man page for detailed information.

#### **EXAMPLES**

The following command will promote all copies on media belonging to the volume pool, SUN, created after 08/01/2001 to be the primary copy.

bpchangeprimary -pool SUN -sd 08/01/2001

The following command will promote copy 2 of all backups of client, oak, created after 01/01/2001 to be the primary copy:

bpchangeprimary -copy 2 -cl oak -sd 01/01/2001

The following command will promote copy 4 of all backups that were created by the backup policy, Offsite, after 08/01/2001 to be the primary copy:

bpchangeprimary -copy 4 -pn Offsite -sd 08/01/2001

# **bpclient(1M)**

#### **NAME**

bpclient - Manage client entries on a master server

#### **SYNOPSIS**

```
/usr/openv/netbackup/bin/admincmd/bpclient [-All] [-M 
         master_server] [-L|-H]
/usr/openv/netbackup/bin/admincmd/bpclient -client client_name
         [-M master_server] [-L|-H]
/usr/openv/netbackup/bin/admincmd/bpclient -client client_name
         [-M master_server] -add|-update options 
         [-connect nr port 0|1] [-no callback
         0|1][-dynamic_address 0|1][-current_host host_name 
         [:ip_address]|:ip_address][-free_browse 
         0|1|2][-list restore 0|1|2|3][-max jobs [1-99]]
/usr/openv/netbackup/bin/admincmd/bpclient -client client_name
         [-M master server] -delete
```
#### **OPTIONS**

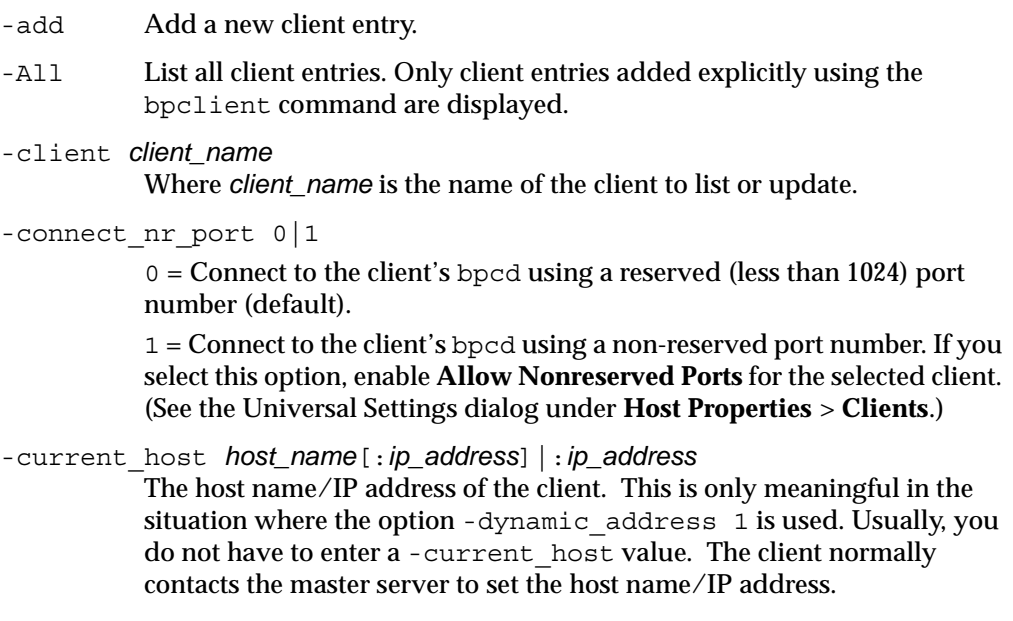

-delete Delete an existing client entry.

```
-dynamic_address 0|1
```
0 = The client name is assumed to be a valid host name for the client (default).

1 = The client is assumed to have a dynamic host name (such as DHCP).

-free browse  $0|1|2$ 

-free browse is a method that allows users to get around the checking that the server does when browsing images (owner/group). By default, normal users are not allowed to browse into scheduled backups on NT.

 $0 =$  Allow

 $1 =$ Deny

 $2 = Use$ 

By default, both the client and the server should be set up to 0 (allow). In order to free browsing to occur, either the client or the server must be setup to 2 (use) and neither can be setup for 1 (deny).

- -H List host specific client information.
- -L List all client information.
- -M *master\_server*

Name of the master server containing the client entries. The first server name in the local configuration is the default master server.

-no\_callback 0|1

 $0 =$  When connecting to the client's bpcd, the client connects back to the server on a random port number (default).

1 = When connecting to client's bpcd, the client connects back to the server on the vnetd port number.

-list restore  $0|1|2|3$ 

-list restore can be set up on the server to disallow list and/or restore requests from a particular client. The value that is found in the client database overrides the bp.conf file setting.

- $0 = Not specified (default)$
- 1 = Allow both list and restore requests
- 2 = Allow list requests only
- 3 = Deny both list and restore requests
- -max\_jobs number [1-99]

Specify the maximum number of jobs allowed to run concurrently on this client, up to 99.

-update Update an existing client entry.

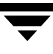

# **bpconfig(1M)**

### **NAME**

bpconfig - Modify or display the global configuration attributes for NetBackup

### **SYNOPSIS**

```
/usr/openv/netbackup/bin/admincmd/bpconfig [-cd seconds] [-ha 
         hours] [-kl days] [-kt days] [-ma address] [-mdtm drives] 
          [-mj number] [-period hours] [-prep hours] [-to seconds] 
          [-max_copies 2...10] [-tries times] [-wi minutes] [-v] [-M 
         master_server,...]
/usr/openv/netbackup/bin/admincmd/bpconfig [-L | -l | -U] [-v] 
          [-M master_server,...]
```
### **DESCRIPTION**

bpconfig modifies or displays the NetBackup global configuration attributes. These attributes affect operations for all policies and clients. With the exception of the NetBackup administrator's email address, the default values for these attributes should be adequate for most installations. The section on NetBackup Global Attributes, in the *NetBackup System Administrator's Guide* describes the implications of setting the attribute values.

- The first form of bpconfig modifies one or more of the NetBackup global configuration attributes. At least one option that changes a NetBackup global configuration attribute must be on the command line.
- The second form of bpconfig displays the current settings of the NetBackup global configuration attributes. See the section DISPLAY FORMATS for more detail on the displays.

Errors are sent to stderr. A log of the command's activity is sent to the NetBackup admin log file for the current day.

This command requires root privileges.

### **OPTIONS**

-cd *seconds*

The number of seconds that is the Compress-image-Database time interval. When seconds is a positive integer, an image will be compressed after this number of seconds has elapsed since the creation of the image. On Windows NT, NetBackup uses NTFS file compression only if the database is in an NTFS partition. Otherwise, it is not compressed.

The effect of compression is that less disk space is needed for the image database. However, when browsing the image database for restoring, the images need to be decompressed before they can be searched. While browsing for a restore, the compressed images will not be found. To decompress the images, you must use bpimage(1m).

The default is 0, which means no compression is done.

#### -cd *drives*

The maximum drives for this master, the maximum number of drives for this master and remote media server cluster that the master server should consider available when scheduling backups. An appropriate value for this attribute is the physical number of drives, counting shared drives only once, in the master and media server cluster. *drives* must be less than or equal to the number permitted by the version of NetBackup that is installed on the server (that is, 2 for NetBackup BusinesServer and unlimited for NetBackup DataCenter). *drives* is a non-negative integer. The default is 0 (unlimited).

#### -ha *hours*

The number of *hours* ago that is the beginning of the time range for selecting NetBackup report entries. The end of the time range is the current time. For instance, if *hours* ago is 24 and if you request a Backup Status report at 10:00 a.m., the report includes all backups run from 10:00 a.m. yesterday until 10:00 a.m. today. This value is used to calculate the time range for general reports and media reports. General reports include Backup Status, Client Backups, Problems, and All Log Entries. Media reports include Media List, Media Summary, Media Contents, Images on Media, and Media Log Entries. Hours Ago is a positive integer. The default value is 24 hours.

#### -kl *days*

The number of days to keep logs. This determines how long the NetBackup master server keeps its Error database and debug logs. NetBackup derives its Backup Status, Problems, All Log Entries, and Media Log Entries reports from the Error database, so this value limits the period that these reports can cover. The default is 28 days.

**Note** This attribute has no effect on remote media servers or clients (remote media servers apply only to NetBackup DataCenter).

#### -kt *days*

The number of days to Keep True-image-recovery (TIR) data. This determines how long to keep TIR information for those policies that have specified that TIR information is to be collected. The default is 1 day.

-L The list type is long. See the section DISPLAY FORMATS for more detail.

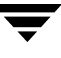

-l The list type is short. This is the default if the command line has no list-type option (for instance, if you enter "bpconfig" and a carriage return). See the section DISPLAY FORMATS for more detail.

#### -M *master\_server,...*

A list of master servers. This is a comma-separated list of hostnames. If this option is present, the command is run on each of the master servers in this list. The master servers must allow access by the system issuing the command. If an error occurs for any master server, processing stops at that point in the list. The default is the master server for the system where the command is entered.

-ma *address*

The mail address for the NetBackup administrator. This is the email address to which NetBackup sends notification of failed automatic backups, administrator-directed manual backup operations, and automatic database backups. The default is NULL (no email address).

If no address is provided, the current setting of the Admin Mail Address is cleared. This means that notification no longer will be sent by email to the NetBackup administrator.

#### -max\_copies *2...10*

Specify the maximum number of copies per backup. Copies can range from between 2 and 10. The default is 2.

#### -mhto *seconds*

The multihosted-media-mount timeout, the length of time, in seconds, that NetBackup waits for a shared medium to be mounted, positioned, and become ready on backups and restores. Use this timeout to eliminate excessive waits when a shared medium is being used by another server. The default is 0, which means no timeout (unlimited wait time).

MultiHosted Drives is a separately-priced feature of NetBackup. For more information, see Multihosted Drives (Drive Sharing) in the Media Manager Reference Topics section of the *Media Manager System Administrator's Guide*.

#### -mj *number*

Specifies the maximum jobs per client. This is the maximum number of jobs that a client may perform concurrently. number must be a positive integer. The default is 1.

#### -period *hours*

The time interval associated with the configured number of tries for a backup (see -tries). This is the period, in hours, during which NetBackup will attempt a backup job for a client/policy/schedule combination for as many tries as configured. hours must be a positive integer. The default is 12 hours.

**Note** This attribute does not apply to user-directed backups and archives.

-prep *hours*

The preprocessing interval. This is the minimum time in hours between client queries to discover new paths if NetBackup is using auto-discover-streaming mode. For additional information, see the "Setting the Preprocess Interval for Auto Discovery" section in the topic on File-List Directives for Multiple Data Streams in the *NetBackup System Administrator's Guide*.

The default Preprocessing Interval value is 4 hours. If the preprocessing interval is changed, it can be changed back to the default by specifying -prep -1.

The preprocessing interval can be set for immediate preprocessing by specifying 0 as the preprocess interval for auto discovery on the bpconfig command line.

The maximum Preprocessing Interval is 48 hours.

-to *seconds*

This is the media-mount timeout, the length of time, in seconds, that NetBackup waits for the requested media to be mounted, positioned, and become ready on backups and restores. Use this timeout to eliminate excessive waits when it is necessary to manually mount media (for example, when robotic media is out of the robot or off site).

The default is 0, which means no timeout (unlimited wait time). If seconds is not 0, its value must be 300 (5 minutes) or greater.

-tries *times*

The number of retries for a backup, during the configured time period (see -period). NetBackup tries to run a backup job for a given client/policy/schedule combination this many times in the configured period. This allows you to limit the number of backup attempts should repeated failures occur.

**Note** This attribute does not apply to user-directed backups and archives.

Usually the number of tries should be greater than 0. Specifying 0 for the number of tries is legal but stops all scheduled backups. The default is 2 tries. If defaults are used for both -tries and -period, NetBackup will attempt the backup 2 times in 12 hours.

-U The list type is user. See the section DISPLAY FORMATS for more detail.

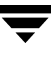

Select verbose mode for logging. This is only meaningful when running with debug logging turned on (the

/usr/openv/netbackup/logs/admin directory is defined).

-wi *minutes*

-v

This is the wakeup Interval, the length in time in minutes that the scheduler waits before checking if any automatic backups are scheduled to begin. A long wakeup interval can cause the scheduler to miss too much of the backup window to complete its backups. The default is 10 minutes.

#### **DISPLAY FORMATS**

bpconfig uses three different formats to display the current values of the NetBackup global configuration attributes.

User Display Format (-U)

If the command line contains -U, the display format is user. The user display format is the format used by bpadm and the NetBackup graphical-user interfaces. This option produces a listing with one global attribute per line. Each line has the form *global attribute descriptor*: *value*. This listing is similar to the -L format, except that the global attribute descriptors are more explicit:

Admin Mail Address Wakeup Interval Max Simultaneous Jobs/Client Backup Tries (x tries in y hours) Keep Error/Debug Logs Max drives this master Keep TrueImageRecovery Info Compress Image DB Files Media Mount Timeout Multihost Media Mount Timeout Display Reports Preprocess Interval

Long Format  $(-L)$ 

If the command line contains  $-L$ , the display format is long. This option produces a listing with one global attribute per line, in the format *global attribute descriptor*: *value*. The fields in this display are as follows:

Mail Admin Wakeup Interval Max Jobs/Client Backup Tries (x in y hours) Keep Logs Max drives/master Compress DB Files Media Mnt Timeout Multihost Timeout Postprocess Image Display Reports Keep TIR Info Prep Interval

Short Format  $(-1)$ 

If the bpconfig command line contains -l or contains no list-format option, the display format is short. This produces a terse listing. This option can be useful for scripts or programs that rework the listing into a customized report format. The listing layout is a single line containing the values for all global attributes. The attributes appear in the following order, separated by blanks. For those attributes that are expressed in units of time, the time units follow the attributes in parentheses:

NetBackup administrator email address

Wakeup interval (minutes)

Time period (hours)

Maximum simultaneous jobs per client

Tries per period

Keep logs (days)

Maximum drives this master

Compress image database interval (seconds; 0 denotes no compression)

Media mount timeout (seconds; 0 denotes unlimited)

Multihosted-media-mount timeout (seconds; 0 denotes unlimited)

Postprocess images flag (0 denotes deferred, otherwise immediate)

Display reports from <x> hours ago (hours)

Keep TIR information (days)

Preprocessing interval (hours)

**Example of How the Formats Differ** 

Here is an example of how the display formats differ. bpconfig runs with each of the three display formats on a NetBackup installation. The NetBackup global attributes are the same for the three displays.

The first display format,  $-U$ , looks like this:

```
bpconfig -U
Admin Mail Address:
Wakeup Interval: 1 minutes
Max Simultaneous Jobs/Client: 1
Backup Tries: 2 time(s) in 12 hour(s)
Keep Error/Debug Logs: 28 days
Max drives this master: 0
Keep TrueImageRecovery Info: 1 days
Compress Image DB Files: (not enabled)
Media Mount Timeout: 0 minutes (unlimited)
Multihost Media Mount Timeout:0 minutes (unlimited)
Display Reports: 24 hours ago
Preprocess Interval: 0 hours
Maximum Backup Copies: 10
```
The second display format, -L, looks like this:

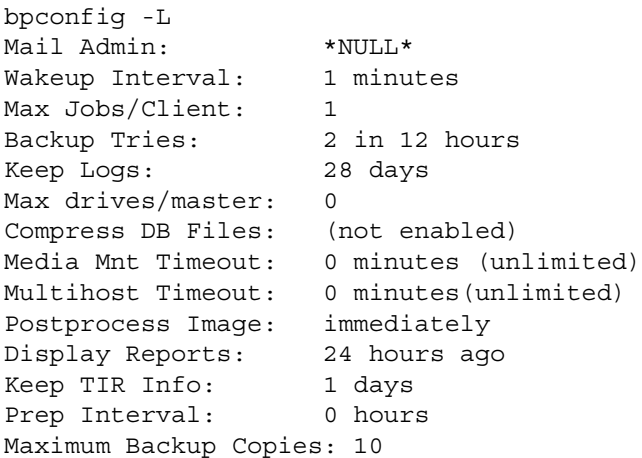

The third display format,  $-1$ , looks like this:

```
bpconfig -l
*NULL* 1 12 1 2 28 0 0 0 0 1 24 1 0
```
The display fields for the -1 display are interpreted as follows:

NetBackup administrator email address has not been set

Wakeup interval is 1 minute

Time period is 12 hours

Maximum simultaneous jobs per client is 1

Tries per period is 2

Keep logs for 28 days

Maximum drives this master is 0

Compress image database interval is 0 seconds; 0 denotes no compression

Media mount timeout is 0seconds; 0 denotes unlimited

Multihosted-media-mount timeout is 0 seconds; 0 denotes unlimited

Postprocess images flag is 1 (immediate)

Display reports from 24 hours ago

Keep TIR information for 1 day

Preprocessing interval is 0 hours

#### **EXAMPLES**

◆ Example 1

While running on the master server kiwi, display the global attribute settings on the master server plum:

bpconfig -U -M plum

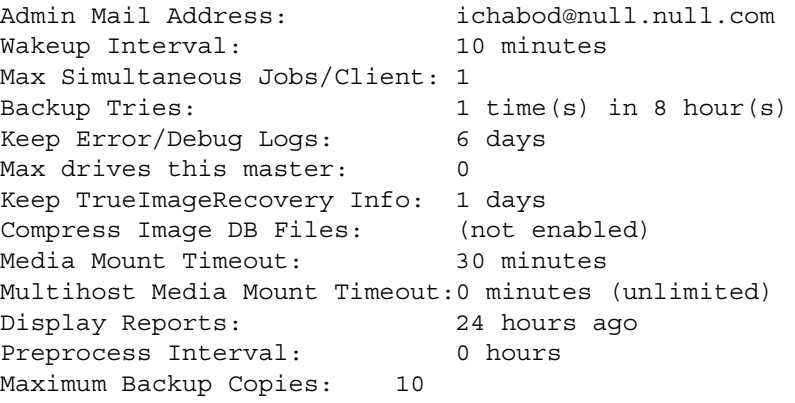

Example 2

Set the Compress-image-database interval to 604800 seconds, so that NetBackup compresses images more than 7 days old:

```
bpconfig -cd 604800
  bpconfig -U
  Admin Mail Address:
  Wakeup Interval: 10 minutes
  Max Simultaneous Jobs/Client: 1
  Backup Tries: 2 time(s) in 12 hour(s)
  Keep Error/Debug Logs: 28 days
  Max drives this master: 0
  Keep TrueImageRecovery Info: 2 days
  Compress Image DB Files: older than 7 day(s)
  Media Mount Timeout: 0 minutes (unlimited)
  Multihost Media Mount Timeout:0 minutes (unlimited)
  Display Reports: 24 hours ago
  Preprocess Interval: 0 hours
  Maximum Backup Copies: 10 
◆ Example 3
  Set the Media Mount Timeout to 1800 seconds.
  bpconfig -to 1800
  bpconfig -U
  Admin Mail Address: sasquatch@wapati.edu
  Wakeup Interval: 10 minutes
  Max Simultaneous Jobs/Client: 1
  Backup Tries: 1 time(s) in 12 hour(s)
  Keep Error/Debug Logs: 3 days
  Max drives this master: 0
  Keep TrueImageRecovery Info: 24 days
  Compress Image DB Files: (not enabled)
  Media Mount Timeout: 30 minutes
  Multihost Media Mount Timeout:0 minutes (unlimited)
  Display Reports: 24 hours ago
  Preprocess Interval: 0 hours
  Maximum Backup Copies: 10
```
#### **EXIT STATUS**

An exit status of 0 means that the command ran successfully.

Any exit status other than 0 means that an error occurred.

If administrative logging is enabled, the exit status is logged in the administrative daily log under the directory /usr/openv/netbackup/logs/admin in the form:

bpconfig: EXIT status = *exit status*

If an error occurred, a diagnostic precedes this message.

### **FILES**

/usr/openv/netbackup/logs/admin/\*

/usr/openv/netbackup/db/config/behavior

# **SEE ALSO**

bpimage(1m)

See the *NetBackup Media Manager System Administrator's Guide* for information on MultiHosted Drives.

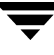

# **bpdbjobs(1M)**

### **NAME**

bpdbjobs - Interact with the NetBackup jobs database

### **SYNOPSIS**

```
/usr/openv/netbackup/bin/admincmd/bpdbjobs [-report] [-M 
         master_server] [-file pathname] [-append] [-vault | 
         -lvault | -all columns]
/usr/openv/netbackup/bin/admincmd/bpdbjobs -summary [-M 
         master_server] [-file pathname] [-append] [-U | -L | 
         -all_columns]
/usr/openv/netbackup/bin/admincmd/bpdbjobs -delete [-M 
         master_server] job1,job2,...jobn
/usr/openv/netbackup/bin/admincmd/bpdbjobs -cancel [-M 
         master_server] job1,job2,...jobn
/usr/openv/netbackup/bin/admincmd/bpdbjobs -cancel_all [-M 
         master_server]
/usr/openv/netbackup/bin/admincmd/bpdbjobs -clean [-M 
         master_server] [-keep_hours hours | -keep_days days] 
         [-keep_successful_hours hours | -keep_successful_days 
         days]
/usr/openv/netbackup/bin/admincmd/bpdbjobs -version
/usr/openv/netbackup/bin/admincmd/bpdbjobs -help
```
### **DESCRIPTION**

bpdbjobs interacts with the jobs database and is useful in scripts or as a command line administration tool. Use bpdbjobs to print the entire jobs database, print a summary, delete done jobs, cancel uncompleted jobs, and clean old jobs.

This command requires root privileges.

### **OPTIONS**

-all\_columns

Summary displays all columns.

-append Appends the output to the file specified by the -file option. If no -file option is provided, the output goes to stdout.

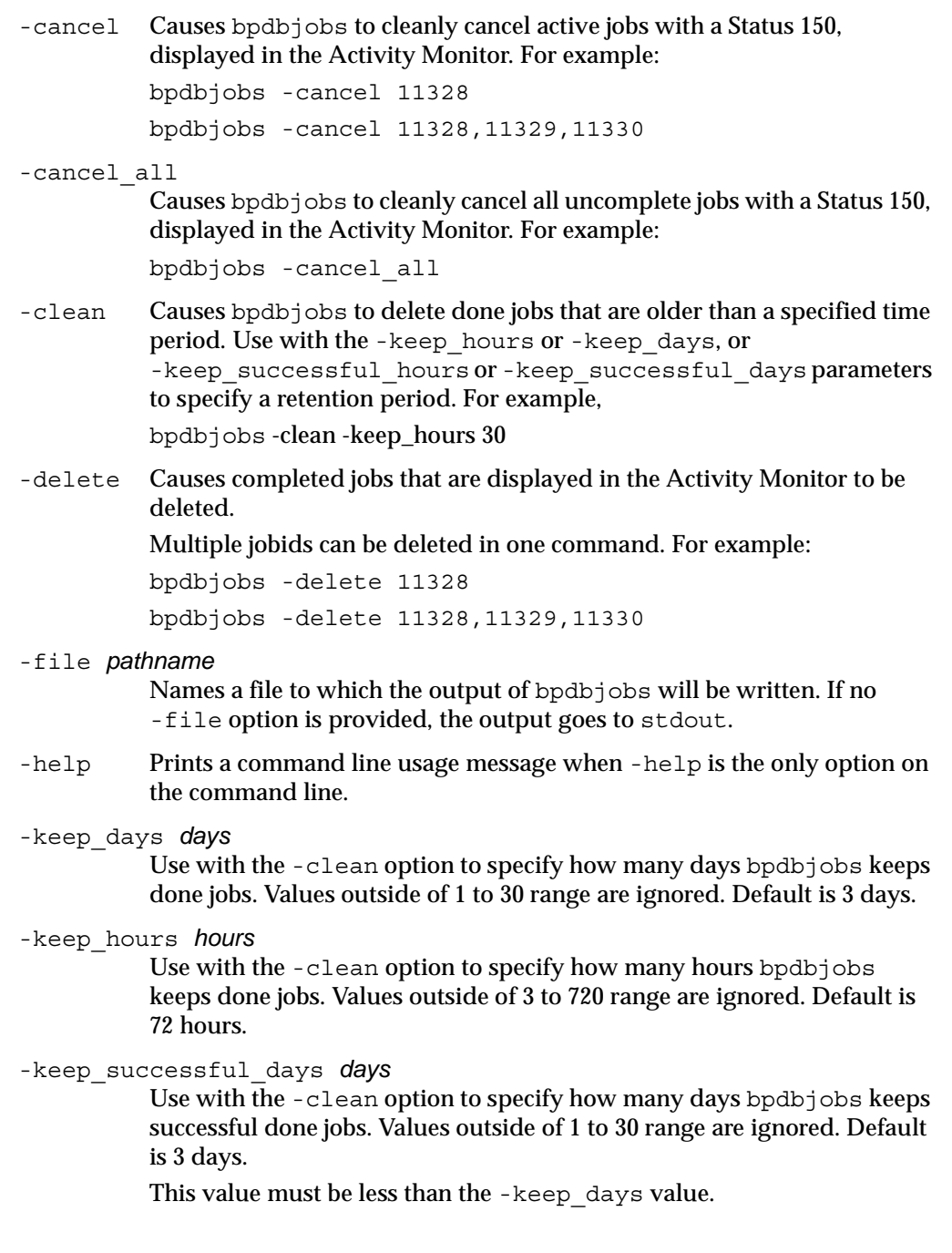

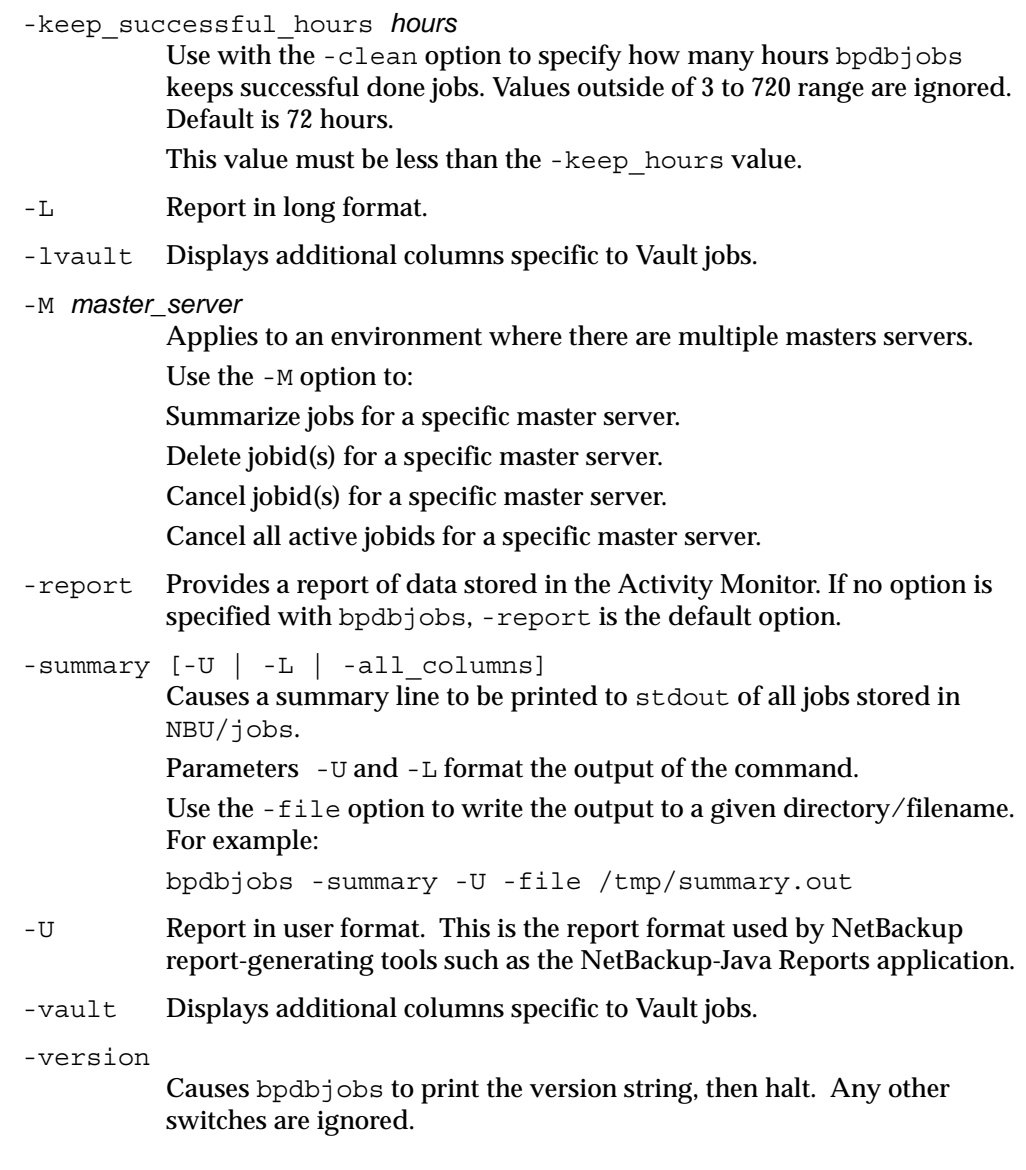

# **FILES**

/usr/openv/netbackup/logs/bpdbjobs/\*

/usr/openv/netbackup/db/config/behavior

# **bpdbm(1M)**

### **NAME**

bpdbm - NetBackup database manager daemon

### **SYNOPSIS**

```
/usr/openv/netbackup/bin/bpdbm [-verbose] [-terminate]
```
## **DESCRIPTION**

bpdbm responds to queries related to the NetBackup internal databases, which are called catalogs. bpdbm must be running in order for NetBackup commands and utilities to work properly. This daemon runs only on the master server and can be started only by the administrator.

The NetBackup request daemon, bprd, starts bpdbm. You can also start it with the /usr/openv/netbackup/bin/initbpdbm script.

The following events occur when bpdbm starts:

- **1.** bpdbm logs a message indicating that it has started, and then verifies that no other instance of bpdbm is running. If another bpdbm process is found, the program terminates.
- **2.** bpdbm finds its port number by checking the services file for an entry that has a service name of bpdbm and a protocol name of tcp. For example:

bpdbm 13721/tcp

**3.** After binding to its port, bpdbm starts responding to queries from bprd and the NetBackup administrative utilities. A child process is created to respond to each query.

# **OPTIONS**

- -verbose Specifies that bpdbm will write additional information in its daily debug log for debugging purposes.
- -terminate

Terminates bpdbm. Any currently running child process continues to run until its task is complete.

# **FILES**

```
/usr/openv/netbackup/db/*
```

```
/usr/openv/netbackup/bp.conf
```
/usr/openv/netbackup/logs/bpdbm/\*

/usr/openv/netbackup/bin/initbpdbm

### **SEE ALSO**

bpadm(1M), bprd(1M)

# **bpduplicate(1M)**

### **NAME**

bpduplicate - Create a copy of backups created by NetBackup.

## **SYNOPSIS**

```
/usr/openv/netbackup/bin/admincmd/bpduplicate -npc 
         new_primary_copy -backupid backup_id [-local] [-client 
         name]
/usr/openv/netbackup/bin/admincmd/bpduplicate [-number_copies 
         number] [-dstunit 
         destination_storage_unit_label][,copy2,...,copyn] [-dp 
         destination_pool_name[,copy2,...,copyn] [-p | -pb | -PD | 
          -PM] [-Bidfile file_name] [-v] [-local] [-client name] 
          [-st sched_type] [-sl sched_label] [-L output_file [-en]] 
          [-shost source_host] [-policy name] [-s mm/dd/yyyy
         hh:mm:ss] [-e mm/dd/yy hh:mm:ss] [-pt policy_type] 
          [-hoursago hours] [[-cn copy_number] | [-primary]][-M 
         master_server] [-altreadhost hostname] [-backupid 
         backup_id] [-id media_id] [-rl 
         retention_level[,rl-copy2,...,rl-copyn]] [-fail_on_error 
         0|1[,..., 0|1]] [-mpx] [-set primary copy_index]
```
# **DESCRIPTION**

The bpduplicate command allows a copy of a backup to be created. The bpduplicate command can also change the primary copy in order to enable restoring from a duplicated backup. The primary copy is used to satisfy restore requests and is initially the original copy.

Multiplexed duplications can be created by using the -mpx option. Refer to the discussion of the -mpx option for more information.

The duplicated backup has a separate expiration date from the original. Initially, the expiration date of the copy is set to the expiration date of the original. You can change the expiration date of the copy or the original by using the bpexpdate  $(1M)$  command.

Use bpduplicate to create up to 10 copies of unexpired backups.

# **OPTIONS**

-altreadhost *hostname*

Specify an alternate host from which to read the media. The default is that bpduplicate reads the source media from the host that performed the backup.

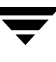

-backupid *backup\_id*

Specifies the backup ID of a single backup to duplicate or for which to change the primary copy.

-Bidfile *file\_name*

*file\_name* specifies a file that contains a list of backup IDs to be duplicated. List one backup ID per line in the file. If this parameter is specified, other selection criteria is ignored.

-client *name* 

Specifies the name of the client that produced the originals and is used as search criteria for backups to duplicate. The default is all clients.

When specified with the -npc option in order to change the primary copy, this indicates that NetBackup will first search for the backup ID belonging to the specified client. This is useful if the client name has changed.

```
-cn copy_number|-primary
```
Determines the copy number to duplicate. Valid values are 1 through 10. The default is 1.

-primary indicates to bpduplicate to search or duplicate the primary copy.

-dp *destination\_poolname [,copy2,...,copyn]* 

Specifies the volume pool for the duplicates. NetBackup does not verify that the media ID selected for the duplicate copy is not the same media ID where the original resides. Therefore, to avoid the possibility of a deadlock, specify a different volume pool than where the original media ID resides. The default pool name is NB\_duplicates.

Specify a pool for each copy specified.

-dstunit *destination\_storage\_unit\_label [,copy2,...,copyn]*

Specifies the destination storage unit. This parameter is required to duplicate backups. Do not specify this option to preview backups to be duplicated  $(-p, -pb, -PM, or -PD$  options) or to change the primary copy (-npc option). This option does not have a default.

Specify a storage unit for each copy specified.

- -e *mm*/*dd*/*yy* [*hh*[:*mm*[:*ss*]]]
- -s *mm*/*dd*/*yy* [*hh*[:*mm*[:*ss*]]]

Specifies the end  $(-e)$  or start  $(-s)$  of the range of dates and times that include all backups to duplicate.The default end date is the current date and time. The default start time is 24 hours prior to the current data and time.

The date and time format depend on the user's locale. See NOTES.
-fail on error  $0|1[,0|1,...,0|1]$ 

Specifies whether to fail the other duplications if the copy fails, where:

 $0 = Do$  not fail the other copies

 $1$  = Fail other copies

Specify one for each copy specified.

### -hoursago *hours*

Specifies number of hours prior to the current time to search for backups. Do not use with the -s option. The default is the previous midnight.

-id *media\_id*

Search the image catalog for backups to duplicate that are on this media ID. If the original is fragmented between different media IDs, NetBackup duplicates only the backups that exist on the specified media ID. Backups that span media are duplicated, but not any other backups on the spanned media ID.

-L *output\_file* [-en]

Specifies the name of a file in which to write progress information. The default is to not use a progress file.

Include the -en option to generate a log in English. The name of the log will contain the string en. This option is useful to support personnel assisting in a distributed environment where differing locales may create logs of various languages.

-local When bpduplicate is initiated from a host other than master server and the -local option is *not* used (default), bpduplicate starts a remote copy of the command on the master server.

> The remote copy allows the command to be terminated from the **Activity Monitor**.

Use the -local option to prevent the creation of a remote copy on the master server and to run the bpduplicate only from the host where it was initiated.

If the -local option is used, bpduplicate cannot be canceled from the **Activity Monitor**.

-M *master\_server*

Specifies the master server that manages the media catalog that has the media ID. If this option is not specified, the default is one of the following:

For NetBackup BusinesServer:

NetBackup BusinesServer supports only one server (the master) with no remote media servers. Therefore, the default in this case is always the NetBackup BusinesServer master where you run the command.

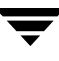

For NetBackup DataCenter:

If the command is run on a master server, then that server is the default.

If the command is run on a media server that is not the master, then the master for that media server is the default.

-mpx Specifies that when duplicating multiplexed backups, NetBackup will create multiplexed backups on the destination media. This reduces the time to duplicate multiplexed backups.

Multiplexed duplication is not supported for:

- Non-multiplexed backups
- Backups from disk type storage units
- Backups to disk type storage units

- FlashBackup or NDMP backups

If backups in the above categories are encountered during duplication, NetBackup duplicates them first and uses non-multiplexed duplication. Then, the multiplexed backups are duplicated by using multiplexed duplication.

If all the backups in a multiplexed group are not duplicated, the duplicated multiplexed group will have a different layout of fragments. (A multiplexed group is a set of backups that were multiplexed together during a single multiplexing session.)

If this option is not specified, all backups are duplicated using non-multiplexed duplication.

For more information on multiplexing, see the *NetBackup System Administrator's Guide*.

-npc *new\_primary\_copy*

Allows the primary copy to be changed. The value can be 1 through 10. The -backupid option must be specified with this option.

-number\_copies *number*

Specifies the number of copies to be created. Without the Inline Tape Copy option or NetBackup Vault extension installed, the value can only be set to 1. The default is 1.

Use with -dstunit, -dp, -fail on\_error, and -r1: -number\_copies 2 -dstunit *stunit-copy1*,*stunit-copy2* -number copies 2 -dp pool1, pool2

-p Previews backups to be duplicated according the option settings, but does not perform the duplication. Displays the media IDs, server name, backups that are not candidates for duplication (and why), and information about the backups to be duplicated.

- -pb Previews the duplication but does not perform the duplication. Similar to the -p option, but does not display information about the backups.
- -PD Same as the -PM option, except the backups are sorted and displayed by date and time (newest to oldest).
- -PM Displays information on the backups to be duplicated according to the option settings, but does not perform the duplication. This format first displays the backup IDs that cannot be duplicated and why (for example, because the backup already has two copies). It then displays the following information about the backup: date and time of the backup, policy, schedule, backup ID, host, media ID or path, copy number, and whether the copy is the primary copy  $(0 \text{ or } 1)$ :

 $1$  = Primary copy

 $0 = Not primary copy$ 

-policy *name*

Search for backups to duplicate in the specified policy. The default is all policies.

-pt *policy\_type*

Search for backups created by the specified policy type. The default is any policy type.

Valid values are:

Informix-On-BAR Oracle Macintosh MS-Exchange-Server MS-Windows-NT MS-SQL-Server NDMP Netware OS/2 Standard Sybase

**Note** The following policy types apply only to NetBackup DataCenter.

AFS Apollo-wbak DataTools-SQL-BackTrack DB2

FlashBackup SAP Split-Mirror

-rl *retention\_level*[,*rl-copy2*,...,*rl-copyn*]

Provides a retention level for each copy specified.

If no retention levels are specified, the expiration date of the original copy is used for each copy. If a retention period is indicated, the expiration date for the copy is the backup date plus the retention period.

For example, if a backup was created on November 14, 2001, and its retention period is one week, the new copy's expiration date is November 21, 2001.

A value of -1 indicates that the original expiration date is used for the copy.

### -set\_primary *copy\_index*

Specify a new copy to become the primary copy.

*copy\_index* is one of the following:

 $0 = Do$  not change the primary copy (default)

 $1 =$  First new copy will be the primary copy

2 = Second new copy will be the primary copy

3 = Third new copy will be the primary copy, and so on.

*copy\_index* cannot be greater than the bpduplicate -number\_copies value.

If the copy specified to be the primary copy fails, but other copies are successful, the primary copy will not change from its current value.

-shost *source\_host*

Specifies that only the backups created on the specified backup server are considered for duplication. The default is to consider all backups regardless of the backup server.

```
-sl sched_label
```
Search for backups to duplicate that were created by the specified schedule. The default is all schedules.

-st *sched\_type* 

Search for backups to duplicate that were created by the specified schedule type. The default is any schedule type.

Valid values are:

FULL (full backup)

INCR (differential-incremental backup)

CINC (cumulative-incremental backup)

UBAK (user backup)

UARC (user archive)

NOT ARCHIVE (all backups except user archive)

-v Selects verbose mode. When specified, the debug and progress logs include more information.

## **NOTES**

The format that you must use for date and time values in NetBackup commands varies according to your locale setting.

If you are uncertain of the NetBackup command requirements for your locale, enter the command with the -help option and check the USAGE. For example, the following is the output for the -s and -e options:

[-s mm/dd/yyyy HH:MM:SS] [-e mm/dd/yyyy HH:MM:SS]

Notice the month/day/year and hours:minutes:seconds requirements. These are for a locale setting of C and can be different for other locales. See the locale(1) man page for detailed information.

## **EXAMPLES**

◆ Example 1

The following command (all on one line) lists backups with a copy number of 1, that were backed up by the policy named stdpolicy, and created between July 1, 2001, and August 1, 2001.

bpduplicate -PM -cn 1 -policy stdpolicy -s 07/01/01 -e 08/01/01

◆ Example 2

The following command (all on one line, or using a backslash continuation character) duplicates copy 1 of the backups listed in file  $/\text{tmp/bidfile}$ . The destination storage unit is unit1 and the destination pool is dup\_pool. Progress information is written to /tmp/bpdup.ls.

```
bpduplicate -dstunit unit1 -Bidfile /tmp/bidfile \setminus-L /tmp/bpdup.ls -dp dup_pool -cn 1
```
◆ Example 3

The following command (all on one line, or using a backslash continuation character) is the same as the prior example, except multiplexed backups are duplicated using multiplexed duplication.

```
bpduplicate -dstunit unit1 -Bidfile /tmp/bidfile \
-mpx -L /tmp/bpdup.ls -dp dup_pool -cn 1
```
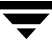

## **FILES**

/usr/openv/netbackup/logs/admin/\*

/usr/openv/netbackup/db/images/\*

# **bperror(1M)**

## **NAME**

bperror - Display NetBackup status and troubleshooting information or entries from the NetBackup error catalog.

## **SYNOPSIS**

```
/usr/openv/netbackup/bin/admincmd/bperror {-S | -statuscode 
         status_code} [-r|-recommendation] [-p | -platform Unx | 
         NTx] [-v]
/usr/openv/netbackup/bin/admincmd/bperror [-all | -problems 
          |\text{-median} | \{-backstat [-by statcode]\}] [-L | -l | -U][-columns ncols] [-d mm/dd/yyyy hh:mm:ss | -hoursago 
         hours] [-e mm/dd/yyyy hh:mm:ss] [-client client_name] 
          [-server server_name] [-jobid job_id] [-M 
         master_server,...] [-v]
/usr/openv/netbackup/bin/admincmd/bperror [-s 
         {severity[+]}|severity ...] [-t type ...] [-L | -l|-U] 
          [-columns ncols] [-d mm/dd/yyyy hh:mm:ss | -hoursago 
         hours] [-e mm/dd/yyyy hh:mm:ss] [-client client_name] 
          [-server server_name] [-jobid job_id] [-M 
         master_server,...] [-v]
```
## **DESCRIPTION**

bperror displays information from either the same source as the online troubleshooter (in the Activity Monitor or Reports applications) or from the NetBackup error catalog. bperror provides the following types of displays:

- A display of the message that corresponds to a status code and, optionally, a recommendation on how to troubleshoot the problem. In this case, the display results come from the same source as the online troubleshooter for the local system.
- ◆ A display of the error catalog entries that satisfy the command-line options. For instance, bperror can display all the problem entries for the previous day.
- ◆ A display of the error catalog entries that correspond to a particular message severity and/or message type.

For information on details of the displays, see DISPLAY FORMATS later in this command description.

bperror writes its debug log information to the /usr/openv/netbackup/logs/admin directory. You can use the information in this directory for troubleshooting.

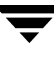

The output of bperror goes to standard output.

Only root can run this command.

### **OPTIONS**

 $-$ all -backstat [-by statcode] -media -problems These options specify the type and severity of log messages to display. The default type is ALL. The default severity is ALL. For -all: The type is ALL, and severity is ALL. Running bperror with this option and -U produces an All Log Entries report. For -backstat: The type is BACKSTAT, and severity is ALL. If -by\_statcode is present, the display contains one entry for each unique status code. Line 1 of the entry contains the status code and the corresponding message text. Line 2 of the entry contains the list of clients for which this status code occurred. -by statcode is only valid when the command line contains both -backstat and -U. Running bperror with this option and -U produces a Backup Status report. For -media: The type is MEDIADEV, and severity is ALL. Running bperror with this option and -U produces a Media Logs report. For -problems: The type is ALL, and severity is the union of WARNING, ERROR, and CRITICAL. Running bperror with this option and -U produces a Problems report. -client *client\_name* Specifies the name of a NetBackup client. This name must be as it appears in the NetBackup catalog. By default, bperror searches for all clients. -columns *ncols* For the -L and -U reports, -columns provides an approximate upper bound on the maximum line length. bperror does not attempt to produce lines exactly *ncols* characters in length. -columns does not apply to the -l report. *ncols* must be at least 40. The default is 80. -d *mm*/*dd*/*yy* [*hh*:*mm*:*ss*] -e *mm*/*dd*/*yy* [*hh*:*mm*:*ss*] Specifies the start and end date range for the listing.

-d specifies a start date and time for the listing. The resulting list shows only images in back ups or archives that occurred at or after the specified date and time. Use the following format:

*mm*/*dd*/*yy* [*hh*[:*mm*[:*ss*]]]

The valid range of dates is from 01/01/1970 00:00:00 to 01/19/2038 03:14:07. The default is 24 hours before the current date and time.

The method you use to specify the date and time is dependent on the locale setting for your system. See NOTES.

-e specifies an end date and time for the listing. The resulting list shows only files from backups or archives that occurred at or before the specified date and time. Use the same format as for the start date. The default is the current date and Time. The end date must be greater than or equal to the start date.

- -help Prints a command line usage message when -help is the only option on the command line.
- -hoursago *hours*

Specifies a start time of this many hours ago. This is equivalent to specifying a start time (-d) of the current time minus hours. Hours is an integer. The default is 24, meaning a start time of 24 hours before the current time.

-jobid *job\_id*

Specifies a NetBackup job ID. By default, bperror searches for all job IDs.

- -L Report in long format.
- -l Report in short format. This produces a terse listing. This option is useful for scripts or programs that rework the listing contents into a customized report format. This is the default list type.
- -M *master\_server*

A list of master servers. This is a comma-separated list of hostnames. If this option is present, the command is run on each of the master servers in this list. The master servers must allow access by the system issuing the command. If an error occurs for any master server, processing stops at that point in the list. The default is the master server for the system where the command is entered.

-p Unx | NTx

-platform Unx | NTx

Display the message that applies to the platform (UNIX or Windows) for the specified status code. The default is to display the message for the platform on which bperror is running. The -S or -statuscode option must be specified when using this option.

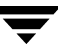

-r | -recommendation

Display the recommended action for the specified status code from the troubleshooting guide. The default is not to display the recommended action. The -S or -statuscode option must be specified when using this option.

- -S *status\_code*
- -statuscode *status\_code*

Display the message that corresponds to the status code. There is no default for this option.

- -s *severity*
- -s *severity*+

Specifies the severity of log messages to display. The defined values are ALL, DEBUG, INFO, WARNING, ERROR, and CRITICAL.

There are two ways to specify severity. The first way is a list of one or more severity values. For instance, "-s INFO ERROR" displays the messages with either severity INFO or severity ERROR. The delimiter between the elements in the list must be a blank (" "). The second way is a single severity value with "+" appended, meaning this severity or greater. For instance "-s WARNING+" displays the messages with severity values WARNING, ERROR, and CRITICAL.

The default is ALL. The severity value can be in either upper or lower case.

-server *server\_name*

Specifies the name of a NetBackup server. This name must be as it appears in the NetBackup catalog. The display is limited to messages logged for this server, which also satisfy the other criteria specified by bperror options. For instance, if -server plum and -hoursago 2 are bperror options, the display contains messages logged for the media server plum in the past two hours.

The server name must match the server name recorded in the log messages. For instance, if the logs record the server name as plum.null.null.com, specifying -server plum will not display the logs, but -server plum.null.com will.

The query goes to the error catalog residing on the master server (either the local master server or the master server specified by -M). The master server must allow access by the system running bperror.

The default is to display log messages for all media servers known to the master server(s).

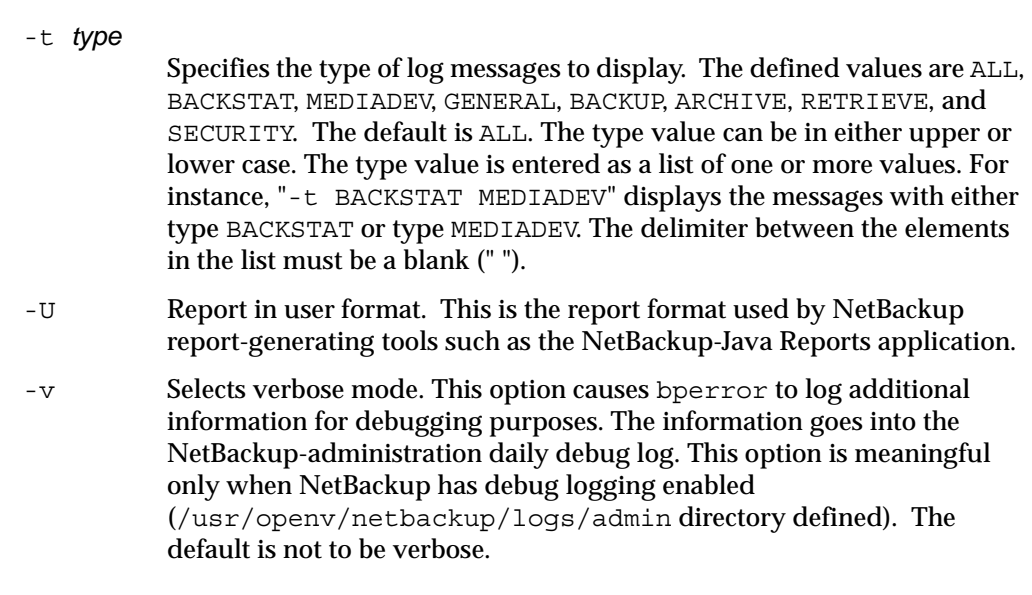

## **DISPLAY FORMATS**

STATUS CODE DISPLAY (for example, bperror -S *status\_code*):

bperror queries the NetBackup online troubleshooter on the local system for the message that corresponds to the status code. bperror displays the message text on one line and an explanation on a second line.

If  $-r$  or  $-recommandation$  is an option, bperror also queries for the troubleshooting recommendation that corresponds to the status code. bperror displays the recommendation following the status message, on one or more lines.

ERROR CATALOG DISPLAY (for example, bperror -all; bperror -s *severity*):

bperror queries the NetBackup error catalog on either the local master server or the master servers in the -M option list. The display consists of the results returned from querying the error catalog on the master server(s). The results are limited to catalog entries that satisfy all the bperror options. For instance, if the bperror command line contains options for client, start time, and end time, then bperror reports only the jobs run for that client between the start and end times. For the display variant that shows individual message entries from the error catalog, the display can appear in long  $(-1)$ , user  $(-U)$ , or short  $(-1)$  format. For the display variant that categorizes by status code, the display can appear in user  $(-U)$  format only. The display content for each of these formats is as follows:

Error catalog display, individual message entries, long format (for example, bperror -media -L). This report produces several lines per log entry, with the following contents:

Line 1: Date and time

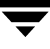

V:NetBackup version

S:Server

C:Client

J:Job ID

(U:Job group ID and an unused field) If multi-streaming is enabled for a policy, the job group ID is the job ID of the first job that spawned a collection of multi-streaming backups; if multi-streaming is disabled for the policy, the job group ID is always zero.

Line 2: Severity (severity name and severity code in hexadecimal)

Type (type name and type code in hexadecimal)

Who (name of the entity that added the log entry)

Line 3: Text (beginning of the log message text, continued on succeeding lines if necessary)

Error catalog display, individual message entries, user format (for example., bperror -media -U). The user format produces a header line showing column names, and then one or more lines per log entry, with the following contents:

Line 1: Date and time

Server

Client

Text (beginning of the log message text, continued on succeeding lines if necessary)

◆ Error catalog display, individual message entries, short format (for example., bperror -media -1). The short format produces a single line per log entry, with the following contents:

Line 1: Time (internal system representation)

NetBackup version Type code (decimal) Severity code (decimal) Server Job ID Job Group ID An unused field Client

Who

Text (the entire log message text, with no truncation of the line length)

◆ Error catalog display categorized by status code. This display reports only each unique status code, instead of listing every log entry for that status code (for example, bperror -backstat -by statcode -U). This produces two or more lines per status code, with the following contents:

Line 1: Status code

Text (the beginning of the log message text, continued on succeeding lines if necessary)

Line 2: The list of clients for which this status occurred.

## **NOTES**

The format that you must use for date and time values in NetBackup commands varies according to your locale setting.

If you are uncertain of the NetBackup command requirements for your locale, enter the command with the -help option and check the USAGE. For example, the following is the part of the bperror usage output:

```
USAGE: bperror ...
              [-d mm/dd/yyyy hh:mm:ss|-hoursago hours] 
            [-e mm/dd/yyyy hh:mm:ss] [-client client name] ...
```
Notice the month/day/year and hours:minutes:seconds requirements for the  $-d$  and  $-e$ options. These are for a locale setting of C and can be different for other locales.

For more information on locale, see the locale (1) man page for your system.

## **EXAMPLES**

Example 1

Here bperror displays the error for a job that failed because the NetBackup encryption package was not installed. Status code 9 is the NetBackup status code for this failure. The second run of bperror displays the action recommended for NetBackup status code 9.

```
bperror -d 12/23/2001 16:00:00 -e 12/23/2001 17:00:00 -t backstat -U
STATUS CLIENT POLICY SCHED SERVER TIME COMPLETED 
9 plum dhcrypt user plum 12/23/2001 16:38:09
     (an extension package is needed, but was not installed)
bperror -S 9 -r
     an extension package is needed but was not installed
```
A NetBackup extension product is required in order to perform the requested operation.

Install the required extension product.

Example 2

Here bperror reports, in User format, the problems that have occurred in the previous 24 hours.

```
bperror -U -problems
TIME SERVER CLIENT - TEXT
   11/23/2001 16:07:39 raisin - no storage units configured
   11/23/2001 16:07:39 raisin - scheduler exiting - failed reading 
   storage unit database information (217)
   11/23/2001 16:17:38 raisin - no storage units configured
   11/23/2001 16:17:38 raisin - scheduler exiting - failed reading 
   storage unit database information (217)
   11/23/2001 16:26:17 raisin - WARNING: NetBackup database backup 
   is currently disabled
   11/23/2001 18:11:03 raisin nut bpcd on nut exited with status 59: 
   access to the client was not allowed
   11/23/2001 18:11:20 raisin - WARNING: NetBackup database backup
```
◆ Example 3

is currently disabled

The following example displays status for type backstat for jobs run in the previous 24 hours. The option -by statcode produces a display organized by status code.

The display shows that one or more jobs for each of the clients chives, guava, plum, and raisin completed successfully (the status code is 0). In addition, one or more jobs for client nut failed because nut did not allow access by the master or media server (the status code is 59).

```
bperror -U -backstat -by_statcode
    the requested operation was successfully completed
   chives guava plum raisin
 59 access to the client was not allowed 
   nut
```
Example 4

The following example identifies and retrieves the results for a particular user job. It first lists the log entries with job Ids other than zero. It then runs a User-format report on the job of interest.

bperror -hoursago 2000 -L | grep 'S:' | egrep 'J\:[1-9]'

```
12/21/2001 17:24:14 V1 S:plum C:plum J:1 (U:0,0)
12/23/2001 16:31:04 V1 S:plum C:plum J:1 (U:0,0)
12/23/2001 16:31:06 V1 S:plum C:plum J:1 (U:0,0)
12/23/2001 16:38:04 V1 S:plum C:plum J:3 (U:0,0)
12/23/2001 16:38:07 V1 S:plum C:plum J:3 (U:0,0)
12/23/2001 16:38:08 V1 S:plum C:plum J:3 (U:0,0)
12/23/2001 16:38:09 V1 S:plum C:plum J:3 (U:0,0)
01/07/2000 13:12:31 V1 S:plum C:plum J:34 (U:0,0)
01/07/2000 13:12:36 V1 S:plum C:plum J:34 (U:0,0)
01/07/2000 13:12:40 V1 S:plum C:plum J:34 (U:0,0)
01/07/2000 13:12:41 V1 S:plum C:plum J:34 (U:0,0)
```
bperror -d 1/7/2000 -jobid 34 -U TIME SERVER CLIENT - TEXT

> 01/07/2000 13:12:31 plum plum started backup job for client plum, policy jdhcrypt, schedule user on storage unit jdhcrypt

01/07/2000 13:12:36 plum plum begin writing backup id plum\_0947272350, copy 1,fragment 1

01/07/2000 13:12:40 plum plum successfully wrote backup id plum\_0947272350,copy 1, fragment 1, 32 Kbytes at 11.057 Kbytes/sec

01/07/2000 13:12:41 plum plum CLIENT plum POLICY jdhcrypt SCHED user EXIT STATUS 0 (the requested operation was successfully completed)

Example 5

The following example shows the media entries in the error catalog for the past 2000 hours.

bperror -hoursago 2000 -media -U

TTIME SERVER CLIENT - TEXT

12/23/2001 16:31:04 plum plum media manager terminated during mount of media id A00000, possible media mount timeout

12/24/2001 04:31:20 plum - media id A00000 removed from media manager database (manual deassign)

Example 6

The following example tallies and reports the total number of bytes backed up in the past 24 hours.

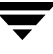

bperror -all -hoursago 24 | grep "successfully wrote backup id" | awk '{bytes= bytes + \$20} END {print "backed up",bytes," Kbytes of data"}' backed up 64 Kbytes of data

◆ Example 7

The following example reports the performance, in Kbytes per second, for each of today's backups:

bperror -all | grep Kbytes 0912013673 1 4 4 hat 0 0 0 hat bptm successfully wrote backup id hat 0912013584, copy 1, fragment 1, 32256 Kbytes at 891.222 Kbytes/sec 0912014210 1 4 4 hat 0 0 0 hat bptm successfully wrote backup id hat 0912014132, copy 1, fragment 1, 32256 Kbytes at 1576.848 Kbytes/sec 0912016068 1 4 4 hat 0 0 0 hat bptm successfully wrote backup id hat 0912015780, copy 1, fragment 1, 603136 Kbytes at 2645.960 Kbytes/sec

Example 8

Here bperror displays the status message and the recommended action for status code 0:

bperror -S 0 -r the requested operation was successfully completed

There were no problems detected with the requested operation.

None, unless this was a database backup performed through a database extension product (for example, NetBackup for Oracle or NetBackup for SQL Server). In those instances, code 0 means the backup script that started the backup ran without error. However, you must check other status as explained in the related NetBackup manual to see if the database was successfully backed up.

#### **FILES**

/usr/openv/netbackup/logs/admin/log.*mmddyy* /usr/openv/netbackup/db/error/*log files* /usr/openv/msg/*locale*/netbackup/TrbMsgs /usr/openv/msg/C/netbackup/TrbMsgs /usr/openv/msg/.conf

# **bpexpdate(1M)**

## **NAME**

bpexpdate - Change the expiration date of backups in the image catalog and media in the media catalog.

## **SYNOPSIS**

```
/usr/openv/netbackup/bin/admincmd/bpexpdate -m media_id -d 
         mm/dd/yyyy hh/mm/ss 0|infinity [-host name] [-force] [-M 
         master_server,...,master_server] 
/usr/openv/netbackup/bin/admincmd/bpexpdate -deassignempty [-m 
         media_id] [-host name] [-force] [-M 
         master_server,...,master_server] 
/usr/openv/netbackup/bin/admincmd/bpexpdate -backupid backup_id
         -d mm/dd/yyyy hh/mm/ss 0|infinity [-client name] [-copy 
         number] [-force] [-M master_server,...,master_server] 
/usr/openv/netbackup/bin/admincmd/bpexpdate -recalculate 
          [-backupid backup_id] [-copy number] -d mm/dd/yyyy 
         hh/mm/ss 0|infinity] [-client name] [-policy name] 
          [-ret retention_level] [-sched type] [-M 
         master_server,...,master_server]
```
## **DESCRIPTION**

NetBackup maintains internal databases with backup image and media information. These internal databases are called catalogs. Both an image record in the image catalog and a media ID in the media catalog contain an expiration date. The expiration date is the date and time when NetBackup removes the record for a backup or media ID from the corresponding catalog.

The bpexpdate command allows the expiration date and time of backups to be changed in the NetBackup image catalog. It is also used to change the expiration of removable media in the NetBackup media catalog. If the date is set to zero, bpexpdate immediately expires backups from the image catalog or media from the media catalog. When a media ID is removed from the NetBackup media catalog, it is also deassigned in the Media Manager volume database, regardless of the media's prior state (FROZEN, SUSPENDED, and so on).

Changing the expiration can be done on a media ID basis or on an individual backup ID basis. Changing the expiration date of a media ID also causes the expiration date of all backups on the media to be changed. bpexpdate also provides options to deassign media from the media catalog if they no longer contain valid backups and to recalculate the expiration date based on the configured or a supplied retention level.

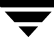

The different formats of the command are described below.

◆ m

Changes the expiration date or removes the media ID from the media catalog and associated backups from the NetBackup catalog. A separate expiration date is maintained in the image catalog for each copy of a backup. When this format is used, only the expiration of the copy on the media is affected. If the media ID is removed from the media catalog by specifying a zero date, the media ID is also deassigned in the Media Manager volume database.

deassignempty

Searches the catalog for removable media that no longer contain valid backups, removes it from the media catalog, and deassigns the media IDs in the Media Manager catalog. The media is then available to be used again. You can use the NetBackup Images on Media report to determine if there are assigned media that no longer contain valid backups.

backupid

Changes the expiration of a single backup. If the date is zero, the backup is removed from the image catalog. If the backup is on removable media and the expiration date given by the -d option is greater than the current expiration of the media ID, the expiration date of the media ID in the media catalog is also changed. The change affects all copies of a backup, unless the -copy option is used. The -copy option causes only the specified copy to be affected.

recalculate

Allows the expiration date of backups to be changed based on the specified retention level or you can specify a new expiration date. When the expiration is changed according to retention level, the new date is calculated based on the creation date of the backup plus the value of the retention level. The expiration can be changed for a single backup, or for all backups for a particular client, policy, or schedule type.

If the backup is on removable media, the expiration date of the media ID in the media catalog is changed, providing the expiration date on this command is greater than the current expiration of the media ID.

## **OPTIONS**

-client *name*

Specifies the client name for the -backupid and -recalculate operations.

For the backupid operation, this option causes NetBackup to first search for the backup ID for the specified client, which is useful if the client name has changed.

For the recalculate operation, this option causes NetBackup to recalculate the expiration date based on the retention level for all the specified client backups.

### -copy *number*

Expires or changes the expiration date of the specified copy number and is valid only with the -backupid and -recalculate options. Valid values are 1 through 10.

If the primary copy is expired, the other copy becomes the primary copy. If this option is not specified, the expiration affects both copies of the backup.

-d *date\_time*

Specifies the expiration date and time. *date\_time* can be any one of the following:

*mm*/*dd*/*yy hh*:*mm*:*ss*

or

 $\Omega$ 

or

infinity

If 0 is specified, the backup or media is expired immediately. If infinity is specified the backup is never expired.

The date and time specification is dependent on the locale setting for your system. See NOTES.

-deassignempty

Expires removable media from the media catalog when that media no longer contains valid backups and also deassigns the media ID in the Media Manager catalog.

-force Prior to running the specified operation, bpexpdate queries before starting the operation. This option forces bpexpdate to carry out the operation without querying the user.

-host *name*

**Note** For NetBackup BusinesServer this option is not required because there is only one server (the master), so if you do use the option specify the host name of that server.

> Specifies the host name of the server where the media catalog resides. This option is required only if the master has remote media servers and the volume was not written on the server where you run the bpexpdate command. In this case, the media ID is in the NetBackup media catalog on the server where the media was written and you must specify the name of that server on the bpexpdate command.

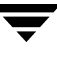

For example, assume you have a master server named whale and a media server named eel. You run the following bpexpdate command on whale in order to manually remove media ID BU0001 from the media catalog , and all corresponding backups from the image catalog:

bpexpdate -m BU0001 -d 0 -host eel

You can use the NetBackup Media List report to determine which server's media catalog has the volume.

-m *media\_id*

Specifies the media ID that is affected by the expiration date change. The expiration dates of the backups on the media ID are also changed. The -d option must be included with this option.

This option can also be used when the -deassignempty option is specified to check if valid backups exist on this particular media ID. In this case, do not include the -d option.

The media ID must be six or less characters and must be in the NetBackup media catalog.

### -M *master\_server*,...,*master\_server*

Specifies the master server that manages the media catalog that has the media ID. If this option is not specified, the default is one of the following:

For NetBackup BusinesServer:

NetBackup BusinesServer supports only one server (the master) with no remote media servers. Therefore, the default in this case is always the master server where you run the command.

For NetBackup DataCenter:

If the command is run on a master server, then that server is the default.

If the command is run on a media server that is not the master, then the master for that media server is the default.

### -policy *name*

Specifies the policy name and is valid with the -recalculate option. When specified, the expiration is recalculated based on the retention level for all backups created in this policy.

-recalculate

Recalculates the expiration of backups based on the retention level or you can specify a new expiration date. Other options can be included in order to change the expiration for a single backup, or for all backups for a specific client name, policy name, or schedule type. Either the -d or -ret option must be specified with this option.

-ret *retention\_level*

Specifies the retention level to use when recalculating expiration dates and is valid with the -recalculate option. Levels range from 0 to 24. The new expiration date is determined by adding the configured retention level value to the backup's creation date. Either the -backupid or -policy option must be specified with this option.

## -sched *type*

Specifies the schedule type and is valid with the -recalculate option. When specified, the expiration is recalculated based on the retention level for all backups created with this schedule type. Enter a numeric value for type as follows:

 $0 = Full$ 

1 = Differential Incremental

- 2 = User Backup
- 3 = User Archive
- 4 = Cumulative Incremental

The -policy option must be specified with -sched.

## **NOTES**

The format that you must use for date and time values in NetBackup commands varies according to your locale setting.

If you are uncertain of the NetBackup command requirements for your locale, enter the command with the -help option and check the USAGE. For example, the following is the output for the -d option:

-d <mm/dd/yyyy HH:MM:SS | 0 | infinity>

Notice the month/day/year and hours:minutes:seconds requirements. These are for a locale setting of C and can be different for other locales. See the locale(1) man page for detailed information.

- Some options in large environments can take a significant amount of time to complete. Changes that cause backups or media to expire are irrevocable; importing backups and (or) recovering previous versions of the catalogs can be required if mistakes are made using this command.
- The bpexpdate command itself does not necessarily make modifications to the catalogs. Therefore, aborting the command will not produce the desired or expected result.

## **EXAMPLES**

Example 1

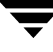

The following command, run on the master server, removes media ID BU0002 from the media catalog, and deassigns the media ID in the Media Manager catalog. It also expires associated image records in the image catalog.

```
bpexpdate -m BU0002 -d 0
```
Example 2

The following command changes the expiration of copy 2 of backupid eel\_0904219764. The expiration of copy 1 of the backup is not affected.

```
bpexpdate -backupid eel_0904219764 -d 12/20/2001 08:00:00 -copy 2
```
◆ Example 3

The following command removes the backup from the image catalog. Since the -copy option is not specified, all copies are removed.

bpexpdate -backupid eel\_0904219764 -d 0

Example 4

The following command checks for all media in host cat's media catalog that are still assigned but no longer contain valid backups. If any such media are found, the command removes them from the media catalog and deassigns them in the Media Manager catalog.

bpexpdate -deassignempty -host cat

## **FILES**

```
/usr/openv/netbackup/logs/admin/*
```

```
/usr/openv/netbackup/db/media/*
```

```
/usr/openv/netbackup/db/images/*
```
# **bpimagelist(1M)**

## **NAME**

bpimagelist - Queries the NetBackup catalog and produces a report on the status of the NetBackup images.

## **SYNOPSIS**

```
/usr/openv/netbackup/bin/admincmd/bpimagelist -l | -L | -U | 
          -idonly [-d mm/dd/yy hh:mm:ss | -hoursago hours ] [-e 
          mm/dd/yy hh:mm:ss] [-keyword "keyword phrase"] [-client 
          client_name] [-backupid backup_id] [-option option_name] 
          [-policy policy_name] [-pt policy_type] [-rl retention_level] 
          [-sl sched_label] [-st sched_type] [-M master_server,...] 
          \lceil -v \rceil/usr/openv/netbackup/bin/admincmd/bpimagelist -media [-l | -L | 
          -U | -idonly] [-d mm/dd/yy hh:mm:ss | -hoursago hours] 
          [-e mm/dd/yy hh:mm:ss] [-server server_name] [-keyword 
          "keyword phrase"] [-client client_name] [-option 
          option_name] [-policy policy_name] [-pt policy_type] [-rl 
          retention_level] [-sl sched_label] [-st sched_type] [-M 
          master_server,...] [-v]
```
## **DESCRIPTION**

bpimagelist queries the NetBackup catalog and produces a report on the status of the NetBackup images. It will produce one of two types of reports:

- Report images satisfying a set of criteria (if -media is absent)
- Report on removable media satisfying a set of criteria (if -media is present).

bpimagelist shows a list of previously archived or backed up files according to the options that you specify. You can choose the file or directory and the time period that you want the listing to cover. Directories can be recursively displayed to a specified depth.

The list shows only the files that you have read access to. You also must have read access to all directories in the file paths or you must own the directories. You can list files that were backed up or archived by another client if you are validated to do so by the NetBackup administrator.

bpimagelist writes its debug log information to the /usr/openv/netbackup/logs/admin directory. You can use the information in this directory for troubleshooting.

The output of bpimagelist goes to standard output.

This command requires root privileges.

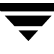

### **OPTIONS**

Report-type options

-media

Specifies that the listing reports on removable media satisfying a set of criteria. If -media is not present, the report is on images, not media, satisfying a set of criteria.

Report-format options:

- -U Report in User mode. The report is formatted, it includes a banner listing the column titles, and the status is a descriptive term instead of a number.
- -L Report in Long mode. For instance, for the Media List report, the report lists the information for each media ID as a series of *attribute* = *value* pairs, and the density value is provided as both a descriptive term and a number.
- -l Report in Short mode. This produces a terse listing. This option is useful for scripts or programs that rework the listing contents into a customized report format.
- -idonly Produce an abbreviated listing. For an image listing, the listing contains the creation time, backup ID, and schedule type of each image. For instance, if the listing criterion is a window of time image listing contains, for each image created in this window, only the creation time, backup ID, and schedule type of the image.

For a media listing, the listing contains only the applicable media IDs. For instance, if the listing criterion is a window of time, the listing contains only the media IDs written in this window.

The following options represent the criteria that determine which images or media are selected for the report. Where images are discussed in these options, media can be substituted if this is a media report.

```
-hoursago hours
```
Include images written up to this many hours ago. This is equivalent to specifying a start time (-d) of the current time minus *hours*. *hours* must be 1 or greater.

-option *option\_name*

Specifies a criterion for finding images to list. *option\_name* is one of the following character strings, in either upper-or lower-case:

INCLUDE\_PRE\_IMPORT - Include images that have completed phase one of an import. Refer to the bpimport (1M) command description or the *NetBackup System Administrator's Guide* for more information.

ONLY PRE IMPORT - Include only images that have completed phase one of an import.

INCLUDE\_TIR - Include images that were created by

true-image-recovery backups. Refer to the bpcpinfo(1M) command description or the *NetBackup System Administrator's Guide* for more information on this topic.

ONLY\_TIR - Include only images that were created by true-image-recovery backups.

The default is that there are no restrictions on the images selected.

#### -backupid *backup\_id*

Specifies a backup ID to use for finding applicable images (applies only to image listing).

-client *client\_name*

Specifies a client name to use for finding backups or archives to list. This name must be as it appears in the NetBackup catalog. By default, bpimagelist searches for all clients.

#### -server *server\_name*

Specifies the name of a NetBackup server or ALL. This option applies to the media report (-media). If -server specifies a server name, the media in the report are only the media which reside on that server and which also satisfy the other criteria specified by bpimagelist. For instance, if -hoursago 2 is specified, the media must contain an image created in the past two hours.

The query goes to the image catalog residing on the local master server. The master server must allow access by the system running bpimagelist.

The default is to report all media in the image catalog on the local master server. This is equivalent to specifying -server ALL.

### -M *master* server, ...

A list of alternative master servers. This is a comma-delimited list of hostnames. If this option is present, each master server in the list runs the bpimagelist command. If an error occurs for any master server, processing stops at that point.

The report is the composite of the information returned by all the master servers in this list. bpimagelist queries each of these master servers. The master server returns image or media information from the image catalogs. Each master server must allow access by the system issuing the bpimagelist command.

The default is the master server for the system running bpimagelist.

### -pt *policy\_type*

Specifies a policy type. By default, bpimagelist searches for all policy types. *policy\_type* is one of the following character strings:

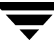

Informix-On-BAR MS-Exchange-Server MS-SQL-Server MS-Windows-NT NetWare Oracle  $OS/2$ Standard Sybase NDMP

#### **Note** The following policy types apply only to NetBackup DataCenter.

```
AFS
Apollo-wbak
DataTools-SQL-BackTrack
DB2
FlashBackup
SAP
Split-Mirror
```
#### -rl *retention\_level*

Specifies the *retention\_level*. The *retention\_level* is an integer between 0 and 24. By default, bpimagelist searches for all retention levels.

```
-d mm/dd/yy [hh:mm:ss]
```
-e *mm*/*dd*/*yy* [*hh*:*mm*:*ss*]

Specifies the start and end date range for the listing.

-d specifies a start date and time for the listing. The resulting list shows only images in backups or archives that occurred at or after the specified date and time. Use the following format:

*mm*/*dd*/*yy* [*hh*[:*mm*[:*ss*]]]

The valid range of dates is from 01/01/1970 00:00:00 to 01/19/2038 03:14:07. The default is the previous midnight.

The local setting for the system affects the way you must specify dates and times. See NOTES.

-e specifies an end date and time for the listing.

The resulting list shows only files from backups or archives that occurred at or before the specified date and time. Use the same format as for the start date. The default is the current date and time.

-keyword "*keyword\_phrase*"

Specifies a keyword phrase for NetBackup to use when searching. The phrase must match the one that has been previously associated with the image. For instance, the -k option of the bpbackup(1) or bparchive(1) command associates a keyword with the image when the image is created.

-sl *sched\_label*

Specifies a schedule label for the image selection. The default is all schedules.

-st *sched\_type*

Specifies a schedule type for the image selection. The default is any schedule type. Valid values are:

FULL (full backup)

INCR (differential-incremental backup)

CINC (cumulative-incremental backup)

UBAK (user backup)

UARC (user archive)

NOT\_ARCHIVE (all backups except user archive)

-policy *name*

Searches for backups to import in the specified policy. The default is all policies.

Other options:

- -help Prints a command line usage message when it is the only option on the command line.
- -v Selects verbose mode. This option causes bpimagelist to log additional information for debugging purposes. The information goes into the NetBackup administration daily debug log. This option is meaningful only when NetBackup has debug logging enabled (/usr/openv/netbackup/logs/admin directory defined).

## **NOTES**

The format that you must use for date and time values in NetBackup commands varies according to the locale setting.

If you are uncertain of the NetBackup command requirements for your locale, enter the command with the -help option and check the USAGE. The following is part of the usage statement for bpimagelist that shows the -d and -e options:

[-d mm/dd/yy hh:mm:ss] [-e mm/dd/yy hh:mm:ss]

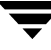

Notice the month/day/year and hours: minutes: seconds requirements for the  $-\text{d}$  and  $-\text{e}$ options. These are for a locale setting of C and can be different for other locales.

For more information on locale, see the locale(1) man page for your system.

### **EXAMPLES**

◆ Example 1

The first example shows the last time each media ID available to a server had a backup image written today:

```
bpimagelist -media -U
Media ID Last Written Server
-------- -------------- ----------
IBM000 01/06/2001 01:06 hat
AEK800 01/06/2001 03:01 hat
C0015 01/06/2001 02:01 hat
```
Example 2

The following example shows the last time the media IDs available to the server had a backup image written during the specified time:

```
bpimagelist -media -d 01/05/2001 18:00:46 -e 01/06/2001 23:59:59 
-TT
```
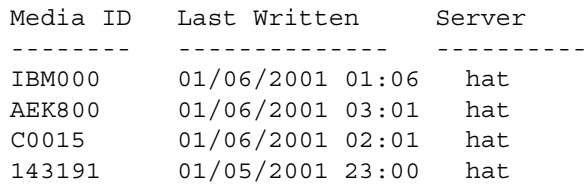

The following example lists all images written today:

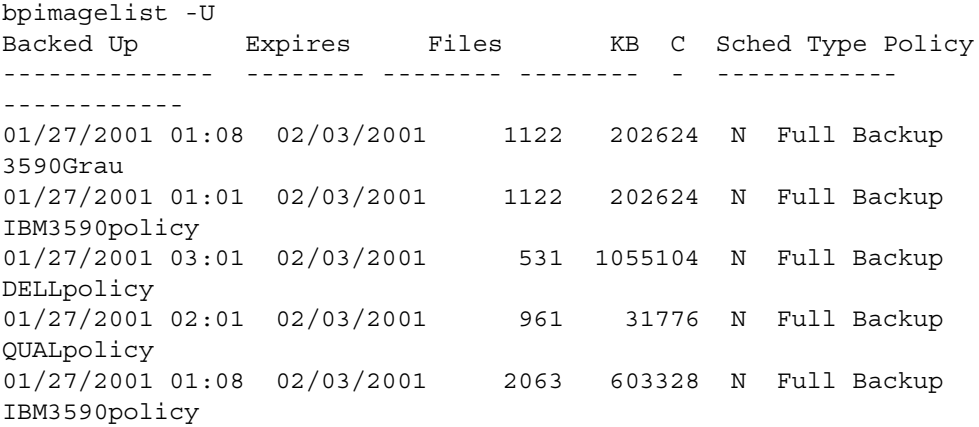

```
01/27/2001 01:01 02/03/2001 2063 603328 N Full Backup 
3590Grau
```
◆ Example 3

The following example lists media written information for 01/05/2001:

bpimagelist -media -d 01/05/2001 -e 01/05/2001 -U Media ID Last Written Server -------- -------------- ---------- IBM000 01/05/2001 01:13 hat 143191 01/05/2001 23:00 hat AEK800 01/05/2001 03:07 hat C0015 01/05/2001 02:06 hat

## **FILES**

/usr/openv/netbackup/logs/admin/log.*mmddyy*

/usr/openv/netbackup/db/images

## **SEE ALSO**

bp(1), bparchive(1), bpbackup(1), bprestore(1)

# **bpimmedia(1M)**

## **NAME**

bpimmedia - Display information about the NetBackup images on media

## **SYNOPSIS**

```
/usr/openv/netbackup/bin/admincmd/bpimmedia [-l | -L] [-policy 
         policy_name] [-client client_name] [-d mm/dd/yyyy
         hh:mm:ss] [-e mm/dd/yyyy hh:mm:ss] [-mediaid vsn | 
         path_name] [-mtype image_type] [-option option_name] [-rl 
         retlevel] [-sl sched_label] [-t sched_type] [-verbose] [-M 
         master_server,...]
/usr/openv/netbackup/bin/admincmd/bpimmedia -spangroups 
          [-mediaid vsn] [-U] [-cn copy_number]
```
## **DESCRIPTION**

bpimmedia queries the NetBackup image catalog and reports on the NetBackup images. bpimmedia produces two reports:

- An Images-on-Media report
- A Spangroups report

The first form of bpimmedia in the SYNOPSIS displays a set of NetBackup images in the Images-on-Media report. The Images-on-Media report lists the contents of media as recorded in the NetBackup image catalog. You can generate this report for any medium (including disk), filtering the report contents according to client, media ID or path, and so on. Refer to the section on NetBackup Reports in the *NetBackup System Administrator's Guide* for more information, including details about the fields in the Images on Media report. The Images on Media report does not show information for media used in backups of the NetBackup catalogs.

The second form of bpimmedia in the SYNOPSIS uses the -spangroups option to list media id groups that are *related* because images span from one volume to another. The output lists, for each media server in the cluster, the media ids that have spanning images. The -spangroups form of bpimmedia must be run on the NetBackup master server that administers the volumes. (See the Spanning Media topic in the *NetBackup System Administrator's Guide*.) Only removable media types are processed.

bpimmedia sends its error messages to stderr. bpimmedia sends a log of its activity to the NetBackup admin log file for the current day.

This command requires root privileges.

### **OPTIONS**

-policy *policy\_name*

Policy name. By default, bpimmedia searches for images for all policies.

-client *client\_name*

Client name. This name must be as it appears in the NetBackup catalog. By default, bpimmedia searches for all clients.

- -cn Copy number (1 or 2) of a backup ID. The default is copy 1. This option is used only in combination with -spangroups.
- -d *mm*/*dd*/*yyyy* [*hh*:*mm*:*ss*]
- -e *mm*/*dd*/*yyyy* [*hh*:*mm*:*ss*]

The start and end date. These specify the time range during which an image must have been created to be included in the report.

The locale setting for your system affects the way you specify dates and times. See NOTES.

-d specifies a start date and time. The resulting list shows only images from backups or archives that occurred at or after the specified date and time. Use the following format:

*mm*/*dd*/*yyyy* [*hh*[:*mm*[:*ss*]]]

The valid range of dates is from 01/01/1970 00:00:00 to 01/19/2038 03:14:07. The default is the previous midnight.

-e specifies an end date and time. The resulting list shows only images from backups or archives that occurred at or before the specified date and time. Use the same format as for the start date. The default is the current date and time.

- -help Prints a command line usage message when -help is the only option on the command line.
- -L The list type is long. See the section DISPLAY FORMATS for more detail.
- -l The list type is short. This is the default if the command line has no list-type option (for instance, if you enter bpimmedia and a carriage return). See the section DISPLAY FORMATS for more detail.
- -M *master* server,...

A list of alternative master servers. This is a comma-separated list of hostnames. If this option is present, the command is run on each of the master servers in this list. The master servers must allow access by the system issuing the command. If an error occurs for any master server, processing stops at that point in the list. The default is the master server for the system where the command is entered.

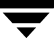

### -mediaid *vsn* | *pathname*

This is either a VSN or an absolute pathname. If the media ID is a VSN, it is a one- to six-character string. If the media ID is a pathname, it is the absolute pathname of the filesystem for a disk storage unit.

When -mediaid is specified, the Images-on-Media report displays only images stored on this VSN or pathname. By default, the report displays images stored on all media IDs and pathnames.

For the Spangroups report (-spangroups), -mediaid can only be followed by a VSN. If -mediaid is omitted when -spangroups is present, bpimmedia displays all media in all spanning groups.

-mtype

Image type. The defined values, and their interpretations, are

0 = Regular backup (scheduled or user-directed backup)

1 = Pre-imported backup (phase 1 completed)

2 = Imported backup

#### -option *option\_name*

Specifies a criterion for finding images to list. option\_name is one of the following character strings, in either upper-or lower-case:

INCLUDE\_PRE\_IMPORT - Include images that have completed phase one of an import. Refer to the bpimport (1M) command description or the *NetBackup System Administrator's Guide* for more information.

ONLY PRE IMPORT - Include only images that have completed phase one of an import.

The default is INCLUDE\_PRE\_IMPORT.

-rl *retention\_level*

The retention\_level. The retention\_level is an integer between 0 and 24. By default, bpimmedia searches for all retention levels.

-sl *sched\_label*

The schedule label. By default, bpimmedia searches for images for all schedule labels.

#### -spangroups

Specifies that bpimmedia should create a Spangroups report. The default is to create an Images-on-Media report.

-t *sched\_type*

Specifies a schedule type for the image selection. The default is any schedule type. Valid values, in either upper- or lower-case, are:

FULL (full backup)

INCR (differential-incremental backup)

CINC (cumulative-incremental backup)

UBAK (user backup) UARC (user archive)

-U The list type is user. This option is used only in combination with -spangroups. See the section DISPLAY FORMATS for more detail.

-verbose

Select verbose mode for logging. This is only meaningful when running with debug logging turned on (the

/usr/openv/netbackup/logs/admin directory is defined).

### **DISPLAY FORMATS**

### IMAGES-ON-MEDIA REPORT

For the Images-on-Media report, there are two formats, short  $(-1)$  or default) and long  $(-L)$ .

◆ Long Display Format (-L)

If the command line contains  $-L$ , the display format is long. The  $-L$  display format contains a multi-line entry for each backup image. The number of lines for an entry is n+1, where n is the number of fragments for the image. The fields for an entry are listed in the table below. The first line of the entry contains the fields Backup\_ID...Expires. Then, for each fragment in the image, there is a line containing the fields Copy\_Media ID. The report has a two-line header. The first header line lists the field names for line 1 of each entry. The second header line lists the field names for the lines that contain fragment information.

See bpduplicate(1m) for more information on the terms *copy number* and *primary copy*.

Fields and meanings for the -L format are as follows:

Line 1

Backup-ID - Unique identifier for the backup that produced this image

Policy - Policy name (may be truncated if long)

Type - Schedule type (FULL, etc.)

RL - Retention level (0..24)

Files - Number of files in the backup

C - Compression (Y or N)

E - Encryption (Y or N)

T - Image type

R is Regular (scheduled or user-directed backup)

P is Pre-imported backup (phase 1 completed)

I is Imported backup

 PC - Primary copy, 1 or 2. Designates which copy of the backup NetBackup chooses when restoring.

Expires - Expiration date of the first copy to expire, which is indicated by the Expires field of the fragment which is described below

Line  $2$  n+1

Copy - Copy number of this fragment

Frag - Fragment number, or IDX for a true-image-restore (TIR) fragment

KB - Size of the fragment, in kilobytes. This value does not include the size of tape headers between backups. A fragment size of 0 is possible for a multiplexed backup.

Type - Media type (Rmed for removable media; Disk otherwise)

Density - Density of the device that produced the backup (applies only to removable media)

Fnum - File number; this is the n-th backup on this medium (applies only to removable media)

Off - The byte offset on the medium where the backup begins (applies only to optical disk; ignore this value for tapes and magnetic disk)

Host - Server whose catalog contains this image

DWO - Device Written On; device where the backup was written. The DWO matches the drive index as configured in Media Manager (applies only to removable media).

MPX - Flag indicating whether this copy is multiplexed, Y or N (applies only when fragment number is 1)

Expires - Expiration date of this copy (applies only when fragment number is 1)

MediaID - Media ID or absolute path where the image is stored

Example of Long display format:

bpimmedia -L -policy regr1\_guava -t FULL Backup-ID Policy Type RL Files C E T PC Expires Copy Frag KB Type Density FNum Off Host DWO MPX Expires MediaID ------------------------------------------------------------------------ guava\_0949949902 regr1\_guav FULL 3 25 N N R 1 12:58 03/09/2000 1 1 256 RMed dlt 13 0 plum 0 Y 12:58 03/09/2000 A00002

◆ Short Display Format (-l)

If the bpconfig command line contains -l or contains no list-format option, the display format is short. This produces a terse listing. This option can be useful for scripts or programs that rework the listing into a customized report format. The  $-1$ display format contains a multi-line entry for each backup image. The number of lines for an entry is n+1, where n is the number of fragments for the image. The layout of an entry is a first line, containing information about the image, followed by a line containing information about each fragment of the image. The attributes appear in the following order, separated by blanks.

Fields and Meanings for the -1 format are as follows:

Line 1

IMAGE - Identifies the start of an image entry

Client - Client for the backup that produced this image

Version - Image-version level

Backup-ID - Unique identifier for the backup that produced this image

Policy - Policy name

Policy type - 0 denotes Standard, etc. Run bpimmedia -L or refer to bpbackup(1m) to interpret the policy-type value as a policy-type name.

Schedule - Schedule name

Type - Schedule type (full, etc.)

RL - Retention level (0..24)

Files - Number of files

Expires - Expiration date of the first copy to expire, which is indicated by the Expires field of the fragment which is described below (system time); 0 denotes an image "in progress" or failed.

C - Compression;  $1$  (yes) or  $0(\text{no})$ 

E - Encryption; 1 (yes) or  $0(\text{no})$ 

Line  $2$ <sub>n+1</sub>

FRAG - Identifies a fragment line in an image entry

Copy - Copy number of this fragment

Frag - Fragment number, or -1 for a TIR fragment

KB - Size of the fragment, in kilobytes

(Internal) Internal value, not documented

Type - Media type (2 for removable media; 0 for disk)

Density - Density value (applies only to removable media) Run bpimmedia -L or bpmedialist -mlist -L -ev *mediaid* to interpret the density value as a density label.

Fnum - File number; this is the n-th backup on this medium (applies only to removable media)

MediaID - Media ID or absolute path where the image is stored

Host - Server whose catalog contains this image

Block size - Number of kilobytes per block for this medium

Off - Offset

Media dateTime this medium was allocated (system time)

DWO - Device Written On (applies only to removable media)

(Internal) - Internal value, not documented

(Internal) - Internal value, not documented

Expires - Expiration date of this copy in system time (applies only when fragment number is 1)

MPX - Flag indicating whether this copy is multiplexed,  $1(yes)$  or  $0(no)$  (applies only when fragment number is 1)

Example of the short display format:

```
bpimmedia -l -policy regr1_guava -t FULL
IMAGE guava 3 guava_0949949902 regr1_guava 0 full 0 3 25 952628302 0 0
FRAG 1 1 10256 512 2 13 13 A00002 plum 65536 0 949616279 0 0 *NULL* 952628302 1
```
### SPANGROUPS REPORT

For the Spangroups report, there are two formats: user  $(-U$  option) and short (the default). Both formats list, for each server, the server name, and the group data for that server. For each group of media that share spanned backup images, the media Ids are listed. When -mediaid appears on the command line, only the server and media group related to that media ID are displayed.

The user  $(-U)$  display format looks like this:

```
bpimmedia -spangroups -U
Related media groups containing spanned backup images, server plum:
Group:
   A00002 A00003
Group:
   400032
```
The short display format looks like this

bpimmedia -spangroups SERVER plum GROUP A00002 A00003 GROUP 400032

### **NOTES**

The format that you must use for date and time values in NetBackup commands varies according to your locale setting.

If you are uncertain of the NetBackup command requirements for your locale, enter the command with the -help option and check the USAGE. The following is part of the usage statement for bpimmedia that shows the -d and -e options:

[-d mm/dd/yy hh:mm:ss] [-e mm/dd/yy hh:mm:ss]

Notice the month/day/year and hours: minutes: seconds requirements for the  $-d$  and  $-e$ options. These are for a locale setting of C and can be different for other locales.

For more information on locale, see the locale(1) man page for your system.

#### **EXAMPLES**

◆ Example 1

List the images for policy c\_NDMP. This request runs on a NetBackup media server. The report is based on the image catalog on the media server's master server, almond.

```
bpimmedia -L -policy c_NDMP 
Backup-ID Policy Type RL Files C E T PC Expires 
Copy Frag KB Type Density FNum Off Host DWO MPX Expires MediaID 
--------------------------------------------------------------------------------------------- 
t 0929653085 c NDMP FULL 3 5909 N N R 1 15:58 07/18/2001
 1 IDX 844 RMed dlt 2 0 almond 3 CB7514 
 1 1 9136 RMed dlt 1 0 almond 3 N 15:58 07/18/2001 CB7514
```
◆ Example 2

The following example displays the tapes required to restore a particular file. If the bpimmedia command line provides the criteria to identify an individual backup, the output shows which media were used for the backup.

In this case, the command line provides the client, the date of the backup and the schedule type. The output shows that tape A00002 on the server plum contains the backup.

bpimmedia -L -client guava -d 2/7/2000 -t UBAK Backup-ID Policy Type RL Files C E T PC Expires

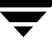

Copy Frag KB Type Density FNum Off Host DWO MPX Expires MediaID -------------------------------------------------------------------------------------------- guava\_0949949686 regr1\_guav UBAK 3 25 N N R 1 12:54 03/09/2000 1 1 10256 RMed dlt 11 0 plum 0 Y 12:54 03/09/2000 A00002

Example 3

List, in long format, all the backups in the image catalog on the master server guava.

bpimmedia -L -M guava

Backup-ID Policy Type RL Files C E T PC Expires Copy Frag KB Type Density FNum Off Host DWO MPX Expires MediaID -------------------------------------------------------------------------------------------- guava\_0949599942 test-policy FULL 1 15 N N R 1 11:45 02/17/2000 1 1 224 Disk - - - guava - N 11:45 02/17/20 /var/qatest/storage\_unit//guava\_0949599942\_C1\_F1

◆ Example 4

#### List, in long format, the backups on media ID CB7514.

bpimmedia -L -mediaid CB7514

Backup-ID Policy Type RL Files C E T PC Expires Copy Frag KB Type Density FNum Off Host DWO MPX Expires MediaID -------------------------------------------------------------------------------------------- toaster1\_0929679294 tort\_policy FULL 3 5898 N N R 1 23:14 07/18/2001 1 IDX 839 RMed dlt 4 0 almond 6 CB7514 1 1 27154 RMed dlt 3 0 almond 6 N 23:14 07/18/2001 CB7514 toaster1\_0929653085 NDMP\_policy FULL 3 5909 N N R 1 15:58 07/18/2001 1 IDX 844 RMed dlt 2 0 almond 3 CB7514 1 1 9136 RMed dlt 1 0 almond 3 N 15:58 07/18/2001 CB7514

### **EXIT STATUS**

An exit status of 0 means that the command ran successfully.

Any exit status other than 0 means that an error occurred.

If administrative logging is enabled, the exit status is logged in the administrative daily log under the directory /usr/openv/netbackup/logs/admin in the form:

bpimmedia: EXIT status = *exit status*

If an error occurred, a diagnostic precedes this message.

### **FILES**

/usr/openv/netbackup/logs/admin/\*

/usr/openv/netbackup/db/images

## **SEE ALSO**

bpbackup(1m), bpduplicate(1m), bpimport(1m)

# **bpimport(1M)**

## **NAME**

bpimport - Import NetBackup and Backup Exec backups that are expired or are from another NetBackup or Backup Exec server

## **SYNOPSIS**

```
/usr/openv/netbackup/bin/admincmd/bpimport -create_db_info -id 
         media_id [-server name] [-L output_file [-en]] 
          [-passwd][-local]
/usr/openv/netbackup/bin/admincmd/bpimport [-l] [-p] [-pb] 
          [-PD] [-PM] [-v] [-local] [-client name] [-Bidfile 
         file_name] [-backup_copy backup_copy_value] [-M 
         master_server] [-st sched_type] [-sl sched_label] [-L 
         output_file [-en]] [-policy name] [-s startdate] [-e enddate] 
          [-pt policy_type] [-hoursago hours] [-cn copy_number] 
          [-backupid backup_id] [-id media_id]
```
## **DESCRIPTION**

The bpimport command allows backups to be imported. This command is useful for importing backups that have expired or are from another NetBackup server.

The import operation consists of two steps:

- Step 1 is performed with the first form of the command shown above (-create\_db\_info option) and recreates catalog entries for the backups that are on the specified media.
- Step 2 is performed with the second form of the command shown above and imports the backups from the media.

The expiration date for imported backups is the current date plus the retention period. For example, if a backup is imported on 14 November 2001 and its retention level is one week, its new expiration date is 21 November 2001.

You can import a backup only if all copies of it are expired. For more information on importing backups, see the *NetBackup System Administrator's Guide*.

## **OPTIONS**

```
-backup_copy n
           Where n is 3, indicates that the import is for Fastrax.
```

```
-backupid backup_id
```
Specifies the backup ID of a single backup to import.

-Bidfile *file\_name*

*file\_name* specifies a file that contains a list of backup IDs to be imported. List one backup ID per line in the file. If this option is included, other selection criteria is ignored.

-client *name*

The host name of the client for which the backups were performed. The default is all clients.

-cn *copy\_number*

Specifies the source copy number of the backups to import. Valid values are 1 through 10. The default is all copies.

-create\_db\_info

This option recreates catalog entries for the backups that are on the specified media. It skips backups that are already in the catalog. This option only creates information about backups that are candidates for import, and does not perform the import operation. The bpimport command must be run with this option prior to importing any backups.

The -id parameter is required with this option.

- -e *enddate*
- -s *startdate*

Specifies the end  $(-e)$  or start  $(-s)$  of the range of dates and times that include all backups to import. The format of *enddate* or *startdate* depends on the user's locale setting. See NOTES. For the C locale, the date and time syntax is as follows:

*mm*/*dd*/*yy* [*hh*[:*mm*[:*ss*]]]

The default for the end date is the current date and time; the default for the start date is 24 hours prior to the current date and time.

-hoursago *hours*

Specifies number of hours to search prior to the current time for backups. Do not use with the -s option. The default is the previous midnight.

-id *media\_id*

For step 1 (-create db info), this option specifies the media ID that has the backups you are going to import. This option is required with -create db info.

For step 2, this option designates a specific media ID from which to import backups. The default is all media IDs that were processed by step 1 of the import operation.

A backup ID that begins on a media ID that was not processed by step 1 is not imported. A backup that ends on a media ID that was not processed by step 1 will be incomplete.

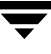

-L *output\_file* [-en]

Specifies the name of a file in which to write progress information. The default is to not use a progress file.

Include the -en option to generate a log in English. The name of the log will contain the string en. This option is useful to support personnel assisting in a distributed environment where differing locales may create logs of various languages.

- -l Produces output in the progress log that lists each file imported.
- -local When bpimport is initiated from a host other than master server and the -local option is *not* used (default), bpimport starts a remote copy of the command on the master server.

The remote copy allows the command to be terminated from the Activity Monitor.

Use the -local option to prevent the creation of a remote copy on the master server and to run the bpimport only from the host where it was initiated.

If the -local option is used, bpimport cannot be canceled from the Activity Monitor.

-M *master\_server*

**Note** For NetBackup BusinesServer, this option is not required because there is only one server, the master. If you do use this option in this case, specify the NetBackup BusinesServer master where you run the command.

> Specifies the master server that manages the media catalog that has the media ID. If this option is not specified, the default is one of the following:

If the command is run on a master server, then that server is the default. If the command is run on a media server that is not the master, then the master for that media server is the default.

- -p Previews backups to be imported according to the option settings, but does not perform the import. Displays the media IDs, server name, and information about the backups to be imported.
- -passwd Use with the Backup Exec tape reader option to catalog password protected Backup Exec media. When -passwd is specified, bpimport prompts the user for a password. The password given is then compared with the password on the media. If the password matches, the job proceeds. If the password does not match, the job fails.

Use -passwd only when Backup Exec media are being imported and the Backup Exec media are password-protected. Backup Exec media can only be imported on a Windows media server.

- -pb Previews the backups to import but does not perform the import. Similar to the -p option, but does not display the backups.
- -PD Same as the -PM option, except the backups are sorted by date and time (newest to oldest).
- -PM Displays information on the backups to be imported according to the option settings, but does not perform the import. It displays the following information about the backup: date and time of the backup, policy, schedule, backup ID, host, and media ID.
- -policy *name*

Search for backups to import in the specified policy. The default is all policies.

-pt *policy\_type*

Search for backups created by the specified policy type. The default is any policy type.

- Valid values are:
- Informix-On-BAR
- MS-Exchange-Server
- MS-SQL-Server
- MS-Windows-NT
- NDMP
- NetWare
- Oracle
- OS/2
- Standard
- Sybase

### **Note** The following policy types apply only to NetBackup DataCenter.

AFS DataTools-SQL-BackTrack DB2 FlashBackup SAP Split-Mirror

```
-server name
```
**Note** For NetBackup BusinesServer there is only one server (the master). When using BusinesServer, specify the name of that server.

> Specifies the name of the media server. The volume database for this server must have a record of the media ID that contains the backups to be imported. The default is the media server where the command is run.

-sl *sched\_label*

Search for backups to import which were created by the specified schedule. The default is all schedules.

-st *sched\_type*

Search for backups to import which were created by the specified schedule type. The default is any schedule type.

Valid values are:

FULL (full backup)

INCR (differential-incremental backup)

CINC (cumulative-incremental backup)

UBAK (user backup)

UARC (user archive)

NOT ARCHIVE (all backups except user archive)

- 
- -v Selects verbose mode. When specified, the debug and progress logs display more information.

### **NOTES**

The format that you must use for date and time values in NetBackup commands varies according to your locale setting. The examples in this command description are for a locale setting of C.

For more information on locale, see the locale(1) man page for your system.

### **EXAMPLES**

Example 1

The following command (all on one line) creates catalog information for backups on media ID A00000. The media host hostname is cat. The progress file is /tmp/bpimport.ls.

bpimport -create\_db\_info -id A00000 -server cat -L /tmp/bpimport.ls

Example 2

The following command (all on one line) displays information about the backups that are candidates for import. The backups displayed would have been created between 11/01/2000 and 11/10/2000. The bpimport command with the -create\_db\_info option must be run prior to this command.

bpimport -PM -s 11/01/2000 -e 11/10/2000

◆ Example 3

The following command imports the backups specified in the /tmp/import/images file. The progress is entered in the /tmp/bpimport.ls file.

bpimport -Bidfile /tmp/import/image -L /tmp/bpimport.ls

## **FILES**

/usr/openv/netbackup/logs/admin/\*

/usr/openv/netbackup/db/images/\*

# **bplabel(1M)**

### **NAME**

bplabel - Write a NetBackup label on tape media

### **SYNOPSIS**

```
/usr/openv/netbackup/bin/admincmd/bplabel -m media_id -d density 
          [-o] [-p volume_pool_name] [-n drive_name | -u 
         device_number]
```
### **DESCRIPTION**

bplabel writes a NetBackup label on the specified media. Labeling is required only for media that were last used for NetBackup catalog backups or by a non-NetBackup application. You can also use it to assign specific media IDs. The NetBackup Device Manager daemon (ltid) must be active for bplabel to succeed. You must also manually assign the drive by using the NetBackup Device Monitor unless you include the -u option on the bplabel command.

**Caution** Ensure that the media does not contain required backups. After the media is relabeled, any backups that were on it cannot be restored.

The following are some facts about using this command:

- The  $-ev$  and  $-d$  options are required.
- The -p option is required if the *evsn* (media ID) is not in the NetBackup volume pool.
- If the data already on the media is in a recognized format and the  $-\circ$  option is not specified, bplabel prompts you to confirm the overwrite. Data format recognition works only if the first block on a variable length media is less than or equal to 32 kilobytes.
- Use the bplabel command only for tapes. For optical disk media, use the tpformat command on a UNIX server.

### **OPTIONS**

-m *media\_ID*

A required option that specifies the external volume serial number that is written to the tape label as a media ID . You can enter the evsn in either uppercase or lowercase. Internally, it is always converted to uppercase. The evsn must be six or fewer alphanumeric characters.

-d *density*

A required option that specifies the density of the tape drive on which the media is mounted. The tape mount request must be performed on a drive type that satisfies the -d option.

**Note** Do not use capital letters when entering the density. Incorrect density syntax causes the command to fail and an "Invalid Density Drive Type" message to appear.

> The valid densities are as follows: 4mm (4-mm cartridge) 8mm (8-mm cartridge) dlt (dlt cartridge) dlt2 (dlt cartridge alternate) qscsi (1/4 in cartridge)

**Note** The following densities are supported only by NetBackup DataCenter servers.

dtf (dtf cartridge)

hcart (1/2 Inch cartridge)

hcart2 (1/2 Inch cartridge alternate)

odiskwm (Optical disk-write many)

odiskwo (Optical disk-write once)

-o Unconditionally overwrites the selected media ID. If this option is not specified, bplabel prompts for permission to overwrite media that meets any of the following conditions:

Contains a NetBackup media header.

Is NetBackup catalog backup media.

Is in TAR, CPIO, DBR, AOS/VS, or ANSI format.

-p *volume\_pool\_name*

This option is required if the media ID is defined in the Media Manager volume database but is not in the NetBackup volume pool. *volume\_pool\_name* must specify the correct pool.

-u *device\_number*

Unconditionally assigns the standalone drive specified by *device\_number*. The drive must contain media and be ready. By using this option, manual operator assignment is not required. The number for the drive can be obtained from the Media Manager configuration.

#### -n *drive\_name*

Unconditionally assigns the standalone drive specified by *drive\_name*. The drive must contain media and be ready. By using this option, manual operator assignment is not required. The name for the drive can be obtained from the Media Manager configuration.

### **SEE ALSO**

ltid(1M), vmadm(1M)

# **bplist(1)**

## **NAME**

bplist - Lists backed up and archived files on the NetBackup server

## **SYNOPSIS**

```
/usr/openv/netbackup/bin/bplist [-A | -B] [-C client] [-S 
         master_server] [-t policy_type] [-k policy] [-F] [-R [n]] [-b 
          | -c | -u] [-l] [-r] [-flops file_options] [-Listseconds] 
          [-T] [-unix_files] [-nt_files] [-s mm/dd/yy
          [hh:mm:ss]] [-e mm/dd/yy [hh:mm:ss]] [I] [PI] [-help] 
          [-keyword "keyword_phrase"] [filename]
```
## **DESCRIPTION**

bplist shows a list of previously archived or backed up files according to the options that you specify. You can choose the file or directory and the time period that you want the listing to cover. Directories can be recursively displayed to a specified depth.

The list shows only the files that you have read access to. You also must own or have read access to all directories in the file paths. You can list files that were backed up or archived by another client only if you are validated to do so by the NetBackup administrator.

If you create directory /usr/openv/netbackup/logs/bplist/ with public-write access, bplist creates an debug log file in this directory that you can use for troubleshooting.

The output of bplist goes to standard output.

# **OPTIONS**

- $-A$  |  $-B$  Specifies whether to produce the listing from archives  $(-A)$  or backups (-B). The default is -B.
- -C *client* Specifies a client name to use for finding backups or archives to list. This name must be as it appears in the NetBackup configuration. The default is the current client name.
- -S *master\_server*

Specifies the name of the NetBackup server. The default is the first SERVER entry found in the /usr/openv/netbackup/bp.conf file.

-t *policy\_type*

Specifies one of the following numbers corresponding to the policy type (the default is 0 on all clients except Apollos, where it is 3):

 $0 = Standard$ 

 $4 =$ Oracle

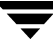

6 = Informix-On-BAR 7 = Sybase  $10 = NetW$ are 13 = MS-Windows-2000/NT  $14 = OS/2$ 15 = MS-SQL-Server 16 = MS-Exchange-Server  $19 = \text{NDMP}$ 

### **Note** The following policy types apply only to NetBackup DataCenter.

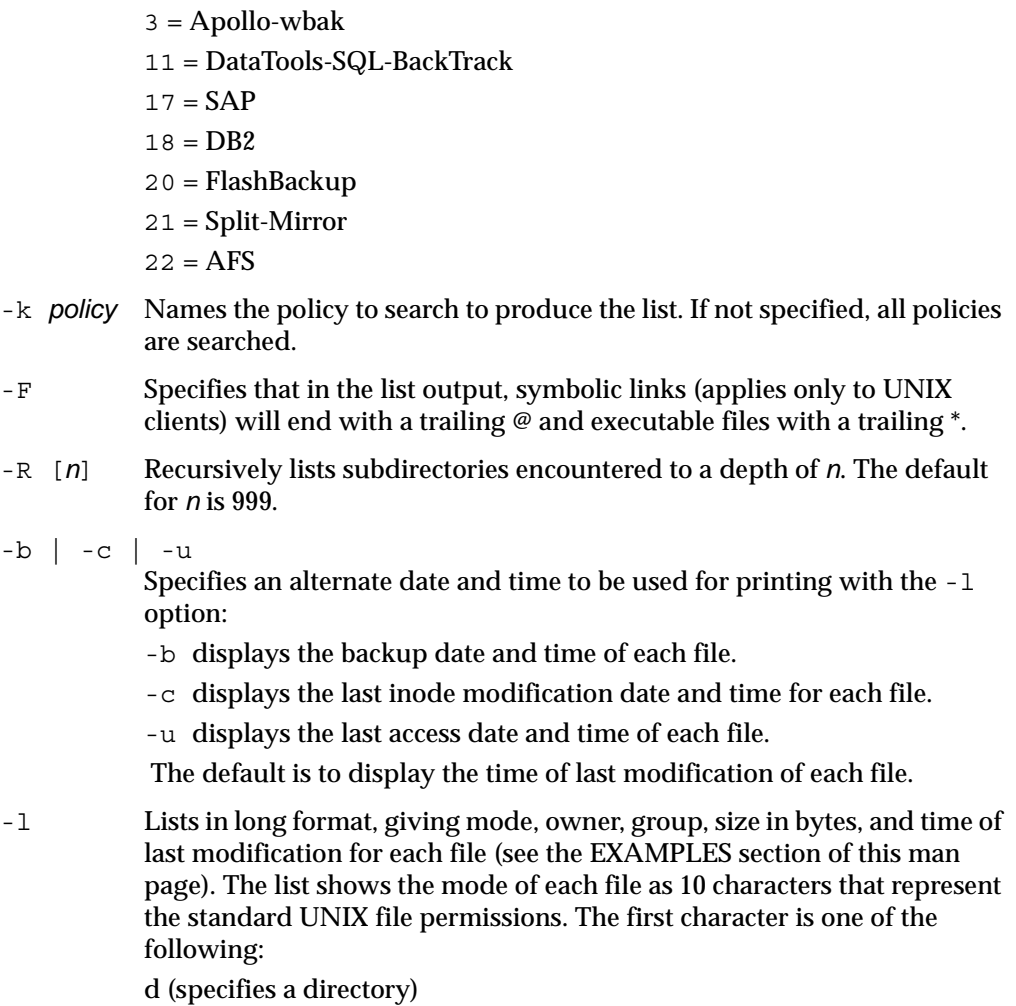

l (specifies a link)

- (specifies a file)

The next nine characters show the three sets of permissions. The first set shows the owner's permissions, the next set shows the user-group permissions, and the last set shows permissions for all other users. Each set of three specifies the read, write, and execute permissions as follows:

r means the file is readable

w means the file is writable

x means the file is executable

- means the indicated permission is not granted

-Listseconds

Specifies that seconds granularity be used for the time stamp when the the -l option is used.

- $-r$  Lists raw partitions that were backed up. The default is to list file systems.
- -flops *file\_options*]

Allows either Backup Exec files to be listed, or both Backup Exec and NetBackup files to be listed. The default (-flops not specified) is to list only NetBackup files.

To list only Backup Exe files specify:

```
-flops 524288
```
To list Backup Exe and NetBackup files specify:

-flops 1048576

- -T Lists directories in true-image backups. The default is to list non-true-image backups.
- -unix\_files

Lists the files and directories in UNIX format. For example: /C/users/test.

-nt\_files

Lists the files and directories in Windows format. For example: C:\users\test.

- -s *mm/dd/yy* [*hh:mm:ss*]
- -e *mm/dd/yy* [*hh:mm:ss*]

Specifies the start and end date range for the listing.

The date and time format are dependent on the user's locale. See NOTES.

-s specifies a start date and time for the listing. The resulting list shows only files in backups or archives that occurred at or after the specified date and time. Use the following format for the start date and time:

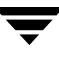

#### *mm*/*dd*/*yy* [*hh*[*:mm*[*:ss*]]]

The valid range of dates are from 01/01/1970 00:00:00 to 01/19/2038 03:14:07. The default is the current date minus six months.

-e specifies an end date and time for the listing. The resulting list shows only files from backups or archives that occurred at or before the specified date and time. Use the same format as explained above for start date and time. The default is the current date and time.

- -I Specifies a case-insensitive search. This means that capitalization is not considered when comparing names (for example, Cat matches cat).
- -PI Specifies a path-independent search, which means that NetBackup searches for a specified file or directory without regard to the path. For example, if a file named test exists in the three directories shown below, a search for test finds all three instances of the file:

/tmp/junk/test /abc/123/xxx/test /abc/123/xxx/yyy/zzz/test

- -help Prints a command line usage message when -help is the only option on the command line.
- -keyword "*keyword\_phrase"*

Specifies a keyword phrase for NetBackup to use when searching for backups or archives from which to restore files. The phrase must match the one that was previously associated with the backup or archive by the -k option of the bpbackup or bparchive command.

You can use this option in place of or in combination with the other restore options in order to make it easier to restore your backups and archives. The following meta characters can be used to simplify the task of matching keywords or parts of keywords in the phrase:

- \* matches any string of characters.
- ? matches any single character.

[ ] matches one of the sequence of characters specified within the brackets.

[ - ] matches one of the range of characters separated by the "-".

The keyword phrase can be up to 128 characters in length. All printable characters are permitted including space (" " ) and period ("."). The phrase must be enclosed in double quotes ("...") or single quotes ('...' ) to avoid conflict with the UNIX shell.

The default keyword phrase is the null (empty) string.

*filename* Names the file or directory to list. If you do not specify a path, the default is the current working directory.

Any files or directories that you specify must be listed at the end, following all other options.

For directories, if you do not use the -R option, include the trailing path separator  $(\setminus$  for Windows and / for UNIX) as in the following:

```
bplist -1 D: \WS FTP.LOG\* (Windows)
bplist -l /home/user1/* (UNIX)
```
### **NOTES**

The format that you must use for date and time values in NetBackup commands varies according to the locale setting.

If you are uncertain of the NetBackup command requirements for your locale, enter the command with the -help option and check the usage. The following is part of the bplist usage output that shows the -s and -e options:

[-s mm/dd/yy hh:mm:ss] [-e mm/dd/yy hh:mm:ss]

These formats are for a locale setting of C and may be different for other locales. For more information on locale, see the locale(1) man page for your system.

### **EXAMPLES**

◆ Example 1

To list recursively, in long format, the files that were backed up in /home/user1.

```
bplist -l -R /home/user1 
lrwxrwxrwx user1 eng 0 Apr 5 12:25 /home/user1/dirlink
drwxr-xr-x user1 eng 0 Apr 4 07:48 /home/user1/testdir
drwxr-x--- user1 eng 0 Apr 4 07:49 /home/user1/dir
-rwxr----- user1 eng 1002 Apr 2 09:59 /home/user1/dir/file
lrwxrwxrwx user1 eng 0 Apr 4 07:49 /home/user1/dir/link
```
◆ Example 2

To list, with details, the files that were backed up and associated with all or part of the keyword phrase

```
"My Home Directory"
```
in directory /home/kwc, enter the following:

bplist -keyword "\*My Home Directory\*" -l /home/kwc/

Example 3

To list, with details, the files that were archived and associated with all or part of the keyword phrase

```
"My Home Directory"
```
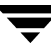

in directory /home/kwc, enter the following:

bplist -A -keyword "\*My Home Directory\*" -l /home/kwc/

◆ Example 4

To list, recursively and with details, the files that were backed up on drive D of Windows NT client slater and associated with all or part of the keyword phrase

```
"Win NT"
enter the following:
```
bplist -keyword "\*Win NT\*" -C slater -t 13 -R -l /D

### **FILES**

```
/usr/openv/netbackup/logs/bplist/log.mmddyy
```
### **SEE ALSO**

bp(1), bparchive(1), bpbackup(1), bprestore(1)

# **bppldelete(1M)**

## **NAME**

bppldelete - Delete policies from the NetBackup database.

## **SYNOPSIS**

```
/usr/openv/netbackup/bin/admincmd/bppldelete [policyname] 
          [-verbose] [-M master_server,...master_server]
```
## **DESCRIPTION**

bppldelete deletes policies from the NetBackup database.

## **OPTIONS**

-M *master\_server,...master\_server* 

Delete policy information for a specific master server(s). For example, to delete policy MWF\_PM from master server Saturn, enter:

bppldelete MWF\_PM -M Saturn

-verbose

Select verbose mode for logging.

# **bppllist(1M)**

## **NAME**

bpplist - List policy information.

## **SYNOPSIS**

```
/usr/openv/netbackup/bin/admincmd/bppllist [policyname] [-L | -l 
          | -U] [-allpolicies] [-M master_server,...master_server] 
          [-hwos] [-byclient client] [-keyword "keyword 
         phrase"][-verbose]
```
### **DESCRIPTION**

bppllist lists policies within the NetBackup database.

## **OPTIONS**

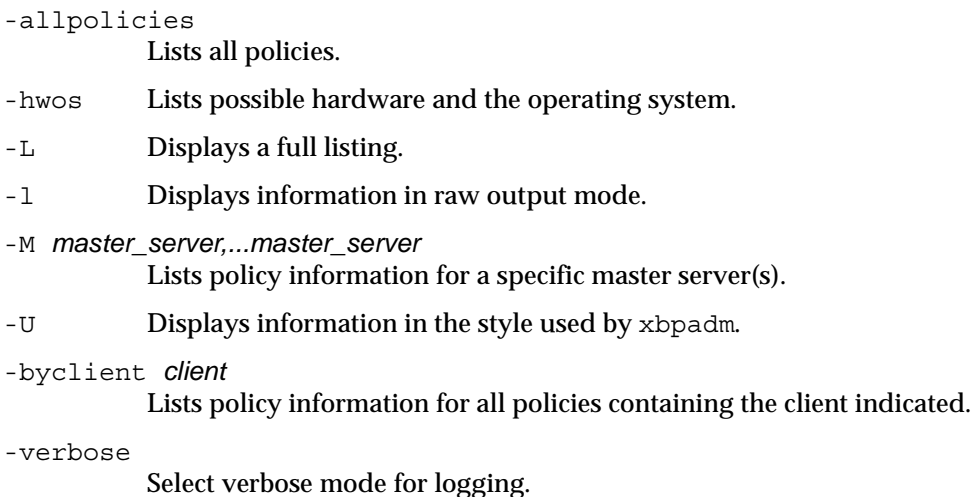

# **bpmedia(1M)**

## **NAME**

bpmedia - Freeze, unfreeze, suspend, or unsuspend NetBackup media

## **SYNOPSIS**

```
/usr/openv/netbackup/bin/admincmd/bpmedia -freeze | -unfreeze | 
         -suspend | -unsuspend -ev media_id [-h host] [-v]
/usr/openv/netbackup/bin/admincmd/bpmedia -movedb -ev media_id 
         -newserver hostname [-oldserver hostname] [-v]
```
## **DESCRIPTION**

bpmedia allows an individual NetBackup media ID to be controlled in terms of allowing or disallowing future backups or archives to be directed to the media. Note that this command applies only to media managed by Media Manager.

**Note** Under certain media or hardware error conditions, NetBackup automatically suspends or freezes media. If this happens, the reason is logged in the NetBackup Problems report. If necessary, you can use the bpmedia -unfreeze or -unsuspend options to reverse this action.

## **OPTIONS**

-freeze Freezes the specified media ID. When an active NetBackup media ID is frozen, NetBackup stops directing backups and archives to the media. All unexpired images on the media continue to be available for restores. NetBackup never deletes a frozen media ID from the NetBackup media catalog, nor is it unassigned in the NetBackup volume pool when it expires.

-unfreeze

Unfreeze the specified media ID. This reverses the action of freeze and allows the media to be used for backups or archives again if it has not expired. If a media is expired when it is unfrozen, it is immediately unassigned in the NetBackup volume pool.

### -suspend

Suspend the specified media ID. The action is the same as freeze except that when the media ID expires, it is immediately unassigned in the NetBackup volume pool.

-unsuspend

Unsuspend the specified media ID. This reverses the action of suspend and allows the media to be used for backups or archives again.

```
-movedb -newserver hostname [-oldserver hostname]
```
#### **Note** You cannot use the -movedb option with NetBackup BusinesServer.

Moves a media catalog entry from one server to another in a master and media server cluster. This command moves the media catalog entry for the specified media ID from *oldserver* to *newserver* and updates the NetBackup image catalog to reflect that the media ID was moved. It is assumed that after the move, *newserver* has access to the media.

-newserver *hostname* specifies the name of the host to which the entry is moved.

-oldserver *hostname* specifies the name of the host where the catalog entry to be moved currently resides. If you do not specify -oldserver, the system where the command is being run is considered to be the old server.

The -movedb option is most meaningful in configurations where a master and its media servers are sharing a robotic library and have access to all the media in the robot. If this is not the case, at a minimum, all NetBackup servers must use the same Media Manager volume database, so the media can be moved from one robotic library to another without losing their attributes and assignment status.

```
-ev media_id
```
Specifies the media ID that requires action. The media ID must be six or fewer characters and must be in the NetBackup media catalog.

-h *host* Specifies the host name of the server where the media catalog resides. This option is required only if the volume was not written on the server where you run the bpmedia command. In this case, the media ID is in the NetBackup media catalog on the other server and you must specify the name of that server on the bpmedia command.

> For example, assume you have a master server named whale and a media server named eel. You run the following bpmedia command on whale in order to suspend media ID BU0001 that is in the media catalog on eel:

bpmedia -suspend -ev BU0001 -h eel

Use the NetBackup Media List report to determine the host that has the volume in its media catalog.

-v Select verbose mode. This is only meaningful when running with debug logging turned on (that is, when the /usr/openv/netbackup/logs/admin directory exists).

### **EXAMPLE (MOVEDB)**

**Note** You cannot use the -movedb option with NetBackup BusinesServer.

Assume that the master server is HOSTM, with HOSTS1 and HOSTS2 being media servers. The following command, run on HOSTM, moves the media catalog entry for media ID DLT001 from HOSTS1 to HOSTS2 and updates the NetBackup image catalog:

bpmedia -movedb -ev DLT001 -newserver HOSTS2 -oldserver HOSTS1

### **FILES**

/usr/openv/netbackup/logs/admin/\*

/usr/openv/netbackup/db/media/\*

# **bpmedialist(1M)**

## **NAME**

bpmedialist - Display NetBackup media status

## **SYNOPSIS**

```
/usr/openv/netbackup/bin/admincmd/bpmedialist [-mlist] [-U | 
         -l | -L] [-ev media_id] [-rl ret_level] [-d density] [-p 
         pool_name] [-h host_name | -M master_server,... ] [-v]
/usr/openv/netbackup/bin/admincmd/bpmedialist -summary [-U | 
         -L] [-brief [-p pool_name] [-h host_name | -M 
         master_server,...] [-v]
/usr/openv/netbackup/bin/admincmd/bpmedialist -mcontents -ev 
         media_id [-U | -l | -L] [-d density] [-h host_name | -M 
         master_server,...] [-v]
/usr/openv/netbackup/bin/admincmd/bpmedialist -count -rt 
         robot_type -rn robot_number [-d density] [-U | -l] [-h 
         host name | -M master server] [-v]
```
### **DESCRIPTION**

bpmedialist queries one or more NetBackup media catalogs and produces a report on the status of the NetBackup media. This command requires root privileges. bpmedialist produces one of four reports:

### **MEDIA LIST REPORT**

Media List (-mlist) report, provides information on either a single volume or all volumes in the NetBackup media catalog. This report does not apply to disk storage units. The report lists, for each volume in the report, the volume's media Id, media server, and other attributes. This is the default report type.

If -U is an option, the status field appears as English text. Otherwise, the status appears as a hexadecimal integer. This is a three-digit value. The interpretation of the two upper-order digits is given here. Any or all of these flags can be set. Settings other than those listed here correspond to unreported states.

- >= 0x200 Multiplexing is TRUE.
- >= 0x080 Imported is TRUE.
- >= 0x040 Multiple retention levels is TRUE.

The interpretation for the low-order status digit is determined by comparing the digit to the following values in order.

- >= 0x008 The status is Full.
- >= 0x004 This is an unreported state.
- >= 0x002 The status is Suspended.
- == 0x001 The status is Frozen.
- $== 0x000$  The status is Active.

The reported status is the status for the low-order digit combined with the status for the upper-order digits. For instance, for a status value of 0x040, the media ID is active, and multiple retention levels are in effect.

The -l option produces a report in Short mode. Each media ID occupies one line of the report. The fields on this line are listed below. The section on the Media List Report in your NetBackup system administrator's guide describes the fields in detail. Any fields listed below that are not documented in that section are reserved for NetBackup internal use.

- ◆ media id
- partner id
- ◆ version
- ◆ density
- ◆ time allocated
- ◆ time last written
- ◆ time of expiration
- ◆ time last read
- ◆ Kbytes
- nimages
- vimages (unexpired images)
- retention level
- ◆ volume pool
- ◆ number of restores
- status (described above)
- hsize
- ssize
- l\_offset
- reserved
- psize
- reserved
- 4 reserved fields

### **MEDIA SUMMARY (-SUMMARY) REPORT**

The Media Summary report lists, by server, summary statistics for active and inactive media grouped according to expiration date. The report shows the expiration date for the media and the number of media at each retention level, and the status of each media ID.

### **MEDIA CONTENTS REPORT**

The Media Contents report lists the contents of media as read directly from the media. It lists the backup IDs that are on a single media ID. It does not list each individual file. This report does not apply to disk storage units. Note that if you attempt to abort the command by entering ctl-c and the media requested are still being mounted or positioned, the storage unit may stay in use for some time after the break. Each entry in the report appears as that area of the storage unit is read.

The -l format for the Media Contents report produces one line for each backup ID, containing the fields below. The section on the Media Contents Report in your NetBackup system administrator's guide contains more details. Any fields not described in that section are reserved for NetBackup internal use.

- version (1 denotes a DB backup image, 2 denotes a regular backup image)
- backup id
- creation time
- expiration time
- retention level
- fragment number
- file number
- block size (in bytes)
- status
- media id
- size
- reserved
- data\_start
- reserved
- ◆ client\_type \*
- copy\_num  $*$
- ◆ sched\_type \*
- flags \*
- opt\_extra
- ◆ mpx\_headers
- res1
- ◆ policy name \*
- ◆ schedule label \*

\* These fields are significant only if version is 2.

### **MEDIA COUNT (-COUNT) REPORT**

The Media Count report shows a count of the number of UP devices matching all the criteria specified. The robot type and the robot number are mandatory criteria for this report. The -U format provides a title, Number of UP devices for *rt*(*rn*) = *value*. The -l format provides only the value.

### **OPTIONS**

### Report-type Options

bpmedialist produces one of four types of reports. An option on the command line determines the type of report produced. The report-type options are as follows:

-mlist

Produce a Media List report. This is the default report type.

-summary

Produce a Media Summary report.

-mcontents

Produce a Media Contents report.

-count

Produce a Media Count report. This report also displays the media attribute ALLOW\_MULT\_RET\_PER\_MEDIA and its value,  $0$  (do not allow) or 1 (allow).

### Report-format Options

The bpmedialist report can appear in one of several formats. The report-format options are as follows:

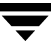

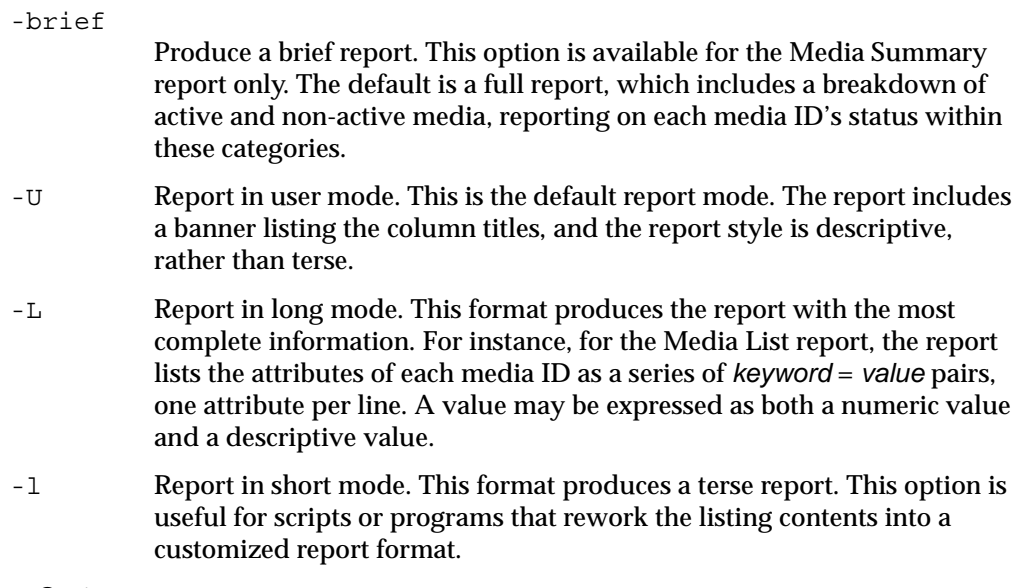

#### Other Options

The following are the remaining options used by bpmedialist:

-density *density\_type*

Report on media of this density type. If the robot type is specified on the command line, the value for density should be consistent with the robot type. Available density types are:

4mm - 4mm Cartridge

8mm - 8mm Cartridge

dlt - DLT Cartridge

qscsi - 1/4 Inch Cartridge

**Note** The following densities are supported only on NetBackup DataCenter servers.

dlt2 - DLT Cartridge 2 dlt3 - DLT Cartridge 3 dtf - DTF Cartridge hcart - 1/2 Inch Cartridge hcart2 - 1/2 Inch Cartridge 2 hcart3 - 1/2 Inch Cartridge 3 odiskwm - Optical Disk Write-Many odiskwo - Optical Disk Write-Once

#### -ev *media\_id*

Report on this media ID only. This is a required option for the Media Contents report.

For the Media List report, this option is optional, and, by default, all media IDs are included in that report. The media ID can be provided in either upper- or lower-case. The media ID must be six or fewer characters and must be in the NetBackup media catalog (that is, assigned from the NetBackup volume pool).

-h *host\_name*

**Note** For NetBackup BusinesServer, there is only one server (the master) so use the name of that server for *host\_name.* 

> *host\_name* is either the name of a host, or the character string ALL. If *host* name is the name of a host, the query goes to the media catalog residing on the system host\_name. For the -mcontents and -count options, this option can appear once. For the -mlist and -summary options, this option can appear more than once. The default is all servers in the set of storage units for removable media.

> The system host\_name must allow access by the system running bpmedialist. *host\_name* can be a media server for a master server other than the local master server. The default is the master server of the local cluster.

> For a media server for a master server other than the local master, if a bpmedialist query is made using -h *the\_media\_server*, and an equivalent bpmedialist query uses -M *the\_media\_servers\_master*, the bpmedialist using -h may complete faster. This difference in response time can be significant if the master server addressed by -M is located remotely, and the media server addressed by -h is local.

If host\_name is ALL, the query goes to the local master server and its media servers.

- -help Prints a command line usage message when -help is the only option on the command line.
- -M *master\_server*,...

A list of alternative master servers. This is a comma-delimited list of host names. If this option is present, each master server in the list runs the bpmedialist command. If an error occurs for any master server, processing stops at that point.

The report is the composite of the information returned by all the master servers in this list. bpmedialist queries each of these master servers. Each master server in the list must allow access by the system issuing the bpmedialist command.

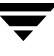

For -mcontents (Media Contents report) only, the master server returns media information from the media catalogs. This media information is for both the master and its media servers (except for NetBackup BusinesServer which does not support remote media servers). For example, if a media ID exists on a media server of one of the master servers in the -M list, the master retrieves the media information from the media server and returns it to the system running bpmedialist. In this case, both the master server and the media server must allow access by the system issuing the bpmedialist command.

The default is the master server for the server running bpmedialist.

**Note** NetBackup BusinesServer supports only one server, the master; so the default, in this case, is always the NetBackup BusinesServer master where you run bpmedialist.

#### -p *pool\_name*

Report on the media IDs that belong to this volume pool. The default is all pools.

-rl *retention\_level*

Report on media that are using this retention level. The retention level determines how long to retain backups and archives. The *retention\_level* is an integer between 0 and 24. The default retention level is 1.

Following are the retention levels with the installation values for the corresponding retention periods. Note that your site may have reconfigured the retention periods corresponding to the retention levels.

- 0 1 week
- 1 2 weeks
- 2 3 weeks
- 3 1 month
- 4 2 months
- 5 3 months
- 6 6 months
- 7 9 months
- 8 1 year
- 9 infinite
- 10 24 expires immediately

1-rn Report on the robot using this robot number. This is a required option when the -count option is used. The robot number can be obtained from the Media Manager device configuration. For rules concerning the use of this number, see your Media Manager system administrator's guide.

#### -rt *robot\_type*

Report on a robot of this type. This is a required option when the -count option is used. For non-robotic (standalone) devices select NONE. Valid robot types include the following

- RSM Removable Storage Manager
- TL4 Tape Library 4MM
- TL8 Tape Library 8MM
- TLD Tape Library DLT
- TS8 Tape Stacker 8MM
- TSD Tape Stacker DLT
- NONE Not robotic

### **Note** The following robot types apply only to NetBackup DataCenter.

- ACS Automated Cartridge System
- LMF Library Management Facility
- ODL Optical Disk Library
- TLH Tape Library Half-Inch
- TLM Tape Library Multimedia
- TSH Tape Stacker Half-Inch
- -v Select verbose mode. This option causes bpmedialist to log additional information for debugging purposes. The information goes into the NetBackup administration daily debug log. This option is meaningful only when NetBackup has debug logging enabled (/usr/openv/netbackup/logs/admin directory defined).

### **EXAMPLES**

Example 1

The following example produces a media report for all media IDs defined for the master server of the local system and any media servers.

**Note** For NetBackup BusinesServer, the report includes only media IDs for the master server because remote media servers are not supported.

hat 36# ./bpmedialist

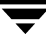

#### bpmedialist(1M)

Server Host = hat

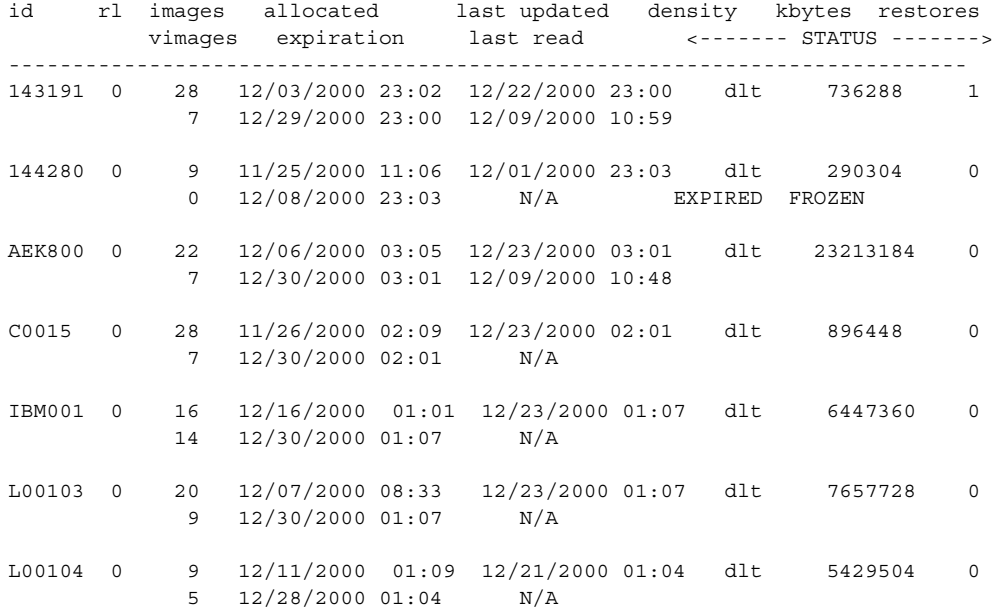

◆ Example 2

The following example produces a media count report for robot type TLD and robot number 0:

./bpmedialist -count -rt TLD -rn 0 ALLOW\_MULT\_RET\_PER\_MEDIA 0 Number of UP devices for  $TLD(0) = 2$ 

◆ Example 3

The following example produces a media contents report for media ID AEK802. The report is partially listed below.

```
./bpmedialist -mcontents -ev AEK802
media id = AEK802, allocated 01/08/2001 03:10, retention level = 0
```

```
File number 1
  Backup id = hat_0915786605
  Creation date = 01/08/2001 03:10
 Expiration date = 01/15/2001 03:10
  Retention level = 0
 Copy number = 1 Fragment number = 2
  Block size (in bytes) = 65536
```

```
File number 2
   Backup id = hat_0915809009
   Creation date = 01/08/2001 09:23
   Expiration date = 01/15/2001 09:23
   Retention level = 0
  Copy number = 1 Fragment number = 1
 Block size (in bytes) = 65536
```
◆ Example 4

In this example, bpmedialist runs on the master server buffalo. bpmedialist produces a Media List report for master servers hat and duo.

./bpmedialist -M hat,duo Server Host = hat

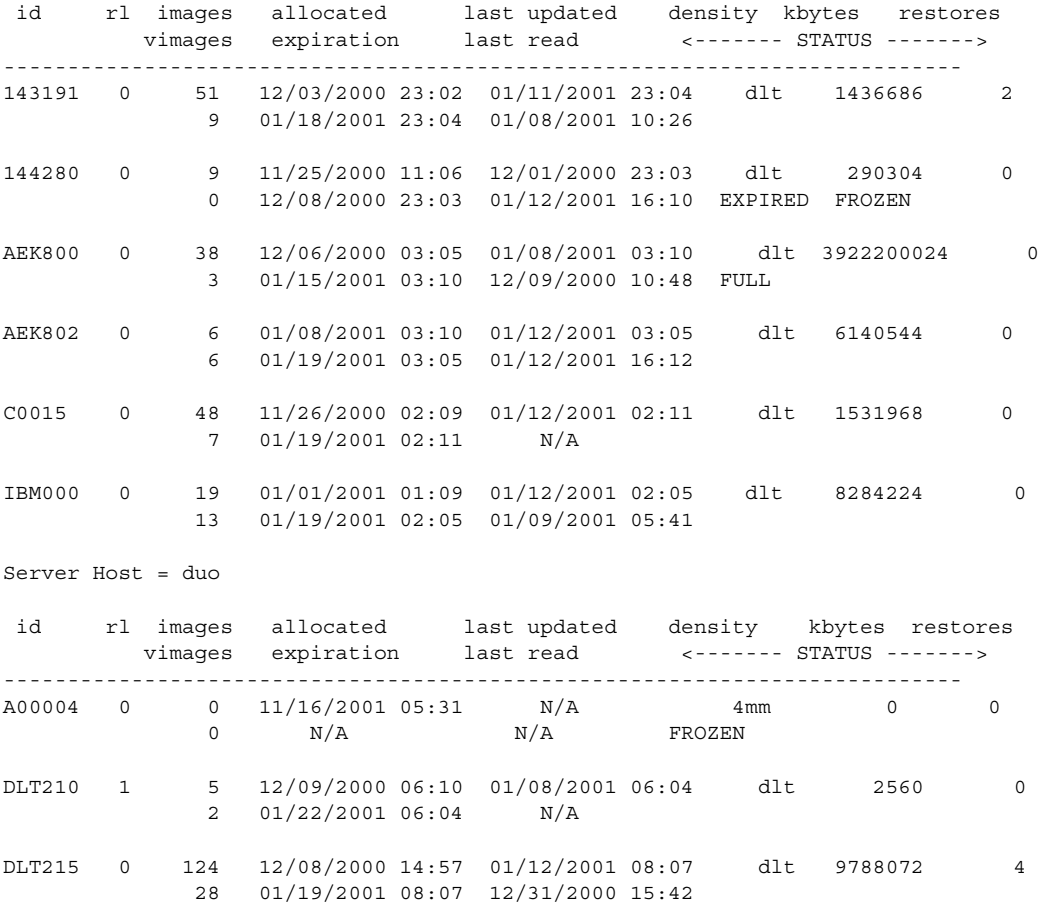

Example 5

In this example, bpmedialist reports which of two hosts has a given media ID configured. Since the host hat does not have A00004 configured in its media catalog, it reports, the requested media ID was not found in the NetBackup media catalog or Media Manager volume database

The host duo does have A00004 configured, so it produces a Media List report for A00004 (the command is all on one line).

./bpmedialist -mlist -h hat -h duo -ev A00004

requested media id was not found in NB media database and/or MM volume database Server Host = duo id rl images allocated last updated density kbytes restores vimages expiration last read <------- STATUS -------> --------------------------------------------------------------------------- A00004 0 0 11/16/2001 05:31 N/A 4mm 0 0 0  $N/A$  FROZEN N/A FROZEN

### **FILES**

/usr/openv/netbackup/logs/admin/\*

/usr/openv/netbackup/db/media/mediaDB

# **bpminlicense(1M)**

## **NAME**

bpminlicense - Manage NetBackup license file

## **SYNOPSIS**

```
/usr/openv/netbackup/bin/admincmd/bpminlicense [-path 
         license key file | -M server] [-debug] [-verbose]
         [-list keys] [-nb features | -sm features]
/usr/openv/netbackup/bin/admincmd/bpminlicense [-path 
         license key file | -M server] [-debug] [-verbose]
         -find keys | -delete keys | -add keys keystring1 ..
         keystringn
```
## **DESCRIPTION**

The bpminlicense utility manages a NetBackup license file. The preferred method to manage NetBackup licenses is to use the **Help > License Keys** panel in the NetBackup Administration console. For UNIX servers, you may use the get license  $key(1M)$ utility to manage the NetBackup licenses, which is preferred to this command.

## **OPTIONS**

-add\_keys | -delete\_keys | -find\_keys *keystring1 .. keystringn* Respectively, these options find and list, add, or delete one or more specified *keystrings* in the NetBackup license file.

- -debug Display detailed information to standard error.
- -list\_keys

List the keys in the NetBackup license file.

- -M *server* Use the standard NetBackup license file from the specified NetBackup *server*.
- -nb\_features
- -sm\_features

Respectively, list only active NetBackup or Storage Migrator feature IDs (and active keys when specified with the -verbose option).

-path *license\_key\_file*

Use the specified *license\_key\_file* on the local system. The default is the standard NetBackup license file.

-verbose Display additional information to standard output.

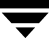

# **bpplclients(1M)**

## **NAME**

bpplclients, bpclclients - Administer the clients within NetBackup policies

## **SYNOPSIS**

```
/usr/openv/netbackup/bin/admincmd/bpplclients
```

```
/usr/openv/netbackup/bin/admincmd/bpplclients [policy_name | 
         -allunique [-pt policy_type]] [-L | -l | -U | -noheader]
          [-M master_server,...] [-v]
```

```
/usr/openv/netbackup/bin/admincmd/bpplclients policy_name [-M 
         master_server,...] [-v] -add host_name hardware os [priority]
```

```
/usr/openv/netbackup/bin/admincmd/bpplclients policy_name [-M 
         master_server,...] [-v] -delete host_name ...
```

```
/usr/openv/netbackup/bin/admincmd/bpplclients policy_name [-M 
         master_server,...] [-v] -modify host_name [-hardware 
         hardware] [-os os] [-priority priority]
```

```
/usr/openv/netbackup/bin/admincmd/bpplclients policy_name
          -rename old_client_name new_client_name [-os os] [-hardware 
         hardware]
```
## **DESCRIPTION**

```
Note The command name bpclclients is being changed to bpplclients. The 
     bpclclients command will be completely replaced by bpplclients in a future 
     release.
```
bpplclients will do one of the following:

- ◆ Produce a listing of clients.
- ◆ Add a new client to a policy.
- ◆ Delete a list of clients from a policy.
- Modify an existing client in a policy.

For the -add, -delete, and -modify options, bpplclients returns to the system prompt immediately after it submits the client change request to NetBackup. To determine whether the change was successful, run bpplclients again to list the updated client information.

When the listing option is used, the list is ordered alphabetically by client name. Each client entry is on a single line, and there is a single entry for each client.
This command requires root privileges.

### **OPTIONS**

The options used with bpplclients depend on the form of bpplclients being used.

The first form of bpplclients has no options and produces a listing of information about the clients for all policies.

The second form of bpplclients produces a listing of information about the clients for a single policy or for all policies. The following options apply to this form:

```
policy_name | -allunique [-pt policy_type]
```
*policy\_name* specifies the name of a policy and lists client information only for the policy with this name.

-allunique without [-pt *policy\_type*] lists client information for all policies defined for NetBackup on the master server.

If you use -allunique -pt *policy\_type*, where *policy\_type* is a specific policy type (such as Sybase), the command lists the client information only for the clients that belong to that type of policy.

If the command line contains neither the *policy\_name* nor -allunique option, the listing contains client information for all policies.

These options, if used, must be the first option on the command line.

-L List in long format. There is no two-line header at the top of the listing; the header is embedded in the line for each client. The line for each client includes the following fields:

Client/HW/OS/Pri: (the header)

Client name

Hardware type

Operating system

Priority

There are also four additional fields which can be ignored. These fields are either unused or used for internal processing.

-l List in short format; this produces a terse listing and is also called *raw output mode*. There is no two-line header at the top of the listing; the header is embedded in the line for each client. The line for each client includes the following fields:

CLIENT (the header)

Client name

Hardware type

Operating system

**Priority** 

There are also four additional fields which can be ignored. These fields are either unused or used for internal processing.

This option is useful for scripts or programs that rework the listing contents into a customized report format.

-U List in user format. The listing consists of one line for each client, containing the hardware type, operating system, and client name. A two-line header begins the listing. This is the default format for the listing.

```
-noheader
```
List without any header. The listing consists of one line for each client, containing the hardware type, operating system, and client name.

-M *master\_server,*...

A list of alternative master servers. This is a comma-delimited list of host names. If this option is present, each master server in the list runs the bpplclients command. Each master server in the list must allow access by the system issuing the bpplclients command. If an error occurs for any master server, processing stops at that point.

If bpplclients is producing a listing, the listing is the composite of the information returned by all the master servers in this list.

If bpplclients is adding, deleting, or modifying a client (explained later), the change is made on all the master servers in this list.

-v Selects verbose mode. This option causes bpplclients to log additional information for debugging purposes. The information goes into the NetBackup administration daily debug log. This option is meaningful only when NetBackup has debug logging enabled (/usr/openv/netbackup/logs/admin directory defined).

The next three forms of bpplclients affect one or more clients in a single policy. The client will be added, deleted, or have its attributes modified within the policy. This form of bpplclients uses the following options:

*policy\_name*

Change the client information for this policy. This option must be the first option on the command line.

-M *master\_server,*...

Explained earlier. This option must precede the -add, -delete, or -modify option on the command line.

-v Explained earlier. This option must precede the -add, -delete, or -modify option on the command line.

- **Note** The next three options, -add, -delete, and -modify, determine the change that bpplclients makes to the clients for the policy. Any of these options, with its accompanying client information, must be the final option on the command line. Only one of these options can be used at a time.
	- -add *host\_name hardware os* [*priority*]

Add a client to the policy. If the local system already has the maximum number of clients defined, an error is returned. The installation default for the maximum number of clients is unlimited for DataCenter and 4 for BusinesServer. Specify the host name, hardware type, and operating system (see the definitions below). (*priority* is not implemented at this time)

-delete *host name ...* 

Delete one or more clients from the policy. Up to twenty clients can be deleted at a time. The clients are provided as a space-delimited list of host names.

-modify *host name ...* 

Modify the attributes for a client within a policy. The client has been added to the policy previously. The attribute values that follow the client name replace the previous equivalent attribute values for this client. At least one of the client's attributes must be modified. -priority is not implemented at this time.

-hardware *hardware*

The hardware type of this client. Use one of the hardware types as displayed in the dialog box used for adding clients to a policy with the Backup Policy Management utility.

-os *os*

The operating system of this client. Use one of the hardware types as displayed in the dialog box used for adding clients to a policy with the Backup Policy Management utility.

The values chosen for the hardware and os options must form a valid combination.

-priority *priority*

Not implemented.

The following form of bpplclients changes the name of the client in a policy and can also change the operating system and hardware type that is specified for the client. This form of bpplclients uses the following options:

### *policy\_name*

The policy that has the client. This option must be the first option on the command line.

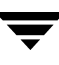

-rename *old\_client\_name new\_client\_name old\_client\_name* specifies the current name of the client and *new\_client\_name* specifies the new name.

-hardware *hardware*

Specifies a different operating system for the client. Use one of the hardware types as displayed in the dialog box used for adding clients to a policy with the Backup Policy Management utility.

-os *os*

Specifies a different operating system for the client. Use one of the hardware types as displayed in the dialog box used for adding clients to a policy with the Backup Policy Management utility.

The values chosen for the hardware and os options must form a valid combination.

#### **EXAMPLES**

Example 1

While running on the master server, list the clients known to the master server.

bpplclients

The output returned will look like the following:

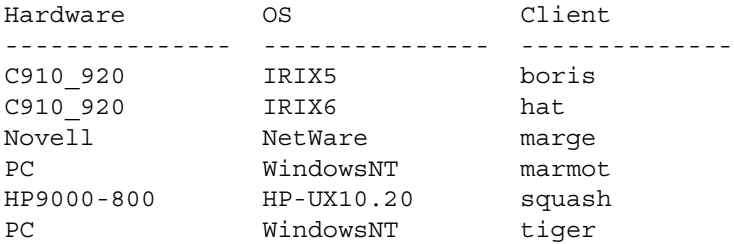

This command could also be entered on a client of hat, with the same results.

Example 2

List the clients defined for the policy onepolicy:

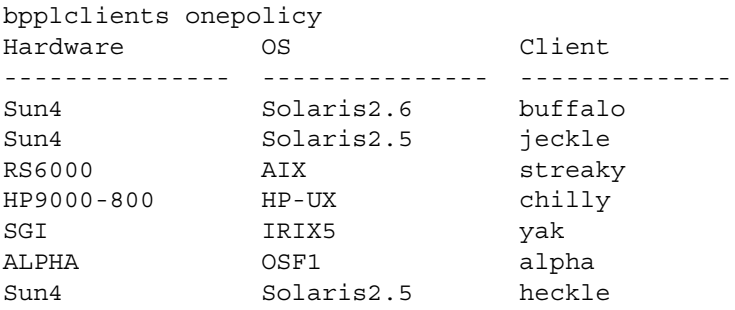

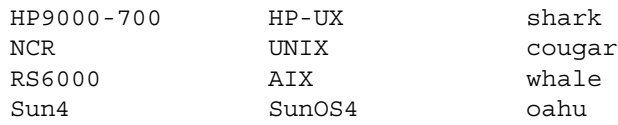

◆ Example 3

Add the client marmot to the policy twopolicy on the master servers serv1 and serv2. marmot's hardware type is C910\_920, and marmot's operating system is IRIX6. The default priority is used. (the command is all on one line)

bpplclients twopolicy -M serv1, serv2 -add marmot C910 920 IRIX6

◆ Example 4

Delete the clients marmot and vole from the policy twopolicy on the master servers serv1 and serv2. (the command is all on one line)

bpplclients twopolicy -M serv1,serv2 -delete marmot vole

◆ Example 5

While running on the master server hat, list client information for policy BackTrack on the master server beaver:

```
bpplclients BackTrack -M beaver
Hardware OS Client
--------------- --------------- --------------
Sun4 Solaris2.5 saturn
```
◆ Example 6

Assume you have a policy called my\_policy that has 1 client defined. The client name is pear, the operating system is Solaris2.6, and the hardware type is Solaris.

```
bpplclients my_policy -rename pear apple -os MacOS \
-hardware MACINTOSH
```
This command changes the client name pear in my\_policy to apple. It also changes the os from Solaris2.6 to MacOS and hardware from Solaris to MACINTOSH.

### **EXIT STATUS**

An exit status of 0 means that the command ran successfully.

Any exit status other than 0 means that an error occurred.

If administrative logging is enabled, the exit status is logged in the administrative daily log under the directory /usr/openv/netbackup/logs/admin in the form:

```
bpplclients: EXIT status = exit status
```
If an error occurred, a diagnostic precedes this message.

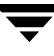

## **FILES**

/usr/openv/NetBackup/logs/admin/\* /usr/openv/NetBackup/db/policy/*policy\_name*/clients

# **SEE ALSO**

bpadm(1M), bpplinfo(1M)

# **bpplinfo(1M)**

# **NAME**

bpplinfo, bpclinfo - Manage or display policy attributes for NetBackup

# **SYNOPSIS**

```
/usr/openv/netbackup/bin/admincmd/bpplinfo policy_name -L | -l | 
          -U [-v] [-M master_server,...]
/usr/openv/netbackup/bin/admincmd/bpplinfo policy_name -set | 
          -modify [-v] [-M master_server,...] [-active | 
          -inactive] [-pt policy type] [-ut] [-ef effective time]
          [-residence label] [-pool label] [-priority priority] 
          [-rfile flag] [-blkincr flag] [-multiple_streams flag] 
          [-keyword "keyword phrase"] [-encrypt flag] 
          [-collect_tir_info value] [-compress flag] [-crossmp 
         flag] [-disaster flag] [-follownfs flag] [-policyjobs 
         max_jobs]
```
# **DESCRIPTION**

**Note** The command name bpclinfo is being changed to bpplinfo. The bpclinfo command will be completely replaced by bpplinfo in a future release.

bpplinfo initializes, modifies, or displays the attribute values for a NetBackup policy. Only root can run this command.

# **OPTIONS**

The options used with bpplinfo depend on the form of bpplinfo being used.

The first form of bpplinfo displays a policy. The following options apply to this form:

 $policy_name - L \mid -1 \mid -U$ List information for this policy. This is a required option. -L specifies a long list type and produces a listing with one policy attribute per line, in the format *policy\_attribute*: *value*. The value may be expressed both in numeric and name form. Fields in the list include: Policy Type Active Follow NFS Mounts (applies only to NetBackup DataCenter) Cross Mount Points Client Compress

Collect TIR Info Policy Priority Ext Security Info File Restore Raw Client Encrypt Max Jobs/Policy Multiple Streams Frozen Image Backup Copy Disaster Recovery Max Frag Size Residence Volume Pool

-l specifies a short list type and produces a terse listing. This option is useful for scripts or programs that rework the listing contents into a customized report format. A short listing contains the following information for the specified policy:

Line 1: "INFO", client type, follow nfs mounts, client compress, priority, proxy\_client, client\_encrypt, disaster recovery, max\_jobs\_per\_policy, cross\_mount\_points, max\_frag\_size, active, collect\_tir\_info, block\_incr, ext\_sec\_info, i\_f\_r\_f\_r, streaming, frozen\_image, backup\_copy, effective\_date, policy ID

Line 2: "KEY",keyword

Line 3: "BCMD",backup\_command

Line 4: "RCMD",restore\_command

Line 5: "RES", residence

Line 6: "POOL", pool

Line 7: "FOE", this field is not used

-U specifies a user list type and produces a listing with one policy attribute per line, in the format *policy\_attribute*: *value*. This listing is similar to the -L listing, but contains fewer fields.

-M *master* server,...

A list of alternative master servers. This is a comma-delimited list of hostnames. If this option is present, each master server in the list runs the bpplinfo command. Each master server in the list must allow access by the system issuing the bpplinfo command. If an error occurs for any master server, processing terminates at that point.

For the display form of bpplinfo, the report is the composite of the information returned by all the master servers in this list. bpplinfo queries each of these master servers. The master server returns information from its policy catalog.

For the policy-definition form of bpplinfo, the policy is created or modified on each master server in the list.

The default is the master server for the system running bpplinfo.

-v Selects verbose mode. This option causes bpplinfo to log additional information for debugging purposes. The information goes into the NetBackup administration daily debug log. This option is meaningful only when NetBackup has debug logging enabled (/usr/openv/netbackup/logs/admin directory defined).

The second form of bpplinfo initializes attribute values for a policy or modifies the attribute values for a policy. The following options apply to this form:

**Note** Not all options apply to every policy type. For instance, if the policy type is *MS-Windows-NT*, bpplinfo accepts the options -compress and -crossmp. When bpplinfo completes, it returns a zero status. However, NetBackup's subsequent handling of the policy with the MS-Windows-NT policy type is as though the options had not been set.

-active | -inactive

Set the policy to active or inactive. If the policy is active, NetBackup runs all its automatic schedules and permits user-directed backups and archives to be used. A policy must be active for an automatic backup to occur. This is the default.

If the policy is inactive, NetBackup does not run any automatic schedules or permit user-directed schedules to be used. This option is useful for temporarily inactivating a policy to prevent schedules from being used.

-blkincr *flag*

**Note** This option applies only if you are running NetBackup DataCenter and also have VERITAS Oracle Edition, which supports block-level incrementally.

> 0 (disabled) or 1 (enabled). Perform block-level-incremental backups for clients in this policy.

If 1, do perform block-level-incremental backups.

If 0, do not perform block-level-incremental backups.

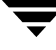

#### -collect\_tir\_info *value*

Collect true-image-recovery (TIR) information. True-image recovery allows NetBackup to restore a directory to exactly what it was at the time of any scheduled full or incremental backup. Files deleted before the time of the selected backup are not restored. After enabling this attribute, NetBackup starts collecting additional information beginning with the next full or incremental backup for the policy.

If 0, NetBackup does not keep track of true-image-recovery information.

If 1, NetBackup collects TIR information.

If 2, NetBackup collects TIR information and tracks client files.

#### -compress *flag*

0 (disabled) or 1 (enabled). Specifies whether to compress files or not. If 1, the files selected are compressed by the client software onto the media. Compression may increase total backup time. If 0, the files are not compressed onto the media. This is the default.

This option has no effect on the hardware compression that may be available on the storage unit.

Image compression is not available on Apollo clients (Note that Apollo clients are supported only by NetBackup DataCenter servers.)

#### -crossmp flag

0 (disabled) or 1 (enabled). Specifies whether to cross mount points during backups or not.

If 1, NetBackup backs up or archives all files and directories in the selected path regardless of the file system on which they reside.

If 0, NetBackup backs up or archives only those files and directories that are on the same file system as the selected file path. This is the default.

This attribute can affect the **Follow NFS** policy attribute, which applies only to NetBackup DataCenter. Refer to NetBackup DataCenter system administrator's guide for more details.

This attribute does not affect Apollo clients. Those clients always behave as if the attribute is enabled. (Note that Apollo clients are supported only by NetBackup DataCenter servers.)

#### -disaster 0|1

Collect information required for intelligent disaster recovery. This attribute applies only when you back up Windows clients.

0 = Do not allow disaster recovery (Default)

 $1 =$  Allow disaster recovery

-encrypt *flag*

0 (disabled) or 1 (enabled). Specifies whether files should be encrypted or not.

If 1, encryption is enabled.

```
-follownfs 0|1
```
**Note** The follownfs option applies only to NetBackup DataCenter

0 (disabled) or 1 (enabled). Specifies whether to follow NFS mount points or not. For policy types MS-Windows-NT and OS/2, setting this flag affects the policy attribute **Backup Network Drives** instead of the **Follow NFS** attribute.

If 1, NetBackup backs up or archives any NFS-mounted files encountered.

If 0, NetBackup does not back up or archive any NFS-mounted files encountered. This is the default.

The behavior of this attribute varies somewhat depending on the setting of the **Cross Mount Points** attribute. Refer to the *NetBackup System Administrator's Guide* for more details.

This attribute does not affect Apollo clients. Apollo clients always behave as though the attribute is enabled. Therefore, avoid putting NFS-mounted files in the file list for policy containing Apollo clients unless you want them backed up.

-keyword "*keyword phrase*"

The value will be associated with all backups created using this policy. The keyword phrase can be used to link related policies. It can also be used during restores to search only for backups that have the keyword phrase associated with them.

-M *master\_server,*...

Same as explained earlier.

-multiple\_streams *flag*

0 (disabled) or 1 (enabled). Allow Multiple Data Streams.

If 1, allow multiple data streams.

If 0, do not allow multiple data streams.

*policy\_name* -set | -modify

Initialize or modify attributes for this policy. This is a required option.

-set initializes (or reinitializes) attributes for the policy to their default values, except for those attributes set by options on the current command line.

 $-$ modify modifies attributes for the policy. Attributes that are not explicitly set by options on the current command line do not change their values.

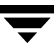

#### -pool *label*

Specifies the volume pool for the policy. The default is NetBackup. The volume pool should be one of the volume pools for the policy storage unit. This attribute is not relevant if a disk storage unit is the residence for the policy. If the policy storage unit is Any\_available (Residence: appears on the bpplinfo display), the volume pool for any storage unit can be selected. If "\*NULL\*" is specified, the volume pool is set to NetBackup. To display the configured volume pools, run /usr/openv/volmgr/bin/vmpool -listall.

#### -policyjobs *max\_jobs*

The maximum number of concurrent jobs that NetBackup allows for this policy (corresponds to the Limit Jobs per Policy setting in the administration interface). *max\_jobs* is always greater than or equal to 0.

For the default or when -policyjobs is 0, bpplinfo sets *max\_jobs* to a value that corresponds to unlimited. The effective maximum number of jobs in this instance is 8 for NetBackup BusinesServer and 2001 for NetBackup DataCenter.

#### -priority *flag*

The priority of this policy in relation to other policies. Priority is greater than or equal to 0. This value determines the order in which policies are run. The higher the value, the earlier the policy is run. The default is 0, which is the lowest priority.

#### -pt *policy\_type*

Specify the policy type by entering one of the following character strings (the default is Standard):

Informix-On-BAR MS-Exchange-Server MS-SQL-Server MS-Windows-NT NDMP NetWare Oracle OS/2 Standard Sybase

#### **Note** The following policy types apply only to NetBackup DataCenter.

AFS Apollo-wbak

```
DataTools-SQL-BackTrack
DB2
FlashBackup
SAP
Split-Mirror
```
-residence *label*

Specifies the label of the storage unit for storing the backups created according to this schedule. The default is Any\_available. This allows the policy to use any storage unit which has the attribute On Demand Only? set to No. If the policy needs to use a specific storage unit or the storage unit desired has the attribute On Demand Only? set to Yes, then specify the storage unit. If "\*NULL\*" is specified, the residence for the schedule is set (or reset) to Any\_available. The policy residence determines the residence for the policy schedules, unless the Override Policy Storage Unit setting on an individual schedule specifies a residence. Run bpstulist to display the set of defined storage units..

-rfile *flag*

0 (disabled) or 1 (enabled).

If 1, allow Individual File Restore From Raw.

If 0, do not allow Individual File Restore From Raw.

For a FlashBackup policy, this option is ignored, since the attribute is always enabled.

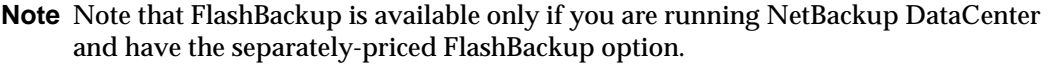

-ut Any of the date/time arguments that follow -ut will be accepted as UNIX time, instead of the standard time format. The -ut option is used primarily for Java.

The third form of bpplinfo (not shown in the synopsis) shows usage information and has only one option as follows:

-help Prints a command line usage message when -help is the only option on the command line.

## **EXAMPLES**

Note that references to Follow NFS Mounts in these examples apply only to NetBackup DataCenter.

Example 1

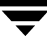

To set the storage unit of the policy tstpolicy to tstunit and view the results, perform the following:

```
bpplinfo tstpolicy -modify -residence tstunit
bpplinfo tstpolicy -L
Policy Type: Standard (0)
 Active: no
 Follow NFS Mounts: no 
 Cross Mount Points: no
 Client Compress: no
 Collect TIR Info: no
 Policy Priority: 0
 Ext Security Info: no
 File Restore Raw: no
 Client Encrypt: no
 Max Jobs/Policy: 8
 Multiple Streams: 1
 Disaster Recovery: 0
 Max Fraq Size: 0 MB (unlimited)
 Residence: tstunit 
 Volume Pool: NetBackup
```
◆ Example 2

To set the attributes of policy tstpolicy back to their default values, perform the following:

```
bpplinfo tstpolicy -set
bpplinfo tstpolicy -L
 Policy Type: Standard (0)
 Active: yes
 Follow NFS Mounts: no
 Cross Mount Points: no
 Client Compress: no
 Collect TIR Info: no
 Policy Priority: 0
 Ext Security Info: no
 File Restore Raw: no
 Client Encrypt: no
 Multiple Streams: 0
 Disaster Recovery: 0
 Max Jobs/Policy: 8
 Max Frag Size: 0 MB (unlimited)
 Residence:
 Volume Pool: NetBackup
```
◆ Example 3

The following is an example of a short listing for the policy named mkbpolicy:

```
bpplinfo mkbpolicy -l
INFO 0 0 0 0 *NULL* 0 0 99 0 0 0 0 0 0 0 0 *NULL* 1
KEY my temp directory
BCMD *NULL*
RCMD *NULL*
RES mkbunit *NULL* *NULL* *NULL* *NULL* *NULL* *NULL* *NULL* *NULL* *NULL* *NULL*
POOL NetBackup *NULL* *NULL* *NULL* *NULL* *NULL* *NULL* *NULL* *NULL* *NULL*
FOE 0 0 0 0 0 0 0 0 0 0
```
## **FILES**

/usr/openv/netbackup/logs/admin/\*

/usr/openv/netbackup/db/policy/*policy\_name*/info

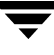

# **bpplinclude(1M)**

# **NAME**

bpplinclude, bpclinclude - Maintain the list of files automatically backed up by a NetBackup policy

# **SYNOPSIS**

```
/usr/openv/netbackup/bin/admincmd/bpplinclude policy_name [-v] 
         [-M master_server,...] -add path_name
/usr/openv/netbackup/bin/admincmd/bpplinclude policy_name [-v] 
         [-M master_server,...] -delete path_name
/usr/openv/netbackup/bin/admincmd/bpplinclude policy_name [-v] 
         [-M master_server,...] -modify {old_path_name
         new_path_name}
/usr/openv/netbackup/bin/admincmd/bpplinclude policy_name [-v] 
         [-M master_server,...] -L | -l
```
# **DESCRIPTION**

**Note** The command name bpclinclude is being changed to bpplinclude. The bpclinclude command will be completely replaced by bpplinclude in a future release.

bpplinclude maintains the policy file list for a NetBackup policy. This is the list of files backed up when NetBackup runs an automatic backup for the policy. The policy file list does not apply to user backups or archives since users select the files when they start those operations.

bpplinclude performs one of the following operations:

- ◆ Adds pathnames to the policy file list
- ◆ Deletes pathnames from the policy file list
- Modifies pathnames in the policy file list
- Displays the policy file list for a policy

The -add, -delete, and -modify options include a list of pathnames. The list of pathnames must be the final part of the bpplinclude command line. The pathname must be the entire path from the root of the file system to the desired location. For the absolute pathname syntax for your client type, refer to the File-Path Rules topics in the *NetBackup System Administrator's Guide*. The last part of the path can be a filename, a directory name, or a wildcard specification. You can enclose pathnames in quotes. Use enclosing quotes if the pathname contains special characters or a wildcard specification. File-Path Rules for does not verify the existence of the input directories or files. NetBackup backs up only the files it finds and does not require that all entries in the list be present on every client.

See the *NetBackup System Administrator's Guide* for additional information on policy file lists.

For database extensions, the input entries are scripts. NetBackup runs these during the backup. See the NetBackup guide that comes with the extension product for additional information.

For certain policy attributes (such as Allow Multiple Data Streams) and extension products (such as NetBackup for NDMP), the entries added to the policy file list may be directives, rather than pathnames. Refer to the *NetBackup System Administrator's Guide* or the NetBackup guide for the extension product.

The options  $-1$  and  $-L$  produce nearly identical displays of the policy file list.

bpplinclude sends its error messages to stderr. bpplinclude sends a log of its activities to the NetBackup admin log file for the current day.

This command requires root privileges.

## **OPTIONS**

-add *path\_name*

Add these path\_names to the policy file list. A pathname must be enclosed in quotes (") if it contains special characters, such as blank(" "), or a wildcard specification. Use a blank to separate two pathnames, not a comma. bpplinclude interprets a comma as part of the pathname. This means that bpplinclude concatenates two or more comma-delimited pathnames into a single pathname with embedded commas. bpplinclude does not verify the syntax or the existence of the pathnames. This option must be the final entry on the command line.

-delete *path\_name*

Delete these path\_names from the policy file list. Refer to -add for the pathname-list syntax. Deleting a pathname from the policy file list does not prevent you from recovering any backups or archives for that pathname. This option must be the final entry on the command line.

- -help Prints a command line usage message when -help is the only option on the command line.
- -L Display the contents of the policy file list in long format.
- -l Display the contents of the policy file list in compact format.

**Note** The -1 and -L displays are similar.

-modify {*old\_path\_name new\_path\_name*}

Modify an entry in the policy file list. The values are a list of pathname pairs {*old\_path\_name new\_path\_name*}. For each pathname pair, *new\_name\_path* replaces *old\_name\_path* in the policy file list. If no list entry matches old\_path\_name, then new\_path\_name is not entered into the policy file list. Refer to the -add option for the pathname syntax. Delimit the list entries with spaces, both within a pathname pair and between pathname pairs. This option must be the final entry on the command line.

-M *master* server,...

A list of master servers. This is a comma-separated list of hostnames. If this option is present, the command is run on each of the master servers in this list. The master servers must allow access by the system issuing the command. If an error occurs for any master server, processing stops at that point in the list. The default is the master server for the system where the command is entered.

-v Select verbose mode for logging. This is only meaningful when running with debug logging turned on (the /usr/openv/netbackup/logs/admin directory is defined).

### **OPERANDS**

 policy\_name Specifies the policy for which the policy file list is to be set.

## **EXAMPLES**

Example 1

While running on another master server kiwi, display the policy file list for policy oprdoc\_policy on the master server plum:

```
bpplinclude oprdoc_policy -L -M plum
Include: c:\oprdoc
```
Example 2

Illustrate bpplinclude's interpretation of wildcards by adding and deleting pathnames that include one wildcard entry:

```
bpplinclude mkbpolicy -add /yap /y* 
bpplinclude mkbpolicy -L
 Include: /yap
 Include: /y*
bpplinclude mkbpolicy -delete /y*
bpplinclude mkbpolicy -L
 Include: /yap
```
**Note** The wildcard entry  $/y*$  for -delete is not interpreted by bpplinclude as meaning that both /yap and /y\* should be deleted. Only /y\* is deleted from the include list for mkbpolicy. The interpretation of the wildcard occurs when NetBackup is selecting files to be backed up, during the actual backup.

◆ Example 3

Add two entries to the policy file list for a policy, and then modify them:

```
bpplinclude mkbpolicy -add "/ima file" "/ura file"
bpplinclude mkbpolicy -L
   Include: /ima file
   Include: /ura file
bpplinclude mkbpolicy -modify "/ima file" "/ima file 2" "/ura file" 
"/ura file 2"
bpplinclude mkbpolicy -L
   Include: /ima file 2
   Include: /ura file 2
```
◆ Example 4

Add a raw partition to the policy file list for the policy rc (UNIX clients). The full path name for the device is used (the command is all on one line):

bpplinclude rc -add /devices/sbus@2,0/dma@2,81000/esp@2,80000/sd@6,0:h,raw

(see the Adding Unix Raw Partitions to the File List section of the *NetBackup System Administrator's Guide*).

◆ Example 5

Display the policy file list for the policy mkb\_policy:

```
bpplinclude mkb_policy -l
  INCLUDE /etc/services
  INCLUDE /etc/aliases
  INCLUDE /usr/bin
```
### **EXIT STATUS**

An exit status of 0 means that the command ran successfully.

Any exit status other than 0 means that an error occurred.

If administrative logging is enabled, the exit status is logged in the administrative daily log under the directory /usr/openv/netbackup/logs/admin in the form:

bpplinclude: EXIT status = *exit status*

If an error occurred, a diagnostic precedes this message.

## **FILES**

/usr/openv/netbackup/logs/admin/\*

/usr/openv/netbackup/db/policy/*policy\_name*/includes

## **SEE ALSO**

```
bpplclients(1m), bpplinfo(1m), bpplsched(1m), bppldelete(1m), 
bppllist(1m)
```
# **bpplsched(1M)**

# **NAME**

bpplsched, bpclsched - Add, delete, or list NetBackup schedules

# **SYNOPSIS**

```
/usr/openv/netbackup/bin/admincmd/bpplsched policy_name [-v] [-M 
          master_server,...] -add sched_label [-st sched_type] [-freq 
          frequency] [-mpxmax mpx_factor] [-number_copies number] 
          [-rl retention_level[,rl-copy2,..., rl-copyn]] [-residence 
          storage_unit_label[,stunit-copy2,... stunit-copyn]] [-pool 
          volume_pool_label[,pool-copy2,... pool-copyn]] 
          [-fail on error 0|1[,0|1,\ldots,0|1] [-window start duration]
          [-cal 0|1|2] [-ut] [-incl mm/dd/yyyy] [-excl mm/dd/yyyy] 
          [-weekday day_name_week] [-dayomonth 1-31 or l]
/usr/openv/netbackup/bin/admincmd/bpplsched policy_name [-v] [-M 
          master_server,...] -delete sched_label
/usr/openv/netbackup/bin/admincmd/bpplsched policy_name [-v] [-M 
          master_server,...] -deleteall
/usr/openv/netbackup/bin/admincmd/bpplsched policy_name [-v] [-M 
          master_server...] [-L | -l | -U] [-label sched_label]
```
# **DESCRIPTION**

**Note** The command name bpclsched is being changed to bpplsched. The bpclsched command will be completely replaced by bpplsched in a future release.

bpplsched will do one of the following:

- ◆ Add a new schedule to a policy.
- ◆ Delete one or more schedules from a policy.
- ◆ Delete all the schedules from a policy.
- ◆ List one or all schedules in a policy.

For the -add and -delete options, bpplsched returns to the system prompt immediately after it submits the schedule change request to NetBackup. To determine whether the change was successful, run bpplsched again to list the updated schedule information.

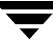

When the listing option is used there is a single entry for each schedule, even if the  $-A$ option is used. The  $-1$  form lists the information for each schedule on several lines.  $-1$ does not identify the attributes by name; these are as follows (where the names are not described, they are reserved for internal NetBackup use):

Line 1: SCHED, schedule name, type, max\_mpx, frequency, retention level, u\_wind/o/d, 2 internal attributes, maximum fragment size, calendar, number of copies, and fail on error. Note that u\_wind/o/d is a field reserved for future use. This is also true for the u wind entry in the  $-L$  display.

Line 2: SCHEDWIN, seven pairs of the form *start,duration*, expressing the start and duration of the window for each day of the week, starting with Sunday.

Line 3: SCHEDRES, residence (a value for each copy).

Line 4: SCHEDPOOL, pool (a value for each copy).

Line 5: SCHEDRL, retention level (a value for each copy).

Line 6: SCHEDFOE, fail on error (a value for each copy).

If the -M option is used, bpplsched performs the operation on each of the master servers listed. For instance, if bpplsched is adding a schedule, bpplsched adds the schedule to the policy on each of the master servers listed for -M. If the -M option is used on a listing request, the listing is the composite of the information returned by all of the master servers in the -M list. If the command fails for any of the master servers, activity stops at that point.

To modify an existing NetBackup schedule, use the NetBackup command bpplschedrep.

This command requires root privileges.

### **OPTIONS**

These options are common to all forms of bpplsched:

*policy\_name*

The name of the policy that contains the schedules. The policy must exist before running this command. This option is required, and must be the first one on the command line.

-help Prints a command line usage message when -help is the only option on the command line.

-M *master* server, ...

A list of alternative master servers. This is a comma-separated list of host names. If this option is present, each master server in the list runs the bpplsched command. Each master server in the list must allow access by the system issuing the bpplsched command.

If this option is present, the command is run on each master server in the list. If an error occurs for any master server, processing terminates at that point.

If bpplsched is producing a listing, the listing is the composite of the information returned by all the master servers in this list.

If bpplsched adds or deletes a schedule, all master servers in this list receive the change.

-v Selects verbose mode. This option causes bpplsched to log additional information for debugging purposes. The information goes into the NetBackup administration debug log. This option is meaningful only when NetBackup has debug logging enabled (/usr/openv/netbackup/logs/admin directory defined).

The remaining options depend on the form of bpplsched. The first form of bpplsched adds a schedule to the named policy. The following options apply to this form of bpplsched:

-add *sched\_label* [*suboptions*]

Add a single schedule to the named policy.

The suboptions for the -add option explained below. These are attributes of the schedule being added. Refer to the *NetBackup System Administrator's Guide* for details on schedules and their attributes.

### $-cal$   $0|1|2$

Indicates whether bpplschred is following a calendar-based schedule or a frequency-based schedule.

0 = frequency-based schedule

1 = calendar-based schedule with no retries after run day

2 = calendar-based schedule with retires after run day

#### -dayomonth 1-31 l

Specifies the day of every month to run the schedule. Enter l (lowercase L) to run the last day of every month, whether the month contains 28, 29, 30, or 31 days.

For example, to run the schedule the 15th day of every month, enter:

-dayomonth 15

To run the last day of every month, enter:

-dayomonth l

#### -excl *mm/dd/yyyy*

Indicates to exclude this single date.

## -fail on error  $0|1[,0|1,...,0|1]$

Specifies whether to fail all other copies if one copy fails. If no parameter is specified, 0 is assumed for all copies. Specify a value for each copy.

 $0 = Do$  not fail the other copies

 $1$  = Fail other copies

#### -freq *frequency*

The frequency determines how often backups run for this schedule. The *frequency* represents the number of seconds between backups for this schedule. This frequency does not apply to user backups and archives. The default is one week. Valid range is 0 through 4.

```
-incl mm/dd/yyyy
```
Indicates to include this single date.

#### -mpxmax *mpx\_factor*

This is the maximum number of jobs for this schedule that NetBackup will multiplex on any one drive. *mpx\_factor* is an integer that can range from 1 through 8 for NetBackup BusinesServer and 1 through 32 for NetBackup DataCenter. A value of 1 means that backups for this schedule are not multiplexed. The default is no multiplexing.

#### -number\_copies *number*

Specify the number of simultaneous backup copies. The minimum value is 1. The maximum value is 4 or the Maximum Backup Copies global parameter, whichever is smaller. The default is 1.

-pool *volume\_pool\_label*[,*pool-copy2*,... *pool-copyn*]

This is the name of the volume pool. This choice overrides the policy-level volume pool. Entering "\*NULL\*" causes NetBackup to use the volume pool specified at the policy level. The default is to use the volume pool specified at the policy level. The volume pool label cannot be None. If you do not specify a volume pool at either the schedule level or the policy level, NetBackup uses a default value of NetBackup.

When specifying -number copies greater than 1, specify a pool for each copy.

-residence *storage\_unit\_label*[,*stunit-copy2*,... *stunit-copyn*]

This is the name of the storage unit, which specifies the location of the backup images. The value "\*NULL\*" causes NetBackup to use the storage unit specified at the policy level. The default is for NetBackup to use the storage unit specified at the policy level. If you do not specify a storage unit at either the schedule level or the policy level, NetBackup uses the next storage unit available.

When specifying -number copies greater than 1, specify a residence for each copy.

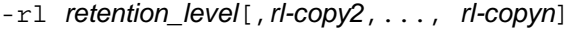

The retention level determines how long to retain backups and archives. The retention\_level is an integer between 0 and 24. The default retention level is 1. Valid retention levels and their corresponding default retention times are listed below.

When specifying -number copies greater than 1, specify a retention level for each copy.

**Caution** Because the retention period associated with each level can be changed by using the NetBackup administration interface, your configuration may have different values for each level than those shown here. Use the NetBackup administration interface to determine the actual retention periods before making any changes with this command. Otherwise, backups could expire sooner than you expect, resulting in loss of data.

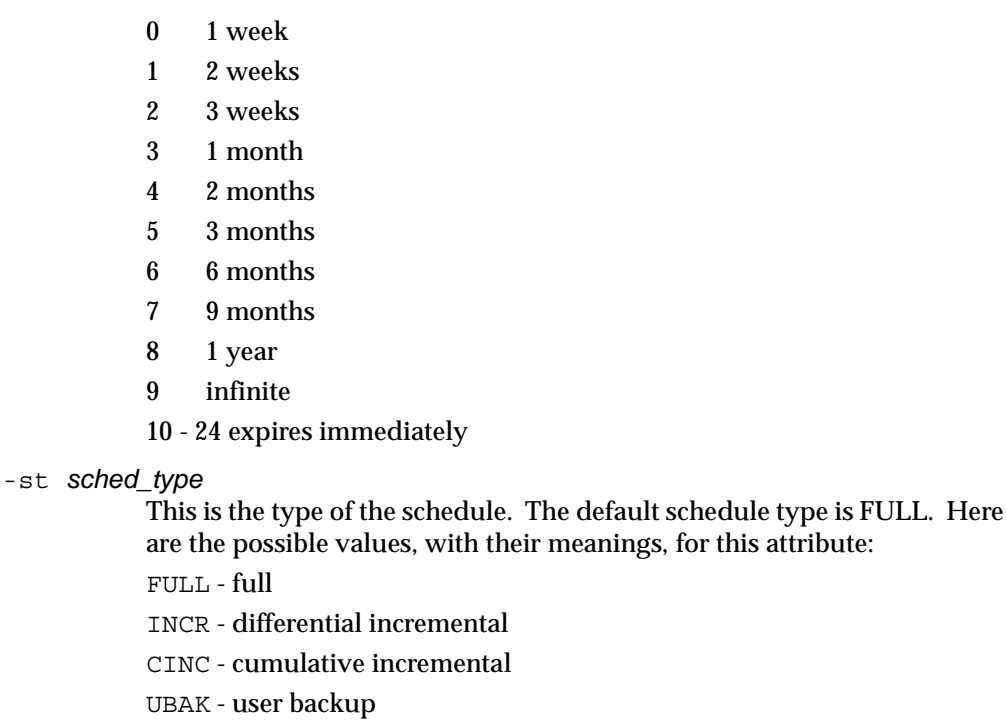

- UARC user archive
- -ut Any of the date/time arguments that follow -ut will be accepted as UNIX time, instead of the standard time format. The -ut option is used primarily for Java.

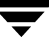

-weekday *day\_name week*

Specifies a day of the week, and the week of the month, as a run day in the schedule.

The *day\_name* is: Sunday, Monday, Tuesday, Wednesday, Thursday, Friday, or Saturday.

The *week* is the number of the week in the month.

For example, to instruct the policy to run the second Monday of the month, enter:

-weekday Monday 2

-window *start duration*

Specifies when NetBackup can run the backups for this schedule. Every day of the week has the same window.

*start* is the time at which the backup window opens for this schedule. This is the number of seconds since midnight. This is an integer between 0 and 86399 (there are 86400 seconds in a day).

*duration* is the length of time that the window remains open. The time unit is seconds. This is a non-negative integer.

The second form of bpplsched deletes one or more schedules from the named policy. The following option applies to this form of bpplsched:

-delete *sched\_label*

Delete the listed schedules from the named policy. The elements of the sched\_label list must be separated by spaces. There can be up to 25 labels in the list.

The third form of bpplsched deletes all schedule from the named policy. The following option applies to this form of bpplsched:

```
-deleteall
```
Delete all schedules from the named policy.

The fourth form of bpplsched produces a listing of information about the schedules for the named policy. The following options apply to this form of bpplsched:

- -l The list type is short. This is the default list type. This produces a terse listing that includes all attributes for the schedule. Each schedule occupies one line of the listing. Most attribute values are expressed numerically. This option is useful for scripts or programs that rework the listing contents into a customized report format.
- -L The list type is long. This listing includes all attributes for the schedule. Some attribute values are descriptive terms, rather than numbers.

-label *sched\_label*

List the attributes for this schedule in the named policy. The default is to list information for all schedules for the named policy.

-U The list type is user. This listing is similar to the long-type listing, but it has fewer entries. Most attribute values are descriptive terms, rather than numbers.

### **EXAMPLES**

◆ Example 1

In this example, bpplsched lists the information for schedule user within policy tstpolicy in two different ways. The first display is in long mode. The second is in User mode, which shows fewer entries than the Long mode display.

```
bpplsched tstpolicy -L -label user
Schedule: user
 Type: UBAK (2)
 Frequency: 1 day(s) (86400 seconds)
 Retention Level: 0 (1 week)
 u-wind/O/d: 0 0
 Incr Type: DELTA (0)
 Incr Depends: (none defined)
 Max Frag Size:0 MB (unlimited)
 Maximum MPX: 1
 Number copies:1
 Fail on Error:0
 Residence: (specific storage unit not required)
 Volume Pool: (same as policy volume pool)
 Daily Windows:
 Day Open Close W-Open W-Close
   Sunday 000:00:00 024:00:00 000:00:00 024:00:00
   Monday 000:00:00 024:00:00 024:00:00 048:00:00
   Tuesday 000:00:00 024:00:00 048:00:00 072:00:00
   Wednesday 000:00:00 024:00:00 072:00:00 096:00:00
   Thursday 000:00:00 024:00:00 096:00:00 120:00:00
   Friday 000:00:00 024:00:00 120:00:00 144:00:00
  Saturday 000:00:00 024:00:00 144:00:00 168:00:00
bpplsched tstpolicy -U -label user
Schedule: user
 Type: User Backup
 Retention Level: 0 (1 week)
 Maximum MPX: 1
 Number copies:1
 Fail on Error:0
 Residence: (specific storage unit not required)
```

```
Volume Pool: (same as policy volume pool)
Daily Windows:
 Sunday 00:00:00 --> Sunday 24:00:00
 Monday 00:00:00 --> Monday 24:00:00
 Tuesday 00:00:00 --> Tuesday 24:00:00
 Wednesday 00:00:00 --> Wednesday 24:00:00
 Thursday 00:00:00 --> Thursday 24:00:00
 Friday 00:00:00 --> Friday 24:00:00
 Saturday 00:00:00 --> Saturday 24:00:00
```
Example 2

While running on the system hat, list information for the schedule named full in policy tstpolicy, as defined on the master server beaver:

```
bpplsched tstpolicy -M beaver -L -label full
Schedule: full
Type: FULL (0)
 Frequency: 0+ day(s) (14400 seconds)
 Retention Level: 0 (1 week)
u-wind/O/d: 0 0
 Incr Type: DELTA (0)
 Incr Depends: (none defined)
 Max Frag Size: 0 MB (unlimited)
Maximum MPX: 1
 Number copies:1
 Fail on Error:0
 Residence: (specific storage unit not required)
 Volume Pool: (same as policy volume pool)
 Daily Windows:
 Day Open Close W-Open W-Close
 Sunday 000:00:00 024:00:00 000:00:00 024:00:00
 Monday 000:00:00 024:00:00 024:00:00 048:00:00
 Tuesday 000:00:00 024:00:00 048:00:00 072:00:00
 Wednesday 000:00:00 024:00:00 072:00:00 096:00:00
 Thursday 000:00:00 024:00:00 096:00:00 120:00:00
 Friday 000:00:00 024:00:00 120:00:00 144:00:00
 Saturday 000:00:00 024:00:00 144:00:00 168:00:00
```
◆ Example 3

The following example adds a new schedule, full\_2, to the policy tstpolicy on beaver, and then lists the new schedule in Long mode. These commands run on the system hat:

```
bpplsched tstpolicy -M beaver -add full_2
bpplsched tstpolicy -M beaver -label full_2 -L
Schedule: full 2
Type: FULL (0)
```

```
Frequency: 7 day(s) (604800 seconds)
 Retention Level: 1 (2 weeks)
u-wind/O/d: 0 0
 Incr Type: DELTA (0)
 Incr Depends: (none defined)
 Max Frag Size: 0 MB (unlimited)
Maximum MPX: 1
Number copies:1
Fail on Error:0
Residence: (specific storage unit not required)
 Volume Pool: (same as policy volume pool)
 Daily Windows:
 Day Open Close W-Open W-Close
 Sunday 000:00:00 000:00:00
 Monday 000:00:00 000:00:00
 Tuesday 000:00:00 000:00:00
 Wednesday 000:00:00 000:00:00
 Thursday 000:00:00 000:00:00
 Friday 000:00:00 000:00:00
 Saturday 000:00:00 000:00:00
```
◆ Example 4

In this example, bpplsched deletes the schedules, full\_3, user, user\_2, and user\_3 from policy tstpolicy:

bpplsched tstpolicy -delete full 3 user user 2 user 3

◆ Example 5

In this example, bpplsched lists the schedule information for policy tstpolicy:

```
bpplsched tstpolicy -L
Schedule: full
Type: FULL (0)
Frequency: 1 day(s) (86400 seconds)
 Retention Level: 0 (1 week)
u-wind/O/d: 0 0
 Incr Type: DELTA (0)
 Incr Depends: (none defined)
 Max Frag Size: 0 MB (unlimited)
Maximum MPX: 1
 Number copies:1
 Fail on Error:0
 Residence: (specific storage unit not required)
 Volume Pool: (same as policy volume pool)
 Daily Windows:
 Day Open Close W-Open W-Close
 Sunday 000:00:00 024:00:00 000:00:00 024:00:00
```

```
 Monday 000:00:00 024:00:00 024:00:00 048:00:00
 Tuesday 000:00:00 024:00:00 048:00:00 072:00:00
 Wednesday 000:00:00 024:00:00 072:00:00 096:00:00
 Thursday 000:00:00 024:00:00 096:00:00 120:00:00
 Friday 000:00:00 024:00:00 120:00:00 144:00:00
 Saturday 000:00:00 024:00:00 144:00:00 168:00:00
Schedule: user
 Type: UBAK (2)
Frequency: 1 day(s) (86400 seconds)
 Retention Level: 0 (1 week)
u-wind/O/d: 0 0
 Incr Type: DELTA (0)
 Incr Depends: (none defined)
 Max Frag Size: 0 MB (unlimited)
Maximum MPX: 1
Number copies:1
Fail on Error:0
Residence: (specific storage unit not required)
 Volume Pool: (same as policy volume pool)
 Daily Windows:
 Day Open Close W-Open W-Close
 Sunday 000:00:00 024:00:00 000:00:00 024:00:00
 Monday 000:00:00 024:00:00 024:00:00 048:00:00
 Tuesday 000:00:00 024:00:00 048:00:00 072:00:00
 Wednesday 000:00:00 024:00:00 072:00:00 096:00:00
 Thursday 000:00:00 024:00:00 096:00:00 120:00:00
 Friday 000:00:00 024:00:00 120:00:00 144:00:00
 Saturday 000:00:00 024:00:00 144:00:00 168:00:00
```
◆ Example 6

In this example, bpplsched adds a new schedule, full, with a window from 11 pm to midnight. The second bpplsched lists the information for schedule full:

```
bpplsched elevenpm -add full -window 82800 3600
bpplsched elevenpm -U -label full
Schedule: full
 Type: Full Backup
 Frequency: every 7 days
 Retention Level: 1 (2 weeks)
Maximum MPX: 1
 Number copies:1
 Fail on Error:0
 Residence: (specific storage unit not required)
 Volume Pool: (same as policy volume pool)
```
Daily Windows:

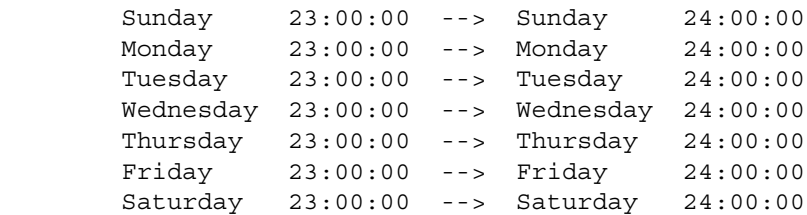

# **FILES**

/usr/openv/netbackup/logs/admin/\*

/usr/openv/netbackup/db/policy/*policy\_name*/schedule

# **SEE ALSO**

bpplschedrep(1M)

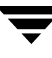

# **bpplschedrep(1M)**

## **NAME**

bpplschedrep, bpclschedrep - Modify the attributes of a NetBackup schedule

# **SYNOPSIS**

```
/usr/openv/netbackup/bin/admincmd/bpplschedrep policy_name
          sched_label [ -M master_server,...] [-v] [-st sched_type] 
          [-freq backup_frequency] [-mpxmax mpx_factor] [-cal 0|1|2] 
          [-incl mm/dd/yyyy] [-excl mm/dd/yyyy] [-delincl 
          mm/dd/yyyy] [-delexcl mm/dd/yyyy] [-weekday day_name 
          week] [-dayomonth 1-31 l] [-delweekday day_name week] 
          [-deldayomonth 1-31 l] [-ci] [-ce] [-cw] [-cd] 
          [-number_copies number][-rl retention_level[,rl-copy2,..., 
          rl-copyn]] [-fail on error 0|1[,0|1,...,0|1]]
          [-residence storage_unit_label[,stunit-copy2,... stunit-copyn]] 
          [-pool volume_pool_label[,pool-copy2,... pool-copyn]] 
          [-(0..6) start duration]
```
## **DESCRIPTION**

**Note** The command name bpclschedrep is being changed to bpplschedrep. The bpclschedrep command will be completely replaced by bpclschedrep in a future release.

bpplschedrep changes the attributes of a NetBackup schedule. The schedule and policy named by bpplschedrep should already exist when this command is run. If the -M option is used, bpplschedrep changes the schedule on each of the master servers listed.

This command requires root privileges.

## **OPTIONS**

-(0..6) *start duration*

Specifies the window during which NetBackup can run the backups for this schedule. This window applies to a specific day of the week. 0 corresponds to Sunday, 1 to Monday, and so on.

*start* is the time at which the backup window opens for this schedule. This is the number of seconds since midnight. It is an integer between 0 and 86400 (the number of seconds in a day).

*duration* is the length of time that the window remains open. The time unit is seconds. This is a non-negative integer.

 $-cal$   $0|1|2$ 

Indicates whether bpplschedrep is following a calendar-based schedule or a frequency-based schedule.

0 = frequency-based schedule

1 = calendar-based schedule with no retries after run day

2 = calendar-based schedule with retires after run day

-dayomonth 1-31 l

Specifies the day of every month to run the schedule. Enter l (lowercase L) to run the last day of every month, whether the month contains 28, 29, 30, or 31 days.

For example, to run the schedule the 15th day of every month, enter:

-dayomonth 15

To run the last day of every month, enter:

-dayomonth l

-deldayomonth 1-31 l

Specifies a day of every month to be excluded as a run day. Enter 1 (lowercase L) to exclude the last day of every month, whether the month contains 28, 29, 30, or 31 days.

For example, to exclude the 20th day of every month from the schedule, enter:

-deldayomonth 20

-delweekday *day\_name week*

Specifies a day of the week and the week of the month to be excluded as a run day from the schedule.

The *day\_name* is: Sunday, Monday, Tuesday, Wednesday, Thursday, Friday or Saturday.

The *week* is the number of the week in the month.

For example, to exclude the second Monday of the month, enter:

-delweekday Monday 2

```
-excl mm/dd/yyyy
```
Indicates to exclude this single date.

 $-fail\_on\_error 0|1[,0|1, \ldots, 0|1]$ 

Specifies whether to fail all other copies if one copy fails. If no parameter is specified, 0 is assumed for all copies. Specify a value for each copy.

 $0 = Do$  not fail the other copies

 $1$  = Fail other copies

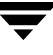

#### -freq *backup\_frequency*

The backup frequency controls how much time can elapse between successful automatic backups for clients on this schedule. Frequency does not apply to user schedules because the user can perform a backup or archive any time the backup window is open. This value is a positive integer, representing the number of seconds between successful automatic backups for this schedule.

- -help Prints a command line usage message when -help is the only option on the command line.
- -incl *mm/dd/yyyy*

Indicates to include this single date.

-M *master* server, ...

A list of alternative master servers. This is a comma-separated list of hostnames. If this option is present, each master server in the list runs the bpplschedrep command. Each master server in the list must allow access by the system issuing the bpplschedrep command. If an error occurs for any master server, processing terminates at that point.

The schedule attributes will be modified on all the master servers in this list.

-mpxmax *mpx\_factor*

This is the maximum multiplexing factor for this schedule. Multiplexing sends concurrent, multiple backups from one or several clients to a single drive.

The multiplexing factor can range from 1 through 8 for NetBackup BusinesServer and 1 through 32 for NetBackup DataCenter. A value of 1 specifies no multiplexing and a value greater than 1 means that NetBackup should create multiplexed images on the destination media. The multiplexing factor should be less than or equal to the multiplexing factor for the storage unit.

For more information on multiplexing refer to the multiplexing topic in the *NetBackup System Administrator's Guide*.

-number\_copies *number*

Specify the number of simultaneous backup copies. The minimum value is 1. The maximum value is 4 or the Maximum Backup Copies global parameter, whichever is smaller. The default is 1.

#### *policy\_name*

The name of the policy that contains the schedule. This policy has been previously created.

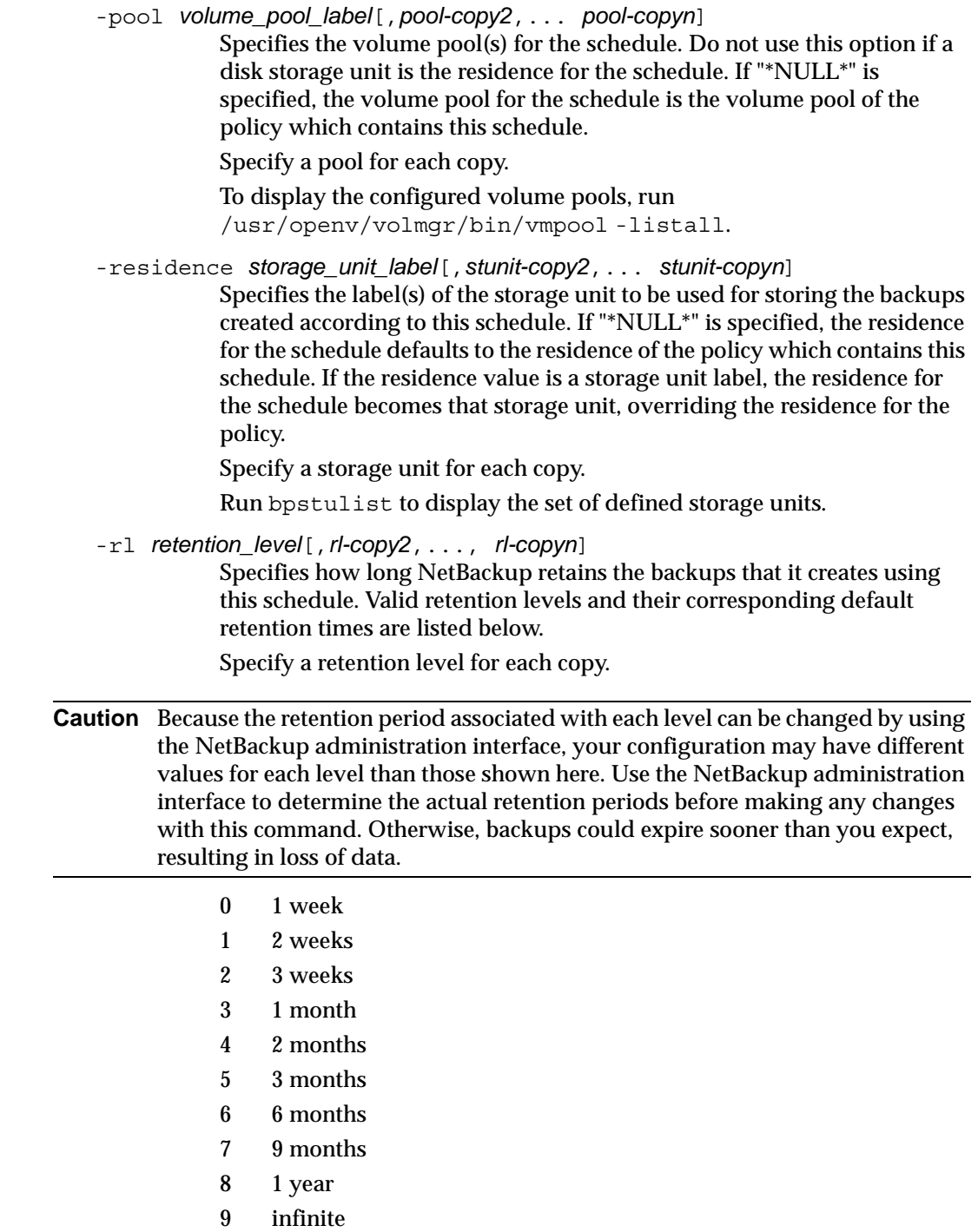

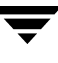

10 - 24 expires immediately

NetBackup keeps the information about the backups for the specified time. Then it deletes information about them. Once deleted, the files in the backups are unavailable for restores. When all the backups on a volume have expired, the volume can be reassigned.

### *sched\_label*

The name of the schedule to be changed. This schedule has been previously created.

-st *sched\_type*

Specifies the type of backup this schedule performs. Schedule types fall into two main categories: automatic and user. Automatic schedules define the windows during which the NetBackup scheduler can initiate a backup for this policy.

User schedules define the windows during which a user can initiate a backup or archive.

The values for schedule type are

FULL (full backup) INCR (differential incremental backup) CINC (cumulative incremental backup) UBAK (user backup) UARC (user archive)

-weekday *day\_name week*

Specifies a day of the week, and the week of the month, as a run day in the schedule.

The *day\_name* is: Sunday, Monday, Tuesday, Wednesday, Thursday, Friday, or Saturday.

The *week* is the number of the week in the month.

For example, to instruct the policy to run the second Monday of the month, enter:

```
-weekday Monday 2
```
-v Selects verbose mode. This option causes bpplschedrep to log additional information for debugging purposes. The information goes into the NetBackup administration daily debug log. This option is meaningful only when NetBackup has debug logging enabled (/usr/openv/netbackup/logs/admin directory defined).

## **EXAMPLES**

Example 1
Set the frequency for a schedule.

bpplschedrep mkbpolicy incr -freq 604800

This sets to 1 week the frequency with which automatic backups will be performed for the schedule incr in policy mkbpolicy.

◆ Example 2

For Saturday and Sunday of each week, have the window for schedule full in policy newpolicy open at 10 pm instead of 11 pm. Also, have the window duration be 2 hours instead of 1 hour. bpplschedrep resets the windows, and bpplsched lists the new schedule values.

```
bpplschedrep newpolicy full -0 79200 7200 -6 79200 7200
bpplsched newpolicy -U -label full
Schedule: full
  Type: Full Backup
  Frequency: every 7 days
  Retention Level: 1 (2 weeks)
 Maximum MPX: 1
  Residence: (specific storage unit not required)
  Volume Pool: (same as policy volume pool)
  Daily Windows:
        Sunday 22:00:00 --> Sunday 24:00:00
        Monday 23:00:00 --> Monday 24:00:00
        Tuesday 23:00:00 --> Tuesday 24:00:00
        Wednesday 23:00:00 --> Wednesday 24:00:00
        Thursday 23:00:00 --> Thursday 24:00:00
        Friday 23:00:00 --> Friday 24:00:00
        Saturday 22:00:00 --> Saturday 24:00:00
```
### **FILES**

/usr/openv/netbackup/logs/admin/\*

/usr/openv/netbackup/db/policy/*policy\_name*/schedule

### **SEE ALSO**

bpplsched(1M)

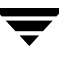

# **bppolicynew(1M)**

### **NAME**

bppolicynew, bpclassnew - Create, copy, or rename a NetBackup policy

## **SYNOPSIS**

```
/usr/openv/netbackup/bin/admincmd/bppolicynew policy_name
         [-verbose] [-M master_server,...]
```

```
/usr/openv/netbackup/bin/admincmd/bppolicynew policy_name
         -sameas existing_policy_name [-verbose] [-M 
         master server, ...]
```

```
/usr/openv/netbackup/bin/admincmd/bppolicynew existing_policy_name
         -renameto policy_name [-verbose] [-M master_server,...]
```
### **DESCRIPTION**

**Note** The command name bpclassnew is being changed to bppolicynew. The bpclassnew command will be completely replaced by bppolicynew in a future release.

bppolicynew performs one of the following operations on a NetBackup policy:

- ◆ Create a new NetBackup policy with default attribute values
- ◆ Create a new NetBackup policy with the same attributes as an existing policy r
- Rename an existing NetBackup policy

When bppolicynew runs without -sameas or -renameto, it creates a new NetBackup policy with default attribute values. If -M is present, the defaults used for the policy definition on each master server are the defaults for that master server.

bppolicynew copies a policy by adding a new policy to the NetBackup database. The clients, files, schedules, and attributes for the new policy are the same as those for the existing policy. bppolicynew does not create a policy copy with the same name as an existing policy.

If bppolicynew renames a policy, the existing association of images with the policy is lost. This means that an image listing for the renamed policy does not include the images that were created before the policy was renamed. bppolicynew does not rename a policy to have the same name as an existing policy.

The NetBackup command bpplinfo replaces the policy-attribute defaults with new values. bpplclients, bpplinclude, and bpplsched define the clients, backup files, and schedules for the policy. A policy needs to have at least one client, one file specification, and one automatic schedule before it can run automatic backups.

bppolicynew sends its error messages to stderr. bppolicynew sends a log of its activity to the NetBackup admin log file for the current day.

This command requires root privileges.

See the *NetBackup System Administrator's Guide* for additional information on policies.

### **OPTIONS**

*policy\_name*

The name of a NetBackup policy which bppolicynew creates or the name to which bppolicynew changes an existing policy. There is no default value.

This policy name must differ from any existing policy name. It is composed of numeric, alphabetic, plus, minus, underscore, and period characters. Do not use a minus as the first character or leave any spaces between characters.

#### *existing\_policy\_name*

The name of a NetBackup policy which already exists when bppolicynew runs. There is no default value.

-renameto

Change the name of the existing policy to the new policy name.

-sameas

Create a new policy, copying its characteristics from the existing policy.

- -help Prints a command line usage message when -help is the only option on the command line.
- -M *master* server....

A list of master servers. This is a comma-separated list of hostnames. If this option is present, the command is run on each of the master servers in this list. The master servers must allow access by the system issuing the command. If an error occurs for any master server, processing stops at that point in the list. The default is the master server for the system where the command is entered.

-verbose

Select verbose mode for logging. This is only meaningful when running with debug logging turned on (that is, the directory /usr/openv/netbackup/logs/admin is defined).

### **EXAMPLES**

Note that references to Follow NFS Mounts in these examples apply only to NetBackup DataCenter.

Example 1

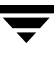

Create a policy with default attribute values on the master server plum:

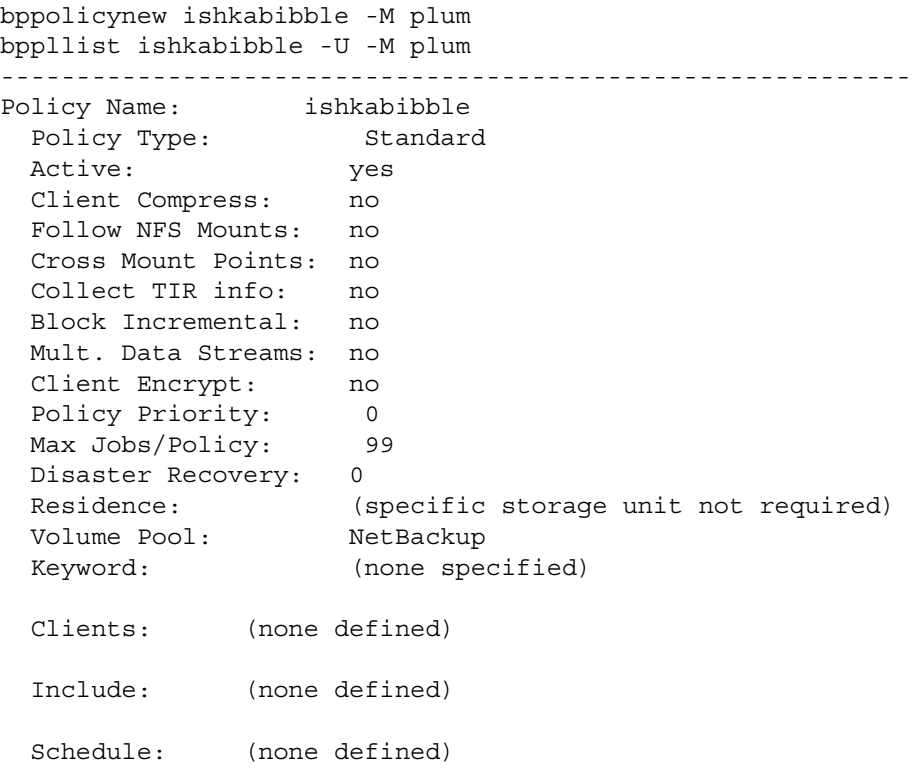

Example 2

Create a new policy, mypolicy\_copy from the existing policy mypolicy. bppllist shows that mypolicy\_copy has the same attributes as mypolicy. For brevity, most of the schedule information is omitted here:

bppolicynew mypolicy\_copy -sameas mypolicy bppllist mypolicy -U ------------------------------------------------------------ Policy Name: mypolicy Policy Type: Standard Active: yes Client Compress: no Follow NFS Mounts: no Cross Mount Points: no Collect TIR info: no Block Incremental: no Mult. Data Streams: no Client Encrypt: no

```
 Policy Priority: 0
 Max Jobs/Policy: 99
  Disaster Recovery: 0
  Residence: myunit
  Volume Pool: NetBackup
  Keyword: (none specified)
  HW/OS/Client: CRAY_J90 UNICOS.10.0 ixnay
               Linux RedHat zippity
              SGI IRIX6 mango
  Include: /tmp/my
  Schedule: full
    Type: Full Backup
    Frequency: every 7 days
   Maximum MPX: 1
    Retention Level: 0 (1 week)
    Residence: (specific storage unit not required)
    Volume Pool: (same as policy volume pool)
    Daily Windows:
         Sunday 00:00:00 --> Sunday 08:00:00
         Monday 00:00:00 --> Monday 08:00:00
         Tuesday 00:00:00 --> Tuesday 08:00:00
         Wednesday 00:00:00 --> Wednesday 08:00:00
         Thursday 00:00:00 --> Thursday 08:00:00
         Friday 00:00:00 --> Friday 08:00:00
         Saturday 00:00:00 --> Saturday 08:00:00
  Schedule: incr
    Type: Differential Incremental Backup
bppllist mypolicy_copy -U
------------------------------------------------------------
Policy Name: mypolicy_copy
  Policy Type: Standard
  Active: yes
  Client Compress: no
  Follow NFS Mounts: no
  Cross Mount Points: no
  Collect TIR info: no
  Block Incremental: no
  Mult. Data Streams: no
  Client Encrypt: no
  Policy Priority: 0
  Max Jobs/Policy: 99
  Disaster Recovery: 0
```
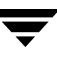

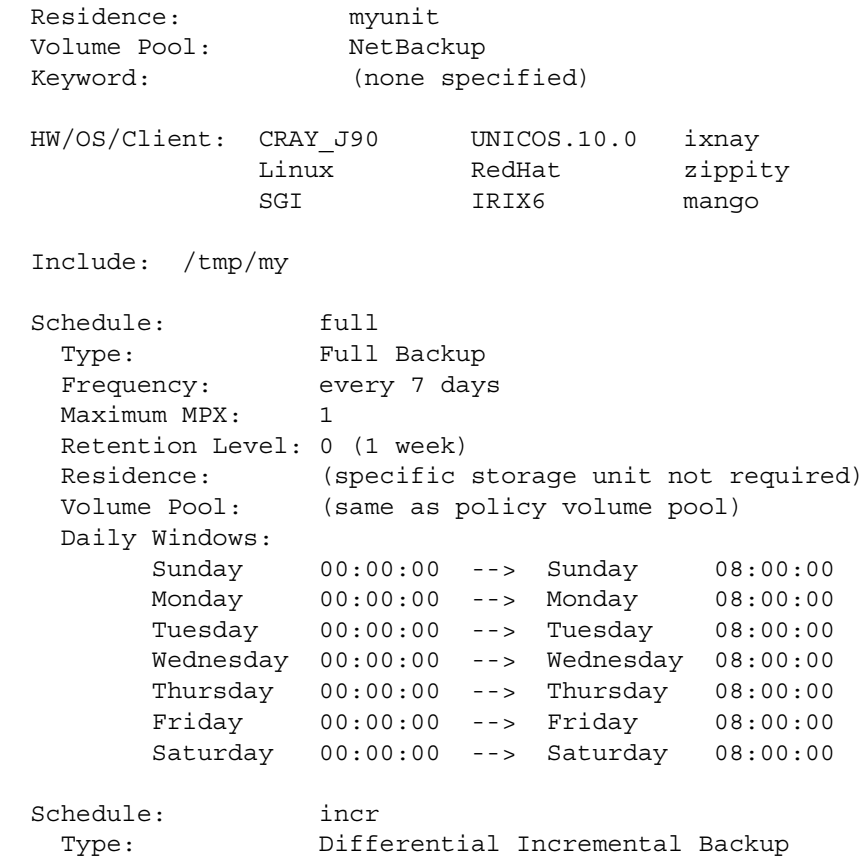

**Example 3** 

Rename a policy from policy\_old to policy\_new. Before and after the renaming, bppllist shows the policies in the NetBackup configuration database:

```
bppllist
  mypolicy
 policy_old
  test
bppolicynew policy_old -renameto policy_new
bppllist
  mypolicy
  policy_new
  test
```
### **EXIT STATUS**

An exit status of 0 means that the command ran successfully.

Any exit status other than 0 means that an error occurred.

If administrative logging is enabled, the exit status is logged in the administrative daily log under the directory /usr/openv/netbackup/logs/admin in the form:

```
bppolicynew: EXIT status = exit status
```
If an error occurred, a diagnostic precedes this message.

### **FILES**

```
/usr/openv/netbackup/logs/admin/*
/usr/openv/netbackup/db/policy/policy_name
```
### **SEE ALSO**

```
bpplclients(1m), bpplinfo(1m), bpplsched(1m), bppldelete(1m), 
bppllist(1m)
```
# **bprd(1M)**

### **NAME**

bprd - Initiates the NetBackup request daemon

### **SYNOPSIS**

```
/usr/openv/netbackup/bin/bprd [-verbose]
```
### **DESCRIPTION**

bprd is responsible for starting automatic client backups and responding to client requests for file restores and user backups and archives. bprd runs only on the master server and can be started only by the administrator.

The following steps occur when bprd starts:

- **1.** After disassociating itself from the terminal, the daemon
	- **-** Logs a message indicating that it has started.
	- **-** Starts bpdbm (NetBackup Database Manager).
	- **-** Verifies that no other instance of bprd is running. If another instance of bprd is found, the program terminates.
- **2.** The program reads the NetBackup configuration attributes and recycles older error and debug log files. Activity and error logs are also recycled on a daily basis.
- **3.** bprd determines its port number by checking the services file for an entry with a service name of bprd and a protocol name of tcp. For example:

bprd 13720/tcp

**4.** After binding to its port, the program starts scheduling automatic client backups, accepting requests from client machines for file restores or user backups or archives, and accepting administrative requests from the server.

You can use bprdreq -terminate to terminate bprd. Terminating bprd does not terminate bpdbm.

### **OPTIONS**

-verbose Specifies that bprd will write additional information in its daily debug log for debugging purposes.

### **FILES**

```
/usr/openv/netbackup/db/*
```
/usr/openv/netbackup/bp.conf /usr/openv/netbackup/logs/bprd/\* /usr/openv/netbackup/bin/initbprd /usr/openv/netbackup/bin/initbpdbm

## **SEE ALSO**

bpadm(1M), bpdbm(1M)

## **bprecover(1M)**

### **NAME**

bprecover - Recover selected NetBackup related catalogs

### **SYNOPSIS**

```
/usr/openv/netbackup/bin/admincmd/bprecover [-v]
-l -m media_id -d density [-v]
-l -dpath disk_path [-v]
-l -tpath tape_device_path [-v]
-l -opath optical_device_path [-v]
-r [all | ALL | image_number] -m media_id -d density [-stdout] 
          [-dhost destination host] [-v]
-r [all | ALL | image_number] -dpath disk_device_path [-stdout] 
          [-dhost destination host] [-v]
-r [all | ALL | image_number] -tpath raw_tape_device_path [-stdout] 
          [-dhost destination host] [-v]
-r [all | ALL | image_number] -opath optical_device_path [-stdout] 
          [-dhost destination host] [-v]
```
**Note** Stop bpdbm and bprd before using this command. Also, ensure that bpcd the NetBackup Client service is running on any system that is being recovered.

### **DESCRIPTION**

bprecover initiates the NetBackup utility for restoring the NetBackup internal databases called catalogs and recovers catalogs that were backed up by using the procedures described in the NetBackup system administrator's guide. Use bprecover only if catalogs were destroyed on disk.

The command has two main modes: list and recover. List shows the contents of a backup media or disk path. Recover recovers the catalog files.

Only root can run this command.

### **OPTIONS**

-l Lists the header information from the specified media or disk path.

-m *media\_id* -d *density*

Specifies the media ID and the density of the media from which to recover files. ltid and vmd must be running when you use the -m option.

*media\_id* must be six or less characters and must be defined in the Media Manager volume database.

*density* must be one of the following:

4mm (4-mm cartridge)

8mm (8-mm cartridge)

dlt (dlt cartridge)

dlt2 (dlt cartridge alternate)

qscsi (1/4-in cartridge)

**Note** The following densities apply only to NetBackup DataCenter servers.

hcart (1/2 Inch cartridge) hcart2 (1/2 Inch cartridge alternate) dtf (DTF cartridge) odiskwm (Optical disk-write many) odiskwo (Optical disk-write once)

-dpath *disk\_path*

-tpath *tape\_path*

-opath *optical\_path*

Specifies a raw device path. If  $-m$  and  $-d$  are not specified. you must use -dpath, -opath, or -tpath to specify a raw device path. Stop the Media Manager device and volume daemons (ltid and vmd) when using one of these options.

**Note** Some platforms require a Berkeley-style close device for the tpath option. This is the path with b in the device name (for example on a Solaris system, it could be /dev/rmt/0cbn). You will get an I/O error if you do not specify a Berkeley style close device on platforms that require it.

-r [all | ALL | *image\_number*] Recovers images from the specified media or disk path. There are three modes of recovery available with  $-r$ : If -r all (or ALL) is specified, recover all the images contained in the specified media or disk path. If -r *image\_number* is specified, recover only the selected image number from the specified media or disk path.

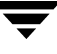

If  $-r$  is specified by itself, bprecover interactively prompts and asks if you want to recover the images contained in the specified media or disk path.

-stdout Specifies that the selected backup image be written to stdout instead of automatically being restored. This option is useful, for example, if only one individual file was lost and you want to restore it without restoring the rest of the catalog files in the image.

**Note** You cannot specify -r ALL with -stdout because the -stdout option permits only one file image to be read at a time.

- -dhost *destination\_host* Specifies the host to which the selected catalog is restored. Normally, catalogs are restored to the host where the data originated (as displayed with the -1 option). The -d option makes it possible to restore the catalog to another host.
- **Caution** Use the dhost option with EXTREME caution, since it can overwrite existing catalogs on the destination host. To permit recovery in case you unintentionally overwrite the wrong catalogs, you can move existing catalogs to a temporary directory on the destination host.

The following NetBackup client software must be installed on the destination host:

```
/usr/openv/netbackup/bin/bpcd
```
and

/usr/openv/netbackup/bin/tar

**Note** Do not specify -r all (or ALL) with -dhost. Either explicitly specify an image (for example,  $-r$  2) or use the interactive mode  $(-r)$ .

-v Selects verbose mode. This is meaningful only when running with debug logging turned on (that is, when the /usr/openv/netbackup/logs/admin directory exists).

#### **EXAMPLES**

Example 1

List the backup header information for catalog backup that was done to disk path /disk/bpbackup.

```
# bprecover -l -dpath /disk1/bpbackup
Database Backup Information from /disk1/bpbackup
```

```
Created: 02/20/2002 12:13:47
Server: bphost
            Path 
            ----
IMAGE1 /usr/openv/netbackup/db
IMAGE2 /usr/openv/volmgr/database
```
### Example 2

List the backup header information from media ID JBL29, which is density 8mm.

```
# bprecover -l -m JBL29 -d 8mm
 Database Backup Information from JBL29
 Created: 01/22/02 07:50:51
 Server: bphost
 Block size: 32768
           Path
            ----
 IMAGE1 /usr/openv/netbackup/db
 IMAGE2 /usr/openv/volmgr/database
```
◆ Example 3

Recover the /usr/openv/netbackup/db files from disk path /disk1/bpbackup.

```
# bprecover -r 1 -dpath /disk1/bpbackup
Recovering bphost:/usr/openv/netbackup/db
```
Example 4

Recover all the backed up catalogs from media ID JBL29.

```
# bprecover -r ALL -m JBL29 -d 8mm
 Recovering bphost:/usr/openv/netbackup/db
 Recovering bphost:/usr/openv/volmgr/database
```
◆ Example 5

Interactively restore selected images. Use raw tape path  $/$  dev/rmt/1cbn. Assume the media that is loaded into the drive is the same one as in Example 4.

```
# bprecover -r -tpath /dev/rmt/1cbn
 Recover bphost:/usr/openv/netbackup/db y/n (n)? n
 Recover bphost:/usr/openv/volmgr/database y/n (n)? y
 Recovering bphost:/usr/openv/volmgr/database
```
◆ Example 6

Recover a single file from image 1 on JBL29.

```
# bprecover -r 1 -m JBL29 -d 8mm -stdout | /bin/tar -xvf
 - /usr/openv/netbackup/file to recover
 Writing bphost:/usr/openv/netbackup/db to stdout
```
◆ Example 7

Restore an image to another host by using the -dhost *destination\_host* option.

```
# bprecover -r -m ODL08B -d odiskwm -dhost giskard
Recover bphost:/usr/openv/netbackup/db to host giskard y/n (n)? n
Recover bphost:/usr/openv/volmgr/database to host giskard y/n (n)? y
Recovering bphost:/usr/openv/volmgr/database to host giskard
```
### **ERRORS**

If any errors occur during the recover operation, error messages are written to stderr.

### **FILES**

```
/usr/openv/netbackup/logs/admin/*
```

```
/usr/openv/netbackup/db/*
```
/usr/openv/volmgr/database/\*

### **SEE ALSO**

tpreq(1)(Media Manager command)

*NetBackup Troubleshooting Guide* for information on disaster recovery.

# **bprestore(1)**

## **NAME**

bprestore - Restores files from the NetBackup server

## **SYNOPSIS**

```
/usr/openv/netbackup/bin/bprestore [-A | -B] [-BR 
          be_redirection_path] [-F file_options] [-K] [-l | -H | -y] 
          [-r] [-T] [-L progress_log [-en]] [-R rename_file] [-C 
          client] [-D client] [-S master_server] [-t policy_type] [-p 
          policy] [-s mm/dd/yy [hh:mm:ss]] [-e mm/dd/yy 
          [hh:mm:ss]] [-w [hh:mm:ss]] [-k "keyword_phrase"] -f 
          listfile | filenames
```
## **DESCRIPTION**

bprestore lets users restore a backed up or archived file or list of files. You can also name directories to restore. If you include a directory name, bprestore restores all files and subdirectories of that directory. You can exclude a file or directory path that was previously included in the restore by placing an exclamation mark (!) in front of the file or directory path (does not apply to NDMP restores). The exclude capability is useful, for example, if you want to exclude part of a directory from the restore.

By default, you are returned to the system prompt after bprestore is successfully submitted. The command works in the background and does not return completion status directly to you. The -w option lets you change this behavior so bprestore works in the foreground and returns completion status after a specified time period.

The bprestore command restores the file from the most recent backups within the time period you specify, except for a true-image restore (see the -T option description).

bprestore overwrites any file of the same name that already exists on the local client disk, unless you include the -K option. It is also possible to restore files that were backed up or archived on another client (-C option). You must be validated by the NetBackup administrator to restore from other clients.

Use the bplist command to display information on the files and directories that were backed up or archived.

bprestore writes informative and error messages to a progress-log file if you create the file prior to running the bprestore command and then specify the file with the -L *progress\_log* option. If bprestore cannot restore the requested files or directories, you can use the progress log to find the reason for the failure.

For detailed troubleshooting information, create a directory named /usr/openv/netbackup/logs/bprestore with public-write access. bprestore then creates an debug log file in this directory.

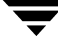

In addition, if a nonroot user specifies USEMAIL **=** *mail\_address* in their \$HOME/bp.conf file, NetBackup sends mail on the restore completion status to *mail\_address*. This message is sent when the restore process is complete.

The following restrictions apply to bprestore:

- You can restore files and directories that you own and those owned by other users if you have read access. You need write access to another user's directories and files to restore that user's files to their original location.
- The operating system restricts the number of files and directories that you can specify on a single bprestore command line. If this is a problem, use the -f option to restore the files.

### **OPTIONS**

- $-A$  |  $-B$  Specifies whether to restore from archives  $(-A)$  or backups  $(-B)$ . The default is -B.
- -BR *be\_redirection\_path*

Contains the redirection path when restoring Backup Exec files. Valid only when -F is set to 524288. For example, when only Backup Exec files are being restored.

### -F *file\_options*

Allows either Backup Exec files to be restored, or both Backup Exec and NetBackup files to be restored. The default ( -F is not specified), is to restore only NetBackup files.

To restore only Backup Exe files specify:

-F 524288

To restore Backup Exe and NetBackup files specify:

-F 1048576

-K Specifying this option causes bprestore to keep existing files rather than writing over them when restoring files with the same name. The default is to overwrite existing files.

**Note** The  $-1$  |  $-H$  |  $-y$  options apply only when restoring UNIX files to a UNIX system.

 $-1$  |  $-H$  |  $-y$ 

Specifying -1 renames the targets of UNIX links by using the -R *rename\_file* option in the same way as when renaming files.

Specifying -H renames UNIX hard links by using the -R *rename\_file* option in the same way as when renaming files. Soft links are unchanged. Specifying -y renames UNIX soft links by using the -R *rename\_file* option in the same way as when renaming files. Hard links are unchanged.

See Example 5 in the EXAMPLES section.

- -r Specifying this option restores raw partitions instead of file systems.
- -L *progress\_log* [-en]

Specifies the name of an existing file in which to write progress information.

For example: /home/tlc/proglog

The default is to not use a progress log.

Include the -en option to generate a log in English. The name of the log will contain the string en. This option is useful to support personnel assisting in a distributed environment where differing locales may create logs of various languages.

-R *rename\_file*

Specifies the name of a file with name changes for alternate-path restores.

Use the following form for entries in the rename file:

change *backup\_filepath* to *restore\_filepath*

The file paths must start with / (slash)

The first *backup\_filepath* that is matched is replaced with the *restore\_filepath* string. The default is to restore using the original path.

For example, the following entry renames  $/\text{usr/fred}$  to  $/\text{usr/fred2}$ :

change /usr/fred to /usr/fred2

-C *client* Specifies a client name to use for finding backups or archives from which to restore files. This name must be as it appears in the NetBackup catalog. The default is the current client name.

**Note** The destination client does not default to the source client. See the description for -D *client* option.

- -D *client* Specifies a destination client. This can be done by a root user on the master server in order to direct the restored files to a machine other than the client specified with the -C option. The default is the current client name.
- -S *master\_server*

Specifies the name of the NetBackup server. The default is the first server found in the /usr/openv/netbackup/bp.conf file.

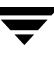

-t *policy\_type*

Specifies one of the following numbers corresponding to the policy type (the default is 0 on all clients except Apollos, where it is 3):

0 = Standard  $4$  = Oracle  $6 = Informix-On-BAR$ 7 = Sybase  $10 = NetW$ are  $13 = MS-Windows-NT$  $14 = OS/2$ 15 = MS-SQL-Server 16 = MS-Exchange-Server  $19 = \text{NDMP}$ 

**Note** The following policy types apply only to NetBackup DataCenter.

 $3 = Apollo-wbak$ 11 = DataTools-SQL-BackTrack  $17 = SAP$  $18 = DB2$ 20 = FlashBackup 21 = Split-Mirror  $22 = \text{AFS}$ 

- -p *policy* Specifies the policy for which the backups or archives were performed.
- -s *mm/dd/yy* [*hh:mm:ss*]
- -e *mm/dd/yy* [*hh:mm:ss*]

Specifies the start and end date range for the listing. The bprestore command restores only files from backups or archives that occurred within the specified start and end date range.

The date and time format are dependent on the user's locale. See NOTES.

-s specifies a start date and time for the restore window. bprestore restores files only from backups or archives that occurred at or after the specified date and time. Use the following format:

*mm*/*dd*/*yy* [*hh*[*:mm*[*:ss*]]]

The valid range of dates are from 01/01/1970 00:00:00 to 01/19/2038 03:14:07. The default start date is 01/01/1970 00:00:00.

-e specifies an end date and time for the restore window. bprestore restores only files in backups or archives that occurred at or before the specified date and time. Use the same format as for the start date and time.

The end backup date and time do not need to be exact, except for a true-image restore (see the -T option description). The bprestore command restores the file that has the specified backup date and time or the file that is the most recent backup preceding the end date and time. The default is the current date and time."

If you do not specify either -s or -e, bprestore restores the most recently backed up version of the file.

-T Specifies a true-image restore, where only files and directories that existed in the last true-image backup are restored. This option is useful only if true-image backups were performed. If this option is not specified, all files and directories meeting the specified criteria are restored, even if they were deleted.

> When the -T option is specified, the image requested must be uniquely identified. Unique identification is accomplished by using the -e option with seconds granularity. The -s option, if any, is ignored. The seconds granularity of an image can be retrieved by using the bplist command with the -l and -Listseconds options.

#### -w [*hh:mm:ss*]

Causes NetBackup to wait for a completion status from the server before returning you to the system prompt.

The date and time format are dependent on the user's locale. See NOTES.

You can optionally specify a wait time in hours, minutes, and seconds. The maximum wait time you can specify is 23:59:59. If the wait time expires before the restore is complete, the command exits with a timeout status. The restore, however, still completes on the server.

Specifying 0 or not specifying a time, means wait indefinitely for the completion status.

### -k "*keyword\_phrase*"

Specifies a keyword phrase for NetBackup to use when searching for backups or archives from which to restore files. The phrase must match the one that was previously associated with backup or archive by the  $-k$ option of the bpbackup or bparchive command.

You can use this option in place of or in combination with the other restore options in order to make it easier to restore your backups and archives. The following meta characters can simplify the task of matching keywords or parts of keywords in the phrase:

\* matches any string of characters.

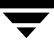

? matches any single character.

[ ] matches one of the sequence of characters specified within the brackets.

[ - ] matches one of the range of characters separated by the "-".

The keyword phrase can be up to 128 characters in length. All printable characters are permitted including space (" " ) and period ("."). The phrase must be enclosed in double quotes ("...") or single quotes ('...') to avoid conflict with the UNIX shell.

The default keyword phrase is the null (empty) string.

-f *listfile* 

Specifies a file (*listfile*) containing a list of files to be restored and can be used instead of the *filenames* option. In *listfile*, list each file path on a separate line.

The format required for the file list depends on whether the files have spaces or newlines in the names.

To restore files that do not have spaces or newlines in the names, use this format:

*filepath*

Where *filepath* is the path to the file that you are restoring. For example:

/home

/etc

/var

To restore files that have spaces or newlines in the names, use one of the following formats:

*filepathlen filepath*

*filepathlen filepath start\_date\_time end\_date\_time*

*filepathlen filepath* -s *datetime* -e *datetime*

The *filepath* is the path to the file you are restoring.

The *filepathlen* is the total number of characters in the file path.

The *start\_date\_time* and *end\_date\_time* are the decimal number of seconds since 01/01/1970 00:00:00.

*datetime* is the same as the command line (*mm/dd/yy* [*hh*[:*mm*[:*ss*]]]). The start and end date and time specified on the command line is used unless a line in *listfile* overrides it. The dates may change from line to line.

The user's locale affects how dates and time are specified. See NOTES.

You can exclude a file or directory path that was previously included in the restore by placing an exclamation mark (!) in front of the file or directory path (except when performing NDMP restores).

The following is an example that uses *filepathlen filepath*:

- 5 /home 4 /etc 4 /var 19 /home/abc/test file 12 !/etc/passwd
- *filenames* Names one or more files to be restored and can be used instead of the -f option.

Any files that you specify must be listed at the end, following all other options. You must also specify absolute file paths. You can exclude a file or directory path that was previously included in the restore by placing an exclamation mark (!) in front of the file or directory path (except when performing NDMP restores).

### **NOTES**

The format that you must use for date and time values in NetBackup commands varies according to the locale setting.

If you are uncertain of the NetBackup command requirements for your locale, enter the command with the -help option and check the usage. The following is part of the bpbprestore usage statement output that shows the -s, -e, and -w options:

[-s mm/dd/yyyy [HH:MM:SS]] [-e mm/dd/yyyy [HH:MM:SS]]  $[-w [hh:mm:ss]]$ 

Note formats for the month, day, year and hours, minutes, seconds. These are for a locale setting of C, and may be different for other locales. For more information on locale, see the locale(1) man page for your system.

### **EXAMPLES**

Example 1

To restore files from backups of  $\sqrt{usr}$  user  $1/f$ ile1 that were performed between 04/01/2001 06:00:00 and 04/10/2001 18:00:00, enter the following (all on one line):

bprestore -s 04/01/2001 06:00:00 -e 04/10/2001 18:00:00 /usr/user1/file1

◆ Example 2

To restore files listed in a file named restore\_list by using the most recent backups, enter the following:

bprestore -f restore\_list

Example 3

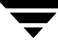

To restore the directory /home/kwc from the backups that are associated with a keyword phrase that contains "My Home Directory" and use a progress log named /home/kwc/bkup.log, enter the following (all on one line):

bprestore -k "\*My Home Directory\*" -L /home/kwc/bkup.log /home/kwc

Example 4

To restore the  $D$  drive on the Windows NT client slater from the backups that are associated with a keyword phrase that contains "My Home Dir" and use a progress log named /home/kwc/bkup.log, enter the following (all on one line, or using the backslash continuation character):

```
bprestore -k "*My Home Dir*" -C slater \
-D slater -t 13 -L /home/kwc/bkup.log /D
```
Example 5

Assume you have a rename file named /home/kwc/rename on a UNIX client and it contains the following:

change /home/kwc/linkback to /home/kwc/linkback\_alt

To restore the hard link named /home/kwc/linkback to alternate path /home/kwc/linkback\_alt on that client, run the following command:

bprestore -H -R /home/kwc/rename /home/kwc/linkback

Example 6

Assume you want to restore files from backups of /home/user1 that were performed between 04/01/01 06:00:00 and 04/10/01 18:00:00. You also want to exclude all files with a .pdf extension, except for the one named final  $doc.pdf$ . To do this, run the following (all on one line, or using the backslash continuation character):

```
bprestore -s 04/01/01 06:00:00 -e 04/10/01 18:00:00 /home/user1 \ 
!/home/user1/*.pdf /home/user1/final_doc.pdf
```
#### **FILES**

\$HOME/bp.conf

/usr/openv/netbackup/logs/bprestore/log.mmddyy

#### **SEE ALSO**

```
bp(1), bparchive(1), bpbackup(1), bplist(1)
```
# **bpstuadd(1M)**

## **NAME**

bpstuadd - Create a NetBackup storage unit group or a storage unit

## **SYNOPSIS**

```
/usr/openv/netbackup/bin/admincmd/bpstuadd -group group_name
         stunit_name,...
```

```
/usr/openv/netbackup/bin/admincmd/bpstuadd -label 
         storage_unit_label -path path_name | {-density density [-rt 
         robot_type -rn robot_number]} [-host host_name] [-cj 
         max_jobs] [-odo on_demand_only] [-mfs max_fragment_size] 
          [-maxmpx mpx_factor] [-nh NDMP_attach_host] [-verbose] 
          [-fastrax] [-M master_server,...]
```
## **DESCRIPTION**

The bpstuadd command creates a NetBackup storage unit or storage unit group. When creating a single storage unit, ensure you include a label for the new storage unit and either the -density or the -path option. The bpstuadd command will not create the storage unit if the master server has already created the maximum number of storage units allowed by its NetBackup configuration.The command will not create a storage unit that specifies the same destination medium as an existing storage unit.

There are several types of storage units. The storage-unit type affects how NetBackup stores the data. The options on the bpstuadd command line determine the storage-unit type, which is one of the following:

- ◆ Disk. The storage destination is a disk file system directory.
- ◆ Media Manager. The storage destination is a medium (a tape or optical device) managed by the Media Manager.
- ◆ NDMP. An NDMP storage unit is controlled by Media Manager. The NetBackup for NDMP option must be installed. Where the Media Manager storage-unit type is discussed in this command description, the discussion also applies to the NDMP storage-unit type, unless it is specifically excepted. The media for an NDMP storage unit always attach directly to an NDMP host and cannot be used to store data for other NetBackup clients. When defining an NDMP storage unit, t bpstuadd command must be run on the master server. Refer to the NetBackup for NDMP System Administrator's Guide for more information on adding NDMP storage units.

Errors go to stderr. A log of the command's activity goes to the NetBackup admin log file for the current day.

This command requires root privileges.

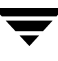

See the NetBackup system administrator's guide for additional information on storage units.

### **OPTIONS**

-cj *max\_jobs*

The maximum number of concurrent jobs permitted for this storage unit. *max\_jobs* is a non-negative integer. The appropriate value depends on your server's ability to comfortably run multiple backup processes and the available space on the storage media. Also, refer to Maximum Jobs per Policy in the *NetBackup System Administrator's Guide*.

0 means that this storage unit will never be selected when a job is being scheduled. The default is 1.

### -density *density*

If this option is present, the storage unit type is Media Manager. There is no default for this option. Either -density or -path must be on the command line. Do not use -path when -density is being used. If the robot type is specified on the command line, the value for *density* should be consistent with the robot type.

Valid *density* types are:

dlt - DLT Cartridge dlt2 - DLT Cartridge alternate 8mm - 8mm Cartridge 4mm - 4mm Cartridge qscsi - 1/4 Inch Cartridge

### **Note** The following densities are supported only on NetBackup DataCenter servers.

hcart - 1/2 Inch Cartridge hcart2 - 1/2 Inch Cartridge alternate dtf - DTF Cartridge odiskwm - Optical Disk Write-Many odiskwo - Optical Disk Write-Once

#### -fastrax

Specifies a Fastrax storage unit.

-group *group\_name stunit\_name stunit\_name*

Add a storage unit group, specifiying the group name and the storage unit(s) that comprise the group. Add multiple storage units to the storage unit group by separating the names with a space. The maximum length of a storage unit group label is 128 characters.

-help Prints a command line usage message when -help is the only option on the command line.

-host *host\_name*

**Note** NetBackup BusinesServer does not support remote media servers.

The NetBackup host that is associated with the destination media. The default is the hostname of the local system.

The host you select must be either your NetBackup master server or a remote media server (if you are configuring remote media servers). The host name must be the network name for the server as known by all NetBackup servers and clients.

If *host\_name* is a valid network name, but it has not been configured in NetBackup previously, *host\_name* will be added to NetBackup's configuration as a media server. On UNIX, this shows up as a SERVER entry in the bp.conf file; on Windows, this shows up on the Servers tab in the server properties dialog box in the NetBackup configuration window. If *host\_name* is not a valid network name, you must configure it manually.

-label *storage\_unit\_label*

The name of the storage unit. This is a required option unless you are using -group. The maximum length of a storage-unit label is 128 characters.

-mfs *max\_fragment\_size*

The maximum fragment size specifies, in megabytes, how large a fragment for a NetBackup image can be.

For a Media Manager storage unit, this value is either zero (the fragment size is unlimited, meaning there is no fragmentation) or any integer greater than or equal to 50 megabytes (MB). The default value is 0.

For a Disk storage unit, this value ranges from 20 megabytes to 2000 megabytes (2 gigabytes). The default value is 2000 (2 gigabytes).

-maxmpx *mpx\_factor*

The maximum multiplexing factor. Multiplexing sends concurrent, multiple backups from one or several clients to a single drive. Refer to the topic "Multiplexing (MPX)" in the NetBackup system administrator's guide.

The multiplexing factor can range from 1 to 32. 1 means no multiplexing. A value greater than 1 means that NetBackup can create multiplexed images on the destination medium. Licensing determines the effective subset of the 1,\_,32 range for the local NetBackup installation. The default is 1.

Appendix A, NetBackup Commands 629

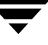

#### -M *master\_server*

A list of master servers. This is a comma-separated list of hostnames. If this option is present, the command is run on each of the master servers in this list. The master servers must allow access by the system issuing the command. If an error occurs for any master server, processing stops at that point. The default is the master server for the system where the command is entered.

### -nh *NDMP\_attach\_host*

Specifies the hostname of the NDMP server. If this option is present, the storage unit type is set to NDMP. The default is no NDMP server.

#### -odo *on\_demand\_only*

The On-Demand-Only flag controls the condition under which NetBackup uses the storage unit:

To make the storage unit available only to policies or schedules that request it, set the flag to 1 (enabled).

To make the storage unit available to any policy or schedule, set the flag to 0 (disabled).

If the storage unit's type is Disk, the default is 1; NetBackup uses the storage unit only when explicitly requested. Otherwise, the default is 0.

### -path *path\_name*

The path to a disk filesystem, expressed as an absolute pathname. This is the data storage area for this storage unit. When this option is present, the storage unit type is Disk. There is no default for this option. Either -path or -density must be on the command line. Do not use -density when -path is being used.

In general when this option is used, it is recommended that the On-Demand-Only flag be enabled (see -odo). Otherwise, any NetBackup policy that does not require a specific storage unit has the opportunity to fill the disk filesystem *path\_name*. This can cause serious system problems. For instance, if the system swap area happens to be on the same filesystem, new processes may fail.

#### -rn *robot\_number*

The robot number for this storage unit. The robot number must be greater than or equal to 0. The robot number can be obtained from the Media Manager device configuration. The Media Manager system administrator's guide discusses the rules concerning the use of this number. This option is ignored unless the -rt option is present. There is no default for this option.

-rt *robot\_type*

The robot type for this storage unit. For non-robotic (standalone) devices select NONE or omit this option. The default value is NONE (Not Robotic). The value for density should be consistent with the robot type.

If this option is set to any value other than NONE, the -rn option is required. Available robot type codes are:

NONE - Not Robotic

- TLD Tape Library DLT
- TSD Tape Stacker DLT
- ACS Automated Cartridge System
- TS8 Tape Stacker 8MM
- TL8 Tape Library 8MM
- TL4 Tape Library 4MM
- ODL Optical Disk Library
- TSH Tape Stacker Half-inch
- TLH Tape Library Half-inch
- TLM Tape Library Multimedia
- LMF Library Management Facility
- RSM Removable Storage Manager

-verbose

Select verbose mode for logging. This is only meaningful when running with debug logging turned on (that is, the directory /usr/openv/netbackup/logs/admin is defined).

### **EXAMPLES**

Example 1

Create a new storage unit, named hatunit. Its storage unit type is Disk. The path for the storage unit is  $/\text{tmp/hatdisk}$ :

```
bpstuadd -label hatunit -path C:\tmp\hatdisk/tmp/hatdisk -verbose
 <2>bpstuadd: INITIATING: NetBackup 3.2Beta created: 98121513
 <2>bpstuadd: EXIT status = 0.
```
◆ Example 2

**Note** The following example refers to remote media servers and applies only to NetBackup DataCenter. NetBackup BusinesServer supports only a master server, not remote media servers.

Create a storage unit using a UNIX server, which has not been configured previously in NetBackup:

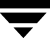

```
% bpstuadd -label parrot_stu -host parrot -density dlt -rt TLD -rn 2
```
The remote media server parrot was added to the bp. conf file.

You must also install NetBackup and Media Manager on parrot and run the add slave on clients shell script on mango.

```
% grep parrot /usr/openv/netbackup/bp.conf
SERVER = parrot
SERVER = parrot
```
### **EXIT STATUS**

An exit status of 0 means that the command ran successfully.

Any exit status other than 0 means that an error occurred.

If administrative logging is enabled, the exit status is logged in the administrative daily log under the directory /usr/openv/netbackup/logs/admin in the form:

bpstuaddnew: EXIT status = *exit status*

If an error occurred, a diagnostic precedes this message.

### **FILES**

```
/usr/openv/netbackup/logs/admin/*
```
/usr/openv/netbackup/db/config/storage\_units

### **SEE ALSO**

bpstudel(1m), bpstulist(1m), bpsturep(1m)

# **bpstudel(1M)**

## **NAME**

bpstudel - Delete a NetBackup storage unit or storage unit group

## **SYNOPSIS**

```
/usr/openv/netbackup/bin/admincmd/bpstudel -label 
          storage_unit_label [-verbose] [-M 
          master_server,...master_server]
```

```
/usr/openv/netbackup/bin/admincmd/bpstudel -group group_name
         [-verbose] [-M master_server,...master_server]
```
## **DESCRIPTION**

The bpstudel command deletes a NetBackup storage unit or storage unit group. The command must include either a label name for the storage unit or a group name for the storage unit group, but not both.

If bpstudel cannot delete the storage unit (if for instance, if the storage unit label is mistyped on the command line), it does not return an error message. You can run bpstulist to verify that the storage unit was deleted.

Errors are sent to stderr. A log of the command's activity is sent to the NetBackup admin log file for the current day.

This command requires root privileges.

See your NetBackup system administrator's guide for additional information on storage units.

## **OPTIONS**

-label *storage\_unit\_label*

The name of the storage unit. This is a required option. The maximum length for a storage-unit label is 128 characters.

-group *group\_name*

The name of a storage unit group. If this option is present, the named storage unit group is deleted.

-M *master\_server*

A list of master servers. This is a comma-separated list of host names. If this option is present, the command is run on each of the master servers in this list. The master servers must allow access by the system issuing the command. If an error occurs for any master server, processing stops at that point. The default is the master server for the system where the command is entered.

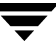

-verbose Select verbose mode for logging. This is only meaningful when running with debug logging turned on (that is, the directory /usr/openv/netbackup/logs/admin is defined).

### **EXAMPLES**

Delete the storage unit named tst.dsk, listing the existing storage units before and after the deletion:

```
bpstulist
stuunit 0 mango 0 -1 -1 1 0 /tmp/stuunit 1 1 2000 *NULL*
tst.dsk 0 mango 0 -1 -1 3 0 /hsm3/dsk 1 1 2000 *NULL*
bpstudel -label tst.dsk
bpstulist
stuunit 0 mango 0 -1 -1 1 0 /tmp/stuunit 1 1 2000 *NULL*
```
### **FILES**

/usr/openv/netbackup/logs/admin/\* /usr/openv/netbackup/db/config/storage\_units

### **SEE ALSO**

bpstuadd(1m), bpstulist(1m), bpsturep(1m)

# **bpstulist(1M)**

## **NAME**

bpstulist - Display one or all of the NetBackup storage units or storage unit groups

## **SYNOPSIS**

```
/usr/openv/netbackup/bin/admincmd/bpstulist [-label 
         storage_unit_label] [-L|-l|-U] [-g] [-verbose] [-M 
         master_server,...master_server]
/usr/openv/netbackup/bin/admincmd/bpstulist [-group group_name] 
          [-verbose] [-M master_server,...master_server]
```
## **DESCRIPTION**

The bpstulist command displays the attributes for a NetBackup storage unit or storage unit group. If no storage unit label or storage unit group name is specified, the command displays the attributes for all NetBackup storage units or storage unit groups.

Errors are sent to stderr. A log of the command's activity is sent to the NetBackup admin log file for the current day.

This command requires root privileges.

See your NetBackup system administrator's guide for additional information on storage units.

## **OPTIONS**

List-type options:

-L The list type is long. This option produces a listing with one storage-unit attribute per line, in the format *storage-unit attribute*: *value*. Some attribute values are expressed in both interpreted and raw form. For instance, a robot-type entry might be TL4 (7) (7 is NetBackup's internal value for a TL4 robot).

> For a disk storage unit, a long listing has these attributes for each storage unit:

- Label
- Media Type (this is the storage-unit type)
- Host Connection
- Concurrent Jobs
- On Demand Only
- Path
- Robot Type (not robotic)
- Max Fragment Size
- Max MPX

For a Media Manager storage unit, a long listing has these attributes for each storage unit:

- Label
- Media Type (this is the storage-unit type)
- Host Connection
- Number of Drives
- On Demand Only
- Density
- Robot Type/Number
- Max Fragment Size
- Max MPX/drive

-l The list type is short. This produces a terse listing. This option is useful for scripts or programs that rework the listing contents into a customized report format. This is the default list type.

> A single line contains the information for a storage unit, with all attribute values expressed in raw form. The fields on this line are:

- label
- storage unit type
- host
- robot\_type
- robot\_number
- density
- concurrent\_jobs
- initial\_mpx
- path
- on\_demand\_only
- max\_mpx
- maxfrag\_size
- ndmp\_attach\_host
- -U The list type is user. This option produces a listing with one storage-unit attribute per line, in the format *storage-unit attribute*: *value*. Attribute values are expressed in interpreted form. For instance, a robot-type value might be TL4, instead of 7.

For a disk storage unit, a user-type listing has these attributes for each storage unit:

- Label
- Media Type (this is the storage-unit type)
- Host Connection
- Concurrent Jobs
- On Demand Only
- Max MPX
- Path
- Max Fragment Size

For a Media Manager storage unit, a user-type listing has these attributes for each storage unit:

- Label
- Media Type (this is the storage-unit type)
- Host Connection
- Number of Drives
- On Demand Only
- Max MPX/drive
- Density
- Robot Type/Number
- Max Fragment Size
- 
- -g This list type causes the storage unit list to include the storage unit groups. The format of this option produces a listing with one storage unit group per line, in the format *group\_name*: *group\_members*.

Here are the remaining options for bpstulist:

-label *storage\_unit\_label*

The name of the storage unit. If this option is not present, the listing is for all storage units. The maximum length for a storage-unit label is 128 characters.

-group *group\_name*

A list that includes all defined storage units and storage unit groups. The list type for the list of storage units is short. This produces a terse listing. The list of storage unit groups is in the format *group\_name*: *group\_members*.

-M *master\_server*,...*master\_server*

A list of master servers. This is a comma-separated list of hostnames. If this option is present, the command is run on each of the master servers in this list. The master servers must allow access by the system issuing the

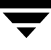

command. If an error occurs for any master server, processing stops at that point in the list. The default is the master server for the system where the command is entered.

-verbose Select verbose mode for logging. This is only meaningful when running with debug logging turned on (that is, the directory /admin/usr/openv/netbackup/logs/admin is defined).

### **EXAMPLES**

List the storage units defined on the master server apricot, using the -U display option:

bpstulist -U -M apricot

Label: redtest Storage Unit Type: Disk Host Connection: apricot Concurrent Jobs: 1 On Demand Only: yes Max MPX: 4 Path: /usr/redtest Max Fragment Size: 2000 MB

```
Label: bluetest
Storage Unit Type: Media Manager
Host Connection: apricot
Number of Drives: 6
On Demand Only: yes
Max MPX/drive: 1
Density: 4mm - 4mm Cartridge
Robot Type/Number: TL4 / 0
Max Fragment Size: (unlimited)
```
#### **FILES**

/usr/openv/netbackup/logs/admin/\*

/usr/openv/netbackup/db/config/storage\_units

### **SEE ALSO**

bpstuadd(1m), bpstudel(1m), bpsturep(1m)

# **bpsturep(1M)**

### **NAME**

bpsturep - Replace selected NetBackup storage unit attributes

## **SYNOPSIS**

```
/usr/openv/netbackup/bin/admincmd/bpsturep -label 
         storage_unit_label [-host host_name] [-cj max_jobs] [-odo 
         on_demand_only] [-mfs max_fragment_size] [-maxmpx 
         mpx_factor] [{-path path_name} | {-density density_type
          [-rt robot_type -rn robot_number]}] [-nh NDMP_attach_host] 
          [-verbose] [-M master_server,...]
/usr/openv/netbackup/bin/admincmd/bpstrep storage_unit_group
          [-addstu | -delstu] <storage_unit>
```
## **DESCRIPTION**

The bpsturep command modifies an existing NetBackup storage unit by replacing selected storage-unit or storage-unit-group attributes in the NetBackup catalog. The command line must include a label for the storage unit or a group name for the storage unit group. The label or group name is the only storage-unit attribute that bpsturep cannot modify.

Use the bpsturep command with care. The changes to the storage unit or storage unit group must be compatible with existing attributes. Make sure resulting attribute combinations are valid, especially for the following attributes:

*robot\_type robot\_number* density *max\_fragment\_size* path *NDMP\_attach\_host*

The safest way to modify these attributes is to run bpsturep once for each attribute to be replaced.

bpsturep makes the changes by deleting the old storage unit and adding a new storage unit with the specified attribute changes. Therefore, if bpsturep specifies invalid options or an invalid combination of options, the storage unit may be deleted without being re-added. It is best to run bpstulist after bpsturep to determine whether the intended changes were actually applied.

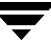

Errors go to stderr. A log of the command's activity goes to the NetBackup admin log file for the current day.

This command requires root privileges.

See your NetBackup system administrator's guide for additional information on storage units.

### **OPTIONS**

-cj *max\_jobs*

The maximum number of concurrent jobs permitted for this storage unit. max\_jobs is a non-negative integer. The appropriate value depends on your server's ability to comfortably run multiple backup processes and the available space on the storage media. Also, refer to the Maximum Jobs per Policy topic in your NetBackup system administrator's guide. 0 means that this storage unit will never be selected when a job is being scheduled. The default is 1.

```
-density density_type
```
If this option is present, the storage unit type is Media Manager. There is no default for this option. One of -density or -path must be on the command line, but not both. If the command line includes a robot type, the value for density should be consistent with the robot type.

Valid density types are:

dlt - DLT Cartridge

dlt2 - DLT Cartridge alternate

8mm - 8mm Cartridge

4mm - 4mm Cartridge

qscsi - 1/4 Inch Cartridge

**Note** The following densities apply only to NetBackup DataCenter servers.

hcart - 1/2 Inch Cartridge hcart2 - 1/2 Inch Cartridge alternate dtf - DTF Cartridge odiskwm - Optical Disk Write-Many odiskwo - Optical Disk Write-Once

-host *host\_name*

**Note** NetBackup BusinesServer does not support remote media servers.
The NetBackup host to which the destination media is attached. The default is the hostname of the local system.

The host you select must be either your NetBackup master server or a media server (if you are configuring media servers). The host name must be the network name for the server as known by all NetBackup servers and clients.

If *host\_name* is a valid network name and is not yet configured in NetBackup, the value *host\_name* will be added to NetBackup's configuration as a media server. On UNIX, this shows up in  $bp$ , conf; on Windows, this shows up in the Configuration window for Servers. If *host\_name* is not a valid network name, you must configure it manually.

-label *storage\_unit\_label*

The name of a storage unit. This is the storage unit whose attributes bpsturep replaces. This is a required option. The maximum length of a storage-unit label is 128 characters.

-mfs *max\_fragment\_size*

The maximum fragment size specifies, in megabytes, how large a fragment for a NetBackup image can be. For a Media Manager storage unit, this value is either zero (the fragment size is unlimited, meaning there is no fragmentation) or any integer greater than or equal to 50 megabytes (MB). The default value is 0.

For a Disk storage unit, this value ranges from 20 megabytes to 2000 megabytes (2 gigabytes). The default value is 2000 (2 gigabytes).

-maxmpx *mpx\_factor*

The maximum multiplexing factor. Multiplexing sends concurrent, multiple backups from one or several clients to a single drive. Refer to the topic "Multiplexing (MPX)" in your NetBackup system administrator's guide.

The multiplexing factor can range from 1 to 32, where 1 means no multiplexing. A value greater than 1 means that NetBackup can create multiplexed images on the destination medium. Depending on the licensing of the local NetBackup installation, it may not be possible to assign multiplexing factors in the entire range 1..32.

The default is 1.

-M *master\_server\_*

A list of master servers. This is a comma-separated list of hostnames. If this option is present, the command is run on each of the master servers in this list. The master servers must allow access by the system issuing the command. If an error occurs for any master server, processing stops at that point in the list. The default is the master server for the system where the command is entered.

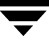

-nh *NDMP\_attach\_host*

Specifies the hostname of the NDMP server. If this option is present, the storage unit type is set to NDMP. The default is no NDMP server.

#### -odo *on\_demand\_only*

The *on-demand-only* flag controls whether the storage unit is used only for backups that explicitly request (demand) the storage unit:

To make the storage unit available only to policies or schedules that request it, set the flag to 1 (enabled).

To make the storage unit available to any policy or schedule, set the flag to 0 (disabled).

If the storage unit's type is Disk, the default is 1; NetBackup uses the storage unit only when explicitly requested. Otherwise, the default is 0.

#### -path *path\_name*

The path to a disk filesystem, expressed as an absolute pathname. This is the data storage area for this storage unit. When this option is present, the storage unit type is Disk. There is no default for this option. One of -density or -path must be on the command line, but not both.

In general when this option is used, it is recommended that the *on-demand-only* flag be enabled (see -odo). Otherwise, any NetBackup policy that does not require a specific storage unit has the opportunity to fill the disk filesystem *path\_name*. This can cause serious system problems. For instance, if the system swap area happens to be on the same filesystem, new processes may fail.

#### -rn *robot\_number*

The robot number for this storage unit. The robot number must be greater than or equal to 0. The robot number can be obtained from the Media Manager device configuration. The Media Manager system administrator's guide discusses the rules concerning the use of this number. This option is ignored unless the -rt option is present. There is no default for this option.

#### -rt *robot\_type*

The robot type for this storage unit. For non-robotic (standalone) devices select NONE or omit this option. The default value is NONE (Not Robotic). The value for density should be consistent with the robot type

If this option is set to any value other than NONE, the -rn option is required.

Available robot type codes are:

NONE - Not Robotic

TLD - Tape Library DLT

TSD - Tape Stacker DLT

- ACS Automated Cartridge System
- TS8 Tape Stacker 8MM
- TL8 Tape Library 8MM
- ODL Optical Disk Library
- TSH Tape Stacker Half-inch
- TLH Tape Library Half-inch
- TLM Tape Library Multimedia
- LMF Library Management Facility
- RSM Removable Storage Manager
- -verbose Select verbose mode for logging. This is only meaningful when running with debug logging turned on (that is, the directory /usr/openv/netbackup/logs/admin is defined).
- -group *storage\_unit\_group*

The name of a storage unit group. This is the storage unit whose members bpsturep adds or deletes. Use -addstu *storage\_unit* to add storage units to the group. Use -delstu *storage\_unit* to remove storage units from the group.

#### **EXAMPLES**

Change the path for a disk storage unit, mkbunit. The path is changed from /tmp/mkbunit to /tmp/mkbunit2:

```
bpstulist
mkbunit 0 beaver 0 -1 -1 1 0 /tmp/mkbunit 1 1 2000 *NULL*
bpsturep -label mkbunit -path /tmp/mkbunit2
bpstulist
mkbunit 0 beaver 0 -1 -1 1 0 /tmp/mkbunit2 1 1 2000 *NULL*
```
### **FILES**

/usr/openv/netbackup/logs/admin/\*

/usr/openv/netbackup/db/config/storage\_units

### **SEE ALSO**

bpstuadd(1m), bpstudel(1m), bpstulist(1m)

## **bpverify(1M)**

### **NAME**

bpverify - Verify the backups created by NetBackup

### **SYNOPSIS**

```
/usr/openv/netbackup/bin/admincmd/bpverify [-l] [-p] [-pb] [-v] 
          [-local] [-client name] [-st sched_type] [-sl sched_label] 
          [-L output_file [-en]] [-policy name] [-s mm/dd/yyyy
         hh:mm:ss] [-e mm/dd/yyyy hh:mm:ss] [-M master_server] 
          [-Bidfile file_name] [-backup_copy backup_copy_value] [-pt 
         policy_type] [-hoursago hours] [[-cn copy number] | 
          [-primary]][-backupid backup_id] [-id media_id | path]
```
### **DESCRIPTION**

bpverify verifies the contents of one or more backups by reading the backup volume and comparing its contents to the NetBackup catalog. This operation does not compare the data on the volume with the contents of the client disk. However, it does read each block in the image, thus verifying that the volume is readable. NetBackup verifies only one backup at a time and tries to minimize media mounts and positioning time.

If either -Bidfile or -backupid is specified, bpverify uses this option as the sole criterion for selecting the set of backups it will verify. If the command line does not contain -Bidfile or -backupid, then bpverify selects the backups that satisfy all the selection options. For instance, if the command line looks like

bpverify -pt Standard -hoursago 10

then bpverify verifies the set of backups with policy type Standard that have been run in the past 10 hours.

If  $-p$  or  $-p$  is specified, byverify previews the set of backups that meet the selection criteria. In this case, bpverify displays the backup IDs, but does not perform the verification.

bpverify sends its error messages to stderr. bpverify sends a log of its activity to the NetBackup admin log file for the current day (found in /usr/openv/netbackup/logs/admin).

This command requires root privileges.

### **OPTIONS**

#### -Bidfile *file\_name*

file\_name specifies a file that contains a list of backup IDs to be verified. The file contains one backup ID per line. If this option is specified, other selection criteria are ignored. The default is no file of backup Ids, meaning any backup can be verified.

-backup\_copy *backup\_copy\_value*

Where *backup\_copy\_value* is 3, indicates that the import is for Fastrax.

-backupid *backup\_id*

Specifies the backup ID of a single backup to verify. This option takes precedence over any other selection criteria except -Bidfile. The default is any backup.

-policy *name*

Search for backups to verify in the specified policy. The default is any policy.

-client *name*

Specifies the name of the client that produced the original backup. The default is any client.

-cn *copy\_number*|-primary

Determines the copy number of the backup ID to verify. Valid values are 1 through the setting indicated by the bpconfig -max\_copies setting, up to 10. The default is 1.

-primary indicates that the primary copy should be verified rather than the copy.

-pt *policy\_type*

Specifies the policy type for selecting backups to verify. The default is any policy type.

The valid policy types are the following:

AFS

Apollo-wbak

DataStore

DataTools-SQL-BackTrack

DB2

FlashBackup

Informix-On-BAR

- Lotus-Notes
- MS-Exchange-Server
- MS-SQL-Server

```
MS-Windows-NT
NCR-Teradata
NDMP
NetWare
Oracle
OS/2
SAP
Split-Mirror
Standard
Sybase
```

```
-e mm/dd/yyyy [hh[:mm[:ss]]]
```
Specifies the end of the time range for selecting backups to verify. The -s option or the -hoursago option specifies the start of the range.

The date and time format depend on the user's locale. See NOTES. The default ending time is the current date and time.

-help Prints a command line usage message when -help is the only option on the command line.

#### -hoursago *hours*

Specifies the number of hours before the current time to search for backups. This is equivalent to specifying a start time  $(-s)$  of the current time minus hours. Do not use both this option and the -s option.

Hours is a non-negative integer. The default starting time is 24 hours ago.

```
-id media_id | path
```
Search the image catalog for backups to verify that are on this media ID or pathname. If a backup has some fragments on this media ID and some fragments on another media ID, NetBackup skips verifying that backup. For images stored on disk rather than removable media, specify an absolute pathname instead of *media\_id*. The default is any media ID or pathname.

```
-L output_file [-en]
```
Specifies the name of a file in which to write progress information. The default is to not use a progress file, in which case the progress information is written to stderr. For additional information, see DISPLAY FORMATS later in this command description.

Include the -en option to generate a log in English. The name of the log will contain the string en. This option is useful to support personnel assisting in a distributed environment where differing locales may create logs of various languages.

- -l Specifies that the list type is long, causing bpverify to write additional information to the progress log. The default list type is short. For additional information, see DISPLAY FORMATS later in this command description.
- -local When byverify is initiated from a host other than master server and the -local option is *not* used (default), bpverify starts a remote copy of the command on the master server.

The remote copy allows the command to be terminated from the **Activity Monitor**.

Use the -local option to prevent the creation of a remote copy on the master server and to run the bpverify only from the host where it was initiated.

If the -local option is used, bpverify cannot be canceled from the **Activity Monitor**.

-M *master\_server*

Specifies the master server that provides the bpverify image data. The master server must allow access by the system issuing the bpverify command. The default is the master server for the system where bpverify is entered:

For NetBackup BusinesServer:

The default is always the master server where the command is entered.

For NetBackup DataCenter:

If the command is entered on a master server, then that server is the default.

If the command is entered on a remote media server, then the master for that media server is the default.

- -p Previews the verification, but does not perform the verification. For additional information, see DISPLAY FORMATS later in this command description.
- -pb Previews the verification but does not perform the verification. This is similar to the  $-p$  option, but  $-p$  does not display information about the individual backups. For additional information, see DISPLAY FORMATS later in this command description.
- -s *mm*/*dd*/*yyyy* [*hh*[:*mm*[:*ss*]]]

Specifies the start of the range of dates and times that include all backups to verify. The -e option specifies the end of the range. The date and time format depend on the user's locale. See NOTES. The default is 24 hours ago.

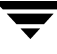

-sl *sched\_label*

Search for backups to verify that were created by the specified schedule. The default is all schedules.

-st *sched\_type*

Search for backups to verify that were created by the specified schedule type. The default is any schedule type.

Valid values are:

FULL (full backup)

INCR (differential-incremental backup)

CINC (cumulative-incremental backup)

UBAK (user backup)

UARC (user archive)

NOT ARCHIVE (all backups except user archive)

 -v Selects verbose mode. When -v is specified, the debug and progress logs include more information. The default is not verbose.

### **DISPLAY FORMATS**

### PREVIEW DISPLAYS:

bpverify runs a preview by searching for backups and displaying them. bpverify does not actually verify the backups.

- The -p display lists backup IDs that meet the criteria set by the bpverify command-line options. The -p display is ordered by volume. For each volume containing a selected backup, the media ID and server are displayed, followed by the selected backup Ids that reside on that volume
- The -pb display is a brief version of the -p display. It lists the media ID and server for each volume that contains backups that meet the selection criteria.

### VERIFICATION DISPLAYS:

bpverify creates these displays as it verifies images. If the bpverify command line contains no option to set the list format, the display format is short. If the command line contains  $-1$ , the display format is long. If the command line contains both  $-1$  and  $-L$ , bpverify creates a file containing the progress log.

The verification display is ordered by volume.

In long format, between  $f_y$  displays the following information for each selected backup ID:

Policy, schedule, backup ID, media ID or path, and creation time

Files backed up

Any problems that bpverify detects while verifying the image

Whether the image verification is successful or not

 $\blacklozenge$  In short format, bpverify omits listing the files backed up.

### **NOTES**

The format that you must use for date and time values in NetBackup commands varies according to the locale setting. The examples in this command description are for a locale setting of C.

If you are uncertain of the NetBackup command requirements for your locale, enter the command with the -help option and check the usage. The following is part of the bpverify usage statement output that shows the -s and -e options:

[-s mm/dd/yy hh:mm:ss] [-e mm/dd/yy hh:mm:ss]

For more information on locale, see the locale (1) man page for your system.

### **EXAMPLES**

◆ Example 1

The following example verifies the backups run in the past 36 hours:

```
bpverify -hoursago 36
 Verify started Thu Feb 3 11:30:29 2001
 INF - Verifying policy mkb_policy, schedule Full
(plum_0949536546), path /tmp/mkbunit, created 02/02/01 18:09:06.
INF - Verify of policy mkb_policy, schedule Full 
(plum_0949536546) was successful.
INF - Status = successfully verified 1 of 1 images.
```
◆ Example 2

The following example compares the two preview displays,  $-p$  and  $-p$ b:

```
bpverify -p -hoursago 2000
Media id = A00002 Server = plum
Bid = plum_0949616279 Kbytes = 32800 Filenum = 1 Fragment = 1
Bid = quava 0949681647 Kbytes = 12191 Filenum = 2 Fragment = 1
Bid = guava 0949683298 Kbytes = 161 Filenum = 3 Fragment = 1
Bid = quava 0949683671 Kbytes = 11417 Filenum = 4 Fragment = 1
Bid = quava 0949684009 Kbytes = 11611 Filenum = 5 Fragment = 1
Bid = guava 0949684276 Kbytes = 806 Filenum = 6 Fragment = 1
Bid = guava 0949688704 Kbytes = 9869 Filenum = 7 Fragment = 1
Bid = quava 0949688813 Kbytes = 9869 Filenum = 8 Fragment = 1
Bid = quava 0949949336 Kbytes = 10256 Filenum = 9 Fragment = 1
Bid = plum 0949949337 Kbytes = 6080 Filenum = 9 Fragment = 1
Bid = plum 0949949337 Kbytes = 4176 Filenum = 10 Fragment = 2
```

```
Bid = quava 0949949686 Kbytes = 10256 Filenum = 11 Fragment = 1
Bid = plum 0949949687 Kbytes = 5440 Filenum = 11 Fragment = 1
Bid = plum 0949949687 Kbytes = 4816 Filenum = 12 Fragment = 2
Bid = quava 0949949902 Kbytes = 10256 Filenum = 13 Fragment = 1
Bid = plum 0949949901 Kbytes = 8832 Filenum = 13 Fragment = 1
Bid = plum 0949949901 Kbytes = 1424 Filenum = 14 Fragment = 2
Bid = plum 0950053561 Kbytes = 10256 Filenum = 15 Fragment = 1
Media id = 400032 Server = plum
Bid = toaster2_0950199621 Kbytes = 298180 Filenum = 1 Fragment = 1
Bid = toaster2_0950199901 Kbytes = 298180 Filenum = 3 Fragment = 1
bpverify -pb -hoursago 200
Media id = A00002 Server = plum
Media id = 400032 Server = plum
```
### **EXIT STATUS**

An exit status of 0 means that the command ran successfully.

Any exit status other than 0 means that an error occurred.

If administrative logging is enabled, the exit status is logged in the administrative daily log under the directory /usr/openv/netbackup/logs/admin in the form:

bpverify: EXIT status = *exit status*

If an error occurred, a diagnostic precedes this message.

### **FILES**

```
/usr/openv/netbackup/logs/admin/*
/usr/openv/netbackup/db/error/*
/usr/openv/netbackup/db/images/*
```
## **cat\_convert(1M)**

### **NAME**

cat convert - NetBackup catalog format conversion utility

### **SYNOPSIS**

```
/usr/openv/netbackup/bin/cat_convert [ -o [ -a2b | -b2a ] -s 
          -v] source_file_directory [target_file_directory]
```
### **DESCRIPTION**

cat convert converts NetBackup catalog .f files between version 3.4, 4.0v or 4.5 ASCII format and 4.5 binary format. cat\_convert automatically detects the soure catalog file format and converts it to the other format.

This command requires root privileges.

## **OPTIONS**

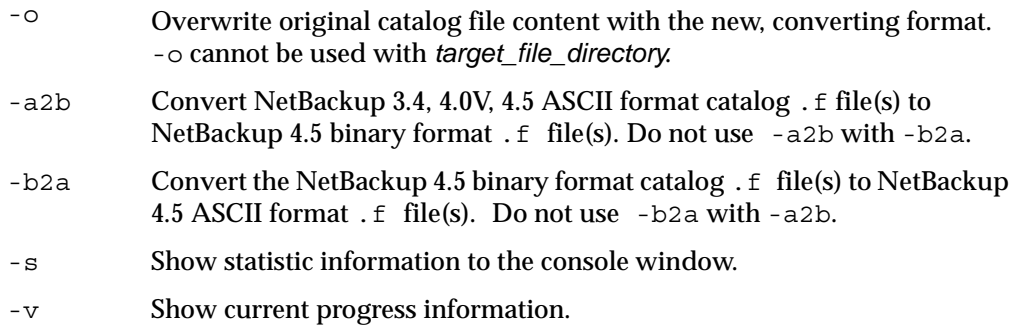

Specify either a single source file or an entire directory to convert:

- ◆ In order to specify a target file, the source must be a file.
- ◆ In order to specify a target directory, the source must be a directory.

If the source is a directory, you must use -a2b or -b2a.

The new files created by the conversion are converted to the specified format and the original file names are used in the target directory.

If the target file or directory is not specified when converting source files, the new files created by the conversion process will have a suffix appended ( $\binom{bin.6}{}$  ascii.f).

If the catalog .f file size is more than 4 megabytes, the binary catalog leaves output files separate and puts them in the catstore directory.

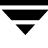

#### **EXAMPLES**

Example 1

Consider the following command:

cat convert abc.f

If *abc.f* is in ASCII format, the *target\_file\_path* will be abc\_bin.f.

If *abc.f* is in binary format, the *target\_file\_path* will be abc\_ascii.f.

◆ Example 2

Consider the following command:

cat convert abc.f /usr/tmp/abc1.f

abc.f will be converted to the other format and copied to  $/\text{usr}/\text{tmp}/\text{abc1}$ .f.

◆ Example 3

Consider the following command:

cat convert -a2b /home/john/catalog

Every ASCII .f file in /home/john/catalog will be converted to the NetBackup 4.5 binary format with new file name  $*$  bin.f.

◆ Example 4

Consider the following command:

cat\_convert -b2a /home/john/catalog /home/john/catalog\_ascii

Every NetBackup 4.5 binary .f file in /home/john/catalog will be converted to NetBackup 4.5 ASCII format and copied to /home/john/catalog\_ascii.

Example 5

Consider the following command:

cat convert -o abc.f

The content of  $abc$   $f$  will be converted to the other file format.

◆ Example 6

Consider the following command:

cat convert -o -b2a /home/john/catalog

The content of every NetBackup 4.5 binary .f file under /home/john/catalog will be converted to NetBackup 4.5 ASCII format.

## **jbpSA(1M)**

## **NAME**

jbpSA - Starts the Backup, Archive, and Restore client interface on Java-capable UNIX machines

## **SYNOPSIS**

```
/usr/openv/java/jbpSA [ -d | -display] -D prop_filename [-h | 
         -help] -l debug_filename -ms nnn -mx xxx]
```
## **DESCRIPTION**

The jbpSA command starts the Backup, Archive, and Restore client interface on Java-capable UNIX machines.

## **OPTIONS**

-d | -display

Display the environment variable. For example:

-d eagle:0.0

-D *prop\_filename*

Indicate the debug properties file name. The default name for this file is Debug.properties.

-h | -Help

Displays the possible options for the jbpSA command.

-l *debug\_filename*

Indicate the debug log file name. The default name is unique to this startup of jbpSA and written in /usr/openv/java/logs.

-ms *nnn* The -ms option allows memory usage configuration for the Java Virtual Machine (JVM) where *nnn* is the megabytes of memory available to the application. Default: 36M (megabytes)

> The recommendation is to run jnbSA on a machine with 512 megabytes of physical memory with 128 megabytes of memory available to the application.

The -ms command specifies how much memory is allocated for the heap when the JVM starts. It is unlikely that this value will require changing as the default is sufficient for quickest initialization of jnbSA on a machine with the recommended amount of memory.

Example:

jbpSA -ms 36M

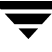

The memory allocated can be specified using the jbpSA command or by setting the INITIAL MEMORY option in /usr/openv/java/nbj.conf.

-mx *xxx* The -mx option allows memory usage configuration for the Java Virtual Machine (JVM) where *xxx* specifies the maximum heap size (in megabytes) the JVM uses for dynamically allocated objects and arrays. Default: 512M (megabytes).

> This is useful if the amount of data is large (for example, a large number of jobs in the Activity Monitor).

Example:

jbpSA -mx 512M

The maximum heap size can be specified using the jbpSA command or by setting the MAX MEMORY option in /usr/openv/java/nbj.conf.

## **jnbSA(1M)**

### **NAME**

jnbSA - Starts the NetBackup Administration Console on Java-capable UNIX machines

## **SYNOPSIS**

```
/usr/openv/netbackup/bin/jnbSA [ -d | -display] -D prop_filename
         [-h | -help] -l debug_filename -ms nnn -mx xxx]
```
## **DESCRIPTION**

jnbSA starts the NetBackup Administration Console on Java-capable UNIX machines.

## **OPTIONS**

-d | -display

Display the environment variable. For example:

-d eagle:0.0

-D *prop\_filename*

Indicate the debug properties file name. The default name for this file is Debug.properties.

-h | -Help

Displays the possible options for the jnbSA command.

-l *debug\_filename*

Indicate the debug log file name. The default name is unique to this startup of jnbSA and written in /usr/openv/java/logs.

-ms *nnn* The -ms option allows memory usage configuration for the Java Virtual Machine (JVM) where *nnn* is the megabytes of memory available to the application. Default: 36M (megabytes)

> The recommendation is to run jnbSA on a machine with 512 megabytes of physical memory with 128 megabytes of memory available to the application.

The -ms command specifies how much memory is allocated for the heap when the JVM starts. It is unlikely that this value will require changing as the default is sufficient for quickest initialization of jnbSA on a machine with the recommended amount of memory.

Example:

jbpSA -ms 36M

The memory allocated can be specified using the jnbSA command or by setting the INITIAL MEMORY option in /usr/openv/java/nbj.conf.

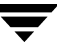

-mx *xxx* The -mx option allows memory usage configuration for the Java Virtual Machine (JVM) where *xxx* specifies the maximum heap size (in megabytes) the JVM uses for dynamically allocated objects and arrays. Default: 512M (megabytes).

> This is useful if the amount of data is large (for example, a large number of jobs in the Activity Monitor).

Example:

jnbSA -mx 512M

The maximum heap size can be specified using the jnbSA command or by setting the MAX\_MEMORY option in /usr/openv/java/nbj.conf.

## **nbdbsetport(1)**

### **NAME**

nbdbsetport - Set TCP/IP port used by the nbdbd database service

## **SYNOPSIS**

/usr/openv/bin/admincmd nbdbsetport -get

/usr/openv/bin/admincmd nbdbsetport -set *port\_number*

## **DESCRIPTION**

When the nbdbd database service is initially installed, the port number for the nbdbd database service is set to 13784. The default port is adequate in most cases.

If this port number is already being used by another service on your machine, the nbdbd database service will not run until the port is changed using nbdbsetport -set *port\_number*

## **OPTIONS**

-get Returns the TCP/IP port numbercurrent being used by the nbdbd service.

-set *port\_number*

Set the nbdbd service TCP/IP port number to *port\_number*. The new port number will take effect the next time NetBackup is restarted.

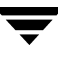

## **nbdbsetpw(1M)**

### **NAME**

nbdbsetpw - Modify passwords used by the nbdbd database service

## **SYNOPSIS**

```
/usr/openv/bin/admincmd nbdbsetpw [-reset]
```
### **DESCRIPTION**

When the nbdbd database service is initially installed, it has two password: one for the root user and one for nbu user. If you wish, you can use nbdbsetpw to modify these passwords.

When invoked, nbdbsetpw prompts for new passwords for the root user and nbu user.

NetBackup stores encrypted nbdbd passwords if private data files. NetBackup must know the passwords in order to change them. If for some reason these encrypted passwords are not in sync with the passwords in the nbdbd database authorization tables, you must reset the passwords to the default by running nbdbsetpw -reset. Resetting the passwords should not be necessary during normal operations. The nbdbsetpw command will inform you if reset is necessary.

If the reset fails, you should contact VERITAS Technical Support.

## **OPTIONS**

-reset Sets passwords to default. nbdbsetpw logs the fact that the nbdbd passwords have been changed.

## **vopied(1M)**

## **NAME**

vopied - Daemon to provide VERITAS One-time Password user authentication

## **SYNOPSIS**

```
/usr/openv/bin/vopied [-standalone] [-debug] [-portnum number] 
         [-max_time seconds] [-log_dir path] [-severity mask]
```
## **DESCRIPTION**

This program is available on Windows and UNIX NetBackup clients. It accepts connections from remote NetBackup servers and clients that are attempting to verify the identity of requests from the local NetBackup system. The authentication method is VERITAS One-time Password (vopie). Normally, vopied is started by the NetBackup Client service on Windows and inetd on UNIX.

When you install NetBackup on a Windows client or UNIX client, the installation process adds entries for vopied to C:\WINNT\system32\drivers\etc\services on Windows and /etc/services and /etc/inetd.conf on UNIX.

The services entry looks like this:

vopied 13783/tcp vopied

The inetd.conf entry on UNIX looks like this:

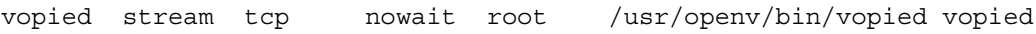

## **OPTIONS**

```
-standalone
```
Available only on UNIX clients and specifies that vopied will run continuously rather than being started by inetd.

### -debug

Available only on UNIX clients and implies -standalone (that is, vopied runs continuously). This option prevents vopied from forking and does not disconnect it from standard input, output, and error.

-portnum *number*

Available only on UNIX clients and implies -standalone (that is, vopied runs continuously). Specifies the port number where vopied listens for requests. The default is the vopied entry in:

/etc/services

-max\_time *seconds*

Specifies a time out value for network connections. The default is 60 seconds.

-log\_dir *path*

Specifies the directory where the vopied log directory resides. The default is:

*install\_path*\NetBackup\logs (Windows)

/usr/openv/logs (UNIX)

To enable logging, create a vopied directory in the *path* directory before starting vopied. For example:

/usr/openv/logs/vopied

#### -severity *mask*

Specifies the type of messages to be logged. *mask* is the sum of zero or more of these values:

- 1 Unknown
- 2 Debug
- 4 Information
- 8 Warning
- 16 Error
- 32 Critical

The default is 48 decimal (0x30 hexadecimal), which specifies critical and error.

### **SEE ALSO**

bpauthsync(1M), vopie\_util(1M)

## **vopie\_util(1M)**

### **NAME**

vopie util - Manage local vopie authentication files

### **SYNOPSIS**

```
/usr/openv/bin/vopie_util [-log_dir path] [-severity mask] 
         [-debug] [-local_name name] [-always_write] [-hashed | 
         -unhashed] remote_name [sequence seed hash]
```
## **DESCRIPTION**

The vopie util program is available on Windows and UNIX NetBackup servers and clients. It updates the hashed (public) and unhashed (secret) key files for the vopie authentication method on the local system. Typically, vopie util is used to synchronize the vopie key files between two systems.

## **OPTIONS**

-log\_dir *path*

Specifies the directory where the vopie util log directory resides. The default is:

*install\_path*\NetBackup\logs (Windows)

/usr/openv/logs (UNIX)

To enable logging, create a vopie\_util directory in the *path* directory before starting vopie util. For example:

/usr/openv/logs/vopie\_util

-severity *mask*

Specifies the type of messages to be logged. *mask* is the sum of zero or more of these values:

- 1 Unknown
- 2 Debug
- 4 Information
- 8 Warning
- 16 Error
- 32 Critical

The default is 48 decimal (0x30 hexadecimal or 060 octal), which specifies critical and error.

-debug

Specifies that additional information is logged to standard error.

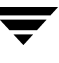

#### -local\_name *name*

Specifies the name of the local system. The default is the network host name of the system. We recommend that this name match the NetBackup client name for the system.

#### -always write

Always update the file even if it already exists. The default is to not overwrite existing files.

-hashed

Updates the hashed (public) key file. This file contains the challenges that this system presents to other systems during authentication. If the *sequence*, *seed*, and *hash* options described below are not specified, the hashed-key file data matches any secret key.

#### -unhashed

Updates the unhashed (secret) key file. A secret key is randomly generated and written to the unhashed key file. The unhashed file contains the responses that the system returns when challenged by another system.

The corresponding hashed-key file data is displayed after running the command with this option.

#### *remote\_name*

Specifies the name of the remote system with which this one is being synchonized.

#### *sequence seed hash*

Can be used with the -hashed option and specifies data that is written in the hashed (public) key file:

*sequence* is a decimal number between 10 and 499.

*seed* is a 6 to 20 character string.

*hash* is a 16 digit hexadecimal number.

#### **EXAMPLES**

Example 1

In this example, the vopie key files are set up so the first connection between systems red and blue is not fully authenticated. After the connection, the key files are updated so full authentication is required. This is the easiest way to synchronize the key files but it leaves a small window of insecurity.

- **1.** On system red:
	- **a.** Create a secret key file on red by running the following command:

vopie util -local name red -unhashed blue

The public key (hashed) file information for red is displayed:

red 0167 jp0167 0aa47eae2d86231d

This information can be ignored in this example.

- **b.** Create a public key file on red that will match any secret key on blue: vopie util -local name red -hashed blue
- **2.** On system blue:
	- **a.** Create a secret-key file on blue by running the following command:

vopie\_util -local\_name blue -unhashed red

The public key (hashed) file information for blue is displayed:

blue 0431 gw3251 0aa47eae2d86231d

This information can be ignored in this example.

**b.** Create a public key file on blue that will match any secret key on red by running the following command:

vopie\_util -local\_name blue -hashed red

◆ Example 2

In this example, the vopie key files on systems green and yellow are synchronized. Full authentication is required immediately. This is a more secure method than in example 1.

**1.** On system green, create a secret key file on green by running the following command:

vopie util -local name green -unhashed yellow

The public key (hashed) file information for green is displayed:

green 0209 fz9365 f852019bde05e92f

yellow uses this key when it issues challenges.

- **2.** On system yellow:
	- **a.** Create a public key file on yellow that matches the secret key file on green by running the following (all on one line):

vopie util -local name yellow -hashed green 0209 fz9365 f852019bde05e92f

**b.** Create a secret key file on yellow by running the following by command:

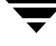

vopie\_util -local\_name yellow -unhashed green The public key (hashed) file information for yellow is displayed: yellow 0468 yq0860 82723984b43bf474 green uses this key when it issues challenges.

**3.** On system green, create a public key file on green that matches the secret key file on yellow by running the following (all on one line):

```
vopie_util -local_name green -hashed yellow 0468 yq0860 
82723984b43bf474
```
### **SEE ALSO**

bpauthsync(1M), vopied(1M)

# **xbp(1)**

## **NAME**

xbp - Start the X Windows based interface for NetBackup users

## **SYNOPSIS**

```
/usr/openv/netbackup/bin/xbp [-r] [-ra] [-rr] 
          [-nl][-browselimit files] [X options]
```
## **DESCRIPTION**

The xbp command starts a graphical user interface that lets users archive, back up, and restore files, directories, or raw partitions from their client workstations. You can use xbp only from an X terminal or X server that is compatible with MIT release X11.R4 (or later) of the X Window system.

The xbp interface follows OSF/Motif conventions. If you are unfamiliar with these conventions, see the *OSF/Motif User's Guide*, authored by the Open Software Foundation and published by Prentice-Hall, Inc., ISBN 0-130640509-6.

The *NetBackup User's Guide for UNIX* and the xbp online help provide detailed operating instructions.

## **OPTIONS**

xbp has separate modes for backups, archives, and restores. The backup and archive modes display the file system. By default, xbp starts in filesystem mode. The following options allow you to directly control the startup mode:

- -r Start with display of backups for possible restore.
- -ra Start with display of archives for possible restore.
- -rr Start with display of raw-partition backups for possible restore.
- -nl Specifies that xbp does not resolve links during the search. The default is to resolve links.
- -browselimit *files*

Specifies the limit for implicit searching.

When switching to restore mode, if the number of files and directories that were backed up during the specified date range is large (10000 by default), xbp pops up a warning dialog saying that searching is delayed until the user explicitly selects Update Display from the Edit menu.

By using the -browselimit parameter when invoking xbp, a user can increase this limit beyond 10000 files.

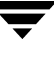

Also, xbp supports the standard command-line options for X programs. One of these is the -d option, which forces the name of the X terminal or server. Most users already have their DISPLAY environment variable defined and can routinely ignore the -d option.

Other useful X options are:

- -bg *color* Specifies the color to use for the background of the window. The default is white.
- -fg *color* Specifies the color to use for displaying text. The default is black.
- -font Allows you to enlarge text for visibility. It is best to use fixed-pitch fonts because xbp formats some text into columns. These columns can appear uneven with proportional fonts.

-geometry

Allows you to control the initial size and position of the xbp window.

-title Controls the window manager title bar and is useful if you run several instances of xbp at once.

### **FILES**

/usr/openv/netbackup/help/xbp/\*

/usr/openv/netbackup/bp.conf

### **SEE ALSO**

```
bp(1), bparchive(1), bpbackup(1), bplist(1), bprestore(1)
```
# Using bpadm **B**

The NetBackup bpadm administrator utility is a character-based, menu-driven interface that you can use at any terminal (or terminal emulation window) for which you have a termcap or terminfo definition.

This appendix describes procedures for configuring and managing NetBackup using bpadm. The areas covered are as follows:

- ◆ [Starting bpadm](#page-711-0)
- ◆ [Defining and Managing Storage Units](#page-711-1)
- ◆ [Defining and Managing Storage Unit Groups](#page-717-0)
- ◆ [Defining and Managing Policies](#page-720-0)
- ◆ [Defining NetBackup Global Attributes](#page-735-0)
- ◆ [Installing NetBackup Software on All Trusting Client Hosts](#page-737-0)
- ◆ [Displaying Reports](#page-738-0)
- ◆ [Managing bprd \(NetBackup Request Daemon\)](#page-741-0)
- ◆ [Redefining Retention Levels](#page-742-0)
- ◆ [Performing Manual Backups](#page-744-0)
- ◆ [Backing Up the NetBackup Databases \(catalogs\)](#page-745-0)

## <span id="page-711-0"></span>**Starting bpadm**

**Note** Use bpadm only on the master server and ensure that no other instances of bpadm are active when you are modifying the configuration. If you attempt to modify the configuration by using more than one instance or a combination of these utilities, the results will be unpredictable.

Start the bpadm program by running the following command (you must be a root user):

```
/usr/openv/netbackup/bin/bpadm
```
When bpadm starts, the main menu appears on your screen.

```
NetBackup Server: bunny
NetBackup Administration
-------------------------
s) Storage Unit Management...
t) Storage Unit Group Management...
p) Policy Management...
g) Global Configuration...
r) Reports...
m) Manual Backups...
x) Special Actions...
u) User Backup/Restore...
e) Media Management...
h) Help
q) Quit
```
ENTER CHOICE:

The prompts that bpadm provides are generally self-explanatory, and all menus have online help available. If you need more information, the topics in this chapter provide detailed instructions on common operations. You can abort many operations by pressing the escape (**Esc**) key.

## <span id="page-711-1"></span>**Defining and Managing Storage Units**

The NetBackup Media Manager system administrator's guide for UNIX explains how to define storage devices and media using Media Manager. The procedures in this section explain how to define and manage them within NetBackup. The Storage Unit Management menu has options for defining and managing storage units. To display this menu, press **s** (Storage Unit Management) while viewing the bpadm main menu.

```
Storage Unit Label: <ALL>
Storage Unit Host: <ALL>
```

```
Storage Unit Type: <ALL>
Output Destination: SCREEN
Storage Unit Management
------------------------
a) Add Storage Unit...
m) Modify Storage Unit...
d) Delete Storage Unit
b) Browse Storage Units Forward
r) Browse Storage Units Reverse
e) Enter Storage Unit
l) List/Display Storage Units
o) Output Destination (SCREEN or FILE)
h) Help
q Quit Menu
ENTER CHOICE:
```
## **Adding a Removable or Robotic Storage Unit**

To add storage unit, press **a** (Add Storage Unit) while viewing the Storage Management menu and follow the prompts.

Before adding a Removable or Robotic type storage unit, you must configure the related devices and media within Media Manager. When that configuration is complete, you can add a storage unit so that NetBackup can direct data to those devices and media.

The example below shows the dialog that occurs when adding an 8mm tape stacker. User responses are in bold.

```
Adding Storage Unit (<ESC> to abort) 
   ------------------------------------ 
   Enter storage unit label: TSD_1 <Return>
   Enter host name: (bunny) <Return>
   Storage Unit Type
   -----------------
     1) Disk
     2) Media Manager
     3) Fastrax 
     4) NDMP
   Enter Choice [1-4]: 2 <Return>
   Robot Type Selections 
 --------------------- 
     1) NONE - Not Robotic
```
 2) ACS - Automated Cartridge System 3) LMF - Library Management Facility 4) ODL - Optical Disk Library 5) RSM - Removable Storage Manager 6) TL4 - Tape Library 4MM 7) TL8 - Tape Library 8MM 8) TLD - Tape Library DLT 9) TLH - Tape Library Half-inch 10) TLM - Tape Library Multimedia 11) TS8 - Tape Stacker 8MM 12) TSD - Tape Stacker DLT 13) TSH - Tape Stacker Half-inch Enter Choice [1-13]: **12 <Return>** Enter this device's robot number: **2 <Return>** Density Selections ------------------ 1) dlt - DLT Cartridge 2) dlt2 - DLT Cartridge 2 3) dlt3 - DLT Cartridge 3 Enter Choice [1-3]: **1 <Return>** Determine the number of drives you wish to use for backups and archives. The number you use must be less than or equal to the number of drives installed. Enter number of drives: **1 <Return>** Use this storage unit only if required by a policy or schedule? (y/n) (n):**<Return>** What maximum multiplexing factor should be used per drive? (A value of 1 indicates to not do multiplexing) Enter value [1-32]: (1) **<Return>** Maximum fragment size for backup images is configurable. Allowable values are in the range of 50 MB to unlimited. Enter maximum fragment size (in MB) or 0 for unlimited: (0) Add storage unit? (y/n): **y** Adding storage unit ...

### ▼ **To add a removable or robotic storage unit**

- **1.** Provide a unique label for the storage unit (no spaces are allowed in the label). This is the label you use to associate the unit with a policy or schedule. Select a label that is descriptive of the type of storage you are defining.
- **2.** Provide the name of the host that is controlling the storage unit. This must correspond to the host to which the drives attach. The default host appears in parentheses. Either press **Return** to accept the default or specify a new name.
- **3.** Provide the storage unit type. Press **2** for Media Manager. This brings up a list of choices for robot types.
- **4.** Specify the storage unit's robot type.
	- **-** Pressing **1** (NONE Not Robotic) brings up the list of density choices.

Specify the density according to the value configured in Media Manager, then specify the number of drives of this density that you want to use. All nonrobotic drives of a given density must belong to the same storage unit. Specifying more than one drive can make it possible for the storage unit to handle more than one job at a time.

**-** Selecting a robot brings up a prompt for the device's robot number. This number must match the number you configured in Media Manager.

If you are prompted for density, set it according to the configuration in Media Manager. Then, specify how many of the robot's drives that you want to use for NetBackup operations. This number must be less than or equal to the number of drives that are installed in the robot.

- **5.** Decide whether you want to use the storage unit only when a policy or schedule specifies it, or to make it available for any schedule.
	- **- y** reserves the unit for use only by policies or schedules that specify it. This is the default.
	- **- n** makes the storage unit available for any policy or schedule.
- **6.** Specify the maximum image multiplexing (MPX) factor to use.

Image multiplexing sends concurrent, multiple backups from one or several clients to a single disk storage unit and multiplexes the images onto the media.

Provide a value from 1 to 8. A value of 1 (the default) disables multiplexing by allowing only one backup job at a time to go to any given drive.

**7.** Provide a value, in megabytes, for the maximum fragment size.

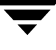

This is the largest size fragment that you want NetBackup to create when fragmenting images. A value of 0 specifies unlimited fragment size (no fragmentation). This parameter is most useful for disk type storage units.

Press **y** to confirm the addition or **n** to cancel.

**8.** Review the addition by pressing **l** (List/Display Storage Units). To change attributes, press **m** (Modify Storage Unit), or else delete the storage unit and add it again.

If you are configuring NetBackup for the first time and are satisfied with your storage unit configuration, go to ["Adding a Policy" on page 678.](#page-721-0)

## **Adding a Disk Type Storage Unit**

To add a disk type storage unit, press **a** (Add Storage Unit) while viewing the Storage Management menu, and follow the prompts, as in the following example.

```
Adding Storage Unit (<ESC> to abort) 
   ------------------------------------ 
   Enter storage unit label: unixdisk_1 <Return>
   Enter host name: (bunny) <Return>
   Storage Unit Type 
   ----------------- 
     1) Disk 
     2) Media Manager 
     3) Fastrax 
     4) NDMP 
   Enter Choice [1-4]: 1 <Return>
   full path to image directory: /bpimages <Return>
   Enter maximum number of concurrent jobs: (1) 2 <Return>
   Use this storage unit only if required 
     by a policy or schedule? (y/n) (y): <Return>
  What maximum multiplexing factor should be used? 
    (A value of 1 indicates to not do multiplexing) 
   Enter value [1-32]: (1) <Return>
  Maximum fragment size for backup images is configurable. 
    Allowable values are in the range of 20 MB to 2000 MB (2GB). 
   Enter maximum fragment size (in MB): (2000) <Return>
   Add storage unit? (y/n): y
```
### ▼ **To add a disk type storage unit**

- **1.** Provide a unique label for the storage unit (no spaces are allowed in the label). This is the label you use to associate the unit with a policy or schedule. Specify a label that is descriptive of the type of storage you are defining. The label unixdisk 1 in the example is used for a storage unit on UNIX disk.
- **2.** Provide the name of the server that is controlling the disk. This is the network name of the server as returned by the UNIX hostname command.
- **3.** Provide the storage unit type. Press **1** for Disk and specify the path name.
- **4.** Specify the directory path for the backup and archive images. This can be anywhere on your disk that you have room.
- **5.** Specify the number of concurrent jobs that you are going to allow. This number depends on your server's ability to comfortably execute multiple backup processes.
- **6.** Decide whether you want to use the storage unit only when a policy or schedule specifies it, or to make it available for any policy or schedule.
	- **-** Press **y** to reserve the unit for use only by policies or schedules that specify it. This is the default.
	- **-** Press **n** to make the storage unit available to any policy or schedule.
- **7.** Specify the maximum image multiplexing (MPX) factor to use.

Image multiplexing sends concurrent, multiple backups from one or several clients to a single drive and multiplexes the images onto the media.

Provide a value from 1 to 8. A value of 1 (default) disables multiplexing by allowing only one backup job at a time to go to any given drive.

**8.** Provide a value, in megabytes, for the maximum fragment size.

This is the largest size fragment that you want NetBackup to create when fragmenting images. The value can range from 20 to 2000 (default).

The Maximum Fragment Size setting is normally used to ensure that the backup images do not exceed the maximum size allowed by the file system. For example, on a file system managed by Storage Migrator, this breaks up the image so that Storage Migrator does not have to wait for the entire image to be on disk before starting its migration process.

**9.** Press **y** to confirm the addition or **n** to cancel. This returns you to the Storage Unit Management menu.

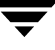

**10.** To review the addition, press **l** (List/Display Storage Units). To change attributes, press **m** (Modify Storage Unit), or else delete the storage unit and add it again.

If you are configuring NetBackup for the first time and are satisfied with your storage unit configuration, go to ["Adding a Policy" on page 678.](#page-721-0)

## **Displaying and Changing Storage Unit Configurations**

The Storage Unit Management menu has options for viewing the attributes of currently configured storage units or writing the list to a file. It also has options for modifying the configuration by either deleting storage units or changing their attributes.

- ▼ **To use the Storage Unit Management menu**
	- **1.** Press **b** (Browse Storage Units Forward) until the Label line at the top of the screen shows the name you want. The next two lines show the host to which the storage unit connects and the type of storage unit.
	- **2.** Select the desired option:
		- **-** To modify, press **m** (Modify Storage Unit) and follow the prompts (existing values are in parentheses).
		- **-** To delete a storage unit, press **d** (Delete Storage Unit). At the prompt, check to ensure that you are deleting the correct storage unit and press **y** if you want to delete it. Deleting a storage unit from the NetBackup configuration does not prevent you from restoring files that are stored on that unit. A restore requires only that the same type of storage unit is available (in Media Manager for a removable or robotic type storage unit).
		- **-** To view the attributes for the storage unit, press **l** (List/Display Storage Units). Use the controls at the bottom of the screen to move within the list.
		- **-** To direct the list of attributes to a file, press **o** (Output Destination) and specify the desired file path at the prompt. Press **l** to write the list to the file.

## <span id="page-717-0"></span>**Defining and Managing Storage Unit Groups**

A *storage unit group* is a list of storage units, ordered by priority. Use the storage unit group to define sets of storage units and to assign priorities to one or more storage units. The Storage Unit Group Management menu has options for defining and managing storage unit groups. To display this menu, press **t** while viewing the bpadm main menu.

```
Storage Unit Group Label: <ALL>
Output Destination: SCREEN
```
Storage Unit Group Management ----------------------- a) Add Storage Unit Group... m) Modify Storage Unit Group... d) Delete Storage Unit Group b) Browse Storage Unit Groups Forward r) Browse Storage Unit Groups Reverse e) Enter Storage Unit Group l) List/Display Storage Unit Groups o) Output Destination (SCREEN or FILE) h) Help q Quit Menu ENTER CHOICE:

## **Adding a Storage Unit Group**

To add a storage unit group, press **a** (Add Storage Unit Group) while viewing the Storage Unit Group Management menu and follow the prompts. The following is an example of creating a group of 2 robots. User responses are in bold.

```
Adding Storage Unit Group (<ESC> to abort)
--------------------------------------------------
Enter Storage Unit Group Name: robot_group <Return>
Enter the storage unit names, 1 per line in order of desired priority.
<CR> with no name to end entry.
<ESC> quit without adding a group
     Enter Name of stunit: TSD_1 <Return>
     Enter Name of stunit: TSD_2 <Return>
     Enter Name of stunit: <Return>
Adding group name: robot_group
Precedence Storage unit name
---------- -------------------
   1 TSD_1
    2 TSD_2
Add the storage unit group list now? (y/n) (y): y
```
### ▼ **To add a storage unit group**

- **1.** Provide a unique label for the storage unit group. This is the label you use to associate the group with a policy or schedule.
- **2.** Provide the names of the storage units that are part of the group. List the storage units in priority order. That is, first provide the name of the storage unit that you want NetBackup to use first. Next, provide the name of the storage unit that you want NetBackup to use second, and so on.

To end the list of storage units, press **Return**. You will see the definition displayed.

- **3.** Press **y** to confirm the addition or **n** to cancel. This returns you to the Storage Unit Group Management menu.
- **4.** To review the addition, press **l** (List/Display Storage Unit Groups). To change attributes, press **m** (Modify Storage Unit Group), or else delete the group and add it again.

If you are configuring NetBackup for the first time and are satisfied with your configuration, go to ["Adding a Policy" on page 678](#page-721-0).

## **Displaying and Changing Storage Unit Group Configurations**

The Storage Unit Group Management menu has options for viewing the attributes for currently configured storage units or directing the list of attributes to a file. This menu also has options for modifying the configuration by either deleting storage unit groups or changing their attributes.

### ▼ **To view or change storage unit group configurations**

- **1.** Press **b** (Browse Storage Units Groups Forward) until the Label line at the top of the screen shows the name you want.
- **2.** Select the desired option:
	- **-** To add or delete a storage unit from a group, to change the name of a storage unit in a group, or to change the precedence of a storage unit in a group, press **m** (Modify Storage Unit Group) and follow the prompts (existing values are in parentheses). To modify other attributes, you must delete and then re-add the group.
	- **-** To delete a storage unit group, press **d** (Delete Storage Unit Group). At the prompt, check to ensure that you are deleting the correct group and press **y** if you want to delete it.
- **-** To view the members of a storage unit group, press **l** (List/Display Storage Unit Groups).
- **-** To direct the list of attributes to a file, press **o** (Output Destination) and specify the desired file path at the prompt. Press **l** to write the list to the file.

# **Defining and Managing Policies**

The procedures in this section explain how to define and manage NetBackup policies. To display the Policy Management menu, press **p** (Policy Management) at the bpadm main menu.

```
 Policy: <ALL>
            Clients: <ALL>
          Schedules: <ALL>
Output Destination: SCREEN
Policy Management
--------------------------
a) Add Policy...
m) Modify Policy Attributes...
d) Delete Policy
s) Schedule Management...
c) Client List Management...
f) File List Management...
b) Browse Policies Forward
r) Browse Policies Reverse
e) Enter Policy
l) List/Display Policies
o) Output Destination (SCREEN or FILE)
h) Help
q) Quit Menu
```
ENTER CHOICE:

# <span id="page-721-0"></span>**Adding a Policy**

#### ▼ **To add a policy to the configuration**

**1.** Press **a** while viewing the Policy Management menu to start a series of prompts for adding a policy. Some choices, such as Cross Mount Points, have default values in parentheses. In the following example, user responses are in bold.

```
Adding Policy (<ESC> to abort)
-----------------------------
Enter Unique Policy Name: W2 <Return>
Use an existing policy as a template; if yes, all
attributes and schedules will be duplicated: (y/n)?n
Policy Type
------------
1) Standard 
.
   . (the actual menu will show more than is listed here)
.
Enter Choice: (1) <Return>
Active? (y/n) (y): <Return>
Enter effective date: (06/27/2001 14:32:38 or (n)ow) n <Return>
Collect True Image Recovery information
           0 = No1 = Yes 2 = Yes with move detection
         Enter Choice [0-2]: (0) <Return>
Cross mount points? (y/n) (n): <Return>
Client Compression? (y/n) (n): <Return>
Allow multiple data streams? (y/n): n
Limit number of jobs per policy? : y
Enter maximum number of jobs per policy (0=unlimited) [0-8] <Return>
Require images to be written to a specific storage unit? (y/n) (n): y
Enter Storage Unit label: ts8_1
Entet thd volume pool images should be directed to:(NetBackup) <Return>
Associate a keyword with this policy? (y/n) (n): <Return>
Enter priority as compared to other policies [0-99999]: (0) <Return>
Add policy now? (y/n): y
```
**2.** Provide a name for the policy. This name must be unique to the configuration (no spaces are allowed in names).

- **3.** Specify whether you want to use an existing policy as a template. This is convenient if another policy has many of the same attributes. You can subsequently make the necessary changes for the policy you are adding. If you use another policy for a template, NetBackup duplicates the following:
	- **-** Policy attributes
	- **-** Files list
	- **-** Client list
	- **-** All schedules
- **4.** Select the policy type from the list.
- **5.** Specify whether to activate the policy. A policy must be active for NetBackup to execute any of its schedules (automatic or user-directed). The example uses **y**, which sets the policy to active.
- **6.** Provide the date that the policy will go into effect. The example uses **n**, which makes the policy immediately effective.
- **7.** Specify whether to collect True Image Recovery Information (see ["Collect True Image](#page-100-0)  [Restore Information" on page 57\)](#page-100-0). The example uses the default which is **n** (no).
- **8.** Specify whether to cross mount points when doing backups and archives. The example uses the default, which is **n**.
- **9.** Specify whether to compress the files that you archive or back up from that client. The example uses the default, which is **n** (no).
- **10.** Specify whether to allow multiple data streams. The example uses the default, which is **n** (no).
- **11.** Specify whether to limit the number of jobs per policy. If you elect to limit the number of jobs per policy, specify the maximum number of jobs that this policy can perform concurrently. See ["Limit Jobs Per Policy" on page 53](#page-96-0) for more information.
- **12.** Determine whether to specify a default storage unit for the policy. The example specifies TS8\_1, which means that NetBackup directs backups and archives for this policy to TS8\_1, except for schedules that specify a storage unit.

Determine whether to specify a default volume pool for the policy. If you do not specify a volume pool for either the policy or the schedule, the NetBackup volume pool is used.

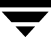

- **13.** Determine whether to use a keyword phrase (see ["Keyword Phrase \(Optional\)" on](#page-97-0)  [page 54\)](#page-97-0). The example uses the default, which is **n** (no).
- **14.** Provide the priority for this policy relative to other policies. Any positive integer is valid. The policy with the highest value has highest priority. The default is 0.
- **15.** Press **y** to add the policy or **n** to cancel.
- **16.** To review the addition, press **l** (List/Display Policies). To change attributes, press **m** (Modify Policy Attributes).

If you are configuring NetBackup for the first time and are satisfied with your policy configuration, go to ["Adding Clients to a Policy" on page 681](#page-724-0).

# **Displaying and Changing Policy Configurations**

The Policy Management menu has options for viewing the attributes for currently configured policies or directing the list of attributes to a file. This menu also has options for modifying the configuration by either deleting policies or changing their attributes.

- ▼ **To view or change policy configurations**
	- **1.** Select the desired policy by browsing with the **b** and **r** options until the name of that policy appears on the Policy line at the top of the screen. You can also use the **e** option to specify the policy name.
	- **2.** Select the desired option:
		- **-** To modify the attributes, press **m** (Modify Policy Attributes). At the prompt, check the top line on the screen to ensure you are modifying the correct policy. Provide new values at the prompts or simply press **Return** to accept the existing values (shown in parentheses).
		- **-** To delete a policy, press **d** (Delete Policy). At the prompt, check to ensure that you are deleting the correct policy and press **y** if you want to delete it. Deleting a policy from the NetBackup configuration does not prevent you from restoring files that were backed up or archived by clients in that policy.
		- **-** To list the attributes for the policy, press **l** (List/Display Policies). Use the controls at the bottom of the screen to move within the list.
		- **-** To direct the list of attributes to a file, press **o** (Output Destination) and specify the desired file path at the prompt. Press **l** to write the list to the file.

# **Defining and Managing the Client List for a Policy**

The procedures in this section explain how to define and manage client lists for policies.

## <span id="page-724-0"></span>**Adding Clients to a Policy**

#### ▼ **To add clients to a policy**

- **1.** Press **b** (Browse Policies) until the Policy line at the top of the screen shows the name you want.
- **2.** Press **c** to bring up the Client List Management menu. This menu has options for managing your client list. The policy you selected in the previous step appears on the Policy line at the top of the screen. The example below shows policy W2.

```
Policy: W2
            Clients: <none>
          Schedules: <none>
Output Destination: SCREEN
Client List Management
-----------------------
a) Add Clients
d) Delete Clients
l) List/Display Policy
o) Output Destination (SCREEN or FILE)
h) Help
q) Quit Menu
```
Enter Choice:

**3.** Press **a** at the Client List Management menu. This brings up the list of client types currently installed at your site. In the following example, responses are in bold.

```
Policy: W2
Adding Clients (<ESC> to abort) 
 ------------------------------- 
     1) MACINTOSH, MacOS 
     2) NDMP, NDMP 
     3) Novell, NetWare 
     4) PC, OS2 
     5) PC, Windows2000 
     6) PC, Windows95 
     7) PC, Windows98
```
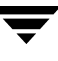

```
 8) PC, WindowsMe 
     9) PC, WindowsNT 
    10) PC, WindowsXP 
    11) RS6000, AIX4.3 
    12) RS6000, AIX5 
    13) Solaris, Solaris2.6 
    14) Solaris, Solaris7 
    15) Solaris, Solaris8 
    16) Solaris, Solaris9 
Enter Selection (or 'q' to quit, <space> for more): <space>
Policy: W2 
    Adding Clients (<ESC> to abort) 
    ------------------------------- 
      17) Solaris, Solaris_x86_2.6 
     18) Solaris, Solaris x86 7
     19) Solaris, Solaris x86 8
      20) Solaris, Solaris_x86_9 
Enter Selection (or 'q' to quit): 11 <Return>
Enter clients of RS6000, AIX4.3 type: (empty line to end)
      Enter Client Name: mars <Return>
      Enter Client Name: <Return>
      Adding clients to policy W2 
      mars
Install client software (y/n) n
```

```
[Menu of choices reappears]
```
- <span id="page-725-0"></span>**4.** Provide the number corresponding to the type of client you are adding.
- <span id="page-725-1"></span>**5.** Specify the names of the clients of this type (one per line). When selecting client host names, always observe the following rules:
	- **-** Use the same name if you put the client in multiple policies.
	- **-** Use a name by which the server knows the client. This name should be one that you can use on the server to ping or telnet to the client.
	- **-** If the network configuration has multiple domains, use a more qualified name. For example, use mars.bdev.null.com or mars.bdev rather than just mars.

When you finish naming the clients, leave a blank line and press **Return**. You see a message informing you that the client is being added.

You are prompted as to whether you want to install client software.

#### **Note** The prompt appears only if client software was loaded on the master server during NetBackup installation and is therefore available for installation on clients.

- **-** If you added trusting clients and want to install software now, press **y** to have bpadm immediately push client software from the server to the client. A *trusting client* is one that *does* have an /.rhosts file with an entry for the NetBackup server. This software installation occurs after the clients are added to the policy. If the software installation fails on any of the clients, NetBackup notifies you, but still keeps the client in the policy. Note that client software installation can take a minute or more per client.
- **-** If you added secure clients, you should press **n** and then install them later as explained under ["Installing Software on Secure UNIX Clients" on page 70](#page-113-0). A *secure client* is one that does *not* have an entry for the NetBackup server in its /.rhosts file.
- **-** If you added trusting clients but want to install software later, press **n** at the installing software prompt. You can install the software later by selecting Install All Clients from the Special Actions menu (see ["Installing](#page-737-0)  [NetBackup Software on All Trusting Client Hosts" on page 694\)](#page-737-0).

If you press **n** at the prompt or if software installation is complete, bpadm returns you to the list of choices so you can add another type of client.

- **6.** Repeat [step 4](#page-725-0) and [step 5](#page-725-1) until your list is complete, then press **q** to return to the Client List Management menu.
- **7.** To review the addition, press **l** (List/Display Policy).

If you are configuring NetBackup for the first time and are satisfied with your client list for this policy, go to ["Adding to a File List" on page 684](#page-727-0).

## **Displaying Client Lists and Deleting Clients from a Policy**

The Client List Management menu has options for viewing a client list for a currently configured policy or directing the list to a file. This menu also has an option for deleting clients from a policy.

#### ▼ **To view client lists or delete clients from a policy**

- **1.** Press **b** (Browse Policies) until the Policy line at the top of the screen shows the name you want.
- **2.** Press **c** to bring up the Client List Management menu. The policy you selected in the previous step appears at the top of the screen.

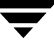

- **3.** Select the desired option:
	- **-** To delete clients, press **d** (Delete Clients). Check to ensure that you are deleting clients from the correct policy and follow the prompts. Deleting a client does not delete any backups or archives that belong to the client.
	- **-** To list the attributes for the policy (including the clients), press **l** (List/Display Policy). Use the controls at the bottom of the screen to move within the list.
	- **-** To direct the list of policy attributes (including the clients) to a file, press **o** (Output Destination). Provide the desired file path at the prompt, then press **l** (List/Display Policy).

## **Defining and Managing the File List for a Policy**

The file list for a policy applies to all full and incremental backups for the clients in that policy. The procedures in this section explain how to define and manage the list of files.

### <span id="page-727-0"></span>**Adding to a File List**

- **To add entries to a file list** 
	- **1.** Press **b** (Browse Policies) until the Policy line at the top of the screen shows the name you want.
	- **2.** Press **f** to bring up the File List Management menu. This menu has options for managing your client list. The policy you selected in the previous step appears on the Policy line at the top of the screen. The example below is for policy W2.

```
 Policy: W2 
            Clients: mars saturn ...
          Schedules: <none> 
 Output Destination: SCREEN 
 File List Management 
 --------------------
 a) Add Files
 d) Delete Files 
 m) Modify Files List
 l) List/Display Policy
 o) Output Destination (SCREEN or FILE)
 h) Help 
 q) Quit Menu 
 ENTER CHOICE: a
```
**3.** Press **a** to bring up the Add Files menu:

```
Policy: W2
Client(s): mars jupiter ...
Schedule(s): <none>
File Paths: <none>
Adding File Paths (<ESC> to Abort, Blank line to end)
(NOTE: Spaces, ' ', are significant in path names)
------------------------------------------------
Enter File Path: /usr <Return>
Enter File Path: /home <Return>
Enter File Path: /var <Return>
Enter File Path: <Return>
Adding file paths . . .
getting policy list . . .
```
**4.** Provide the file paths at the prompts. You can specify one path per line; they must be full (absolute) file paths. When you finish, leave a blank line and press **Return**. This returns you to the File List Management menu (pressing **Escape** aborts the operation without altering the configuration).

You can use metacharacters or wildcard characters when specifying file lists.

To back up a raw partition, specify the path to the block or character device file, as in the following example:

/dev/rdsk/isc0d2s6

The character device is preferred as it generally is faster than the block device.

For some database extension policy types, such as Oracle, you specify the scripts that control the backup.

**5.** To review the additions, press **l** (List/Display Policy). To make changes, press **m** (Modify Files List) or **a** (Add Files) or **d** (Delete Files).

If you are configuring NetBackup for the first time and are satisfied with your file list, go to ["Adding a Schedule" on page 686](#page-729-0).

### **Displaying and Changing a File List**

The File List Management menu has options for viewing the file list for currently configured policies or directing the list to a file. This menu also has options for deleting or modifying files from a policy.

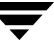

- ▼ **To view file lists or delete files from a policy**
	- **1.** Press **b** (Browse Policies) until the Policy line at the top of the screen shows the name you want.
	- **2.** To bring up the File List Management menu, press **f**. The policy you selected in the previous step appears at the top of the screen.
	- **3.** Select the desired option:
		- **-** To modify files, press **m** (Modify Files List). You can insert, delete, or modify the file list.
		- **-** To delete files, press **d** (Delete Files). Check to ensure that you are deleting files from the correct policy and follow the prompts. Deleting a file from the file list does not prevent you from recovering any backups or archives for that file.
		- **-** To list the attributes for the policy (including the files), press **l** (List/Display Policy). Use the controls at the bottom of the screen to move within the list.
		- **-** To direct the list of policy attributes (including the file list) to a file, press **o** (Output Destination). Provide the desired file path at the prompt, then press **l** (List/Display) to write the attributes to the file.

## **Defining and Managing Schedules for a Policy**

Each policy must have a set of schedules to control its backup and archive operations. The procedures in this section explain how to define and manage those schedules with bpadm.

### <span id="page-729-0"></span>**Adding a Schedule**

- <span id="page-729-1"></span>To add either an automatic or user-directed schedule
	- **1.** Press **b** (Browse Policies) until the Policy line at the top of the screen shows the name you want.
	- **2.** To manage schedules, press **s** (Schedule Management). The policy you selected in [step 1](#page-729-1) appears on the Policy line at the top of the screen.

```
Policy: W2
           Schedule: <none>
            Clients: mars jupiter ...
Output Destination: SCREEN
Schedule Management
```

```
a) Add Schedule...
d) Delete Schedule
m) Modify Schedule...
b) Browse Schedules
l) List/Display Schedule
o) Output Destination (SCREEN or FILE)
h) Help
q) Quit Menu
```
**3.** To add a schedule, press **a** (Add Schedule). All choices except Schedule Label have default values in parentheses. Press **Return** to accept default values.

```
Policy: W2
Add Schedule (<ESC> to abort)
Add Schedule (<ESC> to abort) 
----------------------------- 
Enter Schedule Label: W2_daily_differential <Return>
Schedule Type 
------------- 
   0) Full Backup 
   1) Differential Incremental Backup 
   2) Cumulative Incremental Backup 
   3) User Backup 
   4) User Archive 
Enter Choice [0-4]: (0) 1 <Return>
 Frequency scheduling(f) or Calendar scheduling(c) :(f) <Return>
  Enter Exclude date (mm/dd/yyyy): 02/02/2002 <Return>
    Exclude dates entered so far: 
    0 - 02/02/2002 enter c to clear all, d-# to delete 1 <Return>
 Enter Exclude date (mm/dd/yyyy): <Return>
Backup Frequency can be specified in hours(h), days(d), or 
weeks(w).
Enter the unit to be used in specifying backup frequency (h/d/w): (d)
<Return>
Enter Backup Frequency (in days) [1-3500]: (7) 1
    Retention Levels
```

```
 ---------------- 
          0) 1 week 
          1) 2 weeks 
          2) 3 weeks 
          3) 1 month 
          4) 2 months
          5) 3 months
          6) 6 months
          7) 9 months
          8) 1 year 
          9) infinite
 .
 .
 .
         23) infinite
         24) infinite
       Enter Choice [0-24]: (1) 0 <Return>
```
Require images to be written to a specific storage unit?  $(y/n)$  (n): **n** 

Do you want to override the policy volume pool? (y/n) (n): **n**

 Use multiplexing if able? (y/n) (n): **y <Return>** What maximum multiplexing factor should be used? (A value of 1 indicates to not do multiplexing) Enter value [1-32]: (1) **2 <Return>**

 Backup windows can be specified for each day of the week. Should the backup window be the same every day of the week? (y/n) y): **n** Enter daily windows (start time and duration in hours)

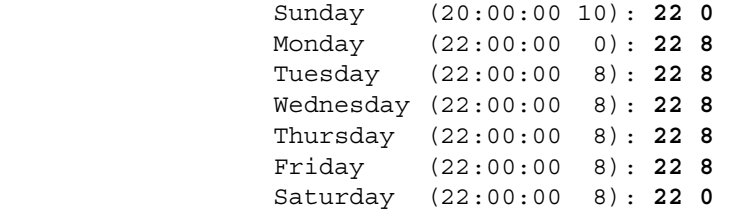

```
Schedule Summary 
--------------------------------------------- 
       Policy: W2 
      Schedule: W2_daily_differential
       Differential Incremental Backup 
        EXCLUDE DATE 0 - 02/02/2002 
       Frequency=1 days 
       Retention Level=0 (1 week) 
       Required storage unit not specified 
       Schedule not overriding volume pool 
       Multiplexing=2 
       Daily Windows 
         Monday 22:00:00 --> Tuesday 06:00:00 
 Tuesday 22:00:00 --> Wednesday 06:00:00 
 Wednesday 22:00:00 --> Thursday 06:00:00 
 Thursday 22:00:00 --> Friday 06:00:00 
         Friday 22:00:00 --> Saturday 06:00:00 
 --------------------------------------------- 
       Add schedule W2_daily_differential now(y/n/c-hange) y
```
- **4.** Specify a unique label for the schedule (no spaces are allowed in the label). This name appears on screens and messages from NetBackup, so select a name with a meaning you can remember.
- **5.** Specify the schedule type. Choices 0, 1, and 2 select automatically scheduled backups. Choices 3 and 4 are user-directed. The example specifies 1 for Differential Incremental backup.

If the policy type is for database backups, such as an Oracle-Obackup policy, you see a set of choices similar to the following:

Schedule Type 1. Scheduled Obackup script 2. Obackup initiated script

Choice 1 is for an automatically scheduled database backup that is started by the NetBackup scheduler. Choice 2 is started by the obackup process on the client. See the installation guide for the respective products for more information.

- **6.** Specify frequency scheduling (f) or calendar scheduling (c).
- **7.** Enter one or more exclude dates. Exclude dates are dates when the schedule will not run. Press **Return** to terminate entering exclude dates.
- <span id="page-732-0"></span>**8.** Specify the units for the backup frequency you will specify in [step 9](#page-733-0) (does not apply to user-directed backups and archives). In the example, pressing **Return** selects the default, which is days.

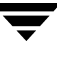

- <span id="page-733-0"></span>**9.** Specify the backup frequency (does not apply to user-directed backups and archives). This is the time that should occur between successful backups and is expressed in terms of the units selected in [step 8.](#page-732-0) The example selects 1 day.
- **10.** Specify the retention level for the backups or archives that this schedule creates (see ["Retention" on page 113](#page-156-0)).
- **11.** Specify whether you want to direct the backup images for this schedule to a specific storage unit.
	- **-** Pressing **y** brings up a prompt for the name of the storage unit.
	- **-** Pressing **n** accepts the storage unit as specified at the policy level.

If you did not specify one at the policy level, NetBackup uses the next storage unit available.

- **12.** Specify whether to specify a volume pool for the schedule.
	- **-** If you provide a volume pool name, this choice overrides the policy level volume pool.
	- **-** If you do not provide a volume pool name, NetBackup uses the volume pool specified at the policy level. If you do not specify one at either the schedule or policy level, NetBackup uses a default of NetBackup*.*
- **13.** Specify whether you want to use multiplexing.

Multiplexing sends concurrent, multiple backups from one or several clients to a single drive and multiplexes the images onto the media.

If you answer **y** to this prompt, you are asked to specify the multiplexing factor. The *multiplexing factor* is the maximum number of jobs from this schedule that you want to multiplex on any one drive. The number can range from 1 to 8,; 1 specifies no multiplexing.

- **14.** Specify the start times and durations for the backup window:
	- **-** Pressing **y** (that is, accepting the default) specifies that the backup window opens on each day of the week. NetBackup can attempt backups each day and during the same time frame. The prompts ask you to define when the window opens and how long it remains open each day.
	- **-** Pressing **n** brings up prompts for specifying a different window for each day of the week. Specify time in terms of the 24-hour clock. For example, 00:00:00 is 12 am, 12:00:00 is 12 pm, and 23:30:00 is 11:30 pm. The duration is in hours.

You can specify the time in *hours, hours:minutes*, or *hours:minutes:seconds*. For example, if you specify just the hours or hours and minutes, bpadm completes the entry. Specifying 22 results in a time of 22:00:00 and specifying 22:30 results in a time of 22:30:00.

When completing the daily windows, remember to leave a blank space between the hours and the duration. Specifying 22 8 results in a time of 22:00:00 and duration of 8 hours. Specifying 2 8 results in a time of 02:00:00 and a duration of 8 hours. Specifying 0 for the duration results in no backup window. Specifying 0 for the time results in a start time of 00:00:00.

**15.** Press **y** to add the schedule to this policy, **n** to cancel, or **c** to change some aspect of it.

If you press **c**, you see the same prompts just described. The values provided are the values you previously entered.

If you are configuring NetBackup for the first time and are satisfied with the schedules for this policy, return to ["Adding a Policy" on page 678](#page-721-0) and repeat the procedures in this chapter as necessary for the next policy.

### **Displaying and Modifying a Schedule**

The Schedule Management menu (see ["Adding a Schedule" on page 686\)](#page-729-0) has options for modifying the list of schedules for currently configured policies or directing the list to a file. This menu also has options for modifying schedules or deleting them from a policy.

#### **To view or modify schedules**

- **1.** Press **b** (Browse Policies) until the Policy line at the top of the screen shows the name you want.
- **2.** To bring up the Schedule Management menu, press **s**. The policy you selected in the previous step appears at the top of the screen.
- <span id="page-734-0"></span>**3.** Press **b** (Browse Schedules) until the Schedule line at the top of the screen shows the name you want.
- **4.** Select the desired option:
	- **-** To modify a schedule, press **m** (Modify Schedule). Check the top line on the screen to ensure that you are modifying the correct schedule. Provide new values at the prompts or press **Return** to accept existing values (shown in parentheses).
	- **-** To delete a schedule, press **d** (Delete Schedule). At the prompt, check to ensure that you are deleting the desired schedule. Press **y** to delete it.

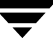

- **-** To list the attributes for the schedule selected in [step 3](#page-734-0), press **l** (List/Display Schedule). Use the controls at the bottom of the screen to move within the list.
- **-** To direct the list of policy attributes for the schedule selected in [step 3](#page-734-0) to a file, press **o** (Output Destination). Provide the desired file path at the prompt, and press **l** (List/Display Schedule) to write the attributes to the file.

# **Defining NetBackup Global Attributes**

The global attributes define aspects of NetBackup operation not defined elsewhere in the configuration. In the following example, possible user responses are in bold.

```
 Keep Logs: 28 days 
      Admin Mail Address: lxk@freddie.bdev.null.com,txz@mars... 
         Wakeup Interval: 10 minutes 
     Preprocess Interval: 0 hours 
            Backup Tries: 2 times in 12 hours 
   Maximum Backup Copies: 2 
      Output Destination: SCREEN 
    Global Configuration 
    -------------------- 
    m) Modify Configuration Parameters... 
    l) List/Display All Configuration Parameters 
    o) Output Destination (SCREEN or FILE) 
    h) Help 
    q) Quit Menu 
    ENTER CHOICE: m
Modify Configuration 
 -------------------- 
 m) Mail Address: lxk@freddie.bdev.null.com,txz@mars... 
 w) Wakeup Interval: 10 minutes 
 j) Max Jobs/Client: 1 
 b) Backup Tries: 2 times in 12 hours 
 k) Keep Logs: 28 days 
i) Keep TIR Info: 1 days
 t) Media Mount Timeout: 0 minutes 
 h) Display Reports: 24 hours ago 
 c) Compress Image DB Files: (not enabled) 
 x) Preprocess time interval: 0 
 l) Shared media mount timeout: 0 minutes 
e) Max drives this master:
d) Notify Request Daemon of Changes 
 n) Maximum Number of Backup Copies: 2
```
 q) Quit Menu ENTER CHOICE: **k** Enter the number of days to keep logs: (28) **21** Changing global attribute....

#### **To list or modify global attributes**

- **1.** To bring up the Global Attributes menu, press **g** (Global Attributes) while viewing the main menu.
- **2.** To list the current values, press **l** (List/Display).
- **3.** To modify values, press **m**. The example changes the value of Keep Logs from 28 days to 21.
- **4.** To have the request daemon (bprd) reread the configuration files, press **d** (Notify Request Daemon of Changes).

The following table defines each of the NetBackup global attributes.

NetBackup Global Attributes

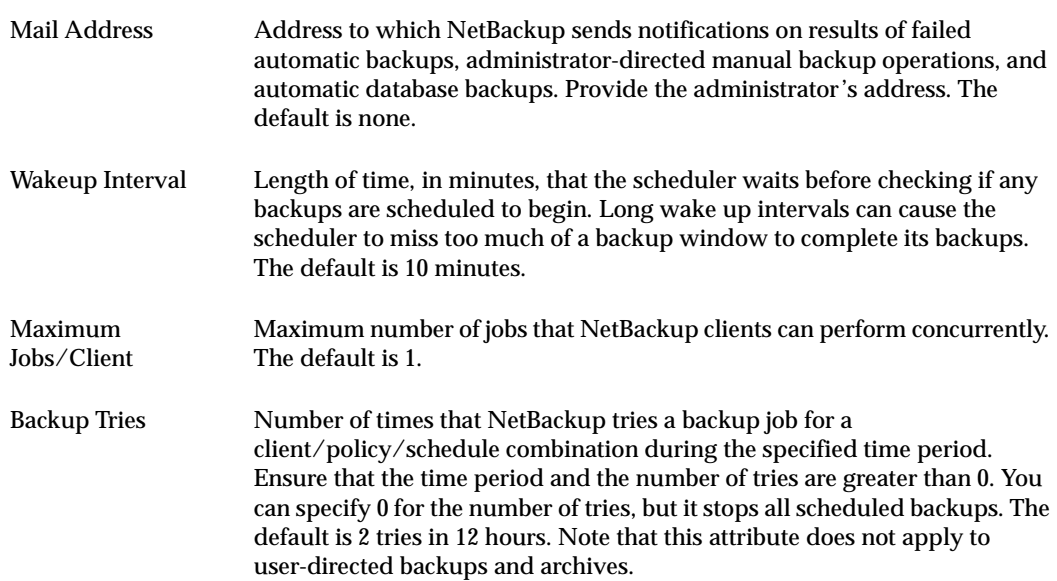

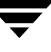

NetBackup Global Attributes

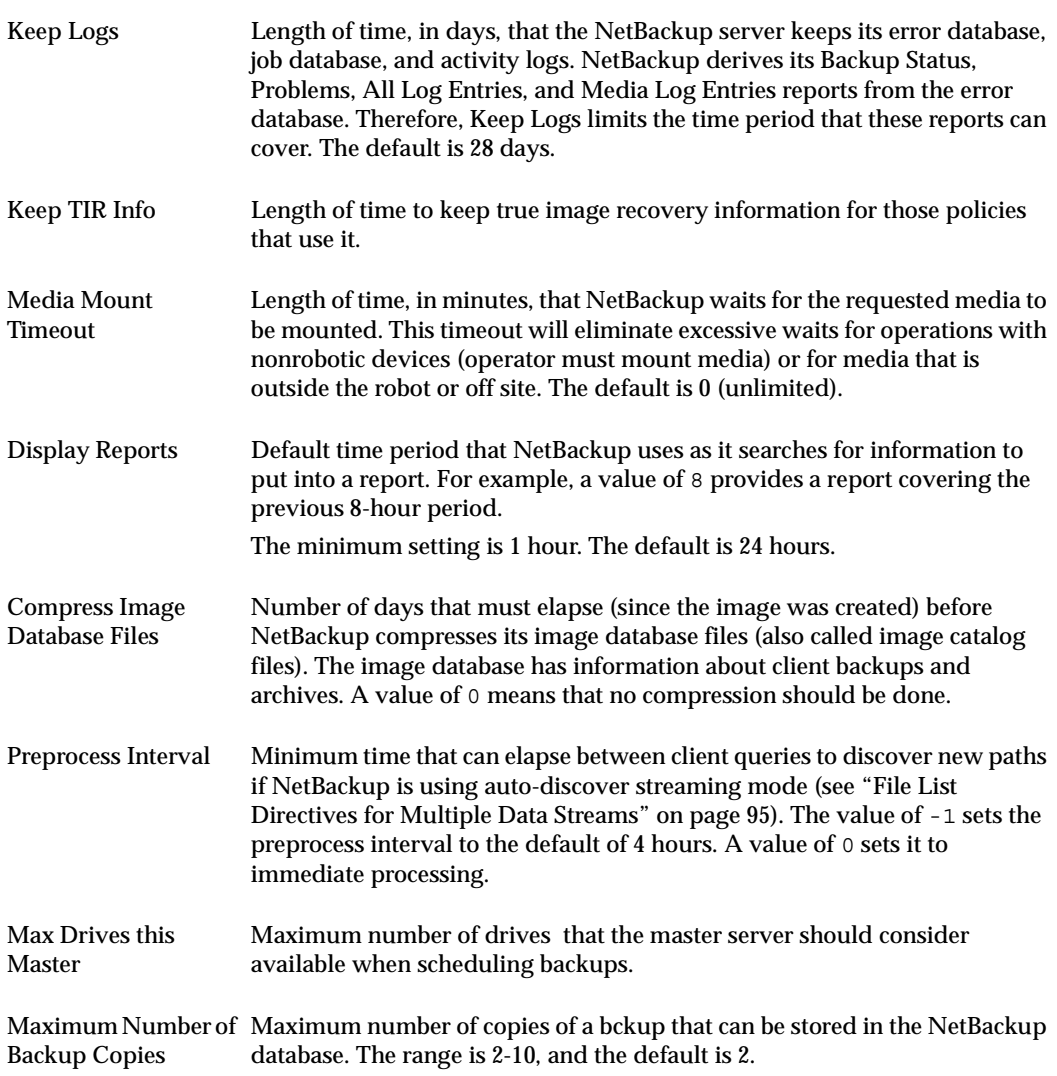

# <span id="page-737-0"></span>**Installing NetBackup Software on All Trusting Client Hosts**

To install software on trusting clients, press **c** (Install All Clients) while viewing the Special Actions menu. A *trusting* client is one that has an /.rhosts file with an entry for the NetBackup server.

The **c** option pushes client software from the server to the client. You can install software on all clients at one time or when you add them to a policy

**1.** Select **x** (Special Actions) while viewing the main menu to bring up the Special Actions menu.

```
Special Actions
--------------------
c) Install All Clients...
d) Backup Databases...
r) View and Change Retention Levels
i) Initiate Request Daemon
t) Terminate Request Daemon
h) Help
q) Quit Menu
ENTER CHOICE:
```
**2.** To start the installation of software on all clients, press **c**. Note that client software installation takes a minute or more per client.

# **Displaying Reports**

The Reports menu lets you view problem or status reports from one or more NetBackup servers or clients. To use this menu, press **r** while viewing the bpadm main menu.

```
 Server: ALL 
              Client: ALL 
         Start Date: 01/22/2002 13:58:27 
           End Date: 01/23/2002 23:59:59 
 Output Destination: SCREEN 
 Reports 
 ------- 
 b) Backup Status 
 l) List Client Backups 
 p) Problems 
 a) All Log Entries 
 m) Media... 
 d) Change Dates 
 c) Change Client 
 s) Change Server 
 o) Output Destination (SCREEN or FILE) 
 h) Help 
 q) Quit Menu
```
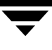

ENTER CHOICE:

#### To view reports or change report parameters

**1.** To select the server that has the reports you want to view, press **s** (Change Server).

The Server Name line at the top of the menu displays your choice. Specifying ALL (the default) provides a report for all servers (except when viewing Media reports).

**2.** To select the client, press **c** (Change Client).

The Client Name line at the top of the menu displays your choice. Specifying ALL provides reports for all clients and the selected server.

**3.** To specify the time period that you want the reports to cover, press **d** (Change Dates) and follow the prompts.

The Start Date and End Date lines at the top of the screen display your choices. The resulting report shows information ranging from the start date to the end date.

NetBackup derives the Backup Status, Problems, All Log Entries, and Media Log Entries reports from the error database. Therefore, the Keep Logs attribute sets the maximum time period that these reports can cover. The maximum time limit for other Media reports and the List Client Backups report depends on the retention period for the associated backup images.

- **4.** Select from among the following options. See ["Report Descriptions" on page 185](#page-228-0) for detailed information about each report.
	- Press **b** (Backup Status) to obtain status and error information on backups completed successfully or failed within the specified time period.
	- **-** Press **l** (List Client Backups) to see detailed information on successful backups completed within the specified time period.
	- **-** Press **p** (Problems) to see the problems that the server has logged during the specified time period. The information is a subset of the information you get from the All Log Entries option.
	- **-** Press **a** (All Log Entries) to list all the log entries for the specified time period.
	- **-** Press **m** (Media) to bring up the Media Reports menu. Prior to executing a media report option, you can select the servers (and clients, if necessary) for which you want the report. For Media Log entries, you also can select the range of dates that you want the report to cover.

```
Server: ALL 
        Client: ALL 
 Media ID/Path: ALL
```

```
 Start Date: 01/22/2002 13:58:27 
                    End Date: 01/23/2002 23:59:59 
           Output Destination: SCREEN 
    Media Reports Change Parameters 
    ------------- ----------------- 
1) Media List (5) Solutions Server
 u) Media Summary c) Change Client 
 m) Media Contents p) Change Media ID/Path 
   m) Media Contents<br>i) Images on Media
    e) Media Log Entries o) Output Destination (SCREEN or 
FILE)
    w) Media Written 
    h) Help 
    q) Quit Menu
```
ENTER CHOICE:

#### **To view media reports or change report parameters**

**1.** To select the server for which you want to show reports, press **s** (Change Server Name) option.

The Server line at the top of the menu displays your choice. Specifying ALL provides a report for all servers (except when viewing Media reports).

When you change the server, the server initiating the request (one on which you are running bpadm) must be able to access the server you select. Otherwise, you get an access is not allowed message. Access to a server is controlled by the SERVER entry in its bp.conf file (see ["NetBackup Configuration Options" on page 416](#page-459-0)).

- **2.** For Images on Media reports, select the client by pressing **c** (Change Client Name). The name you specify with this option appears on the Client line at the top of the menu. Specifying ALL gives you reports for all clients and the selected server.
- **3.** For Media Log entries, specify the time period that you want the reports to cover by pressing **d** (Change Dates). Follow the prompts. The dates you specify appear on the Start Date and End Date lines at the top of the screen. The resulting report shows information ranging from the start date to the end date.
- **4.** Select among the following report options:

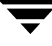

- **-** Press **l** (Media Lists) to show either a single or all media IDs in the NetBackup media catalog. This option does not apply to Disk type storage units, nor does it show media assigned for the purpose of backing up NetBackup catalogs. You can get information for images on those storage units by using the i (Images on Media) option.
- **-** Press **u** (Media Summary) to list all media in the specified server's catalog, according to whether it is active. The report also shows the expiration date for the media and shows the number of media that are at each retention level.
- **-** Press **m** (Media Contents) to list the contents of a single media ID. You must select only one media ID to use this option. The resulting report shows the contents of the media header and backup headers that are recorded on the media. You cannot use this option for disk type storage units.

The media contents report is useful for determining the backup IDs that are on a specific media ID by reading them from the media itself rather than the catalog. Because it requires a media mount, this option involves a greater delay for tape than for optical disk.

- **-** Press **i** (Images on Media) to list the contents of media as recorded in the NetBackup catalog. You can use this option to list the contents of any type of media (including disk). You can select by client, media ID, or path.
- **-** Press **e** (Media Log Entries) to list the media errors or informational messages relating to media that are recorded in the NetBackup error database. You can use the **d** (Change Dates) option to select errors by date.
- **-** Press **w** (Media Written) to list the media in the specified server's catalog that has been used for backups within the specified time period. This report does not show media used for image duplication if the original image was created prior to the specified time period.

# **Managing bprd (NetBackup Request Daemon)**

To manage the NetBackup request daemon (bprd), press **x** (Special Actions) while viewing the bpadm main menu. bprd daemon functions include starting the scheduler and the NetBackup database daemon (bpdbm).

Special Actions

---------------

- c) Install Client Software...
- b) Backup Databases...
- r) View and Display Retention Levels
- i) Initiate Request Daemon
- t) Terminate Request Daemon

h) Help q) Quit Menu ENTER CHOICE:

#### ▼ **To manage the request daemon**

- **1.** Press **i** to start bprd, if it is not running. Normally, bprd is started at boot time. You use this option when you stop the daemon to alter the configuration. Starting  $bprd$ also starts bpdbm if bpdbm is not already executing.
- **2.** Press **t** to stop bprd. If the daemon has started any activities, they are allowed to complete. With bprd stopped, NetBackup is unable to perform any backup, archive, or restore operations.

You should always stop the NetBackup request daemon (bprd) before making any changes to policies or schedules. This eliminates the possibility of a previously scheduled backup or archive operation invoking the scheduler and reading the configuration while you are making changes.

Use the  $\sqrt{\frac{\text{log}t}{\text{log}t}}$  /  $\frac{\text{log}t}{\text{log}t}$  bin/bpps script to verify that bprd has terminated. Note that terminating bprd does not terminate bpdbm. You use bpdbm -terminate to stop bpdbm (see bpdbm(1M)).

# **Redefining Retention Levels**

To change the retention period associated with any retention level, press **x** (Special Actions) from the main menu and press **r** (View and Display Retention Levels).

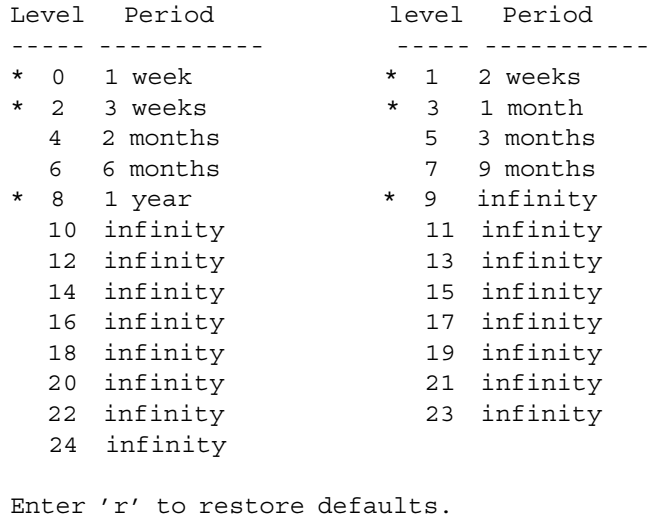

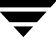

'\*' indicates the retention is used in a current schedule.

Select the retention level you wish to change.  $(0-8, 10-24, r, q=quit, s=save)$ 

**Note** If an asterisk appears in front of a retention level, it indicates that the retention level is referenced in a currently defined schedule and that changing it could have adverse effects on the schedules using it.

#### **To redefine retention levels**

**1.** Select the retention level. A prompt appears for you to specify the units.

The retention level can be any number listed. You cannot change Level 9. It must remain as infinite (infinite for this application is defined to be 30 years).

- **2.** Specify the units to be used (for example, days).
- **3.** After selecting the units, you are prompted for the period. Specify a period and press **Return**.

The period may be either infinite (which for this application is defined to be 30 years) or a value from 0 (no retention) up to 30 years.

When you press **Return**, the screen is updated with the new definition and the following prompt appears (the new definition is not saved yet however).

Select the retention level you wish to change.  $(0-8, 10-24, r, q=quit, s=save)$ 

- **-** To edit another retention level, specify a number.
- **-** To restore all the levels to their default values, press **r**.
- **4.** When you are through changing retention levels, press **q**.

You will see a Building Schedule Report message. After a short wait, a report appears that summarizes the retention period changes and any possible problems that these changes could cause.

Press **f** to move forward through the report and then press **q** again to get the following prompt:

Do you want to save this definition?  $(y/n/r = r \cdot e^{\frac{1}{n}})$ 

- **-** Press **y** to save the changes and exit the menu.
- **-** Press **n** to discard the changes and return to the Special Actions menu.
- **-** Press **r** to make further changes to retention levels.

## **Performing Manual Backups**

To perform a manual backup of the files associated with any policy, client, and schedule press **m** (Manual Backups) on the bpadm main menu.

```
Policy: W2
   Client:<ALL>
Schedule:w2 daily incr (Incremental)
Manual Backups
--------------
i) Initiate Backup
b) Browse Policies Forward
r) Browse Policies Reverse
s) Browse Schedules
c) Browse Client Workstations
e) Enter Policy/Client/Schedule...
h) Help
q) Quit Menu
   ENTER CHOICE:
```
#### ▼ **To perform manual backups**

Choose the method in step 1 or 2 to select the policy, client, and schedule for a manual backup; then complete step 3.

- **1.** Press **e** (Enter Policy/Client/Schedule) and specify your policy, client, and schedule.
- **2.** Press **b** (Browse Policies) until the Policy line at the top of the screen shows the name you want.
	- **a.** To select either a single client or all clients, press **c** (Browse Client Workstations) until the name of the desired client (or ALL for all clients) appears on the Client line at the top of the screen.
	- **a.** To select the schedule or schedules, press **s** (Browse Schedules) until the name of the schedule appears on the Schedule line at the top of the screen (you cannot do manual backups of user-directed schedules).
- **3.** To start the backup, press **i** (Initiate Backup).

# **Backing Up the NetBackup Databases (catalogs)**

Press **b** (Backup Databases) while viewing the Special Actions menu to display options for backing up the NetBackup internal databases (also called catalogs).

```
 Backup When: never - must be manually initiated
Output Destination: SCREEN
Backup Databases
-----------------
m) Modify DB Backup Settings...
d) Delete DB Backup Media ID...
b) Backup DB Now...
a) Add DB Backup File Path...
r) Remove DB Backup File Path...
l) List/Display DB Backup Settings
o) Output Destination (SCREEN or FILE)
h) Help
q) Quit Menu
ENTER CHOICE:
```
There are two information lines above the menu.

- Backup When shows how often the current database backup settings cause the NetBackup databases to be automatically backed up. The three possible values follow:
	- **-** never must be manually initiated
	- **-** after each backup schedule
	- **-** after any successful backup/archive

["Modifying Database Backup Settings" on page 704](#page-747-0) explains these settings.

◆ Output Destination determines where bpadm sends the output of a List/Display DB Backup Settings selection. If the word SCREEN appears on this line, the output appears on your terminal screen. If a file path appears (for example,  $/\text{tmp/bp}$  db backup), the output goes to that file. You can change the output setting by using the **o** option.

The following procedures explain how to use the options while viewing the Backup Databases menu.

**Caution** Before Backing up NetBackup databases, read the precautions listed under "Important Precautions to Observe" on page 151.

## **Listing Database Backup Settings**

To list the current settings for backing up the NetBackup internal databases (also called catalogs), press **l** while viewing the Backup Databases menu. ["List DB Backup Fields"](#page-746-0) [on page 703](#page-746-0) defines the information on the resulting screen.

Frequency of DB Backup: after each successful backup session Server: bunny Sequence # 1 Last Media Used: AA0018 Written Allocated Type Density Media ------------------- ------------------- ---- ------- ----- 1 11/23/2001 18:30:15 11/11/2001 09:33:45 RMedia odiskwm AA0016 2 11/24/2001 13:06:33 11/11/2001 09:33:45 RMedia odiskwm AA0018 Paths Included: bunny:/usr/openv/netbackup/db bunny:/usr/openv/volmgr/database bunny:/usr/openv/var bunny.vrt.ov.com:/usr/openv/netbackup/db bunny.vrt.ov.com:/usr/openv/volmgr/database (B)ack (F)orward (U)p (D)own (Q)uit

#### <span id="page-746-0"></span>List DB Backup Fields

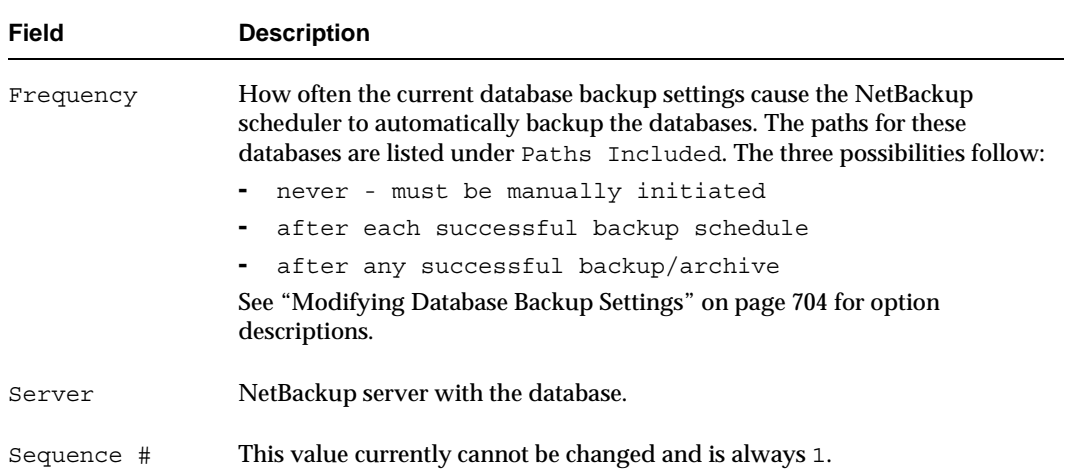

#### List DB Backup Fields

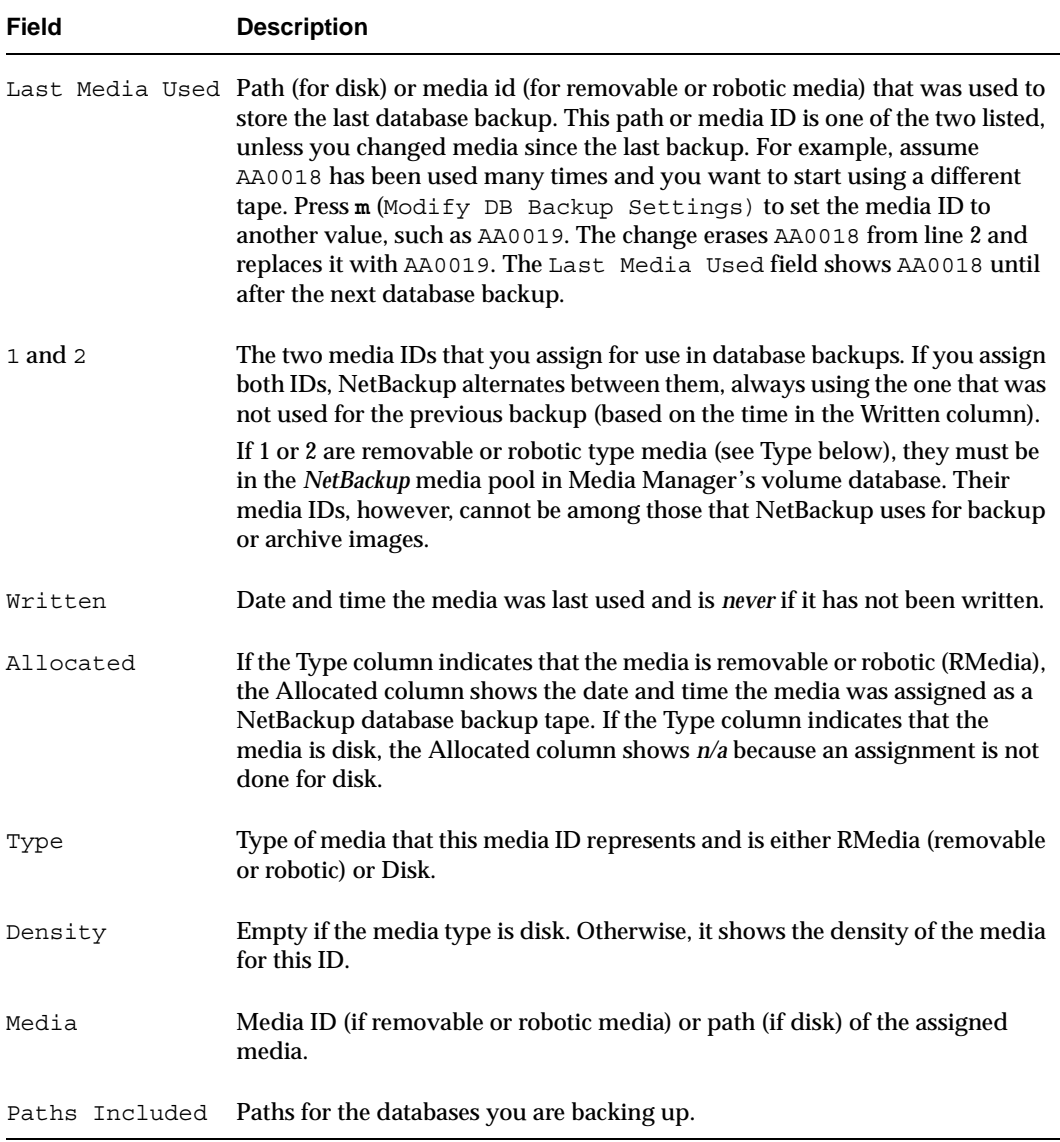

## <span id="page-747-0"></span>**Modifying Database Backup Settings**

To modify current settings or initially configure the media and other settings for backing up the NetBackup internal databases (also called catalogs), press **m** while viewing the Backup Databases menu and follow the prompts.

**Caution** If you modify any information regarding a media ID previously used for backups, the Written date and time for this media ID is overwritten in the database.The contents of the media itself is not destroyed unless it is used again.

> For example, assume you change to a different media ID in order to make an extra copy of the databases. When you change to the new media ID, NetBackup replaces the old ID with the new ID and no longer tracks the old ID in its database. This results in the media associated with old ID being made available for reassignment by Media Manager.

- **1.** Select when you want database backups to occur. The choices follow:
	- **-** never must be manually initiated: NetBackup will *never* automatically backs up its databases. You must do it yourself using the Backup DB Now option.
	- **-** after each successful backup schedule: NetBackup will back up the databases after any regularly scheduled backup sessions that result in the creation of at least one successful backup image. Database backup *does not* occur after a manual or user-directed backup or archive. This is the recommended method.
	- **-** after any successful backup/archive: NetBackup will back up the databases after any backup session that results in the creation of at least one backup or archive image. This includes scheduled, manual, and user-directed, backups and archives.

The following example configures NetBackup to back up databases after any successful backup or archive image.

```
 Enter Selection [1-3]: (1) 2 <Return>
 Enter Server name: (bunny.vrt.ov.com) <Return>
 Modify ID 1? (y/n): y
         Storage Unit Type Selections: 
           1) Disk 
           2) Media Manager 
      Enter Type [1-2]: (1) <Return>
      Enter ID (path): (/opt/openv/netbackup/catalog/) <Return>
 Modify ID 2? (y/n): y
         Storage Unit Type Selections: 
           1) Disk
```

```
 2) Media Manager 
         Enter Type [1-2]: 2 <Return>
         Density Selections 
        1) 4mm - 4mm Cartridge 
        2) 8mm - 8mm Cartridge 
        3) 8mm2 - 8mm Cartridge 2 
        4) 8mm3 - 8mm Cartridge 3 
        5) dlt - DLT Cartridge 
        6) dlt2 - DLT Cartridge 2 
        7) dlt3 - DLT Cartridge 3 
        8) dtf - DTF Cartridge 
        9) hcart - 1/2 Inch Cartridge 
       10) hcart2 - 1/2 Inch Cartridge 2 
       11) hcart3 - 1/2 Inch Cartridge 3 
       12) odiskwm - Optical Disk Write-Many 
       13) odiskwo - Optical Disk Write-Once 
       14) qscsi - 1/4 Inch Cartridge 
       Enter Selection [1-14]: 5 <Return>
         Enter ID (media ID): RR1005 <Return>
 Make change now? (y/n): y
```
**2.** Specify the server to which these backups will be sent.

The default is the current value shown in parentheses after the Enter Server Name prompt.

- <span id="page-749-1"></span>**3.** Specify whether you want to modify the first of the two available media IDs (ID 1).
	- **-** Press **n** to leave the media ID unchanged, then go to [step 5](#page-750-0).
	- **-** Press **y** to change the ID, then go to [step 4](#page-749-0).

**Caution** A database backup *does NOT* span a tape volume. All the backup data must fit on one tape. Therefore, it is *extremely* important for the administrator to select a media type that can hold all the data to be backed up. The size requirement is dependent on the size of the databases. NetBackup notifies you if the backup fails.

- <span id="page-749-0"></span>**4.** Select the storage unit type (the number in parentheses shows the current type).
	- **-** Press **1** for Disk type and specify the path to which you want to write the database backup. This should be to a subdirectory. NetBackup creates the path if it does not exist and produces an error if the path exists and is a file rather than a directory.
- **Note** If the path already exists, the error NetBackup reports occurs when the backup is done, *not* when you specify the path.
	- **-** Press **2** for a Removable or Robotic type storage unit and select the density (5 in the example).

Specify the media ID (volume serial number) of the media you want to use.

- <span id="page-750-0"></span>**5.** Specify whether you want to modify the second media ID (ID 2). If you answer **y**, you are prompted as shown for media  $ID 1$  in [step 3](#page-749-1).
- **6.** Specify whether you want to make the changes:
	- **-** Press **y** to change the configuration.
	- **-** Press **n** to abort the operation and leave the configuration unchanged.

Either choice returns you to the Backup Databases menu.

### **Deleting Database Backup Media ID**

To delete a media ID from those used for backing up the NetBackup internal databases) also called catalogs), press **d** at the Backup Databases menu and follow the prompts, as follows:

```
Delete ID 1 (AA0016)? (y/n): n
Delete ID 2 (AA0018)? (y/n): y
Are you sure you want to delete ID2? (y/n): y
```
### **Performing Manual Database Backups**

To manually start an immediate backup of the NetBackup internal databases (also called catalogs), press **b** (Backup DB Now) while viewing the Database Management menu.

If you specify this selection, the following prompt appears:

```
WARNING: Backing up the database may take a while.
Are you sure you want to continue? (y/n):
```
**Note** If the media ID used for the database backup is not in a robot, you get a mount request for that media ID. If the mount request is not honored, a manual database backup must wait for the mount before proceeding. A scheduler-driven database backup must also wait for the mount and, because the scheduler is waiting, all other backups and archives must also wait until the database backup is complete.

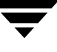

- Press **y** to start the database backup. NetBackup uses the least recently used of the two media IDs you have assigned for backups. You must wait for completion of the backup to regain control of your terminal session.
- **Press n** to abort the operation.

## **Adding Database Backup File Paths**

- To add database-backup paths, press a while viewing the Backup Databases menu. This option lets you add NetBackup internal database files (also called catalogs) to the list of files that you back up. In some cases, you will use this option to make additions, and in other cases, you will use it to change existing paths. **To add database backup paths**
	- **1.** Provide the file paths at the Enter File Path prompt:
		- **-** as in /usr/openv/netbackup/db or /usr/openv/volmgr/database
	- **2.** To end your list of absolute or full file path entries, press **Return**. You will see the following prompt:

Proceed with the change?  $(y/n)$ :

**3.** To confirm your entries, press **y**. To abort the operation and leave the configuration unchanged, press **n**.

## **Removing Database Backup File Paths**

To remove database-backup file paths (also called catalog-backup file paths), press **r** while viewing the Backup Databases menu. The follow example shows how to delete the media server elk:

```
Do you want to remove /usr/openv/netbackup/db? (y/n): n
Do you want to remove /usr/openv/volmgr/database? (y/n): n
Do you want to remove elk:/usr/openv/netbackup/db/media: y
Deleting elk:/usr/openv/netbackup/db/media.....
```

```
Proceed with the change? (y/n): y
```
This option lets you delete server database files from the list of files that you back up. In some cases, the removal will be permanent and in other cases it will be part of a change. For example, if you back up your databases to a media server, you use this option to delete the old path specifications for the master server and then add the new path by using the Add DB Backup File Path option.

# **Reference Topics**

The topics in this appendix provide additional information about various aspects of NetBackup configuration and management.

- ◆ Rules for Using Host Names in NetBackup
- ◆ Terminal Configuration on UNIX
- ◆ Reading Backup Images with tar
- ◆ Factors Affecting Backup Time
- ◆ Determining NetBackup Transfer Rate
- ◆ Guidelines for Setting Retention Periods
- ◆ Guidelines for Setting Backup Frequency
- ◆ Determining Backup Media Requirements
- ◆ How NetBackup Builds Its Automatic-Backup Worklist
- ◆ Incremental Backups Overview
- ◆ Storage Management Overview
- ◆ Media Management Concepts
- ◆ Planning Worksheets

# **Rules for Using Host Names in NetBackup**

NetBackup uses host names to identify, communicate with, and initiate processes on NetBackup client and server computers. The correct use of host names during configuration is essential to the proper operation of NetBackup. (See "Dynamic Host Name and IP Addressing" on page 396.)

# **Qualifying Host Names**

A major consideration when configuring host names is the extent to which you qualify them. In many cases, using a computer's short host name is adequate. If the network environment is or will eventually be multi-domain, qualify host names to the extent that servers and clients can identify each other in a multi-domain environment.

For example, use a name such as mercury.bdev.null.com or mercury.bdev rather than just mercury.

The following two discussions provide more information by explaining:

- **How NetBackup uses host names**
- ◆ How to update NetBackup for client host name changes

# **How NetBackup Uses Host Names**

The following discussions explain where NetBackup stores host names and how it uses them. These discussions also mention factors to consider when choosing host names.

### **Server and Client Name on UNIX Servers and Clients**

On UNIX servers and clients, the SERVER entry in the bp.conf file defines the NetBackup server that is allowed access to that computer.

When a client makes a list or restore request to the server, the NetBackup client name as specified on the client is used to determine whether to allow the operation. The client name used is usually the CLIENT NAME from the client's bp.conf file. However, in the case of alternate client restores, it can also be a name specified through the user interface or with a parameter on the bprestore command.

For a list or restore request to be successful, the NetBackup client name must match the name that is specified for the client in the NetBackup configuration on the server. The only exception to this rule is if the server is configured to allow alternate client restores.

### **Host Names on Windows Servers and PC Clients**

Windows NetBackup servers and PC clients, also have SERVER and CLIENT\_NAME settings. On these systems, you specify them either in a configuration file or through the user interface.

## **Policy Configuration**

The host name that you specify for a client when you add it to a policy is called the client's *configured name*, and is the client's host name as it appears in the NetBackup configuration. NetBackup also adds a CLIENT\_NAME entry to a UNIX client's bp.conf file when software is first installed on the client and sets the entry to match the configured name.

The server uses the client's configured name to connect to the client and start the processes that satisfy client requests. When adding clients to a policy always use host names that are qualified to the extent that all NetBackup servers can connect to the clients.

When a client makes a user backup, archive, or restore request to the NetBackup server, the server uses the peername of the client (identified from its TCP connection) to determine the client's configured name.

If you add a client to more than one policy, always use the same configured name in all cases. Otherwise, the client cannot view all files backed up on its behalf and file restores are complicated because both user and administrator action is required to restore from some of the backups.

### **Image Catalog**

A subdirectory in the image catalog is created for a client when a backup is first created for that client. The subdirectory's name is the client's configured name.

Every backup for a client has a record in this subdirectory. Each of these backup records contains the host name of the server on which the backup was written.

### **Error Catalog**

NetBackup uses entries in the error catalog for generating reports. These entries contain the host name of the server generating the entry and the client's configured name, if applicable. The server host name is normally the server's short host name. (For example, shark instead of shark.null.com.)

### **Scheduler**

The NetBackup scheduler uses the server host name associated with the storage units to start a process on the server. When you specify this host name, always qualify it to the extent necessary for the master server to make a connection to the server that has the storage units. Normally, a short host name is adequate. (For example, shark instead of shark.null.com.)

# **How to Update NetBackup After Host Name Changes**

**Note** Do not change the host name of a NetBackup server. This practice is not recommended because it can be necessary to import all previously used media to the server before you can use it under the new host name.

Follow these steps to update the NetBackup configuration if a client's host name is changed.

- **1.** On the master server:
	- **-** Delete the client's old name from all policies in which it exists and add the client's new name to those policies. You do not have to reinstall NetBackup software on the client. The client also still has access to all previous backups.
	- **-** Create a symbolic link from the client's old image directory to its new image directory. For example,

cd /usr/openv/netbackup/db/images ln -s *old\_client\_name new\_client\_name*

- **2.** On the client:
	- **-** On PC clients, you can change the client name setting either through the user interface or in a configuration file.
	- **-** On UNIX clients, change the CLIENT\_NAME value in the bp.conf file to the new name.

**Note** If users on UNIX clients have a bp.confile in their \$HOME directory, they must change CLIENT NAME in that file to the new name.

**3.** On the client, change the client name setting either through the user interface or in a configuration file (see the users guide for the client).
## **Special Considerations For Domain Name Service (DNS)**

In some requests to the master server, client software sends the name that it obtains through its gethostname(2) library function. If this (possibly unqualified) name is unknown to the Domain Name Service (DNS) on the master server, it is possible that the master server cannot reply to client requests.

Whether this situation exists, depends on how the client and the server are configured. If gethostname(2) on the client returns host names that are not qualified to the extent that DNS on the master server can resolve them, you will encounter problems.

A possible solution is to reconfigure the client or the master server DNS hosts file. However, because this is not always desirable, NetBackup allows you to create a special file on the master server

/usr/openv/netbackup/db/altnames/host.xlate

in order to force the desired translation of NetBackup client host names.

Each line in the host.xlate file has three elements, a numeric key and two host names. Each line is left-justified, and each element of the line is separated by a space character.

*key hostname\_from\_ client client\_as\_known\_by\_server*

Where

- ◆ *key* is a numeric value used by NetBackup to specify the cases where translation is to be done. Currently this value must always be 0, indicating a configured name translation.
- ◆ *hostname\_from\_client* is the value to translate. This must correspond to the name obtained by the client's gethostname(2) and be sent to the server in the request.
- ◆ *client\_as\_known\_by\_server* is the name to substitute for *hostname\_from\_client* when responding to requests. This name must be the name configured in the NetBackup configuration on the master server and must also be known to the master server's network services.

For example, the line

0 danr danr.eng.aaa.com

specifies that when the master server receives a request for a configured client name (numeric key 0), the name danr is always replaced by the name danr.eng.aaa.com. This resolves the problem mentioned above, assuming that:

- $\blacklozenge$  The client's gethostname (2) returned danr.
- The master server's network services  $q$ ethostbyname $(2)$  library function did not recognize the name danr.

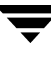

The client was configured and named in the NetBackup configuration as danr.eng.aaa.com and this name is also known to network services on the master server.

# **Terminal Configuration on UNIX**

The following discussion provides information on terminfo files that will be useful in resolving terminal problems with the character-based interfaces.

To modify a terminfo source file, start with an existing source file. If one is not readily available, obtain one by using  $infocmp(1)$  and  $infocmp(8)$  to print out terminfo(4) descriptions. For example:

```
infocmp term-type > /tmp/terminfo.file
```
The terminfo(4) and terminfo(5) man pages show the symbols that are valid for a terminfo source file, along with explanations of their use.

To find the actual character sequence sent by special keys that can subsequently be used in a terminfo source file, enter the following at the command line prompt:

stty -echo; cat -v; stty echo

and then type the special keys, following each with a carriage return. Type CTRL-D when you are finished. Another possible way to capture the character sequence is to type CTRL-V while in the insert mode of  $\vee i$ . This causes  $\nu i$  to echo the character sequence generated by the next keypress.

Once you have a suitable terminfo source file, use the following steps to install the file:

- **1.** Move the terminfo source file to the desired machine
- **2.** If this terminfo change is not to be globalized for all machine users, make a directory to contain the compiled terminfo files and set an environment variable to affect the terminfo search path:

```
mkdir ~/terminfo
setenv TERMINFO ~/terminfo
```
Note that if the terminfo is to be used by all users on this machine you must run these commands as root in order to have the correct permissions to install the compiled terminfo entries.

**3.** Use tic(1) or tic(8) to compile the terminfo file:

```
tic /tmp/terminfo.file
```
To make use of the new terminfo file use one of the following commands:

setenv TERM *new\_terminfo*

set term=*new\_terminfo*

# **Reading Backup Images with tar**

NetBackup uses a modified GNU tar for reading backup images. This tar can understand compressed files, sparse files, long pathnames, and has features similar to those in cpio. If you want to read NetBackup tapes manually, it is best to use /usr/openv/netbackup/bin/tar.

You can also use most other versions of tar to read NetBackup created tapes after using the mt command to position to the proper tape location. "Media Format" on page 742Refer to "Media Format" on page 742 for information on the location of the tapemarks.

If you use a version of tar other than the one provided by NetBackup, it will not support all the features provided by NetBackup and as a result you will encounter the following problems:

- You cannot recover a backup that was compressed.
- ◆ If the backup has pathnames longer than 100 characters, /usr/openv/netbackup/bin/tar generates files with names of the form:

@@MaNgLeD.nnnn

that contain the real file

and a file named

@@MaNgLeD.nnnn\_Rename

and for a long symbolic link, there will be a file named

@@MaNgLeD.nnnn\_Symlink

The @@MaNgLeD.nnnn\_Rename files explain how to rename the @@MaNgLeD.nnnn file in order to get it back to the proper location. View the @@MaNgLeD.nnnn\_Rename and files and perform the file renaming.

The @@MaNgLeD.nnnn\_Symlink files contain descriptions of the symbolic links that need to be made to get a link back to the proper file. View the @@MaNgLeD.nnnn\_Symlink files and create the proper symbolic links.

- ◆ Multiplexed backups cannot be read by any version of tar.
- ◆ You cannot recover a backup that contains raw partitions.
- ◆ NDMP client backup images cannot be restored using any version of tar, but NDMP vendors may have tools or a utility which could perform a restore directly from the media.

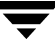

- $\blacklozenge$  If the backup contains sparse files, use the NetBackup version of  $\tan$ . The /bin/tar on most systems have trouble with the sparse files and skip them.
- HP, AIX, and Sequent ACLs are restored in a separate file of the form:

.SeCuRiTy.nnnn

and the file has to be read and the ACLs regenerated by hand.

VxFS extent attributes are restored in a separate file of the form:

.ExTeNt.nnnn

and the file has to be read and the extent attributes regenerated by hand.

- ◆ HP CDFs are restored, but the directory will no longer be hidden and the name of the directory has  $a + appended$  to it.
- If the backup spans more than one media, you must read the fragments from the media and concatenate the fragments to give to tar. The system's dd command might be useful in accomplishing this.

Another possibility is to use tar on the fragments. This probably will allow you to recover any file in the backup other than the one that spanned the media.

Some versions of the HP9000-800 /bin/tar command are known to give a *directory checksum error* for the second fragment of a backup that crossed media.

Some versions of Solaris  $\tan x$  will combine the atime, mtime, and ctime strings with the file name and create file paths that are not desirable. Use the NetBackup tar instead.

The following process explains the commands necessary if you decide to use another  $\text{tar}$ to read a backup from a NetBackup tape. This sequence of commands assumes that the media is known to Media Manager and that the tape drive is under Media Manager's control (see note 5 at the end of this procedure).

Before starting, you must obtain the required information:

- Media id of the tape containing the required backup
- ◆ Tape file number of the backup on the tape (see the NetBackup Images on Media report for this tape)
- Tape type/density
- Tape pool

Then, run the following commands:

- **1.** tpreq -m *media\_id* -a r -d *density* -p *poolname* -f /tmp/tape Where:
	- **-** *media\_id* is the media id of tape containing the backup.
- **-** *density* is the density of the tape.
- **-** *poolname* is the volume pool to which the tape belongs
- **2.** mt -f /tmp/tape rew
- **3.** mt -f /tmp/tape fsf *file\_#*

Where:

*file\_#* is the tape file number of the backup on tape Determine the tape file number by checking the NetBackup Images on Media report for the tape.

- **4.** mt -f /tmp/tape fsr
- **5.** /bin/tar -tvfb /tmp/tape *blocksize*

Where:

- **-** *blocksize* is 64 (assuming that the tape is written with 32K blocks)
- **6.** tpunmount /tmp/tape

#### **Notes:**

- **1.** This procedure will NOT work for optical platters
- **2.** This procedure will NOT work if you have compressed backups using NetBackup client software compression.
- **3.** This procedure will NOT work if the backups were encrypted by NetBackup Encryption. In this case, the backups will be recovered but they will be encrypted and you will not be able to decrypt them.

To determine if a backup is encrypted, run  $\tan^{-1}$  to prior to the recovery. The output for an encrypted backup will be similar to the following:

erw-r--r-- root/other Nov 14 15:59 1997 .EnCryYpTiOn.388 -rw-r--r-- root/other Oct 30 11:14 1997 /etc/group.10-30

Where the e at the beginning of line one indicates that the backup is encrypted. There will also be other messages if you attempt the recovery.

- **4.** This procedure will NOT work on multiplexed backup tapes.
- **5.** This procedure will NOT work as-is if the backup you desire spans tapes.

**6.** This procedure will NOT work on Solaris. You cannot use the system tar (/usr/sbin/tar) on Solaris to read NetBackups because that tar command uses the ctime and atime fields differently than other tar commands.

When trying to restore using  $/\text{usr}/\text{sbin}/\text{tar}$ , you will see directories with large numbers being created at the top level. These directories are from the ctime and atime fields being read as path names.

You can, however, use /usr/openv/netbackup/bin/tar or GNU tar to read the backups on Solaris platforms.

**7.** Steps 1 and 6 are optional in a standalone environment. If step 1 is skipped, DOWN the drive and then substitute the /dev path of the drive in place of  $/\text{tmp}/\text{tape}$  in the other steps. Remember to UP the drive when you are done.

#### **Example**

The following example was successful on an HP9000-800 using a DOWNed 4-mm standalone drive and the NetBackup tar.

```
mt -t /dev/rmt/0hncb rew
mt -t /dev/rmt/0hncb fsf 1
mt -t /dev/rmt/0hncb fsr 1
/usr/openv/netbackup/bin/tar tvfb /dev/rmt/0hncb 64
```
Some platforms require other options on the tar command. The following was required on a Solaris 2.4:

```
/usr/openv/netbackup/bin/tar -t -v -f /dev/rmt/0hncb -b 64
```
# **Factors Affecting Backup Time**

The time NetBackup requires to complete a backup is an important factor in scheduling. This is particularly true for sites that deal with large amounts of data. For example, the total backup time can exceed the time allotted to complete backups and interfere with normal network operations. Longer backup times also increase the possibility of a problem disrupting the backup. The time to back up files can also give you an indication of how long it takes to recover them.

The following formula shows the major factors that affect backup time:

```
Backup = Total data x Compression Factor + Device Delays
Time Transfer rate (optional)
```
# **Total data**

The amount of data you must back up depends on the size of the files for each client in the policy you are backing up. It also depends on whether it is a full or incremental backup.

- Full backups involve all the data. Therefore, a full backup usually takes longer than an incremental.
- ◆ Differential-incremental backups include only the data that has changed since the last full or intervening incremental.
- ◆ Cumulative-incremental backups include all the data that has changed since the last full backup.

With both differential- and cumulative-incremental backups, the amount of data in the backups, depends on the frequency with which files change. If a large number of files change frequently, incrementals are larger.

# **Transfer rate**

Transfer rate depends on factors such as:

- Speed of the backup device. For example, sending backups to a tape having a maximum transfer rate of 400 kilobytes per second normally takes less time than to a tape that transfers at only 200 kilobytes per second (assuming other factors allow taking advantage of the faster transfer rate).
- Available network bandwidth. The theoretical network bandwidth is about 10 megabits per second for Ethernet and 100 megabits per second for FDDI and 100 base T. The available bandwidth, however, is less than this and depends on how much other network traffic is present. For example, multiple backups occurring on the same network compete for bandwidth.
- Speed with which the client can process the data. This varies with the hardware platform and depends on the other applications running on the platform. File size is also an important factor. Clients can process larger files faster than smaller ones. You can back up 20 files that are 1 megabyte in size faster than 20,000 files that are 1 kilobyte in size.
- ◆ Speed with which the server can process the data. Like client speed, server speed also varies with the hardware platform and depends on the other applications running on the platform. The number of concurrent backups being performed also affects server speed.

See "Determining NetBackup Transfer Rate" on page 720 for methods to compute the transfer rate for your clients.

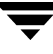

## **Compression**

If you use software compression, it often multiplies the backup time by a factor of two or three for a given set of data.

# **Device delays**

Device delays are due to factors such as the device being busy, loading the media, and finding the place on the media at which to start writing the backup. These delays depend on the devices and computing environments and can vary widely.

# **Determining NetBackup Transfer Rate**

You can calculate three different variations of the backup transfer rate by using the data provided in NetBackup reports. The three rates and the methods for calculating them are:

- ◆ Network-Transfer Rate
- ◆ Network-Transfer Plus End-of-Backup-Processing Rate
- Total-Transfer Rate

# **Network-Transfer Rate**

The network-transfer rate considers only the time required to transfer data over the network from client to server. This rate ignores the following:

- Time to load and position media before a backup.
- Time to gracefully close the tape file and write an additional NetBackup information record to the tape.

The network-transfer rate is the one provided in the All Log Entries report.

## **Network-Transfer Plus End-of-Backup-Processing Rate**

This rate ignores the time it takes to load and position media before a backup, but includes the end-of-backup processing that is ignored in the network transfer rate. To determine this rate, use the All Log Entries report and calculate the time from the message:

```
begin writing backup id xxx
```
to the message

```
successfully wrote backup id xxx
```
Then, divide this time (in seconds) into the total bytes transferred (as recorded in the All Log Entries report) to calculate the transfer rate.

### **Total-Transfer Rate**

This transfer rate includes the time for loading and positioning the media as well as the end-of-backup processing. Using the List Client Backups report, calculate the transfer rate by dividing Kilobytes by Elapsed Time (converted to seconds).

### **Examples**

Assume that the reports provide the following data.

#### **All Log Entries Report**

TIME SERVER/CLIENT TEXT 04/28/94 23:10:37 windows giskard begin writing backup id giskard\_0767592458, fragment 1 to media id TL8033 on device 1 . . . 04/29/94 00:35:07 windows giskard successfully wrote backup id giskard\_0767592458, fragment 1, 1161824 Kbytes at 230.325 Kbytes/sec

#### **List Client Backups Report**

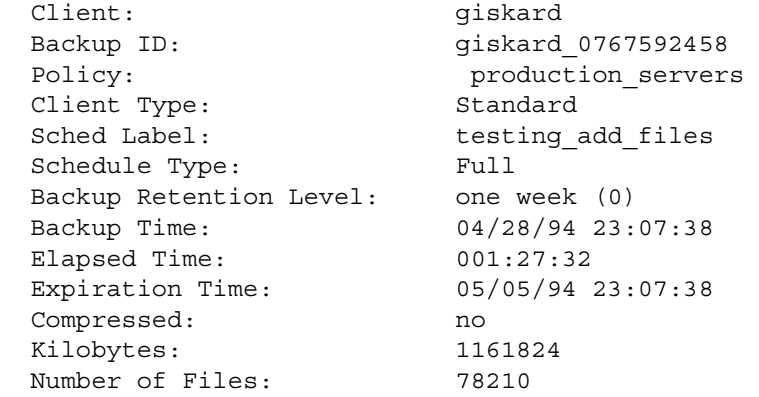

Using the backup data from the example reports above, you get the following three rates:

Network Transfer Rate

1161824 Kbytes at 230.325 Kbytes per second

Network Transfer Plus End of Backup Processing Rate

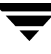

 $23:10:30 - 00:35:07 = 01:24:30 = 5070$  seconds

1161824 Kbytes/5070 = 229.157 Kbytes per second

Total Transfer Rate

Elapsed time = 01:27:32 = 5252 seconds

1161824 Kbytes/5252 = 221.216 Kbytes per second

# **How NetBackup Builds Its Automatic-Backup Worklist**

The following topics explain how NetBackup determines the order in which automatic backups occur for each client. This information is for reference only but will be useful in evaluating problems with your schedules.

# **Building the Worklist (Queue)**

When the backup window opens for an automatic-backup schedule, NetBackup proceeds as shown in the following figure to determine whether to add the client backups for that schedule to the worklist (queue).

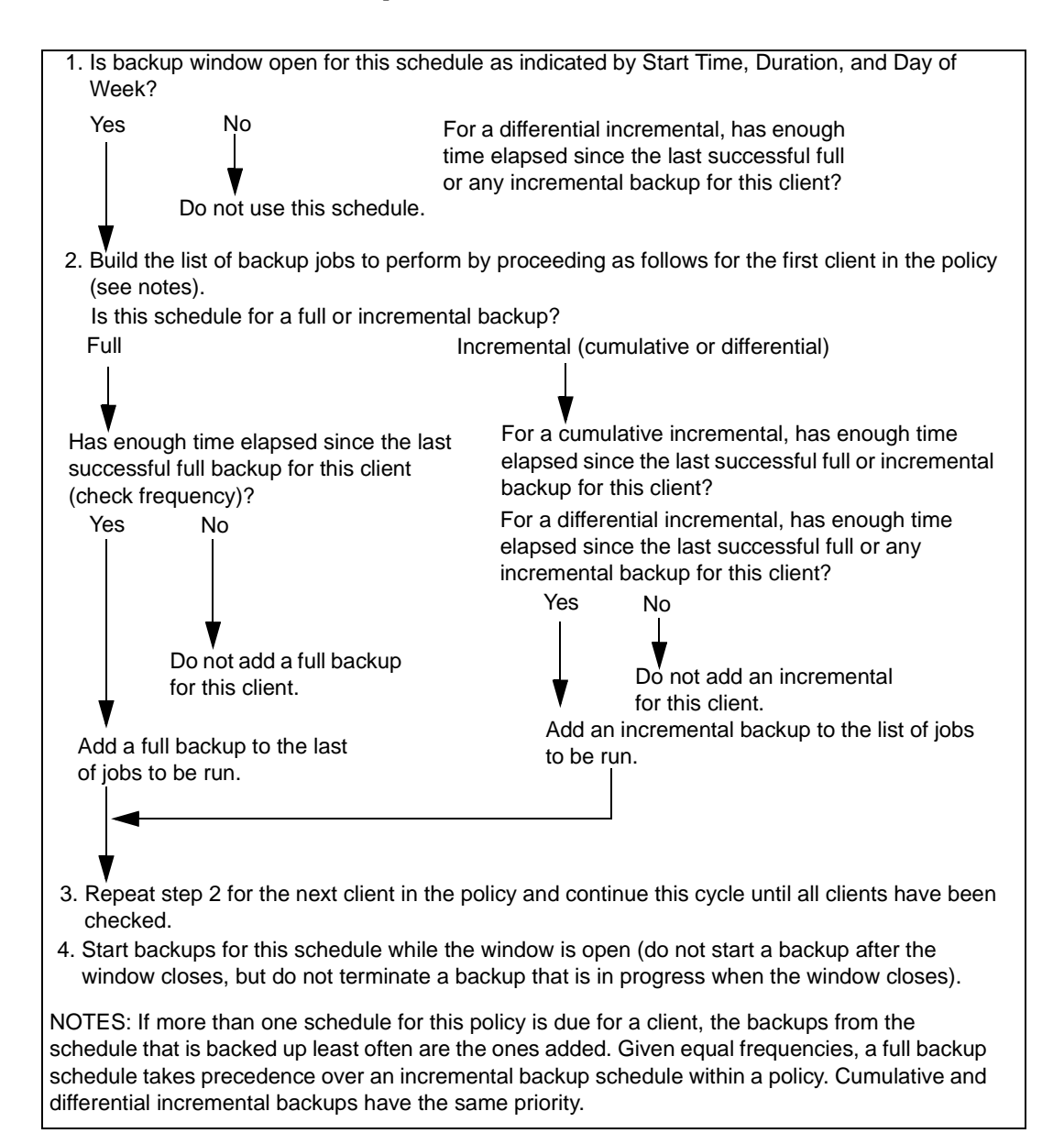

## **Prioritizing the Worklist**

The worklist typically contains jobs from different policies and schedules. NetBackup checks for the following when determining the order in which to run the backups that are in the worklist:

**1.** Highest priority backup as determined by the policy Priority attribute.

Backup jobs from the policy with the highest priority runs first.

For example, assume that clients ant and beetle are in different policies and that ant is in the policy with the highest priority. Here, the jobs for client ant always run before the client beetle jobs.

**2.** Backup with a retention level that is the same as a tape that is currently mounted.

If policy priorities are equal, NetBackup tries to start a backup job that has the same retention period as a tape that is currently mounted. This reduces delays in waiting for tape mounts.

For example, assume that clients ant and beetle are in the same policy but their schedules have different retention periods. Also, assume that the Ant job is the most overdue. However, a tape is mounted that has the same retention level as client beetle.

Here, the client beetle job runs first because it can be stored on a tape that is already mounted, thus making the most efficient use of resources. If there is another drive of the correct type available, a tape will be mounted on that drive for the client ant job.

**3.** Most overdue backup job.

If the priorities and retention level are equal, NetBackup prioritizes backups according to how long they are overdue. The clients that are the most overdue have the highest priority.

NetBackup determines how long a backup is overdue by subtracting the backup frequency (on the schedule) from the length of time since the last successful backup for that client.

For example, assume that clients ant and beetle have backup jobs that are in the same policy and have the same retention level. Also assume that the schedules for these backup jobs both have a frequency of 1 day. If the last backup for client ant ran 25 hours ago and the last backup for client beetle ran 26 hours ago, then both clients are overdue for a backup. However, the client beetle job is the most overdue and will run first.

This approach ensures that a backup that was not successful during its previous backup window has priority over backups that were successful. This is important on a busy system where the backup window can sometimes close before all backups can begin.

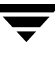

# **Guidelines for Setting Retention Periods**

The length of time that you must retain data usually depends on how likely you are to need it after a certain period of time. Some data, such as tax and other financial records, have legal requirements for retention. Other data, such as preliminary documents can probably be expired when the final version is complete.

How long you keep a backup also depends on what you need to recover from it. For example, if day-to-day changes are critical, you must keep all the incrementals in addition to full backups for as long as you need the data. If incrementals only track work in progress toward monthly reports, then you can probably expire the incrementals sooner and rely on the full backups for long-term recovery.

When deciding on retention periods, establish guidelines that apply to most of your data. After establishing guidelines, note files or directories that have retention requirements outside of these guidelines and plan to create a separate policy (or policies) for them. For example, placing files and directories with longer retention requirements in a separate policy allows you to schedule longer retention times for them without keeping all the others for the longer time period.

Another consideration for data retention is off-site storage of the backup media. This protects against fires or other disasters that occur at the primary site. Set the retention period to infinite for backups you must retain for more than one year.

- One method of implementing off-site disaster recovery is to use the duplicate feature to make a second copy for offsite storage.
- Another approach is to send monthly or weekly automatic full backups to an off-site storage facility. To restore the data, you get the media from off-site storage (a total directory or disk restore with incrementals requires the last full backup plus all incrementals).
- You can also configure an extra set of schedules for the backups to create duplicates for off-site storage.

Regardless of the method you use for off-site storage, ensure that you configure adequate retention periods. You can use the NetBackup import feature to retrieve expired backups but it is easiest just to set an adequate retention period.

# **Guidelines for Setting Backup Frequency**

Choose the backup frequency based on how often you must back up your files to ensure that you can restore critical changes in case of a disk failure. How often the data changes is an important factor in determining backup frequency. For example, determine if files change several times a day, daily, weekly, or monthly. Determine the rate of change by analyzing typical file usage.

Typically, sites perform daily backups to preserve each day's work. This ensures that, at most, only one day's work is lost in case of a disk failure. More frequent backups are necessary when data changes many times during the day and these changes are important and difficult to reconstruct.

Daily backups are usually incrementals that record the changes since the last incremental or full backup. This conserves resources because incrementals use less storage and take less time to perform than full backups.

Full backups usually occur less frequently than incrementals but should occur often enough to avoid accumulating too many consecutive incrementals. Too many incrementals between full backups increases restoration time because of the effort required to merge those incrementals when restoring files and directories. When setting the frequency for full backups:

- ◆ Choose longer times between full backups for files that seldom change. This uses fewer system resources. It also does not significantly increase recovery time because there should be smaller incremental backups.
- ◆ Choose shorter times between full backups for files that change frequently. This decreases restore time. It can also use less resources because it reduces the cumulative effect of the longer incrementals that are necessary to keep up with frequent changes in the files.

To achieve the most efficient use of resources, ensure that most of the files in a given policy change at about the same rate. For example, assume that about half the files in a policy file list change frequently enough to require a full backup every week, but the rest rarely change and require only monthly full backups. Here, if all the files are in the same policy, you must perform full backups weekly on all the files. This wastes system resources and media because half the files need full backups only once a month. A better approach is to divide them into two policies, each with the appropriate backup schedule.

# **Determining Backup Media Requirements**

To assist you in determining how much media is available, NetBackup provides:

- ◆ The NetBackup Media Summary report, which lists the active and nonactive media that is available to a server.
- The available media script in the /usr/openv/netbackup/bin/goodies directory, which lists all the media IDs that are available on the server where you run the script.

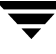

To efficiently manage your backup environment, however, you must also know the amount of media that is required for both daily and long-term use. The daily requirement must be known to ensure that enough tape volumes and disk space are available for each backup session. The long-term requirements are necessary to assess costs for acquisition of new media, storage devices, and off-site storage (if required).

For daily requirements, you must first determine the approximate amount of data in the files that you will back up to each type of media each day. Then, you can check the Media Summary report and the results from running the available\_media script to verify that enough media IDs and disk space are available.

For long term planning, you must also consider the following:

- How long you retain the data. A related consideration is that all backups on a given tape or optical have the same retention level. This means that if you have many different retention levels, you need more tapes or optical disks, unless you set the **Allow Multiple Retentions per Media** property.
- Duplicates for off-site storage or extra security.
- ◆ New software releases and other special backups.
- ◆ Replacing worn out media.
- ◆ Changes in disk usage patterns over the time period under consideration. If your disk usage and capacity increase, your backup needs will also probably increase.
- ◆ Number of backups that are on a tape. Because tape marks are created between backups, a tape with many small backups (as with incrementals) contains less real data than if it contains fewer large backups. The size of the tape marks vary depending on the media type. A large number of small files will also have a higher percentage of overhead in the backup because each file requires an extra 512 bytes for catalog information on the tape or disk.
- If you have many different volume pools, ensure that enough media is defined in each one to accommodate the data.

# **Incremental Backups Overview**

NetBackup supports two types of incremental backups:

- **Differential**
- Cumulative

A differential incremental backs up only the data that has changed since the last full or incremental. The following example shows the data that is included in a series of backups between January 1 and January 4. The January 1 backup is a full and includes all files and directories in the policy file list. The subsequent backups are differential incrementals and

include only the data that changed since the last full or differential-incremental backup. If the disk fails sometime on January 4 (after the backup), the full and all three of the incrementals are required for the recovery.

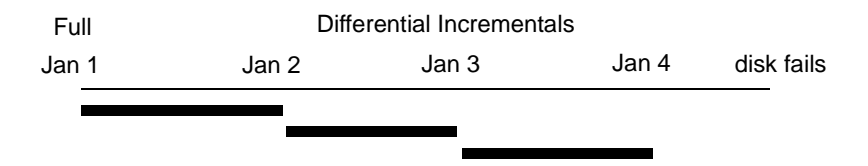

 $Recovery = Jan 1 (full) + Jan 2 (incr) + Jan 3 (incr) + Jan 4 (incr)$ 

A cumulative incremental backs up all the data that has changed since the last full backup. The following example shows the data that is included in a series of backups between January 1 and January 4. The January 1 full backup includes all files and directories in the policy file list. Each of the cumulative-incremental backups include the data changed since the last full backup. If the disk fails sometime on January 4 (after the backup), the full and the last cumulative-incremental are required for the recovery.

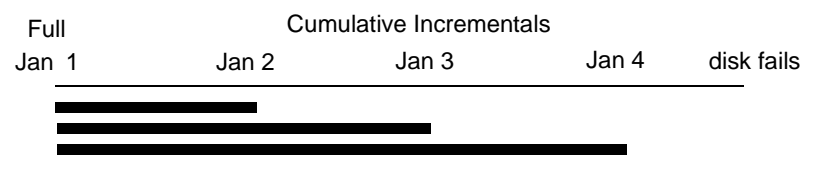

Recovery = Jan 1 (full) + Jan 4 (incr)

The next two topics compare the relative retention requirements and the backup and restore times of these two types of incremental backups. The third topic in this section explains how NetBackup determines the files to include in an incremental backup.

# **Retention Requirements**

The following table compares the retention requirements for differential- and cumulative-incremental backups.

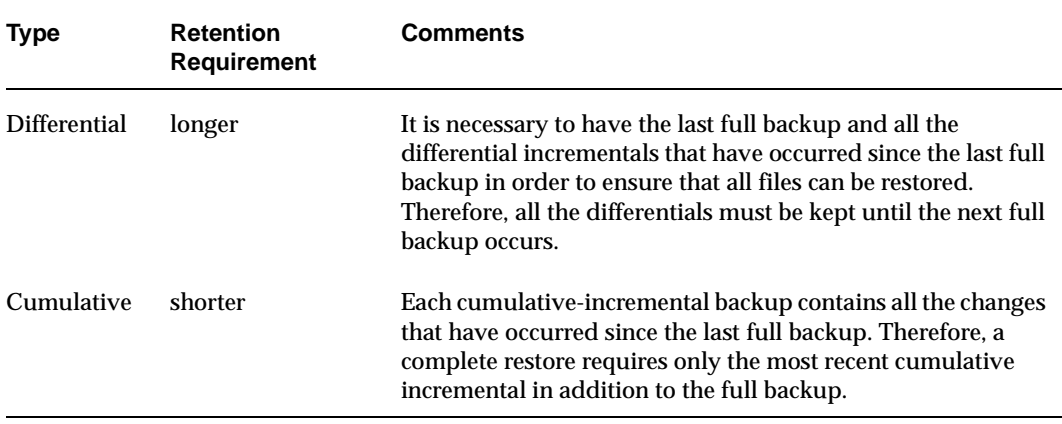

## **Backup and Restore Times**

The following table compares the relative backup and restore times for differential- and cumulative-incremental backups.

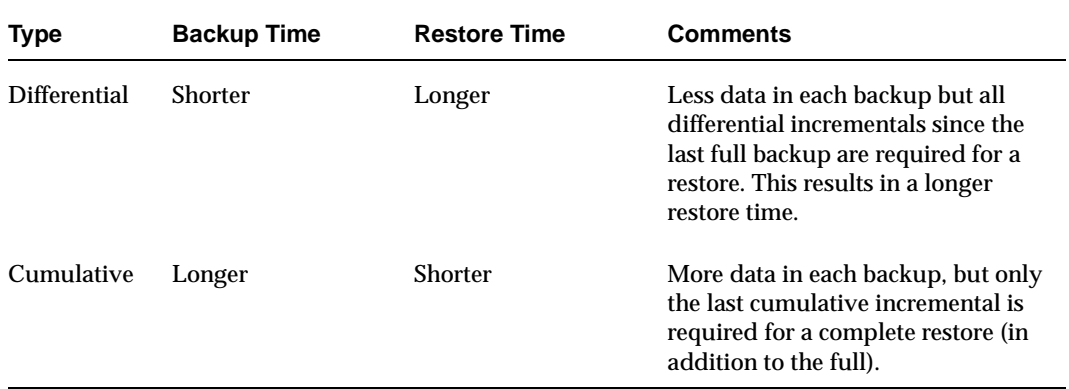

It is possible to use a combination of cumulative and differential incrementals in order to obtain some of the advantages of both methods. For example, assume a set of schedules with the following backup frequencies and retention periods (notice that the differential incrementals occur more often.)

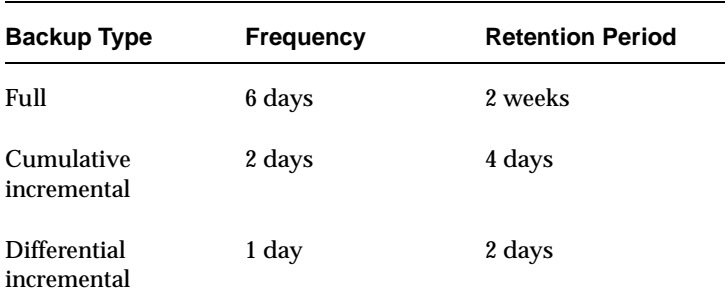

This set of schedules results in the following series of backups.

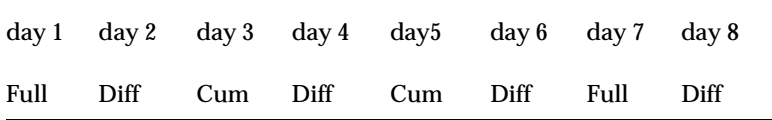

- ◆ Every other day a differential-incremental backup occurs, which will usually have a minimum backup time.
- ◆ On alternate days, a cumulative-incremental backup occurs, which will require more time than the differential but not as much as a full. The differential can now be expired.
- ◆ To recover all files requires, at most, two incremental backups in addition to the most recent full backup. This typically means less restore time than if all differential incrementals were used. The fulls can be done less often if the amount of data being backed up by the incrementals is small.

### **Determining Files Due for Backup on Windows Clients**

On Windows clients, NetBackup performs incremental backups of files based on the **Perform Incrementals Based on Archive Bit** setting. This setting is found in the Backup, Archive and Restore client interface, under **File > NetBackup Client Properties**, on the **General** tab.

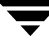

If **Perform Incrementals Based on Archive Bit** is checked, incrementals for this client are based on the state of each file's archive bit. The operating system sets the bit whenever a file is changed and it remains set until cleared by NetBackup. The conditions under which NetBackup clears the bit, depends on the type of backup being performed.

- For a full backup, NetBackup backs up files regardless of the state of their archive bit. After a full backup, the archive bit is always cleared.
- ◆ For a differential-incremental backup, NetBackup backs up files that have the archive bit set and have therefore been changed. When the client receives a response from the server indicating that the backup was successful (or partially successful) the archive bits are cleared. This allows the next differential incremental to back up only files that have changed since the previous full or differential-incremental backup.
- ◆ For a cumulative-incremental backup, NetBackup backs up files that have the archive bit set, but does not clear the archive bits after the backup. This allows the next cumulative incremental to back up not only changed files, but also files that were in this cumulative incremental.

If **Perform Incrementals Based on Archive Bit** box is clear, NetBackup includes a file in an incremental backup only if the file's datetime stamp has been changed since the last backup. The datetime stamp indicates when the file was last backed up.

- ◆ For a full backup, NetBackup backs up files regardless of the datetime stamp.
- ◆ For a differential-incremental backup, NetBackup compares the file's datetime stamp against the last full or incremental backup.
- ◆ For a cumulative-incremental backup, NetBackup compares the file's datetime stamp against the last full backup or incremental backup.

If you install or copy files from another computer, the new files retain the datetime stamp of the originals. If the original date is before the last backup date on this computer, then the new files are not be backed up until the next full backup.

# **Determining Files Due for Backup on UNIX Clients**

The following explains how NetBackup determines that a file on a UNIX client is due for an incremental backup.

When performing incremental backups on NetBackup UNIX clients, all relevant files and directories are looked at to determine if they are due for backup based on a reference date (that is, back up all files changed since date X).

UNIX files and directories have three times associated with them:

- mtime -- the file modification time
- atime -- the file access time

 $\bullet$  ctime -- the inode change time

UNIX man pages contain a definition of these attributes.

The mtime for a file or directory is updated by the file system each time the file is modified. Prior to modifying a file, an application can save the file's mtime, and then reset it after the modification using the utime(2) system call.

The atime for a file or directory is updated by the file system each time the file is accessed (read or write). Prior to accessing a file, an application can save the file's atime, and then reset it after the file access using the utime(2) system call.

The ctime for a file or directory is updated each time the file or directory's inode is changed; examples of this are changing permissions, ownership, link-counts, and so on. The ctime for a file or directory can not be saved before and reset after a change. Another significant fact is that the ctime of a file or directory is changed when resetting the mtime and atime (using the utime(2) system call) for the file.

When NetBackup reads the data for a file that is included in a backup, it does not affect the file modification time, but does affect the file's access time. For this reason, NetBackup saves the file's atime and mtime prior to reading the file, and (by default) resets the atime and mtime using the utime(2) system call. By "covering its tracks," NetBackup does not cause problems for storage migration products or administrator scripts that are utilizing file access times (atime) as criteria for their operations. While this benefit is obvious, a side effect is that it does update the file's ctime.

As an option to a NetBackup configuration, customers can choose to have NetBackup not reset the file's access time after it reads a file. Additionally, customers can choose to have NetBackup use the file's ctime, in addition to the mtime, when determining what files to back up in an incremental. Normally, these two options are used together, but there may be sites which want to use one without the other. By default, NetBackup uses only the file's mtime to determine what files and directories to back up.

When a file is moved from one location to another, the file's ctime changes, but the mtime remains unchanged. If NetBackup is only using the file modification time (mtime) to determine files due to be backed up during an incremental backup, it will not detect these moved files. For sites where this is an issue, the ctime should also be used (if possible) to determine files due to be included in an incremental backup, using the bp.conf attributes USE\_CTIME\_FOR\_INCREMENTALS and DO\_NOT\_RESET\_FILE\_ACCESS\_TIME.

When a directory is moved from one location to another, the directory's ctime changes, but the mtime remains unchanged. Neither the mtime nor the ctime are changed for the files or directories within the moved directory. Using file timestamps, there is no reliable method for determining that files within a moved directory need to be included in an incremental backup.

In either case, these moved files and directories will obviously be included in subsequent full backups.

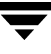

# **Storage Management Overview**

The following figure shows the components involved in managing the storage of client data.

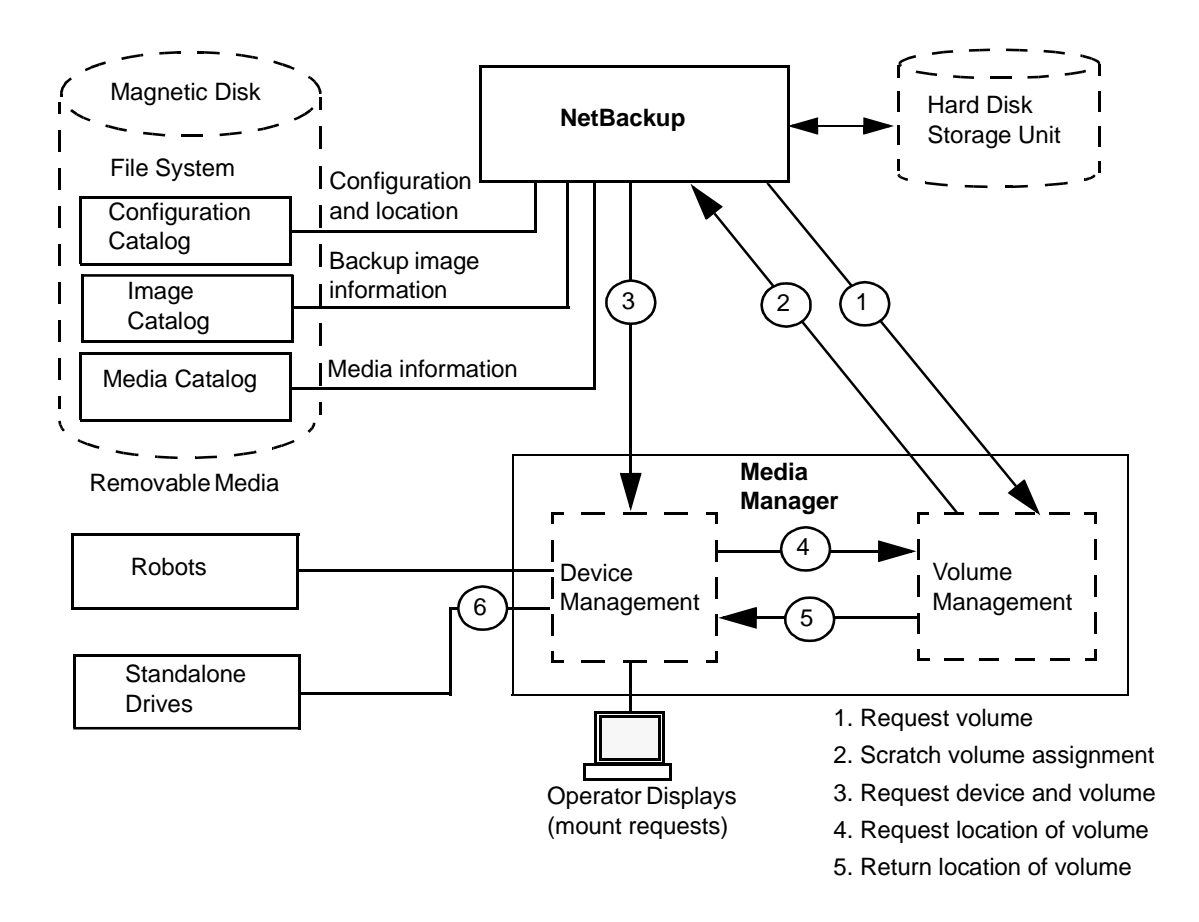

# **Storage Units**

The peripheral that stores the backup data for NetBackup is referred to as a *storage unit*. In this context, the term *storage unit* means a group of one or more storage devices of a specific type and density that attach to a NetBackup server. The storage devices can be for removable media such as tape or a directory on a hard disk. Removable media devices can be robotic or standalone.

The administrator defines the storage units that are available and which storage unit to use for each policy. For example, it is possible to specify a robot as the storage unit for one policy and a standalone tape drive for another policy.

### **Media Manager**

NetBackup keeps records about the files in the backups and also about the media where they are stored. Media Manager manages the removable storage units (for example, tape drives) and tracks the location of both online and offline volumes. If the storage unit is on disk, the data goes to the file path specified during configuration of the storage unit. The operating-system disk manager manages the actual reading and writing of data.

When sending a backup to a Media Manager storage unit, NetBackup looks in its media catalog for a previously used volume that is the correct density and is configured to retain backups for the desired period of time. If none of the previously used volumes are suitable, NetBackup requests a new media ID from Media Manager and then requests Media Manager to mount the volume in a device.

**Note** When a volume is allocated to NetBackup, other applications cannot use it until backups on the volume are no longer needed.

The request to Media Manager specifies both the volume's media ID and device density. If a request involves a robot, the volume is then automatically mounted in a drive and assigned to the request. With a standalone drive, NetBackup attempts to use the media that is in the drive.

If a standalone drive does not contain media or if the required volume is not available to a robot, Media Manager displays a mount request. An operator can then find the volume, mount it manually, and assign it to the drive.

To restore from a Media Manager storage unit, NetBackup finds the media ID in its media catalog and requests the volume from Media Manager.

#### **Retention**

The administrator specifies the retention period for the files associated with each schedule. It is possible to keep all backups with the same retention period on the same volume or to mix different retention periods on a volume.

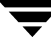

### **Volume Pools**

For Media Manager storage units, NetBackup supports a concept called volume pools. A *volume pool* is a distinct set of media that can be used *only* by the users and hosts that you designate when configuring the pool. You create volume pools and assign media to them when you configure Media Manager. Whenever a new volume is required for either a robotic or standalone drive, it is allocated to NetBackup from the requested volume pool.

A volume pool named *NetBackup* is always created by default and, unless you specify otherwise in the policy or schedule, all backups go to media in the *NetBackup* pool. You can, however, create other pools for NetBackup to use. For example, if you create *Auto* and *User* volume pools, you can specify that automatic backups will use media from the Auto pool and user backups will go to media in the User pool.

The volume pool concept is relevant only for storage units managed by Media Manager, and does not apply to disk storage units. For more information on volume pools, see the system administrator's guide for Media Manager.

# **Media Management Concepts**

This section discusses concepts involved in managing NetBackup media.

# **NetBackup and Media Manager Catalogs**

NetBackup and Media Manager use internal databases to keep information about media and device configuration. With the exception of the volume database, these internal databases are usually referred to as catalogs.

**Caution** Do not remove or manually edit the NetBackup or Media Manager catalogs. These files are for internal program use only and altering them in any way can result in permanent loss of data.

#### **Volume Database**

The volume database has information about volumes that have been configured for use by Media Manager. When you add volumes they are recorded in the volume database. The volume database resides in the /usr/openv/volmgr/database directory.

When you add new volumes, you do it on the NetBackup server that has the volume database. A part of this process is assigning media IDs.

Media IDs must be unique and can consist of six or less alphanumeric characters. Optical disks each have two media IDs, one for side A and one for side B. The terms *media ID* and *external media ID* are equivalent. Storage areas on disk are identified by their pathname.

### **Media Catalog**

NetBackup keeps a media catalog with information that correlates backups to the volumes where they are stored. Each NetBackup server maintains a media catalog for the storage units attaching to that server.

During installation, the media catalog is created in the

/usr/openv/netbackup/db/media directory. NetBackup refers to the media catalog when it needs a volume for a backup or restore. If the media catalog does not contain a suitable volume, NetBackup has Media Manager assign one. In this manner, the catalog is populated as NetBackup uses new volumes for backups.

When the retention period has ended for all backups on a volume, NetBackup deletes it from the media catalog. Media Manager then unassigns the volume so it is available for reassignment at a future date.

**Note** Volumes for backups of the NetBackup catalogs are a special case and do not appear in the media catalog. You must track the media IDs for these volumes separately so you can find them in case the media catalog is damaged. However, they do appear in the Media Manager volume catalog and are listed as assigned to NetBackup (they are unassigned only if you delete them from your catalog backup settings).

### **Device Catalogs**

The device catalogs have information about the drives and robots that are in NetBackup storage units. When you configure drives and robots, Media Manager stores this information in its device catalogs. These catalogs are located under /usr/openv/volmgr/database.

# **Media States**

The following media states apply to volumes that are in the NetBackup media catalog but are not active. That is, the volumes cannot be used for both backups and restores.

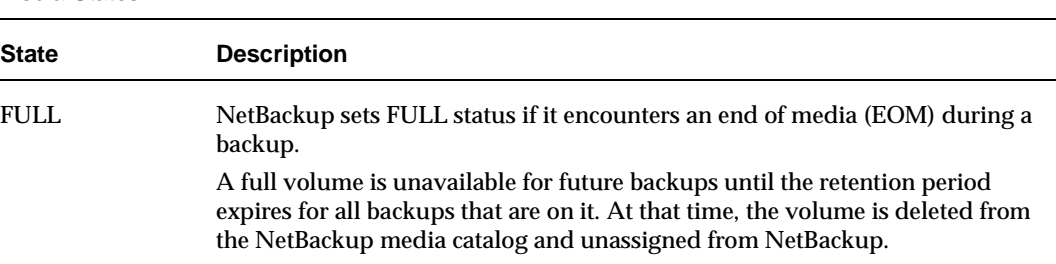

Media States

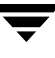

Media States (continued)

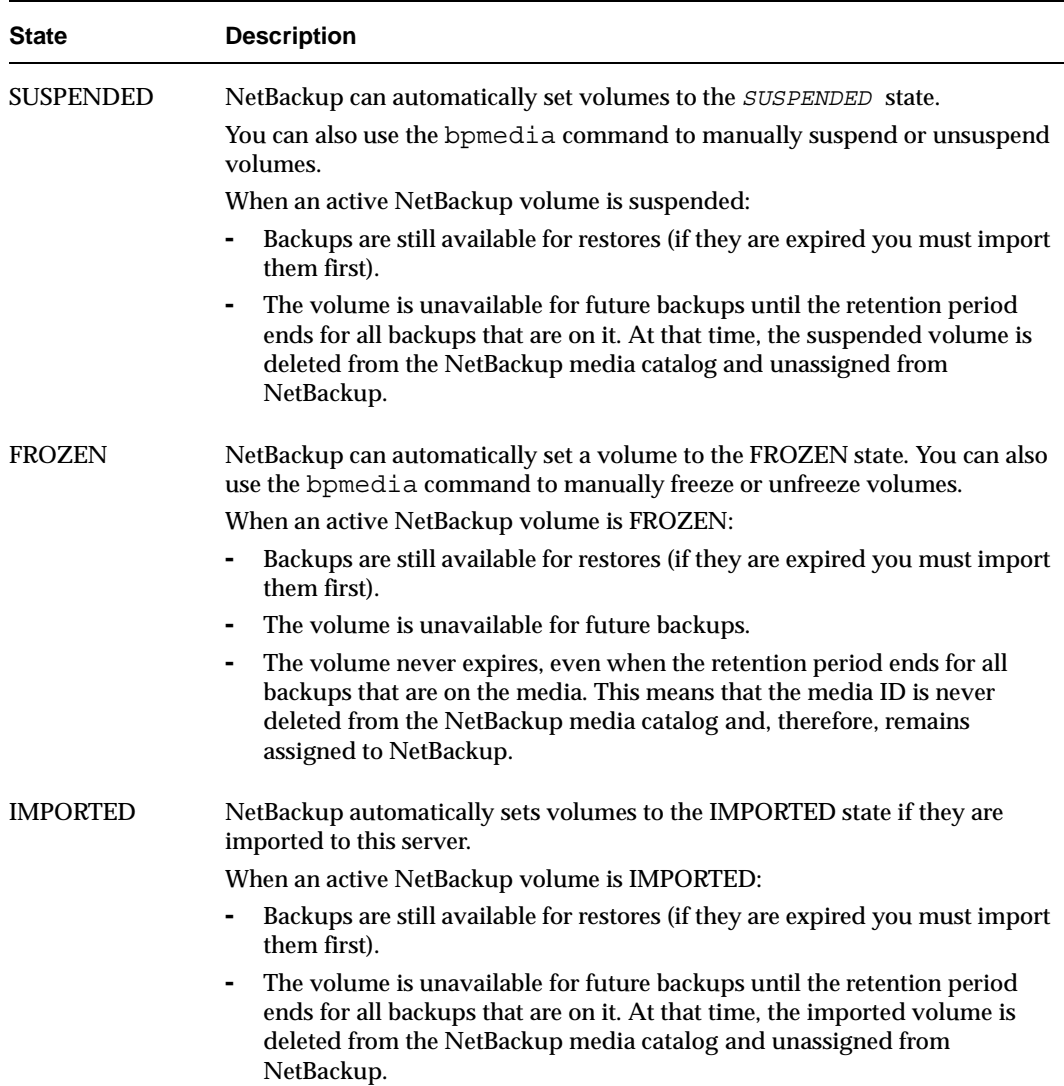

## **How NetBackup Selects Media in a Robot**

When NetBackup automatically selects a volume in a robot, it proceeds as follows:

- **1.** Searches the NetBackup media catalog for a volume that is already mounted in a drive and meets the following criteria:
	- **-** Configured to contain backups at the retention level required by the schedule (unless the NetBackup property **Allow Multiple Retentions per Media** is specified for the server).
	- **-** In the volume pool required by the backup being performed.
	- **-** Not in a FULL, FROZEN, IMPORTED, or SUSPENDED state.
	- **-** Of the same density required by the requested backup and, in the case of a robotic storage unit, in the robot requested by the backup.
	- **-** Not currently in use by another backup or a restore.
	- **-** Not written in a protected format. This is detected after the volume is mounted. If the volume is in a protected format, it is unmounted and NetBackup resumes the search.
- **2.** If NetBackup cannot find a mounted volume that satisfies the above conditions, it checks its media catalog for any volume that is suitable.
- **3.** If the media catalog does not have a suitable volume, NetBackup requests Media Manager to assign one. Media Manager then assigns a volume to NetBackup that meets all of the following criteria:
	- **-** Is the correct media type
	- **-** Is for the correct robot type (if applicable)
	- **-** Is located in the requested robotic peripheral (if applicable)
	- **-** Resides on the requested host
	- **-** Is in the correct volume pool
	- **-** Is not currently assigned (not already allocated to NetBackup)
	- **-** Is not expired (if an expiration date is defined in Media Manager)
	- **-** Has not exceeded the maximum number of mounts allowed
- **4.** If more than one volume qualifies, Media Manager chooses the one with the least mounts. NetBackup then adds it to the media catalog and assigns it the specified retention level.
- **5.** If there are no unassigned volumes of the requested type, the backup terminates with an error indicating no available media.

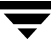

### **Spanning Media**

After an end of media condition, automatic media selection is a special case and depends on whether NetBackup is configured to allow backups to span media.

- ◆ NetBackup spans media if the NetBackup property **Disallow Backups Spanning Media** is not specified for the server. Here, NetBackup uses another volume to start the next fragment and the resulting backup is composed of fragments on different volumes.
- NetBackup does not span media if **Disallow Backups Spanning Media** is specified. Here, the backup terminates abnormally and the operation is retried according to the **Schedule Backup Attempts** global attribute.

# **How NetBackup Uses Media in Standalone Drives**

The section explains media selection and other aspects of standalone drive operations.

#### **Media Selection Using Standalone Drive Extensions**

When the standalone-drive extensions feature is enabled, NetBackup tries to use whatever labeled or unlabeled media happens to be in a standalone drive. This capability is enabled by default during installation. The selection process is as follows:

**1.** If a backup is requested and an appropriate standalone drive does not contain a volume, NetBackup selects one in the same way as explained in "How NetBackup Selects Media in a Robot" on page 738.

The Device Monitor shows the mount request and an operator must manually insert the volume and assign it to a drive.

- **2.** If an appropriate drive contains a volume, NetBackup tries to select and use the volume that is in the drive.
	- **-** A volume that has been previously used for backups must:
		- **-** Not be FULL, FROZEN, or SUSPENDED
		- **-** Be at the same retention level and in the same volume pool as the backup being performed, unless you specify the NetBackup property **Allow Multiple Retentions per Media** for the server.
	- **-** Previously unused media are used by NetBackup.

If the unused media is unlabeled, you can label it ahead of time by using the bplabel command. When using this command, you can specify the -u parameter in order to force assignment of a specific drive index. This eliminates the need to manually assign the drive.

If the media is unlabeled:

- **-** NetBackup labels the media.
- **-** Media Manager adds a media ID to the volume configuration, if necessary. If a media ID is added, the NetBackup bp.conf entry MEDIA\_ID\_PREFIX is used as the first characters of the media ID. If a media ID is added, the NetBackup property Media ID Prefix is used as the first characters of the media ID. If MEDIA\_ID\_PREFIX is not specified, the default prefix is A. For example, A00000.
- **-** Media Manager adds the requested volume pool to the volume configuration (if the backup policy specifies a volume pool).

### **Disabling Standalone Drive Extensions**

You can disable the standalone drive extensions by specifying the NetBackup property **Disable Standalone Drive Extensions** for the server. This causes NetBackup to use the same method to select media for standalone drives as it uses for robotic drives.

### **Spanning Media**

Media selection following an end of media (EOM) condition is a special case and depends on whether NetBackup is configured to allow backups to span media.

◆ NetBackup spans media if the **Disallow Backups Spanning Media** property is not specified for the server. Here, NetBackup selects another volume to begin the next fragment and the resulting backup has fragments on more than one volume.

Following an EOM, NetBackup first attempts to use an unassigned volume rather than one that already has images on it, and requests Media Manager to assign one. Media Manager checks its volume database for a volume that is the correct media type, in the correct volume pool, and so on. If Media Manager cannot find a suitable volume, NetBackup selects one from its media catalog. In either case, The Device Monitor shows the mount request and an operator must manually insert the volume and assign it to the drive.

◆ NetBackup does not span media if **Disallow Backups Spanning Media** is specified. Here, the backup terminates abnormally when the end of media is reached and the operation is rescheduled according to the **Schedule Backup Attempts** global attribute.

When spanning media and an end of media is encountered on a standalone drive that uses a gravity feed stacker (a stacker not controlled by software), you can have NetBackup continue on the next volume loaded by the stacker, rather than looking for another drive. To do this, specify the **Media Request Delay** property for the server. This setting specifies a number of seconds for NetBackup to pause before looking for another drive.

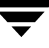

When using a standalone drive without a stacker, **Media Request Delay** can be set to allow enough time for the operator to insert the desired volume.

#### **Keeping Standalone Drives in the Ready State**

To leave standalone drives in a ready condition after a backup or restore completes, use the -nsu (no standalone unmount) option when running the ltid command. This option prevents ltid from ejecting the tape when Media Manager issues a tpunmount after an operation completes. The tape does eject if end of media (EOM) is reached. See the ltid(1M) man page for more information on the ltid command.

It is possible for more than one standalone drive to be ready and contain suitable media. If that occurs, drive selection occurs in logical drive index number order. For example, if drives 2 and 3 are the same type and both contain suitable media, NetBackup selects drive 2.

### **Media Format**

NetBackup writes to media in a format that allows position to be verified before appending new backups. The format for tape and optical media differ slightly due to characteristics of the media itself.

To determine the contents of tape or optical media, use the Media Contents report. For optical media, the offsets and sizes are shown, along with the backup ID. For tape media, the file number is shown.

Although, manually reading the media is normally required, it is possible to use the information from the Media Contents report (file position, offsets, block size, etc) in programs that manually position and read NetBackup created media. You can do this with a customized program or a standard utility such as mt or dd. The output from a customized program or standard utility are normally piped to /usr/openv/netbackup/bin/tar, since the backups are tar compatible.

#### **Non-QIC Tape Format**

For all tape media except QIC, the format for backups that are not multiplexed is:

```
MH * BH Image * BH Image * BH Image * EH *
```
Where:

MH = Media Header (1024 bytes)

\* = Tape Mark

BH = Backup Header (1024 bytes)

Image = Data from the backup

EH = Empty Backup Header, used for position validation.

When adding a new backup to the above example, the tape is positioned to EH and position is verified. The EH is overwritten by a BH and the backup proceeds. When complete, a new EH is written for future positioning validation. When NetBackup encounters the end of media during write, it terminates the tape with two tape marks and does not write an EH.

#### **QIC Tape Format**

For QIC tape media, NetBackup does not write empty backup headers (EH) so the format nonmultiplexed backups is:

MH \* BH Image \* BH Image \* BH Image . . .

For optical media, the QIC format is:

MH BH Image EH BH Image EH BH Image EH

To append backup images to QIC media, NetBackup positions to the end of data (EOD) and then starts the next backup.

**Note** Optical disk media has no tape marks to delimit backups. The data on the optical disk are recorded in successive sectors and the offsets maintained by Media Manager. Since optical disk can seek to a random position, finding and verifying position is a very fast operation.

#### **Fragmented Backups**

For fragmented backups the media format is the same as described for QIC and non-QIC tapes, except that NetBackup breaks the backup into fragments of the size that you specify when you configure the storage unit.

For example:

MH \* BH1 Image (frag 1)\* BH1 Image (frag 2)\* BH1 Image (frag n) \* EH \*

Fragmentation is intended primarily for storing large backup images on a disk type storage unit. In these instances, fragmenting images allows you to avoid exceeding the two gigabyte size limit that applies to most UNIX file systems.

Another benefit of fragmenting backups on disk is increased performance when restoring from images that were migrated by Storage Migrator. For example, if a 500-megabyte backup is stored in 100-megabyte fragments, you can restore a file quicker because Storage Migrator has to retrieve only the specific fragment with the file rather than the entire 500-megabytes.

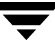

Fragmenting tape backups can also speed up restores because NetBackup can skip to the specific fragment before starting its search for a file. Otherwise, it has to start at the very beginning of the backup and read tar headers until it finds the desired file.

**Note** If an error occurs in a backup, the entire backup is discarded and the backup restarts from the beginning, not from the fragment where the error occurred.

### **Spanning Tapes**

By default, NetBackup spans a backup image to another tape if it encounters the end of media during a backup. The format is the same as explained above for fragmented backups and the first fragment on the next tape begins with the buffer of data where the end of media occurred:

```
First tape: MH * ... * BHn Image (frag 1) **
```

```
Next tape: MH * BHn Image (frag2)* ... * EH *
```
On the first tape, NetBackup does not write an EH, and terminates the tape with two tape marks.

#### **Multiplexing Format**

The tape format for multiplexed backups is:

```
MH * BH1 ... BHn Data...
```
Where:

- MH is the Media Header (1024 bytes).
- ◆ \* is a Tape Mark.
- ◆ BH1 ... BHn are backup Headers (1024 bytes). One for each job that is part of the set of jobs being multiplexed.
- Data is the data from the backup. By default, the data is in 64 kilobyte blocks (63) kilobytes on Sun). Each block also contains 512 bytes that are reserved for multiplexing control information (less than 1% of the total data) and to identify the backup that the block corresponds to.

Each time a job ends or a new job is added to the multiplexing set, NetBackup writes a tape mark and starts multiplexing the revised set of jobs. The figure below shows an example.

```
MH * BH1 BH2 BH3 Data* BH2 BH3 Data* BH2 BH3 BH4 Data. . .
              job 1 ends job 4 starts
```
# **Labeling Media**

You normally do not have to label media.

- ◆ For a robot, you select the media IDs when you configure the robot in Media Manager and tape labeling is done automatically when NetBackup uses the media.
- ◆ For standalone drives, the standalone drive extension feature makes it unnecessary to label media in a standalone drive, unless you desire to do so. You can, however, prelabel tapes by using the bplabel command.
- **Note** Automatic labeling does not occur if the media was last used for NetBackup catalog backups. It also does not occur if the media contains data from a recognized non-NetBackup application and you are not using the NetBackup **Allow Media Overwrite** property. In either of these instances, you must label the media by using the bplabel command.

# **Mounting and Unmounting Media**

For robots, Media Manager automatically mounts and unmounts the volume. Operator intervention is usually required only if the required volume is not in the drive.

For example, if a restore requires a volume that has been removed from a robot, the Device Monitor shows a mount request. The operator can then insert the proper volume and assign it to the request.

## **Automatic Media Suspend Or Device Down**

NetBackup can automatically *suspend* the use of volumes or *down* a device if it suspects failures are due to the volume or the device. The reason for the action is logged in the NetBackup error catalog. Repeated write failures are usually the cause for setting a volume to the SUSPENDED state or a device to DOWN. A volume is also set to

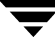

SUSPENDED if the write failure occurs in a is such that future positioning attempts will be unreliable. Write failures are frequently caused by a tape device with dirty heads or deteriorating media.

If investigation shows that the suspend or down action was incorrect, you can reverse it by:

- **1.** Using the bpmedia command to unsuspend the volume.
- **2.** Using the NetBackup Device Monitor to set the device to Up.

# **Planning Worksheets**

The next two figures show a blank copy of a worksheet that will be useful for planning. Following the blank copy is a completed example. See Chapter 3, "Managing Backup Policies," for information about the items on the worksheets.

#### **Policies Planning Worksheet (Sheet 1)**

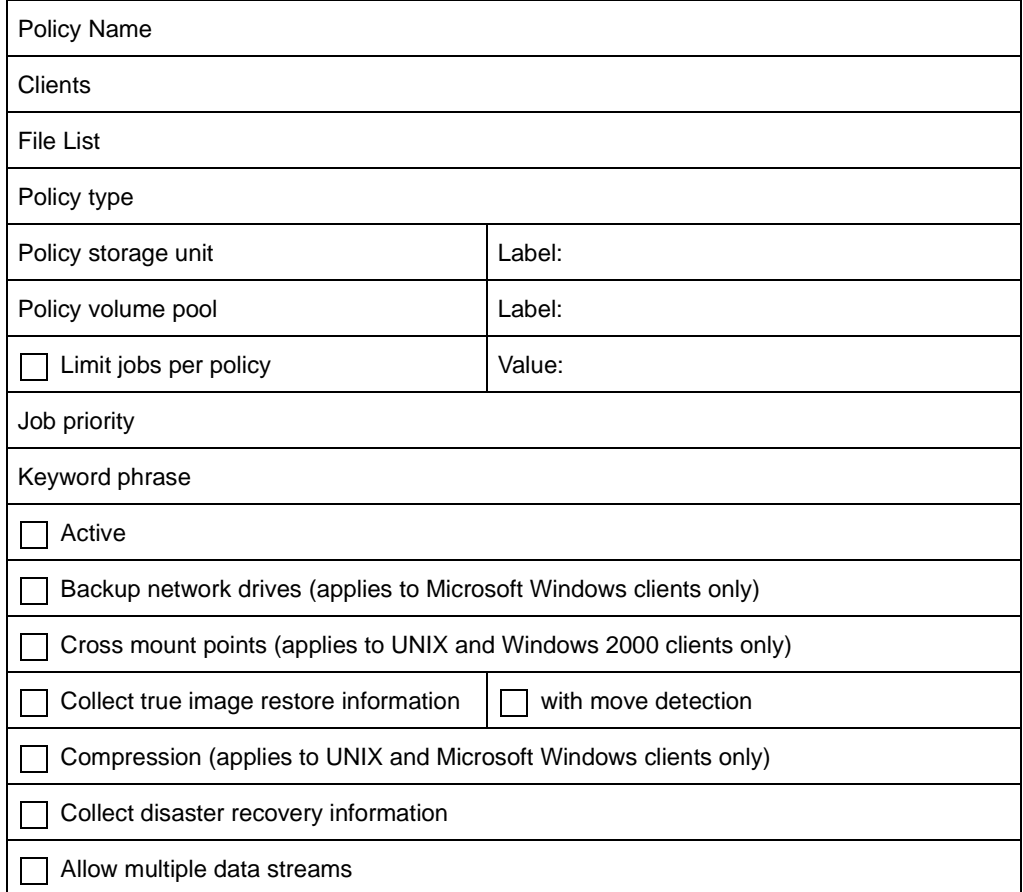

#### **Policies Planning Worksheet (Sheet 2)**

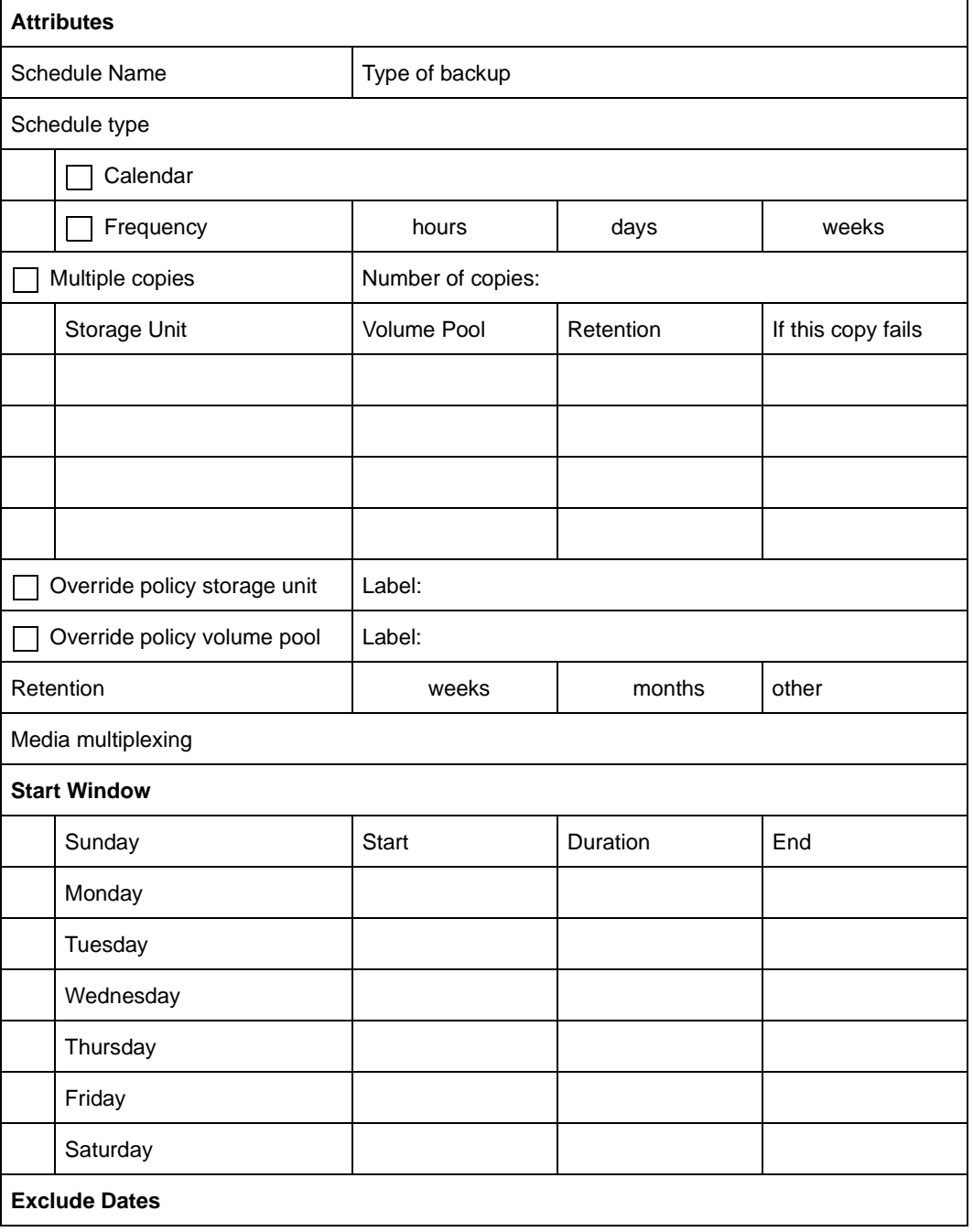
## **Policies Planning Worksheet (Sheet 3)**

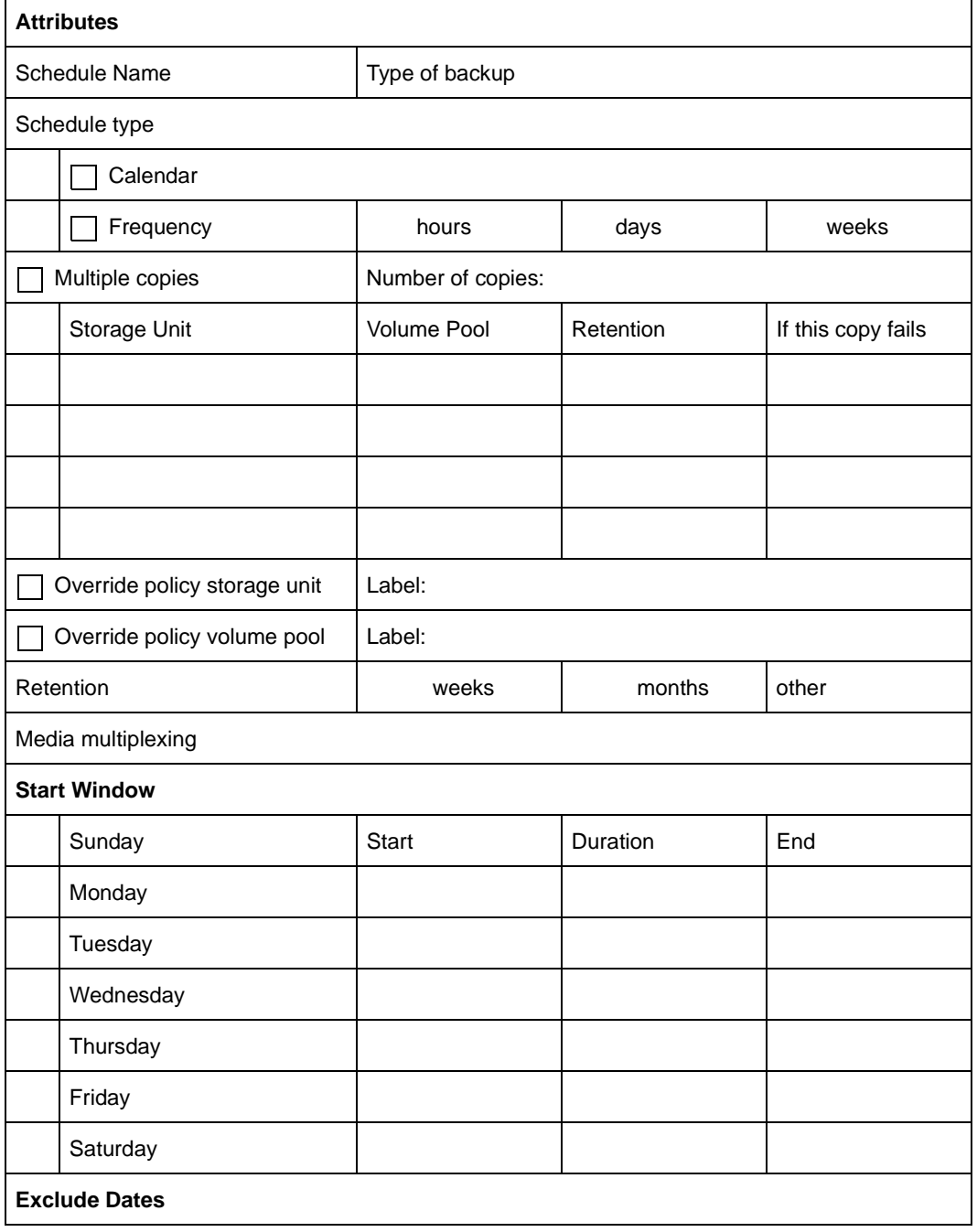

### **Sample Worksheet for UNIX Clients (Sheet 1)**

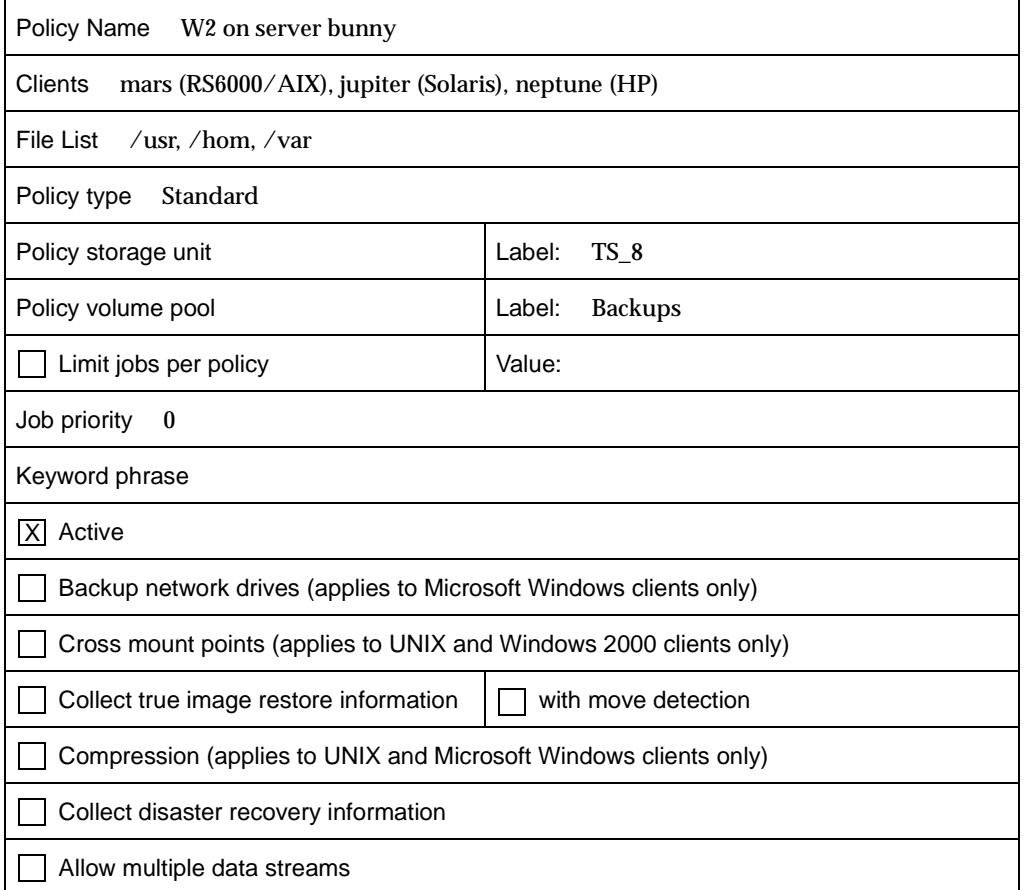

## **Sample Worksheet for UNIX Clients (Sheet 2)**

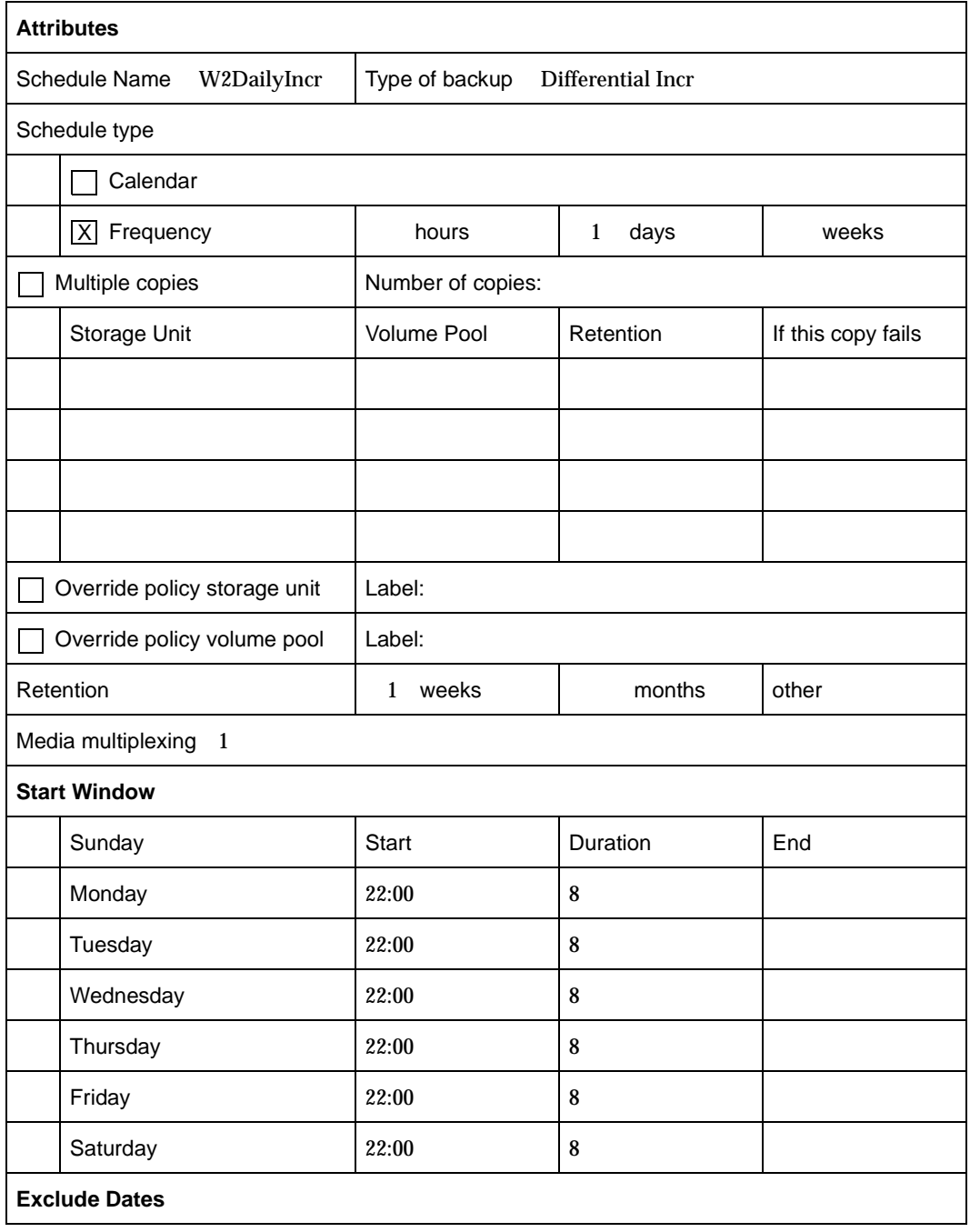

### **Sample Worksheet for UNIX Clients (Sheet 3)**

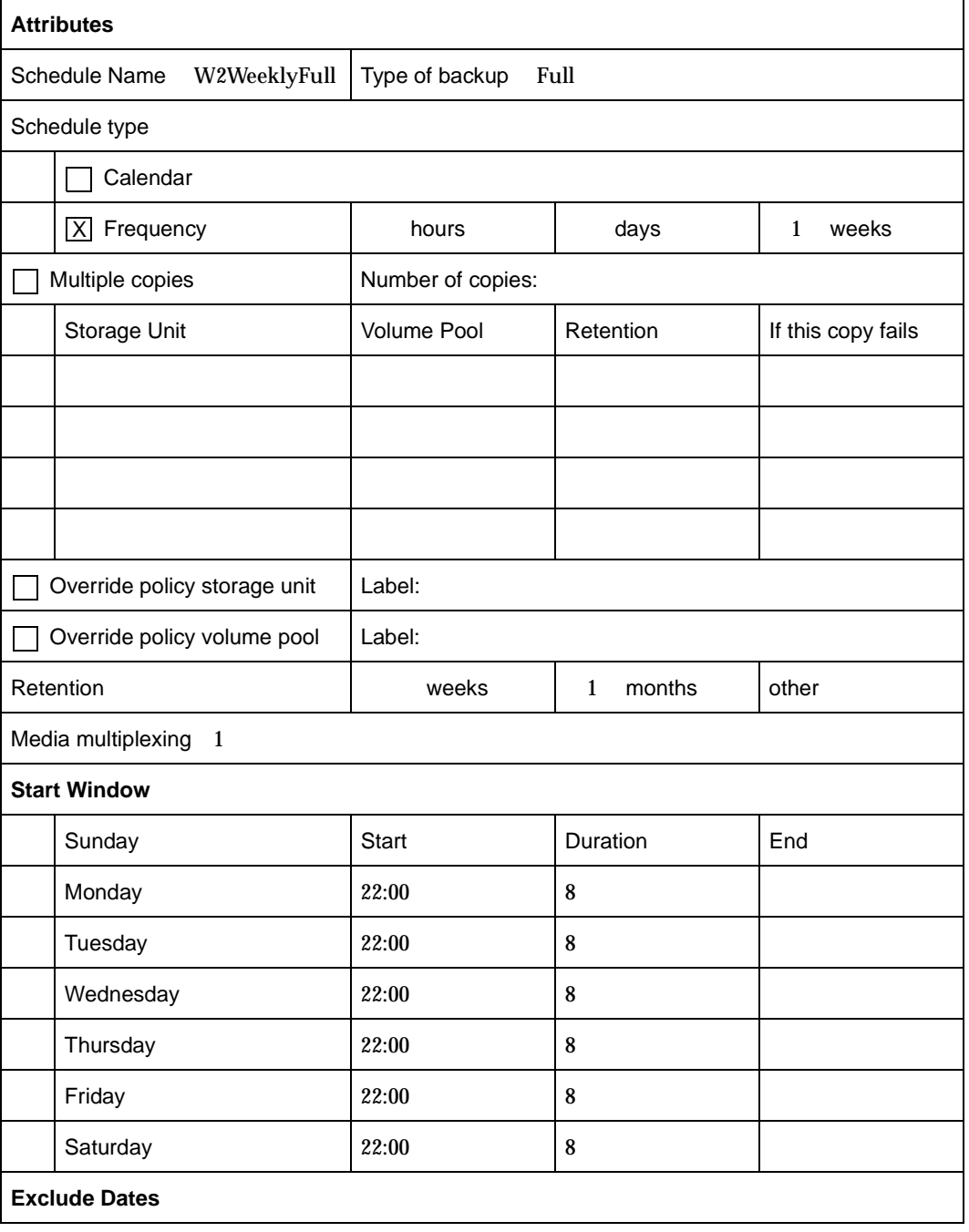

## **Sample Worksheet for Windows Clients (Sheet 1)**

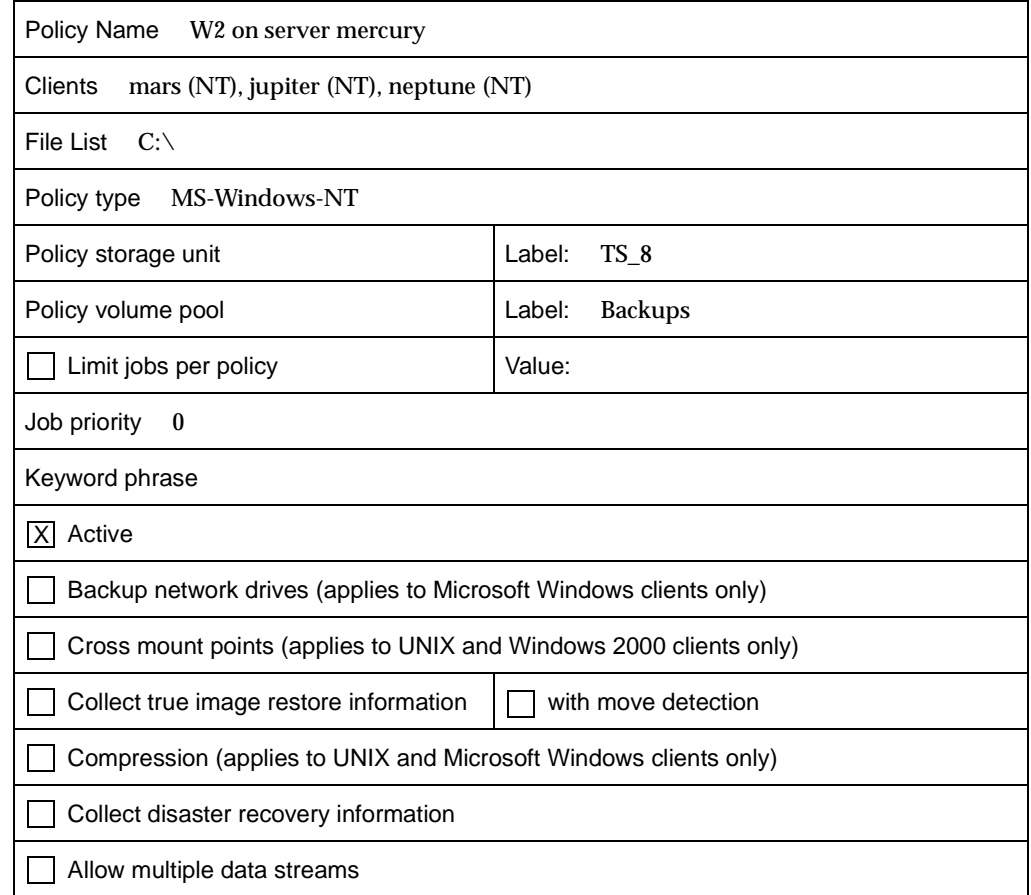

 $\overline{\blacktriangledown}$ 

### **Sample Worksheet for Windows Clients (Sheet 2)**

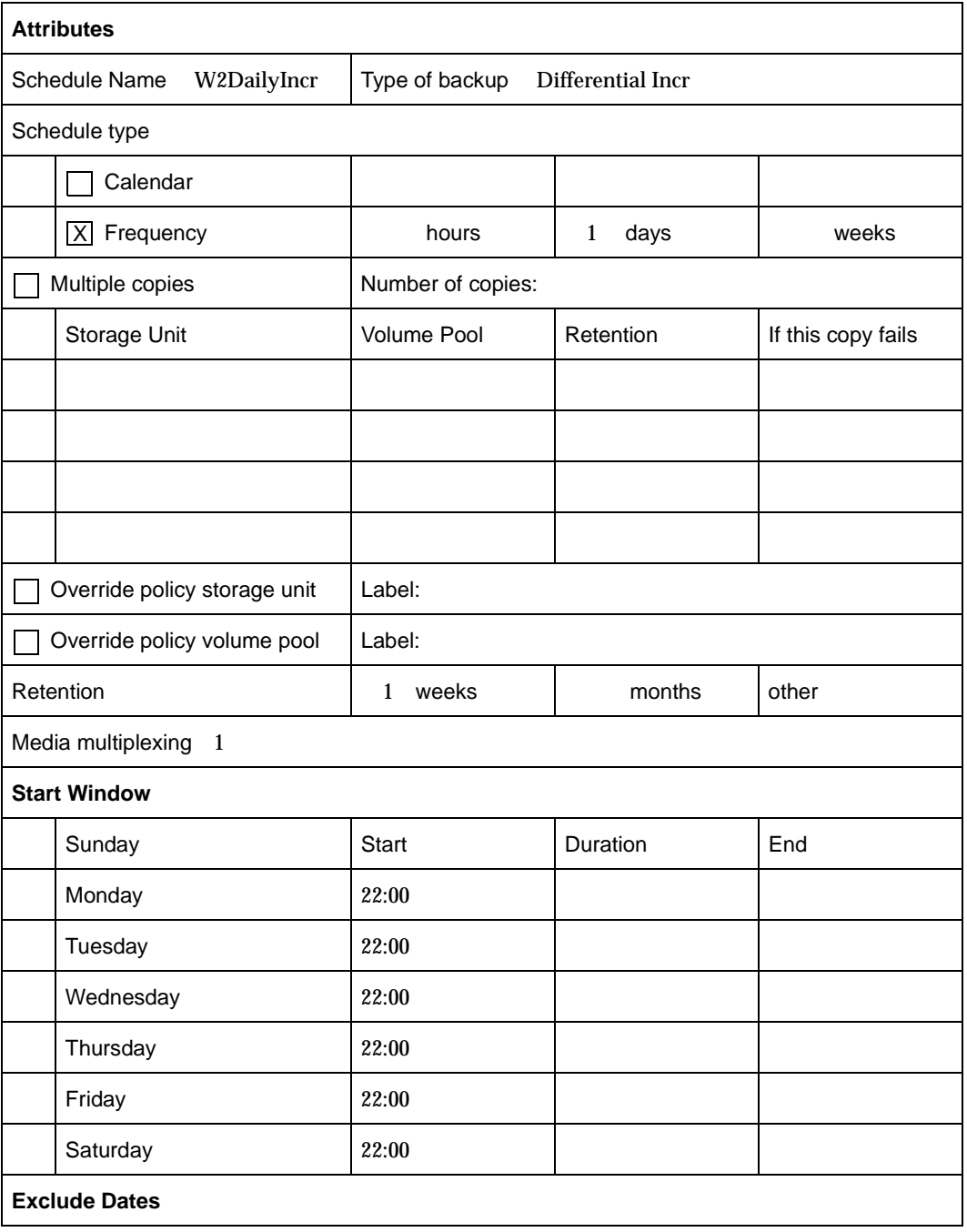

## **Sample Worksheet for Windows Clients (Sheet 3)**

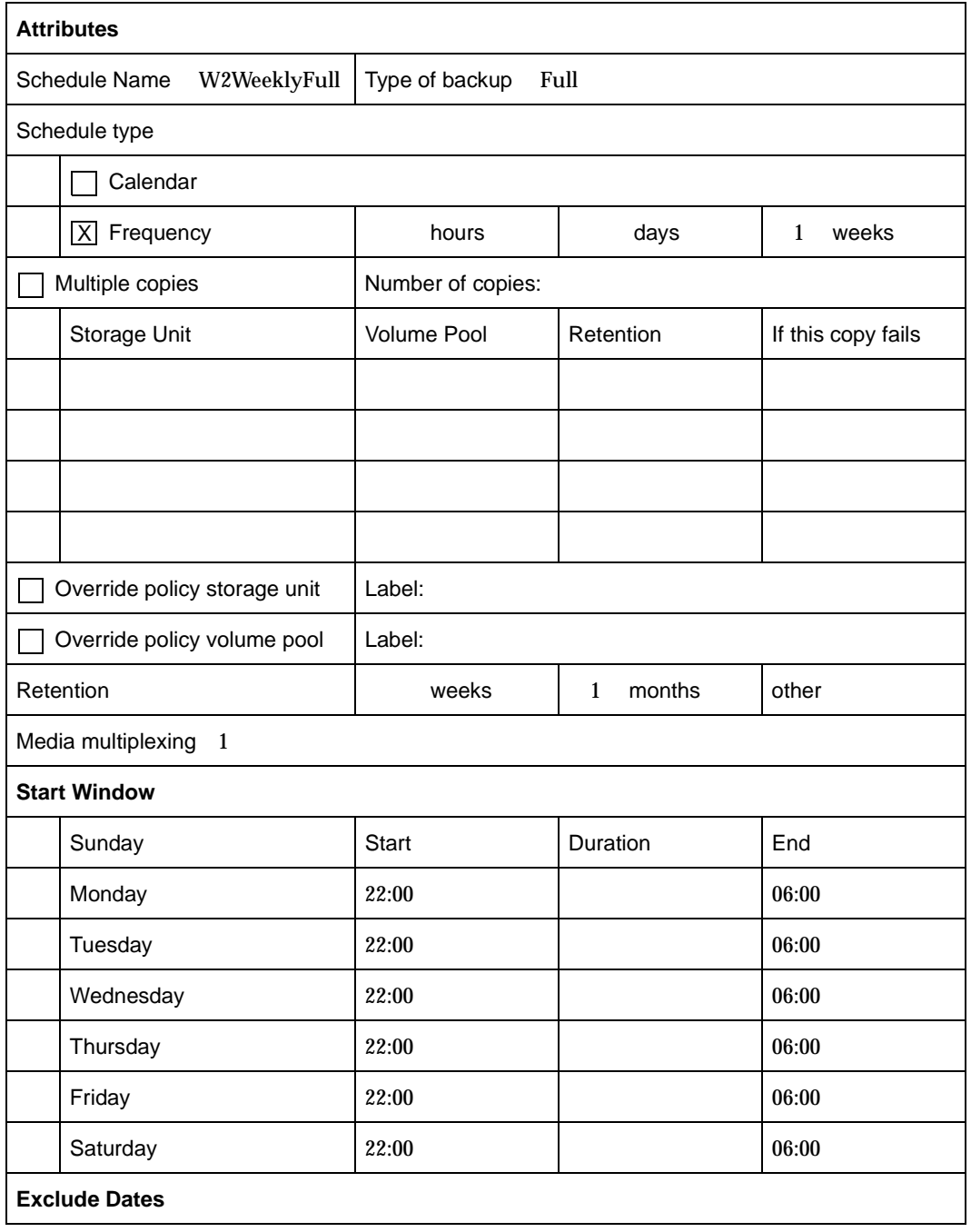

 $\overline{\blacktriangledown}$ 

# **NetBackup Notify Scripts**

**Note** Before using the notify scripts, ensure that they are executable by *other*. Do this by running chmod 755 *script\_name*. Where *script\_name* is the name of the script.

NetBackup provides the following scripts (batch files on Windows 2000 and NT) for collecting information and providing notification of events.

Scripts that run on a server:

```
backup_notify
backup_exit_notify
dbbackup_notify
diskfull_notify
restore_notify
session_notify
session start notify
userreq_notify
```
Scripts that run on clients:

bpstart\_notify (UNIX clients only) bpend\_notify (UNIX clients only) bpstart\_notify.bat (Microsoft Windows clients only) bpend\_notify.bat (Microsoft Windows clients only)

The scripts that run on a server are installed during NetBackup server installation and are in:

/usr/openv/netbackup/bin

On a UNIX client, you can run only the bpstart notify and bpend notify scripts. Before using these scripts, you must copy them from

```
/usr/openv/netbackup/bin/goodies
```
on the server to

/usr/openv/netbackup/bin

on the client.

On a Windows 2000 or NT client, you can run only the bpstart\_notify.bat and bpend notify.bat scripts. These scripts are not supplied with the software. You must create them on the client per the criteria in the "bpstart\_notify.bat (Microsoft Windows clients only)." and "bpend\_notify.bat (Microsoft Windows clients only)." discussions.

For further information, refer to the comments in the scripts.

# **backup\_notify**

The backup notify script runs on the NetBackup server where the storage unit is located and is called each time a backup is successfully written to media. The parameters that NetBackup passes to this script are:

- The name of the program doing the backup
- The backup-image name or path

For example:

backup\_notify bptm bilbo\_0695316589

# **backup\_exit\_notify**

The backup exit notify script runs on the master server. The NetBackup scheduler on the master server calls this script to do site specific processing when an individual backup has completed from the perspective of the client, Media Manager, and the image catalog.

NetBackup passes the following parameters to the script:

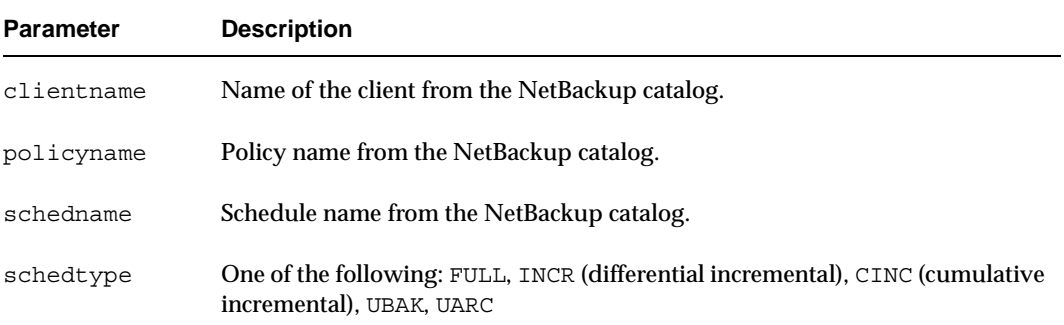

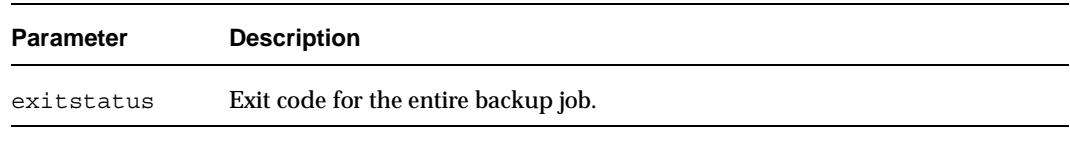

For example:

backup exit notify freddie production fulls FULL 0

backup exit notify danr production incrementals INCR 73

## **bpstart\_notify (UNIX clients only)**

On UNIX clients, NetBackup calls the bpstart notify script each time the client starts a backup or archive operation. To use this script, copy

/usr/openv/netbackup/bin/goodies/bpstart\_notify

from the server to

/usr/openv/netbackup/bin/bpstart\_notify

on the UNIX client. Then, modify the script as desired and ensure that you have permission to run the script.

The bpstart notify script runs each time a backup or archive starts and initialization is completed (but before the tape positioning). This script must exit with a status of 0 for the calling program to continue and for the backup or archive to proceed. A nonzero status causes the client backup or archive to exit with a status of bpstart notify failed.

If the  $\sqrt{\frac{u}{v}}$  openv/netbackup/bin/bpstart notify script exists, it runs in the foreground and the bpbkar process on the client waits for it to complete before continuing. Any commands in the script that do not end with an & character run serially.

The server expects the client to respond with a continue message within the period of time specified by the NetBackup BPSTART\_TIMEOUT option on the server.

The default for BPSTART TIMEOUT is 300. If the script needs more time than 300 seconds, increase the value to allow more time.

NetBackup passes the following parameters to the script:

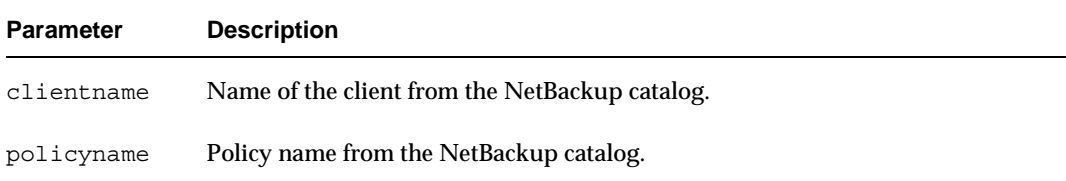

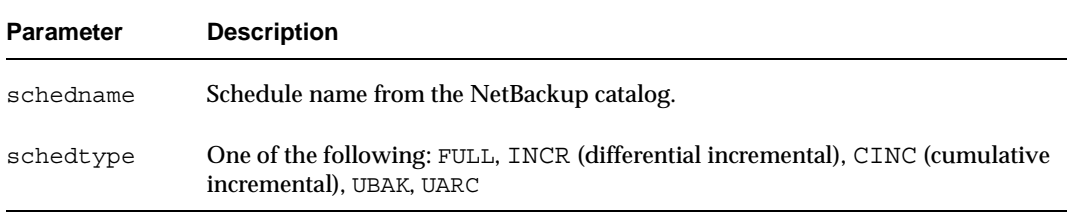

#### For example:

bpstart\_notify freddie cd4000s fulls FULL bpstart\_notify danr cd4000s incrementals INCR bpstart\_notify hare cd4000s fulls FULL bpstart notify freddie cd4000s user backups UBAK bpstart\_notify danr cd4000s user\_archive UARC

To create a bpstart notify script for a specific policy or policy and schedule combination, create script files with a *.policyname* or *.policyname.schedulename* suffix. The following are two examples of script names for a policy named *production* that has a schedule named *fulls*:

```
/usr/openv/netbackup/bin/bpstart_notify.production
/usr/openv/netbackup/bin/bpstart_notify.production.fulls
```
The first script affects all scheduled backups in the policy named production. The second script affects scheduled backups in the policy named production only when the schedule is named fulls.

**Note** For a given backup, NetBackup uses only one bpstart notify script and that is the one with the most specific name. For example, if there are both bpstart notify.production and bpstart notify.production.fulls scripts, NetBackup uses only bpstart notify.production.fulls.

The bpstart notify script can use the following environment variables:

```
BACKUPID
UNIXBACKUPTIME
BACKUPTIME
```
The NetBackup bpbkar process creates these variables. The following are examples of strings that are available to the script for use in recording information about a backup:

```
BACKUPID=freddie_0857340526
UNIXBACKUPTIME=0857340526
```
BACKUPTIME=Sun Mar 2 16:08:46 1997

In addition to the above, the following environment variables can be used for the support of multiple data streams:

STREAM\_NUMBER indicates the stream number. The first stream started from a policy, client, and schedule will be 1. A value of 0, indicates that multiple data streams is not enabled.

STREAM\_COUNT specifies the total number of streams to be generated from this policy, client, and schedule.

STREAM\_PID is the pid (process ID) number of bpbkar.

# **bpstart\_notify.bat (Microsoft Windows clients only)**

For all Windows clients, you can create batch scripts that provide notification whenever the client starts a backup or archive. These scripts must reside on the client and in the same directory as the NetBackup client binaries:

*install\_path*\NetBackup\bin

Where *install\_path* is the directory where NetBackup is installed.

You can create bpstart notify scripts that provide notification for all backups or just for backups of a specific policy or schedule.

To create a script that applies to all backups, name the script:

*install\_path*\netbackup\bin\bpstart\_notify.bat

**Note** On Windows 98 and 95 systems, use a pif suffix on the batch scripts. For example, bpstart notify.pif. The bat suffix, as shown in the examples, applies only to Windows 2000 and NT systems.

To create a bpstart notify script that applies only to a specific policy or policy and schedule combination, add a *.policyname* or *.policyname.schedulename* suffix to the script name.

◆ The following script applies only to a policy named *days*:

*install\_path*\netbackup\bin\bpstart\_notify.days.bat

◆ The following script applies only to a schedule named *fulls* that is in a policy named *days*:

```
install_path\netbackup\bin\bpstart_notify.days.fulls.bat
```
The first script affects all scheduled backups in the policy named days. The second script affects scheduled backups in the policy named days only when the schedule is named fulls.

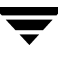

For a given backup, NetBackup calls only one bpstart\_notify script and and checks for them in the following order:

```
bpstart_notify.policy.schedule.bat
bpstart_notify.policy.bat
bpstart_notify.bat
```
For example, if there are both bpstart\_notify.policy.bat and bpstart\_notify.policy.schedule.bat scripts, NetBackup uses only the bpstart\_notify.policy.schedule.bat script.

Note If you are also using bpend\_notify scripts, they can provide a different level of notification than the bpstart notify scripts. For example, if you had one of each, they could be bpstart\_notify.policy.bat and bpend\_notify.policy.schedule.bat.

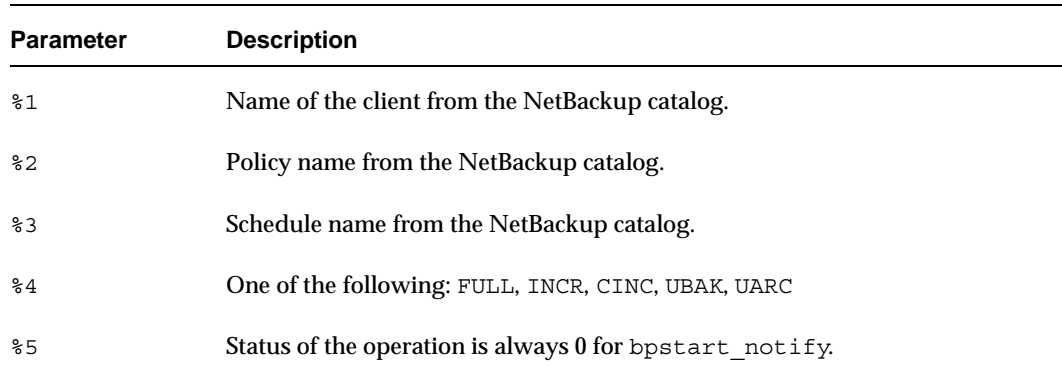

When the backup starts, NetBackup passes the following parameters to the script:

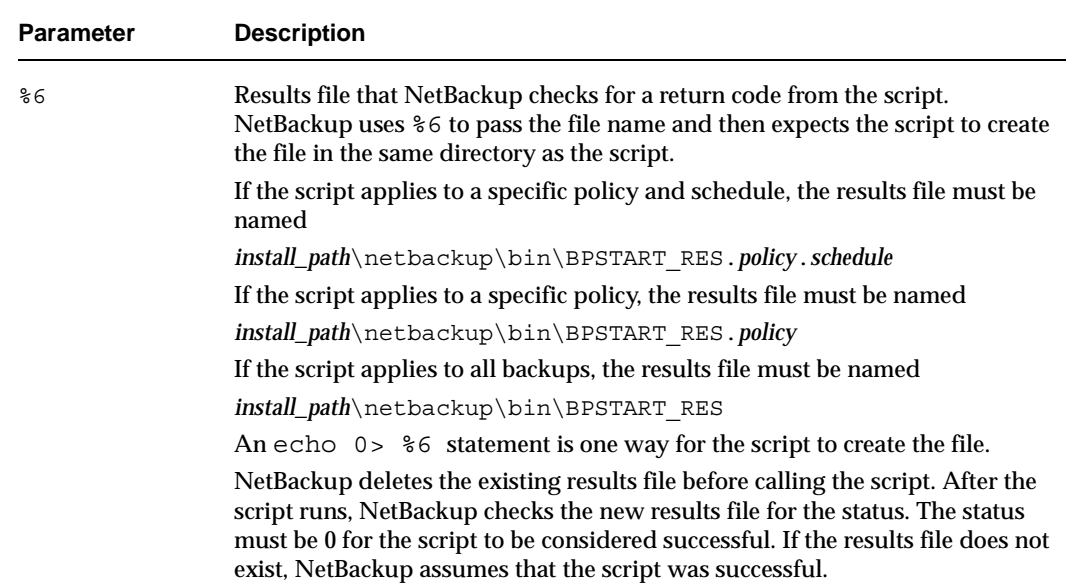

The server expects the client to respond with a continue message within the period of time specified by the NetBackup BPSTART\_TIMEOUT option on the server. The default for BPSTART TIMEOUT is 300. If the script needs more than 300 seconds, increase the value to allow more time.

For Windows 2000 and NT clients, the bpstart notify script can use the following environment variables for the support of multiple data streams:

STREAM\_NUMBER indicates the stream number. The first stream started from a policy, client, and schedule will be 1. A value of 0, indicates that multiple data streams is not enabled.

STREAM\_COUNT specifies the total number of streams to be generated from this policy, client, and schedule.

STREAM PID is the pid (process ID) number of bpbkar.

## **bpend\_notify (UNIX clients only)**

**Caution** The bpend\_notify script is run when the client is finished sending data, but the server has not yet completed writing to media.

For a UNIX client, if you need notification whenever the client completes a backup or archive operation, copy

/usr/openv/netbackup/bin/goodies/bpend\_notify

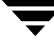

from the server to

```
/usr/openv/netbackup/bin/bpend_notify
```
on the UNIX client. Then, modify the script as desired, and ensure that you have permission to run the script.

The bpend notify script runs each time a backup or archive completes. For archives, it runs after the backup but before the files are removed.

If bpend notify exists, it runs in the foreground and bpbkar on the client waits until it completes. Any commands that do not end with an & character run serially.

The server expects the client to respond within the period of time specified by the BPEND\_TIMEOUT NetBackup configuration option on the server. The default for BPEND\_TIMEOUT is 300.

If the script needs more than 300 seconds, set BPEND\_TIMEOUT to a larger value. Avoid too large a value or you will delay the server from servicing other clients.

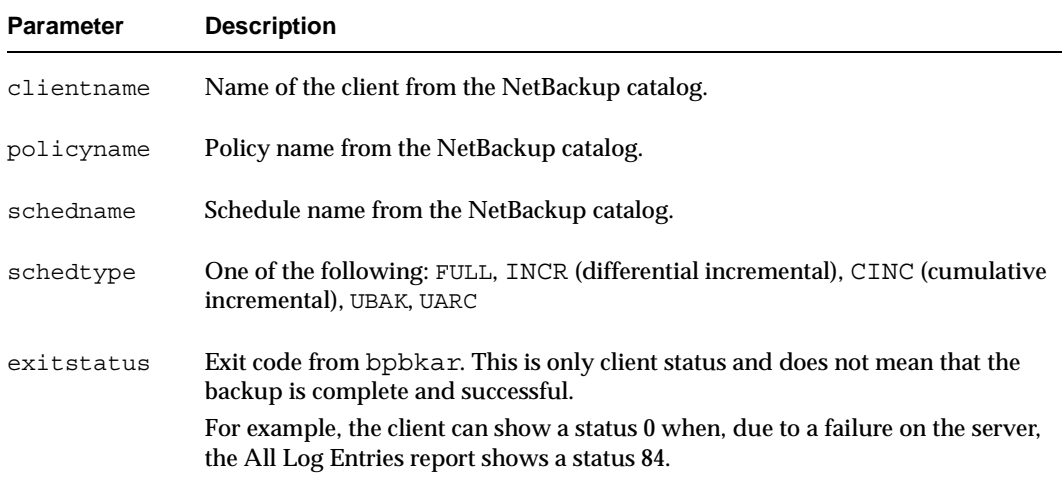

NetBackup passes the following parameters to the bpend notify script:

#### For example:

bpend\_notify freddie cd4000s fulls FULL 0

bpend\_notify danr cd4000s incrementals INCR 73

To create a bpend notify script for a specific policy or policy and schedule combination, create script files with a *.policyname* or *.policyname.schedulename* suffix. The following are two examples of script names for a policy named *production* that has a schedule named *fulls*:

```
/usr/openv/netbackup/bin/bpend_notify.production
```

```
/usr/openv/netbackup/bin/bpend_notify.production.fulls
```
The first script affects all scheduled backups in the policy named production. The second script affects scheduled backups in the policy named production only when the schedule is named fulls.

```
Note For a given backup, NetBackup uses only one bpend notify script and that is the
     one with the most specific name. For example, if there are both 
     bpend notify.production and bpend notify.production.fulls scripts,
     NetBackup uses only bpend notify.production.fulls.
```
If the UNIX client is running NetBackup 3.0 or later software, the bpend\_notify script can use the following environment variables:

BACKUPID

UNIXBACKUPTIME

BACKUPTIME

The NetBackup bpbkar process creates these variables. The following are examples of strings that are available to the script for use in recording information about a backup:

```
BACKUPID=freddie_0857340526
UNIXBACKUPTIME=0857340526
BACKUPTIME=Sun Mar 2 16:08:46 1997
```
In addition to the above, the following environment variables can be used for the support of multiple data streams:

STREAM\_NUMBER indicates the stream number. The first stream started from a policy, client, and schedule will be 1. A value of 0, indicates that multiple data streams is not enabled.

STREAM\_COUNT specifies the total number of streams to be generated from this policy, client, and schedule.

STREAM\_PID is the pid (process ID) number of bpbkar.

# **bpend\_notify.bat (Microsoft Windows clients only)**

For Windows 2000, NT, 98, and 95 clients, you can create batch scripts that provide notification whenever the client completes a backup or archive. These scripts must reside on the client and in the same directory as the NetBackup client binaries:

```
install_path\NetBackup\bin
```
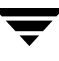

Where *install\_path* is the directory where NetBackup is installed.

You can create bpend notify scripts that provide notification for all backups or just for backups of a specific policy or schedule.

To create a bpend notify script that applies to all backups, name the script:

```
install_path\netbackup\bin\bpend_notify.bat
```
**Note** On Windows 98 and 95 systems, use a pif suffix on the batch scripts. For example, bpend notify.pif. The bat suffix, as shown in the examples, applies only to Windows 2000 and NT systems.

To create a script that applies only to a specific policy or policy and schedule combination, add a *.policyname* or *.policyname.schedulename* suffix to the script name.

◆ The following script applies only to a policy named *days*:

*install\_path*\netbackup\bin\bpend\_notify.days.bat

◆ The following script applies only to a schedule named *fulls* that is in a policy named *days*:

*install\_path*\netbackup\bin\bpend\_notify.days.fulls.bat

The first script affects all scheduled backups in the policy named days. The second script affects scheduled backups in the policy named days only when the schedule is named fulls.

For a given backup, NetBackup calls only one bpend notify script and checks for them in the following order:

bpend\_notify.*policy*.*schedule*.bat bpend\_notify.*policy*.bat bpend\_notify.bat

For example, if there are both bpend notify.policy.bat and bpend notify.policy.schedule.bat scripts, NetBackup uses only bpend\_notify.policy.schedule.bat.

Note If you are also using bpstart notify scripts, they can provide a different level of notification than the bpend notify scripts. For example, if you had one of each, they could be bpstart notify.policy.bat and bpend\_notify.policy.schedule.bat.

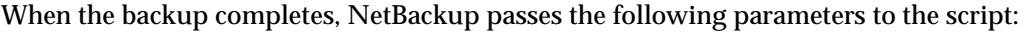

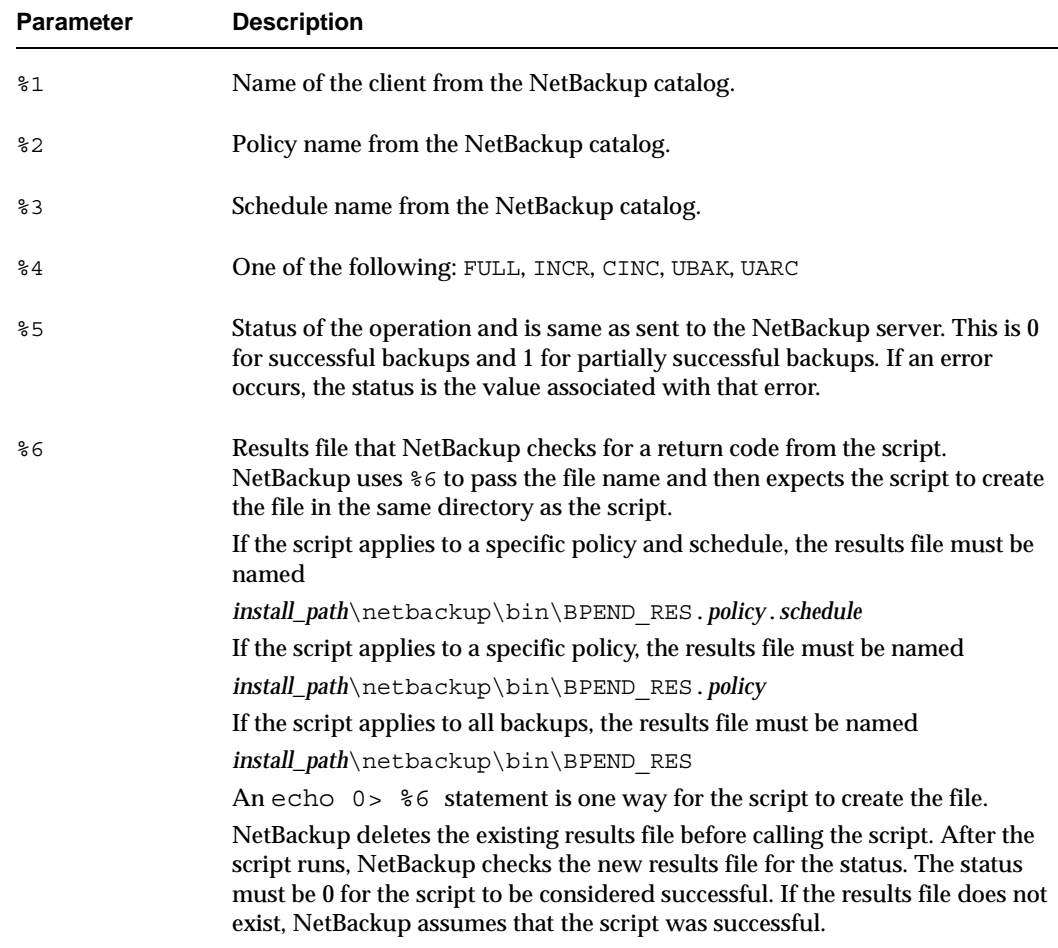

The server expects the client to respond with a *continue* message within the period of time specified by the NetBackup BPEND\_TIMEOUT option on the server. The default for BPEND TIMEOUT is 300. If the script needs more than 300 seconds, increase the value to allow more time.

For Windows 2000 and NT clients, the bpend\_notify script can use the following environment variables for the support of multiple data streams:

STREAM NUMBER indicates the stream number. The first stream started from a policy, client, and schedule will be 1. A value of 0, indicates that multiple data streams is not enabled.

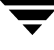

STREAM\_COUNT specifies the total number of streams to be generated from this policy, client, and schedule.

STREAM\_PID is the pid (process ID) number of bpbkar.

# **dbbackup\_notify**

The dbbackup notify script runs on the master server and is called each time NetBackup completes an attempt to back up its catalogs. NetBackup passes the following parameters to this script:

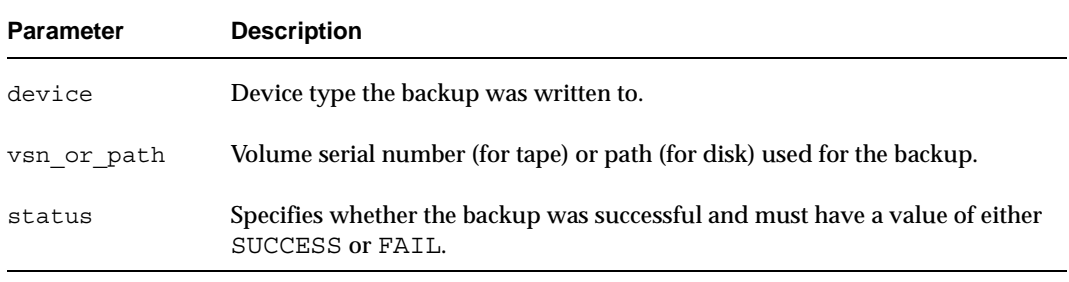

For example:

dbbackup\_notify DISK /disk1/bpsync1 SUCCESS dbbackup\_notify OPTICAL AA0001 FAIL dbbackup\_notify TAPE XYZ047 SUCCESS

You must be able to identify the most recent catalog backup. Therefore, consider modifying this script to produce a printed copy of the media ID to which the catalog backup was done.

# **diskfull\_notify**

The diskfull\_notify script runs on the NetBackup server that has the storage unit. The disk-media manager (bpdm) calls this script if it encounters a disk full condition when writing a backup to a disk type storage unit. The default action is to sleep five minutes and retry the write (file being written is kept open by the active bpdm).

You can modify the script to send a notification to someone or to perform actions such as removing other files in the affected directory or file system. NetBackup passes the following parameters to this script:

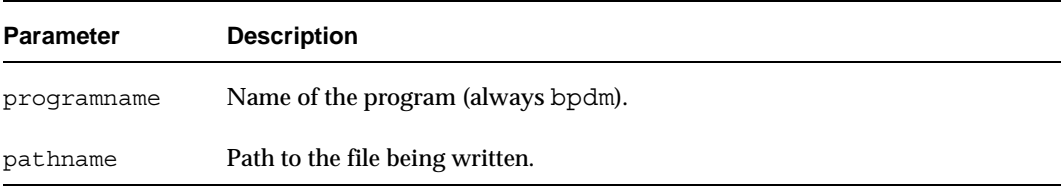

#### For example:

diskfull\_notify bpdm /disk1/images/host\_08193531\_c1\_F1

## **restore\_notify**

The restore notify script runs on the server that has the storage unit. The NetBackup tape or disk manager (bptm or bpdm) calls the script when it is finished sending data to the client during a restore (regardless of whether data is actually sent). NetBackup passes the following parameters to this script:

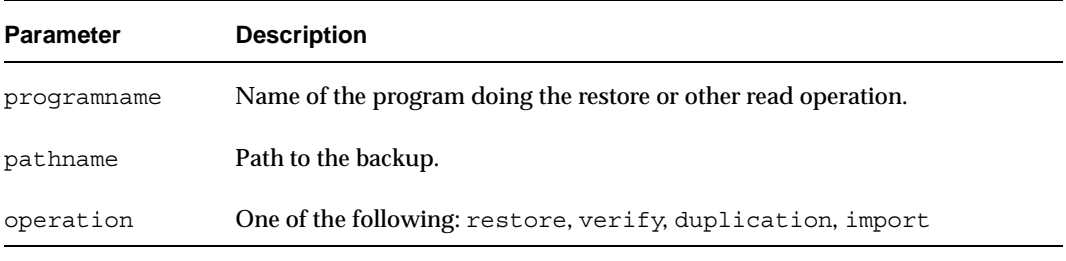

For example:

restore notify bptm bilbo 0695316589 duplication

## **session\_notify**

The session notify script runs on the master server and is called at the end of a backup session if at least one scheduled backup has succeeded. NetBackup passes no parameters to this script. The scheduler is suspended until this script completes, thus no other backups can start until that time.

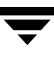

## **session\_start\_notify**

The session start notify script runs on the master server. When a set of backups is due to run, NetBackup calls this script to do any site specific processing prior to starting the first backup. NetBackup passes no parameters to this script.

## **userreq\_notify**

The userreq notify script runs on the master server and is called by NetBackup each time a request is made to:

- ◆ List files that are in backups or archives
- Start a backup, archive, or restore

You can alter this script to gather information about user requests to NetBackup. NetBackup passes the following parameters to this script.

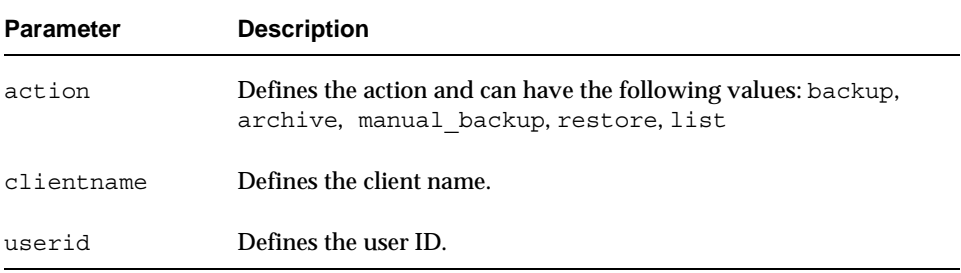

For example:

userreq notif backup mercury jdoe userreq notify archive mercury jdoe userreq notify manual backup mercury jdoe userreq notify restore mercury jdoe userreq notify list mercury jdoe

# **Intelligent Disaster Recovery E**

Intelligent Disaster Recovery (IDR) for Windows is a separately-priced option for NetBackup BusinesServer. IDR software is provided with your NetBackup BusinesServer software, but to use it you must purchase a license from VERITAS and activate it on the master server.

Intelligent Disaster Recovery (IDR) for Windows NT/2000/XP is a fully-automated disaster recovery solution that allows you to quickly and efficiently recover your Windows computers after a disaster. The IDR wizards guide you in preparing for disaster recovery and in recovering your computer to its pre-disaster state.

All information in this appendix applies to both Windows NT, Windows 2000, and Windows XP unless otherwise specified.

This appendix contains the following sections:

- ◆ "Requirements for IDR" explains the prerequisites for using IDR.
- ◆ "Overview of IDR Use" explains the main steps involved in using the disaster recovery software.
- ◆ "About the DR Files" introduces the DR (Disaster Recovery) files and explains their importance in disaster recovery.
- ◆ "Configuring NetBackup Policies for IDR" explains how to configure policies that contain clients that are using IDR.
- ◆ "Preparing the IDR Bootable Media" explains how to use this wizard to prepare the bootable media that is used to recover your data.
- ◆ "Updating IDR Media" explains how and when to update the IDR media so it is always ready when you need it.
- "Recovering Your Computer" explains how to perform disaster recovery.
- ◆ "Notes on Recovering Specific Platforms" provide information on recovering data on specific types of platforms.
- ◆ "IDR Frequently Asked Questions" answers questions that are frequently asked about IDR.

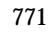

# **Supported Windows Editions**

IDR allows you to recover the following Windows platforms:

- ◆ Windows NT 4.0 Enterprise Server, Small Business Server, and Workstation editions with Service Pack 3 or later
- Windows 2000 Server, Advanced Server, and Professional
- Windows XP 32-bit versions

# **Requirements for IDR**

- NetBackup 4.5 or later must be installed on the NetBackup server and clients that you are going to protect.
- ◆ The Intelligent Disaster Recovery software is installed automatically when NetBackup server or client software for Windows is installed. The software is not required and cannot be installed on UNIX master servers. For NetBackup BusinesServer, you must activate the license on the master server.
- ◆ Intel platform running Windows NT 4.0 (with Service Pack 3 or later), Windows 2000, Windows XP.
- ◆ At least 40 MB of hard drive space to hold the minimal recovery system.
- ◆ Sufficient space for the data that is being restored.
- ◆ Sufficient swap space to support your system's RAM.

For example, if you have 128 MB of RAM, the minimum swap used is 128 MB. For a 2 GB partition storing 1.8 GB of data, the required hard drive space for that partition is 1.8 GB plus 128 MB plus 40 MB, for a total of 1.97 GB.

- The partition on the first physical drive must be the boot partition and must also be labeled  $c:\`$ .
- ◆ A protected computer must use a network card that does not require a Windows NT/2000/XP service pack to be installed in order to work. For a list of cards that have passed Microsoft compatibility tests without service packs, see the "Network LAN Adapters" section of the "Hardware Compatibility List" that comes with the Microsoft Windows software.
- The driver required by the CD-ROM on a protected computer must be supported by Windows in order to use Intelligent Disaster Recovery. A possible workaround is to choose **Use SCSI Drivers Currently installed on this system** when prompted by the IDR preparation wizard about the SCSI Drivers (assuming that the CD-ROM driver in question is a SCSI miniport driver).

# **Overview of IDR Use**

Using IDR involves the following steps:

Installation:

The IDR software is installed automatically upon the installation of 3.4 and 4.5 NetBackup server or client software for Windows. In order for IDR to be activated for backups, you must enter an IDR license key on the master server.

The IDR software is not required (and cannot be installed) on UNIX master servers. For NetBackup BusinesServer, you must activate the license on the master server.

NetBackup 3.3 clients may require that IDR be installed.

- ◆ Configuration. On the NetBackup master server, select the **Collect disaster recovery information** general attribute when setting up the policy configuration for protected clients. This causes NetBackup to collect disaster recovery information.
- ◆ Preparing the bootable media. The IDR preparation wizard guides you through the preparation of bootable media used to recover protected systems.
- ◆ Backup. Back up your data files frequently.
- Recovery. A wizard guides you through the steps for restoring data to a protected system.

The installation, configuration, preparation, and backup steps are prerequisites for successfully recovering a Windows system through a network connection to a NetBackup server.

# **About the DR Files**

The DR files are mentioned frequently in this appendix and in the screens that you see in the wizards. A DR (Disaster Recovery) file contains specific information about the computer you are protecting, including:

- ◆ Hard disk partition information
- ◆ Network interface card information
- NetBackup configuration information required to restore data files

To fully automate the recovery of an IDR-protected computer, you need a copy of the DR file for that computer. If IDR software is installed on the server and client, NetBackup creates a DR file and stores a copy on the client and the master server after every:

- ◆ Full backup
- Incremental (differential or cumulative) backup
- User backup
- User archive

NetBackup stores the DR file for each client in the *install\_path*\NetBackup\Idr\data directory on the client. The DR files generated after a backup are named in the format *netbackup\_client\_name*.dr. For example, if the client name is bison, the DR file is bison.dr.

**Note** IDR requires that the DR file name match the computer name of the client. That is, if the computer name is recognized by the network as bison, then the DR file must be named bison.dr. If the NetBackup client name is different for some reason, you must manually rename a DR file created after each backup to *computer* name.dr before you can use it in a recovery.

If a full backup has been performed for a client, you can also run *install\_path*\NetBackup\bin\drfile.exe on the client itself to create or update the client's DR file. In this instance the name of the resultant DR file always matches the computer name of the client (which is the name required by IDR), even if this name happens to be different than the one used in the NetBackup policy configuration. "Using drfile.exe To Create or Update a DR File" on page 784For more information on this method, see "Using drfile.exe To Create or Update a DR File" on page 784.

On the master server, the DR files for all clients are stored in the NetBackup catalogs on the server. However, you can run the IDR preparation wizard on the master server, a media server, or a NetBackup administration client, and choose the option that places all client DR files in the server's *install\_path*\NetBackup\Idr\data directory. This allows you to easily obtain the latest copy of a DR file if a client fails and you did not get the latest DR file prior to the failure.

Other sections of this appendix and the wizards provide more information on using the DR files.

# **Configuring NetBackup Policies for IDR**

Set up the policy configuration on the NetBackup master server as follows:

- For NetBackup BusinesServer, activate the license on the master server.
- Ensure that each protected client is in an MS-Windows-NT type policy.
- ◆ Select the **Collect disaster recovery information** policy attribute for at least one of the MS-Windows-NT policies that are backing up protected clients.
	- **-** If the master server is running Windows, ensure that the IDR license key is installed on that server. Otherwise, you cannot select the **Collect disaster recovery information** attribute.

**-** Ensure that all the clients in this policy have IDR installed. If a client in a policy that is collecting disaster recovery information does not have IDR installed, backups performed for that client by this policy will never end with a status of 0. A successful backup in this instance shows a status of 1 (partially successful). This is a result of NetBackup not finding a DR file to store in its catalog after each backup.

By default, all 3.4 and 4.5 clients should have IDR installed. If there are 3.3 clients being protected, IDR may need to be installed on those clients.

**-** Ensure that the client names used in the NetBackup policy configuration match the client's computer name. If these names do not match, you must manually rename the DR file that is created after each backup to *computer\_name*.dr before you can use it in a recovery.

# **Preparing the IDR Bootable Media**

The IDR preparation wizard guides you in creating the bootable media required for recovering a Windows computer. To use this wizard, you must have:

- ◆ The Windows installation CD for the version and language installed on the protected system.
- ◆ Administrative privileges for the protected system.
- ◆ Your choice of the following media for Windows NT, Windows 2000, or Windows XP:
	- **-** CD-R (CD Recordable CD-ROM)
	- **-** CD-RW (CD Rewritable CD-ROM)
	- **-** Diskettes (not supported by Windows XP)

More information on media is provided later in this appendix.

You must prepare your bootable media before a disaster. For CD-R or CD-RW, also try booting from the media before a disaster occurs to ensure that your hardware can boot from it. (See "Step 1: Boot Your Computer" on page 785.)

If an IDR-protected NetBackup client is available, you can prepare IDR bootable diskettes on an emergency basis. However, if the DR files are not available, it may be necessary to manually repartition your hard drives, manually install networking, and manually submit the restore request.

## **Choosing the Bootable Media**

For Windows NT/2000, the IDR preparation wizard, can create both bootable diskettes and bootable CD-Recordable (CR-R) or CD-Rewritable (CR-RW) media.

When choosing between diskettes and CD-ROM media, consider the type of Windows system or systems you are protecting, the available hardware, and your system BIOS.

- Diskettes work on most systems but require more time for preparation and recovery. The Windows NT/2000/XP installation CD is also required during recovery.
- ◆ Diskettes will hold SCSI driver information for only one computer (due to space limitations).

This means you must pick a computer that represents the set of computers to be protected, then create the bootable media for that computer. This works fine but if you have a variety of driver configurations it means creating a set of diskettes for each variation.

CD media has enough space to add SCSI driver information for multiple systems, so you can use a single CD for multiple systems during disaster recovery.

With both diskettes and CDs, you must prepare separate media for each operating system level and language being used.

- CDs require less time for preparation and recovery than diskettes. However, they also need:
	- **-** BIOS that supports booting from a CD
	- **-** Third party CD writing hardware and software for writing ISO 9660 CD images

## **Creating Bootable Diskettes**

If you select diskettes for the bootable media, you need four (for Windows NT) or five (for Windows 2000) blank, formatted 1.44 MB diskettes for each set of disaster recovery diskettes. You do not need a separate set of disaster recovery diskettes for each computer. However, a separate set is required for each version and language of Windows that is used.

**Note** Windows XP does not support bootable diskettes.

In each set:

- One is the diskette that contains the computer specific information that is necessary to perform an actual disaster recovery. This diskette is *created* by the IDR preparation wizard.
- ◆ The rest are Windows Setup diskettes. These are initially created by a utility that is on the Windows installation CD. IDR modifies these setup diskettes for use specifically with NetBackup for Windows.

**Note** The Windows installation CD is needed both to prepare disaster recovery diskettes and for disaster recovery using those diskettes.

#### **To create bootable diskettes**

- **1.** Format the diskettes that you are going to use. (Windows NT requires four diskettes and Windows 2000 requires five. Windows XP does not support bootable diskettes.)
- **2.** On the computer where you are going to prepare the diskettes, go to the *install\_path*\NetBackup\bi n folder and double-click drprepwizard.exe (*install\_path* is C:\Program Files\VERITAS by default).

The Welcome screen for the IDR preparation wizard appears.

**3.** Click **Next** to continue.

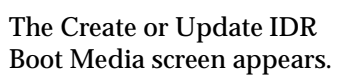

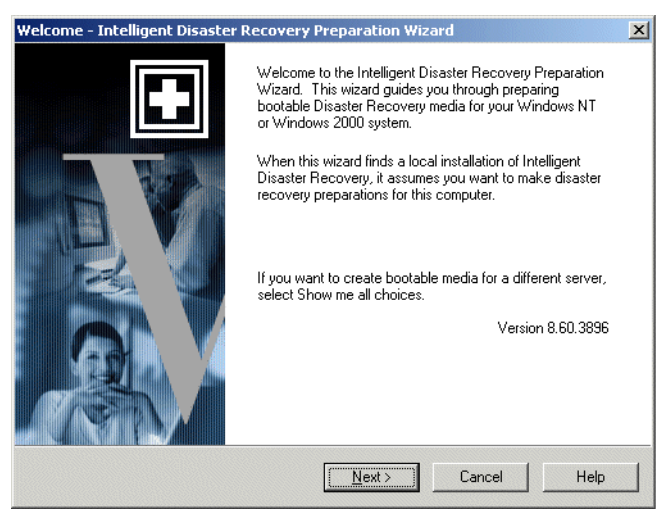

**4.** Select **Diskettes to boot the Windows NT or Windows 2000 setup CD** and click **Next**.

The Intelligent Disaster Recovery Preparation - Diskettes screen appears.

- **5.** Read this screen and click **Next** to continue. The Create or Update IDR Boot Media screen appears.
- **6.** Select **Yes** and click **Next** to continue. The Select Machine For Diskette Preparation screen appears.
- **7.** Specify the name of the computer for which the disaster recovery diskettes are being created and click **Next**.

The Enter Windows NT CD Path screen displays.

- **8.** Place the Windows NT/2000 installation CD into the CD-ROM drive.
- **9.** Enter the path of the install directory that is on the Windows installation CD (for example,  $D: \iota$  386) and click **Next**.

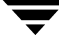

The default path shown is the path from which you installed Windows on the computer where you are preparing the diskettes. To use a different path, click **Browse** and select a directory.

If you receive a message that an invalid path was specified, make sure the Windows installation CD is in the CD-ROM drive, and try again.

**Note** If you are creating the diskettes on a Windows NT computer perform step 10. If you are creating the diskettes on a Windows 2000 computer, proceed to step 11.

- **10.** If you are on a Windows NT computer and entered the correct path in the previous step, the Windows NT Upgrade/Installation screen appears.
	- **a.** Click **Continue** and follow the Windows NT instructions for creating and labeling the setup diskettes.
	- **b.** During the SCSI device detection phase of this utility, if a SCSI driver version is detected on the selected computer that is different from the version on the Windows NT installation CD, you are prompted to use either the default SCSI drivers that are on the Windows NT installation CD or the SCSI drivers that are installed on the selected computer.
		- **-** If you are creating disaster recovery diskettes for multiple computers or for a computer other than the one you selected, select **Use Default SCSI drivers that are available on the inserted CD**.
		- **-** If you are creating disaster recovery diskettes for the selected computer, select the default, **Use SCSI Drivers currently installed on this system**. This option adds the drivers currently installed on the selected computer to the Setup diskettes.
- **Caution** It is strongly recommended that you use the SCSI drivers currently installed on the computer being protected because the drivers contained on the Windows NT CD-ROM may not be up to date. If you have an IDE hard disk greater than eight GB you must select **Use SCSI Drivers currently installed on this system**.

After making your selection, click **Next** to continue.

- **c.** You are now prompted to insert the Windows NT setup diskettes into the drive so information can be updated for the Disaster Recovery wizard. Insert them as prompted and click **Next**. After the last screen proceed to step 12.
- **11.** If you are on a Windows 2000 computer and entered the correct path in the previous step, the Create Diskettes screen appears. Follow the prompts on this and subsequent Create Diskettes screens to create the Windows 2000 setup diskettes.
- **12.** The last prompt tells you to label a blank formatted diskette as Intelligent Disaster Recovery Diskette, insert it into the drive, and click **Next**. Your next action depends on whether a DR file already exists on this computer:
	- **-** If a DR file already exists on this computer, skip the remainder of this procedure because it does not apply. Instead, the wizard continues and updates the diskettes as explained in "Updating Disaster Recovery Diskettes" on page 782. Go to that procedure for more information.
	- **-** If a DR file does not exist on this computer, when the IDR Preparation wizard has copied the necessary drivers and the Disaster Recovery wizard to this diskette, the Finished - Intelligent Disaster Recovery Preparation screen appears.
- **13.** If there is still a diskette in drive A, remove it and store it with the rest of the disaster recovery diskettes.
- **14.** Click **Finish**. The Disaster Recovery setup diskettes are now complete, except for adding the DR file.
- **15.** Create a DR file for the target computer by running an initial full backup of the entire hard drive (not just the individual directories).

If a full backup has already occurred, you can run the drfile.exe command to create a DR file without waiting for the next backup. (See "Using drfile.exe To Create or Update a DR File" on page 784 and "About the DR Files" on page 773.)

**16.** After the initial backup has been performed, run the IDR preparation wizard again to update the Disaster Recovery preparation diskettes with the DR file. (See "Updating Disaster Recovery Diskettes" on page 782.)

## **Creating a Bootable CD Image**

The following are the requirements for using a bootable CD as your disaster recovery media:

- ◆ Computer(s) to be recovered must be able to boot from a CD.
- ◆ Writable (or re-writable) CD device.
- ◆ Third party software that will burn an ISO 9660 image.
- ◆ Windows NT/2000/XP installation CD. The Windows NT/2000/XP operating system version and language on this CD must match those on the computers being protected. If there is more than one operating system level or language, you must create a CD for each variation.

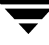

The IDR preparation wizard guides you through the creation of the CD image. You must use your CD writing system to burn a CD.

To recover your computer with the bootable CD, you need:

- The bootable CD
- The latest copy of the DR file for the computer (required for automated recovery)
- The latest backup images

### ▼ **To create a bootable CD image**

**1.** On the system where you are preparing the media, go to the *install\_path*\NetBackup\bin folder and double-click drprepwizard.exe (*install\_path* is C:\Program Files\VERITAS by default).

The Welcome screen for the IDR preparation wizard appears.

- **2.** Click **Next** to continue. The Intelligent Disaster Recovery Preparation Options screen appears.
- **3.** Select **CD Image for use with CD Writers** and click **Next**.

The Intelligent Disaster Recovery Preparation - Writable CD screen appears.

- **4.** Read this screen and click **Next**. The Select Machine(s) to Protect screen appears.
- **5.** Select the computers for which the bootable CD image is being created. The wizard will gather the SCSI driver information from these computers.

**Note** All computers selected must be running the same version of Windows NT/2000/XP.

- **6.** Click **Next**. If there are different driver versions on the selected computers, the Driver Versions Do Not Match screen appears.
	- **a.** Select which driver version is to be put into the bootable image. Options include:
		- **-** First version found. Hardware installation diskettes may be required for the highlighted computers.
		- **-** Latest date time stamp. The newest drivers may not work on older hardware.
		- **-** Only drivers from Windows NT/2000/XP setup media. Hardware installation diskettes can be required for some computers.
	- **b.** Click **Next**. The Select Location for CD Image screen appears.

**7.** Select the directory where the ISO 9660 CD image file is to be placed.

**Note** Most CD writer software requires that the image be placed on the same computer as the CD writer software to prevent data underrun problems during burn.

- **8.** Click **Next**. The Windows NT Installation Media screen appears.
- **9.** Insert the Windows NT installation CD and specify the drive.
- **10.** Click **Next**. The Creating Disaster Recovery Image screen appears. When the creation of the bootable image is complete, a Done status and a **Next** button appears.
- **11.** Click **Next**. The Burn a CD **Intelligent Disaster Recovery Preparation Wizard** using MyCD Technology Burn a CD using MyCD(tm) Technology Write the generated ISO image to a CD-R or CD-RW screen appears. Click **Write CD!** to burn the Insert a blank CD-R or CD-RW into: CD or click **Next** to proceed HP CD-Writer+ 8200f #1 to the next screen. Click the Write CD! button to write the image to the Write CDI CD-R or CD-RW.  $\leq$   $\underline{B}$  ack  $N$ ext > Cancel Help If you click **Next**, the Intelligent Disaster Recovery Preparation - CD image complete  $\vert x \vert$ Intelligent Disaster If you are using an external CD writer system to burn a CD, Recovery Preparation - CD use the file C:\Program ass wome extragalam<br>FilesWERITAS\NetBackup\IDR\CDImages\DOG\_DHCP Image Complete screen ISO. appears. You should also periodically keep a floppy diskette updated with the DR files. **12.** Click **Finish**. Machine-specific disaster recovery information is updated If you did not burn a CD in with each backup. The DR files contain the hard disk partition information and the backup sets required to the previous step, you must automate the disaster recovery process. now use your CD writing To update a floppy diskette with the DR files, you can<br>manually copy \\DIONYSUS\C\$\Program<br>Files\VERITAS\NetBackup\IDR\Data\\*.DR to a floppy, system to burn a CD. Many popular CD-RW systems or you can run this wizard again and select Diskettes as vour bootable media.  $\leq$  Back Finish Help

ship with both Adaptec Direct CD and Easy CD Creator. Easy CD Creator handles ISO 9660 image files.

**Caution** Test your bootable CD to ensure that your system can boot from it. (See "Step 1: Boot Your Computer" on page 785.)

# **Updating IDR Media**

Update your IDR media in the following instances:

- If your hardware configuration changes.
- If you are using bootable diskettes, update them after the first full backup that is performed after you created them. This is necessary to add the DR file. It is also recommended that you update them on a periodic basis in order to maintain the latest DR file.

# **Updating Disaster Recovery Diskettes**

You can update disaster recovery diskettes with the latest DR file by using the IDR preparation wizard. If this is the first time the DR file has been created, use the wizard to ensure that all disks get updated that need to be updated.

If this is not the first time the DR file has been created, you may prefer to run drfile.exe from a command prompt and copy the DR file to the diskette. (See "Using drfile.exe To Create or Update a DR File" on page 784.)

The following explains how to use the wizard.

## To update diskettes by using the IDR Preparation Wizard

- **1.** Start NetBackup.
- **2.** Run a full backup of the target computer (or wait until NetBackup has completed a scheduled automatic backup).
- **3.** Go to the *install\_path*\NetBackup\bin folder and double-click drprepwizard.exe (*install\_path* is C:\Progam Files\VERITAS by default).
- **4.** Click **Next** in the **Welcome** screen. The Create or Update IDR Boot Media screen appears.
- **5.** Select **Diskettes to boot the Windows NT or Windows 2000 setup CD** and click **Next**.

The Intelligent Disaster Recovery Preparation - Diskettes screen appears.

- **6.** Click **Next**. The Create or Update IDR Boot Media screen appears.
- **7.** Click **No, I want to update my existing diskettes**, then click **Next**. The Update Disks screen appears.

This window displays the names of the computers that have had a DR file generated by NetBackup during a backup of the computer's hard disk.

**8.** Select the computer(s) whose DR file you want to store on this set of disaster recovery diskettes and click **Next**.

The Create Diskettes screen displays.

- **9.** Insert the Windows Setup boot disk and click **Next**. This diskette is updated and the Update Disk screen appears.
- **10.** Insert the Intelligent Disaster Recovery diskette into drive A and click **Next**. The DR file(s) are written to the diskette.
- **Note** You can store the DR files for all the protected computers on one diskette. You can also store the DR files on a diskette other than the Intelligent Disaster Recovery diskette. In this instance, insert the other diskette when prompted for the DR file during disaster recovery. When you are done, label the diskette and keep it with your set of disaster recovery diskettes.

When the writing is done, the Finished screen appears.

**11.** Click **Finish**.

Disaster recovery preparation is now complete.

For subsequent disaster recovery, you will need the disaster recovery diskettes, the Windows installation CD, and the latest backups on the NetBackup server.

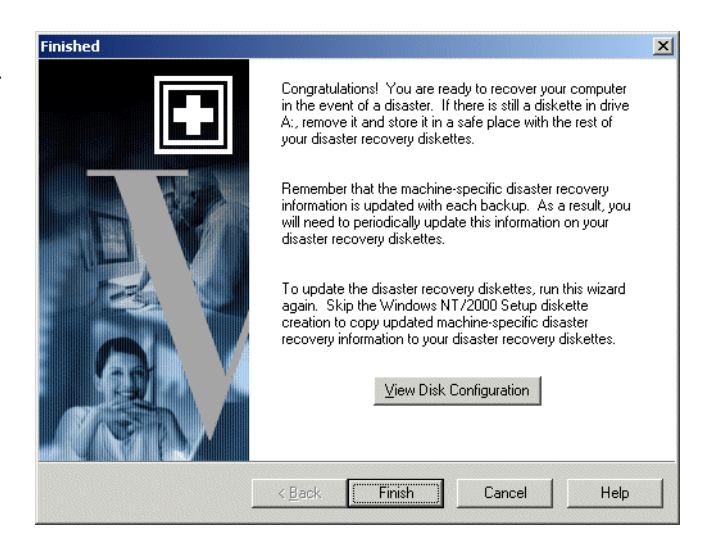

# **Updating a Disaster Recovery CD**

If you install a new SCSI card that is not supported by the Windows installation CD, create a new bootable CD as explained in the previous procedure, "Creating a Bootable CD Image" on page 779.

# **Using drfile.exe To Create or Update a DR File**

If at least one full backup has been performed, you can run  $\text{drfile}$ . exe to create or update the DR file on your computer.

**1.** Go to the *install\_path*\NetBackup\bin folder and double-click drfile.exe (*install\_path* is C:\Program Files\VERITAS by default).

This creates (or updates) the DR file that is located in the *install\_path*\NetBackup\Idr\Data directory on your computer. Note that the Data directory must exist on the client or the drfile.exe command will fail.

The DR file name is of the form *computer\_name*.dr as in bison.dr. The name of the resultant DR file always matches the computer name of the client (which is the name required by IDR), even if this name happens to be different than the one used in the NetBackup policy configuration.

**2.** Insert the Intelligent Disaster Recovery diskette into your drive and copy the DR file to it or use the wizard as explained earlier.

**Note** You can also copy the DR file to a diskette other than the Intelligent Disaster Recovery diskette. In this instance, insert the other diskette when prompted for the DR file during disaster recovery.

# **Recovering Your Computer**

Restoring the NetBackup client to its pre-disaster status with IDR includes the following steps:

- ◆ Booting the computer by using previously prepared IDR bootable media.
- ◆ On Windows NT, using the Windows NT Setup program and its **Express Setup** option to install a minimal version of Windows NT on the system. This step does not apply to Windows 2000.
- ◆ Using the NetBackup IDR Disaster Recovery wizard to restore your system to its pre-disaster state and restore your data files.
### **Step 1: Boot Your Computer**

You can recover a Windows system by using the bootable diskettes or CD created during disaster preparation. The computer being recovered must have a storage device capable of booting from the bootable media.

**Note** If you have not previously prepared bootable media for a failed client, you can create bootable diskettes on an emergency basis as described in "Preparing Emergency IDR Bootable Diskettes" on page 790.

#### **To boot a computer using a bootable diskette**

- **1.** Insert the bootable diskette.
- **2.** Follow screen instructions.

You will need the Windows installation CD that was used during the preparation of the disaster recovery diskettes.

**3.** See "Step 2: Run Windows NT Setup (applies only to Windows NT)" on page 785 for additional steps.

### **To boot from a bootable CD**

- **1.** Insert the bootable CD.
- **2.** Follow screen instructions.

**Note** If you are testing your bootable media, do not continue when the magenta colored NetBackup Intelligent Disaster Recovery Bootstrap screen appears. Instead, remove the CD and press Escape.

**3.** Press Enter to begin the Windows NT Setup. (See "Step 2: Run Windows NT Setup (applies only to Windows NT)" on page 785 for additional steps.)

## **Step 2: Run Windows NT Setup (applies only to Windows NT)**

**Note** This step does not apply to Windows 2000.

**Note** Windows 2000 will require you to log in prior to the time that the disaster recovery wizard appears. For this login, type administrator for the user name. A password is not required.

Windows NT Setup installs a minimal operating system and also can reformat or repartition your hard drive to prepare space for the recovery system. The Windows NT Setup process is similar for both bootable diskettes and CD.

#### ▼ **To use Windows NT setup**

- **1.** If using diskettes for the recovery:
	- **a.** Replace the preparation diskettes as prompted.
	- **b.** Place the Windows NT installation CD in the computer's CD-ROM drive when prompted, then press **Enter**.
- **2.** When the Windows NT setup instructions appear, press Enter to choose **Express Setup**.
- **Note Express Setup** is usually the best choice. Use **Custom Setup** if the following conditions exist:
	- SCSI drivers are not present on the boot media.
	- You have RAID hardware that needs to be reconfigured.
- **3.** If a new hard drive is detected on your system, select a file system (FAT or NTFS) to format it, then press **Enter**.
- **Note** When asked to create a partition on a replacement disk, be sure to select FAT format for the C drive. IDR cannot repartition to the old layout if you build the partition as NTFS.
- **4.** Ensure no diskettes or CDs are in the drives and press Enter to reboot the system.

After the reboot, the Disaster Recovery Wizard automatically starts.

### **Step 3: Run the Disaster Recovery Wizard**

To fully automate the recovery with the Disaster Recovery wizard, you need:

- ◆ A NetBackup server that can restore the latest backups to the computer being recovered.
- ◆ The latest DR file for the machine you are recovering.

If you booted from a bootable CD, the DR file on that media was created when you ran the IDR Preparation Wizard and can contain out-of-date hard disk partition, network-interface-card driver, or backup set information.

The DR file can also be out of date on bootable diskettes, unless you recently updated it.

The latest DR files (required to fully automate the recovery) are stored on both the client and on the NetBackup server that did the last backup. (See "About the DR Files" on page 773.) If necessary, you can copy either of these DR files to a diskette and use it for automated recovery. The other option is to not use a DR file and perform a manual recovery as explained in the procedure.

### ▼ **To use the Disaster Recovery Wizard**

- **1.** When the wizard appears , insert the diskette that contains the latest DR file into drive A and click **Next**. If you do not intend to use a DR file, just click **Next**.
- **2.** If you have a DR file, select the DR file for the computer you are recovering and click **Next.**

The name of a DR file matches the computer for which it was created. For example, if the computer is named carrot look for a file named carrot.dr.

**Note** If you do not have a DR file, click **Next** anyway to proceed. A message stating that the recovery file was not selected appears. Click **Yes** to continue in manual mode.

- **3.** For Windows NT (not Windows 2000), if your hard disk partition layout changed, the wizard prompts you to either replace the current hard drive partition with the partition information contained in the DR file or to keep the current hard drive partitions.
	- **a.** The next wizard screen allows you to run the Windows NT Disk Administrator program. Disk Administrator allows you to make additional changes to your partition information, if necessary (for more information on Disk Administrator and fault tolerant configurations, refer to the Windows NT Server 4.0 Resource Kit).
	- **b.** To make partition changes, click **Run Disk Administrator**. (See "Notes on Altering Hard Drive Partition Sizes" on page 790.) Otherwise, click **Next** to continue the recovery process.
- **4.** Select either **Automatic Restore** or **Manual Restore**.
	- **-** If you selected **Automatic Restore**, click **Finish** to complete the network installation and go to step 12 to continue the recovery.
	- **-** On Windows NT, if you selected **Manual Restore**, select **Wired to the Network**, click **Next**, and proceed to step 5.

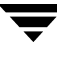

- **-** On Windows 2000/XP, if you selected **Manual Restore**, a message box appears instructing you to manually configure the network connection. To do this, click the **Start** button on the Windows 2000/XP task bar and the **Network and Dial-Up Connections** command on the menu that appears. Then, select the Local Area Connection icon for your network card and configure the properties for that connection according to the requirements for your network. When the network connection is configured, click the **OK** button in the IDR message box and proceed to step 12.
- **5.** To select your network adapter, do one of the following:
	- **-** If your network adapter requires a manufacturer supplied setup diskette, click **Select from list**, then click **Have Disk**.
	- **-** If your network adapter does not require a manufacturer supplied setup diskette, either click **Select from list** or **Start search**.

A list of network adapters appears.

- **6.** The next screen lists the default network protocols. Select the networking protocols used on your network and click **Next**.
- **7.** Windows NT is ready to install the networking components. Insert your Windows NT installation CD or the IDR bootable CD into the CD-ROM drive and click **Next** to continue.
- **Note** If additional setup screens that specifically address your network interface card appear, follow the prompts.
- **8.** If TCP/IP is selected as the network protocol, you are prompted to use DHCP. If you do not want to use DHCP, enter a TCP/IP number.

The Windows NT Networking Installation dialog displays.

- **9.** Click **Next** to start the network and complete the installation of the networking components.
- **10.** Enter the name of the workgroup or domain for your computer and click **Next**.

**Note** If your network adapter is not listed on the screen that appears, click **Select from list**, then click **Have Disk add an adapter to the Network Adapter List**. For automatic network installation to succeed, the Windows NT setup program must be able to recognize the network interface card being used.

- **Note** VERITAS recommends that you enter the name of a temporary workgroup, rather than the name of a domain. When the recovery is complete, the system will be restored to its original workgroup or domain.
- **11.** Click **Finish** to complete the network installation and continue with recovery.
- **12.** Select either **Automatic** or **Manual**:
	- **-** If you selected **Automatic**, click **Next** and proceed to step 13.
	- **-** If you select **Manual**, click **Next** and proceed to step 14.
- **13.** Select the server from which you want to restore files, then:
	- **a.** Click **Start Restore** to submit the restore request to the selected server. You can view the progress of the restore after the server has acknowleged the request.
	- **b.** After the restore is complete, the **Next** button becomes available. Click **Next** and proceed to step 15.
- **14.** Select **Start NetBackup Interface** to start the NetBackup client interface.

Using this interface, you can make changes to the NetBackup configuration and you also have more control over the restore. The following steps provide basic instructions. (See the *NetBackup User's Guide* for more information on using the interface.)

- **a.** Display a restore window and search the NetBackup server of your choice for files and folders to restore.
- **b.** Select the files and folders to restore.
- **c.** Submit the restore request. Before submitting the restore request, make sure that **Overwrite Existing Files** is checked. If it is not, the system may be in an unstable state upon restart.
- **d.** View the progress of the restore.

When the restore is complete, close the progress viewer and the NetBackup client interface. If the restore is complete, the **Next** button is now available. Click **Next** and proceed to step 15.

**15.** Remove any diskettes from drive A and click **Finish** to reboot the computer.

## **Preparing Emergency IDR Bootable Diskettes**

If you do not have IDR bootable diskettes for a protected client that has failed, you can prepare a set of diskettes on an emergency basis in either of the following ways:

- Run the IDR Preparation wizard on the server that has been backing up the client.
- Copy the failed client's DR file from the server to another similarly configured client. Then, run the IDR preparation wizard on the other client.
- **Note** Either of the above methods creates a set of diskettes that will usually work on the client you are trying to recover. However, to increase your chances of successfully recovering a client, always prepare IDR bootable media in advance as explained in "Preparing the IDR Bootable Media" on page 775.

## **Notes on Altering Hard Drive Partition Sizes**

**Note** This section applies only to Windows NT. Reformatting and repartitioning is not supported on Windows 2000/XP.

IDR defaults to restoring the hard drive partition to the same sizes they were before the disaster. There may be unused and unallocated space. If the hard drive in the target computer is larger than the hard drive that was in place before the disaster occurred, run Windows NT's Disk Administrator program (within the IDR Recovery Wizard) to alter the partition sizes to reflect the larger hard drive size.

An example of why you might want to resize your hard drive partitions: If the pre-disaster computer hardware contained a 4 GB hard drive with two 2 GB partitions, and you have replaced it with a 9 GB model, IDR (using the DR file) will rebuild the hard disk partition table using the partition information found on the original 4 GB hard drive. As a result, only 4 GB of space will be allocated on the new 9 GB hard drive, with a partition map consisting of two 2 GB partitions.

To include additional space, use the Disk Administrator program to repartition the hard drive. For information regarding and fault tolerant configurations, please refer to the Windows NT Server 4.0 Resource Kit.

## **Notes on Recovering Specific Platforms**

## **Recovering the Dell PowerEdge 6100/200 with RAID**

**Note** Although this section specifically deals with restoring a Dell system, the steps outlined can be used with any system requiring the use of third party drivers.

Recovering a Dell PowerEdge 6100/200 with RAID configuration is different than recovering a regular system with one hard drive.

In order to load Windows on this type of machine, you must manually load the PowerRaid II driver, which is not bundled with the Windows operating system.

After loading the PowerRaid II driver, you must manually load the Adaptec controller driver. Failure to follow these steps results in Windows not recognizing any hard drive partitions on the system.

### **Use the Following Steps With Your IDR Recovery Diskette Set**

**1.** When the Windows blue Setup screen appears after booting with the IDR boot diskette, press and hold down the **F6** key.

Windows prompts for IDR diskette 2.

**2.** Insert IDR diskette 2 and press and hold the F6 key again.

After loading additional drivers, a Setup screen appears, allowing you to specify additional devices.

- **3.** Release the F6 key and press the **S** key.
- **4.** Follow the on-screen instructions to load the PowerEdge RAID II controller software.
- **5.** After loading the PowerEdge RAID software, press **S** again to specify loading another device.
- **6.** Follow the on-screen instructions to load the Adaptec controller software next.
- **7.** After loading both pieces of third party software, press Enter and proceed as normal to recover your system.

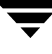

## **Recovering IBM Computers**

If you are using an IBM computer and the drive containing the system's configuration information fails, you must reconfigure the system using the IBM Reference Diskette prior to running recovery.

## **Recovering Compaq Computers**

If you are using a Compaq computer and the drive containing the System Configuration Partition fails, Intelligent Disaster Recovery will recreate the partition on the new hard disk; however, you must use the Compaq SmartStart utilities to update the system partition.

## **IDR Frequently Asked Questions**

**1.** Can I restore boot managers such as System Commander or OS/2 Boot Manager with Intelligent Disaster Recovery for Windows?

No, because boot managers usually are installed at a very low level that NetBackup cannot protect.

For example, the OS/2 boot manager resides in its own hard drive partition that NetBackup cannot access. In fact, because of the many different boot managers on the market, an Intelligent Disaster Recovery restore may render your system unbootable, even though your operating system has been restored. In this case, re-installing the boot manager should fix the problem.

**2.** I ran a full backup of my system but when I run the IDR Preparation Wizard again, I don't see a disaster recovery file. What happened?

For some reason, the DR file was not generated automatically. Generate it manually as explained in "Using drfile.exe To Create or Update a DR File" on page 784.

**3.** During recovery, the Windows install fails when attempting to load SCSI drivers. When creating the recovery diskettes, I picked **Use SCSI Drivers Currently installed on this system** when the IDR Preparation Wizard prompted me to choose drivers.

It could be that Windows NT/2000/XP does not support your drivers. A possible solution is to run the IDR Preparation Wizard on another system in order to create a new set of recovery disks and this time when prompted to choose drivers, pick Use **Default SCSI drivers that are available on the inserted CD**.

**4.** Why does the recovery wizard keep complaining that one or more of my hard drives are smaller than the originals?

If this isn't actually the case, the reason may be because the minimal version of Windows NT/2000/XP that runs the recovery wizard has detected the hard drives in a different order than what was originally configured under the original version of Windows NT/2000/XP did.

Be sure that your hard drive and controller configuration matches the original configuration before a disaster occurs.

If the original configuration does not match, then to a certain extent, you can control the hard drive numbering scheme that Windows NT /2000/XP devises. The following chart lists the normal order that Windows NT/2000/XP uses to assign disk drive numbers. Keep in mind that this chart can change if third party drivers are used.

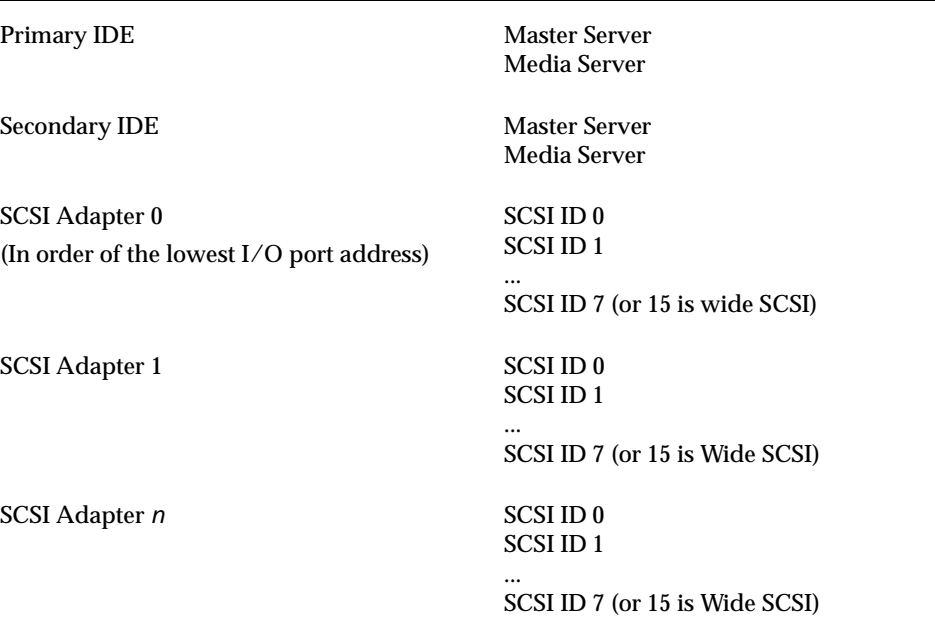

#### **Windows NT/2000/XP Hard Drive Numbering Scheme**

Other types of mass storage controllers are usually seen as SCSI controllers by Windows.

**Note** On Windows NT (not Windows 2000), if you cannot get the IDR Recovery Wizard to properly detect the hard drive order, you can still manually set up hard drive partitions by using the Windows NT Disk Administrator option within the Disaster Recovery Wizard. After this is done, you can continue with automated restore of your backup media.

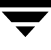

If you have drives greater than eight gigabytes and the recovery wizard reports them as being only eight gigabytes, you must create bootable diskettes with the option **Use SCSI drivers currently installed on this system**.

# **Using the Backup Exec Tape Reader Option F**

With the Backup Exec Tape Reader for NetBackup option, NetBackup 4.5 can read Backup Exec media written by Backup Exec 7.0 and above, and convert on-disk catalogs of Backup Exec 7.3 and above to NetBackup catalogs.

NetBackup makes use of the Backup Exec engine to restore and catalog Backup Exec media. Backup Exec uses NetBackup Media Manager to mount and manage Backup Exec media. Backup Exec forwards all device-related requests to NetBackup Media Manager.

Once Backup Exec is upgraded to NetBackup, Backup Exec on-disk catalogs need to be converted to NetBackup catalogs. This enables Backup Exec files to be browsed and restored using the NetBackup restore interfaces. NetBackup image files (.f) are not created at catalog conversion time, but are obtained at run time when a Backup Exec image is browsed. To obtain the file list, NetBackup queries the Backup Exec catalogs. Once the Backup Exec files are selected for restore, the Backup Exec engine is made to perform the restore.

**Note** NetBackup stores the information/data on tape in tar format (when not using multiplexing) while Backup Exec stores the data in MTF format.

## **Determining if Your Configuration can Use the Backup Exec Tape Reader Option Effectively**

- ◆ Are you upgrading to NetBackup 4.5 from Backup Exec 7.3 or later? The BE Tape Reader option can be used to convert on-disk Backup Exec catalogs of version 7.3 and later. The BE Tape Reader will not recognize a Backup Exec install version earlier than 7.3. (See ["Backup Exec Tape Reader and Typical Backup Exec Installations" on](#page-840-0)  [page 797.](#page-840-0))
- ◆ Are you currently using Backup Exec and backing up to hard disk? The BE Tape Reader option does not support using NetBackup to restore Backup Exec data that was backed up to hard disk.
- Is Backup Exec currently backing up to media and/or devices that are unsupported by NetBackup 4.5? See the NetBackup device support matrix at www.support.veritas.com

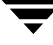

- Are you currently using Backup Exec to back up and restore any of the following data:
	- **-** Windows NT 4.0
	- **-** Windows 2000
	- **-** UNIX
	- **-** Netware
	- **-** Exchange (5.5 and 2000)
	- **-** SQL (6.5, 7.0 and 2000)

Data backed up using some of the Backup Exec options or agents is not eligible for restore by NetBackup 4.5. For example, Backup Exec Oracle Agent.

- Are you currently restoring data from foreign media and/or MTF media written by an application other than Backup Exec NT 7.0 or above? For example: NT Backup Applet, Backup Exec for NetWare, ArcServe, and so forth. The BE Tape Reader option can only restore data written on media by Backup Exec NT 7.0 and above.
- Is Backup Exec currently backing up data using the RAIDirector or IBM ADSM options?

Using the BE Tape Reader option, restoring from media previously created by Backup Exec's RAIDirector or IBM ADSM feature is not supported.

## **Installing the Backup Exec Tape Reader Option**

The BE Tape Reader option allows NetBackup to restore or catalog data backed up by Backup Exec. The option is included with NetBackup 4.5.

The option must be installed on a NetBackup Windows NT 4.0 or Windows 2000 media server. The master server can be UNIX, Windows NT 4.0 or Windows 2000.

Uninstalling the BE Tape Reader option removes all Backup Exec application files but retains Backup Exec user data files. A fully functional Backup Exec cannot be installed over the version of Backup Exec provided with the Backup Exec Tape Reader for NetBackup option.

**Note** NetBackup and Backup Exec cannot coexist on the same system. Installing the BE Tape Reader option does not preserve a pre-existing Backup Exec installation.

## **Before Upgrading to NetBackup**

Before upgrading to NetBackup, the Backup Exec user interface should be used to attach to all the clients which may be restored from Backup Exec backups. This includes NT/2000 machines which cannot be accessed by the user account under which the Backup Exec services are running, Netware machines, UNIX machines, the Exchange databases and mail boxes and SQL databases. Backup Exec will be able to restore file system backups to all those NT/2000 machines which can be accessed by the user account under which the Backup Exec services are running.

Before upgrading to NetBackup, back up and save the contents of the DATA directory, CATALOG directory and  $pv1$ . mdb ( $pv1$  sql.mdb if applicable). These can be used later in case a normal version of Backup Exec is installed.

Obtain the location of the pvl. mdb (or pvl  $\text{sgl}$ .mdb if applicable) from the following registry value:

```
HKEY_LOCAL_MACHINE\SOFTWARE\VERITAS\Adamm\ODBC_Driver Connection
String
```
Obtain the location of the DATA folder from the following registry value:

```
HKEY LOCAL MACHINE\SOFTWARE\VERITAS\Backup Exec\Engine\Misc\Data
Path
```
Obtain the location of the CATALOG folder from the following registry value:

```
HKEY_LOCAL_MACHINE\SOFTWARE\VERITAS\Backup 
Exec\Engine\Misc\Catalog Path
```
## <span id="page-840-0"></span>**Backup Exec Tape Reader and Typical Backup Exec Installations**

Backup Exec installations of version 7.3 and later will be detected by the NetBackup install, and only their catalogs will be eligible for conversion. The NetBackup install will not detect Backup Exec versions earlier than 7.3. If the Backup Exec version is earlier than 7.3, it needs to be manually upgraded to Backup Exec 7.3 or later as indicated by Backup Exec documentation. Once Backup Exec is at 7.3 or later, rerun the NetBackup 4.5 custom install with the BE Tape Reader option enabled.

If NetBackup finds that Backup Exec 7.3 or later has been installed, the installation process defaults to the custom NetBackup installation dialog. Only the custom installation (not the typical installation) allows users to install the BE Tape Reader option.

The user can install Backup Exec remote agents on machines that may be restored from Backup Exec images. The user can either install remote agents on such machines at the time NetBackup is being installed with the BE Tape Reader option, or at a later point of time.

The user is allowed to install Backup Exec remote agents on machines only if the NetBackup install is running on a machine that has the BE Tape Reader option installed.

**Note** When the BE Tape Reader option is installed, it should be of the same locale as the NetBackup master and media servers. The existing Backup Exec installation should also be of the same locale as the NetBackup 4.5 to which it will be upgraded.

Differing locales between Backup Exec and NetBackup are not supported. The following configuration would not be supported, for example: One machine containing a Japanese Backup Exec installation, being upgraded to an English NetBackup 4.5 media or master server.

**Note** Before installing NetBackup with the BE Tape Reader option enabled, exit (close) the Backup Exec user interface.

## **Backup Exec Tape Reader Option and Complex Backup Exec Installations**

The NetBackup installation process detects complex Backup Exec installations. Complex installations are those that include Network Storage Edition (NSE), Backup Exec installed with the SAN Shared Storage Option (SSO), or cluster-aware Backup Exec.

Upon installation of the BE Tape Reader option over a complex Backup Exec install, NetBackup informs the user to manually uninstall the complex Backup Exec install, retain the Backup Exec catalogs and Advanced Device and Media Management (ADAMM) database, and rerun the NetBackup installation with the BE Tape Reader option enabled.

**Note** It is necessary that the Backup Exec catalogs and ADAMM database be preserved when uninstalling Backup Exec. If the Backup Exec catalogs and the ADAMM database are not preserved while uninstalling Backup Exec, it is possible to install the BE Tape Reader option, but all the Backup Exec media need to be imported.

Once the BE Tape Reader option is installed on the necessary machines, only one such machine should refer to the Backup Exec catalogs and ADAMM database (Backup Exec catalogs for such complex installs are stored on one host). Only the media server that refers to the Backup Exec catalogs and ADAMM database can perform the restore operations on Backup Exec media.

In case Backup Exec media need to be restored from another NetBackup media server, the Backup Exec media must be imported on that media server.

## **Backup Exec Tape Reader Option Installation where Backup Exec is Not Present**

The NetBackup install does not detect the presence of Backup Exec data files, in case Backup Exec is not installed.

If the BE Tape Reader option is installed on a machine containing Backup Exec catalogs and data files from a previous uninstall of Backup Exec, perform the steps in

## **Associating Backup Exec Catalogs and Data Files with NetBackup**

In case NetBackup 4.5 is installed with the BE Tape Reader option on a machine which does not have Backup Exec currently installed, but does contain Backup Exec catalogs left over by a previous uninstall of Backup Exec, NetBackup needs to be associated with Backup Exec leftover catalogs and data files. The following methods may be used to accomplish this:

▼ **To associate Backup Exec catalogs and data files with NetBackup**

**Leave the Backup Exec catalog and data files in the present location. Install the BE Tape Reader option and point the tape reader components to the data files:**

- **1.** Stop the Backup Exec services.
- **2.** Change the registry:
	- **a.** Set the registry value: HKEY\_LOCAL\_MACHINE\SOFTWARE\VERITAS\Backup Exec\Engine\Misc\Catalog Path to the location of the CATALOG directory.
	- **b.** Set the registry value: HKEY\_LOCAL\_MACHINE\SOFTWARE\VERITAS\Backup Exec\Engine\Misc\Data Path to the location of the DATA directory.
	- **c.** Set the registry value: HKEY\_LOCAL\_MACHINE\SOFTWARE\VERITAS\Adamm\ODBC\_Driver Connection String to point to  $pv1$ . mdb (or  $pv1$  sql. mdb if applicable).
- **d.** Set the registry value: HKEY\_LOCAL\_MACHINE\SOFTWARE\VERITAS\Backup Exec\User Interface\Data Path Remote to point to the location of the DATA folder. The path to the DATA directory should be entered in UNC format. For example: \\ADAJ\C\$\Program Files\VERITAS\Backup Exec\NT\Data
- **3.** Restart the Backup Exec services.

#### **Move the original Backup Exec data files to the location where the tape reader components can find them.**

- **1.** Stop the Backup Exec services.
- **2.** Copy and save  $pv1$ . mdb ( $pv1$  sql.mdb, if applicable) and the entire contents of the DATA and CATALOGS folders into the corresponding BE Tape Reader folders. After BE Tape Reader option has been installed, the location  $pv1$ . mdb (or  $pv1$  sql.mdb if applicable), DATA and CATALOG folders can be obtained as follows:
	- **a.** The location of the  $pv1$ . mdb (or  $pv1$  sql. mdb if applicable) can be obtained from the following registry value: HKEY LOCAL MACHINE\SOFTWARE\VERITAS\Adamm\ODBC Driver Connection String
	- **b.** The location of the DATA folder can be obtained from the following registry value: HKEY\_LOCAL\_MACHINE\SOFTWARE\VERITAS\Backup Exec\Engine\Misc\Data Path
	- **c.** The location of the CATALOG folder can be obtained from the following registry value: HKEY\_LOCAL\_MACHINE\SOFTWARE\VERITAS\Backup Exec\Engine\Misc\Catalog Path
- **3.** Restart the Backup Exec services.

## **Backup Exec Tape Reader Option Install Examples**

#### **BE Tape Reader Option Installed Over Existing Backup Exec (7.3 or later)**

The NetBackup installation defaults to the custom installation dialog. Exit (close) the Backup Exec user interface. Select the Backup Exec Tape Reader for NetBackup option and continue the installation.

#### **Installing BE Tape Reader Option on a Host Not Having an Existing Backup Exec Installation**

Select the custom installation. Select the Backup Exec Tape Reader for NetBackup option and continue installation. After the installation is over, if existing Backup Exec catalogs left over from a previous uninstall of Backup Exec need to be associated with NetBackup, see

### **BE Tape Reader Option in a Complex Backup Exec Configuration**

In the following scenario, a complex Backup Exec configuration is being upgraded to consist of one NetBackup master and two NetBackup media servers:

The current configuration consists of three Backup Exec NSE servers:

- BE\_Server\_A
- BE\_Server\_B
- BE\_Server\_C

BE\_Server\_C is the NSE master on which the Backup Exec catalogs and the ADAMM database are stored.

Since the Backup Exec catalogs and ADAMM database are present on BE\_Server\_C, install the Backup Exec Tape Reader for NetBackup option on BE\_Server\_C.

The NetBackup installation, when run on any of the machines, warns the user that a complex installation has been detected and Backup Exec must be manually uninstalled. Manually uninstall Backup Exec from all three machines, however, the Backup Exec catalogs and ADAMM database must be preserved on BE\_Server\_C.

Run the NetBackup installation on BE\_Server\_C with the BE Tape Reader option enabled. Once the NetBackup installation is finished, the old Backup Exec catalogs and ADAMM database (from the previous uninstall of Backup Exec) must be associated with the Backup Exec Tape Reader for NetBackup components.

## **Uninstalling the Backup Exec Tape Reader Option**

Once the Backup Exec Tape Reader for NetBackup option is installed, the user can uninstall Backup Exec, or both Backup Exec and NetBackup.

In case Backup Exec is being uninstalled as a result of a NetBackup uninstall, the NetBackup uninstall preserves the Backup Exec catalogs and data files.

- ▼ **To uninstall Backup Exec, but not NetBackup:**
	- **1.** Select **Start > Settings > Control Panel > Add/Remove Programs**.
	- **2.** Select Backup Exec to uninstall from the program list.

## **Converting Backup Exec Catalogs to NetBackup Catalogs**

In order for NetBackup to restore Backup Exec backups, Backup Exec catalogs need to be converted to NetBackup catalogs.

Since NetBackup Media Manager manages Backup Exec media, Backup Exec media records should also be converted to NetBackup Media Manager records. The catalog converter utility (beconv) converts the Backup Exec on-disk catalogs to NetBackup image files and Backup Exec media records to NetBackup Media Manager records. beconv usage is described in Appendix A.

## **How beconv Updates the Media Manager Volume Database**

Backup Exec media are converted only if an appropriate drive (robotic or standalone drive whose Media Manager media type matches the media type of the Backup Exec media) is available.

beconv tries to associate Backup Exec media with existing NetBackup media records, first on the basis of barcode and then on the basis of a globally unique identifier (GUID). It does so by comparing the barcode and GUID in the Backup Exec ADAMM database with entries in the Media Manager volume database. It is therefore recommended that in case Backup Exec media are barcoded, a NetBackup inventory update be performed on the robot in which the Backup Exec media are present. This updates the Media Manager volume database with the barcodes of the Backup Exec media, thus enabling beconv to associate Backup Exec media records with existing records in the Media Manager volume database.

For a particular Backup Exec media, beconv builds a Media Manager volume database host list (in which to search for barcodes and GUIDs) based upon the Backup Exec media type as specified in the Backup Exec ADAMM database. beconv builds a list of all locally configured drives, whose base drive type matches the Backup Exec media type of the media. For each drive, the Media Manager volume database of the robot to which it belongs (or the Media Manager standalone drive volume database, if the drive is standalone) is added to the list.

If for a Backup Exec media, no match based upon the barcode or GUID is found in any of the Media Manager volume databases, beconv adds records to the NetBackup Media Manager volume database on the basis of Backup Exec ADAMM database information.

For robotic Backup Exec media, in case there is conflicting media residence information between the Backup Exec ADAMM database and Media Manager volume database, the Media Manager volume database information takes precedence (if the -tbs command line option to beconv is not specified)

For example: The Backup Exec ADAMM database says that Backup Exec media *BE-Media* is in slot 5 of Backup Exec robot Exabyte-210. Backup Exec robot Exabyte-210 corresponds to Media Manager robot 0. The Media Manager volume database of robot 0 (on host whale) contains a media record A00000 belonging to slot 5 of robot 0.

If a barcode or GUID match for *BE-Media* could not be found (and -tbs is not specified), beconv would create a non robotic record in the Media Manager volume database of whale corresponding to Backup Exec media *BE-Media*.

If there was no record in the Media Manager volume database on host whale belonging to slot 5 of robot 0, beconv would create a robotic record in the Media Manager volume database on whale belonging to slot 5 of robot 0, which would correspond to *BE-Media*.

If the -tbs command line option is specified, beconv will associate robotic Backup Exec media records with existing Media Manager volume database records by comparing the slot information from the Backup Exec ADAMM database with the slot information in the Media Manager volume database.

For example: The Backup Exec ADAMM database says that Backup Exec media *BE-Media* is in slot 5 of Backup Exec robot Exabyte-210. Backup Exec robot Exabyte-210 corresponds to Media Manager robot 0. The Media Manager volume database of robot 0 (on host whale) contains a media record A00000 belonging to slot 5 of robot 0.

If a barcode or GUID match for *BE-Media* could not be found and -tbs is specified, beconv would associate Backup Exec media *BE-Media* with the Media Manager record A00000.

**Note** The -tbs option should only be specified when the Backup Exec ADAMM database is up-to-date, and a NetBackup inventory update has been done on the robot which contains the Backup Exec media. If the Backup Exec ADAMM database is not up-to-date, Backup Exec media will get associated with wrong Media Manager records, and the wrong media will get mounted at the time of restoring Backup Exec images.

The -tbs option is useful when the Backup Exec media are not barcoded and the ADAMM database is up-to-date. The advantage of -tbs is that the standard NetBackup robot inventory update can be used to create Media Manager records, and those records can then be associated with Backup Exec media records (as opposed to beconv creating Media Manager records corresponding to Backup Exec media, when -tbs is not specified).

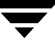

For non robotic Backup Exec media, the Media Manager volume database in which the corresponding record will be created is decided on the basis of the matching configured Media Manager drive.

beconv compares the media type of the Backup Exec media with the drive type of all the standalone Media Manager drives. If a match is found beconv creates a corresponding Media Manager record in the standalone drive volume database. In case no match is found beconv compares the media type of the Backup Exec media with the drive type of all the robotic Media Manager drives. If a match is found, beconv adds a non robotic Media Manager record in the Media Manager volume database of the robot whose drives drive type had matched the Backup Exec media type.

Each Media Manager record that corresponds to Backup Exec media will have the ADAMM\_GUID field updated with the GUID obtained from the Backup Exec database. The description field will contain the cartridge label of the Backup Exec media. The media will be assigned to NetBackup (if not already assigned), and its state will be set to FROZEN in the NetBackup media database. NetBackup image files are generated (if not already present) for the converted Backup Exec media.

Whenever new records are added to the Media Manager volume database, the media type of the record added depends upon the drive type of the drive that was associated with the Backup Exec media. In case there are multiple drives having the same basic type as the Backup Exec media type, the media type of the newly added record is determined based upon entries in the Media Manager configuration file, vm.conf, or the drive index.

For example: Backup Exec media having Backup Exec media type DLT needs to be added in slot 5 of Media Manager robot 0. If robot 0 has 2 drives configured, as DLT2 and DLT3, the media type of the added record will be determined based upon the vm.conf entries. If the vm.conf maps Backup Exec DLT type to DLT2 type for robot 0, the media type of the added record will be DLT2. In case there are no vm.conf entries corresponding to Backup Exec DLT for robot 0, the media type of the newly added record will be determined by the drive type of the drive (of robot 0) having the lowest drive index.

For all new media records added to the Media Manager volume database, the default media id prefix for Backup Exec media is *BE*. This behavior can be overridden by specifying the MEDIA\_ID\_PREFIX configuration entry in the vm.conf file.

**Note** If more than one Media Manager volume database is in use, this configuration entry must be set with a unique media id prefix for each of the Media Manager volume databases.

The volume pool of the unassigned Media Manager records associated with Backup Exec media will be changed to the *BackupExec* pool. If the *BackupExec* pool is not present, it is automatically created.

**Note** beconv will not be able to update the Media Manager volume database correctly when the Media Manager volume database is changed while beconv is running. This can happen when existing NetBackup commands, which update the database, are run while beconv is running.

beconv will always ask for confirmation before modifying the Media Manager volume database or creating NetBackup catalogs.

beconv can be run to:

- Convert all Backup Exec media
- ◆ Convert Backup Exec media in a specific robot
- ◆ Convert a single piece or a group of Backup Exec media
- ◆ Check database consistency for duplicate media ids or globally unique identifiers (GUIDs)
- Display the Backup Exec to NetBackup robot mappings

**Note** Before running beconv, the appropriate robots and drives should be configured. Use the Device Configuration Wizard or another device configuration interface in NetBackup. On UNIX media servers, refer to the *NetBackup Media Manager Device Configuration Guide* to configure devices on the relevant operating system before configuring them for use with NetBackup. On Windows media servers, ensure that the appropriate tape driver is loaded.

## **Converting All Media**

In order to convert all Backup Exec catalogs to NetBackup catalogs use the beconv -all option.

The -all option should not be specified in case only some Backup Exec catalogs need to be converted. beconv can take a long time to run in case many Backup Exec catalogs are present.

The -all option can be used with the -tbs option.

## **Converting Media in a Specific Robot**

In case media need to be converted for a specific robot, use -rn *robot\_number. robot number* should be the Media Manager robot number corresponding to the Backup Exec robot whose media needs to be converted.

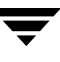

If the media in the robot are barcoded, it is recommended that a NetBackup inventory update be done on the robot.

In case the media are not barcoded and the Backup Exec ADAMM database is up-to-date, the user can still perform a NetBackup inventory update and run beconv with the -tbs option. The -tbs option associates Backup Exec media records with Media Manager volume records on the basis of the slot information.

## **Converting a Single Piece of Media or a Group of Media**

In case a single media or a family of Backup Exec media need to be converted, beconv can be run with the  $-m$  media\_id or the  $-m$  media\_id  $-$  f option. The  $-$  f option converts the catalogs of all the media belonging to the family of Backup Exec media specified by *media\_id*.

*media\_id* is the Media Manager media id of the Backup Exec media. In order to use beconv with the -m option, a record must exist in the Media Manager volume database that corresponds to the Backup Exec media. The ADAMM\_GUID field of the Media Manager volume database should contain the GUID of the Backup Exec media. This can be achieved as follows:

A Media Manager record needs to be created corresponding to that media (using either  $v$ madd or a NetBackup robot inventory). bephyinv can then be run with the  $-m$ *media id* option, where *media id* is the Media Manager media id just created. bephyinv mounts the media, reads the tape header and updates the ADAMM\_GUID field of the media record corresponding to *media\_id* in the Media Manager volume database.

After running bephyinv, beconv can be run with the -m *media\_id* option where *media\_id* is the Media Manager media id just created.

**Note** It was necessary to run bephyinv in order to update the ADAMM\_GUID field in the Media Manager volume database with the GUID of the Backup Exec media. Once that has been done, either using bephyinv or by an earlier run of beconv, it is not necessary to run bephyinv again.

For example: The user upgrades an existing Backup Exec installation to NetBackup 4.5. The first time the user runs beconv -all, all Backup Exec catalogs are converted to NetBackup catalogs. After some time the NetBackup images corresponding to the Backup Exec media expire, and catalogs need to be generated again for a specific media. If a media id corresponding to the Backup Exec media is already present in the Media Manager volume database (generated by the initial run of beconv), and the ADAMM\_GUID field contains the GUID of the Backup Exec media, bephyinv does not need to be run. beconv -m *media\_id* should convert catalogs for the Backup Exec media corresponding to *media\_id*.

## **Using beconv with the -auto\_correct Option**

beconv tries to associate Backup Exec media records with Media Manager volume records on the basis of barcode and GUID information. There may be situations where the barcode of a Backup Exec media matches with one Media Manager record, and the GUID of the same Backup Exec media matches with another Media Manager record. In such situations, beconv will detect the inconsistency and report it to the user. beconv will prompt the user to run beconv with the auto\_correct option for beconv to correct the inconsistency.

If the -auto correct option is specified, and beconv detects the inconsistency described above, beconv unassigns the Media Manager volume record whose GUID corresponds to the Backup Exec media and updates the ADAMM\_GUID field of the Media Manager record whose barcode matches the barcode of the Backup Exec media.

If the -auto correct option were not specified, beconv would have reported the inconsistency to the user.

**Note** If -auto correct is not specified, beconv will never unassign Media Manager volume records.

For example: The Backup Exec ADAMM database that is not up-to-date says that Backup Exec media *BE-Media* is in slot 5 of Backup Exec robot Exabyte-210. Backup Exec media *BE-Media* has GUID *ABC* and barcode *EFG*. Backup Exec robot Exabyte-210 corresponds to Media Manager robot 0. The Media Manager volume database for robot 0 (on host whale) does not contain a record belonging to slot 5 of robot 0. Actually the Backup Exec media *BE-Media* is in slot 6 of robot 0 (the Backup Exec ADAMM database and the robotic library contents are out of sync).

The user does not perform a NetBackup inventory update of robot 0. The user runs beconv -all. Since the NetBackup robot inventory update was not done, beconv will not find a barcode match for Backup Exec media *BE-Media*. Since this is the first time beconv is being run and bephyinv was not run, beconv will not find a GUID match either. beconv will create a robotic record A00000 in the Media Manager volume database on host whale belonging to slot 5 of robot 0, corresponding to *BE-Media*. The ADAMM\_GUID field of A00000 just created will have the value *ABC*.

The user now runs a NetBackup inventory update on robot 0. The NetBackup robot inventory update creates a media record EFG001 in slot 6 having barcode *EFG*. This record actually corresponds to the Backup Exec media *BE-Media*. The user now runs beconv –all. beconv will find that the ADAMM\_GUID field of Media Manager record A00000 matches with the GUID of *BE-Media* but the barcode of EFG001 matches with the barcode of "BE-Media". beconv will report the inconsistency to the user and suggest that beconv be run with the -auto correct option.

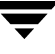

If beconv $-$ all -auto correct is now run, beconv will unassign A00000 if required, change the ADAMM\_GUID of Media Manager record A00000 from "ABC" to NULL and change the ADAMM\_GUID field of EFG001 to "ABC".

### **Using beconv with the Show\_mappings Option**

**Note** Catalogs are not converted when -show mappings is specified.

beconv -show\_mappings displays the mapping of Backup Exec robots to NetBackup robots. If any of the mappings are found to be incorrect, corrective action, such as adding entries in the vm.conf file, can be taken.

The mapping between Backup Exec robots and NetBackup robots is done on the basis of:

- The serial number, if the robot is serialized.
- The robot mapping entry specified in the vm.conf file, if the robot is not serialized.
- The inquiry string of the robot, if the robot is not serialized and there is no entry present in the vm.conf file.

## **Using beconv with the -check\_consistency Option**

Note Catalogs are not converted when -check consistency option is specified.

beconv when invoked with the -check\_consistency option examines the Media Manager volume databases of locally configured drives. If duplicate media ids or GUIDs are found in different Media Manager volume databases, the list of the Media Manager records containing the duplicate media ids or GUIDs is displayed to the user.

The following is an example of a situation where an inconsistency may arise:

Backup Exec server (whale) is being upgraded to a NetBackup master server. Attached to whale are two robots BE\_Changer1 and BE\_Changer2, both without barcode readers. After upgrading to NetBackup, Media Manager robots are configured such that BE\_Changer1 corresponds to robot number 0 and BE\_Changer1 corresponds to robot number 1. Robot 0 and robot 1 are configured such that the Media Manager volume database host of robot 0 is A and the Media Manager volume database host of robot 1 is B. After running a NetBackup inventory update on robot 0 and robot 1, the Media Manager volume databases on hosts A and B will contain the following records:

Media Manager volume database on host A

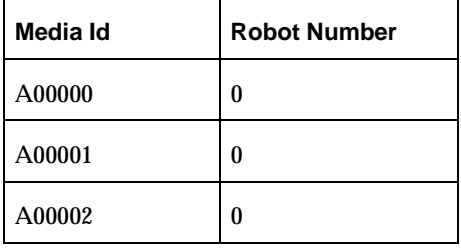

Media Manager volume database on host B

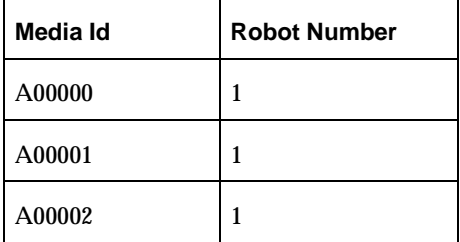

The above case, where the same media ids are present in different Media Manager volume databases of robots attached to the same host, is not a correct configuration. beconv, when run with the -check consistency option will detect such inconsistencies and report them to the user.

beconv when run with the -check consistency option will also detect cases where the same GUIDs are present in different Media Manager volume databases. In the configuration below, the same GUIDs are present for different media ids in volume databases on different Media Manager hosts.

Media Manager volume database on host A:

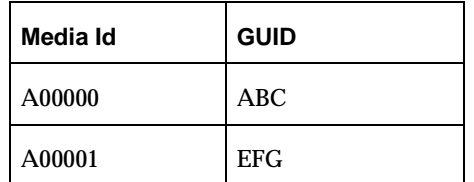

Media Manager volume database on host A

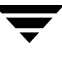

Media Manager volume database on host A

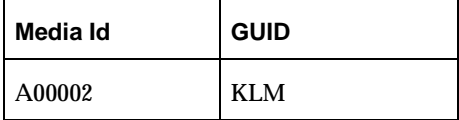

Media Manager volume database on host B

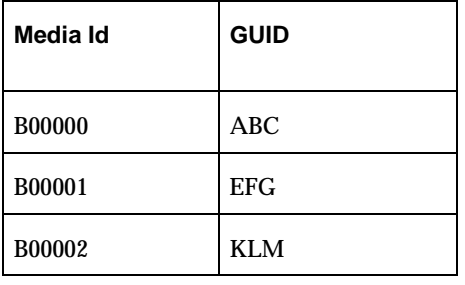

beconv will detect the inconsistent configuration above and report the inconsistency to the user.

## **Importing Uncataloged Backup Exec Media Using NetBackup**

NetBackup can be used to import fresh Backup Exec media (Backup Exec media which are not known to Backup Exec) only if the Backup Exec Tape Reader for NetBackup option is installed. Importing a Backup Exec media involves two main operations:

- Making the fresh Backup Exec media known to Backup Exec and NetBackup.
- ◆ Generating Backup Exec catalogs and then converting them to NetBackup catalogs.

## **Making Fresh Backup Exec Media Known to Backup Exec and NetBackup**

Use bephyinv on the Backup Exec media to make fresh Backup Exec media known to Backup Exec and NetBackup.

A Media Manager record needs to be created corresponding to that media (using either vmadd or a NetBackup robot inventory). bephyinv can then be run with the  $-m$ *media\_id* option, where *media\_id* is the Media Manager media id just created. bephyinv will mount the media, read the tape header and update the ADAMM\_GUID field in the Media Manager volume database.

## **Generating and Converting Backup Exec Catalogs to NetBackup Catalogs**

Once bephyinv has been run, Backup Exec catalog generation and the subsequent conversion of Backup Exec catalogs to NetBackup catalogs can be performed by running bpimport -create\_db\_info -id *media\_id*, where *media\_id* is the Media Manager media id specified when running bephyinv in the previous step.

Once the Backup Exec on-disk catalogs are generated successfully, bpimport internally calls beconv to convert the Backup Exec catalogs to NetBackup catalogs. The operations involved (generation of Backup Exec catalogs and their conversion to NetBackup catalogs) when importing Backup Exec media are shown in the following progress log.

Progress Log:

```
Import phase 1 started 07/16/01 18:16:54
18:16:54 INF - Create DB information for media id BE0000.
18:16:54 INF - Initiation of bptm process to read media id BE0000 was 
successful.
18:16:54 INF - Waiting for mount of media id BE0000 on server SHARK.
18:17:16 INF - Backup Exec catalog generation started successfully.
18:17:59 INF - Backup Exec catalog generation completed successfully.
18:17:59 INF - Starting catalog conversion...
18:17:59 INF - Catalog conversion completed successfully.
```
## **Importing Backup Exec Media Belonging to a Spanned Set Where all the Media Belonging to the Spanned Set are Present**

In case Backup Exec media belonging to a spanned set need to be imported, bephyinv needs to be first run for each of the Backup Exec media belonging to the spanned set. After running bephyinv for each of the Backup Exec media, bpimport should be run for each of the Backup Exec media belonging to the spanned set. The order in which bephyinv or bpimport is run for each of the media does not matter.

For example: Three Backup Exec media *BE-Media1*, *BE-Media2*, and *BE-Media3*, belonging to spanned media set need to be imported through NetBackup. bephyinv should first be run for each of the media *BE-Media1*, *BE-Media2*, and *BE-Media3*. After that bpimport should be run for each of the media *BE-Media1*, *BE-Media2*, and *BE-Media3*. It does not

matter whether bpimport is first run on *BE-Media3* or on *BE-Media1*. It is however necessary that bephyinv be run on all the media, and then bpimport be run on all the media.

## **Importing Backup Exec Media Belonging to a Spanned Set Where all the Media Belonging to the Spanned Set are not Present**

In case all the Backup Exec media belonging to a spanned set are not present, bephyinv needs to be first run for each of the available Backup Exec media belonging to the spanned set. After running bephyinv for each of the available Backup Exec media, bpimport should be run for each of the available Backup Exec media belonging to the spanned set. The order in which bephyinv or bpimport is run for each of the media does not matter. After running bpimport for each of the available media belonging to the spanned set, beconv should be run with the -m *media\_id* -f option, where *media\_id* should be the Media Manager media id of any of the Backup Exec media belonging to the spanned set.

## **Updating the Media Manager Volume Database with Respect to Backup Exec Media**

## **When to Run bephyinv**

bephyinv can be used to update the Media Manager volume database with respect to Backup Exec media. This may need to be done when catalogs need to be converted for a single Backup Exec media, when fresh Backup Exec media need to be imported or when Backup Exec media are misplaced and the Media Manager volume database does not reflect the physical locations of Backup Exec media. bephyinv usage is described in Appendix A.

## **How bephyinv Works**

The list of media on which bephyinv operates can be specified by any of the following:

- ◆ Media Manager Robot number
- ◆ Media Manager Robot number and range of slots
- ◆ Media Manager Volume pool
- ◆ Media Manager Volume group

◆ Media Manager Media ID

It is necessary that the Media Manager volume records be present when calling bephyinv with the corresponding option. For example, if bephyinv is called with the -rn *robot\_number* parameter, there should be Media Manager records corresponding to Media Manager robot\_number in the Media Manager volume database corresponding to robot\_number.

bephyinv mounts each of the media specified by the above criterion and reads the tape header. If bephyinv discovers that the media is not Backup Exec media, the media is unmounted and the next media is mounted.

If the media is Backup Exec media, bephyinv obtains the Backup Exec GUID from the tape header and searches the Media Manager volume database to see if the GUID is present in the ADAMM\_GUID field of any of the records of the Media Manager volume database. If the GUID is present in the Media Manager volume database, the Media Manager record having the GUID will be updated accordingly. In case the GUID read off the tape header is not present in any of the records of the Media Manager volume database, bephyinv will create a new Media Manager record corresponding to the Backup Exec media.

For each Media Manager record (added or updated) corresponding to the Backup Exec media, bephyinv will update the ADAMM\_GUID field with the GUID obtained from the tape header and the Description field with the Backup Exec Cartridge Label read off the tape header. Each record will be assigned to NetBackup (if not already assigned) and its state will be set to FROZEN in the NetBackup media database of the local host. (Each NetBackup master or media server has a media database that is distinctly separate from the Media Manager volume database.)

The volume pool of the unassigned Media Manager volume records associated with Backup Exec media will be changed to the "BackupExec" pool. If the "BackupExec" pool is not present, it is automatically created.

bephyinv makes decisions on when and how to modify Media Manager records based upon the following principles:

- bephyinv changes the residence and description of any Media Manager record if required, regardless of whether it is assigned or not.
- $\blacklozenge$  If -auto correct is not specified, bephyinv never changes the volume pool, media type, and ADAMM\_GUID of an assigned record. bephyinv never unassigns an assigned Media Manager record if -auto\_correct is not specified.
- If -auto correct is specified, bephyinv, only if found necessary, may unassign an assigned Media Manager record so that the pool, media type or ADAMM\_GUID may be changed.

bephyinv reports inconsistencies in the following situations:

- ◆ Whenever bephyinv finds that an assigned Media Manager record needs to be unassigned.
- ◆ Whenever the media type of an assigned Media Manager record needs to be changed.
- Whenever the GUID of an assigned Media Manager record needs to be changed.

When bephyinv finds an inconsistency, bephyinv displays the inconsistency to the user (provided -auto\_correct was not specified). The user can either manually resolve the inconsistency, or run bephyinv with the -auto\_correct option.

**Note** Running bephyinv -auto correct may unassign Media Manager records and could lead to loss of data.

behyinv will always ask for confirmation before modifying the Media Manager volume database.

## **When bephyinv is Unable to Update the Media Manager Volume Database Correctly**

There may be cases during which bephyinv is unable to update the Media Manager volume database correctly. bephyinv operates under the assumption that if a media has been mounted, the location where the media was mounted is the same as that indicated by the Media Manager record used to issue the mount.

Example:

In this example, host tumbleweed contains two robots, Robot 0 and Robot 1 whose Media Manager volume database hosts are A and B respectively. If the user runs the following:

bephyinv -m A00000 -h A

Media Manager volume database on hosts A and B

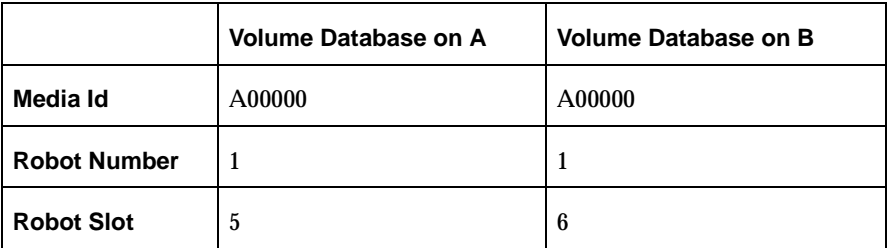

It is possible that the media, which gets mounted by Media Manager, is the media specified by media id A00000 from Media Manager volume database B.

bephyinv would then operate as if media id A00000 had been mounted in slot 5, while it was actually mounted in slot 6. This may cause bephyinv to make incorrect decisions and update wrong Media Manager records with incorrect values.

Such problems can arise when multiple media ids are present in different Media Manager volume databases. Running beconv -check\_consistency tells the user which Media Manager volume databases associated with locally configured drives have the same media ids present in them. **These problems can be avoided by centrally tracking all volumes in a single volume database, for example, on the NetBackup master server.**

Another case where bephyinv will not be able to update the Media Manager volume database correctly is when the Media Manager volume database has been changed while bephyinv has been running. This can happen when existing NetBackup commands, which update the Media Manager volume database, are run while bephyinv is running.

## **Running bephyinv for a Single Piece of Media**

In case a single Backup Exec media needs to be physically inventoried, a corresponding Media Manager record needs to be added either using vmadd or the NetBackup robot inventory update.

The newly added record should correctly reflect the location of the Backup Exec media. Once the Media Manager record has been added, bephyiny can be run with the  $-m$ *media\_id* -h *voldb\_host* option where *media\_id* is the media id of the Media Manager record which was just added and *voldb\_host* is the Media Manager volume database host in which the Media Manager record was added.

**Note** For Backup Exec media in standalone drives, if the GUID on the tape header is not present in the ADAMM\_GUID field of the corresponding Media Manager record which is being mounted, the mount request will have to be manually assigned using either vmoprcmd or the Device Monitor.

## **Examples**

The user runs the following:

bephyinv -m A00000 -h tumbleweed

If media id A00000 is not present in the Media Manager volume database of host tumbleweed, bephyinv exits.

If media id A00000 is present in the Media Manager volume database of tumbleweed, bephyinv mounts media id A00000 and reads the tape header. In case the media mounted by media id A00000 is not a Backup Exec media, the media is unmounted and bephyinv exits.

If the media was a Backup Exec media, and the GUID and cartridge label read from the tape header was the following:

GUID: **AAAAAAAA-1234-1234-1234-BBBBBBBBBBBB** Cartridge label: **"Backup Exec media"**

bephyinv queries the Media Manager volume database on host tumbleweed for the  $G$ UID $\cdot$ 

AAAAAAAA-1234-1234-1234-BBBBBBBBBBBB.

The examples below show how bephyinv updates the Media Manager volume database of host tumbleweed, depending upon the initial state of the database.

### **Example 1**

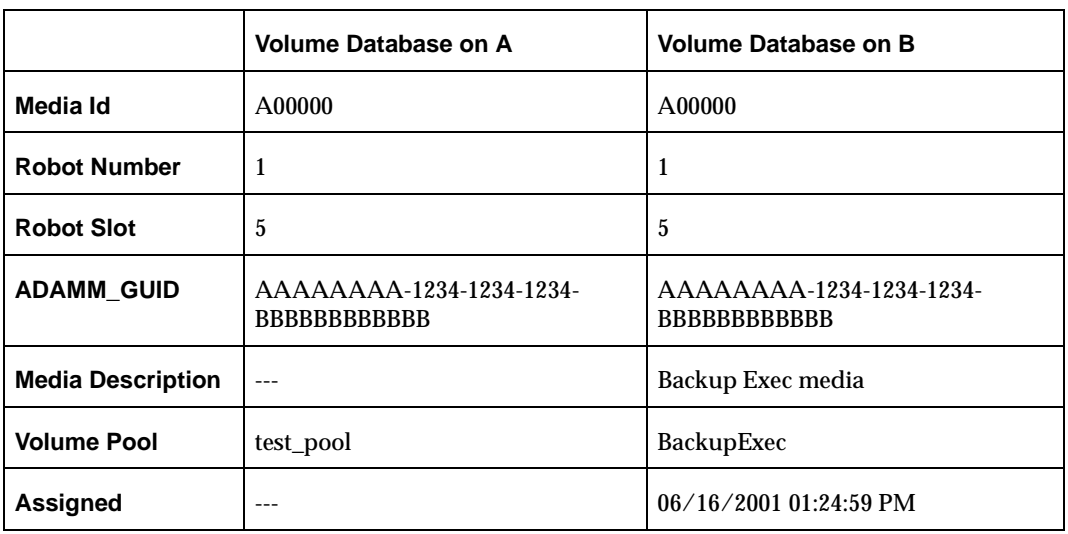

Media Manager volume database of host Tumbleweed:

bephyinv finds that in the Media Manager volume database of tumbleweed, media id A00000 has ADAMM\_GUID AAAAAAAA-1234-1234-1234-BBBBBBBBBBBB. Since the ADAMM\_GUID is unique in the Media Manager volume database, there can be no other record in the Media Manager volume database of host tumbleweed having ADAMM GUID: AAAAAAAA-1234-1234-1234 BBBBBBBBBBBBB.

Since the mounted media id A00000, has the ADAMM\_GUID:

AAAAAAAA-1234-1234-1234 BBBBBBBBBBBB on its tape header, and the Media Manager volume database also shows that media id A00000 has the ADAMM\_GUID: AAAAAAAA-1234-1234-1234 BBBBBBBBBBBB, this means that the Media Manager volume database is up-to-date with respect to the ADAMM\_GUID.

bephyinv then changes the media description of media id A00000 to the Cartridge Label read off the tape header: *Backup Exec media*. bephyinv assigns the media to NetBackup, and sets its state as FROZEN in the NetBackup media database of host tumbleweed. Doing so ensures that NetBackup will never mount this media for NetBackup backups.

Refer to the table above to see how the Media Manager volume database changes after running bephyinv.

### **Example 2**

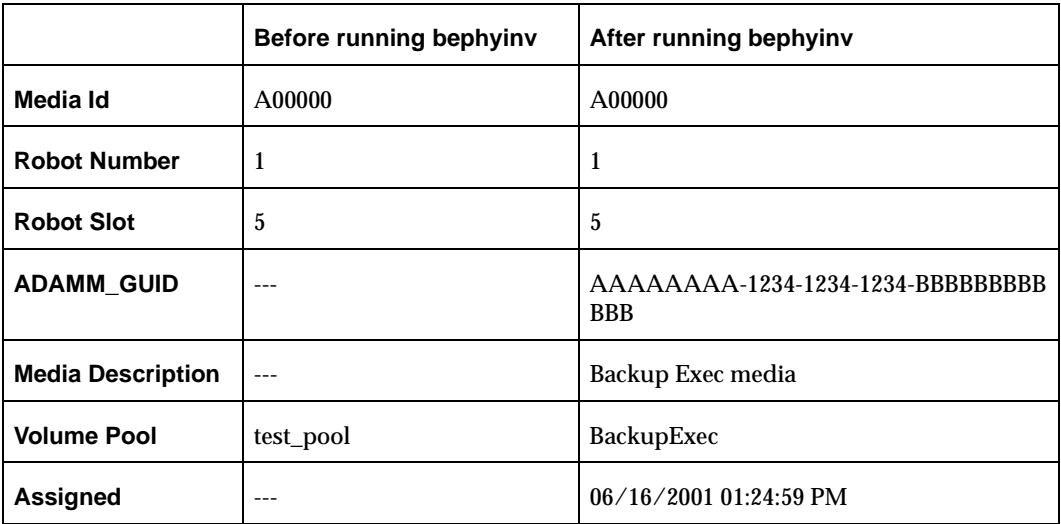

Media Manager volume database of host Tumbleweed:

No media record in the Media Manager volume database of tubleweed has the ADAMM\_GUID equal to AAAAAAAA-1234-1234-1234-BBBBBBBBBBBB.

Since the mounted volume A00000 is unassigned, it implies that no images corresponding to media id A00000 are present, the media record is treated much like scratch media. bephyinv changes the ADAMM\_GUID of media id A00000 to AAAAAAAA-1234-1234-1234 BBBBBBBBBBBB, as shown in the table above.

bephyinv then changes the media description of media id A00000 to the Cartridge Label read off the tape header: *Backup Exec media*. bephyinv assigns the media to NetBackup, and sets its state as FROZEN in the NetBackup media database of host tumbleweed. Doing so ensures that NetBackup will never mount this media for NetBackup backups.

Refer to the table above to see how the Media Manager volume database changes after running bephyinv.

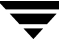

### **Example 3**

Media Manager volume database of host Tumbleweed before running bephyinv:

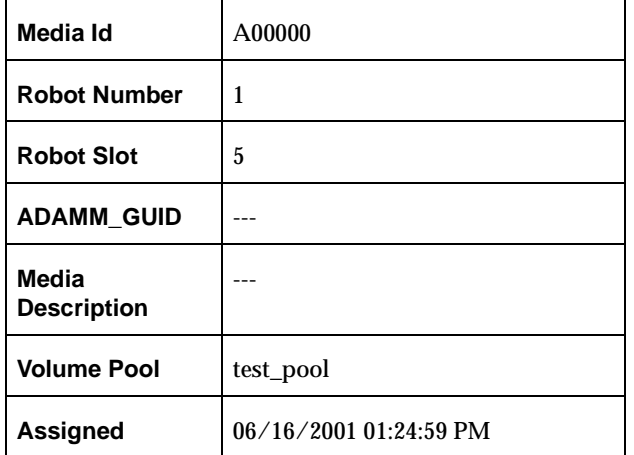

Media Manager volume database of host Tumbleweed after running bephyinv:

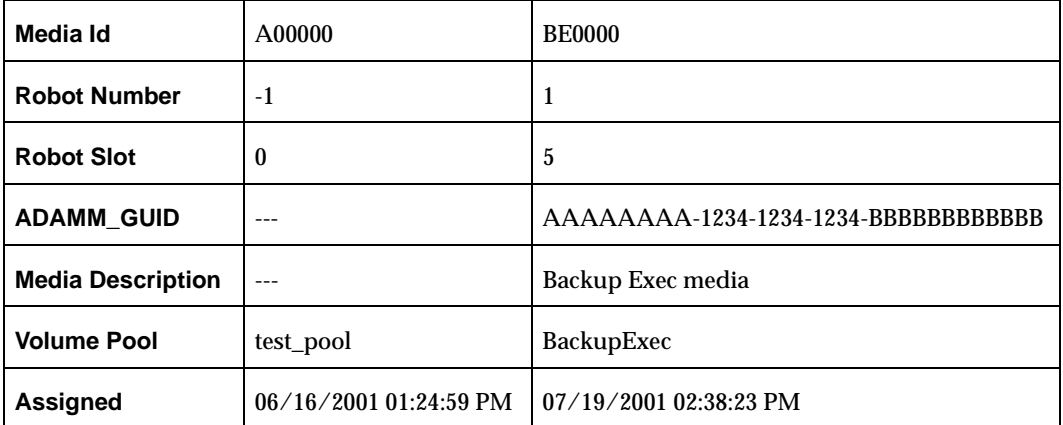

No media record in the Media Manager volume database of tumbleweed has the ADAMM\_GUID equal to AAAAAAAA-1234-1234-1234-BBBBBBBBBBBB.

Since the mounted media id A00000 is assigned, it may be a valid NetBackup media record that may have NetBackup images present. This case may arise when the user has misplaced a media by removing a NetBackup media from slot 5, and putting in a Backup Exec media instead.

bephyinv makes media id A00000 non-robotic, since, in any case, a NetBackup media is not actually present in slot 5. The media that was mounted from slot 5 (A00000) was found to be a Backup Exec media.

bephyinv creates a new Media Manager volume record belonging to Robot 1, slot 5, and generates a media id (based upon the media id prefix specified in the vm.conf file of Media Manager volume database tumbleweed). bephyinv then sets the ADAMM\_GUID field of the newly created media id BE0000 to

AAAAAAAA-1234-1234-1234-BBBBBBBBBBBB (the GUID read off the tape header) and the "Media description" of BE0000 to Backup Exec media (the Cartridge Label read off the tape header).

bephyinv places the newly created media id in the Backup Exec volume pool, assigns it to NetBackup and set its state to be FROZEN in the local NetBackup database. Doing so provides that NetBackup will never mount this media for NetBackup backups.

Refer to the tables above for the Media Manager volume database of tumbleweed before and after running bephyinv. The right column of the second table shows the newly generated media id based upon the media id prefix specified in the vm.conf file of host tumbleweed.

**Note** If MEDIA\_ID\_PREFIX is not specified in the vm. confile, *BE* is the default prefix used for Backup Exec media.

### **Example 4**

Media Manager volume database of host Tumbleweed before running bephyinv:

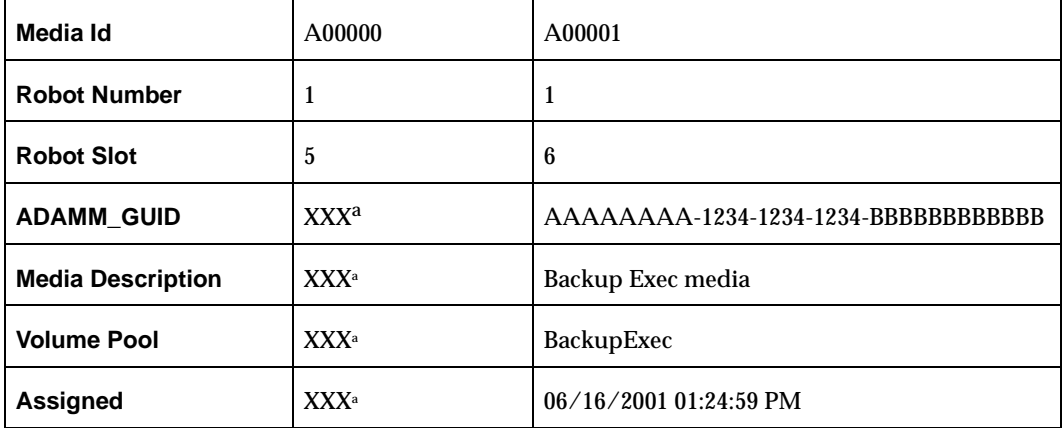

<span id="page-863-0"></span>a. The state of the field is inconsequential in this example.

Media Manager volume database of host Tumbleweed after running bephyinv:

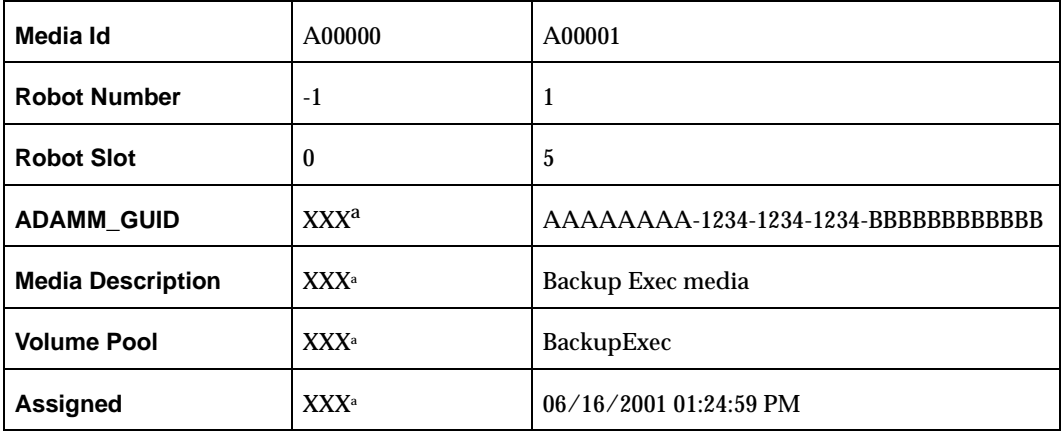

a. The state of the field is inconsequential in this example.

bephyinv finds that in the Media Manager volume database on tumbleweed, media id A00001 has ADAMM\_GUID AAAAAAAA-1234-1234-1234-BBBBBBBBBBBB.

Since media id A00001 is assigned and has a matching ADAMM\_GUID, bephyinv changes the residence of media id A00000 to standalone, and changes the residence of media id A00001 from Robot 1, slot number 6, to Robot 1, slot number 5.
Refer to the tables above for the Media Manager volume database of tumbleweed before and after running bephyinv.

## **Example 5**

Media Manager volume database of host Tumbleweed before running bephyinv:

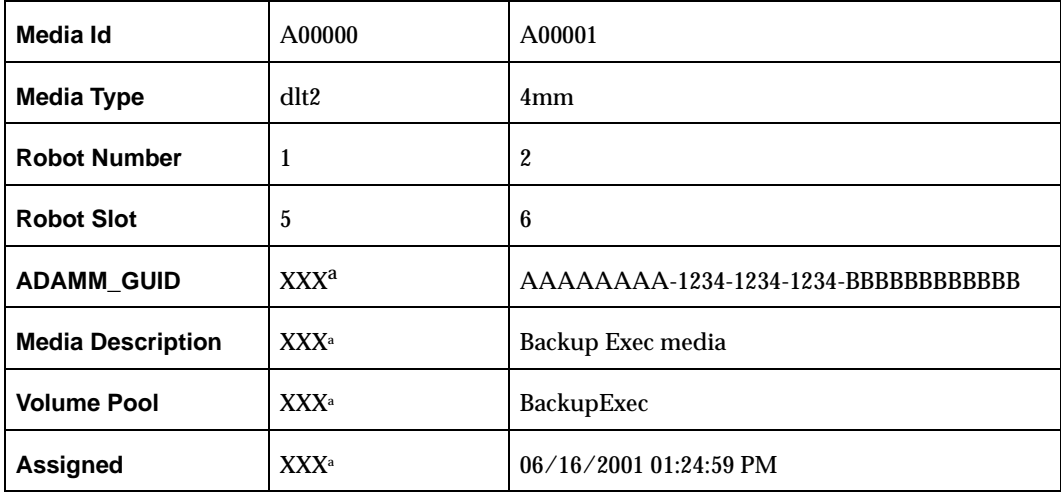

a. The state of the field is inconsequential in this example.

Media Manager volume database of host Tumbleweed after running bephyinv:

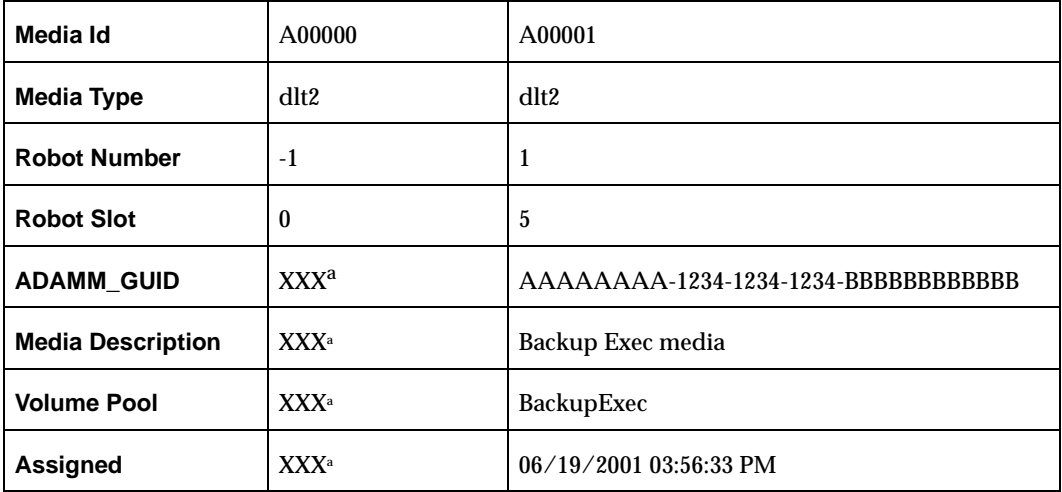

a. The state of the field is inconsequential in this example.

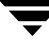

bephyinv finds that in the Media Manager volume database of tumbleweed, media id A00001 has ADAMM\_GUID AAAAAAAA-1234-1234-1234-BBBBBBBBBBBB.

Media ID A0000 needs to be made non-robotic. Media ID A00001 needs to be moved to robot number 1, slot 5, and its media type changed to dlt2. However, since the media type of assigned records should not be changed, bephyinv will report the inconsistency to the user.

This inconsistency may be resolved in the following ways:

- Expire (unassign) A00001 and run bephyinv. This time bephyinv will change the media type of media id A00001 to dlt2 since it is no longer assigned.
- Run bephyinv with the -auto\_correct option. bephyinv will automatically expire media id A00001 and change its media type to dlt2.

See the tables above to view the Media Manager volume database on tumbleweed before and after running bephyinv. The second table shows the Media Manager volume database on tumbleweed after running bephyinv with the -auto correct option.

# **Browsing Backup Exec Files for Restore**

Backup Exec file list requests can be generated by the NetBackup NT client interface (Backup, Archive and Restore), the NetBackup Java client (Backup, Archive and Restore) interface, the NetBackup Administration Console, the NetBackup SQL client interface, the NetBackup Netware client interface or the bplist command.

The NetBackup Database Manager daemon/service, bpdbm, running on the NetBackup master server, processes these file list requests. If files from a Backup Exec image are requested, bpdbm sends the file list request to the host on which the Backup Exec catalogs were converted to NetBackup catalogs (either by beconv or by bpimport).

The following steps describe what happens when bpdbm receives a file list request for files belonging to Backup Exec images:

- **1.** bpdbm launches bpcd on the target host (the host on which the Backup Exec catalogs were converted to NetBackup catalogs, either by beconv or by bpimport) to obtain the list of files corresponding to the Backup Exec image.
- **2.** bpcd launches bptm to obtain the Backup Exec media GUID corresponding to the Media Manager media id. The media id, which is stored in the Backup Exec image was passed to bpcd by bpdbm)
- **3.** bptm obtains the Backup Exec GUID from the media id (which was passed over to it by bpcd), by querying the Media Manager volume database hosts of all the robots that have locally configured drives and the Media Manager standalone drive volume database host.

**4.** bpcd queries Backup Exec to obtain the Backup Exec file list corresponding to the Backup Exec GUID and the backup set number (which is stored in the keyword field of the Backup Exec image, and which was passed on to bpcd by bpdbm.)

## **Restoring Backup Exec Files**

Backup Exec file restore requests can be generated by the NetBackup NT client interface (Backup, Archive and Restore), the NetBackup Java client (Backup, Archive and Restore) interface, the NetBackup Administration Console, the NetBackup SQL client interface, the NetBackup Netware client interface or the bprestore command.

These restore requests are processed by the NetBackup Request daemon/service, bprd, running on the NetBackup master server. If files from a Backup Exec image are submitted for restore, bprd sends the restore request to the host on which the Backup Exec catalogs were converted to NetBackup catalogs (either by beconv or by bpimport).

**Note** If the NetBackup device configuration is changed, and the NetBackup Device Manager daemon is restarted, the Backup Exec 8.x Device and Media Service on the same host should also be restarted (after the NetBackup Device Manager daemon been restarted). If this is not done, Backup Exec restore jobs may not run, or all the available drives may not be used for Backup Exec restore jobs.

The following steps describe what happens when bprd receives a restore request for Backup Exec images:

- **1.** bprd launches bpcd on the target host (the host on which the Backup Exec catalogs were converted to NetBackup catalogs, either by beconv or by bpimport) to restore the Backup Exec files.
- **2.** bpcd launches bptm to obtain the Backup Exec media GUID corresponding to the Media Manager media id. The media id, which is stored in the Backup Exec image was passed to bpcd by bprd.
- **3.** bptm obtains the Backup Exec GUID from the media id (which was passed over to it by bpcd), by querying the Media Manager volume database hosts of all the robots that have locally configured drives and the Media Manager standalone drive volume database host.
- **4.** bpcd launches the Backup Exec restore job by specifying the file list and Backup Exec family GUID that is derived from the Backup Exec media GUID.
- **5.** bpcd sends the restore job progress information and completion status to bprd.

Each Backup Exec backup set is converted to one NetBackup image. Depending upon the files selected and the date range, multiple Backup Exec restore jobs may get launched corresponding to a single NetBackup restore job.

## **Example 1**

User selects directory: C:\temp\foo.txt

Date range: 08/05/2001 through 08/12/2001 (MM/DD/YYYY date format)

Backup Exec took three backups between 08/05/2001 and 08/12/2001 that contain the directory C:\temp\foo.txt:

Backup Set: B1, Backup Date: 08/06/2001 Backup Set: B2, Backup Date: 08/07/2001 Backup Set: B3, Backup Date: 08/08/2001

The Backup Exec restore job launched corresponds to the latest backup set containing the file for restore, in this case Backup Set B3.

**Note** In case the user selects a directory, which belongs to multiple backup sets, a separate Backup Exec restore job is launched for each of the Backup Exec images.

When a user selects a directory for restore, for Backup Exec images, NetBackup does not expand the directory to obtain the file list, and then determine which files need to be restored from which Backup Exec images. (This is unlike the case for NetBackup images.)

## **Example 2**

User selects directory: C:\temp

Date range: 08/05/2001 through 08/12/2001 (MM/DD/YYYY date format),

Backup Exec made three backups between 08/05/2001 and 08/12/2001, which contain the directory C:\temp\:

Backup Set: B1, Backup Date: 08/06/2001 Backup Set: B2, Backup Date: 08/07/2001 Backup Set: B3, Backup Date: 08/08/2001

Three restore jobs are launched corresponding to each of the backup sets.

If the Overwrite existing files option was selected, the Backup Exec restore jobs would run in the following order: B1, B2, B3. In the Overwrite existing files option was not selected, the Backup Exec restore jobs would run in the following order: B3, B2, B1.

This ensures that at the end of the NetBackup restore job, the client will get restored with the files of the latest backup.

## **Backup Exec Restore Options**

The Backup Exec Tape Reader for NetBackup option will enable restoring the following types of files backed up by Backup Exec:

- Windows  $NT/2000$  files
- UNIX and Netware files
- ◆ SQL 6.5/SQL 7.0/SQL 2000 databases
- ◆ Exchange 5.5, 2000 databases
- Windows 2000 system state

Mixed restores (a restore containing both Backup Exec and NetBackup images) of Exchange and SQL databases are not permitted. Consequently, only Backup Exec Exchange/SQL images or NetBackup Exchange/SQL images can be browsed in the same screen.

Browsing and/or restoring a mix of both NetBackup and Backup Exec images of Windows NT/2000, UNIX and Netware file systems is permitted. Therefore, it is possible to restore a full backup image backed up by Backup Exec and a differential/incremental backup image backed up by NetBackup, in one NetBackup restore job.

## **Access to Restore Target**

Backup Exec restore jobs may fail, if prior to upgrade, the Backup Exec services did not have access to the target being restored. This may include Windows NT/2000 machines which cannot be accessed by the user account under which the Backup Exec services are running, Netware machines, UNIX machines, the Exchange databases and mail boxes and SQL databases. In such cases, it may be possible to grant access to the Backup Exec services by performing the following steps:

- **1.** Launch the Backup Exec user interface (bkupexec.exe).
- **2.** Attach to the target which needs to be restored. A user name and password for the target must be supplied when prompted by the Backup Exec user interface.
- **3.** Close the Backup Exec user interface.

## **Limitations**

The following sections are limitations to consider when using the Backup Exec Tape Reader for NetBackup option.

## **General Limitations**

- The Backup Exec Tape Reader for NetBackup option does not convert or migrate Backup Exec job history, job schedules, or job descriptions to NetBackup.
- The Backup Exec Tape Reader for NetBackup option does not convert Backup Exec application setup or configuration information to NetBackup.
- The Backup Exec Tape Reader for NetBackup option does not support performing an Intelligent Disaster Recovery (IDR) operation using the NetBackup IDR wizard and Backup Exec media. This includes both local and remote IDR restores.
- NetBackup does not currently support standalone drives under Removable Storage Manager (RSM). To restore media written by Backup Exec using an RSM-controlled standalone drive or robot, the media must be put in a compatible non-RSM standalone drive or a library.

## **Client Restore Limitations**

- Backup Exec file browse and restore operations are slower than NetBackup file browse and restore operations.
- All Backup Exec restore options are not supported when launching a Backup Exec restore job from the NetBackup Administration Console or from the command line.

# **Glossary**

## **access control list (ACL)**

Security information associated with files on some file systems.

## **ACS**

Automated Cartridge System. ACS can refer to any of the following:

- ◆ A type of Media Manager robotic control. This robot type is supported only by NetBackup DataCenter servers.
- ◆ The StorageTek (STK) system for robotic control.
- ◆ The highest-level component under STK's ACS library software, which refers to a specific standalone robotic library or to multiple libraries connected with a media passthru mechanism.

## **active job**

A job for which NetBackup is currently processing backup or restore data.

## **activity logs**

See "debug logs."

## **activity monitor**

A NetBackup administration utility that displays information about NetBackup jobs and provides limited control over them.

## **administration client**

See "remote administration console."

## **administrator**

A user that is granted special privileges to install, configure, and manage the operation of a system, network, or application.

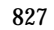

**AIT**

Sony Advanced Intelligent Tape, a type of tape drive or media type.

## **alternate-client restore**

See "redirected restore (different client)."

### **alternate-target restore**

See "redirected restore (different target)."

## **alternate path restore**

See "redirected restore (different path)."

## **alternate read server**

A server used to read a backup image which was originally written by a different media server. The media server specified as Alternate Read Server must have access to the media containing the backup image or images it is configured to read.

## **archive**

A special kind of backup where NetBackup backs up the selected files, and if the backup is successful, deletes the files from the local disk. In this manual, references to backups also apply to the backup portion of archive operations except where otherwise noted.

## **archive bit**

A file-status bit that the Microsoft based operating system sets when it writes a file, thereby indicating that the file has changed.

## **attributes for a policy**

Configuration parameters that control the behavior of NetBackup during operations involving this policy.

## **autochanger**

See "robotic library."

## **autoloader**

See "robotic library."

## **automatic backup**

A scheduled backup by the master server.

#### **back up**

The act of copying and saving files and folders to storage media.

#### **backup**

Refers to the process of copying and saving files and directories to storage media. For example, *the backup is complete*. This term can also refer to the collection of data that NetBackup saves for a client during a backup or archive. For example, *duplicate the backup*.

Backup is two words when used as a verb. For example, *back up the file*.

#### **backup, archive, and restore interface**

The name of the NetBackup Microsoft Windows and Java based user interfaces for clients. On servers these interfaces can be started through the NetBackup Administration Console.

#### **backup window**

The period of time during which backups can begin.

#### **block size**

The number of bytes in each block of data written on the media during a backup.

#### **bp**

A backup, archive, and restore utility for users on NetBackup UNIX clients. It has a character-based, menu interface that can be run from terminals that do not have X Windows capabilities.

#### **bpadm**

An administrator utility that runs on NetBackup UNIX servers. It has a character-based, menu interface that can be run from terminals that do not have X Windows capabilities.

#### **bp.conf file**

A NetBackup configuration file on UNIX servers and also on UNIX, Macintosh, and OS/2 clients.

#### **bp.ini file**

NetBackup initialization file for Novell NetWare target clients.

#### **bpcd**

NetBackup Client service on Windows and the NetBackup Client daemon on UNIX.

#### **bprd**

NetBackup Request Manager service on Windows and NetBackup Request daemon on UNIX.

#### **cancel a job**

Terminating a job and removing it from the job queue.

#### **carousel**

See "robotic library."

#### **catalogs**

Internal NetBackup and Media Manager databases. These catalogs contain information about configuration, media, devices, status, errors, and the files and directories in the stored backup images.

#### **CDF**

Context-dependent file, which is a type of directory structure on a Hewlett-Packard system.

#### **changer**

```
See "robotic library."
```
#### **class**

See "policy."

### **client**

The system with the files to back up, archive, or restore.

#### **client-user interface**

```
See "user interface."
```
## **cluster**

See master and media server cluster.

## **command lines**

Commands that users can execute either from the system prompt or in scripts.

## **compression**

The process of compacting data to enable more efficient transmission and storage.

### **configuration**

The parameters that govern the behavior of an application. This term can also refer to the manner in which a network or system is laid out or connected (for example, a network configuration).

#### **consolidated eject**

A process of ejecting media for more than one Vault session at a time. A Consolidated Eject can be performed for one or more logical vaults at one time.

#### **consolidated report**

A process of generating reports for more than one Vault session at a time. A Consolidated Report can be performed for one or more logical vaults at one time. Consolidated reports are organized by report title, not by vault.

#### **cpio**

A UNIX command that can be used for copying files to or from a cpio archive on disk or tape.

#### **ctime**

The time that a UNIX inode was changed.

#### **cumulative-incremental backup**

A backup that is scheduled by the administrator on the master server and backs up files that have changed since the last successful full backup. All files are backed up if no prior backup has been done. Also see "differential-incremental backup."

#### **daemon**

A program on a UNIX system that runs in the background and performs some task (for example, starting other programs when they are needed). Daemons are generally referred to as services or processes on Windows server systems.

#### **database-agent clients**

Clients with additional NetBackup software that is designed to back up relational databases.

#### **database-extension clients**

See "database-agent clients."

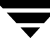

#### **debug logs**

Logs that can be optionally enabled for specific NetBackup and Media Manager programs and processes and then used to investigate problems.

#### **destination storage unit**

A storage unit to which Vault sends the data from a duplication operation. If the duplicated backup images are to be vaulted, then the destination storage unit must correspond to the robotic volume group.

#### **device delays**

Delays caused by the device that are beyond the control of the storage application. An example is the time required to position tape under the read and write heads.

#### **device host**

A host (that has Media Manager installed) where a drive or robotic control is attached or is defined.

#### **device monitor**

A Media Manager administration utility that provides monitoring and manual control of Media Manager storage devices. For example, an administrator or computer room operator can use this utility to manually reset devices or set them to the UP or DOWN state.

#### **DHCP**

Dynamic host configuration protocol. This TCP/IP protocol automatically assigns temporary IP addresses to hosts when they connect to the network.

#### **differential-incremental backup**

Scheduled by the administrator on the master server and backs up files that have changed since the last successful incremental or full backup. All files are backed up if no prior backup has been done. Also see "cumulative-incremental backup."

#### **directory depth**

The number of levels below the current directory level that the NetBackup interfaces show in their directory and file list displays.

#### **directory tree**

The hierarchical structure in which files are organized on a disk. Each directory lists the files and directories that are directly below it in the tree. On UNIX, the topmost directory is called the root directory.

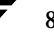

#### **disaster recovery**

Recovering data from backups after a disk crash or other catastrophe.

## **disk**

Magnetic or optical disk storage media.

#### **disk-image backup**

A bit-by-bit rather than a file system backup of a disk drive on a Windows platform.

#### **DLT**

Digital-linear tape or tape drive type.

#### **Domain Name Service (DNS)**

A program that handles name translation for network communications.

#### **drive cleaning**

The use of a special cleaning tape to clean the heads on a drive.

#### **duplicate image**

A copy of a backup image.

#### **eject**

Move media out of a robotic library.

#### **encryption**

Provides additional security by encrypting backup data on the client. This capability is available only with the NetBackup Encryption option.

#### **entry and exit ports**

See "media access port."

#### **exclude list**

A list that designates files or directories to exclude from automatic backups.

## **expiration (image)**

The date and time when NetBackup stops tracking a backup image.

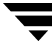

#### **expiration (volume)**

The date and time when the physical media (tape) is considered to be no longer usable.

#### **external media ID**

This is an identifier written on a media cartridge or canister to help the operator identify the volume before inserting it into a drive or robot. For labeled media, the external media ID should be the same as the media ID recorded on the media.

## **EVSN**

See "external media ID."

#### **FlashBackup**

A special type of raw-partition backup that requires the NetBackup FlashBackup separately-priced option (this option is available only for NetBackup DataCenter).

#### **flush level**

Controls how often Netbackup clears its log files on a Novell NetWare or Microsoft Windows client platform.

#### **fragment**

A part of a backup or archive image. NetBackup can be configured to divide images into fragments when they exceed a certain size or span tapes.

## **frequency (backup)**

How often NetBackup performs scheduled backups. For example, if the frequency is seven days then backups occur once a week.

#### **FROZEN media state**

If a volume is FROZEN, NetBackup keeps it indefinitely and can restore from it but not use it for further backups or archives.

#### **full backup**

A backup that copies, to a storage unit, all files and directories that are beneath a specified directory.

#### **FULL media state**

If this appears in a report or listing, it indicates the volume is FULL and cannot hold more data or be used for further backups.

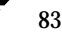

#### **global attributes**

NetBackup configuration attributes that affect all policies.

#### **GDM Dashboard**

The name for the Global Data Manager interface. The Dashboard enables monitoring job and drive activity on multiple master servers, as well as providing alerts to problem conditions.

#### **GDM Managed Server**

A NetBackup master server that appears as a managed master server in the left pane of the GDM Dashboard.

#### **GDM Server**

A NetBackup master server that has the Global Data Manager license activated. When logging into this host, the user can monitor the activity on multiple master servers using the GDM Dashboard interface. If the host has installed the Advanced Reporter option, the reports show information on multiple master servers.

#### **Global Data Manager (GDM)**

A separately-priced option (for UNIX servers) that provides an interface with a tree view where the administrator can view and administer multiple master servers. The server where the option is installed is called a GDM Server.

#### **Global Device Database**

A single host that serves as the repository for global device configuration information. When you install NetBackup, by default the master server is configured as the global device database host.

#### **GNU tar**

A public domain version of the UNIX tar program.

#### **goodies directory**

A directory containing programs, scripts, and other files that are not formally supported.

#### **GUI**

Graphical user interface.

#### **hard link**

On UNIX, a hard link is a pointer to the inode for the data. On a Windows server, a hard link is a directory entry for a file. Every file can be considered to have at least one hard link. On NTFS volumes each file can have multiple hard links, and a single file can appear in many directories (or even in the same directory with different names).

#### **heap level**

A parameter for memory-heap debugging on a Novell NetWare or Windows NetBackup client.

#### **hierarchical storage management**

The process of automatically migrating selected files from a managed file system to specified migration levels on secondary storage, while maintaining transparent access to those files.

#### **host**

A computer that executes application programs.

#### **host name**

Name by which a host computer is identified by programs and other computers in the network.

#### **HSM**

See storage migrator.

#### **image**

The collection of data that NetBackup saves for an individual client during each backup or archive. The image contains all the files, directories, and catalog information associated with the backup or archive.

#### **import**

The process of recreating NetBackup records of images so the images can be restored.

#### **include list**

A list that designates files or directories to add back in from the exclude list.

#### **incremental backup**

See "cumulative-incremental backup" and "differential-incremental backup."

## **inject**

Move media into a robotic library.

## **inport**

See "media access port."

## **inode**

A UNIX data structure that defines the existence of a single file.

## **install\_path**

Directory where NetBackup and Media Manager software is installed. The default on Windows servers is  $C:\Peright$  Files\VERITAS and on UNIX it is /usr/openv.

## **jbpSA**

The Java-based NetBackup interface for performing user backups, archives, and restores.

## **jnbSA**

The Java-based NetBackup interface for administrators.

## **job**

A parcel of work submitted to a computer. NetBackup jobs are backups, archives, or restores.

## **kernel**

The nucleus of an operating system.

## **keyword phrase**

A textual description of a backup.

## **kill a job**

See "cancel a job."

## **label**

Identifier of a tape or optical disk volume. A recorded label includes a media ID. A barcode label allows a barcode scanner to be used for media tracking.

## **library**

See "robotic library."

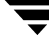

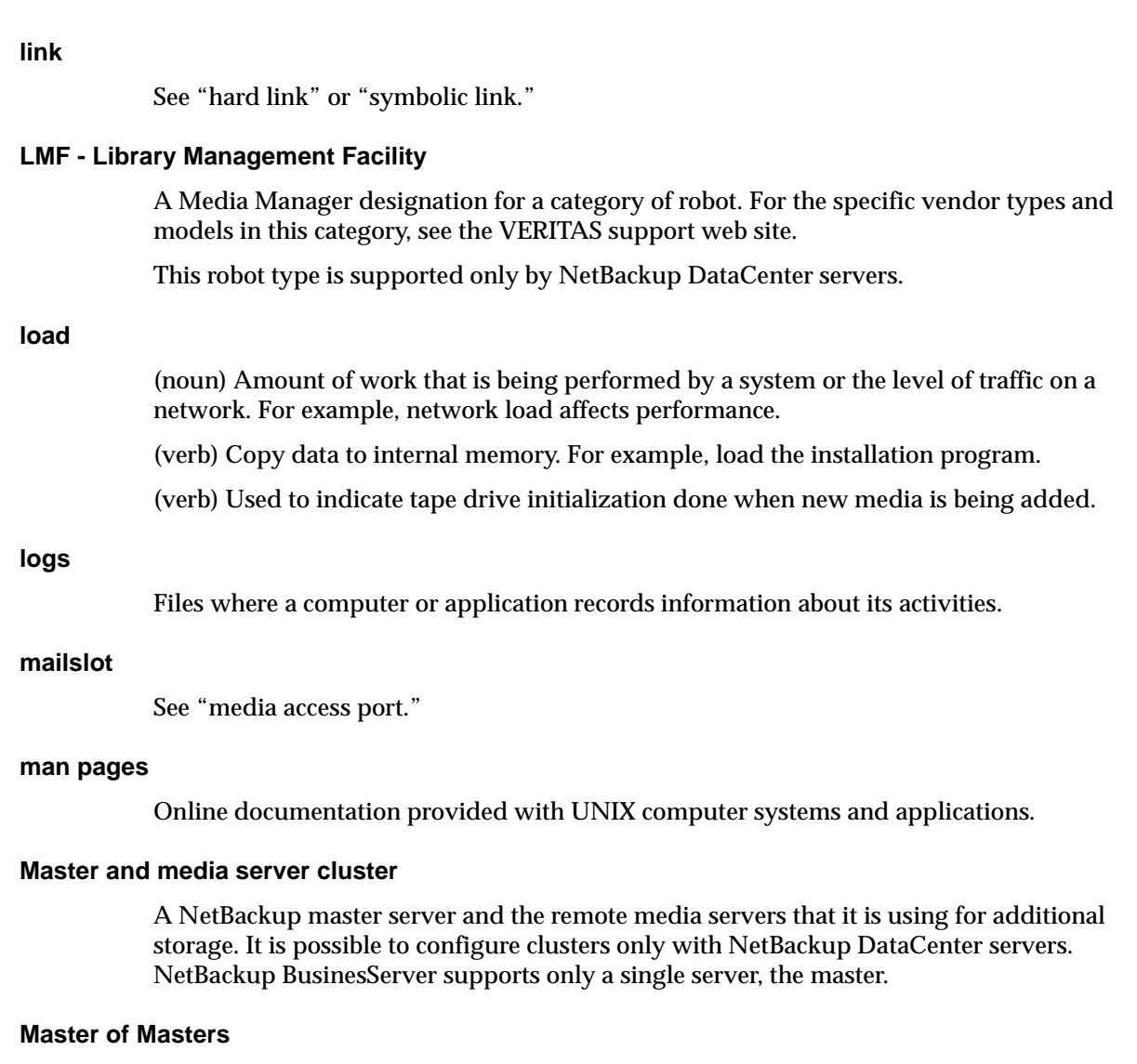

A NetBackup host where Global Data Manager software is installed. When logging into this host, the interface has a tree view where the administrator can view and administer multiple master servers.

#### **master server**

The NetBackup server that provides administration and control for backups and restores for all clients and servers in a master and media server cluster. NetBackup BusinesServer supports only a single server and it is the master.

#### **media**

Physical magnetic tapes, optical disks, or magnetic disks where data are stored.

#### **media access port**

A slot or other opening in a robot where you can insert or remove a tape without having to access the interior of the robot. After inserting a tape, you move it to a slot by using an inject command. Prior to removing a tape, you move it to the port by using an eject command. The inject and eject commands are supported through the add and move screens in the Media Manager administration interface.

#### **media host**

NetBackup server to which the job (client) is sending the data.

## **media ID**

An identifier that is written on a volume as part of the recorded label.

## **Media Manager**

Software that is part of NetBackup and manages the storage devices and removable media.

## **Media Manager Host**

Host where Media Manager is installed (may have devices attached).

## **media server**

A NetBackup server that provides storage within a master and media server cluster. The master can also be a media server. A media server that is not the master is called a remote media server. NetBackup BusinesServer does not support remote media servers.

#### **menu interface**

A character-based interface for use on terminals that do not have graphical capabilities.

#### **mount**

Make a volume available for reading or writing.

#### **mount point**

The point where a file system on a disk logically connects to a system's directory structure so the file system is available to users and applications.

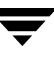

### **MPX**

See "multiplexing."

#### **mtime**

The point in time when a UNIX or NTFS file is modified.

#### **multiplexing**

The process of sending concurrent-multiple backups from one or more clients to a single storage device and interleaving those images onto the media.

#### **multiplexed group**

A set of backups that were multiplexed together in a single multiplexing session.

#### **NDMP**

Network data management protocol. NetBackup requires the NetBackup for NDMP separately-priced option to support NDMP.

#### **NetBackup Client service**

NetBackup Windows service that runs on clients and servers and listens for connections from NetBackup servers and clients in the network. When a connection is made, this service starts the necessary programs.

#### **NetBackup configuration options**

On UNIX servers and on UNIX and Macintosh, clients, these settings are made in the bp.conf file. On NetWare target and OS/2 clients, they are in the bp.ini file. On Windows servers and Windows clients, these settings are called properties and are made through the Backup, Archive, and Restore interface or the Host Properties dialog in the NetBackup Administration Console.

#### **NetBackup databases**

See catalogs.

#### **NetBackup Database Manager service**

NetBackup Windows service that runs on the master server and manages the NetBackup internal databases (called catalogs). This service must be running on the master server during all NetBackup administrative operations.

#### **NetBackup Device Manager service**

The NetBackup Windows service that runs on a NetBackup server and starts the robotic control processes and controls the reservation and assignment of volumes. This service runs only if the server has devices under Media Manager control. The process is  $1$ tid.

#### **NetBackup properties**

Same as NetBackup configuration options but are called NetBackup properties on Microsoft Windows platforms.

#### **NetBackup Request Manager service**

The NetBackup Windows service that runs on the master server and starts the scheduler and receives requests from clients.

#### **NetBackup Volume Manager service**

A NetBackup Windows service that runs on a NetBackup server, allows remote administration of Media Manager, and manages volume information. The process is vmd.

#### **NIS**

Network information service.

#### **NLM**

NetWare loadable module.

#### **NFS**

Network file system.

#### **nonrobotic**

See "standalone"

#### **ODL**

Optical disk library. This robot type is supported only by NetBackup DataCenter servers.

#### **offsite volume group**

A volume group in which media will appear after having been ejected from the robot for vaulting. When Vault ejects media it is moved from the robotic volume group to the off-site volume group.

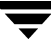

#### **offsite volume pool**

A volume pool that contains media that is to be ejected and vaulted. Backup images written to an off-site volume pool by an original NetBackup backup policy or by Vault's duplication feature will be ejected and vaulted. More than one off-site volume pool can be specified for the Eject step of a Vault profile.

### **original backup**

A backup image created by a backup job. A single backup image or all backup images created by an Inline Tape Copy (multiple copy) configuration are considered original backups. A backup image created by a duplication job is not an original backup.

#### **outport**

See "media access port."

#### **partitions**

The logical partitions into which a magnetic disk is divided.

#### **patch**

A program that corrects a problem or adds a feature to an existing release of software.

#### **path length**

Number of characters in a pathname.

#### **pathname**

The list of directories in the path to a destination directory or file.

#### **PC clients**

NetBackup clients that have Microsoft Windows, Macintosh, or IBM OS/2 operating systems.

#### **peername**

The name by which a computer identifies itself when establishing connections to other systems.

#### **policy**

Defines the backup characteristics for a group of one or more clients that have similar backup requirements.

#### **port**

A location used for transferring data in or out of a computer.

Also see "media access port."

#### **primary copy**

The copy of an image that NetBackup uses to satisfy restores. When NetBackup duplicates an image, the original is designated as the primary copy.

#### **privileges**

The tasks or functions that a user, system, or application is authorized to perform.

#### **profile**

A vault profile is a way to save configuration settings. Specific parameters for duplication, catalog backup, eject, and report or any combination of these steps, are configured within a profile.

#### **progress report**

Log where NetBackup records events that occur during user operations.

#### **proxy restore**

A proxy restore allows the user to restore files that he has write access to, on a machine other than his desktop. The files must be in a backup of the machine to which they are being restored.

#### **QIC**

Quarter-inch-cartridge tape.

#### **queued job**

A job that has been added to the list of jobs to be performed.

#### **raw-partition backup**

Bit-by-bit backup of a partition of a disk drive on UNIX. On Windows, this is called a disk-image backup.

#### **rbak**

The program that Apollo clients use to read data from tape during a restore.

#### **recorded media ID**

This is an identifier written as part of the label on a volume and used by Media Manager to ensure that the correct volume is mounted. The recorded media ID should match the external media ID.

#### **redirected restore (different client)**

Restoring files to your client when they were originally backed up from a different client. The administrator using the interface on the master server can direct a restore to any client (this variation is called a server directed restore).

#### **redirected restore (different target)**

On a Novell NetWare server platform running the NetBackup target version of client software, this operation restores files to a different target than the one from which they were backed up.

#### **redirected restore (different path)**

Restores files to a different directory than the one from which they were backed up.

#### **registry**

A Microsoft Windows database that has configuration information about hardware and user accounts.

#### **remote administration console**

A Windows NetBackup client that has the administration interface software installed and can be used to administer NetBackup servers.

#### **remote media server**

A media server that is not the master. Note that only NetBackup DataCenter supports remote media servers. NetBackup BusinesServer supports only a single server, the master.

#### **residence**

In Media Manager, information about the location of each volume is stored in a volume database. This residence entry contains information, such as robot number, robot host, robot type, and media type.

#### **resource**

A Novell NetWare term that refers to a data set on the target. For example, in DOS, resources are drives, directories, and files. Also see "target service."

#### **restore**

(verb) The act of restoring selected files and directories from a previous backup or archive and returning them to their original directory locations (or to a different directory).

(noun) The process of restoring selected files and directories from a previous backup and returning them to their original directory locations (or to a different directory).

#### **retention level**

An index number that corresponds to a user-defined retention period. There are 10 levels from which to choose (0 though 9) and the retention period associated with each is configurable. Also see "retention period."

#### **retention period**

The length of time that NetBackup keeps backup and archive images. The retention period is specified on the schedule.

#### **robotic arm**

The component of a robotic library that physically selects the media (tape or optical disk).

#### **robotic library**

Refers to a robot and its accompanying software. A robotic library includes a collection of tapes or optical platters used for data storage and retrieval. For example, a Tape Library DLT (TLD) refers to a robot that has TLD robotic control.

#### **robotic volume group**

A volume group from which media will be ejected and vaulted. When Vault duplicates backups, they are duplicated to media in the robotic volume group.

#### **root**

The highest level directory in a hierarchical directory structure. In MS-DOS, the root directory on a drive is designated by a backslash (for example, the root on drive C is  $C:\Sigma$ ). On UNIX, the root directory is designated by a slash (/).

Also, a UNIX user name having administration capability.

#### **RS-232**

An industry-standard interface for serial communications and sometimes used for communicating with storage peripherals.

#### **RSM Interface**

Application in Windows 2000 used to manage Removable Storage Manager (RSM) devices.

#### **RSM - Removable Storage Manager**

A Media Manager designation for a category of robot. For the specific vendor types and models in this category, see the VERITAS support web site.

Also, a component of the Windows 2000 operating system that manages storage devices.

#### **RVSN**

```
See "recorded media ID."
```
#### **schedules**

Controls when backups can occur in addition to other aspects of the backup, such as: the type of backup (full, incremental) and how long NetBackup retains the image.

#### **SCSI**

Small computer system interface. This is a type of parallel interface that is frequently used for communicating with storage peripherals.

#### **server-directed restore**

Using the user interface on the master server to restore files to any client. Only the administrator can perform this operation.

#### **server independent restore**

Restoring files by using a NetBackup server other than the one that was used to write the backup. This feature is available only with NetBackup DataCenter.

#### **server list**

The list of servers that a NetBackup client or server refers to when establishing or verifying connections to NetBackup servers. On a Windows server and Microsoft Windows clients, you update the list through a dialog box in the interface. On a UNIX server and UNIX and Macintosh clients, the list is in the bp. confile. On NetWare target and OS/2 clients, the list is in the bp.ini file.

#### **service**

A program on a Windows server system that runs in the background and performs some task (for example, starting other programs when they are needed). Services are generally referred to as daemons on UNIX systems.

#### **session**

An instance of NetBackup checking its schedules for backups that are due, adding them to its worklist, and attempting to complete all jobs in the worklist. For user backups and archives, a session usually consists of a single backup or archive.

#### **Session (Vault)**

A vault session consists of executing a particular profile or profiles.

#### **shared drives**

See "Shared Storage Option (SSO)."

#### **Shared Storage Option (SSO)**

A separately priced VERITAS software option that allows tape drives (standalone or in a robotic library) to be dynamically shared among multiple NetBackup and Storage Migrator servers.

This option is supported only on NetBackup DataCenter servers.

#### **SMDR**

Storage management data requestor, a Novell NetWare program that provides its services transparently to all SMS modules and lets remote and local modules communicate with one another.

#### **SMS**

Novell NetWare storage management services.

#### **source volume group**

A volume group from which Vault can select backups to duplicate. This parameter is used to restrict the list of backups from all backups that reside on media in any volume group to backups that reside on media in a single volume group. Where a volume group corresponds to a particular robot, the profile will duplicate only backups on media in that robot. The Source Volume Group is normally only specified if you have multiple robots attached to the same server, for example you want to duplicate backups that reside in robot 0 to media that reside in robot 1.

## **SSO**

See "Shared Storage Option (SSO)."

#### **stacker**

Usually a small robotic library that contains one drive only. See "robotic library."

#### **standalone**

A qualifier used with drives and media to indicate they are not associated with a robot. For example, a standalone tape drive is one where you must manually find and insert tapes before using them. A standalone volume is one that is located in a standalone drive or is stored outside of a drive and designated as standalone in the volume configuration.

#### **status code**

A numerical code, usually accompanied by a troubleshooting message, that indicates the outcome of an operation.

#### **storage migrator**

Refers to the VERITAS Storage Migrator line of hierarchical storage management products for UNIX and Windows. These products make extra room on a disk by transparently moving data to other storage and then transparently retrieving the data when it is needed by a user or application.

Storage Migrator is available only for NetBackup DataCenter servers.

#### **storage unit**

Refers to a storage device where NetBackup or Storage Migrator stores files. It can be a set of drives in a robot or consist of one or more single tape drives that connect to the same host.

#### **SUSPENDED media state**

If a volume is SUSPENDED, NetBackup can restore from it but cannot use it for backups. NetBackup retains a record of the media ID until the last backup image on the volume expires.

#### **symbolic link**

On a UNIX system, this is a pointer to the name of the file that has the source data.

#### **TapeAlert**

Allows reactive cleaning for most drive types and is a function of the tape drive.

#### **tape format**

The format that an application uses to write data on a tape.

#### **tape marks**

A mark that is recorded between backup images on a tape.

#### **tape overhead**

The space required for data that is not part of the backup images. For example, tape marks and catalogs of what are on the tape are considered overhead.

#### **tape spanning**

Using more than one tape to store a single backup image.

#### **tar**

Tape Archive program that NetBackup uses to extract backup images during a restore.

#### **target**

See "target service."

#### **target service**

A Novell NetWare service that needs storage management. The SMS views all services (for example, print services, communication services, workstations) as targets.

#### **Target Service Agent**

A Target-service agent is a Novell NetWare agent that prepares the target's data for SMS during a backup and for the target during a restore.

#### **TLD - Tape Library DLT**

A Media Manager designation for a category of robot. For the specific vendor types and models in this category, see the VERITAS support web site.

#### **TLH - Tape Library Half-inch**

A Media Manager designation for a category of robot. For the specific vendor types and models in this category, see the VERITAS support web site.

This robot type is supported only by NetBackup DataCenter servers.

#### **TLM - Tape Library Multimedia**

A Media Manager designation for a category of robot. For the specific vendor types and models in this category, see the VERITAS support web site.

This robot type is supported only by NetBackup DataCenter servers.

#### **TL4 - Tape Library 4MM**

A Media Manager designation for a category of robot. For the specific vendor types and models in this category, see the VERITAS support web site.

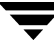

#### **TL8 - Tape Library 8MM**

A Media Manager designation for a category of robot. For the specific vendor types and models in this category, see the VERITAS support web site.

## **timeout period**

The period of time that an application has allotted for an event to occur.

## **TIR**

See "true image restore."

## **tpconfig**

A Media Manager administration utility for configuring devices which is started from the command line. On UNIX, it has a character-based menu interface that can be run from terminals that do not have X Windows capabilities. tpconfig also has a command line interface.

#### **transfer rate**

The rate at which computer information is transferred between a source and a destination.

### **transport**

See "robotic arm."

#### **true image restore**

Restores the contents of a directory to what it was at the time of any scheduled full or incremental backup. Previously deleted files are ignored.

## **TS8 - Tape Stacker 8MM**

A Media Manager designation for a category of robot. For the specific vendor types and models in this category, see the VERITAS support web site.

## **TSA**

See "Target Service Agent."

## **TSD - Tape Stacker DLT**

A Media Manager designation for a category of robot. For the specific vendor types and models in this category, see the VERITAS support web site.

#### **TSH - Tape Stacker Half-inch**

A Media Manager designation for a category of robot. For the specific vendor types and models in this category, see the VERITAS support web site.

This robot type is supported only by NetBackup DataCenter servers.

#### **unassigned media**

Media that contain no valid images. A piece of unassigned media has an entry in the volumes database but no entries in the images database. Unassigned Media do not have a "time assigned" in the Media section of the GUI.

## **user interface**

The program used to perform user backups, archives, and restores.

## **user operation**

A backup, archive, or restore that is started by a person on a client system.

## **Vault**

Vault is a separately-priced NetBackup option that provides offsite backup management. Vault automatically duplicates specified backup images, and automates the process of offsite media rotation (a critical component of any backup or disaster recovery strategy). Vault manages offsite storage and retrieval of media for original backups, duplicate backups, and catalog backups. Additionally, NetBackup Vault generates reports to track the location and content of each piece of media.

## **vault**

In the context of the NetBackup Vault, a vault is logical entity associated with a particular robot that acts as a designated holding place for backups that will eventually be sent to a physical offsite vault. The term 'vault' is used to refer both to the process, and to the physical storage location of a set of tapes offsite.

## **vault process**

Vaulting is the process of choosing backup images to duplicate or eject, optionally duplicating backups, ejecting duplicate or original media, storing it at an offsite location, and later returning expired media to your robot. Vaulting is an integral part of the disaster recovery process.

## **verbose flag**

Configuration file entry that causes a higher level of detail to be written in the logs.

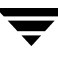

#### **verify**

An operation that compares the list of files that are actually on a volume with what NetBackup has recorded as being on it. The data that is on the media is not verified.

#### **vmadm**

A Media Manager administrator utility for managing volumes. It runs on UNIX and has a character-based, menu interface that can be run from terminals.

#### **vm.conf**

A Media Manager configuration file with entries that include the servers that can manage local devices and default media ID prefixes for media that do not contain barcodes.

#### **volume**

Media Manager volumes are logical units of data storage or cleaning capability on media that have been assigned media IDs and other attributes, which are recorded in the Media Manager volume database.

#### **volume configuration**

Refers to configuration information that is stored in the Media Manager volume database.

#### **volume database**

An internal database where Media Manager keeps information about volumes. All hosts (where Media Manager is installed) have a volume database. However, the database is empty unless the host is designated as a volume database host.

#### **volume database host**

The host (where Media Manager is installed) that contains information about the volumes that Media Manager uses in a device. Because NetBackup BusinesServer supports only a single server, the volume database host is always on the same server.

#### **volume group**

A set of volumes that are configured within Media Manager to reside at the same physical location (for example, in a specific robot).

#### **volume pool**

A set of volumes that are configured within Media Manager to be used by a single application and are protected from access by other applications and users.

#### **wakeup interval**

The time interval at which NetBackup checks for backups that are due.

## **wildcard characters**

A character that can be used to represent other characters in searches.

#### **Microsoft Windows**

(noun) Describes a line of operating systems developed by Microsoft, Inc.

For more information on the Windows operating systems that NetBackup supports, refer to the VERITAS support web site at http://www.support.veritas.com.

#### **Windows**

(adjective) Used to describe a specific product or clarify a term. Some examples are: Windows 95, Windows 98, Windows NT, Windows 2000, Windows servers, Windows clients, Windows platforms, Windows hosts, and Windows GUI.

#### **Windows servers**

A term that defines the Windows server platforms that NetBackup supports; those platforms are: Windows NT and 2000.

#### **Windows clients**

A term that defines the Windows client platforms that NetBackup supports; those platforms are: Windows 95, 98, ME, NT, 2000, XP (for 32- and 64-bit versions), and LE.

#### **Windows Display Console**

A NetBackup-Java interface program that runs on Windows 2000, NT, 98, and 95 computers. Users can start this interface on their local system, connect to a UNIX system that has the NetBackup-Java software installed, and then perform any user operations that their permissions allow.

#### **WORM media**

Write-once, read-many media for optical disks. NetBackup BusinesServer does not support WORM media.

#### **xbp**

The X Windows-based backup, archive, and restore program for users on NetBackup UNIX clients.

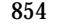

 $\overline{\phantom{m}}$ 

## **Index**

**A**

[Absolute Pathname to Directory box 27](#page-70-0) Access [license keys for a NetBackup server 295](#page-338-0) [Access control lists \(ACLs\) 78](#page-121-0) [Access control, to a server or client 446](#page-489-0) [ACL \(see Access control lists\)](#page-121-1) [Activate policy 55](#page-98-0) [Active job 195](#page-238-0) Activity monitor [cancel uncompleted jobs 197](#page-240-0) [delete completed jobs 197](#page-240-1) [detailed job status 197,](#page-240-2) [203](#page-246-0) [job filter 193](#page-236-0) [monitoring jobs 197](#page-240-3) [specifying job filters 193](#page-236-1) [using troubleshooting wizard 204](#page-247-0) Adding [catalog backup file paths 151](#page-194-0) [clients to policy 67,](#page-110-0) [68](#page-111-0) [file list 71](#page-114-0) [files to policy 73,](#page-116-0) [74](#page-117-0) [licenses 295](#page-338-1) [new license key 296](#page-339-0) [pathname 152](#page-195-0) [schedules 106,](#page-149-0) [111](#page-154-0) storage unit [disk type 22](#page-65-0) [media manager type 24](#page-67-0) [NDMP type 23](#page-66-0) [Adjust time zone 414](#page-457-0) Administrator [definition xxxv](#page-34-0) [nonroot 342,](#page-385-0) [350](#page-393-0) [Administrator-defined streaming mode 95](#page-138-0) [All log entries report 185](#page-228-0) [Allow Frozen Image Clients 55](#page-98-1) [Allow Media Overwrite option 418](#page-461-0)

Allow multiple data streams [file-list directives 95](#page-138-1) [set policy attribute 62](#page-105-0) [tuning 65](#page-108-0) [when to use 63](#page-106-0) [Allow non-reserved ports 218](#page-261-0) [ALLOW\\_MEDIA\\_OVERWRITE 418](#page-461-0) [ALLOW\\_MULTIPLE\\_RETENTIONS\\_PER\\_](#page-461-1) MEDIA 418 [ALLOW\\_NON\\_RESERVED\\_PORTS 418](#page-461-2) [client 436](#page-479-0) Alternate client restores [allowing 283](#page-326-0) [host.xlate file 713](#page-756-0) [altnames file 283](#page-326-1) [Announce DHCP interval 275](#page-318-0) [Apollo Restore Timeout 243](#page-286-0) [Archive bit 265,](#page-308-0) [266](#page-309-0) Archives [overview 7](#page-50-0) [Assistant, NetBackup 10](#page-53-0) [atime 294,](#page-337-0) [443](#page-486-0) Attributes [general for a policy 49](#page-92-0) [NetBackup global \(see Global](#page-34-1)  Attributes) auth.conf file [capabilities identifiers 351](#page-394-0) [description 348](#page-391-0) [entries for specific applications 350](#page-393-1) [overview 347](#page-390-0) Authentication [commands 369](#page-412-0) [configuration files 362](#page-405-0) enhanced [configuring 373](#page-416-0) [procedure 373](#page-416-1) [Authorization \(see NetBackup](#page-424-0) 

[authorization\)](#page-424-0) [authorize.txt file 385](#page-428-0) [Auto-discover streaming mode 96](#page-139-0) [available\\_media script 727](#page-770-0)

#### **B**

[b 107](#page-150-0) Backup Exec [listing files 547](#page-590-0) Backup frequency [effect on priority 110](#page-153-0) [guidelines for setting 726](#page-769-0) [setting 110](#page-153-1) [Backup policy management window 34](#page-77-0) [Backup speed \(see Transfer rate\)](#page-762-0) Backup windows duration [examples 117](#page-160-0) [specifying 116](#page-159-0) [backup\\_exit\\_notify script 758](#page-801-0) [backup\\_notify script 758](#page-801-1) Backups [across mount points 55](#page-98-2) [activating policy 55](#page-98-3) [automatic, introduction to 1](#page-44-0) [backup\\_exit\\_notify script 758](#page-801-2) [backup\\_notify script 758](#page-801-1) [balancing load 341](#page-384-0) [best times for user directed 136](#page-179-0) bpend\_notify script [UNIX client 764](#page-807-0) [windows client 765](#page-808-0) bpstart\_notify script [UNIX client 759](#page-802-0) [windows client 761](#page-804-0) [catalogs, NetBackup 141](#page-184-0) [diskfull\\_notify script 768](#page-811-0) [duplicating 173](#page-216-0) [estimating time required 718](#page-761-0) [frequency \(see Backup frequency\)](#page-34-2) [full 108](#page-151-0) [import 178](#page-221-0) incremental [overview 728](#page-771-0) [set on schedule 108](#page-151-1) [manual \(see Manual backups\)](#page-34-3) [media requirements 728](#page-771-1) [multiplexing \(see Multiplexing\)](#page-433-0) [offsite storage 726](#page-769-1)

[raw partition 85](#page-128-0) [registry on Windows clients 86](#page-129-0) [session\\_notify script 769](#page-812-0) [session\\_start\\_notify script 770](#page-813-0) [status of backups report 185](#page-228-1) [types of 108](#page-151-2) user directed [overview 1](#page-44-0) [schedules 135](#page-178-0) [verify 172](#page-215-0) Bandwidth limiting [\(See LIMIT\\_BANDWIDTH\)](#page-445-0) [settings 226](#page-269-0) [Boot managers and IDR 792](#page-835-0) Booting a computer [with IDR bootable media 785](#page-828-0) [bp command 450](#page-493-0) bp.conf entries [ALLOW\\_MEDIA\\_OVERWRITE 418](#page-461-0) [ALLOW\\_MULTIPLE\\_RETENTIONS\\_P](#page-461-1) ER\_MEDIA 418 [ALLOW\\_NON\\_RESERVED\\_PORTS 418](#page-461-2) [BPBRM\\_VERBOSE 419](#page-462-0) [BPDBM\\_VERBOSE 419](#page-462-1) [BPEND\\_TIMEOUT 422](#page-465-0) [BPRD\\_VERBOSE 420](#page-463-0) [BPSCHED\\_VERBOSE 421](#page-464-0) [BPSTART\\_TIMEOUT 423](#page-466-0) [BPTM\\_QUERY\\_TIMEOUT 423](#page-466-1) [BPTM\\_VERBOSE 422](#page-465-1) [CHECK\\_RESTORE\\_CLIENT 423](#page-466-2) [CLIENT\\_CONNECT\\_TIMEOUT 423](#page-466-3) [CLIENT\\_PORT\\_WINDOW 424](#page-467-0) [CLIENT\\_READ\\_TIMEOUT 424](#page-467-1) [CLIENT\\_RESERVED\\_PORT\\_WINDOW](#page-468-0)  425 [CONNECT\\_OPTIONS 425](#page-468-1) [DISABLE\\_JOB\\_LOGGING 426](#page-469-0) [DISABLE\\_SCSI\\_RESERVE 426](#page-469-1) [DISABLE\\_STANDALONE\\_DRIVE\\_EX](#page-469-2) TENSIONS 426 [DISALLOW\\_BACKUPS\\_SPANNING\\_](#page-470-0) MEDIA 427 [DISALLOW\\_CLIENT\\_LIST\\_RESTORE](#page-470-1)  427 [DISALLOW\\_CLIENT\\_RESTORE 427](#page-470-2) [GENERATE\\_ENGLISH\\_LOGS 427](#page-470-3) [INITIAL\\_BROWSE\\_SEARCH\\_LIMIT](#page-471-0)  428
[KNOWN\\_MASTER 428](#page-471-1) [LIMIT\\_BANDWIDTH 428](#page-471-2) [MASTER\\_OF\\_MASTERS 429](#page-472-0) [MEDIA\\_ID\\_PREFIX 429](#page-472-1) [MEDIA\\_REQUEST\\_DELAY 430](#page-473-0) [MEDIA\\_SERVER 430](#page-473-1) [MEDIA\\_UNMOUNT\\_DELAY 430](#page-473-2) [MPX\\_RESTORE\\_DELAY 431](#page-474-0) [MUST\\_USE\\_LOCAL\\_DRIVE 431](#page-474-1) [QUEUE\\_ON\\_ERROR 431](#page-474-2) [RANDOM\\_PORTS 432](#page-475-0) [RE\\_READ\\_INTERVAL 432](#page-475-1) [REQUIRED\\_INTERFACE 432](#page-475-2) [SERVER 430,](#page-473-3) [434](#page-477-0) [SERVER\\_PORT\\_WINDOW 434](#page-477-1) [SERVER\\_RESERVED\\_PORT\\_WINDO](#page-477-2) W 434 [TIMEOUT\\_IN\\_QUEUE 435](#page-478-0) [VERBOSE 435](#page-478-1) [WAIT\\_IN\\_QUEUE 435](#page-478-2) [bp.conf file 417](#page-460-0) personal [for UNIX nonroot user 417,](#page-460-1) [436,](#page-479-0) [447](#page-490-0) [for UNIX root user 436](#page-479-1) [UNIX client options 435](#page-478-3) [UNIX server options 417](#page-460-2) bpadm [using 667](#page-710-0) [bpadm command 452](#page-495-0) bpadm, using [backup frequency, specifying 690](#page-733-0) [backup tries global attribute 693](#page-736-0) [bpdbm, starting with bprd 698](#page-741-0) [bprd, managing 698](#page-741-0) classes [adding 678](#page-721-0) [adding clients 681](#page-724-0) [deleting 680](#page-723-0) [file list 684](#page-727-0) [modify attributes 680](#page-723-1) clients [adding clients 681](#page-724-0) [deleting from class 684](#page-727-1) [install software 682,](#page-725-0) [694](#page-737-0) [compress backup files 679](#page-722-0) [compress image database files 694](#page-737-1) [cross mount points 679](#page-722-1) [display reports global attribute 694](#page-737-2) file list

[adding 684](#page-727-2) [changing 685](#page-728-0) [deleting files 686](#page-729-0) [raw partition backups 685](#page-728-1) [wildcard characters 684](#page-727-3) [global attributes, specifying 692](#page-735-0) [install client software 682,](#page-725-0) [694](#page-737-0) [keep logs global attribute 694](#page-737-3) [keep TIR Information, set time 694](#page-737-4) [keyword phrase, specifying 680](#page-723-2) [limit jobs per class 679](#page-722-2) [mail notifications global attribute 693](#page-736-1) manual backups [of clients 701](#page-744-0) [of schedules 701](#page-744-1) [maximum jobs per client 693](#page-736-2) [media mount timeout 694](#page-737-5) [menu overview 668](#page-711-0) mpx [specify for schedule 690](#page-733-1) [specify for storage unit 671](#page-714-0) NetBackup-database backup [adding file paths 708](#page-751-0) [automatic 702](#page-745-0) [changing backup attributes 704](#page-747-0) [delete DB Backup ID 707](#page-750-0) [manual 707](#page-750-1) [removing file paths 708](#page-751-1) [notify request daemon of changes 693](#page-736-3) policies [schedules 686](#page-729-1) [printing policy properties 680](#page-723-3) [priority for class 680](#page-723-4) [reports, displaying 695](#page-738-0) [retention period, specifying 690](#page-733-2) schedules [adding 686](#page-729-2) [display and modify 691](#page-734-0) [starting bpadm 668](#page-711-1) storage unit groups [deleting 676](#page-719-0) [displaying configuration 676](#page-719-1) storage units [adding disk type 672](#page-715-0) [adding Media Manager type 669](#page-712-0) [changing attributes 674,](#page-717-0) [676](#page-719-2) [deleting 674](#page-717-1) [displaying configuration 674](#page-471-0) [for class 679](#page-722-3)

[for schedule 690](#page-733-3) true image recovery [setting 679](#page-722-4) [time to keep TIR information 694](#page-737-6) volume pool [for class 679](#page-722-5) [for schedule 690](#page-733-4) [wakeup interval global attribute 693](#page-736-4) [bparchive command 453](#page-496-0) [BPARCHIVE\\_POLICY 437](#page-480-0) [BPARCHIVE\\_SCHED 437](#page-480-1) [bpauthorize command 458](#page-501-0) [bpauthsync command 460](#page-503-0) [bpbackup command 463](#page-506-0) [BPBACKUP\\_POLICY 437](#page-480-2) [BPBACKUP\\_SCHED 437](#page-480-3) [bpbackupdb command 469](#page-512-0) [BPBRM\\_VERBOSE 419](#page-462-0) [BPCD port setting on client 275](#page-318-0) [bpchangeprimary command 474](#page-517-0) [bpclassnew command 606](#page-649-0) [bpclclients command 568](#page-611-0) bpclient [add clients to catalog 290](#page-333-0) [delete clients from catalog 291](#page-334-0) [list clients in catalog 291](#page-334-1) [preventing lists and restores 291](#page-334-2) [bpclient command 478](#page-521-0) [bpclinclude command 584](#page-627-0) [bpclinfo command 575](#page-618-0) [bpclsched command 589](#page-632-0) [bpclschedrep command 600](#page-643-0) [bpconfig command 97,](#page-140-0) [480](#page-523-0) [bpdbjobs command 208,](#page-251-0) [490](#page-533-0) [bpdbjobs debug log 208](#page-251-1) bpdbm [running without bprd 282](#page-325-0) [starting automatically 282](#page-325-1) [stopping bpdbm 282](#page-325-2) [bpdbm command 493](#page-536-0) [BPDBM\\_VERBOSE 419](#page-462-1) [bpduplicate command 495](#page-538-0) [bpdynamicclient 401](#page-444-0) bpend\_notify script [UNIX client 764](#page-807-0) [windows client 765](#page-808-0) [BPEND\\_TIMEOUT 422](#page-465-0) [bperror command 503](#page-546-0) [bpexpdate command 513](#page-556-0)

[bpimagelist command 519](#page-562-0) [bpimmedia command 526](#page-569-0) [bpimport command 536](#page-579-0) [BPJAVA\\_PORT 352](#page-395-0) [bplabel command 542](#page-585-0) [bplist command 545](#page-588-0) [bpmedia command 553](#page-596-0) [bpmedialist command 556](#page-599-0) [bpminlicense command 567](#page-610-0) [bpplclients command 568](#page-611-0) [bppldelete command 551](#page-594-0) [bpplinclude command 584](#page-627-0) [bpplinfo command 575](#page-618-0) [bppllist command 552](#page-595-0) [bpplsched command 589](#page-632-0) [bpplschedrep command 600](#page-643-0) [bppolicynew command 606](#page-649-0) [bpps script 281](#page-324-0) bprd [managing 281](#page-324-1) [terminating 282](#page-325-3) [bprd command 612](#page-655-0) [BPRD port setting on client 275](#page-318-1) [BPRD\\_VERBOSE 420](#page-463-0) [bprecover command 614](#page-657-0) [bprestore command 619](#page-662-0) [BPSCHED\\_VERBOSE 421](#page-464-0) bpstart\_notify script [UNIX client 759](#page-802-0) [Windows client 761](#page-804-0) [BPSTART\\_TIMEOUT 423](#page-466-0) [bpstuadd command 627](#page-670-0) [bpstudel command 633](#page-676-0) [bpstulist command 635](#page-678-0) [bpsturep command 639](#page-682-0) [BPTM\\_QUERY\\_TIMEOUT 423](#page-466-1) [BPTM\\_VERBOSE 422](#page-465-1) [bpverify command 644](#page-687-0) Busy file [processing 256](#page-299-0) [Windows clients 256](#page-299-1) [BUSY\\_FILE\\_ACTION 438](#page-481-0) [BUSY\\_FILE\\_DIRECTORY 438](#page-481-1) [BUSY\\_FILE\\_NOTIFY\\_USER 439](#page-482-0) [BUSY\\_FILE\\_PROCESSING 439](#page-482-1) Busy-file processing [configuration overview 406](#page-449-0) [creating action files 409](#page-452-0) [logs 410](#page-722-3)

logs directory [busy log 410](#page-453-1) [logs file 410](#page-453-2) [retry file 410](#page-453-3) [modifying bp.conf 407](#page-450-0) [modifying bpend\\_notify\\_busy 411](#page-454-0)

# **C**

Cancel [uncompleted jobs 197](#page-240-0) [Case sensitive exclude list 269](#page-312-0) [cat\\_convert utility 651](#page-694-0) Catalog backup [adding a pathname 152](#page-195-0) [automatic 142](#page-185-0) [caution for compressing 166](#page-209-0) [changing a pathname 153](#page-196-0) [compressing image catalog 165](#page-208-0) [configuration 145](#page-188-0) [delay to compress 214](#page-257-0) [deleting a pathname 153](#page-196-1) [disk path 149](#page-192-0) file paths [adding 151](#page-194-0) [NT master 153](#page-196-2) [last media used 146](#page-189-0) [manual backup 155](#page-198-0) [media ID 147](#page-190-0) [media type 146](#page-189-1) [notification script 768](#page-811-0) [overview 142](#page-185-1) [precautions 143](#page-186-0) [recovery 143](#page-186-1) [setting schedules 150](#page-193-0) [space required 162](#page-205-0) [uncompressing 166](#page-209-1) [Catalog indexing 168](#page-211-0) Catalogs [device 737](#page-780-0) [media 737](#page-780-1) [moving client images 167](#page-210-0) NetBackup [managing 161](#page-204-0) [volume 736](#page-779-0) Cautions [alternate client restores 283](#page-326-0) [alternate path restore 286](#page-329-0) [catalog backup 143](#page-186-0) [database compression 166](#page-209-0)

[retention time 114,](#page-157-0) [136](#page-179-0) [wildcards in UNIX raw backups 83](#page-126-0) CDE (Common Desktop Environment) [set up for NetBackup-Java 5](#page-48-0) Changing [catalog backup attributes 145](#page-188-1) [licenses 295](#page-338-0) [locale 413](#page-456-0) [pathname 153](#page-196-0) [policy properties 37,](#page-80-0) [46,](#page-89-0) [47](#page-90-0) [retention period 223](#page-266-0) server [for configuring storage units 298](#page-341-0) [for reports 182](#page-225-0) [storage unit group 32](#page-75-0) [CHECK\\_RESTORE\\_CLIENT 423](#page-466-2) Classes [client list \(see Clients, NetBackup\)](#page-34-0) [file list \(see File List\)](#page-34-0) [Client backups report 185](#page-228-0) [Client exclude and include lists 273](#page-316-0) [Client name 283](#page-326-1) Client port window [setting on server 230](#page-273-0) [Client Read Timeout 252](#page-295-0) Client reserved port window [setting on server 230](#page-273-1) [Client sends mail 221](#page-264-0) [Client user, definition xxxv](#page-34-1) [CLIENT\\_CONNECT\\_TIMEOUT 423](#page-466-3) [CLIENT\\_HOST 352](#page-395-1) [CLIENT\\_NAME 439](#page-482-2) [CLIENT\\_PORT\\_WINDOW 424](#page-467-0) [on client 440](#page-483-0) [CLIENT\\_READ\\_TIMEOUT 423,](#page-466-4) [424](#page-467-1) [on client 440](#page-483-1) [on server 424](#page-467-2) [CLIENT\\_RESERVED\\_PORT\\_WINDOW](#page-468-0)  425 [on client 440](#page-483-2) Clients, NetBackup [adding to policy 67,](#page-110-0) [68](#page-111-0) bp.conf options [non-UNIX clients 417](#page-460-3) [UNIX clients 417](#page-460-4) [choosing policy type 49](#page-92-0) [definition 2](#page-45-0) [deleting from policy 48](#page-91-0) [exclude file list 101](#page-453-0)

[exclude files list 101](#page-144-1) host names [changing 712](#page-755-0) [include files list 104](#page-147-0) [install software \(see Install client](#page-34-2)  software) [maximum jobs 215](#page-258-0) [moving image catalog 167](#page-210-0) [secure clients 70](#page-113-0) [setting host names 67](#page-110-1) [software 2](#page-45-1) [trusting clients 68](#page-111-1) [Collect disaster recovery information 62](#page-105-0) Commands, NetBackup [man pages 449](#page-492-0) [Communications buffer size 266](#page-309-0) Compaq Computers [recovering with IDR 792](#page-835-0) [Compress catalog after 214](#page-257-1) [COMPRESS\\_SUFFIX 440](#page-483-3) Compression [advantages 60](#page-103-0) [disadvantages 60](#page-103-1) [specifications 61](#page-104-0) Concurrent jobs [on client 215](#page-258-1) [per policy 53](#page-96-0) [Configuration 417](#page-460-2) [catalog backups 145](#page-188-2) [host names 710](#page-753-0) [intelligent disaster recovery 774](#page-817-0) [mail notifications 412](#page-455-0) [options for jbp 356](#page-399-0) [Policies 33](#page-76-0) [storage units 17](#page-60-0) [with NetBackup Assistant 10](#page-53-0) Configure enhanced authentication [vopie method 373](#page-416-0) [CONNECT\\_OPTIONS 425](#page-468-1) [Copies, third-party 111,](#page-154-0) [175](#page-218-0) [Copy, primary 175](#page-218-1) [Core Frozen Images license 254](#page-297-0) [Creating a new storage unit group 31](#page-74-0) Cross mount points [effect with UNIX raw partitions 56](#page-99-0) [separate policies for 56](#page-99-1) [setting 55](#page-98-0) [CRYPT\\_KEYFILE 442](#page-485-0) [CRYPT\\_LIBPATH 442](#page-485-1)

[CRYPT\\_STRENGTH 441](#page-484-0) [ctime 446](#page-489-0) Cumulative incremental [overview 729](#page-772-0) [select for schedule 108](#page-151-0) [Custom Setup, when to use in IDR 786](#page-829-0)

## **D**

Daemons bpdbm [starting automatically 282](#page-325-4) [starting with bprd 281](#page-324-2) bprd [managing 281](#page-324-1) [terminating 282](#page-325-3) [checking processes 281](#page-324-0) [stopping 282](#page-325-5) Data streams [\(see Allow multiple data streams\)](#page-138-0) Database-extension clients [add file paths for 92](#page-135-0) [Databases, NetBackup \(see Catalog backup\)](#page-185-2) [Dates, setting for locale 413](#page-456-0) [Datetime stamp 732](#page-775-0) [dbbackup\\_notify script 768](#page-811-0) [dd 742](#page-785-0) [Delay to compress catalog 217](#page-260-0) Deleting [clients from a policy 47](#page-90-1) [clients from client catalog 291](#page-334-3) [completed jobs 197](#page-240-1) [files from a policy 47](#page-90-2) [license keys 296](#page-339-0) [pathname 153](#page-196-1) [policies 47](#page-90-3) [schedules 47](#page-90-4) [storage unit group 32](#page-75-1) Dell PowerEdge 6100/200 with RAID [recovering with IDR 791](#page-834-0) [Detailed job status 197,](#page-240-2) [203](#page-246-0) [Device delays 720](#page-763-0) [Device Monitor 205](#page-248-0) [Devices \(see Storage devices\)](#page-34-2) [DHCP 396](#page-439-0) Differential incremental [overview 728](#page-771-0) [select for schedule 108](#page-151-1) **Directives** [for file list 93](#page-136-0)

[templates 74](#page-117-0) [Disable SCSI Reserve 234](#page-277-0) [DISABLE\\_JOB\\_LOGGING 426](#page-469-0) [DISABLE\\_SCSI\\_RESERVE 426](#page-469-1) [DISABLE\\_STANDALONE\\_DRIVE\\_EXTEN](#page-469-2) SIONS 426 [Disallow Server File Writes 213,](#page-256-0) [218](#page-261-0) [DISALLOW\\_BACKUPS\\_SPANNING\\_ME](#page-470-0) DIA 427 [DISALLOW\\_CLIENT\\_LIST\\_RESTORE 427](#page-470-1) [DISALLOW\\_CLIENT\\_RESTORE 427](#page-470-2) [DISALLOW\\_SERVER\\_FILE\\_WRITES 443](#page-486-0) Disaster recovery [catalogs 143](#page-186-1) [collect information for 62](#page-105-0) diskettes [updating 782](#page-825-0) [procedure 784](#page-827-0) [Disk Administrator 790](#page-833-0) [Disk overhead, for catalogs 728](#page-771-1) [Disk storage units 22,](#page-65-0) [26,](#page-69-0) [111,](#page-154-1) [175](#page-218-2) [diskfull\\_notify script 768](#page-811-1) [DNS \(see Domain Name Service\)](#page-756-0) [DO\\_NOT\\_RESET\\_FILE\\_ACCESS\\_TIME](#page-486-1)  443 Domain Name Service [hostnames 713](#page-756-1) DomainOS client exceptions [backup images 742](#page-785-0) [Done job 195](#page-238-0) [drfile.exe command 784](#page-827-1) [Drive, standalone \(see Standalone drive\)](#page-783-0) Duplicate backups [creating 173](#page-216-0) [restoring from 176](#page-219-0) Duration of backup window [examples 117](#page-160-0) [Duration to retain Logs 217](#page-260-1)

# **E**

Email [send from client 221](#page-264-0) [send from server 221](#page-264-1) [Email address \(see Mail notifications\)](#page-34-3) [Email address for administrator of this client](#page-265-0)  222 [EMC Fastrax 111,](#page-154-2) [175](#page-218-3) [Emergency IDR bootable diskettes 790](#page-833-1)

Encryption [keys 251](#page-294-0) [policy attribute 62](#page-105-1) [English error log 427,](#page-470-3) [443](#page-486-2) [Enhanced authorization 220](#page-263-0) [Escape character 271](#page-314-0) [on UNIX 78,](#page-121-0) [102](#page-145-0) [Exchange properties 276](#page-319-0) [Exclude files list 101](#page-144-1) [case sensitive 269](#page-312-0) [example 103](#page-146-0) [for specific policies and schedules 104](#page-147-1) [overview 101](#page-144-2) [Windows example 272](#page-315-0) [Exclude list, on client 273](#page-316-0) [Expiration, backup \(see Retention period\)](#page-156-0) Export [license key 297](#page-340-0) [External media ID 736](#page-779-1)

# **F**

[Failover media server 227](#page-270-0) [Fastrax 23,](#page-66-0) [111,](#page-154-2) [175](#page-218-3) [storage units 18](#page-61-0) [File browse timeout 236,](#page-279-0) [252](#page-295-1) File list [add 71](#page-114-0) [disk image on Windows 85](#page-128-0) [extension clients 92](#page-135-1) [links on UNIX 79](#page-122-0) [Mac clients 91](#page-134-0) NetWare clients [NonTarget 89](#page-132-0) [Target 90](#page-133-0) [OS/2 clients 89](#page-132-1) [raw partitions 85](#page-128-0) [raw partitions on UNIX 82](#page-125-0) [standard clients 77](#page-120-0) [unix files not backed up 78](#page-121-1) [Windows clients 84](#page-127-0) [File-list directives 93](#page-136-1) Files [/.rhosts 68](#page-111-2) [catalog space requirements 162,](#page-205-0) [728](#page-771-2) files in /usr/openv/netbackup/ [bin/goodies 304](#page-347-0) [bp.conf 417](#page-460-2) [for catalog backup 151](#page-194-0) [host.xlate 713](#page-136-0)

[linked, UNIX 79](#page-122-1) [No.restrictions 284](#page-327-0) [peername 284](#page-327-1) [restoring to alternate client 286](#page-329-1) [restrictions on restores 283](#page-326-2) [terminfo 714](#page-757-0) [version xxxv](#page-34-4) [Filtering activity monitor output 193](#page-236-0) [Filters, applying job 193](#page-236-1) Firewalls [vnetd 315](#page-358-0) Follow NFS mounts [with cross mount points 56](#page-99-2) Format description [optical 743](#page-786-0) [tape 742](#page-785-1) Fragment [media manager storage unit 28](#page-71-0) [tape format 743](#page-786-1) [Freeze media 738](#page-781-0) [Frequency \(see Backup frequency\)](#page-769-0) [Frozen Image 55](#page-98-1) [Frozen Image Configuration 254](#page-297-0) Frozen, media state [definition 738](#page-781-1) [unfreezing 738](#page-781-2) [Full backups \(see Backups\)](#page-34-3) [Full, media state 737](#page-780-2)

#### **G**

[GDM \(Global Data Manager\) properties 238](#page-281-0) General Server host properties [Re-read Interval 432](#page-475-1) [GENERATE\\_ENGLISH\\_LOGS 427,](#page-470-4) [443](#page-486-3) [Global Device Manager \(GDM\) 428](#page-471-1) [Global Logging Level option 435](#page-478-1) [GNU tar 715](#page-758-0) [goodies directory 304](#page-347-1) [Gravity stacker 741](#page-784-0)

#### **H**

Hard links [NTFS volumes 87](#page-130-0) [UNIX directories 79](#page-122-2) [Hashed file 370](#page-413-0) Host names [changing client name 712](#page-755-1) [changing server name 712](#page-755-2) [client peername 711](#page-754-0) [correct use 710](#page-753-0)

[short 711](#page-754-1) [host.xlate file 713](#page-756-3) [How Long to Keep TIR Information 216](#page-259-0)

### **I**

[IANA 352](#page-395-2) [IBM computers, recovering with IDR 792](#page-835-1) [IDR \(see Intelligent Disaster Recovery\)](#page-814-0) IDR preparation wizard [preparing bootable media 775](#page-818-0) [updating disaster recovery diskettes 782](#page-825-1) Images [changing primary copy 176](#page-219-0) [duplicating 173](#page-216-0) [fragmentation 743](#page-786-2) [import 178](#page-221-0) [moving client catalog 167](#page-210-1) [on media report 187](#page-230-0) [restoring from duplicate 176](#page-219-0) [verify 172](#page-215-0) [Import backup images 178](#page-221-0) [Include files list 101,](#page-144-3) [104,](#page-147-0) [268](#page-311-0) [Include list, on client 273](#page-316-0) [Incremental backups \(see Backups\)](#page-44-0) [Incrementals based on archive bit 266](#page-309-1) [index\\_client command 168](#page-211-1) [Indexing, image catalog 168](#page-211-2) [Informix policy type 50](#page-93-0) [INFORMIX\\_HOME 443](#page-486-4) [INI file, for lotus notes 276](#page-319-1) [initbpdbm 282](#page-325-0) [INITIAL\\_BROWSE\\_SEARCH\\_LIMIT 428](#page-471-0) [set on UNIX client 443](#page-486-5) [INITIAL\\_MEMORY 354](#page-397-0) [Inline Tape Copy option 111,](#page-154-3) [498](#page-541-0) [Inode change time 446](#page-489-1) Install client software [on PC clients 70](#page-113-1) [on secure clients 70](#page-113-2) [on trusting clients 68](#page-111-3) Intelligent disaster recovery bootable media [choosing type 775](#page-818-1) [creating CD image 779](#page-822-0) [creating diskettes 776](#page-819-0) [preparing 775](#page-818-2) [collect information for 62](#page-105-0) [configuration 774](#page-817-1) [Custom Setup, when to use 786](#page-756-2)

DR files [obtaining from server 774](#page-817-2) [overview 773](#page-816-0) [update with drfile.exe 784](#page-827-2) [frequently asked questions 792](#page-835-2) [hard disk partition changes 787](#page-830-0) [hard drive partition, altering sizes 790](#page-833-0) [overview 773](#page-816-1) [preparation wizard 775](#page-818-3) [recovery wizard 786](#page-829-1) [requirements for using 772](#page-815-0) [supported Windows NT editions 772](#page-815-1) updating IDR media [disaster recovery CD 784](#page-827-3) [recovery diskettes 782](#page-825-2) [using drfile.exe 784](#page-827-4) [when to update 782](#page-825-3) [using boot managers 792](#page-835-3) [Windows NT Disk Administrator 787](#page-830-1) [Windows NT Editions Supported 772](#page-815-2) [Windows NT Setup 786](#page-829-2) wizard [disaster recovery 786](#page-829-3) [IDR preparation 775](#page-818-0) Intelligent Disaster Recovery diskettes [emergency 790](#page-833-2) [preparing 775](#page-818-4) [updating 782](#page-825-2) [Internet Assigned Numbers Authority](#page-348-0)  (IANA) 305 [Interval for status reports 216](#page-259-1)

# **J**

Java [auth.conf file 348](#page-391-0) [authorizing users 347](#page-390-0) [interface 4,](#page-47-0) [6](#page-49-0) [jbp.conf file 356](#page-399-1) [jbpSA configuration options 356](#page-399-1) [nonroot usage 342,](#page-385-0) [343](#page-386-0) [performance improvment hints 357](#page-400-0) [jbpSA \(see Java\)](#page-49-1) [jnbSA 4,](#page-47-0) [6,](#page-49-0) [653,](#page-696-0) [655](#page-698-0) Job filters [specify 193](#page-236-1) Jobs [\(see Activity monitor\)](#page-232-0) [concurrent per disk storage unit 28](#page-71-1) [maximum per client 215](#page-258-2)

[maximum per policy 53](#page-96-1) [priority for policy 54](#page-97-0)

# **K**

[KEEP\\_DATABASE\\_COMM\\_FILE 444](#page-487-0) [keep\\_days 207](#page-250-0) [keep\\_hours 207](#page-250-1) [KEEP\\_LOGS\\_DAYS 444](#page-487-1) [keep\\_successful\\_days 207](#page-250-2) [keep\\_successful\\_hours 207](#page-250-3) Keyboard support [terminfo 714](#page-757-0) [KNOWN\\_MASTER 428](#page-471-1)

# **L**

[Labeling media 740,](#page-783-1) [745](#page-788-0) [Last media used, catalog backups 146](#page-189-0) [License keys 295](#page-338-0) [accessing 295](#page-338-1) [adding 296](#page-339-1) [deleting 296](#page-339-0) [export 297](#page-340-0) [using the NetBackup License Key utility](#page-341-1)  298 [viewing the properties of one key 297](#page-340-1) Licenses [managing with bpminlicense command](#page-610-0)  567 Limit fragment size [media manager storage unit 28](#page-71-2) [Limit jobs per policy, setting 53](#page-96-2) [LIMIT\\_BANDWIDTH 428](#page-471-2) [configuration overview 402](#page-445-0) **Links** [UNIX hard-linked directories 79](#page-122-2) [UNIX symbolic 79](#page-122-3) [LIST\\_FILES\\_TIMEOUT 444](#page-487-2) [Load balancing 341](#page-384-0) [Locale 413](#page-456-0) [LOCKED\\_FILE\\_ACTION 444](#page-487-3) [Logging enabled for debug 246](#page-289-0) Logging host properties [BPBRM Logging Level 419](#page-462-0) [BPDBM Logging Level 419](#page-462-1) [BPRD Logging Level 420](#page-463-0) [BPSCHED Logging Level 421](#page-464-0) [BPTM Logging Level 422](#page-465-1) [Global Logging Level 435](#page-478-1) [logging, enabling 246](#page-289-1) Logs

[\(See Reports\)](#page-34-2) [db extension logs, retention 444](#page-487-0) [progress, for user operations 7](#page-50-0) [setting retention period 217](#page-260-2) [Lotus Notes properties 276](#page-319-2) [Lotus-Notes policy type 50](#page-93-1)

#### **M**

Mail notifications [administrator Email address 222](#page-265-0) [configuration overview 412](#page-455-1) [Email address for admin 217](#page-260-3) [USEMAIL on UNIX clients 446](#page-489-2) [Windows NT nbmail.cmd script 217](#page-260-4) [Man pages 449](#page-492-0) Manual backups [classes with bpadm 701](#page-744-2) [NetBackup catalogs 155](#page-198-1) [policy 140](#page-183-0) Master server [\(See Server, NetBackup\)](#page-34-2) [MASTER\\_OF\\_MASTERS 429](#page-472-0) [Max Drives this Master 694](#page-737-7) [MAX\\_MEMORY 354](#page-397-1) Maximum jobs per client [BusinesServer 215](#page-258-3) [specifying 215](#page-258-4) [Maximum Concurrent Drives 28](#page-71-3) Maximum Concurrent Jobs [disk storage unit 28](#page-71-4) Maximum jobs per policy [\(see Limit jobs per policy\)](#page-96-3) [Maximum Number of Backup Copies 694](#page-737-8) [Maximum Restore Apollo arg Characters](#page-287-0)  244 Media [active 187](#page-230-1) [automatic suspend 745](#page-788-1) [backup fragmentation 743](#page-786-3) [determining requirements 728](#page-771-3) [format 742](#page-785-1) [freeze 738](#page-781-3) [ID 736](#page-779-1) [labeling 745](#page-788-0) [last used for catalog backup 146](#page-189-0) [media and device information 736](#page-779-2) [mount and unmount 745](#page-788-2) [nonactive 187](#page-230-2)

[overwrite protection 232](#page-275-0) [reports \(see Reports\)](#page-34-2) [selection algorithm 738](#page-781-4) [spanning 740,](#page-783-2) [741](#page-784-1) [states 737](#page-780-3) [type for catalog backup 146](#page-189-1) [unfreeze 738](#page-781-5) [unsuspend 738,](#page-781-6) [746](#page-789-0) [using tar to read images 715](#page-758-1) [Media 1 and Media 2, catalog backup 146](#page-189-2) [Media contents report 186](#page-229-0) Media host properties [Allow Media Overwrite 418](#page-461-0) [Allow Multiple Retentions per Media](#page-461-1)  418 [Disable SCSI Reserve/Release 426](#page-469-1) [Media ID Prefix 429](#page-472-1) [Media Request Delay 430](#page-473-0) [Media Unmount Delay 430](#page-473-2) Media ID [for catalog backup 147](#page-190-0) [Media ID Prefix option 429](#page-472-1) [Media list report 186](#page-229-1) [Media log entries report 187](#page-230-3) Media Manager [overview 735](#page-778-0) [Media mount errors 205](#page-248-0) [Media mount timeout 237](#page-280-0) [Media Request Delay option 430](#page-473-0) [Media summary report 187](#page-230-4) [Media Unmount Delay 430](#page-473-2) [Media written report 188](#page-231-0) [MEDIA\\_ID\\_PREFIX 429](#page-472-1) [MEDIA\\_REQUEST\\_DELAY 430](#page-473-0) [MEDIA\\_SERVER 430,](#page-473-1) [444](#page-487-4) [MEDIA\\_UNMOUNT\\_DELAY 430](#page-473-2) [MEGABYTES\\_OF\\_MEMORY 445](#page-488-0) [MEM\\_USE\\_WARNING 355](#page-398-0) [methods.txt file 362](#page-405-0) [methods\\_allow.txt file 363](#page-406-0) [methods\\_deny.txt file 364](#page-407-0) Monitoring [NetBackup processes 204](#page-247-0) [Mount media 745](#page-788-3) [Mount points and file systems 55](#page-98-2) [Move detection 57](#page-100-0) [MPX\\_RESTORE\\_DELAY 431](#page-474-0) [MS-Exchange policy type 50](#page-93-2) [MS-SQL-Server policy type 50](#page-93-3)

[MS-Windows-2000/NT policy type 50](#page-93-4) [mt 742](#page-785-0) [mtime 446](#page-489-3) [Multiple copies 111](#page-154-4) Multiple data streams [\(see Allow multiple data streams\)](#page-138-1) [Multiple servers 396](#page-439-1) Multiplexing (MPX) [block sizes 744](#page-787-0) [demultiplexing 395](#page-438-0) [max jobs per client 394](#page-437-0) [overhead 744](#page-787-0) [schedule media multiplexing 391](#page-434-0) [set for schedule 115](#page-158-0) [storage unit max per drive 391](#page-434-1) [tape format 744](#page-787-1) [Must Use Local Drive option 431](#page-474-1) [MUST\\_USE\\_LOCAL\\_DRIVE 431](#page-474-1) MySQL [passwords 658](#page-701-0)

#### **N**

[Names \(see Host names\)](#page-34-2) [names\\_allow.txt file 365](#page-408-0) [names\\_deny.txt file 366](#page-409-0) [nbdbsetport command 657](#page-700-0) [nbdbsetpw command 658](#page-701-1) [nbjava directory 349](#page-392-0) [NBJAVA\\_CLIENT\\_PORT\\_WINDOW 355](#page-398-1) [NBJAVA\\_CONNECT\\_OPTION 356](#page-399-2) [nbmail.cmd script 217](#page-260-4) [NDMP 26,](#page-69-1) [111,](#page-154-5) [175](#page-218-4) [policy type 50](#page-93-5) [storage units 18,](#page-61-1) [23](#page-66-1) [NetBackup administration - Java 6](#page-49-2) [NetBackup Assistant 10](#page-53-0) NetBackup authorization [preferred group 220](#page-263-1) [process description 381](#page-424-0) [NetBackup catalogs 165](#page-208-0) [\(see Catalog backup\)](#page-185-3) [NetBackup client service port \(BPCD\) 275](#page-318-0) NetBackup configuration options [configuring 10,](#page-53-1) [416](#page-459-0) [NetBackup databases \(see Catalogs\)](#page-779-3) [NetBackup License Key utility 298](#page-341-1) NetBackup processes [monitoring 204](#page-247-0) [NetBackup request service port \(BPRD\) 275](#page-318-1)

[NetBackup Vault 498](#page-541-1) [NetWare policy type 50](#page-93-6) Network file system [\(see Follow NFS mounts\)](#page-34-5) [Network loading 216](#page-259-2) [NEW\\_STREAM, file list directive 95](#page-138-2) [NFS mounted files \(see Follow NFS Mounts\)](#page-34-0) [NFS\\_ACCESS\\_TIMEOUT 445](#page-488-1) [No Connect-back 240](#page-283-0) [Nonactive media 187](#page-230-2) Nonroot administration [all applications 342](#page-385-1) [specific applications 350](#page-393-0) [nonroot\\_admin script 343](#page-386-1) [Notification scripts 757](#page-800-0) Number of drives setting [storage units 28](#page-71-3)

# **O**

On demand only [media manager storage unit 27](#page-70-0) [Open files \(see Busy-file processing\)](#page-449-1) [Open Transaction Manager \(OTM\) 256](#page-299-2) [Optical devices 111,](#page-154-6) [175](#page-218-5) [Optical format 743](#page-786-0) [Oracle policy type 50](#page-93-7)  $OS/2$ [policy type 50](#page-93-8) [OS/2 Boot Manager and IDR 792](#page-835-4) [OTM \(see Open Transaction Manager\)](#page-299-3) [Overhead, for catalogs 728](#page-771-1) [Override policy storage unit 112](#page-155-0) [Override policy volume pool 113](#page-156-1) [Overwrite protection 232](#page-275-0)

# **P**

passwords [using nbdbsetpw to change password](#page-701-1)  for nbdbd database service 658 [Path setting \(Lotus Notes\) 276](#page-319-3) Pathname [catalog backup to disk 149](#page-192-0) [rules for class file list 73](#page-116-0) [rules for policy file list 77](#page-120-1) [PC NetLink files 78](#page-121-2) Peername [client 711](#page-754-0) [file 284](#page-327-2) [Perform default search 267](#page-310-0) [Performance](#page-93-3)

[improvement, Java applications 357](#page-400-0) [measuring \(see Transfer rate\)](#page-228-1) [reducing search time 168](#page-211-3) Planning [policies 39](#page-82-0) [storage units 20](#page-63-0) [user schedules 135](#page-178-0) [worksheet 746](#page-789-1) Policies [overview 33](#page-76-0) [activating 55](#page-98-3) [adding \(see Adding\)](#page-80-1) [changing \(see Changing\)](#page-80-2) [configuration wizard 37](#page-80-3) [example 38](#page-81-0) [general attributes \(see Attributes\)](#page-92-1) [overview 7](#page-50-1) [planning 39](#page-82-0) [setting priority 54](#page-97-1) [user 136](#page-179-1) [user schedules 135](#page-178-1) **Policy** [volume pool 52](#page-95-0) [Policy storage unit 51](#page-94-0) Policy type [Informix 50](#page-93-0) [Lotus-Notes 50](#page-93-1) [MS-Exchange 50](#page-93-2) [MS-SQL-Server 50](#page-93-3) [MS-Windows-2000/NT 50](#page-93-4) [NDMP 50](#page-93-5) [NetWare 50](#page-93-6) [Oracle 50](#page-93-7) [OS/2 50](#page-93-8) [Standard 50](#page-93-9) [Sybase 51](#page-94-1) [Vault 50](#page-93-10) [Pools \(see Volume pools\)](#page-779-4) Port Ranges host properties [Server Port Window 434](#page-477-1) [Server Reserved Port Window 434](#page-477-2) [Power down NetBackup servers 280](#page-323-0) [Preferred group 220](#page-263-1) [specify 386](#page-429-0) [PREFERRED\\_GROUP 386](#page-429-1) [Prelabeling media 740](#page-783-1) [Preprocess interval 97,](#page-140-1) [694](#page-737-9) Primary copy [changing 176](#page-219-1)

[definition 175](#page-218-1) Priority [for a policy 54](#page-97-2) [for jobs in worklist 725](#page-768-0) [for schedule 110](#page-153-0) [Problems report 185](#page-228-2) Processes [monitor 204](#page-247-1) [monitoring 204](#page-247-0) [show active 281](#page-324-0) [Progress logs, client 7](#page-50-0) **Properties** [NetBackup, overview 210](#page-253-0)

# **Q**

[QIC 743](#page-786-4) [QUEUE\\_ON\\_ERROR 431](#page-474-2) [Queued job 195](#page-238-1)

### **R**

Random ports [setting on server 230](#page-273-2) [RANDOM\\_PORTS 432](#page-475-0) [set use on client 445](#page-488-2) Raw partition backups [on UNIX 82](#page-125-1) [relative speed on UNIX 83](#page-126-1) [when to use on UNIX 82](#page-125-2) Raw partitions [backing up 85](#page-128-1) [restoring 86](#page-129-0) [rbak 742](#page-785-0) [RE\\_READ\\_INTERVAL 432](#page-475-1) Reboot [master server 280](#page-323-1) [Redirected restores 83](#page-126-2) Registry [backup on Windows clients 86](#page-129-1) Reports [all log entries 185](#page-228-3) [client backups 185](#page-228-0) [images on media 187](#page-230-0) [interval for information 216](#page-259-1) [media contents 186](#page-229-0) [media list 186](#page-229-1) [media log entries 187](#page-230-3) [media summary 187](#page-230-4) [media written 188](#page-231-0) [problems 185](#page-228-2) [running 182](#page-225-1)

[select server for 182](#page-225-0) [settings 183](#page-226-0) [status of backups 185](#page-228-4) [using the troubleshooting wizard 188](#page-231-1) [window description 182](#page-225-2) [Re-Queued job 195](#page-238-2) [Required network interface 219](#page-262-0) [REQUIRED\\_INTERFACE 432](#page-475-2) [set on client 446](#page-489-4) [Re-read Interval option 432](#page-475-1) [restore\\_notify script 769](#page-812-0) [RESTORE\\_RETRIES 445](#page-488-3) Restores [adjust time zone for 414](#page-457-0) [catalog backups 143](#page-186-2) [caution for alternate client 283](#page-326-3) [caution for alternate path 286](#page-329-0) [directed from the server 294](#page-337-0) [from duplicated backups 176](#page-219-2) [overview 3,](#page-46-0) [7](#page-50-2) [Raw partition 86](#page-129-0) [reducing search time 168](#page-211-4) [restore\\_notify script 769](#page-812-0) [setting client permissions 290](#page-333-1) [symbolic links on UNIX 79](#page-122-1) [to alternate clients 283](#page-326-2) Retention levels [\(see Retention period\)](#page-265-1) [default 114](#page-157-1) Retention period [caution for setting 136](#page-179-0) [changing 223](#page-266-0) [guidelines for setting 726](#page-769-1) [mixing on media 115](#page-158-1) [precautions for setting 114](#page-157-0) [redefining 222](#page-265-2) [setting 113](#page-156-2) [user schedule 136](#page-179-2) Retry [backups 214](#page-257-2) [restores 220,](#page-263-2) [445](#page-488-4)

# **S**

Schedule [overview 36](#page-79-0) [adding to policy 106,](#page-149-0) [111](#page-154-7) [automatic, how processed 723](#page-766-0) [catalog backup 150](#page-193-0) [default for user backups 437](#page-480-3)

[examples, of automatic 122](#page-165-0) [frequency 110](#page-153-1) [naming 108](#page-151-2) [overview 7](#page-50-1) [priority 110](#page-153-2) [retention level 114](#page-157-2) retention period [guidelines 726](#page-769-1) [setting 113](#page-156-3) [setting backup times 116](#page-159-0) [specify multiplexing 115](#page-158-2) [storage unit 112](#page-155-1) [type of backup 108](#page-151-3) [user backup or archive 135](#page-178-2) [volume pool 113](#page-156-4) [Schedule backup attempts 214](#page-257-3) Scripts [available\\_media 727](#page-770-0) [backup\\_exit\\_notify 757](#page-800-1) [backup\\_notify 757](#page-800-2) [bpdbjobs example 208](#page-251-2) bpend\_notify [UNIX 757](#page-800-3) [Windows 757](#page-800-4) [bpps 281](#page-324-0) bpstart\_notify [UNIX 757](#page-800-5) [Windows 757](#page-800-6) [dbbackup\\_notify 757](#page-800-7) [diskfull\\_notify 757](#page-800-8) [goodies 304](#page-347-1) [initbpdbm 282](#page-325-0) [nonroot\\_admin 343](#page-386-1) [notification 757](#page-800-0) [restore\\_notify 757](#page-800-9) [session\\_notify 757](#page-800-10) [session\\_start\\_notify 757](#page-800-11) [userreq\\_notify 757](#page-800-12) [Search default 267](#page-310-0) [Sequent 386](#page-429-2) [SERVER 430,](#page-473-3) [434](#page-477-0) [bp.conf option on client 446](#page-489-5) [Server and client speed 215](#page-258-5) [Server independent restores 227](#page-270-0) Server list [definition 225](#page-268-0) [on Servers dialog 225](#page-268-0) [Server port window 231](#page-274-0) [Server Port Window option 434](#page-477-1)

[Server reserved port window 231](#page-274-1) [Server Reserved Port Window option 434](#page-477-2) [Server sends mail 221](#page-264-1) Server, NetBackup [configuring bp.conf file 417](#page-460-5) [controlling access 446](#page-489-5) [for manage storage units 298](#page-341-2) [host names, changing 712](#page-755-3) [multiple 396](#page-439-2) [power down 280](#page-323-0) [rebooting 280](#page-323-0) [select for reports 182](#page-225-0) [software 2](#page-45-1) [SERVER\\_HOST 356](#page-399-3) [SERVER\\_PORT\\_WINDOW 434,](#page-477-1) [446](#page-489-6) [SERVER\\_RESERVED\\_PORT\\_WINDOW](#page-477-2)  434 [Servers dialog 225](#page-268-0) [session\\_notify script 769](#page-812-1) [session\\_start\\_notify script 770](#page-813-0) [Slave server \(see Media server\)](#page-34-2) [Source Copy Number 171](#page-214-0) Spanning media [enabling 740,](#page-783-3) [741](#page-784-2) [tape format 744](#page-787-2) [Specify a preferred group 386](#page-429-0) [Stacker, gravity 741](#page-784-0) Standalone drive [keeping in ready state 742](#page-785-2) [media selection 740](#page-783-4) standalone extensions [disabling 741](#page-784-3) [enabling 740](#page-783-5) [using gravity stacker 741](#page-784-4) [Standard policy type 50](#page-93-9) [Starting the NetBackup License Key utility](#page-341-1)  298 [Status \(see Logs\)](#page-34-3) [Status of Backups report 185](#page-228-4) Storage unit group [change 32](#page-75-0) [create 31](#page-74-0) [delete 32](#page-75-1) Storage units [overview 734](#page-777-0) [adding media manager type 24](#page-67-0) [adding NDMP type 23](#page-66-2) [changing server to manage 298](#page-341-2) [concurrent jobs \(see jobs\)](#page-34-0)

[configure with the wizard 19](#page-62-0) [disk 111,](#page-154-1) [175](#page-218-2) [disk type, definition 18](#page-61-2) [example media manager type 21](#page-64-0) [Fastrax 18](#page-61-0) [for policy 51](#page-94-0) [for schedule 112](#page-155-2) [management window 19](#page-62-1) [media manager type, definition 18](#page-61-3) [NDMP 18,](#page-61-1) [23](#page-66-1) [next available 51](#page-94-2) [optical devices 111,](#page-154-6) [175](#page-218-5) [overview 9](#page-52-0) [QIC drive type 111,](#page-154-8) [175](#page-218-6) [rules for media manager type 20](#page-63-1) [Streaming \(see Allow multiple data streams\)](#page-105-2) [Sun PC NetLink 78](#page-121-3) [Suspend media 745](#page-788-4) [Suspended, media state 738](#page-781-7) [Sybase policy type 51](#page-94-1) [SYBASE\\_HOME 446](#page-489-7) Symbolic links [UNIX 79](#page-122-3) [System Commander and IDR 792](#page-835-5) System\_State [directive 93](#page-136-2)

### **T**

Tape format [overview 742](#page-785-1) [fragmentation 743](#page-786-3) [multiplexed 744](#page-787-3) [non-QIC 742](#page-785-3) [QIC 743](#page-786-4) [Tape marks 728](#page-771-2) [Tape overhead, for catalogs 728](#page-771-1) [Tape spanning 740,](#page-783-6) [741](#page-784-5) [Tapes \(see Media\)](#page-34-2) tar [GNU 715](#page-758-2) [to read backup images 715,](#page-758-1) [742](#page-785-4) [Templates for directives 74](#page-117-0) [terminfo file for bp users 714](#page-757-0) [Third-party copies 111,](#page-154-0) [175](#page-218-0) [Throttling \(see LIMIT\\_BANDWIDTH\)](#page-445-1) [Time zone adjustment for restores 414](#page-457-0) Timeout [bpend 422](#page-465-0) [client read 252,](#page-295-0) [424,](#page-467-2) [440](#page-483-1)

[overlap 266](#page-309-2) [Timeout in Queue option 435](#page-478-0) [Timeout in Queue option 435](#page-478-0) [TIMEOUT\\_IN\\_QUEUE 435](#page-478-0) [TIR \(see True image restore\)](#page-722-4) [Transfer rate 185,](#page-228-1) [719,](#page-762-0) [720](#page-763-1) [Traversing directories to back up a file 273](#page-316-0) [Tries, backup 214](#page-257-4) Troubleshooting [general level setting 274](#page-317-0) [TCP level setting 274](#page-317-1) Troubleshooting wizard [using in activity monitor 204](#page-247-2) [using in reports utility 188](#page-231-2) True image restore [configuration 57](#page-100-1) [move detection 57](#page-100-2) [time to keep information 216](#page-259-3) [Type of backup 108](#page-151-4)

#### **U**

Uncompress [client records 167](#page-210-2) [NetBackup catalogs 166](#page-209-1) [Unfreeze media 738](#page-781-8) [Unhashed file 371](#page-414-0) [Unmount media 745](#page-788-5) [UNSET, file list directive 100](#page-143-0) [UNSET\\_ALL, file list directive 100](#page-143-1) [Unsuspend media 738,](#page-781-9) [746](#page-789-0) [Updating IDR bootable media 782](#page-825-4) [USE\\_CTIME\\_FOR\\_INCREMENTALS 446](#page-489-8) [USEMAIL on UNIX clients 446](#page-489-2) User [backups, archives, restores 7](#page-50-3) schedules [planning 135](#page-178-0) [User, definition xxxv](#page-34-1) [userreq\\_notify script 770](#page-813-1)

## **V**

Vault [configuring a policy 37](#page-80-4) [logical name 196](#page-239-0) [policy type 50](#page-93-10) [profile 196](#page-239-1) [vlteject command 139](#page-182-0) [vltrun command 139](#page-182-1) [VERBOSE 435,](#page-478-1) [447](#page-490-1)

[Verify, backup images 172](#page-215-0) [Version file xxxv](#page-34-4) View [properties of one license key 297](#page-340-1) [vlteject command 139](#page-182-0) [vltrun command 139](#page-182-1) [vnetd 315](#page-358-1) [VNETD\\_PORT 352](#page-395-3) [Volume database 736](#page-779-5) Volume pool [for schedule 113](#page-156-5) [overview 736](#page-779-6) [policy 52](#page-95-0) Volumes [allocation 736](#page-779-7) [assignments 736](#page-779-7) [scratch 736](#page-779-7) [vopie\\_util command 661](#page-704-0) [vopied 370](#page-413-1) [vopied command 659](#page-702-0)

#### **W**

[Wait time to clear archive bit 265](#page-308-0) [WAIT\\_IN\\_QUEUE 435](#page-478-2) Wakeup Interval [specifying 214](#page-257-5) Wildcard characters [escaping 271](#page-314-0) [escaping on UNIX 78,](#page-121-0) [102](#page-145-0) [in exclude files lists 271](#page-314-1) [in exclude lists 102](#page-145-1) [mac clients 92](#page-135-2) [UNIX file paths 77](#page-120-2) [windows clients 84](#page-127-1) Wizard [backup policy 37](#page-80-5) [catalog backup 145](#page-188-3) [device configuration 19](#page-62-2) [disaster recovery 786](#page-829-3) [IDR preparation 775](#page-818-0) [starting from NetBackup Assistant 10](#page-53-2) [troubleshooter in activity monitor 204](#page-247-2) [troubleshooter in reports utility 188](#page-231-3) [Worklist, prioritizing 725](#page-768-1) [Worksheet, planning 746](#page-789-1)

### **X**

[xbp command 665](#page-708-0)

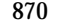

 $\overline{\phantom{a}}$